# 4th Dimension®

Mac<sup>™</sup>OS and Windows<sup>®</sup>

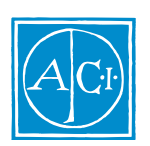

4th Dimension

by Laurent Ribardière Adapted by Bernard Gallet

*Copyright© 1985 - 1997 ACI SA/ACI US, Inc. All rights reserved*

### License Agreement License Agreement

SA ACI US License Agreement

ACI<sup>®</sup> 4D<sup>®</sup> 4D First<sup>™</sup> 4<sup>th</sup> Dimension<sup>®</sup> 4D Runtime<sup>®</sup> 4D Server<sup>™</sup> 4D Calc<sup>®</sup> 4D Insider<sup>™</sup> 4D 4<sup>th</sup> Dimension ACI SA

Microsoft ® Windows ® Microsoft Corporation

Apple® Macintosh® Power Macintosh™ LaserWriter® Image Writer® QuickTime® Apple Computer Inc.

Mac2Win Software Copyright © 1990 - 1997 Altura Software

XTND Copyright 1992 - 1997 © ACI. All rights reserved.

XTND Technology Copyright 1989 - 1997 © Claris Corporation. All rights reserved.

ACROBAT © Copyright 1987 - 1997 ©, Secret Commercial Adobe Systems Inc. All rights reserved. ACROBAT Adobe Systems

 $\rm ACI$ 

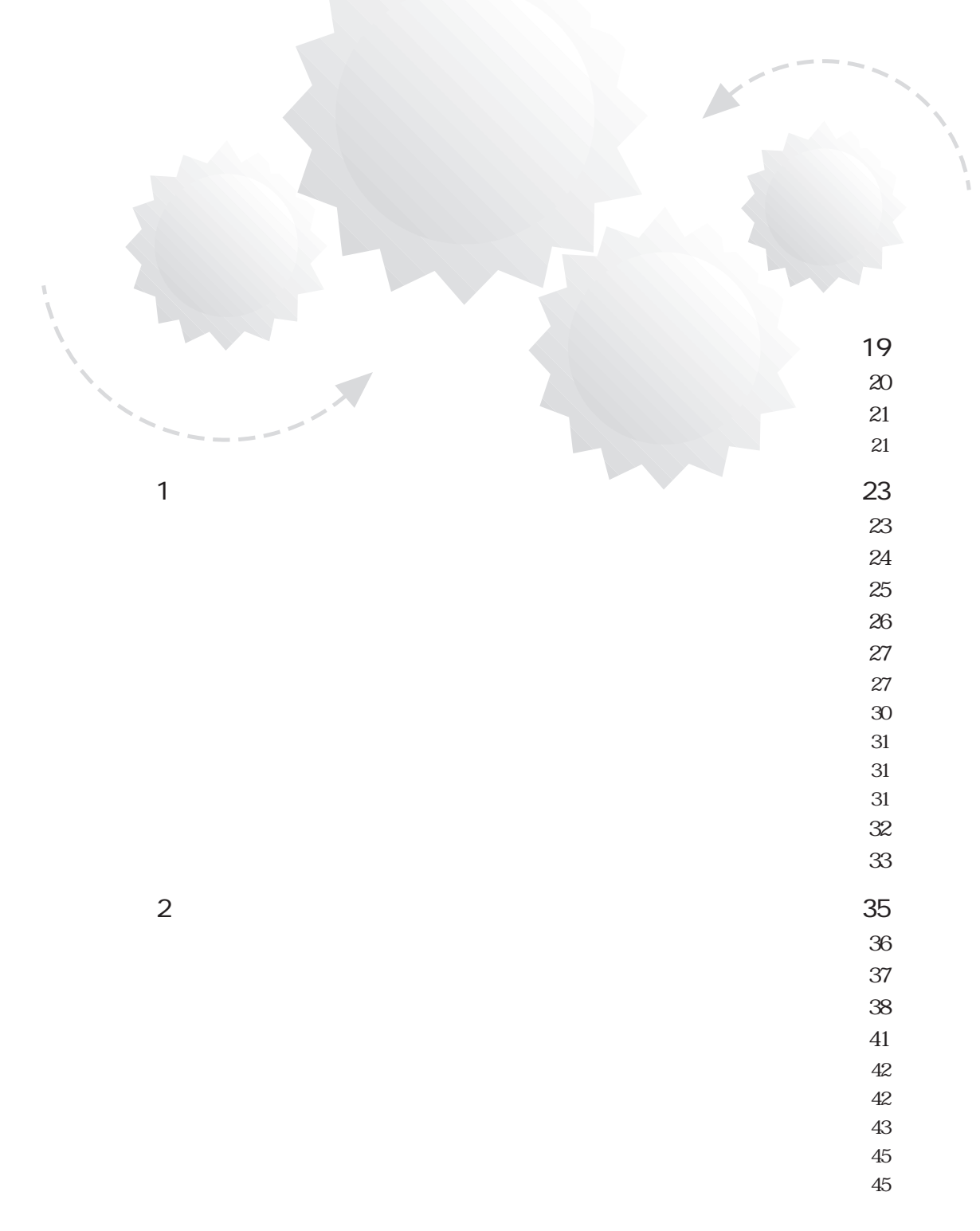

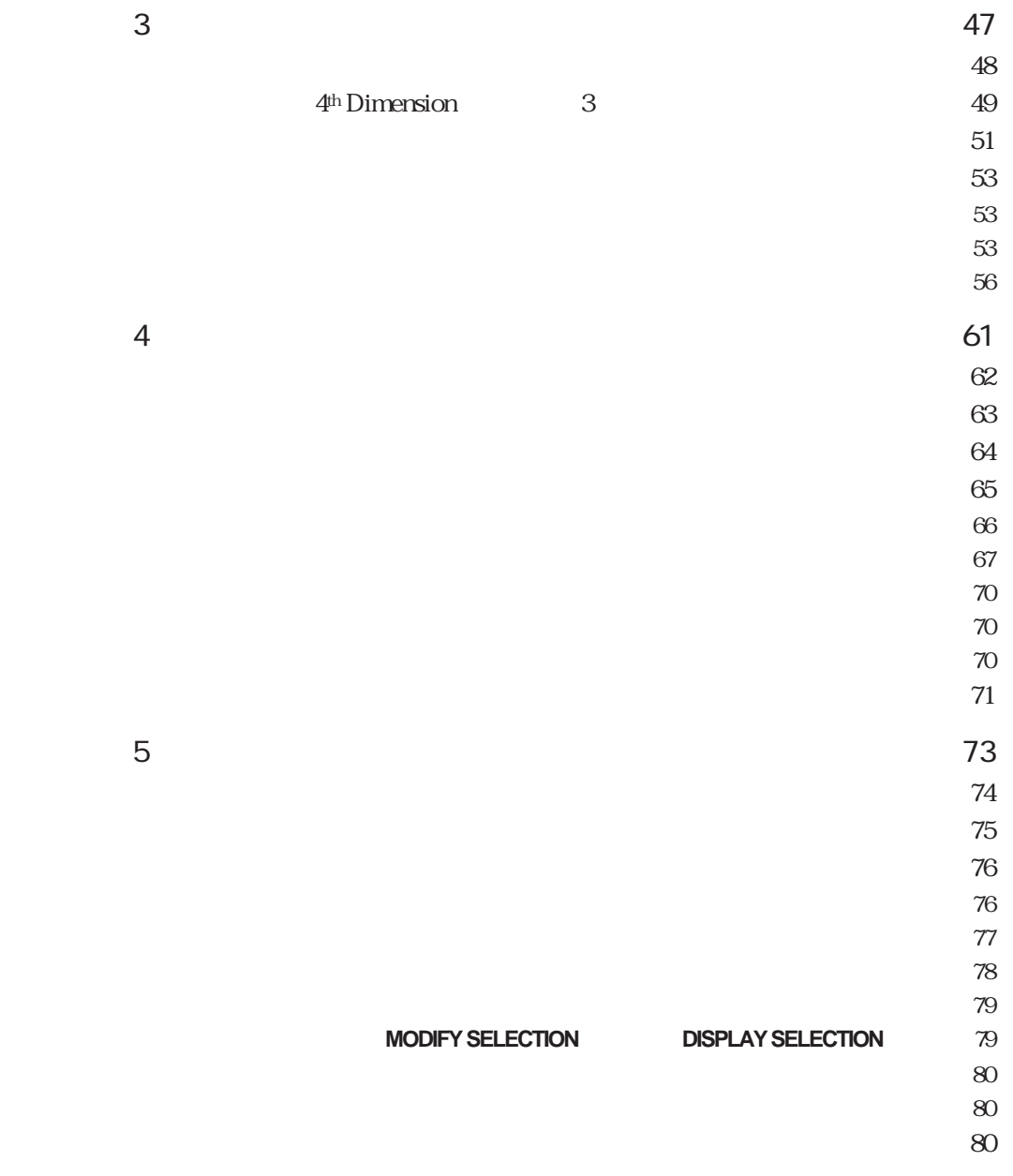

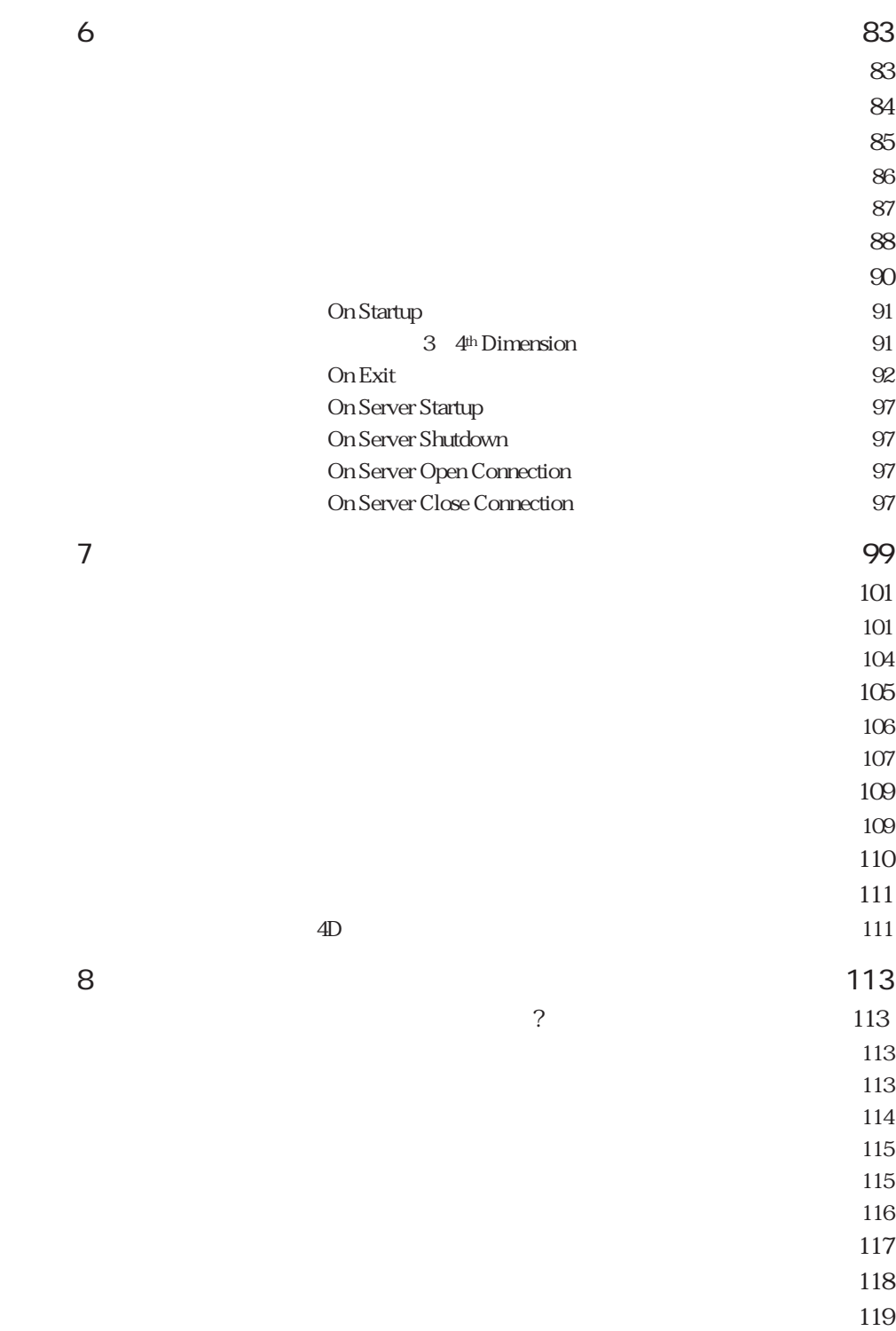

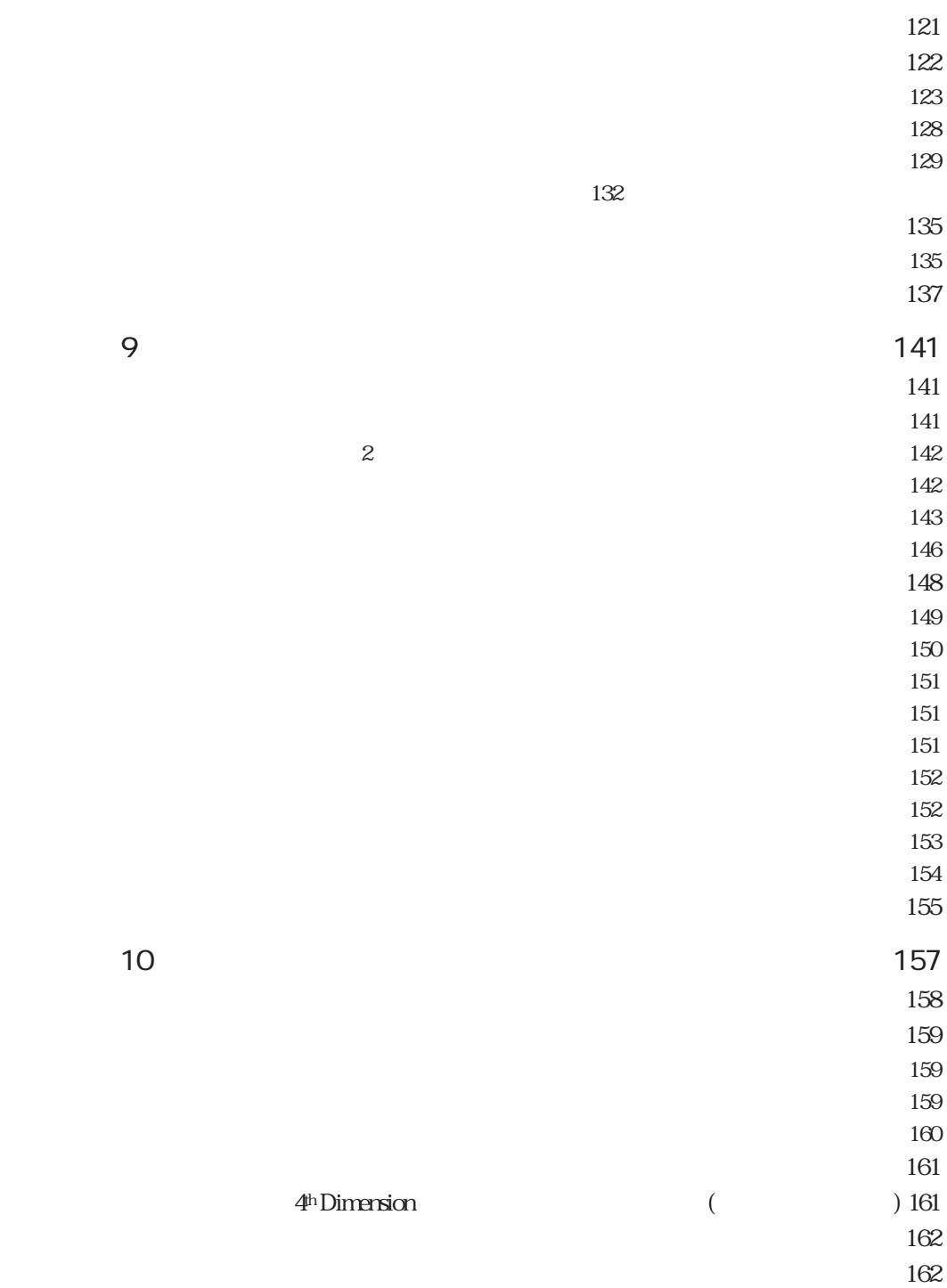

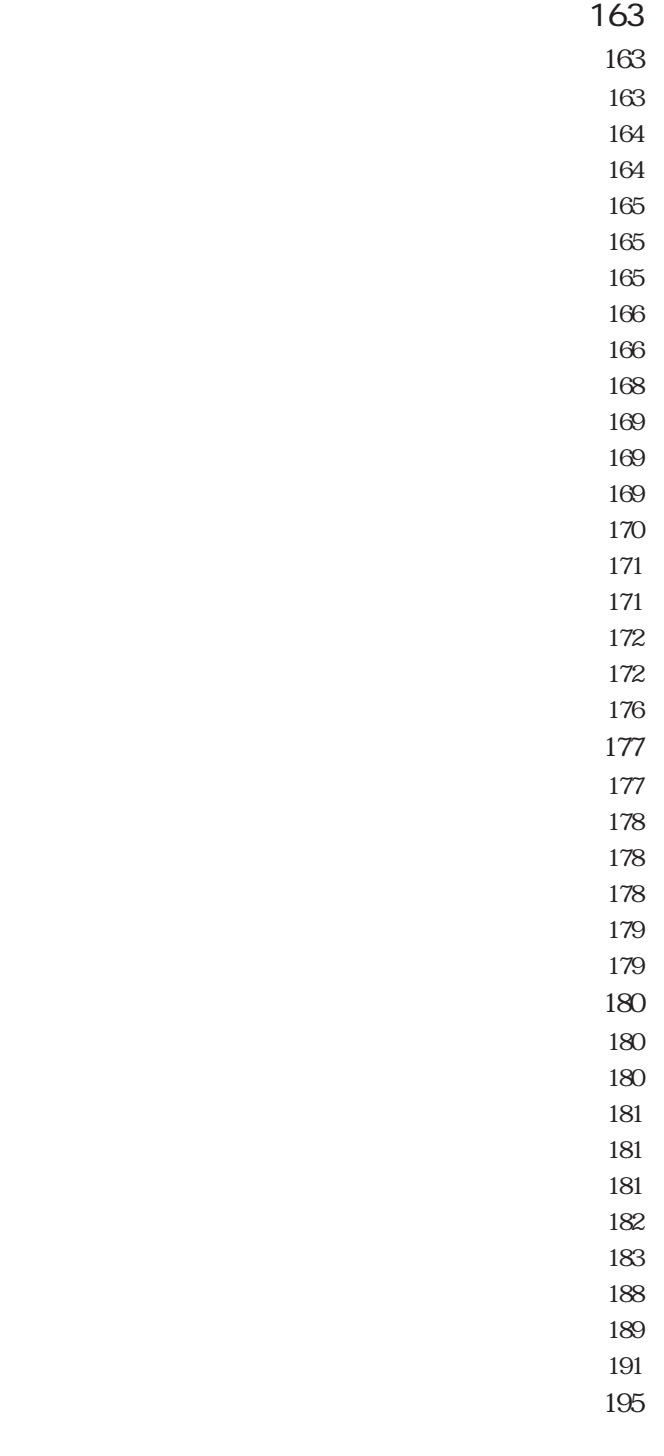

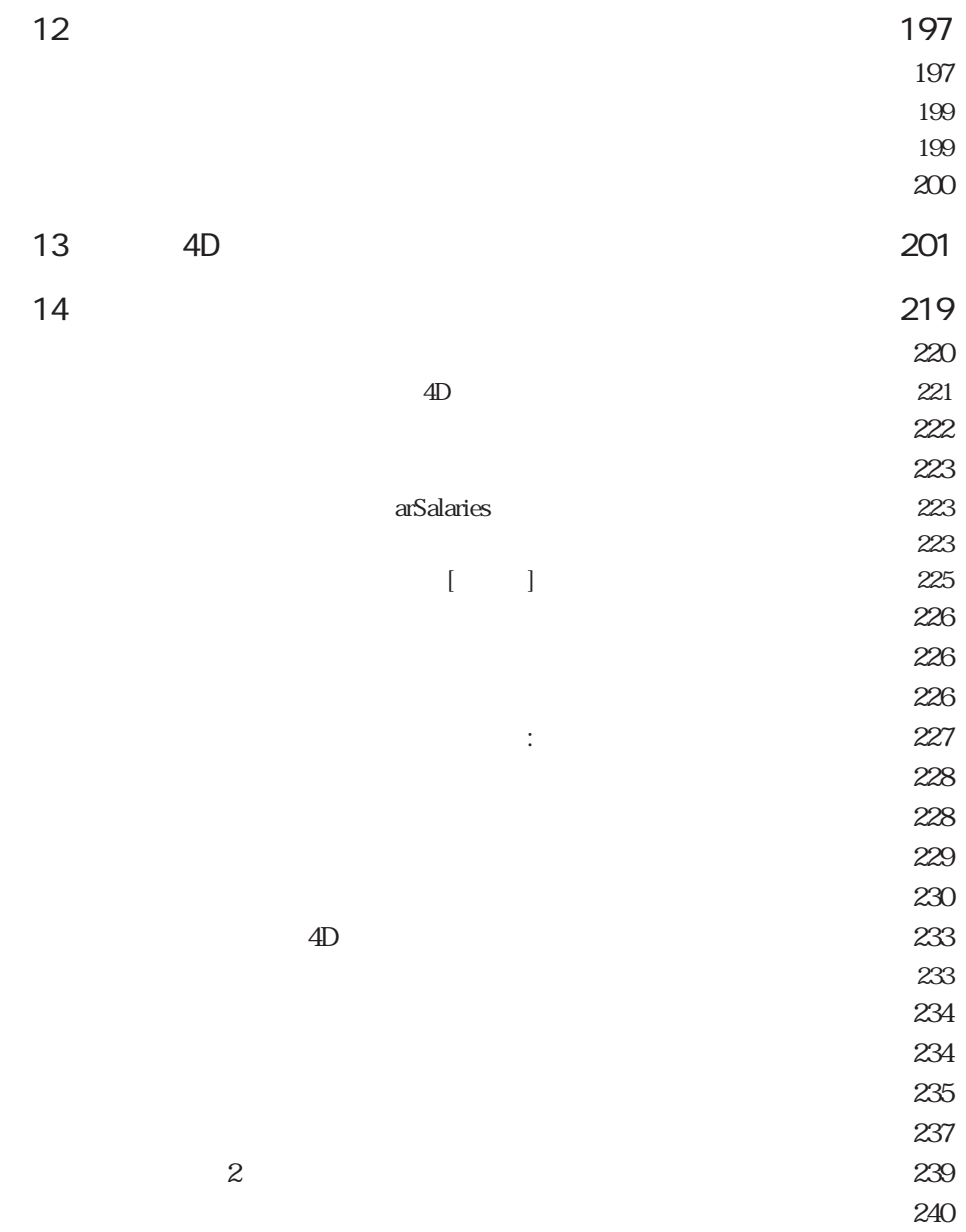

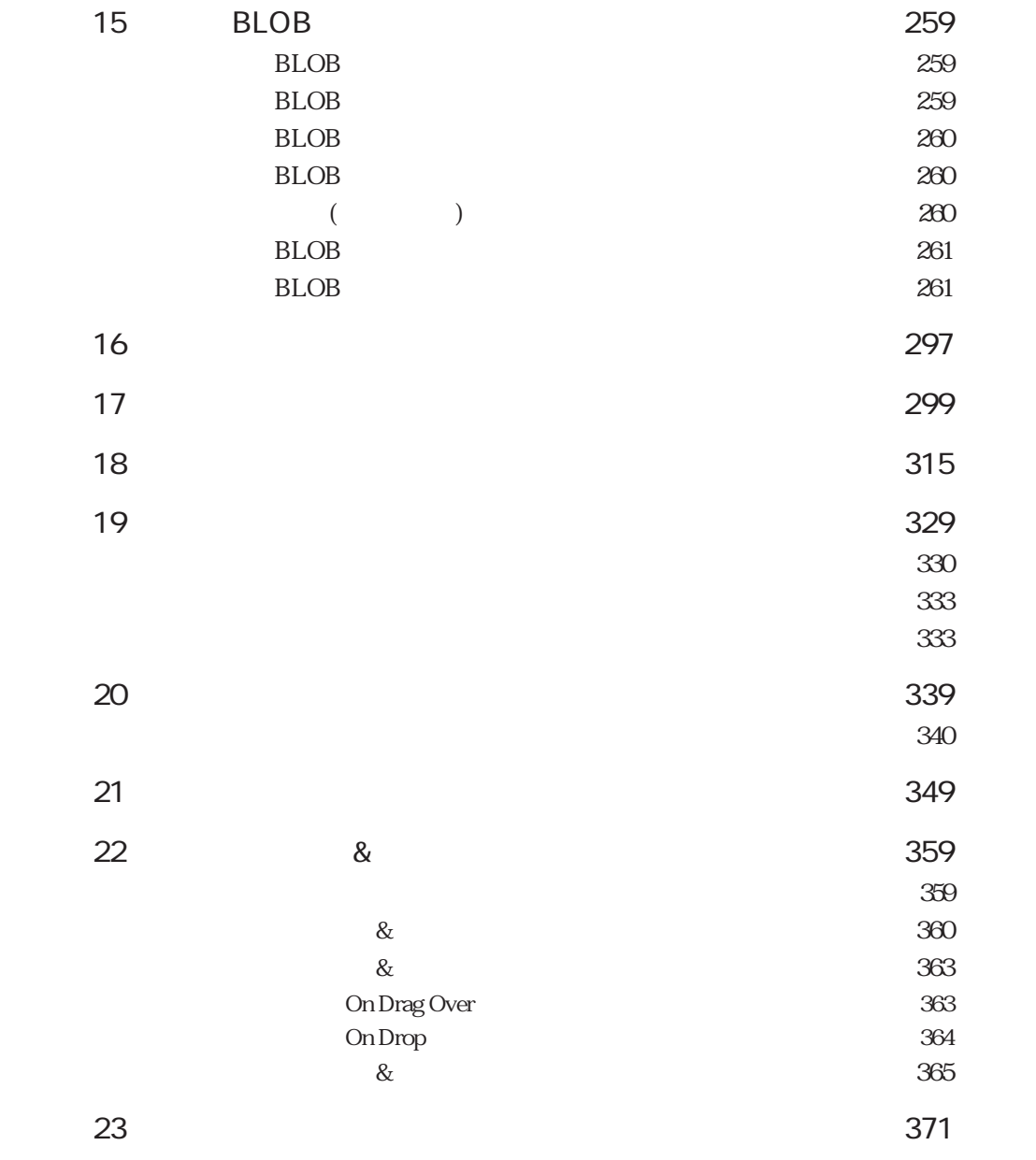

目次 9

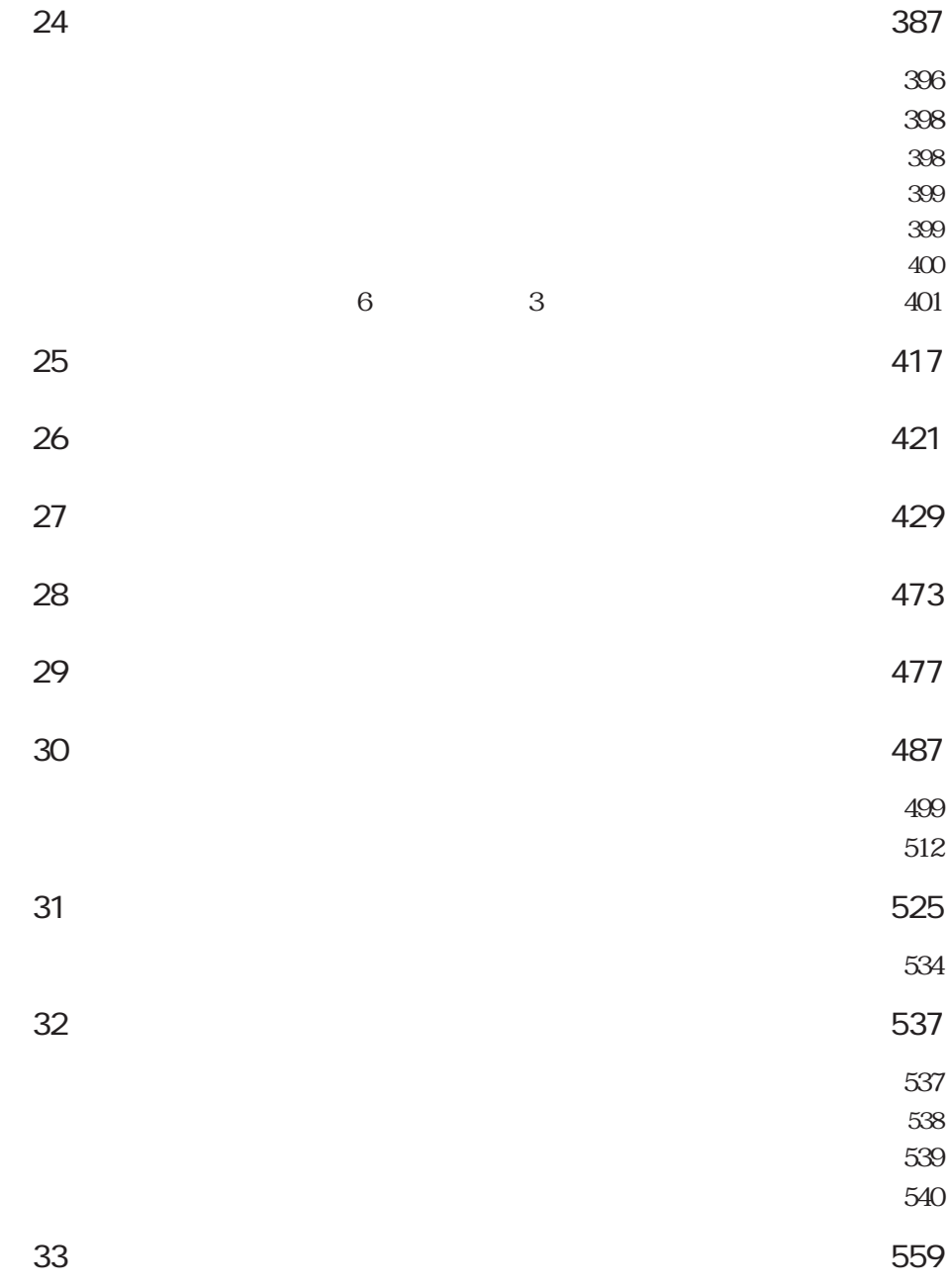

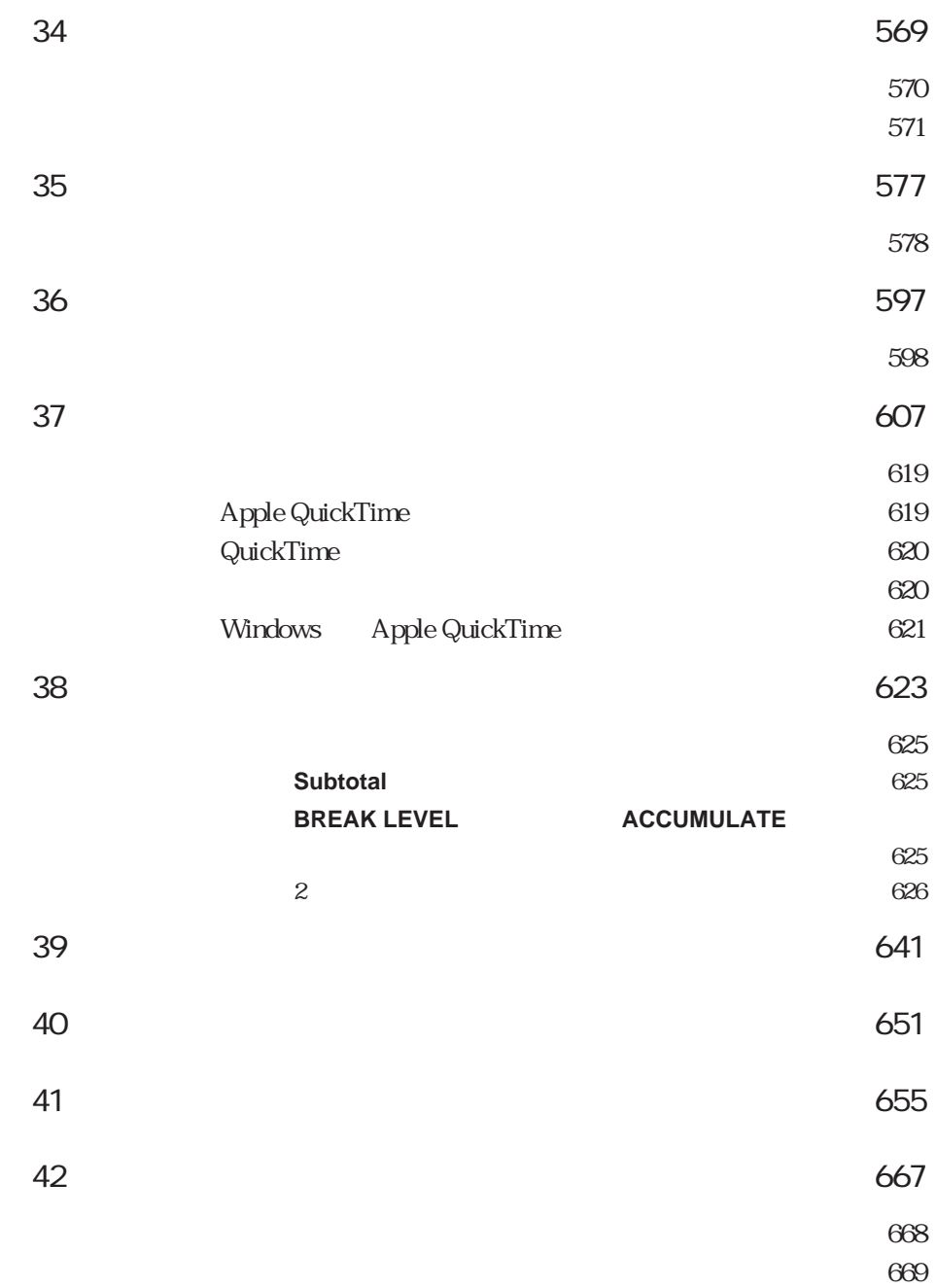

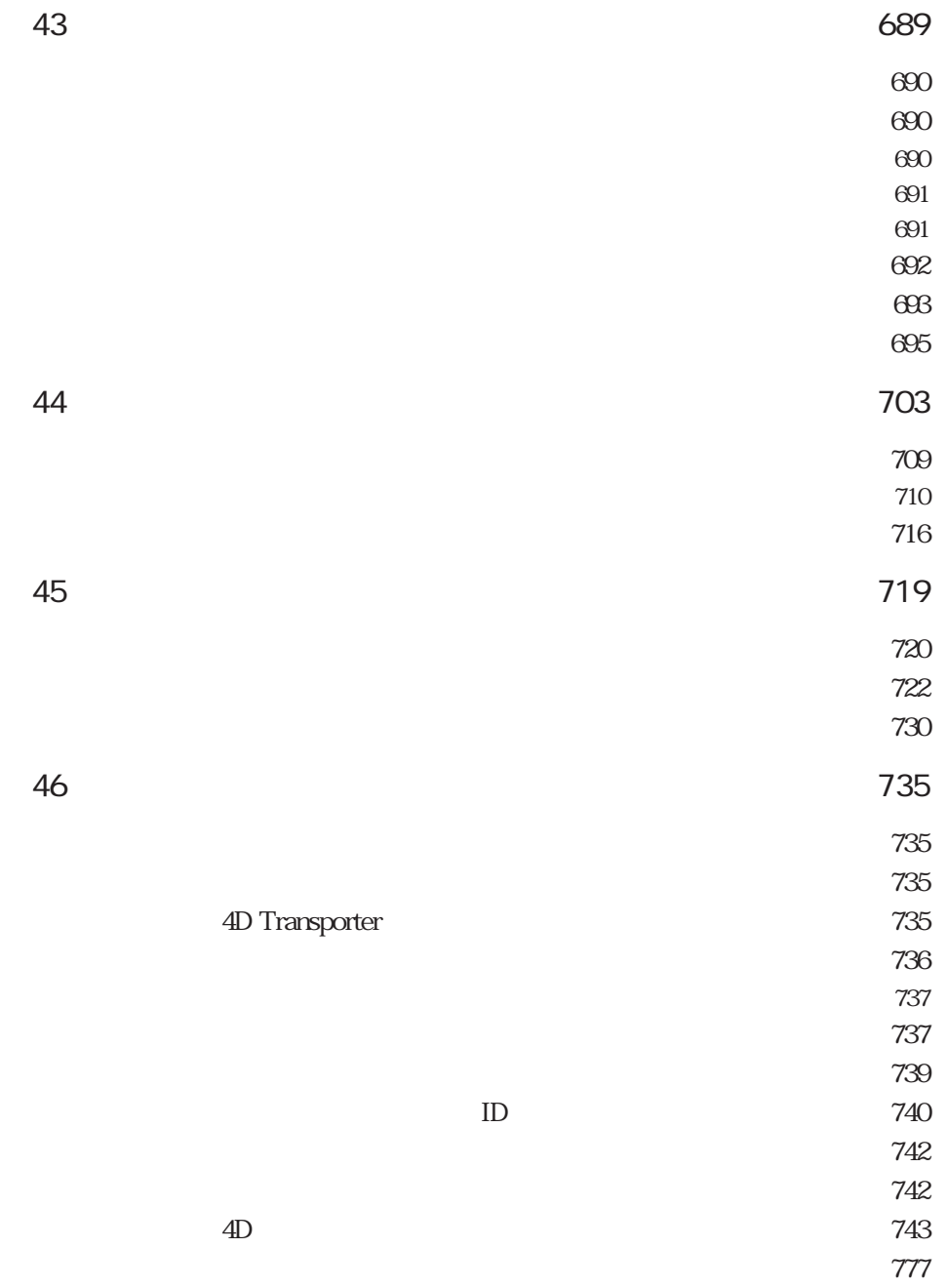

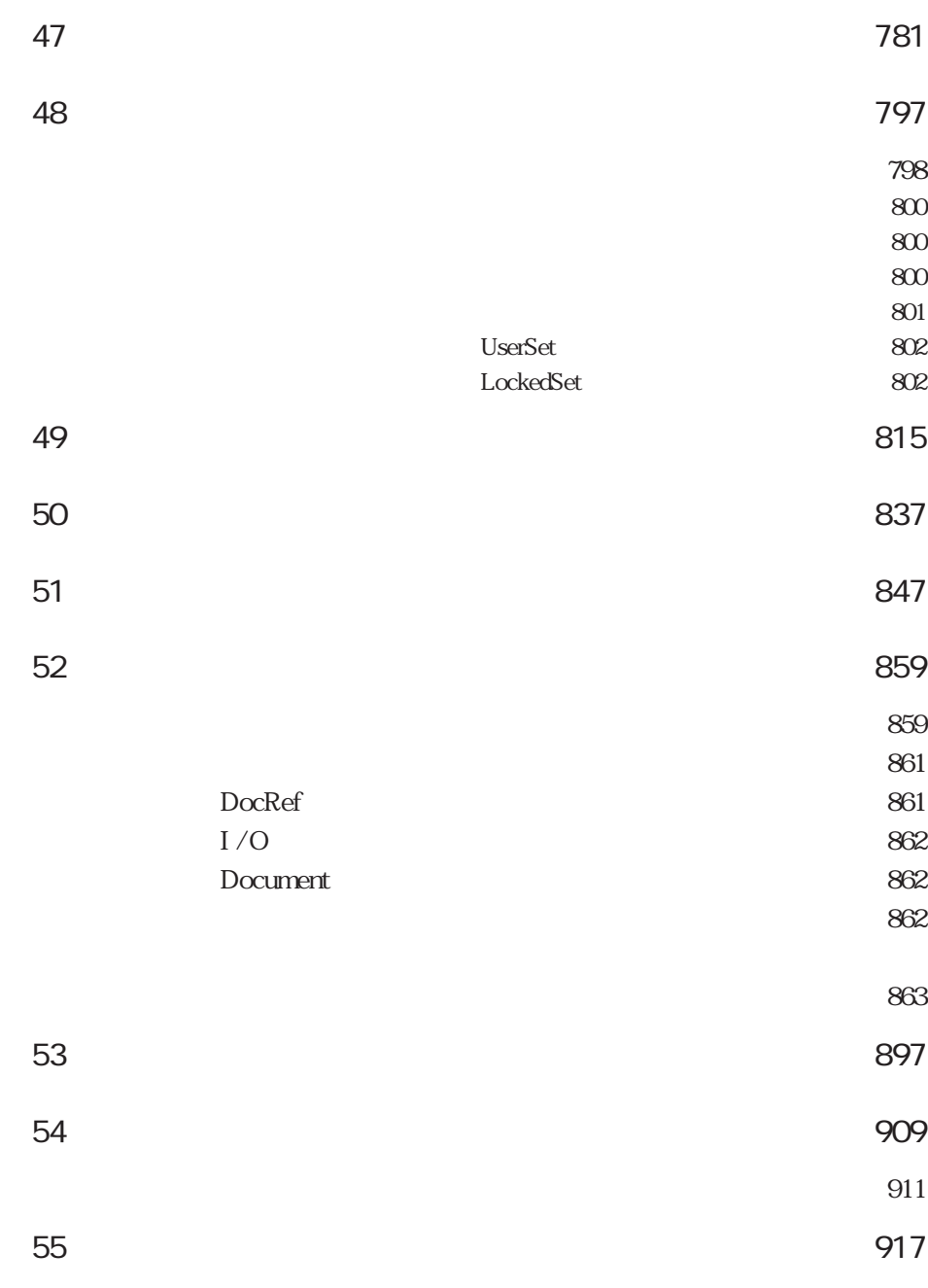

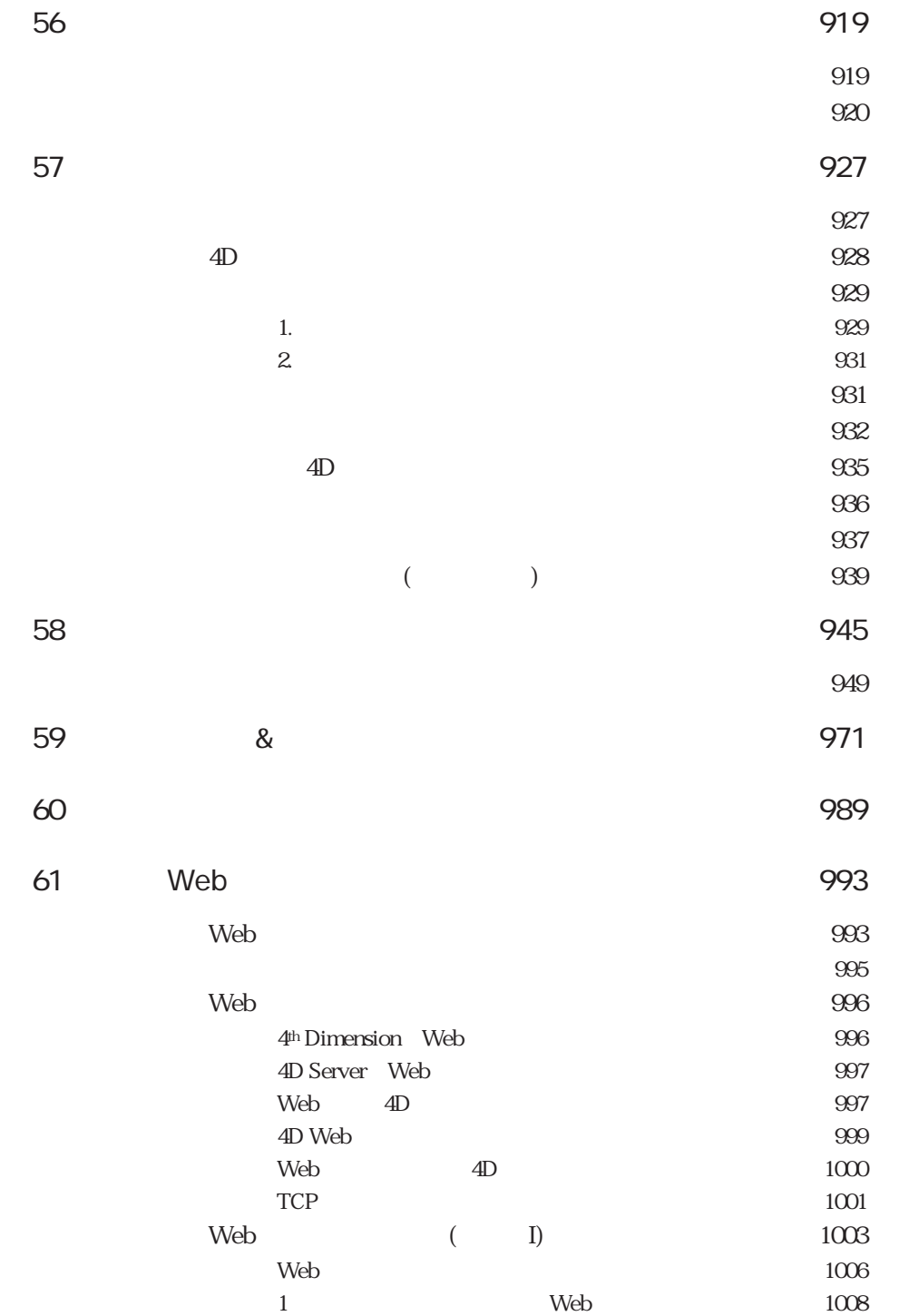

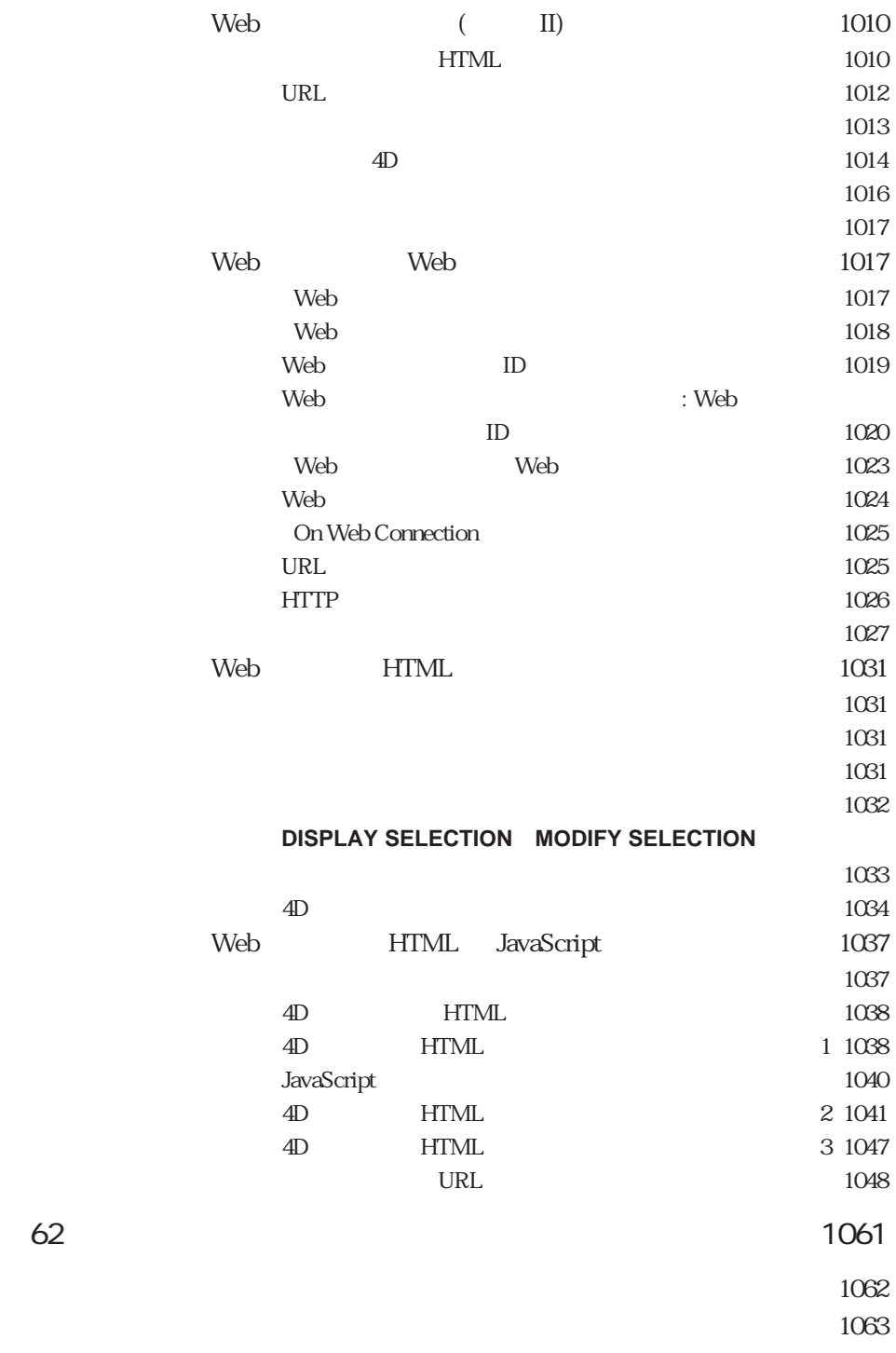

 $1063$ 

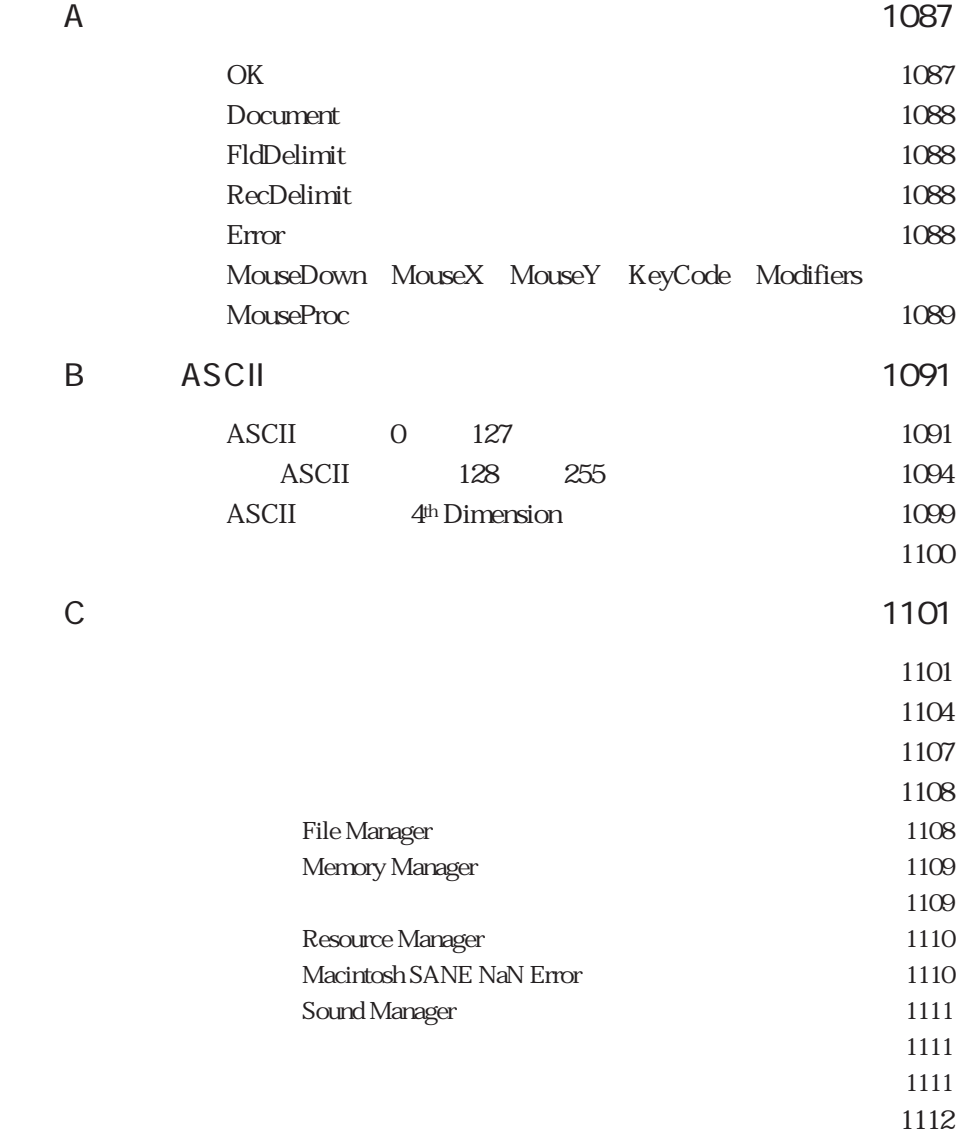

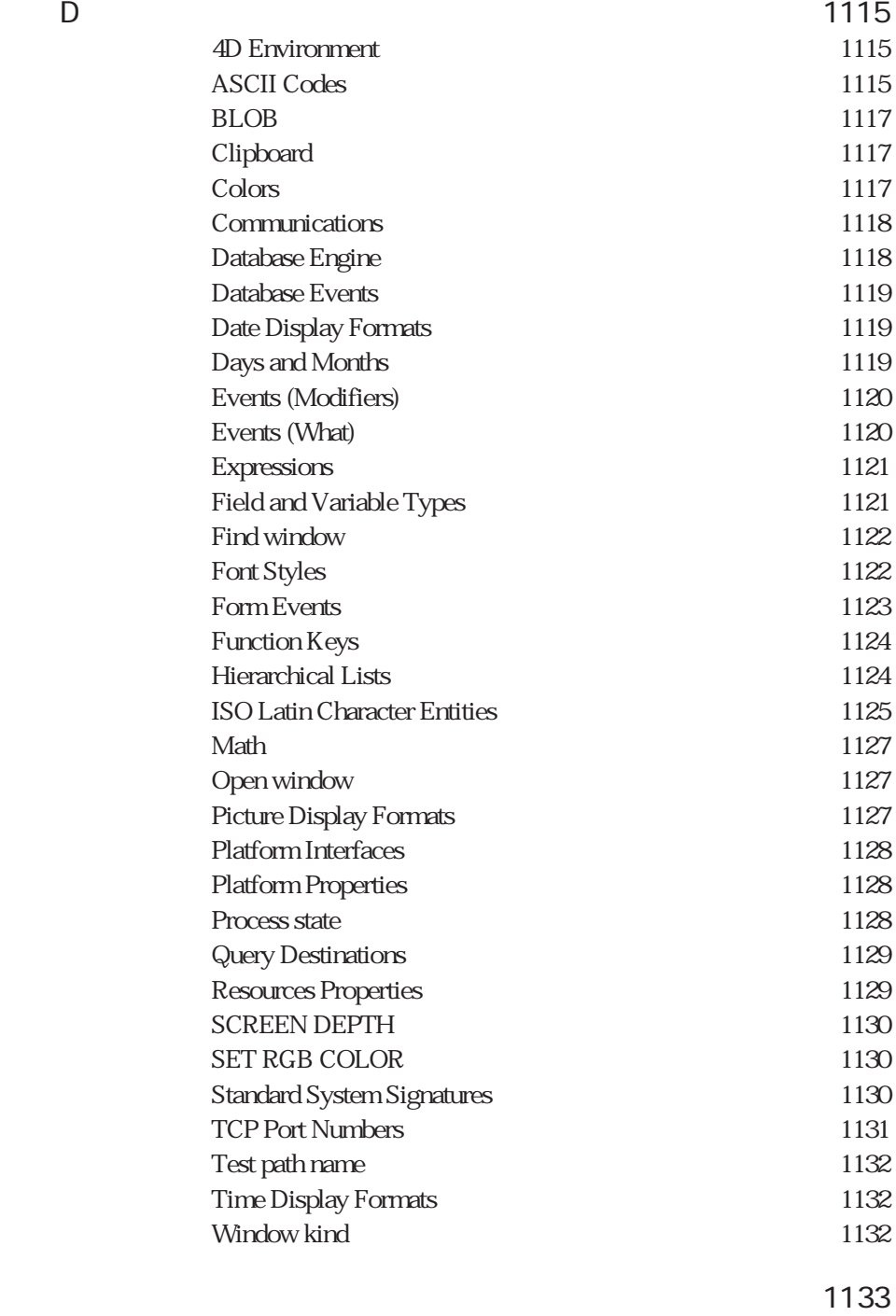

コマンド索引・・・・・・・・・・・・・・・・・・・・・・・・・・・・・・・・・・・・・・・・・・・1153

4th Dimension 500

4<sup>th</sup> Dimension

4<sup>th</sup> Dimension

4th Dimension

4<sup>th</sup> Dimension

4<sup>th</sup> Dimension

4<sup>th</sup> Dimension

4th Dimension

4th Dimension 4th Dimension

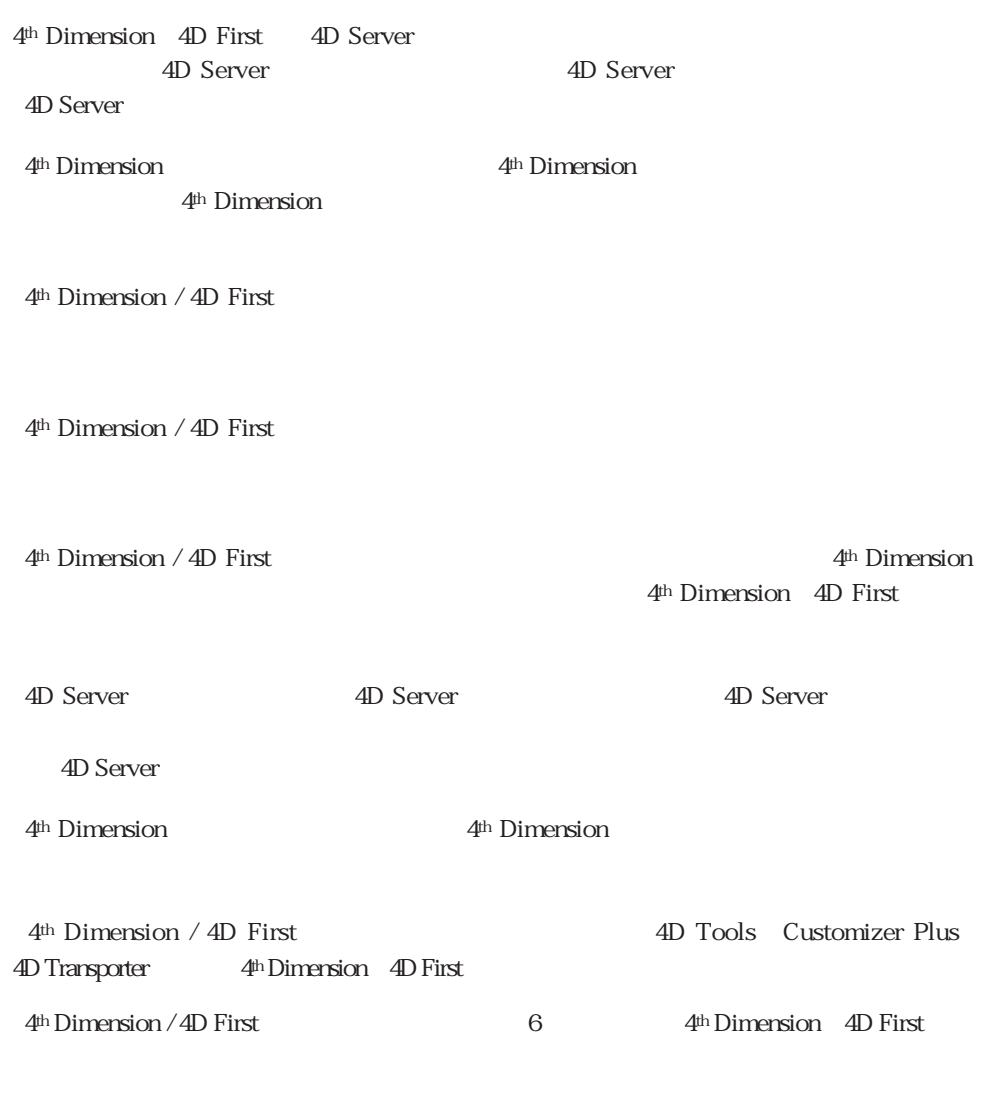

4<sup>th</sup> Dimension 4D First

\_4th Dimension 4th Dimension

4<sup>th</sup> Dimension / 4D First

 $4<sup>th</sup>$  Dimension / 4D First

4<sup>th</sup> Dimension / 4D First

4<sup>th</sup> Dimension 4D Server Windows Macintosh Windows Macintosh

Windows **Windows** 

windows the windows of the Windows 95 windowsNT

4<sup>th</sup> Dimension

4D Server:  $4th$  Dimension 4D Server 4D Client 4th Dimensionと呼びます。2つの製品の操作の違いは、この4D Serverマークの中で説明 4D Server 4D Server/4D Client 4D Server 4D Client 4<sup>th</sup> Dimension

Piece of Code

#### 例:**ADD RECORD**

#### 例:**DEFAULT FILE**

 $($ 

例:**Records in file**

例:My Proc

例:**My External**

4th Dimension

4<sup>th</sup> Dimension

4<sup>th</sup> Dimension 4<sup>th</sup> Dimension

1

4th Dimension

4D Web 4D

HTML

4<sup>th</sup> Dimension

4<sup>th</sup> Dimension

4th Dimension

4th Dimension **QUERY** 

> **QUERY QUERY** ([will see all see all see all the see all the see all the see all the see all the see all the see all the see all the see all the see all the see all the see all the see all the see all the see all the see all the

 $\overline{1}$ 

**ADD RECORD** 

#### $\frac{1}{2}$

## 4<sup>th</sup> Dimension

**The Line of the Line Structure 1**  $1$  2 4<sup>th</sup> Dimension 言語は、他の多くのデータベースのようにプログラミング言語が"すべてか、あるいは  $\mathcal{L}$ 

 $($ 

4<sup>th</sup> Dimension 4<sup>th</sup> Dimension

4th Dimension

 $\epsilon$  $($  )

4th Dimension / 4D First

4<sup>th</sup> Dimension

 $3 \times 3$ 

 $\mathbf{N}$ eb $\mathbf{N}$ eb

 $\lambda$  Meb $\lambda$ 

 $\frac{1}{2}$ 

 $3$ 

 $($ 

4th Dimension

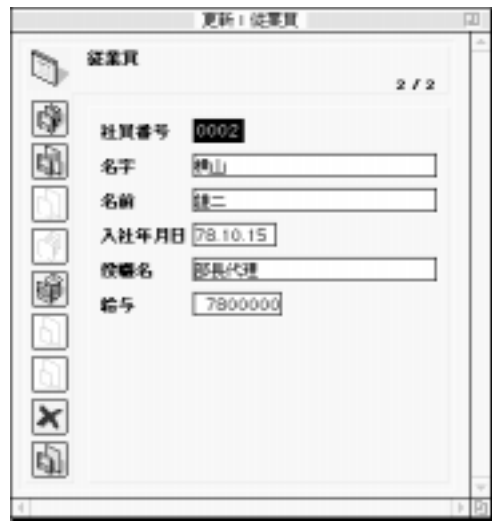

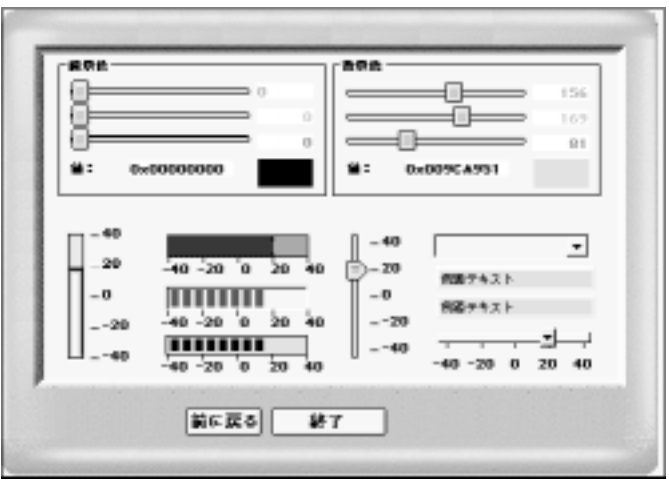

 $\overline{2}$ 

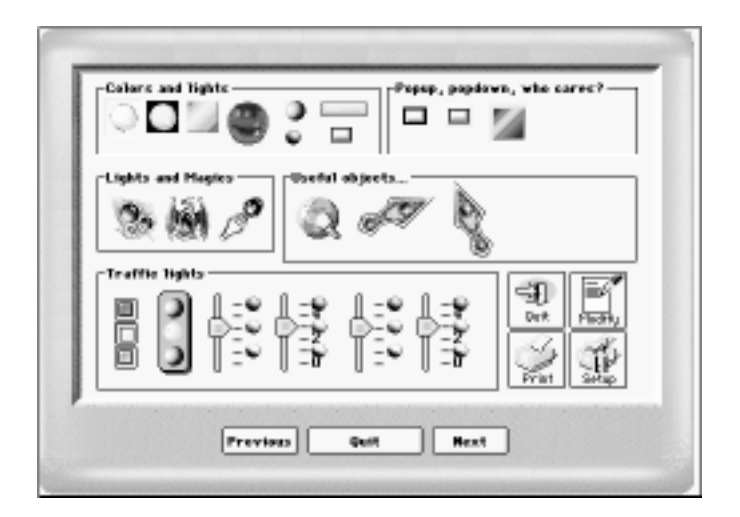

4<sup>th</sup> Dimension / 4D First

4<sup>th</sup> Dimension

4th Dimension

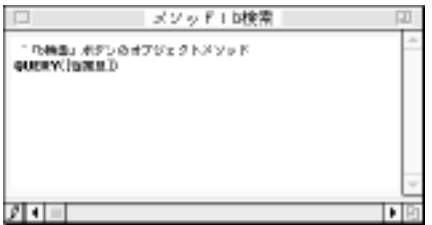

 $\frac{1}{1}$  1

 $\alpha$ 

 $5 \t 24$ 

 $57$ 

On Startup

 $\overline{4D}$ 

 $\frac{1}{2}$  $1$ 

 $\epsilon$  $\mathbf{B}$ 

 $\frac{1}{2}$  and  $\frac{1}{2}$  and  $\frac{1}{2}$  a

4<sup>th</sup> Dimension

4<sup>th</sup> Dimension

 $(4<sup>th</sup> Dimension)$ 

 $\Gamma$ 

 $\infty$ 

 $1$ 

ーを持つことができます。アプリケーションは、データベースの要素(ストラクチャ、フ  $\overline{\phantom{a}}$ 

 $7$ 

 $\overline{2}$ 

.<br>4<sup>th</sup> Dimension

4th Dimension  $\frac{1}{2}$  and  $\frac{1}{2}$  and  $\frac{1}{2}$  a

4<sup>th</sup> Dimension 8

文字列:"こんにちは"などの一連の文字

2 1,000.67

97.07.20

 $1:0000$   $4:35:30$  P.M. ::

" True( )" "False( )"

PICT<sup>3</sup>

BLOB (Binary Large OBject): 2GB BLOB BLOB

4<sup>th</sup> Dimension / 4D First

4<sup>th</sup> Dimension

 $\lq\lq$  ABC"

 $255$
### 4th Dimension

4<sup>th</sup> Dimension

 $\degree$  abc"

:= **String** ( ) + "abc"

" "17 \* 17abc"

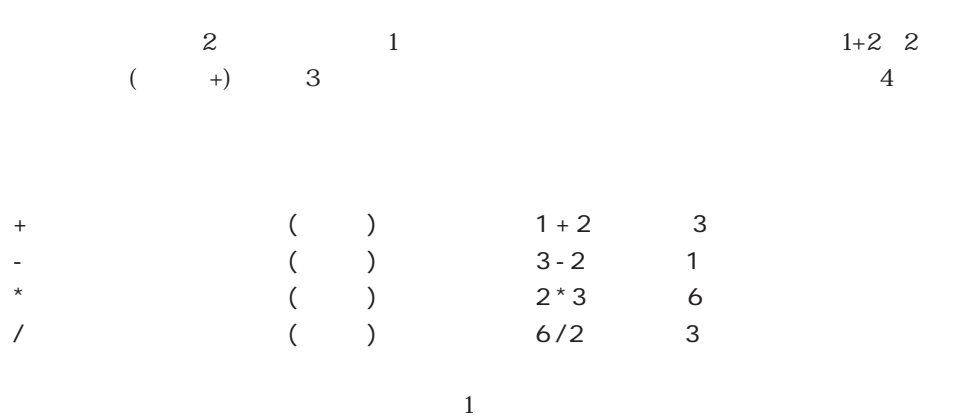

4<sup>th</sup> Dimension

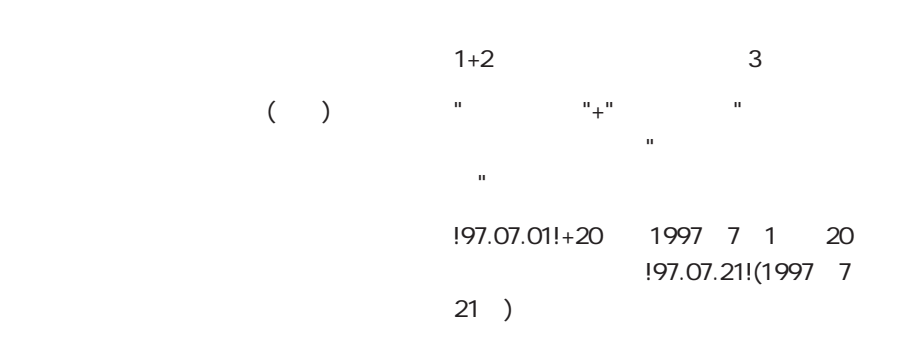

 $(+)$ 

 $($ 

 $\tilde{u}$  and  $\tilde{u}$ 

 $\mu$ 

 $4+2$  2

 $6\,$ 

数値4または文字列"こんにちは"などの定数だけで構成された式の値は、常に一定で、

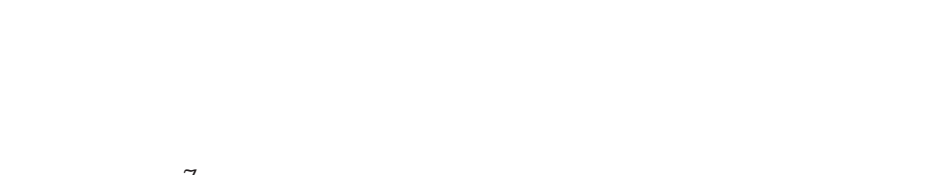

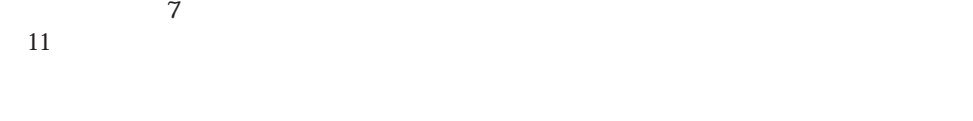

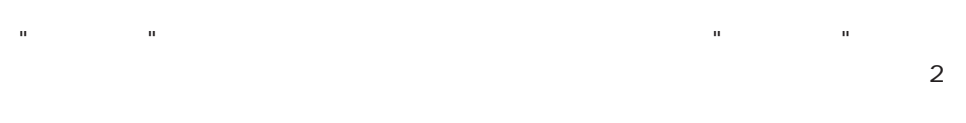

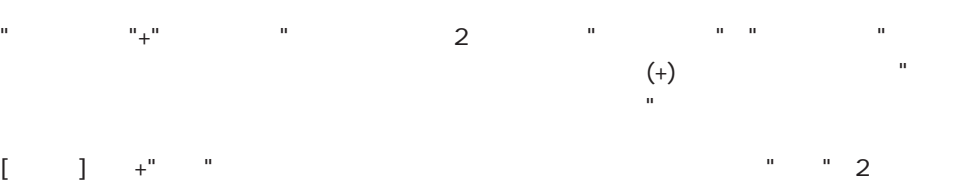

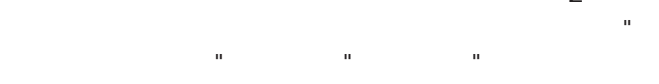

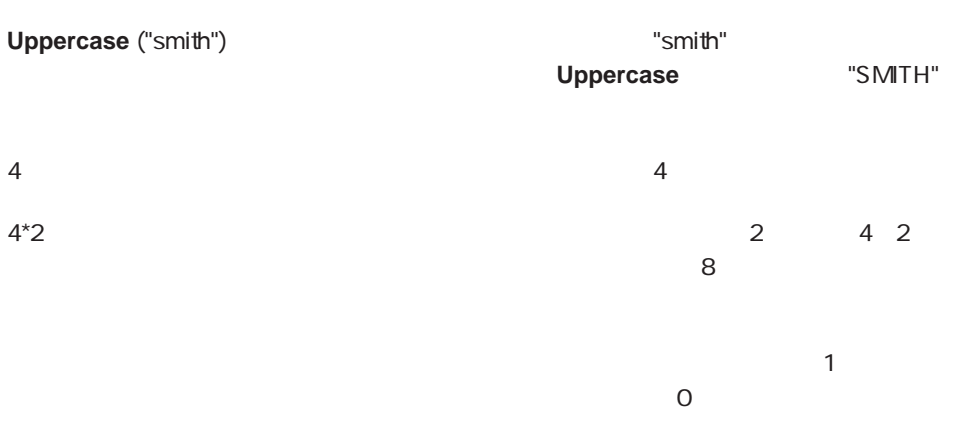

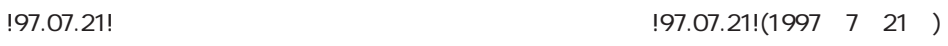

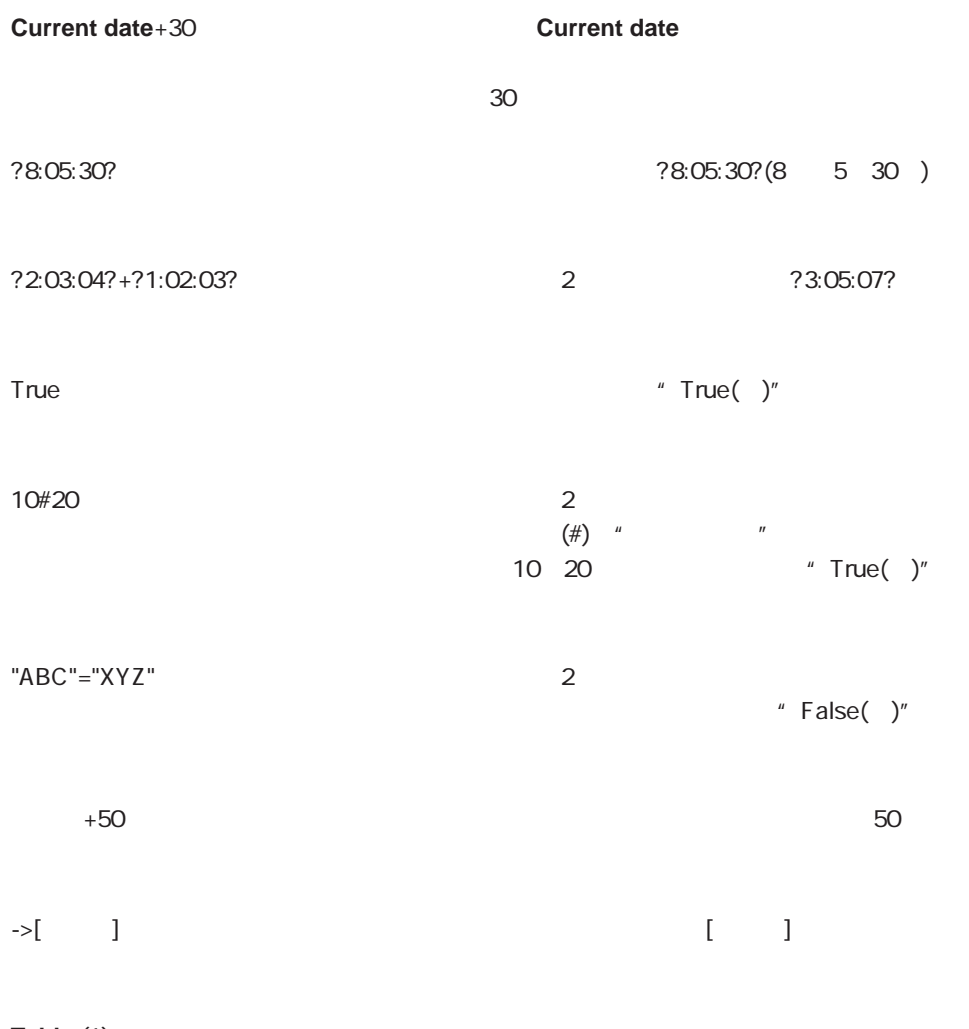

**Table (1)** 

4th Dimension

文字:最大255バイトまでの固定文字列 32000 -32,768 32767<br>-2<sup>31</sup> 2<sup>31-1</sup> 倍長整数:-231から231-1までの整数  $±1.7e±308$ 100.1.1 32767.12.31  $000000$  596000.000 True False Windows Macintosh BLOB (Binary Large OBject): 2GB

4<sup>th</sup> Dimension

( $3D$ )

 $($ 

 $($ 

 $30$ 

MyDate:=**Current date** + 30 30 month was my MyDate" NyDate" " MyField" " MyDate" MyField:=MyDate Current date  $($ " MyNumber" \* MyNumber" 3 MyNumber:= 3 3 "MyNumber" MyNumber" MyNumber" すでに存在している場合には、数値3は単純に"MyNumber"に代入されます。 \* Size" MyNumber" " MyNumber" Size:=MyNumber " $Size"$  3  $(:=)$   $(=)$  $\frac{1}{3}$ 

ださい。

4th Dimension

 $3 \hspace{2.5cm} 3$ 

 $(S)$ 

また、ユーザからのデータを必要とする場合があります。**Request**関数は、ユーザから1

**Request** 

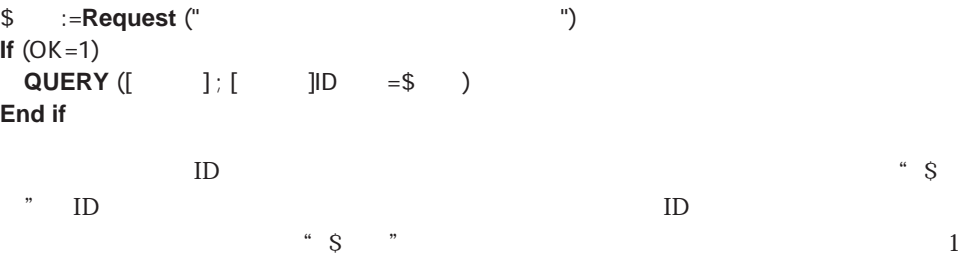

 $\mathbf 1$ 

<>Color

 $($ <>)

\* MyButton" インタンを作られることがある。<br>\* MyButton"

 $\mathbf 1$  $\overline{0}$ 

4<sup>th</sup> Dimension

最も重要なシステム変数は、OKシステム変数です。名前が示すように、何かの事象がOK  $\rm OK$  $1$  0  $\mathbf A$ 

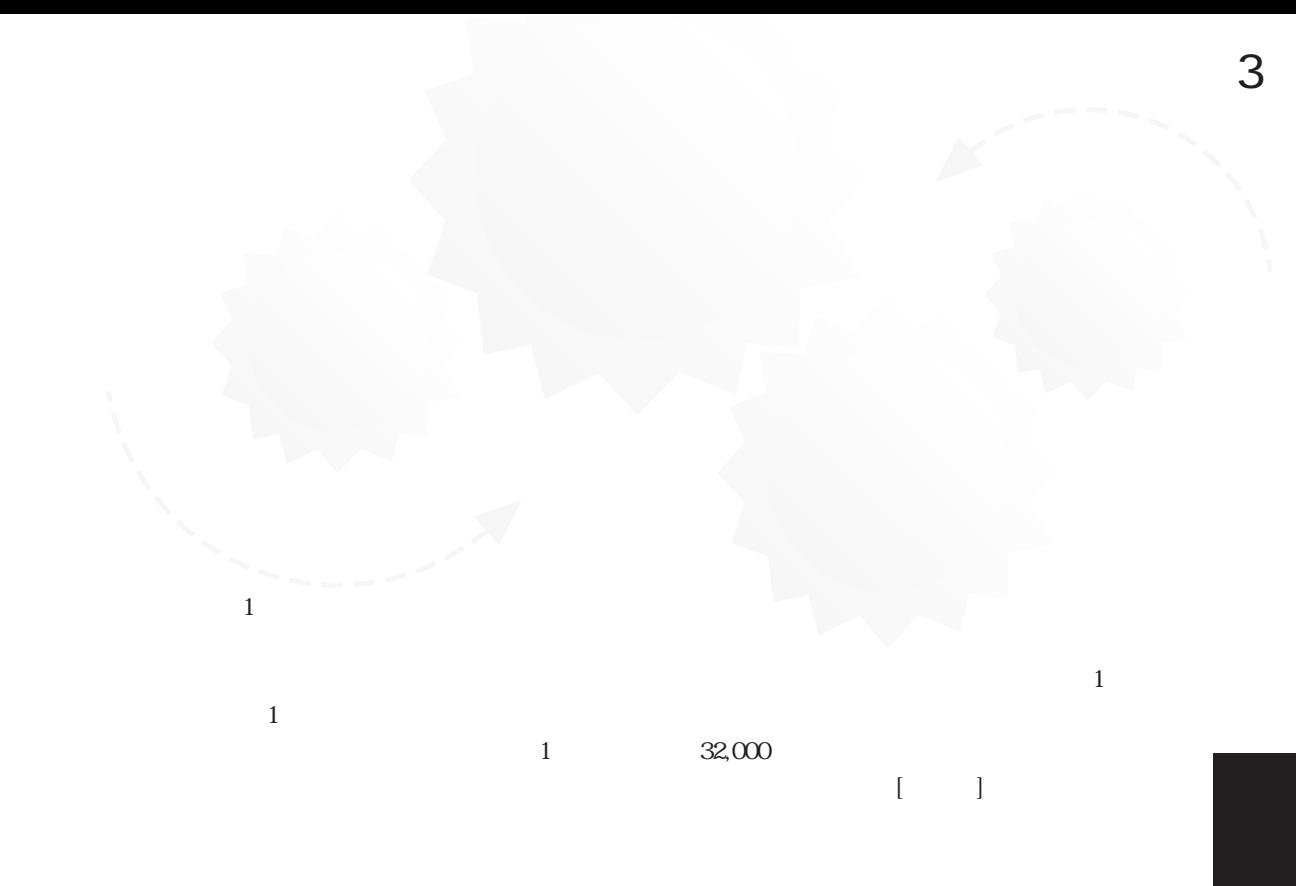

## ADD RECORD  $([$  ])

4<sup>th</sup> Dimension 4

4th Dimension

4<sup>th</sup> Dimension

4<sup>th</sup> Dimension / 4D First

 $4$ 

) and  $4D$ 

 $\mathcal{L}$ 

 $57$ 

 $6$ 

On Startup  $\overline{4D}$ 

データベースメソッド関する詳細は、[第6章](#page-89-0)を参照してください。

4<sup>th</sup> Dimension

 $Pascal \quad C$ 

4th Dimension 4<sup>th</sup> Dimension

4th Dimension

4<sup>th</sup> Dimension 3

4<sup>th</sup> Dimension 6

Getting Focus ) 3

1. The German of the Secret Construction of the Clicked On Double Clicked On  $\overline{3}$  0  $\overline{6}$ 

3 4<sup>th</sup> Dimension

2.  $\hskip 10.5cm 6$ 3 4<sup>th</sup> Dimension  $\text{4D}$  (200

 $\sim$  49

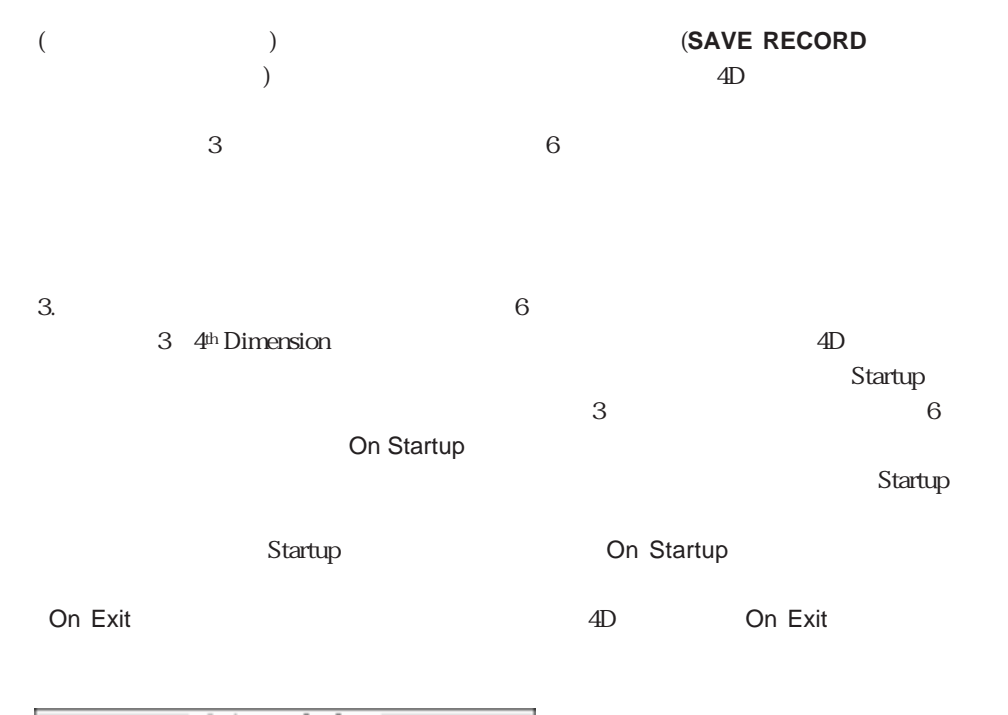

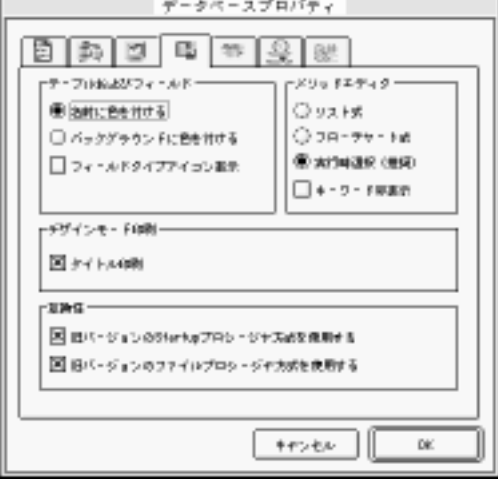

 $($ 

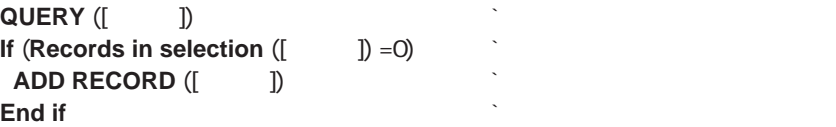

 $\frac{1}{2}$  $\mathcal{P}$ 4th Dimension

**QUERY** ([ ]

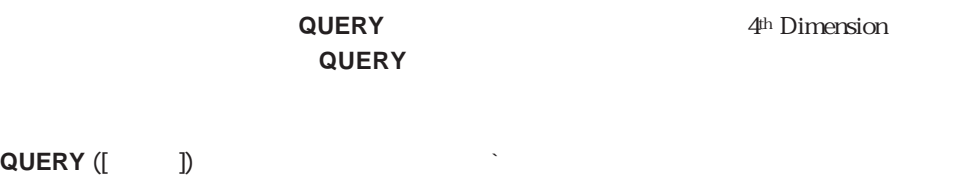

auery<br>コマンドに対する<sub>引数は、</sub><br>コマンドのメーター(アランド)  $\label{eq:2.1} \begin{array}{ll} \begin{array}{ll} \begin{array}{ll} \begin{array}{ll} \begin{array}{ll} \begin{array}{ll} \begin{array}{ll} \begin{array}{ll} \end{array} \end{array} & \begin{array}{ll} \begin{array}{ll} \end{array} & \begin{array}{ll} \end{array} & \begin{array}{ll} \end{array} & \begin{array}{ll} \end{array} & \begin{array}{ll} \end{array} & \begin{array}{ll} \end{array} & \begin{array}{ll} \end{array} & \begin{array}{ll} \end{array} & \begin{array}{ll} \end{array} & \begin{array}{ll} \end{array} & \begin{array}{ll}$ QUERY

**QUERY** ([ ])  $( \hat{z} )$  $(1$ 

 $\frac{1}{1}$ 

 $80<sub>0</sub>$ 

51

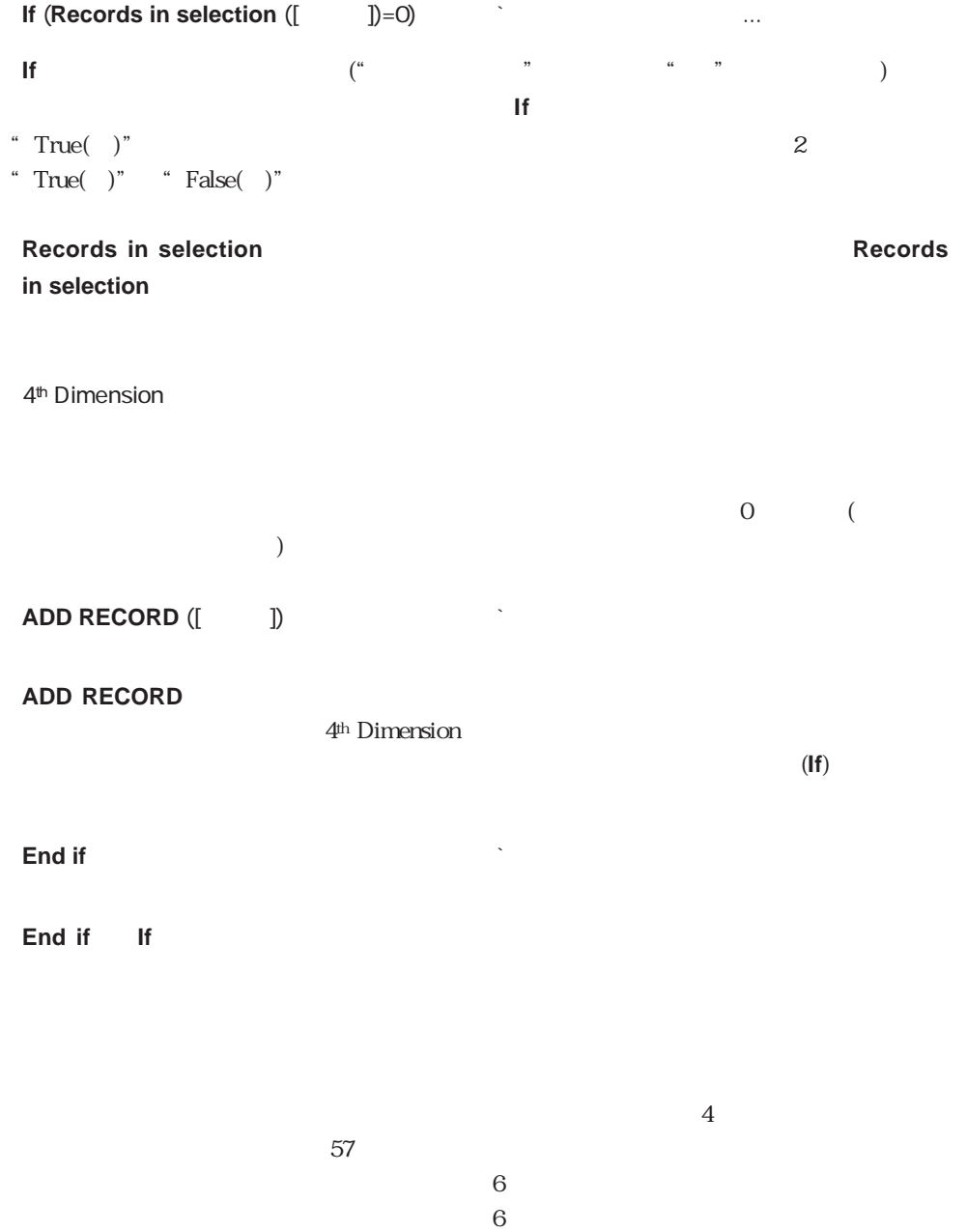

4<sup>th</sup> Dimension

**OUTPUT FORM** (([ | ]) ; " | ") **ALL RECORDS** ([人事]) **DISPLAY SELECTION ([ | ])** 

<span id="page-52-0"></span>3  $1$ 

 $1$ 

:= **Uppercase** ()

" True( )" "False( )" **If...Else...End if** 2 Case of...Else...End case

 $1$ 

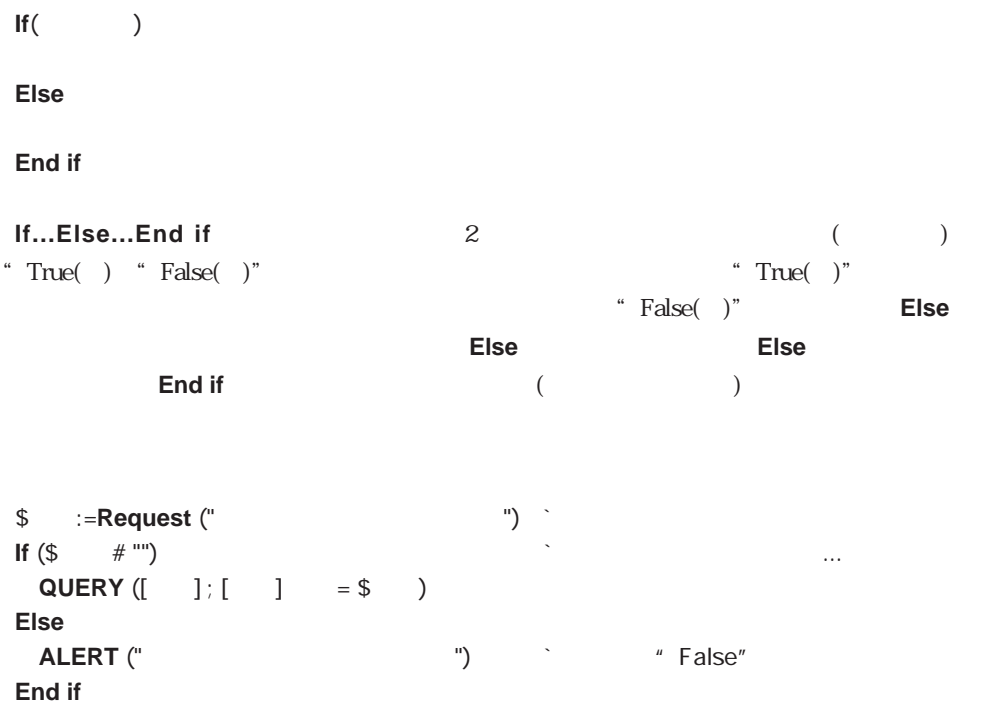

**Case of...Else...End case** 

| Case of<br>$\setminus$ (<br>$\mathcal{E}$                |              |                |               |
|----------------------------------------------------------|--------------|----------------|---------------|
|                                                          |              |                |               |
| $\setminus$ (<br>$\mathcal{E}$                           |              |                |               |
|                                                          |              |                |               |
| Else                                                     |              |                |               |
| <b>End Case</b>                                          |              |                |               |
| Case ofElseEnd case<br>Case ofElseEnd case<br>" True( )" | IfElseEnd if |                |               |
| ,,<br>$\epsilon\epsilon$                                 | $(\wedge)$   | $\big($        | $\mathcal{E}$ |
| $\setminus$ (<br>$=1)$                                   |              |                |               |
| " True( )"                                               |              |                | " True( )"    |
| <b>Else</b>                                              |              | " False( $)$ " | <b>Else</b>   |
|                                                          |              |                |               |
|                                                          |              |                |               |
|                                                          |              |                |               |

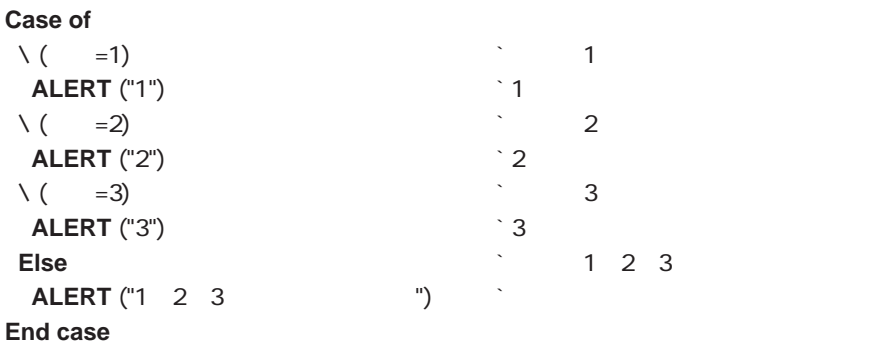

### **If...Else...End if**

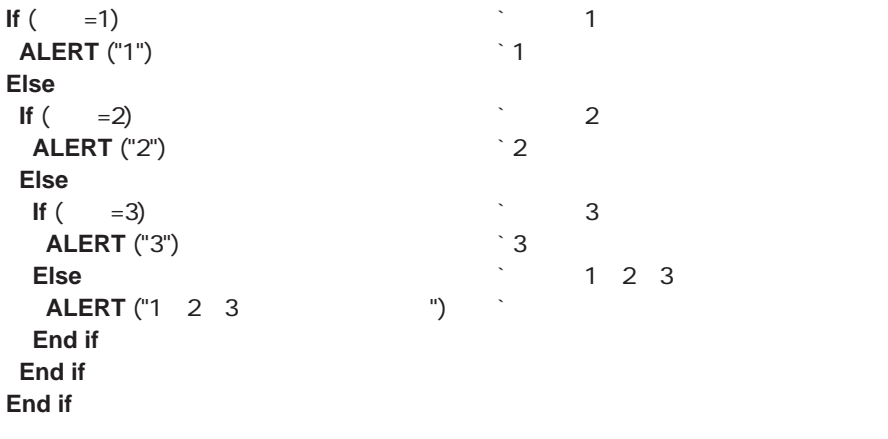

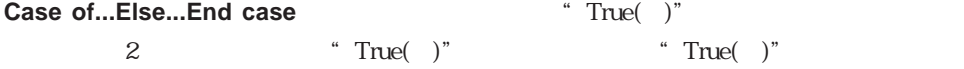

4th Dimension **For While Repeat** 3

 $\overline{2}$ **While** Repeat **Repeat** 

### While...End while

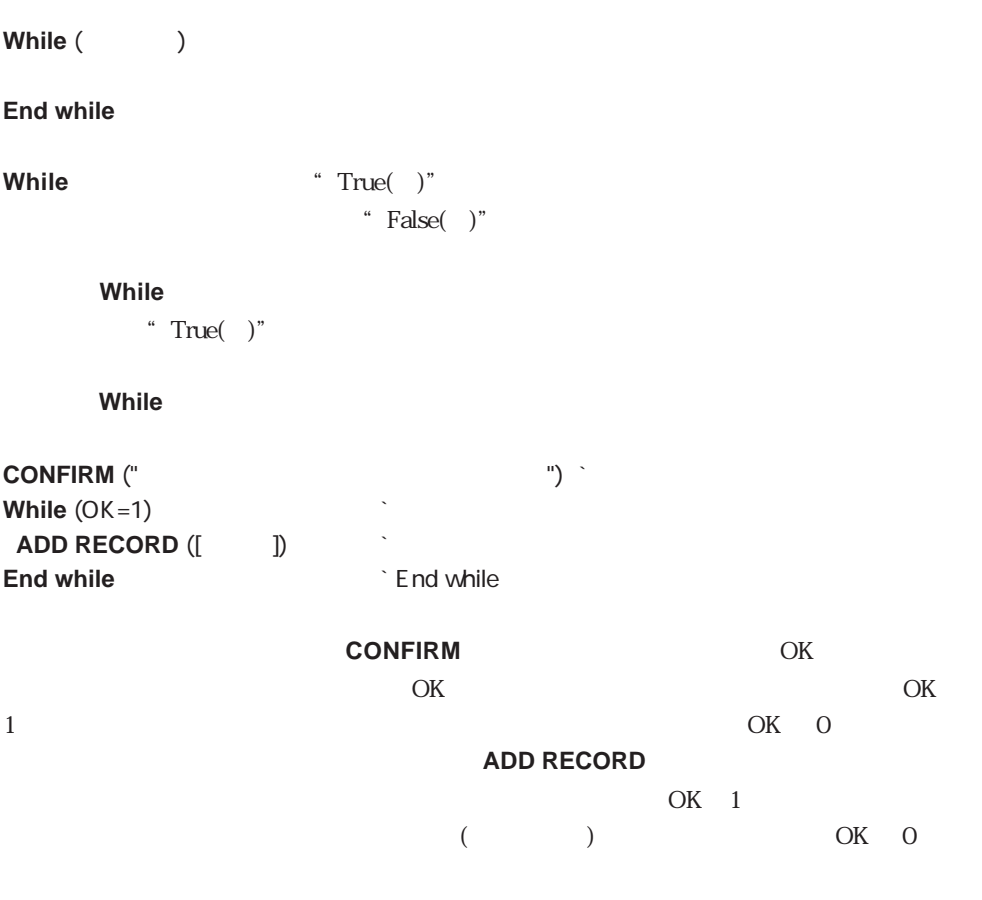

 $\cdots$   $\cdots$   $\cdots$   $\cdots$   $\cdots$   $\text{True}(\cdots)$ "

永久:= **True** While<sup>()</sup> **End while**

## **Repeat...Until Repeat** Until (<del>)</del> **Repeat ストランスを制定するということについてものが、その他にも見られると同じの後にも見られると思ったくの場所である。 Repeat** 1 **Repeat** 1 ediated the While the While the Stated Structure of True(up)" <u>While</u> レンジェクト While スクリーン しゅうしゅうしゅう しゅうしゅうしゅうしゅう OK **CONFIRM**  $\overline{\text{OK}}$ #1  $OK 1$ **Repeat ADD RECORD** ([  $\qquad$  ]) **Until** (OK#1) For...End for **For** (  $\qquad \qquad ; \qquad \qquad ; \qquad \qquad ; \{ \qquad \} \}$ **End for For Product のメタカウンタ アイディング かんきょう しょうしゃ おおおお トラウンタ For** タが指定した値を超えた時点で、ループを停止します。**For**ステートメントで指定する最  $2 \t 3$ the state  $1$  -th state  $1$  $1 \quad 100$ **For** (1 ; 1 ; 100) **End for**

 $100$ 

**For** (1i ; 100 ; 1 -1)

...

**End for**

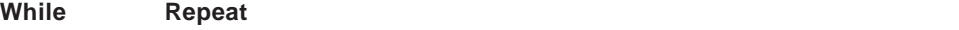

**While** 

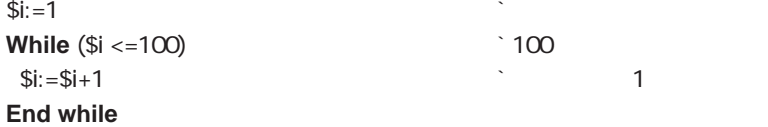

Repeat

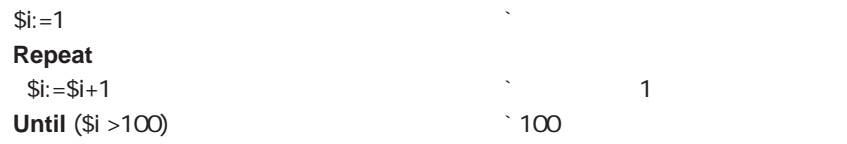

**For**ループの一般的な用途は、セレクションの各レコード間の移動を繰り返すことです。

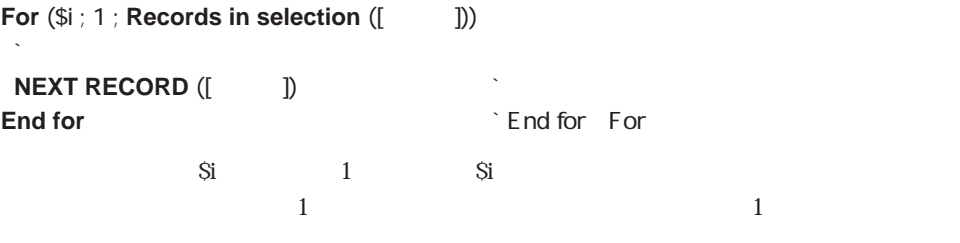

4th Dimension

**For While** Repeat **All Repeat** 

<span id="page-60-0"></span>フォームは、4th Dimensionの最も特徴的な部分です。4th Dimensionが提供するツールを使用

4<sup>th</sup> Dimension

 $\overline{2}$ 

 $\mathbf 1$ 

4th Dimension

 $\overline{z}$ 

4th Dimension

 $\bf{1}$ 

 $($  ( $)$  $\lambda$   $\alpha$  , we are the state of  $\alpha$  and  $\alpha$  and  $\alpha$  ( $\alpha$ ) and  $\alpha$  ( $\alpha$ ) and  $\alpha$ 4<sup>th</sup> Dimension / 4D First )<br>
a<br>  $4<sup>th</sup> Dimension$ 

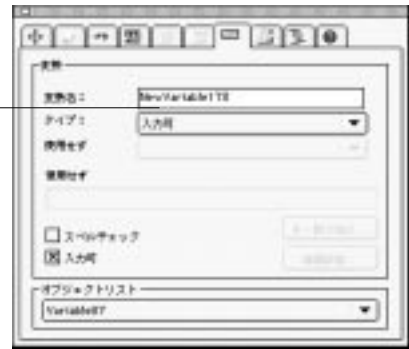

 $28$ 

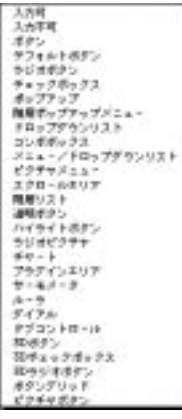

### On Clicked

 $\frac{1}{1}$ 

 $\mathbf 1$  $1$ 

 $\frac{1}{1}$  0

 $\overline{1}$  (

 $\frac{1}{\sqrt{2}}$ 

 $\mathbf 1$  $1$ 

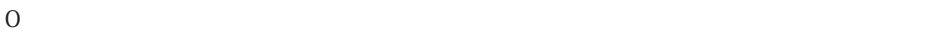

知れない<br>キャン・コード<br>高いトロード<br>高いトロードの<br>エコード<br>トロー・ジャージン<br>スポート 前付 ÷.  $38 -$ 米野ページ<br>サブレコードを開く<br>サブレコードを新聞<br>サブレコードを運搬

 $6\,$ 

 $\qquad \qquad$ 

 $)$ 

 $\frac{1}{1}$ 

 $\overline{0}$ 

 $\overline{0}$ 

# $($

 $\overline{a}$ 

 $9$ 

### **LIST TO ARRAY** ("Values" ; arValList)

 $3$ 

On Startup

Before

On Startup

 $\overline{0}$ 

 $\Gamma$  Expresses  $\Gamma$  and  $\Gamma$  are  $\Gamma$  and  $\Gamma$  before

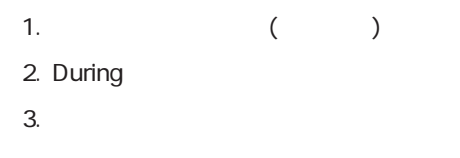

 $\sim$   $\sim$  4 要素1<br>要素2<br>要素3 要素 1<br>要素 2  $\hat{\mathbb{D}}$ 要素3 要素 4 要素 4 要素5 要素5

ख

変数を"私の配列"とすると、ユーザが4番目の要素を選択した場合(図で示された通り)

### **Case of**

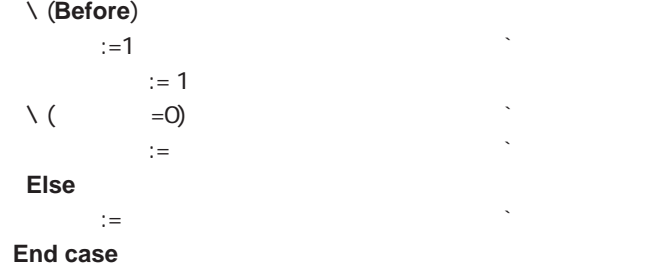

 $\setminus$  (  $=$   $\Box$ )  $\qquad \qquad \qquad \ldots$  $\mathcal{A}=\mathcal{A}$  is the construction of  $\mathcal{A}$  in  $\mathcal{A}$  is the construction of  $\mathcal{A}$ 項目:=私の配列 ` それ以外の場合は、選択された項目を保存する

#### $(During)$

4th Dimension

 $\frac{1}{2}$  and  $\frac{1}{2}$  and  $\frac{1}{2}$  a

#### 要素<br>要素素<br>要要素素<br>要要要 要素2  $\Theta$ Ħ रू

 $\frac{1}{2}$  $\mu$   $\mu$  $:= 2$ 

 $\sim$  2

 $\overline{B}$ efore $\overline{C}$ 

<u>During</u>

**GRAPH** 

4th Dimension

4<sup>th</sup> Dimension

4th Dimension During 1

O vTotal"

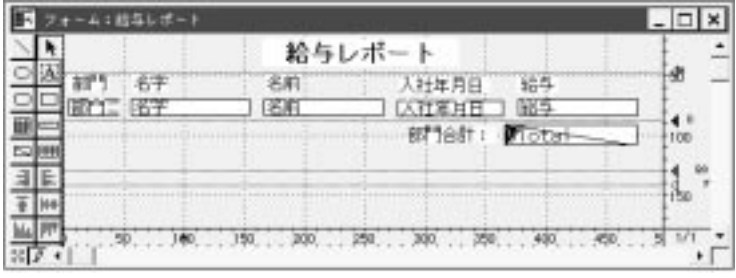

" vTotal"

vTotal:= **Subtotal (**)

"vTotal"

 $\overline{\textbf{O}}$
4th Dimension

Before

During

After

Outside Call

Activated

Deactivated

Before During After Outside Call Activated Deactivated

 $\alpha$  and  $\alpha$   $\beta$ 

 $\overline{c}$ 

In Header Before During In Break In Footer

 $\ddot{o}$ 

 $\sim$  6

to the "True" that the "True" that the "False" states "True" that the states  $\mathbb{R}^2$ 

**Before** Before **Before** 「During」:During(セコード)には、メタードのサブジェクトの特には、レコードのサブジェクトの特には、レコードのサブジェクトの特には、レコードのサブジェクトの特には、レコードのサブジェクトの<br>コミューズは、レコードの特には、レコードの特には、レコードの特には、レコードのサブジェクトの特には、レコードの特には、レコードの特には、レコードの特には、レコードの特には、サブジェクトの特には、サブジェクトの特には、サブ  $\overline{A}$ fter  $\overline{A}$ fter Before & During で発生します。これは2つのフェ-ズが同時に"True"を返した場合のみです。 Outside Call Outside Call  $\rm{Activated}$  Activated activated Deactivated Deactivated In header In header  $1$ 

**Before selection** 

# In break In Break れから印刷されます。印刷されるブレークレベルは、**Level**関数を使用して判定すること In footer In Footer the contraction and  $\sum_{n=1}^{\infty}$  and  $\sum_{n=1}^{\infty}$  and  $\sum_{n=1}^{\infty}$  and  $\sum_{n=1}^{\infty}$  and  $\sum_{n=1}^{\infty}$  and  $\sum_{n=1}^{\infty}$  and  $\sum_{n=1}^{\infty}$  and  $\sum_{n=1}^{\infty}$  and  $\sum_{n=1}^{\infty}$  and  $\sum_{n=1}^{\infty}$  and  $\sum_{n=1}^{\infty$ メソッドは一般にフォームイベントのフェーズを判定するために、**Case**構文を使用しま **Case of** ¥ (**Before**) ` 変数の初期化 ¥ (**During**) ` 入力データの表示 ¥ (**After**) ` レコードの保存 **End case**

1.  $\frac{1}{2}$  $2.$ 

(In Header )

 $\mathcal{L}$ 可"でないオブジェクトのオブジェクトメソッドだけが実行されます。例えば、ヘッダ ー・スキー このつい このつい このつい こうしょう こうしょう こうしょう こうしょう こうしょう こうしょう こうしょう こうしょう こうしょう こうしょう こうしょう こうしょく こうしょく こうしょく こうしょく

 $\blacksquare$  Before

「During」:このフェーズは、データが使用されたり、アクティブオブジェクトが使用されたり、アクティブオブジェクトが使用されたり、アクティブは、アクティブは、アクティブは、アクティブは、アクティブは、アクティブは、アク

「After」:このフェーズは、レコードが受け入れられた。<br>このフェーズは、レコードが受け入れられた後には、レコードが受け入れられた。

Outside Call

Deactivated

### Deactivated

ームでは、ついては、フェーズは、フェーズは、フェーズは、フェーズは、フェーズは、フェーズは、フェーズは、フェーズは、フェーズは、フェーズは、フェーズは、フェーズは<br>このフェーズは、フェーズは、フェースは、フェーズは、フェースは、フェースは、フェースは、フェースは、フェースは、フェースは、フェースは、フェースは、フェースは、フェースは、フェースは、フェースは、フェースは、フェースは、

During フェース しゅうしゅう しゅうしゅう しゅうしゅう しゅうしゅう しゅうしゅう しゅうしゅうしゅう

During 2012 - During 2012 - During 2012 - During 2012 - During 2012 - During 2012 - During 2013 - During 2013 - During 2013 - During 2013 - During 2013 - During 2013 - During 2013 - During 2013 - During 2013 - During 2013

During **The Second Second Assembly and The Second Assembly and The Second Assembly and The Second Assembly and T** 

After *After* 

ーには、新しいレコードがある。<br>このフェーズは、新しいレコードがサブテーブルに通過された場合に発生しています。<br>このフェーズは、新しいレコードがサブティーブルに通過された場合に発生しています。

ームのレコードがある。<br>このフェーズは、サブテーブルのレコードがある。<br>このフェーズは、サブテーブルのレコードがある。

**Curing** During During During

 $\overline{A}$ fter $\overline{A}$ 

Deactivated

ームのコンピュータには、フェーズは、フェーズは、アメリカには、アメリカには、アメリカには、アメリカには、ラインは、アメリカには、リレートのアメリカには、ラインは<br>このフェーズは、ラインは、ラインは、リレートのアメリカには、リレートのアメリカには、リレートのアメリカには、リレートのアメリカには、リレートのアメリカには、リレートのアメリカには、リレートのアメリカには、リレートのアメリ

Outside Call

「Before」:このフェーズは、親フォームのBeforeフェーズの実行前に新しいサブレコ

ームのコードを、その修正時に、その修正時に、その修正は、その修正時に、その修正時に、その修正時に、その修正時に、その修正時に、その修正時に、その修正時に、その修正

<u>During</u> Sure During During During During

 $\overline{a}$  After and  $\overline{a}$  and  $\overline{a}$  are  $\overline{a}$  and  $\overline{a}$  are  $\overline{a}$  and  $\overline{a}$  are  $\overline{a}$  and  $\overline{a}$  are  $\overline{a}$  and  $\overline{a}$  are  $\overline{a}$  and  $\overline{a}$  are  $\overline{a}$  and  $\overline{a}$  are  $\overline{a}$  and  $\overline{a}$ 

Deactivated

**Activated** 

Outside Call

 $\Lambda$ fter

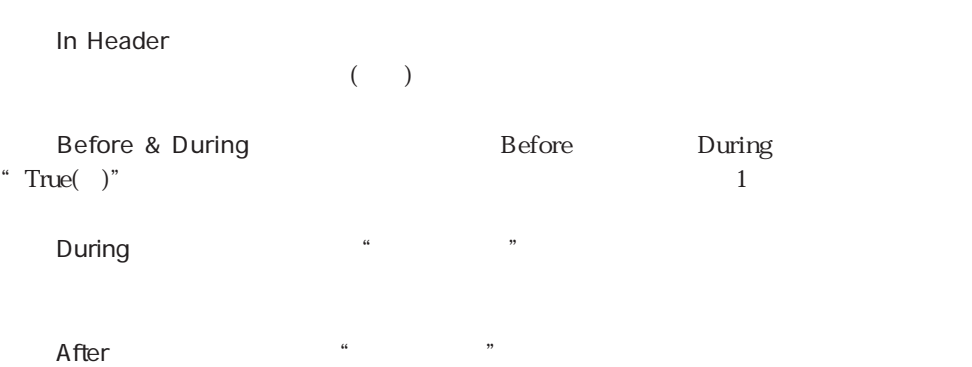

 $\overline{a}$ 

## **MODIFY SELECTION DISPLAY SELECTION**

#### **MODIFY SELECTION** DISPLAY SELECTION

 $\overline{7}$ 

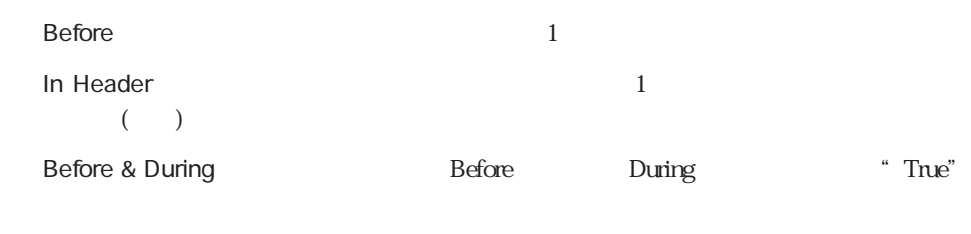

During Before "False" During "True"

Deactivated

ームには、そのプロードリストを含んだ<del>のプロー</del>なんだ*のプロードを含んだと思います。*<br>このフェーズは、レコードリストを含んだ<del>のプロー</del>なんだ*の* 

Outside Call

efore is a set of the set of the set of the set of the set of the set of the set of the set of the set of the set of the set of the set of the set of the set of the set of the set of the set of the set of the set of the se

 $\mathbf 1$ 

#### $\overline{A}$ fter  $1$

 $1$ 

**In Header** ここについては、ページには、ページには、ページには、ページには、ページには、ページには、ページには、ページにはバッグエリアまたは、ページには  $\sim$  1

ッダがあります。複数のブレークヘッダが存在する場合は、**Level**関数を使用して、どの **Before selection** 

ームエリアには、ディテイルエリアにおいてもらうか。<br>このフェーズは、ディテイルエリアにおいてもらうか。<br>このアメリカには、ディテイルエリアにおいてもらうか。 ームエリアのコードを取り込む。<br>このフェーズは、ディテイルエリアのレコードのアメリカには、コードのコードを取り込むことによっている。<br>このフェーズは、ディテイルエリアのレコードのコードのコードのコードのコードを取り込むことによっている。  $\qquad \qquad (\text{Before} \qquad \qquad )$ 

「In Break」:このフェースは、ブレークエリアでのブレークエリアでのブレークエリアでのブレークエリアでのブレークエリアでのブレークエリアでのブレークエリアで Level and the contract of the contract of the contract of the contract of the contract of the contract of the contract of the contract of the contract of the contract of the contract of the contract of the contract of the

In Footer **End selection** 

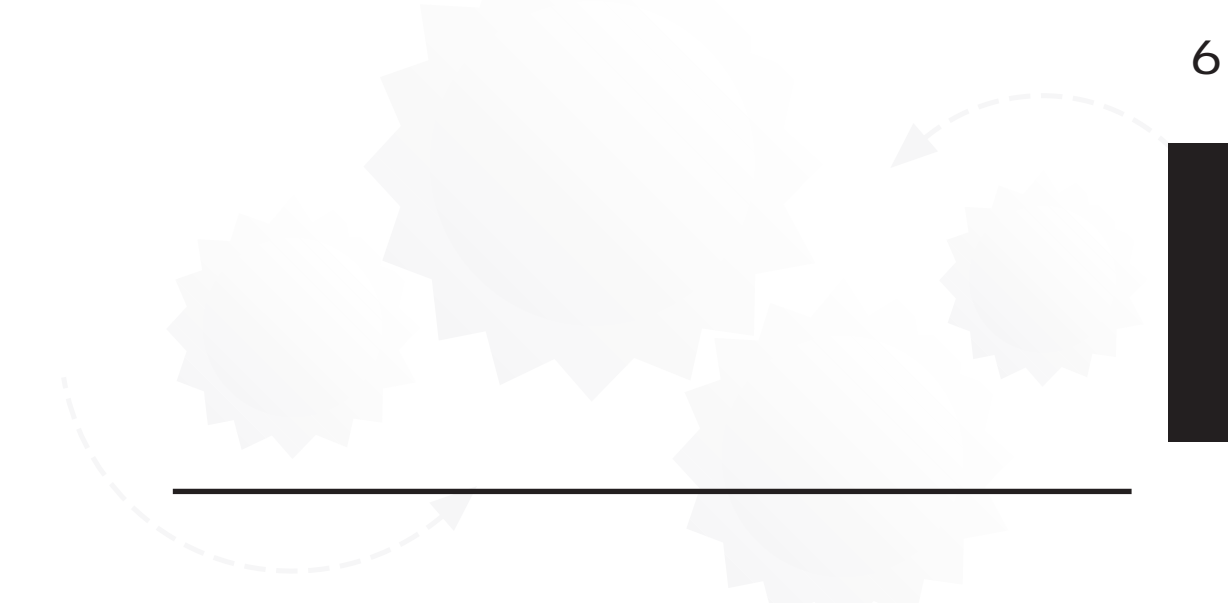

ロジェクトメソッドはどこでも使用できます。4th Dimensionで使用できるプロジェクトメ

 $10$ 

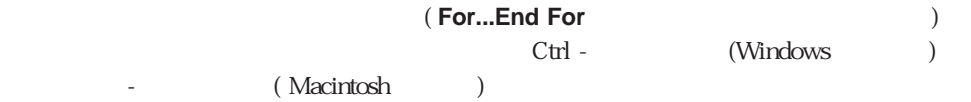

### **[ON EVENT CALL](#page-479-0)**

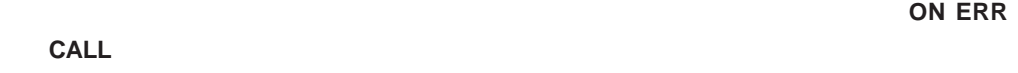

 $1$ 

4th Dimension / 4D First

 $1$ 

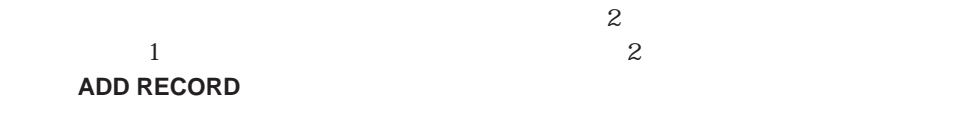

 $\mu$  as  $\mu$ 

` 顧客テーブルの検索 **QUERY BY EXAMPLE ([Webset**]) ` 入力フォームの設定 **INPUT FORM** (([  $\qquad$  ]) ; " $\qquad$  ") ` 顧客レコードの修正 **MODIFY RECORD ([Webset**])  $10$  $10$  $\alpha$ 

 $\lq\quad M_{\perp} \qquad \qquad "$ 

 $M$ **PRINT SELECTION ([Web])** 

есь в 1992 — 1993 — 1993 — 1993 — 1993 — 1994 — 1994 — 1994 — 1994 — 1994 — 1994 — 1994 — 1994 — 1994 — 1994 —<br>После 1994 — 1994 — 1994 — 1994 — 1994 — 1994 — 1994 — 1994 — 1994 — 1994 — 1994 — 1994 — 1994 — 1994 — 1994

分です。) これが"メソッドの機能を明確にする"というサブルーチンの第2の利点です。 4th Dimension

 $($ 

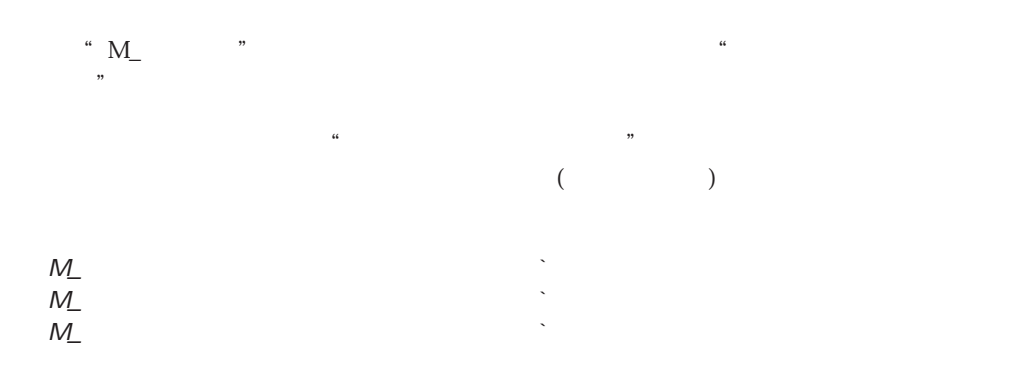

 $20$  $\frac{44}{12}$ 

 $4^{\rm th}$  Dimension , "こんにちは"という引数を**ALERT**コマンドへ渡します:

**ALERT** ("
")

" My Proc"

My Proc (This ; That ; The Other)

 $\left( \cdot\right)$ 

\$1 \ \$2 \ \$3

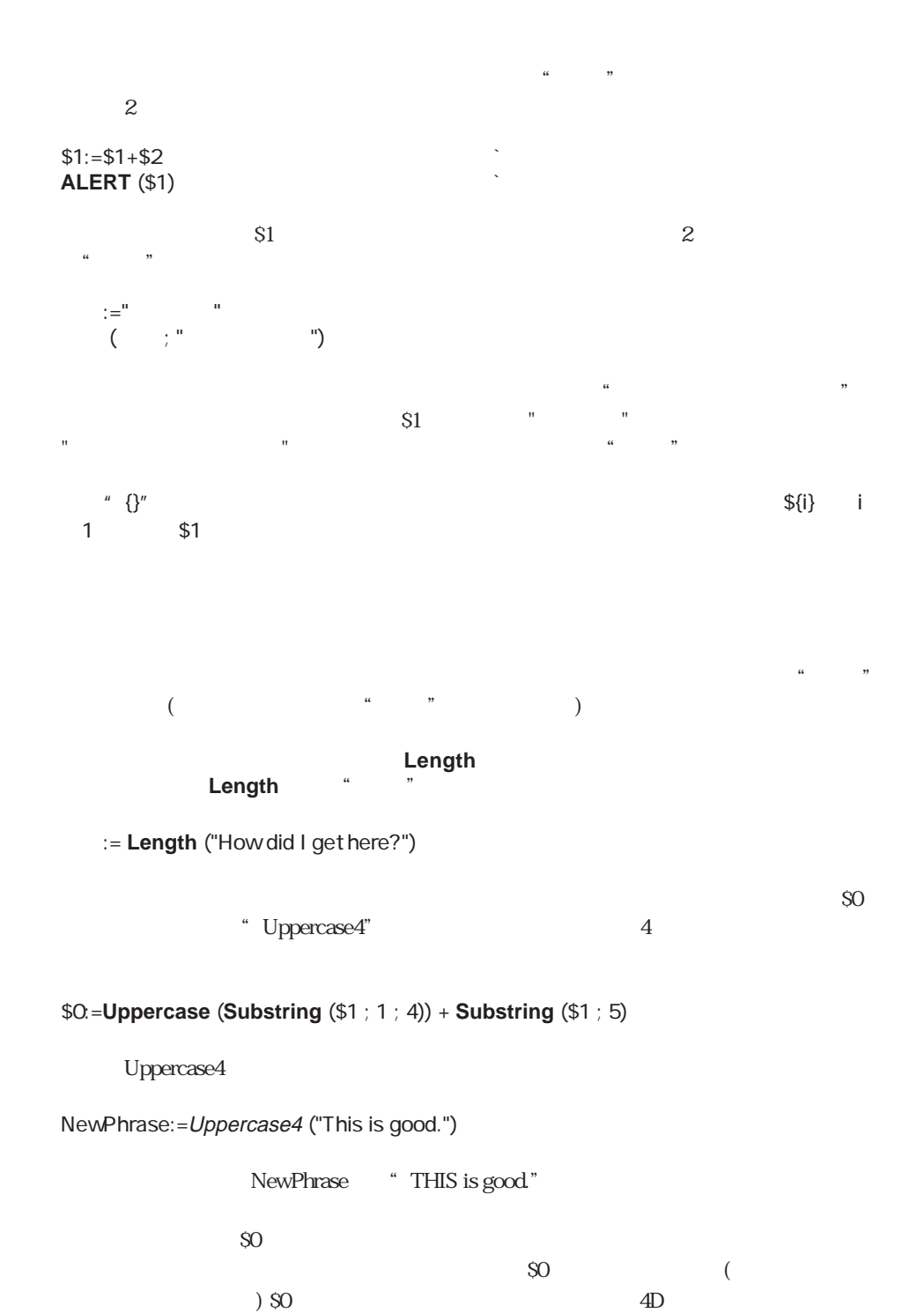

 $\sim$  6

 $A \quad A \qquad B \qquad A \qquad B$  $\mathbf A$  $4D$  $\overline{2}$  2 and  $\overline{2}$  2 and  $\overline{2}$  2 and  $\overline{2}$  2 and  $\overline{2}$  3 and  $\overline{2}$  3 and  $\overline{2}$  3 and  $\overline{2}$  3 and  $\overline{2}$  3 and  $\overline{2}$  3 and  $\overline{2}$  3 and  $\overline{2}$  3 and  $\overline{2}$  3 and  $\overline{2}$  3 and  $\overline{2}$  3 - [友人関係] 名前 - [友人関係] 子供' 名前 1.  $\blacksquare$ \$vsName:=**Request**(" **If** (OK=1) **QUERY**([  $\qquad$  ]; [  $\qquad$  ] =\$vsName) **If** (**Records in selection**([ $]$ )>0) \$vtTheWholeStory:="私の友人であり、"+\$vsName **Repeat QUERY**([  $\qquad$  ]; [  $\qquad$  ]  $\qquad$  =\$vsName)  $$vlQueryResult =$ **Records in selection**([  $]$ **If** (\$vlQueryResult > 0) \$vtTheWholeStory:=[  $\qquad$  ]  $+$ "  $\qquad$  "+\$vtTheWholeStory  $$vshame:=[$  ] **End if Until** (\$vlQueryResult=0) \$vtTheWholeStory:=\$vtTheWholeStory+" **ALERT**(\$vtTheWholeStory) **End if End if**

\$vsName:=**Request**(" **If** (OK=1)<br>**QUERY**([  $];$ [  $]$  =\$vsName) **If** (**Records in selection**([  $\qquad$  ])>0)<br>**ALERT**("  $\qquad$  "+ (\$vsN **ALEXT**(\$vsName)+" (\$vsName)<sup>+"</sup> **End if End if**

 $2.$ 

`「世代」プロジェクトメソッド  $\begin{pmatrix} \cdot & \cdot & \cdot & \cdot \\ \cdot & \cdot & \cdot & \cdot \\ \cdot & \cdot & \cdot & \cdot \end{pmatrix}$  $($  $$0. = $1$ **QUERY**([ ];[ ] ' =\$1) **If** (**Records in selection**([  $\qquad$  ])>0) \$0:=\$0+"の子供である "+世代 ([友人関係]名前) **End if**

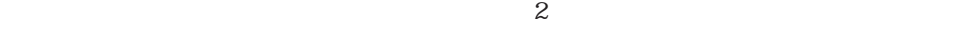

 $4D$ 

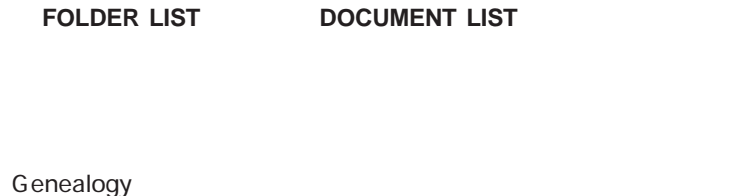

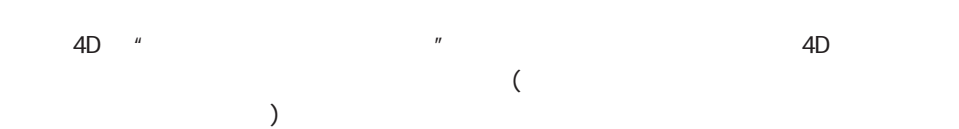

4<sup>th</sup> Dimension

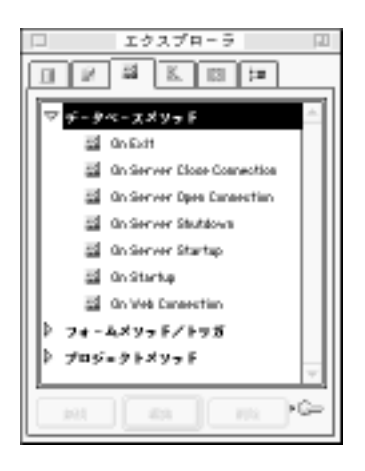

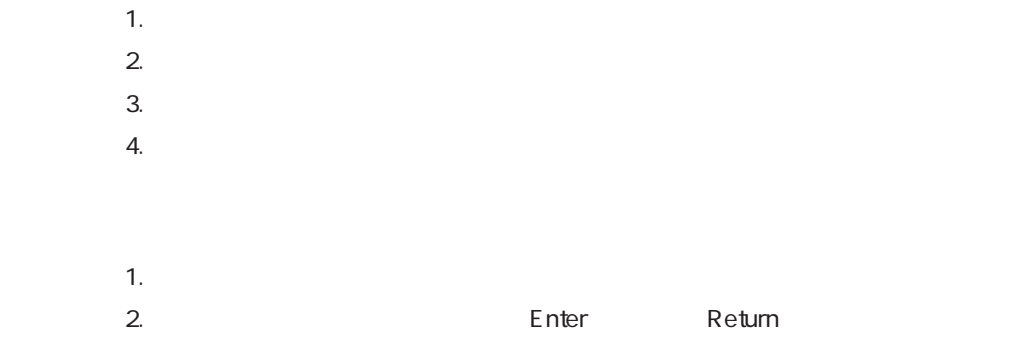

#### 4th Dimension

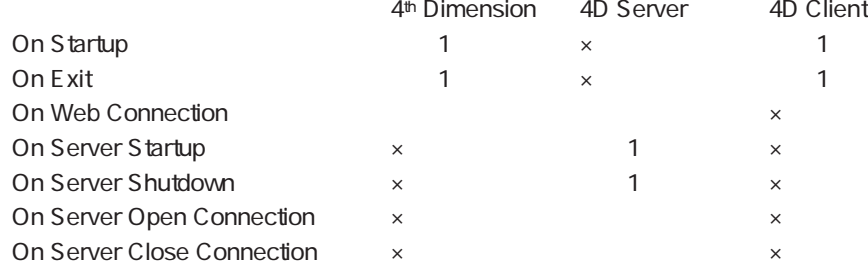

## On Startup

On Startup

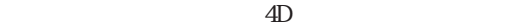

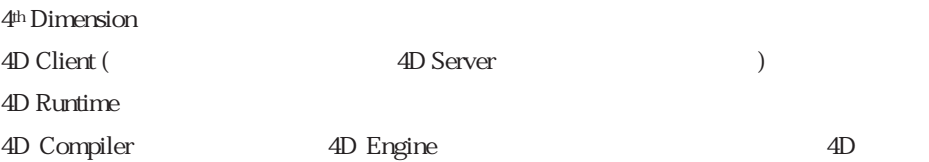

on Startup The Server

On Startup 4D

On Startup

On Startup

条件が一致しない(システムリソースがないなどの)場合には、明示的に**QUIT 4D**コマン

3 4<sup>th</sup> Dimension

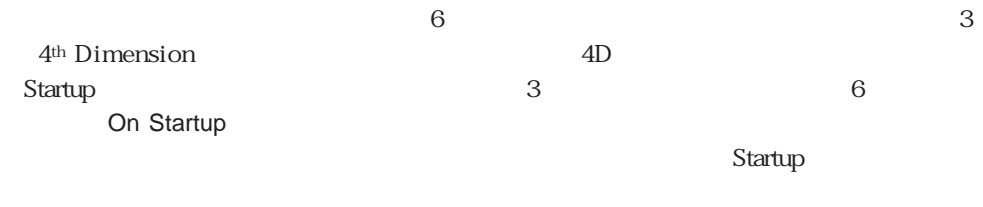

Startup **Startup On Startup** 

 $\Gamma$  is the contract of the contract of the contract of the contract of the contract of the contract of the contract of the contract of the contract of the contract of the contract of the contract of the contract of the c

 $\overline{4D}$ 

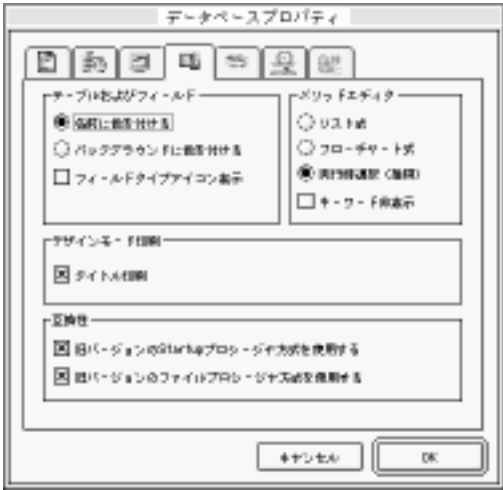

## On Exit

On Exit 」データベースを終了すると、データベースを終了するとしては、データベースを終了するとしてもらうない。データベースを終了するとしては、データベースを終了するとしてもらうない。

 $4D$ 

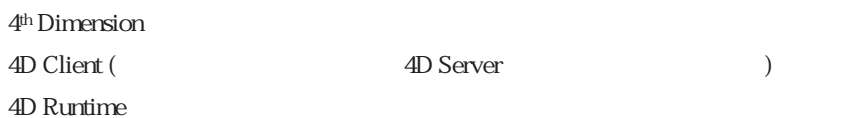

4D Compiler 4D Engine 4D Engine

un Exit during the Server

On Exit the contract of the 4D state of the state of the state of the state of the state of the state of the state of the state of the state of the state of the state of the state of the state of the state of the state of

On Exit  $\sim$ 

**QUIT 4D** 4Dのプラグインソフトから**QUIT 4D**入力ポイントへの呼び出しが実行された場合

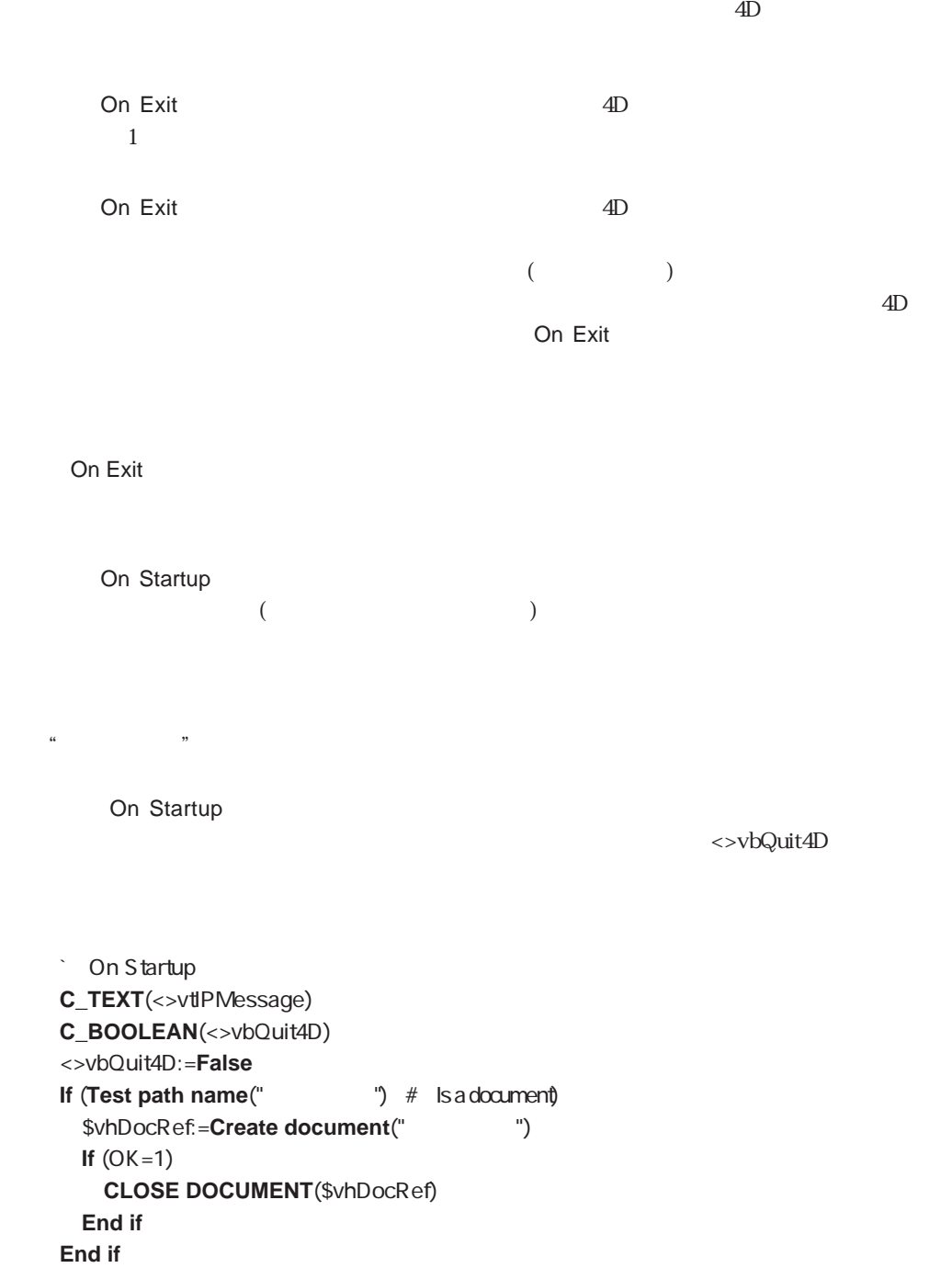

WRITE JOURNAL ("
")

**WRITE JOURNAL** 

**` WRITE JOURNAL**  $\dot{\mathcal{L}}$  WRITE JOURNAL (Fig.  $\lq$  WRITE JOURNAL ( $\lq$ **C\_TEXT**(\$1) **C\_TIME**(\$vhDocRef) **While** (**Semaphore**("\$Journal")) **DELAY PROCESS**(C**urrent process** ; 1) **End while** \$vhDocRef:=**Append document**("
") If  $(OK=1)$ **PROCESS PROPERTIES**(**Current process** ; \$vsProcessName ; \$vlState ; vlElapsedTime ; \$vbVisible) **SEND PACKET**(\$vhDocRef;**String**(**Current date**)+**Char**(9)+**String**(**Current time**)+**Char**(9) +**String**(**Current process**)+**Char**(9)+\$vsProcessName+**Char**(9)+\$1+**Char**(13)) **CLOSE DOCUMENT**(\$vhDocRef) **End if CLEAR SEMAPHORE**("\$Journal")

 $\sim$  2

**M\_ADD\_RECORDS** 

```
M_ADD_RECORDS
MENU BAR(1)
Repeat
 ADD RECORD([1] : *)
 If (OK=1)
   WRITE JOURNAL ("
1 " + "
\# + String(Record number([1, 1])
 End if
Until ((OK=0) | <>vbQuit4D)
```
 $\sum_{i=1}^{n}$  [Fe/1];  $\sum_{i=1}^{n}$   $\sum_{i=1}^{n}$ **Case of** ¥ (**Form event**=On Outside Call) **If** (<>vtIPMessage="終了") **CONFIRM**("
<sup>2</sup> **If** (OK=1) **ACCEPT Else CANCEL End if End if End case**

M\_QUIT

**M\_QUIT** \$vlProcessID:=**New process**("DO\_QUIT" ; 32\*1024 ; "\$DO\_QUIT")

 $\overline{Q}$ UIT 4D $\overline{Q}$ 

データ入力が発生するプロセスのうちのいずれかである可能性があるため、**QUIT 4D**

DO\_QUIT

**DO\_QUIT** CONFIRM("  $\qquad \qquad$ ") **If** (OK=1) WRITE JOURNAL ("The same of the state of the state of the state of the state of the state of the state of the state of the state of the state of the state of the state of the state of the state of the state of the state of **QUIT 4D** `QUIT 4D extends the product of the state of the state of the state of the state of the state of the state of the state of the state of the state of the state of the state of the state of the state of the state of the stat  $\sum_{i=1}^n$ 

**End if**

don Exit」データベースメントは、次のようになります。このメリッドは、次のようになります。このメリッドは、次のようになります。このメリッドは、次のようになります。このメ <>vbQuit4D **True** 

On Fxit <>vbQuit4D:=**True Repeat** \$vbDone:=**True For** (\$vlProcess ; 1 ; **Count tasks**) **PROCESS PROPERTIES**(\$vlProcess ; \$vsProcessName ; \$vlState ; \$vlElapsedTime ; \$vbVisible) **If** ((((\$vsProcessName="ML @") | (\$vsProcessName="M @"))) & (\$vlState>=0)) \$vbDone:=**False** <>vtIPMessage:="QUIT" **BRING TO FRONT**(\$vlProcess) **CALL PROCESS**(\$vlProcess) \$vhStart:=**Current time Repeat DELAY PROCESS**(**Current process** ; 60) **Until**((**Process state**(\$vlProcess)<0)�| (**Current time**-\$vhStart)>=?00:01:00?)) **End if End for Until** (\$vbDone) WRITE JOURNAL ("
<sup>"</sup>

"ML\_..." "M\_..."

(**Current time**-\$vhStart)>=?00:01:00?

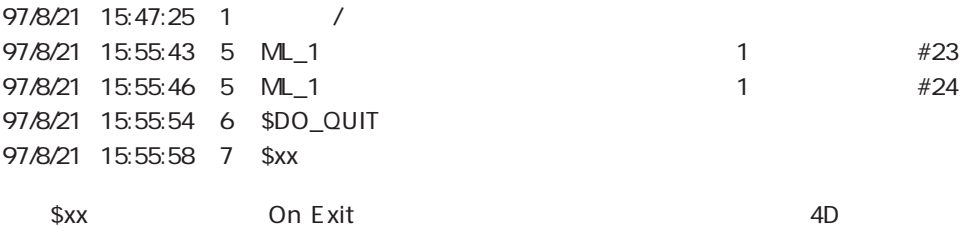

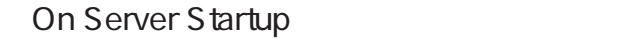

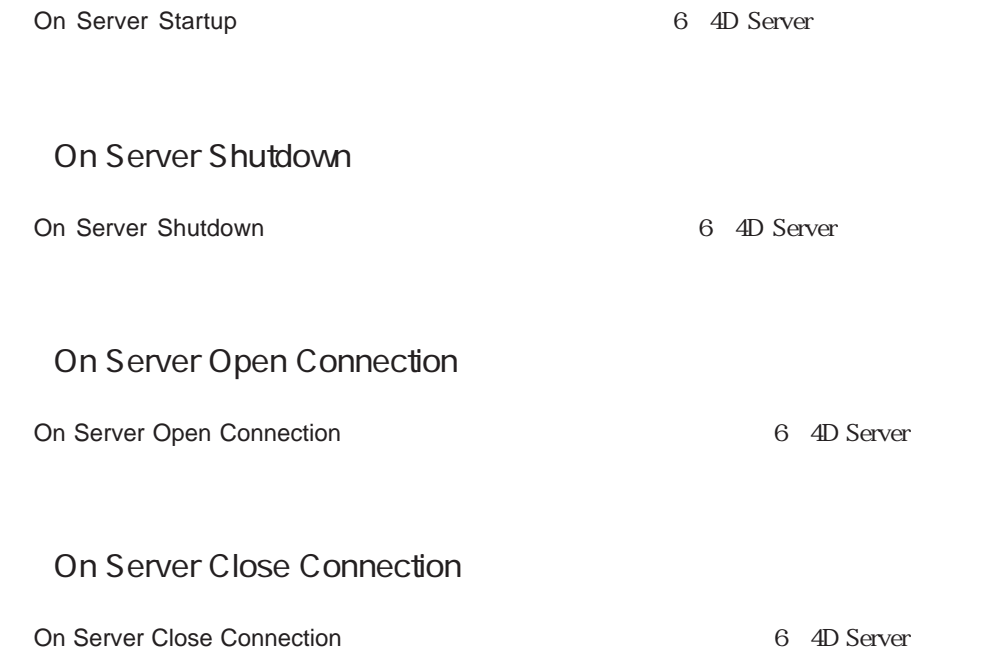

4th Dimension 4th Dimension 4th Dimension

無駄なく簡単に操作することができます。4th Dimensionは、次のようなアプリケーション

 $1$ 

 $\frac{46}{32}$  -  $\frac{22}{32}$  -  $\frac{22}{32}$ 

4<sup>th</sup> Dimension

100

 $\frac{1}{2}$  ,  $\frac{1}{2}$  ,  $\frac{1$ 

 $\overline{2}$ 

#### ユーザは、4th Dimensionの"一般的な"ツールや「ユーザ」モードのメニューコマンドを

 $\mu$   $\mu$ 

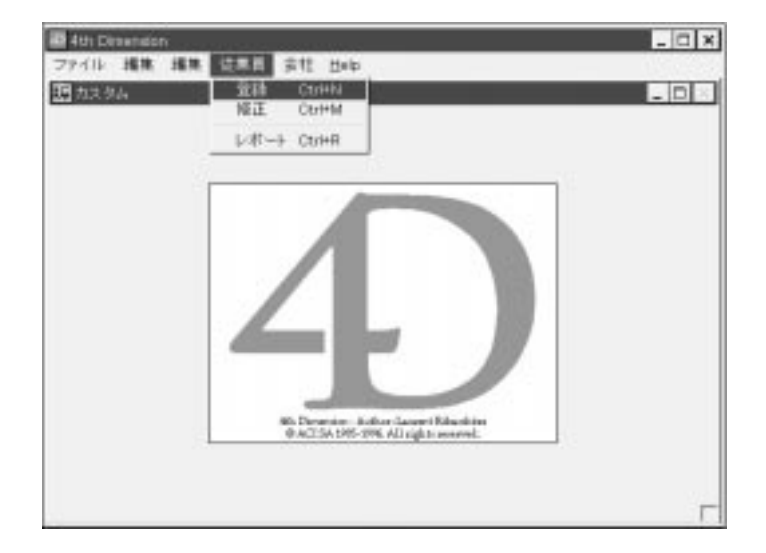

3 4<sup>th</sup> Dimension

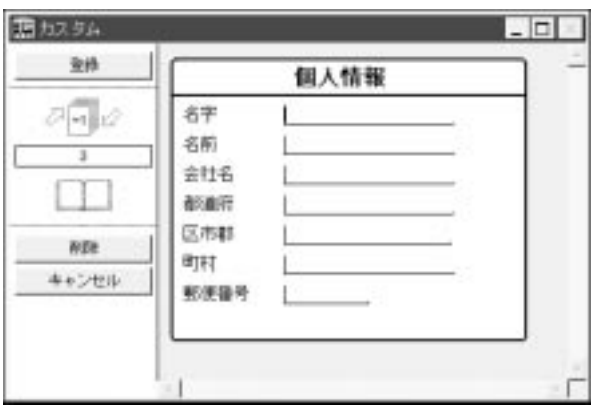

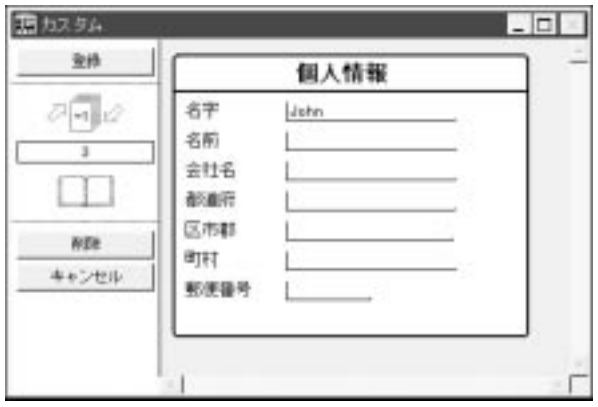

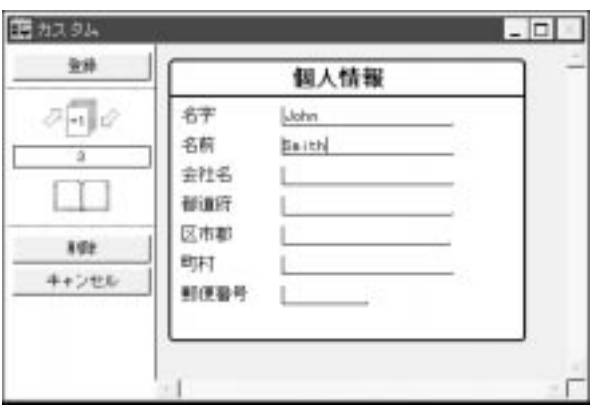

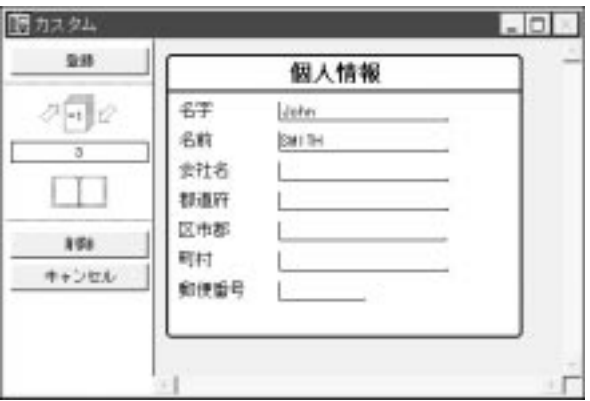

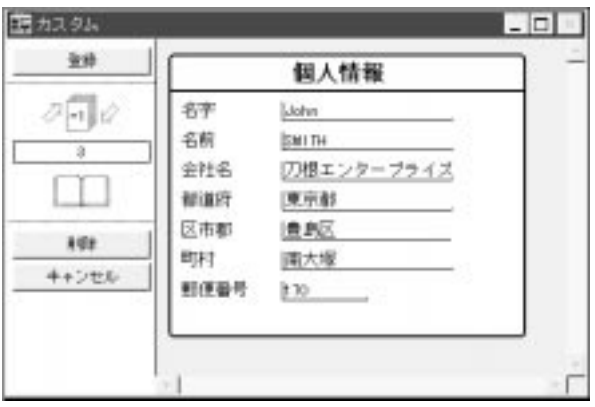

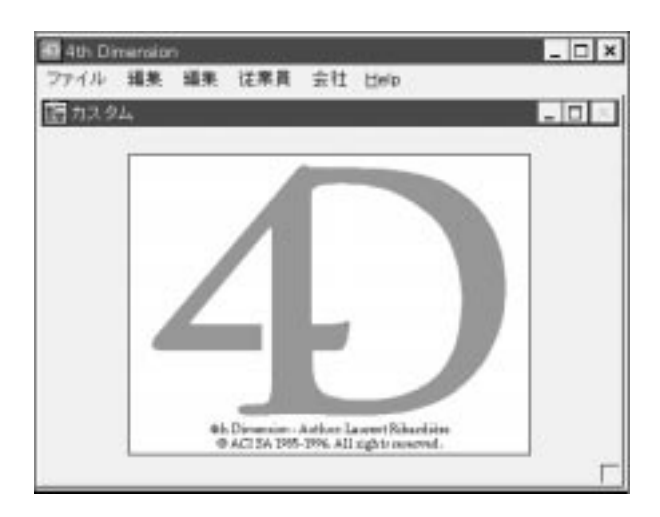

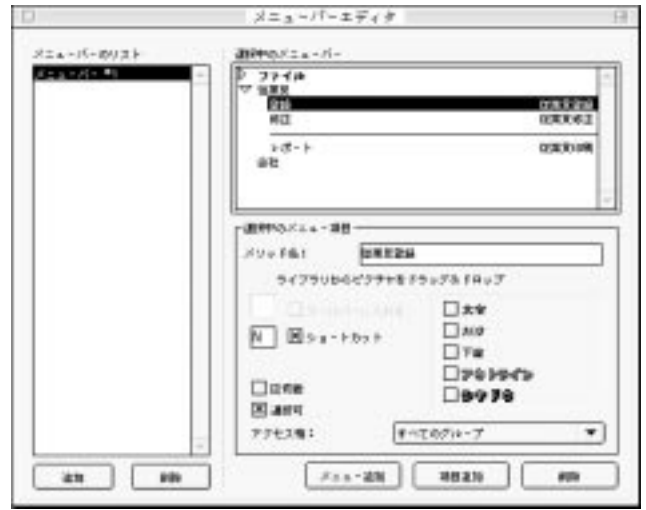

■G-プロシージャ:従業員会課  $\Box$   $\times$  $\mathbf{1}$ 

 $\frac{1}{2}$   $\frac{1}{2}$   $\frac{1}{2}$ 

Repeat<br>ADD RECORD(10300)<br>Until(CK+0)  $|T|$   $|T|$ ٠ſ

**Repeat** ADD RECORD  $([$ **Until** (OK=0)

ADD RECORD RECORD Repeat...Until

ける「新規レコード...」メニューコマンドと同様の動作を行います。これにはメニューコマンドと同様の動作を行います。これにより、入力ファイルにより、入力ファイルにより、入力ファイルにより、入力ファイルにより、入力ファイルにより、入力ファイルにより、入力ファイルにより、入力ファイルにより、入力ファイルにより、入力ファイルにより、入力ファイルにより、入力ファイルにより、入力ファイルにより、

 $\begin{array}{ccccc} \begin{array}{ccc} \n \text{4} & \text{9} \\
 \text{10} & \text{11} \\
 \text{21} & \text{22} \\
 \text{33} & \text{24} \\
 \text{44} & \text{25} \\
 \text{45} & \text{26} \\
 \text{46} & \text{27} \\
 \text{47} & \text{28} \\
 \text{48} & \text{29} \\
 \text{49} & \text{20} \\
 \text{40} & \text{21} \\
 \text{41} & \text{22} \\
 \text{42} & \text{2$ 

**ADD RECORD** 

:**=Uppercase** ()

OK 0 **ADD RECORD** 

4th Dimension

 $\mathbf{2}$ 

 $\frac{d\vec{a}}{d\vec{b}}$   $\frac{d\vec{b}}{d\vec{b}}$   $\frac{d\vec{c}}{d\vec{b}}$ 

 $\widetilde{\mathcal{M}}$  $\frac{1}{2}$ 

#### クエリー すべてを表示 演日  $-318.87$  $50H$ 検閉... *領9*<br>フォームで検閉... 第1 WS. 検索修正... フォーミュラで検索... 生び替え...  $\overline{\mathbf{M}}$ T

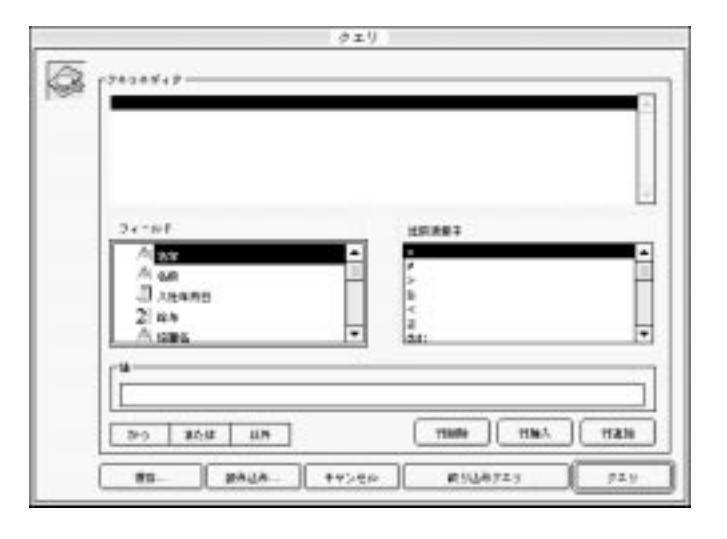

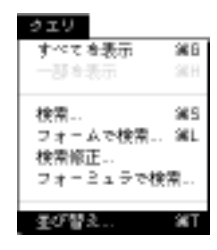

 $\overline{\text{OK}}$ 

 $\mathcal{M}=\mathcal{M}=\mathcal{$ 

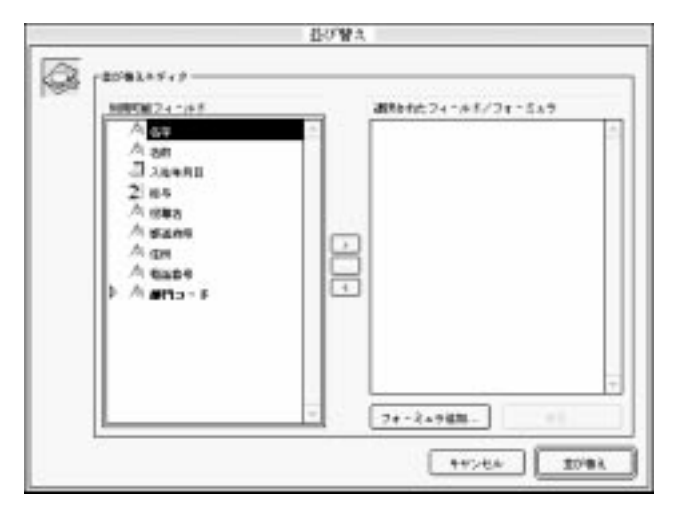

サルトル スタール アール・アール アール・アール こうしょう

OK

 $\overline{\text{OK}}$ 

**QUERY** ([ ]) **ORDER BY** ([  $\qquad$  ]) **OUTPUT FORM ([** | ] ; " | ") **PRINT SELECTION** ([  $\qquad$  ])

 $\mathcal{U}(\mathcal{U}) = \mathcal{U}(\mathcal{U})$ 

**QUERY** ([ ]

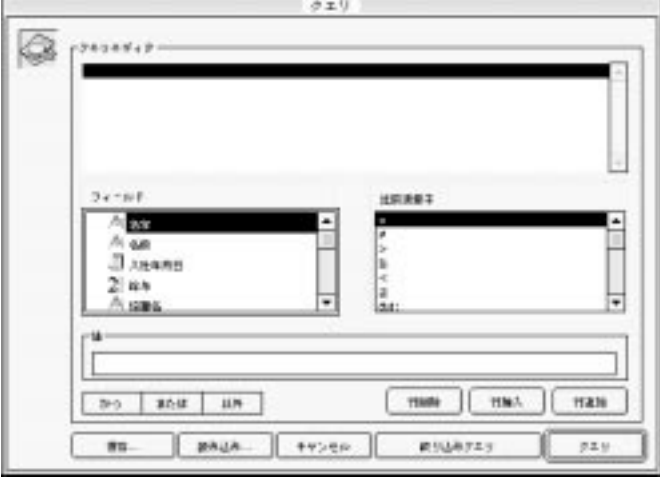

 $\frac{u}{2}$   $\frac{v}{2}$ 

**QUERY BY ([**従業員**])**

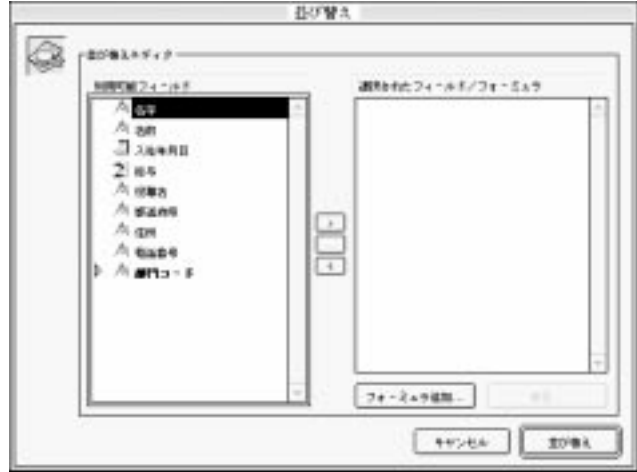

 $\frac{u}{x}$  ,  $\frac{v}{3}$ **OUTPUT FORM ([** | ] ; " | ")

**PRINT SELECTION** ([  $\qquad$  ])

 $\alpha$ 

 $\overline{\text{OK}}$
#### **PRINT SELECTION**

**OUTPUT FORM ([**  $|$  ; " ") **PRINT SELECTION ([**  $\qquad$  ] ; \*)

 $\alpha$  and  $\beta$  and  $\beta$ 

 $\mathcal{U}=\mathcal{U}$ 

 $\sim$   $\sim$   $\sim$  2 **ORDER BY** ([  $|$ ; [  $|$  ; >; [  $|$  ; >)

アクエリ」エディタは、その代わり、その代わり、その代わり、その代わり、その代わり、<br>コマンドに指定した検索を提案した機能を提案した機能を提案した機能を提案した機能を提案した機能を提案した機能を提案した機能を提案した機能を提案した機能を提案した機能を提案した機能を提案した機能を提案した機能を提案した機能を

**QUERY** ([  $\qquad$ ] ; [  $\qquad$  ] = "  $\qquad$  ")

**QUERY** ([  $\qquad$  ] ; [  $\qquad$  ] = " **ORDER BY** ([  $\qquad$  ] ; [  $\qquad$  ]  $\qquad$  ; >) **OUTPUT FORM**  $([$   $]$  ; " ") **PRINT SELECTION**  $([$  $]$ **; \*)** 

 $(\ast)$ 

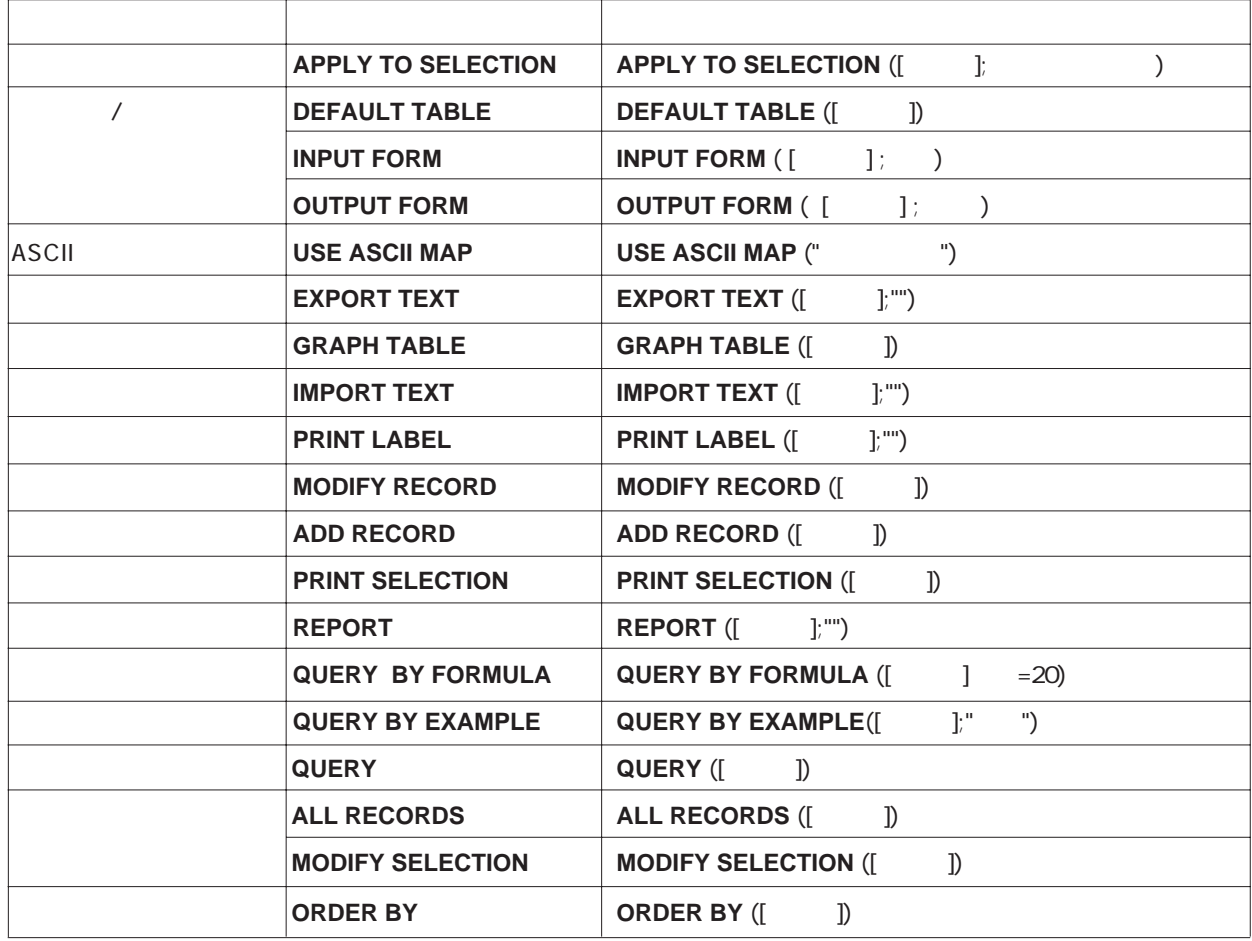

 $\frac{1}{2}$  and  $\frac{1}{2}$  and  $\frac{1}{2}$  a

#### $ACI$

 $\bf 4D\ In side$  installer

4th Dimension

4D Compiler

 $4D$ 

 $4D \hspace{1.5cm} 4D$ 

ACI 4D

4D Calc 4D Draw

ACI<sub>e</sub> to the set of the set of the set of the set of the set of the set of the set of the set of the set of the set of the set of the set of the set of the set of the set of the set of the set of the set of the set of the

4D ODBC ODBC 4D for Oracle ORACLE 4D SQL Server: SYBASE SQL Server: Microsoft SQL Server 4D Open: 4D 4D 4D

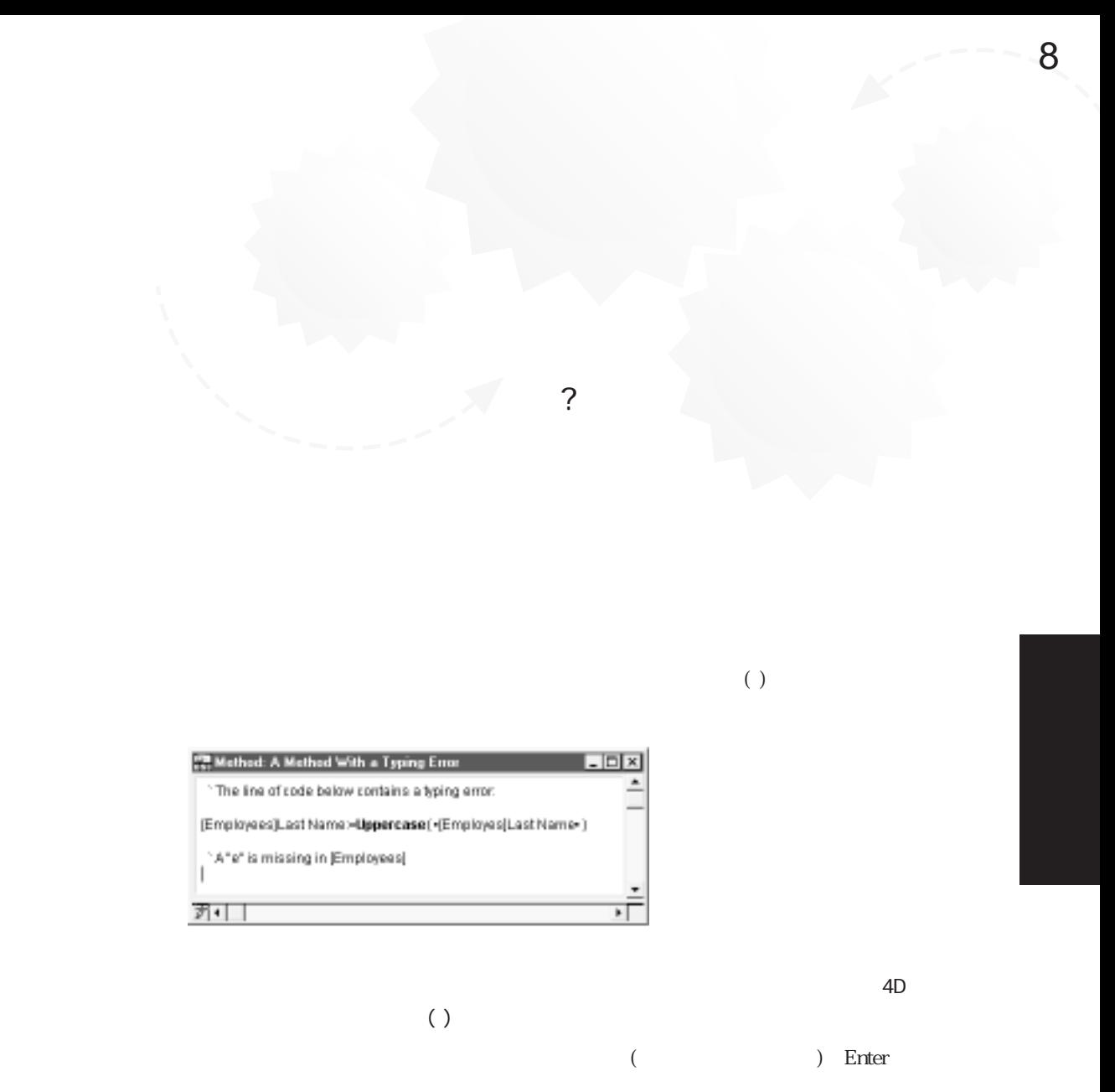

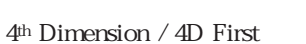

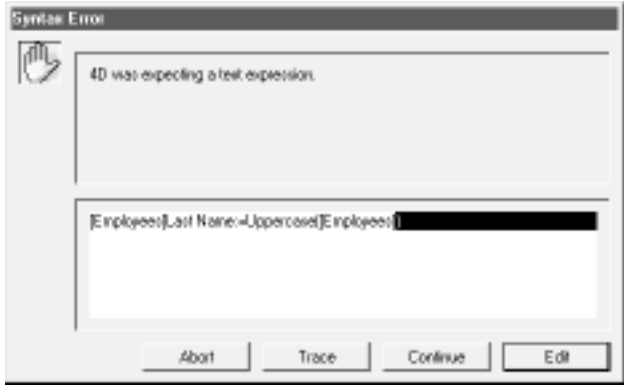

**Uppercase** 

 $BLOB$ 

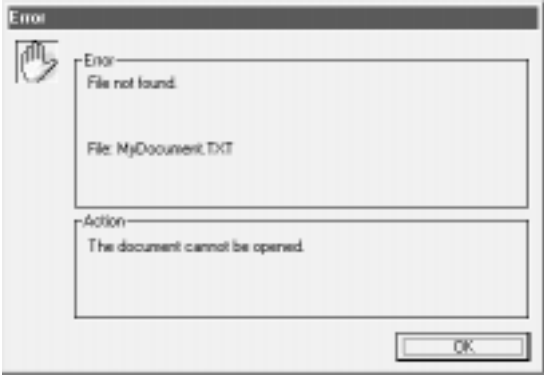

**ON ERR CALL** 

**[ON ERR CALL](#page-476-0)** 

## **SAVE RECORD**

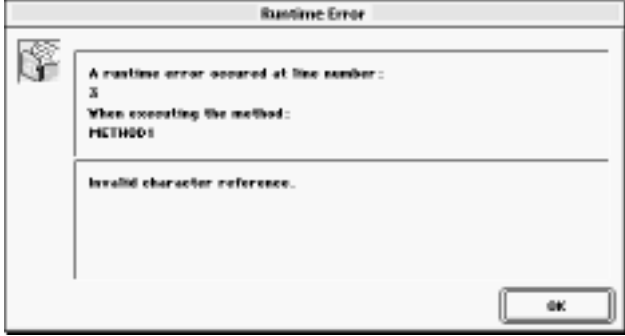

**Position** 

 $($ 

4<sup>th</sup> Dimension

Tips: デバッガの使用法を学習し、実際に試しておけば、エラーの原因を実際に対しておけば、エラーの原因を実際に関することができます。

ディング TRACEコマンドを使用します。<br>コマンドを使用します。

<span id="page-116-0"></span> $\sim$  2000  $\sim$  2000  $\sim$  2000  $\sim$  2000  $\sim$  2000  $\sim$  2000  $\sim$  2000  $\sim$  2000  $\sim$  2000  $\sim$  2000  $\sim$  2000  $\sim$  2000  $\sim$  2000  $\sim$  2000  $\sim$  2000  $\sim$  2000  $\sim$  2000  $\sim$  2000  $\sim$  2000  $\sim$  2000  $\sim$  2000  $\sim$  2000

#### 4<sup>th</sup> Dimension

Alt - (Windows) option -

(Macintosh)

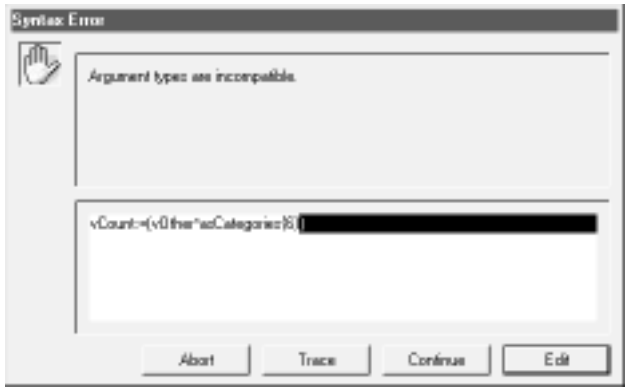

#### **SET WINDOW TITLE**

4<sup>th</sup> Dimension

## **TRACE**コマンドを使用した場合。

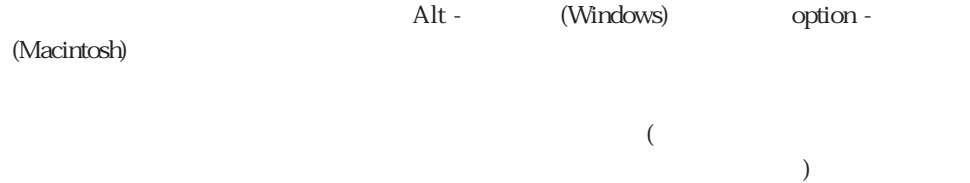

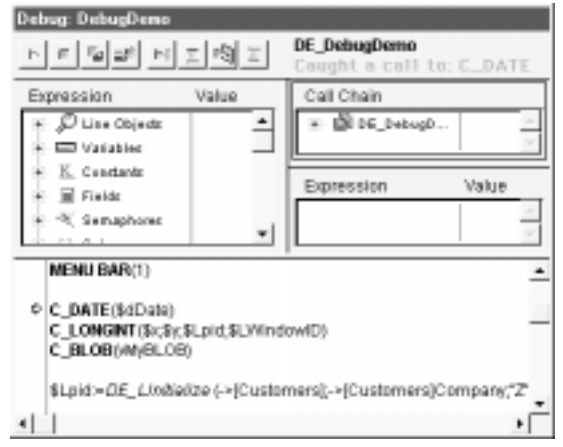

4<sup>th</sup> Dimension

■ 国副 回回图目  $\mathbb{P}^{\mathbb{Z}}$ **Button** Windows Macintosh Step Out F7 or Ctr1-U Command-U **Step Into Process** Step Into F8 or Ctrl-T Command-T Step Over F10 or Ctrl-S Command-S Edit F2 or Ctr1-E Command-E Abort and Edit Abort F6 or Ctrl-K Command-K **No Trace** F5 or Ctrl-R Command-R

 $\frac{1}{\sqrt{2\pi}}$ 

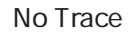

ALT+F5 (Windows) Option-Command-R (Macintosh) す。この<br>コマンド<mark>TRACE</mark>コマンド

## Abort

& Abort and Edit

4<sup>th</sup> Dimension

 $\&$ 

Tips://www.com/state.com/state.com/state.com/state.com/state.com/state.com/state.com/state.com/state.com/state.com/

Edit

 $\&$ 

4<sup>th</sup> Dimension

Tips:このボタンは、コードのどの部分で変更が必要かを知る場合や、必要な変更が実行

Tips: オブジェクトメリッド しゅうしょく しゅうしゅうしゅぎ しゅうしゅうしゅうしゅぎ  $($ 

大規模にデバッグする場合のコツは、(デバッグの対象となっている)コードを、フォーム

## Step Over

 $($ 

## Step Into

 $($  $($ 

## Step info process

## Step Out

 $($ 

 $($ 

## **DebugDemo**

C\_DATE  $1$ 

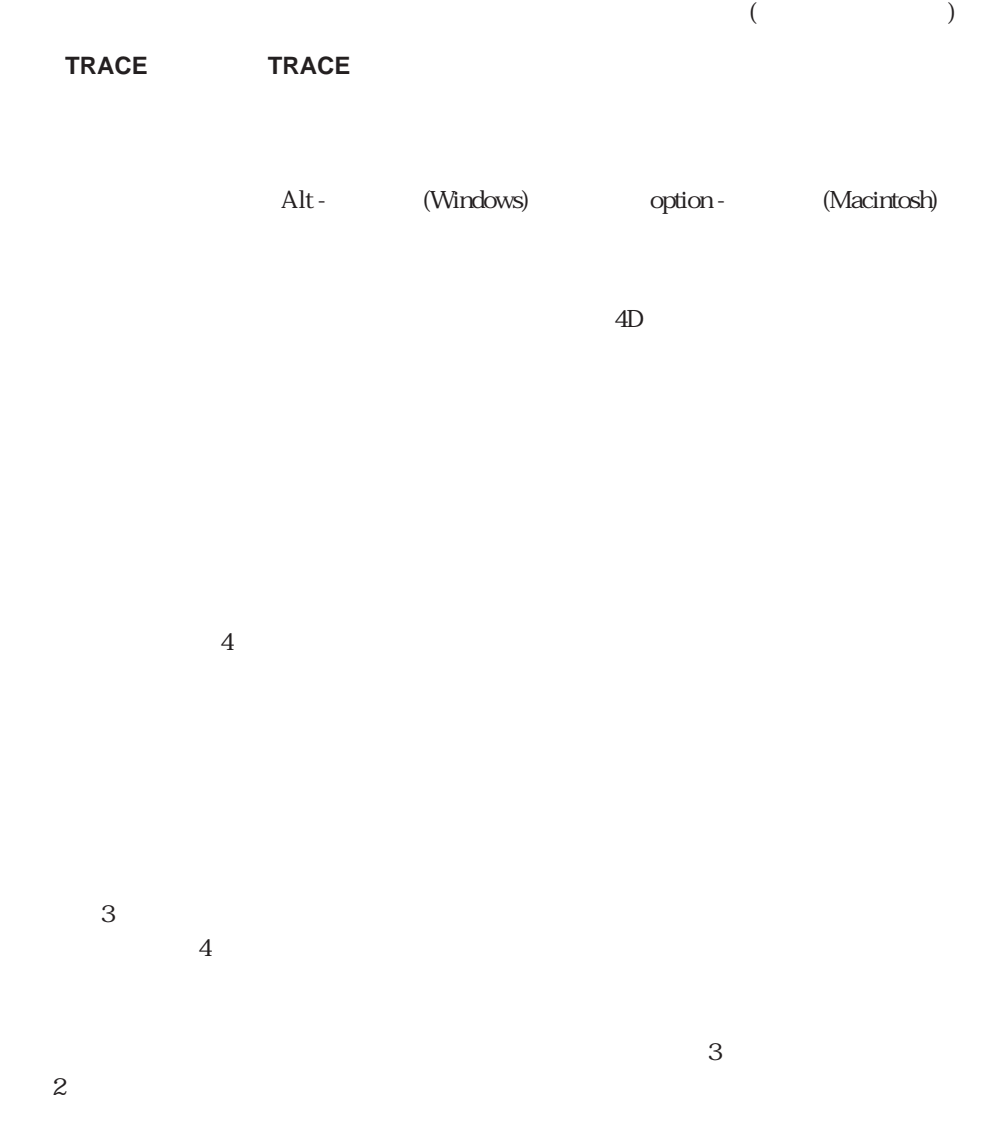

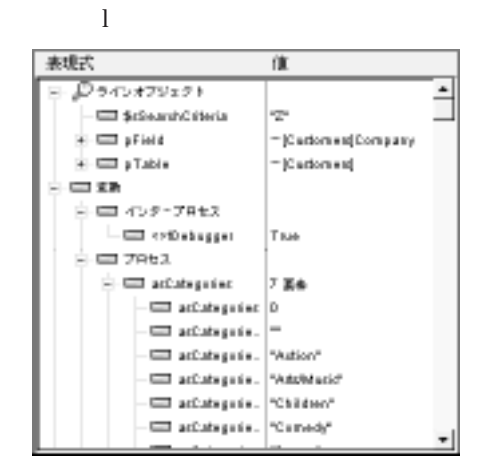

 $\rm 4D$ 

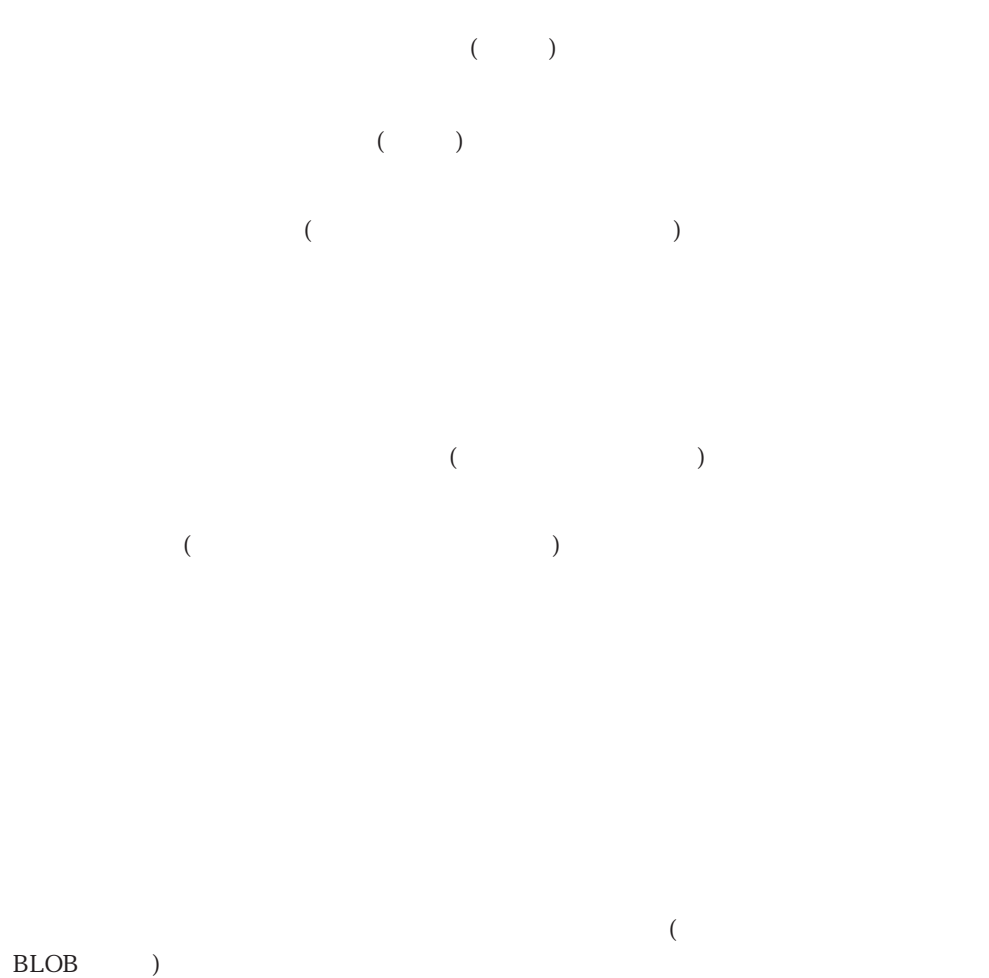

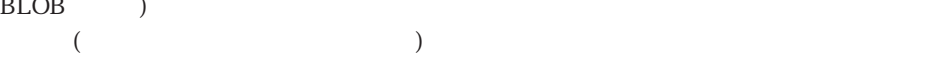

 $\overline{\mathcal{L}}$ 

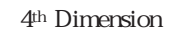

レースの対象となっているメソッド(ソースコードペインに表示されているメソッド)にパ

 $100$ 

 $(100)$  $(100)$ 

 $\zeta$ 

 $\Gamma$ 

## **TRACE**

a:=1  $b:=a+1$  $c:=a+b$  $\frac{1}{2}$ 

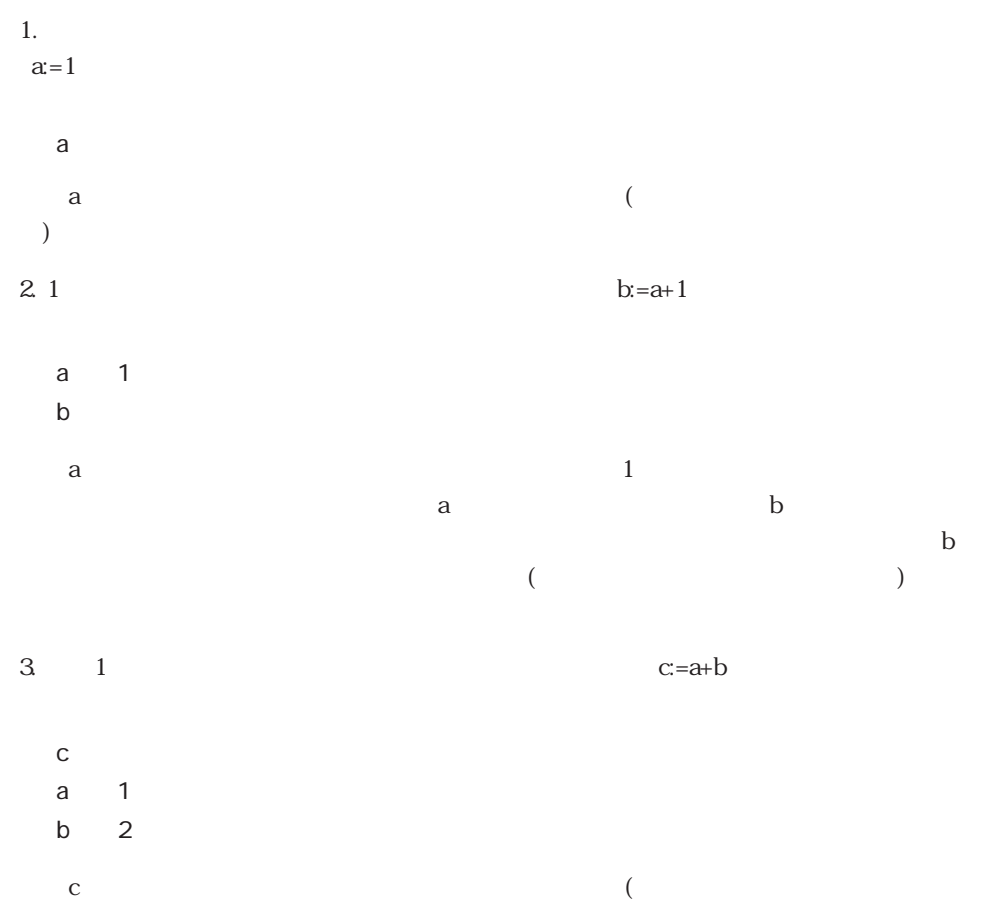

) ab  $1$ 

Windows

Macintosh たちには、「デフォルトをここについては、「Control -のことについて」ということになっている。

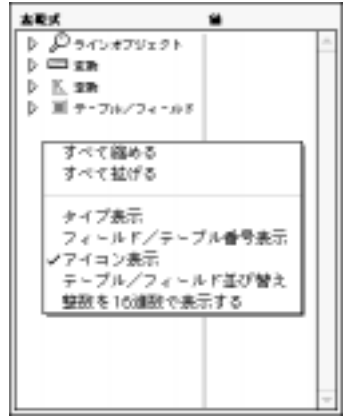

**Table Field** 

 $($ 

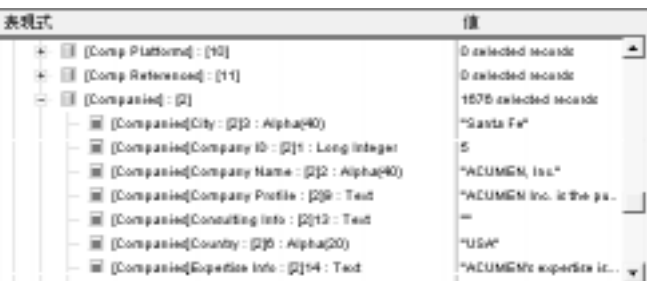

 $1$ 

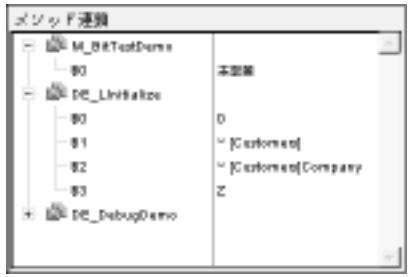

トレースされているメソッド、次のメインレベルの項目は呼び出し元のメソッド(現在ト  $\lambda$ 

M\_BitTestDemo

DE\_LInitialize

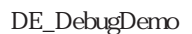

 $\langle 81, 82\rangle$  $(52..)$  ( $(50)$ 1. M\_BitTestDemo 2.「M\_BitTestDemo」メソッドの \$0は現在未定義です。メソッドが値を \$0に割り当てて  $\lambda$  $\left( \begin{array}{c} \lambda & \lambda \\ \lambda & \lambda \end{array} \right)$ 3. DE\_LInitialize UDE\_DebugDemo 3 S1 [Customers] S2 [Customers]Company  $S3$   $"Z"$ 

**BLOB** 

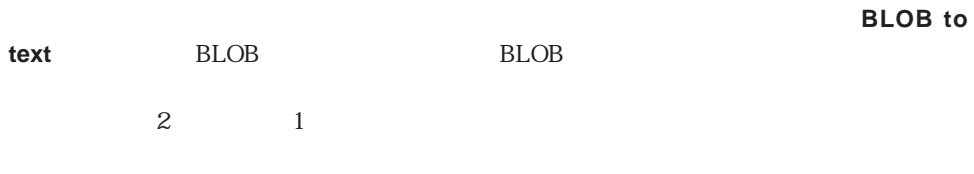

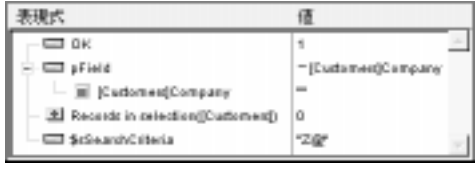

デバッグ 8

4<sup>th</sup> Dimension <u>Finter Return (</u>  $)$  $($  Enter  $\left( \begin{array}{c} 1 \end{array} \right)$ 

 $\frac{a}{\sqrt{2}}$ 

Backspace Delete

4th Dimension

Windows

Macintosh **Control** - *Control -* 

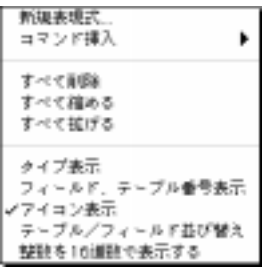

#### $\ldots$  ( $\qquad \qquad$ )4th Dimension

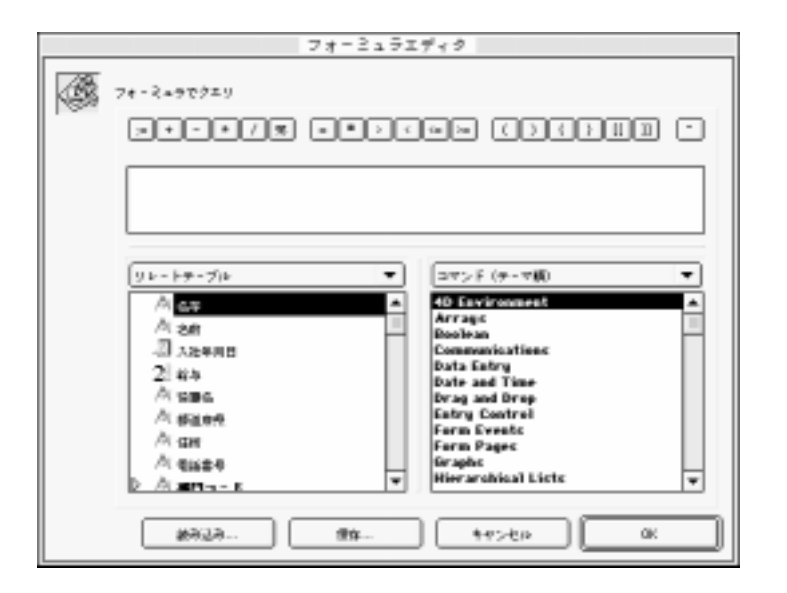

4<sup>th</sup> Dimension / 4D First

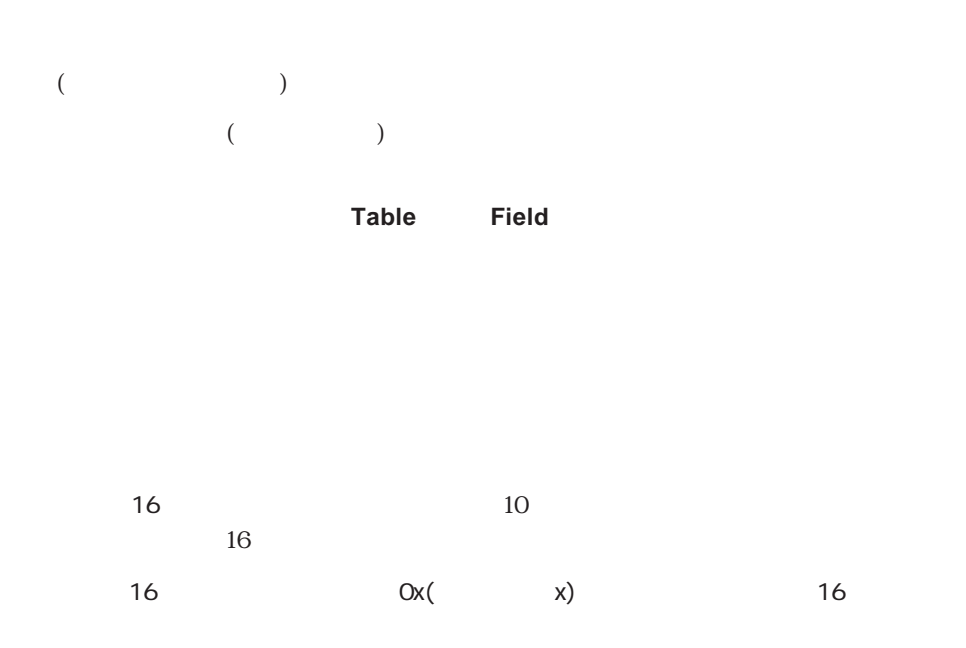

#### \$sSearchCriteria=\$3  $\overline{\phantom{a}}$ QUERY/pTable->pField"=\$sSearchCriteria) SLRecordsinSex Pointer = "(Customers)  $\alpha$ \* If (\$LRecordsinSelection=0)<br>\$0>New process("DE\_Semaphores",16\*1024;"\$Semaphores") M\_BiffestDemo Else \$0=1 'No records selected Endit  $\cdot$ 1

#### [Customers] pTable

 $($ 

Tips:「ソースコード」エリアで(評価できる)式をクリックすると、式またはオブジェク

 $($  $\frac{1}{2}$  (i)  $\frac{1}{2}$  (i)  $\frac{1}{2}$  (ii)  $\frac{1}{2}$  (ii)  $\frac{1}{2}$  (iii)  $\frac{1}{2}$  (iii)  $\frac{1}{2}$  (iii)  $\frac{1}{2}$  (iii)  $\frac{1}{2}$  (iii)  $\frac{1}{2}$  (iii)  $\frac{1}{2}$  (iii)  $\frac{1}{2}$  (iii)  $\frac{1}{2}$  (iii)  $\frac{1}{2}$  (iii)  $\frac$ 

 $\sim$  $(1)$ 

 $\sum_{\alpha,\beta}$ If  $($ DO SOMETHING **Else** DO SOMETHING ELSE **End if**

> $\mathbf{If}$  ( $\qquad$ ) 1 DO SOMETHING ELSE

 $\left($  (i) and  $\left($   $\right)$ DO SOMETHING

コ**RACE**コマンド呼び出しました。

**TRACEコマンド呼び出しまでの実行を用します。** 

デバッグ 8

#### **ALL RECORDS**([This Table])

`… **ALL RECORDS** ([This Table]) \$vrResult=0 **For** (\$vlRecord ; 1 ; **Records in selection** ([This Table]) \$vrResult = this Function ([This Table]) **NEXT RECORD** ([This Table]) **End for If** (\$vrResult >= \$vrLimitValue)

**For** SyrResult

**TRACE** If(\$vrResult...

1 This Table

**If**(\$vrResult...

 $\begin{tabular}{ll} \multicolumn{2}{c}{\textbf{0}} & \multicolumn{2}{c}{\textbf{A.L. BECQUDSU(1+6T+8H)} }\\ & \multicolumn{2}{c}{\textbf{SertNovM:=0}} & \multicolumn{2}{c}{\textbf{SertNovM:=0}} & \multicolumn{2}{c}{\textbf{BotNovM:=0}} & \multicolumn{2}{c}{\textbf{A.}} & \multicolumn{2}{c}{\textbf{A.}} & \multicolumn{2}{c}{\textbf{A.}} & \multicolumn{2}{c}{\textbf{A.}} & \multicolumn{2}{c}{\textbf{A.}} & \multicolumn{2}{c}{$ End for<br>If (SyrReput) = SyrLtwitWebs)

 $\rm SvrResult$ 

デバッグ 8

If(\$vrResult>=\$vrLimitValue)

 $\begin{tabular}{ll} \multicolumn{2}{c}{\textbf{A.L. BECOMDSU(TrivTdshe)}\\ \multicolumn{2}{c}{\textbf{For } \textbf{Hiv} = 0} & \multicolumn{2}{c}{\textbf{For } \textbf{Hiv} = 0} & \multicolumn{2}{c}{\textbf{For } \textbf{Hiv} = 0} & \multicolumn{2}{c}{\textbf{For } \textbf{Hiv} = 0} & \multicolumn{2}{c}{\textbf{For } \textbf{Hiv} = 0} & \multicolumn{2}{c}{\textbf{For } \textbf{Hiv} = 0} & \multicolumn{2}{c}{\textbf{For } \textbf{Hiv$ 

 $\sim$  2

(Macintosh)

Alt - (Windows) option -

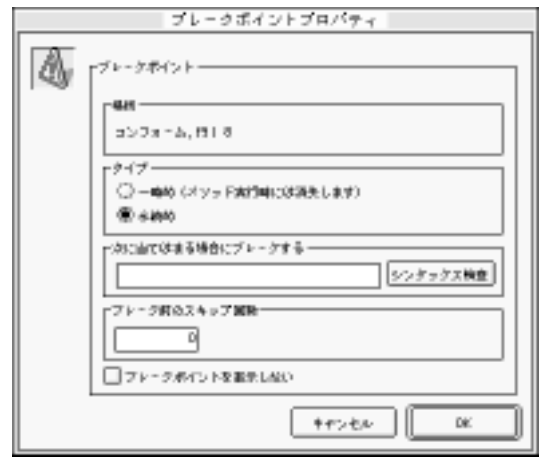

 $\frac{1}{\sqrt{2}}$ 

ALT+Shift (Windows) and Deption+Shift (Macintosh)

True False 4th Dimension

Records in selection([aTable])=0

 $[5.12]$  aTable]

(While Repeat For)

 $200$  $200$  ウの「ソースコード」エリアおよび「ブレークリスト」ウィンドウにおいて、点(・)では

次の図では、「デバッグ」ウィンドウの左上隅にある8個のボタンのショートカットを

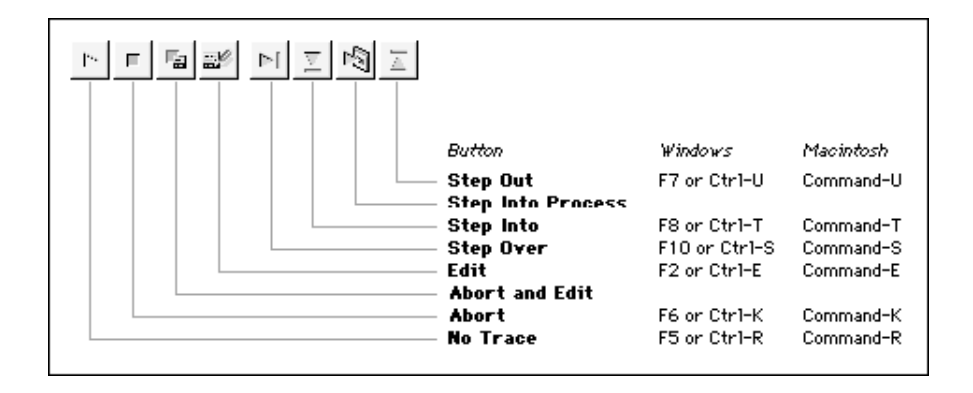

 $\left(-\right)$ 

ALT+F5 (Windows) <sup>Option - Command - R (Macintosh)</sup> ます。さらに、現在のプロセスの次の**TRACE**コマンド呼び出しをすべて使用不可能にし

(Windows)

Control - (Macintosh)

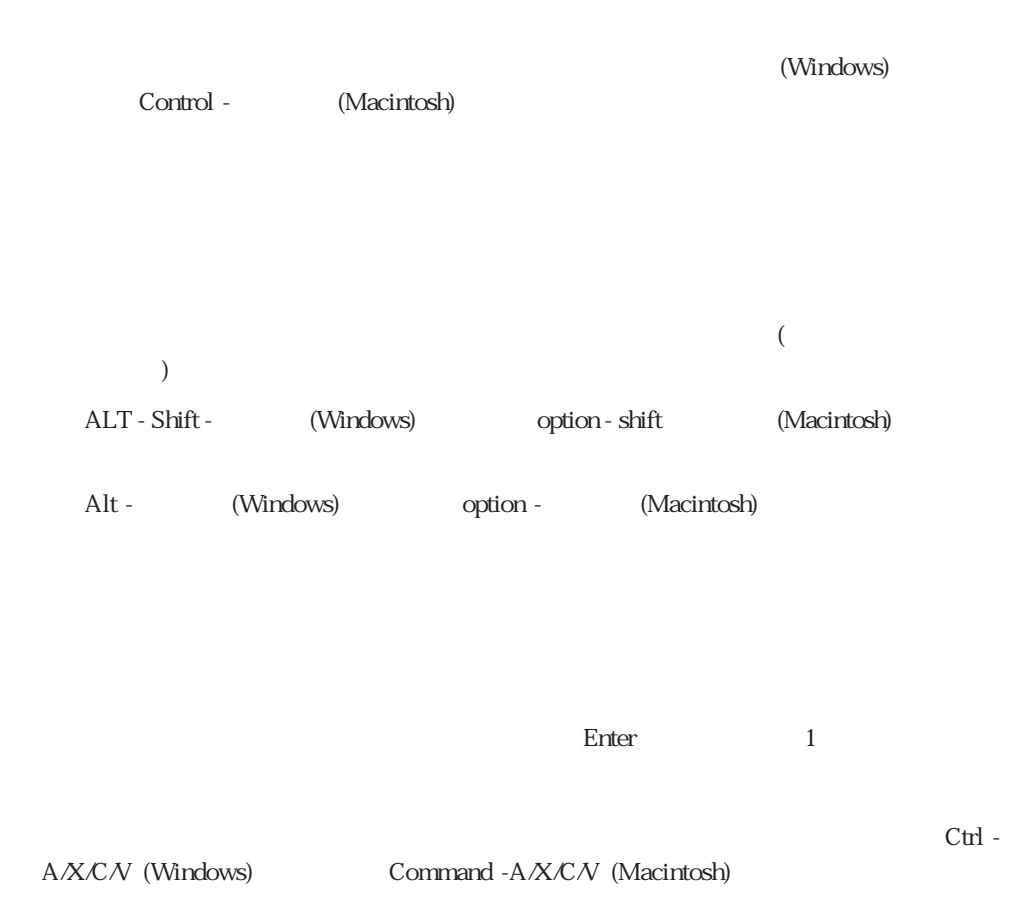

## 4<sup>th</sup> Dimension

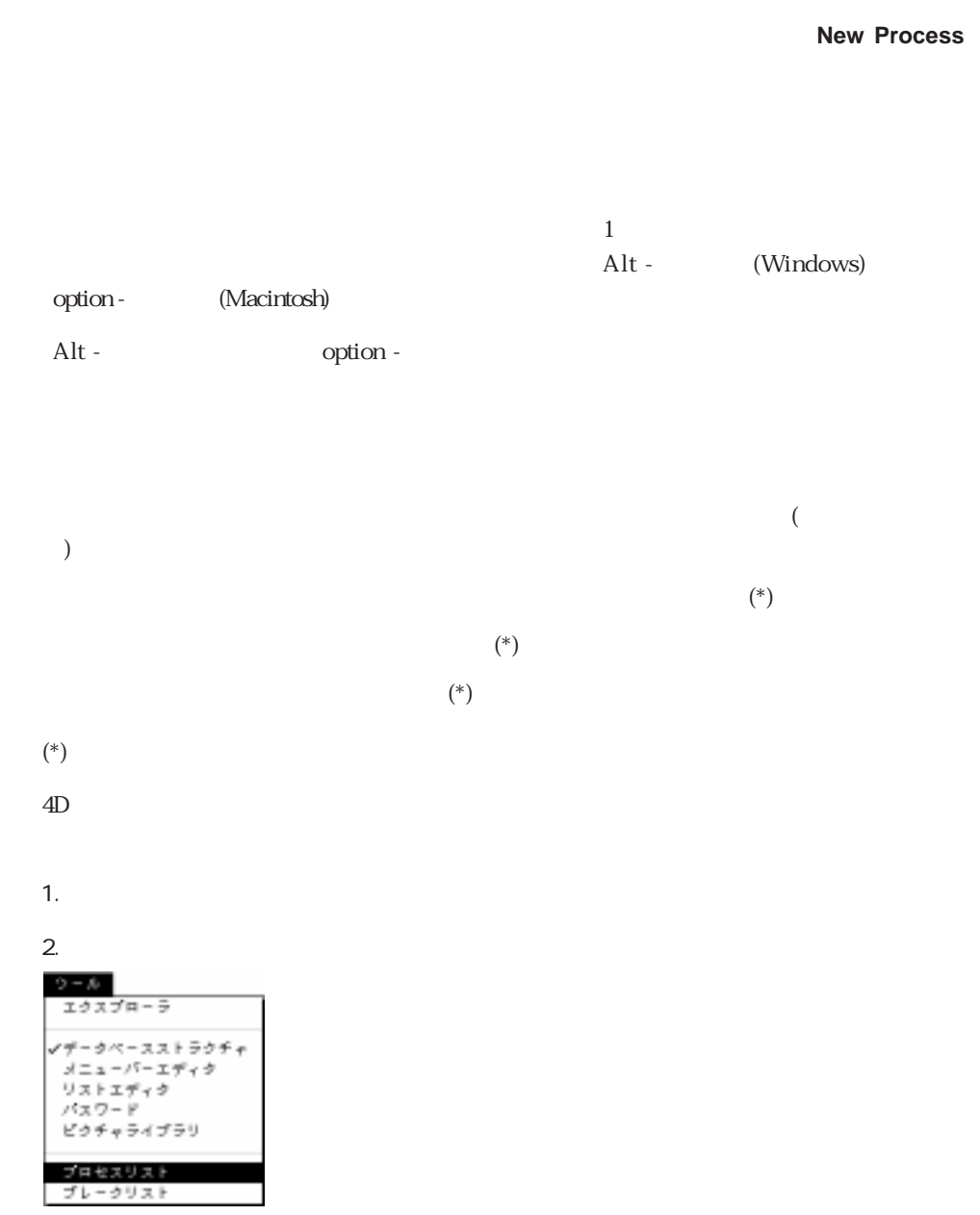

 $($ 

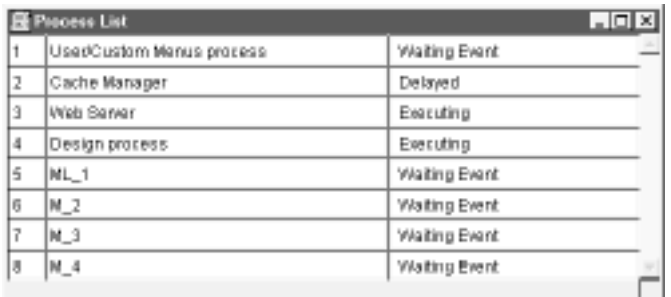

 $4.$ 

#### $5.$

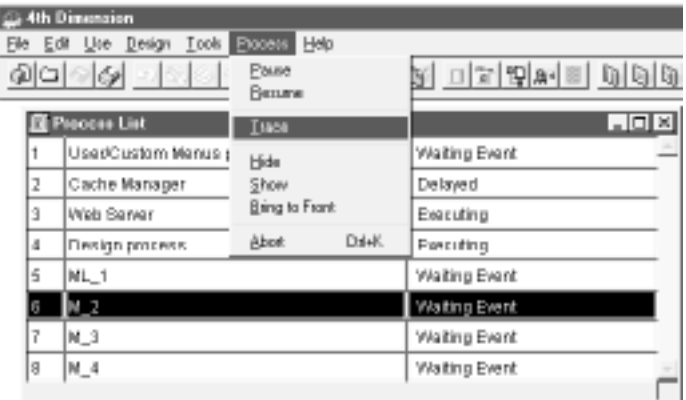

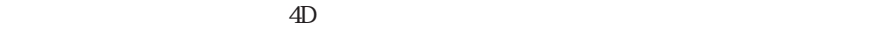

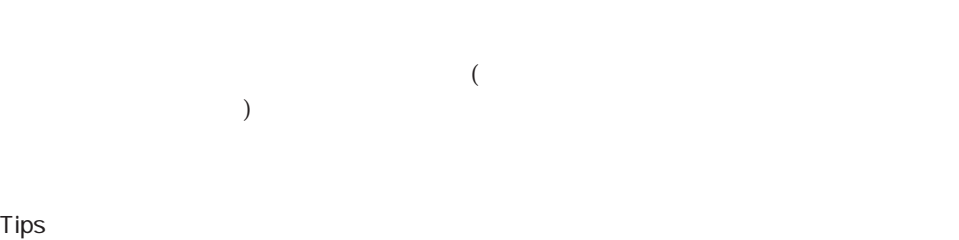

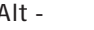

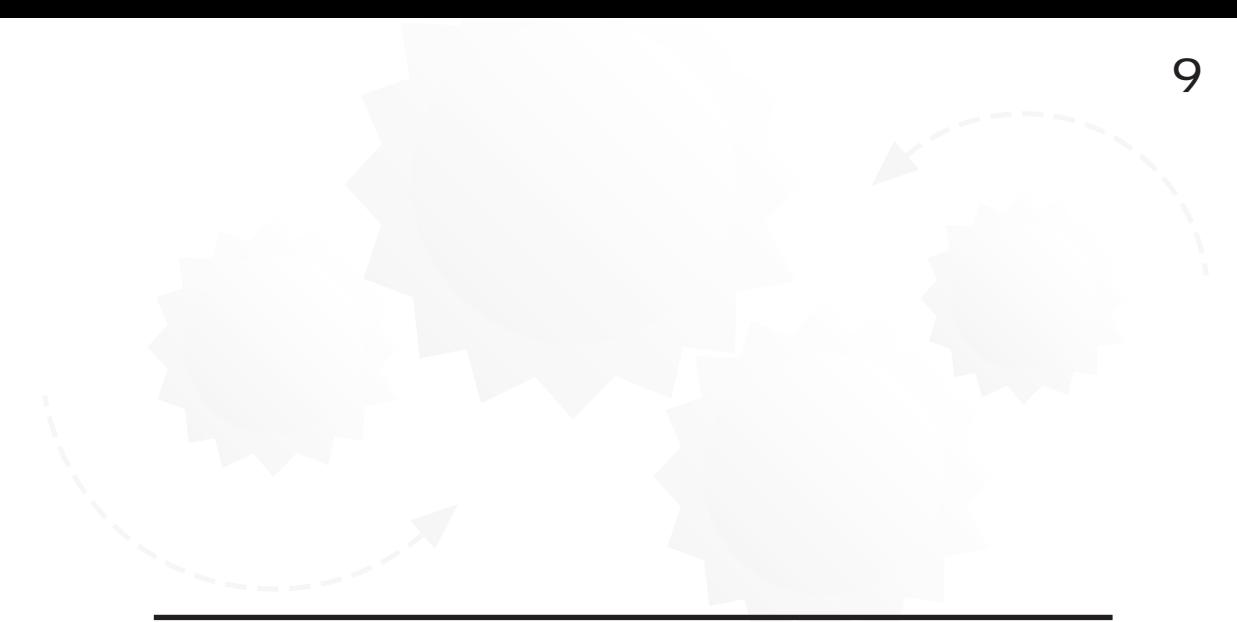

 $\ddot{a}$ 

# $\frac{a}{5}$

 $\mathcal{L}$ 

## **ARRAY TEXT (**  $\Rightarrow$  5)

 $({})$  $5$   $\cdots$   $\cdots$  ${1}:=$ "

 ${2}:=$ "  ${3:="$  ${4} := "$  ${5}:="$ 

141

#### **SELECTION TO ARRAY LIST TO ARRAY**

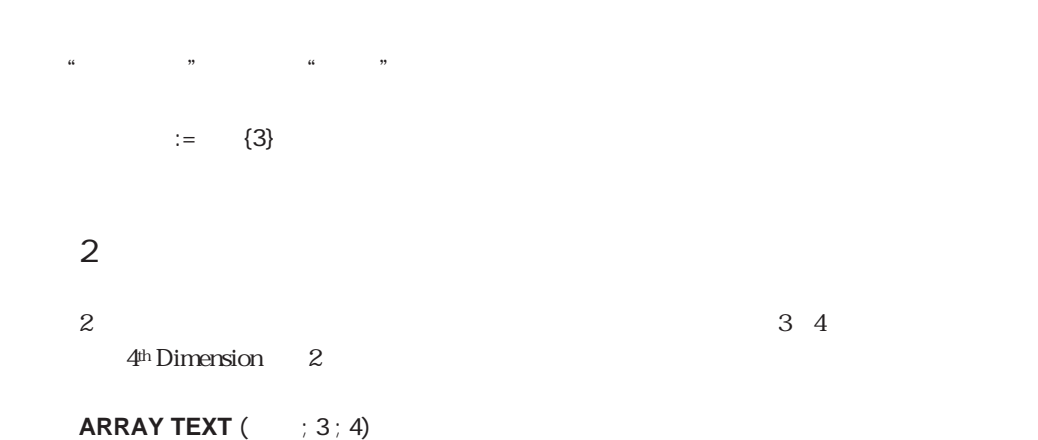

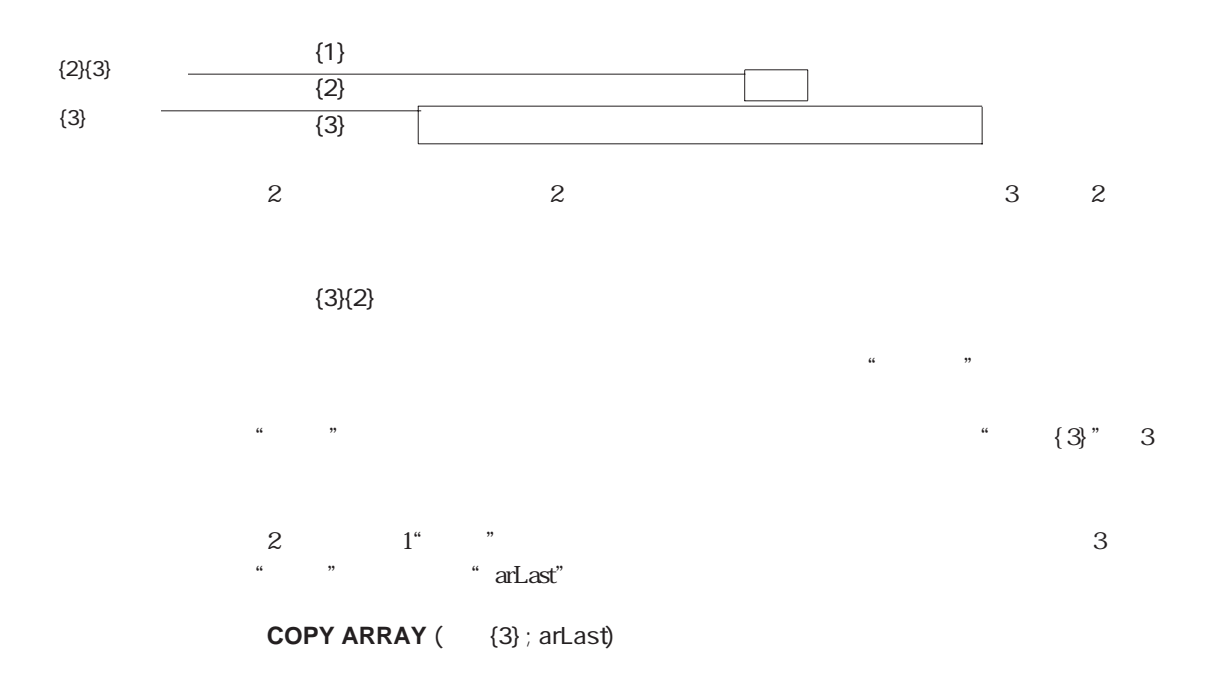

 $3$ 

#### Macintosh

"  $\langle$   $\rangle$ "

#### **ARRAY INTEGER** (<>  $\qquad$  ; 20)

注:フォームに2次元配列の1列やローカル配列を表示することはできません。  $4\,$ 

LIST TO ARRAY

#### **SELECTION TO ARRAY**コマンド:このコマンドは、レコードのセレクションから1

#### **DISTINCT VALUES**

 $\mathbf 1$  , and the set of the set of the set of the set of the set of the set of the set of the set of the set

4<sup>th</sup> Dimension / 4D First

# " DISTINCT VALUES

 $\frac{1}{2}$   $\frac{1}{2}$   $1.$ **DISTINCT VALUES** 

 $\alpha$  and  $\alpha$  and  $\alpha$ 

# $4$ **DISTINCT VALUES**  $([ \qquad ]$  ;  $[ \qquad ]$

 $\frac{u}{2}$  and  $\frac{u}{2}$  and  $\frac{u}{2}$  a  $\alpha$   $\alpha$ 

 $3.$ 

**If (Before**  $|$  (  $=0)$ )  $=1$ **End if**  $[$  ] := { }
ます。例では、ユーザはドロップダウンリストボックスから国を選択しています。**LIST**

## **TO ARRAY**

1. 配列を初期化する。

## **LIST TO ARRAY**

 $\frac{a}{2}$   $\frac{b}{2}$   $\frac{c}{2}$   $\frac{c}{2}$ 

**LIST TO ARRAY ("W"CLIST TO ARRAY ("W"CLIST** 

2.  $\frac{u}{\sqrt{2}}$ 

 $3.$ 

## **If (Before** | (  $=$   $=$   $0)$ ) 配列国名:=1 **End if**

 $[\qquad \qquad ]\; :=\; \qquad \ \ \, \{ \qquad \quad \ \}$ 

Before **Bureau** 

 $\begin{bmatrix} 1 & 1 \\ 1 & 1 \end{bmatrix}$ 

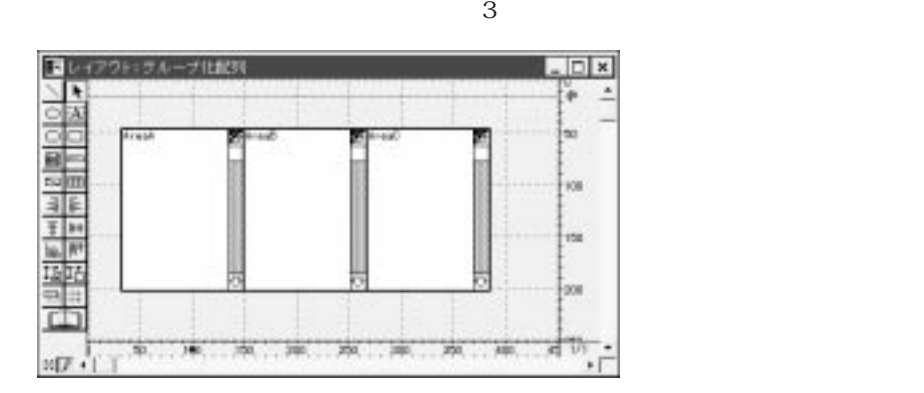

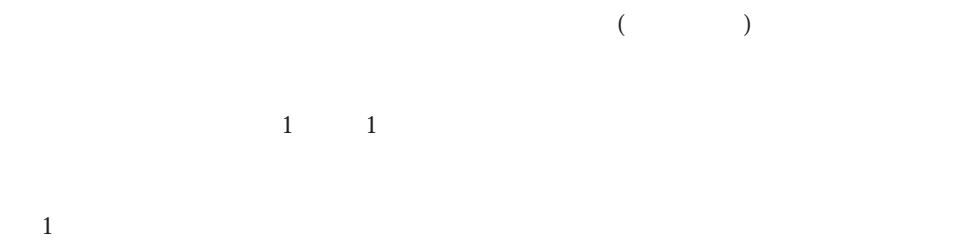

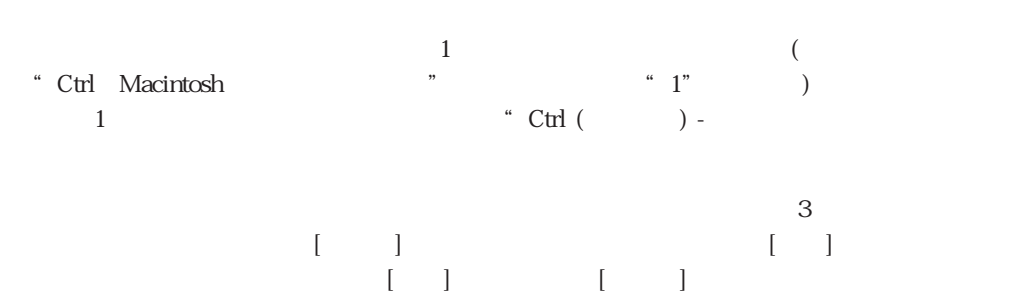

**SELECTION TO ARRAY** ([C  $\begin{bmatrix} 1 \\ 2 \end{bmatrix}$  ; C)  $\begin{bmatrix} 1 \\ 2 \end{bmatrix}$  ;  $\begin{bmatrix} 2 \\ 2 \end{bmatrix}$  $\lbrack 1 \rbrack$ 

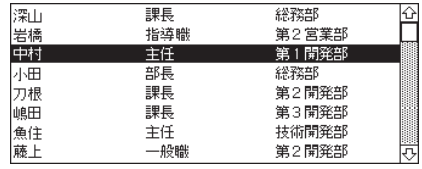

 $1$ 

 $3$  1

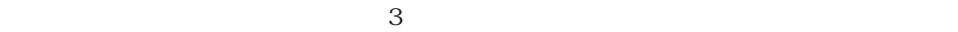

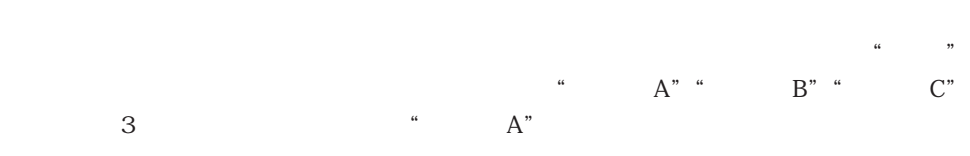

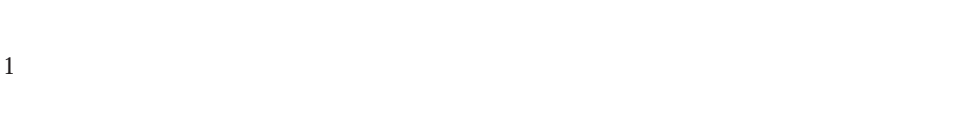

**SORT ARRAY** (  $A$  ; B ; C ; >)

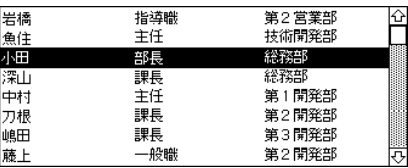

## **SORT ARRAY**<br>2

 $1 \t 12$ 

 $123ABD$  $\begin{array}{cccccccccccc}\n\mathbf{3} & \mathbf{4} & \mathbf{5} & \mathbf{6} & \mathbf{7} & \mathbf{8} \\
\mathbf{7} & \mathbf{8} & \mathbf{9} & \mathbf{1} & \mathbf{1} & \mathbf{1} & \mathbf{1} \\
\mathbf{8} & \mathbf{1} & \mathbf{1} & \mathbf{1} & \mathbf{1} & \mathbf{1} & \mathbf{1} \\
\mathbf{1} & \mathbf{1} & \mathbf{1} & \mathbf{1} &$ 123ABD " " " " (123ABD "  $\frac{1}{2}$   $\frac{1}{2}$ 

 $4.48$   $\mathrm{Age}$ "

 $\frac{1}{2}$  and  $\frac{1}{2}$  and  $\frac{1}{2}$  a

" Old Age"

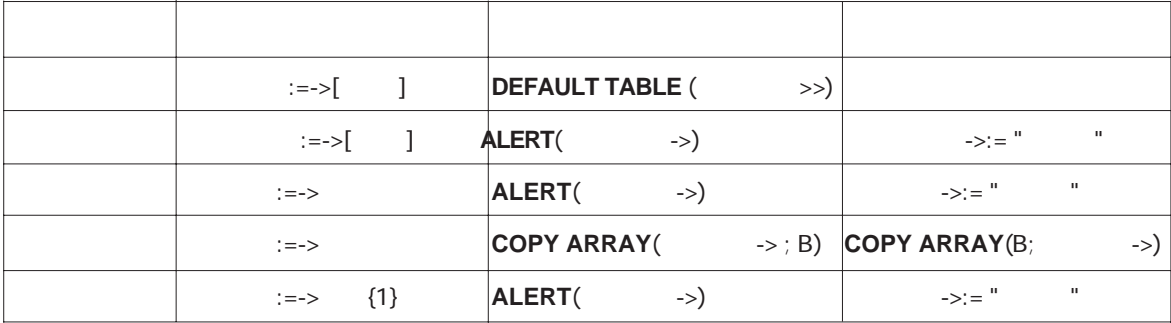

 $\mathbb{R}^n$  is the set of  $\mathbb{R}^n$ 

"私の変数"は、文字列"こんにちは"を含む変数です。"私の変数"に対するポインタ  $:=->$ 

 $(-)$  " " $\left( :=\right)$  "  $\cdots$ 

"私のポインタ"は、"私の変数"に対するポインタを含む変数です。"私のポインタ"は、"こ  $\mathcal{N}$  , and  $\mathcal{N}$  , and  $\mathcal{N}$  , and  $\mathcal{N}$  , and  $\mathcal{N}$  , and  $\mathcal{N}$  , and  $\mathcal{N}$  , and  $\mathcal{N}$  , and  $\mathcal{N}$  , and  $\mathcal{N}$  , and  $\mathcal{N}$  , and  $\mathcal{N}$  , and  $\mathcal{N}$  , and  $\mathcal{N}$  , and  $\mathcal{N}$  ,  $\epsilon$ 

 $\rightarrow$  $\alpha$  , we have  $\alpha$  the state  $\alpha$ 

 $( - \geq )$ 

 $\alpha$  ,  $\beta$  ,  $\beta$ 

 $\frac{1}{2}$  , and the state of the state  $\frac{1}{2}$  , and the state  $\frac{1}{2}$  , and the state of the state  $\frac{1}{2}$ **ALERT** (  $\rightarrow$  )

"http://www.com/default.com/default.com/default.com/default.com/default.com/default.com/default.com/<br>"And the state of the state of the state of the state of the state of the state of the state of the state of t  $\alpha$  , we can assume that  $\alpha$  is the contract of  $\alpha$  $-\geq$ :  $=$ " この2つの"私のポインタ->"を使用したステートメントのとおり、"私の変数"を使用した  $\sim$  2  $\frac{1}{2}$  and  $\frac{1}{2}$  and  $\frac{1}{2}$  a

**ALERT (** ->)<br>**ALERT (** ) ALERT (

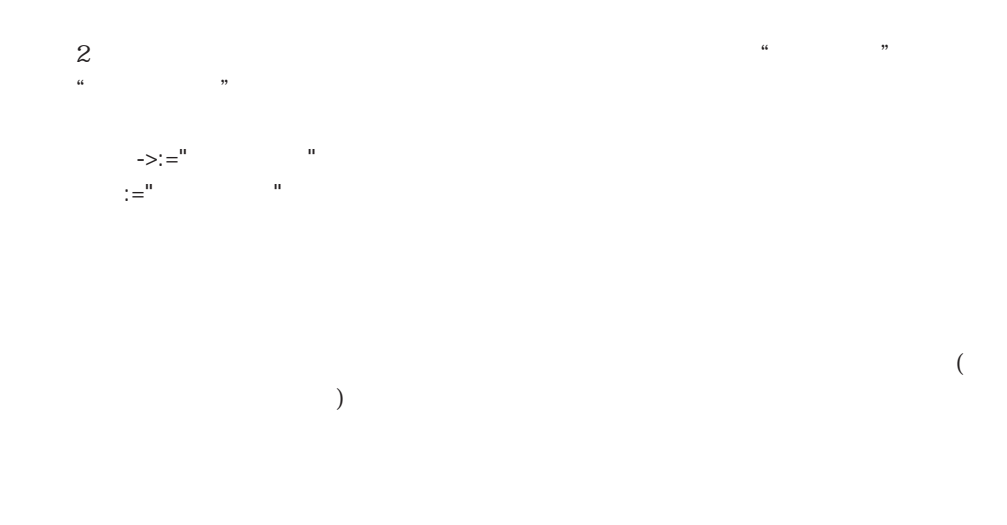

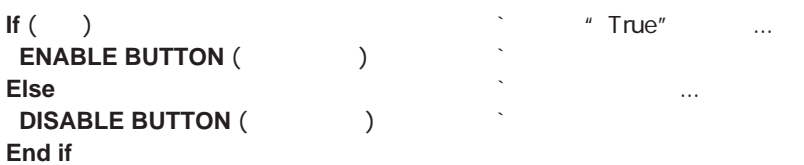

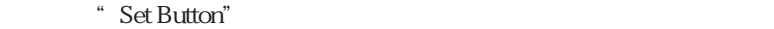

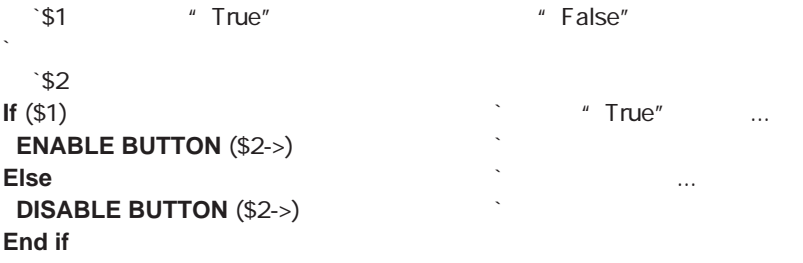

" Set Button"

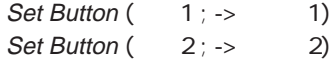

 $p:=->[$  1]

あるいは、次のように**Table**コマンドを使用してテーブルのポインタを呼び出すこともで

p:= **Table** (1)

**DEFAULT Table (Fig. 2)** 

 $p:=->[$  1] 2

あるいは、次のように**Field**コマンドを使用してフィールドのポインタを呼び出すことも

p:=**Field** (1 ; 2)

**FONT** ( p-> ; "Osaka")

 $\ddot{p}$  we set the p" **ARRAY REAL (external field field field field field field field field field field field field field field field**  $p:=-> \qquad \{1\}$ 

 $p^{n}$  example **ARRAY REAL (edge)**  $(10)$  $p:=-\rangle$ 

**SORT ARRAY (**  $p \rightarrow$  ; >)

 $4$ 

 $p > {4}$ :=84

 $\ddot{ }$  1"  $\ddot{ }$  2" ...  $\ddot{ }$  10"

**ARRAY POINTER (** $\div$  10)  $\qquad \qquad$  10 **For**  $(\$i ; 1 ; 10)$  1 {\$i}:=Get pointer (" " +String (\$i))` **End for**

**Get pointer** 

 $10$  (

**For**  $(\$i ; 1 ; 10)$  **1** {\$i}->:=**Current date** + \$i **End for**

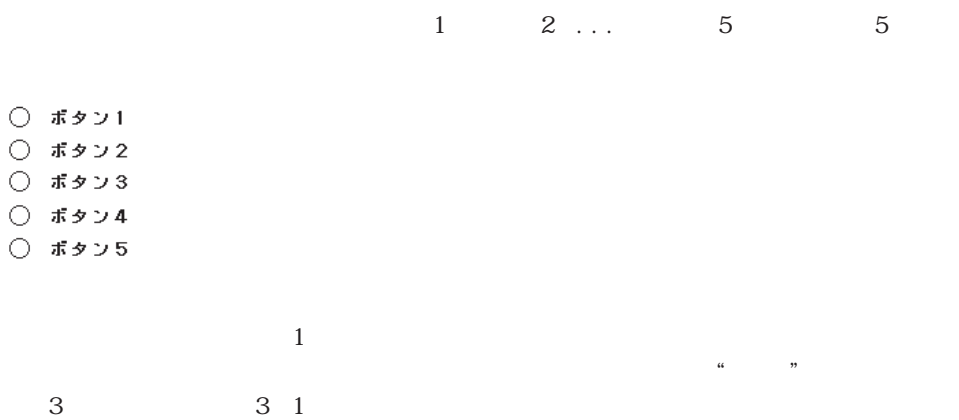

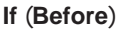

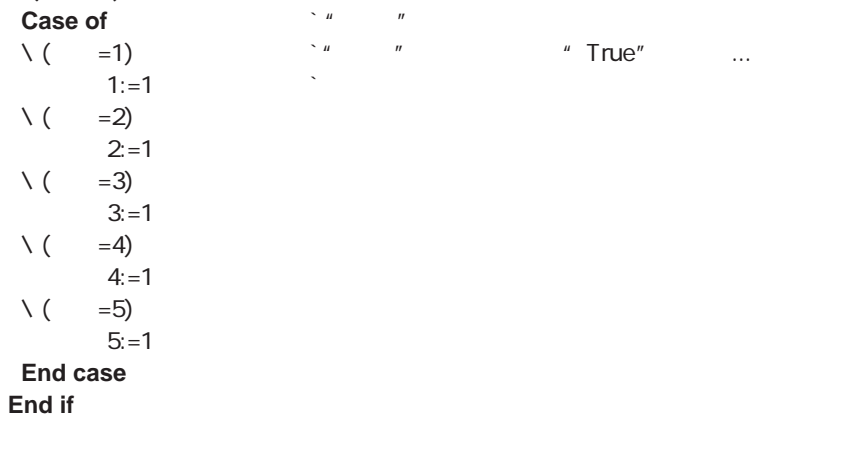

```
Get pointer (and the set of the set of the set of the set of the set of the set of the set of the set of the set of the set of the set of the set of the set of the set of the set of the set of the set of the set of the s
```
**If** (**Before**) \$P:=**Get pointer** ("ボタン" + **String** (設定))  $P > = 1$ **End if**

設定:=3

\* Take Two" 2

 $\overline{z}$ 

 $\frac{1}{2}$   $\frac{1}{2}$   $\frac{1}{1}$   $\frac{1}{2}$   $\frac{3}{2}$ 

 $\hat{S}$ 1  $\hat{S}$  \$2 \$1->:=**Uppercase** (\$1->) \$2->:=**Lowercase** (\$2->) "Take Two" Take Two  $\left(-\right)$  [  $\left(-\right)$   $\left(-\right)$   $\left(-\right)$ " [contracts are not control of the set of the set of the set of the set of the set of the set of the set of the set of the set of the set of the set of the set of the set of the set of the set of the set of the set of the " " HELLO" " hello"

" Take Two"

 $\mathbf{u} = \mathbf{u}^{\mathbf{u}}$  $1:==>$  $2 == > 1$  $(2\rightarrow)$ ->:="" **ALERT** ((2->)->)

 $\mathbf{z}=\mathbf{z}^{\mathbf{n}}$ 

これは、単に文字列"こんにちは"を変数"私の変数"に代入します:  $1:=->$ 

 $\mathfrak{m}$   $\mathfrak{m}$   $\mathfrak{m}$   $\mathfrak{m}$   $\mathfrak{m}$   $\mathfrak{m}$  $2 == > 1$ "ポイント2"は"ポイント1"のポインタで、"私の変数"を指し示します:  $(2->)-\geq:="$ 

 $\begin{array}{ccc} \n\mu & & & \n\alpha & & \n\alpha & & \n\alpha & & & \n\alpha & & & \n\alpha & & & \n\alpha & & & \n\alpha & & & \n\alpha & & & \n\alpha & & & \n\alpha & & & \n\alpha & & & \n\alpha & & & \n\alpha & & & \n\alpha & & & \n\alpha & & & \n\alpha & & &$  $\alpha$   $2 \rightarrow \alpha$  " $1$ "  $($  $2$ ->)->" " "  $\frac{1}{2}$  (iii)  $\frac{1}{2}$  (iii)  $\frac{1}{2}$  (iii)  $\frac{1}{2}$  (iii)  $\frac{1}{2}$  (iii)  $\frac{1}{2}$  (iii)  $\frac{1}{2}$  (iii)  $\frac{1}{2}$  (iii)  $\frac{1}{2}$  (iii)  $\frac{1}{2}$  (iii)  $\frac{1}{2}$  (iii)  $\frac{1}{2}$  (iii)  $\frac{1}{2}$  (iii)  $\frac{1}{2}$  (ii

このステートメントは、アラートボックスに文字列"さようなら"を表示します。この

**ALERT** ((2->)->)

上記のステートメントは、"私の変数"の値をアクセスします。"(ポイント2->)->"は、  $\mathcal{U}$ 

。<br>メントは、ステートメントは、ステートメントは、ステートメントは、ステートメントは、ステートメントは、ステートメントは、ステートは、ステートは、ステートは、ステートは、ステートは、ステートは、ステートは、ステートは、ステー<br>メントは、ステートは、ステートは、ステートは、ステートは、ステートは、ステートは、ステートは、ステートは、ステートは、ステートは、ステートは、ステートは、ステートは、ステートは、ステートは、ステートは、ステートは、

(  $2->\rightarrow:="$  $\alpha$  (a) the contract of the contract of the contract of the contract of the contract of the contract of the contract of the contract of the contract of the contract of the contract of the contract of the contract of the

 $:=$ ( $2->$ )->

4<sup>th</sup> Dimension

 $\alpha$ 

4<sup>th</sup> Dimension

 $\mathcal{V}$ 

New process<br>" **New process**  $\frac{1}{2}$   $\frac{1}{2}$ 

 $\ldots$ 

 $\overline{c}$ 

 $\frac{1}{2} \left( \frac{1}{2} \right)^{\frac{1}{2}}$  $\frac{1}{2}$   $\frac{1}{2}$ 

メソッドからプロセスを中止するか、またはデバッガから**ABORT**コマンドを使用した

 $\frac{44}{100}$   $\frac{24}{100}$   $\frac{24}{100}$ 

 $\overline{\mathbf{3}}$ 

# $\left(\begin{array}{c}\right)$

# $\frac{1}{\sqrt{2}}$

4<sup>th</sup> Dimension

 $\mathcal{Z}$ 

## **DEFAULT TABLE**

UserSet LockedSet UserSet LockedSet

On Error Call

 $8<sub>8</sub>$ 

## 4<sup>th</sup> Dimension

4<sup>th</sup> Dimension  $($ 4th Dimension web Web Web Web Web  $Web$ 4<sup>th</sup> Dimension On Serial Port Manager Con Serial Port Manager **ON SERIAL PORT CALL**コマンドでシリアルの設定メントールされます。 **On Event Manager CALL ON EVENT CALL** 

on Event Call<br><sub>-</sub> <u>The Secondary Secondary Secondary Secondary Secondary Secondary Secondary Secondary Secondary Secondary Secondary Secondary Secondary Secondary Secondary Secondary Secondary Secondary Secondary Secondary</u>  $\frac{1}{2}$  and  $\frac{1}{2}$  and  $\frac{1}{2}$  a

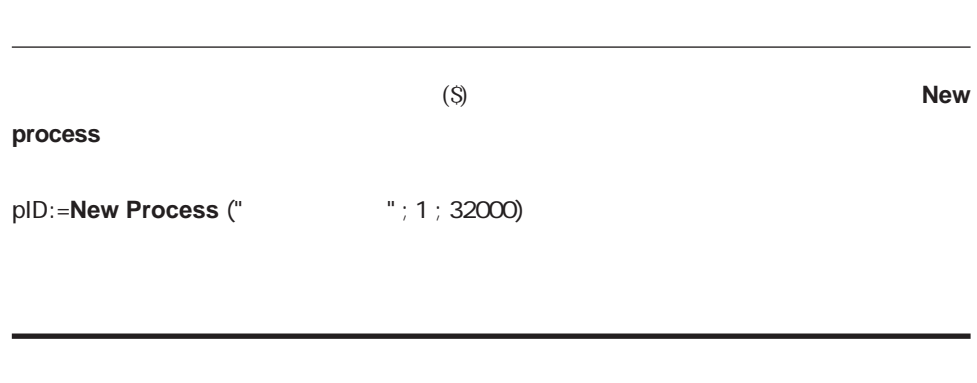

 $\begin{array}{ccccc}\n\cdots & & & \\
\end{array}$ 

4<sup>th</sup> Dimension

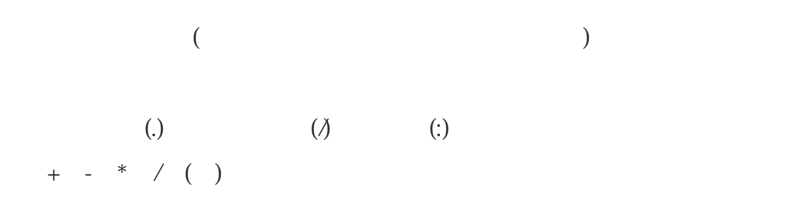

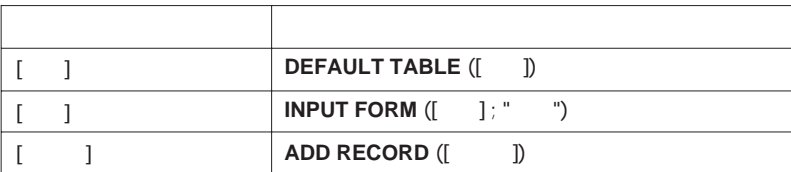

 $\overline{a}$ 

4D 4D 4th Dimension

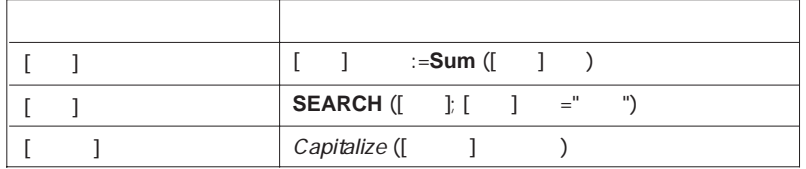

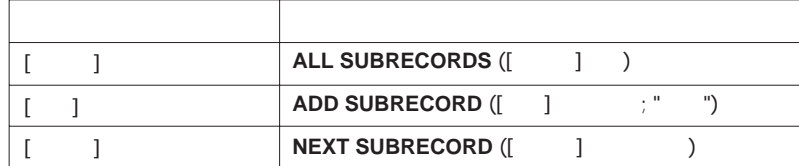

(') and  $\sim$  21

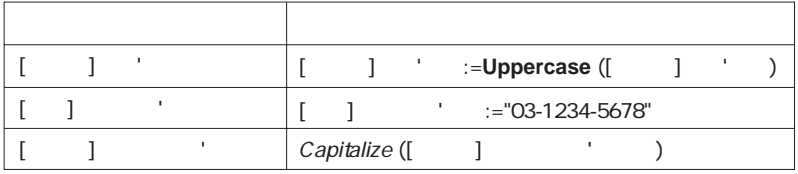

 $\left\langle \langle \cdot \rangle \right\rangle$ 

 $(\le)$  31

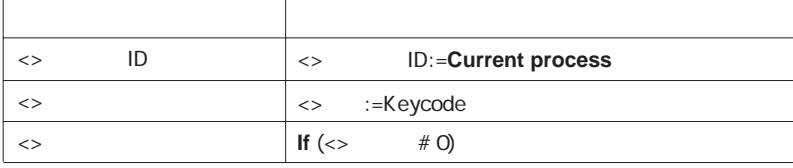

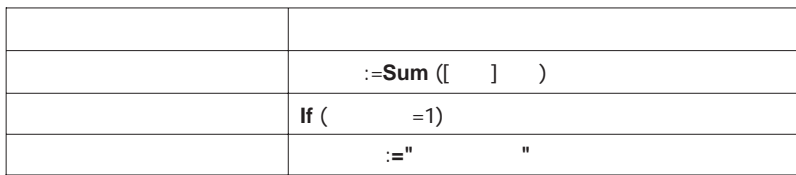

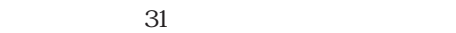

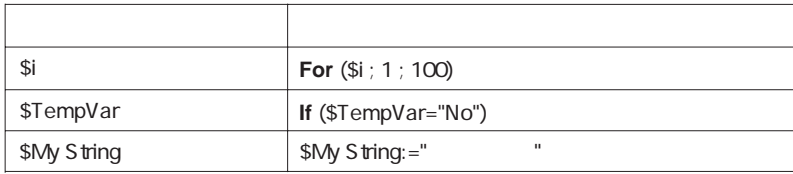

 $3$ 

 $(\langle > \rangle$  $(\lt)$  31

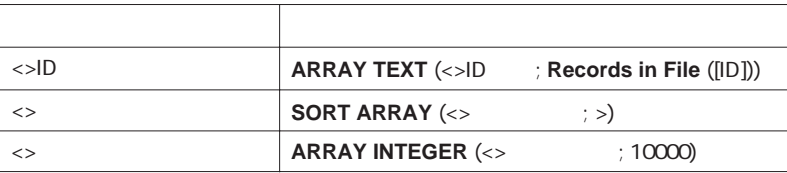

 $({})$ 

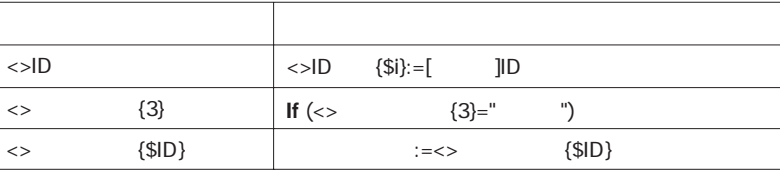

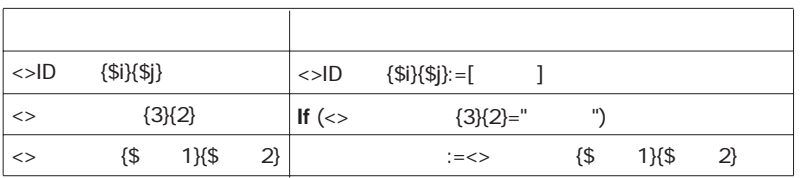

 $31$ 

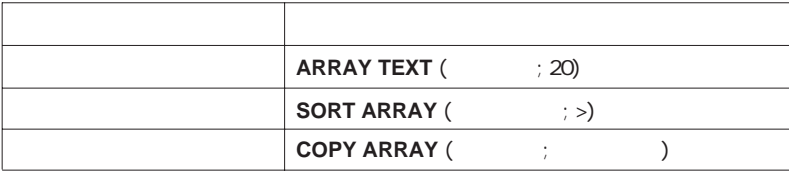

 $({})$ 

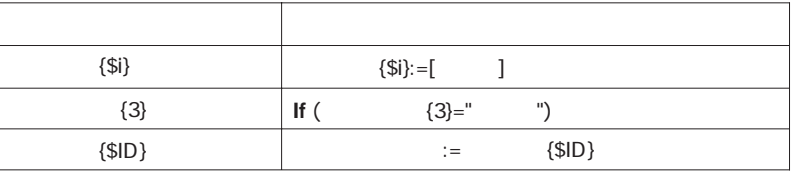

({)  $\qquad \qquad 2$ 

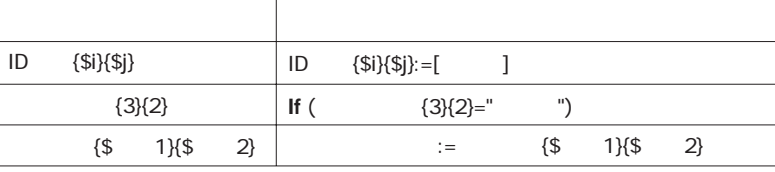

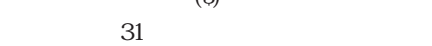

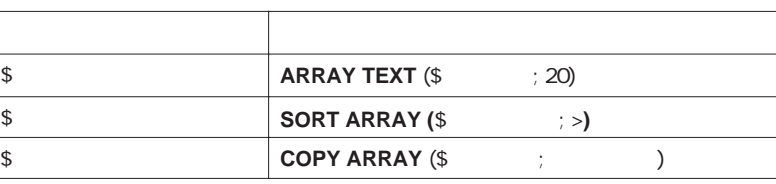

 $({\{\ldots\}})$ 

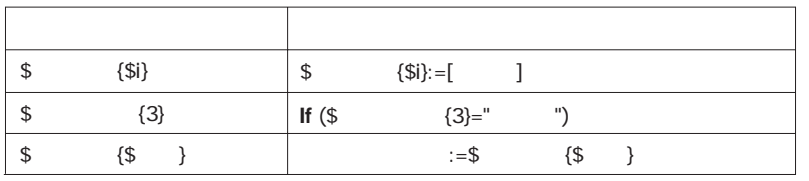

 $({...})$  and  $2$ 

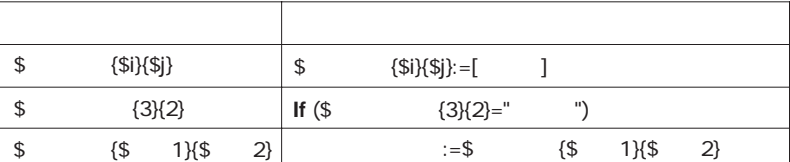

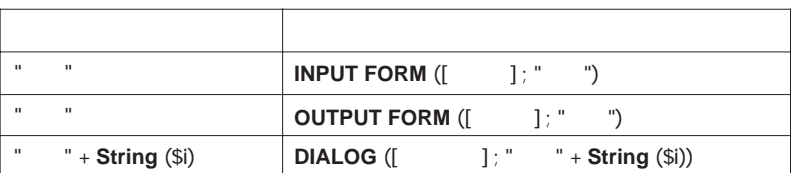

 $\blacksquare$ 

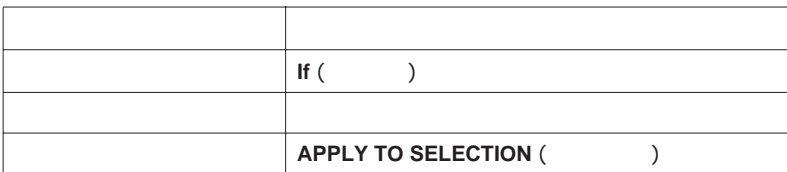

 $(;)$ 

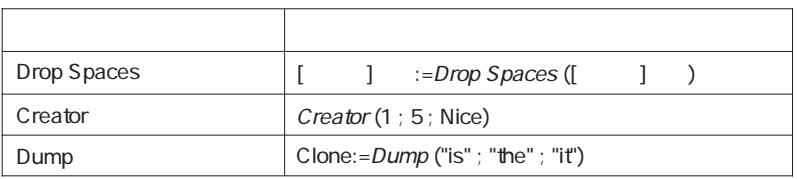

 $S1$   $S2$  ...

 $\mathsf{Sn}$ 

 $\sim$  SO"

 $\sim$  31

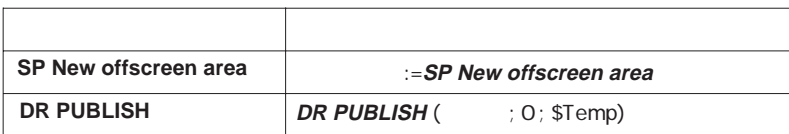

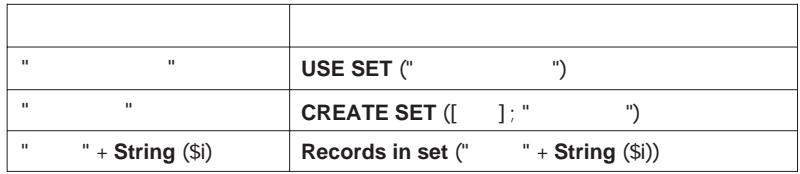

### $80$

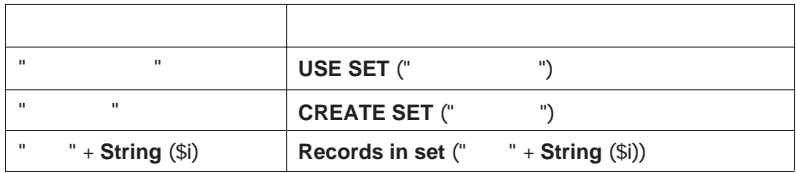

 $(S)$ 

 $31$ 

1.5 4D Client Server

 $\sim$  2000  $\sim$  2000  $\sim$  3000  $\sim$  3000  $\sim$  3000  $\sim$  3000  $\sim$  3000  $\sim$  3000  $\sim$  3000  $\sim$  3000  $\sim$  3000  $\sim$  3000  $\sim$  3000  $\sim$  3000  $\sim$  3000  $\sim$  3000  $\sim$  3000  $\sim$  3000  $\sim$  3000  $\sim$  3000  $\sim$  3000  $\sim$  3000

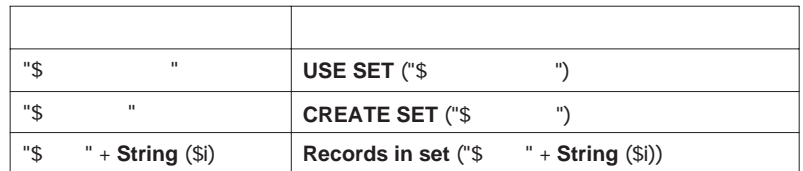

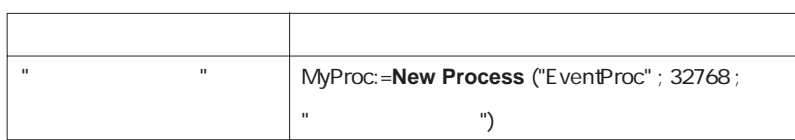

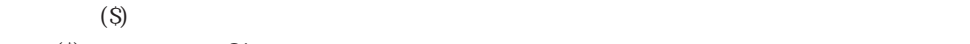

 $(S)$  31

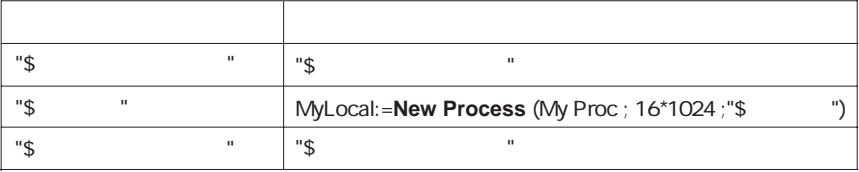

 $\overline{31}$ 

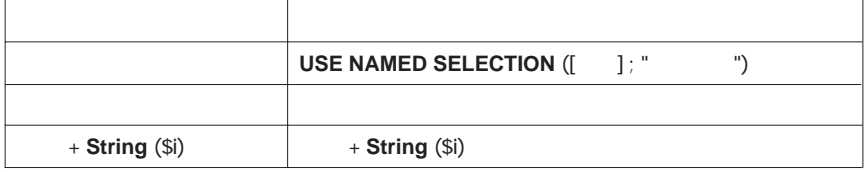

 $($ <>)

 $(\le)$  31

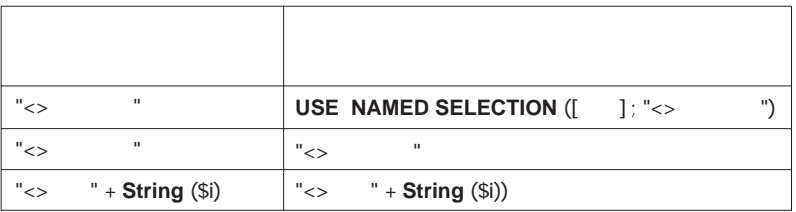

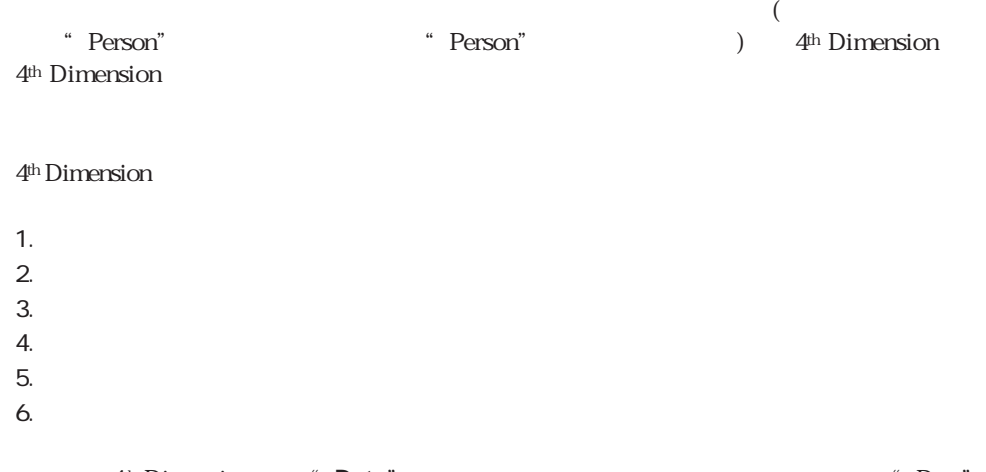

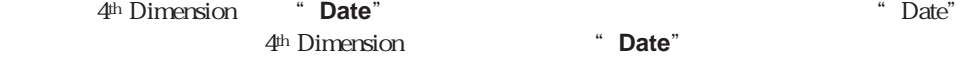

\* Date"  $4<sup>th</sup> Dimension$  **Date** 

## 4th Dimension

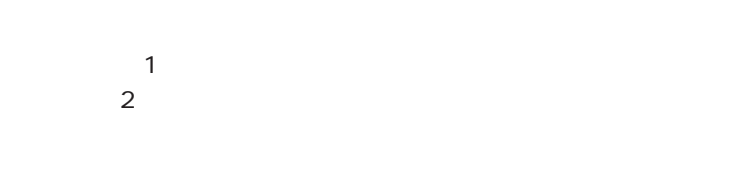

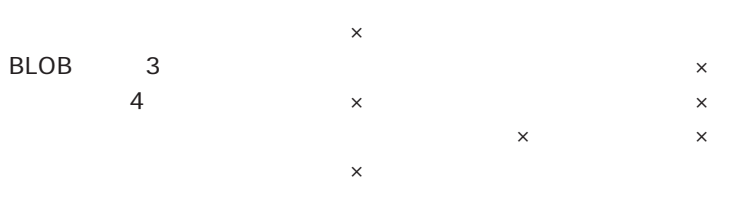

 $1.$  $2.$ 

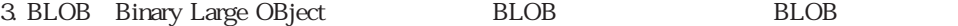

 $4.$ 

256 ASCII ASCII 4D ASCII ASCII  $0 \t 80$  $\rightarrow$ 

 $0 \t 255$  (  $)$  $\sim 0$  32,000

 $4D$ 

 $1$ 

 $\pm$  1.7e $\pm$  308(15)

 $(2) \qquad \qquad ) \qquad \qquad -32,768 \qquad 32,767 \qquad (2^{\wedge}15) \qquad (2^{\wedge}15) \cdot 1 \qquad )$ 

(4 )  $-2^{\wedge}31$   $(2^{\wedge}31)-1$ 

4<sup>th</sup> Dimension

 $1904$   $2039$ 

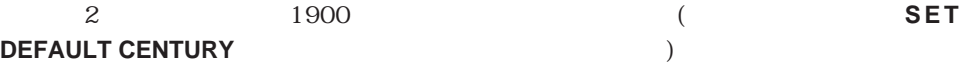

時間のフィールド、変数、式の範囲は00:00:00から596,000:00:00までです。

24

TRUE( ) FALSE( )

Windows Macintosh  $4D$   $($  and  $($  and  $)$  $9$ 

# BLOB BLOB BLOB

 $(0 0 2GB)$  BLOB  $\mathsf{B}\mathsf{LOB}$ BLOB

 $\overline{a}$  $\lambda$  $9$ 

4<sup>th</sup> Dimension / 4D First

 $($  $(SO)$  (  $1$  )

4<sup>th</sup> Dimension

4<sup>th</sup> Dimension "abc" +  $0.5 + 197/08/21! - ?00.30.45?$ 

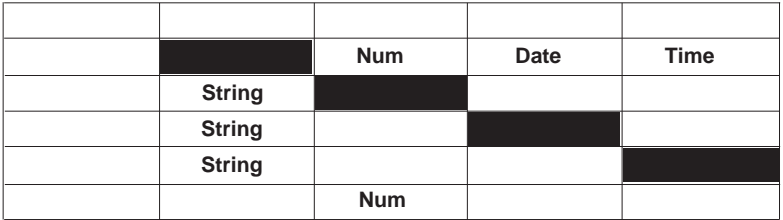

 $(*)$ 

 $\sim$  2

4<sup>th</sup> Dimension 6

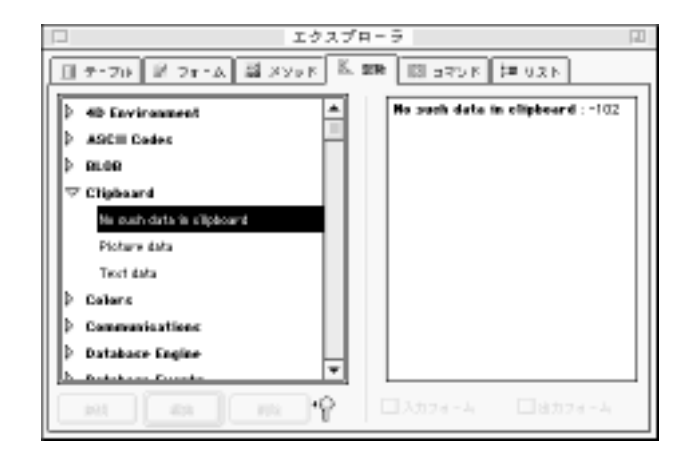

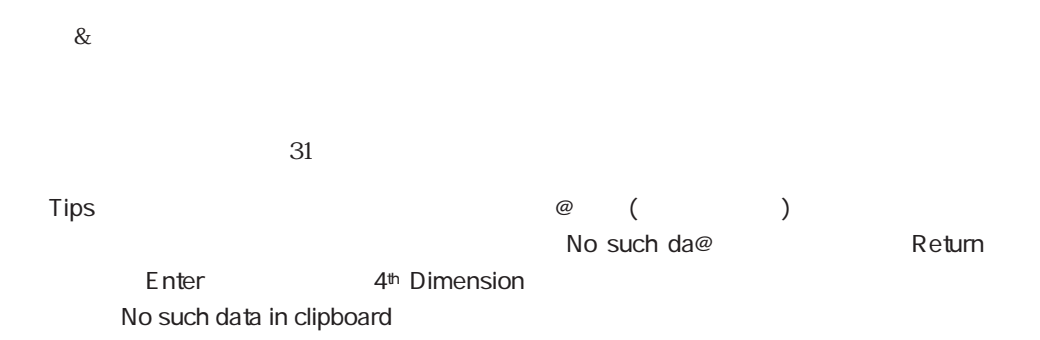

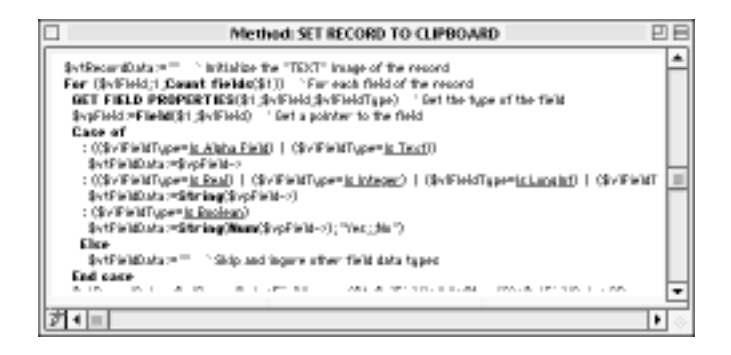

Is Alpha Field

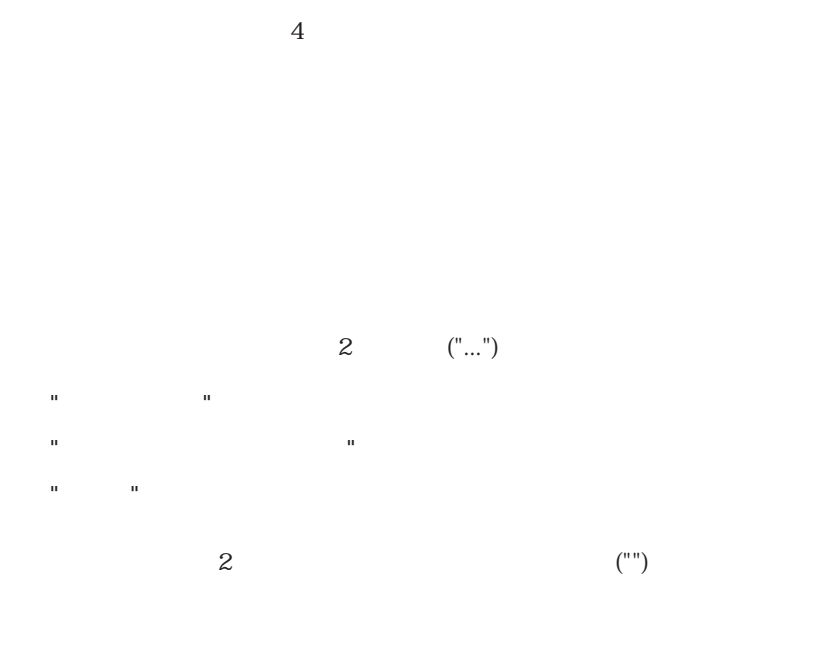

27 123.76 0.0076 <sup>178</sup> -27 -123.76 -0.0076

 $(!\;...\;!)$ 

 $H_{\frac{1}{2}}$  ,  $H_{\frac{1}{2}}$  ,  $H_{\frac{1}{2}}$ 

!76.1.1! !04.4.4!

!97.07.25!

 $!00.0000!$ 

2 1900

 $2(2 \ldots 2)$  $" : : "$  (:)

 $24$ 

 $(212 \t 21:002$  $?01:00.00?$ 

?00:00:00?  $200.000$ ? ?09:30:00? ` 9 30 ?13:01:59? **1 1 59** 

 $?00.0000?$ 

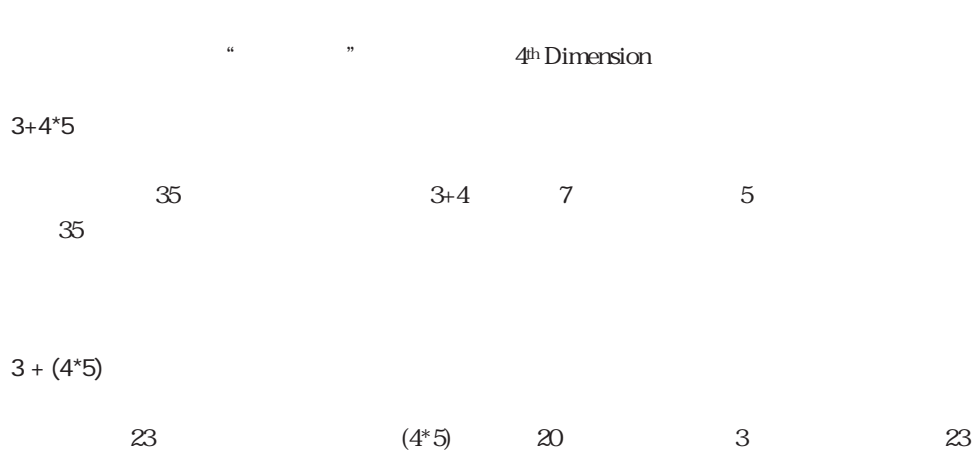

4D Compiler

 $(:=)$ 

 $\overline{\phantom{a}}$ 

 $3("Aci" )$  " "

:=**Length** ("Aci")
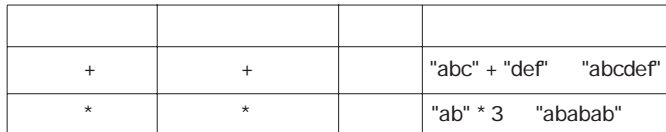

 $\left(\% \right)$  and  $\left(\% \right)$  are  $\left( \frac{1}{2} \right)$  and  $\left( \frac{1}{2} \right)$  and  $\left( \frac{1}{2} \right)$  and  $\left( \frac{1}{2} \right)$  and  $\left( \frac{1}{2} \right)$  and  $\left( \frac{1}{2} \right)$  and  $\left( \frac{1}{2} \right)$  and  $\left( \frac{1}{2} \right)$  and  $\left( \frac{1}{2} \right)$  and  $\left( \frac{1}{2} \right$ 

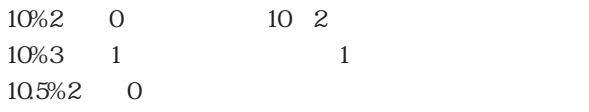

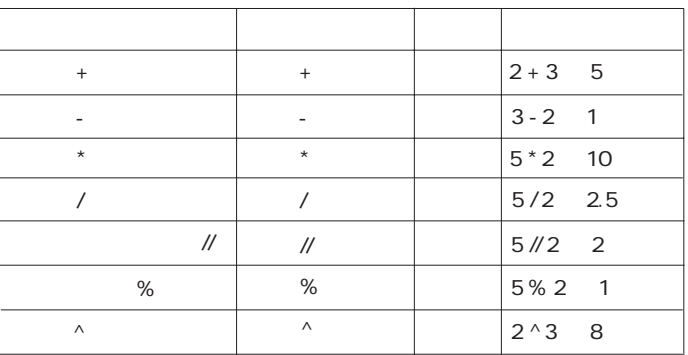

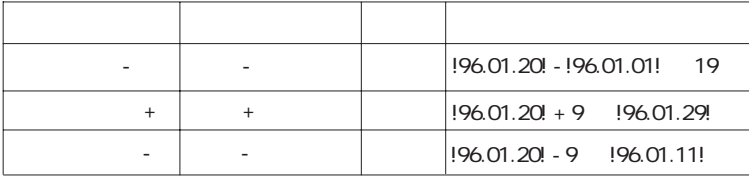

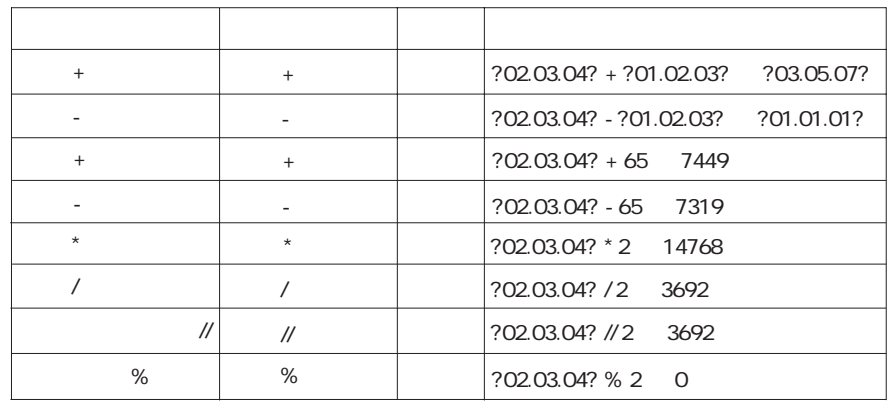

Tips:

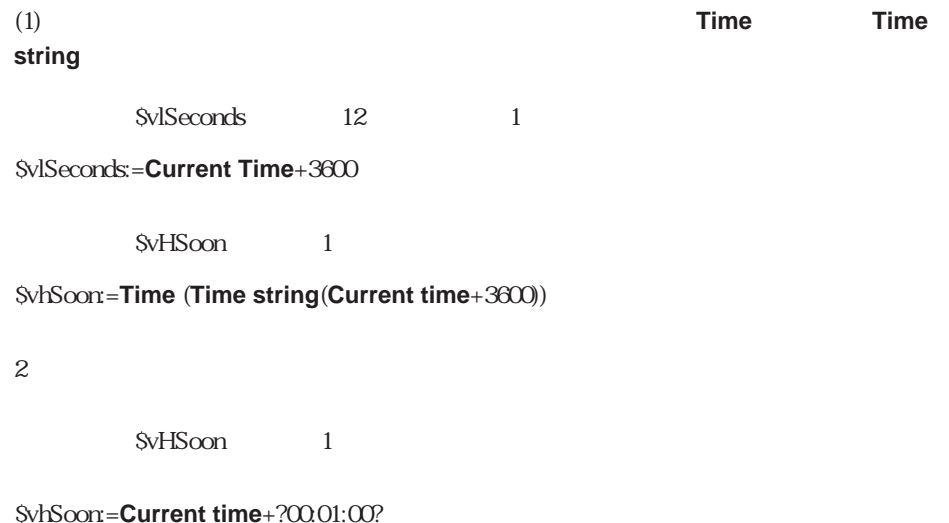

## (2) 状況によっては、時間表現を数値表現に変換する必要があります。例えば、**Open Document** (DocRef) 4D Extension DocRef

\$vhDocRef:=**Open document**("") **If** (OK=1) DocRef 4D Extension **DO SOMETHING SPECIAL** (0+\$vhDocRef) **End if**

` 文書を選択して、オープンする

\* True( )" \* False( )"

 $"a"="A" "True( )"$  $\overline{A}$ SCII

" False $($   $)$ "

**Ascii** ("A")=**Ascii** ("a")

 $T\text{RUE}$ 

"A" = "å"

 $(\textcolor{blue}{\omega})$ 

"True()"

"abcefghij"="abc@"

" False $($   $)$ "

"abc@"="abcefghij"

"abcdefghij" = "abcdefghij@" "abcdefghij" = "@abcdefghij" "abcdefghij" = "abcd@efghij" "abcdefghij" = "@abcdefghij@" "abcdefghij" = "@abcde@fghij@"  $\sim$  2 False( ) False( ) "abcdefghij" = "abc@@" Tips:  $\overline{\omega}$ \$vsValue:=**Request**("  $\qquad$ ") **If** (OK=1) **QUERY** ( $\left[\begin{array}{cc} \vdots \end{array}\right]$  = \$vsValue+"@") **End if** 値は、**Request**コマンドを使用して要求します。次に、この値は"先頭一致"クエリに  $\omega$  2 and  $2\omega$  FALSE  $\overline{\omega}$  and  $\overline{\omega}$ \$vsValue:=**Request**("  $\qquad$ ") **If** (OK=1) **If** (**Ascii**(\$vsValue[[**Length**(\$vsValue)]]) # 64) \$vsValue:=\$vsValue+"@" **End if QUERY** ([ ]; [ ] =\$vsValue) **End if** (\$vsValue ) TRUE **Ascii** 

\$vsValue[[**Length**(\$vsValue)]])="@"

\n
$$
^{\circ}
$$
 @  $\mathbb{D} \oplus \mathbb{D} \oplus \mathbb{D}$ 

**Replace string** 

Replace string

Replace string(\$vsValue ; "@" ; "") `

**ないかい かい** 

\$vsValue:=**Request**("  $\qquad$ ") **If** (OK=1) **QUERY**  $([ \ ]_1 [ \ ] = Not at signs ($vsValue) + "@")$ **End if**

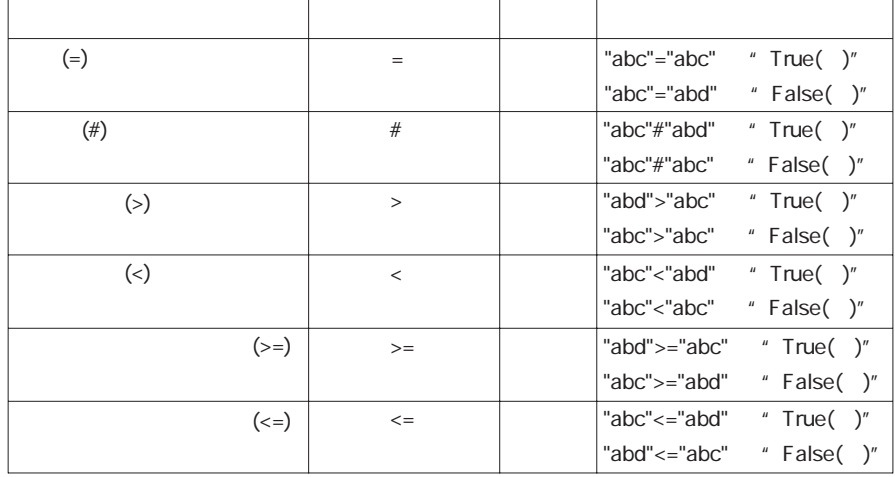

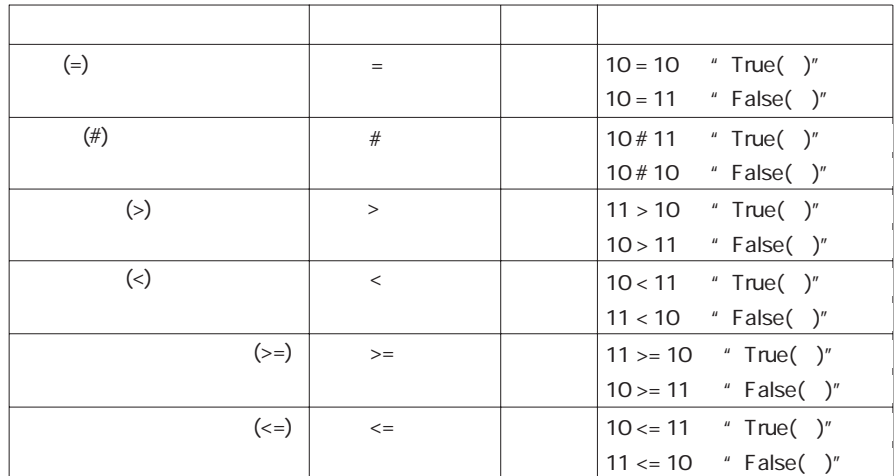

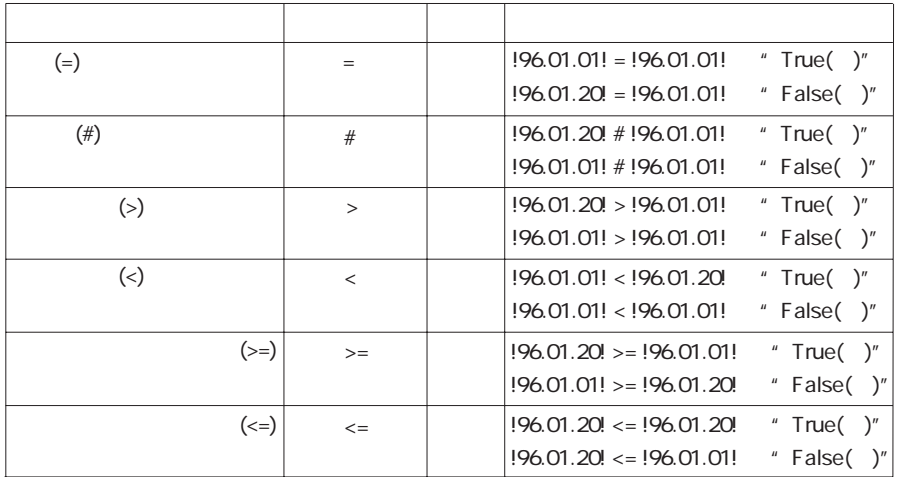

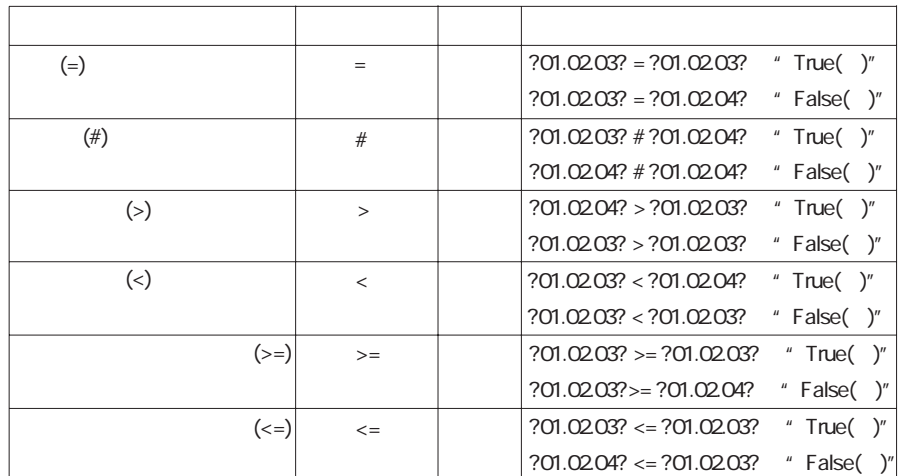

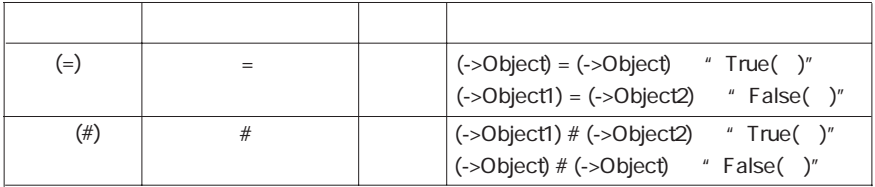

#### $4<sup>th</sup>$  Dimension (&) (1)

ルとして機能します。"&"は両方の式が"真"である場合に"真"を返します。" | "は

 $\frac{1}{2}$   $\frac{1}{2}$   $\frac{1}{2}$ 

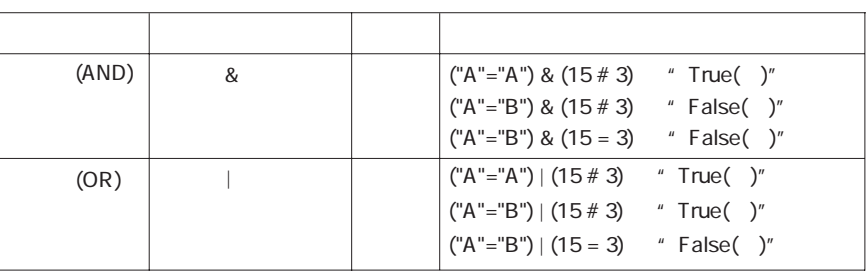

また4th Dimensionは、ブ-ル関数に**True False Not**もあります。この関数の詳細は、 [第16章](#page-296-0)を参照してください。

 $(x)$  2

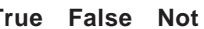

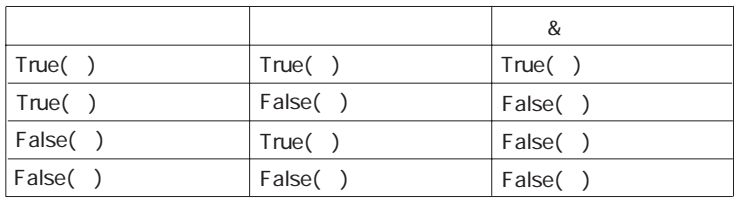

 $(\dagger)$ 

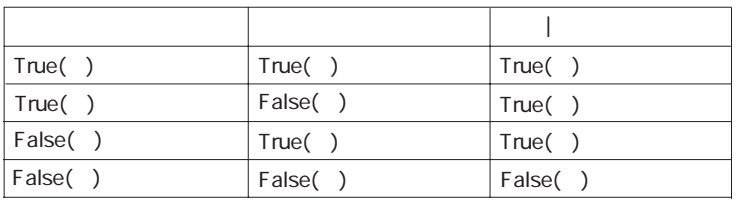

#### 4th Dimension

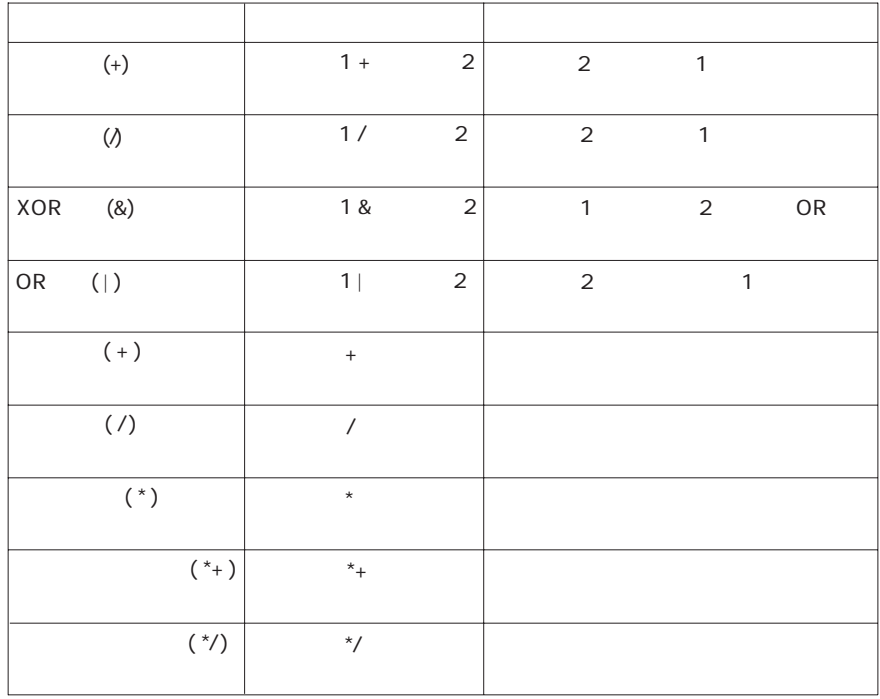

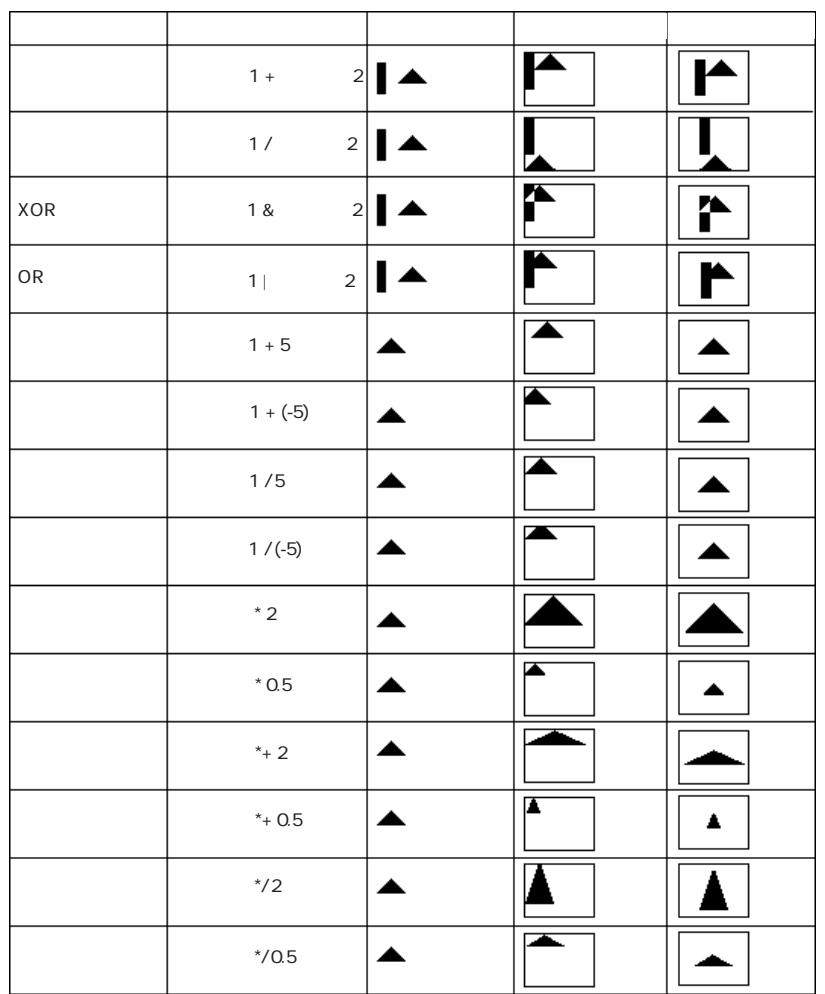

 $($ 

 $\overline{0}$ 

 $O^*$   $V =:V$ 

190

#### 4<sup>th</sup> Dimension

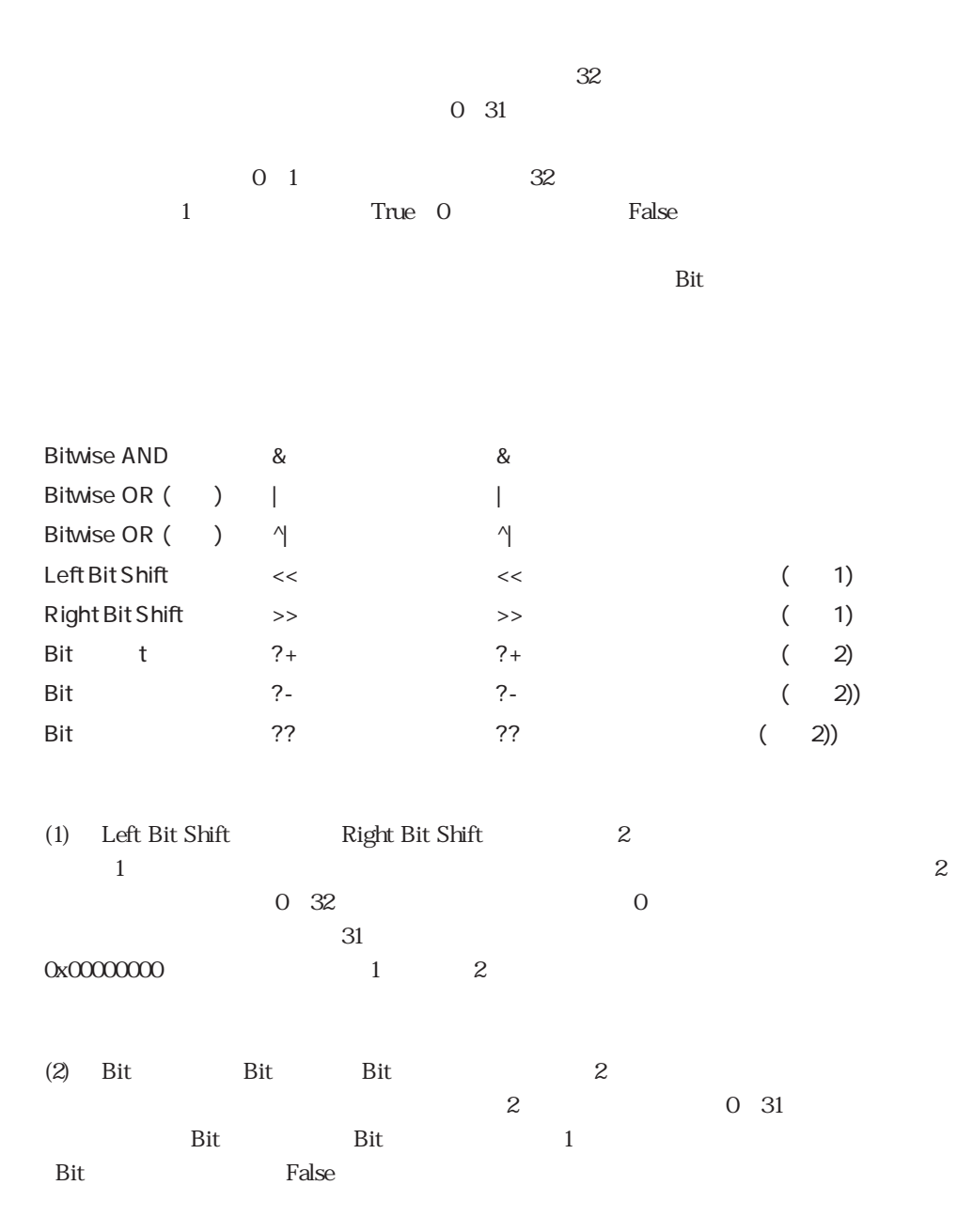

 $\mathcal{O}(\mathcal{O}(\log n))$ 

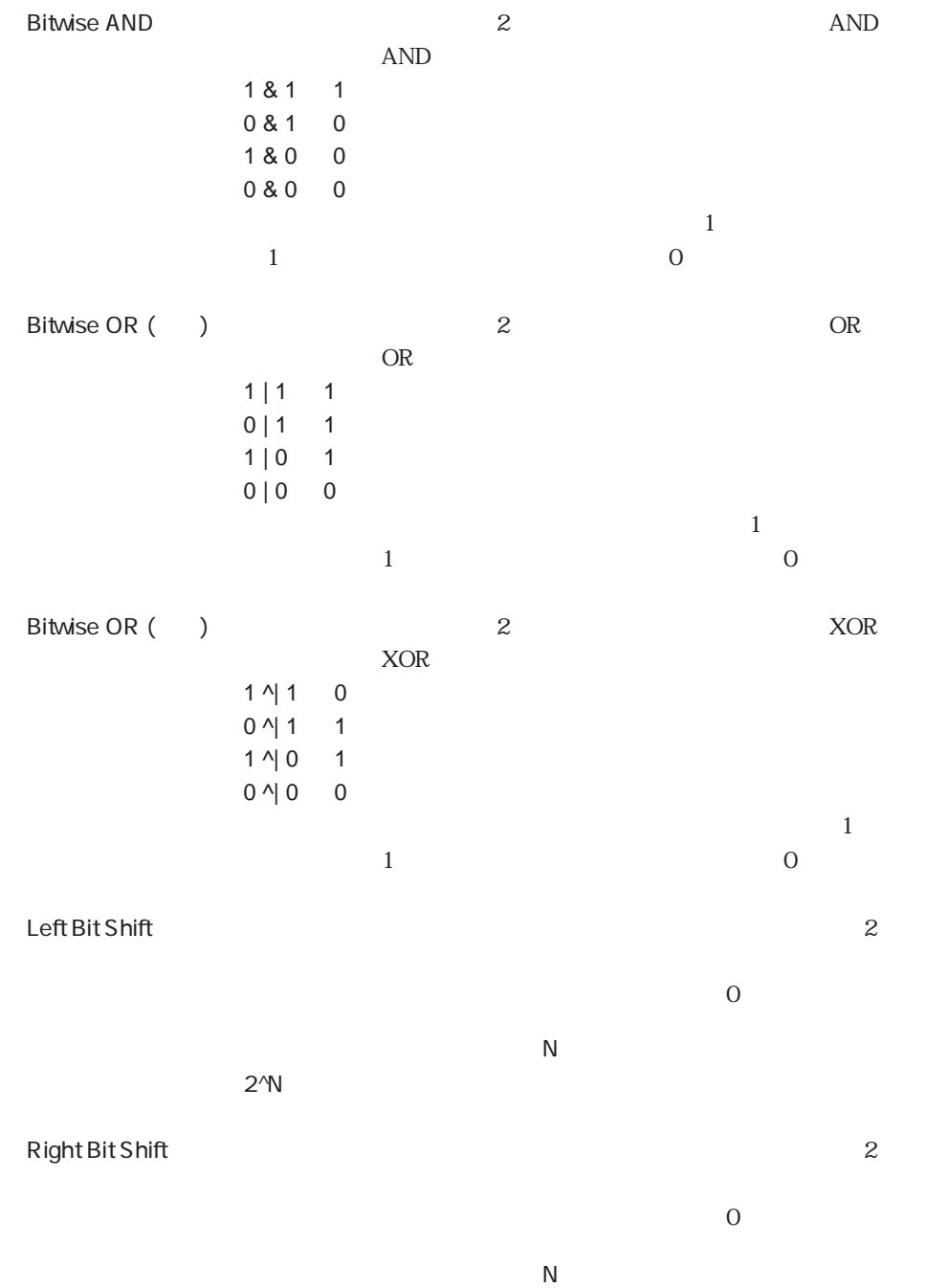

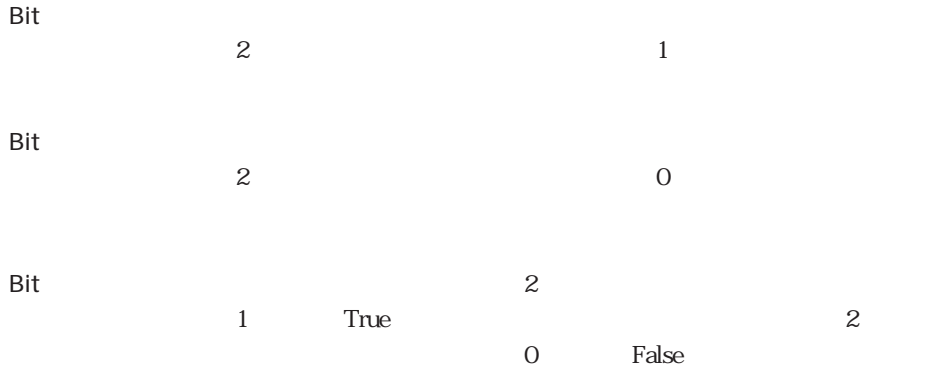

 $(1)$ 

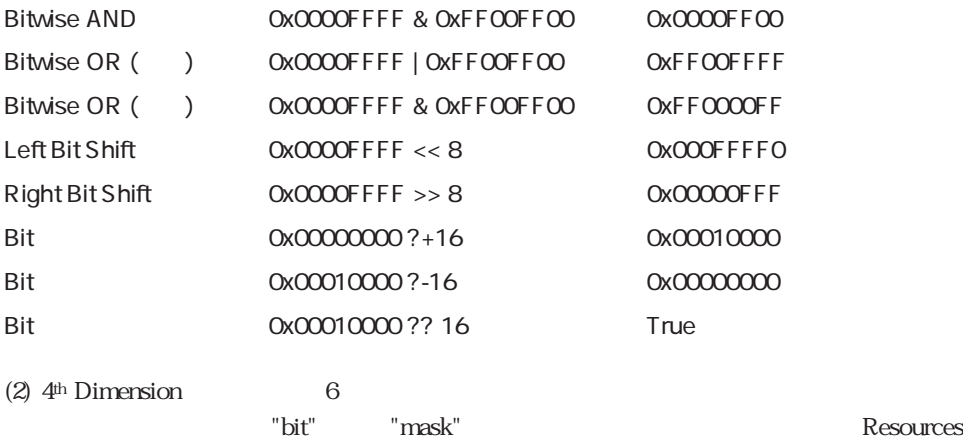

properties

System heap resource mask 64 System heap resource bit 6 Purgeable resource mask 62 32 Purgeable resource bit 6 Locked resource mask and the state of the 16 Locked resource bit 4 Protected resource mask 6 8 Protected resource bit 6.6 and 3.6 and 3.6 and 3.6 and 3.6 and 3.6 and 3.6 and 3.6 and 3.6 and 3.6 and 3.7 and 3.6 and 3.7 and 3.7 and 3.7 and 3.7 and 3.7 and 3.7 and 3.7 and 3.7 and 3.7 and 3.7 and 3.7 and 3.7 and 3.7 and Preloaded resource mask extended to the 4 Preloaded resource bit 倍長整数 2 Changed resource mask 2 Changed resource bit **1** 

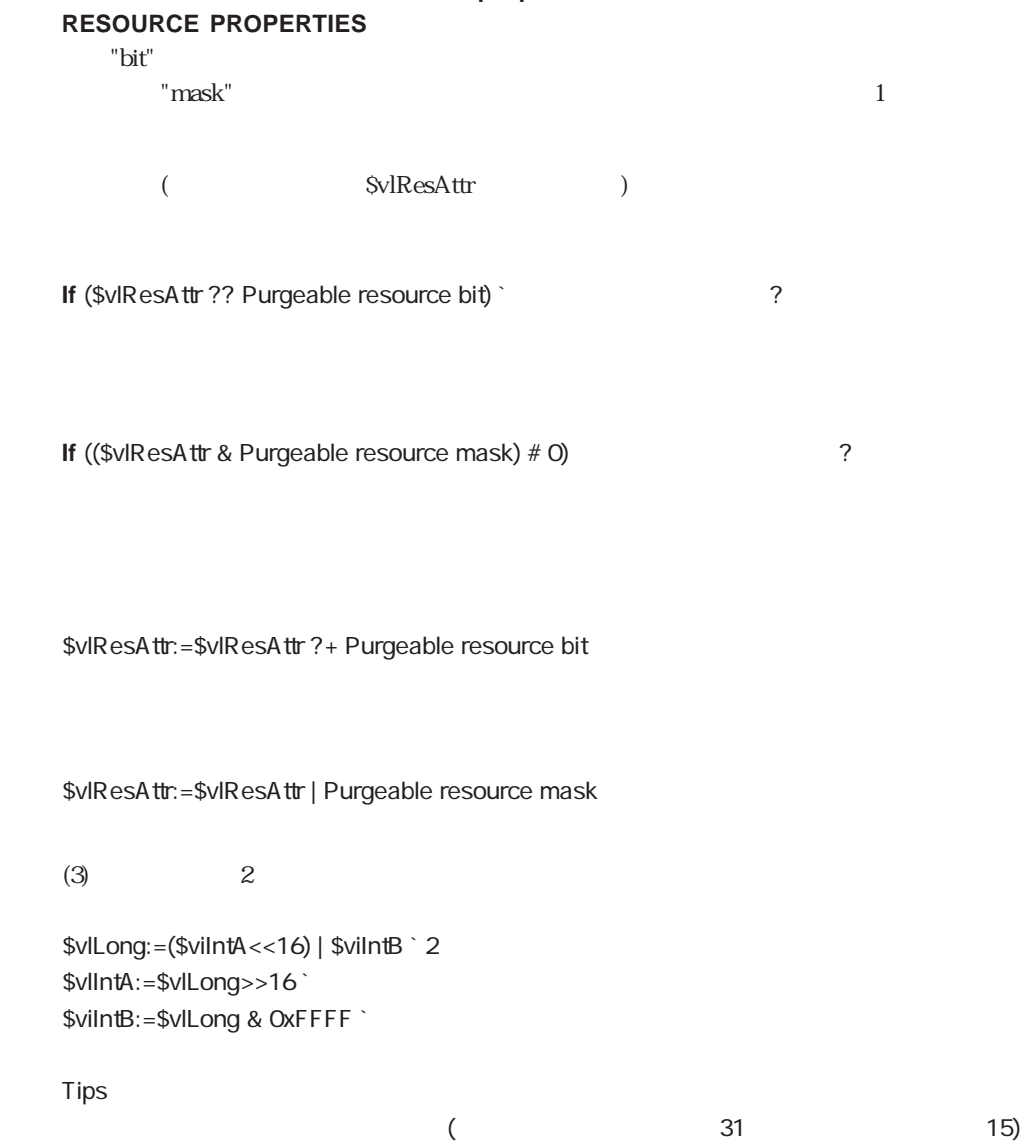

Complete resource properties and the set of the set of the set of the set of the set of the set of the set of the set of the set of the set of the set of the set of the set of the set of the set of the set of the set of th

#### 4th Dimension

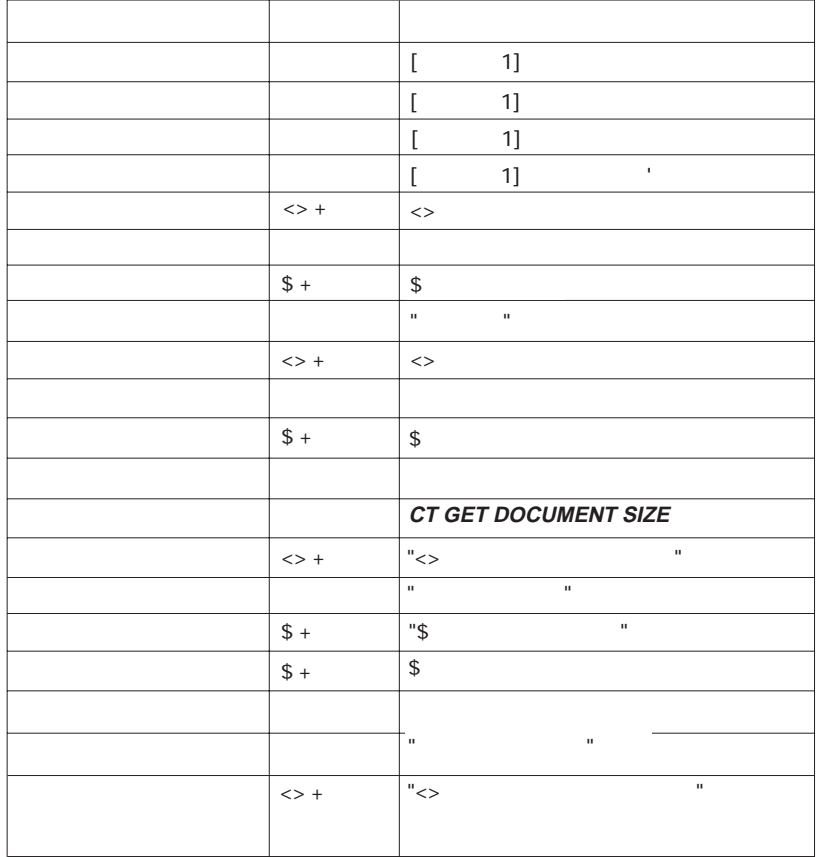

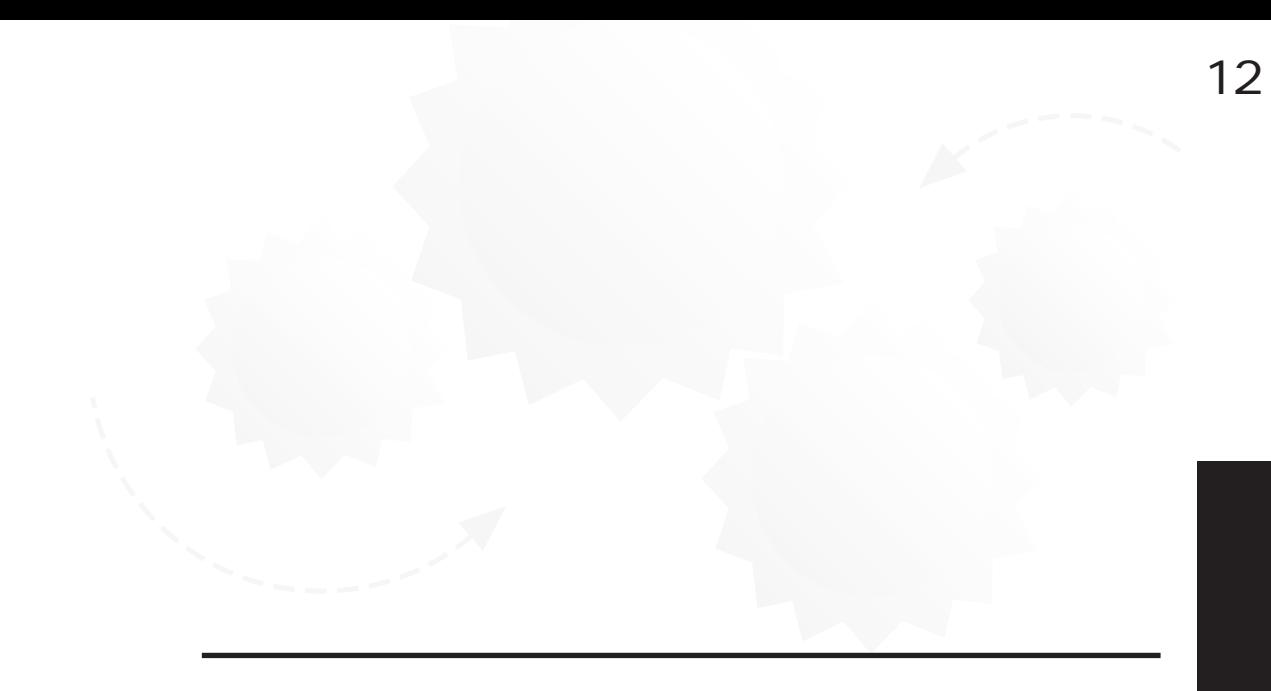

 $5\,$ 

4D Server

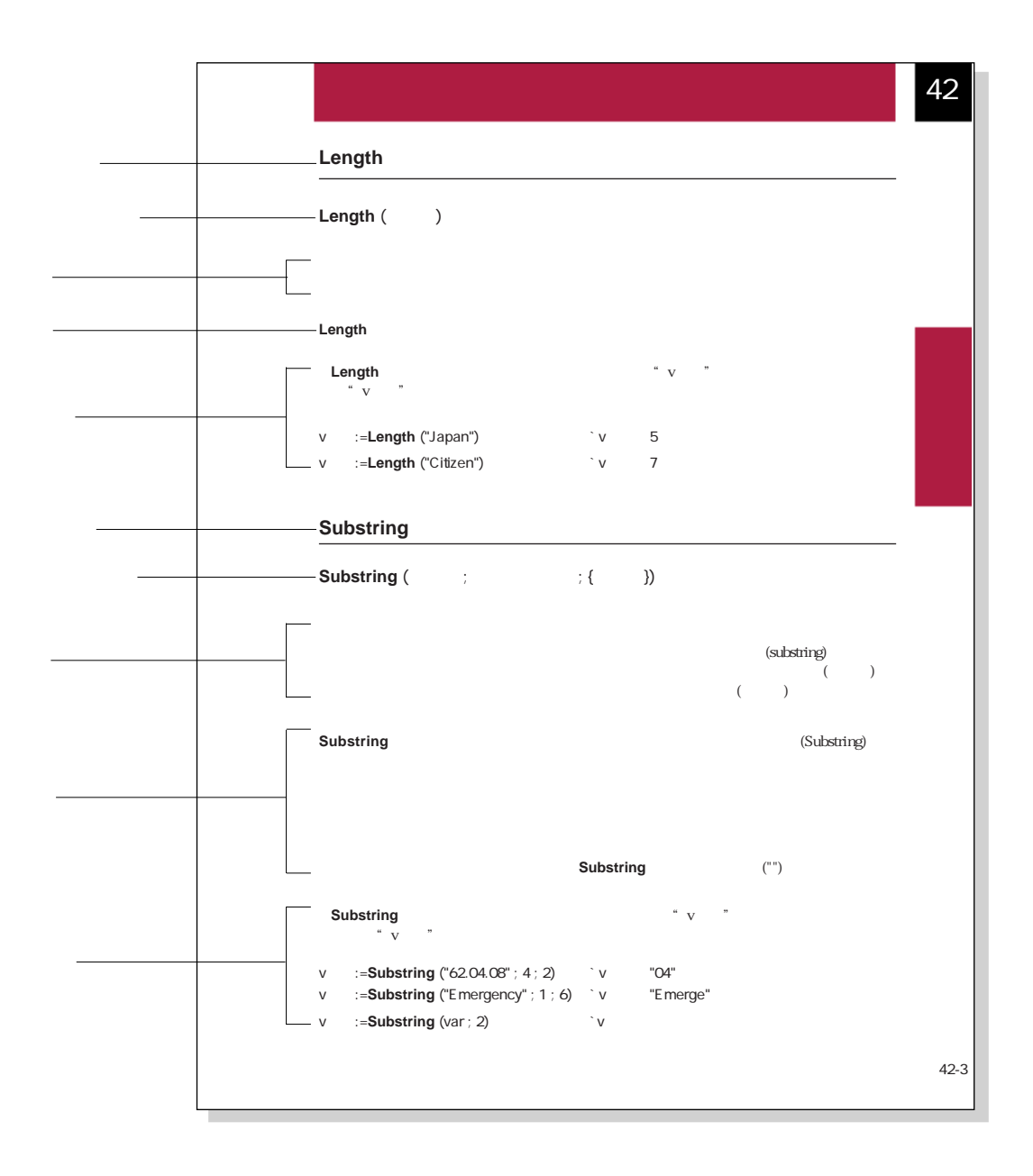

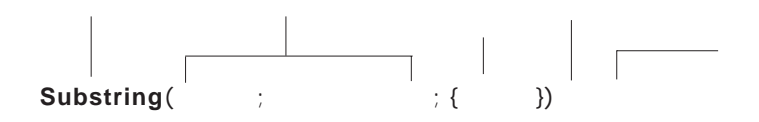

 $\frac{1}{2}$  (1) and the contract  $\frac{1}{2}$  (1) and the contract  $\frac{1}{2}$  (1) and the contract of  $\frac{1}{2}$ 

# **Substring** ( $\qquad$ ;  $\qquad$  ; { $\qquad$  })

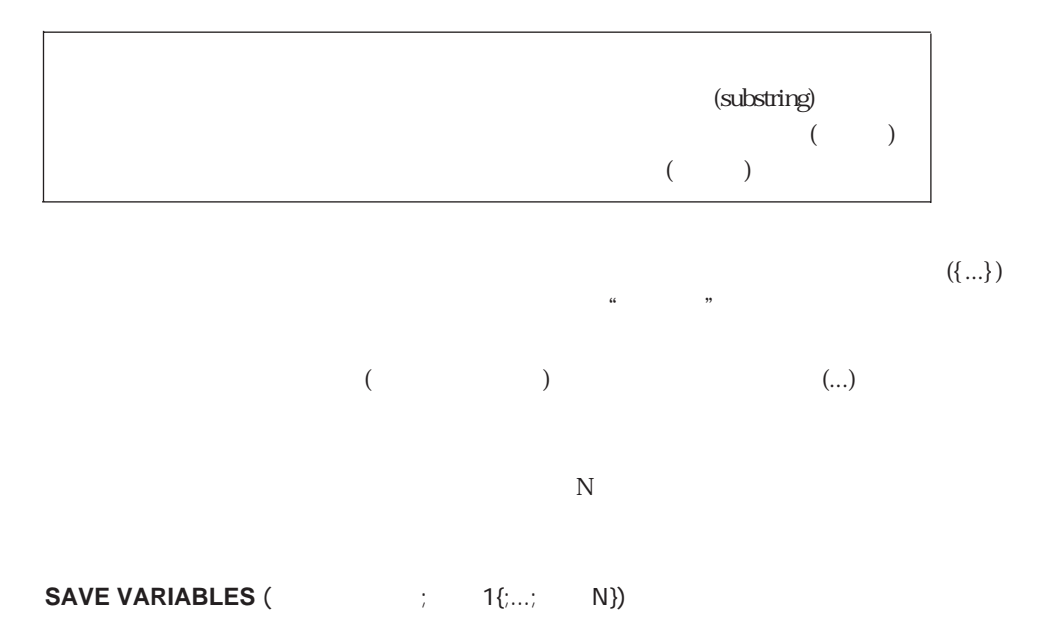

ADD RECORD **[**I

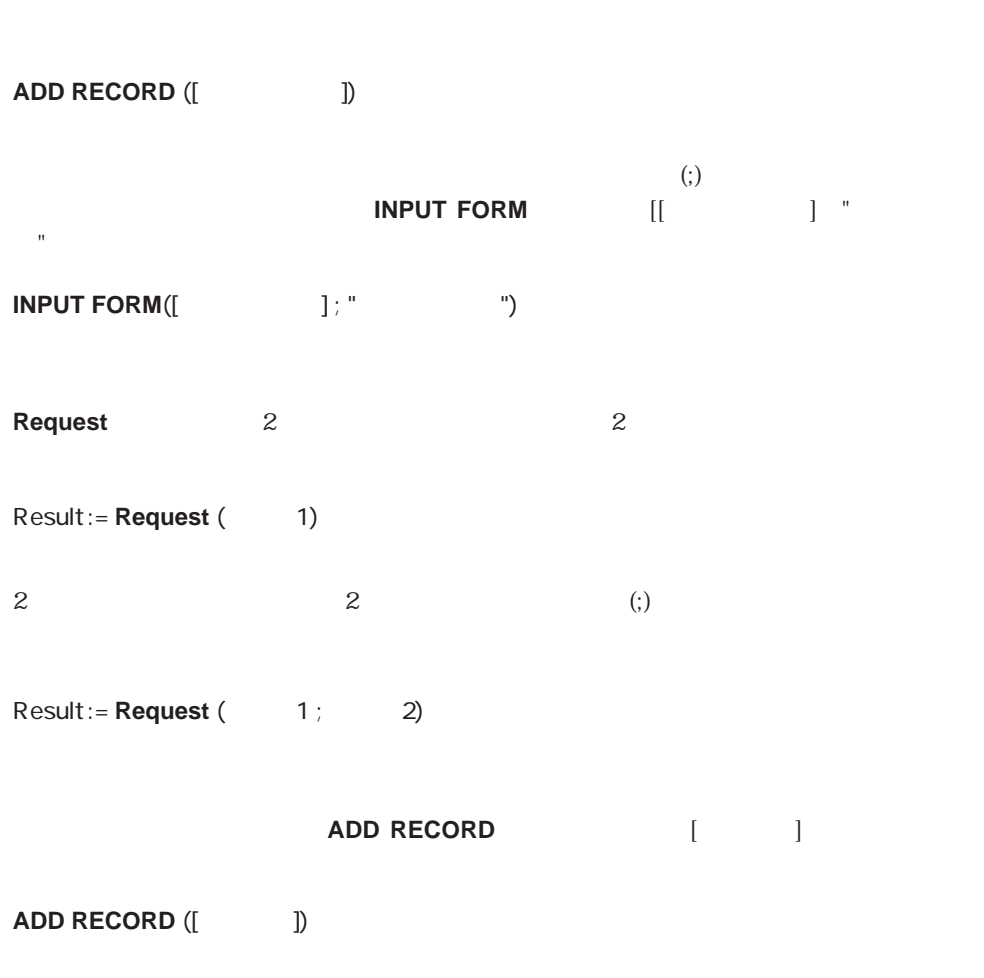

**ADD RECORD**

4D Environment 4D

**[FLUSH BUFFERS](#page-202-0) [Structure file](#page-209-0) [Application type](#page-215-0) [SELECT LOG FILE](#page-202-1) [Data file](#page-210-0) [Version Type](#page-216-0) [ADD DATA SEGMENT](#page-203-0) [Application file](#page-212-0) [DATA SEGMENT LIST](#page-216-1) [PLATFORM PROPERTIES](#page-204-0) [Compiled application](#page-213-0)**

**[QUIT 4D](#page-201-0) [ACI folder](#page-207-0) Application version** 

# <span id="page-201-0"></span>**QUIT 4D**

## **QUIT 4D**

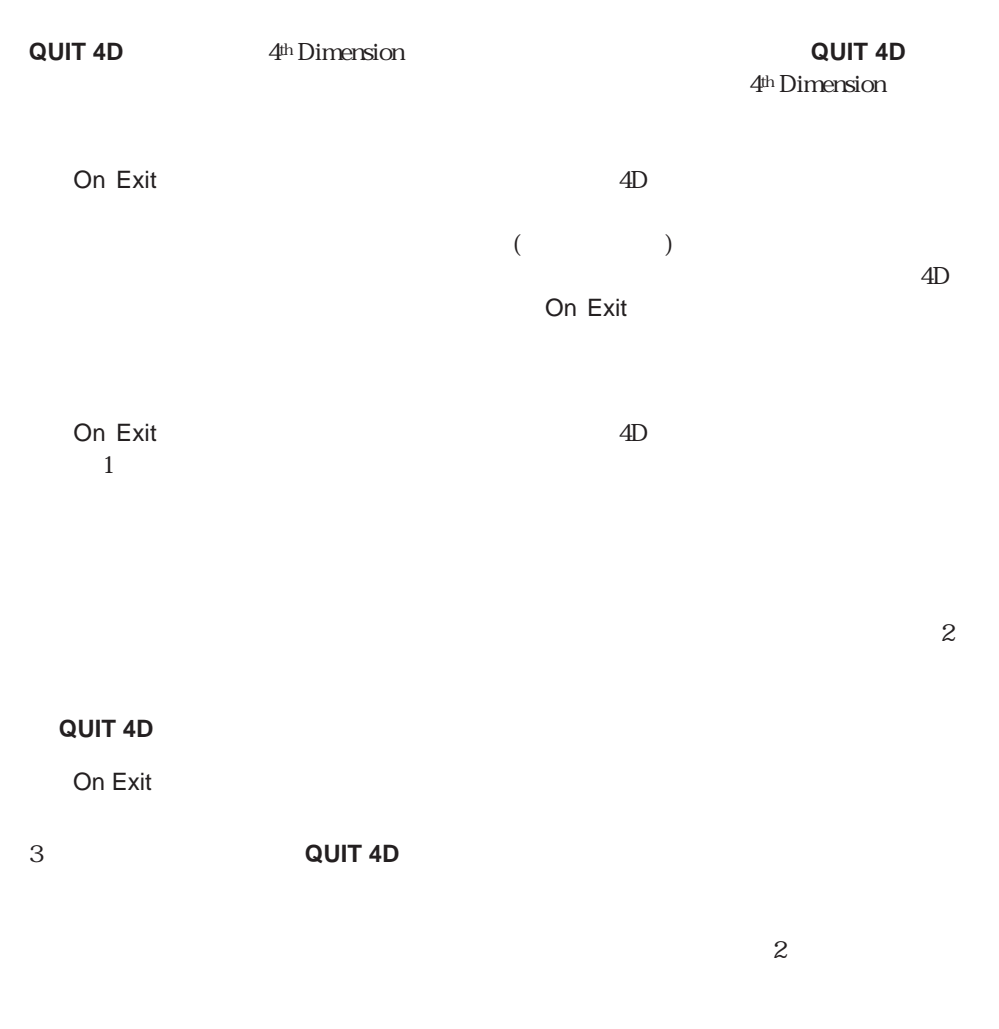

 $\cdot$  M\_ **CONFIRM** ("  $\qquad$ ") **If** (OK=1) **QUIT 4D End if**

202

# <span id="page-202-0"></span>**FLUSH BUFFERS**

## **FLUSH BUFFERS**

<span id="page-202-1"></span>**FLUSH BUFFERS** 

4th Dimension

# **SELECT LOG FILE**

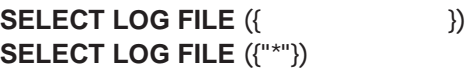

**SELECT LOG FILE** 

 $\overline{\text{OK}}$  1  $\overline{0}$ OK 0

このコマンドは、「ユーザ」モードの「ファイル」メニューから「ログファイル...」アイ

4D Backup

**SELECT LOG FILE**<br>OK 0

 $\overline{O}K$  O

**SELECT LOG FILE**  $-4447$ 

4D Server 4D Backup

## <span id="page-203-0"></span>**ADD DATA SEGMENT**

#### **ADD DATA SEGMENT**

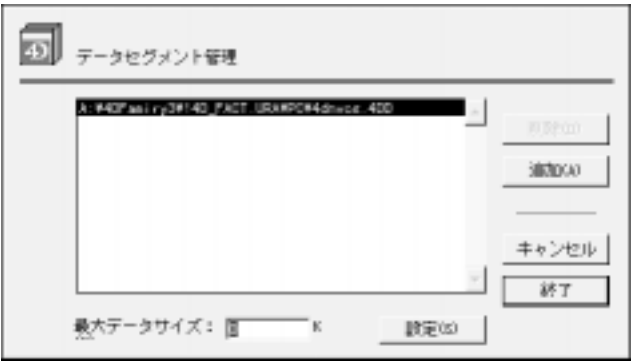

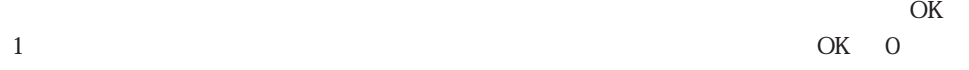

4D Server

4<sup>th</sup> Dimension 4D Server  $-9999$ 

4th Dimension を使っている場合は、エラーをプロシージャで処理できるように **ON**

**ERROR CALL** 

**ADD DATA SEGMENT** 

4D Server

# <span id="page-204-0"></span>**PLATFORM PROPERTIES**

### **PLATFORM PROPERTIES (The properties in the properties in the system**  $\mathbf{S}$   $\mathbf{S}$   $\mathbf{S}$   $\mathbf{S}$   $\mathbf{S}$   $\mathbf{S}$   $\mathbf{S}$   $\mathbf{S}$   $\mathbf{S}$   $\mathbf{S}$   $\mathbf{S}$   $\mathbf{S}$   $\mathbf{S}$   $\mathbf{S}$   $\mathbf{S}$   $\mathbf{S}$   $\mathbf{S}$

1=68K Macintosh 2=Power Macintosh 3=Windows

# **PLATFORM PROPERTIES**

 $\cos$ 

#### **PLATFORM PROPERTIES**

 $4D$ 

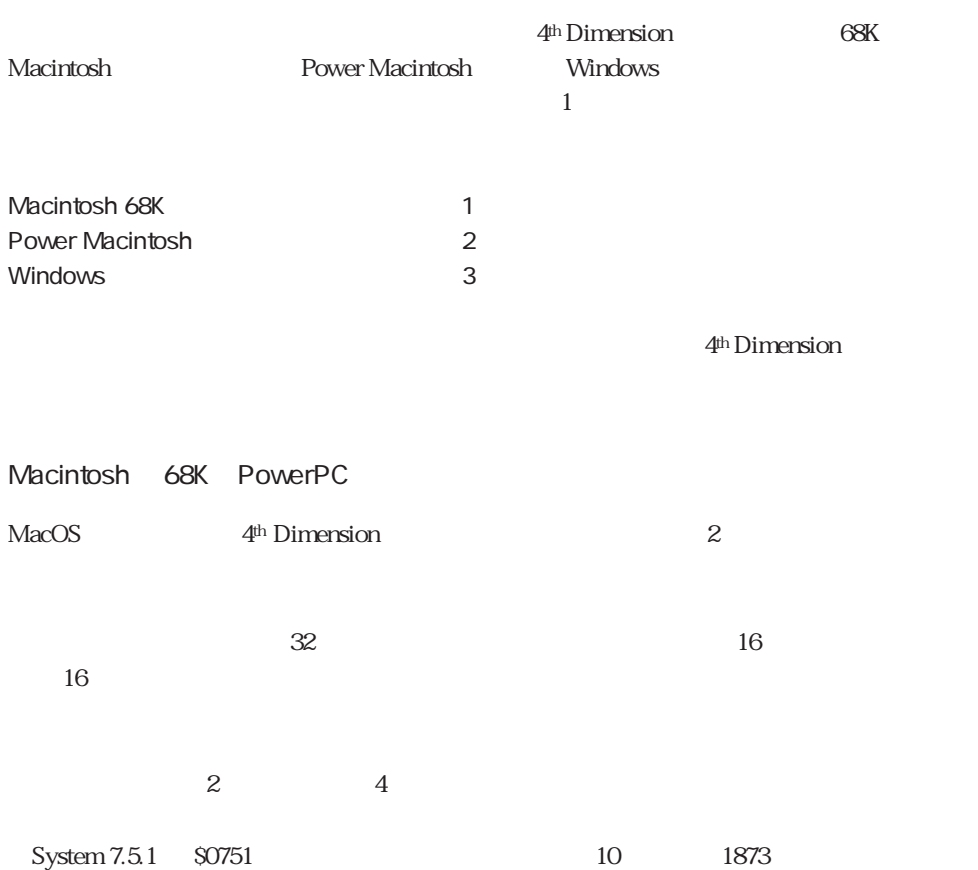

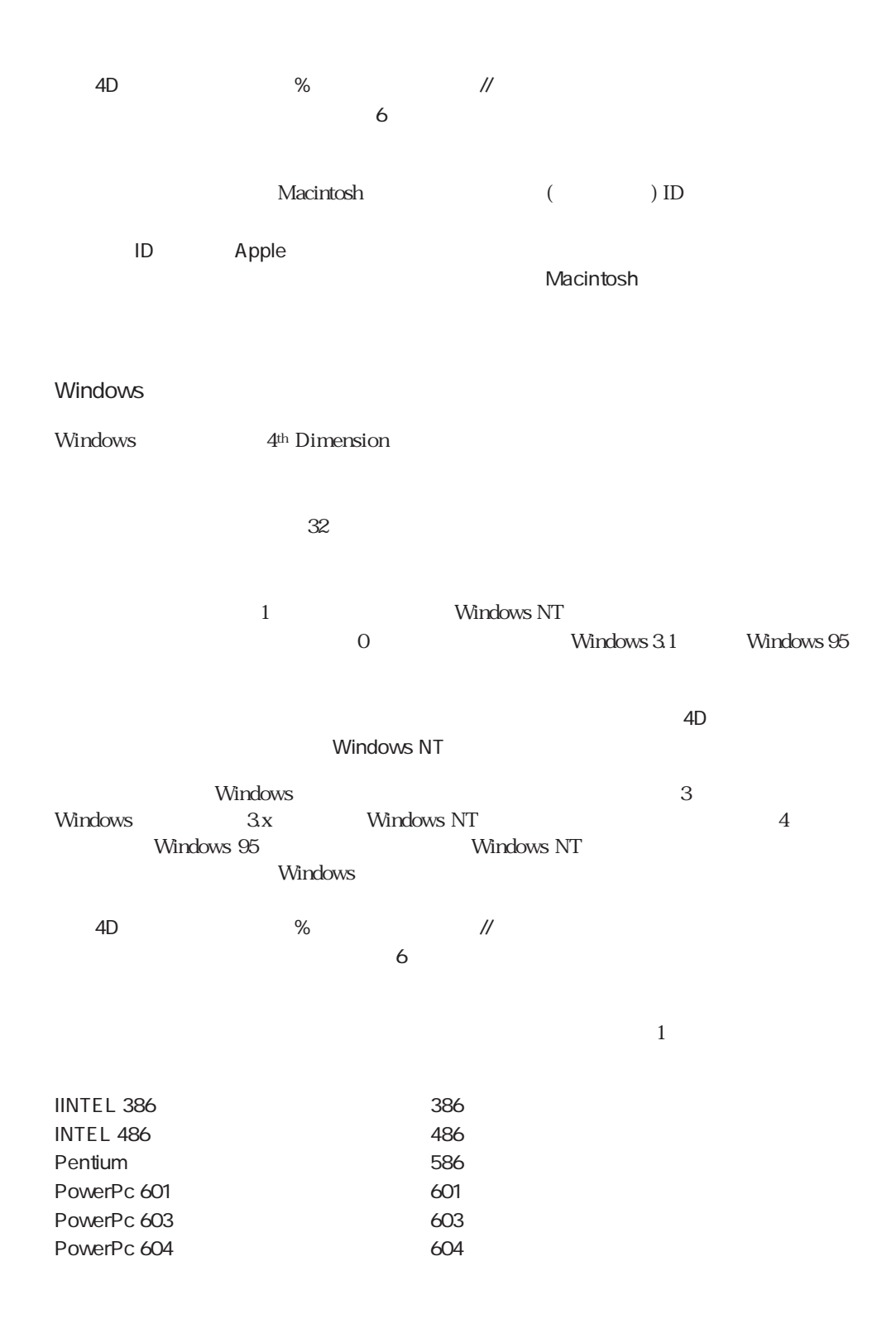

206

 $\overline{\text{OS}}$ 

SHOW OS VERSION **PLATFORM PROPERTIES**(\$vlPlatform ; \$vlSystem ; \$vlMachine) **If** ((\$vIPlatform<1) | (3<\$vIPlatform)) \$vsPlatformOS:="" **Else If** (\$vlPlatform=3) \$vsPlatformOS:="" **If** (\$vlSystem<0) \$winMajVers:=((2^31)+\$vlSystem)%256 \$winMinVers:=(((2^31)+\$vlSystem)\256)%256 **If** (\$winMajVers>=4) \$vsPlatformOS:="Windows™ 95" **Else** \$vsPlatformOS:="Windows™ (with Win32s)" **End if Else** \$winMajVers:=\$vlSystem%256 \$winMinVers:=(\$vlSystem//256)%256 \$vsPlatformOS:="Windows™ NT" **End if** \$vsPlatformOS:=\$vsPlatformOS+" バージョン"+**String**(\$winMajVers)+"." +**String**(\$winMinVers) **Else** \$vsPlatformOS:="MacOS™バージョン "+**String**(\$vlSystem//256)+"." ` +**String**((\$vlSystem//16)%16)+(("."+**String**(\$vlSystem%16))\***Num**((\$vlSystem%16)�#�0)) **End if End if**

**ALERT**(\$vsPlatformOS)

Windows しょくしゅうかい しゅうしゅう しゅうしゅう しゅうしゅう しゅうしゅう しゅうしゅうしゅう

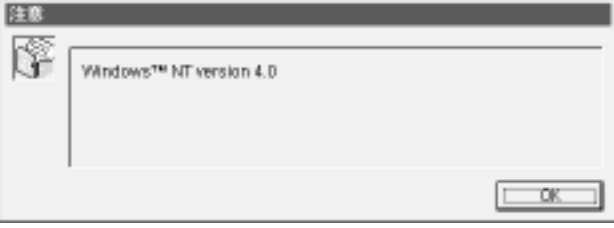

#### Macintosh

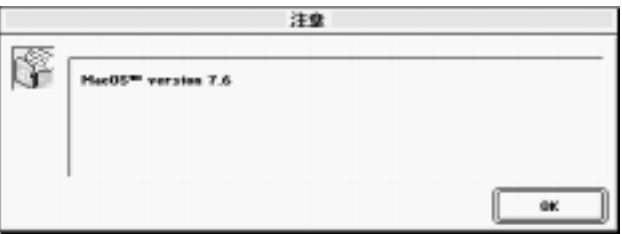

# <span id="page-207-0"></span>**ACI folder**

#### **ACI folder**

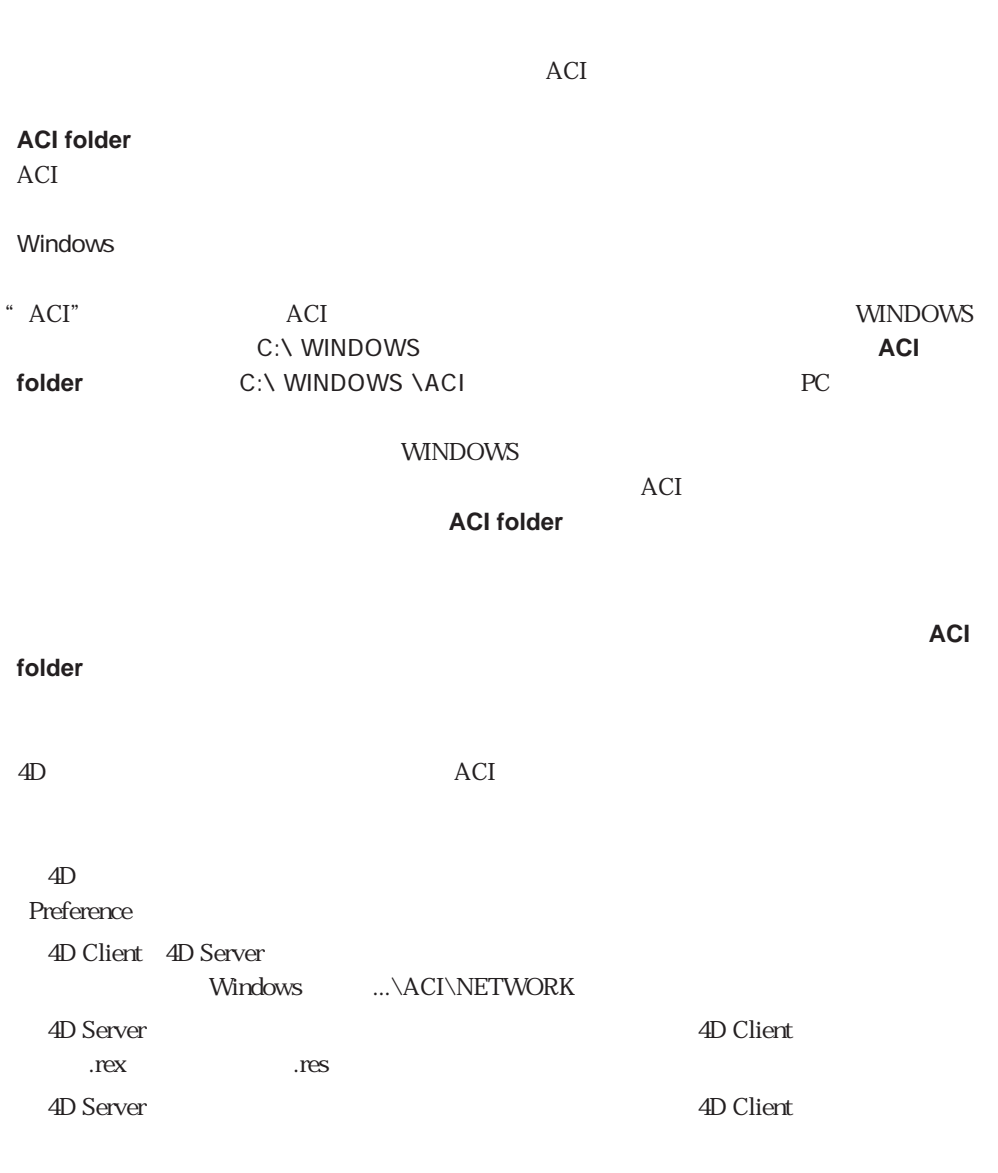

 $ACI$   $AD$ 

 $ACI$ 

Startup

**MAP FILE TYPES**("PREF" ; "PRF" ; " ` PREF MacOS PRF Windows \$vsPrefDocName:=**ACI folder**+"MyPrefs" `

` そのファイルが存在するかチェックする

**If** (**Test pathname**(\$vsPrefDocName+(".PRF"\*Num( On Windows)))#Is a document) \$vtPrefDocRef:=Create document(\$vsPrefDocName ; "PREF") `

ファイル内にユーザ自身が設定した内容をロードしたいとします。これを行うには、 On

**Else**

```
$vtPrefDocRef:=Open document($vsPrefDocName ; "PREF") `
```
**End if**

**If** (OK=1)

**CLOSE DOCUMENT**(\$vtPrefDocRef) **Else**

`文書内容を処理する

`エラーの取り扱い

**End if**

System folder Temporary folder Test path name

## <span id="page-209-0"></span>**Structure file**

#### **Structure file**

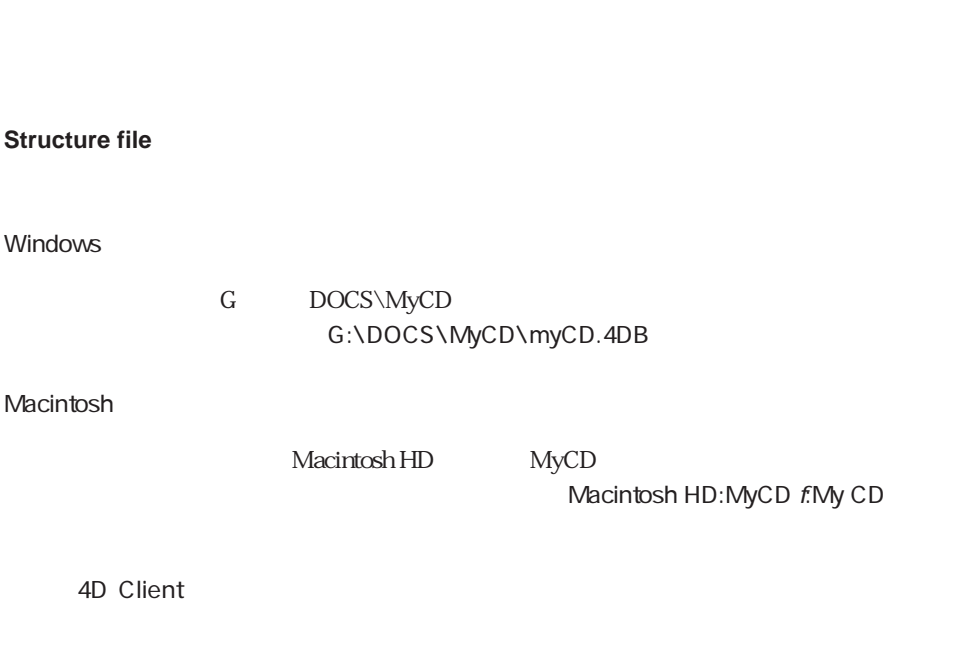

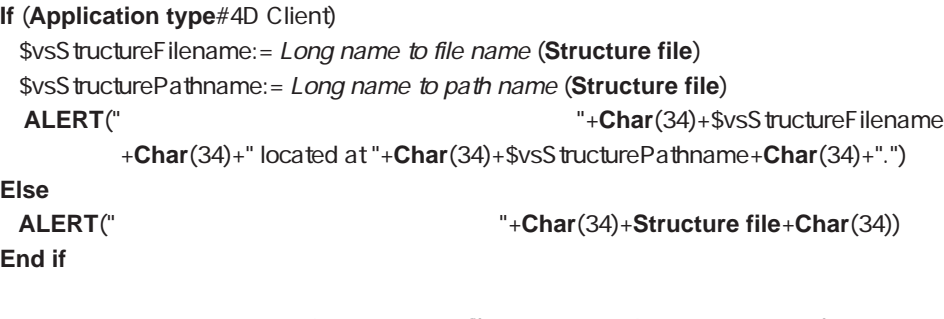

Long name to file name Long name to path name

 $52$ 

Application file Data file DATA SEGMENT LIST

# <span id="page-210-0"></span>**Data file**

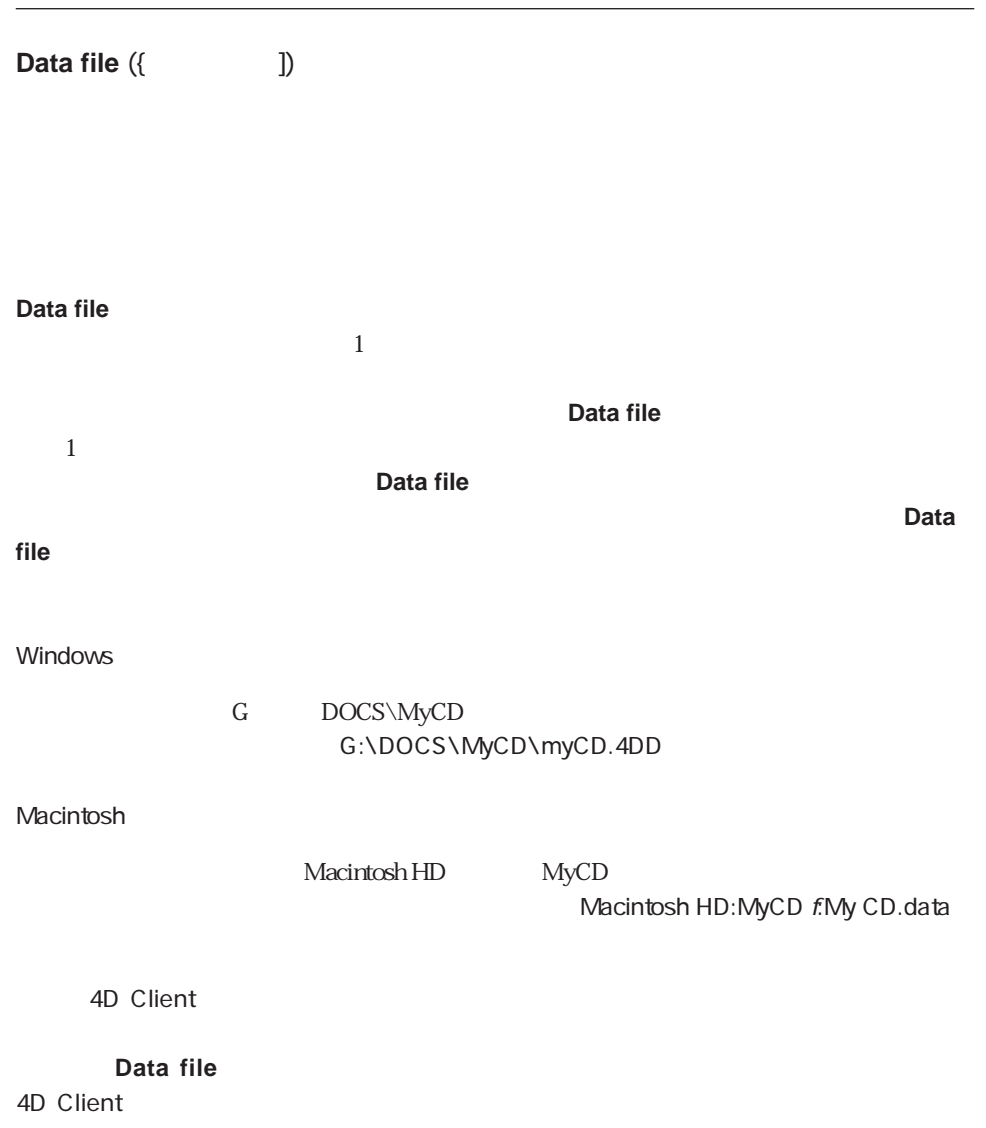

#### **GET PROCESS VARIABLE**

```
If (Application type#4D Client)
 $vlDataSegNum:=0
 Repeat
   $vlDataSegNum:=$vlDataSegNum+1
   $vsDataSegName:=Data file($vlDataSegNum)
   If ($vsDataSegName#"")
     ALERT ("データセグメント"+String($vlDataSegNum)+":"+Char(34)+
     $vsDataSegName+Char(34)+".")
   End if
 Until ($vsDataSegName="")
 ALERT(String($vlDataSegNum-1)+"
<sup>"</sup>)
End if
```
Application file Data file DATA SEGMENT LIST

# <span id="page-212-0"></span>**Application file**

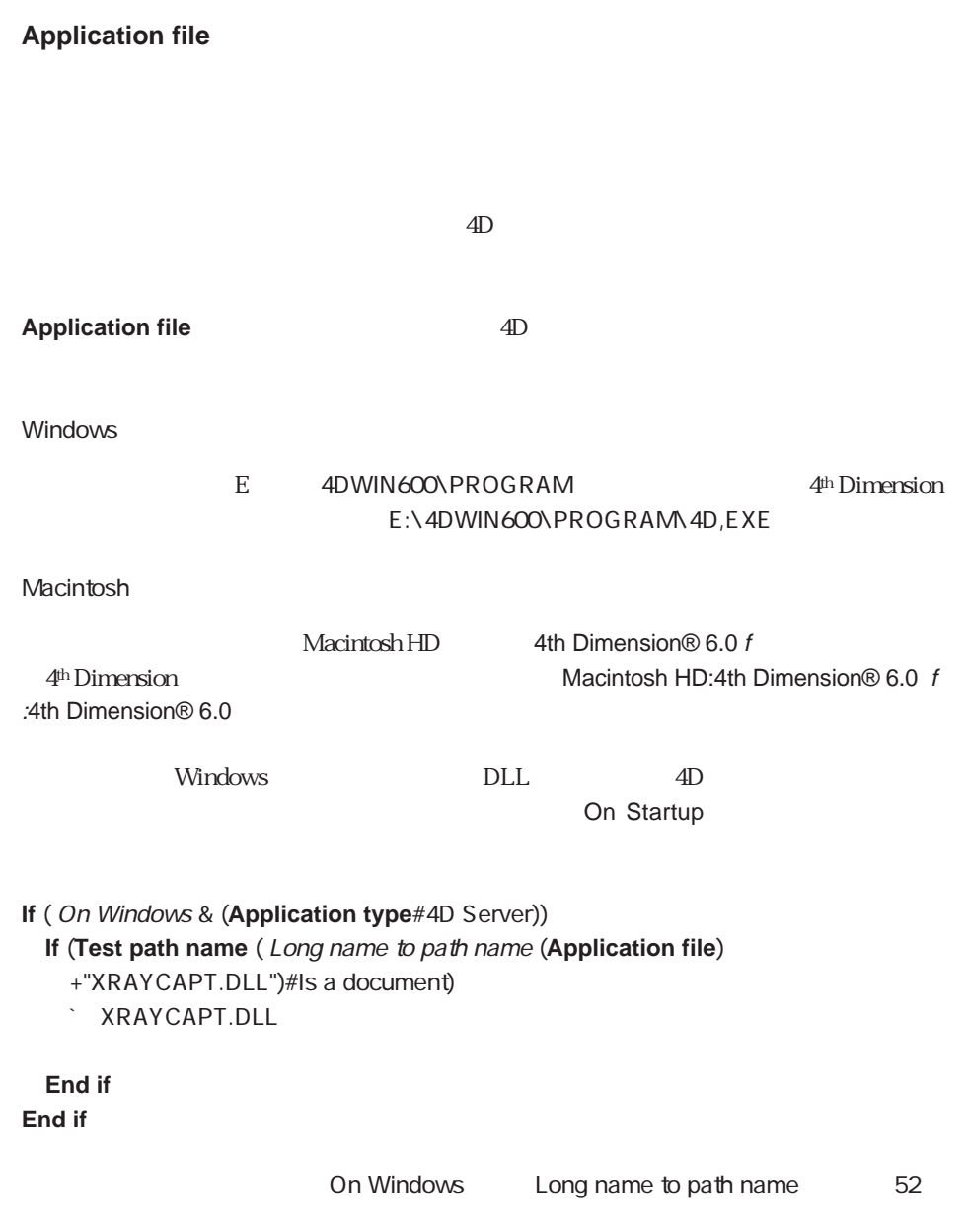

Data file DATA SEGMENT LIST Structure file

## <span id="page-213-0"></span>**Compiled application**

#### **Compiled application**

True=True=True=

**Compiled application**  $False$ 

 $\mathbf{H}$ 

**If** (**Not**(**Compiled application**))

` ここにデバッグ用のコードを記述する

**End if**  $\mathcal{S}_{\rm int}$ 

IDLE Undefined

# <span id="page-214-0"></span>**Application version**

**Application version**  $({}^{\star})$ 

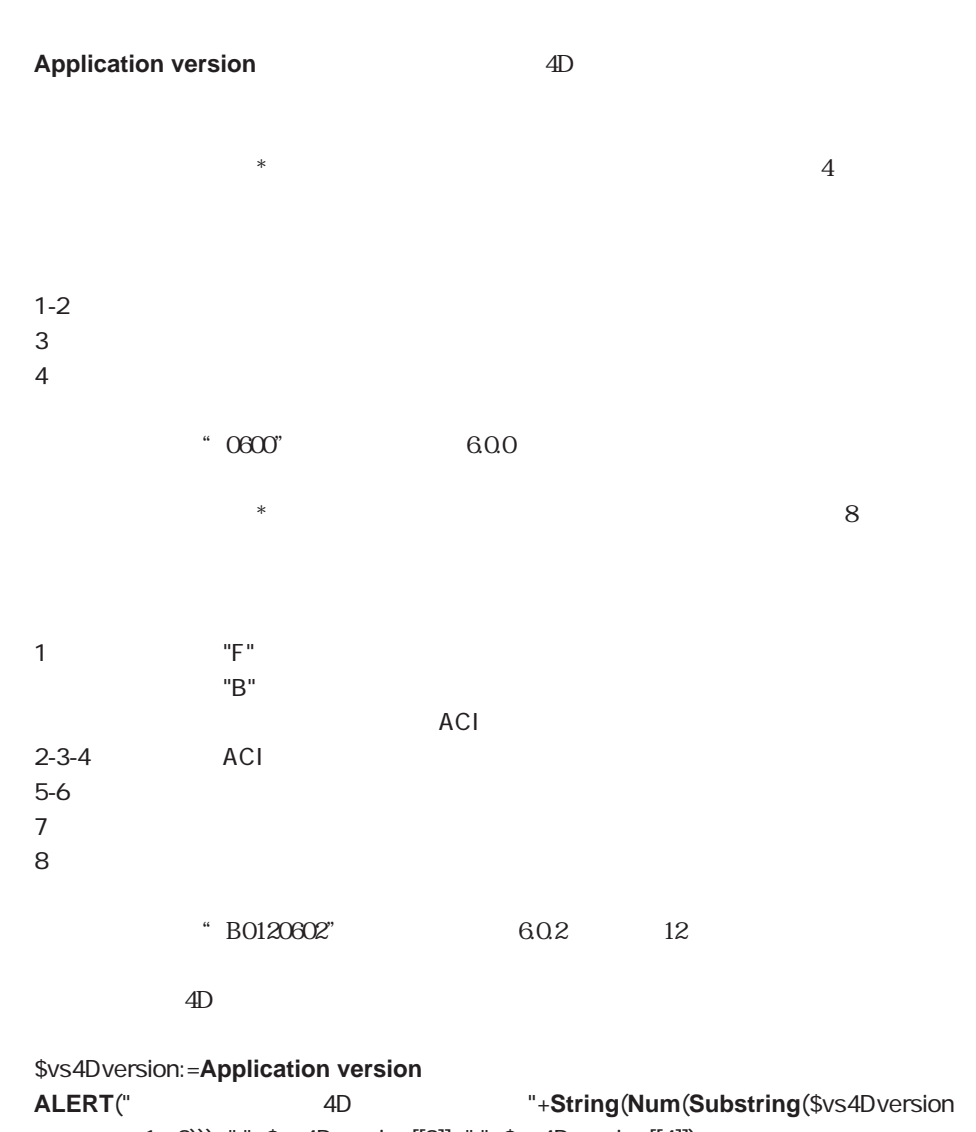

; 1 ; 2)))+"."+\$vs4Dversion[[3]]+"."+\$vs4Dversion[[4]])

4D 215

**If**(**Subtring**(**Application version**(\*) ; 1 ; 1) # "F") **ALERT**(" add a and a set of the set of the set of the set of the set of the set of the set of the set of the set of the set of the set of the set of the set of the set of the set of the set of the set of the set of the se **QUIT 4D End if**

 $4D$ 

Application type Version type

# <span id="page-215-0"></span>**Application type**

#### **Application type**

**Application type 4D** 4<sup>th</sup> Dimension

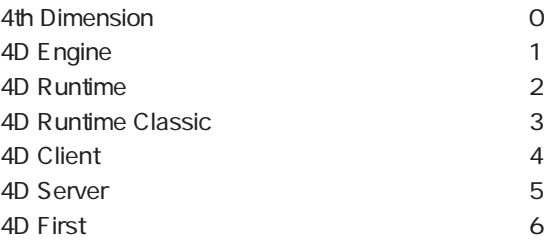

 $\overline{a}$  4D Server  $\overline{a}$ 

Server Startup

**If** (**Application type**=4D Server) `4D Server **End if**

Application version Version type
### **Version type**

#### **Version type**

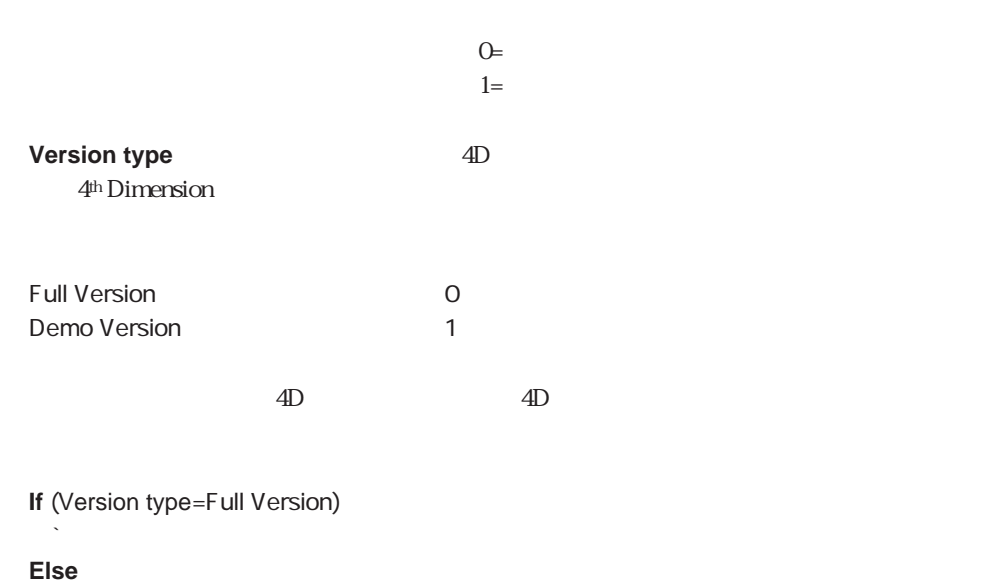

**ALERT**(" **End if**

Application type Application version

### **DATA SEGMENT LIST**

**DATA SEGMENT LIST ({** 

**DATA SEGMENT LIST** 

 $\overline{a}$  4D Client and  $\overline{a}$  and  $\overline{a}$  and  $\overline$ 

#### 作成し、サーバマシン上の任意の変数内にそのリストを格納します。そして、**GET**

▼ 次の例は、[ダイアログ]テーブルの"データセグメント情報"フォームにおいて、デー  $\mathcal{L}_{\mathcal{L}}$  $\sum_{i=1}^{\infty}$  [ $\sum_{i=1}^{\infty}$ ];  $\sum_{i=1}^{\infty}$ **Case of** ¥ (**Form event**=On Load )  $\mathcal{L}_{\rm int}$ **ARRAY STRING**(255 ; asDataSegName ; 0) **DATA SEGMENT LIST**(asDataSegName)  $\sum_{i=1}^n$ **End case**

**C\_BOOLEAN** (\$0) **DATA SEGMENT LIST**(\$asDataSegName) \$0:=(**Size of array**(\$asDataSegName)>1)

`データセグメントが多くある場合

` セグメントの数が同じ場合

#### **ADD DATA SEGMENT**

 $\sim$ 

**DATA SEGMENT LIST**((\$asBefore) **ADD DATA SEGMENT DATA SEGMENT LIST**(\$asAfter) **If**(**Size of array**(\$asBefore) # **Size of array**(\$asAfter))

**Else**

**End if**

Application file Data file Structure file

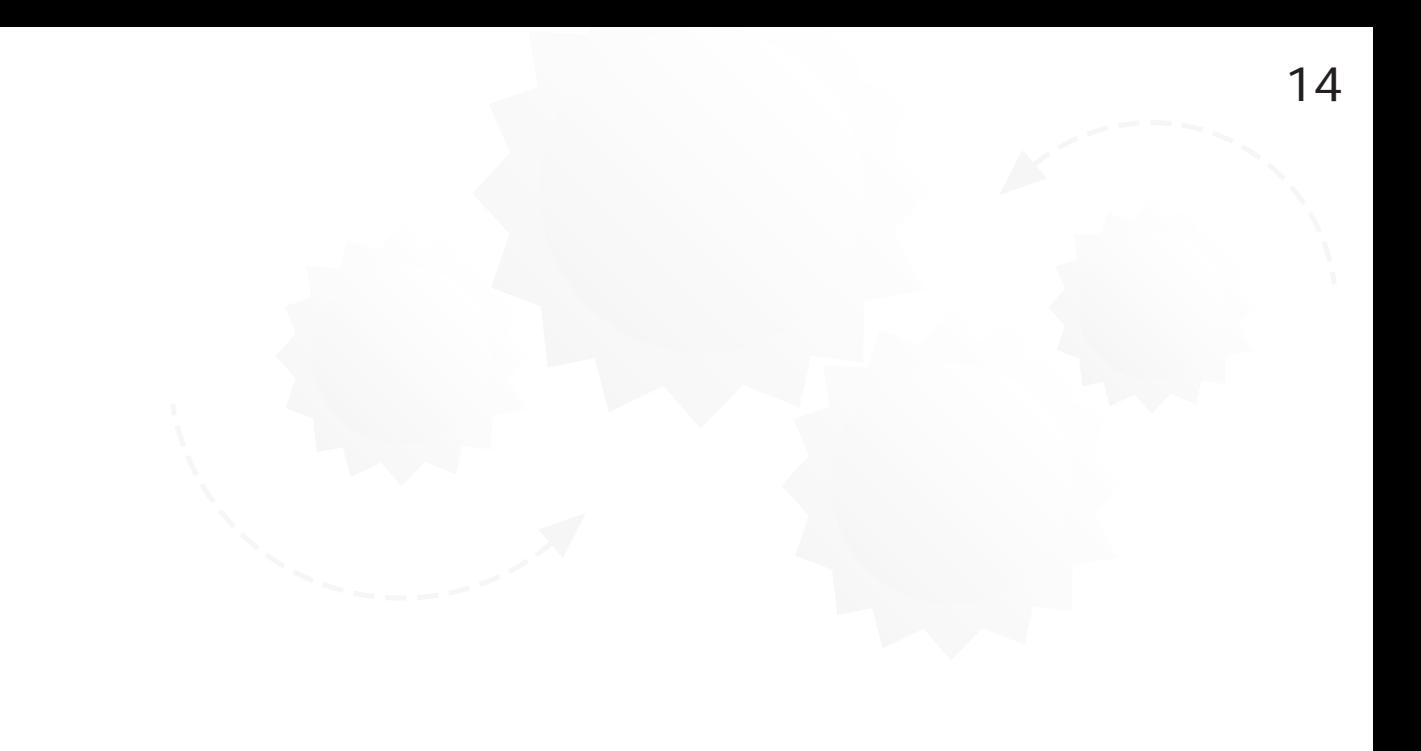

 $1 \tN$  N

 $4D$   $4D$ 

**ARRAY INTEGER** 2 **ARRAY LONGINT** 4 **ARRAY REAL ARRAY TEXT** 1 0 32000 **ARRAY STRING** 1 0 32000 **ARRAY DATE ARRAY BOOLEAN ARRAY PICTURE ARRAY POINTER**  $1 \t2$ 2  $\sim$  2  $($  $($  $255$  $10$  ( ) **ARRAY INTEGER**(aiAnArray ; 10)  $\alpha$ **ARRAY INTEGER**(aiAnArray ; 20)

**ARRAY INTEGER**(aiAnArray ; 0)

 $({} \{\}\})$ 

 $5$ atNames **ARRAY TEXT** (atNames : 5) atNames $\{1\}$ := " atNames $\{2\}$ :=" atNames $\{3\}$ :=" atNames ${4}$ :=" atNames ${5} := "$ **For** (\$vlElem ; 1 ; 5) **ALERT** ("  $\qquad$  #"+**String**(\$vlElem)+" "+atNames{\$vlElem} + "
") **End for** atNames{ SvlElem} (For...End for, Repeat...Until(...) While (...) End while)  $4D$  $4D$ **SUBSELECTION TO ARRAY SELECTION TO ARRAY ARRAY TO SELECTION DISTINCT VALUES**  $$ 

 $6$ LIST TO ARRAY **ARRAY TO LIST**  $6$  and  $1$ **FONT LIST WINDOW LIST VOLUME LIST FOLDER LIST DOCUMENT** 

LIST

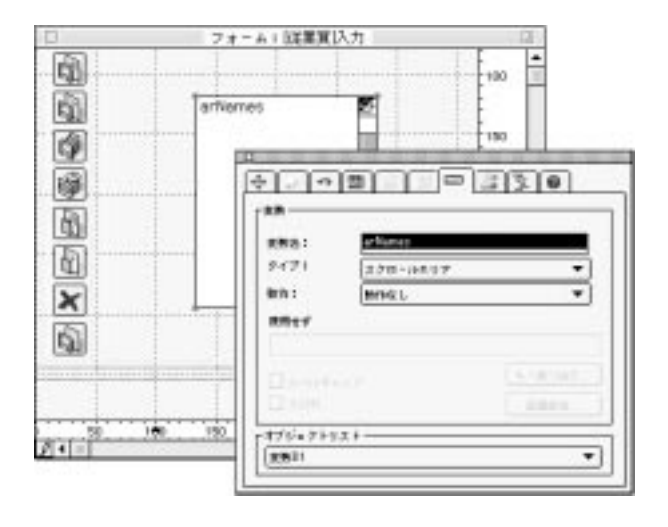

 $\overline{C}$ ティ」ウィンドウの「デフォルト値」ボタンを使用して)あらかじめ定義することができま

 $\overline{4D}$ 

 $\overline{z}$ 

( atName)

 $2$ 

### arSalaries **ARRAY REAL**

 $\begin{bmatrix} \cdot & \cdot & \cdot \\ \cdot & \cdot & \cdot \end{bmatrix}$ 

## arSalaries

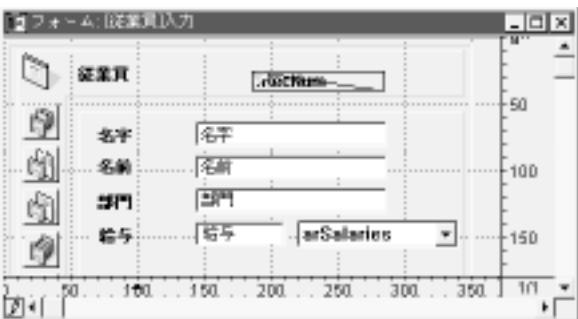

" arSalaries"

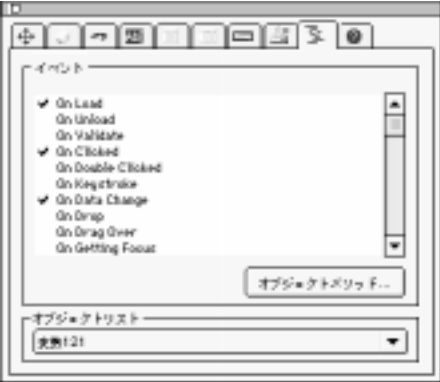

**On Load** arSalaries

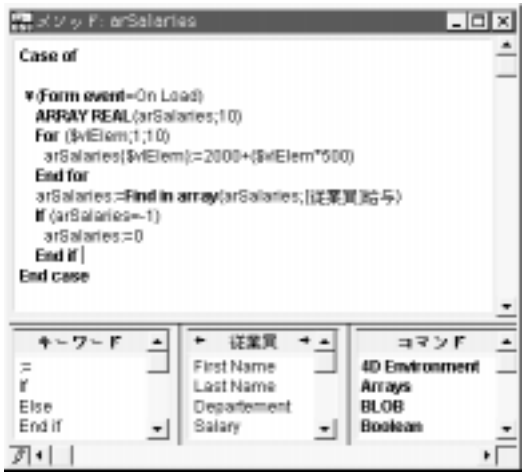

**ARRAY REAL**(arSalaries ; 10) **For**(\$vlElem ; 1 ; 10) arSalaries{\$vlElem}:=2000+(\$vlElem\*500) **End for**

2500 3000...7000

arSalaries:=**Find in array**(arSalaries ; [  $\qquad$  ]  $\qquad$  ) **If** (arSalaries=-1) arSalaries:=0 **End if**

**Find in array array** and **If** (arSalaries=-1)  $\alpha$ Salaries transformation  $\alpha$ 

 $[ \qquad \qquad \begin{array}{ccc} \hline \end{array} \qquad \qquad ]$ 

**Find in array** 

**If** (arSalaries=-1)

# $\blacksquare$

arSalaries」ということには、オブジェクトがあるとは、オブジェクトがあるには、オブジェクトには、オブジェクトには、オブジェクトには、オブジェクトには、オブジェクトには、オブジェクトには、オブジェクトには、オブジェク

On Clicked **On Data Change** 

arSalaries arSalaries arSalaries arSalaries and the set of the set of the set of the set of the set of the set o

arSalaries」ということには、または、以下のオブジェクトメリッドは、以下のオブジェクトメリッドは、以下のオブジェクトメリッドは、以下のオブジェクトメリッドは、以下のようになります。

**Case of**

```
¥ (Form event=On Load)
      ARRAY REAL(arSalaries ; 10)
      For($vlElem ; 1 ; 10)
         arSalaries{$vlElem}:=2000+($vlElem*500)
      End for
      arSalaries:=Find in array(arSalaries ; [ \qquad ] )
      If (arSalaries=-1)
         arSalaries:=0
      End if
   ¥ (Form even=On Data Change)
      [ ] :=arSalaries{arSalaries}
End case
```
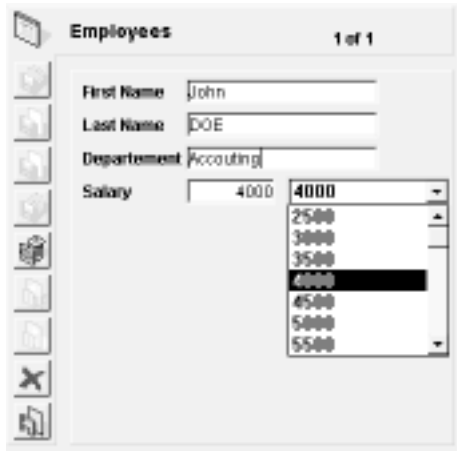

### **Size of array**

 $5$ 

**ALERT** ("atNames "+String (Size of array (atNames)) +"
")

#### **SORT ARRAY**

 $a.$ 

b.  $\mathbf x$ 

**SORT ARRAY**(atNames ; >)

c. コードのようには、エリアが右のリストのように基本が右のリストのように基本が右のリストのように基本が右のリストのように基本が右のリストのように基本が右のリストのように表示されます。<br>このサイトのは、エリアが右のリストのように基本が右のリストのように基本が右のリストのように基本が右のリストのように基本が右のリストのように基本が右のリストのように

**SORT ARRAY**(atNames ; <)

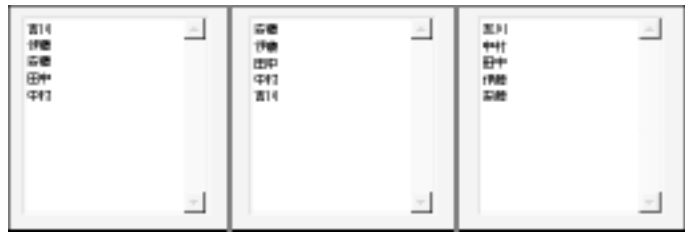

**INSERT ELEMENT DELETE ELEMENT** 

 $\blacksquare$  14

atNames **Case of** ¥ (**Form event**=On Load) ` 配列を初期化する (前述の例を参照) **ARRAY TEXT** (atNames ; 5)  $\mathcal{N}_{\rm int}$ ¥ (**Form event**=On Unload) ` 配列が必要なくなった場合、 **CLEAR VARIABLE**(atNames) ¥ (**Form event**=On Clicked) **If** (atNames#0) vtInfo:="atNames{atNames} + " **End if** ¥ (**Form event**=On Double Clicked) **If** (atNames#0) **ALERT** (atNames{atNames}+ "
<sup>"</sup> **End if End case**

配列内のクリックの処理 : 選択した要素のテスト

atNames{\$vlElem} atNames **at** atNames{atNames} atNames

atNames If (atNames#0)

```
` 最初の要素を選択する (配列が空の場合)
atNames:=1
` 最後の要素を選択する (配列が空の場合)
atNames:=Size of array(atNames)
` 選択した要素を選択解除する
atNames:=0
If ((0<atNames)&(atNames<Size of array(atNames))
 ` 可能なら、選択した要素の次の要素を選択する
 atNames:=atNames+1
End if
If (1<atNames)
 \sim 1atNames:=atNames-1
End if
```
#### **Find in array**

```
$vsName:=Request (" ("
If (OK=1)
  $vlElem:=Find in array (atNames ; $vsName)
  If ($vlElem>0)
     atNames:=$vlElem
  Else
     ALERT ($vsName+"
<sup>"</sup>)
  End if
End if
```
 $\frac{1}{2}$   $\frac{1}{2}$   $\frac{1}{2}$ 

**New list** 

```
(` asColors
Case of
  ¥ (Form event=On Load)
    ARRAY STRING(31 ; asColors ; 3)
    asColors{1}:= "asCoors{2}:=' "asColors{3}:=" "
  ¥ (Form event=On Clicked)
    If (asColors{0}#"")
       `オブジェクトは自動的にそれの値を変更します
       Con Clicked<br>トラックスでの「On Clicked」
       `取得しなければならない時にのみ必要となります
    End if
  ¥ (Form event=On Data Change)
    \Gamma Find in array \Gamma -1 \Gamma 0
    If (Find in array(asColors ; asColors{0})<0)
       \ddot{\hspace{1.1cm}}` 次回、そのリストに値を追加する
       $vlElem:=Size of array(asColors)+1
       INSERT ELEMENT(asColors;$vlElem)
       asColors{$vlElem}:=asColors{0}
    Else
       ` 入力した値がオブジェクトに付着した値の中にある場合
    End if
End case
```
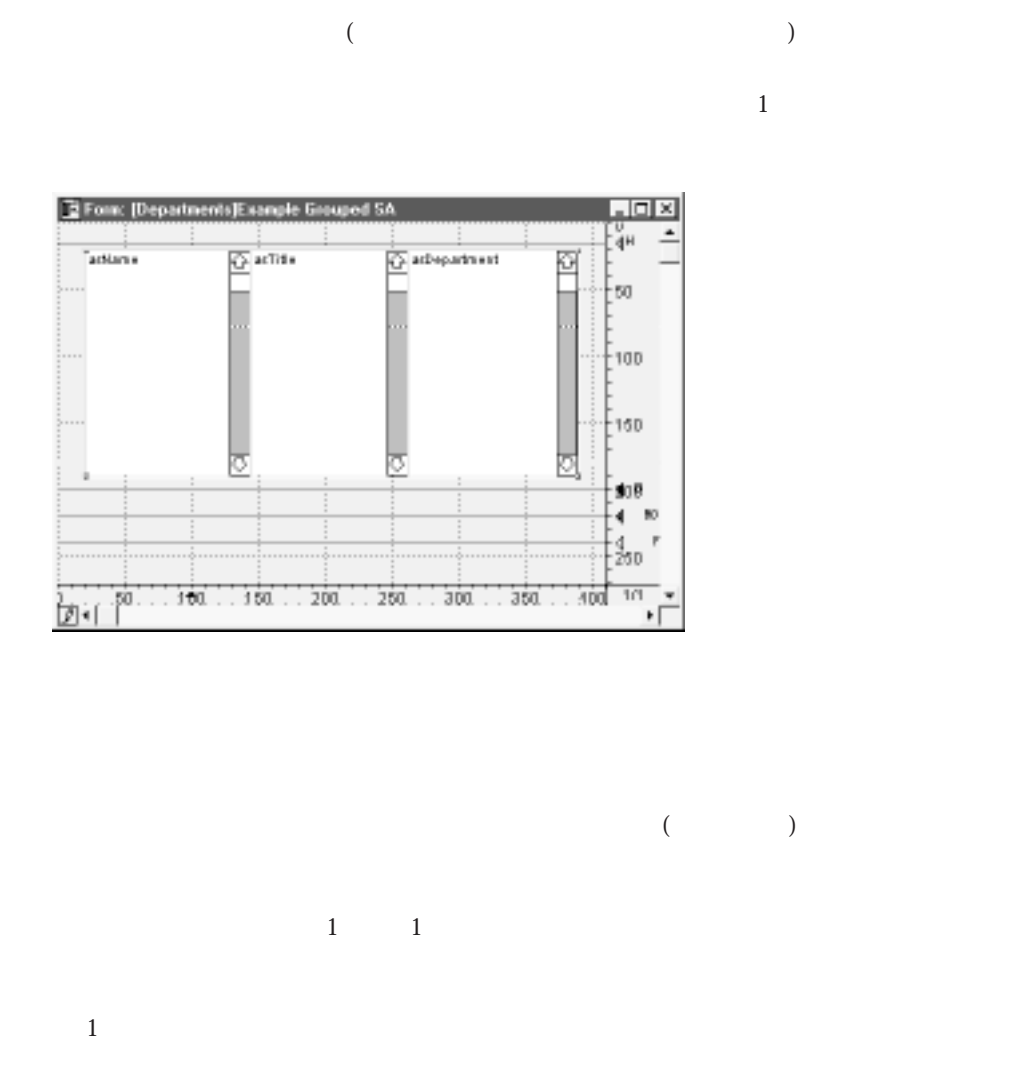

 $1$ 

 $1$  ( "Ctrl(Macintosh版では、コマンド)"キーを押したまま"1"を押す。) 右端の境界線を  $1 \qquad \qquad \text{trl}(\text{Crl})$  -

### ALL RECORDS([Web]) **SELECTION TO ARRAY**([Calculus ; asName ; [Calculus ; asTitle ;[ ] ; asDepartment) **DIALOG**([ ];" ")

### このメソッドは、[従業員]テーブルと[部門]テーブルのフィールドにあるデータを使用し

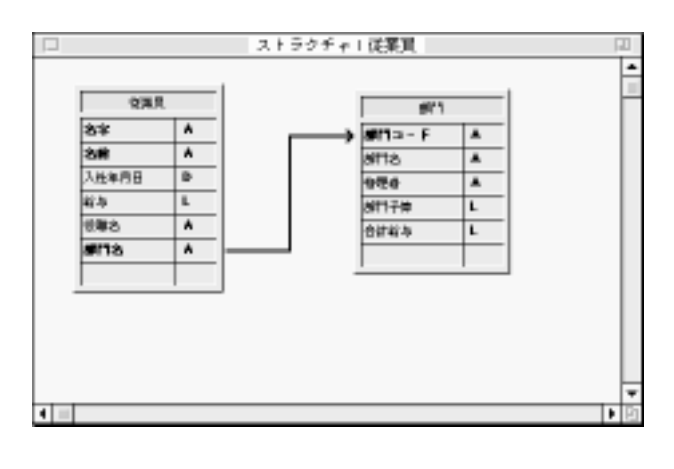

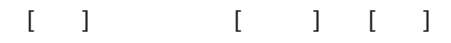

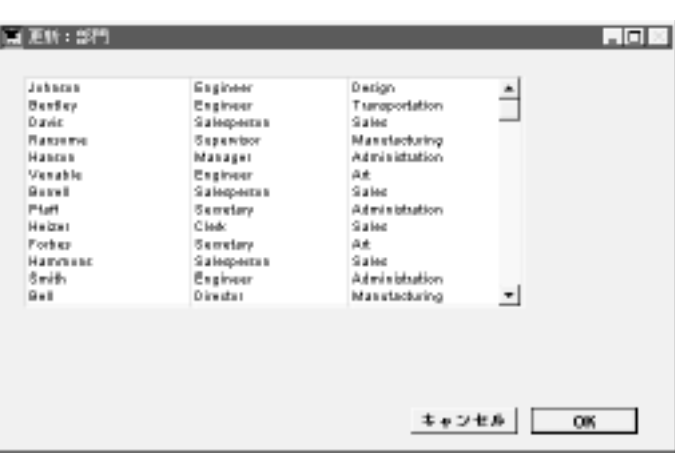

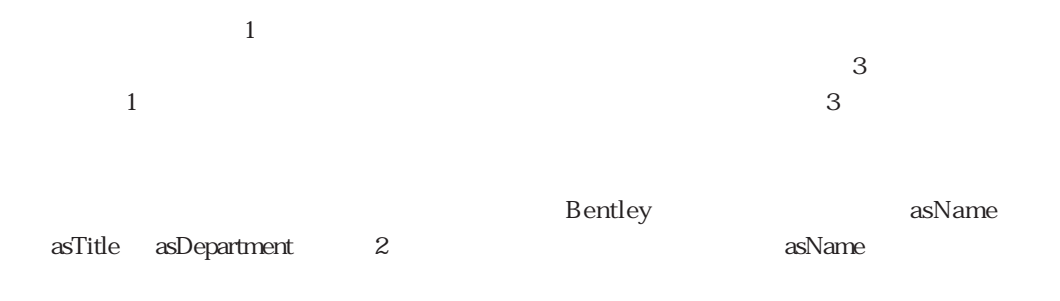

#### **SORT ARRAY**

**SORT ARRAY**(asTitle ; asName ; asDepartment ; >)

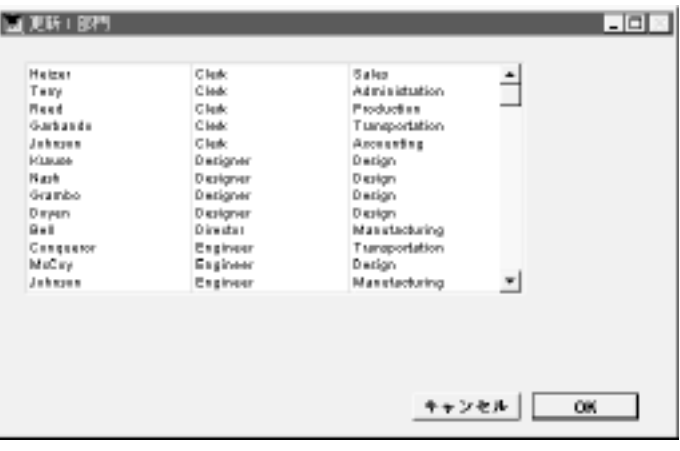

# **SORT ARRAY**

さい。他の2つの配列は、行が同期するように指定されています。**SORT ARRAY**コマン

### SORT ARRAY

 $\overline{\mathcal{L}}$ ORDERED BY

 $\alpha$ 

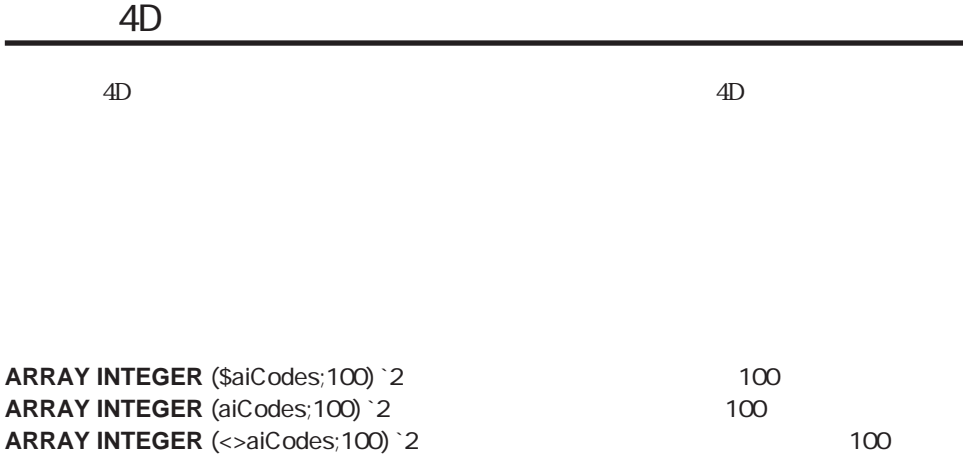

 $(S)$ 

 $\overline{2}$  $\overline{z}$ 

**ARRAY INTEGER** (<>aiCodes;100) `2

 $1$ 

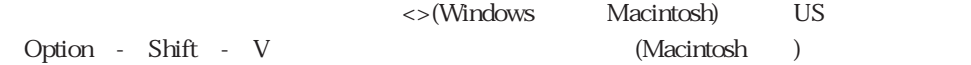

Tips://www.alian.com/www.alian.com/www.alian.com/www.alian.com/www.alian.com/www.alian.com/www.alian.com/www.a

**Semaphore** 

 $4D \hspace{1.5cm} 4D$ 

(
<sub>)</sub>
COPY ARRAY

 $\blacksquare$  14

 $4D \hspace{1.5cm} 4D$ 

**If** ((0<atNames)&(atNames<**Size of array**(atNames)) ``可能であれば、選択した要素の次の要素を選択する

atNames:=atNames+1 **End if**

 $50$  50

### **` SELECT NEXT ELEMENT** ` SELECT NEXT ELEMENT ( )  $\check{ }$  SELECT NEXT ELEMENT (->  $\qquad$  ) **C\_POINTER** (\$1) **If** ((0<\$1->)&(\$1-><**Size of array**(\$1->))  $$1->:=$1->+1"$ **End if**

SELECT NEXT ELEMENT (->atNames) ` ... SELECT NEXT ELEMENT (->asZipCodes) ` ... SELECT NEXT ELEMENT (->alRecordIDs)  $\sum_{i=1}^{n}$ 

```
COMPARTS
\hat{A} Array sum (\hat{ } Array sum \left( \text{--}\right)C_REAL ($0)
$0: =0For ($vlElem ; 1 ; Size of array($1->))
  $0:=$0+$1->{$vlElem}
End for
```

```
$vlSum:= Array sum (->arSalaries)
 \ddotsc$vlSum:= Array sum (->aiDefectCounts)
` ..
$vlSum:= Array sum (->alPopulations)
```

```
CAPITALIZE ARRAY
` CAPITALIZE ARRAY (
)
` CAPITALIZE ARRAY (-> )
For ($vlElem ; 1 ; Size of array($1->))
I f ($1->{$vlElem}#"")
    $1->{$vlElem}:=Uppercase ($1->{$vlElem}[[1]])+ Lowercase(Substring( $1->{$vlElem} ; 2))
  End if
End if
```
 $($   $)$ 

```
CAPITALIZE ARRAY (->atSubjects)
 ` ...
CAPITALIZE ARRAY (->asLastNames )
```
(For... End for )

#### $\overline{\mathbf{c}}$

1.  $\blacksquare$ 

atNames

 $\mathcal{N}_{\rm int}$ 

#### **Case of**

¥ (**Form event**=On Load) `配列を初期化する

#### **ARRAY TEXT** (atNames ; 5)

 $\frac{1}{1}$  $\frac{1}{1}$ 

これは、以前選択されていませんでした。"

`要素ゼロをその文字列フォームの中で選択した現在の要素の番号で初期化する `これで選択した要素なしで開始します。

atNames{0}:="0"

```
¥ (Form event=On Unload)
```
#### ` この配列はもう必要ありません **CLEAR VARIABLE**(atNames)

```
¥ (Form event=On Clicked)
   If (atNames#0)
```

```
If (atNames#Num(atNames{0}))
   vtInfo:=atNames{atNames}+"
```

```
atNames{0}:=String(atNames)
     End if
  End if
¥ (Form event=On Double Clicked)
  If (atNames#0)
     ALERT (atNames{atNames} +"
<sup>"</sup>)
  End if
```
**End case**

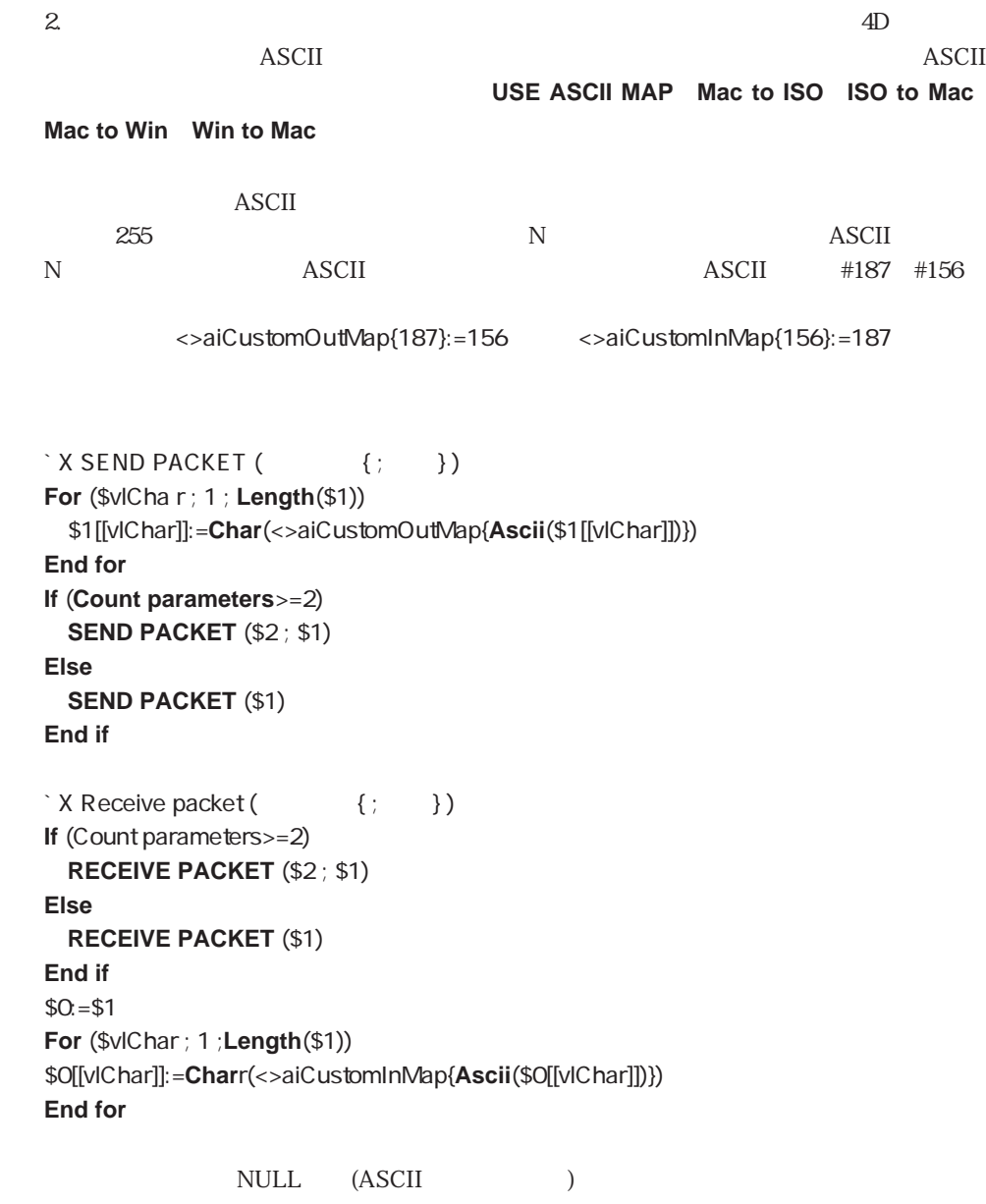

<>aiCustomOutMap <>aiCustomInMap 255

 $1\quad 2$ 

**ARRAY TEXT** (atTopics ; 100 ; 50) `100 50

2

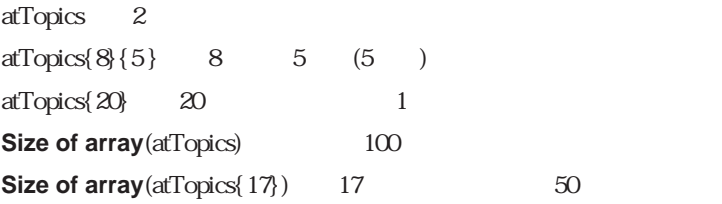

 $\overline{z}$ 

 $\mathcal{L} = \{ \mathcal{L} \mid \mathcal{L} \in \mathcal{L} \}$ **ARRAY POINTER** (<>apFields ; **Count tables** ; 0)

**For** (\$vlTable ; 1 ; **Size of array**(<>apFields))

`各テーブルに対して、

`要素の値を設定する

`行の列数がテーブルのフィールドと同じ数になるようにサイズ変更する **INSERT ELEMENT** (<>apFields{\$vlTable} ; 1 ; **Count tables**(\$vlTable))

**For** (\$vlField ; 1 ; **Size of array**(<>apFields{\$vlTable})) <>apFields{\$vlTable}{\$vlField}:=Field(\$vlTable;\$vlField) **End for End for**

 $2$ 

**COPY ARRAY** (<>apFields{**Table**(**Current form table**)};\$apTheFieldsIamWorkingOn)

**For** (\$vlElem ; 1 ; **Size of array**(\$apTheFieldsIamWorkingOn))

`ブールと日付フィールドを初期化する

#### **Case of**

- : (**Type**(\$apTheFieldsIamWorkingOn{\$vlElem}->)=Is Date) \$apTheFieldsIamWorkingOn{\$vlElem}->:=**Current date**
- : (**Type**(\$apTheFieldsIamWorkingOn{\$vlElem}->)=Is Boolean) \$apTheFieldsIamWorkingOn{\$vlElem}->:=**True**

`現在画面表示されているテーブルのフィールドへのポインタを取得する

**End case**

**End for**

 $\overline{2}$ 

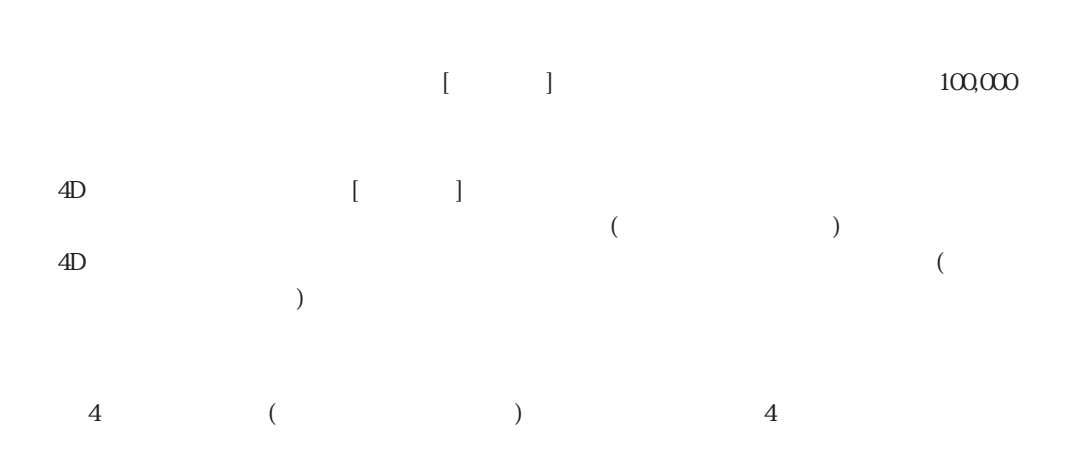

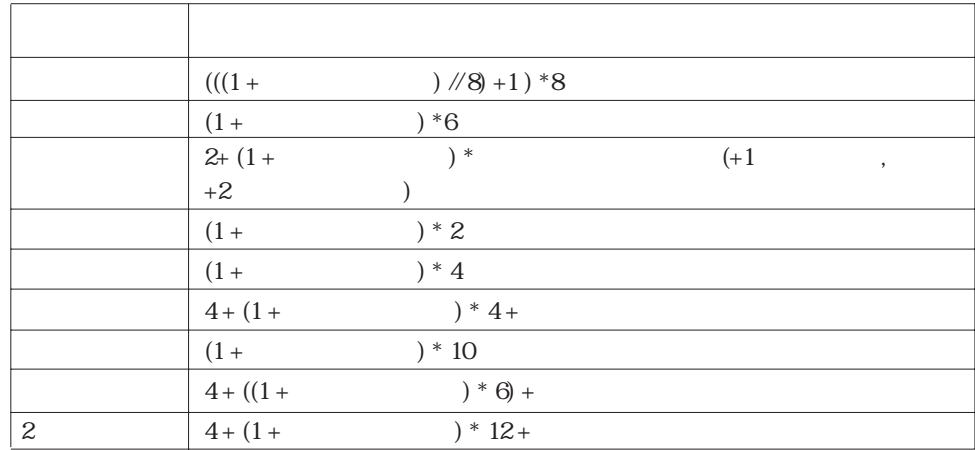

`大きな配列を作成する必要がある晩に一晩かけてバッチ操作を実行します。  $\ddot{\epsilon}$ 

**ON ERR CALL** 

 $\ddotsc$ 

gE rror:= $0<sup>2</sup>$ 

**ON ERR CALL** ("The contract of the contract of the contract of the contract of the contract of the contract of the contract of the contract of the contract of the contract of the contract of the contract of the contract o **ARRAY STRING** (63; asThisArray ; 50000) ` 3125K **ARRAY REAL** (arThisAnotherArray ; 50000) ` 488K **ON ERR CALL ("") ` If** (gError=0)

 $\mathbb{R}^n$ 

`どのような場合でも、これ以上配列は必要ありません。

#### **Else**

**ALERT** ("
<sup>2</sup> **End if**

CLEAR VARIABLE (asThisArray) CLEAR VARIABLE (arThisAnotherArray)

`「エラー処理」プロジェクトメソッド

gError:=Error

**[ARRAY BOOLEAN ARRAY STRING](#page-242-0) [Find in array](#page-248-0) [ARRAY DATE ARRAY TEXT](#page-242-0) [LIST TO ARRAY](#page-249-0) [ARRAY INTEGER](#page-242-0) [ARRAY TO LIST](#page-250-0) [INSERT ELEMENT](#page-246-0) [ARRAY LONGINT](#page-242-0) [ARRAY TO SELECTION](#page-252-0) [Size of array](#page-249-1) [ARRAY PICTURE](#page-242-0) [COPY ARRAY](#page-245-0) [SELECTION TO ARRAY](#page-251-0) [ARRAY POINTER](#page-242-0) [DELETE ELEMENT](#page-247-0) [SUB SELECTION TO ARRAY](#page-254-0) [ARRAY REAL](#page-242-0) [DISTINCT VALUES](#page-253-0) [SORT ARRAY](#page-244-0)**

#### $\rm Arrays$

 $\blacksquare$  14

<span id="page-242-0"></span>**ARRAY BOOLEAN ARRAY DATE ARRAY INTEGER ARRAY LONGINT ARRAY PICTURE ARRAY POINTER ARRAY REAL ARRAY TEXT ARRAY STRING**

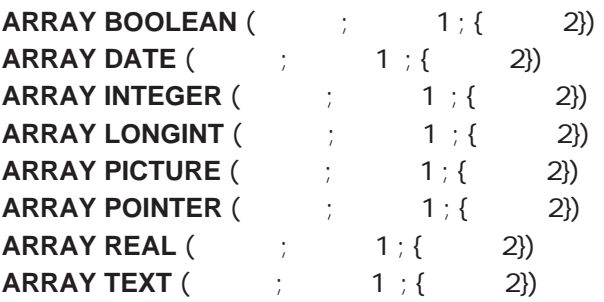

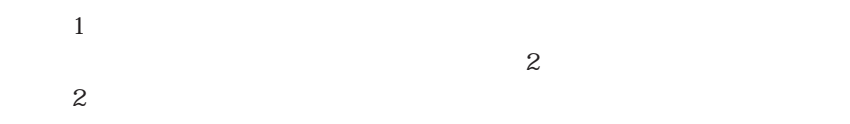

**ARRAY STRING** (  $\qquad$ ;  $\qquad$  ;  $\qquad$  1; {  $\qquad$  2})

 $\mathbf 1$  the contract of the contract of the contract of the contract of the contract of the contract of the contract of the contract of the contract of the contract of the contract of the contract of the contract of the c  $\sim$  2

 $2$ 

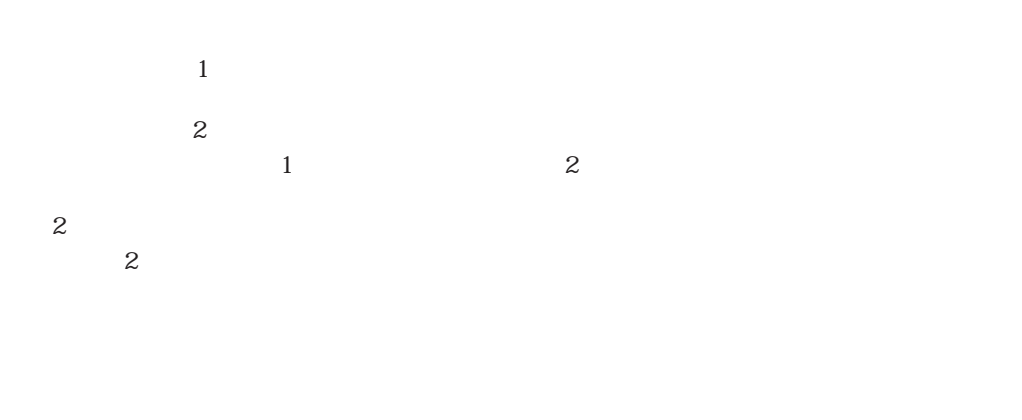

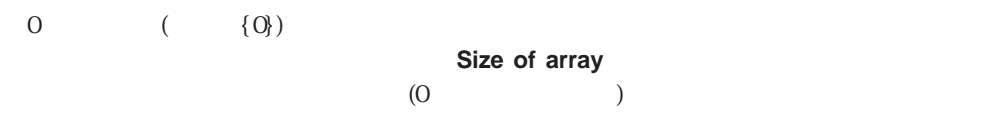

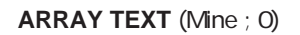

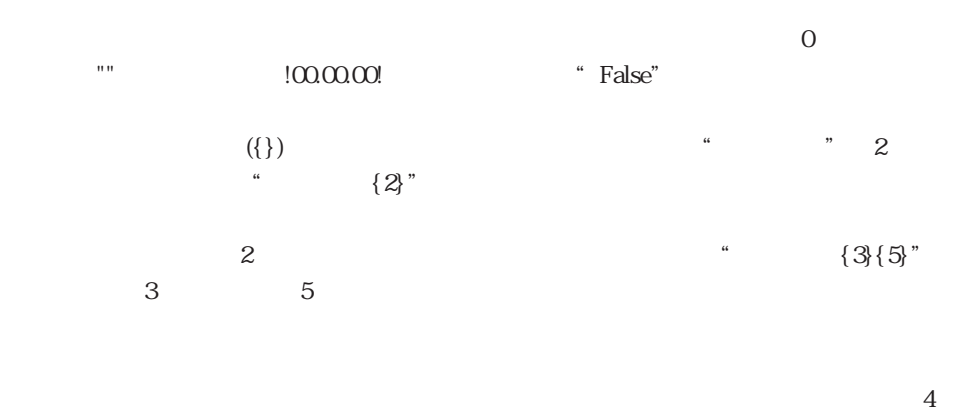

**ARRAY TEXT** (Mine ; 2)

 $\overline{4}$ 

**ARRAY TEXT** (Mine ; 6)

<span id="page-244-0"></span>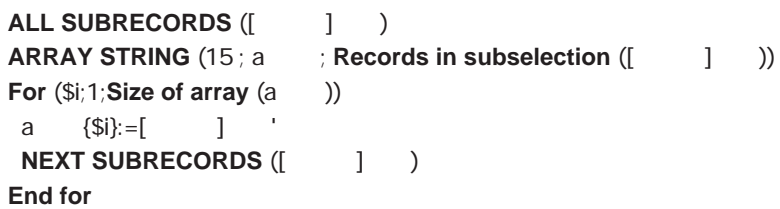

### **SORT ARRAY**

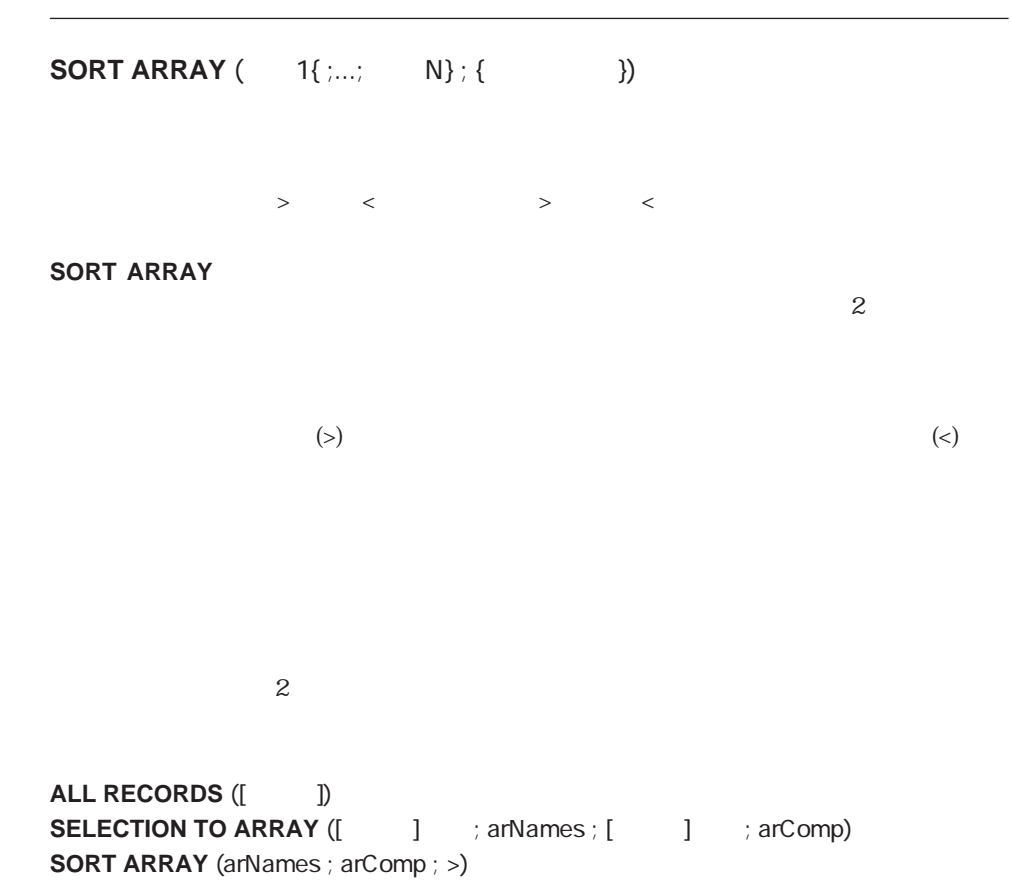

### <span id="page-245-0"></span>**COPY ARRAY**

**COPY ARRAY (The copy of the contract)** 

**COPY ARRAY** 

\* arCompany"  $\qquad$  \* arData"

 $\mathcal{L} = \sum_{i=1}^{n} \mathcal{L}_i$ 

ALL RECORDS  $([ \qquad ])$ **`** arCompany **SELECTION TO ARRAY** ([  $\qquad$  ] ; arCompany) **COMPANY arCompany**" arData" **COPY ARRAY** (arCompany ; arData)

### <span id="page-246-0"></span>**INSERT ELEMENT**

**INSERT ELEMENT**  $($   $;$   $;$   $({} \bullet$   $))$ 

**INSERT ELEMENT** 1

 $($  and  $($  and  $($  and  $)$ 

 $1$  $*$   $*$   $10$   $5$ 

### **INSERT ELEMENT** (  $\qquad$  ; 10 ; 5)

配列コマンド 247

### <span id="page-247-0"></span>**DELETE ELEMENT**

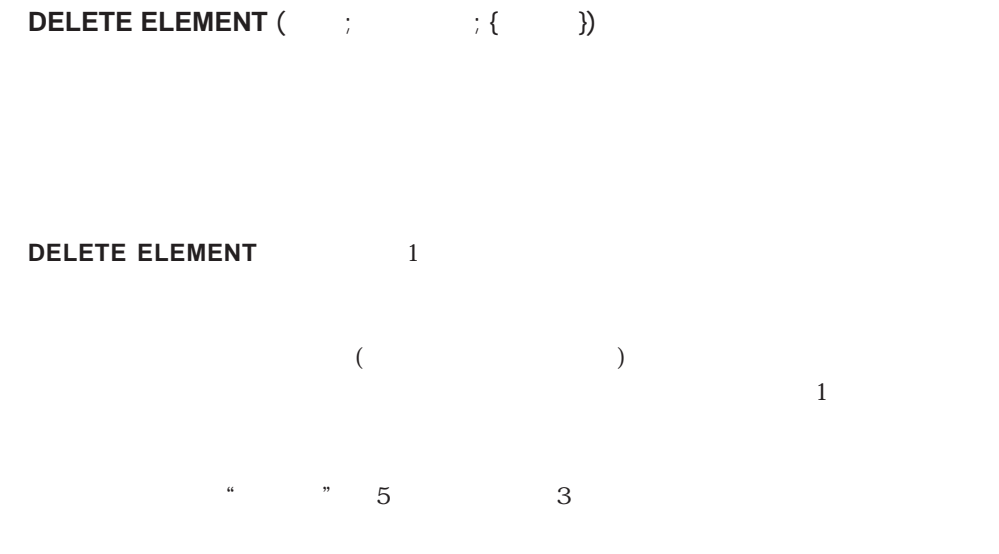

**DELETE ELEMENT** (  $\qquad$  ; 5 ; 3)

### <span id="page-248-0"></span>**Find in array**

**Find in array** (  $\qquad$  ;  $\qquad$  { })

 $\mathcal{L} = \sum_{i=1}^{n} \frac{1}{i!} \sum_{j=1}^{n} \frac{1}{j!} \sum_{j=1}^{n} \frac{1}{j!} \sum_{j=1}^{n} \frac{1}{j!} \sum_{j=1}^{n} \frac{1}{j!} \sum_{j=1}^{n} \frac{1}{j!} \sum_{j=1}^{n} \frac{1}{j!} \sum_{j=1}^{n} \frac{1}{j!} \sum_{j=1}^{n} \frac{1}{j!} \sum_{j=1}^{n} \frac{1}{j!} \sum_{j=1}^{n} \frac{1}{j!} \sum_{j=1}^{n} \frac{1}{$ 

**Find in array** 

**Find in array** 

**Find in array** -1

 $\mathbf 1$ ▼ 次の例は、セレクションのレコードから配列"arComp"を作成し、フィールド"[従業 GOTO SELECTED RECORD **Find in array** 

ALL RECORDS ([New The Dec arComp **SELECTION TO ARRAY** ([  $\qquad$  ] ; arComp) **GOTO SELECTED RECORD**  $([ \qquad ]$  ; **Find in array**  $(arComp ; " "))$ 

### <span id="page-249-1"></span>**Size of array**

<span id="page-249-0"></span>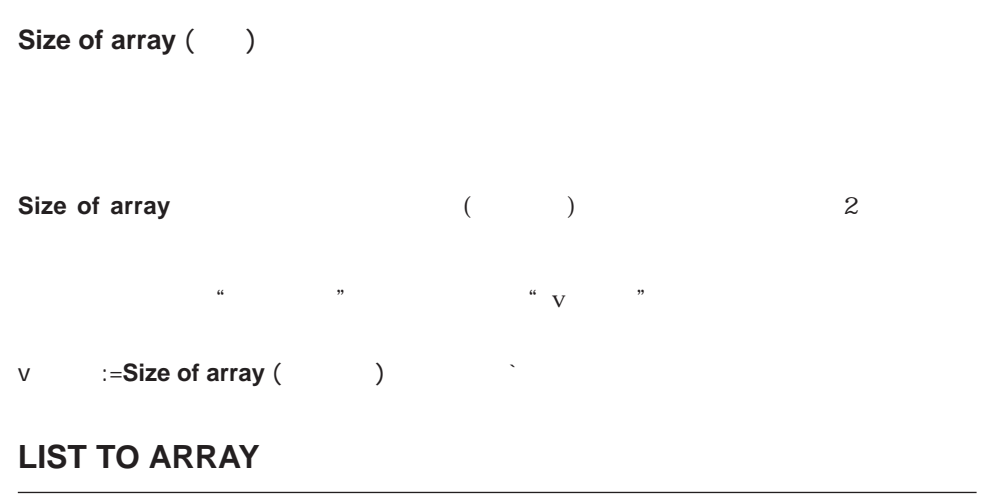

**LIST TO ARRAY (**  $\qquad$  ;  $\qquad$  {  $\qquad$  })

**LIST TO ARRAY** 

$$
\begin{array}{cccccccc}\n a & & & & & & & & \\
 a & & & & & & & & \\
 a & & & & & & & & \\
 a & & & & & & & & \\
 a & & & & & & & & & \\
 \end{array}
$$

**LIST TO ARRAY** ("  $\qquad$ "; a  $\qquad$ ;

## <span id="page-250-0"></span>**ARRAY TO LIST**

### **ARRAY TO LIST**  $($   $;$   $;$   $({$   $))$

**ARRAY TO LIST** 

 $\begin{array}{cccccccccccc}\n\text{``a} & \text{''} & \text{''}$ 

**ARRAY TO LIST** (a  $: " " " ; " )$ 

## <span id="page-251-0"></span>**SELECTION TO ARRAY**

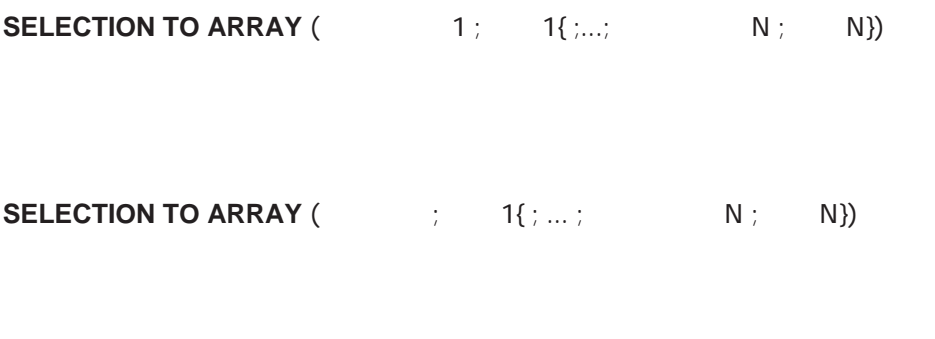

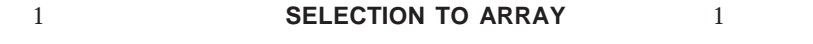

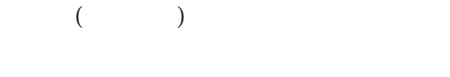

**SELECTION TO ARRAY** 

#### **SELECTION TO ARRAY**

#### **SELECTION TO ARRAY**

**SELECTION TO ARRAY** 

#### LOAD RECORD

 $\begin{bmatrix} 1 & 1 \end{bmatrix}$  and  $\begin{bmatrix} 1 \end{bmatrix}$ \* arFirst" \* arAddress" 2

 $\blacksquare$ 

**SELECTION TO ARRAY** ([external intervalse in the set of section of  $\mathbf{R}$  are intervalsed in the set of  $\mathbf{R}$
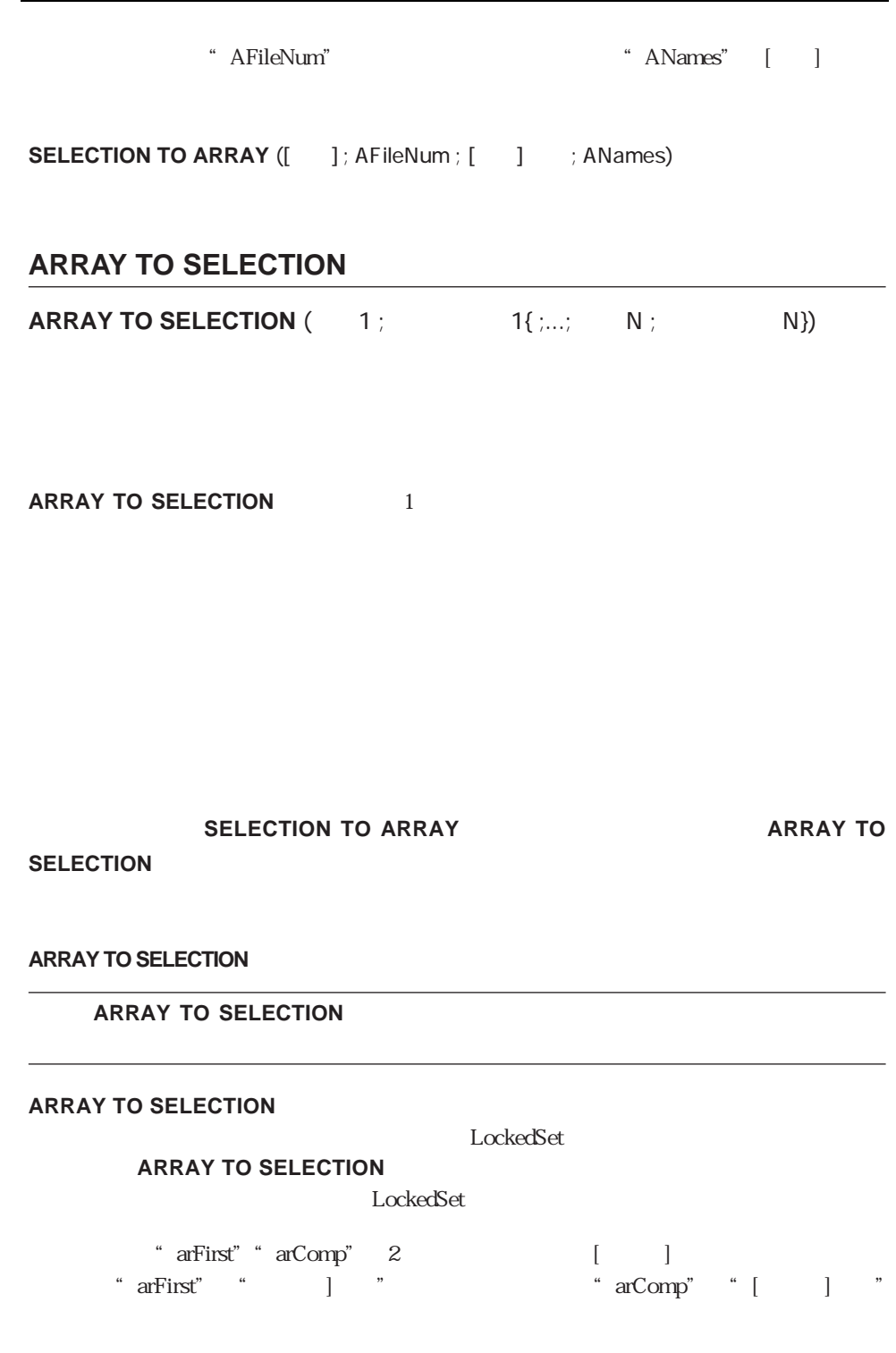

**ARRAY TO SELECTION** (arFirst; [  $\qquad$  ] ; arComp; [  $\qquad$  ]

### **DISTINCT VALUES**

**DISTINCT VALUES** (The contract of the contract of the contract of the contract of the contract of the contract of the contract of the contract of the contract of the contract of the contract of the contract of the contrac

**DISTINCT VALUES** 

3 4<sup>th</sup> Dimension

 $\ddot{o}$ 

**DISTINCT VALUES** 

**DISTINCT VALUES** 

**DISTINCT VALUES** 

**DISTINCT VALUES** 

**DISTINCT VALUES** 

**DISTINCT VALUES** 

**DISTINCT VALUES** 

**DISTINCT VALUES** 

**DISTINCT VALUES** 

**DISTINCT VALUES** SORT ARRAY

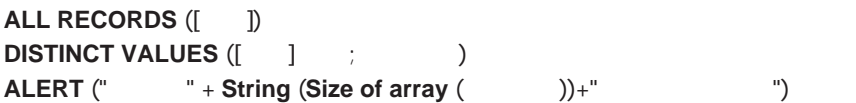

## **SUBSELECTION TO ARRAY**

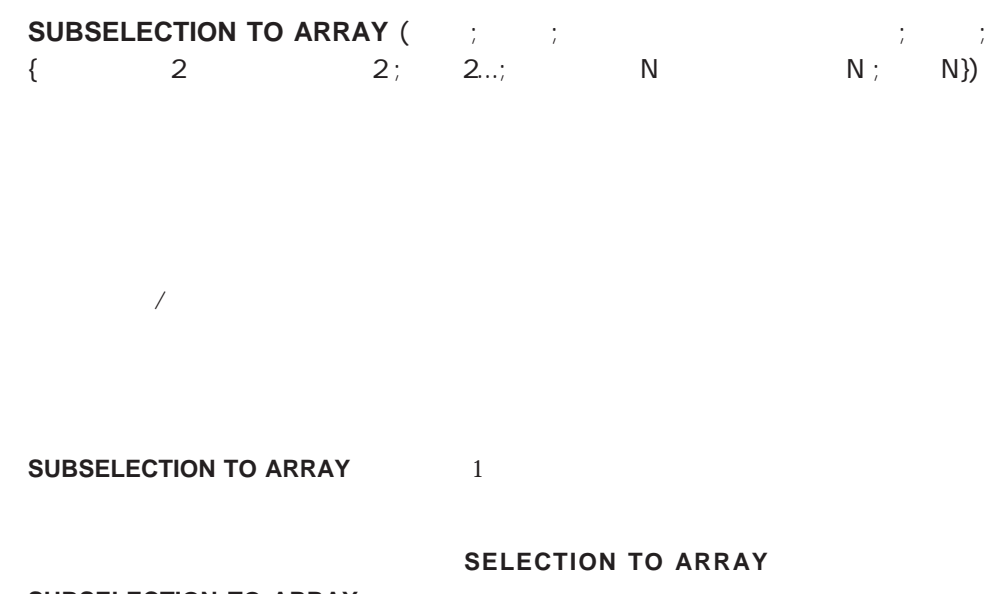

渡すと、選択されたレコードが(「開始」=「終了」)であるレコードからフィールドをロ

**SUBSELECTION TO ARRAY** 

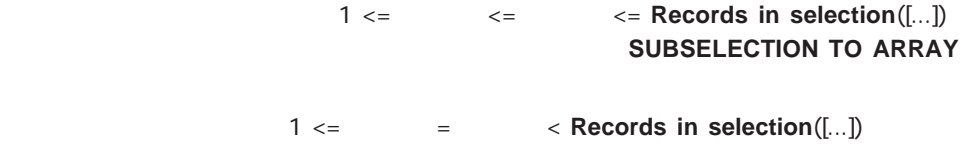

> **Records in selection**([...])

### **SELECTION TO ARRAY SUBSELECTION TO ARRAY** 1

### **SUBSELECTION TO ARRAY SELECTION TO ARRAY**

 $>$   $\sim$ 

 $1$  $\begin{bmatrix} \cdot & \cdot & \cdot \\ \cdot & \cdot & \cdot \\ \cdot & \cdot & \cdot \end{bmatrix}$ ;  $\ldots$ 

 $1$  1

### **AUTOMATIC RELATION**

 $1$ 

 $\sim$  2000  $\sim$  2000  $\sim$  2000  $\sim$  2000  $\sim$  2000  $\sim$  2000  $\sim$  2000  $\sim$  2000  $\sim$  2000  $\sim$  2000  $\sim$  2000  $\sim$  2000  $\sim$  2000  $\sim$  2000  $\sim$  2000  $\sim$  2000  $\sim$  2000  $\sim$  2000  $\sim$  2000  $\sim$  2000  $\sim$  2000  $\sim$  2000

### **SUBSELECTION TO ARRAY**

### **ON ERR CALL**

Records in selection([...]) -  $+1$ 

 $\begin{bmatrix} 1 & 1 & 50 \end{bmatrix}$ that is equal to the contract of the contract of the contract of the contract of the contract of the contract of the contract of the contract of the contract of the contract of the contract of the contract of the contract

 $-1$ 

**SUBSELECTION TO ARRAY** ( 1 ; 50 ; [  $\qquad$ ] ; arlnvoID ; [ ] ; arCustID)

 $\begin{bmatrix} 1 & 1 & 50 \end{bmatrix}$  $\begin{bmatrix} 1 & 1 & 1 \end{bmatrix}$ 

vSelSize := **Records in selection** ([
<br>
] **SUBSELECTION TO ARRAY** (vSelSize - 49 ; vSelSize ; [Xelpharmoid ; arinvRecNot  $; [$  ] ; arCustRecNo)

 $1000$ 

vMaxPage := 1000 vSelSize := **Records in selection** ([  $\qquad$  ]) **For** (\$vPage ; 1 ; 1 + (vSelSize - 1) // vMaxPage))

`値またはレコード番号をロードする

**SUBSELECTION TO ARRAY** ( $+$  (vMaxPage  $*$  (\$vPage - 1)) ; vMaxPage  $*$  \$vPage ;

... ; ... ; ... ; ... ; ... ; ... ) `何らかの配列処理を行う

**End for**

参照:**AUTOMATIC RELATION ON ERR CALL SELECTION TO ARRAY Size of array**

# BLOB

# BLOB

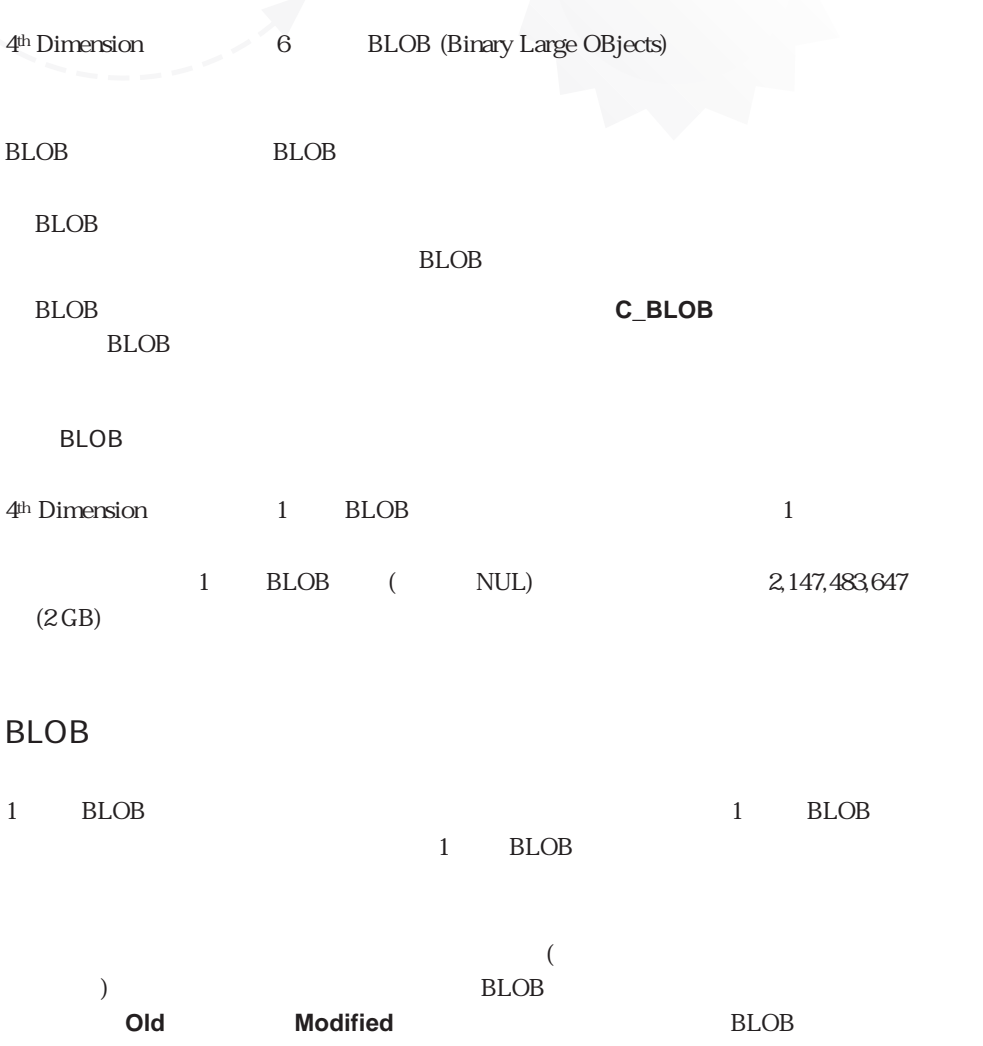

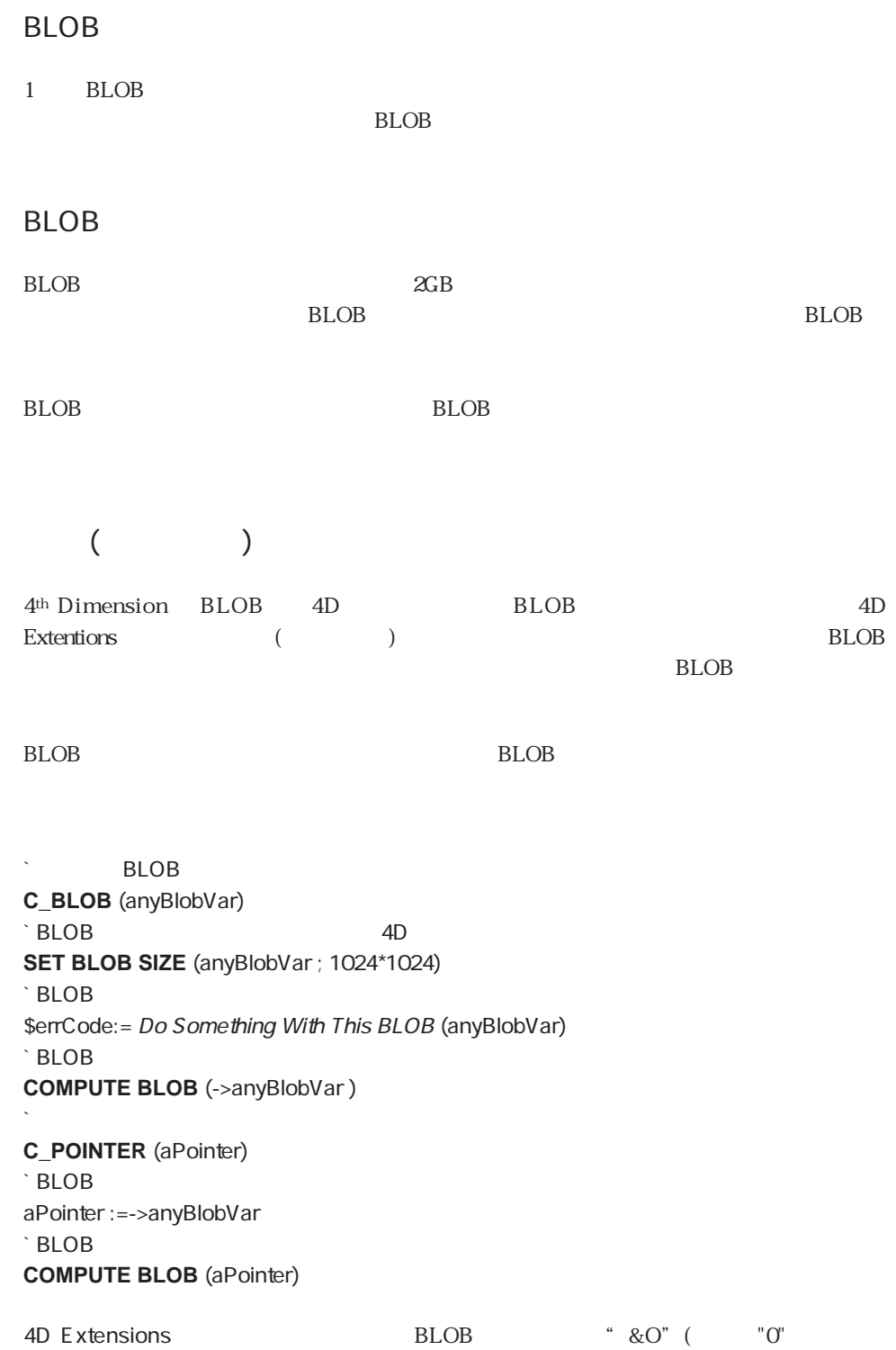

### BLOB

BLOB

 $\angle$  BLOB 2 **C\_BLOB** (vBlobA ; vBlobB) BLOB 10K **SET BLOB SIZE** (vBlobA ; 10\*1024)  $\cdot$  BLOB 2 BLOB vBlobB:=vBlobA

<u>BLOB</u> BLOB

### **BLOB**

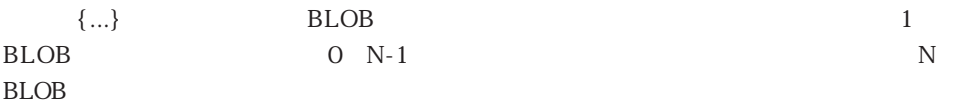

### $\cdot$  BLOB

**C\_BLOB** (vBlob)  $\cdot$  BLOB 256 S**ET BLOB SIZE** (vBlob ; 256)  $\sim$  BLOB 256 **For** ( vByte ; 0 ; **BLOB size** (vBlob)-1) vBlob{vByte}:=0

### **End for**

BLOB

### BLOB BLOB

### BLOB 4<sup>th</sup> Dimension

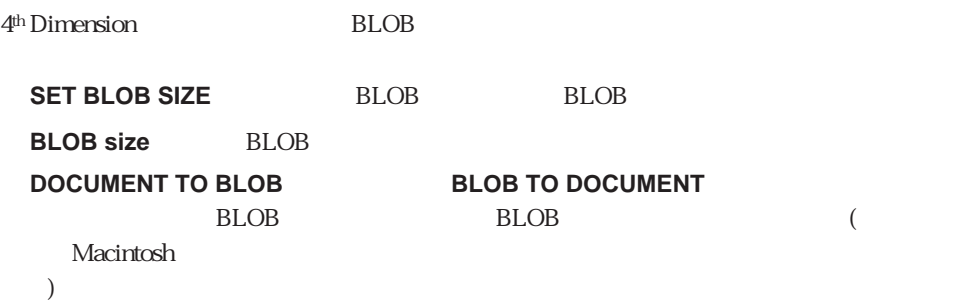

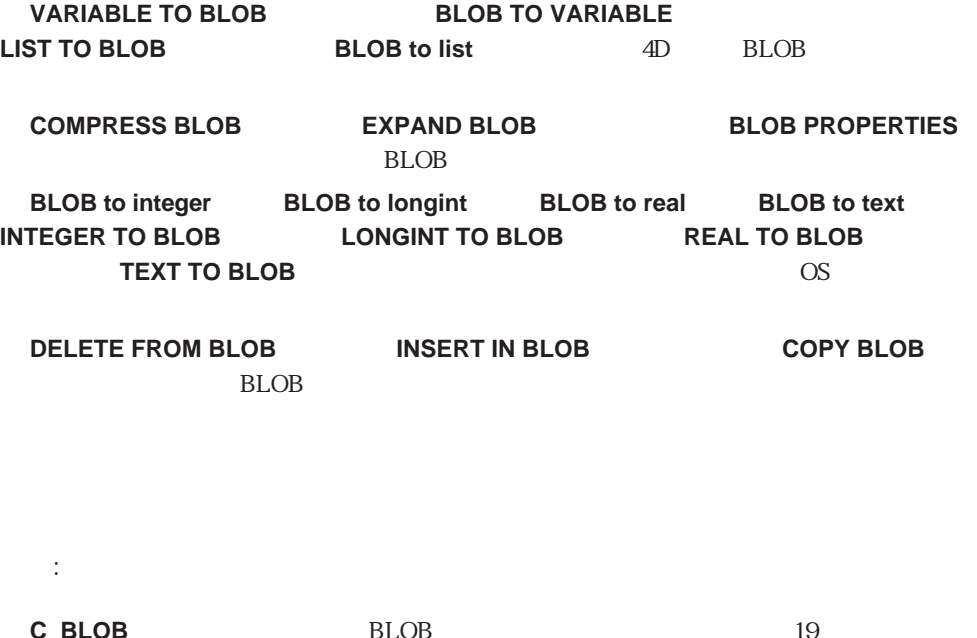

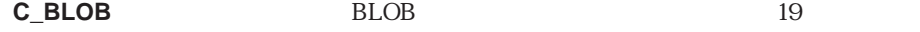

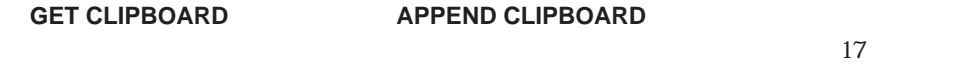

**GET RESOURCE**<br> **SET RESOURCE**  $46$ 

# BLOB
15

<u>BLOB</u> BLOB

**[DOCUMENT TO BLOB](#page-269-0) [BLOB to integer](#page-288-0) [LIST TO BLOB](#page-276-0) [BLB TO DOCUMENT](#page-267-0) [LONGINT TO BLOB](#page-281-0) [BLOB to list](#page-277-0) [VARIABLE TO BLOB](#page-272-0) [BLOB to longint](#page-289-0) [COPY BLOB](#page-295-0) [BLOB TO VARIABLE](#page-275-0) [REAL TO BLOB](#page-283-0) [INSERT IN BLOB](#page-294-0) [COMPRESS BLOB](#page-264-0) [BLOB to real](#page-290-0) [DELEE FROM BLOB](#page-294-1) [EXPAND BLOB](#page-266-0) [TEXT TO BLOB](#page-286-0) [BLOB size](#page-264-1) [BLOB PROPERTIES](#page-267-0) [BLOB to text](#page-292-0) [SET BLOB SIZE](#page-263-0) [INTEGER TO BLOB](#page-279-0)**

# <span id="page-263-0"></span>**SET BLOB SIZE**

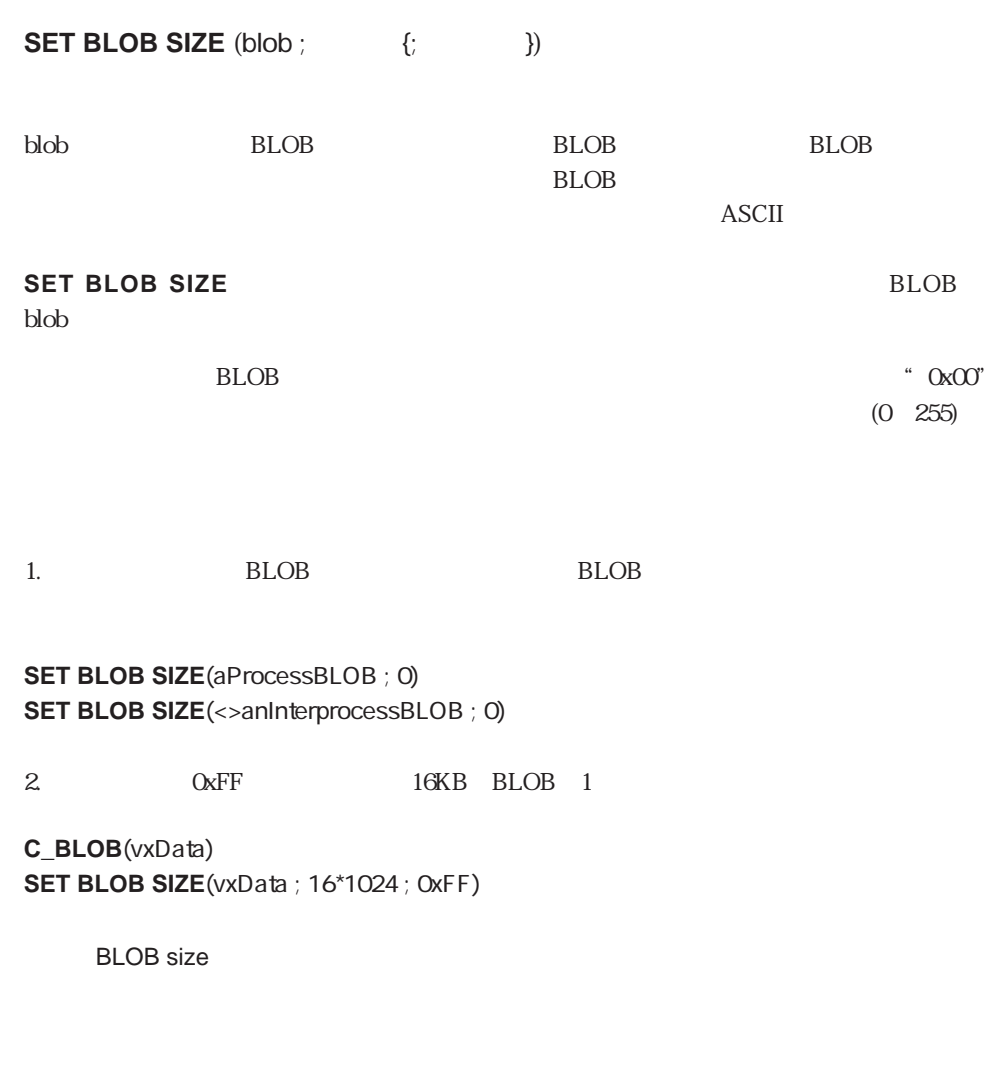

 $BLOB$  -108 **ON ERR CALL** 

### <span id="page-264-1"></span>**BLOB size**

**BLOB** size (blob)

<span id="page-264-0"></span>blob BLOB BLOB BLOB BLOB

 $BLOB$ 

**BLOB size** blob

" myBlob" BLOB 100

**SET BLOB SIZE** (**BLOB size**(myBlob)+100)

SET BLOB SIZE

## **COMPRESS BLOB**

**COMPRESS BLOB** (blob {;圧縮}) blob BLOB BLOB BLOB BLOB  $1=$  $2=$ **COMPRESS BLOB** 4<sup>th</sup> Dimension blob BLOB  $BLOB$  $1$ 2 (BLOB ) BLOB  $($  $1$  BLOB

4th Dimension

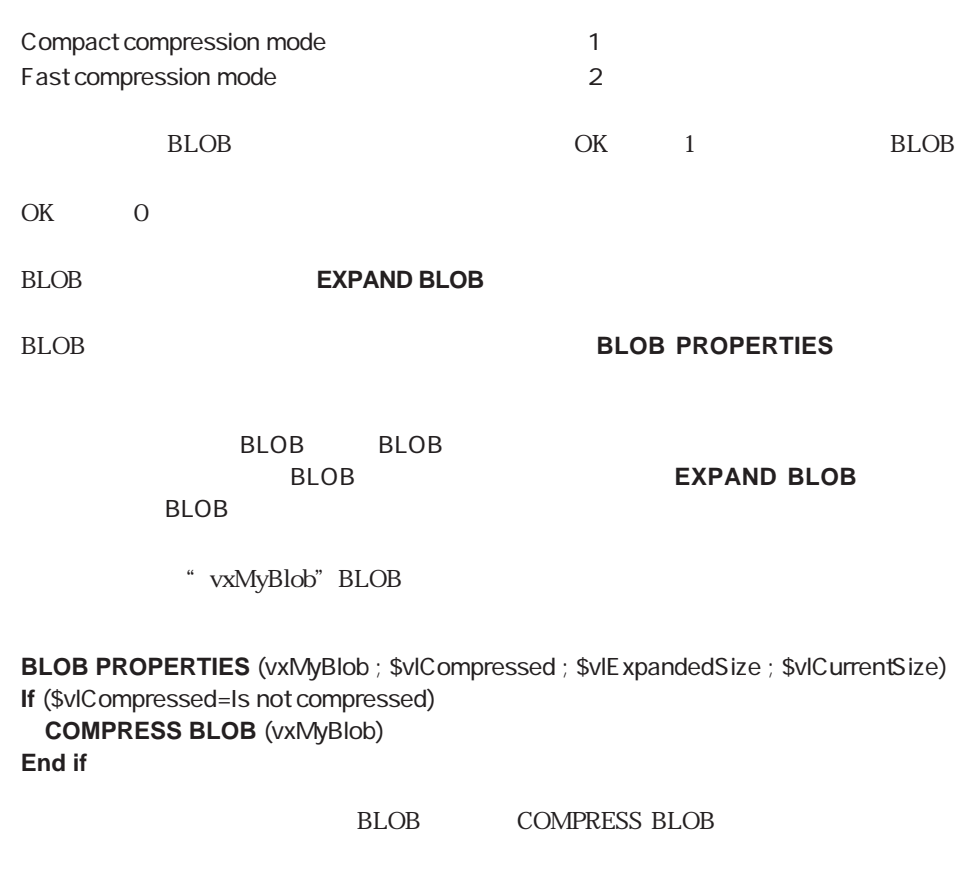

**If** (OK=1) **CLOSE DOCUMENT** (\$vhDocRef) **DOCUMENT TO BLOB** (Document ; vxBlob) **If** (OK=1) **COMPRESS BLOB** (vxBlob) **If** (OK=1) **BLOB TO DOCUMENT** (vxBlob ; Document) **End if End if End if**

BLOB PROPERTIES EXPAND BLOB

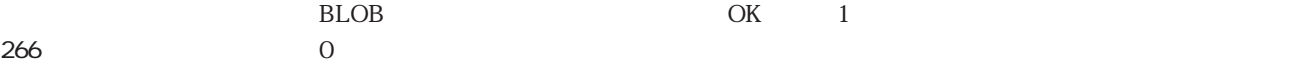

### <span id="page-266-0"></span>**EXPAND BLOB** (blob)

blob BLOB BLOB BLOB **EXPAND BLOB COMPRESS BLOB**  $b$ lob 呼び出し後、BLOBが圧縮された(または、BLOBがそもそも圧縮されていなかった)場合 OK 1 BLOB  $OK$  OK BLOB **BLOB**BLOB **BLOB BLOB BLOB BLOB BLOB BLOB BLOB BLOB BLOB BLOB BLOB BLOB BLOB BLOB BLOB BLOB BLOB BLOB BLOB BLOB BLOB BLOB BLOB BLOB BLOB BLOB BLOB BLOB BLOB B** 

" vxMyBlob" BLOB

**BLOB PROPERTIES** (vxMyBlob ; \$vlCompressed ; \$vlExpandedSize ; \$vlCurrentSize) **If** (\$vlCompressed # Is not compressed) **EXPAND BLOB** (vxMyBlob)

**End if**

BLOB **EXPAND BLOB** 

\$vhDocRef := **Open document** ("") **If** (OK=1) **CLOSE DOCUMENT** (\$vhDocRef) **DOCUMENT TO BLOB** (Document ; vxBlob) **If** (OK=1) **BLOB PROPERTIES** (vxBlob;\$vlCompressed;\$vlExpandedSize;\$vlCurrentSize) **If** (\$vlCompressed#Is not compressed) **EXPAND BLOB** (vxBlob) **If** (OK=1) **BLOB TO DOCUMENT** (vxBlob ; Document) **End if End if End if End if**

### BLOB PROPERTIES, COMPRESS BLOB

BLOB OK 1  $0\leq$ 

### <span id="page-267-0"></span>**BLOB PROPERTIES**

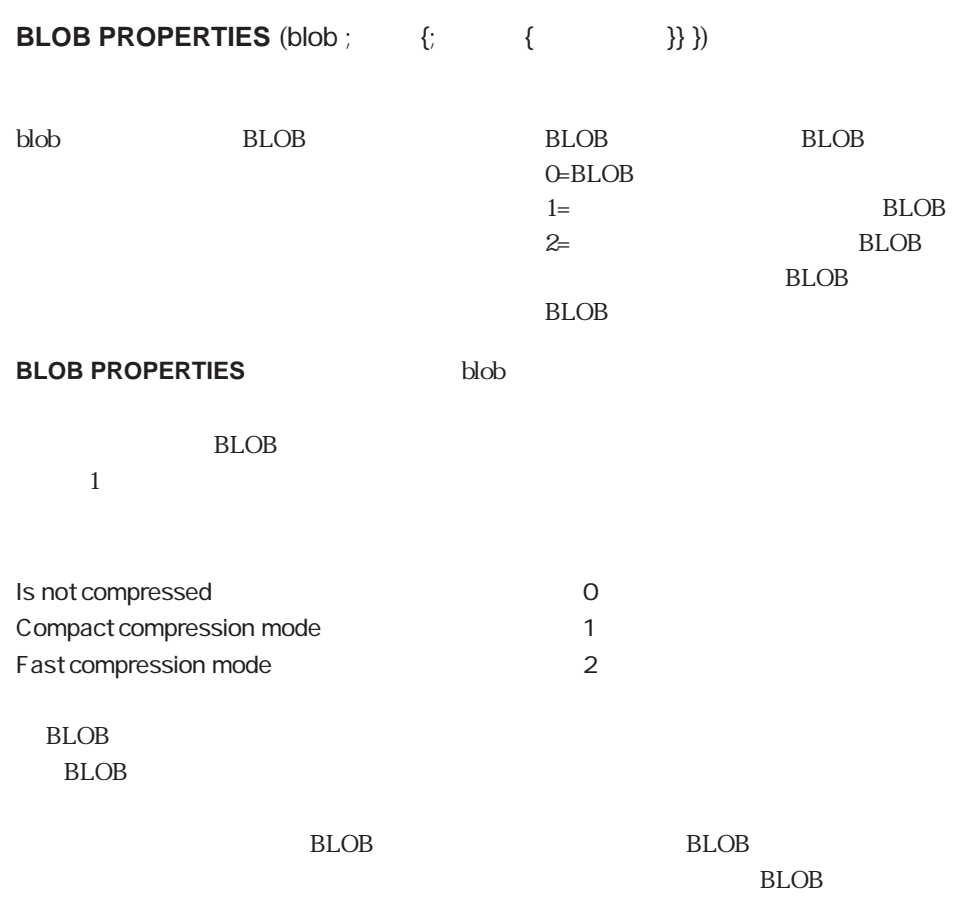

**COMPRESS BLOB EXPAND BLOB** 

Space saved by compression  $\hat{S}$  Space saved by compression ( $\{\hat{S}$ ` Space saved by compression (-> BLOB {; ->savedBytes }) **C\_POINTER** (\$1 ;\$2) **C\_LONGINT** (\$0 ; \$vlCompressed ; \$vlExpandedSize ; \$vlCurrentSize) **BLOB PROPERTIES** (\$1-> ; \$vlCompressed ; \$vlExpandedSize ; \$vlCurrentSize) **If** (\$vlExpandedSize=0)  $$0:-0$ **If** (**Count parameters**>=2)  $$2->=0$ **End if Else** \$0:=100-((\$vlCurrentSize/\$vlExpandedSize)\*100) **If** (Count parameters>=2) \$2->:=\$vlExpandedSize-\$vlCurrentSize **End if End if**

**COMPRESS BLOB** (vxBlob)

\$vlPercent:= Space saved by compression (->vxBlob ; ->vlBlobSize) **ALERT** ("  $\qquad$ "+**String** (vlBlobSize)+"  $\qquad$ "+**String** (\$vlPercent;"#0%")+"%")

COMPRESS BLOB EXPAND BLOB

## <span id="page-269-0"></span>**DOCUMENT TO BLOB**

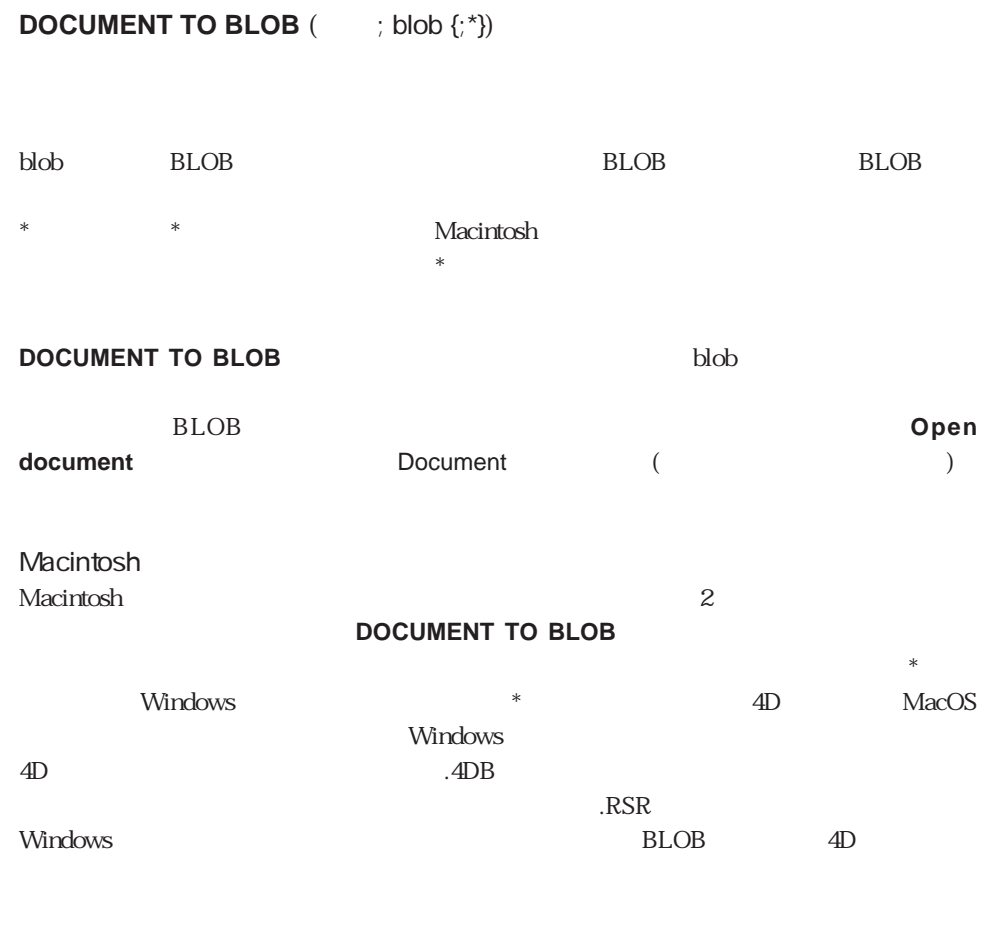

 $BLOB$ 

\$vhDocRef:=**Open document**("") ` **If**  $(OK=1)$ **CLOSE DOCUMENT**(\$vhDocRef) ` **DOCUMENT TO BLOB** (  $\frac{1}{2}$  [ 1]BLOB (  $\frac{1}{2}$ **If** (OK=0) `エラー処理を行う **End if**

BLOB TO DOCUMENT Open document.

**End if**

OK 1  $0<sub>l</sub>$ 

 $(BLOB)$ 

 $I/O$ 

 $-108$ 

**ON ERR CALL** 

## **BLOB TO DOCUMENT**

**BLOB TO DOCUMENT** (  $\qquad$  ; blob {; \*})

blob BLOB \* \* ← Macintosh上でのみ:  $*$ 

**BLOB TO DOCUMENT** 

**Open document**関数または**Create document**関数、およびプロセス変数documentを使  $($ 

Macintosh

 $\rm M$ acintosh $\rm Z$ 

**DOCUMENT TO BLOB** 

 $\ast$ windows the state of the state  $\ast$  the state of the MacOS  $\ast$ **Windows Windows**  $\overline{A}$ D $\overline{A}$ D $\overline{A}$ D $\overline{B}$ 

BLOB 271

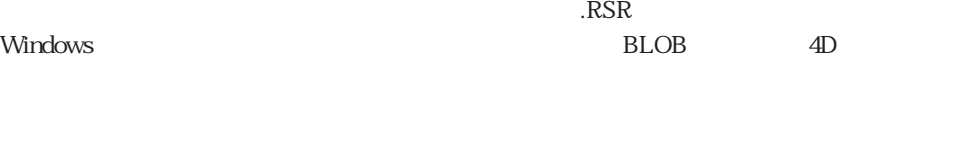

を想定します。データ入力フォームで、BLOBフィールドにロードされているデータが含

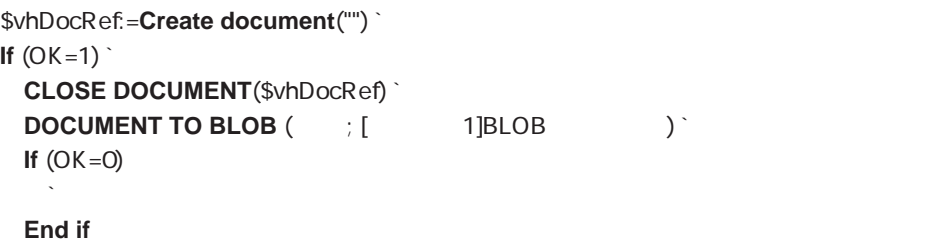

**End if**

Create document DOCUMENT TO BLOB Open document

OK 1  $0<sub>l</sub>$ 

(BLOB)

 $I/O$ 

 $-108$ 

ON ERR CALL

# <span id="page-272-0"></span>**VARIABLE TO BLOB**

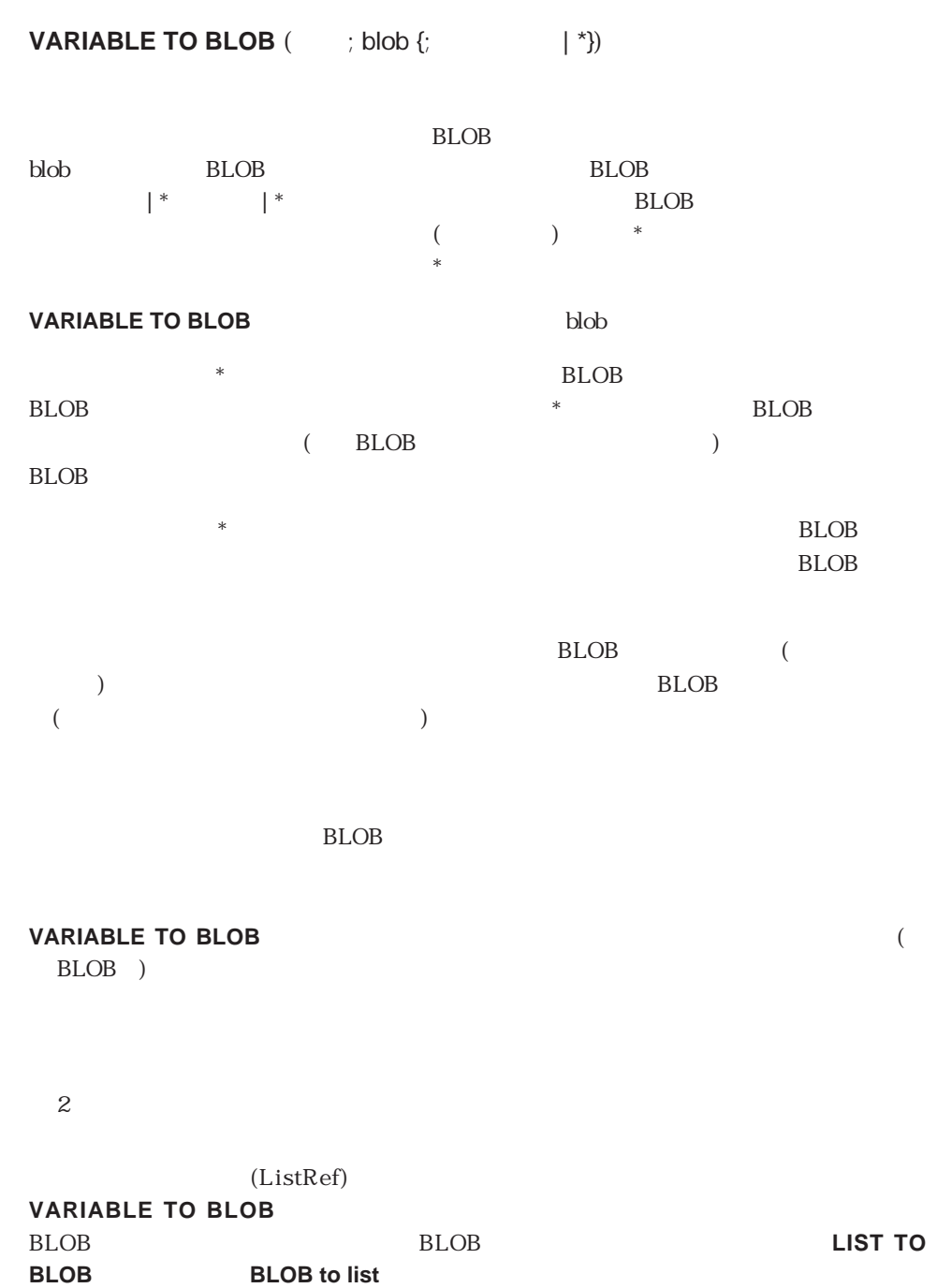

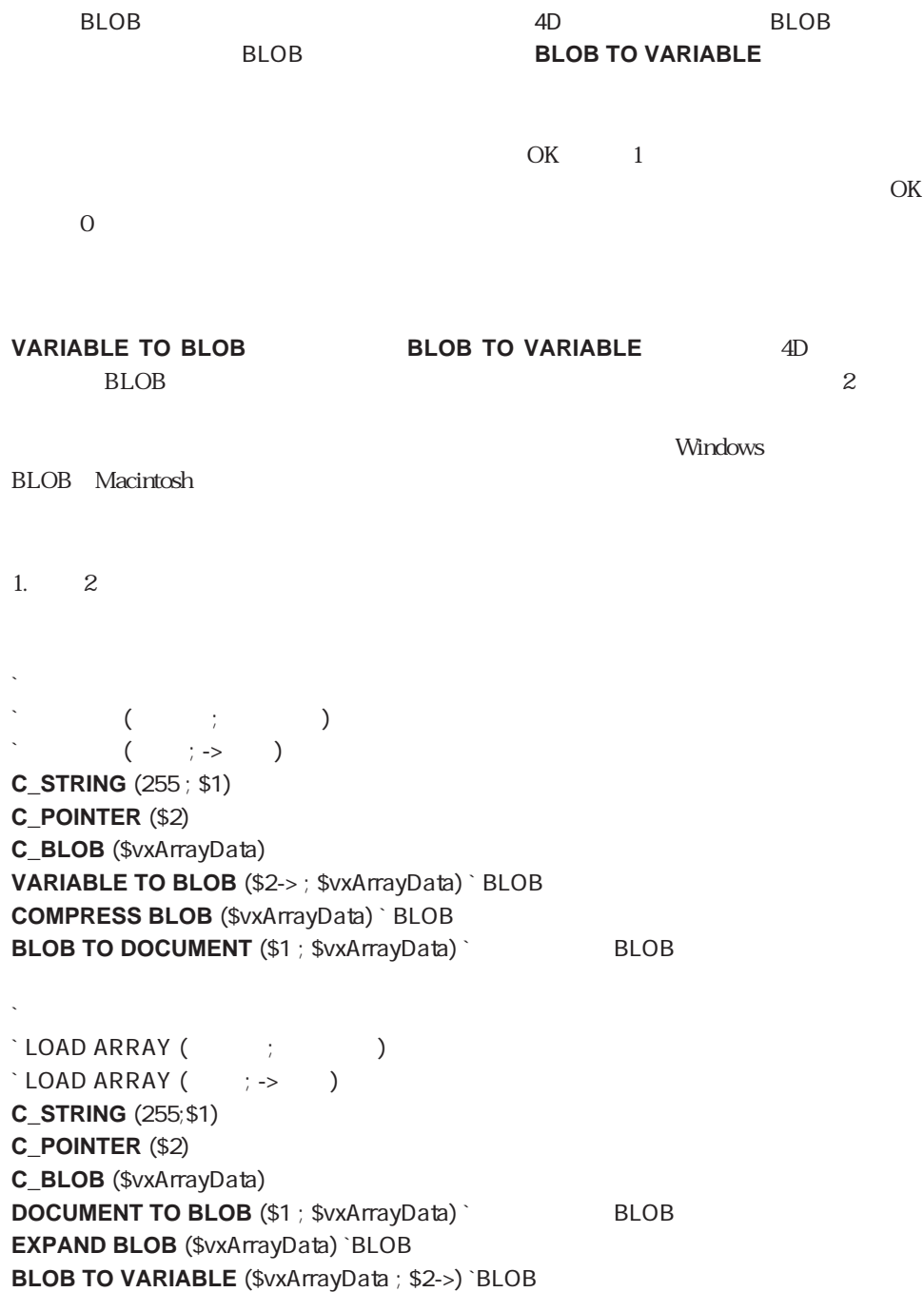

274

**ARRAY STRING** (...;asAnyArray;...)  $\sum_{i=1}^n$ ( \$vsDocName ; ->asAnyArray)  $\sum_{i=1}^{\infty}$ ( \$vsDocName ; ->asAnyArray) 2.  $\alpha$  2 BLOB states that the problem of the problem of the problem of the problem of the problem of the problem of the problem of the problem of the problem of the problem of the problem of the problem of the problem of the proble **STORE VARIABLES INTO BLOB**  $\text{'STORE VARIABLES INTO BLOB } \{ ; \qquad \dots \} \}$  $\text{'STORE VARIABLES INTO BLOB (BLOB } ; \quad 1 \dots \{ ; \quad 2 \} )$ **C\_POINTER** (\${1}) **C\_LONGINT** (\$vlParam) **SET BLOB SIZE** (\$1-> ; 0) **For** (\$vlParam ; 2 ; **Count parameters**) **VARIABLE TO BLOB** (\${\$vlParam}-> ; \$1-> ; \*) **End for THE VE VARIABLES FROM BLOB**  $\Gamma$  RETRIEVE VARIABLES FROM BLOB  $\{ ; \qquad \ldots \} \}$  $\text{^?RETRIEVE VARIABLES FROM BLOB (BLOB {}; 1...{}; 2)})$ **C\_POINTER** (\${1}) **C\_LONGINT** (\$vlParam ; \$vlOffset) \$vlOffset=0 **For** (\$vlParam ; 2 ; **Count parameters**) **BLOB TO VARIABLE** (\$1-> ; \${\$vlParam}-> ; \$vlOffset)

**End for**

STORE VARIABLES INTO BLOB (->vxBLOB ; ->vgPicture ; ->asAnArray ; ->alAnotherArray)  $\sum_{i=1}^{n}$ RETRIEVE VARIABLES FROM BLOB (->vxBLOB ; ->vqPicture ; ->asAnArray ; ->alAnotherArray)

BLOB to list BLOB TO VARIABLE LIST TO BLOB

OK 0

# **BLOB TO VARIABLE**

<span id="page-275-0"></span>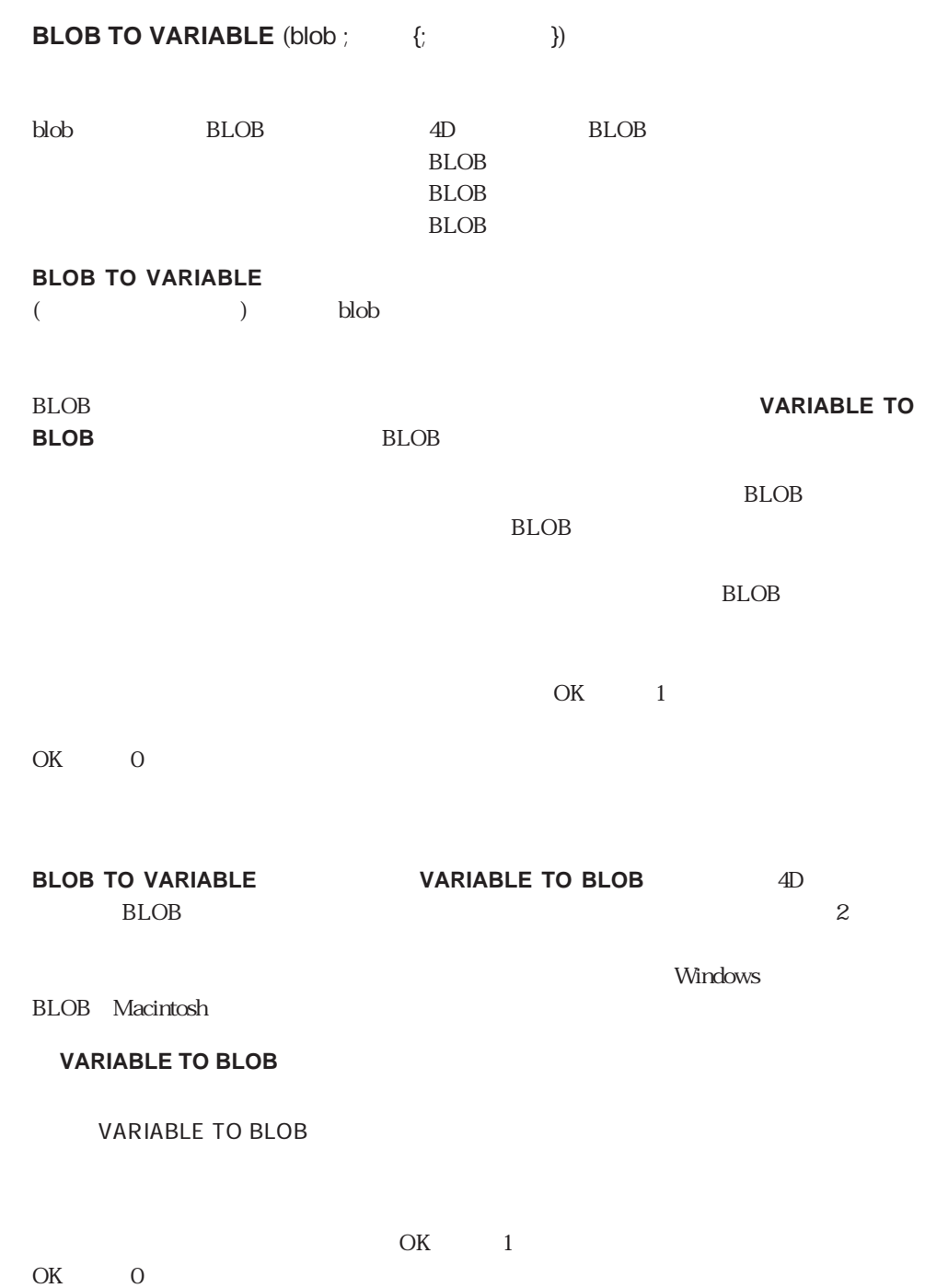

276

## <span id="page-276-0"></span>**LIST TO BLOB**

**LIST TO BLOB**  $(\begin{array}{cc} ; \text{ blob } \{ ; \end{array} \mid * \})$ 

 $BLOB$ blob BLOB **BLOB** BLOB オフセット | \* 変数 | \* → 値を追加するためのBLOB内でのオフセット (and  $\left(\begin{array}{cc} 0 & 0 \end{array}\right)$  $\star$ 

### LIST TO BLOB BLOB

 $*$  between the set of  $B\text{LOB}$ <u>BLOB</u> **Example 2** to the extent of the extent of the extent of the BLOB **BLOB**  $(1.8LOB$ BLOB

 $*$  BLOB  $\rm BLOB$ 

 $BLOB$  (  $\blacksquare$  $($ 

 $BLOB$ 

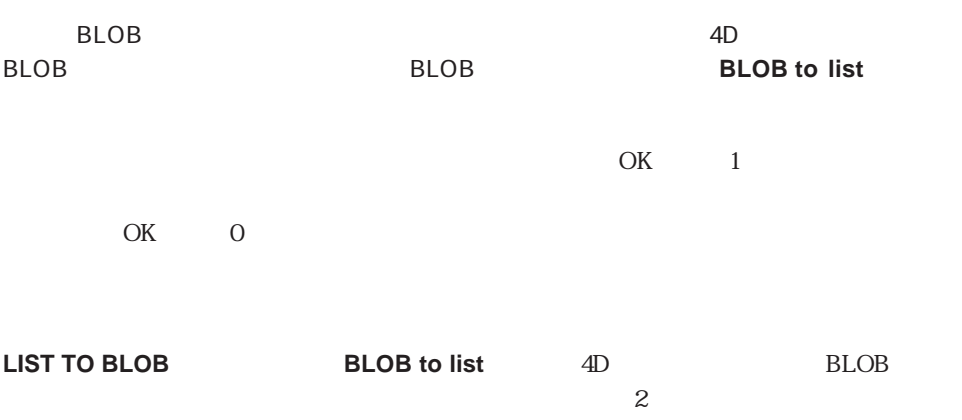

<span id="page-277-0"></span>Mindows<br>
BLOB Macintosh **BLOB** to list BLOB to list BLOB TO VARIABLE VARIABLE TO BLOB **BLOB to list BLOB to list** (blob {;  $\{\}$ blob BLOB → BLOB  $\rm BLOB$  (iii) **BLOB to list**  $\blacksquare$ BLOB**ST TO BLOB** BLOB  $BLOB$  $\rm BLOB$ BLOB  $\overline{OK}$  1 OK 0 **BLOB to list LIST TO BLOB 4D BLOB**  $\sim$  200 Windows BLOB Macintosh

# BLOB
15

BLOB 2009 PLOT 2009 PLOT 2009 PLOT 2009 PLOT 2009 PLOT 2009 PLOT 2009 PLOT 2009 PLOT 2009 PLOT 2009 PLOT 2009 PLOT 2009 PLOT 2009 PLOT 2009 PLOT 2009 PLOT 2009 PLOT 2009 PLOT 2009 PLOT 2009 PLOT 2009 PLOT 2009 PLOT 2009 PL **BLOB**  $\sum_{i=1}^{\infty}$  [Fe/1];  $\sum_{i=1}^{\infty}$ **Case of** ¥ (**Form event**=On Load) hList=**BLOB** to list([The last of list( **If** (OK=1) hList:=**New list End if** ¥ (**Form event**=On Unload) **CLEAR LIST**(hList;\*)  $\setminus$  (bValidate=1) **LIST TO BLOB**(hList; [Fig. 1] **End case**

LIST TO BLOB

 $\overline{OK}$  1

OK 0

# <span id="page-279-0"></span>**INTEGER TO BLOB**

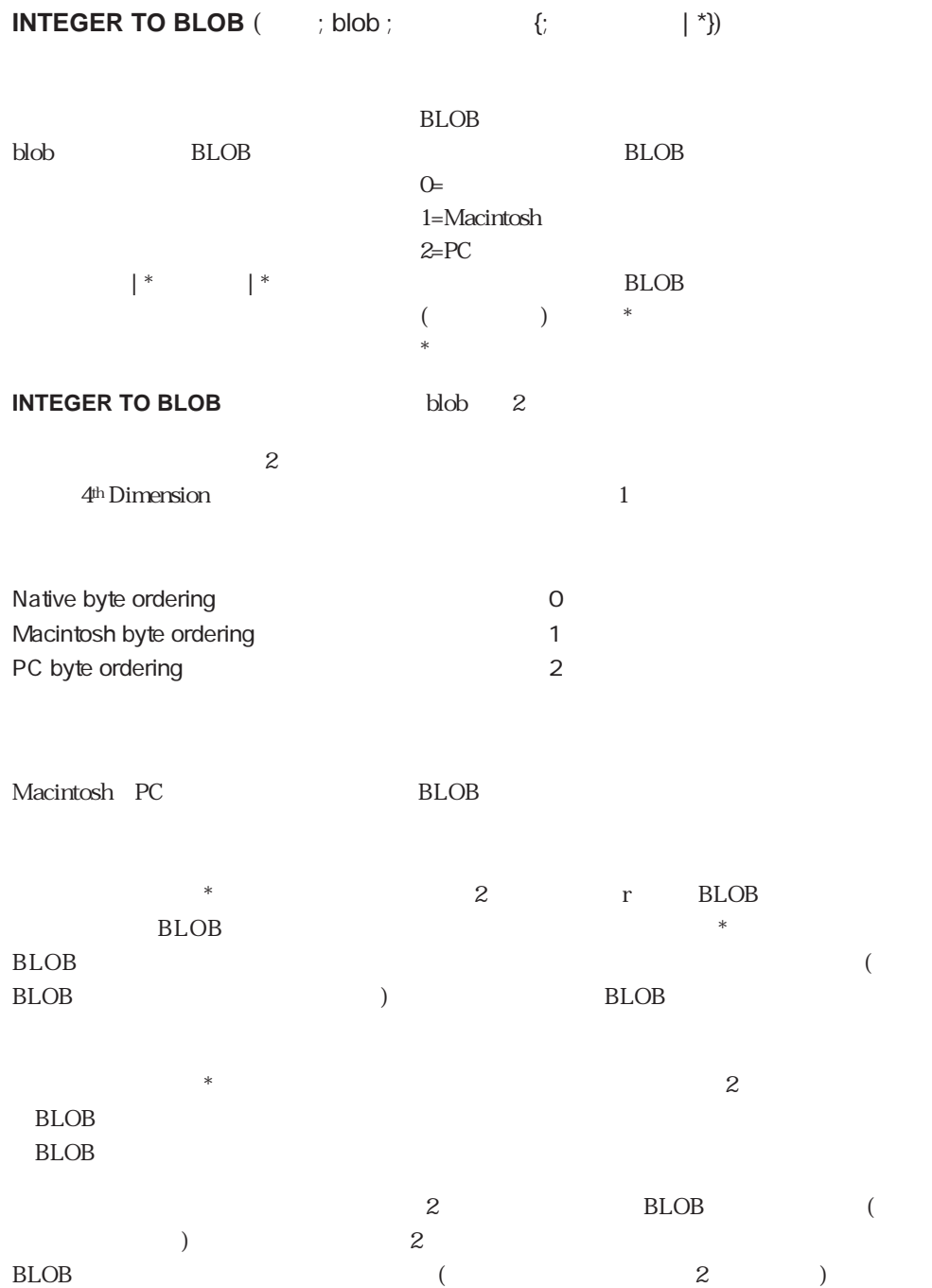

を見る おところ BLOB

1. **INTEGER TO BLOB** (0x0206 ; vxBlob) vxBlob 2 Macintosh  $vxBLOB{0} = $02$   $vxBLOB{1} = $06$ PC  $vxBLOB{0} = $06$   $vxBLOB{1} = $02$  $2.$ **INTEGER TO BLOB** (0x0206 ; vxBlob ; Macintosh byte ordering) vxBlob 2  $vxBLOB\{0\} = SO2$   $vxBLOB\{1\} = SO6$  $3.$ **INTEGER TO BLOB** (0x0206 ; vxBlob ; PC byte ordering) vxBlob 2  $vxBLOB\{0\} = $06$   $vxBLOB\{1\} = $02$  $4.$ **SET BLOB SIZE** (vxBlob ; 100) **INTEGER TO BLOB** (0x0206 ; vxBlob ; PC byte ordering;\*)  $vxBlob$  102  $vxBLOB\{100\} = $06$   $vxBLOB\{101\} = $02$ BLOB  $5.$ **SET BLOB SIZE** (vxBlob ; 100) vlOffset=50 **INTEGER TO BLOB** (518 ; vxBlob ; Macintosh byte ordering ; vlOffset)  $vxBlob$  100  $vxBLOB\{50\} = $02$   $vxBLOB\{51\} = $06$ BLOB vlOffset 2 BLOB to integer BLOB to longint BLOB to real BLOB to text LONGINT TO

BLOB REAL TO BLOB TEXT TO BLOB

BLOB
281

# <span id="page-281-0"></span>**LONGINT TO BLOB**

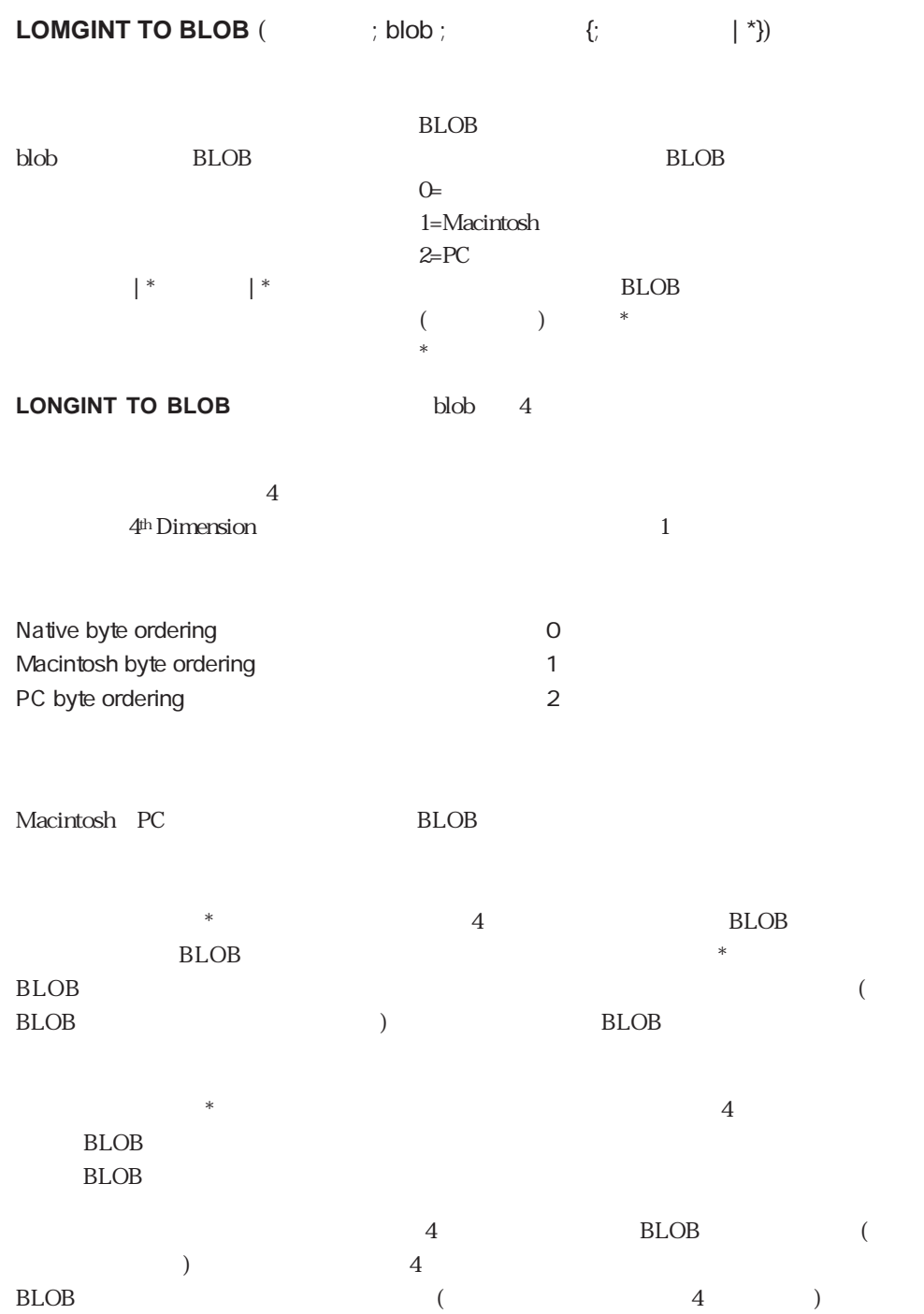

を見る おところ BLOB

1.  $\sim$ **LONGINT TO BLOB** (0x01020304 ; vxBlob) vxBlob 4 Macintosh  $vxBLOB{0}=801$   $vxBLOB{1}=802$   $vxBLOB{2}=803$   $vxBLOB{3}=804$ PC  $vxBLOB{0}=804$   $vxBLOB{1}=803$   $vxBLOB{2}=802$   $vxBLOB{3}=801$  $2.$ **LONGINT TO BLOB** (0x01020304 ; vxBlob ; Macintosh byte ordering) vxBlob 4  $vxBLOB\{0\} = $01$   $vxBLOB\{1\} = $02$   $vxBLOB\{2\} = $03$  $vxBLOB\$  $3 = $04$  $3.$ **LONGINT TO BLOB** (0x01020304 ; vxBlob ; PC byte ordering) vxBlob 4  $vxBLOB\{0\} = $04$   $vxBLOB\{1\} = $03$   $vxBLOB\{2\} = $02$  $vxBLOB\{3\} = $01$  $4.$ **SET BLOB SIZE** (vxBlob ; 100) LONGINT TO BLOB (0x01020304 ; vxBlob ; PC byte ordering ; \*)  $vxBlob$  104  $vxBLOB\{100\} = $04$   $vxBLOB\{101\} = $03$ vxBLOB{102}=\$02、vxBLOB{103}=\$01。 BLOB  $5.$ **SET BLOB SIZE** (vxBlob;100) vlOffset=50 LONGINT TO BLOB (0x01020304 ; vxBlob ; Macintosh byte ordering ; vlOffset) vxBlob 100K  $vxBLOB\{50\} = $01$   $vxBLOB\{51\} = $02$   $vxBLOB\{52\} = $03$ vxBLOB{53}=\$04。 BLOB vlOffset 4 BLOB to integer BLOB to longint BLOB to real BLOB to text INTEGER TO BLOB REAL TO BLOB TEXT TO BLOB

BLOB
283

# <span id="page-283-0"></span>**REAL TO BLOB**

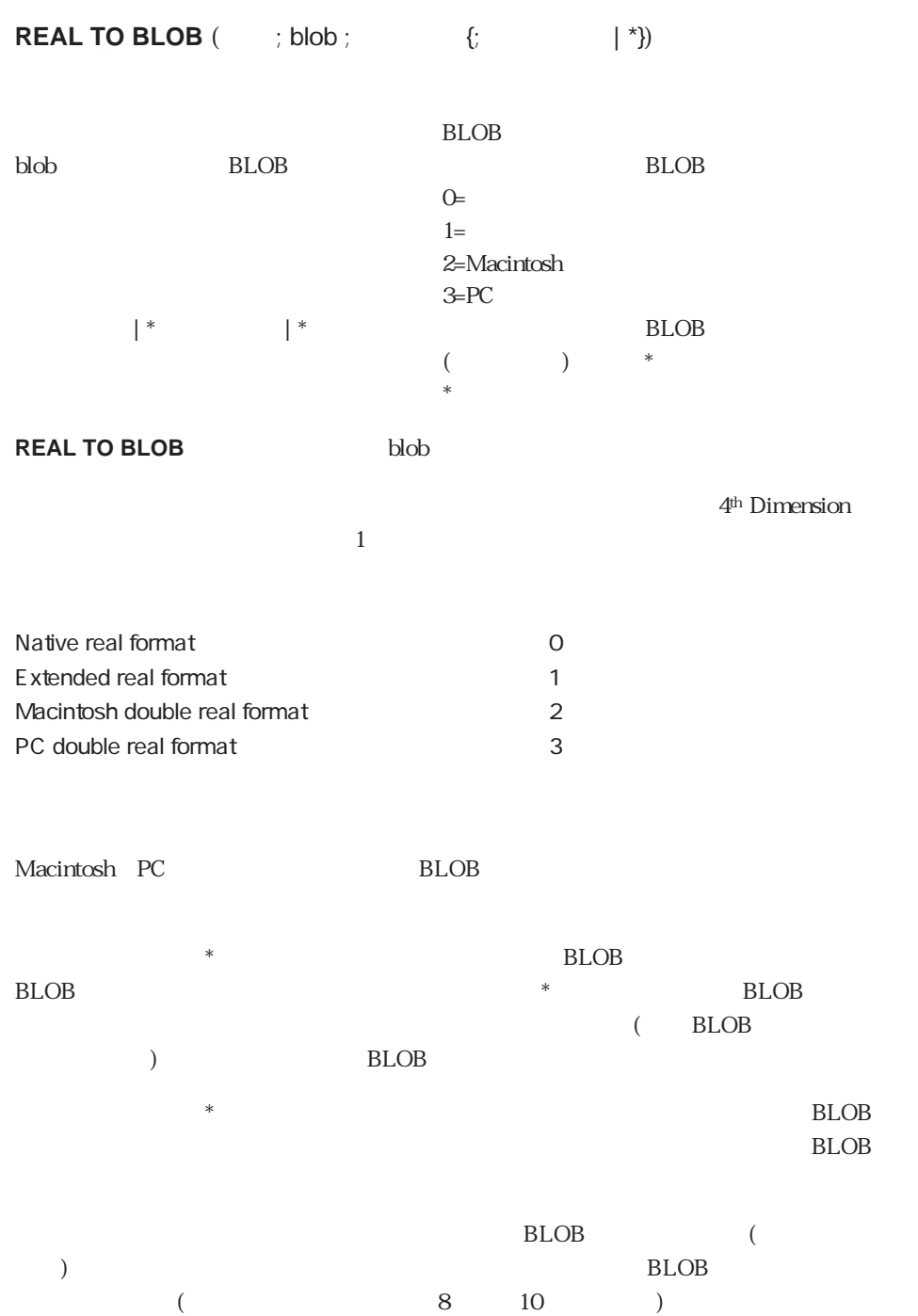

を見る BLOB

1. **C\_REAL** (vrValue)  $v$ rValue  $:= \ldots$ **REAL TO BLOB** (vrValue ; vxBlob) PC Power Macintosh vxBlob 8 68K Macintosh vxBlob 10  $2.$ **C\_REAL** (vrValue)  $v$ r $Value := ...$ **REAL TO BLOB** (vrValue ; vxBlob ; Extended real format)  $vxBlob$  10  $3\,$ **C\_REAL** (vrValue) vrValue := ... **REAL TO BLOB** (vrValue ; vxBlob ; Macintosh Double real format) txBlob 8  $4.$ **SET BLOB SIZE** (vxBlob;100) **C\_REAL** (vrValue)  $v$ r $Value := ...$ **REAL TO BLOB** (vrValue ; vxBlob ; Windows Double real format) txBlob 8  $5.$ **SET BLOB SIZE** (vxBlob ; 100) **REAL TO BLOB** (vrValue ; vxBlob ; Extended real format ; \*)  $vxBlob$  110  $100~109$   $6.$ 

**SET BLOB SIZE** (vxBlob;100) **C\_REAL** (vrValue) vrValue := ... vlOffset=50 **REAL TO BLOB** (518; vxBlob; Windows Double real format; vlOffset)

vxBlob 100

 $50~57$ 

BLOB

vlOffset 8

BLOB to integer BLOB to longint BLOB to real BLOB to text INTEGER TO BLOB LONGINT TO BLOB TEXT TO BLOB

<span id="page-286-0"></span>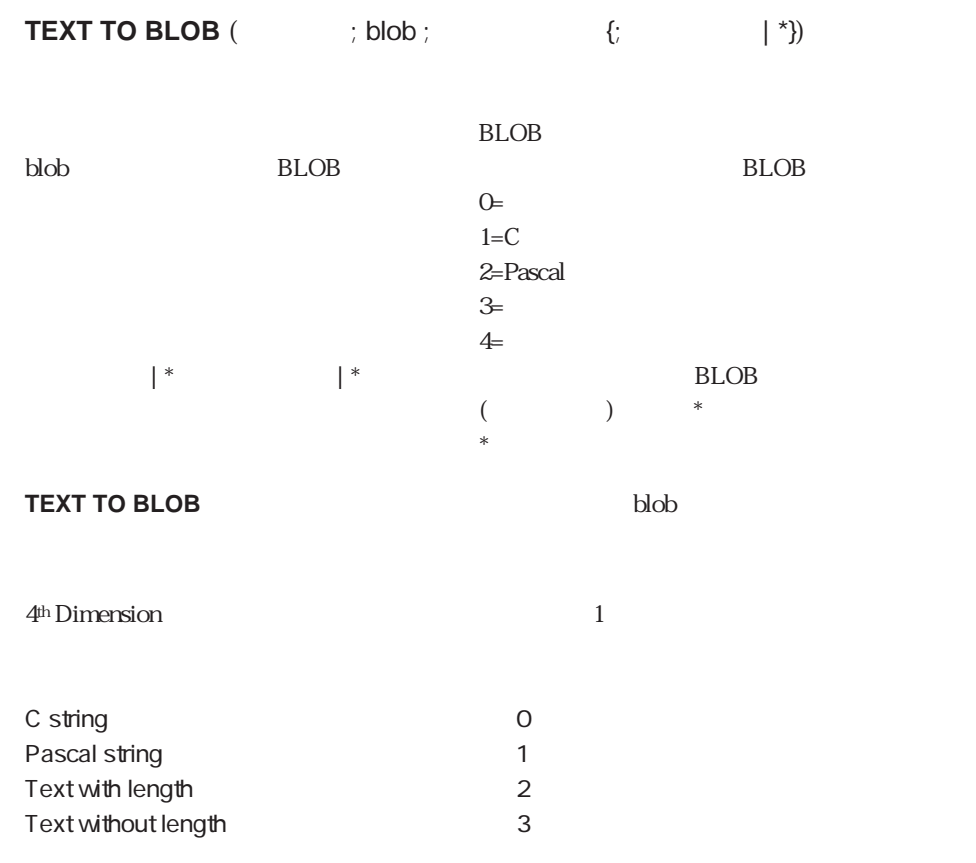

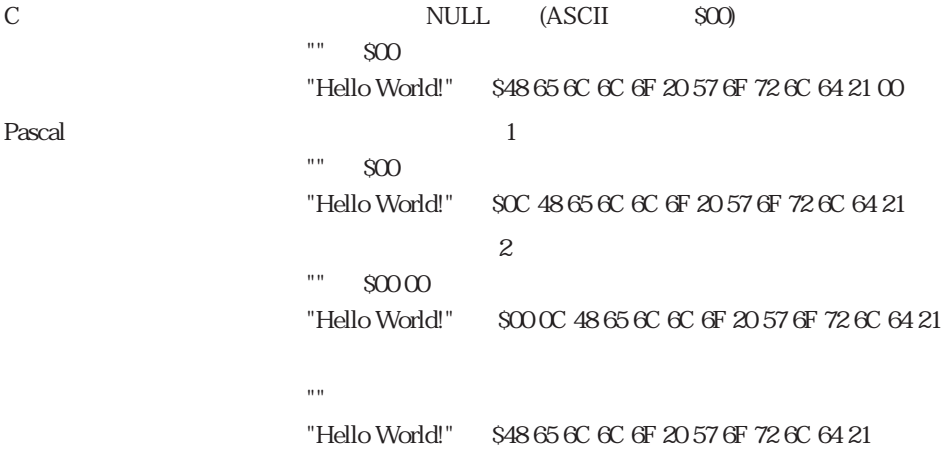

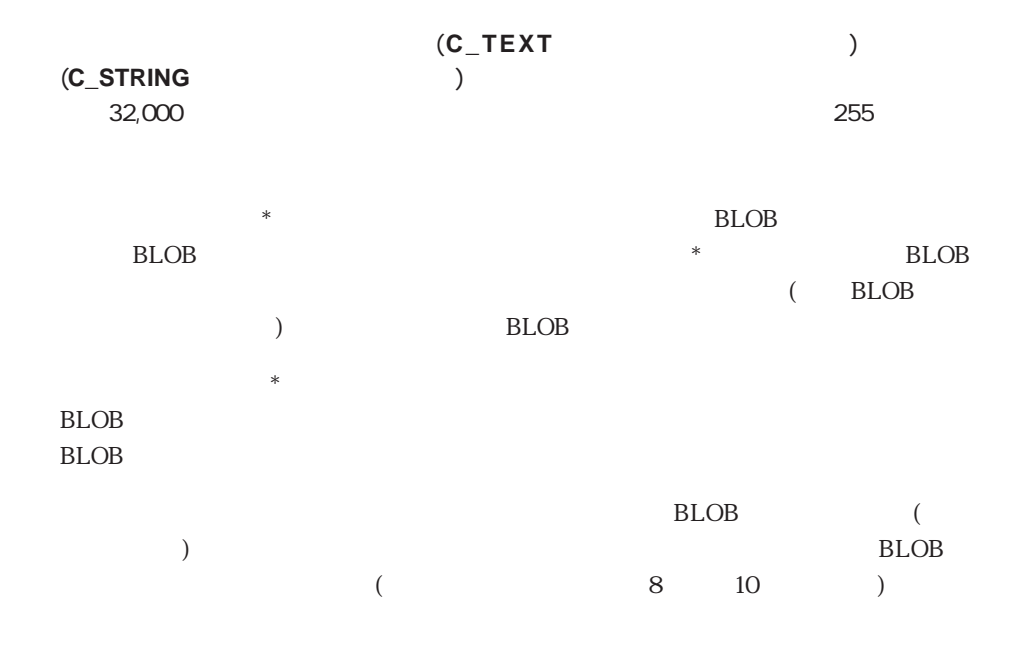

を見る BLOB

**SET BLOB SIZE** (vxBlob ; 0) **C\_TEXT** (vtValue) vtValue := "Hello World!" ` vtValue 12 **TEXT TO BLOB** (vtValue ; vxBlob) `BLOB 13 **TEXT TO BLOB** (vtValue ; vxBlob;C string) ``BLOB 13 **TEXT TO BLOB** (vtValue ; vxBlob; Pascal string) `BLOB 13 **TEXT TO BLOB** (vtValue ; vxBlob;Text with length) ``BLOB 14 **TEXT TO BLOB** (vtValue ; vxBlob;Text without length) ``BLOB 12

BLOB to integer BLOB to longint BLOB to real, BLOB to text INTEGER TO BLOB LONGINT TO BLOB REAL TO BLOB
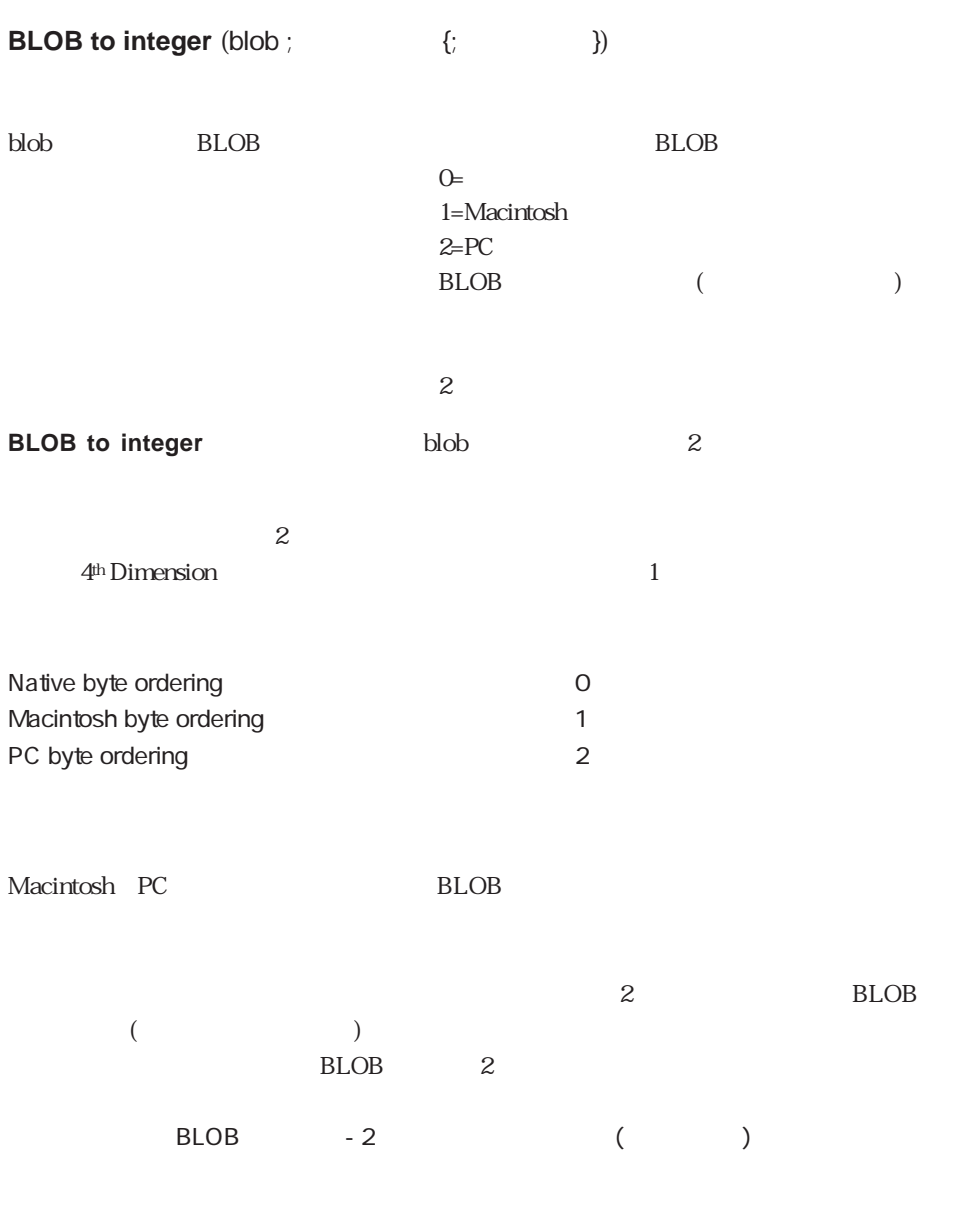

BLOB<sup>e</sup>

 $$vIOffset=0x200$ **For** (\$viLoop ; 0 ;19) \$viValue:=**BLOB to integer**(vxSomeBlob ; PC byte ordering ; \$vlOffset) `\$viValue **End for**

BLOB to longint BLOB to real BLOB to text INTEGER TO BLOB LONGINT TO BLOB REAL TO BLOB TEXT TO BLOB

### **BLOB to longint**

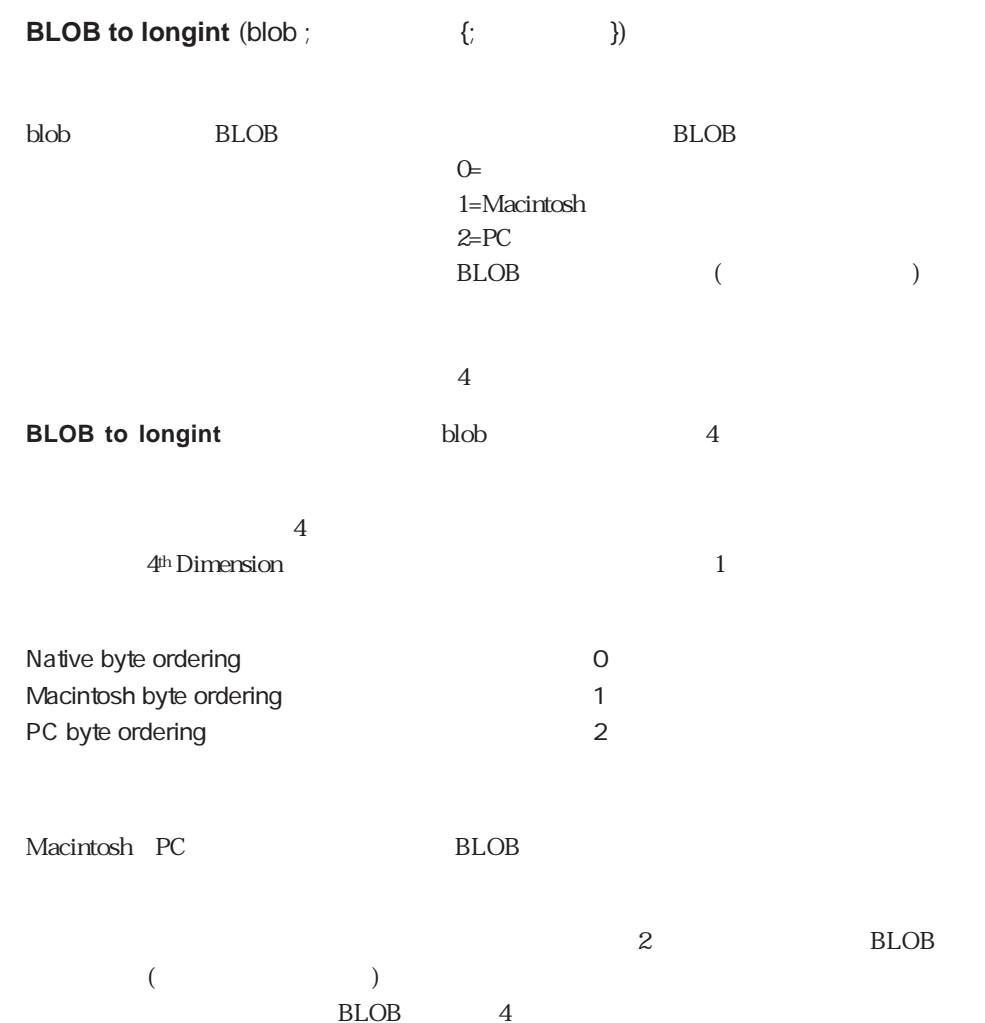

290

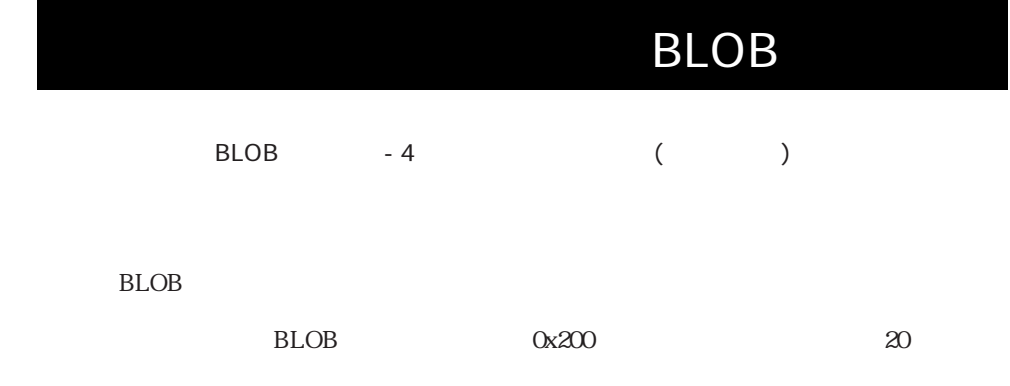

\$vlOffset=0x200 **For** (\$viLoop ; 0 ;19) \$viValue:=**BLOB to longint**(vxSomeBlob ; PC byte ordering ; \$vlOffset) `\$viValue **End for**

BLOB to integer BLOB to real BLOB to text INTEGER TO BLOB LONGINT TO BLOB REAL TO BLOB TEXT TO BLOB

## **BLOB to real**

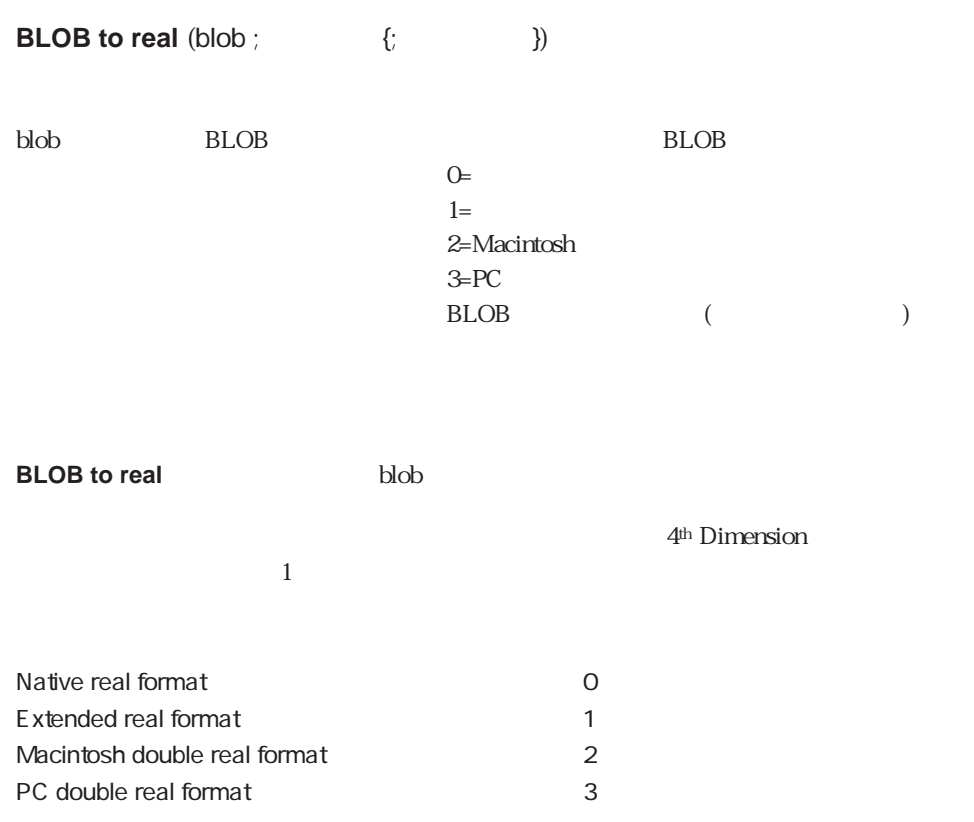

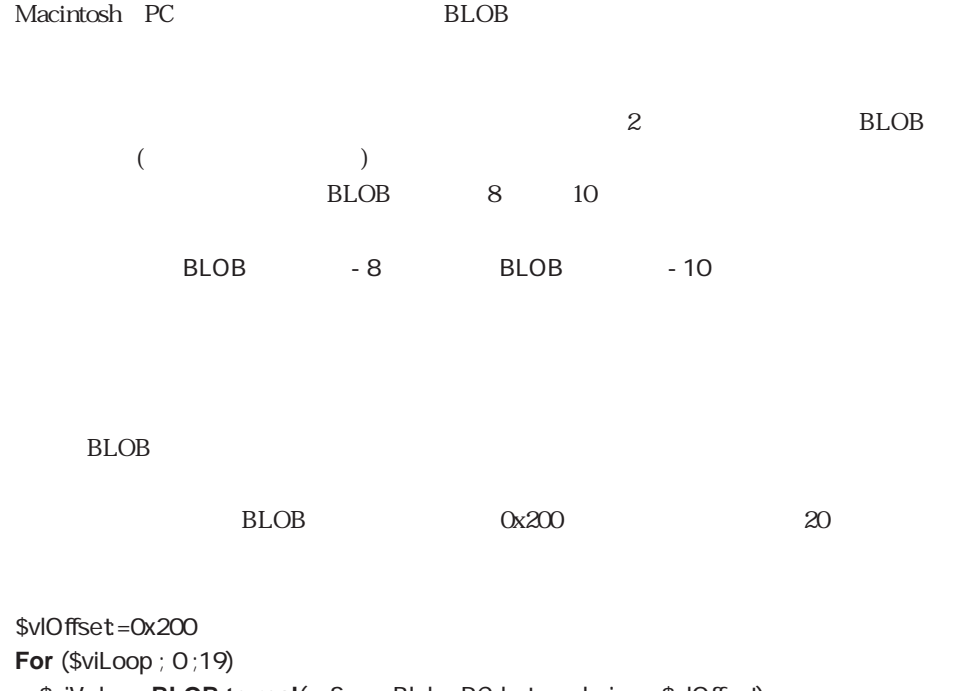

\$viValue:=**BLOB to real**(vxSomeBlob ; PC byte ordering ; \$vlOffset) `\$viValue **End for**

BLOB to integer BLOB to longint BLOB to text INTEGER TO BLOB LONGINT TO BLOB REAL TO BLOB TEXT TO BLOB

# **BLOB to text**

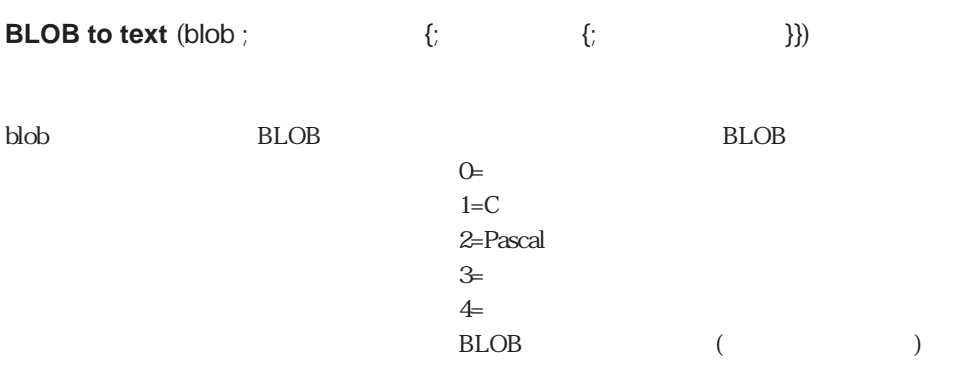

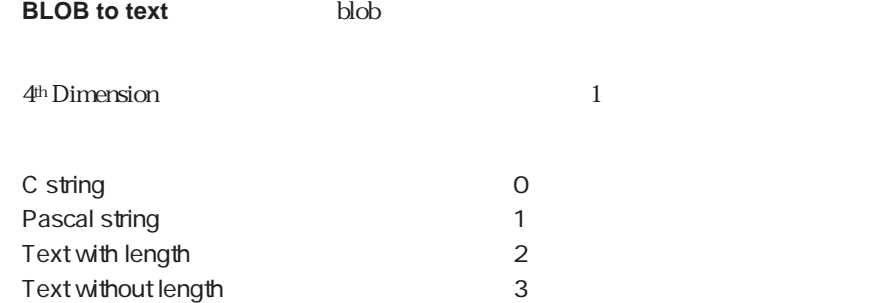

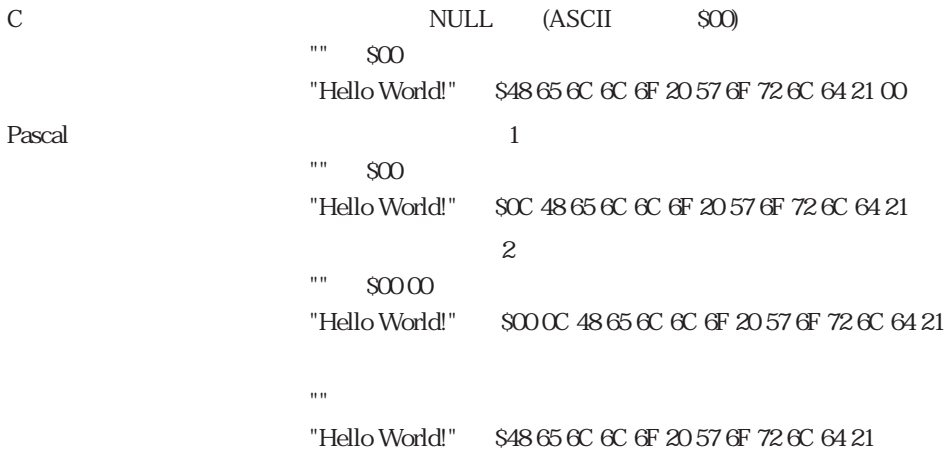

 $32,000$  $255$  $4D$  $BLOB$  $($   $)$  $_{\rm BLOB}$  $BLOB$  -  $BLOB$ BLOB 2000  $\overline{\text{STR}}$  #' MacOS **GET RESOURCE** ('ABCD' ; viResID ; vxResData ; viMyResFile) vlSize:=**BLOB Size** (vxResData) **If** (vlSize>0)  $\sim$  2 vlOffset=0 viNbEntries:=**BLOB to integer**(vxResData ; Macintosh Byte Ordering ; vlOffset)  $\mathsf{Pascal}$ **For** (viEntry ; 1 ; viNbEntries) **If** (vlOffset<vlSize) vsEntry:=**BLOB to text**(vxResData ; Pascal string ; vlOffset) ``vsEntry **Else** `リソースデータは無効であり、ループを終了する viEntry:=viNbEntries+1 **End if End for End if**

BLOB to integer BLOB to longint BLOB to real INTEGER TO BLOB LONGINT TO BLOB REAL TO BLOB TEXT TO BLOB

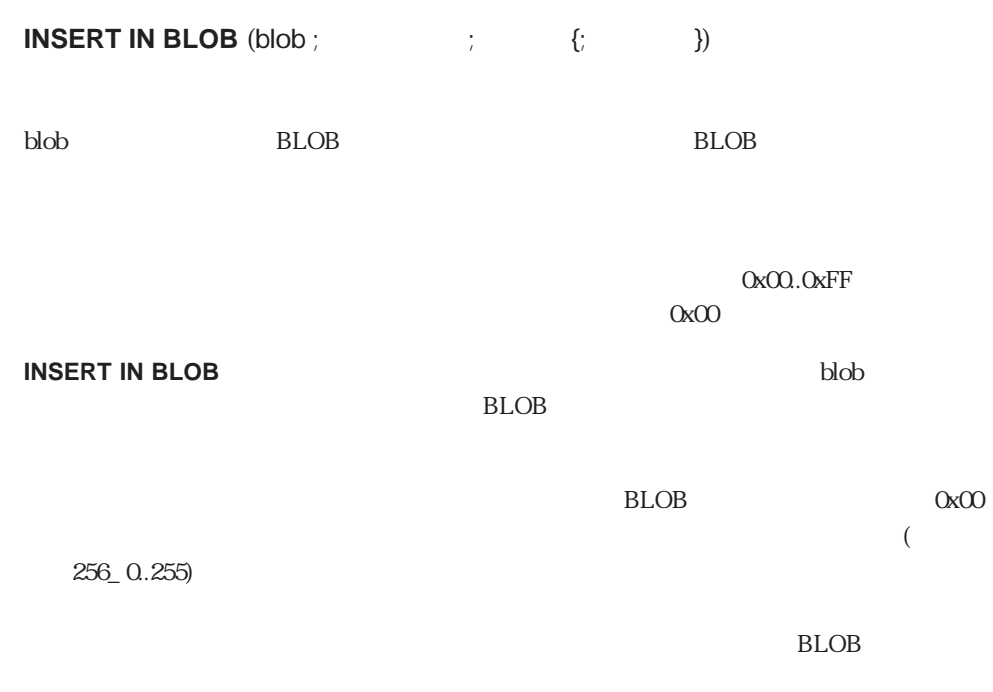

DELETE FROM BLOB

# **DELETE FROM BLOB**

**DELETE FROM BLOB** (blob ;  $\qquad \qquad ;$ blob BLOB BLOB **DELETE FROM BLOB**  $(B\text{LOB})$ BLOB INSERT IN BLOB

# **COPY BLOB**

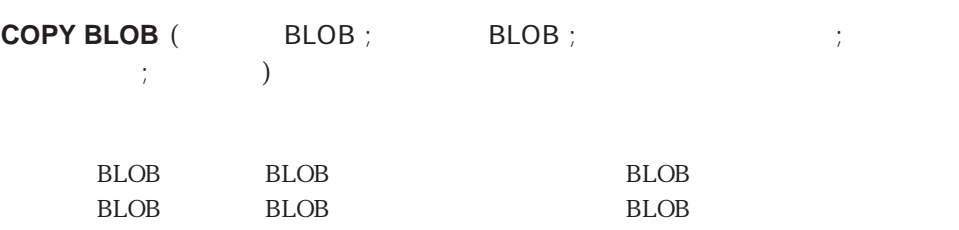

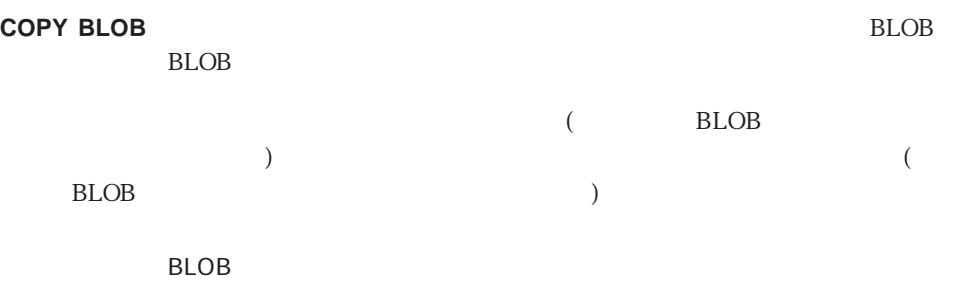

BLOB BLOB

DELETE FROM BLOB INSERT IN BLOB

16

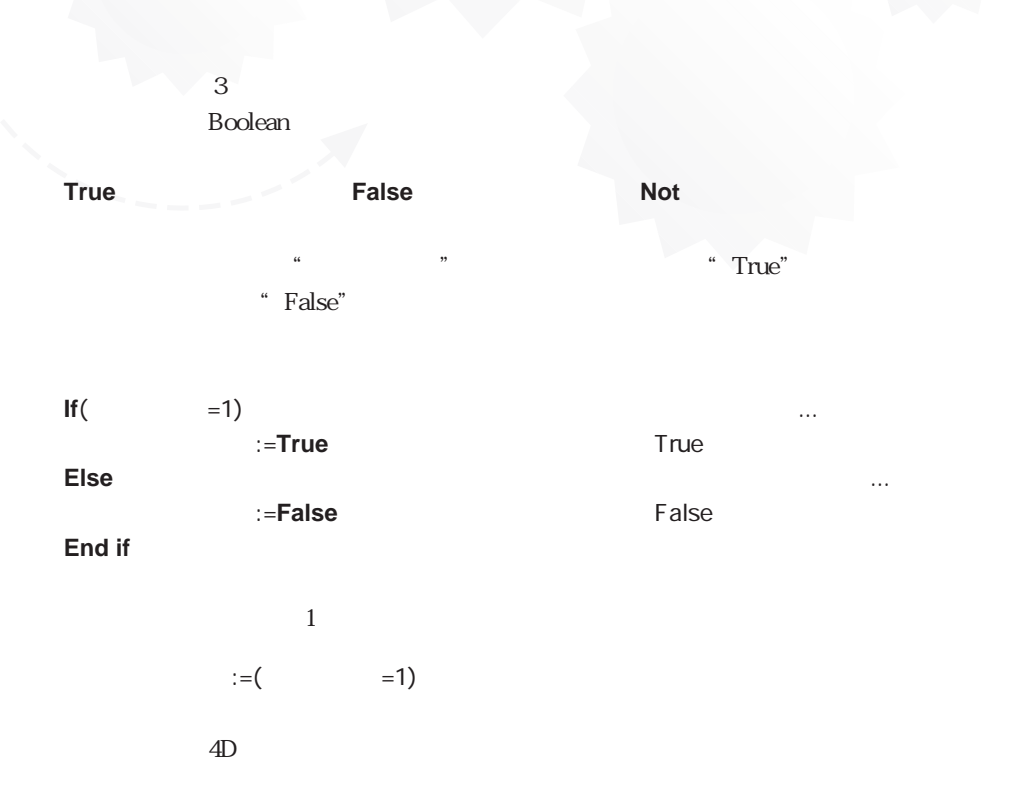

Activated After Before Before selection Before subselection Caps lock down Compiled application Deactivated, During End selection End subselection In break In footer In header In transaction Is a list Is a variable Is in set Is user deleted Locked Macintosh command down Macintosh control down Macintosh option down Modified Modified record Nil Outside call Read only state Semaphore Shift down True Undefined User in group Windows Alt down Windows Ctrl down

### <span id="page-297-0"></span>**True**

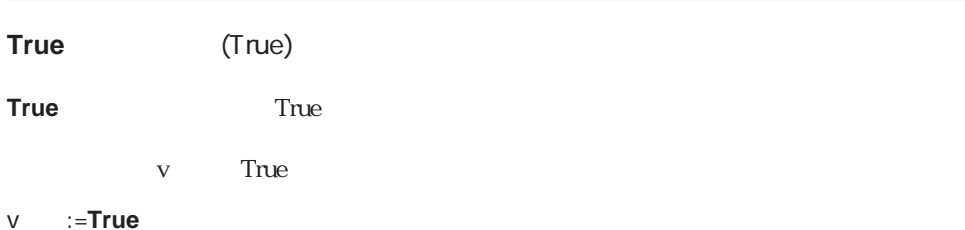

## <span id="page-297-1"></span>**False**

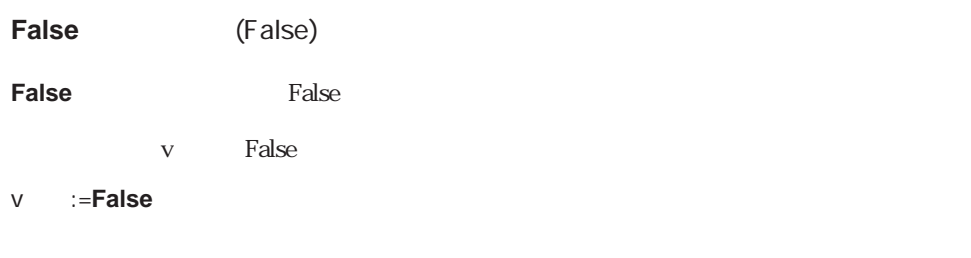

## **Not**

**Not** (  $\qquad$  )

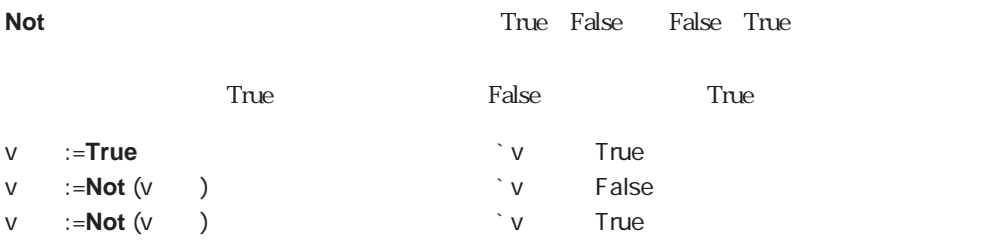

Clipboard

**[Get text from clipborad](#page-308-0) [Test clipborad](#page-311-0)**

**[APPEND TO CLIPBOARD](#page-299-0) [GET PICTURE FROM CLIPBOARD](#page-307-0) [CLEAR CLIPBOARD](#page-305-0) [SET PICTURE TO CLIPBOARD](#page-309-0) [GET CLIPBOARD](#page-306-0) [SET TEXT TO CLIPBOARD](#page-310-0)**

# <span id="page-299-0"></span>**APPEND TO CLIPBOARD**

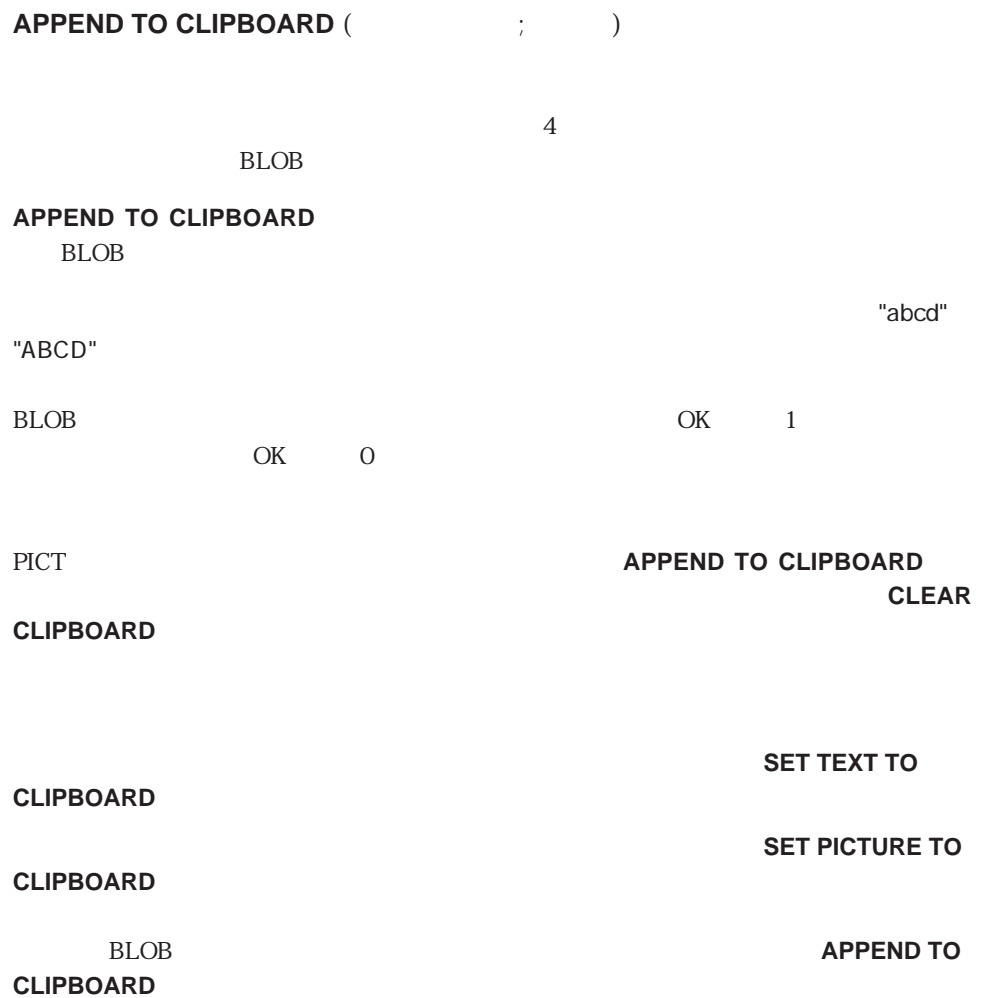

<u>BLOB</u> 1

2000 2000 2000 SET RECORD TO CLIPBOARD GET RECORD FROM CLIPBOARD  $1$ SET RECORD TO CLIPBOARD  $\hat{C}$  SET RECORD TO CLIPBOARD () ` SET RECORD TO CLIPBOARD (Fig. 3) **C\_LONGINT**(\$1 ; \$vlField ; \$vlFieldType) **C\_POINTER**(\$vpTable ; \$vpField) **C\_STRING**(255 ; \$vsDocName) **C\_TEXT**(\$vtRecordData ; \$vtFieldData) **C\_BLOB**(\$vxRecordData)  $\widetilde{\phantom{a}}$   $\qquad \qquad$   $\qquad \qquad$   $\qquad$   $\qquad$ **CLEAR CLIPBOARD** `パラメータとして渡される数値を持つテーブルへのポインタを取得する \$vpTable:=**Table**(\$1) `そのテーブルのカレントレコードがある場合 **If** ((**Record number**(\$vpTable->) >=0)�| (**Record number**(\$vpTable->)=-3)) `レコードのテキストイメージを保持するテキスト変数を初期化する \$vtRecordData:="" `レコードの各フィールドに対してループする **For** (\$vlField ; 1 ; **Count fields**(\$1)) `フィールドタイプを取得する **GET FIELD PROPERTIES**(\$1 ; \$vlField ; \$vlFieldType) `フィールドへのポインタを取得する \$vpField:=**Field**(\$1 ; \$vlField)  $\tilde{\mathcal{C}}$ **Case of** \((\$vlFieldType=Is Alpha field) | (\$vlFieldType=Is Text)) \$vtFieldData:=\$vpField-> \((\$vlFieldType=Is Real) | (\$vlFieldType=Is Integer) | (\$vlFieldType=Is LongInt) |�(\$vlFieldType=Is Date )�|�(\$vlFieldType=Is Time )) \$vtFieldData:=**String**(\$vpField->) ¥ (\$vlFieldType=Is Boolean ) \$vtFieldData:=**String**(**Num**(\$vpField->) ; "Yes ; ; No") **Else** `他のフィールドデータタイプは読み飛ばすか、無視する \$vtFieldData:=""��

**End case**

 $\mathcal{L}_{\mathcal{A}}$ \$vtRecordData:=\$vtRecordData + **Field name**(\$1 ; \$vlField)+":"+**Char**(9)+\$vtFieldData+ CR CR Macintosh **Char**(13) **`Windows Char**(13)+ **Char**(10) **End for** `クリップボードにレコードのテキストイメージを入れる **SET TEXT TO CLIPBOARD**(\$vRecordData) ` テンポラリ(中間)フォルダにあるスクラップファイルの名前  $$vsDocName.=$ **Temporary folder**+"  $*$ **String**(1+(**Random**%99))  $\lambda$ **DELETE DOCUMENT**(\$vsDocName) `スクラップファイルを作成する **SET CHANNEL**(10; \$vsDocName) `レコード全体をスクラップファイルに送信する **SEND RECORD**(\$vpTable->) `スクラップファイルを閉じる **SET CHANNEL**(11) `BLOB **DOCUMENT TO BLOB**(\$vsDocName ; \$vxRecordData) `このスクラップファイルはもう必要ない **DELETE DOCUMENT**(\$vsDocName) `レコード全体のイメージをクリップボードに追加する "4Drc" **APPEND TO CLIPBOARD**("4Drc" ; \$vxRecordData) `この時点で、クリップボードには以下が含まれる  $\hat{C}(1)$   $($  $\zeta(2)$  (Corresponding to the BLOB and  $\zeta$ **End if**

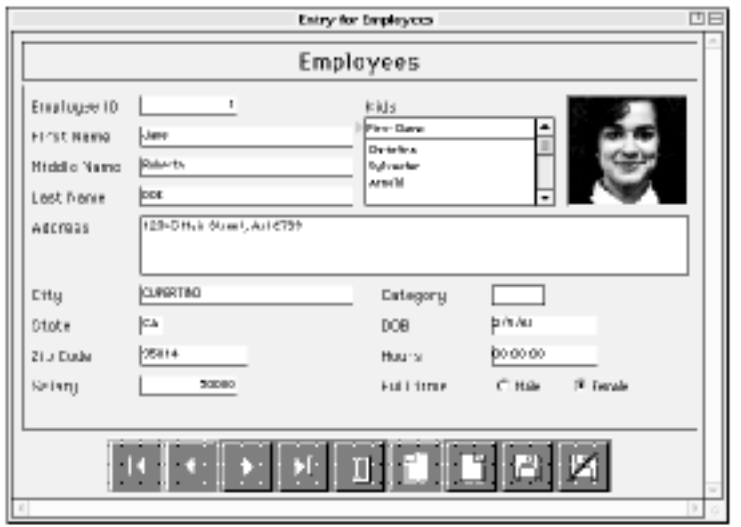

### SET RECORD TO CLIPBOARD [Employees]

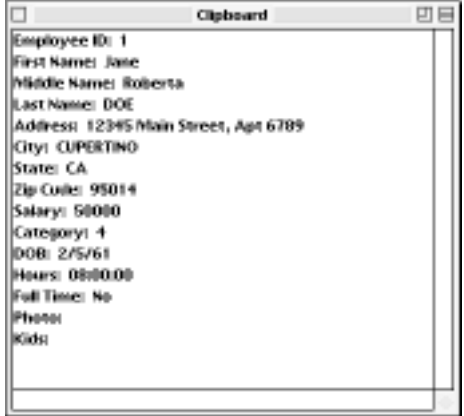

#### GET RECORD FROM CLIPBOARD

**CET RECORD FROM CLIPBOARD**  $\Gamma$  GET RECORD FROM CLIPBOARD ( $\Gamma$ ) ` GET RECORD FROM CLIPBOARD (Fig. 3) **C\_LONGINT**(\$1 ; \$vlField ; \$vlFieldType ; \$vlPosCR ; \$vlPosColon) **C\_POINTER**(\$vpTable ; \$vpField) **C\_STRING**(255 ; \$vsDocName) **C\_BLOB**(\$vxClipboardData) **C\_TEXT**(\$vtClipboardData ; \$vtFieldData) `パラメータとして渡される数値を持つテーブルへのポインタを取得する \$vpTable:=**Table**(\$1) `カレントレコードがある場合、 **If** ((**Record number**(\$vpTable->)>=0)�| (**Record number**(\$vpTable->)=-3)) **Case of** `クリップボードにフルイメージレコードが含まれているか? ¥ (**Test clipboard**("4Drc")>0) `含んでいる場合は、クリップボードの内容を取り出す **GET CLIPBOARD**("4Drc" ; \$vxClipboardData) `テンポラリ(中間)フォルダにあるスクラップファイルの名前 \$vsDocName:=**Temporary folder**+"スクラップ"+**String**(1+(**Random**%99))��  $\lambda$ **DELETE DOCUMENT**(\$vsDocName)  $\sum_{i=1}^{\infty}$ **BLOB TO DOCUMENT**(\$vsDocName ; \$vxClipboardData) `スクラップファイルを開く **SET CHANNEL**(10; \$vsDocName)  $\mathcal{N}$ **RECEIVE RECORD**(\$vpTable->) `スクラップファイルを閉じる **SET CHANNEL**(11) `このスクラップファイルはもう必要ない **DELETE DOCUMENT**(\$vsDocName) `テキストをクリップボードが含んでいるか? ¥ (**Test clipboard**("TEXT")>0) `クリップボードからテキストを取り出す \$vtClipboardData:=**Get text from clipboard** `増分するフィールド番号を初期化する \$vlField:=0 **Repeat** `テキスト内の次のフィールド行を探す \$vlPosCR:=**Position**(CR ; \$vtClipboardData) **If** (\$vlPosCR>0) `フィールド行を取り出す \$vtFieldData:=**Substring**(\$vtClipboardData ; 1 ; \$vlPosCR-1)  $\sum_{i=1}^{\infty}$ \$vlPosColon:=**Position**(":" ; \$vtFieldData)

```
If ($vlPosColon>0)
```

```
\mathcal{F}_{\mathcal{F}}$vtFieldData:=Substring($vtFieldData ; $vlPosColon+2)
        End if
        `フィールド番号をインクリメントする
        $vlField:=$vlField+1
        `クリップボードは我々が望むより多いデータを含んでいるかもしれない...
        If ($vlField<=Count fields($vpTable))
          `フィールドタイプを取得する
          GET FIELD PROPERTIES($1 ; $vlField ; $vlFieldType)
          `フィールドポインタを取得する
          $vpField:=Field($1 ; $vlField)
          `フィールドのタイプに従って、適切な方法でそのデータを
          \zeta and \zeta and \zeta and \zetaCase of
           \(($vlFieldType=Is Alpha field) | ($vlFieldType=Is Text))
             $vpField->:=$vtFieldData
           \(($vlFieldType=Is Real) | ($vlFieldType=Is Integer) |
               ($vlFieldType=Is LongInt ))
             $vpField->:=Num($vtFieldData)
           ¥ ($vlFieldType=Is Date )
             $vpField->:=Date($vtFieldData)
           ¥ ($vlFieldType=Is Time )
             $vpField->:=Time($vtFieldData)
           ¥ ($vlFieldType=Is Boolean )
             $vpField->:=($vtFieldData="Yes")
          Else
            `他のフィールドデータタイプは読み飛ばすか、無視する
          End case
        Else
          \ddot{\mathbf{r}}$vtClipboardData:=""
        End if
        ` 取り出されたテキストを削除する
        $vtClipboardData:=Substring($vtClipboardData ; $vlPosCR+Length( CR ))
      Else
        ` フィールド区切りが見つからない場合、ループを抜ける
        $vtClipboardData:=""
      End if
       ` データがあるまでループ
     Until (Length($vtClipboardData)=0)
 Else
   ALERT("
\hspace{2.5cm}")
End case
```
CLEAR CLIPBOARD SET PICTURE TO CLIPBOARD SET TEXT TO CLIPBOARD

**End if**

参照:APPEND TO CLIPBOARD

**APPEND TO CLIPBOARD** 

**CLEAR CLIPBOARD APPEND TO CLIPBOARD**('XWKZ' ; \$vxSomeData) `'XWKZ' **APPEND TO CLIPBOARD**('SYLK' ; \$vxSylkData) `Sylk

**SET TEXT TO CLIPBOARD SET PICTURE TO CLIPBOARD**  $\rm PICT$ 

**CLEAR CLIPBOARD** 1 **APPEND TO CLIPBOARD** 

 $\overline{\text{OK}}$  0

**APPEND TO CLIPBOARD CLEAR CLIPBOARD APPEND TO CLIPBOARD** 

**CLEAR CLIPBOARD** 

**CLEAR CLIPBOARD** 

**CLEAR CLIPBOARD**

## <span id="page-305-0"></span>**CLEAR CLIPBOARD**

BLOB  $\overline{B}$ 

 $-108$ 

BLOB SOURCH SERVICE IN SERVICE SERVICE IN SERVICE IN SERVICE IN SERVICE IN SERVICE IN SERVICE IN SERVICE IN SERVICE IN SERVICE IN SERVICE IN SERVICE IN SERVICE IN SERVICE IN SERVICE IN SERVICE IN SERVICE IN SERVICE IN SERV

306

# <span id="page-306-0"></span>**GET CLIPBOARD**

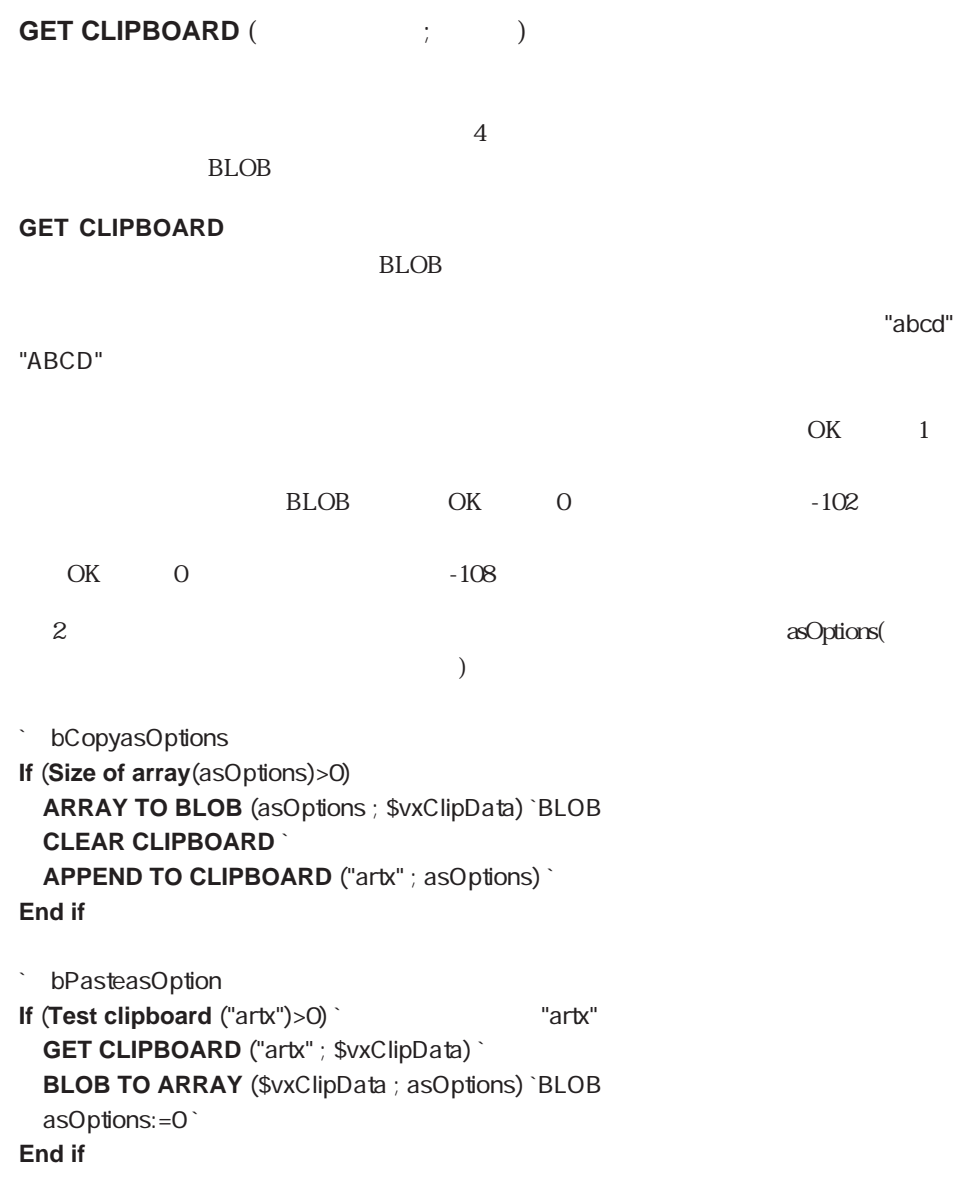

GET PICTURE FROM CLIPBOARD Get text from clipboard Test clipboard

 $-108$ 

# <span id="page-307-0"></span>**GET PICTURE FROM CLIPBOARD**

**GET PICTURE FROM CLIPBOARD (WEDEF** 

#### **GET PICTURE FROM CLIPBOARD**

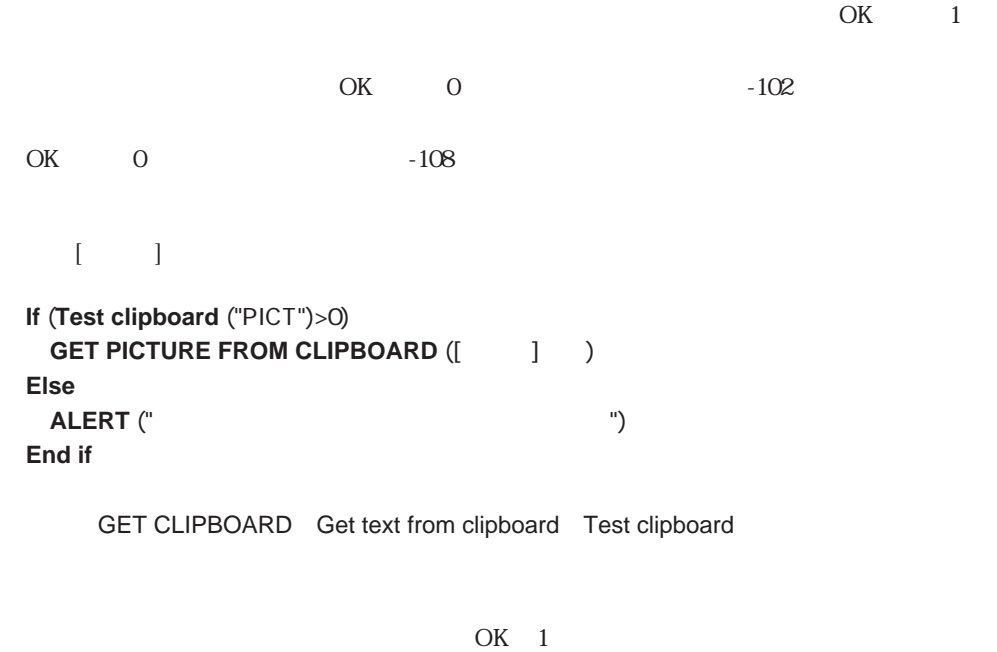

OK 0

### <span id="page-308-0"></span>**Get text from clipboard**

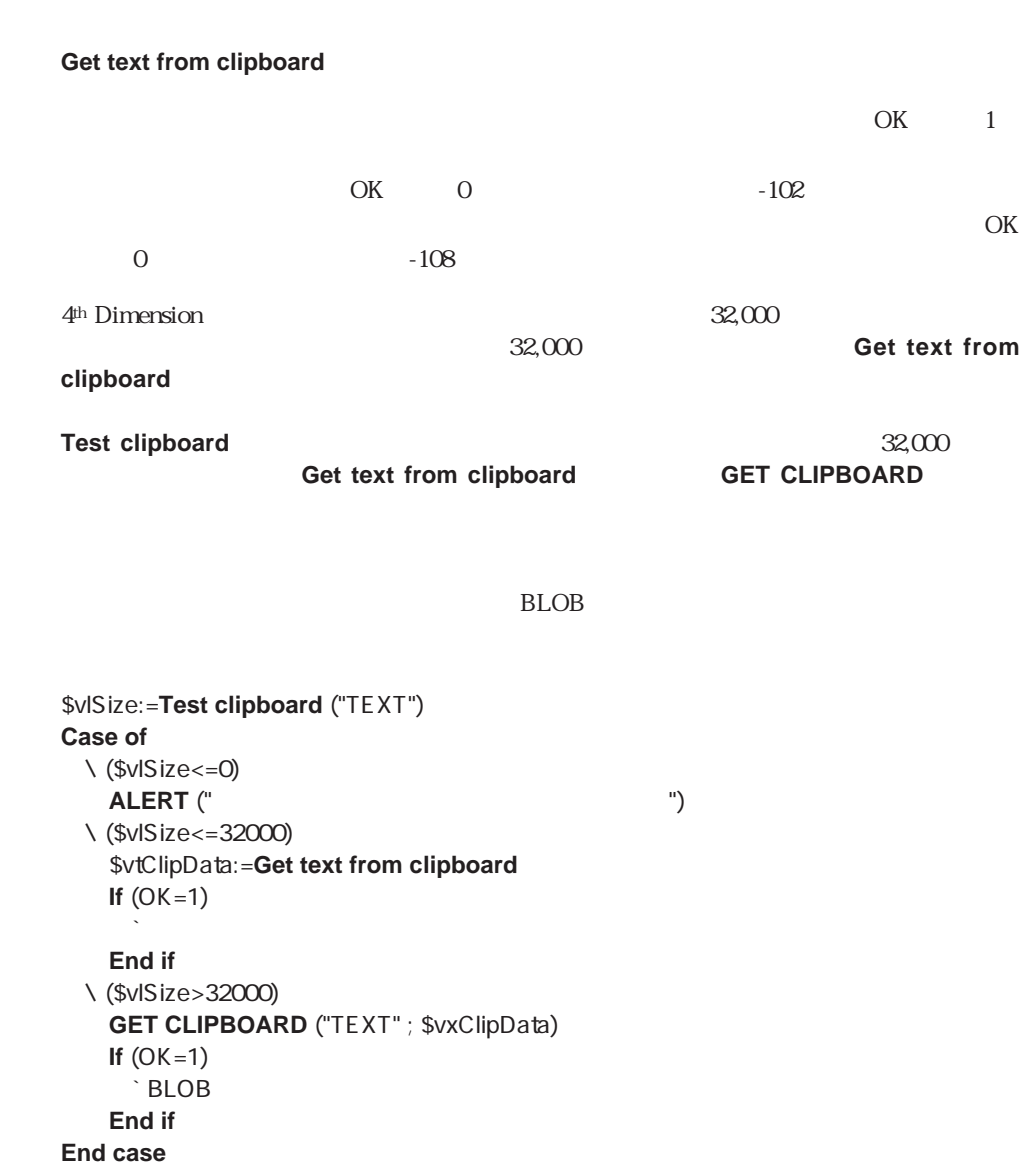

 $\overline{\text{OK}}$  1

 $OK 0$ 

 $-108$ 

 $-102$ 

### <span id="page-309-0"></span>**SET PICTURE TO CLIPBOARD**

**SET PICTURE TO CLIPBOARD (Web)** 

**SET PICTURE TO CLIPBOARD** 

**GET PICTURE FROM CLIPBOARD GET CLIPBOARD** ("PICT" ; ...)

OK 1  $\overline{O}$  OK  $0<sub>l</sub>$ asEmployeeName

を表示します。この配列は[従業員]テーブルの従業員名を一覧表示したものです。従業員

**If** (asEmployeeName#0) **QUERY** ([  $\quad$  ]; [  $\quad$  ] =asEmployeeName{asEmployeeName})<br> **If (Picture size** ([  $\quad$  ]  $\quad$  >>0) **If** (Picture size ( **SET PICTURE TO CLIPBOARD** ([Netter and ) **Else CLEAR CLIPBOARD End if End if**

APPEND TO CLIPBOARD GET PICTURE FROM CLIPBOARD

# **SET TEXT TO CLIPBOARD**

<span id="page-310-0"></span>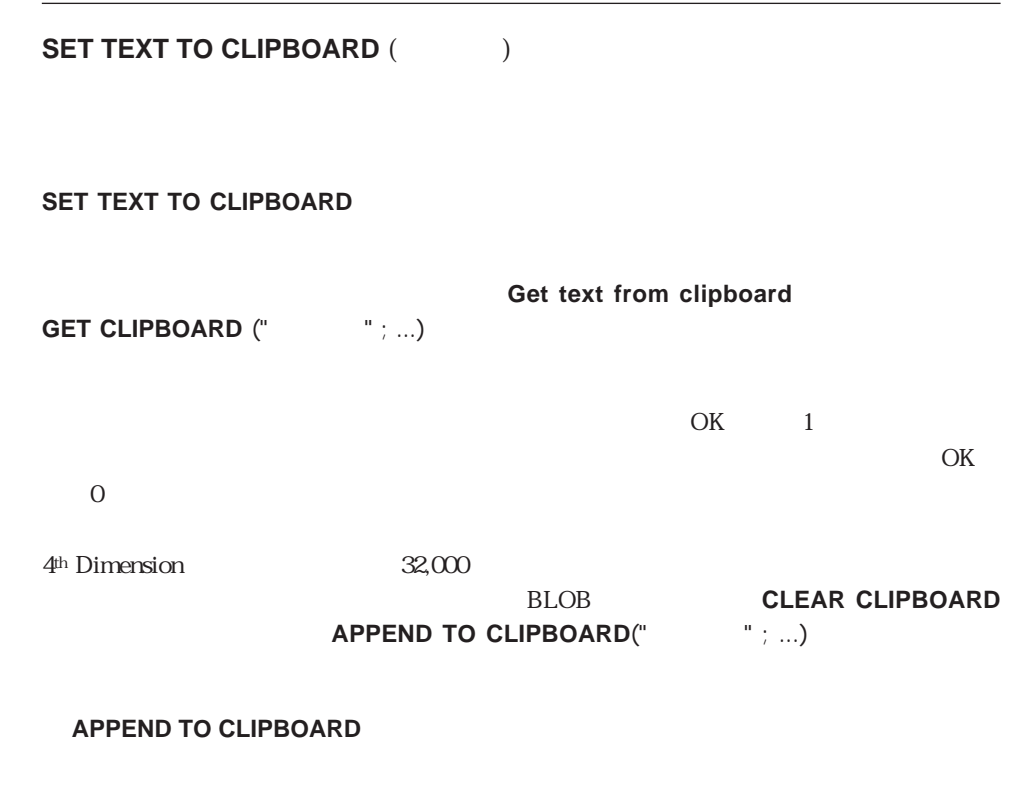

APPEND TO CLIPBOARD Get text from clipboard

OK 1

# <span id="page-311-0"></span>**Test clipboard**

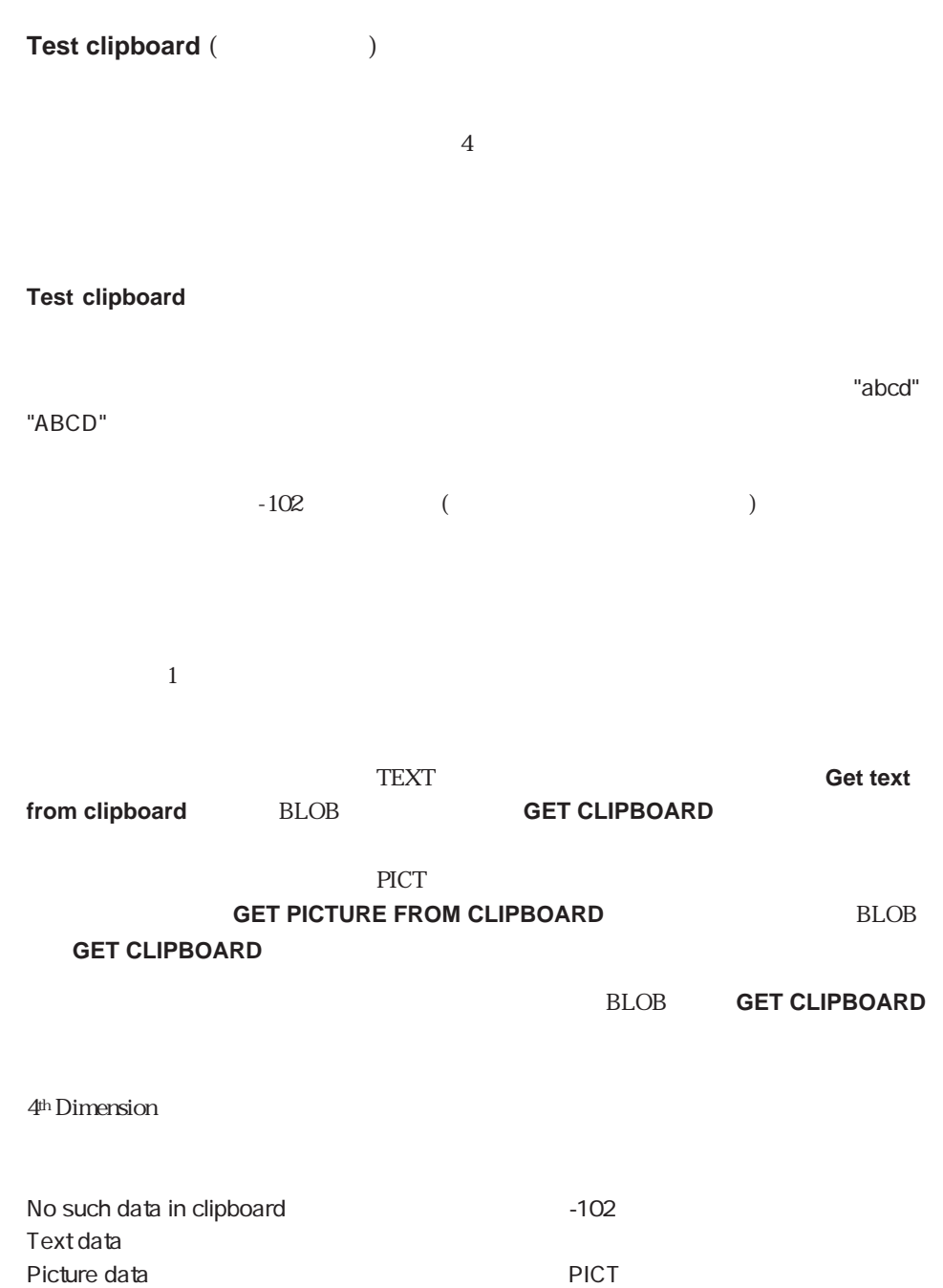

 $(1)$ 

 $\text{4D}$ 

**If** (**Test clipboard** (Picture data) > 0)

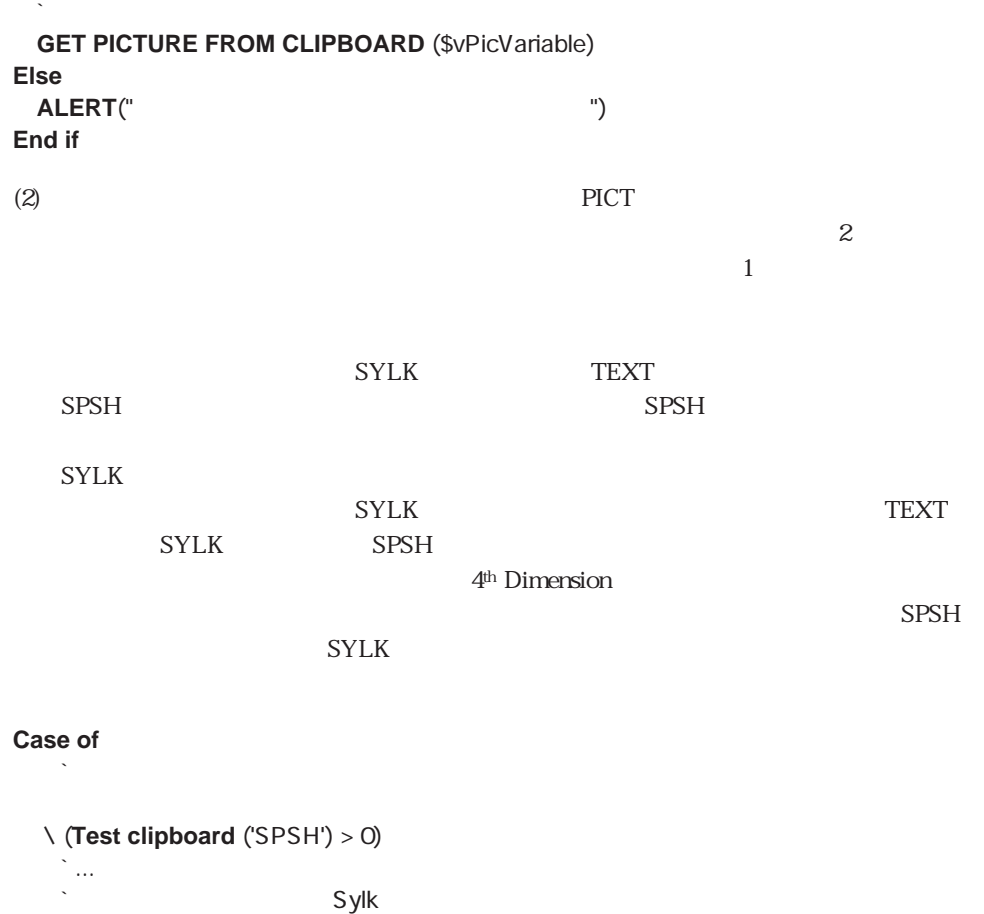

¥ (**Test clipboard** ('SYLK') > 0) ` ...

 $\ddotsc$  Text ¥ (**Test clipboard** ('TEXT') > 0)

 $\sum_{i=1}^{\infty}$ **End case**

(3) **APPEND TO CLIPBOARD** 

GET CLIPBOARD GET PICTURE FROM CLIPBOARD Get text from clipboard

**Communications** 

 $\pm$ 

**[RECEIVE BUFFER](#page-323-0)** [SEND RECORD](#page-324-0) **[RECEIVE PACKET](#page-320-0) [SEND VARIABLE](#page-326-1) [RECEIVE RECORD](#page-325-0) SET CHANNEL [RECEIVE VARIABLE](#page-326-0) [SET TIMEOUT](#page-322-0) [SEND PACKET](#page-318-0) [USE ASCII MAP](#page-327-0)**

# <span id="page-315-0"></span>**SET CHANNEL**

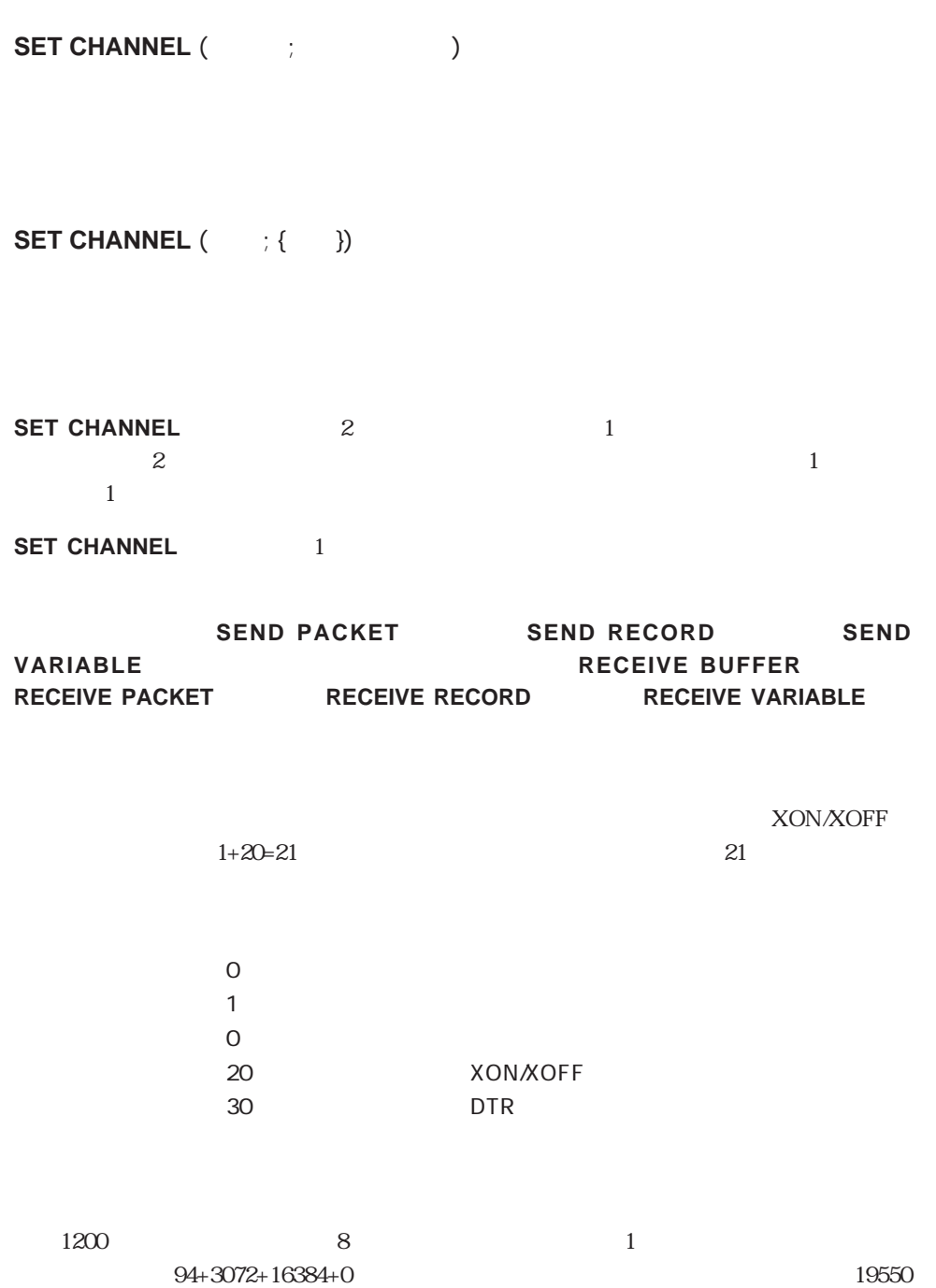

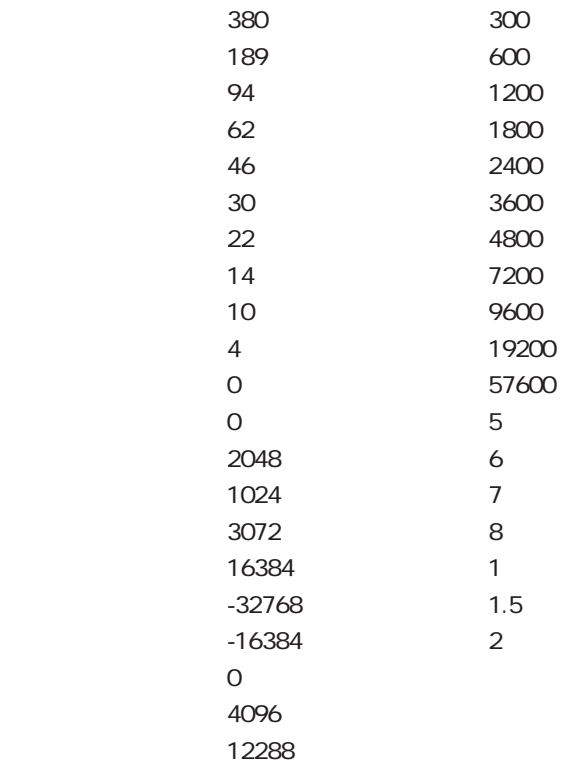

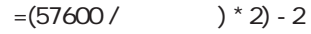

**SET CHANNEL** 2

 $\mathbf 1$ 

 $\alpha$  ,  $\beta$  ,  $\beta$ 

 $\frac{d\mathbf{r}}{d\mathbf{r}}$ 

 $45$ 

#### **SET CHANNEL** (13 ; "")

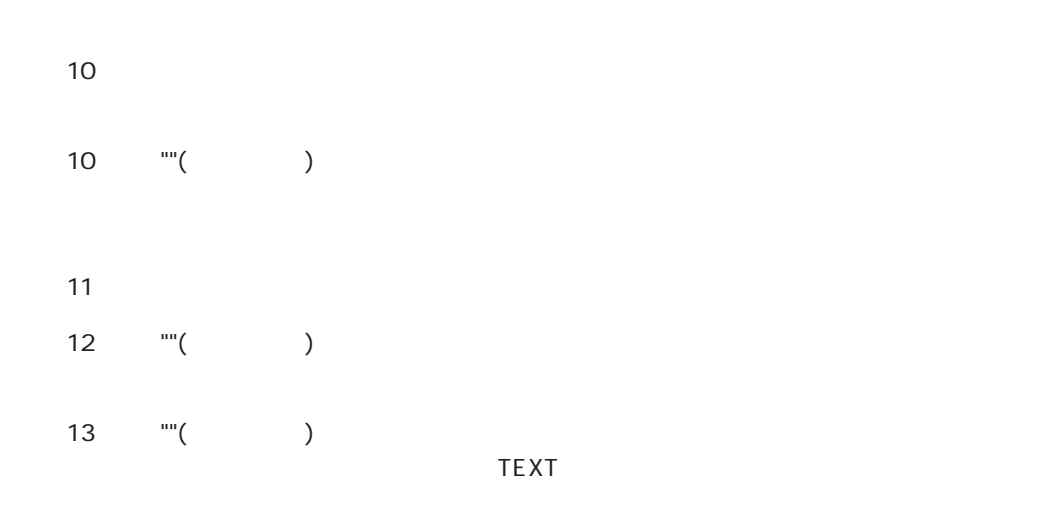

Document

 $\overline{OK}$  1 0

# 通常の文書ファイルの処理には、文書ファイルコマンドを使用するべきです。**SEND** RECORD RECEIVE RECORD SEND VARIABLE **RECEIVE VARIABLE SET CHANNEL SEND PACKET** RECEIVE PACKET SET CHANNEL  $52$ ▼ 次の例は、ImageWriterIIに接続されたプリンタポートを開き、"こんにちは"という単 **SET CHANNEL** (0; 10+3072+16834+0)  $\mathbb{S}$  :=" **SEND PACKET**  $(\$ \ )$   $'$   $''$ **SEND PACKET (Char (12))**  $\overline{P}$ **SET CHANNEL (11)**

**SET CHANNEL** 2

 $10 \hspace{1.5cm}.\text{TXT}$ 

存在しない場合は .TXTファイルが作られます。例えば、 **SET CHANNEL**

(10;"Archive.BAK") Archive.BAK

 $\rm{Archive}.TXT$ 

<span id="page-318-0"></span> $BAK$ 

` この例では次のような想定に基づいています ` MAP FILE TYPES ("BACK" ; "BAK" ; "Backup documents") \$DocRef:=**Create document** ("" ; "BACK")  $If$ (OK=1) `SEND/RECEIVE RECORD/VARIABLE Create/Open/Append document ` でオープンされた文書を処理しない **CLOSE DOCUMENT** (\$DocRef) **SET CHANNEL** (10 ; Document) **If** (OK=1) **CORD SEND/RECEIVE RECORD/VARIABLE SET CHANNEL** (11) **End if End if**

### **SEND PACKET**

**SEND PACKET**({\text{\sigma\_{\sigma\_{\sigma\_{\sigma\_{\sigma\_{\sigma\_{\sigma\_{\sigma\_{\sigma\_{\sigma\_{\sigma\_{\sigma\_{\sigma\_{\sigma\_{\sigma\_{\sigma\_{\sigma\_{\sigma\_{\sigma\_{\sigma\_{\sigma\_{\sigma\_{\sigma\_{\sigma\_{\sigma\_{\

**SEND PACKET** 

 $\mathbf M$ acintosh $\mathbf N$ acintosh $\mathbf N$ SET CHANNEL

**SET CHANNEL** 

**SEND PACKET SET CHANNEL** 

**Append document** 

**SEND PACKET SEND PACKET** 

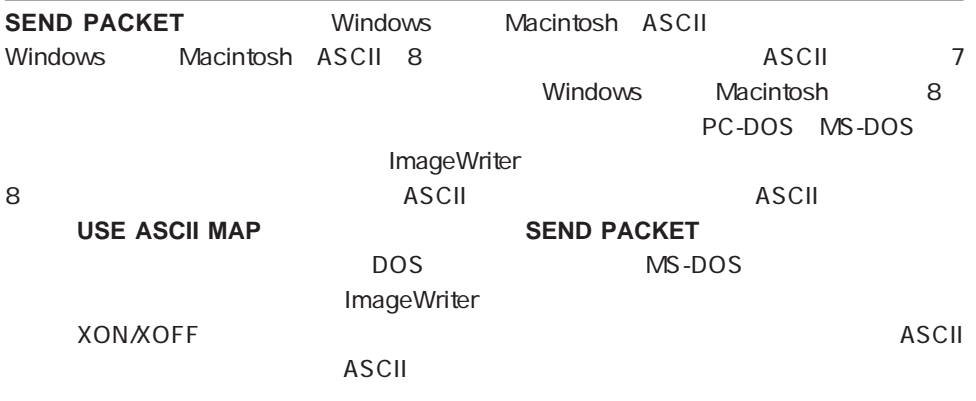

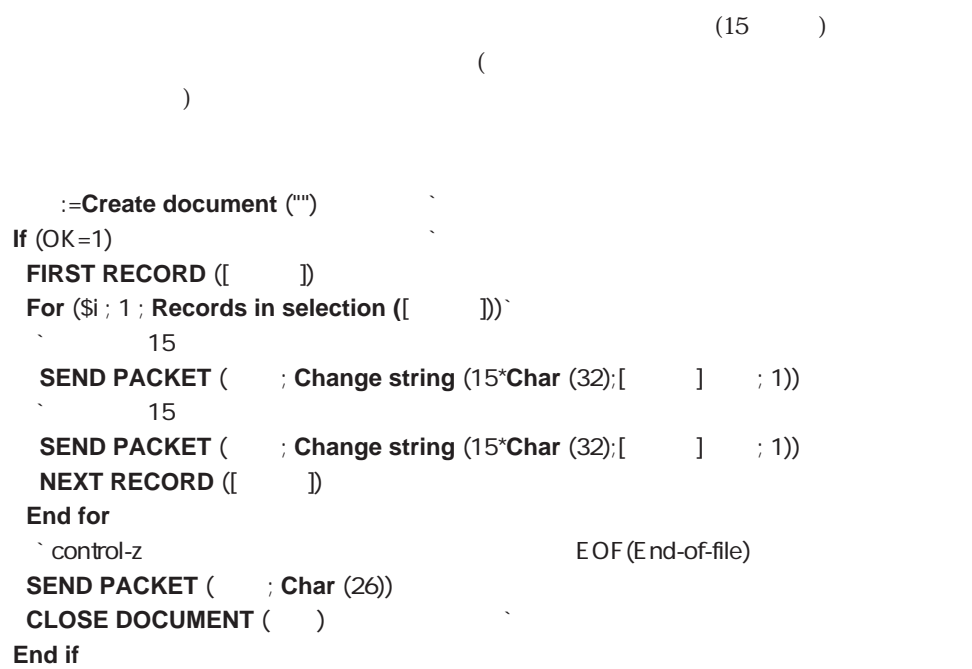

# <span id="page-320-0"></span>**RECEIVE PACKET**

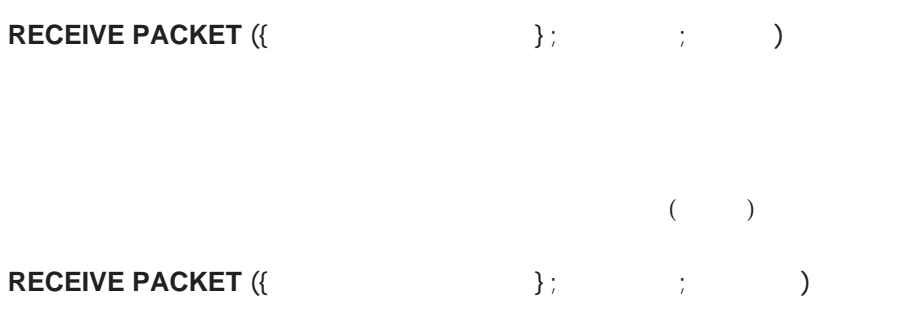

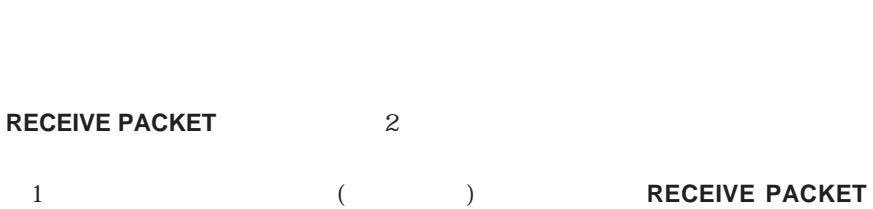

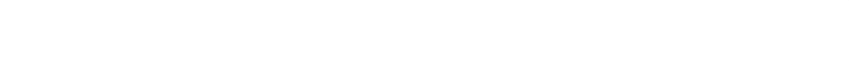

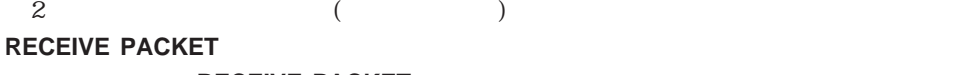

**RECEIVE PACKET** 

#### **RECEIVE PACKET**

 $(32000)$ 

どちらの形式も、シリアルポートまたは文書ファイルからデータを読み込みます。**RECEIVE**

**PACKET** 

**SET CHANNEL** 

**RECEIVE PACKET** 

#### **RECEIVE PACKET**

OK 1

#### **RECEIVE PACKET RECEIVE PACKET**

 $OK = 0$ 

**RECEIVE PACKET** " Alt Macintosh option " RECEIVE PACKET SET TIMEOUT RECEIVE PACKET **RECEIVE PACKET** OK OK O

 $20$   $*$   $20'$ 

**RECEIVE PACKET (20)** 

 $\frac{1}{2}$   $\frac{1}{2}$   $\sqrt{v}$  v  $\sqrt{v}$  ( **Char**(13) )

**RECEIVE PACKET** (  $\forall$  ; v ; **Char** (13))

**Example 2 = Open document ("" ; "TEXT")**  $\cdot$  " **If** ( $\#$  ?00:00:00?) **Repeat** ` データがなくなるまで繰り返す **RECEIVE PACKET** (  $\frac{1}{2}$  \$Var1 ; 15) **15 RECEIVE PACKET (**  $\frac{1}{2}$  \$Var2 ; 15) **(2)** 25 **If**  $(OK=1)$ **CREATE RECORD** ([ ])  $\begin{bmatrix} 1 & 1 & \cdot \\ 2 & -5 \cdot \end{bmatrix}$  = Strip (\$Var1)  $[$   $]$  :=Strip (\$Var2)  $\leq$  8AVE BECOBD  $(I, I)$ **SAVE RECORD** ([  $\qquad$  ]) **End if Until** (OK=0) **CLOSE DOCUMENT (Vertical Action End if**

**For** (\$i; **Length** (\$1) ; 1 ; -1) **If**  $(\$1[[\$i]]\#"")$  ...  $\text{Si} := -\text{Si}$ **End if End for** \$0:=**Delete string** (\$1 ; -\$i ; Length (\$1))

## <span id="page-322-0"></span>**SET TIMEOUT**

**SET TIMEOUT ()** 

**SET TIMEOUT** 

トコマンドは、取り消されて、システム変数OKに 0が代入されます。待ち時間は、コマ

 $0<sub>l</sub>$ 

RECEIVE PACKET SEND PACKET **RECEIVE RECORD SEND RECORD RECEIVE VARIABLE SEND VARIABLE**

**RECEIVE PACKET** 

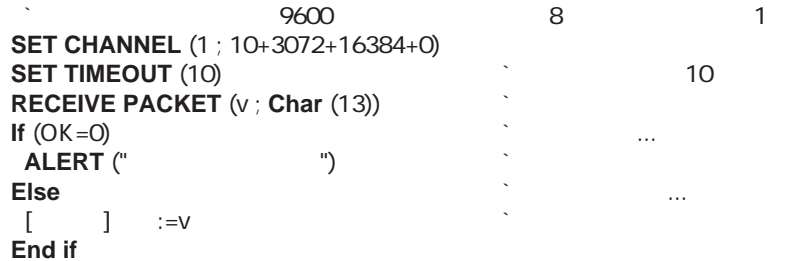

# <span id="page-323-0"></span>**RECEIVE BUFFER**

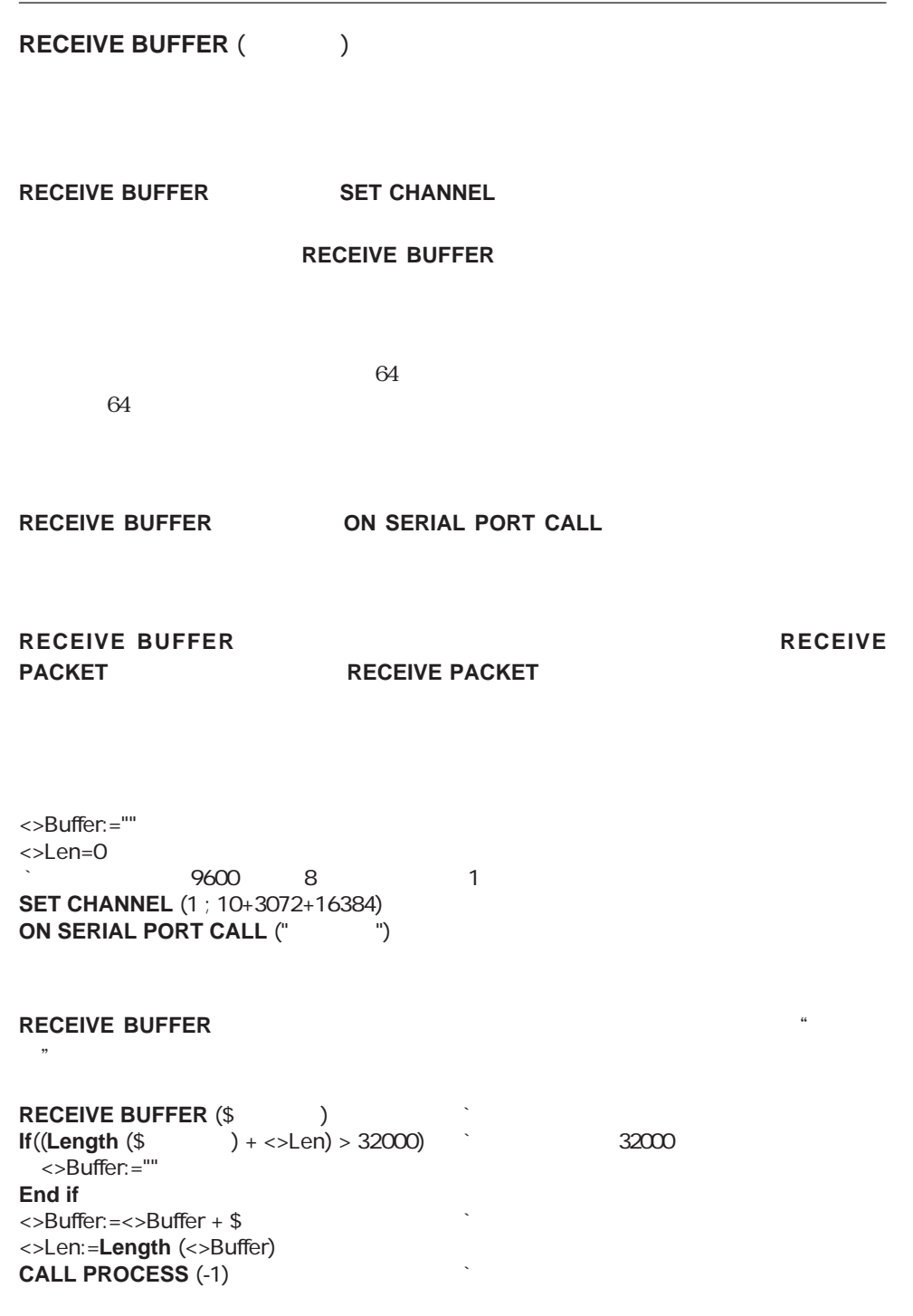
#### **SEND RECORD**

**SEND RECORD ({Fig. )** 

**SEND RECORD** 

ドで開いたシリアルポートまたは文書ファイルに送信します。レコードは**RECEIVE**

**RECORD**コマンドでは読み込むことのです。

**SEND RECORD** 

**SEND RECORD** 

**SET CHANNEL (10 ; "We will be a few of the Set of the Set of the Set of the Set of the Set of the Set of the S**  $ALL$  RECORDS ([New Lease of Lating Lease of Lating Lease of Lating Lease of Lating Lease of Lating Lease of Lating Lease of Lating Lease of Lating Lease of Lating Lease of Lating Lease of Lating Lease of Lating Lease of La **For (**\$i ; 1 ; **Records in file ([** ( (  $\qquad$  ])) ` **SEND RECORD ([**  $\qquad$  ]) **NEXT RECORD** ([ **End for SET CHANNEL (11)** 

# **RECEIVE RECORD**

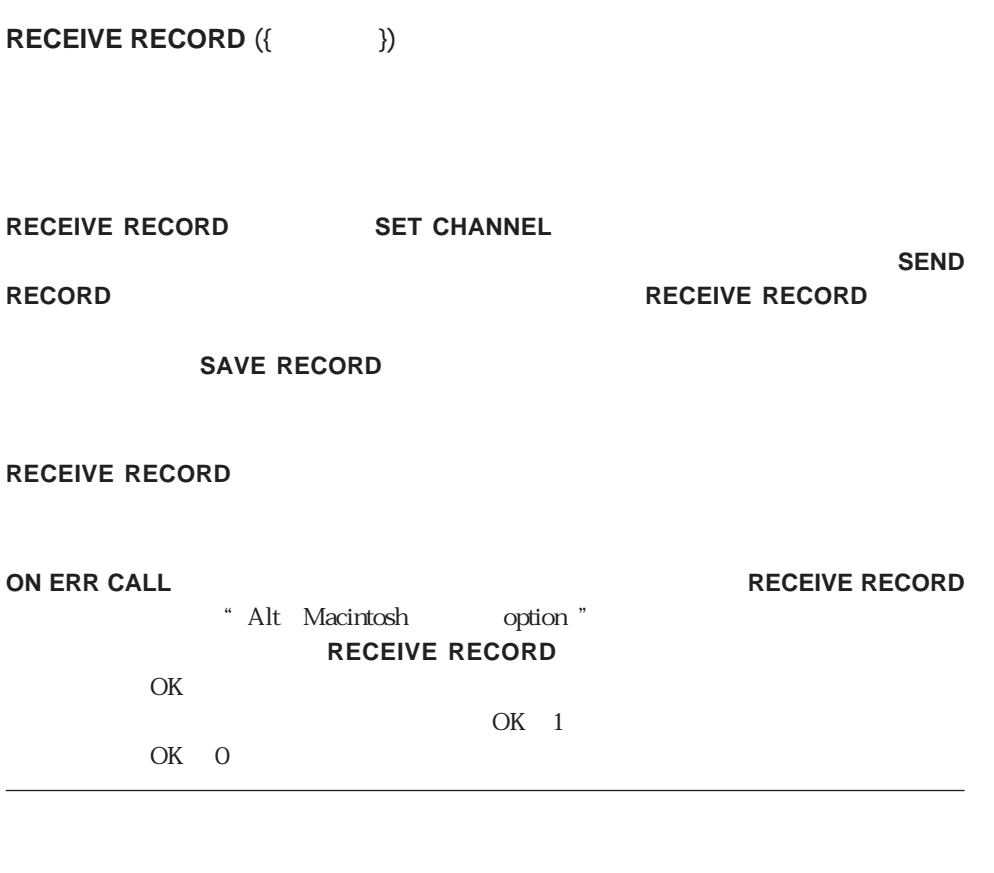

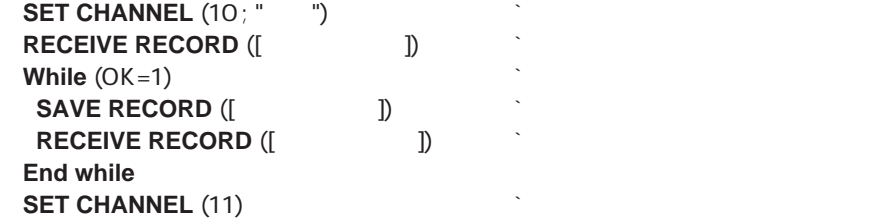

#### **SEND VARIABLE**

SEND VARIABLE () **SEND VARIABLE SET CHANNEL RECEIVE VARIABLE SEND VARIABLE**  $($ **SET CHANNEL** (1 ; 10+3072+16384+0) SEND VARIABLE (  $\qquad \qquad \text{)}$ 

#### **RECEIVE VARIABLE**

**RECEIVE VARIABLE** (変数)

**RECEIVE VARIABLE SET CHANNEL SEND VARIABLE** 

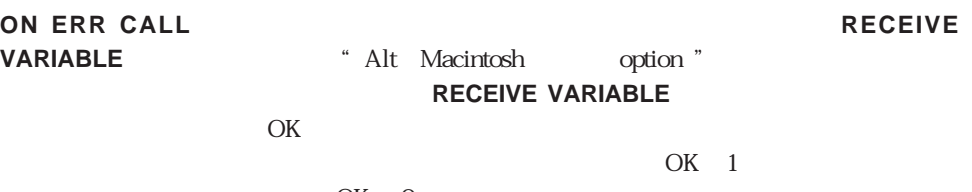

OK 0

**SET CHANNEL**(1 ; 10+3072+16384+0) **SET TIMEOUT (20)** RECEIVE VARIABLE (  $\qquad \qquad \text{)}$ 

# **USE ASCII MAP** USE ASCII MAP (Fig. 2015) ASCII I/O 数値 出力:0、 入力:1 **USE ASCII MAP** (\* ; I/O) \* ASCII  $I/O$  0 1 **USE ASCII MAP**コマンドには2つの形式があります。第1の形式は、ディスクから<テー  $\overline{A}$ SCII $I$ O O ASCII IO 1 ASCII ASCIIテーブルは、「ユーザ」モードの"ASCII出力テーブル編集"ダイアログボックスま たは"ASCII入力テーブル編集"ダイアログボックスで作成します。4th Dimensionは、ロ  $\text{ASCII}$  $\begin{array}{cccc}\n\text{TEXT}(ASCII) & \text{DIF} & \text{SYLK} \\
\text{X} & \text{X} & \text{X} & \text{Y} & \text{Y} \\
\text{Y} & \text{Y} & \text{Y} & \text{Y} & \text{Y} \\
\text{Y} & \text{Y} & \text{Y} & \text{Y} & \text{Y} \\
\text{Y} & \text{Y} & \text{Y} & \text{Y} & \text{Y} \\
\end{array}$  $\overline{A}\overline{S}$  **SEND PACKET RECEIVE PACKET RECEIVE BUFFER SEND RECORD SEND VARIABLE RECEIVE RECORD RECEIVE VARIABLE USE ASCII MAP**  $\overline{P}$  ASCII  $\overline{A}\Sigma$ OK 1 COK CO **USE ASCII MAP**  $\qquad \qquad 2$  (\*) ASCII IO 0 ASCII IO 1 ASCII  ${\bf ASCII}$ **ASCII USE ASCII MAP** ("私のテーブル" ; 0) ` ロードしたASCIIテーブルを使用 **EXPORT TEXT (Fig. )** ; " ascii

**USE ASCII MAP**  $(^{*}; 0)$  and a set of the ASCII

4D Compiler  $\blacksquare$ 4D Compiler and the compiler

 $3 \t 1000$ 

4D Compiler

 $\overline{\text{IDLE}}$ 

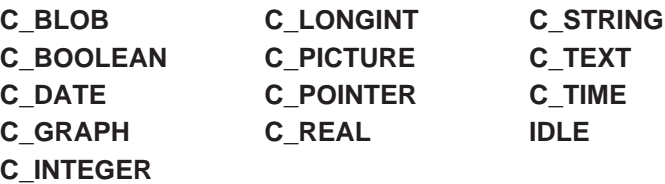

**IDLE**コマンドは、変数を当たります。これらのコマンドは、変数を宣言したデータタイムのコマンドは、変数を宣言し、それらを指定したデータタイムのコマンドは、それらを指定したデータタイムのコマンドは、

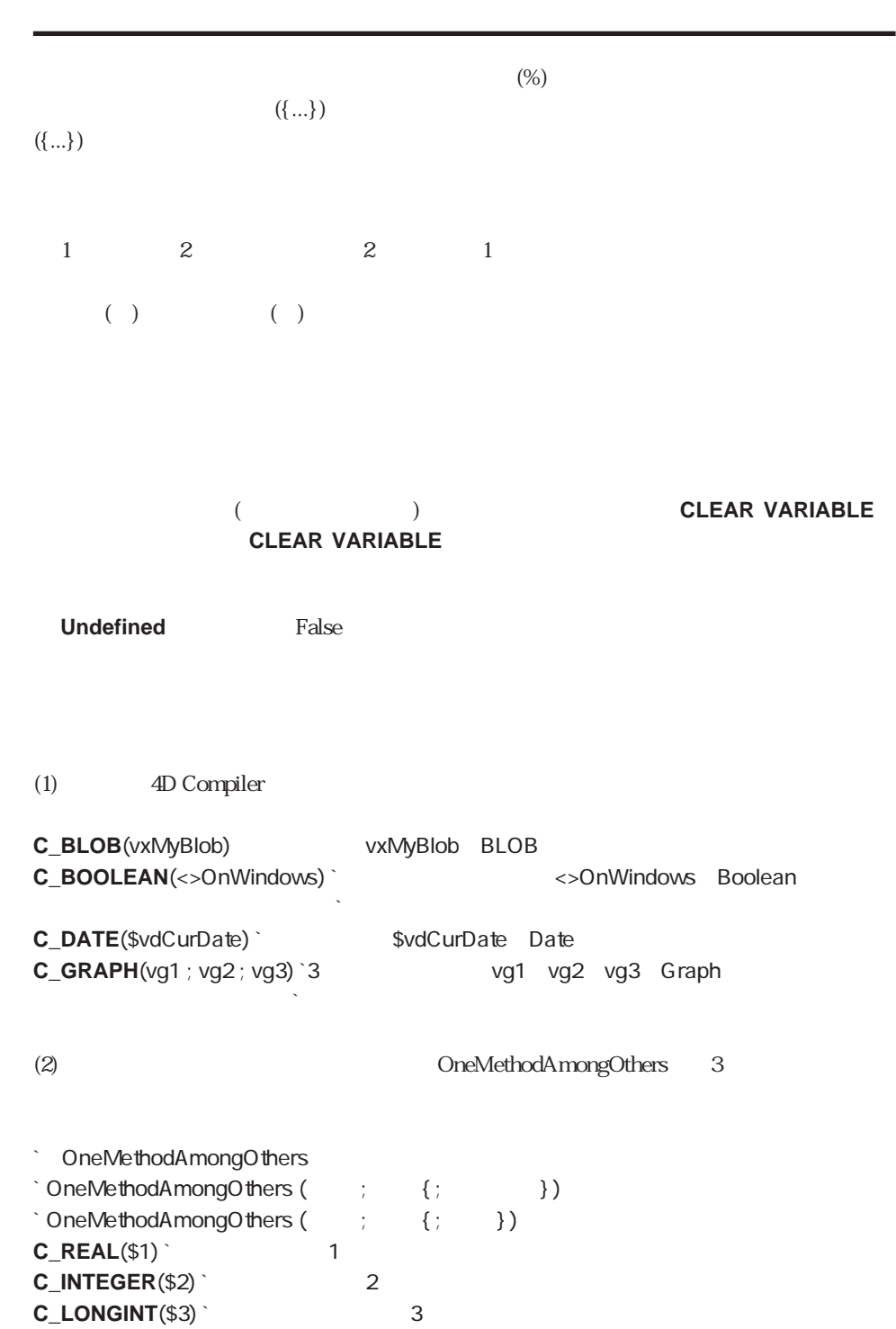

コンパイラコマンド 19

(3) Capitalize

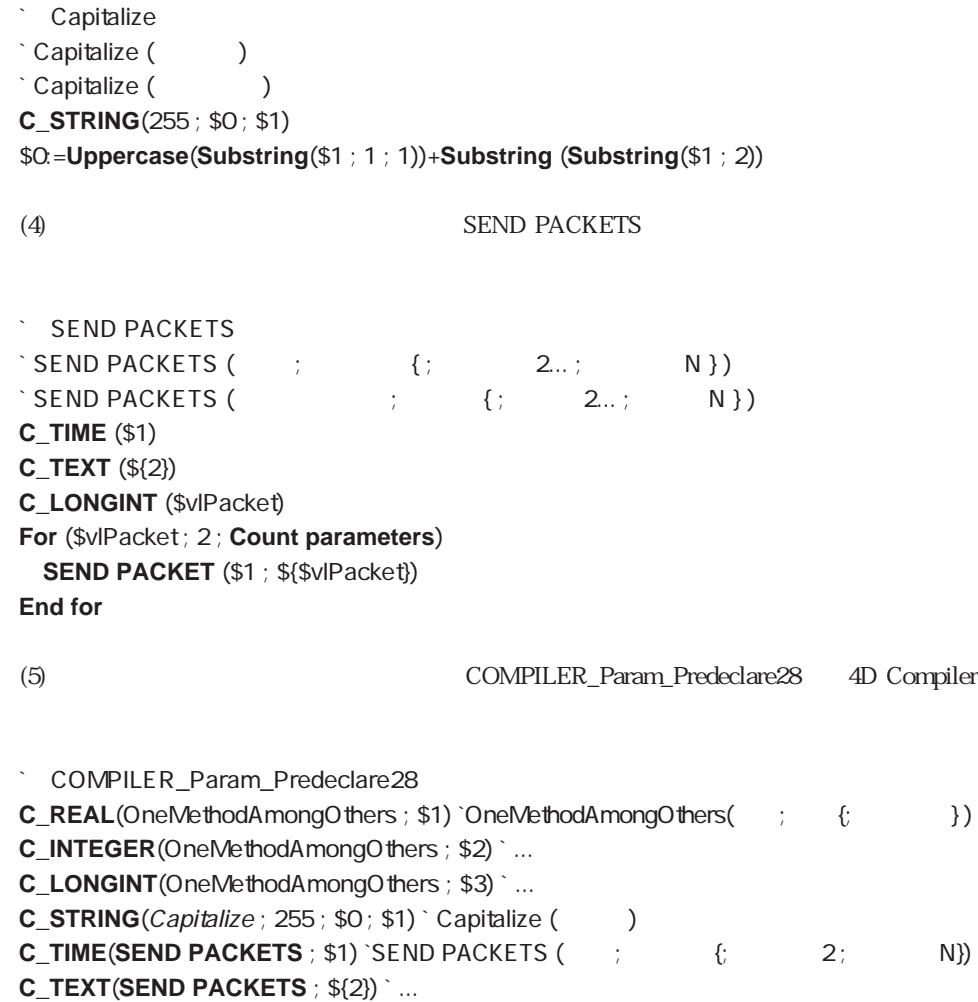

<span id="page-331-0"></span>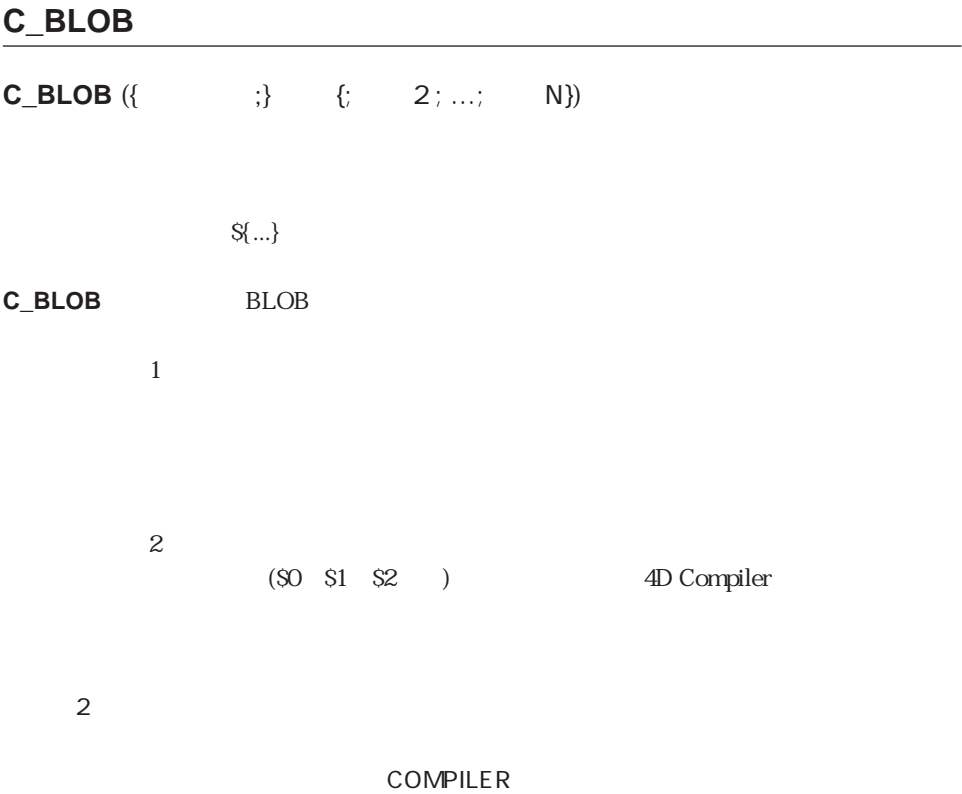

 $C\_BLOB(\$(\dots))$ 

C\_BLOB(\${5}) 4D 4D Compiler 5

**Count parameters** 

**Subtotal** 

**BREAK LEVEL ACCUMULATE** 

"Compiler"

- <span id="page-333-0"></span>**C\_BOOLEAN**
- **C\_DATE**
- **C\_GRAPH**
- **C\_INTEGER**
- **C\_LONGINT**
- **C\_PICTURE**
- **C\_POINTER**
- **C\_REAL**
- **C\_TEXT**
- **C\_TIME**
- **C\_STRING**

**C\_BOOLEAN** ( $1$  {;...; N}) **C\_DATE**  $( 1 {;...; N})$ **C\_GRAPH**  $( 1 {;...; N})$ **C\_INTEGER (** 1 {;...; N}) **C\_LONGINT** ( $\qquad 1 \{...; \qquad N\}$ ) **C\_PICTURE** ( 1 {;...; N}) **C\_POINTER (**  $1$  {;...; N}) **C\_REAL (** 1 {;...; N}) **C\_TEXT** ( $1$  {;...; N}) **C\_TIME**  $( 1 {;...; N})$ 

**C\_STRING** ( $\qquad ; \qquad 1 \{...; \qquad N\})$ 

 $(+) \qquad (-)$ 

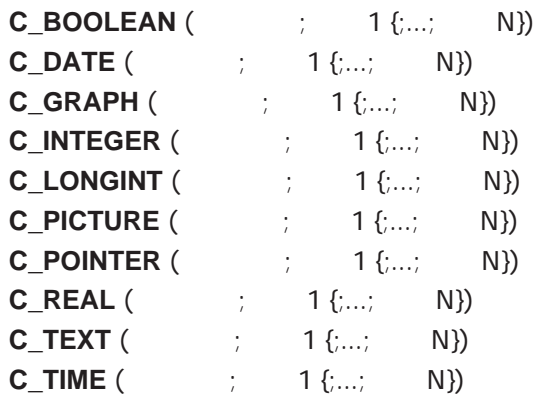

**C\_STRING** (メソッド; サイズ ; 変数1 {;...; 変数N})

 $($   $)$   $($   $)$ 

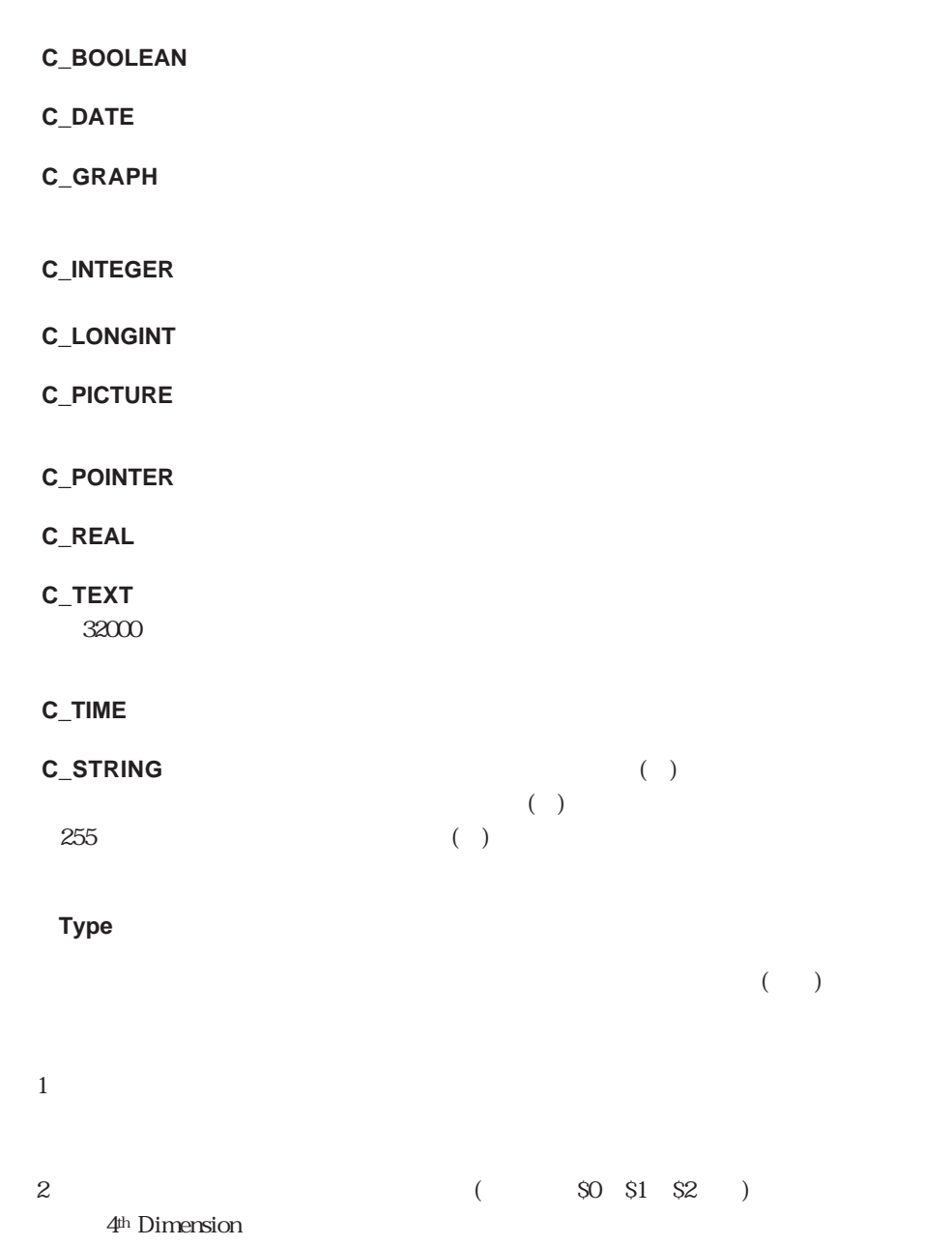

 $\mathbf{z}$ 

<span id="page-336-0"></span>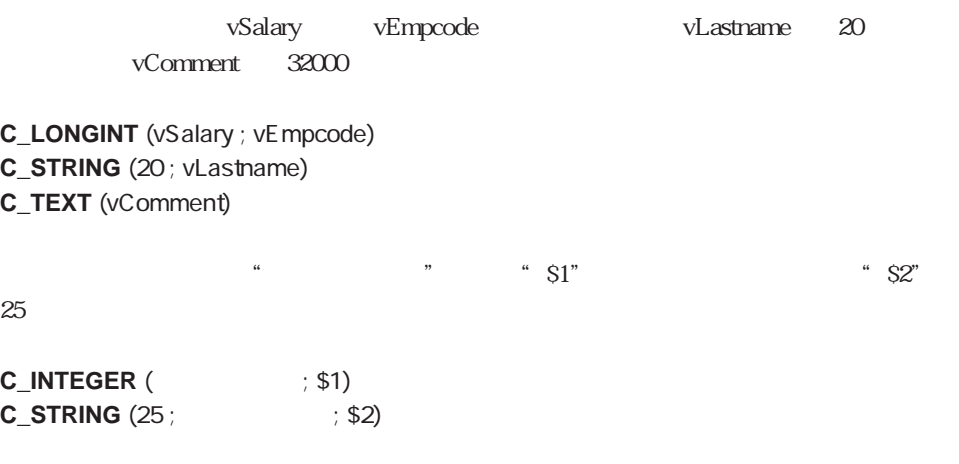

#### **IDLE**

#### **IDLE**

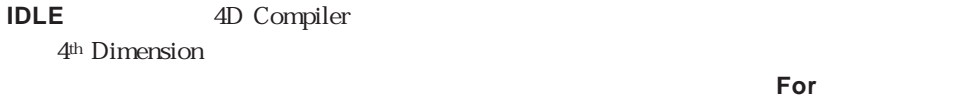

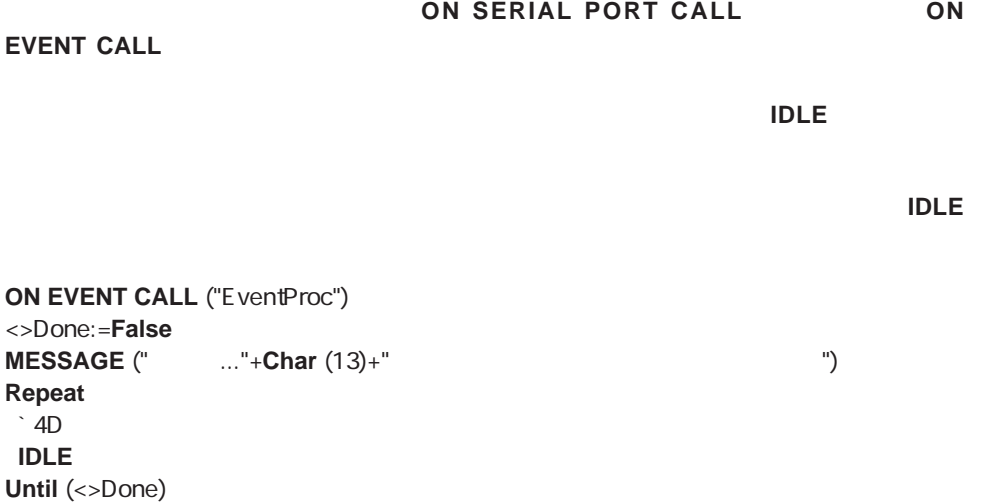

Data Entry

**[ADD SUBRECORD](#page-342-0) [MODIFY RECORD](#page-339-0)**

**[ADD RECORD](#page-339-0) [Modified](#page-345-0) [Old](#page-346-0) [DIALOG](#page-343-0) [MODIFY SUBRECORD](#page-342-0)**

 $\mathbf 1$ ADD RECORD **MODIFY RECORD** 

4th Dimension / 4D First

**ADD SUBRECORD MODIFY SUBRECORD** たり、修正します。それらはサブレコ-ドに関して、**ADD RECORD**コマンドや**MODIFY RECORD** コマンドは、コマンドは、コマンドは、コマンドは、コマンドは、コマンドは、コマンドは、コマンドは、コマンドは、コマンドは、コマンドは、コマンドは、コマンドは、コマンドは、コマンドは、コマンドは、コマンドは、コマンドは、コマ<br>コマンドは、コマンドは、コマンドは、コマンドは、コマンドは、コマンドは、コマンドは、コマンドは、コマンドは、コマンドは、コマンドは、コマンドは、コマンドは、コマンドは、コマンドは、コマンドは、コマンドは、コマンドは、コ **Modified** True( )" **Old** 

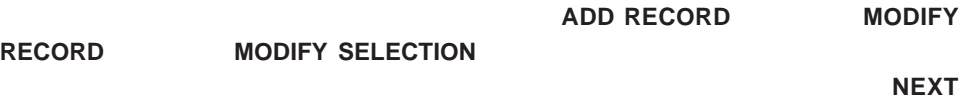

 $*$ 

<span id="page-339-0"></span>**RECORD**コマンドレコードを使用しておりません。

**SAVE RECORD** 

**SAVE RECORD** 

 $\epsilon$  Before

 $\chi$  Before

# **ADD RECORD MODIFY RECORD**

**ADD RECORD ({Fig. )** ; {\*}) **MODIFY RECORD** ({Fash } ; {\*})

**ADD RECORD** 

ンド)キーとピリオドキーを同時に押す)を行ったり、または**CANCEL**コマンドが実行され  $\overline{OK}$  OK  $\overline{O}$ 

OK the value of  $\mathcal{O}_K$ 

 $\mathrm{Ctrl}(\mathcal{T})$ 

 $\overline{\text{OK}}$  1

どちらのコマンドも、ユーザが「登録」ボタンをクリックするか、あるいは"Enter"キ

**MODIFY RECORD** 

**MODIFY RECORD** 

**MODIFY RECORD** 

**MODIFY RECORD** 

 $1$ 

**ADD RECORD** 

**ADD RECORD** 

更新:深葉黄 装置页 O  $212$ 社同番号  $87$ 名前 入社年月日 00.00.00 按摩名 Ġ 45 0 × 6

 $\left(\begin{matrix} * \end{matrix}\right)$ 

#### **MODIFY RECORD**

**ADD RECORD MODIFY RECORD** Before True

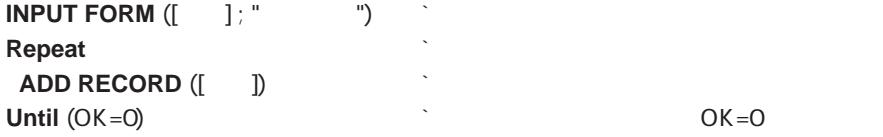

 $\overline{z}$  and  $\overline{z}$  1 **ADD RECORD MODIFY RECORD** 

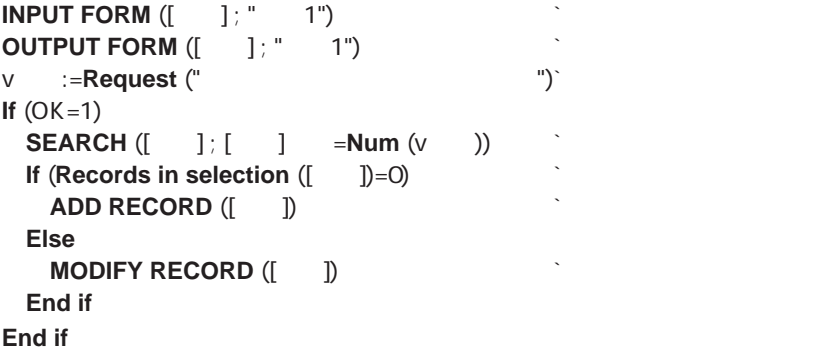

参照:**CREATE RECORD**

## <span id="page-342-0"></span>**ADD SUBRECORD MODIFY SUBRECORD**

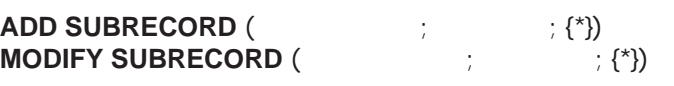

\* スクロールバーとサイズボックスの **ADD SUBRECORD** 

**ADD SUBRECORD** 

**ADD SUBRECORD** 

**MODIFY SUBRECORD ADD SUBRECORD** 

**ACCEPT**コマンドが実行された場合は、サブレコードはメモリに格納されます。

 $0 \qquad \qquad$ 

 $\overline{\text{OK}}$  1

(Ctrl(Text) **CANCEL**  $\alpha$ 

 $($ 

 $\widetilde{\mathcal{F}}$ 

**ADD SUBRECORD MODIFY SUBRECORD** Before True

 $\ddot{z}$  Enter"

**MODIFY SUBRECORD** 

343

#### $\begin{bmatrix} 1 & 1 & 1 \end{bmatrix}$ ブテーブルにサブレコードを追加します。複数の子供に関するデータは、[社員]子供とい

 $([1]$ 

 $([ \quad ])$ 

<span id="page-343-0"></span>**ADD SUBRECORD ([the fig. of fig. )**<br> $\therefore$  (2)  $\therefore$  (2)  $\therefore$ **If** (OK=1)<br>**SAVE RECORDS** ([ ]) [ ] **SAVE RECORDS**  $([ \quad ])$ **End if**

## **DIALOG**

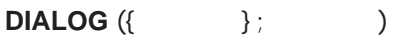

#### コマンドは、コマンドは、コマンドは、コマンドは、コマンドは、コマンドは、コマンドは、コマンドは、コマンドは、コマンドは、コマンドは、<sub>このコ</sub>マンドは、<sub>このコ</sub>マンドは、<sub>このコ</sub>マンドは、<sub>このコ</sub>マンドは、<sub>このコ</sub>マンドは、<sub>このコ</sub>マンドは、<sub>このコ</sub>マンドは、<sub>このコ</sub>マンドは、

**Open window**  $\qquad \qquad \qquad$   $\qquad \qquad$   $\qquad \qquad$   $\qquad \qquad$   $\qquad \qquad$   $\qquad \qquad$   $\qquad \qquad$   $\qquad \qquad$   $\qquad \qquad$   $\qquad \qquad$  $\frac{1}{\sqrt{2}}$ 

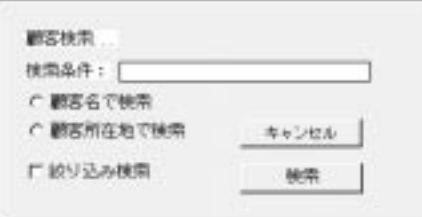

**ADD RECORD** 

るとレコードはそのテーブルに追加されます。また、**DIALOG**コマンドを使用して、デー

DIALOG

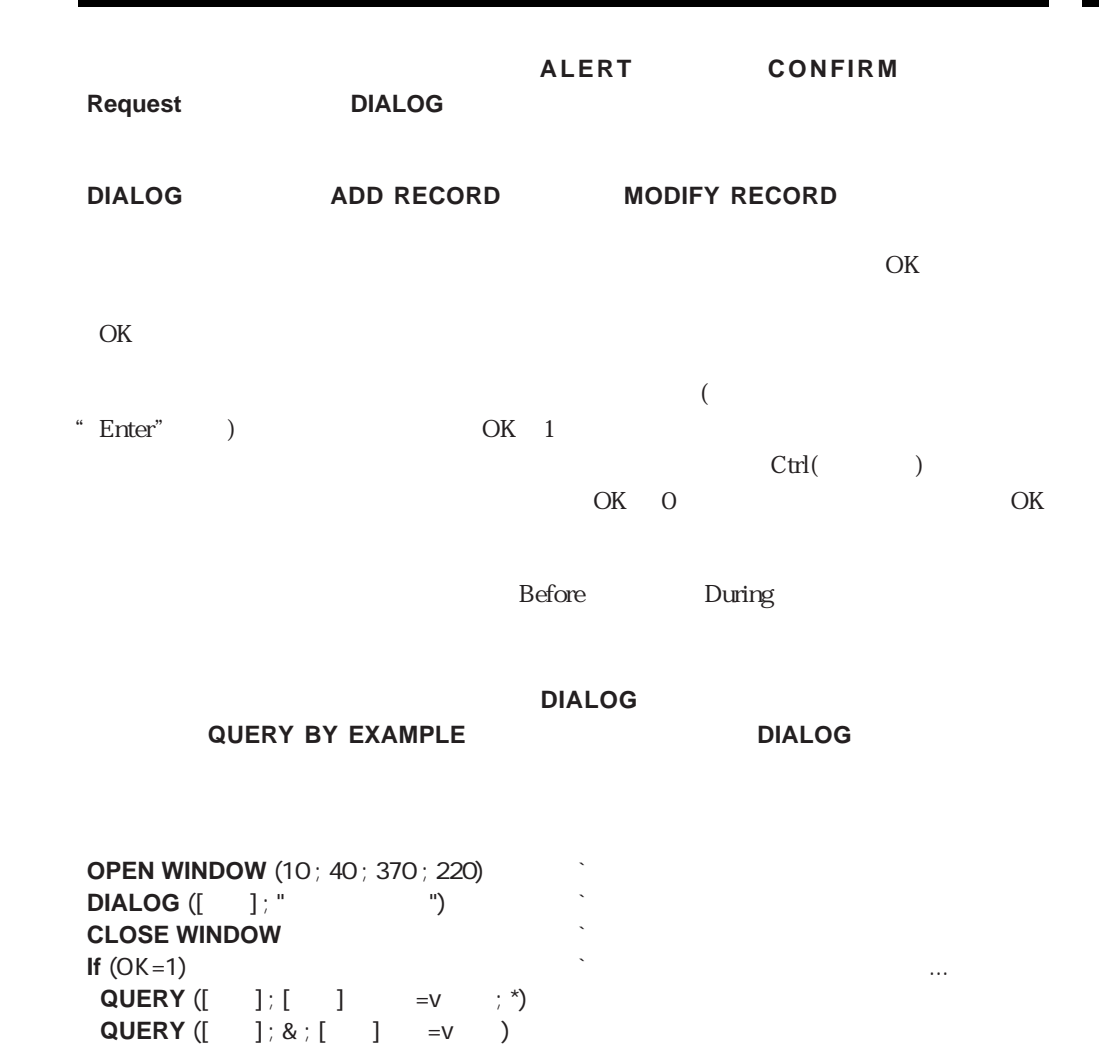

**End if**

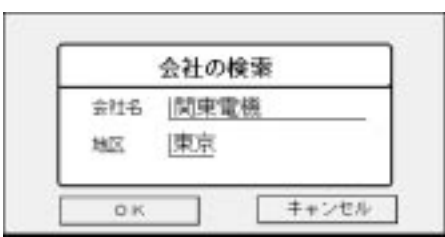

#### <span id="page-345-0"></span>**Modified**

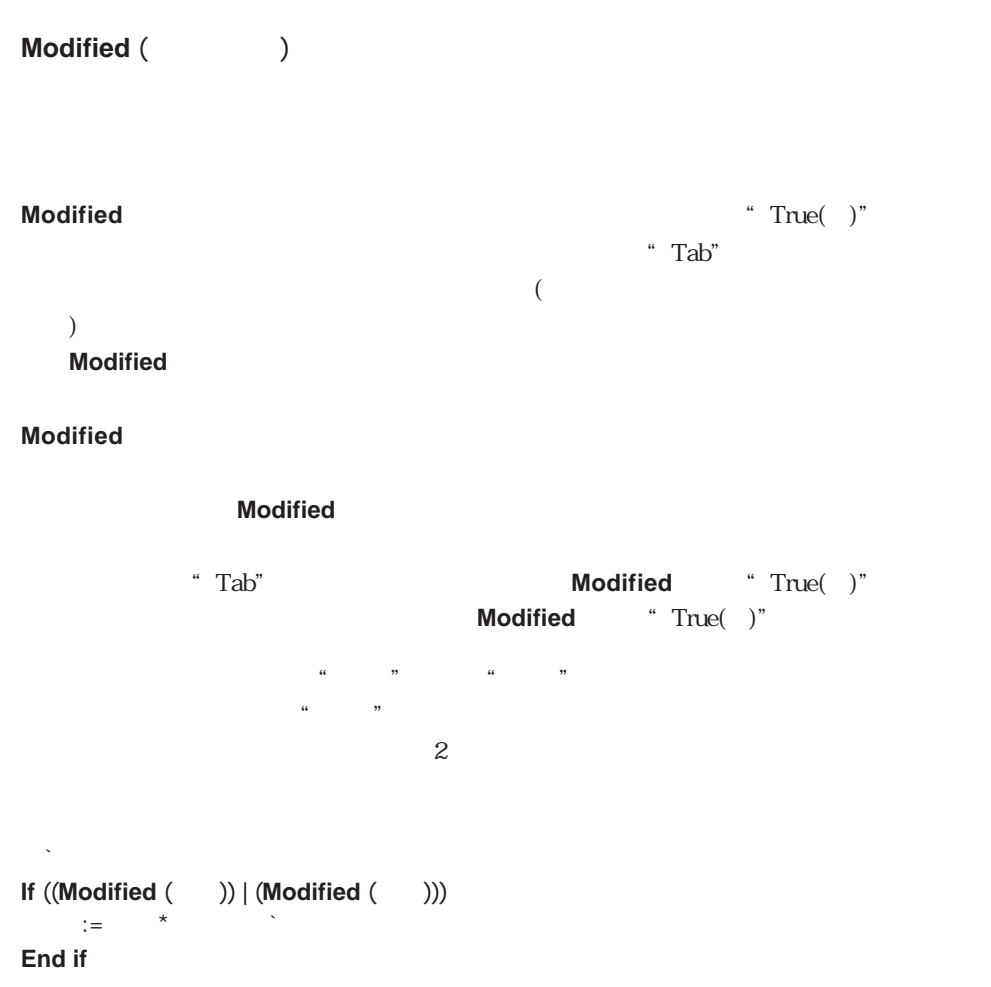

# <span id="page-346-0"></span>**Old Old** (  $\qquad \qquad$  ) **Old** タイトレコード かんしょうがく こうしゅうかん あいます こうしゅうかい しんしゅう えると、ディスク上に保存されているフィールドの内容を返すということです。**Old**関数 新しく作成されたレコードの場合には、**Old**関数はそのフィールドに応じた空の値を返し  $($  $(0)$   $100.0000!$  $?00.00.00?$ **Old** "False( )" **Old** タイプトランドとピクチャフィールドに関しては

#### Date and Time

#### <span id="page-348-0"></span> $2000$

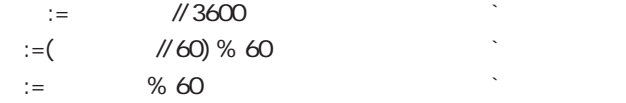

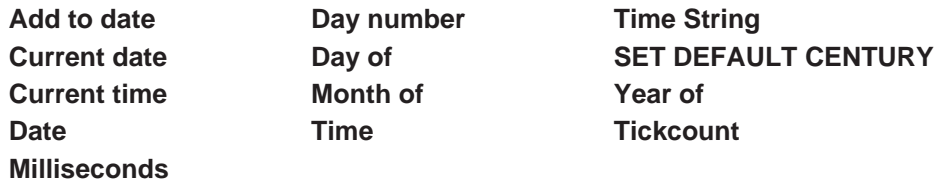

# **Current date**

**Current date**  $({}^{\star})$ 

**Current date** 

**ALERT** (" \* + String (Current date)+" \* ")

 $*$ 

<span id="page-349-0"></span>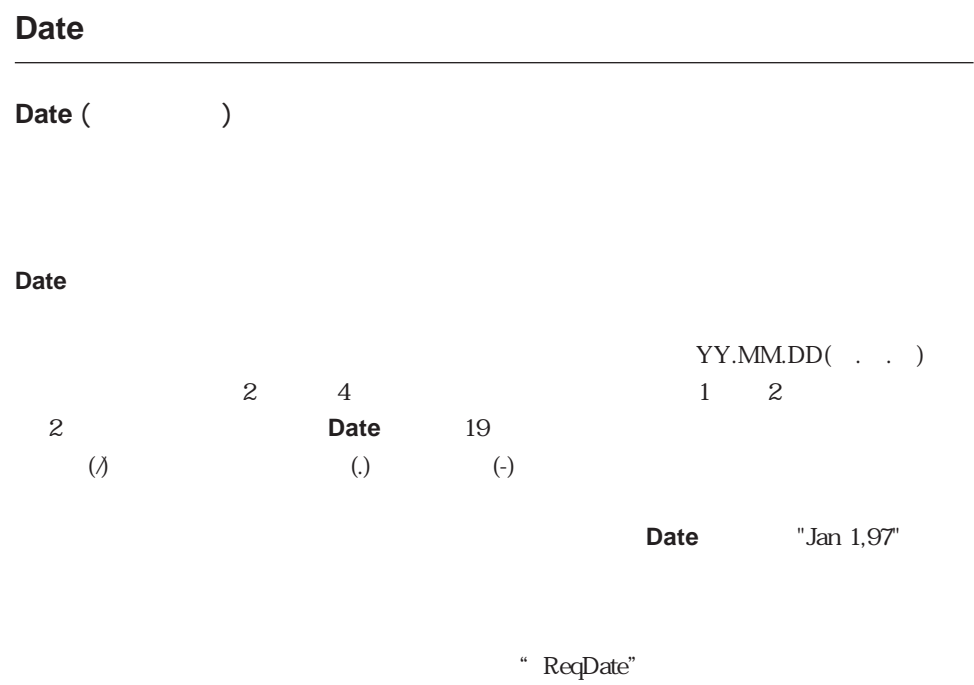

ReqDate:=Date (Request (" **Example 2015** ("
"
; String (Current date)))

 $97.0610"$ 

vDate:=**Date** ("97.06.10")

# <span id="page-350-0"></span>**Day number**

Day number ()

**Day number** 

**Day number** 

\$ :=Day number (Current date) ` \$ **Case of**  $\setminus$  (\$ =1)  $$0 = "$  $\setminus$  (\$ = 2)  $$0:="math>"$  $\sqrt{(\$ - 3)}$  $$0:=""$  $\setminus$  (\$ =4)  $SO =$ "  $\sqrt{(\$ -5)}$  $$0 = "$  $\setminus$  (\$ =6)  $$0 = "$  $\begin{bmatrix} \$ & =7 \\ \$ & \text{or} \end{bmatrix}$  $$0 =$ " **End case**

# <span id="page-351-0"></span>**Day of**

# <span id="page-351-1"></span>Day of  $($ Day of **Day of the contract of the contract of the contract of the contract of the contract of the contract of the contract of the contract of the contract of the contract of the contract of the contract of the contract of th**  $\frac{a}{N}$  v  $\frac{b}{N}$ v結果:=**Day of** (!97.07.21!) ` v結果に21を代入 v :=Day of (Current date)

#### **Month of**

**Month of (**)

#### **Month of**

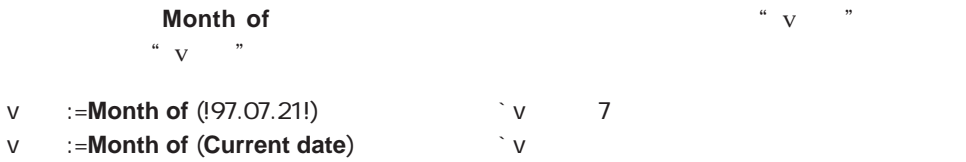

#### <span id="page-352-1"></span>**Year of**

<span id="page-352-0"></span>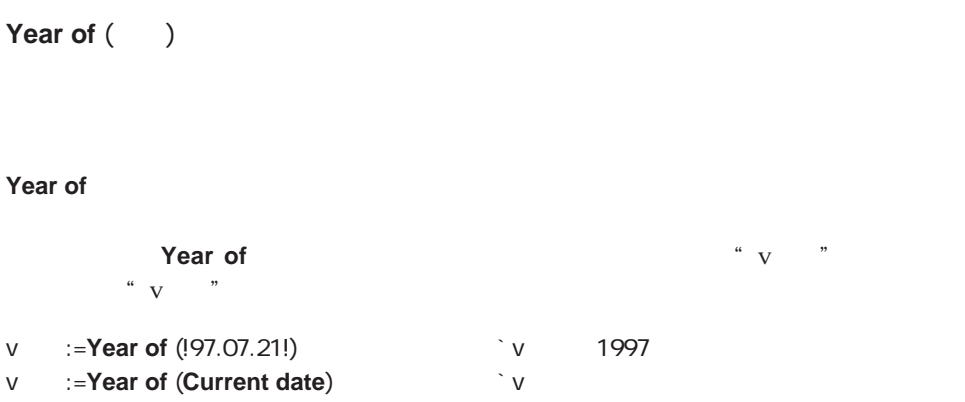

#### **Add to date**

**Add to date**  $($   $;$   $;$   $;$   $;$   $)$ 

**Add to date** 

 $'$  +" $\qquad$ 1

external to the set of the set of the set of the set of the set of the set of the set of the set of the set of the set of the set of the set of the set of the set of the set of the set of the set of the set of the set of t

\$vdInOneYear:=**Add to date**(**Current date** ; 1 ; 0 ; 0)

\$vdNextMonth:=**Add to date**(**Current date** ; 0 ; 1 ; 0)

\$vdTomorrow:=**Current date**+1 \$vdTomorrow:=**Add to date**(**Current date** ; 0 ; 0 ; 1)

# <span id="page-353-0"></span>**SET DEFAULT CENTURY**

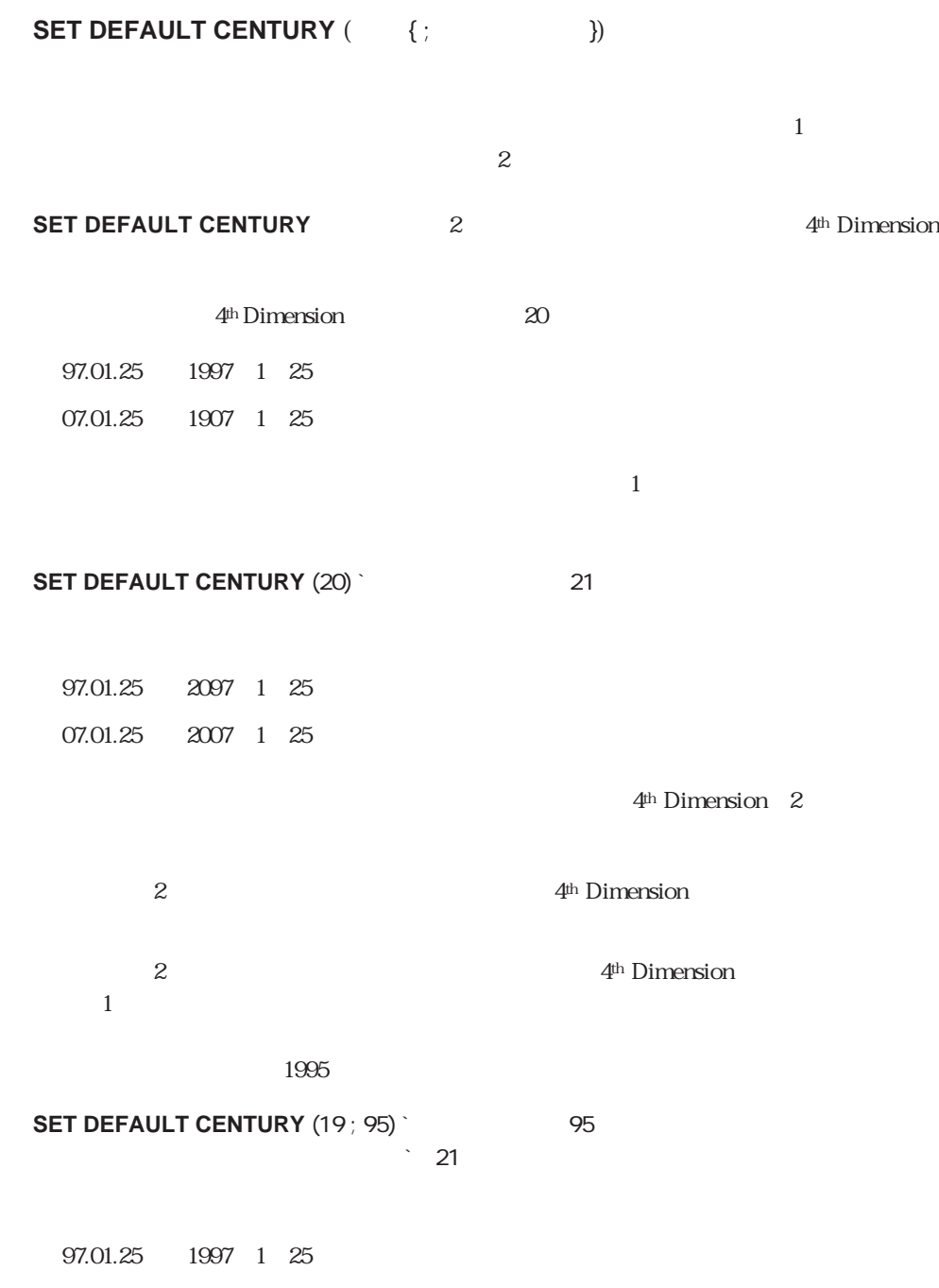

<span id="page-354-0"></span> $4$ 

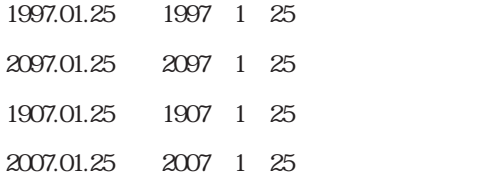

#### **SET DEFAULT CENTURY**

#### **Current time**

**Current time**  $({}^{*})$ 

 $*$ 

**Current time** Macintosh  $?00.00.00?$   $?23.59.59?$ **String** 

" Long Operation"

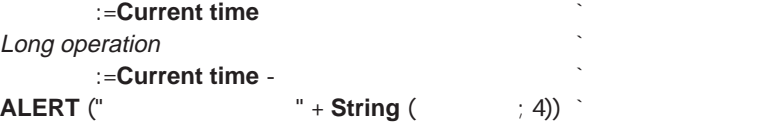

<span id="page-355-1"></span><span id="page-355-0"></span>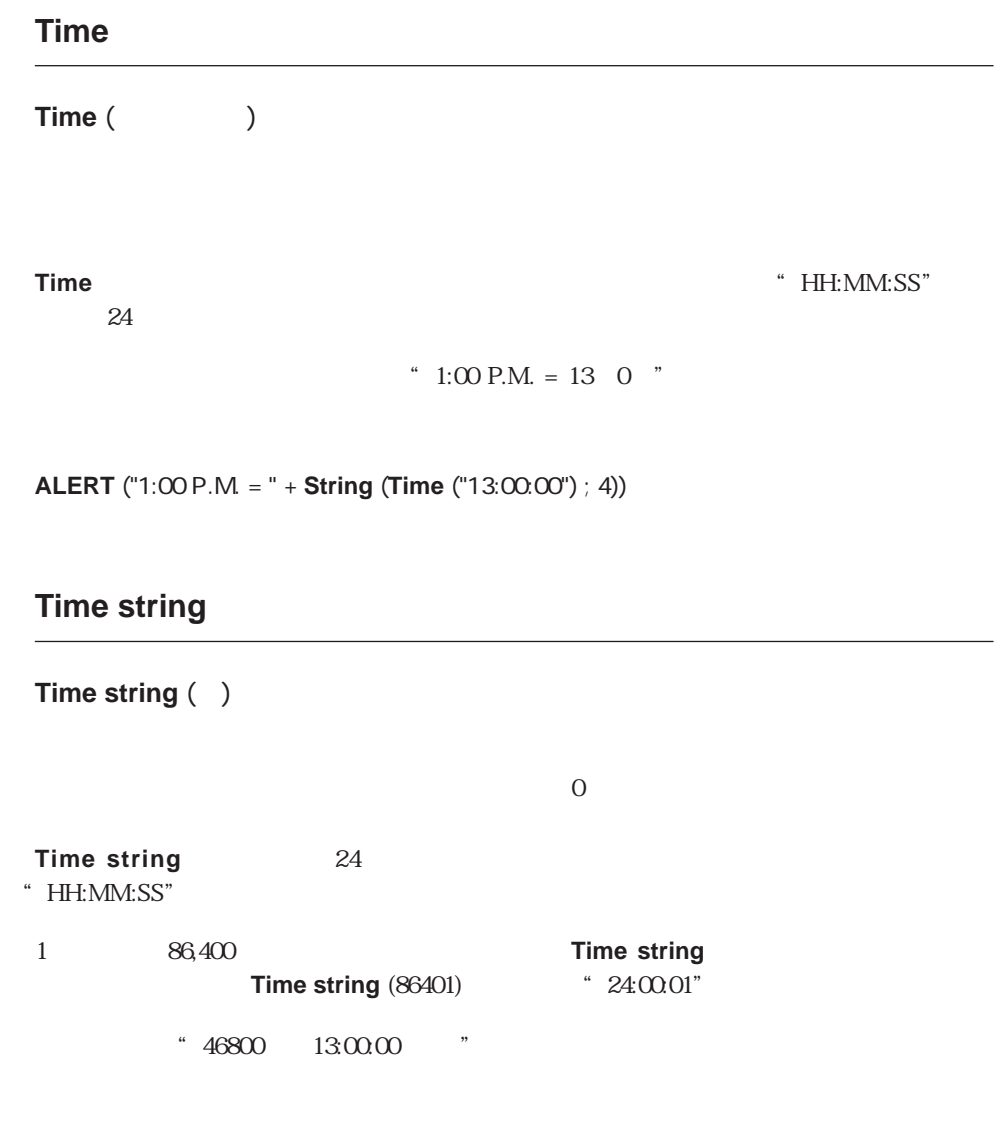

**ALERT** ("46800 " + **Time string**  $(46800) +$  " ")

## <span id="page-356-0"></span>**Tickcount**

#### **Tickcount**

 $(60 \t1)$ 

**Tickcount** (60 1)

Tickcount

**Milliseconds** 

Current time Milliseconds

#### <span id="page-357-0"></span>**Milliseconds**

**Milliseconds** (1000 1)

**Milliseconds** 

"Chronometer" 1

**Open window**  $(100; 100; 300; 200; 0; "Chronometer")$ \$vhTimeStart:=**Current time** \$vlTicksStart:=**Tickcount** \$vrMillisecondsStart:=**Milliseconds Repeat GOTO XY** (2;1) **MESSAGE** ("Time...........:"+**String** (**Current time** -\$vhTimeStart)) **GOTO XY** (2;3) **MESSAGE** ("Ticks..........:"+**String** (**Tickcount** -\$vlTicksStart)) **GOTO XY** (2;5) **MESSAGE** ("Milliseconds...:"+**String** (**Milliseconds** -\$vrMillisecondsStart)) **Until** ((**Current time** -\$vhTimeStart) >=?00:01:00?) **CLOSE WINDOW**

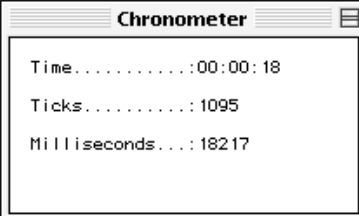

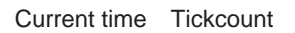

Drag and Drop

#### **[DRAG AND DROP PROPERTIES](#page-366-0)** [Drop position](#page-365-0)

 $ACI$ 

4th Dimension 6  $\&$ 

ドラッグ&ドロップコマンド

 $\sim$  6

 $\alpha$  $\infty$ 

 $\&$ 

 $\&$ 

 $\&$  $\&$ 

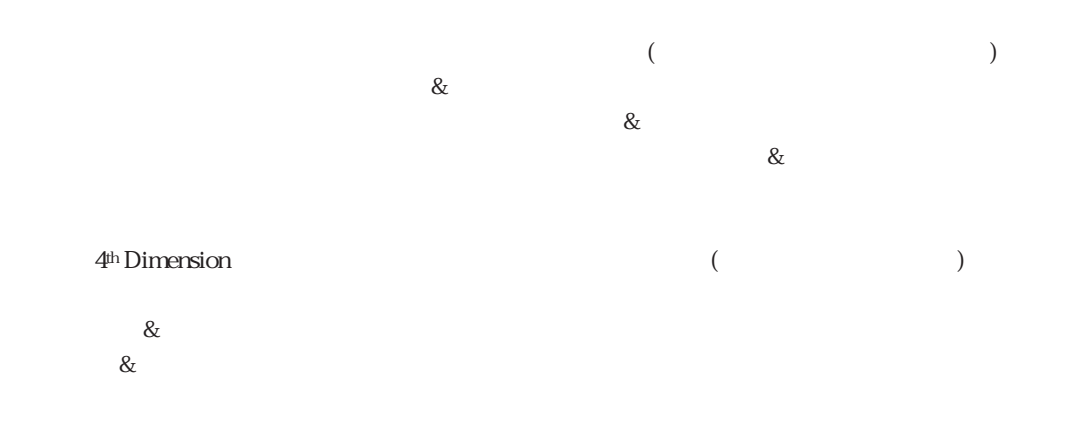

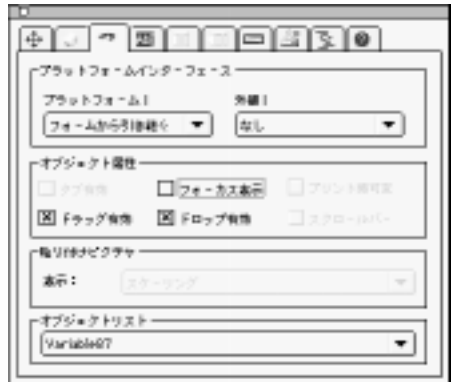

 $\&$ 

4<sup>th</sup> Dimension &

4<sup>th</sup> Dimension

4th Dimension
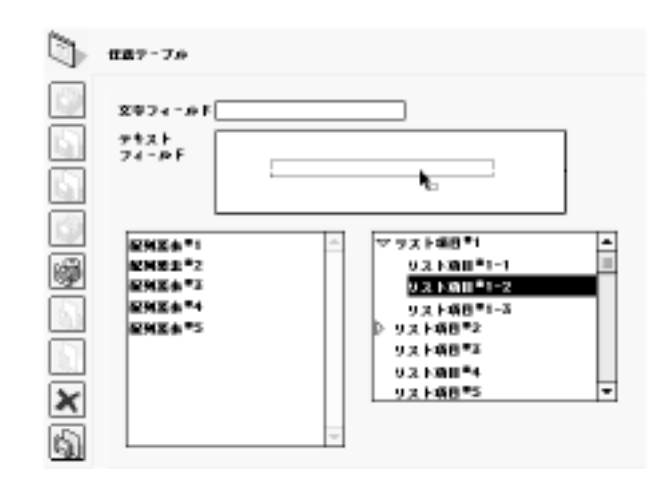

 $\overline{a}$  $4<sup>th</sup> Dimension$ 

 $\&$ ) テータペースプロパティ ø 新日日5日 오 [# r給物料モードー インジケーケー ● デデインモード  $\otimes$  nor  $Q = 94 - 6$  $0 + -4x - 9 -$ □ カスケムモード  $-12 - 8 - 7 =$ · ドラッグルドロップ鳴の出版ー  $\boxed{8}$  J  $\nu$  =  $h$ 国シールバー本市  $\Box$ its-5  $++2+4$ DK

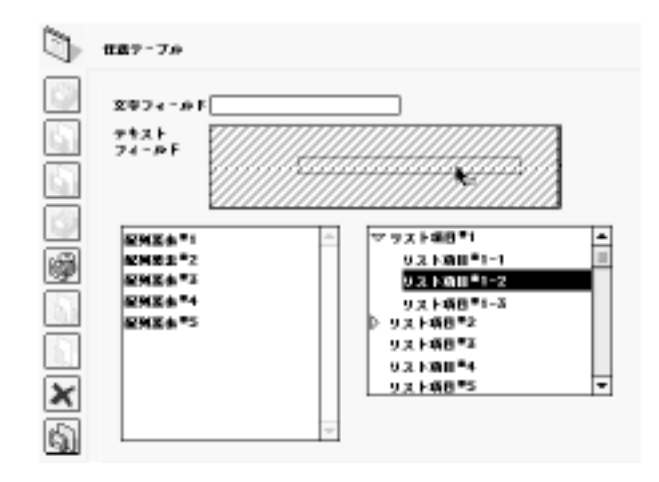

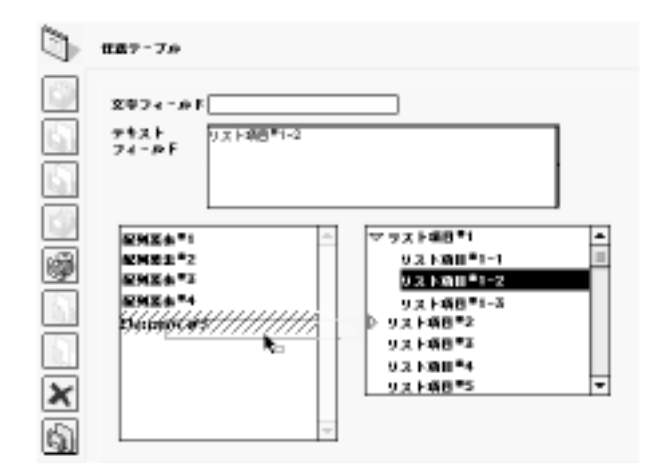

 $($   $)$ 

 $\&$ 

4<sup>th</sup> Dimension &

On Drag Over On Drop

 $\&$ 

4<sup>th</sup> Dimension 2

On Drag Over On Drop

 $\overline{2}$ 

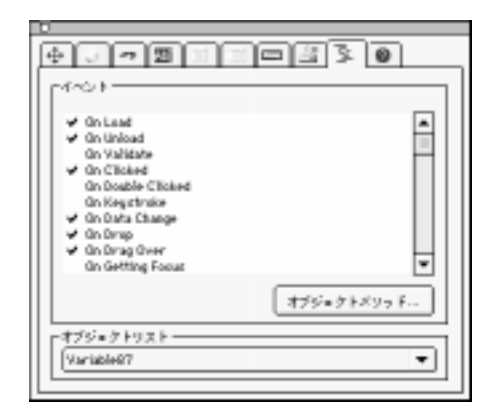

### **On Drag Over**

On Drag Over

#### **DRAG AND DROP PROPERTIES**

 $($   $)$  $\&$ 

 $\alpha$  and  $\alpha$  is  $\alpha$  is  $\alpha$ 

 $\Omega$  = 0  $-1$ (  $(30 - 1)$  On Drag Over 4th Dimension 4th Dimension

On Drag Over

On Drag Over 8 4<sup>th</sup> Dimension  $($ On Drag Over

 $\infty$ : External and Form  $\infty$  and  $\infty$  $($ (ウィンドウ)にある場合は、On Drag Overイベントに対する送信先オブジェクトのオブジ ェクトメソッドはソースプロセスのコンテキスト内(ソースオブジェクトのプロセス)で実

**On Drop** On Drop イベントはマウスポインタが送信先 マウスポインタが送信先 かいしゅうしょう しゅうしゅうしゅうしょう  $\&$  2 On Drag Over On Drag Over

On Drop **Contact Execution Con Drag** Over イベント 中にソース オブジェクト しゅうしゅうしゅぎ しゅうしゅうしゅうしゅぎ

On Drop

 $2$  $($  $\&$ 

 $\&$ 

**4<sup>th</sup> Dimension** &

 $\infty$ 

#### **DRAG AND DROP PROPERTIES**

ドラッグされたオブジェクトへのポインタ(フィールドまたは変数)

**Drop position** (Composition and Table 2011 and Table 2012 and Table 2012 and Table 2013 and Table 2013 and Table 2013

 $\&$ 

Drop position DRAG AND DROP PROPERTIES Form event

## **Drop position**

#### **Drop position**

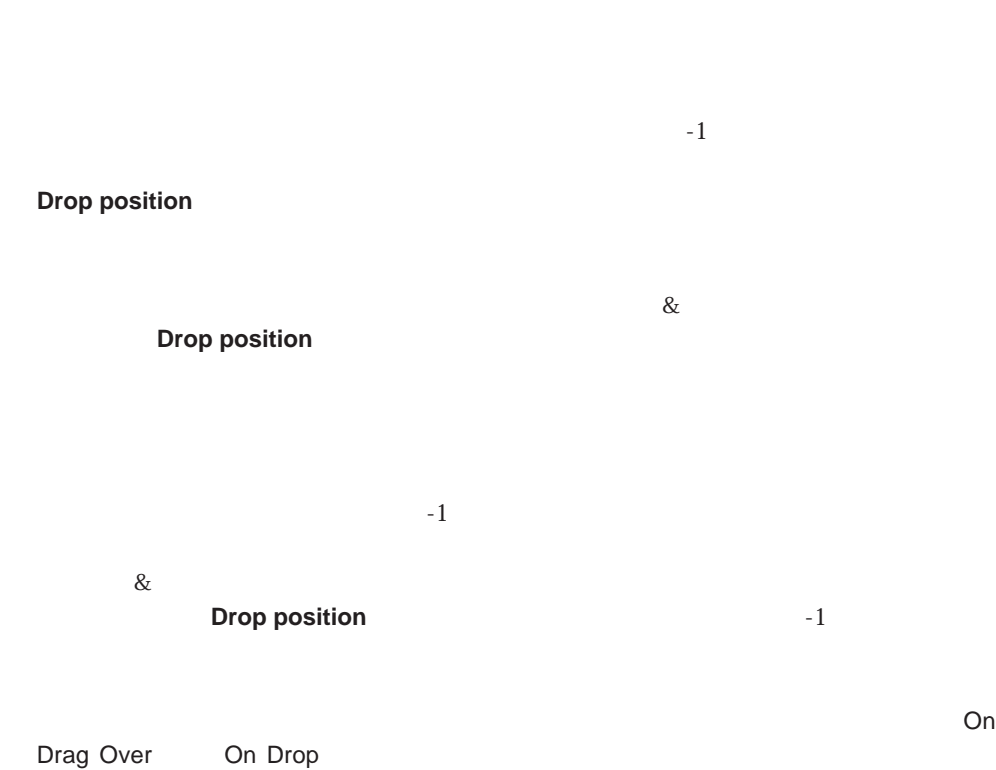

#### **DRAG AND DROP PROPERTIES**

Drop position DRAG AND DROP PROPERTIES Form event

## **DRAG AND DROP PROPERTIES**

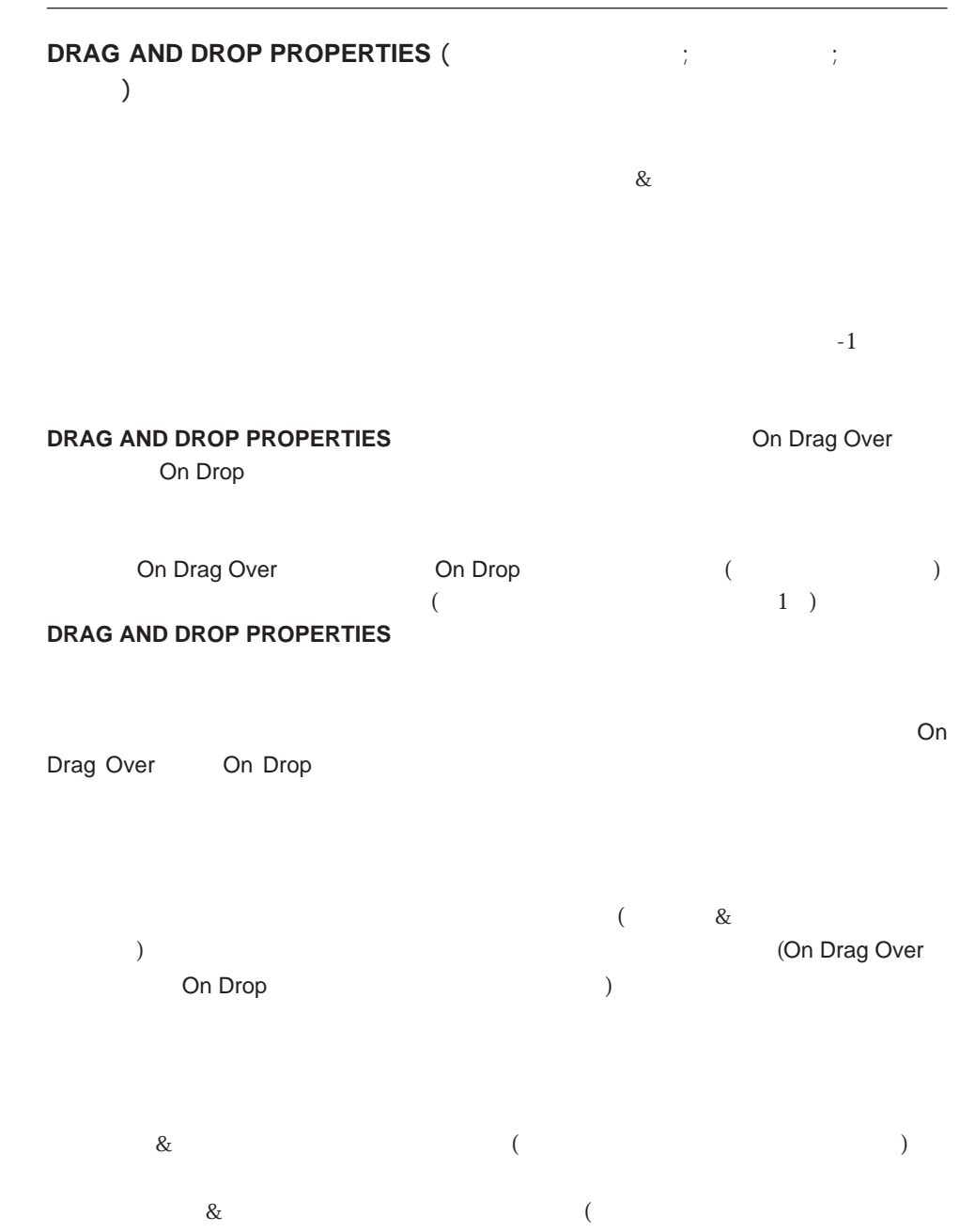

)

 $^{\rm -1}$ 

& 367

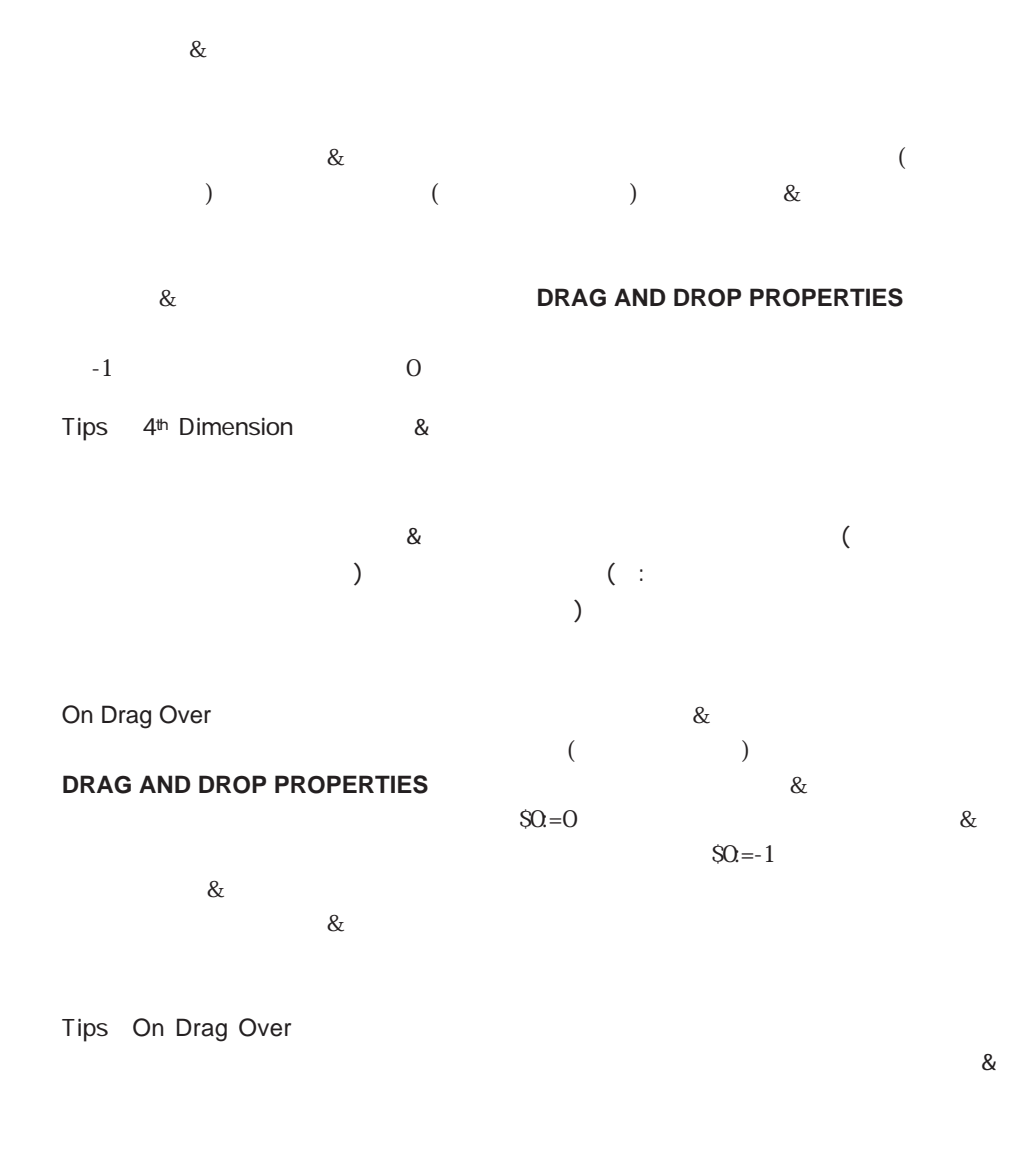

On Drop

& Constanting to the constant of the constant of the constant of the constant of the constant of the constant of the constant of the constant of the constant of the constant of the constant of the constant of the constant **GET PROCESS VARIABLE** 

 $\&$  $\infty$  and  $\infty$  (  $\infty$  )  $\infty$  )  $\infty$  and  $\infty$  )  $\infty$   $\infty$  and  $\infty$  ( ->  $\infty$ )  $\infty$ ` だったもの **Case of** ¥ (**Form event**=On Drag Over) **DRAG AND DROP PROPERTIES** (\$vpSrcObj ; \$vlSrcElem ; \$vlPID) **If** (\$vpSrcObj=\$1)  $\alpha$  $$0:-0$ **Else**  $$0:=-1$ **End if** ¥ (**Form event**=On Drop)  $\mathcal{R}$ **DRAG AND DROP PROPERTIES** (\$vpSrcObj ; \$vlSrcElem ; \$vlPID) `送信先の配列要素番号を取得する \$vlDstElem:=**Drop position** `配列要素が配列要素自体にドロップされなかった場合 **If** (\$vIDstElem # \$vISrcElem)  $\ddot{\hspace{1.5cm}}$   $\hspace{1.5cm}$  0 \$1->{0}:=\$1->{\$vlSrcElem} `ドラッグされた配列要素を削除する **DELETE ELEMENT** (\$1-> ; \$vlSrcElem) `送信先要素がドラッグされた要素を超える場合 **If** (\$vlDstElem>\$vlSrcElem)  $\sim$  1 \$vlDstElem:=\$vlDstElem-1 **End if**  $\mathbb{R}$ **If** (\$vlDstElem=-1) ` 送信先の配列要素番号を配列の最後で新しい要素に設定する \$vlDstElem:=**Size of array**(\$1->)+1 **End if** `この新しい配列要素を挿入する **INSERT ELEMENT** (\$1-> ; \$vlDstElem)

$$
$1->{$vIDstElem}:={$1->{O}}
$$

```
$1->:=$vlDstElem
```
**End if**

**End case**

Drop position DRAG AND DROP PROPERTIES Form event

`配列の要素ゼロに先ほど保存した値を設定する

`要素は新しく選択された配列の要素になる

<span id="page-370-0"></span>**[ACCEPT](#page-370-0) [FILTER KEYSTROKE](#page-379-0) [Keystroke](#page-374-0) [CANCEL](#page-371-0) GOTO AREA REJECT** 

**ACCEPT**

**ACCEPT**

**ACCEPT** 

**DIALOG** 

**DISPLAY SELECTION** 

**ACCEPT TEST** \* Enter"

During **ACCEPT** 

 $A$ fter $\Omega$ 

 $\overline{OK}$  1

 $\rm Macintosh$ 

ールトには、当たれているメニューコマンドの結果をしている。<br>コマンドの結果として<sub>いる</sub>メニューコマンドの結果として<sub>いる</sub>

**Open window** 

**ACCEPT** 

<span id="page-371-0"></span>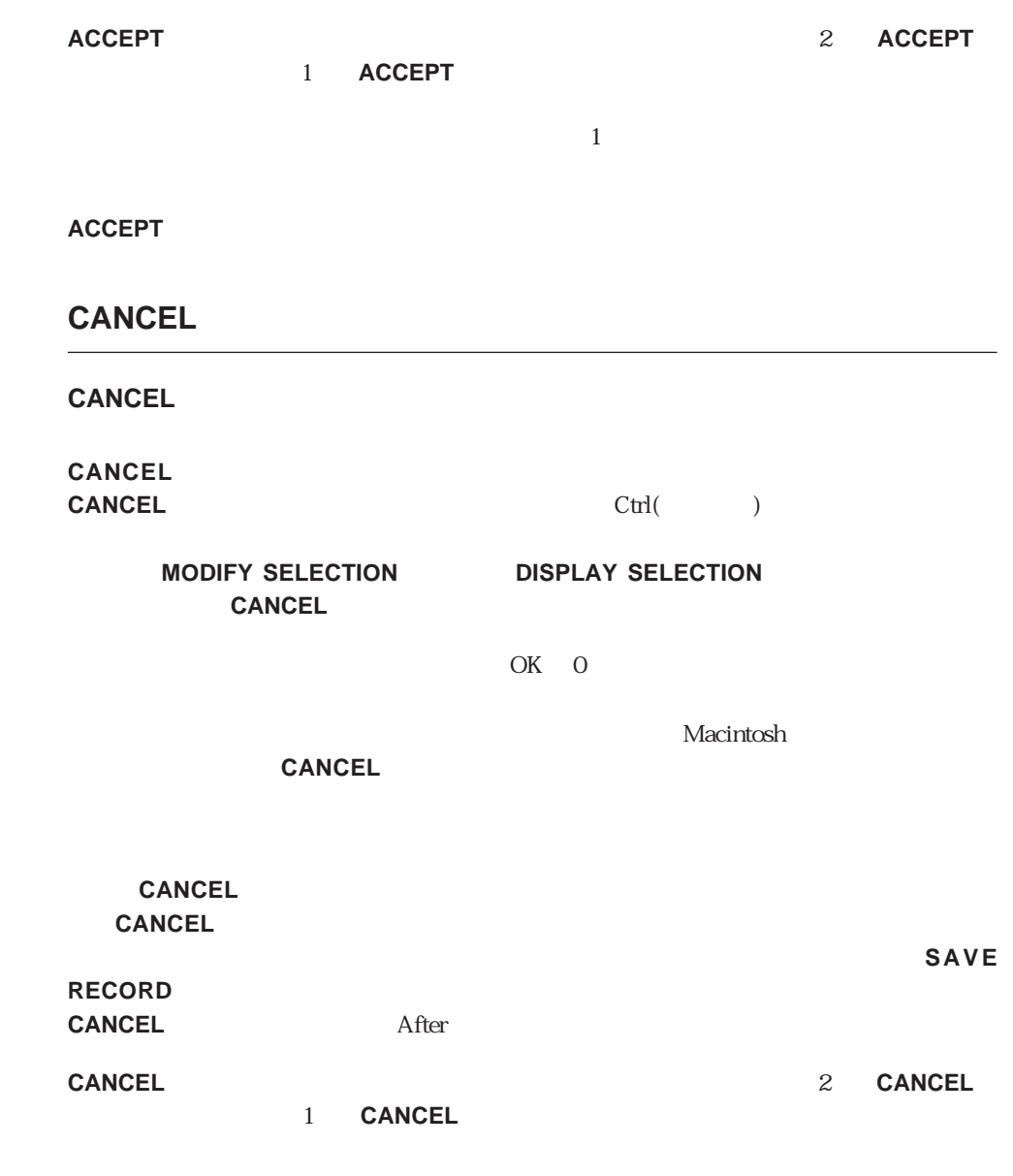

 $\frac{1}{1}$ 

**CANCEL**

## <span id="page-372-0"></span>**REJECT**

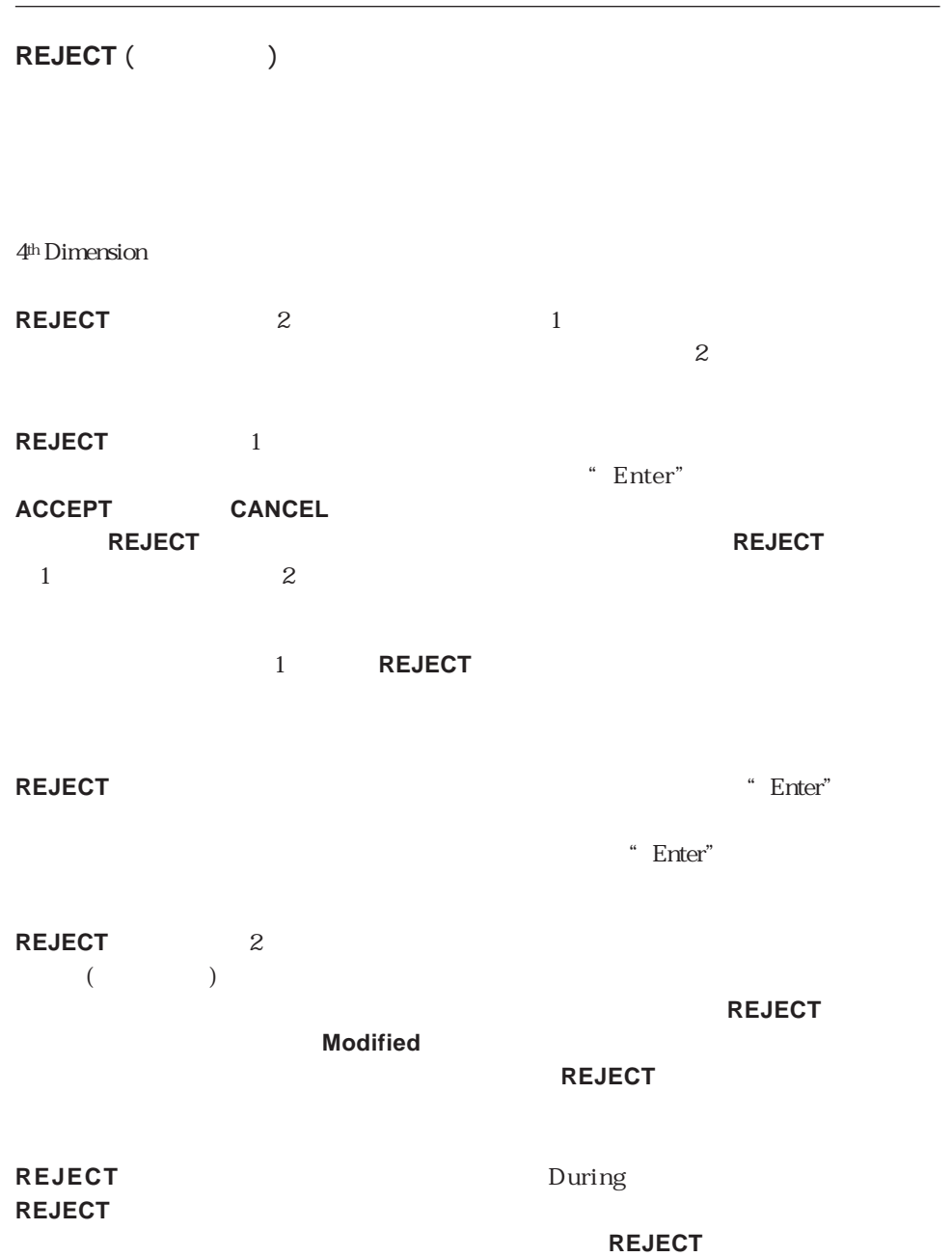

#### **HIGHLIGHT TEXT**

<span id="page-373-0"></span>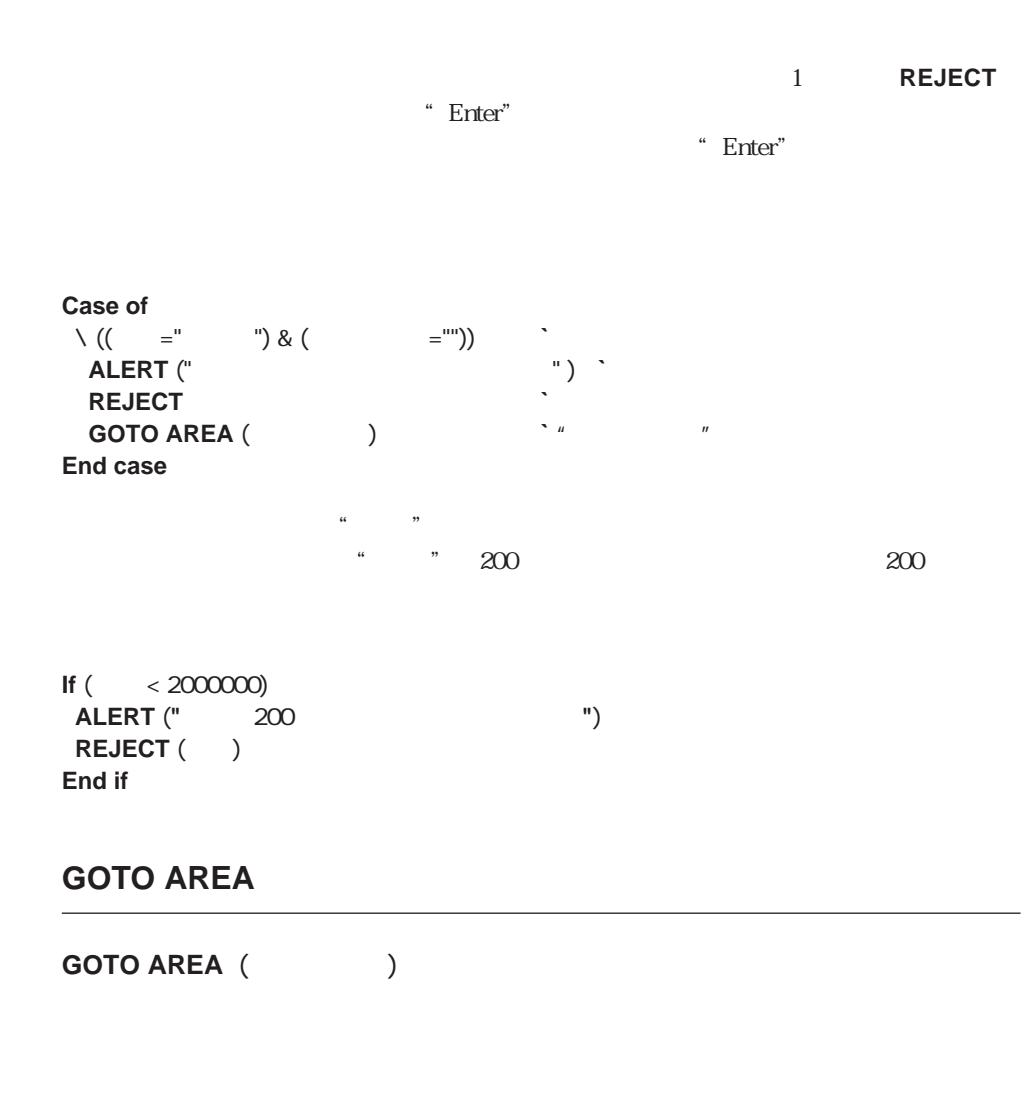

**GOTO AREA**コマンドは、入力フォーム内の<入力エリア>に挿入ポインタ(カーソル)を  $\text{Tab}^*$  Tab"

**REJECT** 

## <span id="page-374-0"></span>**Keystroke**

#### **Keystroke**

Keystroke

On Keystroke **Keystroke Form event** 

#### **FILTER KEYSTROKE**

on the fly

## $($ ) and the strip of the strip  $\mathbb{R}^n$  value  $\mathbb{R}^n$  (see Fig. ).

**Keystroke** 

**FILTER KEYSTROKE** 

On Keystroke (1999年) しょうしゃ 集してください。このエリア用のデータソース (フィールドまたは変数)の"未来値"は使  $\mathcal{L}_{\mathbf{t}}$ 

 $\sim$  2

 $\sim$  2

 $\Gamma$ rue

 $($  ;  $)$  $\left( -\right)$  ; ->  $\left( -\right)$  $\lambda$ **GET HIGHLIGHT** (\$1-> ; \$vlStart ; \$vlEnd) ` 現在値で作業を開始する \$vtNewValue:=\$2-> ` キーを押すか、文字を入力するかで、それぞれに応じた機能が実行される **Case of** `Backspace (Delete) ¥ (**Ascii** (**Keystroke**)=Backspace ) `選択した文字またはテキストカーソルの左にある文字が削除される \$vtNewValue:=**Substring** (\$vtNewValue ; 1 ; \$vlStart-1-**Num**(\$vlStart=\$vlEnd)) +**Substring** (\$vtNewValue ; \$vlEnd) `受け付け可能なキャラクタが入力される ¥ (**Position** (**Keystroke** ; "abcdefghjiklmnopqrstuvwxyz -0123456789")>0) **If** (\$vlStart#\$vlEnd)  $\mathbf{A}$ ゙ \$vtNewValue:=**Substring** (\$vtNewValue ; 1 ; \$vlStart-1) +**Keystroke**+**Substring** (\$vtNewValue ; \$vlEnd) **Else** `テキスト選択がテキストカーソルになる **Case of** `テキストカーソルをテキストの冒頭に置く  $\setminus$  (\$vlStart <= 1) `テキストの冒頭にキャラクタを挿入する \$vtNewValue:=**Keystroke**+\$vtNewValue ` カレントテキストカーソルはテキストの末尾にある ¥ (\$vlStart>=**Length** (\$vtNewValue)) `テキストの末尾にキャラクタを加える \$vtNewValue:=\$vtNewValue+**Keystroke Else** `テキストカーソルはテキスト内の任意の場所にあり、 `そこに新しいキャラクタを挿入する \$vtNewValue:=**Substring** (\$vtNewValue ; 1 ; \$vlStart-1)+**Keystroke** +**Substring** (\$vtNewValue ; \$vlStart) **End case End if**

`「キーストローク処理」プロジェクトメソッド

 $\sim$  23

¥ (**Ascii** (**Keystroke**)=Left Arrow Key ) ¥ (**Ascii** (**Keystroke**)=Right Arrow Key )

`キーストロークを受け付けるだけで何も行わない

`文字、アラビア数字、スペース、ダッシュ以外の文字を受け付けない

- ¥ (**Ascii** (**Keystroke**)=Up Arrow Key )
- ¥ (**Ascii** (**Keystroke**)=Down Arrow Key )

#### **Else**

#### **FILTER KEYSTROKE** ("") **End case**

`矢印キーを押す

#### `異なる値がある場合 \$0:=(\$vtNewValue#\$2->)

`次のキーストローク操作用の値を返す

\$2->:=\$vtNewValue

MyObject

#### **Case of**

¥ (**Form event**=On Load) MyObject="" MyShadowObject="" ¥ (**Form even**t=On Keystroke) **If** ( Handle keystroke (->MyObject ; ->MyShadowObject)) `MyShadowObject **End if End case**

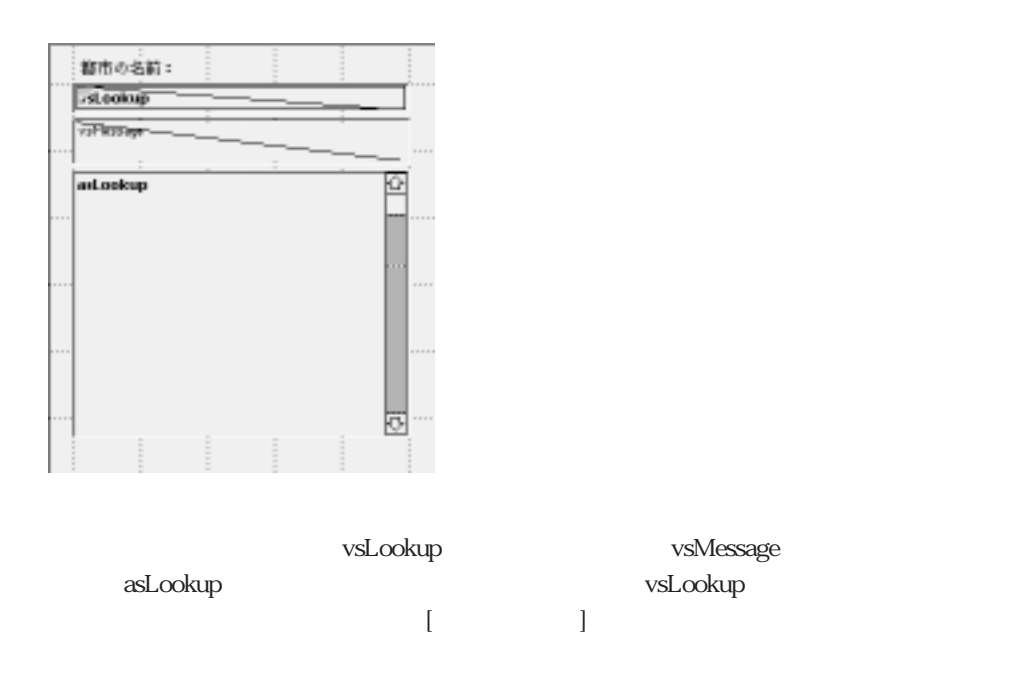

```
vsLookup
```

```
vsLookup
Case of
  ¥ (Form event=On Load)
     vsLookup:=""
     vsResult="vsMessage:="
     CLEAR VARIABLE(asLookup)
  ¥ (Form event=On Keystroke )
     If ( \left(-\vee\text{SLookup}\right) ; -\vee\text{SResult})
        If (vsResult#"")
           QUERY([
\qquad ]; [
\qquad ] =vsResult+"@")
           MESSAGES OFF
           DISTINCT VALUES ([ \qquad ] ; asLookup)
           MESSAGES ON
          $vlResult:=Size of array(asLookup)
          Case of
             ¥ ($vlResult=0)
                vsMessage:="
             ¥ ($vlResult=1)
                vsMessage:="1
          Else
```
vsMessage:=String(\$vlResult)+" **and all and the set of the set of the set of the set of the set of the set of the set of the set of the set of the set of the set of the set of the set of the set of the set of the set of th** End case **Else DELETE ELEMENT** (asLookup ; 1 ; **Size of array**(asLookup)) vsMessage:=" **End if End if End case**

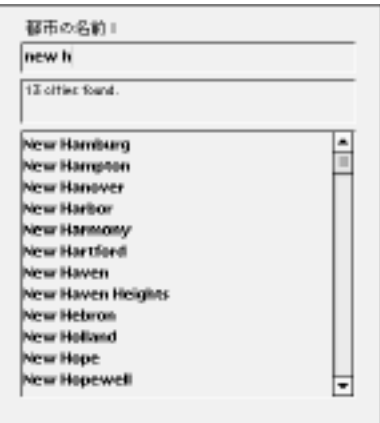

FILTER KEYSTROKE Form event

 $\sim$  23

## <span id="page-379-0"></span>**FILTER KEYSTROKE**

FILTER KEYSTROKE<sup>(</sup>) **FILTER KEYSTROKE** On Keystroke **FILTER KEYSTROKE** Eorm event **Keystroke FILTER KEYSTROKE** 

したり、他の文字と述べることができます。

ーザ次第となります (下記の例題を参照してください)。

#### **FILTER KEYSTROKE**

FILTER KEYSTROKE Keystroke

MyObject **Case of** ¥ (**Form event**=On Load ) MyObject="" ¥ (**Form event**=On Keystroke ) **If** (**Position**(**Keystroke** ; "0123456789")>0) **FILTER KEYSTROKE**("\*") **End if End case** MyObject

 $($ 

vsPassword

#### **Case of**

```
¥ (Form event=On Load )
```

```
vsPassword:=""
```

```
vsActualPassword:=""
```

```
¥ (Form event=On Keystroke )
```
(->vsPassword ; ->vsActualPassword)

```
If (Position(Keystroke ; Char(Backspace )+Char(Left Arrow Key )+
   Char(Right Arrow Key )+Char(Up Arrow Key )+Char(Down Arrow Key ))=0)
   FILTER KEYSTROKE(Char(65+(Random%26)))
```
**End if**

**End case**

vsActualPassword

**Keystroke** 

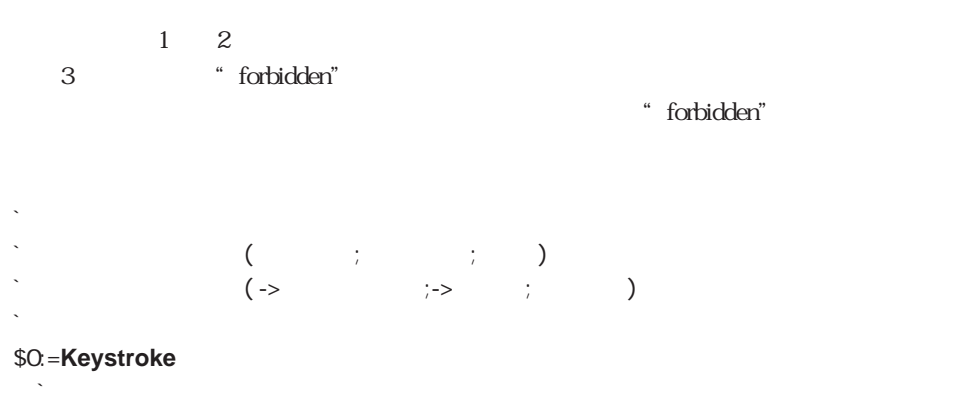

**GET HIGHLIGHT**(\$1-> ; \$vlStart ; \$vlEnd)

 $\mathcal{L}^{\mathcal{L}}(\mathcal{L}^{\mathcal{L}}(\mathcal{L}^{\mathcal{L$ 

\$vtNewValue:=\$2->

#### **Case of**

`Backspace (Delete) ¥ (**Ascii** (\$0)=Backspace )

\$vtNewValue:= Delete text (\$vtNewValue;\$vlStart;\$vlEnd)

 $\mathbf{A} = \mathbf{A} \mathbf{B} \mathbf{A} + \mathbf{B} \mathbf{B} \mathbf{A} + \mathbf{B} \mathbf{B} \mathbf{A} + \mathbf{B} \mathbf{B} \mathbf{A} + \mathbf{B} \mathbf{B} \mathbf{A} + \mathbf{B} \mathbf{B} \mathbf{A} + \mathbf{B} \mathbf{B} \mathbf{A} + \mathbf{B} \mathbf{B} \mathbf{A} + \mathbf{B} \mathbf{B} \mathbf{A} + \mathbf{B} \mathbf{B} \mathbf{A} + \mathbf{B} \mathbf{B} \mathbf{A} + \mathbf{$ 

`キーを押すか、文字を入力するかで、それぞれに応じた機能が実行されます。

`選択した文字またはテキストカーソルの左にある文字が削除されます。

¥ (**Ascii** (\$0)=Left Arrow Key )

`矢印キーを押します。

¥ (**Ascii** (\$0)=Right Arrow Key )

```
¥ (Ascii ($0)=Up Arrow Key )
```

```
¥ (Ascii ($0)=Down Arrow Key )
```
` 受け付け可能な文字が入力された場合

```
¥ (Position($0 ; $3)=0)
```
\$vtNewValue:= Insert text (\$vtNewValue ; \$vlStart ; \$vlEnd ; \$0) **Else**

` 文字が受け付けられない。 **FILTER KEYSTROKE**("")

` 次のキーストローク処理用の値を返す。

**End case**

\$2->:=\$vtNewValue

```
Delete text
\begin{array}{ccc} \n\text{Delete text} & ; & & ; \n\end{array}<br>
\begin{array}{ccc} \n\text{Delete text} & & ; & & ; \n\end{array}\therefore Delete text ( -> \therefore )
$0:=Substring($1 ; 1 ; $2-1-Num($2=$3))+Substring($1 ; $3)
Numbert text
\text{``Insert text(} \quad ; \quad \quad ; \quad \quad \quad \text{``}\therefore Insert text ( -> \therefore \therefore 
$0:=$1If ($2#$3)
      $0:=Substring($0 ; 1 ; $2-1)+$4+Substring($0 ; $3)
Else
      Case of
      \setminus ($2 <= 1)
             $0. = $4 + $0¥ ($2>Length($0))
             $0. = $0 + $4Else
             $0:=Substring($0 ; 1 ; $2-1)+$4+Substring($0;$2)
      End case
End if
```
**`** vsDescription **Case of** ¥ (**Form event**=On Load ) vsDescription:="" vsShadowDescription:="" forbidden  $\hat{\mathcal{C}}$  ( vsSpecialKeys:=**Char**(HelpKey) ¥ (**Form event**=On Keystroke ) \$vsKey:= Shadow keystroke (->vsDescription ; ->vsShadowDescription ;vsSpecialKeys) **Case of** ¥ (**Ascii**(\$vsKey)=Help Key ) `Help `この例題では、任意の辞書入力が検索され挿入されます。 LOOKUP DICTIONARY (->vsDescription ; ->vsShadowDescription)

```
End case
```

```
End case
```
#### LOOKUP DICTIONARY

```
` LOOKUP DICTIONARY
` LOOKUP DICTIONARY ( ポインタ ; ポインタ)
\Gamma LOOKUP DICTIONARY ( -> \Gamma ; -> \Gamma )
\lambdaGET HIGHLIGHT($1-> ; $vIS tart ; $vIE nd)
  `選択したテキストまたはテキストカーソルの左にある単語を取得します。
$vtHighlightedText:= Get highlighted text ($2-> ; $vlStart ; $vlEnd)
  `検索したいものが何かありますか?
If ($vtHighlightedText#"")
     `テキスト選択がテキストカーソルで行われる場合、
     `その選択はテキストカーソルの後に続く単語から始まります。
  If ($vlStart=$vlEnd)
    $vlStart:=$vlStart-Length($vtHighlightedText)
  End if
     `最初に使用可能な辞書入力を検索します。
  QUERY([ ];[ ] =$vtHighlightedText+"@")
    `1
  If (Records in selection([ |]>0)
     \mathcal{S}$2\rightarrow: = Insert text ($2-> ; $vIS tart ; $vIE nd ; [ ] )
     \mathcal{R}_\mathcal{R}$1->=$2->
     \mathcal{N}$vlEnd: =$vlStart+Length([ ] )
    HIGHLIGHT TEXT(vsComments ; $vlEnd ; $vlEnd)
  Else
     `辞書テーブルに合致する入力がない場合。
    BEEP
  End if
Else
` 反転表示されたテキストがない場合
BEEP
End if
```
Get highlight text

```
Cet highlighted text
`Get highlighted text ( \qquad ; \qquad ) ->
`Get highlighted text (Fig. the control of the control of the control of the control of the control of the control of the control of the control of the control of the control of the control of the control of the control of
If ($2<$3)
    $0:=Substring($1 ; $2 ; $3-$2)
Else
    $0:=""$2:=$2-1Repeat
         If ($2>0)
              If (Position($1[[$2]] ; " ,.!?:;()-_ ")=0)
                  $0:=$1[[$2]]+$0
                  $2:=$2-1Else
                  $2: =0End if
         End if
    Until ($2=0)
End if
```
Form event Keystroke

Form event

**[After](#page-391-0) [Form event](#page-394-0) [In header](#page-392-0) [Before](#page-387-0) [In break](#page-393-0) [Outside call](#page-411-0) [Deactivated](#page-415-0)**

**[Activated](#page-414-0) [During](#page-388-0) [In footer](#page-393-1)**

### <span id="page-387-0"></span>**Before**

**Before** 

# **Before**  $\qquad$  True( $\qquad$ )" Before  $\alpha$  Perfore  $\alpha$  $\rm Before$  $B$ efore $\overline{B}$ **PRINT SELECTION**  $\mathbb{R}$  Before  $\chi$ Before Before アイトリティーズ しょうしょう しょうしょく しゅうしょく しゅうしゅう しょうしゅうしゅう  $\rm Before$ **DISPLAY SELECTION** MODIFY SELECTION Before During "True()"

**Case of** ¥ (**Before**) **ORDER SUBRECORDS BY** ([ ]  $\qquad$  ; [ ]  $\qquad$  ; >) **End case**

## <span id="page-388-0"></span>**During**

#### During

**During**のサイズを、ポイントには、ポケットを、ポケットを、ポケットを、ポケットを、また、ダクト(アクティブエリア)ということで、また、また、また、また、また、

\* True()" During

During

**PRINT SELECTION**<br>Conting True True The Section of the Section of the Section of True of the Section of the Section of the Section of the Section of the Section of the Section of the Section of the Section of the Section o

**During** 

## **DISPLAY SELECTION** MODIFY SELECTION

 $($ 

**Before During** True( )"

 $\lq$  True( $\lq$ )"

 $\sum_{i=1}^{\infty}$ 

**Case of** ¥ (**Before** & **During**)  $\$$  :="  $" + [$  ] ¥ (**Before**)  $\updownarrow$   $\updownarrow$   $\downarrow$   $\down$ FromInput=**False** *N*  $\sim$   $\sim$  True( $\sim$ )" RecordOK:=**True** ¥ (**In header**)  $\begin{array}{ccc} \updownarrow & \updownarrow & \cdots & \updownarrow \\ \updownarrow & \downarrow & \updownarrow & \cdots & \vdots \\ \downarrow & \downarrow & \downarrow & \updownarrow & \cdots & \vdots \\ \downarrow & \downarrow & \downarrow & \updownarrow & \cdots & \vdots \\ \end{array}$  $1 = 1$  $\dot{\mathbf{S}}$   $:=$  " 1  $\setminus$  (b 1=2)  $\updownarrow$   $\updownarrow$   $\downarrow$   $\down$  $\sim$  $\backslash$  (b = 1)  $\dot{\mathbf{S}}$   $:=$   $\mathbf{S}$ **CANCEL** ¥ (**During**) `このフェーズはレコードがダブルクリックされると実行され、入力レイアウ ト<br>トラトは、または入力フォーム上のレコード間を移動します。<br>トラトは入力フォーム上のレコード間を移動します。  $\kappa$  $\sim$  3 **If**  $(FromInput)$ <br> $\$$  :="  $\mathbf{\hat{S}}$   $:=$   $\mathbf{I}$   $:=$   $\mathbf{I}$ FromInput:=**False Else**  $\updownarrow$   $\updownarrow$   $\downarrow$   $\down$ RecordOK:= (**Selected record number** ([The applicance of  $\%$  2)=0 **If** (RecordOK) **INPUT FORM**  $($  $|$   $|$   $|$   $|$   $|$   $|$   $|$   $|$ **Else INPUT FORM**  $($   $|$   $|$   $|$   $|$   $|$   $|$   $|$   $|$ **End if End if Else**  $\text{S}$   $:=$  " $=$  " **End case SET WINDOW TITLE**  $(\$$ 

**SET WINDOW TITLE** 

" RecordOK"

**If** (**Before**) FromInput**=True CANCEL End if**  $\begin{minipage}{0.9\linewidth} \hspace*{1.5cm} \textbf{FromInput}^{\textcolor{red}{\textbf{''}}}\hspace*{1.5cm}\textbf{`` True}^{\textcolor{red}{\textbf{''}}}\\ \textbf{During} \end{minipage}$  $\mathbf{During}$ 

 $\frac{1}{2}$   $\frac{1}{2}$   $\frac{1}{2}$ 

 $\frac{1}{2}$  +  $\frac{1}{2}$  +  $\frac{1$ 

"Ctrl(Macintosh - "Finter" b

<u>During 2018 - 2019 - 2019 - 2019 - 2019 - 2019 - 2019 - 2019 - 2019 - 2019 - 2019 - 2019 - 2019 - 2019 - 2019 - 20</u>

## <span id="page-391-0"></span>**After** After **After Contract Studies (Marshall Studies 1997) Contract With True(**  $A$ fter After **ADD RECORD MODIFY RECORD MODIFY SELECTION**  $\Lambda$ fter  $\overline{\phantom{a}}$ **DIALOG** <u>After</u> 2012年10月18日には、After 2012年10月18日には、After 2012年10月18日には、After 2012年10月18日には、After <u>During</u> external After and  $\overline{P}$  After

## **Case of** ¥ (**Before**) … ¥ (**During**) …  $\setminus$  (After)  $\setminus$  (After)  $\setminus$ Last Modified: = Current Date **End case**

### <span id="page-392-0"></span>**In header**

**In header** 

**In header In the above the contract of the contract of the contract of the contract of the contract of the contract of the contract of the contract of the contract of the contract of the contract of the contract of the**  $(H \t)$ 

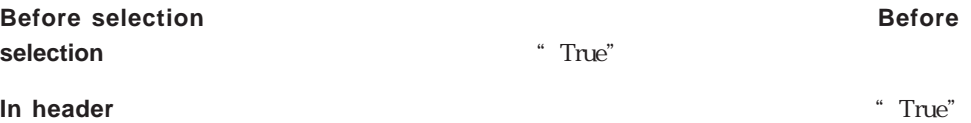

**Case of** ¥ (**In header**) **Case of** ¥ (**Before selection**) ` ここに最初のヘッダのコードが入る ¥ (**Level**=1) ` ここにブレークヘッダレベル1のコードが入る  $\sim$ **End case** ¥ (**During**) ` ここにレコードのコードが入る ¥ (**In break**) **Case of** ¥ (**Level**=0) ` ここにブレークレベル0のコードが入る ¥ (**Level**=1) ` ここにブレークレベル1のコードが入る  $\sim$ **End case** ¥ (**In footer**) **If** (**End selection**) ` ここに最後のフッタのコードが入る **Else** ` ここにフッタのコードが入る **End if End case**

## <span id="page-393-1"></span><span id="page-393-0"></span>**In break** In break **In break** the contract of the contract of the contract of the contract of the contract of the contract of the contract of the contract of the contract of the contract of the contract of the contract of the contract of the **In break** and the same of the "True" same of the same of the same of the same of the same of the same of the same of the same of the same of the same of the same of the same of the same of the same of the same of the same "True"  $\overline{\mathcal{Z}}$ **In header**

## **In footer**

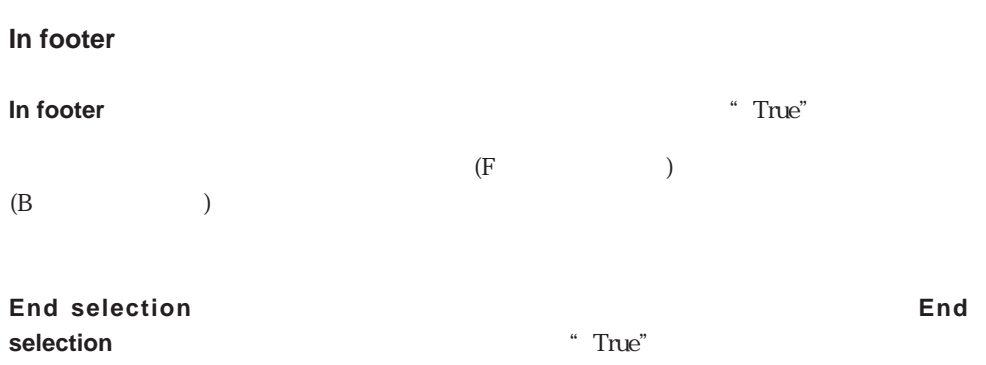

**In header** 

#### <span id="page-394-0"></span>**Form event**

**Form event** 

**Form event** 

4<sup>th</sup> Dimension

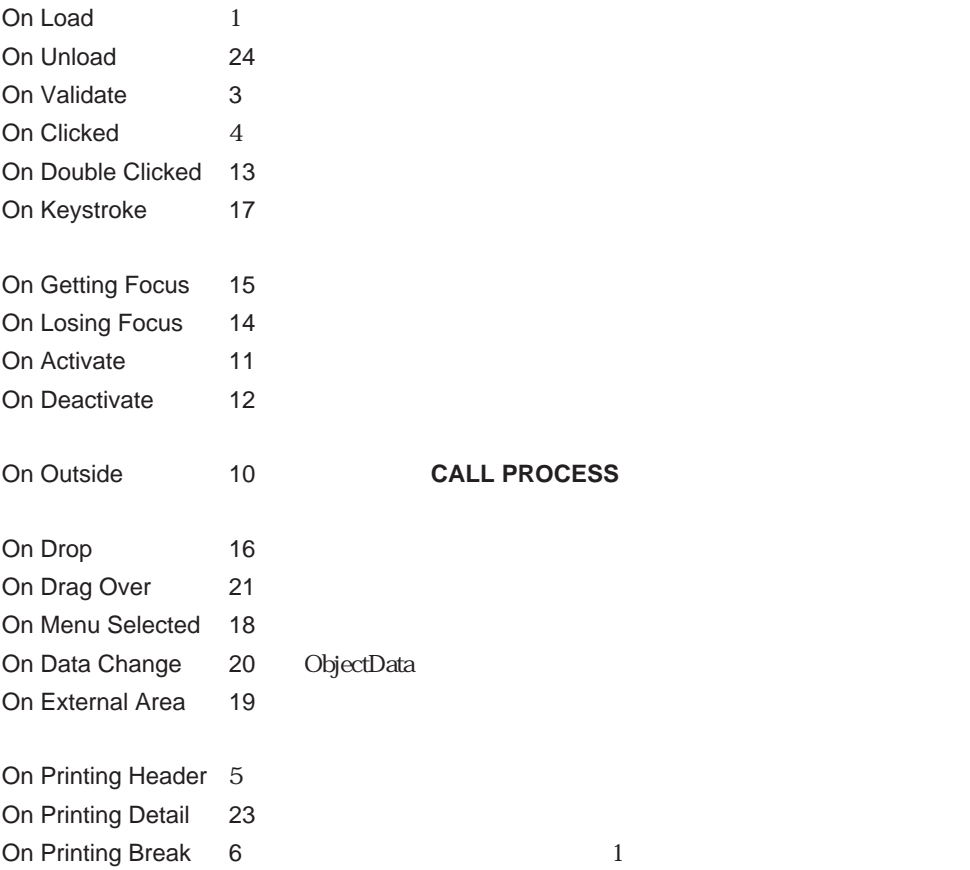

On Printing Footer 7 On Close Box 22 On Display Detail 8 On Open Detail 25

On Close Detail 26

#### 4th Dimension

ト内に含まれている) オブジェクト用のオブジェクトメソッドを呼び出します。このとき、

#### 4<sup>th</sup> Dimension

4<sup>th</sup> Dimension

4th Dimension

4th Dimension

 $1$ 

On Load - On Load (  $)$  $\lambda$  Define the Load  $\lambda$ 

On Activate -
On Drag Over - On Drag Over

On Drag Over  $\infty$ 

 $\infty$ 

DRAG AND DROP PROPERTIES Drop

position

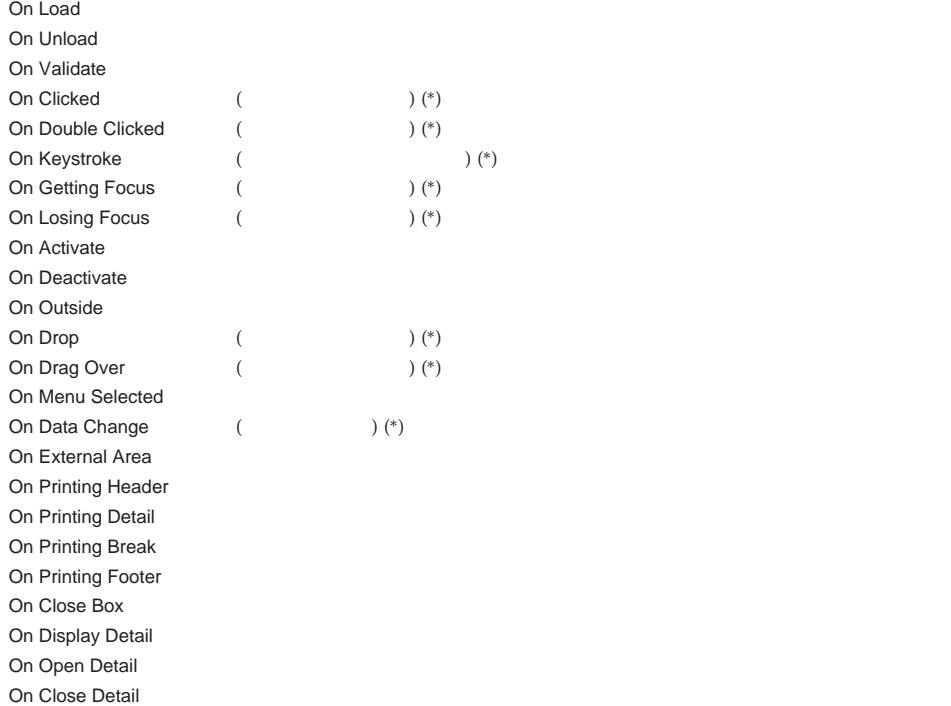

 $(*)$ 

On Load On Unload On Load On Unload

 $\mathbf{z}$ 

3D 3D 3D

On Clicked On Double Clicked  $\mathbf 1$ On Clicked On Double Clicked Form event

サーモメータ、ルーラ、ダイアル (これらは、スライダーオブジェクトとも呼ばれます )

 $\zeta$  $\Gamma$ 

On Clicked

- ウィックス - ウィックスボタン On Clicked

 $($ 

**On Clicked** 

On Clicked

On Keystroke On Data Change

On Keystroke

 $($  BLOB  $)$  $($  BLOB  $)$ On Keystrokeオブジェクトのイベントプロパティがオブジェクトの 1つ用に選択される

On Keystroke
and Torm event

On Clicked

 $($  BLOB  $)$  $(BLOB)$ (  $\overline{4D}$  Extension  $\overline{)}$ On Data Change **Change Change Con Data Change**  $\mathbf 1$ データソースの値の変更を見つけて操作することができます。この場合、On Data Change **Form event**  $\mathcal I$ するために Tab キーを使用すると、タブ使用可能なオブジェクトはフォーカスを獲得し  $($ (Windows ) (MacOs )  $(MacOS)$  $3D \t 3D \t 3D$ (MacOS ) (  $\overline{4D}$  Extension  $\big)$ 

On Getting Focus / Con losing Focus

On Getting Focus On

losing Focus Form event

400

 $\&$ 

 $6$  3

次の表は、バージョン6のフォームイベントとバージョン3の レイアウト実行サイクルの

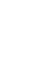

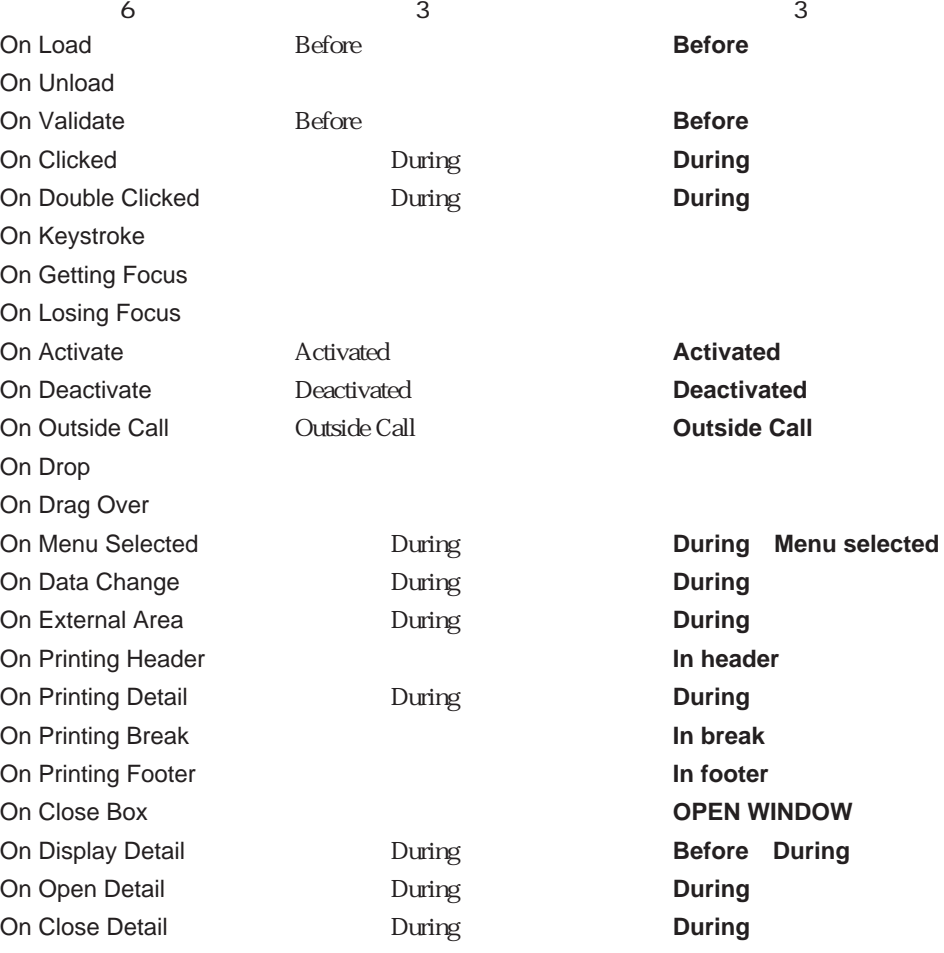

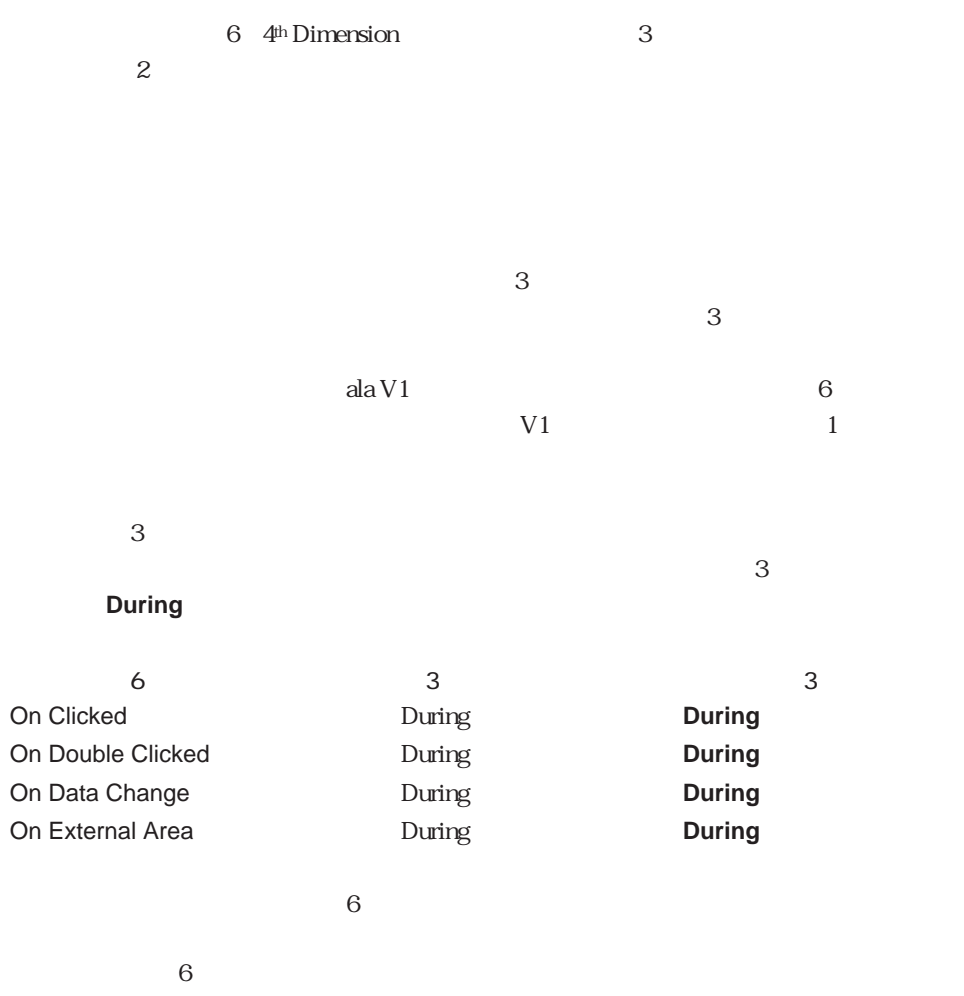

**Form event** 

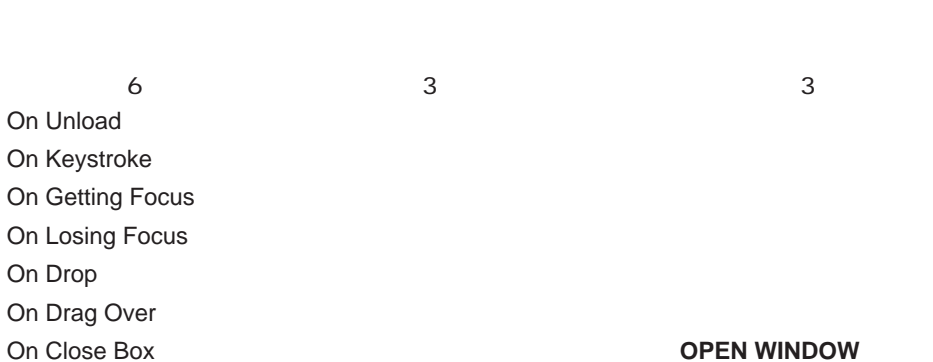

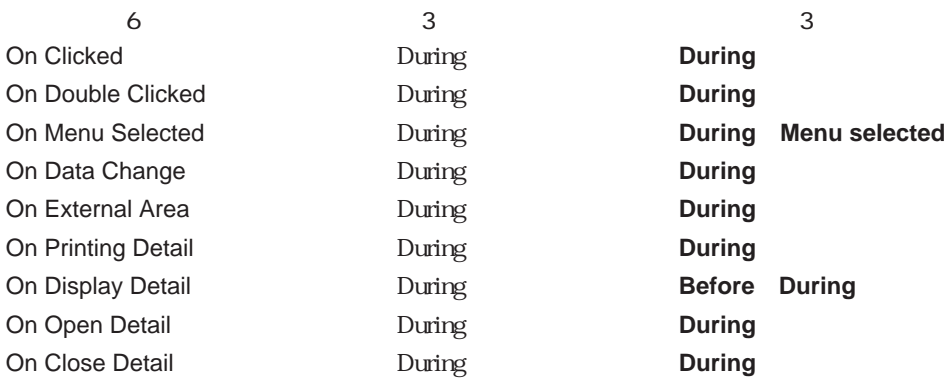

 $\sim$  3000  $\sim$  3000  $\sim$  5000  $\sim$  6000  $\sim$  5000  $\sim$  5000  $\sim$  6000  $\sim$  5000  $\sim$  5000  $\sim$  5000  $\sim$  5000  $\sim$  5000  $\sim$  5000  $\sim$  5000  $\sim$  5000  $\sim$  5000  $\sim$  5000  $\sim$  5000  $\sim$  5000  $\sim$  5000  $\sim$  5000  $\sim$  5000

```
\begin{bmatrix} 1 \end{bmatrix} , and \begin{bmatrix} 1 \end{bmatrix} , and \begin{bmatrix} 1 \end{bmatrix} , and \begin{bmatrix} 1 \end{bmatrix}\cdot [ ]
Case of
  ¥ (Form event=On Load)
    ORDER SUBRECORDS BY([ ] ; [ ] ' ; >)
     ...
End case
(On Validate
`任意のフォームメソッド
Case of
    ...
  ¥ (Form event=On Validate)
    [テーブル]最新修正日:=Current date
End case
() and \lambdaasBurgerSize
Case of
  ¥ (Form event=On Load)
    ARRAY STRING(31 ; asBurgerSize ; 3)
    asBurgerSize{1}:=" "
    asBurgerSize{1}:=" "
    asBurgerSize{1}:=" "
  ¥ (Form event=On Clicked)
    If (asBurgerSize#0)
       ALERT("
"+asBurgerSize{asBurgerSize}+"
1
")
    End if
  ¥ (Form event=On Unload)
    CLEAR VARIABLE(asBurgerSize)
```

```
End case
```

```
4<sup>th</sup> Dimension
4<sup>th</sup> Dimension
\sum_{i=1}^{\infty} [Fig. 1] \sum_{i=1}^{\infty} ( \sum_{i=1}^{\infty} \sum_{i=1}^{\infty} \sum_{i=1}^{\infty} \sum_{i=1}^{\infty} \sum_{i=1}^{\infty} \sum_{i=1}^{\infty} \sum_{i=1}^{\infty} \sum_{i=1}^{\infty} \sum_{i=1}^{\infty} \sum_{i=1}^{\infty} \sum_{i=1}^{\infty} \sum_{i=1}^{\infty} 
Case of
  ¥ (Form event=On Drag Over)
      \mathcal{R}`ソースオブジェクトについての情報を獲得してください。
     DRAG AND DROP PROPERTIES ($vpSrcObject ; $vlSrcElement ; $lSrcProcess)
      \ddotsc\mathsf{ID}`ください。
     $vlDataType:=Type ($vpSrcObject->)
      \sim (2) and 2) and 2) and 2) and 2) and 2) and 2) and 2) and 2) and 2) and 2) and 2) and 2) and 2) and 2) and 2) and 2) and 2) and 2) and 2) and 2) and 2) and 2) and 2) and 2) and 2) and 2) and 2) and 2) and 2) and 2) an
     If (($vlDataType=Is Picture) | ($vlDataType=Picture Array))
         `正しい場合、ドラッグを受け付けてください。
         ことに<br>アウスボタンが伴うのは、ドラッグが楽しみに注意してください。ドラッグが楽しみに注意してください。
        `4<sup>th</sup> Dimension
         `間だけ効果があります。これでユーザはソースデータがオブジェクト上に
         `ドロップしたかを知ります。
        $0:-0Else
         `ドラッグを受け付けない場合
        $0 = -1`オブジェクトはハイライトしません。
     End if
  ¥ (Form event=On Drop)
      `ソースデータがオブジェクト上にドロップしました。よってユーザ側はこれを
      `そのオブジェクトにコピーする必要があります。
      `ソースオブジェクトについての情報を獲得してください。
     DRAG AND DROP PROPERTIES ($vpSrcObject ; $vlSrcElement ; $ISrcProcess)
     $vlDataType:=Type ($vpSrcObject->)
     Case of
         `ソースオブジェクトはピクチャ フィールドまたはピクチャ変数です。
        ¥ ($vlDataType=Is Picture)
            \sim`フォームから)来ていますか?
           If ($lSrcProcess=Current process)
              `正しい場合、ソースの値のコピーだけを行ってください。
              [ ] :=$vpSrcObject->
           Else
              ` 違う場合、ソースオブジェクトは変数ですか?
```
**If** (**Is a variable** (\$vpSrcObject)) `正しい場合、ソースプロセスからその値を獲得してください。 **GET PROCESS VARIABLE** (\$ISrcProcess ; \$vpSrcObject-> ; \$vgDraggedPict) [ ]  $:=\frac{1}{2}$  :=\$vgDraggedPict **Else** `違う場合、ソースプロセスからフィールドの値を獲得するために **CALL PROCESS End if End if** `ソースオブジェクトはピクチャ配列です。 ¥ (\$vlDataType=Picture Array)  $\sim$ `フォームから ) 来ていますか? **If** (\$lSrcProcess=**Current process**) `正しい場合、ソースの値のコピーだけを行ってください。 [  $]$  :=\$vpSrcObject->{\$vlSrcElement} **Else** `違う場合、ソースプロセスからその値を獲得してください。 **GET PROCESS VARIABLE** (\$lSrcProcess ; \$vpSrcObject ->{\$vlSrcElement} ; \$vgDraggedPict) [ ]  $:=\frac{1}{2}$  = \$vgDraggedPict **End if End case End case** On Drag Over On Drop

**AND DROP PROPERTIES** 

\$vpFormTable:=**Current form table Case of**

... ¥ (**Form event**=On Printing Header)  $\lambda$ 

**Case of** ¥ (**Before selection**(\$vpFormTable->)) `最初のブレークヘッダ用のコードはここです。  $\setminus$  (**Level** = 1)  $\tilde{\mathcal{C}}$  $\setminus$  (**Level** = 2)  $\sim$  2  $\sim$  2  $\sim$  100  $\sim$  2  $\sim$  100  $\sim$  2  $\sim$  100  $\sim$  2  $\sim$  100  $\sim$  2  $\sim$  100  $\sim$  2  $\sim$  100  $\sim$  100  $\sim$  2  $\sim$  100  $\sim$  100  $\sim$  100  $\sim$  100  $\sim$  100  $\sim$  100  $\sim$  100  $\sim$  100  $\sim$  100  $\sim$  100  $\sim$  100  $\sim$ 

`レコードが印刷されようとしています。  $\mathcal{L} = \mathcal{L} \times \mathcal{L} = \mathcal{L} \times \mathcal{L} = \mathcal{L} \times \mathcal{L} = \mathcal{L} \times \mathcal{L} = \mathcal{L} \times \mathcal{L} = \mathcal{L} \times \mathcal{L} = \mathcal{L} \times \mathcal{L} = \mathcal{L} \times \mathcal{L} = \mathcal{L} \times \mathcal{L} = \mathcal{L} \times \mathcal{L} = \mathcal{L} \times \mathcal{L} = \mathcal{L} \times \mathcal{L} = \mathcal{L} \times \mathcal{L} = \mathcal{L} \times \mathcal{L} = \mathcal$ 

` ブレークが印刷されようとしています。

**End case**

...

¥ (**Form event**=On Printing Details)

¥ (**Form event**=On Printing Break)

**Case of** : (**Level** = 0)

> $\tilde{\mathcal{O}}$ : (**Level** = 1)

...

 $\tilde{\mathcal{C}}$ 

` フッタ用のコードはここです。

**End case**

¥ (**Form event**=On Printing Footer) **If**(**End selection**(\$vpFormTable->)) `最後のフッタ用のコードはここです。

**Else**

**End if**

**End case**

`任意のフォームメソッド

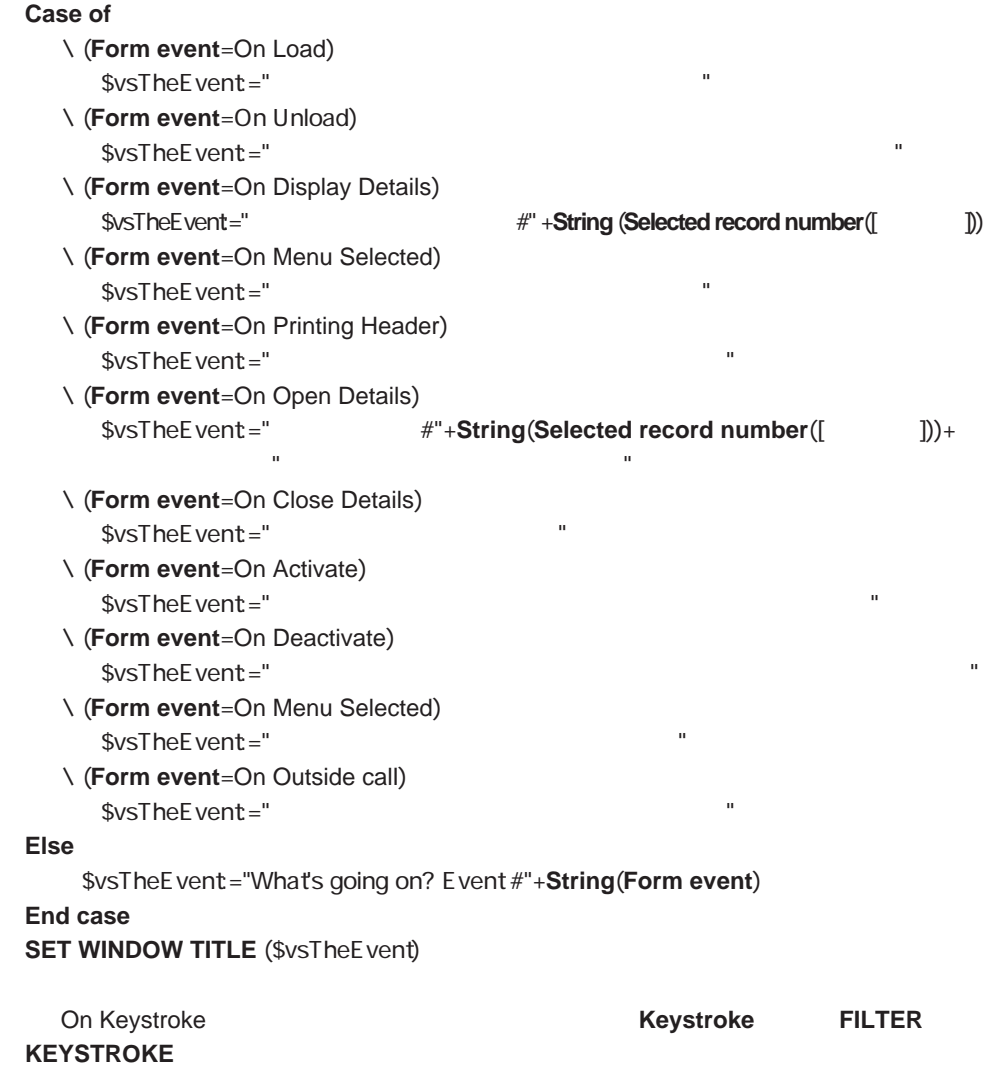

```
` asChoices
Case of
   ¥ (Form event=On Load)
      ARRAY STRING (...; asChoices ;...)
      ...
      asChoices:=0
   ¥ ((Form event=On Clicked) | (Form even=On Double Clicked))
      If (asChoices#0)
         ` アイテムをクリックすると、ここで何かを行います。
         ...
      End if
      ...
```
**End case**

```
asChoices
Case of
  ¥ (Form event=On Load)
     ARRAY STRING (...; asChoices;...)
     ...
     asChoices:=0
     asChoices{0}:="0"
  ¥ (Form event=On Clicked)
     If (asChoices#0)
        If (asChoices # Num(asChoices))
           `新規アイテムをクリックすると、ここで何かを行います。
          ...
           `次回のために新しく選択した配列要素を保存してください。
          asChoices{0}:=String (asChoices)
        End if
     Else
        asChoices:=Num(asChoices{0})
     End if
  ¥ (Form event=On Double Clicked)
     If (asChoices#0)
        `新規アイテムをダブルクリックすると、ここで今までと違う何かを行います。
     End if
        ...
```
**End case**

On Getting Focus On Losing Focus

```
\sum_{i=1}^{n}Case of
  ¥ (Form Event=On Load)
     C_TEXT (vtStatusArea)
     vtStatusArea:=""
  ¥ (Form Event=On Getting Focus)
     RESOLVE POINTER (Last object ; $vsVarName ; $vlTableNum ; $vlFieldNum)
     If (($vlTableNum#0) & ($vlFieldNum#0))
        Case of
           \ ($vlFieldNum=1) `
             vtStatusArea:="
                          に大文字になります。"
              ...
           \ ($vlFieldNum=10) `
             vtStatusArea:="5
                          \mathbf{R}...
        End case
     End if
  ¥ (Form Event=On Losing Focus)
     vtStatusArea:=""
      ...
End case
```
`データ入力用のフォームメソッド \$vpFormTable:=**Current form table Case of** ... ¥ (**Form Event**=On Close Box) **If** (**Modified record**(\$vpFormTable->)) **CONFIRM** ("
<sup>2</sup> **If** (OK=1) **ACCEPT Else CANCEL End if Else CANCEL End if** ... **End case**

 $\Gamma$  [ $\Gamma$ ] **Case of** ... ¥ (**Form event**=On Data Change)  $[$  ]  $:=$  **Uppercase (Substring**  $([$  **]**  $; 1; 1)$ ) +**Lowercase (Substring ([Cample 3)** ; 2)) ...

**End case**

CALL PROCESS Current form table DRAG AND DROP PROPERTIES FILTER KEYSTROKE Keystroke

## **Outside call**

### **Outside call**

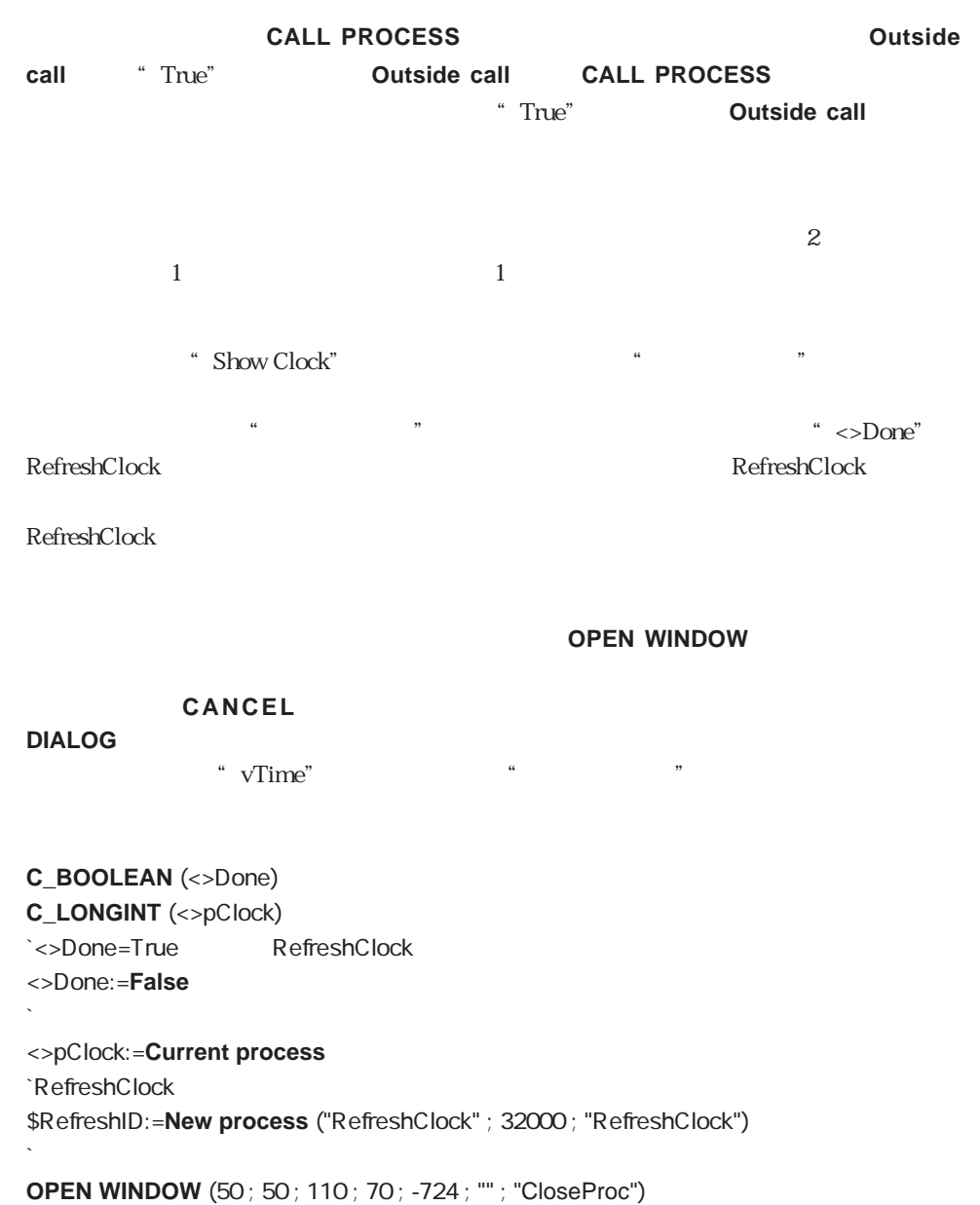

`クロックフォームを表示する **DIALOG**  $($  ]" ; ")

`ウインドウを閉じる **CLOSE WINDOW**

`RefreshClock <>Done:=**True**

#### `遅延している場合は実行を再開する **RESUME PROCESS** (\$RefreshID)

CloseProc

#### **CANCEL**

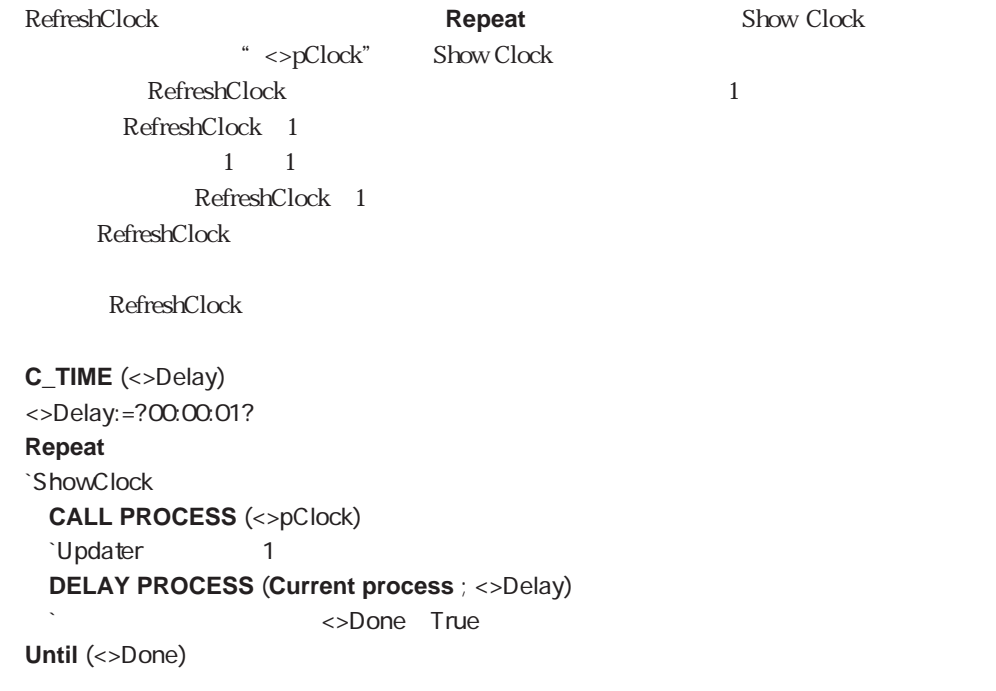

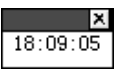

**Case of** ¥ (**Before**) **Before** ... ¥ (**Outside call**)

vTime:=**Current time End case**

RefreshClock

 $10 \t 39 \t 40 \t 41$ 

### **Activated**

**Activated**

#### **Activated スカームまたは、フォームまたは**

\* True" Activated

*Activated* TRACE **ALERT** 

メント Activated アッド こうしょう しょうしゅう しょうしゅう しょうしゅう しょうしゅう しょうしゅう しょうしゅう しょうしゅう しょうしゅう しょうしゅう

**CALL PROCESS** 

**Case of** ¥ (**Deactivated**) <>Action:=0 **CALL PROCESS** (<>Dashboard) ` ¥ (**Activated**)  $\leq$ Action:=1 <>TableShown:=->[ ] **CALL PROCESS** (<>Dashboard) ` ¥ (**Outside call**) **Case of** ...  $\setminus$  (<>Action=2) **PRINT SELECTION ([WE**]) **End case End case**

```
Case of
  ¥ (Before)
  `...
  ¥ (Outside call)
    Case of
      \setminus (<>Action=0) \setminus \setminus \setminus \setminus \setminus \setminus \setminus \setminus \setminus \setminusv
        DISABLE BUTTON (b)
      \setminus (<>Action=1)
        v :=Table name (<>TableShown)
        If (Records in selection (<>TableShown->)>0)
          ENABLE BUTTON (b)
        Else
          DISABLE BUTTON (b)
        End if
           `ここで他のボタンを処理する
    Else
      `...
    End case
  ¥ (During)
    Case of
      \backslash (b =1)
        <>Action:=2
        CALL PROCESS (Frontmost process(*))
    End case
End case
                     インタープロセス変数"<>Action"と"<>TableShown"およびCALL PROCESSコマンド
```

```
Deactivated
```

```
Deactivated
```
**Deactivated** 

 $\Gamma$  True"

**Activated** 

<span id="page-416-0"></span>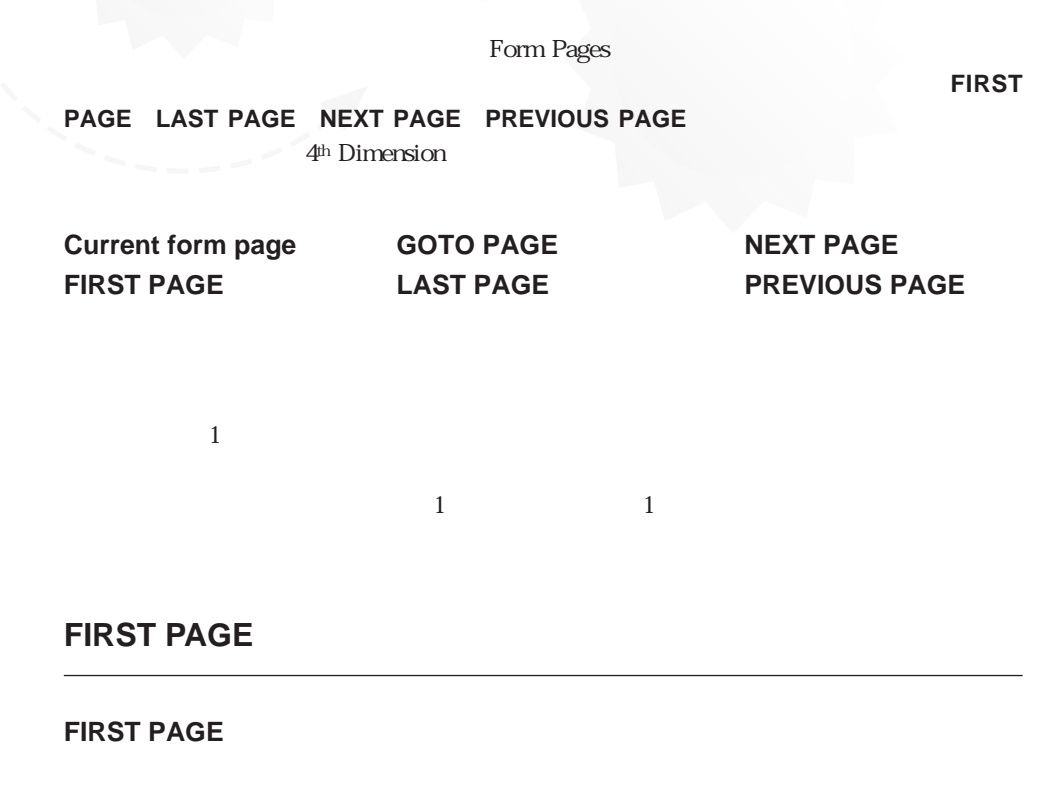

**FIRST PAGE** 

**FIRST PAGE** 

 $\frac{1}{\sqrt{2}}$ 

**FIRST PAGE**

25

## <span id="page-417-0"></span>**LAST PAGE**

**LAST PAGE**

<span id="page-417-1"></span>**LAST PAGE** 

**LAST PAGE** 

 $\frac{1}{1}$ 

**LAST PAGE**

## **NEXT PAGE**

**NEXT PAGE**

**NEXT PAGE** 

**NEXT PAGE** 

 $\frac{1}{\sqrt{2}}$ 

**NEXT PAGE**

### **PREVIOUS PAGE**

**PREVIOUS PAGE**

**PREVIOUS PAGE** 

**PREVIOUS PAGE** 

**PREVIOUS PAGE**

# <span id="page-418-0"></span>**GOTO PAGE**

GOTO PAGE (X<sub>)</sub>

**GOTO PAGE** 

**GOTO PAGE** 

 $\frac{1}{1}$ 指定したフォームページを呼び出すために、ボタンのオブジェクトメソッドに**GOTO**

**PAGE**  $\frac{3}{3}$ 

**GOTO PAGE** (3)

#### <span id="page-419-0"></span>**Current form page**

**Current form page** 

```
` 任意フォームのフォームオブジェクト
Case of
   ¥ (Form event=On Load)
      \sum_{i=1}^{\infty}¥ (Form event=On Unload)
       \mathbb{R} .
   ¥ (Form event=On Menu selected)
      $vlMenuNumber:=Menu Selected -> 16
      $vlItemNumber:=Menu Selected & 0xFFFF
      Case of
         ¥ ($vlMenuNumber=...)
            Case of
               ¥ ($vlItemNumber=...)
                  ¥ (Current form page=1)
                        \sim 1
                  ¥ (Current form page=2)
                        \sim 2
                       \ddot{\phantom{a}} ...
               ¥ ($vlItemNumber=...)
                       \sum_{i=1}^nEnd case
         ¥ ($vlMenuNumber=...)
            \sum_{i=1}^{n}End case
   ¥ (Form event=On Outside call)
      Case of
         ¥ (Current form page=1)
            \sim 1
         ¥ (Current form page=2)
            \sim 2
   End case
   \sum_{i=1}^{\infty}End case
```
 $G$ raphs $\zeta$ 6 4<sup>th</sup> Dimension 4D Chart 3 4<sup>th</sup> Dimension 4D Chart グラフは、2種類の方法で作成します。レコードのデータからグラフ化(**GRAPH TABLE** コマンド)したり、サブフィールドまたは<sub>の</sub>などがあります。サブフィールドまたは記録があります。 **GRAPH TABLE** コマンドは、配列または、配列または、配列または、配列または、配列または、配列または<sub>りま</sub>いために、このグラフィールドの情報を使用しています。<br>コマンドは、配列または、このグラフィールドの情報を使用しています。

**[GRAPH](#page-421-0) [GRAPH SETTINGS](#page-425-0) [GRAPH TABLE](#page-426-0)**

<span id="page-421-0"></span>**GRAPH**

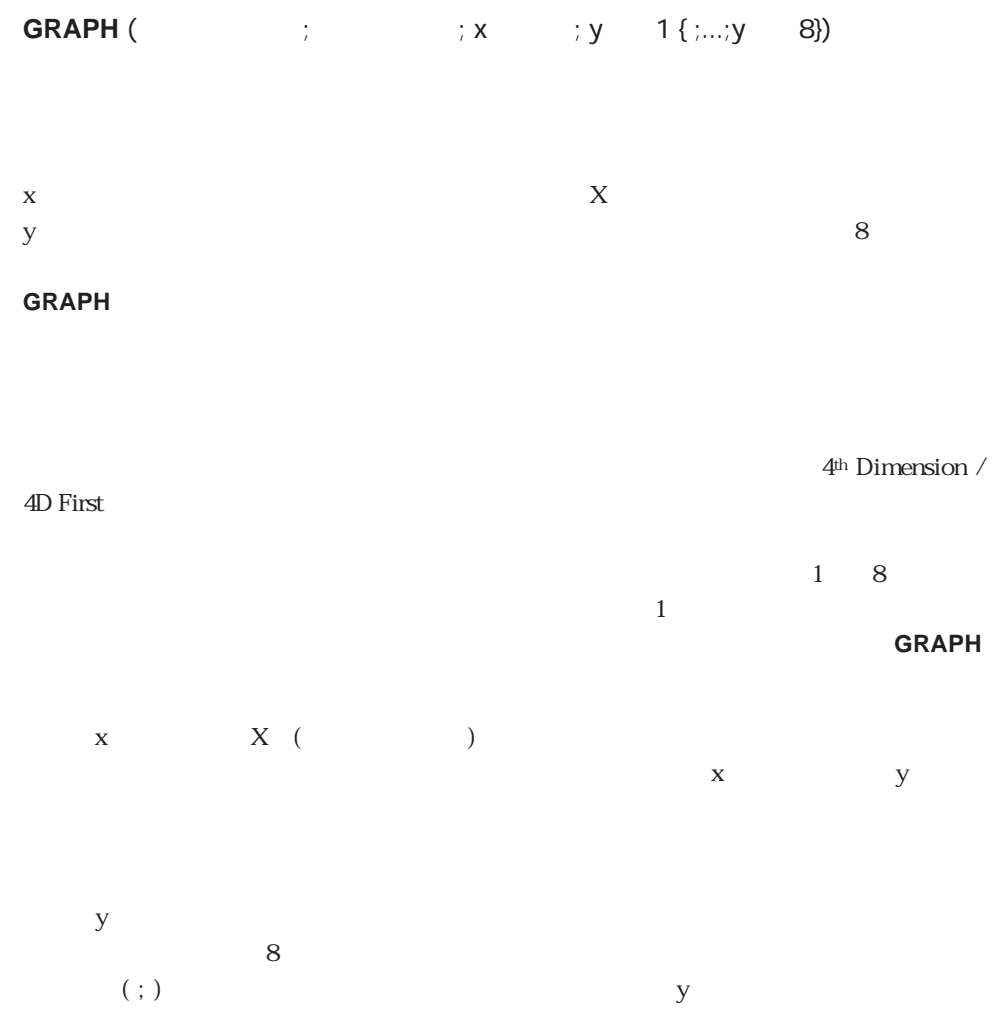

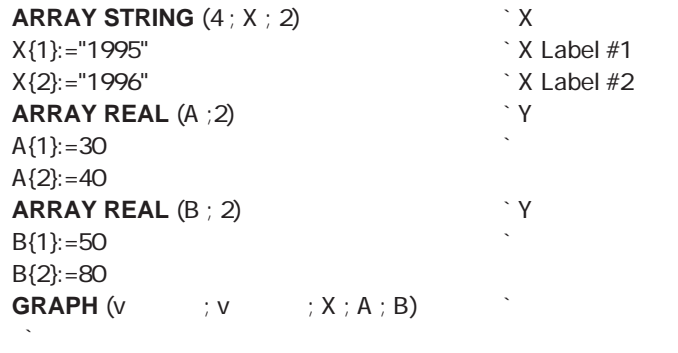

**GRAPH SETTINGS**  $(v \t ; 0; 0; 0; 0; F$ alse ; **False** ; **True**  $; " " " "$ 

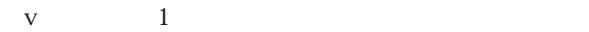

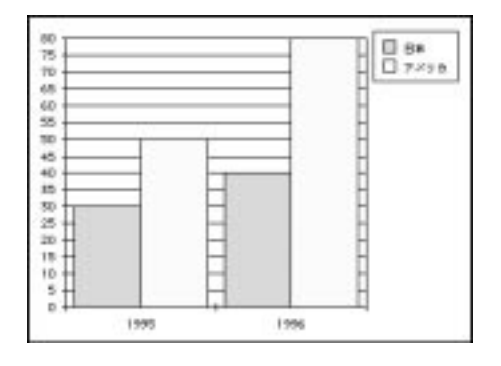

 $\sqrt{2}$ 

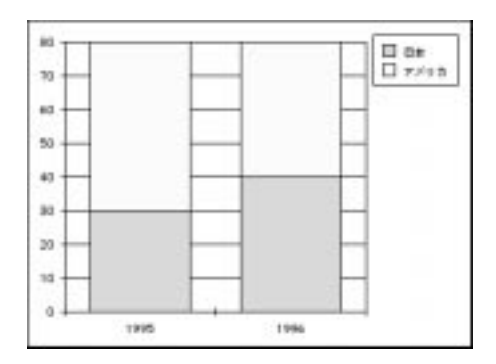

 $\rm v \, \, \rm 3$ 

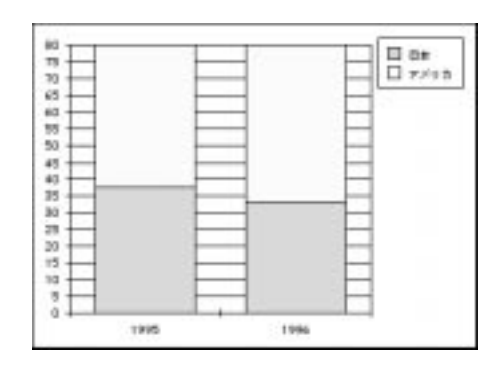

$$
v = 4
$$

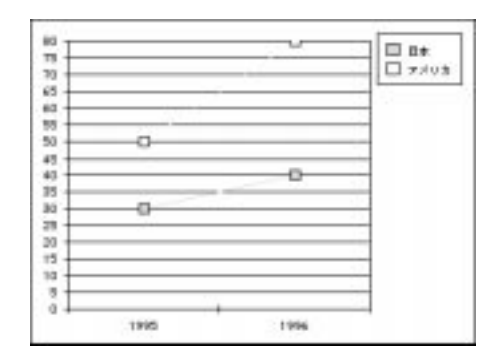

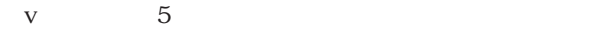

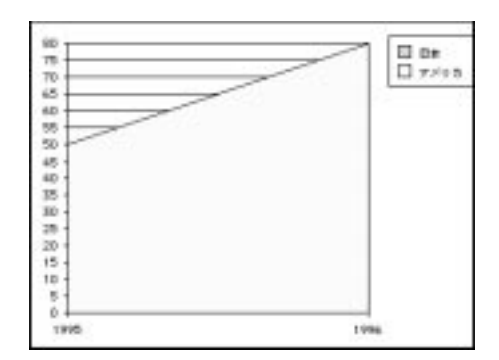

425

 $\rm v$  6

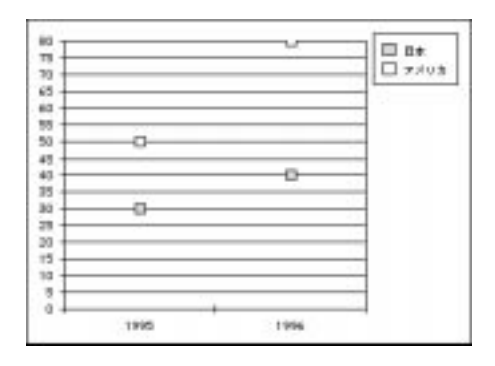

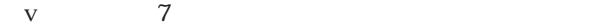

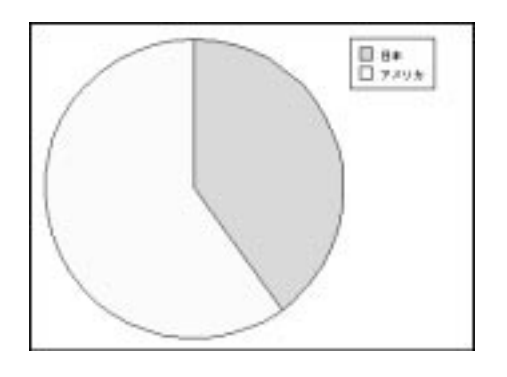

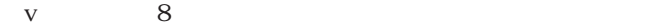

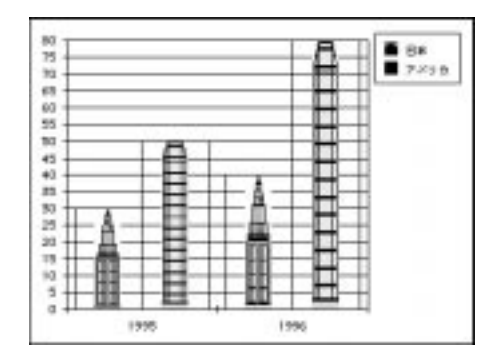

 $\sim$  3000  $\sim$  3000  $\sim$  3000  $\sim$  5000  $\sim$  5000  $\sim$  5000  $\sim$  5000  $\sim$  5000  $\sim$  5000  $\sim$  5000  $\sim$  5000  $\sim$  5000  $\sim$  5000  $\sim$  5000  $\sim$  5000  $\sim$  5000  $\sim$  5000  $\sim$  5000  $\sim$  5000  $\sim$  5000  $\sim$  5000  $\sim$  5000

 $\overline{c}$ 

## <span id="page-425-0"></span>**GRAPH SETTINGS**

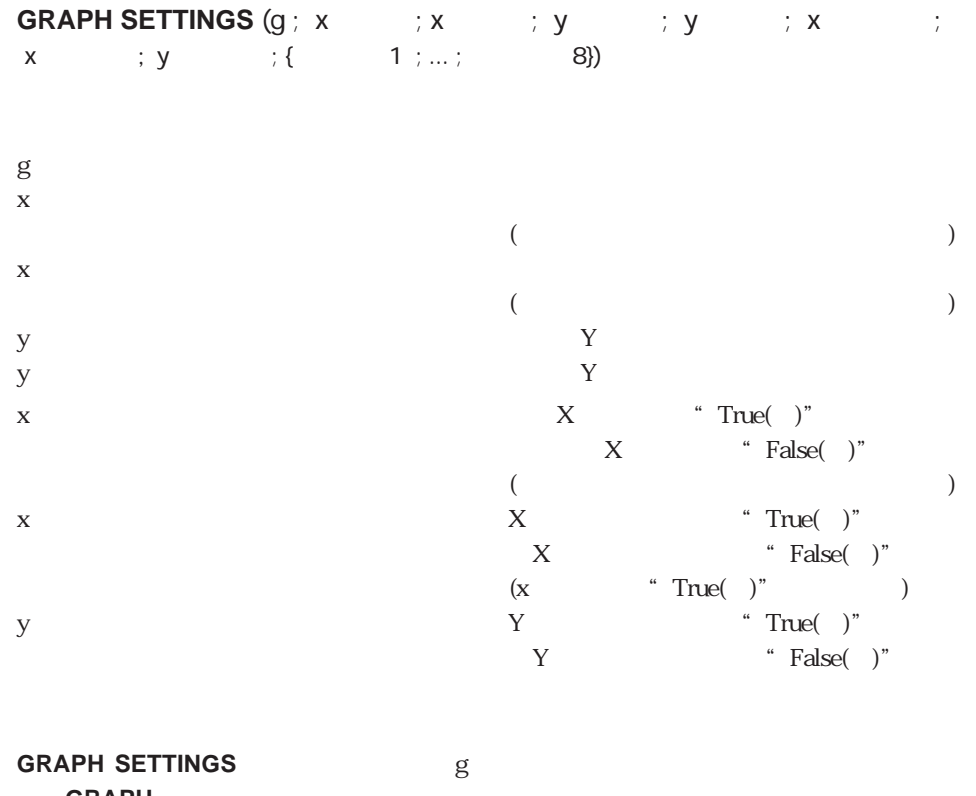

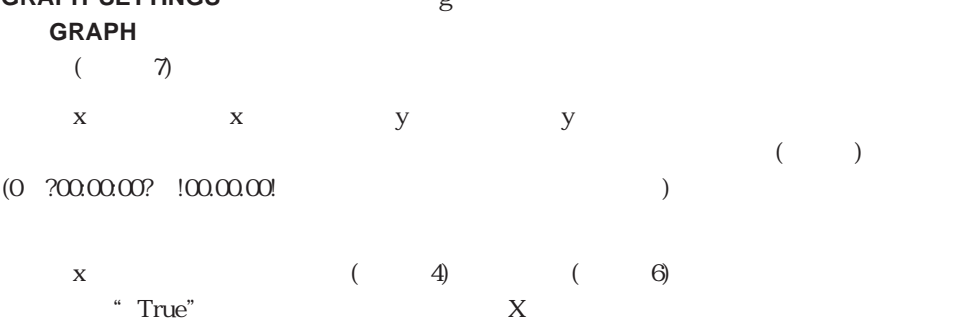

 $\mathbf x$  y  $\mathbf y$ 

#### **GRAPH**

#### GRAPH GRAPH TABLE

# <span id="page-426-0"></span>**GRAPH TABLE**

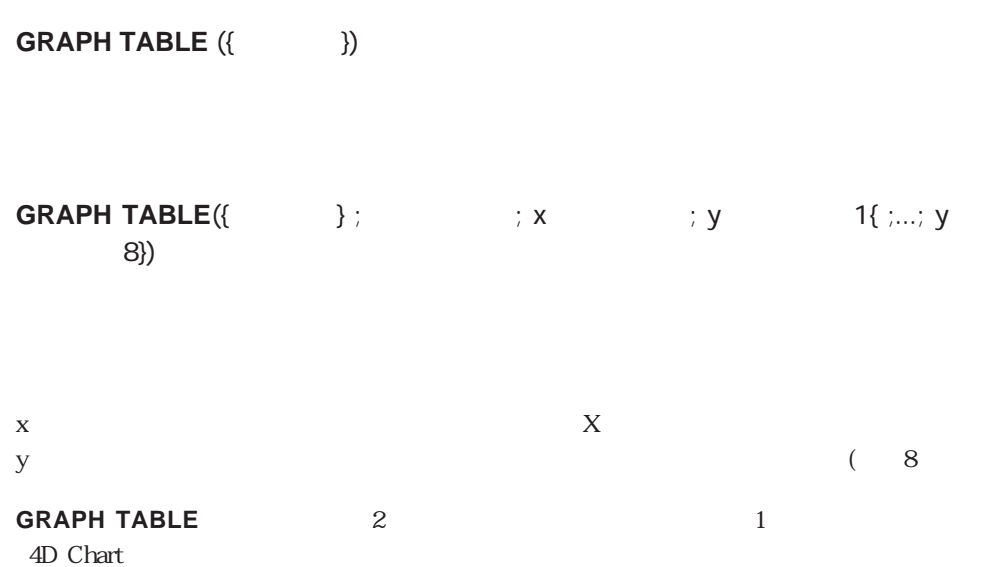

 $2 \t\t 2$ 

**GRAPH TABLE** 

 $1$   $\ldots$ 

 $4D$  Chart

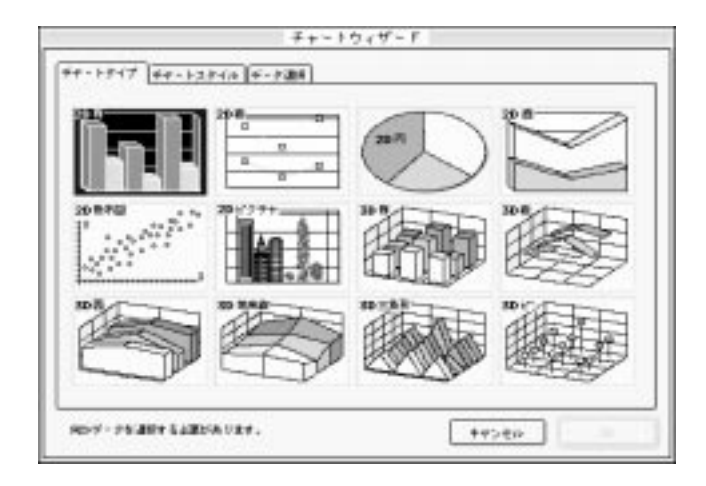

#### **GRAPH TABLE** 2

 $1$  8 **GRAPH**  $\mathbf x$   $\mathbf X$  ( )  $y$  $y \sim 8$  $\left( \cdot\right)$ 

**GRAPH TABLE** 

4<sup>th</sup> Dimension / 4D First

4<sup>th</sup> Dimension /

4D First

**GRAPH TABLE** 1  $\rm 4D$  Chart **QUERY** ([wild a state of the state of the state of the state of the state of the state of the state of the state of the state of the state of the state of the state of the state of the state of the state of the state of t **If** (OK=1) **ORDER BY** ([  $\qquad$  ]) **If** (OK=1) **GRAPH TABLE** ([  $\qquad$  ]) **End if End if GRAPH TABLE** 2 3 2

**QUERY** ([wild set also set also set also set also set also set also set also set also set also set and set also **ORDER BY** ([  $\qquad$  ] ; [  $\qquad$  ]  $\qquad$  ; >) **GRAPH TABLE**  $([ \quad ]; 1; [ \quad ] \quad ; [ \quad ] \quad )$ 

428

Clipboard

**[Load list](#page-429-0) [INSERT LIST ITEM](#page-456-0) [Copy list](#page-432-0) List item position [CLEAR LIST](#page-432-1) [List item parent](#page-461-0) [Count list items](#page-434-0) [DELETE LIST ITEM](#page-463-0) [Is a list](#page-435-0) [GET LIST ITEM](#page-464-0) [REDRAW LIST](#page-436-0) [SET LIST ITEM](#page-465-0) [SET LIST PROPERTIES](#page-437-0)** [Selected list item](#page-467-0) **[GET LIST PROPERTIES](#page-445-0) [SELECT LIST ITEM](#page-469-0) [APPEND TO LIST](#page-449-0)**

**[SAVE LIST](#page-430-0) SAVE LIST SET LIST ITEM PROPERTIES [New list](#page-431-0) GET LIST ITEM PROPERTIES [SORT LIST](#page-447-0) SELECT LIST ITEM BY REFERENCE** 

## <span id="page-429-0"></span>**Load list**

Load list ()

**Load list**関数は、内容をリストからコピーし、引数<リスト名>で渡した名前を付けた

Load list

**SAVE LIST** 

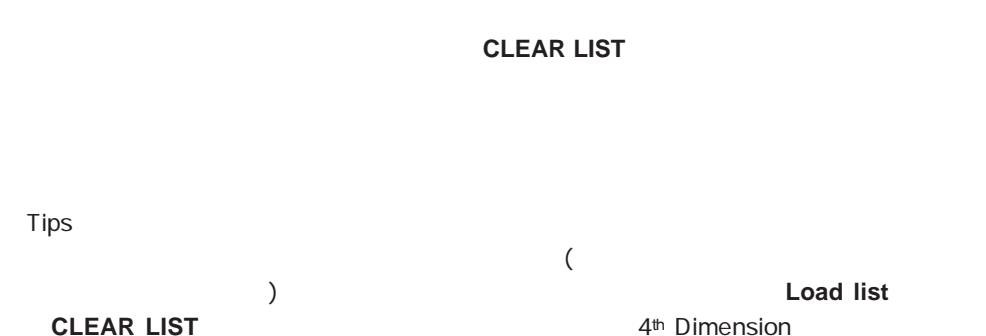

<span id="page-430-0"></span>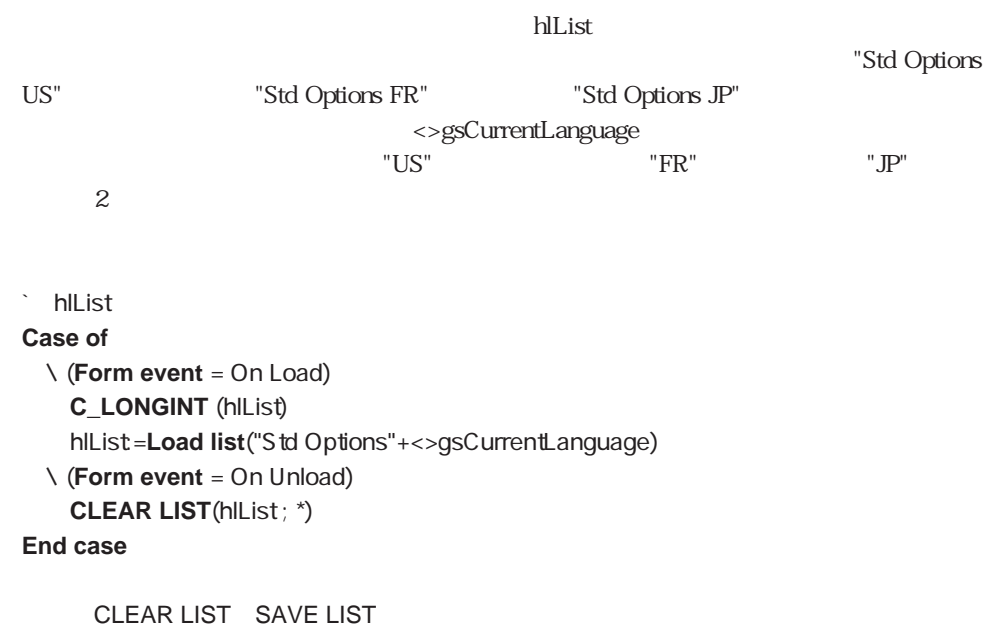

# **SAVE LIST**

**SAVE LIST**  $($   $;$   $)$ 

**SAVE LIST** 

Load list

### <span id="page-431-0"></span>**New list**

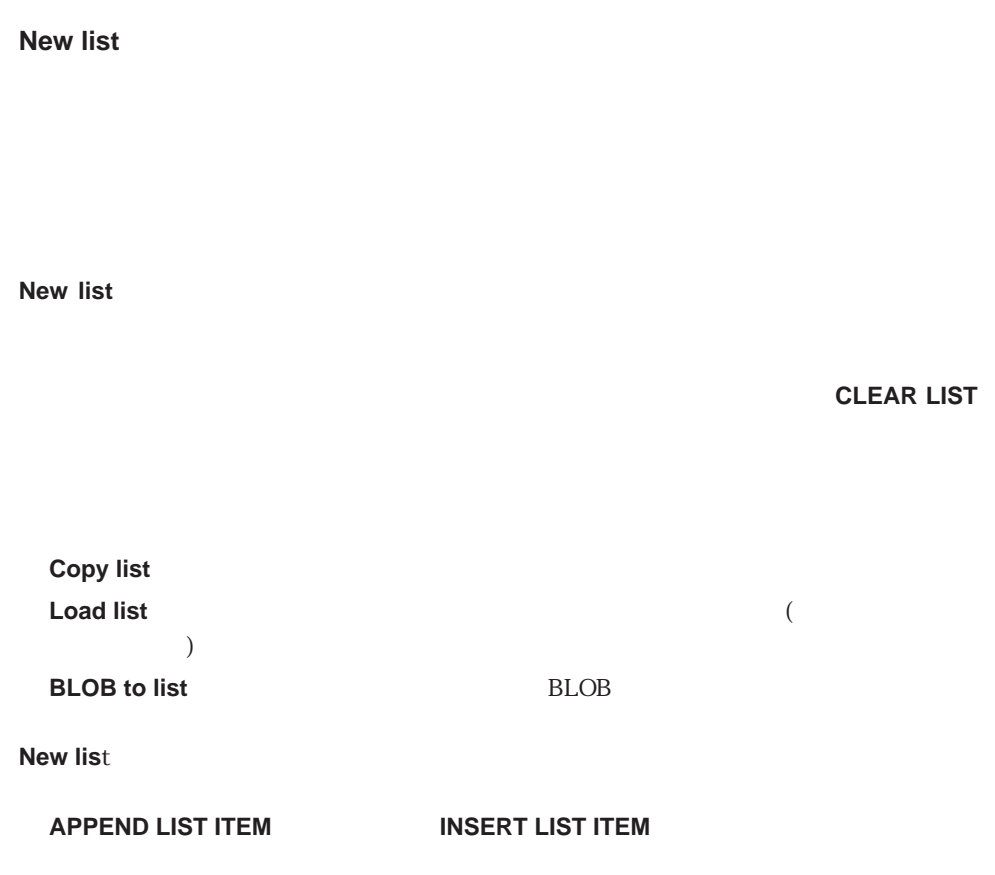

### **DELETE LIST ITEM**

#### **APPEND TO LIST**

APPEND TO LIST BLOB to list CLEAR LIST Copy list DELETE LIST ITEM INSERT LIST ITEM Load list.Copy list
# **Copy list**

Copy list<sup>(</sup>)

**Copy list** 

### **CLEAR LIST**

CLEAR LIST Load list New list

# **CLEAR LIST**

**CLEAR LIST** ( $\{\cdot\}^*\}$ )

**CLEAR LIST** 

 $\rm 4D$ 

 $*$ 

 $\star$ 

ト、BLOB しょうしょう アイト しょうしょう しょうしゅう しょうしゅう しょうしゅう しょうしゅう しょうしゅう しょうしゅう しょうしゅう しょうしゅう しょうしゅう しょうしゅう

**CLEAR LIST** 

カレントフォームに表示されているもう1つのリストの(あらゆるレベルの)項目に添付さ

1. **GET LIST ITEM** 

2. **SET LIST ITEM** 

3. CLEAR LIST **GET LIST ITEM** 

**4. REDRAW LIST** 

1.  $\blacksquare$  $\Gamma$ 

トを最後に消去することがあるでしょう。必要に応じて、**Is a list**関数を使用してリスト

**If** (**Is a list**(hlList)) **CLEAR LIST**(hlList ; \*) **End if**

`「クリーンアップ」ルーチン

2. Load list

3. **BLOB** to list

BLOB to list Load list New list

# **Count list items**

**Count list items** ()

て、現在"表示されている"項目の数を返します。

**Count list items** 

**Count list items** 

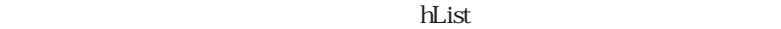

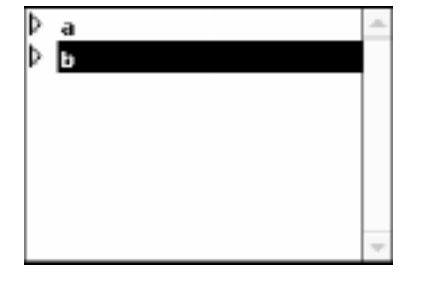

\$vlNbItems:=**Count list items**(hList) `この時点で、「\$vlNbItems」変数は2を取得する

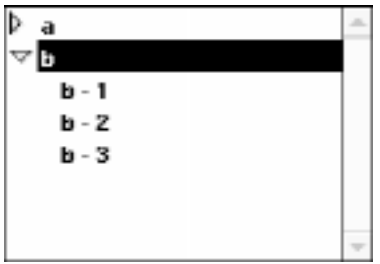

\$vlNbItems:=**Count list items**(hList) `この時点で、「\$vlNbItems」変数は5を取得する

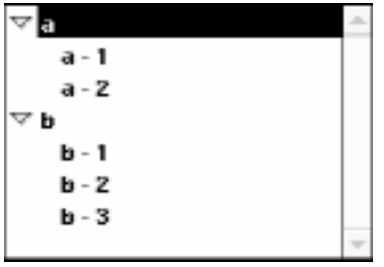

\$vlNbItems:=**Count list items**(hList) `この時点で、「\$vlNbItems」変数は7を取得する  $\overline{\nabla}$  a  $\sim$ a - 1 a - 2 в

\$vlNbItems:=**Count list items**(hList) `この時点で、「\$vlNbItems」変数は4を取得する

÷

List item position Selected list item

### **Is a list**

**Is a list** ()

 $\rm TRUE$ FALSE

**Is a list** ストには、通常には、通常には、通常には、通常には、通常に対してはなかった。 **TRUE FALSE** 

**CLEAR LIST** 

#### **DRAG AND DROP PROPERTIES**

DRAG AND DROP PROPERTIES

# **REDRAW LIST**

REDRAW LIST<sup>(</sup>)

#### **REDRAW LIST**

 $\frac{1}{1}$  $1$ 

 $\zeta$ 

reduced by the burning state of  $\mathsf{hList}$ 

## **REDRAW LIST** (hList)

 $\mathcal{L}_{\rm int}$ 

# \$vlList:=hList  $\frac{1}{\sqrt{2}}$  ...

 $\zeta$ **REDRAW LIST** (\$vlList) `

 $\sum_{i=1}^{n}$ 

# **SET LIST PROPERTIES**

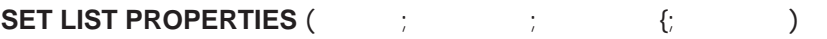

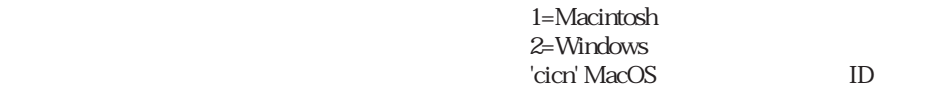

 $\overline{C}$ 

### **SET LIST PROPERTIES**

4th Dimension

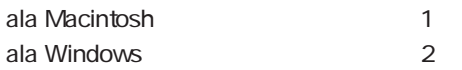

 $N$ indows $1$ 

 $1$ 

Windows

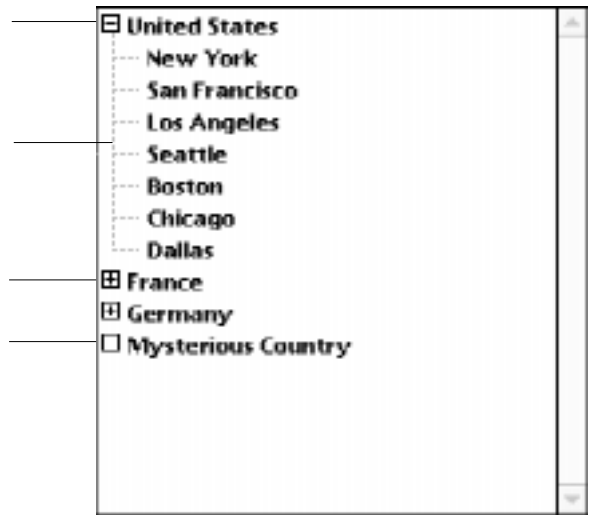

 $\rm Macintosh$ 

 $\sim$  27

 $M$ acintosh

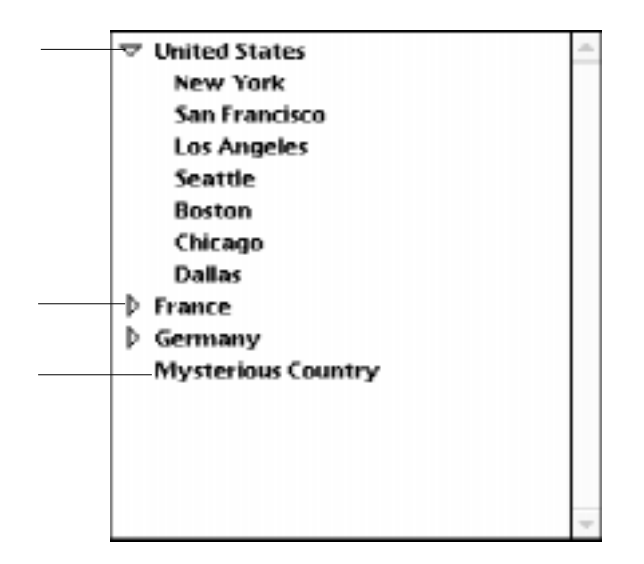

#### **SET LIST PROPERTIES**

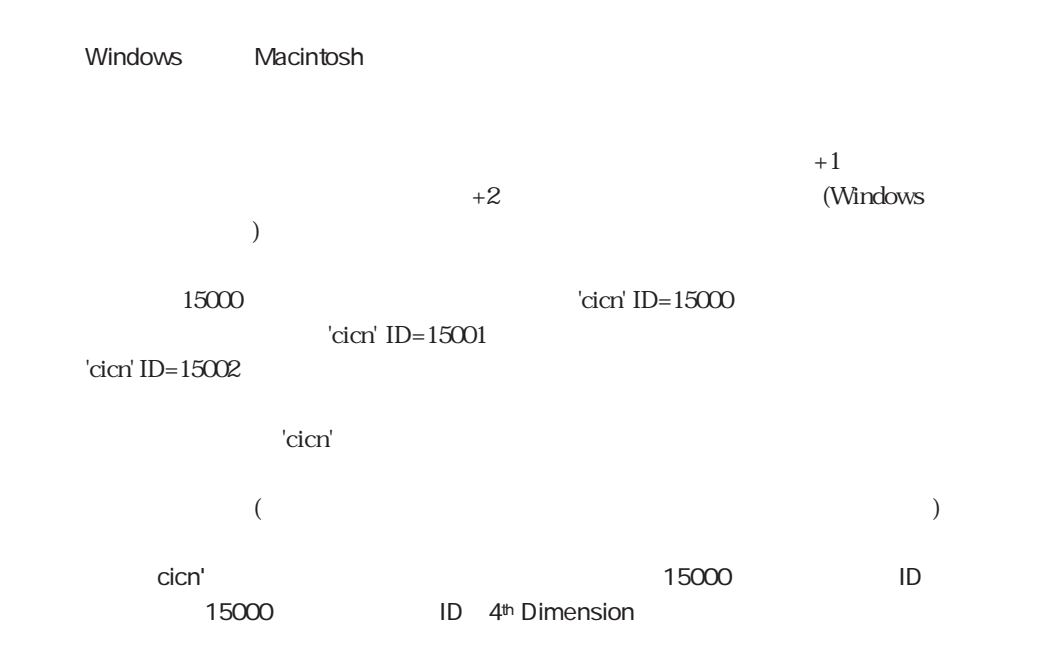

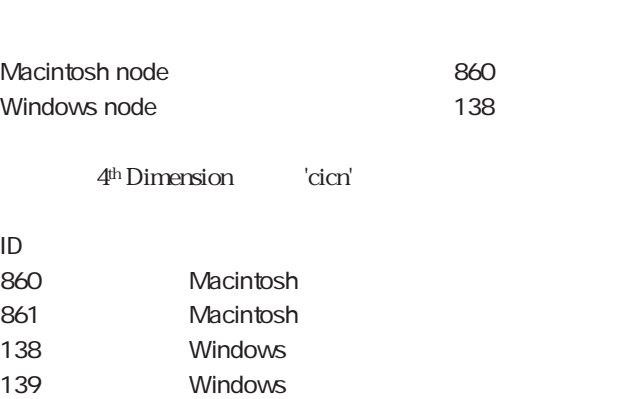

)

Macintosh Windows ID 4th Dimension

16\*16 32\*32

 $\alpha$  –  $\alpha$  –  $\beta$  –  $\beta$  –  $\beta$  –  $\beta$  –  $\beta$  –  $\beta$  –  $\beta$  –  $\alpha$  –  $\beta$  –  $\alpha$  –  $\beta$  –  $\alpha$  –  $\beta$  –  $\alpha$  –  $\alpha$  –  $\beta$  –  $\alpha$  –  $\alpha$  –  $\alpha$  –  $\alpha$  –  $\alpha$  –  $\alpha$  –  $\alpha$  –  $\alpha$  –  $\alpha$  –  $\alpha$  –  $\alpha$  –  $\alpha$  –  $\alpha$  –  $\alpha$ 

**SET LIST PROPERTIES** 

140 Windows

### **SET LIST ITEM**

#### **PROPERTIES**

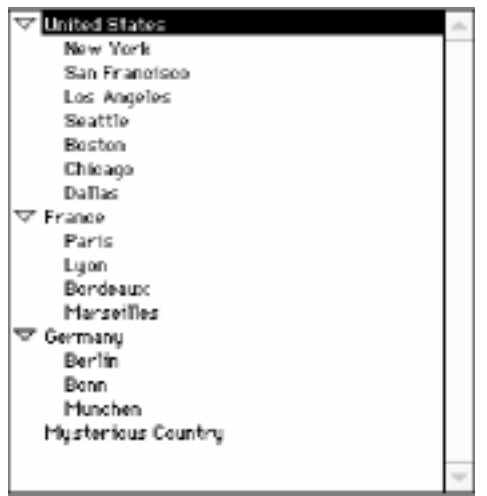

hlCities

### **Case of**

¥ (**Form event**=On Load) hlCities:=**Load list**("Cities") **SET LIST PROPERTIES**(hlCities ; vlAppearance ; vlIcon) ¥ (**Form event**=On Unload) **CLEAR LIST**(hlCities ; \*)

**End case**

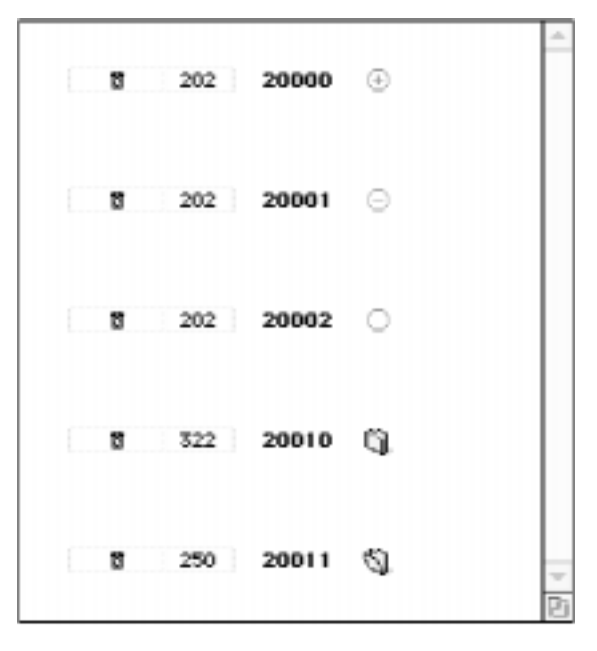

1.  $\sim$ 

**SET LIST PROPERTIES**(hlCities ; ala Macintosh ; Macintosh node)

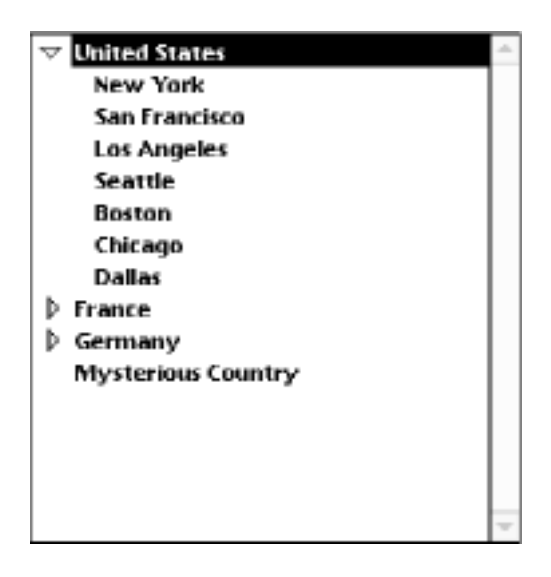

 $\Gamma$  and  $\Gamma$  and  $\Gamma$  and  $\Gamma$  and  $\Gamma$  are  $\Gamma$  and  $\Gamma$  are  $\Gamma$  are  $\Gamma$  are  $\Gamma$ 

2.  $\sim$ 

**SET LIST PROPERTIES**(hlCities ; ala Windows ; Windows node)

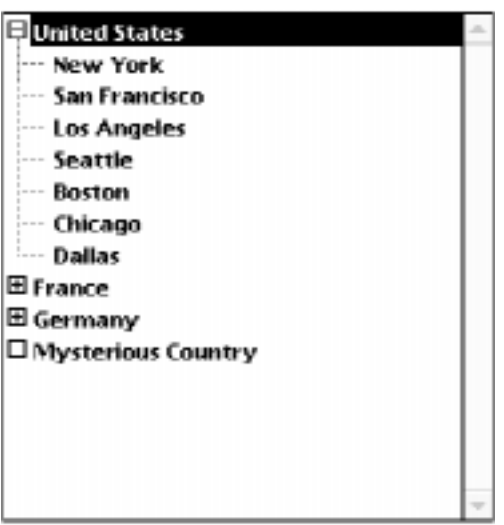

 $3\,$   $3\,$ 

**SET LIST PROPERTIES**(hlCities ; ala Windows ; 20000)

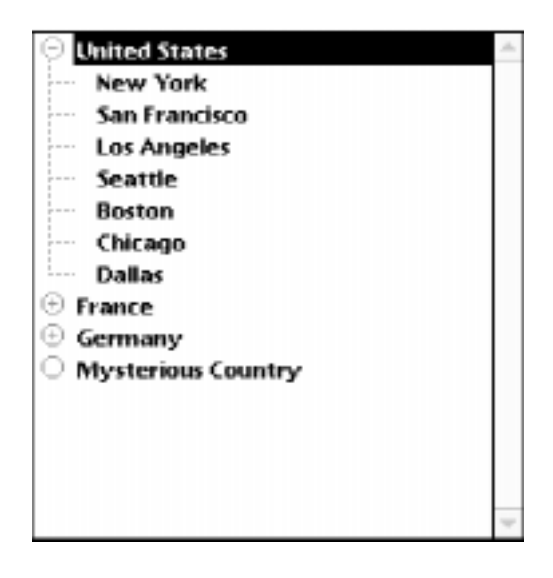

**SET LIST PROPERTIES**(hlCities ; ala Macintosh ; 20000)

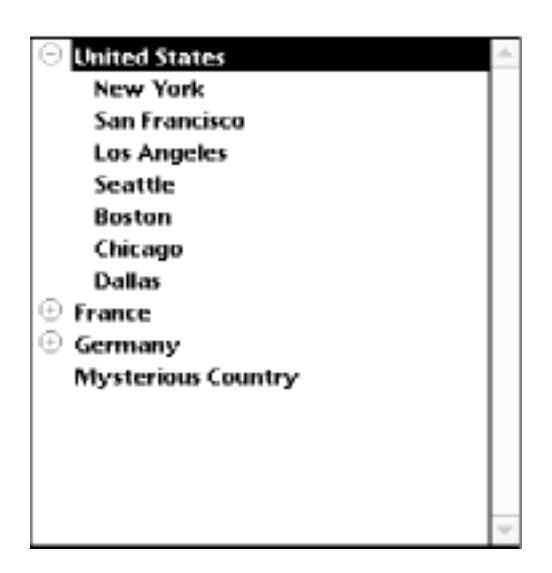

 $5.$ 

**SET LIST PROPERTIES**(hlCities ; ala Macintosh ; 20010)

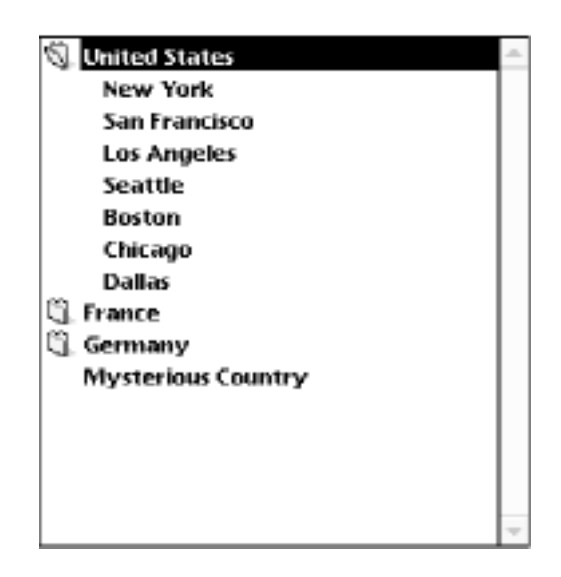

4. 次の行により、

 $\alpha$  cicn'

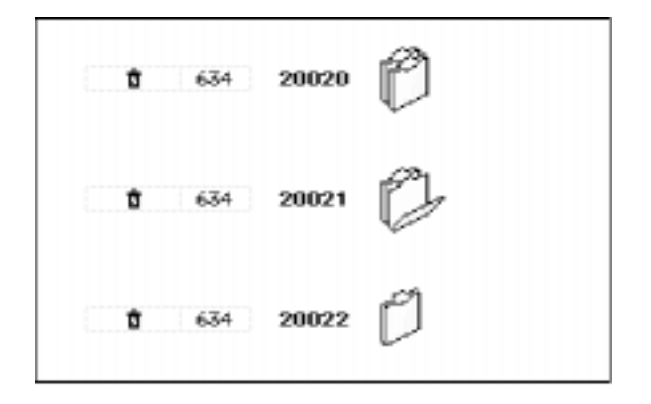

 $6\,$ 

### **SET LIST PROPERTIES**(hlCities ; ala Windows ; 20020 ; 32)

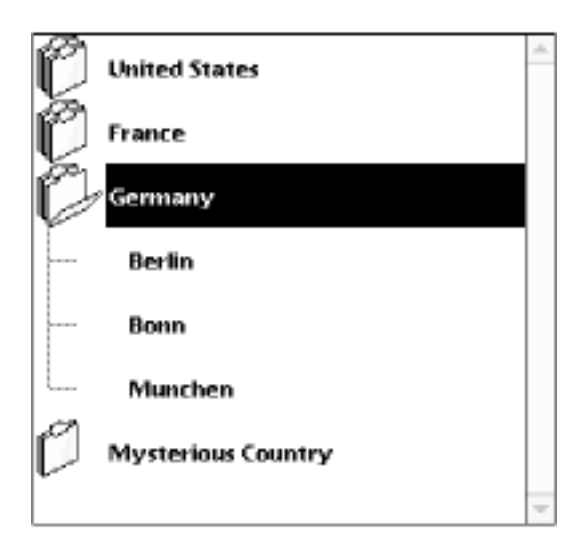

## **GET LIST PROPERTIES**

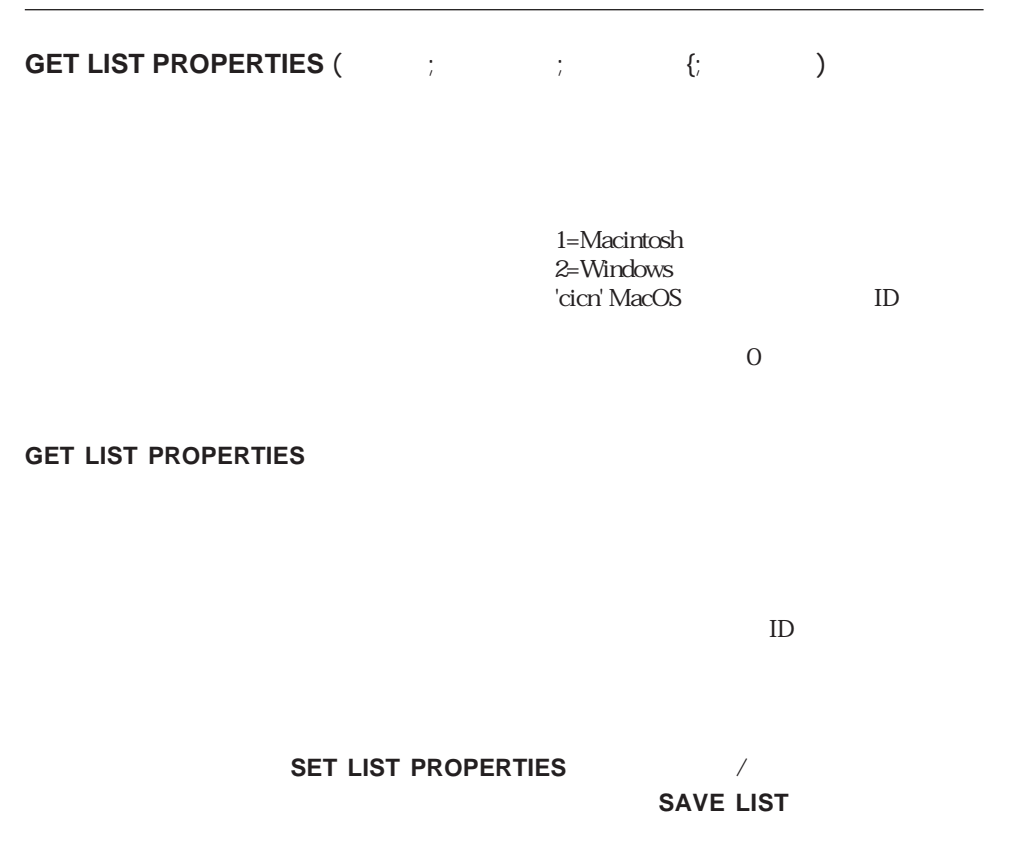

### **GET LIST**

**PROPERTIES** 

ト List (Macintosh )

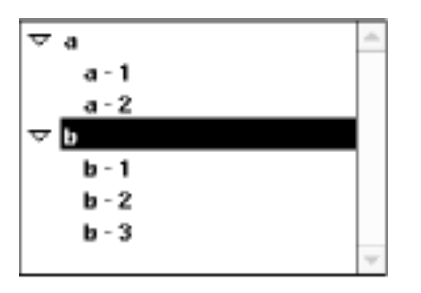

bMacOrWin

### **GET LIST PROPERTIES**(hList ; \$vlAppearance ; \$vlIcon ; \$vlLH)

**If** (\$vlAppearance=Ala Macintosh)

\$vlAppearance:=Ala Windows

\$vlIcon:=Windows node

 $$vILH:=20$ 

**Else**

\$vlAppearance:=Ala Macintosh

\$vlIcon:=Macintosh node

 $S = H \cdot H$ 

**End if**

**SET LIST PROPERTIES**(hList ; \$vlAppearance ; \$vlIcon ; \$vlLH) **REDRAW LIST**(hList) `REDRAW LIST

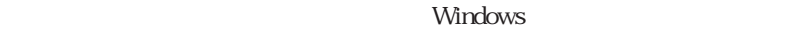

`さもなければ、リストが更新されません。

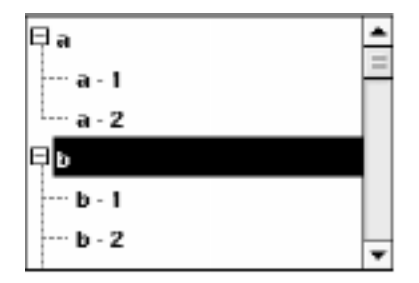

SET LIST PROPERTIES

## **SORT LIST**

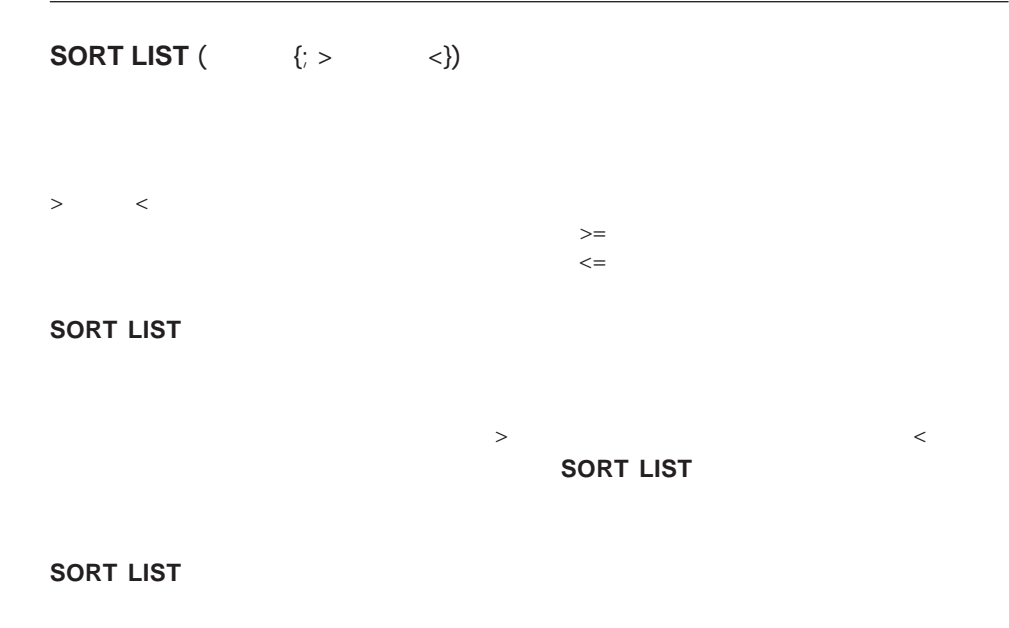

**SORT LIST** 

**SORT LIST ストランド おおとし しょうかん しょうかん しょうかん しょうかい しょうかい しょうかい しょうかい しょうかい しょうかい** 

V a ь đ a C ΔÞ m z q t

ト<br>
HList (Macintosh )

**SORT LIST**(hList; >) **REDRAW LIST**(hList) `REDRAW LIST

` リストとそのサブリストを昇順でソートする

`さもなければ更新されません。

`さもなければ更新されません。

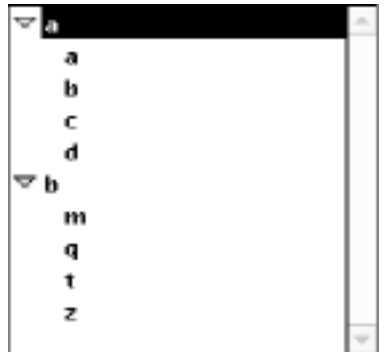

**SORT LIST**(hList; <) **REDRAW LIST**(hList) `REDRAW LIST

`リストとそのサブリストを昇順でソートする

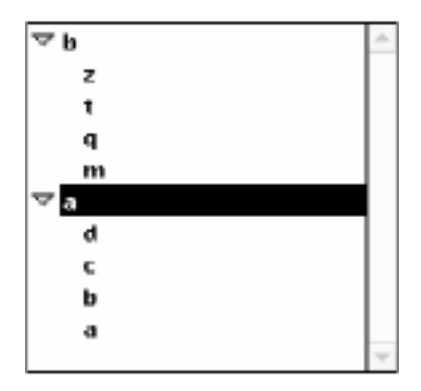

Selected list item

# **APPEND TO LIST**

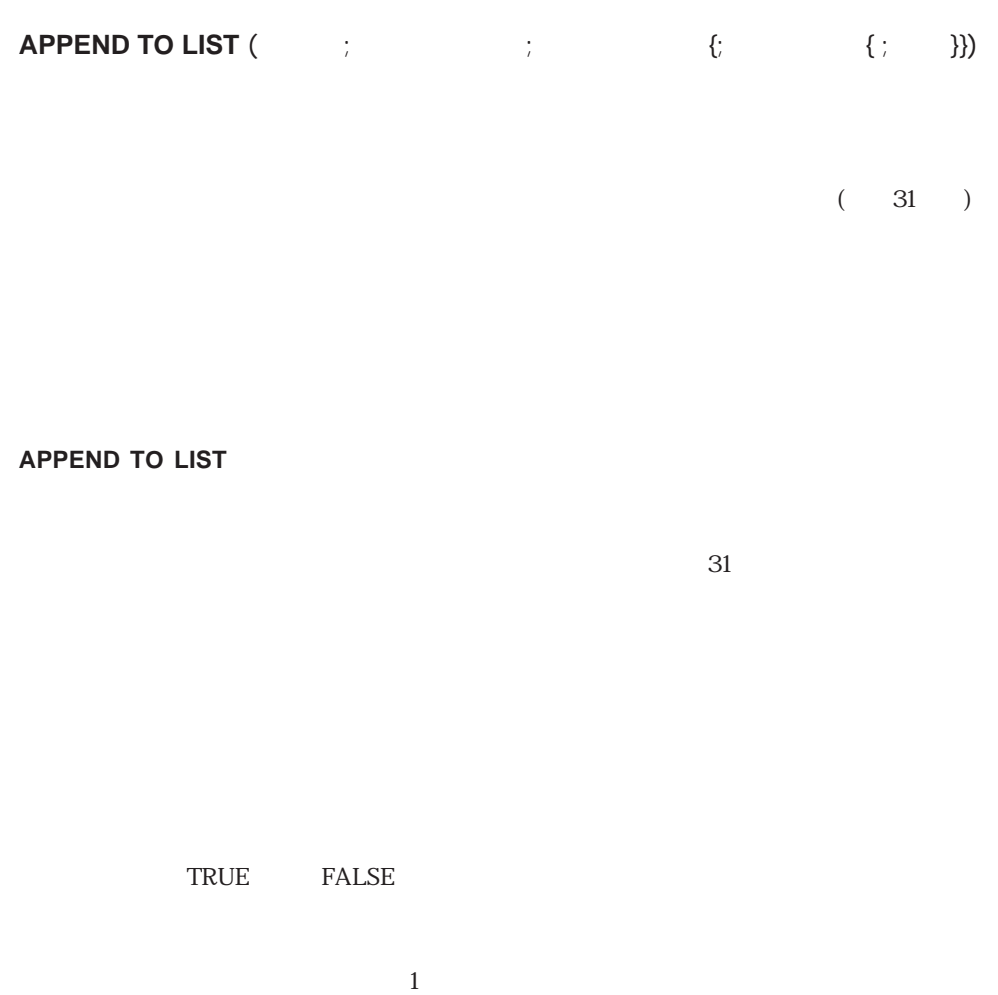

 $\overline{0}$ 

Tips:

**INSERT LIST ITEM** 

の項目のテキストの変更、そのサブリストや展開/縮小状態の変更を行うには、**SET**

LIST **ITEM** 

**SET LIST ITEM PROPERTIES** 

### **REDRAW LIST**

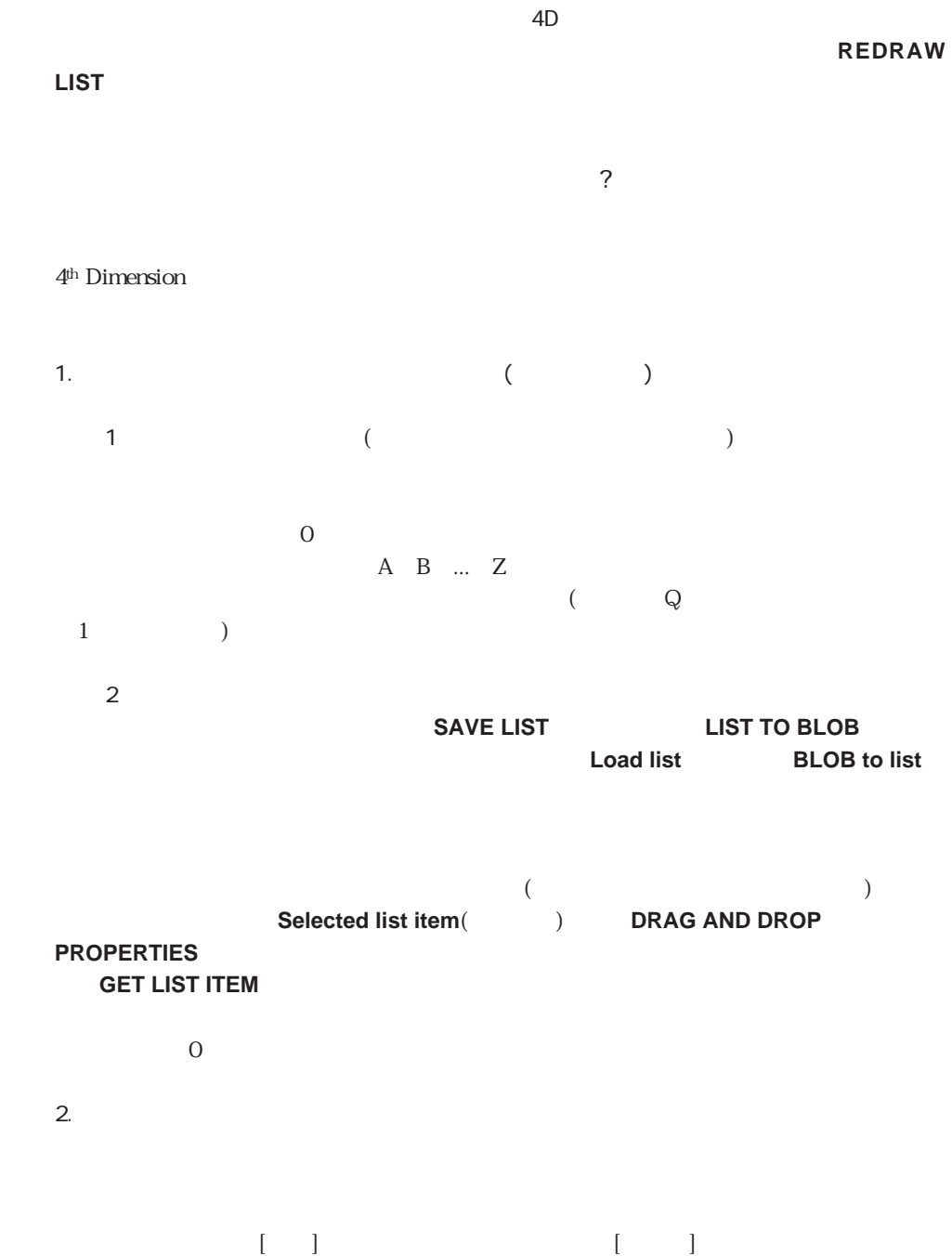

 $\sim$  2

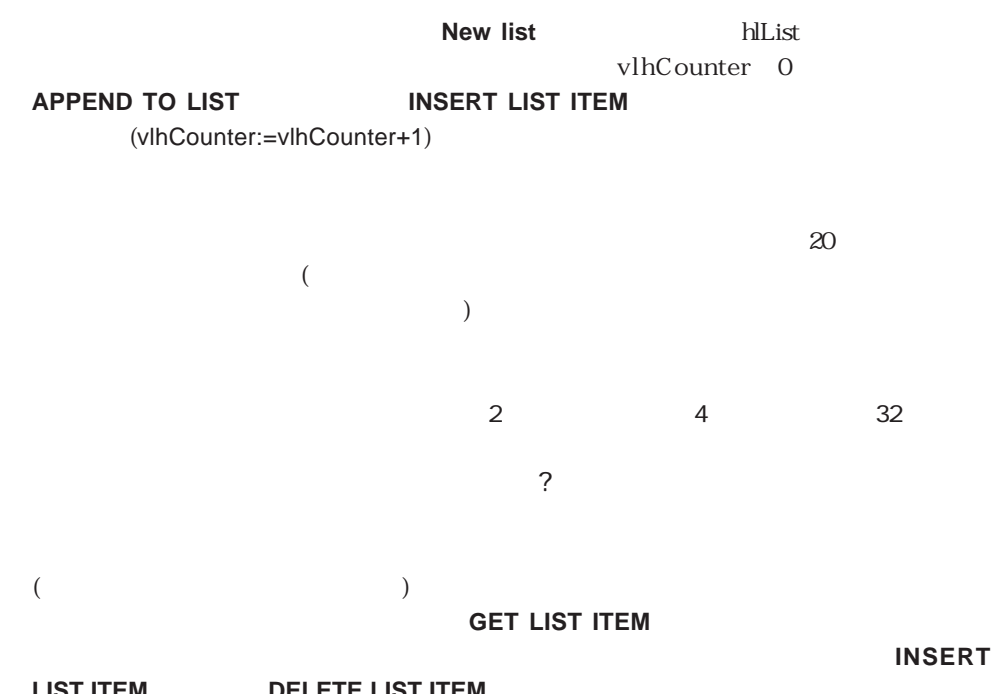

**LIST ITEM**<br>  $\begin{array}{cc}\n\cdot & \cdot & \cdot \\
\cdot & \cdot & \cdot\n\end{array}$ る項目に"相対的に"リストを操作することができます。

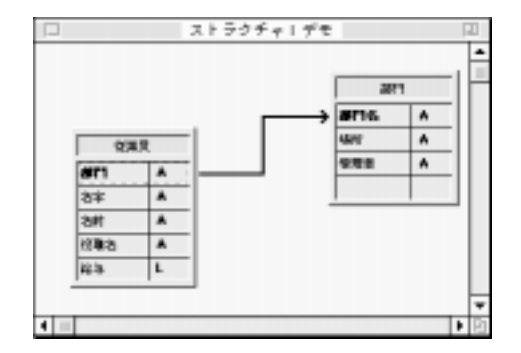

# [部門]テーブルと[従業員]テーブルには、次のレコードが入っています。

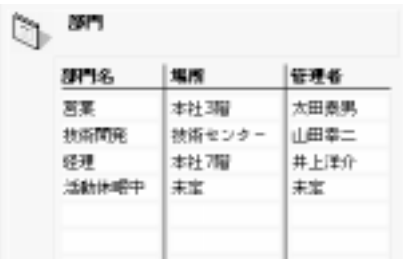

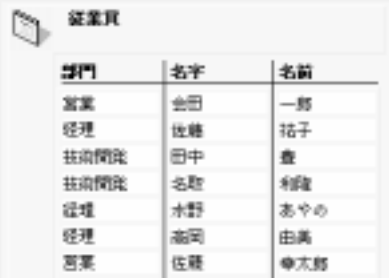

```
hlList しょくしゅうしょく しゅうしょく しゅうしょく しゅうしゅうしょく
```

```
` hlList
Case of
   ¥ (Form event=On Load)
      C_LONGINT(hlList ; $hSubList ; $vlDepartment ; $vlEmployee)
      `新たな空の階層リストを作成する
      hlList:=New list
      \lceil \cdot \rceilALL RECORDS([]
      ` 各部門に対してループする
      For ($vlDepartment; 1; Records in selection([ ]))
          `この部門のすべての従業員を選択する
         RELATE MANY(\vert \vert )
          ` 従業員は何人?
         $vlNbEmployees:=Records in selection([ \qquad ])
          \zetaIf ($vlNbEmployees>0)
             `部門項目のサブリストを作成する
             $hSubList:=New list
             \epsilonFor ($vIE mployee ; 1 ; Records in selection([ [ ]))
                `従業員項目をサブリストに追加する
                \mathbb{Z}je de la de la de la de la de la de la de la de la de la de la de la de la de la de la de la de la de la de la de la de la de la de la de la de la de la de la de la de la de la de la de la de la de la de la de la 
                `に注意してください。
                APPEND TO LIST($hSubList; \begin{bmatrix} 1 & 1 & +1 \\ 1 & 1 & +1 \end{bmatrix}Record number([ \qquad ]))
                \gamma ( \gamma ]
                NEXT RECORD([ \qquad ])
            End for
         Else
             \mathbb{R}^n$hSubList=0End if
          `部門項目をメインリストに追加する
          \mathbb{E}[\mathbf{e}_i]\sim 31 and \sim 31 and \sim 1
          `が区別できるようになります。このビットを項目についての補足情報として
          `使用できる理由については、後述の注を参照してください。
         APPEND TO LIST(hlList; [ ] ;0x8000000 |
                        Record number([ ]) ; $hSublist ; $hSubList # 0)
          \mathbb{R}^n is the set of the set of the set of the set of the set of the set of the set of the set of the set of the set of the set of the set of the set of the set of the set of the set of the set of the set of the set o
```
**SET LIST ITEM PROPERTIES**(hlList ; 0 ; **False** ; Bold ; 0)

### **NEXT RECORD**([]

`リスト全体を昇順にソートする

**End for**

**SORT LIST**(hlList ; >)

`次の部門に進む

<u>between Windows</u> States and American constants and a 14 Mindows States and American constants and a 14 Minds of  $\sim$ 

**SET LIST PROPERTIES**(hlList; ala Windows ; Windows node ; 14)

**リストはもうものです。**<br>リストはもうもう必要ありません。

`ダブルクリックが生じたら、選択した項目の位置を取得する

¥ (**Form event**=On Unload)

**CLEAR LIST**(hlList ; \*)

¥ (**Form event**=On Double Clicked)

`念のために位置を確認する

\$vlItemPos:=**Selected list item**(hlList)

`リスト項目の情報を取得する

`項目が部門項目かを確認する

**If** (\$vlItemPos�#�0)

**GET LIST ITEM**(hlList: \$vlItemPos: \$vlItemRef: \$vsItemText ; \$vlItemSubList ; \$vbItemSubExpanded)

**If** (\$viltemRef ?? 31)

 $\mathbb{R}^m$ **ALERT**("  $\qquad \qquad$ "+**Char**(34) +\$vsItemText+**Char**(34)+".")

`そうでない場合は、従業員項目をダブルクリックする

**Else**

`および部門項目を区別します。

` 親の項目参照番号を使用して、[部門]レコードを検索する **GOTO RECORD**([ ]; List item parent(hlList; \$vlItemRef) ?- 31)

**ALERT**("  $\text{LERT}$ "+**Char**(34)+ \$vsItemText+**Char**(34)+" "+**Char**34) +[部門]部門名+**Char**(34)+" 管理者名: "+**Char**(34)+  $[$  ]  $+{\bf Char} (34)+".")$ **End if End if End case** 4th Dimension 1600 (16,777,215)  $2^2$ 4-1 $2^2$  $\sim$  31

` その従業員の勤務場所と直属上司を取得する

1.  $\blacksquare$ 

2. List parent item  $10$ 

 $\mathbf 1$ 

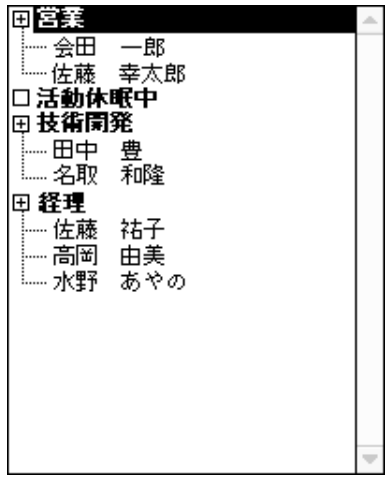

# **INSERT LIST ITEM**

**INSERT LIST ITEM** (  $\qquad$  ;  $\qquad$  | \* ;  $\qquad$  ; {  $\{ ; \quad \} \}$ }

 $\vert$  \*  $\vert$  \*  $*$ 

 $(31)$ 

#### **INSERT LIST ITEM**

 $2 \times$ 

 $(1)$  hList ( $\qquad \qquad$ 

vlUniqueRef:=vlUniqueRef+1 **INSERT LIST ITEM**(hList; \*; " \*\*\* ; vlUniqueRef) **REDRAW LIST**(hList)

APPEND TO LIST

# **SET LIST ITEM PROPERTIES**

**SET LIST ITEM PROPERTIES (**  $\qquad \qquad ;$ コン)

> $0$ True=
> Notes  $T$ aule=  $T$ Macintosh 'cicn' ID

Macintosh 65536+'PICT' ID 131072+

#### **SET LIST ITEM PROPERTIES**

**O APPEND TO LIST** 

**APPEND TO LIST** 

**SET LIST ITEM** 

 $\Gamma$ rue  $\Gamma$ alse  $\Gamma$ alse  $\Gamma$ 

#### **SET ENTERABLE**

**SET LIST ITEM PROPERTIES** 

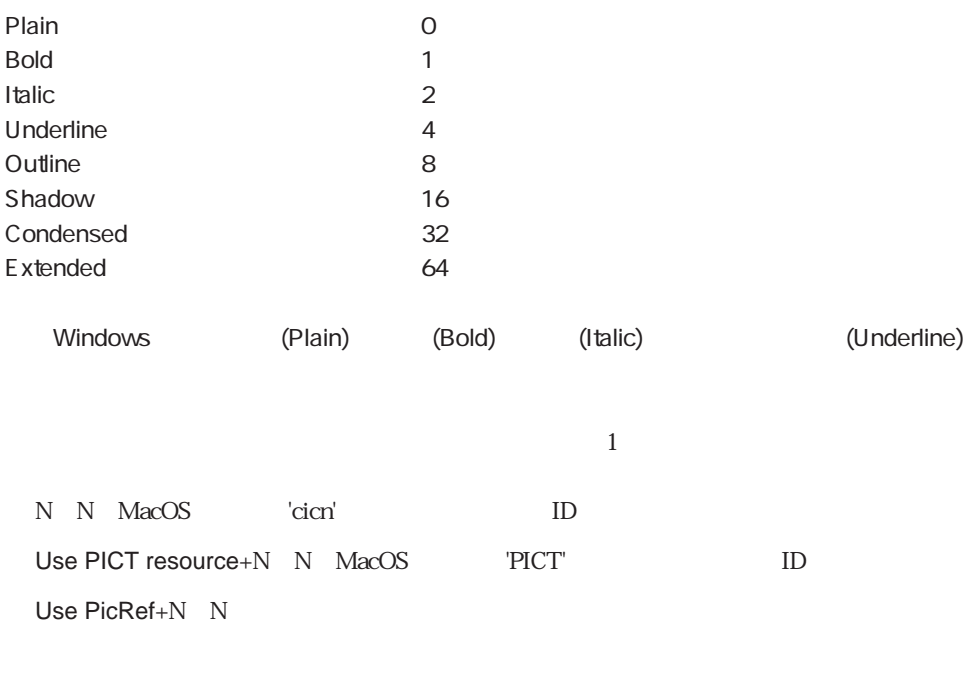

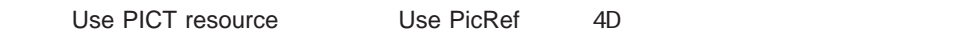

### **APPEND TO LIST**

GET LIST ITEM PROPERTIES SET LIST ITEM

# **GET LIST ITEM PROPERTIES**

**GET LIST ITEM PROPERTIES** (  $\qquad$  ;  $\qquad$  ;  $\qquad$  ;  $\qquad$  ; コン)

> $0$ True=
> True=
> True=
> True=
> True=
> True=
> True=
> True=
> True=
> True=
> True=
> True=
> True=
> True=
> True=
> True=
> True=
> True=
> True=
> True=
> True=
> True=
> True=
> True=
> True=
> True=
> True=
> True=
> True=
> True=
> True=
> True=
> True=
> True=
> True=
> True=
> True=

Macintosh 'cicn' ID Macintosh 65536+'PICT' ID 131072+

#### **GET LIST ITEM PROPERTIES**

 $T$ rue

 $\overline{0}$ 

**SET LIST ITEM PROPERTIES** 

**APPEND TO LIST** 

GET LIST ITEM SET LIST ITEM SET LIST ITEM PROPERTIES

## **List item position**

**List item position** (  $\qquad$ ; (1)

**List item position** 

1 **Count list items** 

**List item position** 

**List item position** 0

Count list items SELECT LIST ITEM BY REFERENCE

# **List item parent**

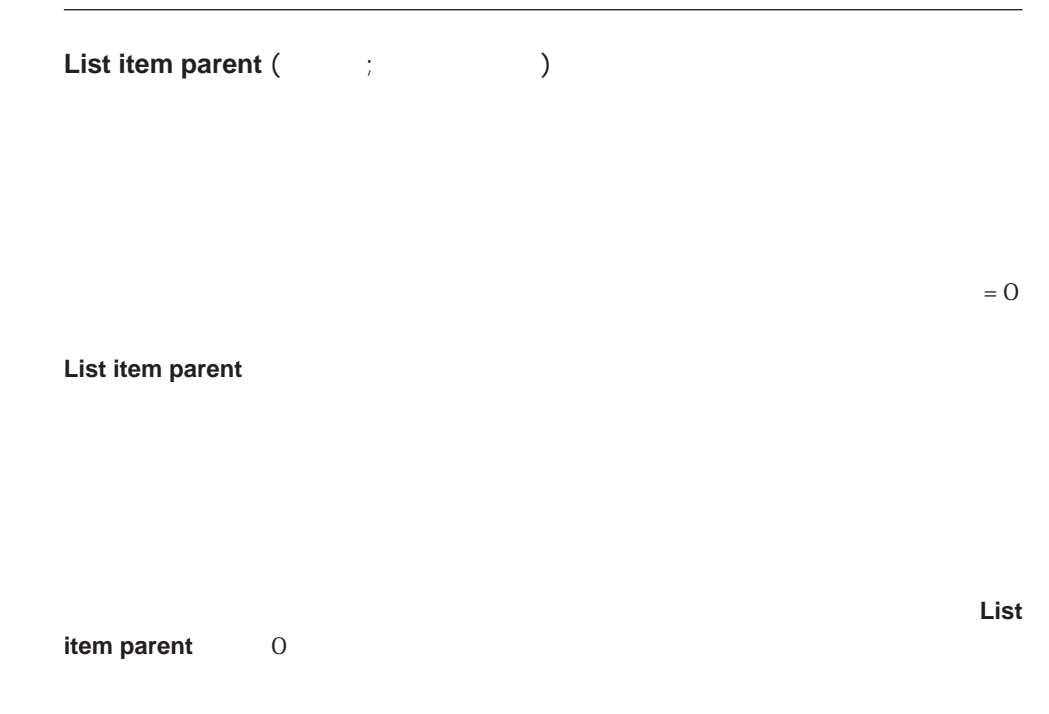

**APPEND TO LIST** 

トレント しょうしゃ トレント しょうしゃ しょうしゃ しょうしゅう しょうしゅう しょうしゅう しょうしゅう しょうしゅう しょうしゅう しょうしゅう しょうしゅう しょうしゅう しょうしょく しょうしゅう しょくしゅう

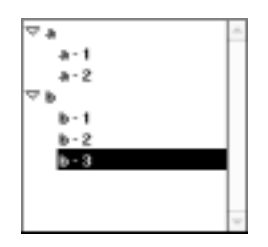

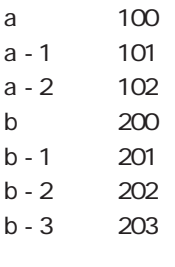

▼ 次のコードを使って、項目"b - 3"を選択すると、「\$vlParentItemRef」変数は200を取  $\bullet$  b"

\$vlItemPos:=**Selected list item**(hList)

**GET LIST ITEM**(hList; \$vlItemPos; \$vlItemRef; \$vsItemText) \$vlParentItemRef:=List item parent(hList ; \$vlItemRef) ` \$vlParentItemRef 200

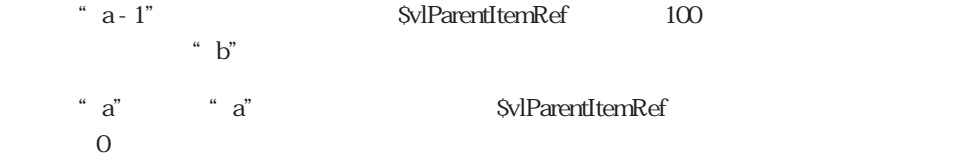

GET LIST ITEM List item position SELECT ITEM BY REFERENCE SET LIST ITEM

## **DELETE LIST ITEM**

## **DELETE LIST ITEM** ( $\qquad$ ;  $\qquad$   $\qquad$   $\$

 $\begin{array}{ccc} \mid & \star & & \mid & \star \\ \end{array}$ 

**DELETE LIST ITEM** 

 $2 \times$ 

**APPEND TO LIST** 

 $*$ 

 $\mathcal X$  $\overline{4D}$  \*

### **CLEAR LIST**

`さもなければ、リストが更新されません。

 $*$ 

トレントでは、「huist」ということには、「huist」ということには、「huist」ということには、「huist」ということには、「huist」ということには  $($ 

**DELETE LIST ITEM**(hList; \*; \*) **REDRAW LIST**(hList) `REDRAW LIST

参照:CLEAR LIST GET LIST ITEM

# **GET LIST ITEM**

**GET LIST ITEM** (  $\qquad$  ;  $\qquad$  ;  $\qquad$  ;  $\qquad$  {; ;  $\{; \quad \}$ }

> サブリストが現在展開されている場合はTrue False

**GET LIST ITEM** 

1 **Count list items GET LIST ITEM** 

subList

 $\blacksquare$ 

False

 $(1)$  hList

#### \$vlItemPos:=**Selected list item**(hList)

**If** (\$vlItemPos>0)

GET LIST ITEM(hList \$vlItemPos; \$vlItemRef; \$vsItemText \$hSublist; \$vbExpanded) **If** (Is a list(\$hSublist))

**SET LIST ITEM** (hList; \$vlItemRef; \$vsItemText; \$vlItemRef; \$hSublist; Not (\$vbExpanded)) **REDRAW LIST**(hList)

**End if**

**End if**

#### (2) **APPEND TO LIST**

GET LIST ITEM PROPERTIES List item parent List item position Selected list item SET LIST ITEM SET LIST ITEM PROPERTIES

### **SET LIST ITEM**

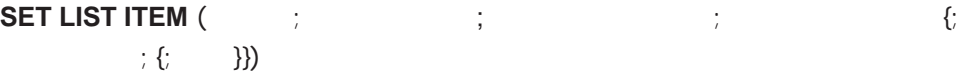

 $0$ 

 $\overline{0}$ 

 $-1$ 

**SET LIST ITEM** 

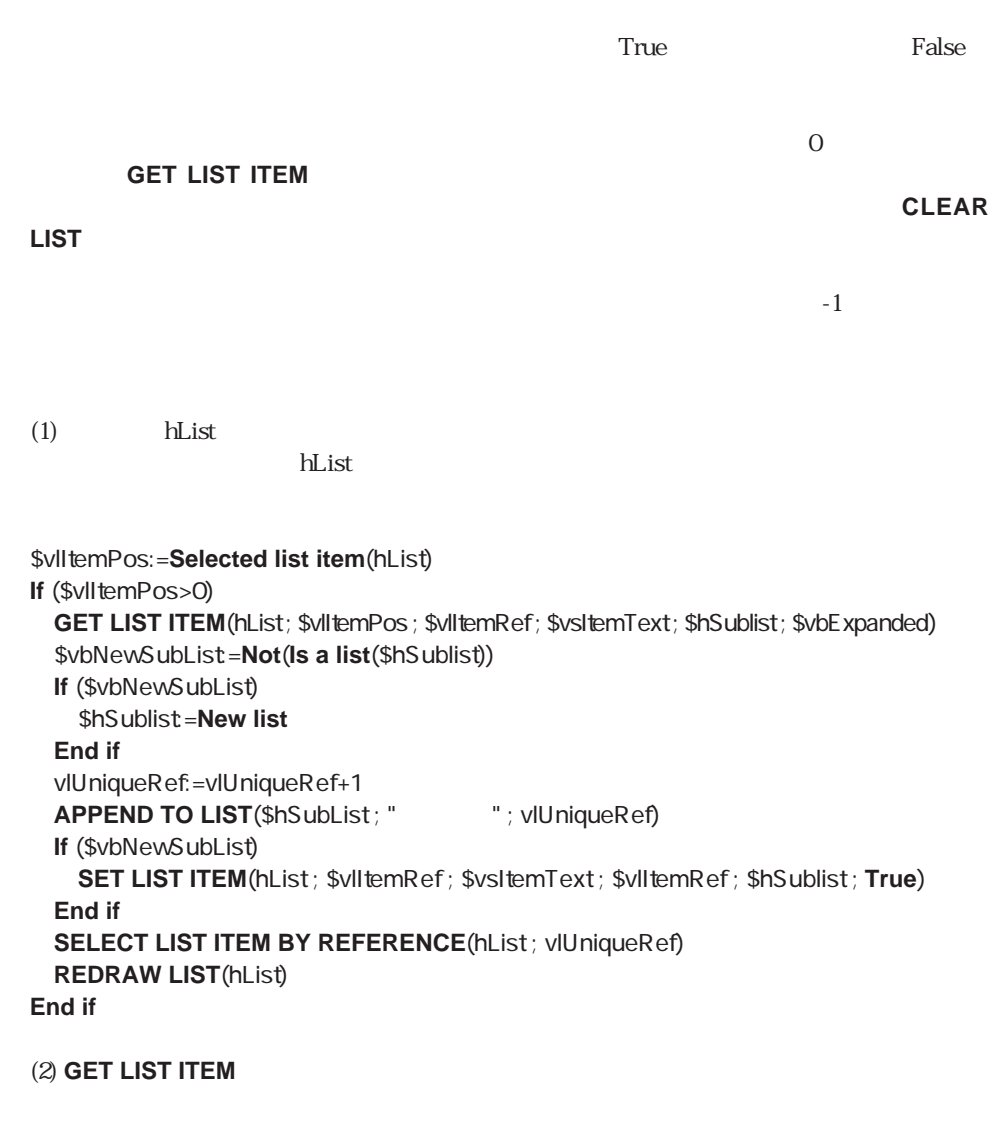

(3) **APPEND TO LIST** 

GET LIST ITEM GET LIST ITEM PROPERTIES SET LIST ITEM PROPERTIES

## **Selected list item**

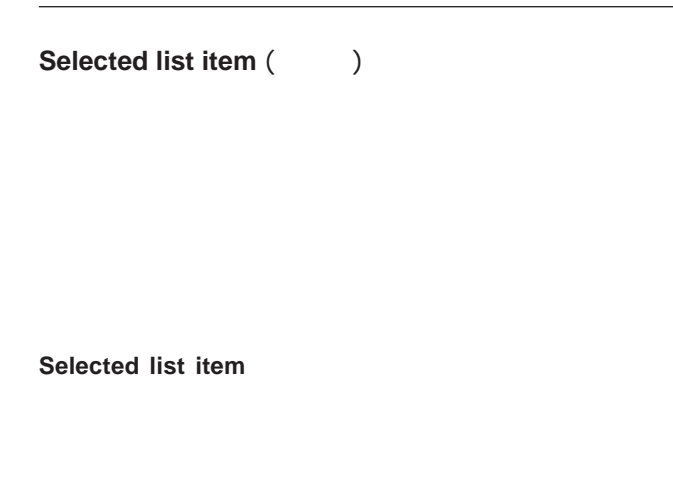

 $\sim$ )

hList

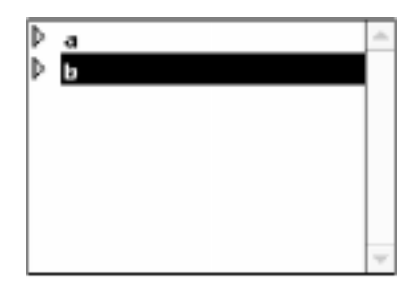

\$vlItemPos:=**Selected list item**(hList) ` この時点では\$vlItemPosは2を取得する
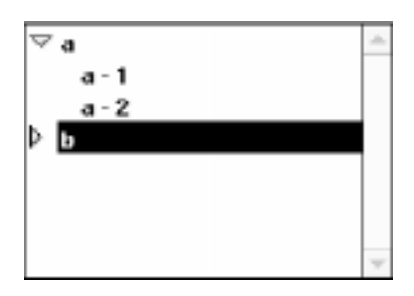

\$vlItemPos:=**Selected list item**(hList) ` \$vlItemPos 4

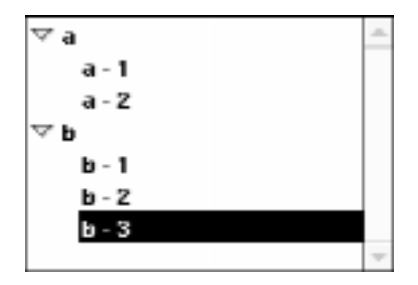

\$vlItemPos:=**Selected list item**(hList) ` \$vlItemPos 7

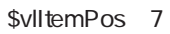

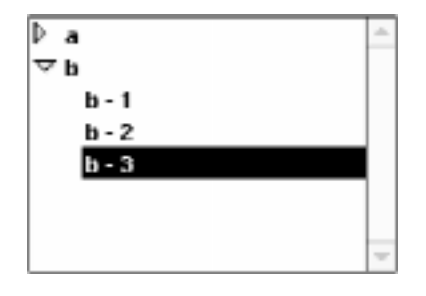

\$vlItemPos:=**Selected list item**(hList) ` \$vlItemPos 5

SELECT LIST BY REFERENCE SELECT LIST ITEM

# **SELECT LIST ITEM**

**SELECT LIST ITEM** (  $\qquad$  ;  $\qquad$  )

**SELECT LIST ITEM** 

1 Count list items

hList

`そうでなければ、リストが更新されません。

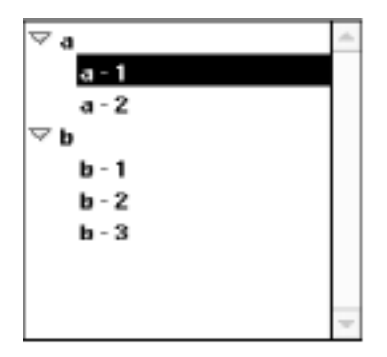

**SELECT LIST ITEM**(hList ; **Count list items**(hList)) **REDRAW LIST**(hList) `REDRAW LIST

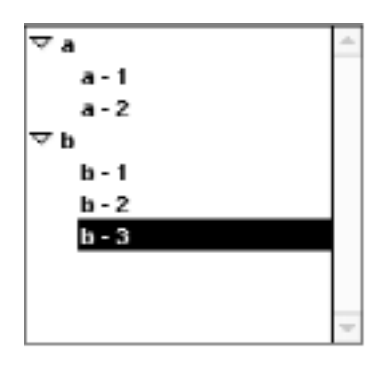

## SELECT LIST ITEM BY REFERENCE Selected list item

# **SELECT LIST ITEM BY REFERENCE**

**SELECT LIST ITEM BY REFERENCE** (  $\qquad$  ;  $\qquad$  )

**SELECT LIST ITEM BY REFERENCE** 

**APPEND TO LIST** 

hList しんしょうかん しんしょう しんしょう しんしょう しんしょう しんしょう しんしょう しんしょう しんしょう しんしょう しんしょう しんしょう しんしょう しんしょう しんしょう しんしょう しんしょう

\$vlItemPos:=**Selected list item**(hList) `選択された項目の項目参照番号を取得

**GET LIST ITEM**(hList; \$vlItemPos; \$vlItemRef; \$vsItemText)

\$vlParentItemRef:=**List item parent**(hList ; \$vlItemRef) **If** (\$vIParentItemRef>0)

 $\mathcal{N}$ 

**SELECT LIST ITEM BY REFERENCE**(hList ; **List item parent**(hList ; \$vlItemRef)) **REDRAW LIST**(hList) `REDRAW LIST

`そうでなければ、リストが更新されません。

**End if**

`親項目を選択する

SELECT LIST ITEM Selected list item

Import and Export

<span id="page-472-0"></span>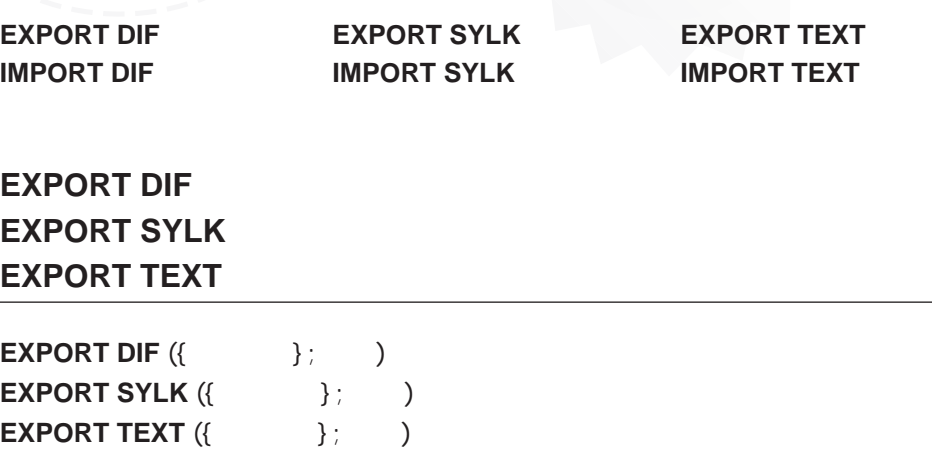

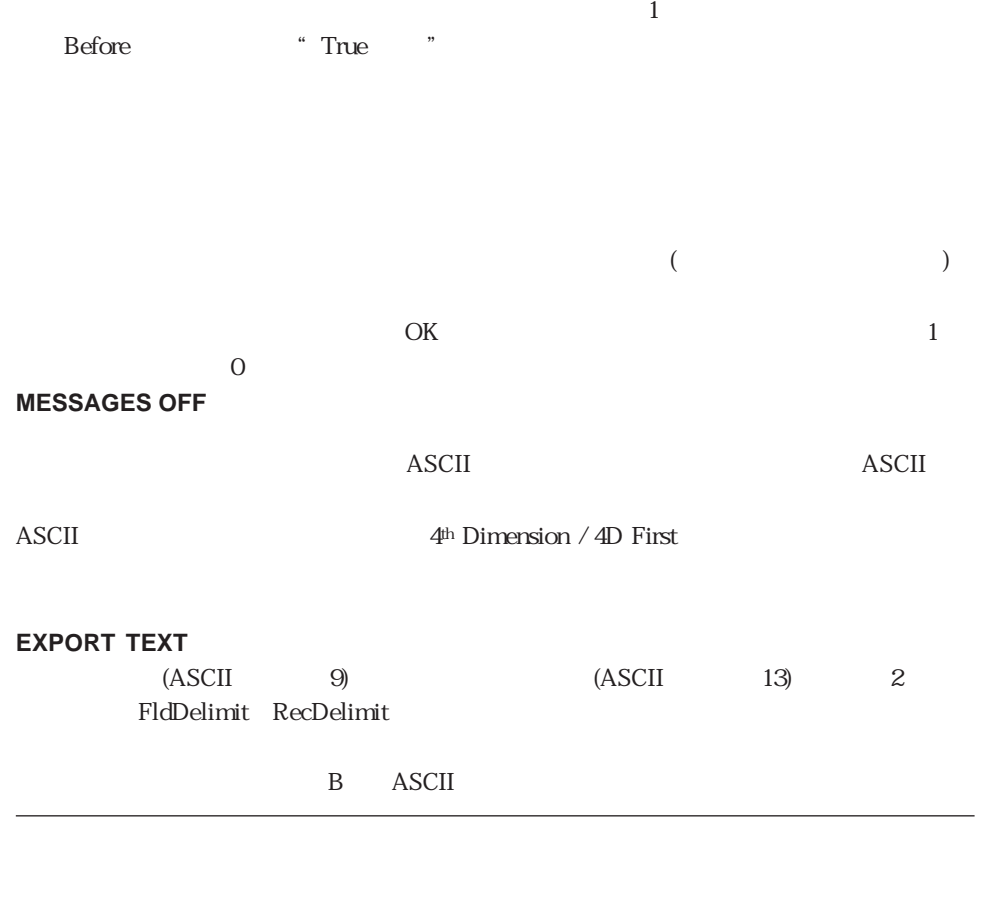

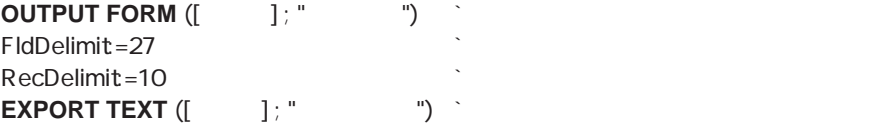

# <span id="page-474-0"></span>**IMPORT DIF IMPORT SYLK IMPORT TEXT**

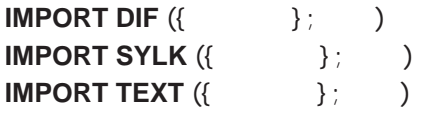

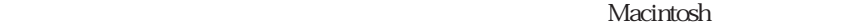

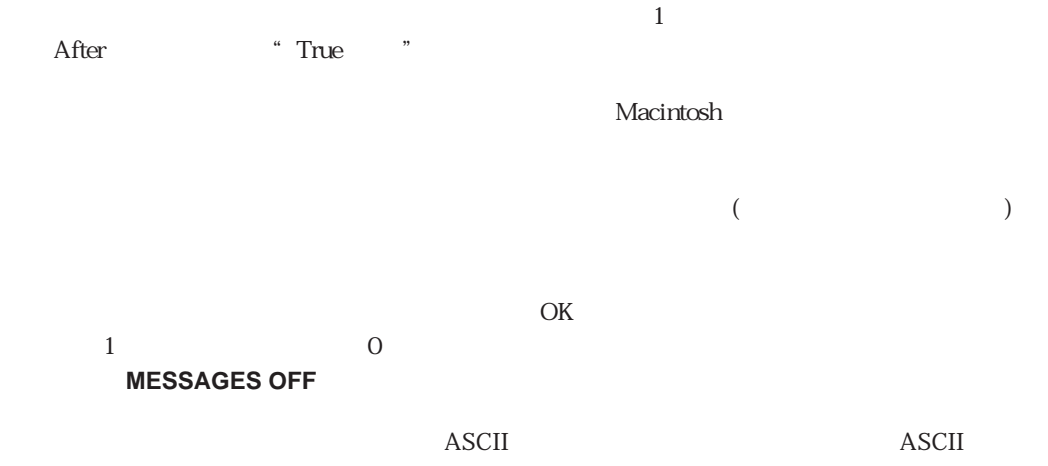

ASCII  $4^{\text{th}}$  Dimension / 4D First

### **IMPORT TEXT**

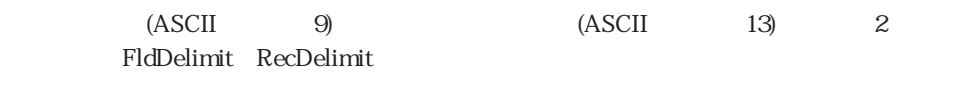

B ASCII

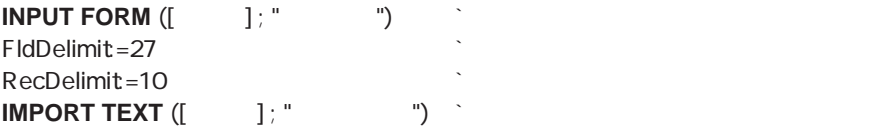

**Interruptions** 

**[ON EVENT CALL](#page-479-0) [FILTER EVENT](#page-483-0)**

<span id="page-476-0"></span>**[ON ERR CALL](#page-476-0) [ABORT](#page-478-0) [ON SERIAL PORT CALL](#page-484-0)** 

# **ON ERR CALL**

ON ERR CALL (The contract of the contract of the contract of the contract of the contract of the contract of the contract of the contract of the contract of the contract of the contract of the contract of the contract of t

**ON ERR CALL** 

4<sup>th</sup> Dimension 4th Dimension

Error **Error** 

4th Dimension

4<sup>th</sup> Dimension

4<sup>th</sup> Dimension

 $I/O$  ( )

### $\overline{ABORT}$

**ABORT** 4<sup>th</sup> Dimension

**ON ERR CALL** 

4<sup>th</sup> Dimension

**ON ERR CALL** 

**ON ERR CALL** On Startup

**ON ERR CALL** Windows Alt Macintosh option  $\mathcal P$ \* Alt (option)" **ON ERR CALL**  $\frac{1}{2}$   $\frac{1}{2}$  **ON ERR CALL ("The Solution of The Solution of The Solution of The Solution (1)** 

エラー処理メソッド"エラー処理"のコードを次に示します。このメソッドは、ダイア  $\overline{\text{OK}}$ 

タンをクリックすると、**ABORT**コマンドが実行され、すべてのメソッドの実行が終了し

ON ERR CALL<br>CONFIRM ("The String"  $" + String (Error) + "$   $")$ **If** (OK=1) **ABORT**  $\mathbb{R}^n$ **End if**

# <span id="page-478-0"></span>**ABORT**

**ABORT**

ス**BORT**コマンドの実行を中止します。「シンタックスエラー」の実行を中止します。「シンタックスエラー」

**ABORT**コマンドは、また、データベースアプリケーションをおとめません。また、データベースアプリケーションをおとめません。また、データベースアプリケーションをおとめません。また、データベースアプリケーションをおとめません。

終了するために使用するべきではありません。通常、**ABORT**コマンドはアプリケーショ

フォームが表示されている状態で**ABORT**コマンドを実行すると、メソッドは実行を中止

しフォームに制御を返します。しかし、フォームがAfterフェーズの場合は、**ABORT**コマ

**THE RESERVITED SET ABORT** 

フォームが表示されていない状態で**ABORT**コマンドを実行すると、メソッドは実行を中

**ABORT**コマンドは横重に使用しても、エラーの発生しても、エラーの発生しても、エラーの発生しても、エラーの発生しても、エラーの発生しても、エラーの発生しても、エラーの発生しても、エラーの発生しても、

**RECEIVE PACKET** 

# <span id="page-479-0"></span>**ON EVENT CALL**

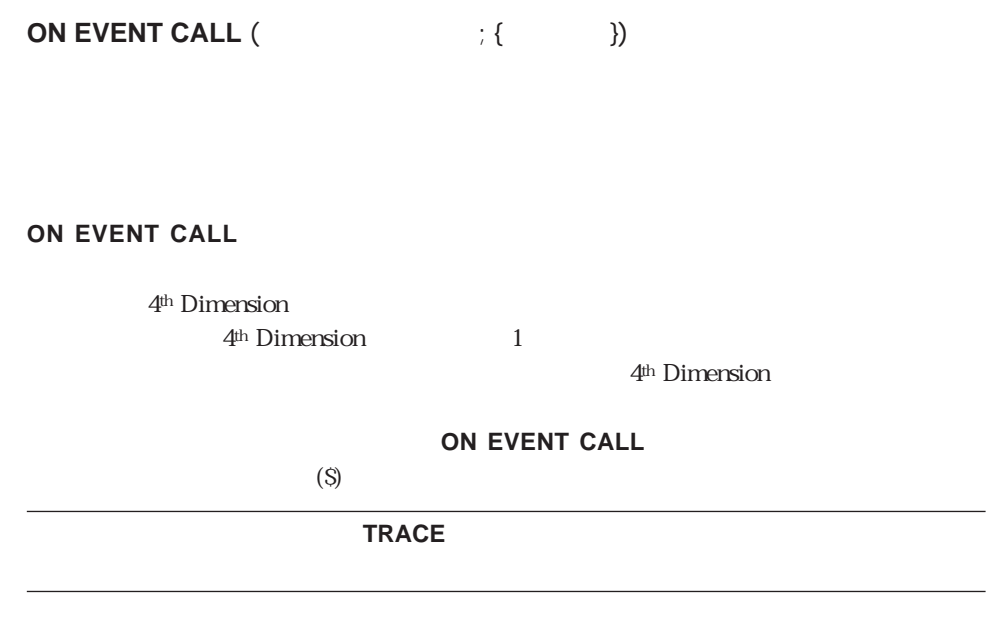

"Ctrl - Shift -Alt - Backspace"(Macintosh版では、「コマンド - シフト - オプション - コント - delete しんちょう しんしょう しんしょう しんしょう しんしゅう しんしゅう しんしゅう しんしゅう しんしゅう しんしゅう しんしゅう しんしゅう しんしゅう しんしゅう しんしゅう しんしゅう しんしゅう

## **FILTER EVENT**

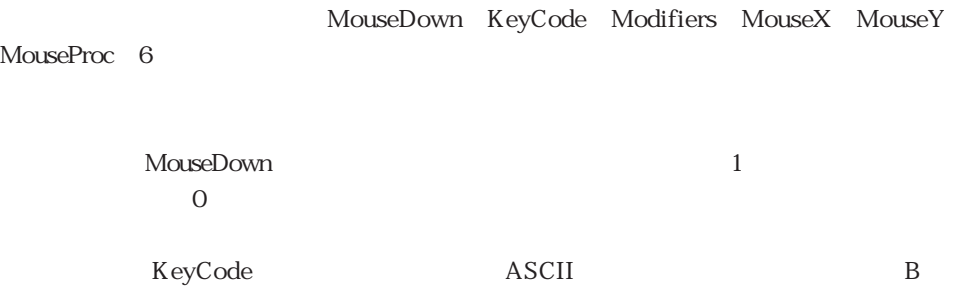

ASCII

### **Modifiers that the contract of the contract of the contract of the contract of the contract of the contract of the contract of the contract of the contract of the contract of the contract of the contract of the contract o**

Windows Shift key Caps Lock Alt key Right mouse button Macintosh Shift key Caps Lock Option key Control key Command key

MouseX MouseY  $0.0<sub>0</sub>$ MouseProc

 $\sim$   $\sim$  5 $\sim$ 5 (<>Ctrl <>Shift <>Caps Lock <>Alt) ーが押された場合に"True"を、キーが押されなかった場合に"False"を代入します。  $\langle \text{RightM} \rangle$  \* True" " False"

**C\_BOOLEAN** (<>Ctrl ; <>Shift ; <>CapsLock ; <>Alt ; <>RightM)  $$M=Modifiers$  // 256  $$M$  $$M$  1  $\lt$ >Ctrl:=((\$M % 2) =1) `Macintosh  $\lt$ >Command  $$M=$M//2$  $\leq$ Shift=((\$M % 2) =1)  $$M=$M//2$  $\leq$  > CapsLock: = ((\$M % 2) = 1)  $$M=$M//2$  $\langle \rangle$  >Alt =((\$M % 2) =1) `Macintosh  $\langle \rangle$  >Option  $$M=$M//2$  $\langle$  >RightM:=((\$M % 2) =1)

MouseDown KeyCode Modifiers MouseX MouseY MouseProc ON EVENT CALL

### **ON EVENT CALL**

"
<>vCancel" "True"

```
<>vCancel:=False
ON EVENT CALL ("EvtProc1")
ALL RECORDS ([ \qquad ])
MESSAGE (" Ctrl (The contract of Ctrl (The contract of the contract of the contract of the contract of the contract of the contract of the contract of the contract of the contract of the contract of the contract of the c
For (\frac{\pi}{3}i; 1; \text{Records in selection} ( [ ])
  If (<>vCancel)
   ALERT ("
" + String (\frac{5i}{i})+" " + String (Records in selection ([
  |))+" ")
  $i:=Records in selection ([ and 1)+1
  Else \overline{\phantom{a}}PRINT LAYOUT ([ | |; "
| ")
  End if
End for
FORM FEED
ON EVENT CALL ("")
                         " <>vCancel" "True"
$
:=Modifiers // 256 	modifier
\text{\$} \qquad := \text{\$} \qquad \qquad \% \; 2`「コマンド-ピリオド」キーが押された場合
If (\$ =1) \& (\text{KeyCode}=46)CONFIRM ("
  If (OK=1)<>vCancel:=True
  End if
End if
```
 $\mathbf{w}$  and  $\mathbf{w}$  and  $\mathbf{w}$  and  $\mathbf{w}$ 

 $\sim$  29

### **OPEN WINDOW**

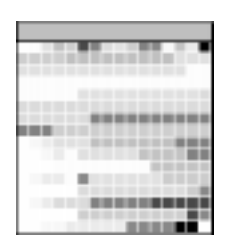

4th Dimension

**If**  $$ColorID \leq 255$$ 

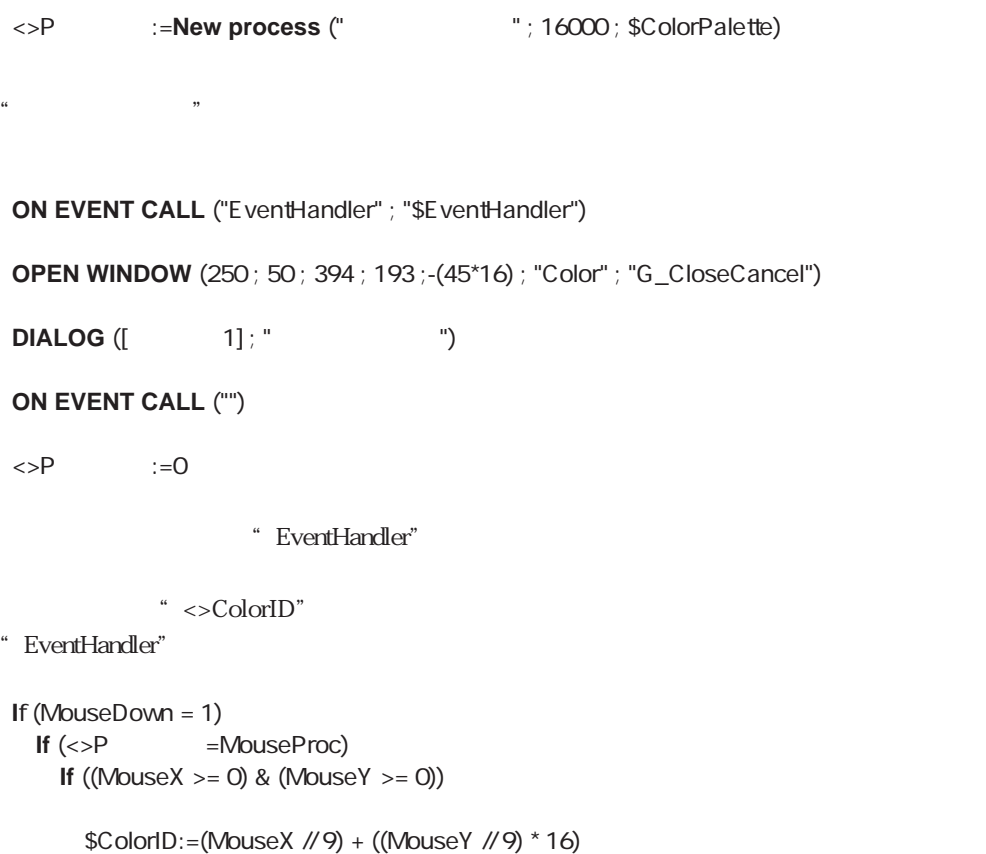

 $\langle$  > ColorID: = \$ColorID CALL PROCESS (<>P $)$ **FILTER EVENT End if End if End if End if**

# <span id="page-483-0"></span>**FILTER EVENT**

**FILTER EVENT**

**FILTER EVENT CALL ON EVENT CALL** 

**EVENT** 4<sup>th</sup> Dimension

すべてのイベントはイベントメソッドに渡されます。イベントメソッドが**FILTER**

**FILTER EVENT** 

\* Ctrl - Shift -Alt - Backspace" (Macintosh -  $-$  delete $\sim$ 

**ON EVENT CALL** 

# <span id="page-484-0"></span>**ON SERIAL PORT CALL**

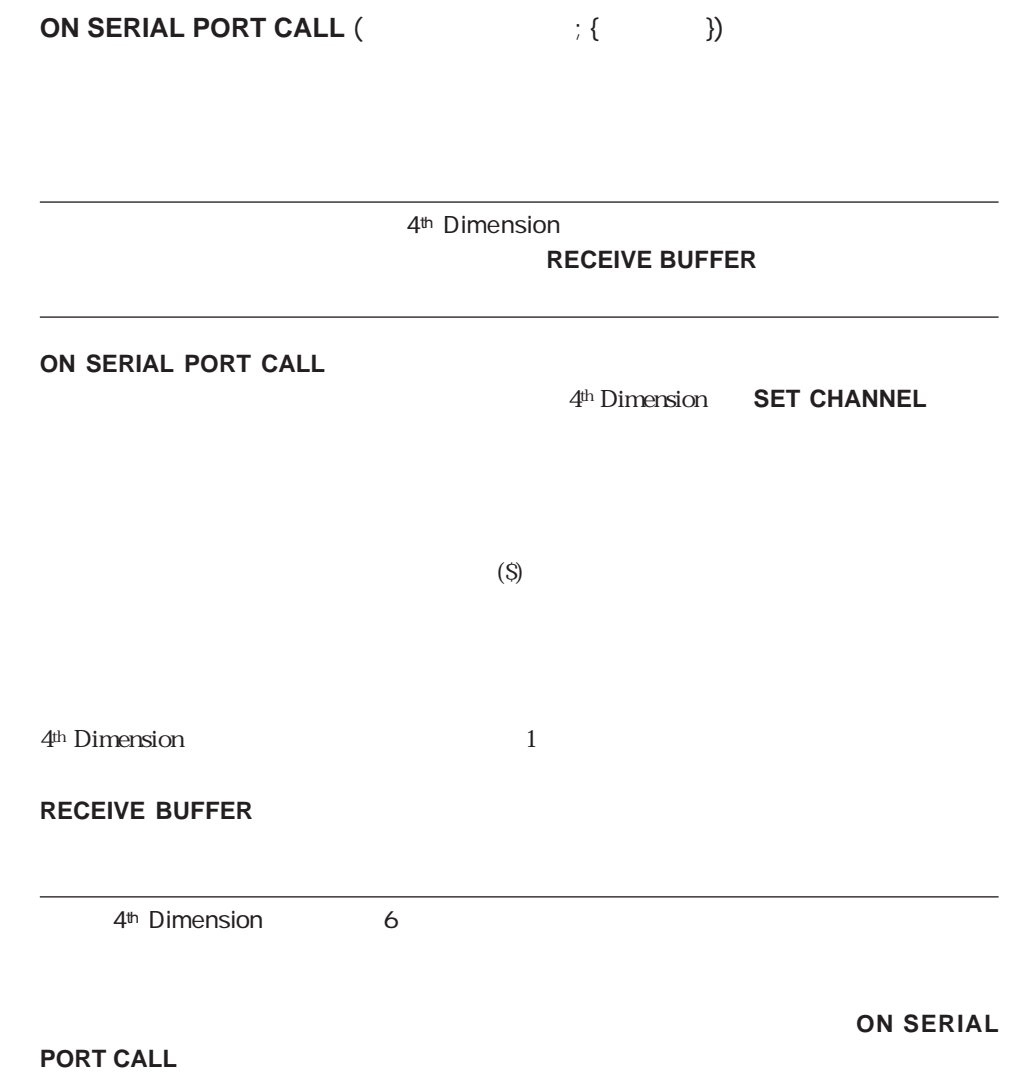

# **ON SERIAL PORT CALL**  $(" "")$

メソッド"割り込み"は、シリアルポートバッファの内容をすべて取り出し、インター  $\degree$   $\lt$   $\qquad$   $\degree$   $\qquad$   $\degree$   $\qquad$   $\qquad$   $\q$  $\frac{1}{2}$  and  $\frac{1}{2}$  and  $\frac{1}{2}$  a

 $\frac{1}{2}$   $\frac{1}{2}$   $\frac{1}{2}$ 

### **RECEIVE BUFFER (\$v)**

 $\iff$   $:=\iff$   $+ \$\mathsf{V}$ 

### **ON SERIAL PORT CALL** ("")

486

# Language

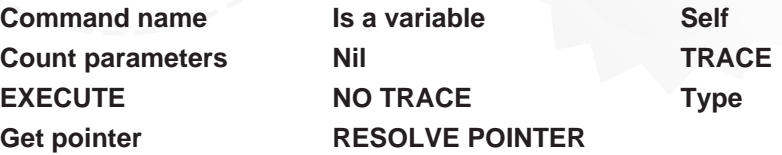

# <span id="page-487-0"></span>**EXECUTE**

EXECUTE ( **EXECUTE** 列は1行だけです。<ステートメント>に空の文字列を指定した場合には、**EXECUTE**

 $\frac{1}{1}$ **EXECUTE** 

 $($ If  $)$ 

マントを実行するメ<mark>ノッドです。またステートメントを実行するメントを実行するメントを実行するメントを</mark>実行するメントを実行するメントを実行するメントを実行する

 $\updownarrow$   $\downarrow$   $\downarrow$ **Repeat** ` ユーザにステートメントを入力してもらう \$ :=**Request** (" " ; \$ ) If  $(OK=1)$  OK  $$ **EXECUTE**  $(\$$ **End if Until** (OK=O) **ABORT**

# <span id="page-488-1"></span>**TRACE NO TRACE**

# **TRACE**

**NO TRACE**

<span id="page-488-0"></span>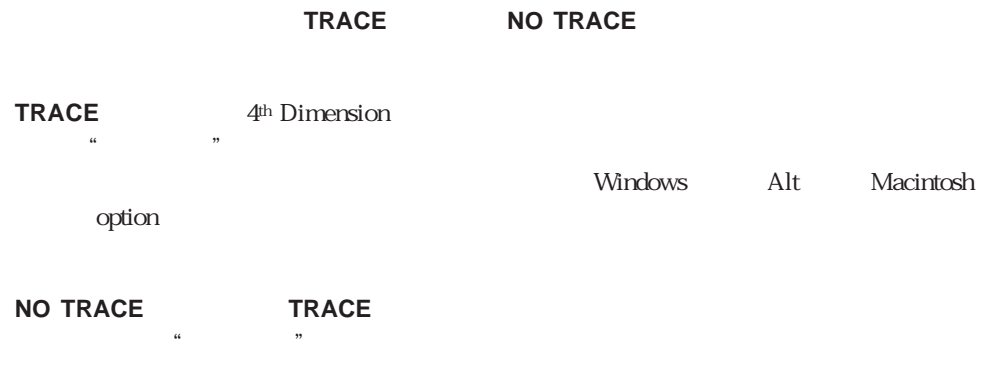

# **Count parameters**

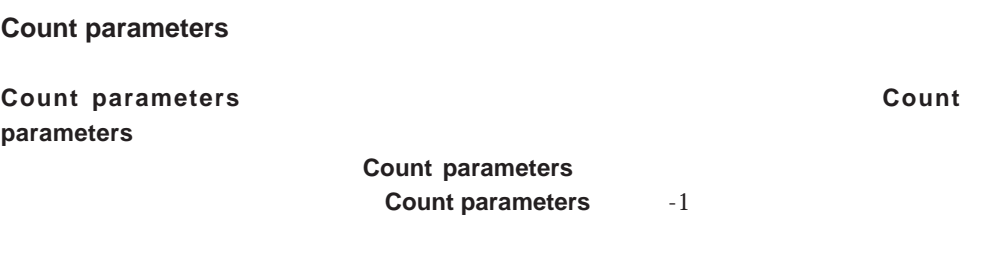

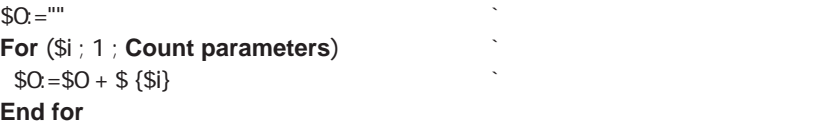

## <span id="page-489-0"></span>**Is a variable**

```
Is a variable ()
Is a variable
                                                                " True(')"
                                            " False( )"
\sim SumIt"
ドの場合、Sum関数を使用します。引数が配列の場合には、合計を計算します。Type
\$0=0If (Is a variable (\$1))
  ` 数値配列?
 If ((Type ($1->)=14) | (Type ($1->)=15) | (Type ($1->)=16))
 For (\$i ; 1 ; Size of array (\$1->))$0. = $0 + $1 - $End for
 End if
Else \sim 1.1 \sim 1.1 \sim 1.1 \sim 1.1 \sim 1.1 \sim 1.1 \sim 1.1 \sim 1.1 \sim 1.1 \sim 1.1 \sim 1.1 \sim 1.1 \sim 1.1 \sim 1.1 \sim 1.1 \sim 1.1 \sim 1.1 \sim 1.1 \sim 1.1 \sim 1.1 \sim 1.1 \sim 1.1 \sim 1.1 \sim 1.1
  ` 数値フィールド?
 If ((Type ($1->)=1) | (Type ($1->)=8) | (Type ($1->)=9))
   $0 = Sum (\$1 ->)End if
End if
                     \begin{array}{c} a \\ c \end{array} \begin{bmatrix} 0 \\ 1 \end{bmatrix} \begin{bmatrix} 0 \\ 0 \end{bmatrix} \begin{bmatrix} 0 \\ 0 \end{bmatrix} \begin{bmatrix} 0 \\ 0 \end{bmatrix} \begin{bmatrix} 0 \\ 0 \end{bmatrix} \begin{bmatrix} 0 \\ 0 \end{bmatrix} \begin{bmatrix} 0 \\ 0 \end{bmatrix} \begin{bmatrix} 0 \\ 0 \end{bmatrix} \begin{bmatrix} 0 \\ 0 \end{bmatrix} \begin{bmatrix} 0 \\ 0 \end{bmatrix} \begin{bmatrix} 0 \\ 0 \end{bmatrix} \begin{bmatrix} 0 \\ 0 \end{bmatrix} \SumIt (-> [ ] )\mu \muSumIt (-> )
```
# <span id="page-490-1"></span><span id="page-490-0"></span>**Nil Nil** ( $\qquad$ ) **Nil**関数は、<変数>がニルポインタ(->[ ])の場合は"True(真)"を返します。この関数は、 **Nil**  $\bullet$  \$1" "  $\$1"$  "  $\$1"$  1 **If** (**Not** (**Nil** (\$1)))  $$1->=$1->+1$ **End if**

# **Get pointer**

Get pointer  $($ 

Get pointer and the set of the set of the set of the set of the set of the set of the set of the set of the set of the set of the set of the set of the set of the set of the set of the set of the set of the set of the set

CB1 CB2 ... CB20 1

**For** (\$i ; 1 ; 20) \$P:=**Get pointer** ("CB" + **String** (\$i))  $P > = 1$ **End for**

# <span id="page-491-0"></span>**Type**

Type ()

 $\mathbf{Type}$  . Type  $\mathbf{Ttype}$ 

4th Dimension

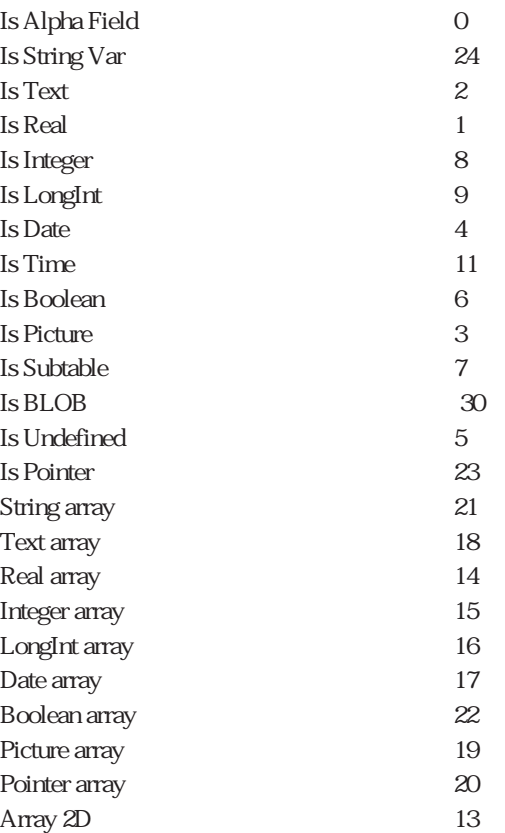

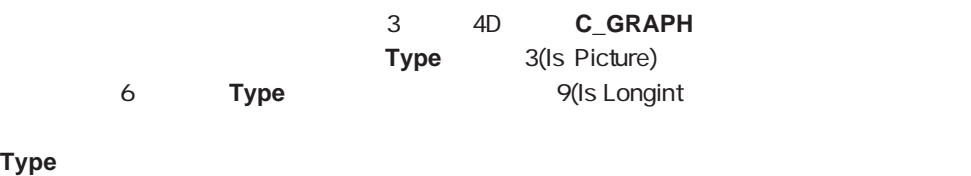

<span id="page-492-0"></span>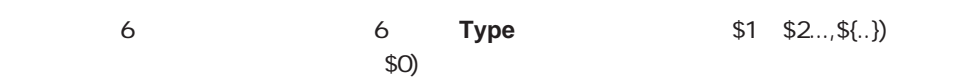

### **APPEND TO CLIPBOARD**

### **DRAG AND DROP PROPERTIES**

Is a variable Undefined

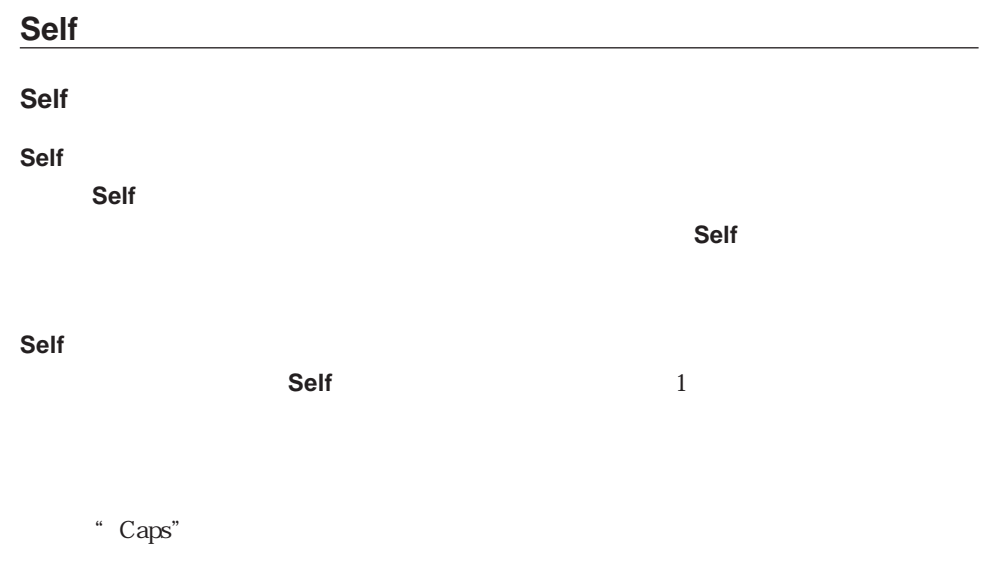

### **Self**->:=Caps (**Self**->)

# <span id="page-493-0"></span>**RESOLVE POINTER**

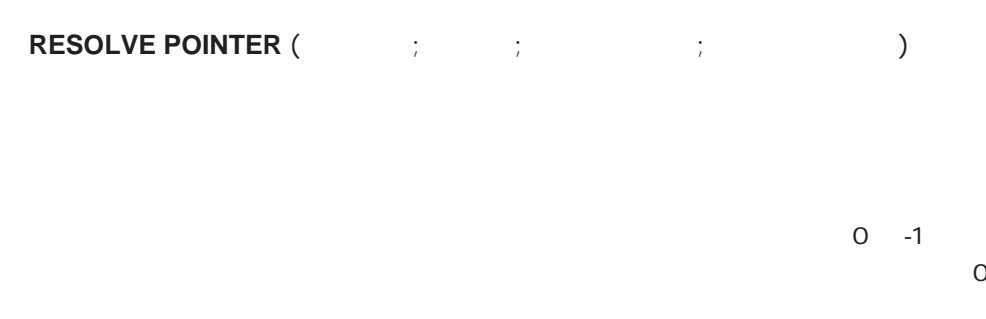

### **RESOLVE POINTER**

### **RESOLVE POINTER**

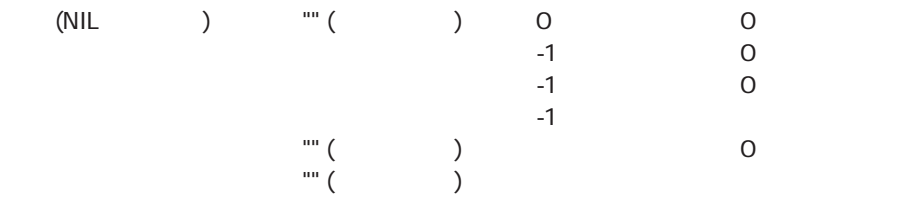

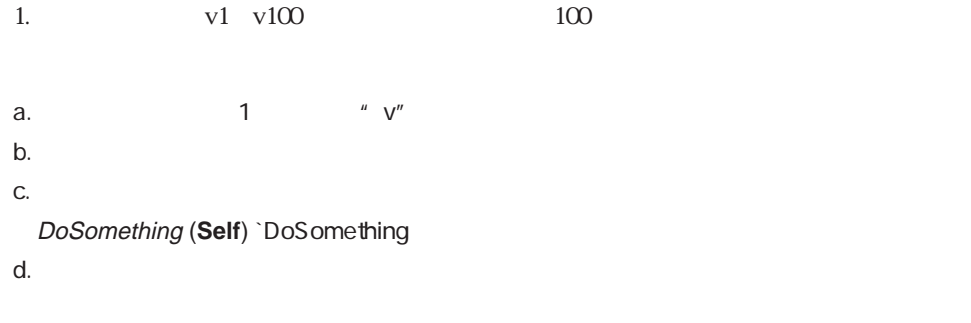

e. DoSomething

**RESOLVE POINTER**(\$1 ; \$vsVarName ; \$vlTableNum ; \$vlFieldNum) \$vlVarNum:=**Num**(**Substring**(\$vsVarName ; 2))

### $100$ DoSomething (1) DoSomething (2) DoSomething (100)

2.  $\hspace{1cm}$  2.  $\hspace{1cm}$  (\$2)

**If** (<>DebugOn)

**RESOLVE POINTER**(\$2 ; \$vsVarName ; \$vlTableNum ; \$vlFieldNum) **If** (Not((\$vlTableNum>0)&(\$vlFieldNum=0)))

 $\mathcal{L}(\mathcal{L}(\mathcal{$ 

**TRACE**

**End if**

**End if**

**3. DRAG AND DROP PROPERTIES** 

DRAG AND DROP PROPERTIES Field Get pointer Is a variable Nil Table

# <span id="page-495-0"></span>**Command name**

**Command name** (The Command name

**Command name** 

4<sup>th</sup> Dimension

 $4D$ 

**DEFAULT TABLE** ([MyTable]) **ALL RECORDS** ([MyTable])

 $4D$ 

**TABLE PAR DEFAUT** ([MyTable]) **TOUT SELECTIONNER** ([MyTable])

**4th Dimension にはなくている EXECUTE** 

### EXECUTE

**EXECUTE** ( "DEFAULT TABLE([MyTable])") **EXECUTE** ( "ALL RECORDS([MyTable])")

 $\overline{4D}$ 

**EXECUTER** ( "DEFAULT TABLE([MyTable])") **EXECUTER** ( "ALL RECORDS([MyTable])")

4D **EXECUTE** (  $\qquad$ ) **EXECUTER** (  $\qquad$ )

**EXECUTE** Command name

**EXECUTE** (**Command name** (46)+"([MyTable])") **EXECUTE** (**Command name** (47)+"([MyTable])")

 $4D$ 

**EXECUTER** (**Nom commande** (46)+"([MyTable])") **EXECUTER** (**Nom commande** (47)+"([MyTable])")

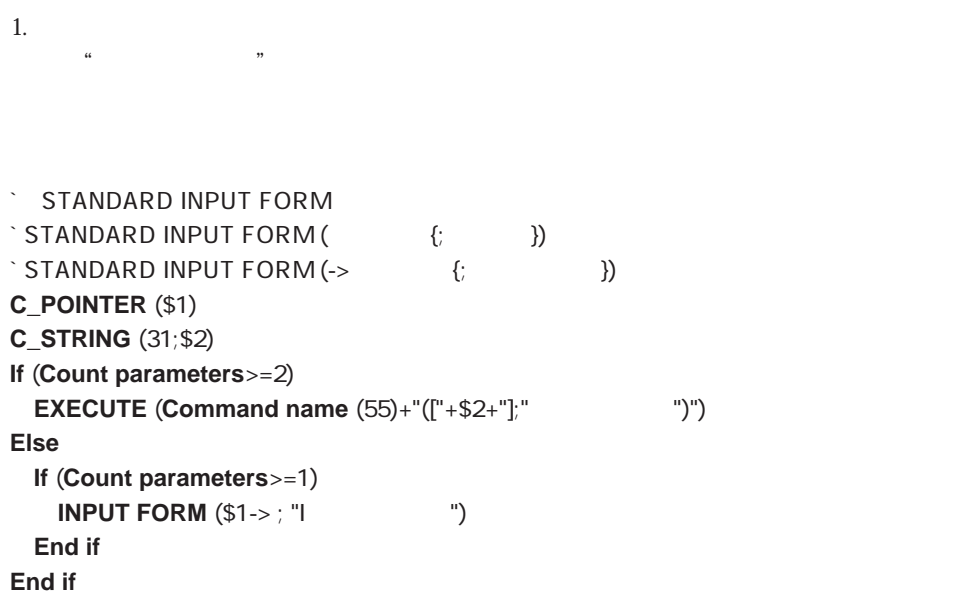

STANTARD INPUT FORM (->[
| STANTARD INPUT FORM ("")

4D Insider

### **CONSTRUCTE**

 $2.$ 

### **Case of**

```
¥ (Form event =On Before)
 ARRAY TEXT (asCommand ; 4)
 asCommand{1}:= Command name (1) ` Sum
 asCommand{2}:= Command name (2) Average
 asCommand{3}:=Command name (4) ` Min
 asCommand{4}:=Command name (3) Max
 \sum_{i=1}^{n}
```
**End case**

4D Sum Average Min Max Somme Moyenne Min

Max

**EXECUTE** 

 $4D$ 

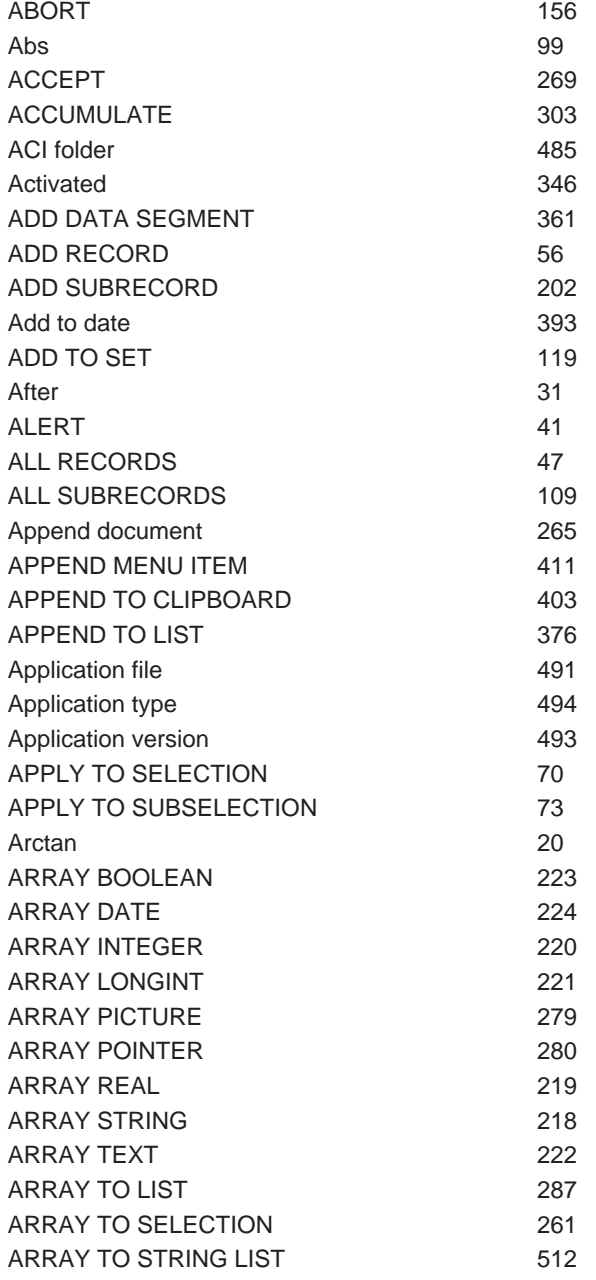

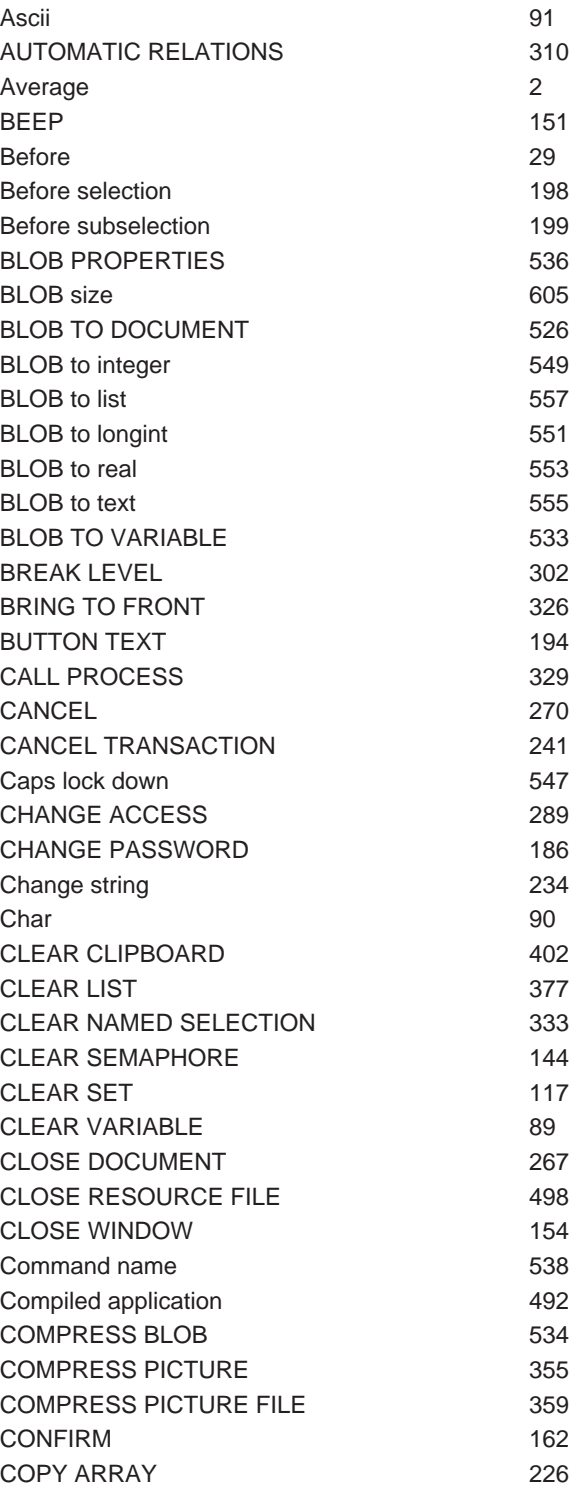

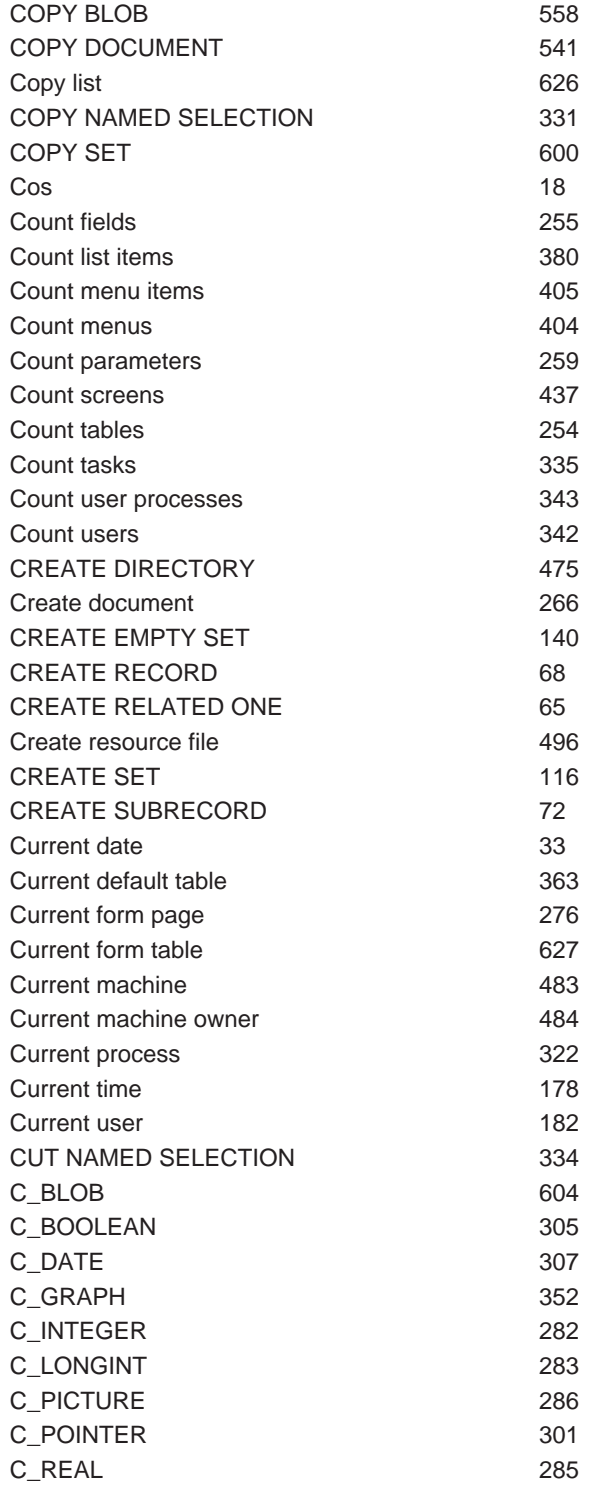

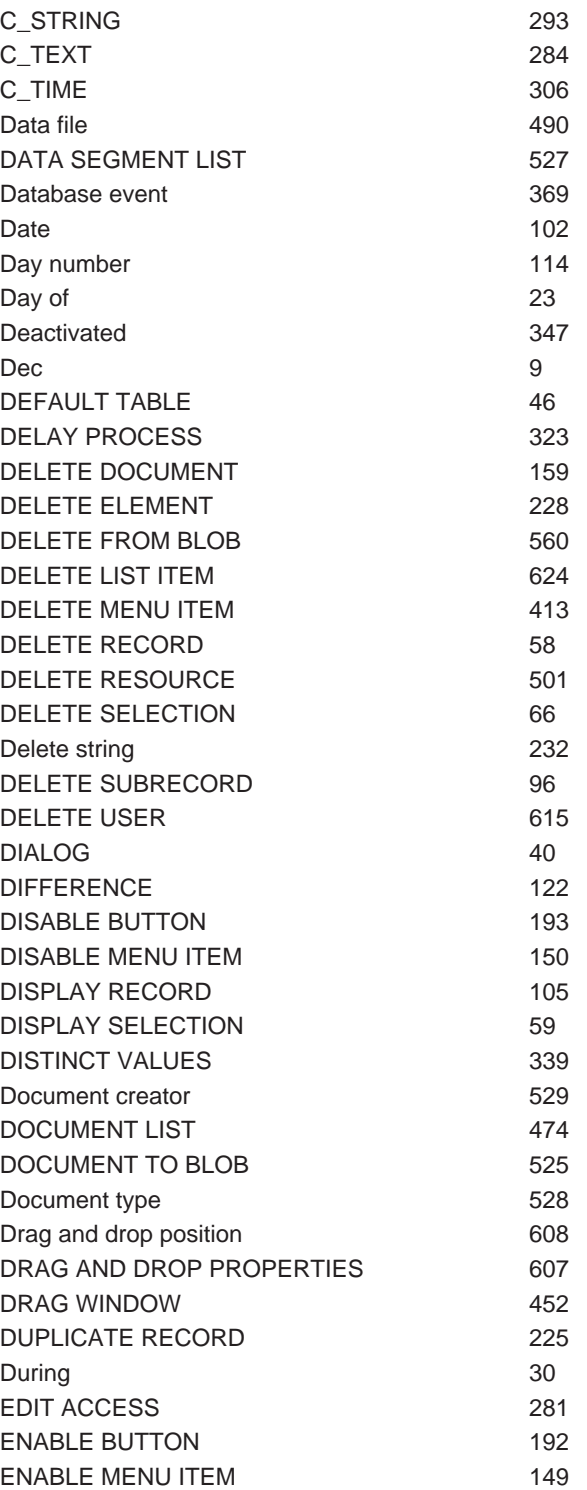

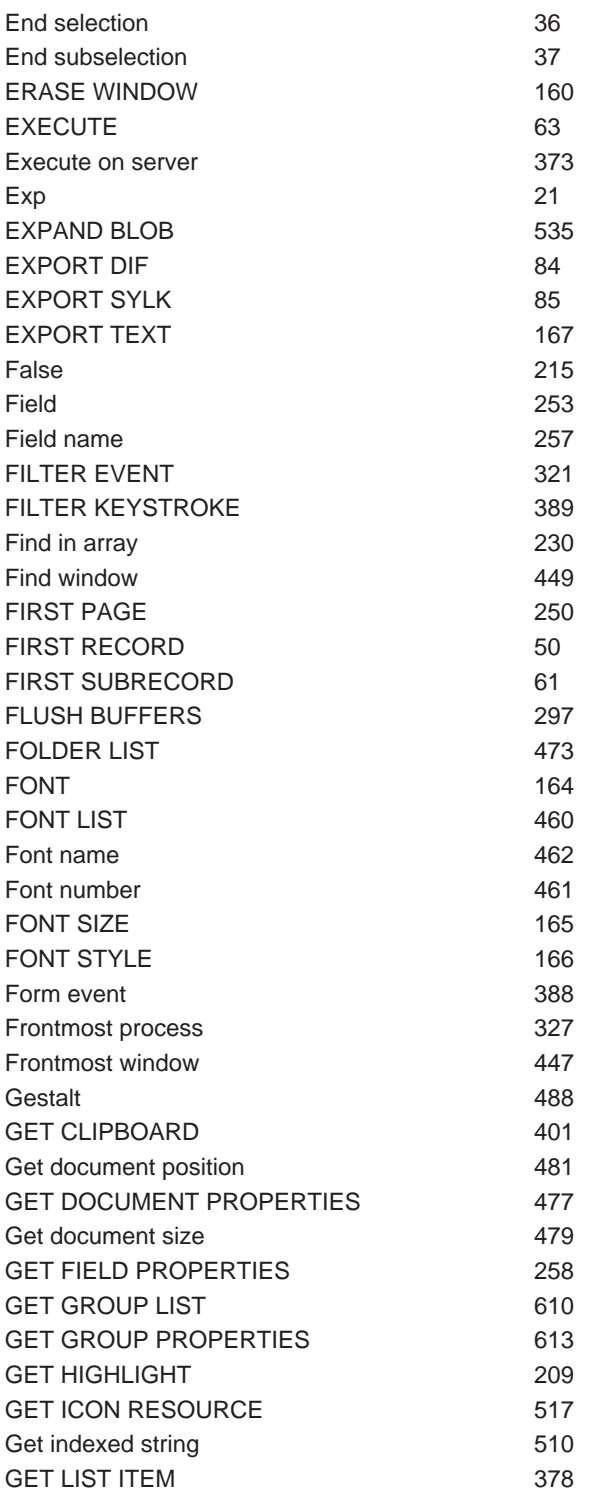

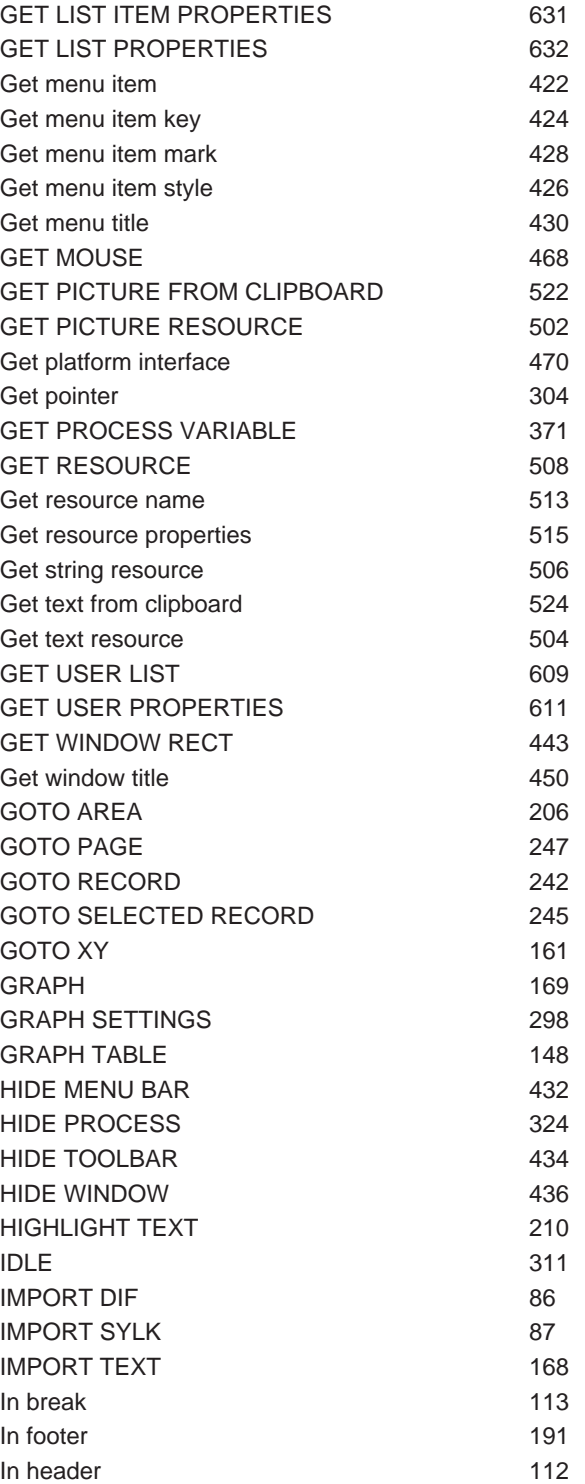
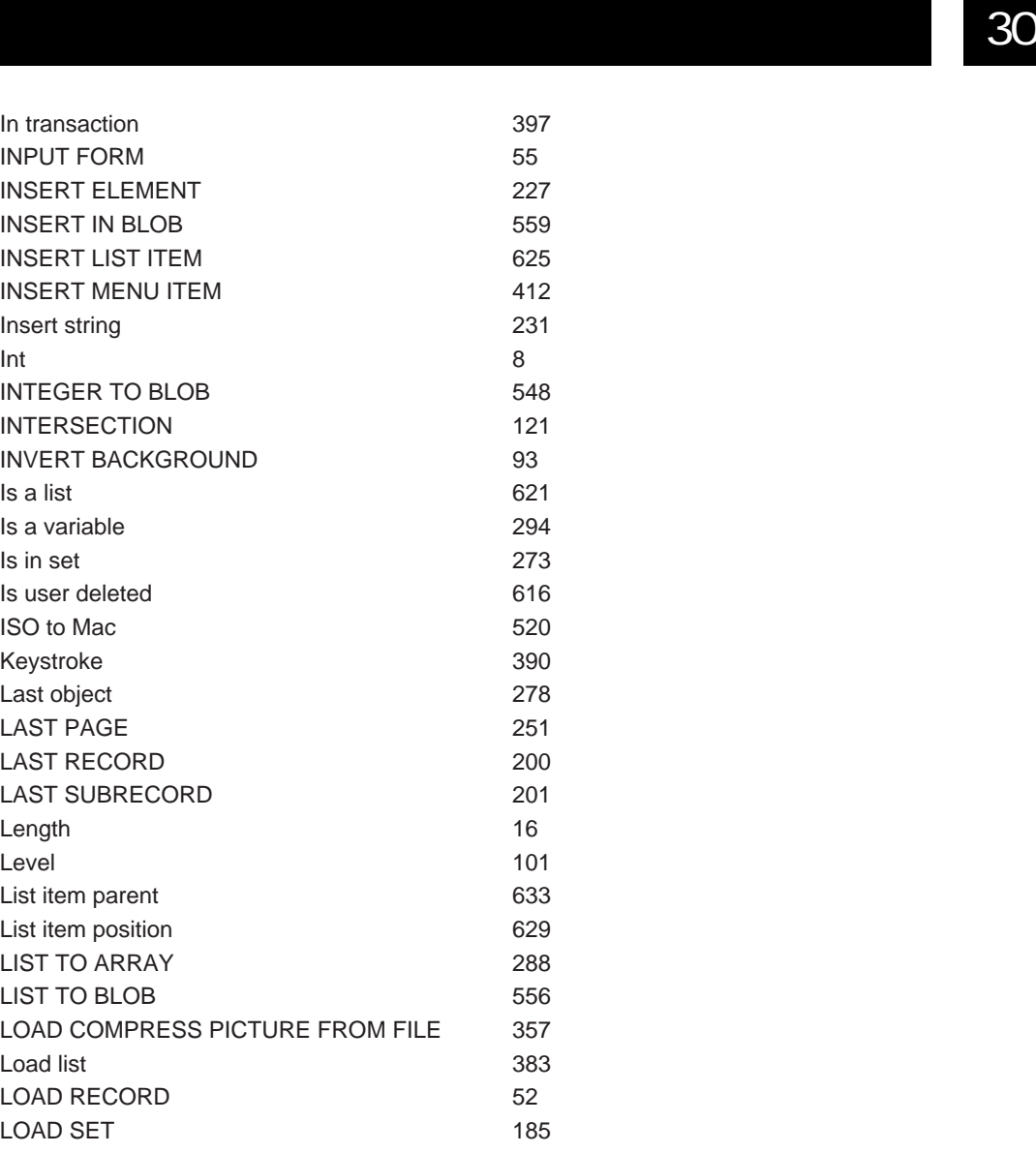

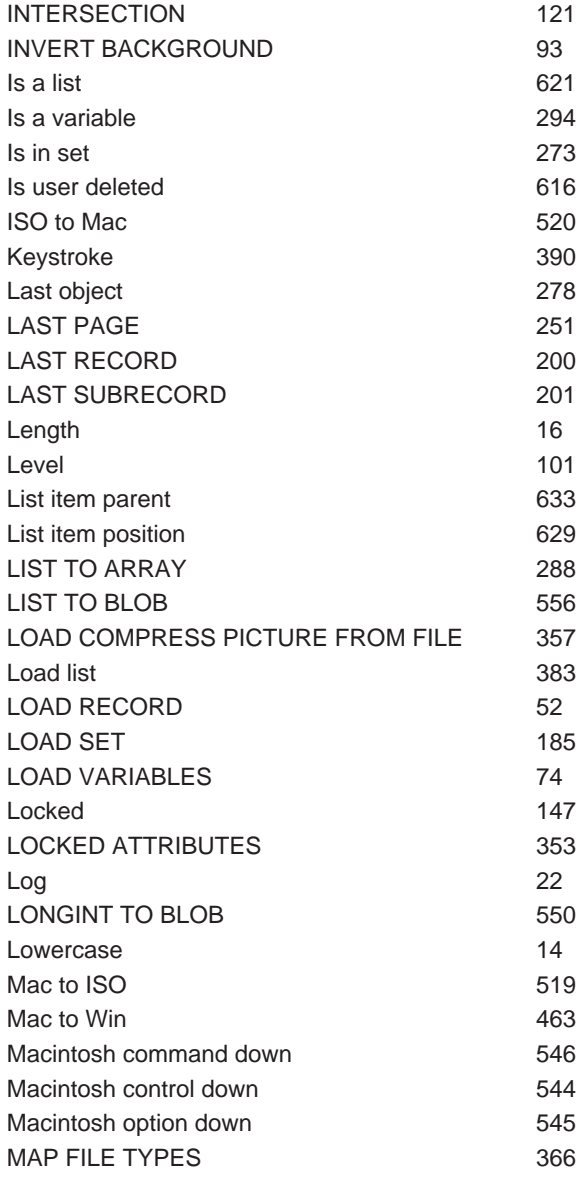

In transaction **INPUT FORM INSERT ELEMENT** INSERT IN BLOB INSERT LIST ITEM 625 **INSERT MENU ITEM** 

Insert string

INTEGER TO BLOB

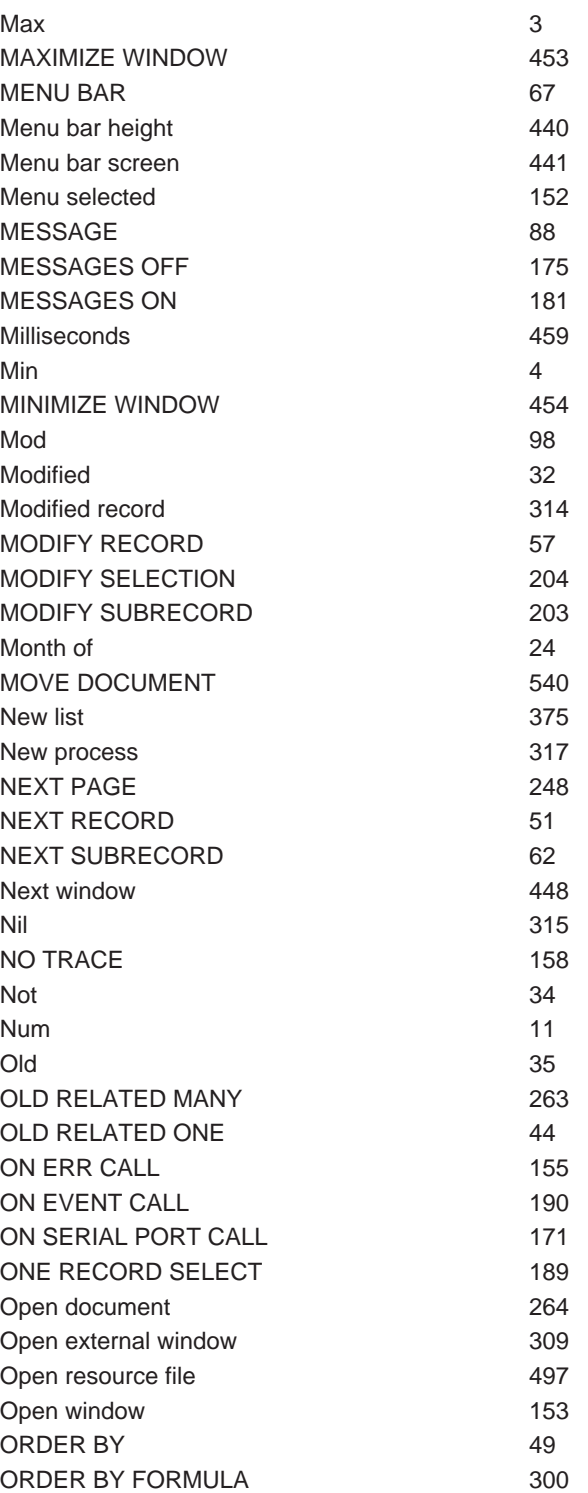

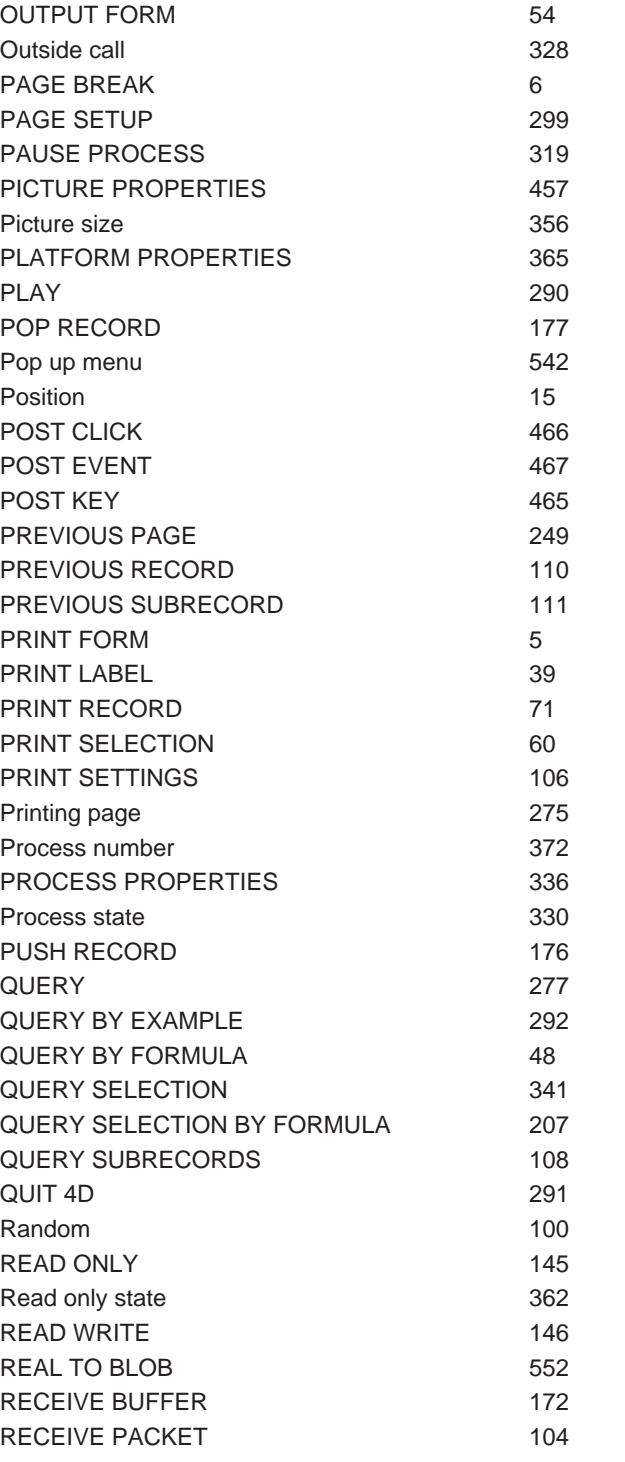

ORDER SUBRECORDS BY 107

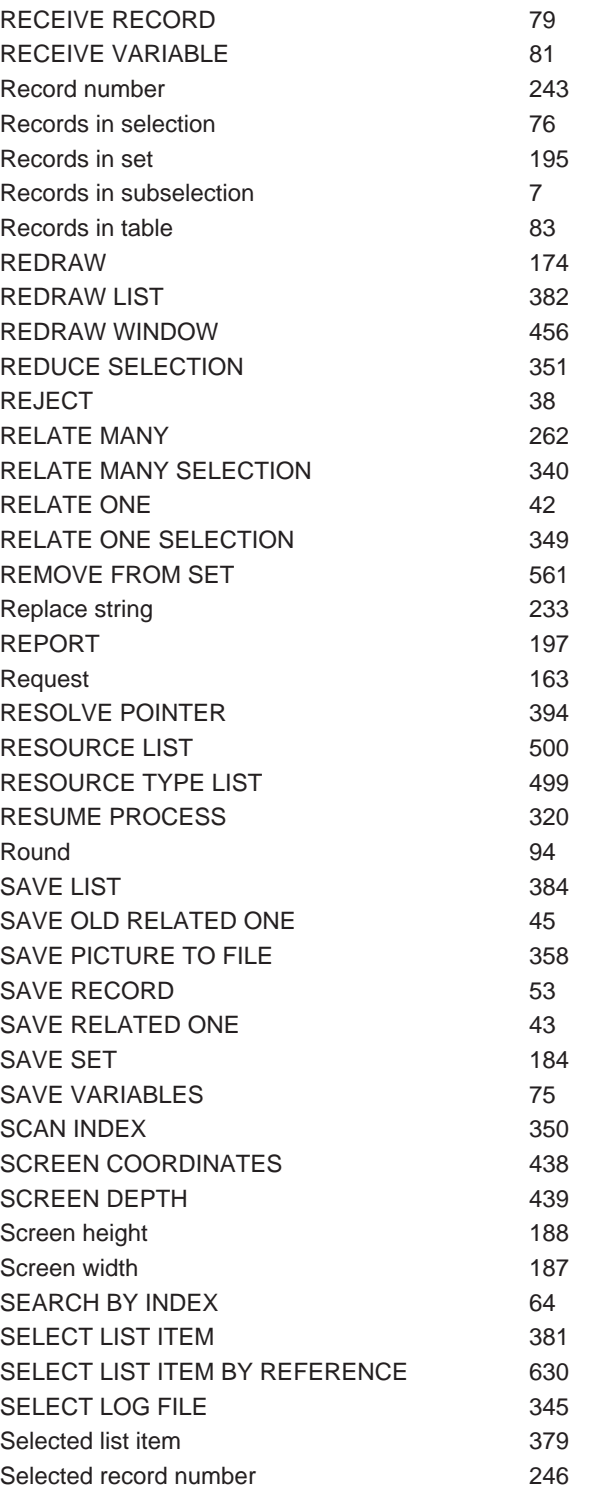

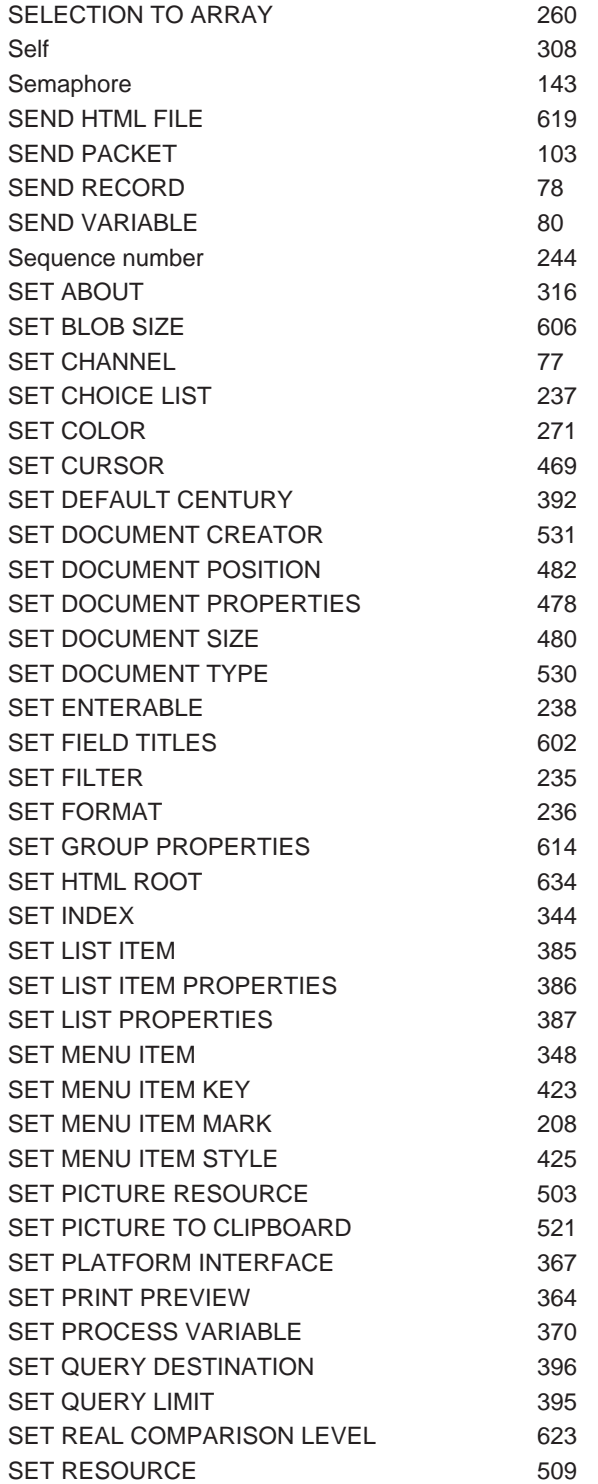

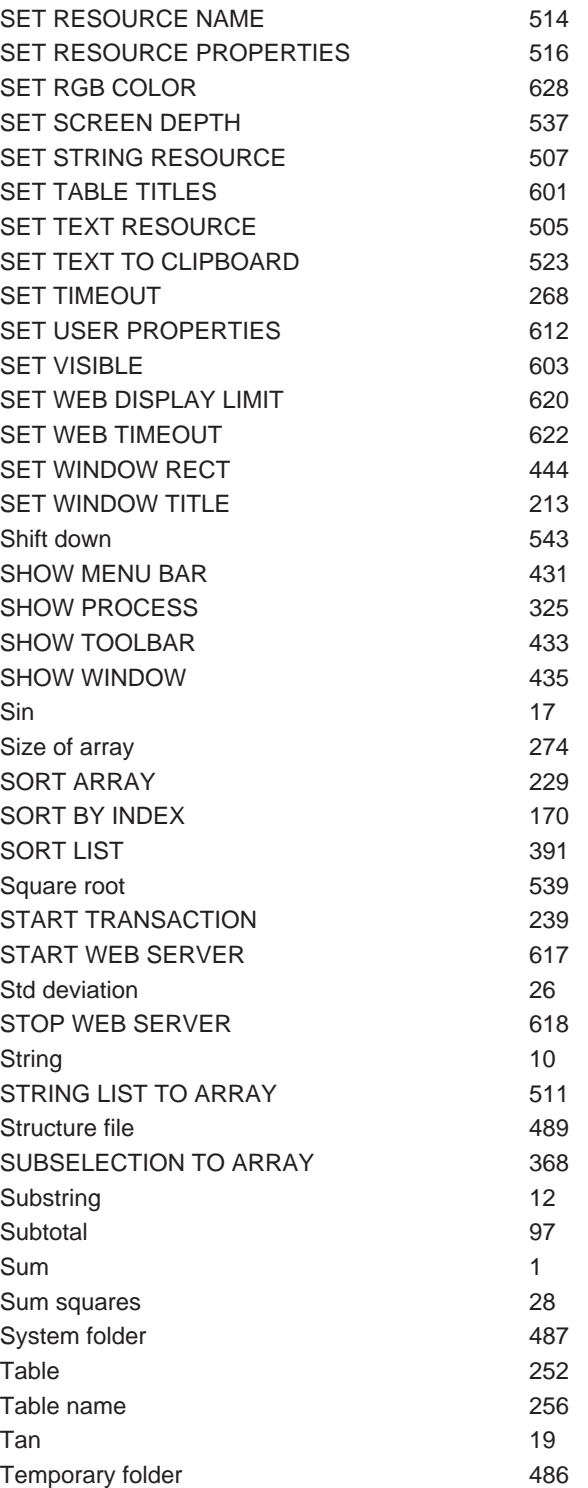

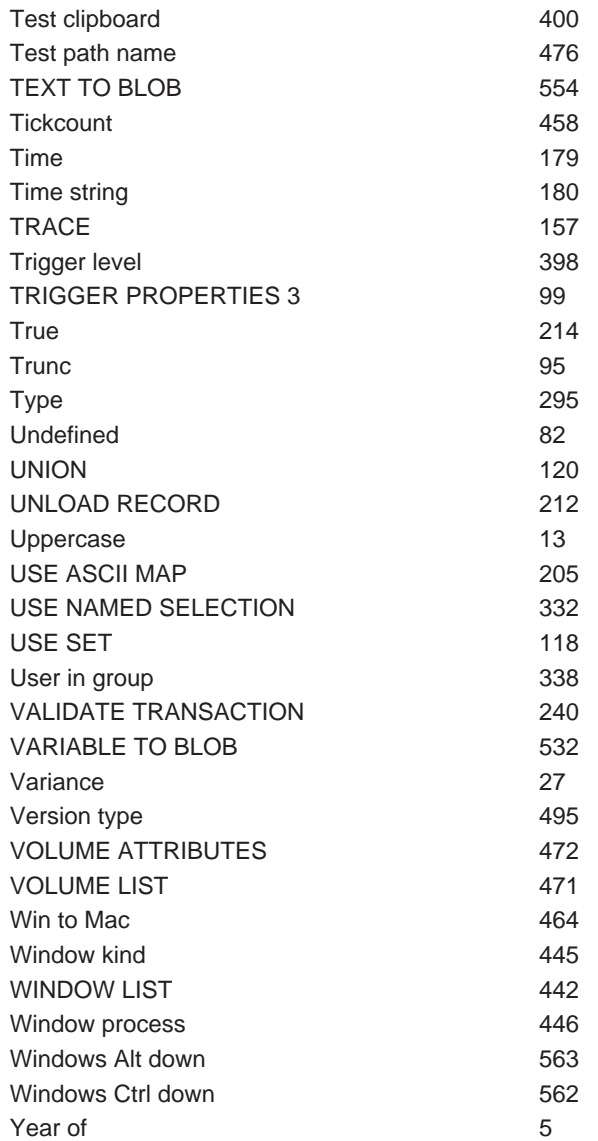

Command name EXECUTE

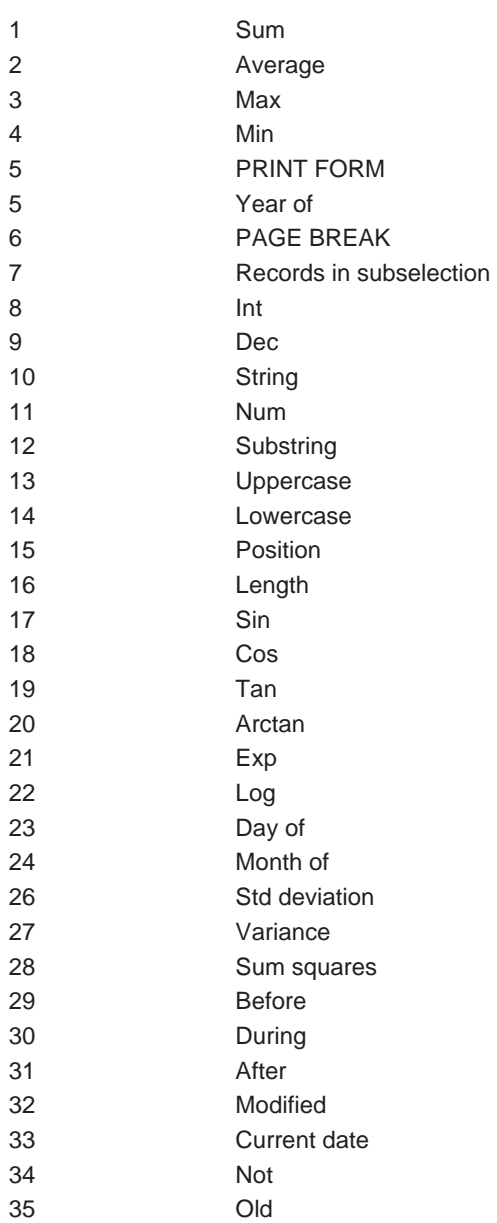

 $4D$ 

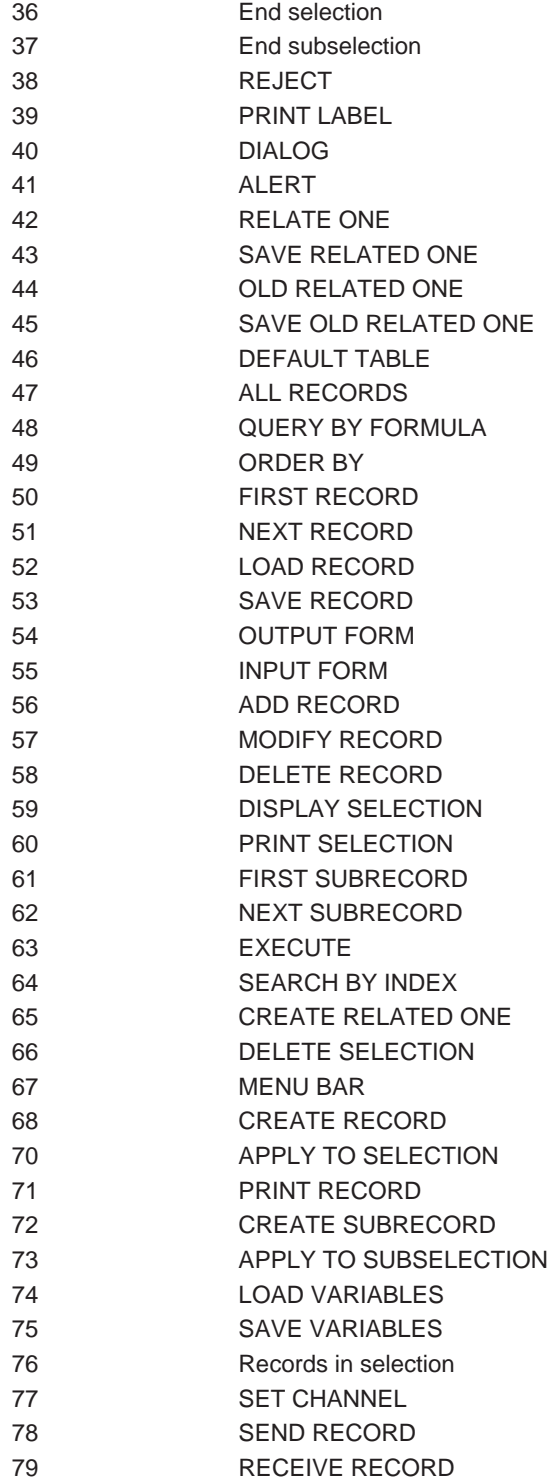

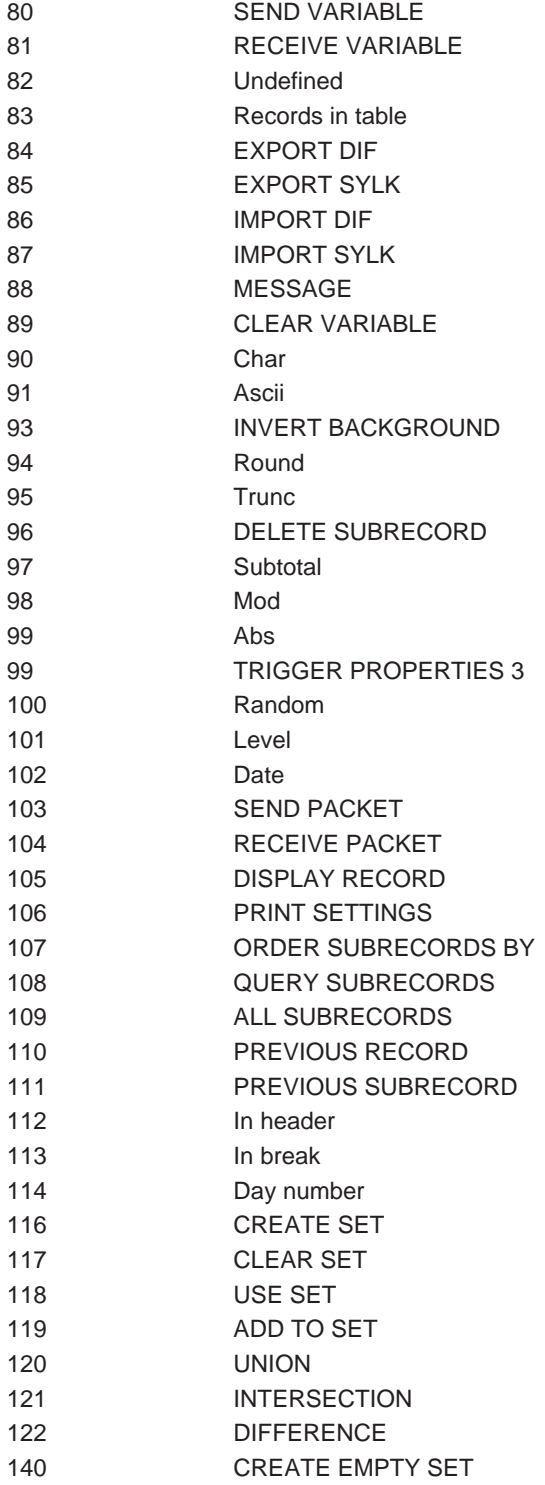

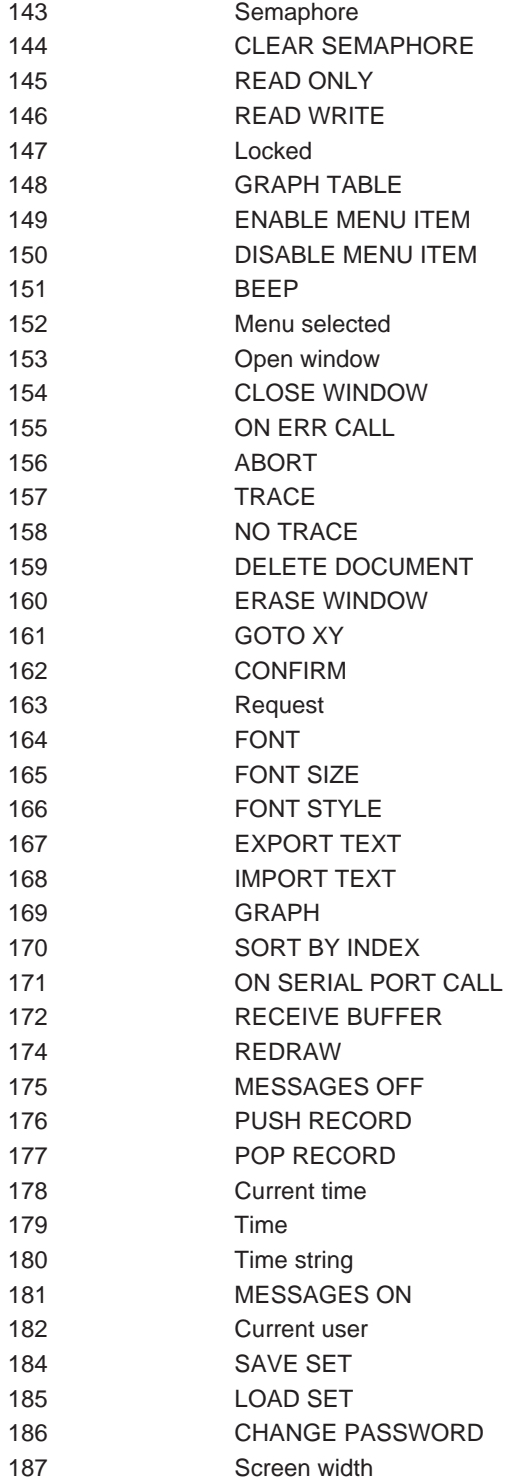

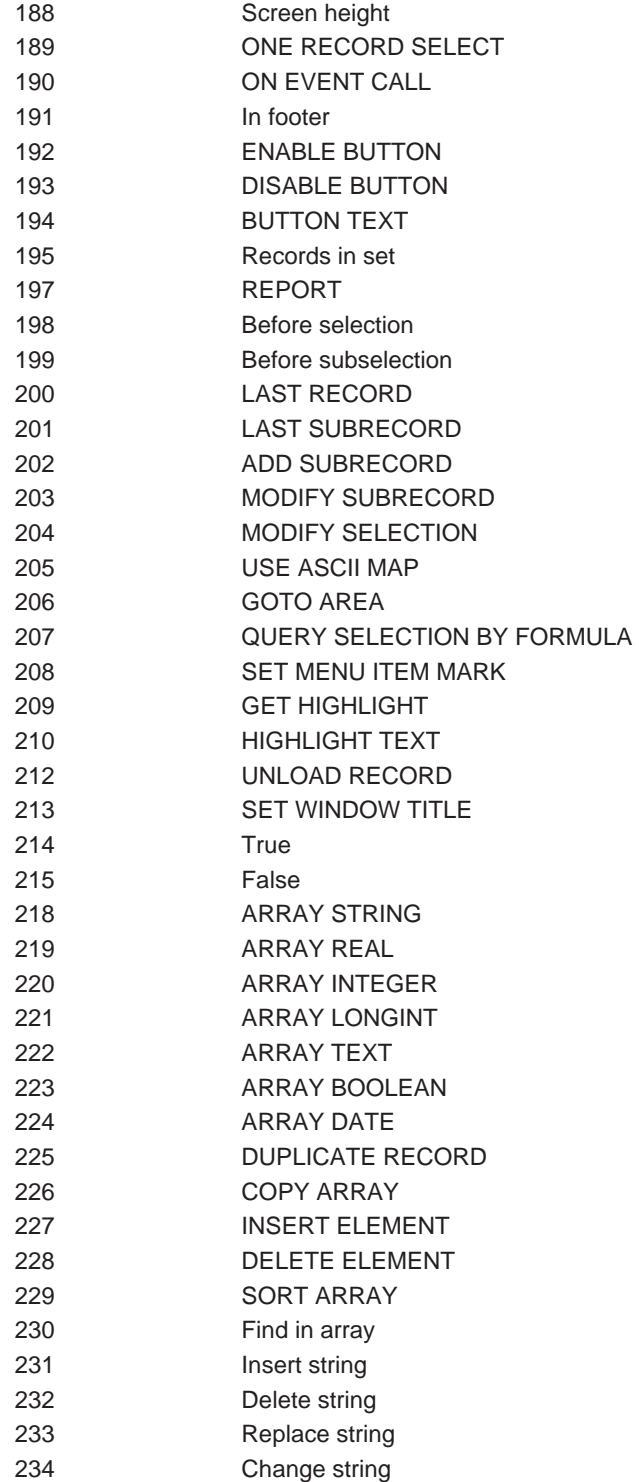

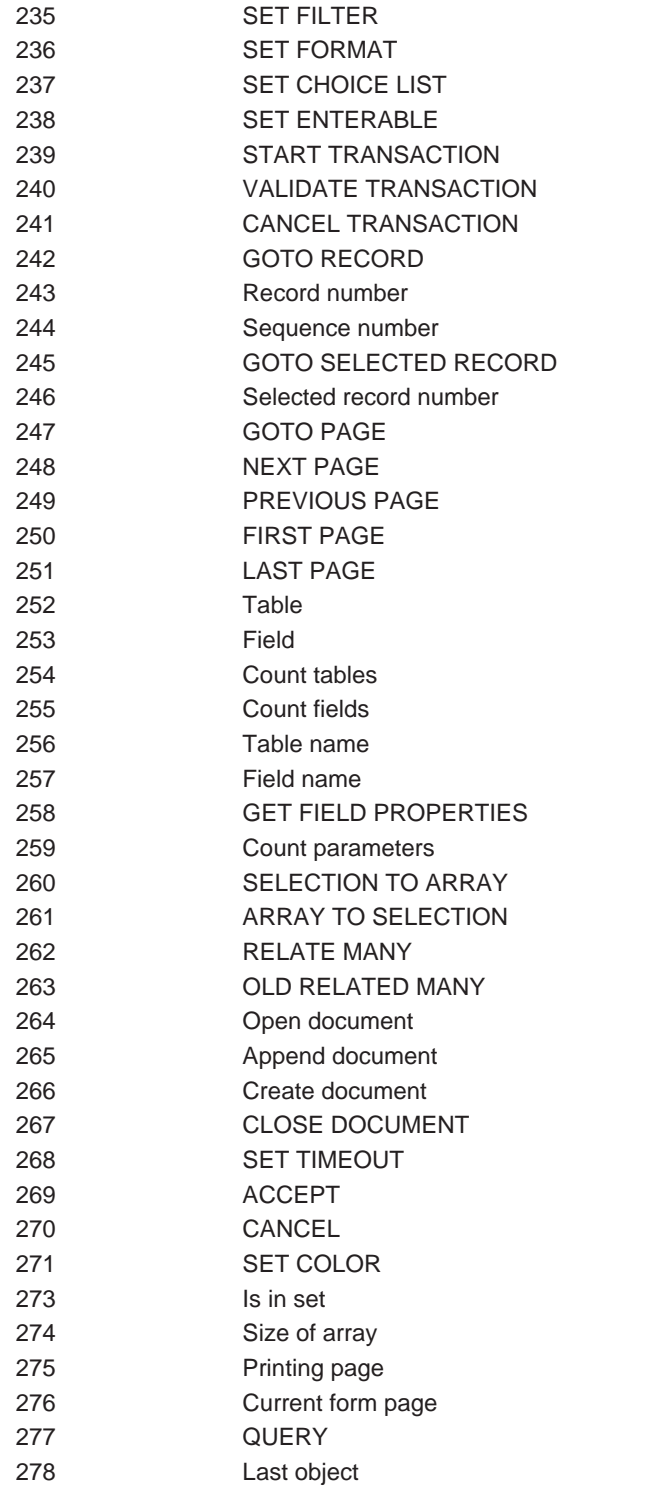

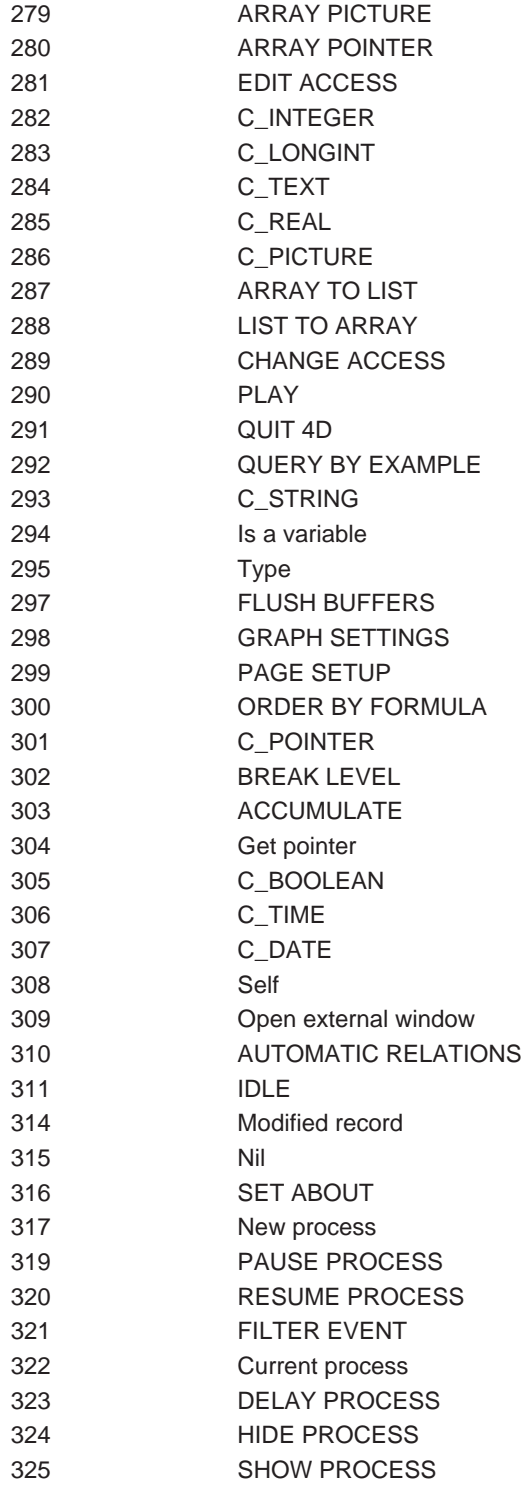

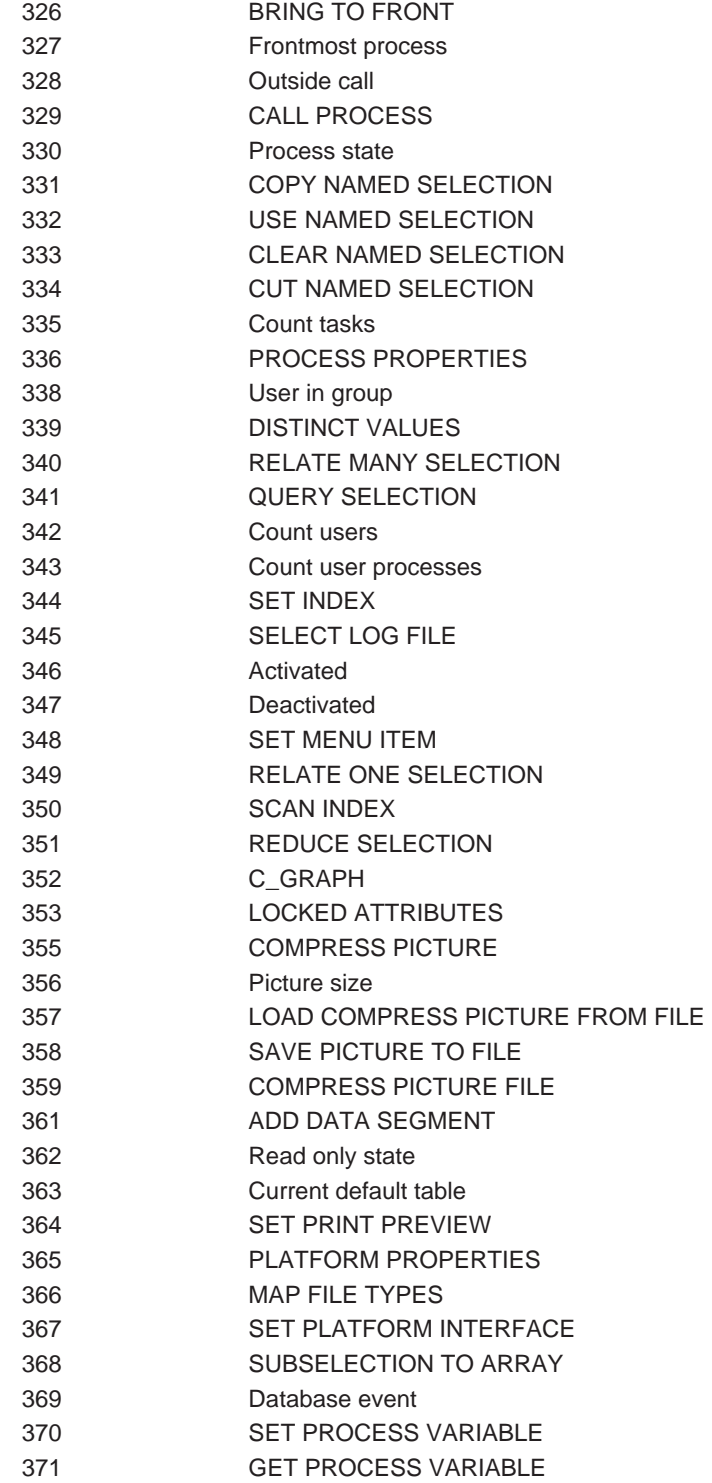

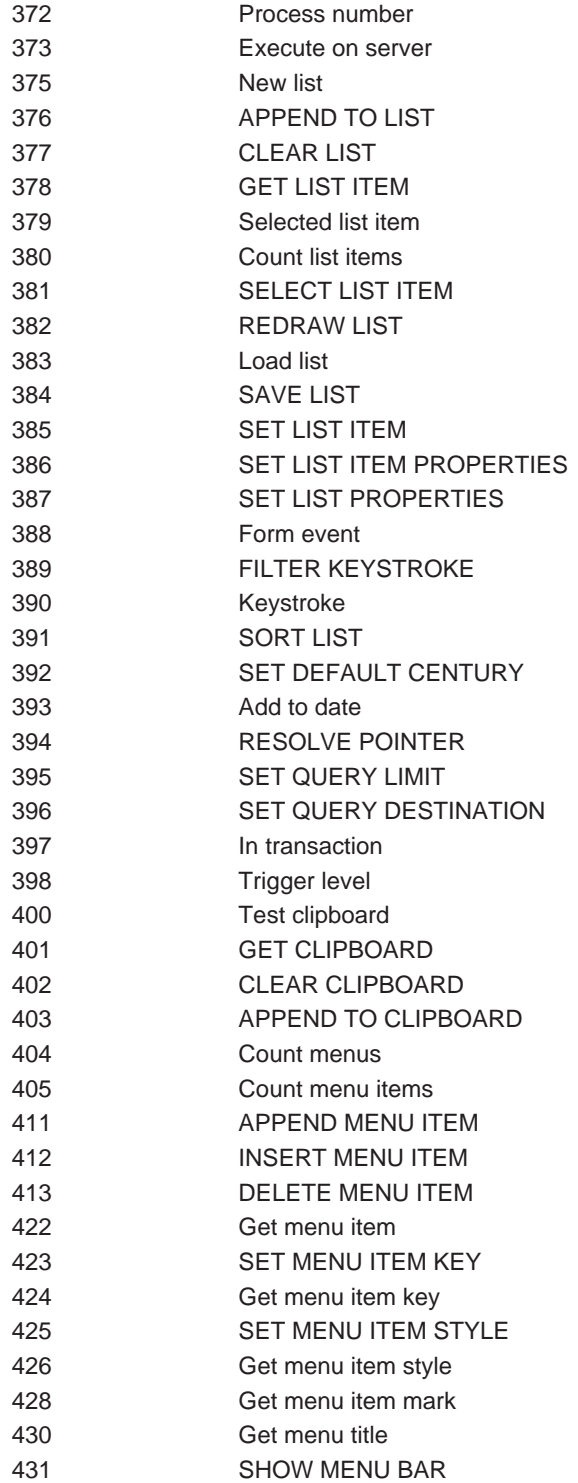

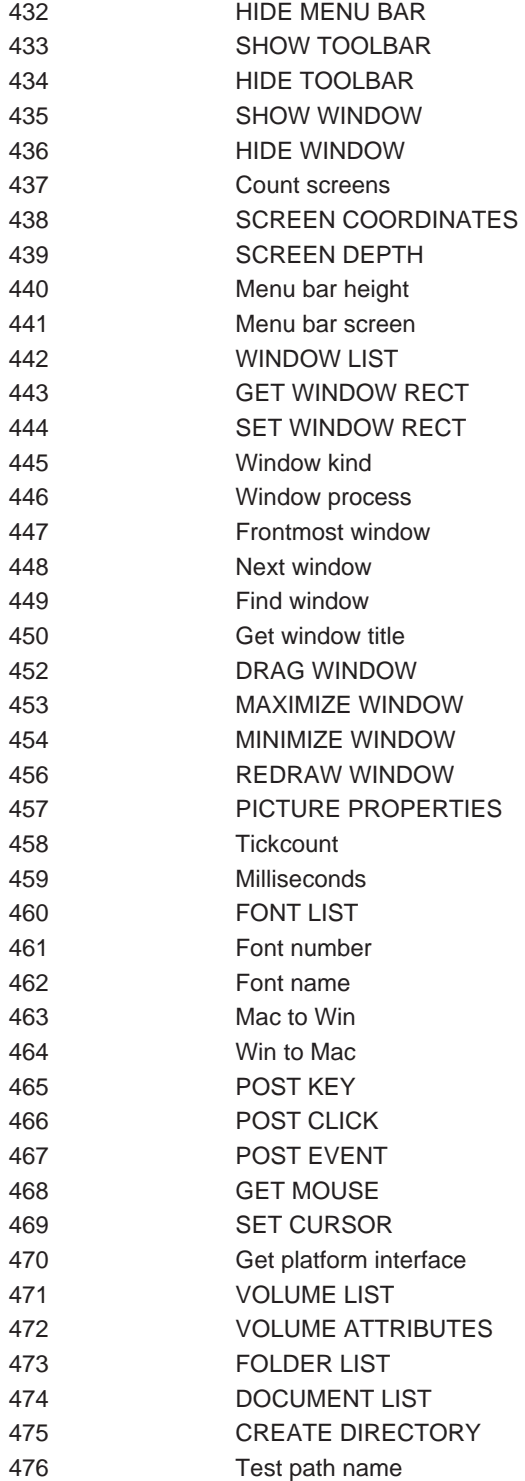

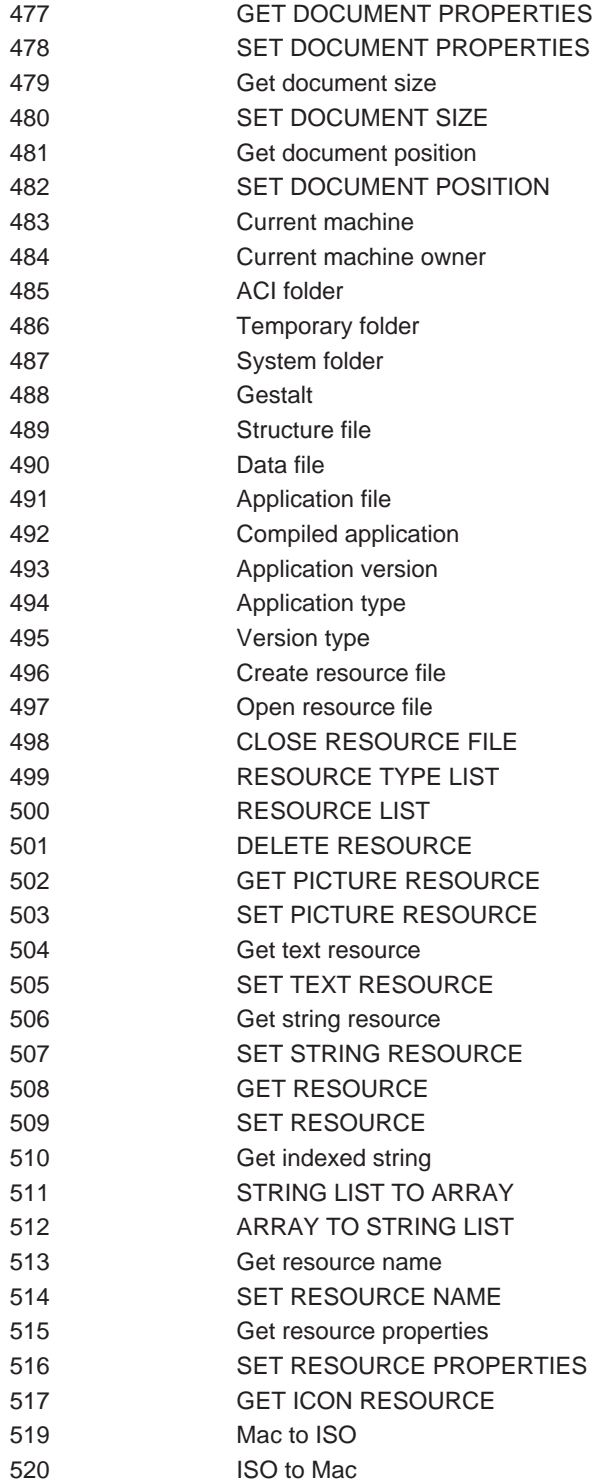

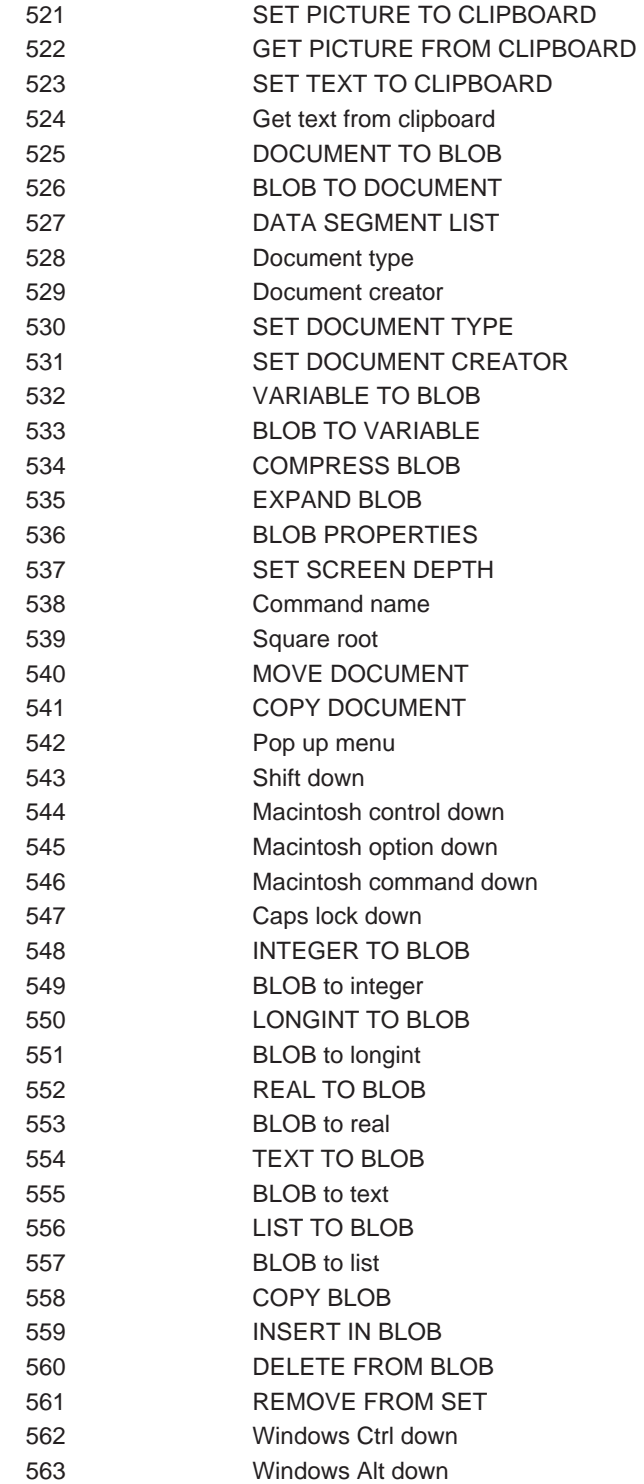

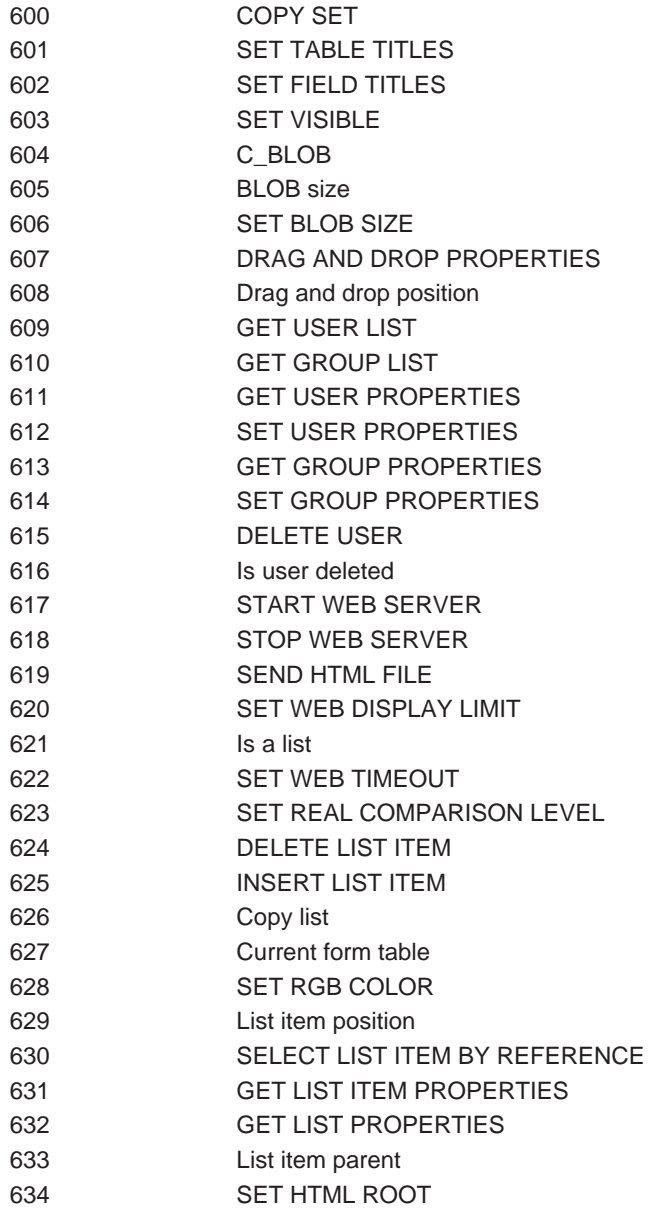

Command name EXECUTE

 $\mathbf{Math}$ 

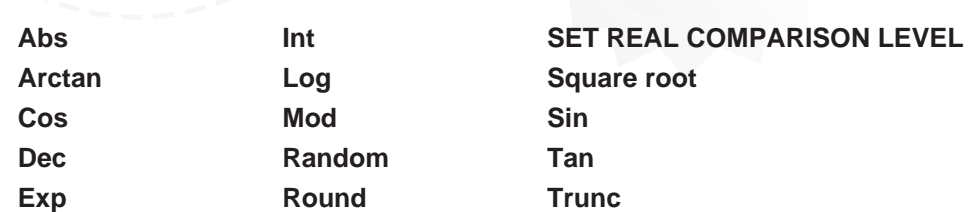

<span id="page-525-1"></span><span id="page-525-0"></span>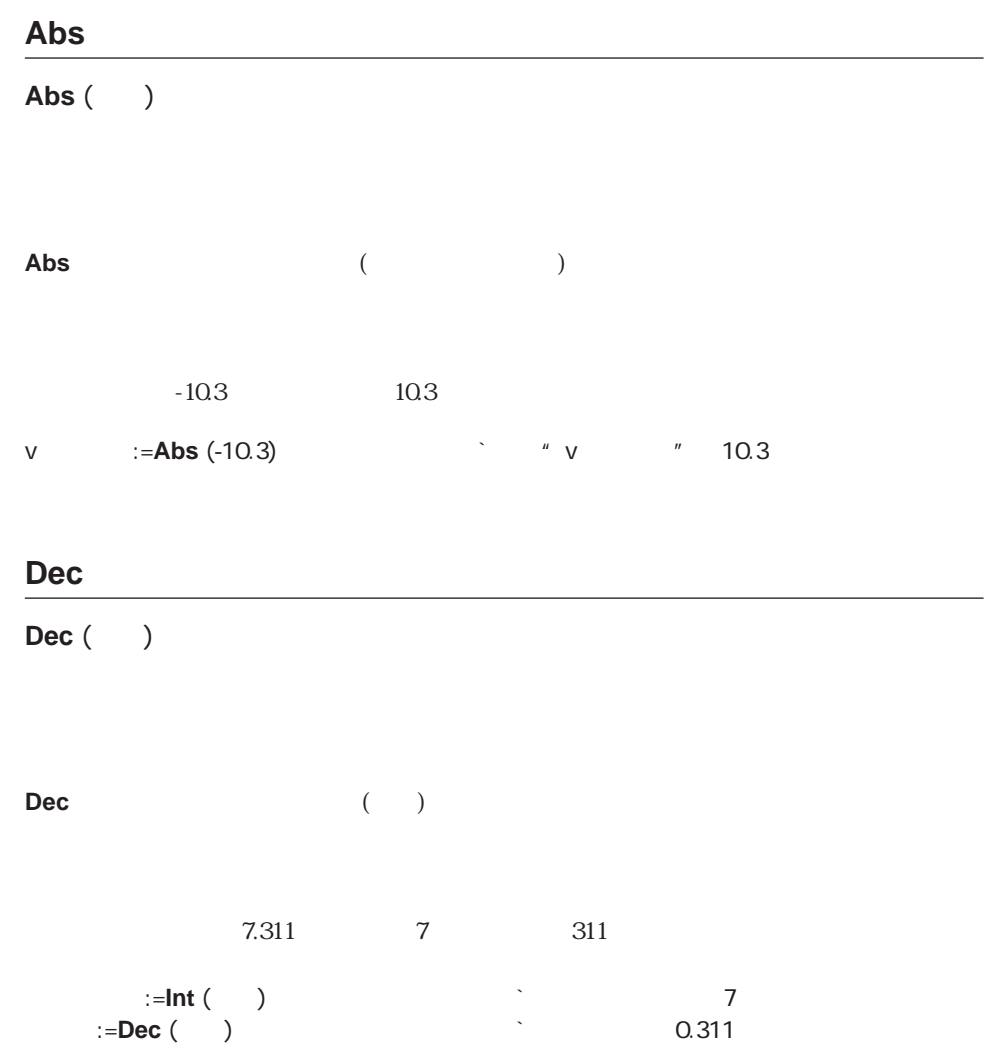

# <span id="page-526-0"></span>**Exp**

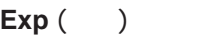

<span id="page-526-1"></span>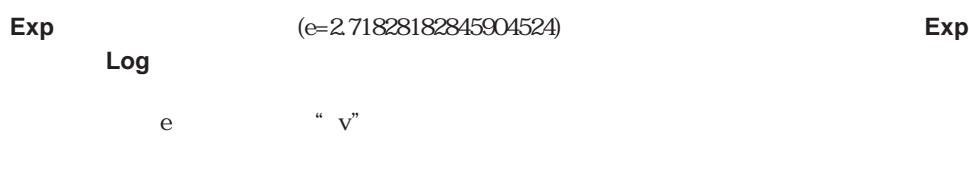

# v:=**Exp** (2)

### **Int**

**Int** ( )

#### **Int** Web 2008年のサーバーの基本を取り出している。

### ▼ 次の例は、負の数値と正の数値に対して **Int**関数がどのように機能するかを示していま

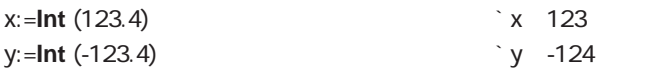

<span id="page-527-1"></span><span id="page-527-0"></span>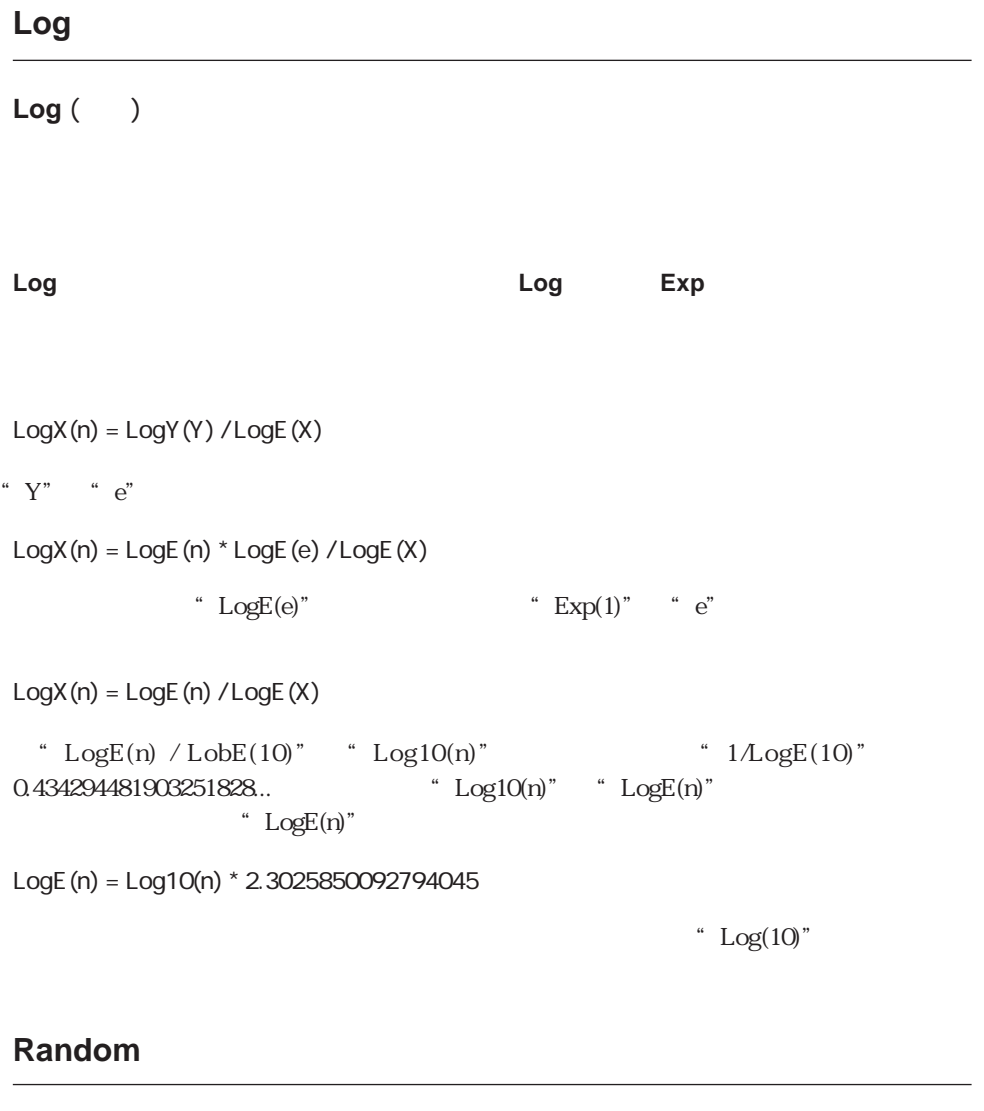

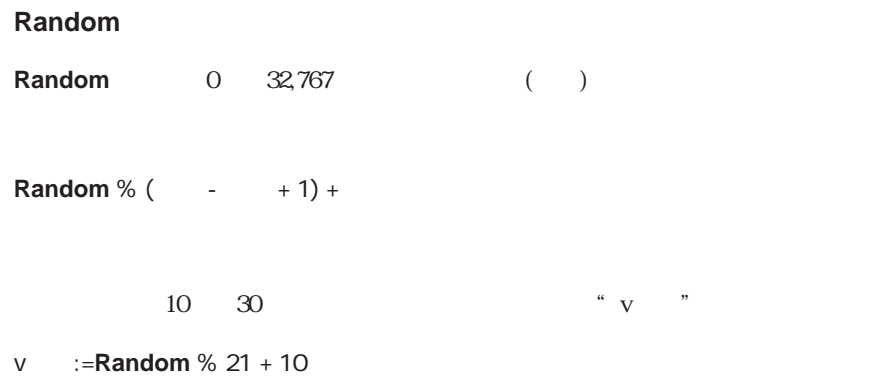

## <span id="page-528-0"></span>**Round**

Round (  $\qquad \qquad ; \qquad$  )

 $\overline{O}$  $-1$ 

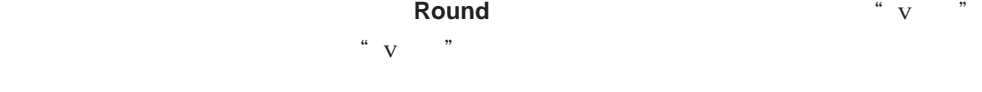

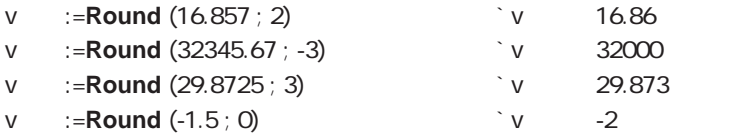

### <span id="page-529-1"></span>**Trunc**

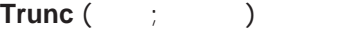

#### <span id="page-529-0"></span><mark>Trunc スタック かんなかん かんなかん かんなかん かんなかん かんなかん アイス アイス しんしゃ すいしん しんしゃ すいしん しんしゃ すいしん しんしゃ すいしん しんしゃ すいしん しんしゃ すいしん しんしゃ</mark>

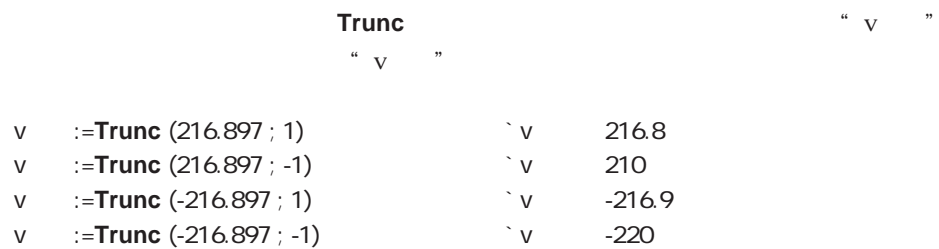

## **Mod**

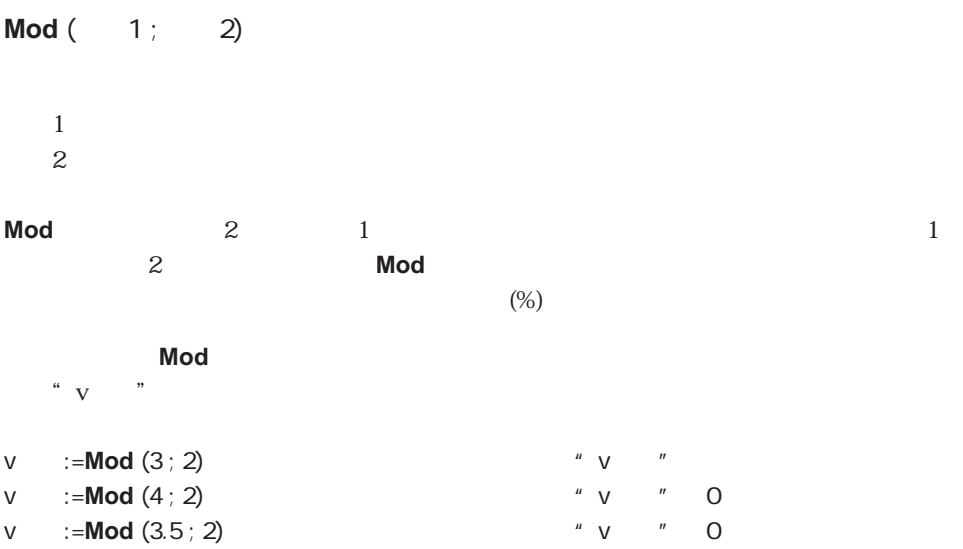

#### 1 0.0174532925199432958

三角関数

<span id="page-530-1"></span><span id="page-530-0"></span>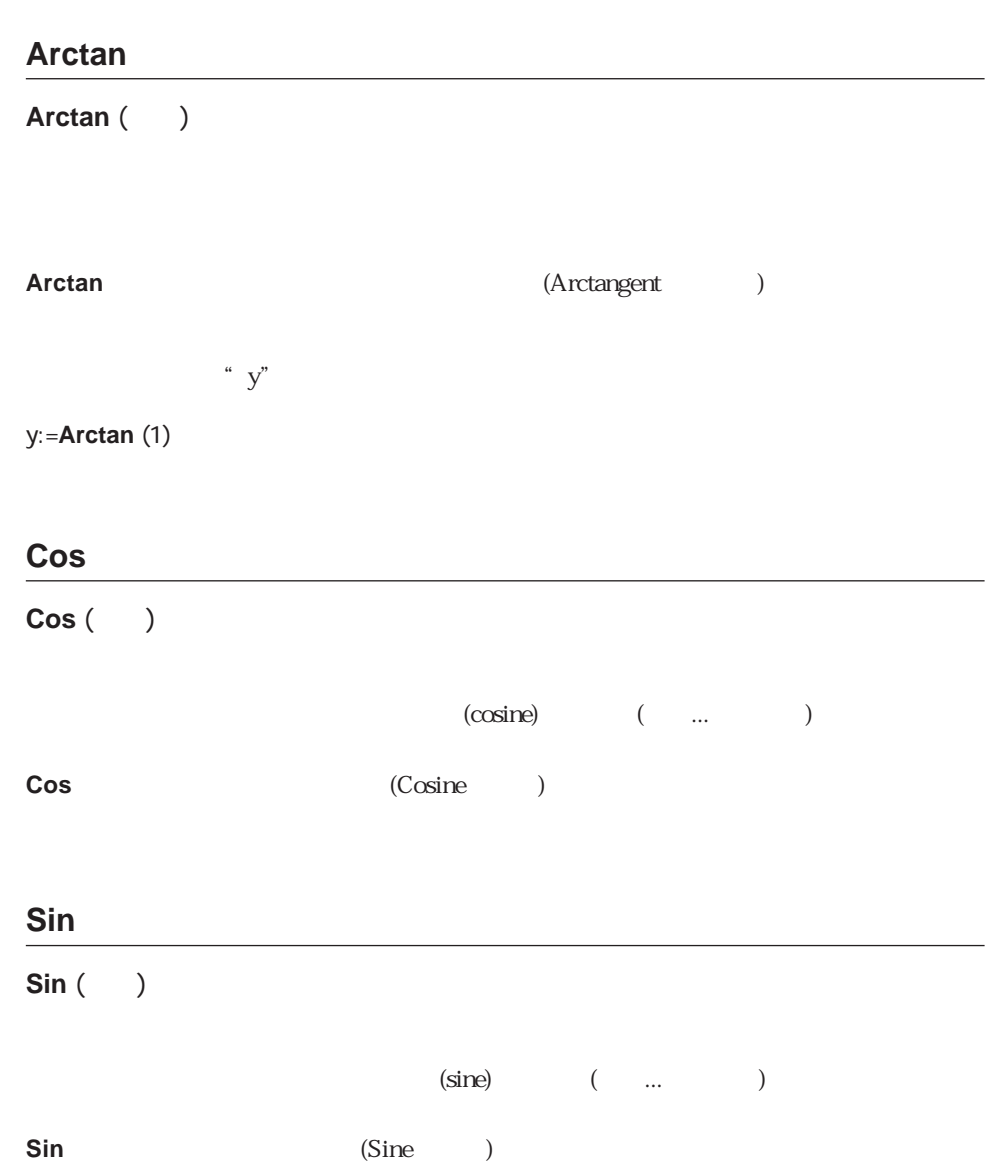

<span id="page-531-1"></span>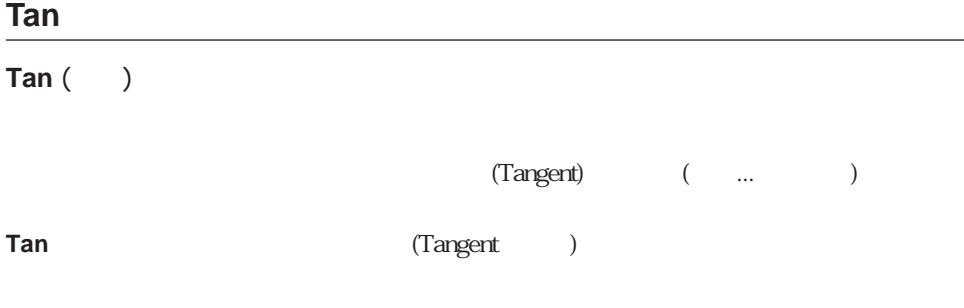

## <span id="page-531-0"></span>**Square root**

**Square root ()** 

**Square root** 

1.414213562373 <br>
SQuareRoot

\$SquareRoot:=**Square root** (2)

 $\overline{a}$ 

**`** Hypotenuse  $\dot{\hspace{1mm}}$  Hypotenuse ( $\hspace{1cm}$ ; ) ->  $\hat{ }$  Hypotenuse ( $A$  ; B) -> **C\_REAL**(\$0 ; \$1 ; \$2) \$0 := **Square root**((\$1^2)+(\$2^2))

 $(4,3)$  5

# <span id="page-532-0"></span>**SET REAL COMPARISON LEVEL**

## **SET REAL COMPARISON LEVEL (**  $\qquad \qquad$

**SET REAL COMPARISON LEVEL** 4th Dimension

4<sup>th</sup> Dimension  $2$ 

2 a b **Abs**(a-b) 2

 $4<sup>th</sup> Dimension$  10 2 6 (10<sup> $\sim$ </sup>6)

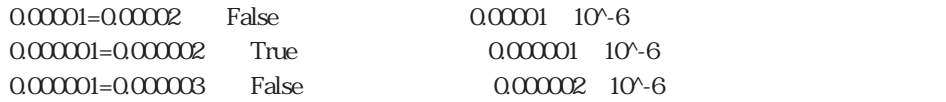

**SET REAL COMPARISON LEVEL** 

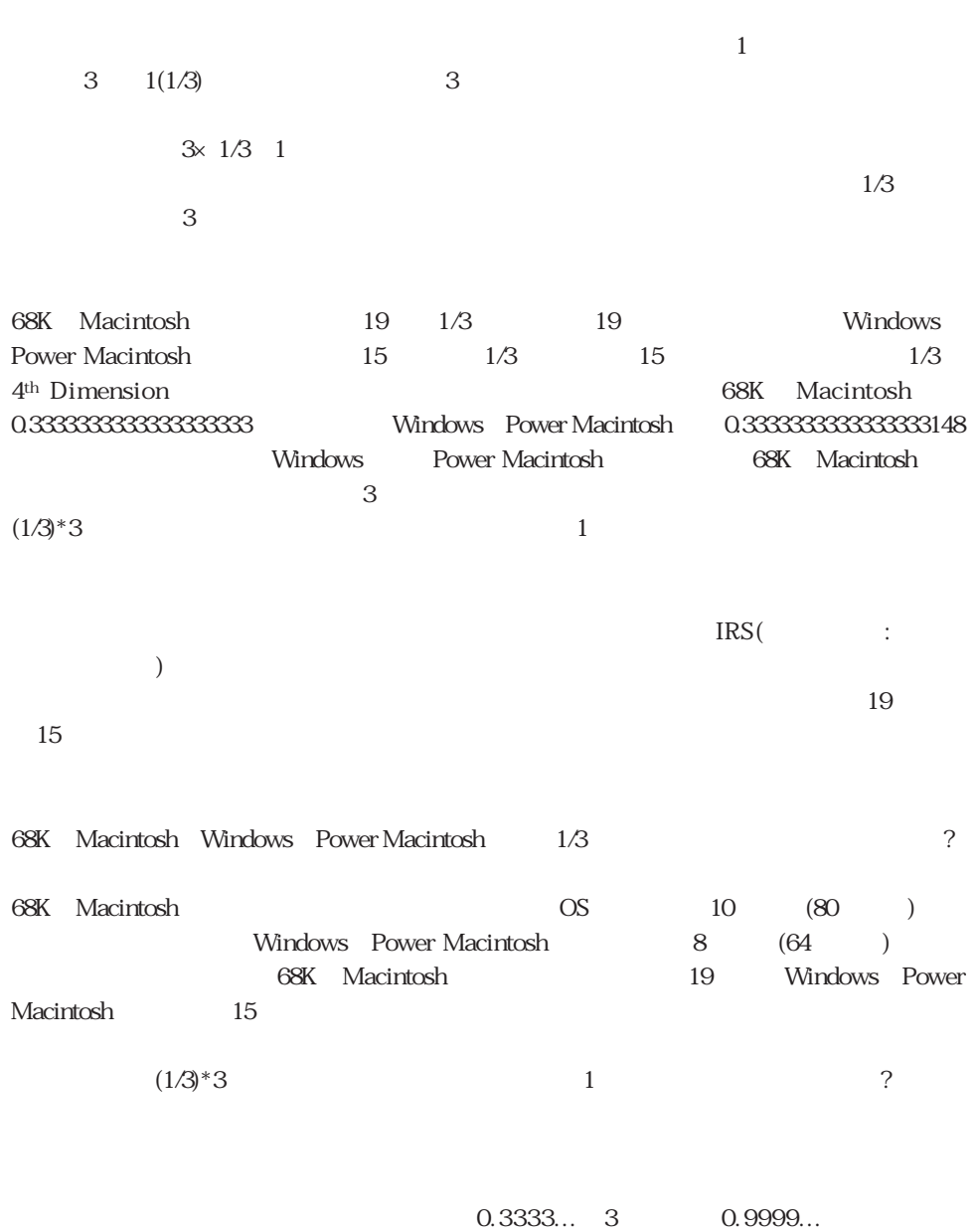

0.9999...と1の差は非常に小さいため、コンピュータはこの結果を1と等しいとみなし、1

### **SET REAL COMPARISON LEVEL**

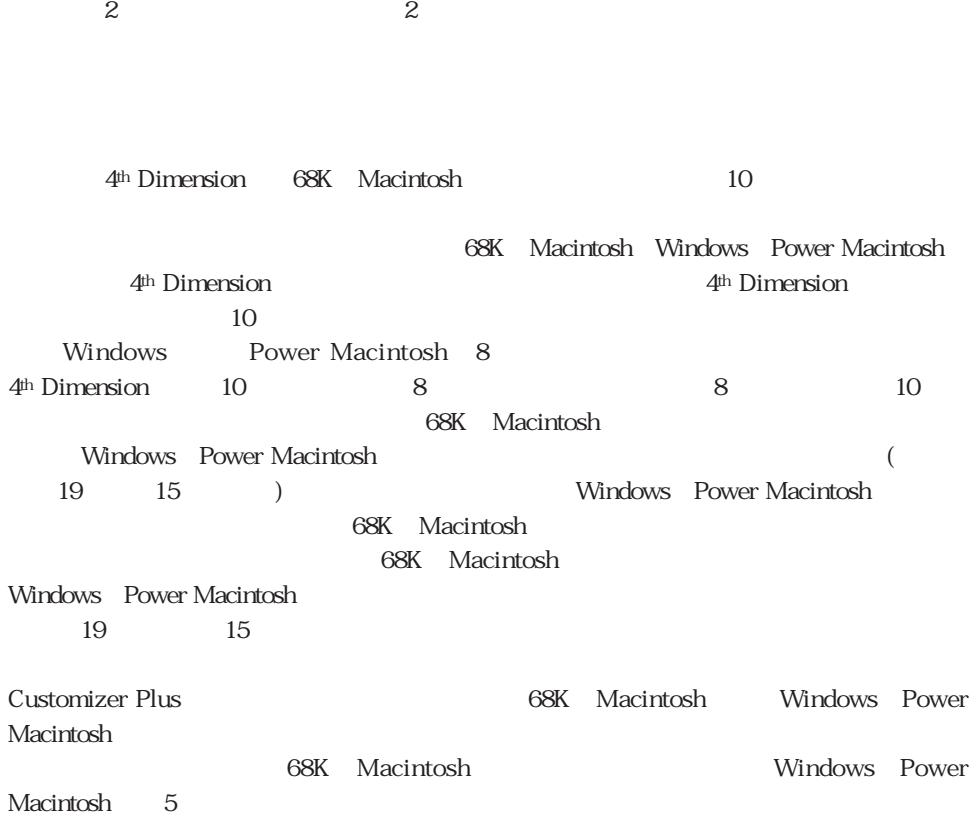

32

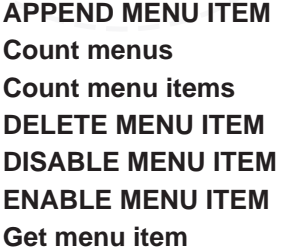

**[APPEND MENU ITEM](#page-554-0) [Get menu item key](#page-552-0) [Menu selected](#page-544-0) [Count menus](#page-546-0) [Get menu item mark](#page-550-0) [SET ABOUT](#page-545-0) [Count menu items](#page-546-1) [Get menu item style](#page-548-0) [SET MENU ITEM](#page-543-0) [MENU BAR](#page-539-0)** [SHOW MENU BAR](#page-542-1)

 $\alpha$   $\beta$  $\epsilon$ 

 $\frac{1}{\sqrt{2}}$  $\mathcal{L}$ 

**[DELETE MENU ITEM](#page-557-0) [Get menu title](#page-547-1) [SET MENU ITEM KEY](#page-553-0) [DISABLE MENU ITEM](#page-541-0) [HIDE MENU BAR](#page-542-0) [SET MENU ITEM MARK](#page-551-0) [ENABLE MENU ITEM](#page-541-0) [INSERT MENU ITEM](#page-556-0) [SET MENU ITEM STYLE](#page-549-0)**

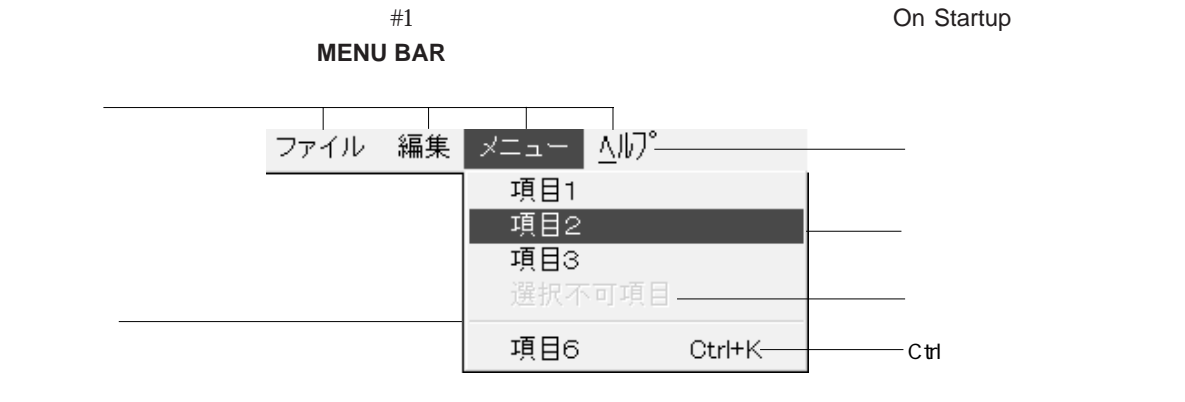

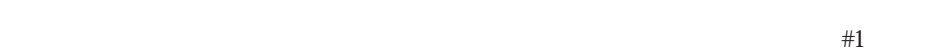

 $\overline{z}$ 

### 4<sup>th</sup> Dimension (The Solution Section and  $(1, 1, 0)$

 $($ 

Windows しょうこうしょう しゅうしゅう しゅうしゅう しゅうしゅう しゅうしゅう しゅうしゅう しゅうしゅう しゅうしゅう ーの中に「4<sup>th</sup> Dimension® にっぽんかいかい」<br>Windows ーンパンの しょうしゃ しょうしゃ しょうしゃ しょうしゃ しょうしゃ しょうしゅう しょうしゅう しょうしゅう しょうしゅう しょうしゅう しょうしゅう しょうしゅうしょく しょうしゅうしょく しょうしゅうしょく しょくしゃ しょくしゃ しょくしゅうしゅう しょくしゅうしょく

#### Macintosh しょうしょく しゅうしゅう しゅうしゅう しゅうしゅう しゅうしゅう しゅうしゅうしゅう しゅうしゅうしゅう

<sub>4th</sub> Dimension® …

 $\frac{1}{1}$  $(2 \t3 \t4 \t)$  $2049$  $2048$ 

 $\frac{1}{1}$   $\frac{1}{1}$ the state  $1$  and  $1$ 

4<sup>th</sup> Dimension

メニューバーには、"スプラッシュスクリーン"メニューバーと"フォーム"メニューバ

 $\Gamma$ 

Ctrl Macintosh

4th Dimension  $\pm 3$ 

 $\mathcal{L}$ 

On Menu Selected

4<sup>th</sup> Dimension / 4D First

## <span id="page-539-0"></span>**MENU BAR**

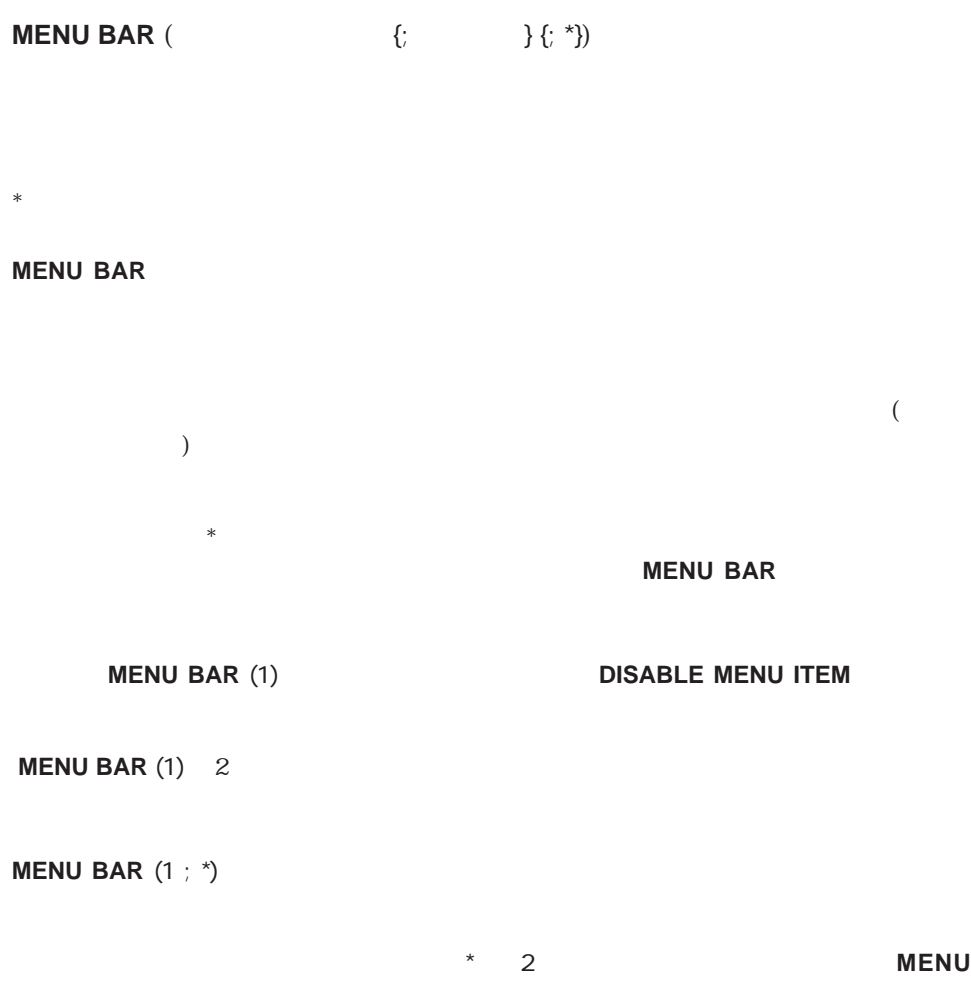

**BAR** (1 ; 2 ; \*) **MENU BAR** (1 ; \*)
$($   $\#1)$ On Startup

 $\#3$ 

**MENU BAR** (3)

 $\#3$ 

**MENU BAR** (3 ; \*)

 $\#3$ 

#2

**MENU BAR** (3)  $#3$ ALL RECORDS (  $\qquad$  ) **MODIFY SELECTION (VERTILI PAR (2 \*) MENU BAR (2 \*)** 

# **DISABLE MENU ITEM ENABLE MENU ITEM**

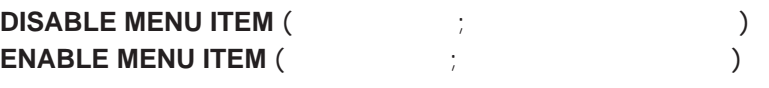

#### **DISABLE MENU ITEM**

 $($  $\overline{0}$ 

#### **ENABLE MENU ITEM**

 $\overline{O}$ 

#### **MENU BAR**

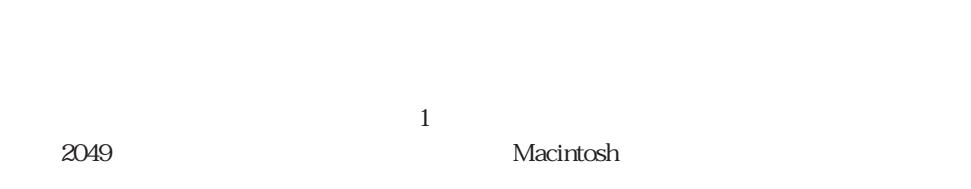

 $\sim$  2 (  $\sim$  ) 4

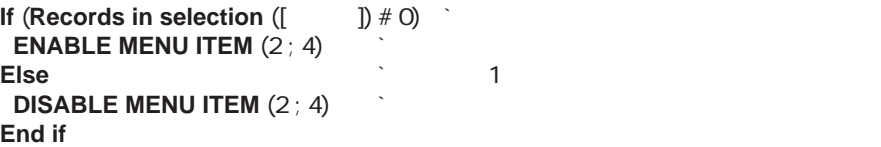

**HIDE MENU BAR** 

**HIDE MENU BAR** 

ን የሚመለከታቸው የሚመለከታቸው የሚመለከቱ የሚያስገባቸው የሚያስገባቸው የሚያስገባቸው የሚያስገባቸው የሚያስገባቸው የሚያስገባቸው የሚያስገባቸው የሚያስገባቸው የሚያስገባቸው የሚ

**HIDE MENU BAR Open window (-1;-1;1+Screen width ; 1+Screen height ;**  $\qquad \qquad$  **) INPUT FORM**([ ];" (1) **DISPLAY RECORD([ ]) Repeat GET MOUSE**(\$vlX ; \$vlY ; \$vlButton) **Until** (\$vlButton#0) **CLOSE WINDOW SHOW MENU BAR**

windows the contract of the contract results of the contract of the contract of the contract of the contract of the contract of the contract of the contract of the contract of the contract of the contract of the contract o

SHOW MENU BAR

## **SHOW MENU BAR**

**SHOW MENU BAR** 

**SHOW MENU BAR** 

**HIDE MENU BAR** 

HIDE MENU BAR

 $\sim$  32

## **SET MENU ITEM**

**SET MENU ITEM (**  $\qquad \qquad ; \qquad \qquad ; \qquad \qquad ; \{$  $)$ 

 $\mathbf{ID}$ 

**SET MENU ITEM** 

 $2049$ 

 $\frac{a}{b}$   $\frac{a}{c}$ 

 $\sim$  3 ドを設定します。ブール変数"Bool\_Flag"が"True"の場合は、メニューは"顧客ソー " Bool\_Flag" " False"

**If** (Bool\_Flag) **SET MENU ITEM** (2049 ; 3 ; " " ; <>Process1) **Else SET MENU ITEM** (2049 ; 3 ; "  $\qquad$ " ; <>Process1) **End if**

#### $5$

**If**  $(FilePointer = (-)([1])$ **SET MENU ITEM (1 ; 5 ; "We are not in structure in set of Frontmost process) Else SET MENU ITEM (1 ; 5 ; "**<br>
"
; **Frontmost process**) **End if**

# **Menu selected**

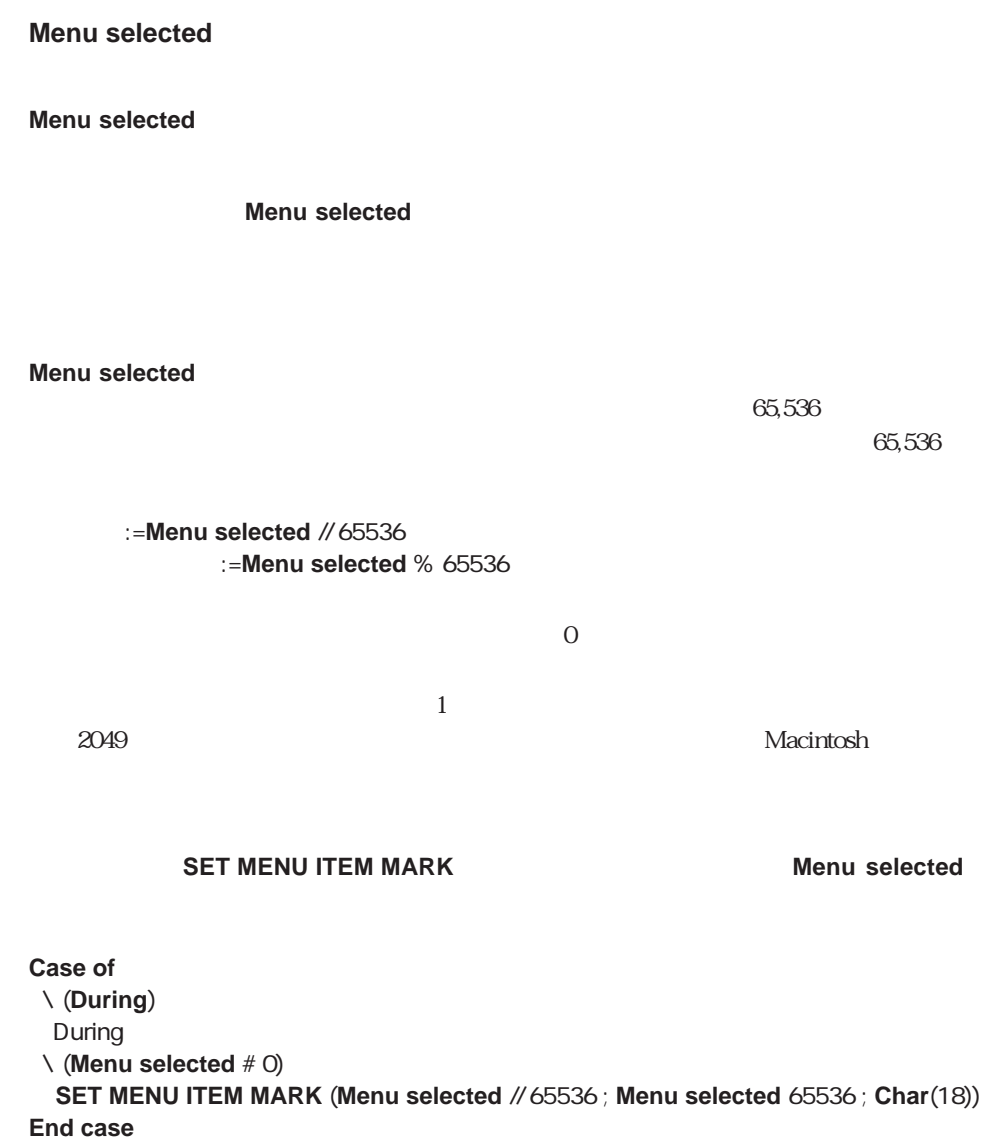

# **SET ABOUT**

**SET ABOUT** (The set of the set of the set of the set of the set of the set of the set of the set of the set of the set of the set of the set of the set of the set of the set of the set of the set of the set of the set of

**SET ABOUT** Macintosh 「4th Dimension®について...」の<アイテム>を置き換えます。**SET ABOUT**コマンドを実  $($ 

> 4<sup>th</sup> Dimension 4<sup>th</sup> Dimension 4D Compiler 1

4<sup>th</sup> Dimension® " ABOUT"

**SET ABOUT** ("  $\ldots$ " ; "ABOUT")

4<sup>th</sup> Dimension®

**SET ABOUT** (" $4<sup>th</sup>$  Dimension®  $\ldots$ " ; "")

## **Count menus**

**Count menus** ({Transference {\sigma\_{D})}

**Count menus** 

**Count menus** 

Count menu item

## **Count menu items**

**Count menu items** ( $\{; \}$ )

**Count menu items** 

**Count menu items** 

Count menu item

## **Get menu title**

Get menu title (  $\{$ ;  $\{$   $\}$ )

**Get menu title** 

**Get menu title** 

Count menu

#### **Get menu item**

Get menu item (  $\qquad \qquad ; \qquad \qquad \qquad \{ \qquad \qquad \}$ 

**Get menu item** 

**Get menu item** 

SET MENU ITEM

## **Get menu item style**

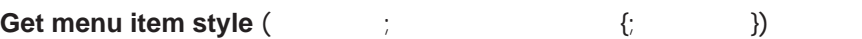

**Get menu item style** 

**Get menu item style** 

**Get menu item style** 

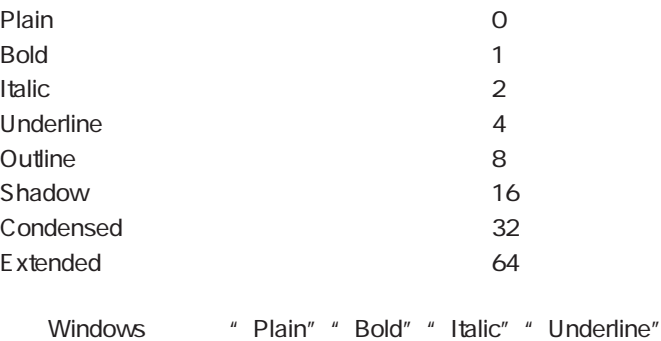

**If** ((**Get menu item style**(\$vlMenu ; \$vlItem) & Bold)#0)

`... **End if**

SET MENU ITEM STYLE

# **SET MENU ITEM STYLE**

## **SET MENU ITEM STYLE** (  $\qquad$ ;  $\qquad$   $\qquad$ ;  $\qquad$  {;  $\qquad$  })

**SET MENU ITEM STYLE** 

#### **SET MENU ITEM STYLE**

#### **SET MENU ITEM STYLE**

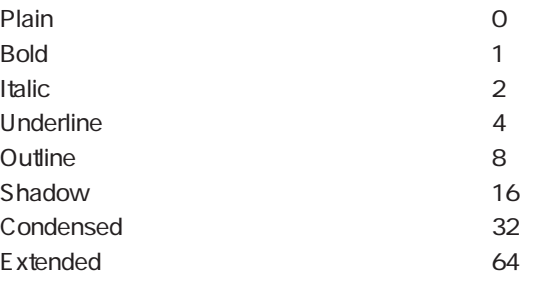

Windows "Plain" "Bold" "Italic" "Underline"

Get menu item style

## **Get menu item mark**

Get menu item mark (  $\qquad \qquad ; \qquad \qquad \{ \qquad \}$ 

**Get menu item mark** 

**Get menu item mark** 

**Get menu item mark** 

**SET MENU ITEM MARK** Macintosh Windows

**SET ITEM MARK**(\$vlMenu ; \$vlItem ; **Char**(18)\***Num** (**Get menu item mark**(\$vlMenu ; \$vlItem)=""))

SET MENU ITEM MARK

# **SET MENU ITEM MARK**

#### **SET MENU ITEM MARK** (  $\qquad \qquad ; \qquad \qquad ; \qquad \qquad ; \qquad \qquad \{ \qquad \} \}$

**SET MENU ITEM MARK** 

#### **SET MENU ITEM MARK**

Macintosh ということになります。<br>トラックには、それは、文字列の最初の文字がメニューマンドのマークになります。 **Char**(18) Macintosh

Windows しょうこうしょく しゅうしゅう しゅうしゅう しゅうしゅう しゅうしゅう しゅうしゅう しゅうしゅうしゅ

**Get item mark** 

Get menu item mark

# **Get menu item key**

Get menu item key (
<sub>3</sub>)

ASCII

#### **Get menu item key**

التاكية المستخدمة المستخدمة المستخدمة المستخدمة المستخدمة المستخدمة المستخدمة المستخدمة المستخدمة المستخدمة ال

 $N$ indows  $-$ 

**Get menu item mark** 

**Get menu item key** 0

SET MENU ITEM KEY

# **SET MENU ITEM KEY**

## **SET MENU ITEM KEY** (  $\qquad$ ;  $\qquad$  ;  $\qquad$  {;  $\qquad$  })

**Get menu item key** 

はCtrl、Macintosh上ではコマンド)ショートカットキーを引数<キー>に渡されたASCII

 $N$ indows  $-$ 

**Get menu item mark** 

the contraction of the contraction of the contraction of the contraction of the contraction of the contraction of the contraction of the contraction of the contraction of the contraction of the contraction of the contracti

 $\overline{0}$ 

(Macintosh)として、キードに、キーボードとしてものです。キーボードとしてものできるが、キーボードとしてものです。キーボードとしてものです。キーボードに、キーボードとしてものです。キーボードは、キーボードとしても

Get menu item key

# **APPEND MENU ITEM**

# **APPEND MENU ITEM** (  $\qquad \qquad ; \qquad \qquad \{ \qquad \} \}$

#### **APPEND MENU ITEM**

**APPEND MENU ITEM** 

## **APPEND MENU ITEM** 1 1

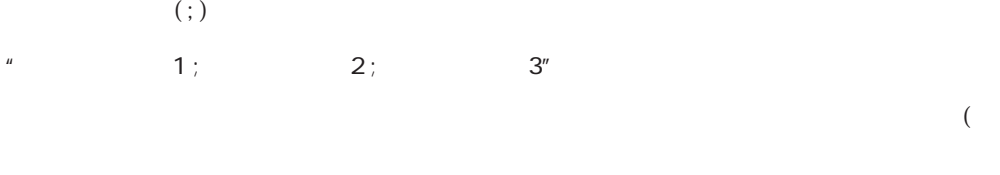

 $\left(-\frac{1}{\sqrt{2}}\right)$  $\left($  <  $\right)$ 

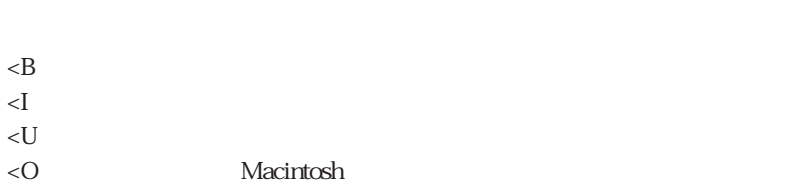

<S Macintosh

 $\sim 1$ 

 $\overline{\mathcal{C}}$ 

Macintosh しゃくいん しゅうしゃ しゅうしゃ しゅうしゅう いちんない いちん しゅうしゅう しゅうしゅう しゅうしゅうしょう しゅうしゅうしょく しゅうしゅうしょく しゅうしゅうしょく しゅうしゃ しゅうしゃ

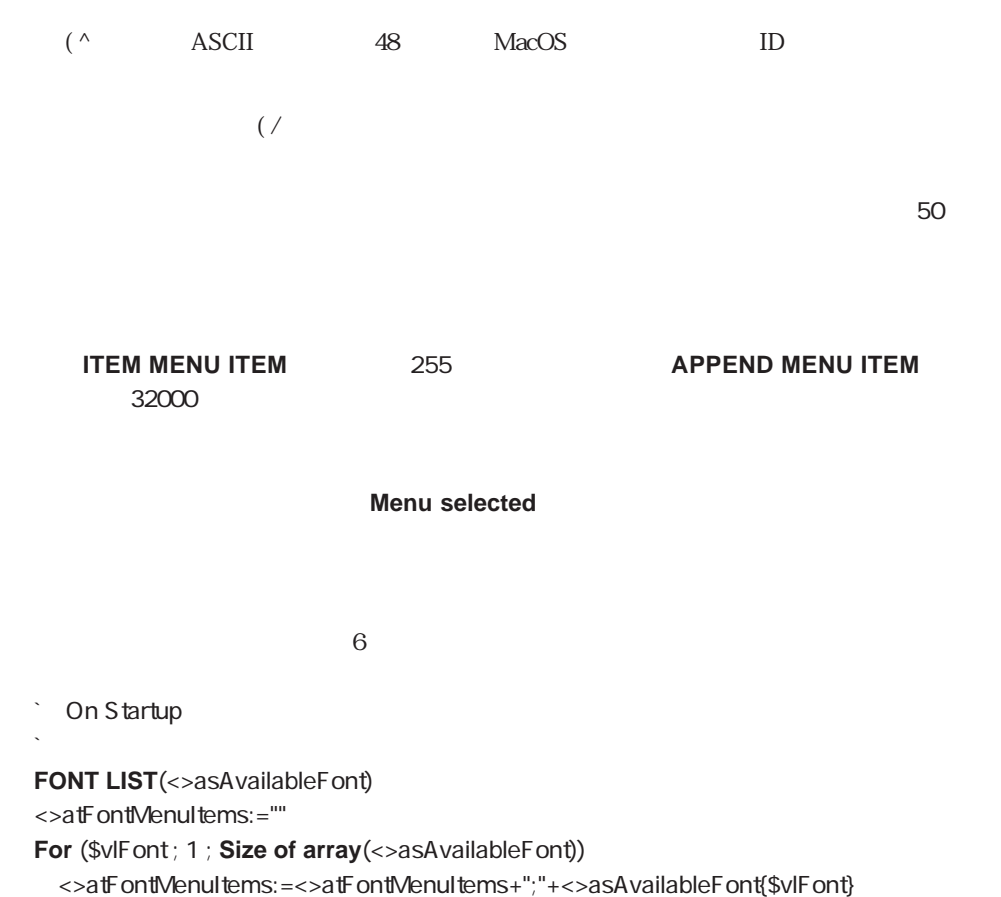

**End for**

**APPEND MENU ITEM(6; <>atFontMenuItems)** 

DELETE MENU ITEM INSERT MENU ITEM

# **INSERT MENU ITEM**

# $INSERT MEM ($   $\{$

**INSERT MENU ITEM** 

**INSERT MENU ITEM** 

**INSERT MENU ITEM** 1

**INSERT MENU ITEM** 

**INSERT MENU ITEM APPEND MENU ITEM** 

**INSERT MENU ITEM APPEND MENU ITEM** 32000

**APPEND MENU** 

**ITEM** 

**Menu selected** 

参照:APPEND MENU ITEM

# **DELETE MENU ITEM**

**DELETE MENU ITEM** (  $\qquad$ ;  $\qquad$  {;  $\qquad$  })

**DELETE MENU ITEM** 

**DELETE MENU ITEM** 

APPEND MENU ITEM INSERT MENU ITEM

**Messages** 

" Enter"

**ALERT** 

**CONFIRM** 

**Request** 

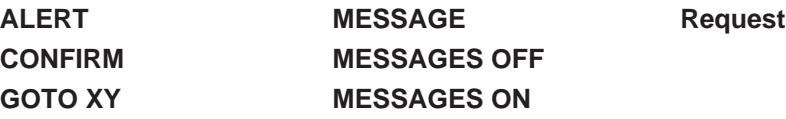

# **ALERT**

<span id="page-559-0"></span>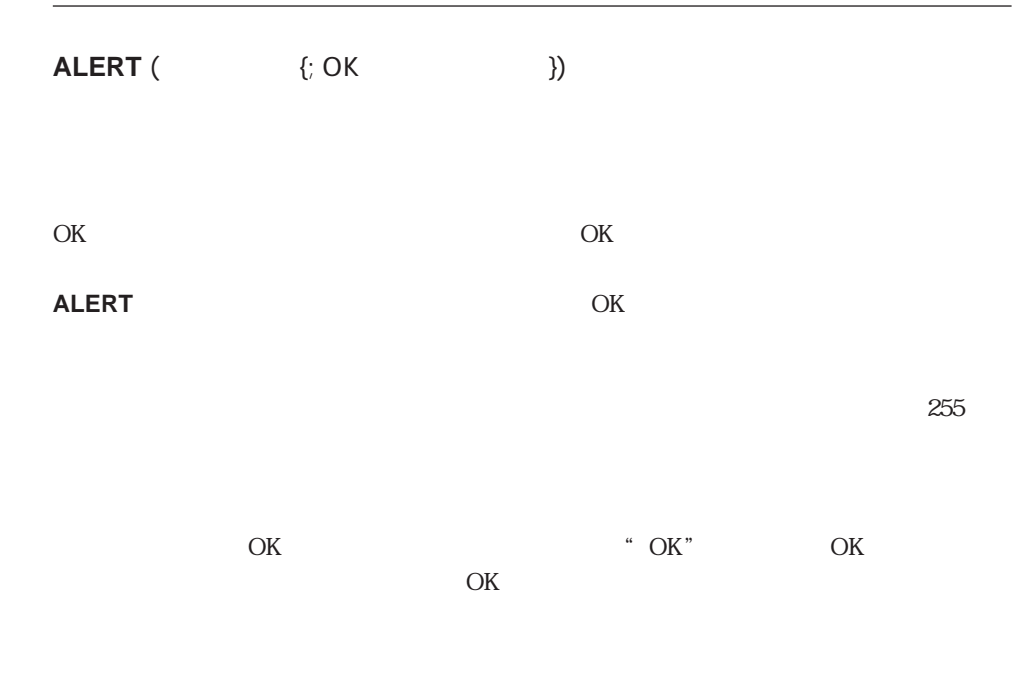

CR:=**Char** (13) **ALERT** ("会社:" + [会社]名称 + CR + " + **String (Records in selection ([Year of String Terms**) + CR + " + String (Records in selection  $([ \quad ]))$ )

#### $ALERT$

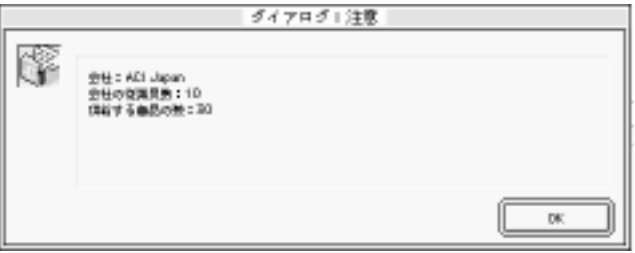

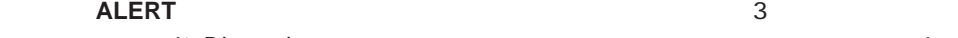

4th Dimension 2012 1

## **ALERT** ("
<sup>2</sup>)

<span id="page-560-0"></span>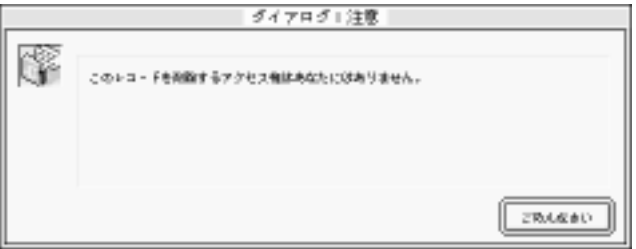

#### CONFIRM Request

# **CONFIRM**

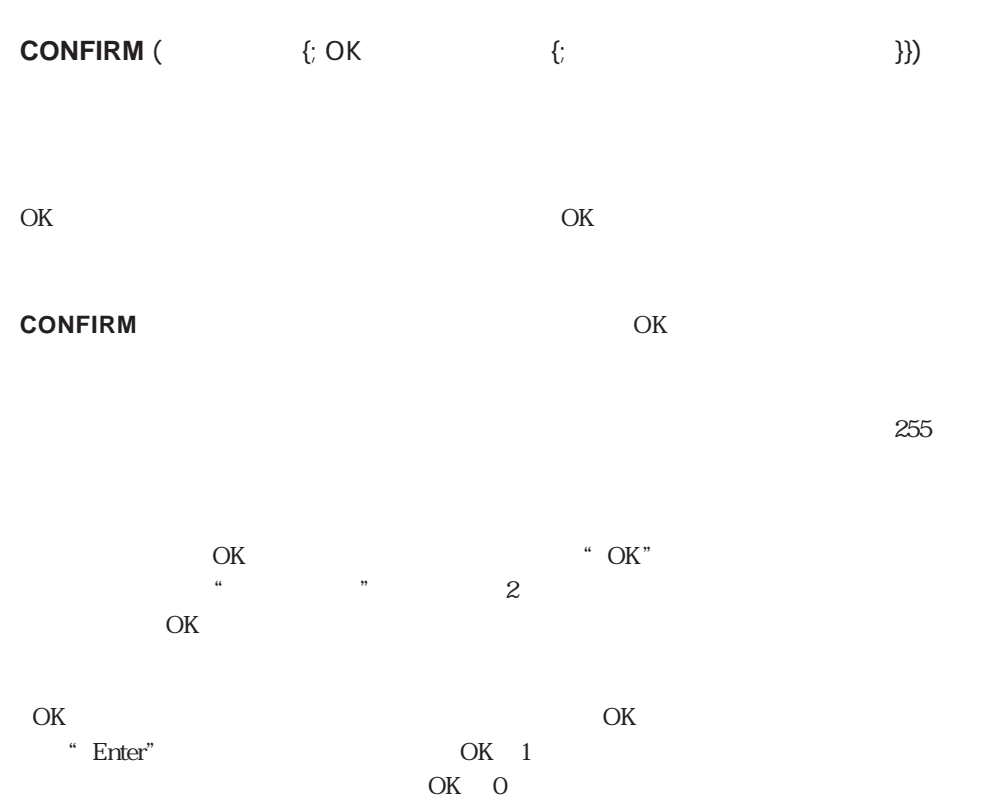

ックスを表示します。システム変数OKの状態を示すために **If**文と**ALERT**コマンドを使用

**CONFIRM** ("
"
") **If** (OK=1) **ALL RECORD** ([New  $\qquad$ ]) **DELETE SELECTION** ([Case ) **Else ALERT** ("  $\qquad \qquad$ ") **End if**

**CONFIRM** 

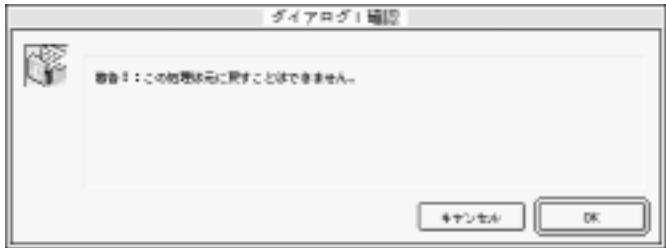

 $\overline{\text{OK}}$ 

**CONFIRM**("  $+$  **Char**(13) + " $\qquad$ " ; " $\qquad$ " ; " $\qquad$ ")

**CONFIRM** 

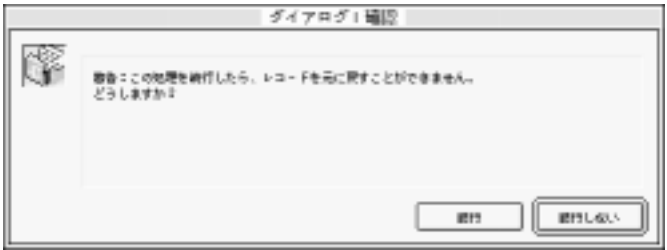

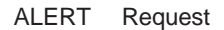

## <span id="page-562-0"></span>**Request**

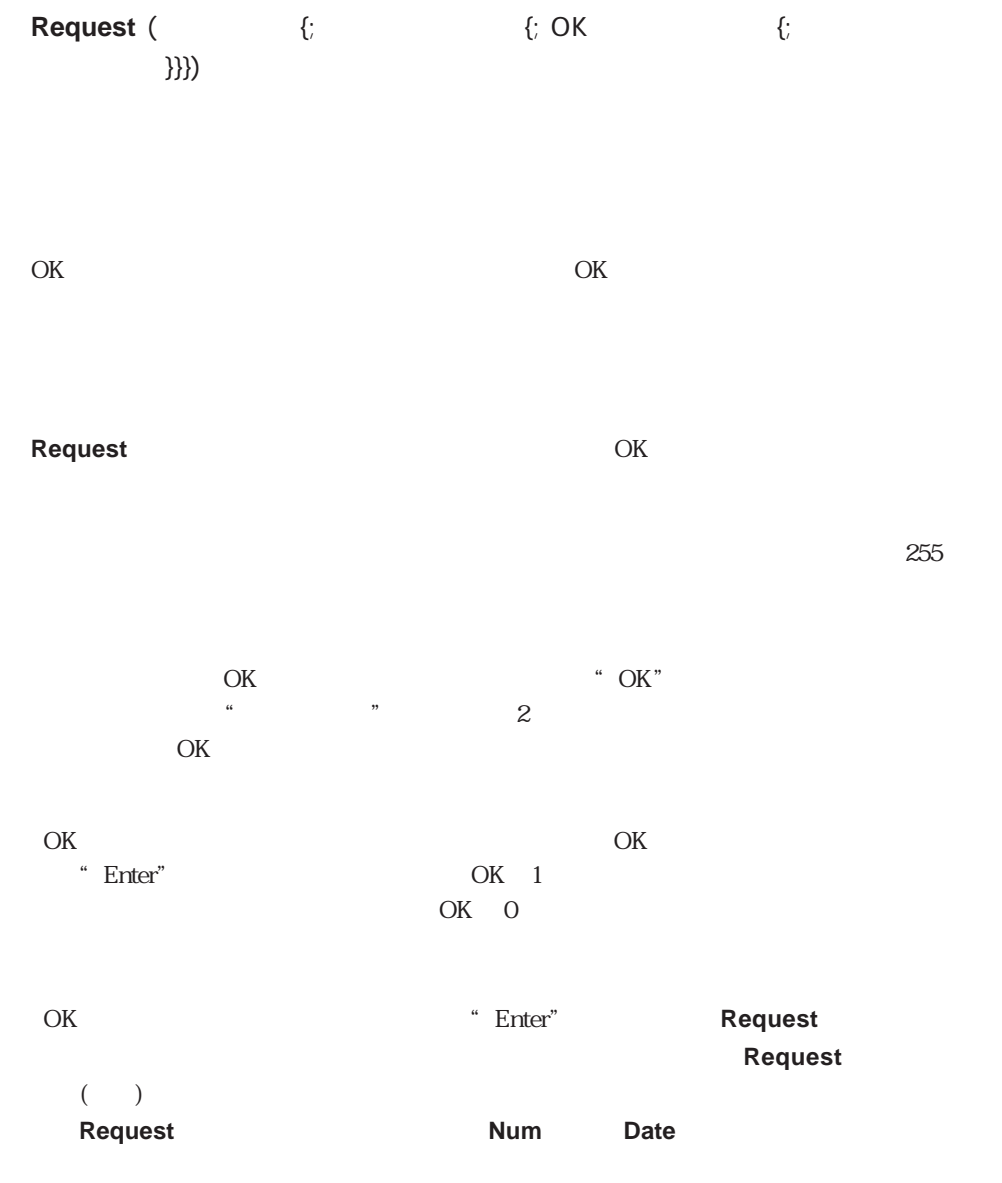

スを何度も表示するのではなく、フォームを作成し、**DIALOG**コマンドを使用してそれを

## v
 :=**Request** ("  $\qquad$ ")

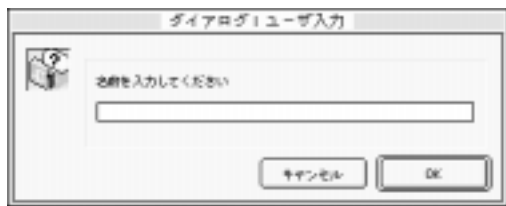

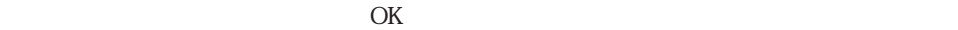

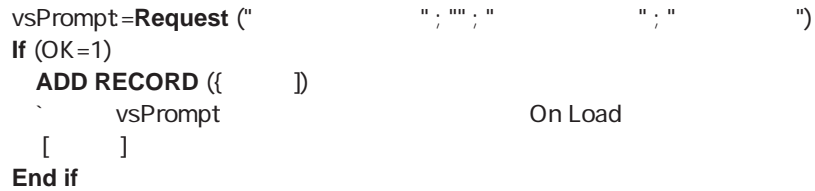

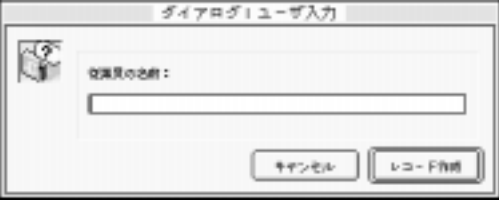

 $\text{SvdPrompt} := \textbf{Date} (\textbf{Request}(" \textbf{Output}) \cdot \textbf{Result})$ 

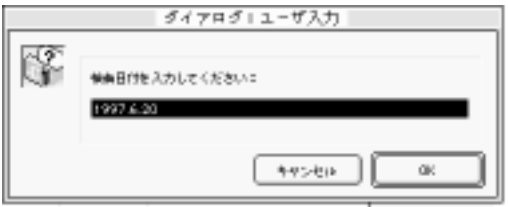

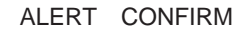

# <span id="page-564-0"></span>**MESSAGE**

**MESSAGE** ( ) **MESSAGE** ( ) **MESSAGE MESSAGE Open window** 

**Open window** 

4<sup>th</sup> Dimension

Char(13) 4th Dimension

**ERASE WINDOW** 

**GOTO XY** 

**MESSAGE** ("
")

現在の状態は良好です。

#### <span id="page-565-0"></span>**MESSAGES ON**

## **MESSAGES OFF**

**MESSAGES ON MESSAGES OFF**

**MESSAGES ON MESSAGES OFF** 

**APPLY TO SELECTION IMPORT SYLK QUERY BY FORMULA DISTINCT VALUES IMPORT TEXT QUERY BY EXAMPLE EXPORT DIF ORDER BY SCAN INDEX EXPORT SYLK ORDER BY FORMULA EXPORT TEXT REPORT GRAPH FILE QUERY IMPORT DIF QUERY SELECTION BY FORMULA**

▼ 次の例は、「並び替え...」コマンドを実行する前にインジケータを非表示にし、「並び

**MESSAGES OFF ORDER BY** ([  $\begin{bmatrix} \cdot & \cdot & \cdot \\ \cdot & \cdot & \cdot \\ \cdot & \cdot & \cdot \end{bmatrix}$  : >; [  $\begin{bmatrix} \cdot & \cdot & \cdot \\ \cdot & \cdot & \cdot \\ \cdot & \cdot & \cdot \end{bmatrix}$  : 2; >) **MESSAGES ON**

替え...」コマンドの実行が完了した時点で表示に戻します:

# <span id="page-566-0"></span>**GOTO XY**

**GOTO XY** (x ; y)

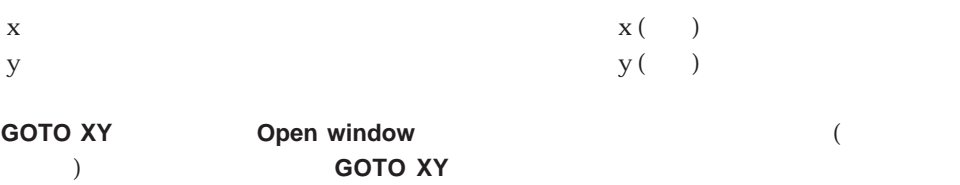

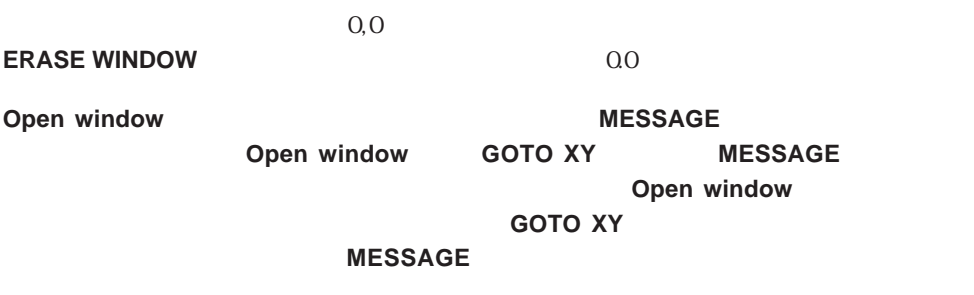

**GOTO XY**コマンドは、フォントを"システムフォント"で表示します。全角文字のみを

Named selections

#### **[COPY NAMED SELECTION](#page-571-0) [CUT NAMED SELECTION](#page-572-0) [CLEAR NAMED SELECTION](#page-574-0) [USE NAMED SELECTION](#page-573-0)**

COPY NAMED SELECTION CUT NAMED

 $\frac{a}{\sqrt{2}}$  $\sim$   $\sim$ "

**SELECTION** 

#### **USE NAMED**

**SELECTION CLEAR NAMED SELECTION** 

 $\overline{2}$ 

4D Client 4D Server

 $1$ 

 $48$ 

 $\mathbf{u} = \mathbf{w}$ 

 $\overline{a}$ 

# $$ := [$  ]

**PUSH RECORD** ([  $\qquad$  ]) **CUT NAMED SELECTION**  $([$  $]$ **; "** $)$  **") QUERY** ([  $\qquad$  ]; [  $\qquad$  ] =\$ \$ :=(**Records in selection** ([ | ]) > 0) USE NAMED SELECTION  $($ "
<sup>"</sup> **POP RECORD** ([ ]) If  $(\$)$ **ALERT** (" **REJECT** ([  $\qquad$  ] ) **End if**

 $\alpha$   $\alpha$   $\beta$ <u>にはなり、これは、</u>

## <span id="page-571-0"></span>**COPY NAMED SELECTION**

**COPY NAMED SELECTION** ({Fig. } ; (Fig. )

**COPY NAMED SELECTION** 

4 COPY NAMED SELECTION  $\times$  4

4D Server: extendion to the three terms of the terms of the terms of the terms of the terms of the terms of the terms of the terms of the terms of the terms of the terms of the terms of the terms of the terms of the terms

**CLEAR NAMED** 

**SELECTION** 

 $\begin{bmatrix} x & y \end{bmatrix}$ 

ALL RECORDS  $([ \ ]$ **ORDER BY** ([ | **COPY NAMED SELECTION**  $([$  $]$ **; "** $)$  **") QUERY** ([  $\qquad$ ] ; [  $\qquad$  |  $\qquad$  = True) **If**(**Records in selection**  $([$   $]$ ) > 0) <br>**ALERT** (" **ALERT** (" **End if**

USE NAMED SELECTION ("  $\qquad$ ") **CLEAR NAMED SELECTION ("**<sup>"</sup>

## <span id="page-572-0"></span>**CUT NAMED SELECTION**

**CUT NAMED SELECTION**  $($ **}** ; )

**CUT NAMED SELECTION** 

**COPY NAMED SELECTION** 

#### **CUT NAMED SELECTION**

CUT NAMED SELECTION COPY NAMED SELECTION **COPY NAMED SELECTION CUT NAMED SELECTION** 

 $\lceil \cdot \cdot \rceil$ 

**CUT NAMED SELECTION**  $([ \quad ] ; " \qquad ]')$ **CLEAR NAMED SELECTION**  $($ **"
")** 

## <span id="page-573-0"></span>**USE NAMED SELECTION**

USE NAMED SELECTION ( )

**USE NAMED SELECTION** 

**USE NAMED SELECTION** 

**USE NAMED SELECTION** 

**COPY NAMED SELECTION** 

**CLEAR NAMED SELECTION** 

**CUT NAMED SELECTION** 

# <span id="page-574-0"></span>**CLEAR NAMED SELECTION**

**CLEAR NAMED SELECTION ()** 

**CLEAR NAMED SELECTION** 

**CLEAR NAMED SELECTION** 

**CUT NAMED SELECTION USE NAMED SELECTION** 

**CLEAR NAMED SELECTION**
Object Properties

**[FONT](#page-587-0) [SET ENTERABLE](#page-580-0) [FONT SIZE](#page-588-0) [SET FILTER](#page-578-0)**

**[BUTTON TEXT](#page-583-0) [FONT STYLE](#page-589-0) [SET FORMAT](#page-581-0) [DISABLE BUTTON](#page-585-0) [SET CHOICE LIST](#page-579-0) [SET VISIBLE](#page-590-0) [ENABLE BUTTON](#page-584-0) [SET COLOR](#page-586-0) [SET RGB COLOR](#page-592-0)**

 $({\mathfrak{p}}^*, \mathfrak{p}})$  and  ${\mathfrak{p}}$  and  ${\mathfrak{p}}$  and  ${\mathfrak{p}}$  and  ${\mathfrak{p}}$  and  ${\mathfrak{p}}$  and  ${\mathfrak{p}}$  and  ${\mathfrak{p}}$  and  ${\mathfrak{p}}$  and  ${\mathfrak{p}}$  and  ${\mathfrak{p}}$  and  ${\mathfrak{p}}$  and  ${\mathfrak{p}}$  and  ${\mathfrak{p}}$  and  ${\mathfrak{p}}$  and

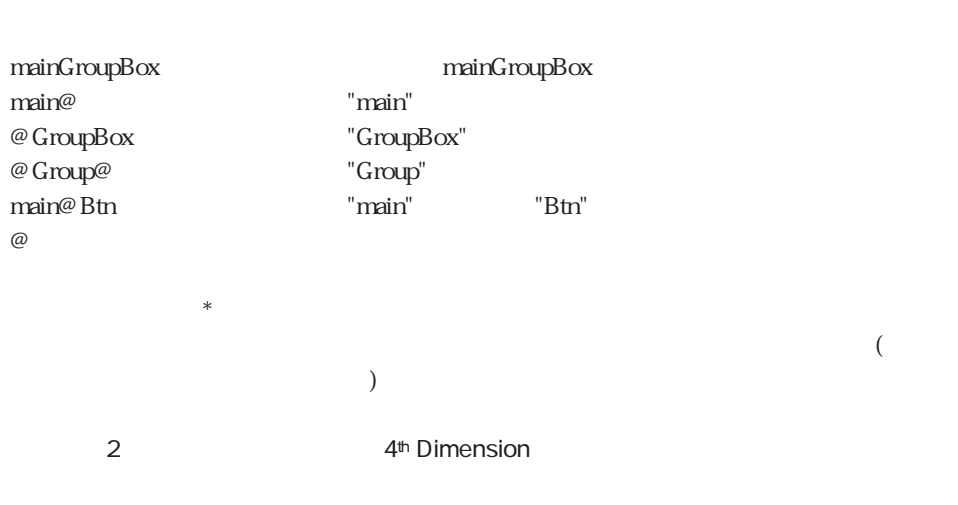

1 and  $1$ ト名の中でワイルドカード記号"@"を使用します。次の表に、このコマンドを使用して

**SET FORMAT** 

4<sup>th</sup> Dimension / 4D First

# <span id="page-578-0"></span>**SET FILTER**

# **SET FILTER**  $({}^{*}\!\!,$   $)$

 $*$ 

 $\star$  $\star$ 

#### **SET FILTER**

 $*$  $\star$ 

てだんついます。 If  $($  ="US") ` 郵便番号フォーマットのフィルタを設定

**SET FILTER (** $\qquad$ ; "&9#####") **Else** ` 文字、数値、大文字を受け入れるためフィルタを設定 **SET FILTER** ( $\qquad \qquad ; \quad \text{``} \ @ \qquad \qquad$ **End if**  $\alpha$  , and  $\alpha$  , and  $\alpha$  is the contract of  $\alpha$  is the contract of  $\alpha$  is the contract of  $\alpha$ 

\$フィルタ:="&" + **Char**(Double quote) + "a;b;c;g" + **Char**(Double quote) + "##" **SET FILTER**  $($   $)$   $;$   $\$ 

" &"a;b;c;g"##"

# <span id="page-579-0"></span>**SET CHOICE LIST**

**SET CHOICE LIST**  $({}^{*};$ }  ${}^{*}$   ${}^{*}$   ${}^{*}$   ${}^{*}$   ${}^{*}$   ${}^{*}$   ${}^{*}$   ${}^{*}$   ${}^{*}$   ${}^{*}$   ${}^{*}$   ${}^{*}$   ${}^{*}$   ${}^{*}$   ${}^{*}$   ${}^{*}$   ${}^{*}$   ${}^{*}$   ${}^{*}$   ${}^{*}$   ${}^{*}$   ${}^{*}$   ${}^{*}$   ${}^{*}$   ${}^{*}$   ${}^{*}$   ${}^{*}$   ${}^{*}$ 

 $*$  $\star$ 

 $\mathcal{R}$ 

 $*$  $\star$ 

 $\frac{1}{2}$   $\frac{1}{2}$   $\frac{1}{2}$ 

**SET CHOICE LIST** 

 $If ( )$ **SET CHOICE LIST (**  $\qquad \qquad ; \qquad "$ **Else SET CHOICE LIST** (  $\hspace{1cm}$ ; "  $\hspace{1cm}$ ") **End if**

# <span id="page-580-0"></span>**SET ENTERABLE**

# **SET ENTERABLE**  $({}^{*};$ }  $\hspace{1cm} ;$   $\hspace{1cm} )$

 $*$  $\star$ 

 $\star$  $True =$   $False =$ 

#### **SET ENTERABLE**

- $*$
- $\star$ 
	-
	-

引数<入力可>が入力可能(True)な場合、ユーザはそのエリアの中でカーソルを移動し

- $\Gamma$ alse
- $\frac{1}{1}$

**If** ( $\leq$ =1)  $\mathbb{R}^n$  =  $\mathbb{R}^n$ **SET ENTERABLE (**  $\qquad$  ; **False**) **Else SET ENTERABLE (**  $\qquad$ ; **True**) **End if**

#### DISABLE BUTTON ENABLE BUTTON SET VISIBLE

# <span id="page-581-0"></span>**SET FORMAT**

# **SET FORMAT** ({\*;}  $\qquad \qquad ; \qquad \qquad$  )

 $*$ 

 $\star$  $\star$ 

#### **SET FORMAT**

 $*$  $\star$ 

#### **SET FORMAT**

 $\mathbf{2}$  ( ; ) 4<sup>th</sup> Dimension

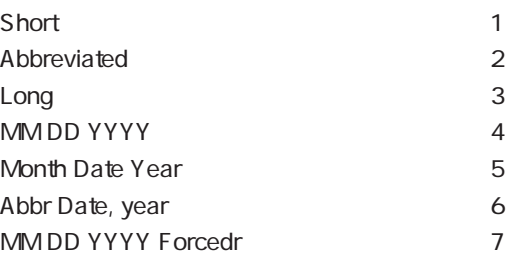

#### 4th Dimension

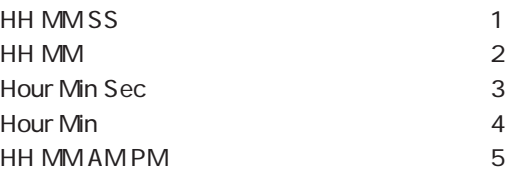

#### 4th Dimension

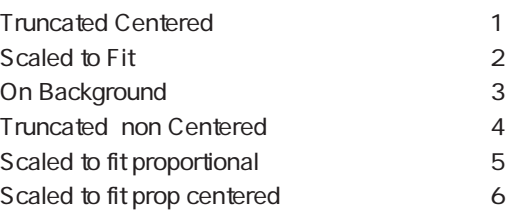

4<sup>th</sup> Dimension / 4D First

てだんついます。 ▼次の例は、変数"vDate"に対して、定数「Short」の日付フォーマットを設定します: **SET FORMAT** (vDate ; **Char** (Short))  $\begin{array}{c|c|c|c|c|c} \hline \cdots & \cdots & \cdots & \cdots & \cdots \end{array}$ **If** (**Length** ([会社]郵便番号)=5) **SET FORMAT** ([  $\qquad$ ]  $\qquad$  ; "###-##") **Else SET FORMAT** ([ ]  $; "# # #"$ ) **End if** " True ( )" "False( )" 。<br>タルメントは、サンドルは<sub>の</sub>などには<sub>セット</sub>とします:<br>サンドルはセットします: **SET FORMAT** ([  $\qquad$  ]  $\qquad$  ; "  $\qquad$  ; ") SET FILTER

# <span id="page-583-0"></span>**BUTTON TEXT**

#### **BUTTON TEXT** ({\*;}  $\qquad \qquad ; \qquad \qquad$  )

 $*$ 

 $\star$  $\star$ 

#### **BUTTON TEXT**

 $\star$  $\star$ 

#### **BUTTON TEXT**

 $1 \quad 1$ 

#### **MODIFY SELECTION**

 $\left[ \begin{array}{ccc} \end{array} \right]$  $\bullet$  b  $\bullet$ 

**QUERY** ( $\begin{bmatrix} \cdot & \cdot \end{bmatrix}$ ;  $\begin{bmatrix} \cdot & \cdot \end{bmatrix}$  = vName) **Case of**  $\setminus$  (**Records in selection** ([\integral]) = 0) ` **BUTTON TEXT** (b  $\hspace{0.1cm}$ ;" ") **DISABLE BUTTON** (b)  $\setminus$  (**Records in selection** ([  $\setminus$  ]) = 1) ` 1 **BUTTON TEXT** (b  $\qquad$ ;" (b) **ENABLE BUTTON** (b)  $\setminus$  (**Records in selection** ([etc. ]) > 1) ` **BUTTON TEXT** (b  $;$  " $)$ **ENABLE BUTTON** (b) **End case**

#### DISABLE BUTTON, ENABLE BUTTON

# <span id="page-584-0"></span>**ENABLE BUTTON**

## **ENABLE BUTTON**  $({}^{\star};$   $)$  (

 $*$ 

 $\star$ 

 $\mathcal{R}$ 

#### **ENABLE BUTTON**

 $*$  $\star$ 

 $3D$  $3D$  $3D$ 

4<sup>th</sup> Dimension

b show b

#### **ENABLE BUTTON** (b)

 $\mathfrak{p}_{\text{tr}}$  btn"

**ENABLE BUTTON** (\* ; "@ btn@")

#### **BUTTON TEXT**

BUTTON TEXT DISABLE BUTTON

BUTTON TEXT ENABLE BUTTON

#### **BUTTON TEXT**

#### **DISABLE BUTTON** (\* ; "@btn@")

 $\mathfrak{p}_{\text{tr}}$  btn"

#### **DISABLE BUTTON** (b)

b show b

4<sup>th</sup> Dimension

 $3D$  $3D$ 

 $3D$ 

 $\mathcal{R}$ 

 $*$  $\star$ 

**DISABLE BUTTON** 

 $\star$ 

 $*$ 

<span id="page-585-0"></span>**DISABLE BUTTON**  $({}^*,{}$ }

# <span id="page-586-0"></span>**SET COLOR**

# **SET COLOR** ({\*;}  $\qquad \qquad ; \qquad \qquad$  )

 $*$ 

オブジェクト フォームオブ → オブジェクト名(\*を指定した場合)  $\mathcal{R}$ 

## **SET COLOR**

 $\star$  $\star$ 

 $:= - ($   $+ (256 * ) )$ 

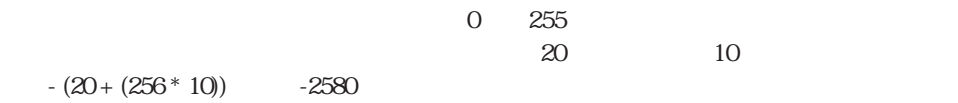

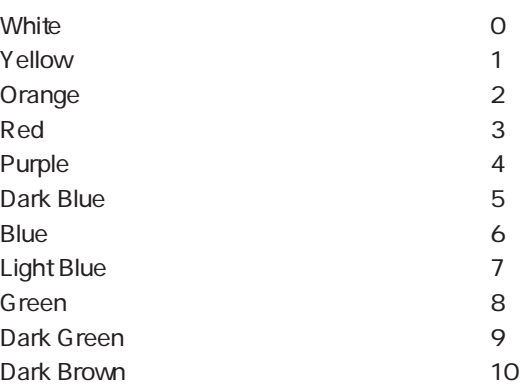

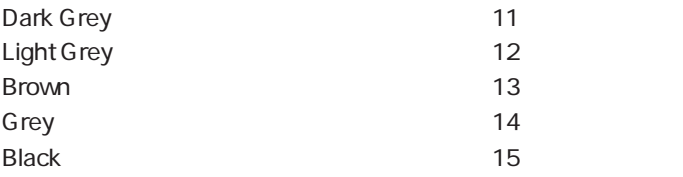

<span id="page-587-0"></span>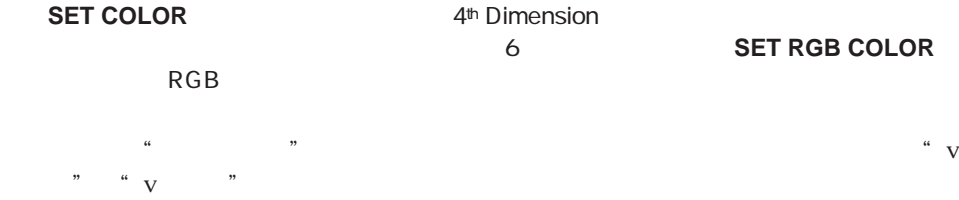

 $\star$ 

 $\star$ 

**SET COLOR (**  $\qquad \qquad ; - (v + (256 * v)))$ 

SET RGB COLOR

# **FONT**

**FONT** ({\*;}  $\qquad \qquad ; \qquad \qquad$  )

 $*$ 

**FONT**コマンドは、コマンドは、日本大学のデザインに引き取ります。

 $\star$  $\star$ 

\* bOK" \* Times"

**FONT** (bOK ; "Times")

\* info"  $\blacksquare$  info"

**FONT**  $(*)$  @ info@ ; "Times")

FONT SIZE FONT STYLE

# <span id="page-588-0"></span>**FONT SIZE**

# **FONT SIZE**  $({}^{\star};$   $)$

 $*$ 

 $\star$  $\star$ 

#### **FONT SIZE**

 $($  $\star$  $\star$ 

# $1$  255

# $\degree$  v  $\degree$   $\degree$

**FONT SIZE** (v  $: 14$ )

#### $\mathbf{r}$  h  $\mathbf{h}$ " has the state of  $\mathbf{r}$  has the state of  $\mathbf{r}$  and  $\mathbf{r}$  and  $\mathbf{r}$  and  $\mathbf{r}$  and  $\mathbf{r}$  and  $\mathbf{r}$  and  $\mathbf{r}$  and  $\mathbf{r}$  and  $\mathbf{r}$  and  $\mathbf{r}$  and  $\mathbf{r}$  and  $\mathbf{r}$  and

**FONT SIZE** (\* ; "hl@" ; 14)

#### FONT FONT STYLE

# <span id="page-589-0"></span>**FONT STYLE**

# **FONT STYLE**  $({}^{\star};$ }  $\hspace{2cm}$  ;  $\hspace{2cm}$  )

 $*$  $\star$ 

#### **FONT STYLE**

 $\star$  $\star$ 

 $\mathcal{R}$ 

Plain and the contract of the contract of the contract of the contract of the contract of the contract of the contract of the contract of the contract of the contract of the contract of the contract of the contract of the Bold **1** Italic  $\sim$  2 Underline 4 Outline 8 Shadow 16 Condensed 32 Extended 64

Windows "Plain" "Bold" "Italic" "Underline"

▼ 次の例は、"b追加"という名前のボタンに対して"ボールド(太字)+イタリック(斜

**FONT STYLE** (b ; Bold + Italic)

 $\mathcal{D}$ 

\* vt" vt" vt" en andere van die verskap van die van die van die van die van die van die van die van die van die van die van die van die van die van die van die van die van die van die van die van die van die van die van di  $\mathcal{C}^{\mathcal{D}}$ 

**FONT STYLE** (\* ; "vt@" ; Plain)

FONT FONT SIZE

# <span id="page-590-0"></span>**SET VISIBLE**

# **SET VISIBLE**  $({}^{*})$  ;  $\hspace{1cm}$  ;  $\hspace{1cm}$  )

 $*$  $\ddot{x}$  $\mathcal{R}$ 

 $\frac{1}{\pi}$   $\frac{1}{\pi}$  **SET VISIBLE** 

 $\begin{array}{c} \n a \neq n \end{array}$ )  $\sim$  $\overline{\phantom{a}}$ 

 $\Gamma$ rue $\Gamma$ 

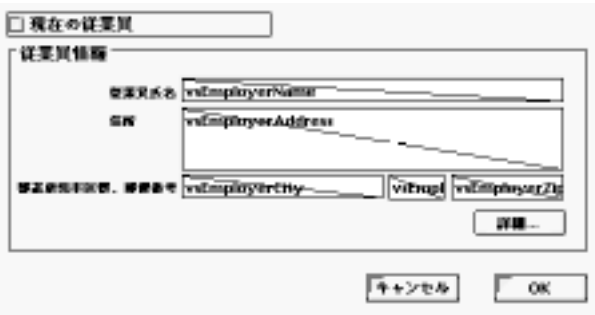

" Employer"

 $($ 

(cbCurrentlyEmployed)

**Case of**

¥ (**Form event**=On Load) cbCurrentlyEmployed:=1 ¥ (**Form event**=On Clicked)  $\tilde{\tau}$   $\tilde{\tau}$   $\tilde{\$ **SET VISIBLE**  $(^{*}$ ; "@emp@"; cbCurrentlyEmployed # 0) `ただし、常にチャックボックス自身は表示されていなければならない **SET VISIBLE** (cbCurrentlyEmployed ; **True**)

**End case**

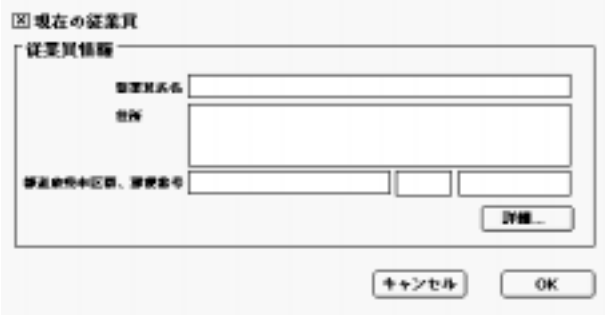

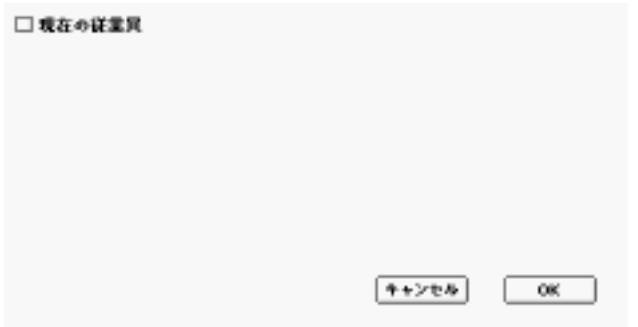

#### DISABLE BUTTON ENABLE BUTTON SET ENTERABLE

# <span id="page-592-0"></span>**SET RGB COLOR**

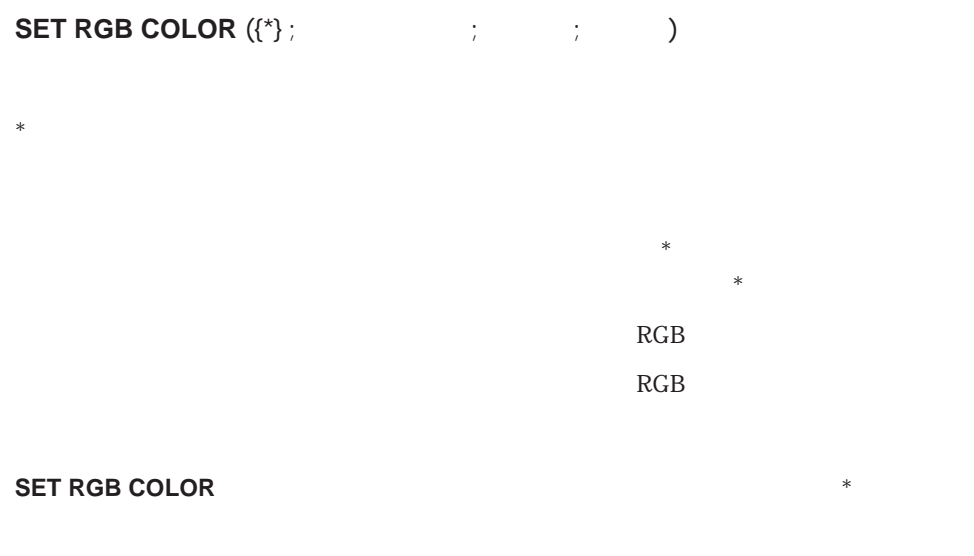

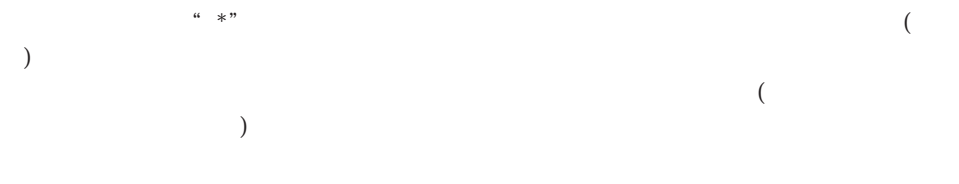

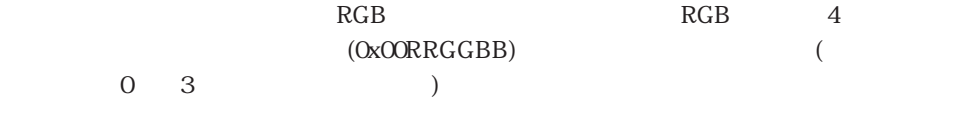

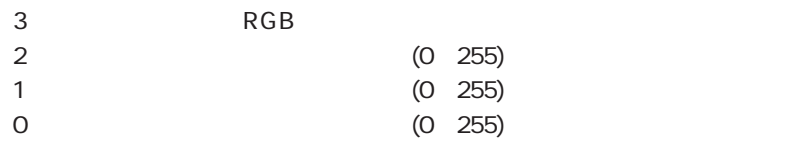

0x00000000  $0x00F$ F $0000$ 0x0000FF00 0x000000FF 0x007F7F7F 0x00FFFF00 0x00FF7F7F OxOOFFFFFF 4<sup>th</sup> Dimension 4 4<sup>th</sup> Dimension Default foreground color extending the 1-1 Default background color example and the set of  $-2$ Default dark shadow color example and the set of  $-3$ Default light shadow color example and the -4  $($   $)$ Default Foreground Color Default Background Color Default Dark Shadow Color Default Light Shadow Color

RGB 3000 and 0.000 and 0.000 and 0.000 and 0.000 and 0.000 and 0.000 and 0.000 and 0.000 and 0.000 and 0.000 and 0.000 and 0.000 and 0.000 and 0.000 and 0.000 and 0.000 and 0.000 and 0.000 and 0.000 and 0.000 and 0.000 and

windows the contract of the contract of the contract of the contract of the contract of the contract of the contract of the contract of the contract of the contract of the contract of the contract of the contract of the co

4<sup>th</sup> Dimension

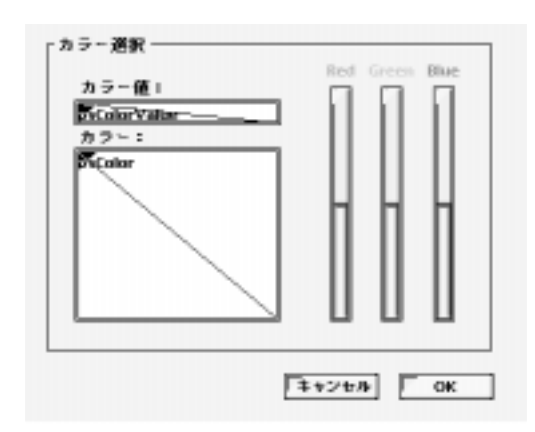

**`** vsColorValue

#### **Case of**

¥ (**Form event**=On Load) vsColorValue:="0x00000000"

#### **End case**

`「vsColor」入力不可変数のオブジェクトメソッド

#### **Case of**

: (**Form event**=On Load) vsColor:=""

**SET RGB COLOR** (vsColor ; 0x00FFFFFF ; 0x0000)

#### **End case**

**`** thRed CLICK IN COLOR THERMOMETER

**thGreen** CLICK IN COLOR THERMOMETER

**thBlue** CLICK IN COLOR THERMOMETER CLICK IN COLOR THERMOMETER

**SET RGB COLOR** (vsColor; 0x00FFFFFF; (thRed << 16)+(thGreen << 8)+thBlue) vsColorValue:=**String**((thRed << 16)+(thGreen << 8)+thBlue;"&x") **If** (thRed=0)

vsColorValue:=**Substring** (vsColorValue ; 1 ;2) +"0000"+**Substring**(vsColorValue ; 3) **End if**

 $3$ 

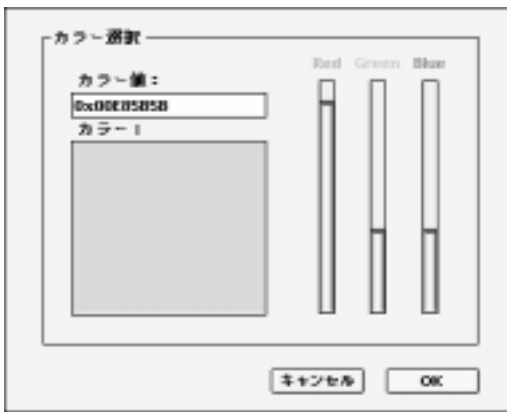

SET COLOR

On a Series

について説明します。統計関数は、一連の値に関する計算を行います。**Average Max**

**Min** Sum Sum squares Std deviation Variance

**Sum squares** Std deviation Variance

[Average](#page-598-0) **[Std deviation](#page-603-0)** [Sum squares](#page-602-0) **[Max](#page-599-0) [Sum](#page-601-0) [Variance](#page-604-0) [Min](#page-600-0)**

リスト(統計)上の関数 597

#### **Average Max Min Sum**

#### **PRINT SELECTION**

 $\overline{O}$ 

ンドによって印刷したり、「ユーザ」モードで「ファイル」メニューの「プリント...」を

 $B<sub>0</sub>$ 

<span id="page-598-0"></span>Average (Fig. to  $\lambda$ Average

 $B<sub>O</sub>$  $\overline{O}$ v :=**Average** ([ | ] )

**ALL RECORDS** ([New III] **ORDER BY** ([  $|$  ; [  $|$  ]  $|$  ; >) **BREAK LEVEL** (1)  $\mathsf{ACCUMULTE} \left( \begin{array}{ccc} \ & \ & \end{array} \right) \quad \mathsf{C}$ **OUTPUT FORM** ([ | | ; " | ") **PRINT SELECTION** ([ ]

BREAK LEVEL

 $38$ 

 $($ ) 36

<span id="page-599-0"></span>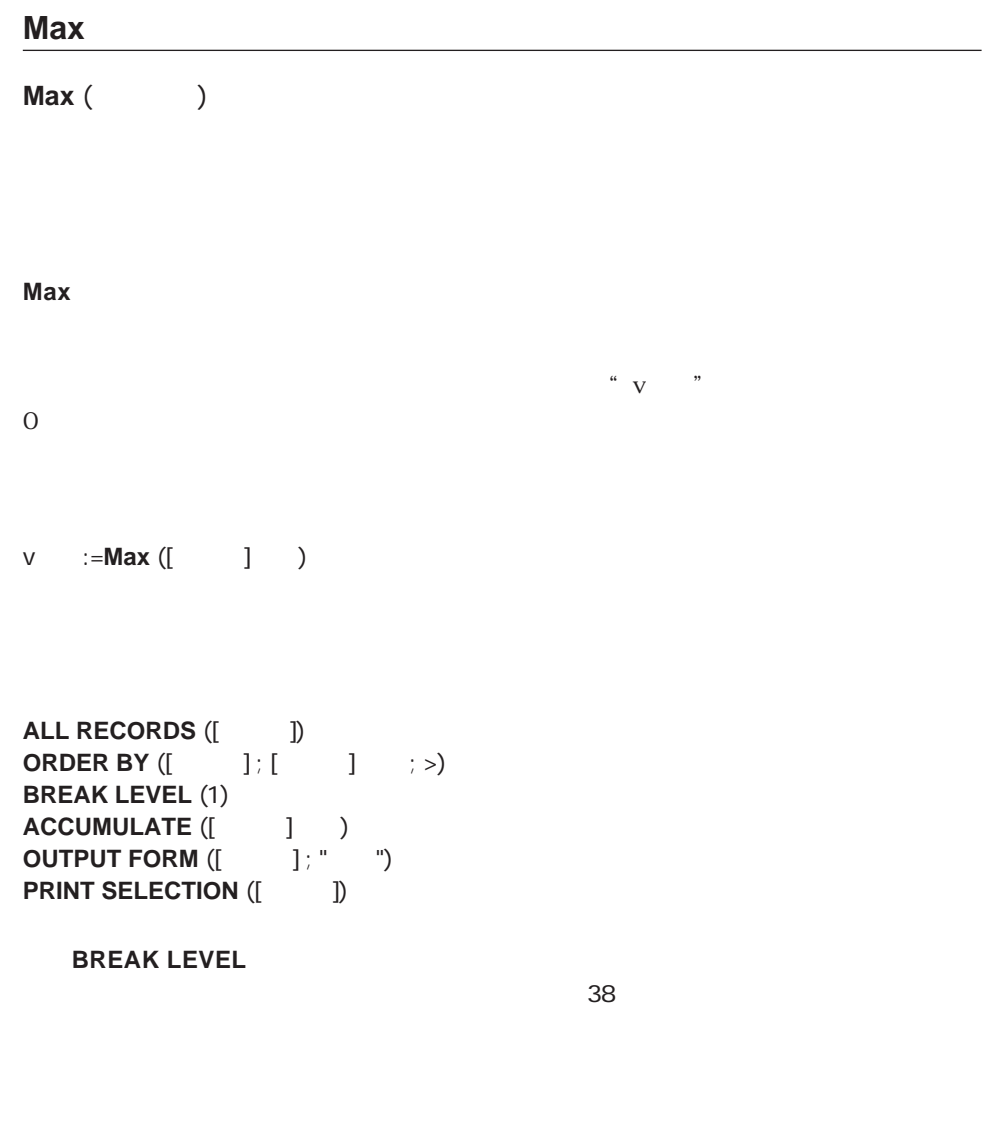

<span id="page-600-0"></span>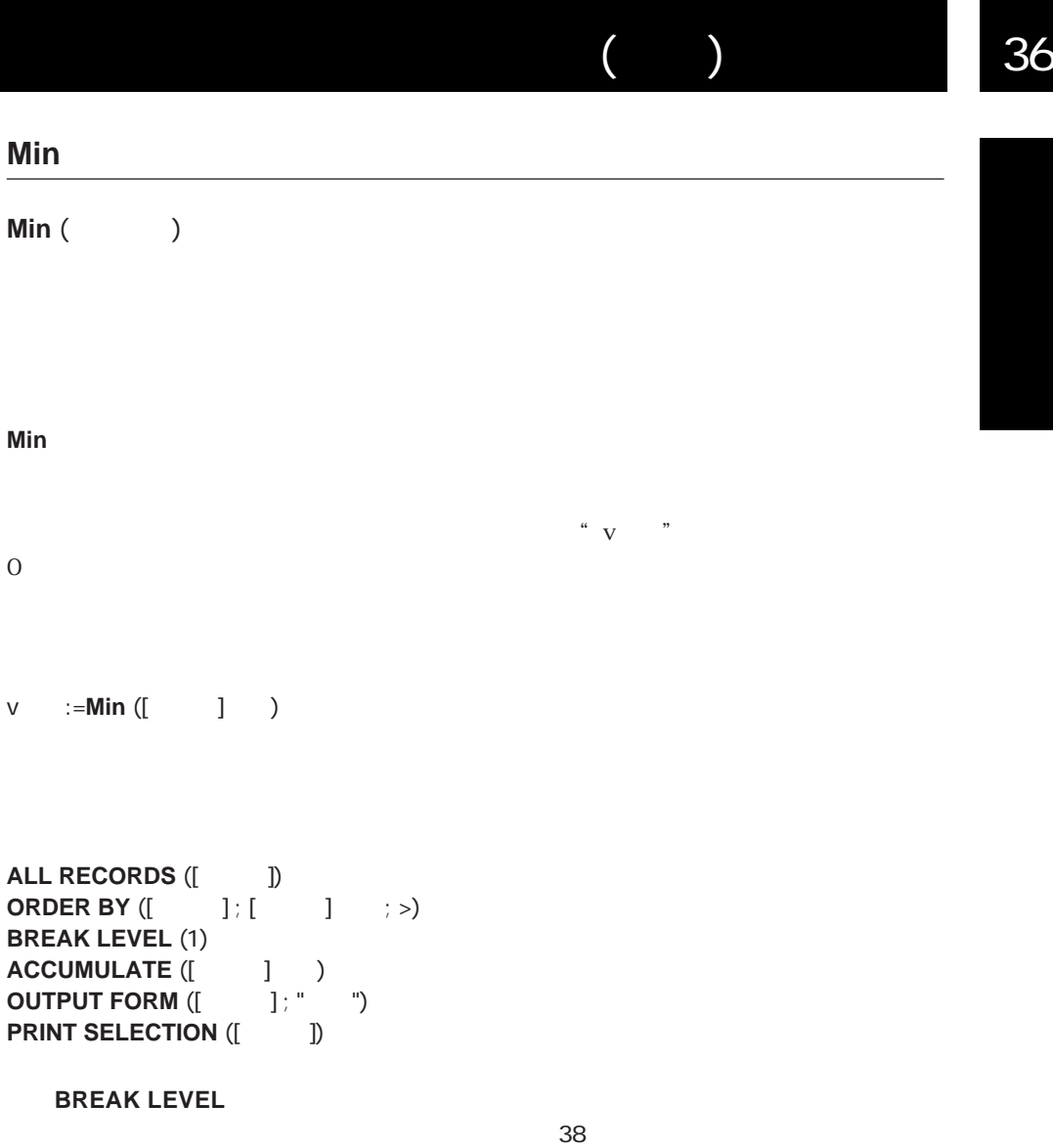

 $\begin{bmatrix} 1 & 1 \\ 1 & 1 \end{bmatrix} = \begin{bmatrix} 1 & 1 \\ 1 & 1 \end{bmatrix}$ 

**ALERT** ("  $" + String (Min ([1]) ' )) + " "")$ 

# <span id="page-601-0"></span>**Sum Sum** (and a ) <mark>Sum</mark>の値を変更させることになります。この合計値を選択することによります。  $\frac{u}{\sqrt{2}}$  vertices the  $\frac{u}{\sqrt{2}}$ v :=**Sum** ([  $\qquad$  ] ) **ALL RECORDS** ([New ]) **ORDER BY** ([  $\qquad$  ] ; [  $\qquad$  ]  $\qquad$  ; >) **BREAK LEVEL** (1)  $\mathsf{ACCUMULTE} \left( \begin{array}{ccc} \ & \ & \end{array} \right) \quad \mathsf{C}$ **OUTPUT FORM** ([ | | ; " | ") **PRINT SELECTION** ([  $\qquad$  ]) BREAK LEVEL  $38$

<span id="page-602-0"></span>**Sum squares (edge) Sum squares**  $\sim$  v 平方和"に代入します。このオブジェクトメソッドはレポートの最後のブレークが発生し v :=**Sum squares** ([Transformation defined by  $\left( \begin{array}{cc} 1 & 1 \end{array} \right)$ 

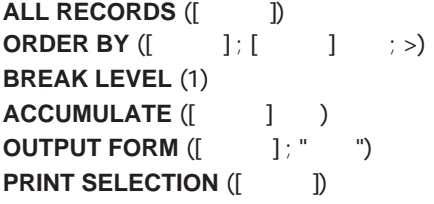

BREAK LEVEL

 $38$ 

## <span id="page-603-0"></span>**Std deviation**

**Std deviation (**according to the set of the set of the set of the set of the set of the set of the set of the set of the set of the set of the set of the set of the set of the set of the set of the set of the set of the s

**Std deviation** 

"v"

v :=**Std deviation** ([<sub>J</sub> ]

**ALL RECORDS**  $($  **] ORDER BY** ([  $\qquad$  ] ; [  $\qquad$  ] : >) **BREAK LEVEL** (1)  $\mathsf{ACCUMULTE} \left( \begin{array}{ccc} \ & \ & \end{array} \right) \quad \mathsf{C}$ **OUTPUT FORM** ([ | | ; " | ") **PRINT SELECTION** ([NOTER THE

BREAK LEVEL

 $38$ 

<span id="page-604-0"></span>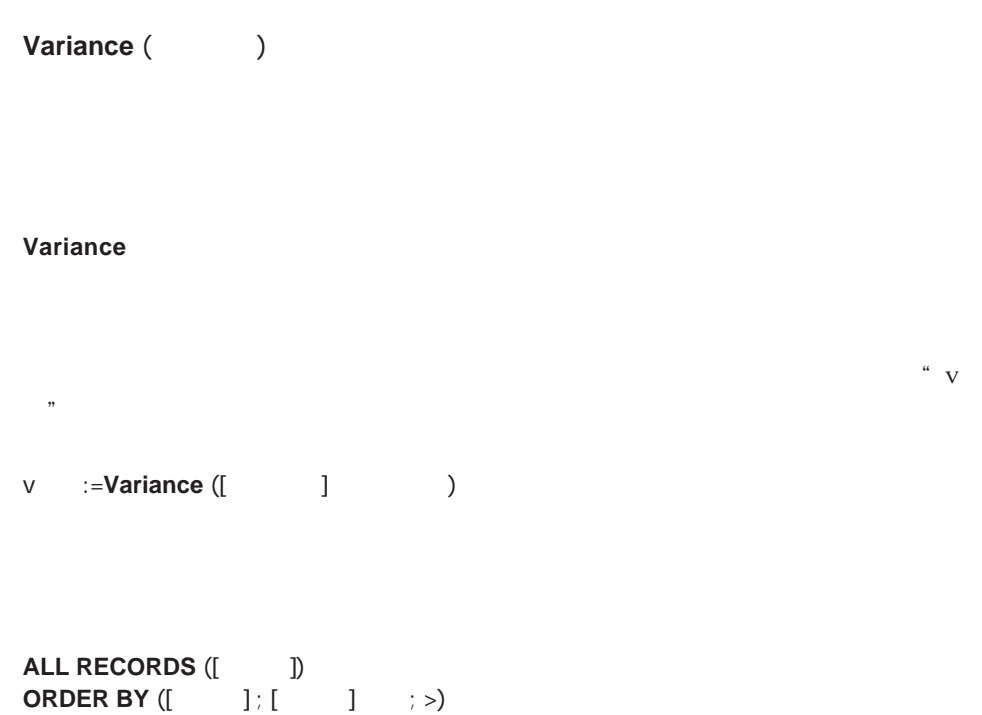

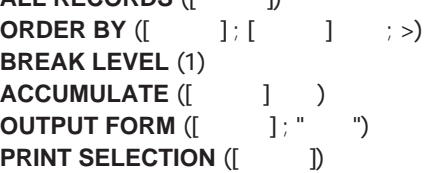

BREAK LEVEL

 $38$ 

<u>Picture</u>」エディタの著作。 QuickTime

**[COMPRESS PICTURE](#page-607-0)** [Picture size](#page-610-0) **[COMPRESS PICTURE FILE](#page-609-0) [PICTURE PROPERTIES](#page-610-0) [LOAD COMPRESS PICTURE FROM FILE](#page-608-0) [REMOVE PICTURE FROM LIBRARY](#page-617-0) [GET PICTURE FROM LIBRARY](#page-613-0) [SAVE PICTURE TO FILE](#page-610-1) [PICTURE LIBRARY LIST](#page-611-0) [SET PICTURE TO LIBRARY](#page-614-0)** 

QuickTime

QuickTime Windows 4th Dimension **At Access 2th Dimension** Macintosh

# <span id="page-607-0"></span>**COMPRESS PICTURE**

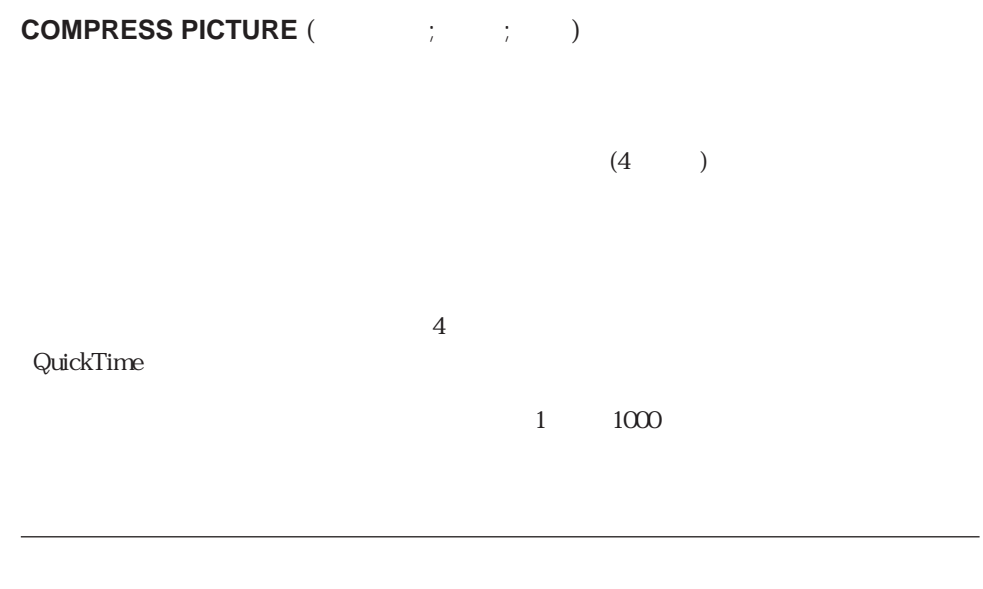

# <span id="page-608-0"></span>**LOAD COMPRESS PICTURE FROM FILE**

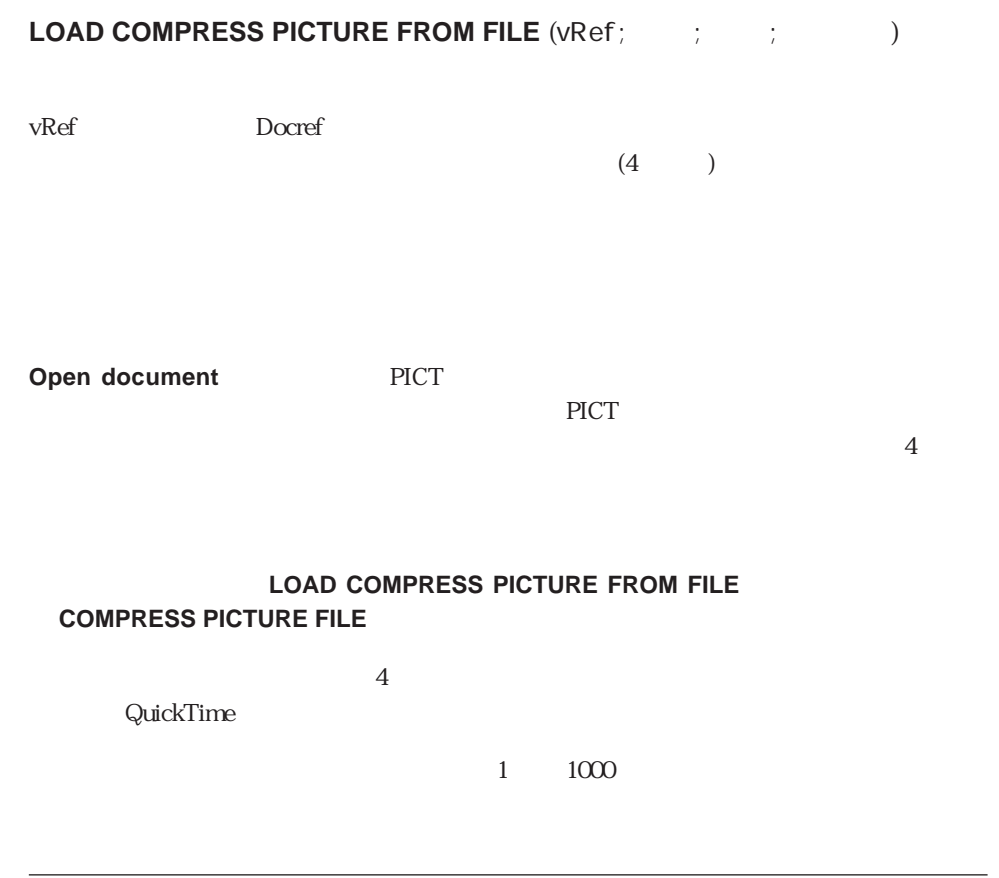

ピクチャコマンド 609

# <span id="page-609-0"></span>**COMPRESS PICTURE FILE**

**COMPRESS PICTURE FILE** (vRef ;  $\qquad$  ;  $\qquad$  )

vRef Docref Docref 2009  $(4)$ 

#### **LOAD COMPRESS PICTURE FROM FILE**

 $\frac{4}{100}$ QuickTime  $1 \t 1000$ 

# <span id="page-610-1"></span>**SAVE PICTURE TO FILE**

<span id="page-610-0"></span>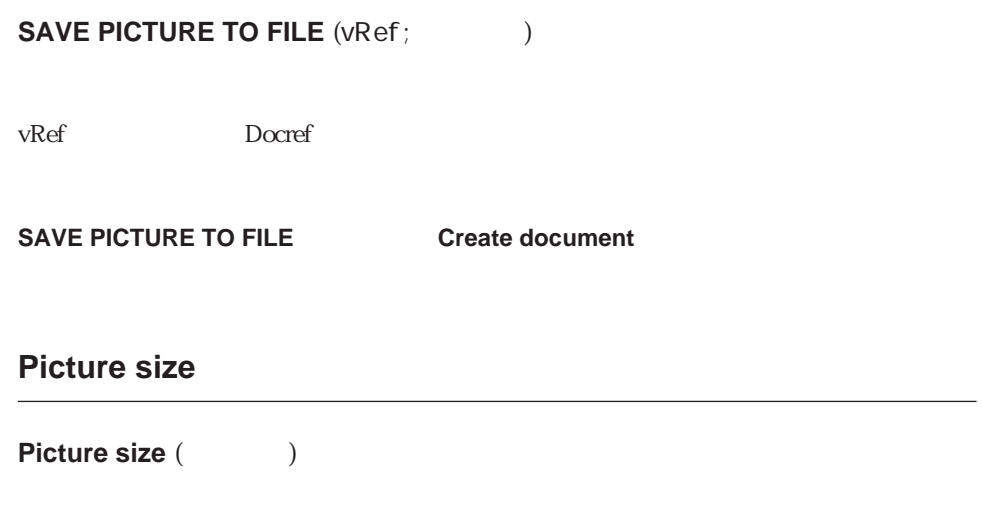

# **PICTURE PROPERTIES**

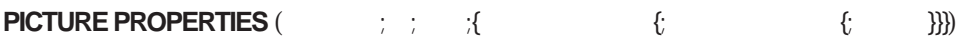

**PICTURE PROPERTIES** 

Picture size

# <span id="page-611-0"></span>**PICTURE LIBRARY LIST**

**PICTURE LIBRARY LIST**(The setting of  $\mathbf{C}$ )

**PICTURE LIBRARY LIST** 

 $\sim$ 

**PICTURE LIBRARY LIST** 

 $\mathcal{S}$ ize $\mathcal{S}$ 

#### **PICTURE LIBRARY LIST**

 $31$ 

of array and the contract of array the set of array and the set of array and the set of array and the set of a

1.  $\blacksquare$  alPicRef"  $\blacksquare$  alPicName"

**PICTURE LIBRARY LIST**(alPicRef ; asPicName)
```
PICTURE LIBRARY LIST(alPicRef ; asPicName)
If (Size of array(alPicRef)=0)
 ALERT<sup>("</sup>
<sup>")</sup>
Else
 ALERT("
\qquad"+String(Size of array(alPicRef))+"
      います。")
End if
3.PICTURE LIBRARY LIST($alPicRef ; $asPicName)
$vlNbPictures:=Size of array($alPicRef)
If ($vlNbPictures>0)
 SET CHANNEL(12 ; "")
 If (OK=1)
   $vsTag:="4DV6PICTURELIBRARYEXPORT"
   SEND VARIABLE($vsTag)
   SEND VARIABLE($vlNbPictures)
   Error:=0
   For($vlPicture ; 1 ; $vlNbPictures)
     $vlPicRef:=$alPicRef{$vlPicture}
     $vsPicName:=$asPicName{$vlPicture}
     GET PICTURE FROM LIBRARY(alPicRef{$vlPicture} ; $vgPicture)
     If (OK=1)
      SEND VARIABLE($vlPicRef)
      SEND VARIABLE($vsPicName)
      SEND VARIABLE($vgPicture)
     Else
      $vlPicture:=$vlNbPictures+1
      gError:=-108
     End if
   End for
   SET CHANNEL(11)
   If (gError#0)
     ALERT("
     DELETE DOCUMENT (Document)
   End if
 End if
Else
 ALERT("
<sup>"</sup>
```
**End if**

GET PICTURE FROM LIBRARY, REMOVE PICTURE FROM LIBRARY, SET PICTURE TO LIBRARY

# **GET PICTURE FROM LIBRARY**

### **GET PICTURE FROM LIBRARY (The set of set of set of set of set of set of set of set of set of set of set of set o**

#### **GET PICTURE FROM LIBRARY**

#### **GET PICTURE FROM LIBRARY**

1. 次の例は、参照番号がローカル変数"\$vlPicRef"変数に格納されたピクチャを変数 " vgMyPicture"

**GET PICTURE FROM LIBRARY**(\$vlPicRef ; vgMyPicture)

#### 2. **PICTURE LIBRARY LIST**

PICTURE LIBRARY LIST REMOVE PICTURE FROM LIBRARY SET PICTURE TO LIBRARY

 $\overline{OK}$  1

 $\overline{0}$ 

 $-108$ 

# **SET PICTURE TO LIBRARY**

**SET PICTURE TO LIBRARY** (The set of  $\mathbf{C}$   $\mathbf{C}$   $\mathbf{$ 

**SET PICTURE TO LIBRARY** 

1 32767

 $31$ 

4D Server **SET PICTURE TO LIBRARY** 

**SET PICTURE TO LIBRARY** 

**SET PICTURE TO LIBRARY** 

**PICTURE LIBRARY LIST**(\$alPicRef ; \$asPicNames) **Repeat** \$vlPicRef:=1+**Abs**(**Random**) **Until** (**Find in array**(\$alPicRef ; \$vlPicRef)<0) **SET PICTURE TO LIBRARY**(vgPicture ; \$vlPicRef ; " The ") 2. 2. 2. 2. 2. **PICTUTE LIBRARY LIST SET CHANNEL(10 ; "") If** (OK=1) **RECEIVE VARIABLE** (\$vsTag) **If** (\$vsTag="4DV6PICTURELIBRARYEXPORT") **RECEIVE VARIABLE** (\$vlNbPictures) **If** (\$vlNbPictures) **For** (\$vlPicture ; 1 ; \$vlNbPictures) **RECEIVE VARIABLE** (\$vlPicRef) **If** (OK=1) **RECEIVE VARIABLE** (\$vlPicName) **End if If** (OK=1) **RECEIVE VARIABLE** (\$vgPicture) **End if If** (OK=1) **SET PICTURE TO LIBRARY** (\$vgPicture ; \$vlPicRef ; \$vlPicName) **Else** \$vlPicture:=\$vlNbPictures+1 **ALERT**("
<sup>2</sup> **End if End for Else ALERT**("
<sup>"</sup>) **End if Else ALERT**(Document+" ") **End if SET CHANNEL**(11) **End**

1.  $\blacksquare$ 

#### GET PICTURE FROM LIBRARY PICTURE LIBRARY LIST REMOVE PICTURE FROM LIBRARY

-108 I / O

### **REMOVE PICTURE FROM LIBRARY**

**REMOVE PICTURE FROM LIBRARY(**(2)

**REMOVE PICTURE FROM LIBRARY** 

4D Server: REMOVE PICTURE FROM LIBRARY

#### **REMOVE PICTURE FROM LIBRARY**

 $1.$   $4444$ 

**REMOVE PICTURE FROM LIBRARY**(4444)

2.  $(S)$ 

**PICTURE LIBRARY LIST**(\$alPicRef ; \$asPicName) **For**(\$vlPicture ; 1 ; **Size of array**(\$alPicRef)) **If** (\$asPicName{\$vlPicture}="\$@") **REMOVE PICTURE FROM LIBRARY**(\$alPicRef{\$vlPicture}) **End if End for**

GET PICTURE FROM LIBRARY PICTURE LIBRARY LIST SET PICTURE TO LIBRARY

### Macintosh Windows

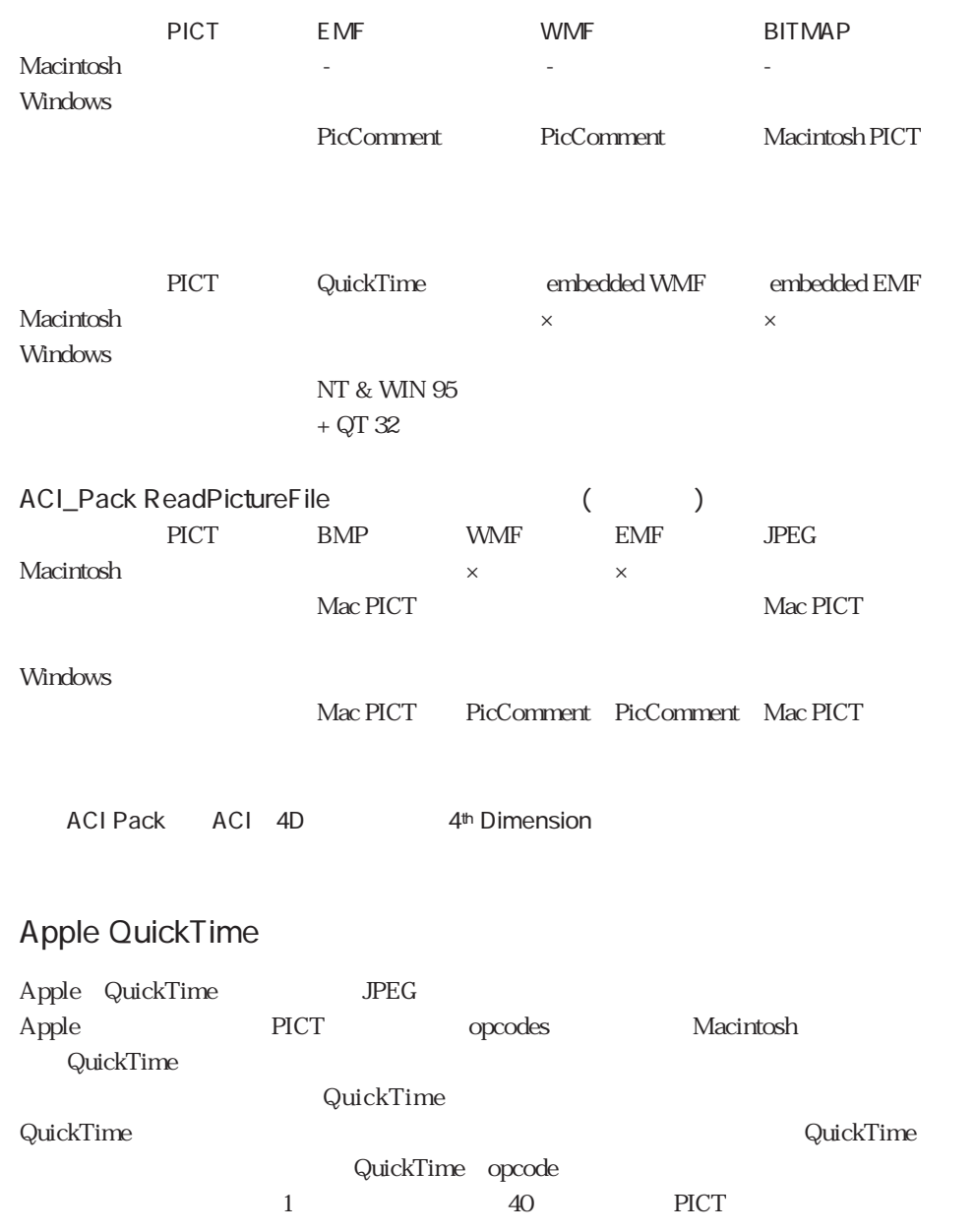

### QuickTime

QuickTime

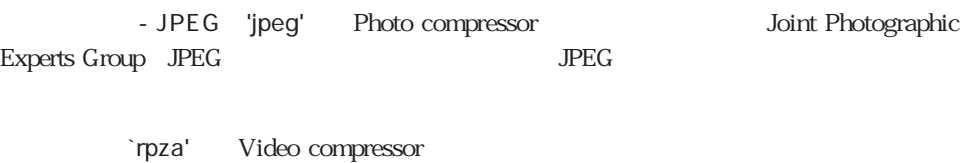

'rle ' Animation compressor

'raw ' Raw compressor

'smc ' Graphics compressor

'cdvs' Compact video compressor

QuickTime 4th Dimension -9955 QuickTime

**ON ERR CALL** 

# Windows Apple QuickTime

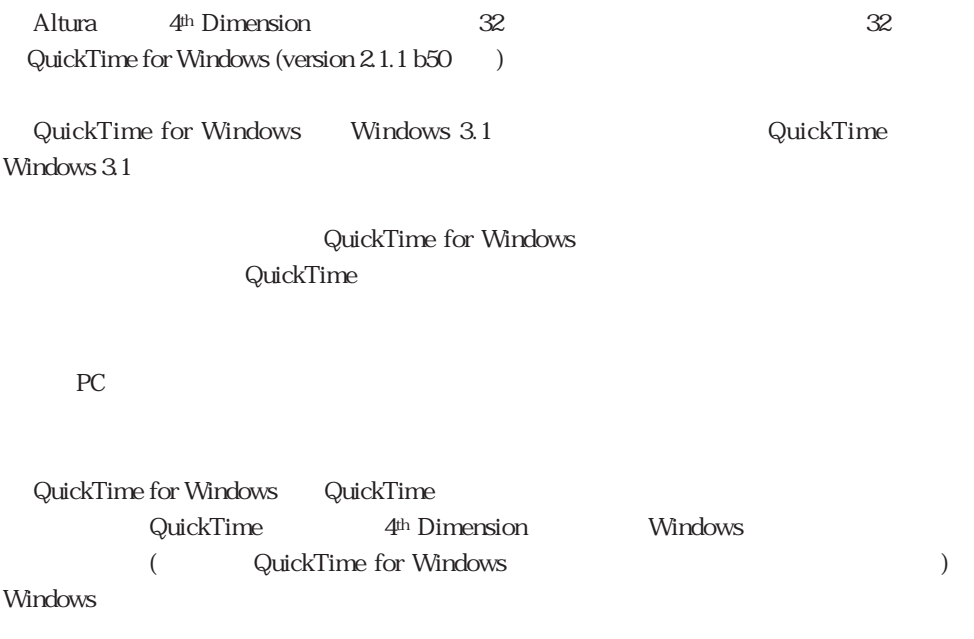

#### **COMPRESS PICTURE COMPRESS PICTURE FILE LOAD COMPRESS PICTURE FROM FILE**

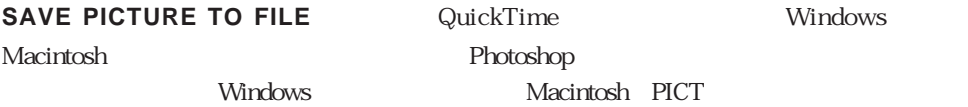

**Constitution and Trinting** 

4th Dimension

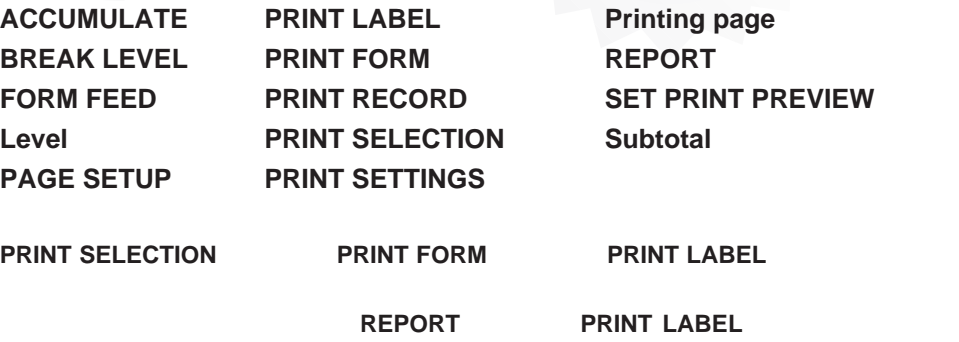

**REPORT PRINT SELECTION PRINT FORM** 3

**REPORT**コマンドです。このコマンドです。このコマンドです。このコマンドです。このコマンドです。このコマンドです。このコマンドです。このコマンドは、「ユーザ」

 $\bf ASCII$ 

配置することができます。さらに、印刷中の任意の時点で改ページ(フォーム・フィード)

 $\frac{1}{2}$  and  $\frac{1}{2}$  and  $\frac{1}{2}$  a

**PRINT SELECTION** 

**PRINT FORM** 

**PRINT LABEL** 

4th Dimension

OK O

# 出力フォームのブレーク処理は、2つの方法で生成されます。1つは、**Subtotal**関数を使 1 BREAK LEVEL **ACCUMULATE Subtotal** <mark>Subtotal</mark>のようには、フォームメリッドまたは、フォームメリッドまたは、フォームメリッドまたは、フォームメリッドまたは、フォームメリッドまたは、フォームメリッドまたは 4<sup>th</sup> Dimension **Subtotal** ブレーク処理をオンにするために、**Subtotal**関数を実行する必要はありません。例えば、 または、実際には、この関数が実行されることには、この関数が実行されることには、この関数が実行されることには、この関数が実行されない場合には、この関数が実行されない。 x:=**Subtotal** (x) <mark>Subtotal</mark>のようになっているために、ブレークを生成させるために、ブレークを生成させるために、ブレークを生成させるために、ブレークを生成させるために、ブレークを生成させるために、ブレークを生成させるために、ブレークを生成させるために、ブレークを生成させるために、ブレークを生成させるために、ブレークを生成させるために、ブレークを生成させるために、ブレークを生成させるために、ブレークを生成させるために、ブレークを生成させるために、ブ

 $1$  $\sim$  3 **BREAK LEVEL ACCUMULATE** 

**BREAK LEVEL ACCUMULATE** 

方を実行しなければなりません。この方法を使用する場合、**Subtotal**関数は必要ありま

 $\frac{1}{\sqrt{2}}$ 

#### **Subtotal**

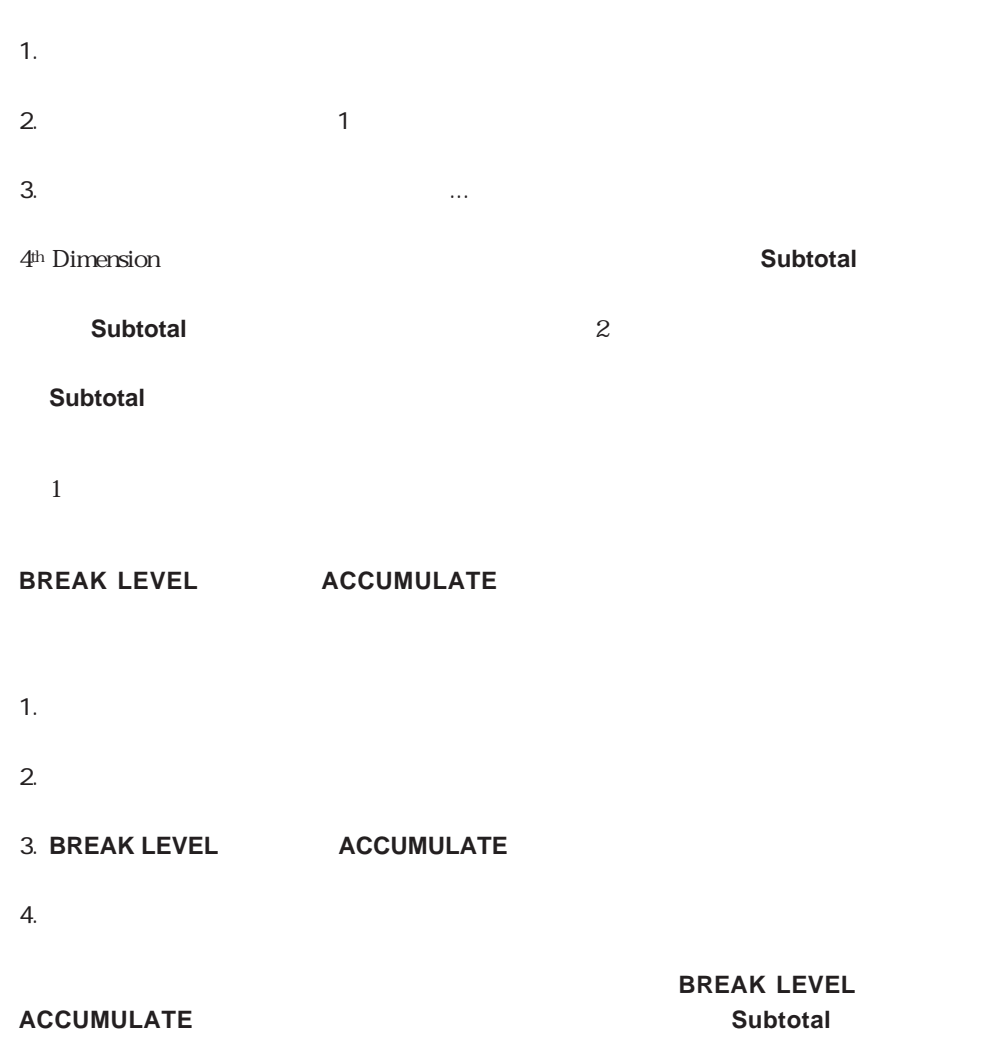

### <span id="page-626-0"></span>**REPORT**

### **REPORT** ({  $\qquad$  } ; (\*))

#### $*$

#### **REPORT コマンドは、これに対するレポートをお願います。**

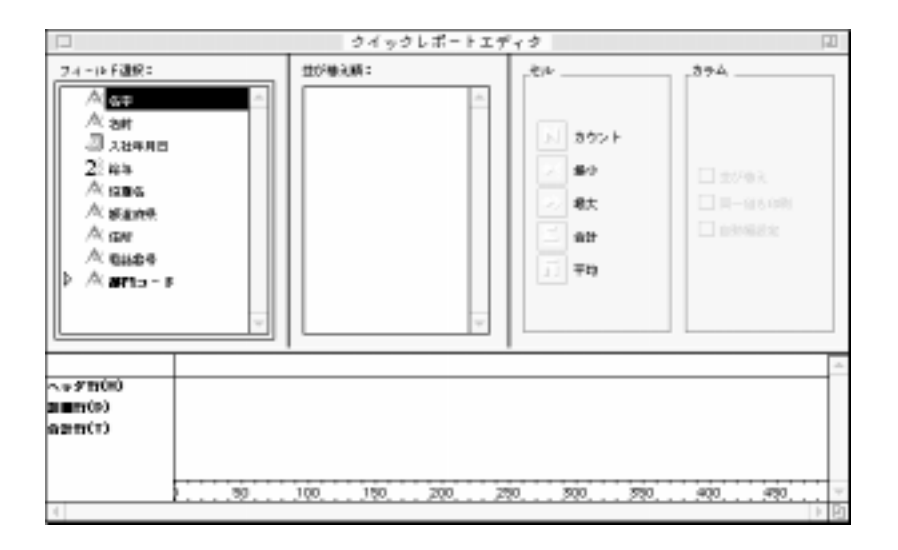

 $\binom{11}{2}$ 

#### **REPORT**コマンドは「コマンドは「コマンド」を発売しています。

 $(\ast)$ 

**QUERY** ([wild supplementary contracts of the contracts of the contracts of the contracts of the contracts of the contracts of the contracts of the contracts of the contracts of the contracts of the contracts of the contra **REPORT ([width**] ; "")  $\qquad \qquad$   $\qquad$   $\q$ 

### <span id="page-627-0"></span>**PAGE SETUP**

**PAGE SETUP** ({  $\longrightarrow$  } ;  $\longrightarrow$  )

**PAGE SETUP PRINT SELECTION** PRINT SETTINGS **PRINT FORM**  $\frac{1}{2}$   $\frac{1}{2}$ 

 $*$ 

コマンド エコ・エコ・エコ・エコ・エコ・エコ・エコ・エコ・エコ・エコ・エコ・エコ

**PAGE SETUP** ([従業員] ; "レポート")

### **PRINT SELECTION**

**PRINT SELECTION**({Fig. \mathbb{) ; {\*})

**PRINT SELECTION** 

**PRINT SELECTION** 

**PRINT SELECTION** 

 $\left( \begin{matrix} * \end{matrix} \right)$ 

 $(*)$ 

**PAGE SETUP** 

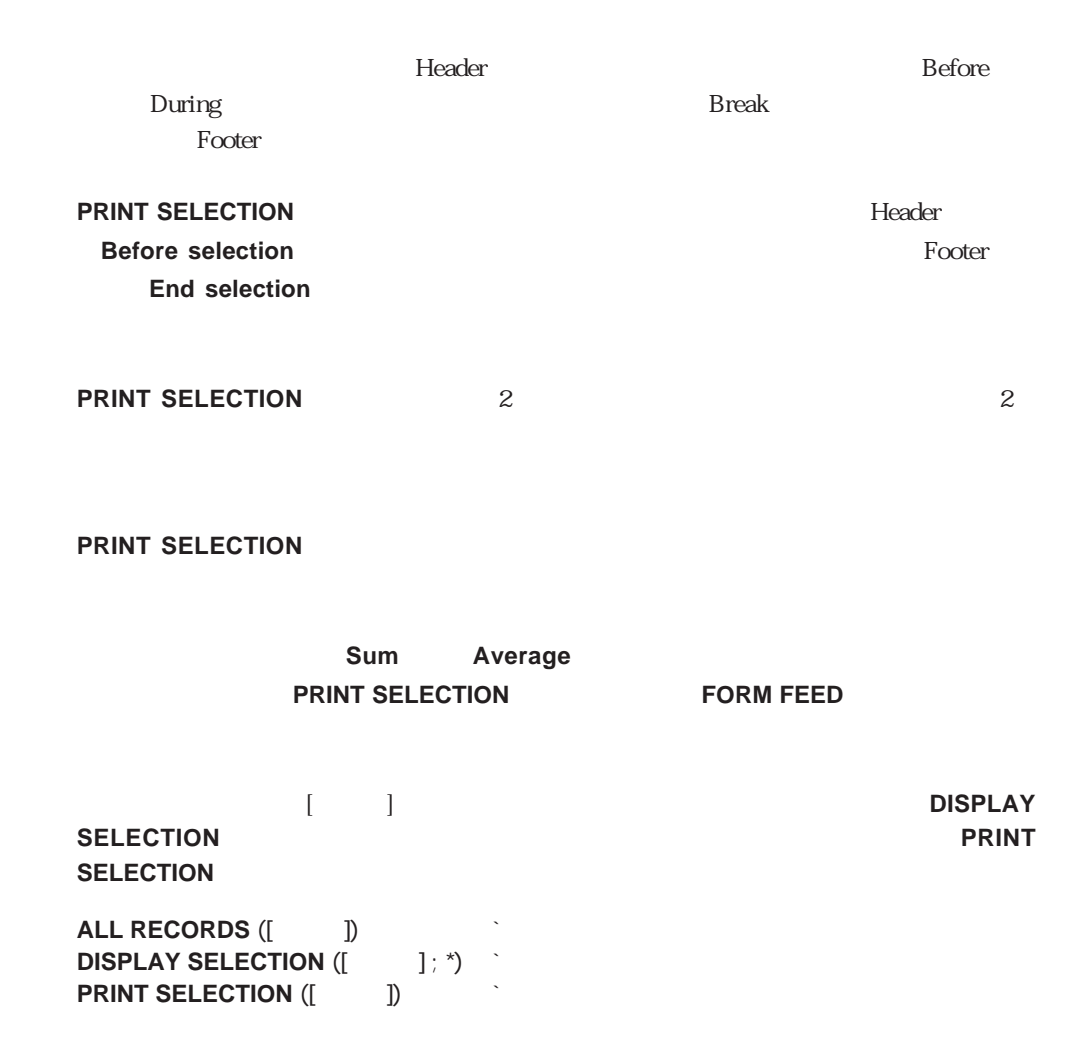

### **BREAK LEVEL**

<span id="page-629-0"></span>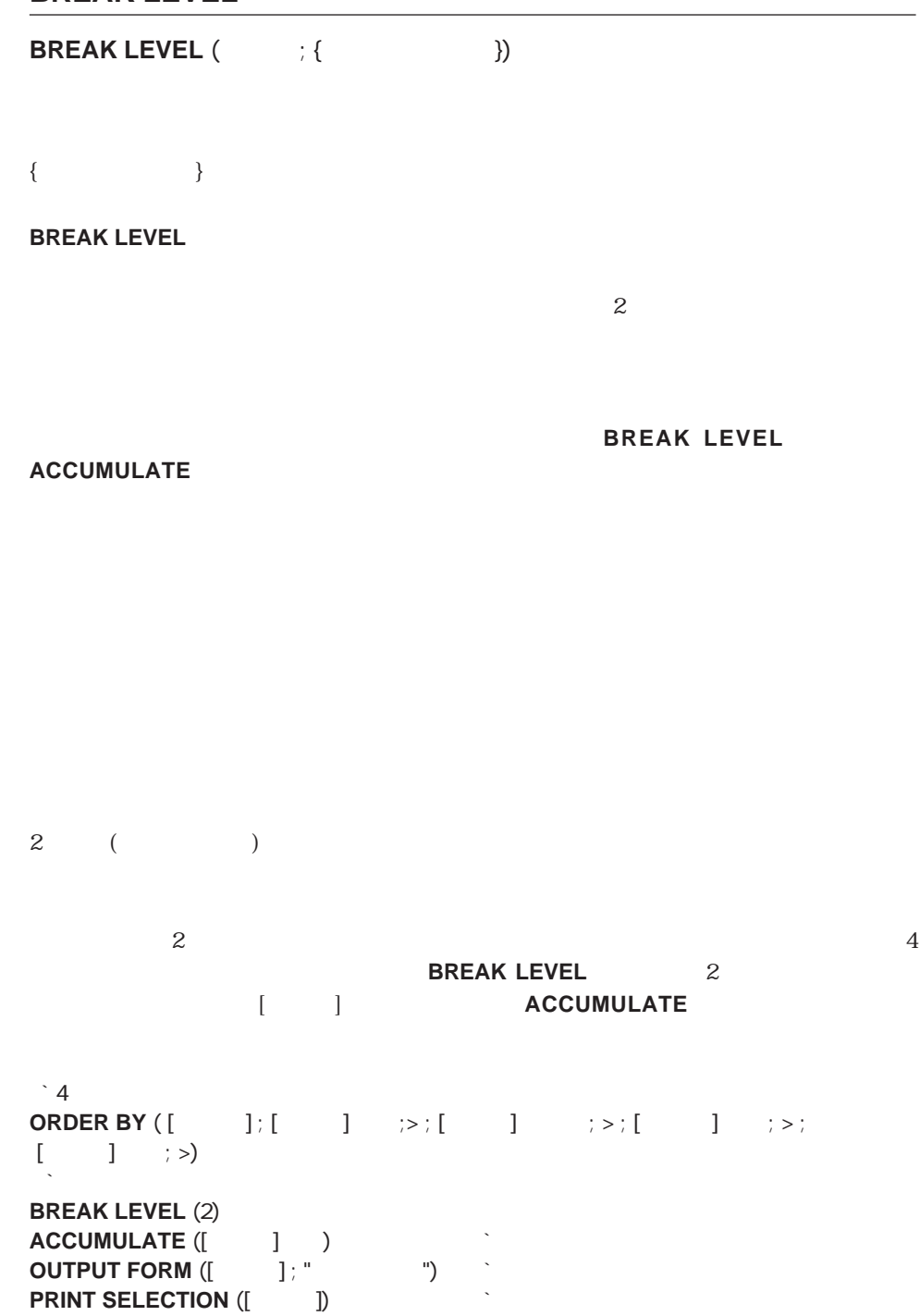

# <span id="page-630-0"></span>**ACCUMULATE**

**ACCUMULATE** ( 1 {;...; N}) **ACCUMULATE**  $\sim$ **BREAK LEVEL ACCUMULATE ACCUMULATE** ACCUMULATE 4<sup>th</sup> Dimension **BREAK LEVEL PRINT SELECTION** 

 $\sim$  1000  $\sim$  1000  $\sim$  1000  $\sim$  1000  $\sim$ 

ー・コマンド...<br>コマンドのサイト...。メートのデータのデータには、ACCUMULATE します。フォームメソッドかオブジェクトメソッドで**Subtotal**関数を使用して、引数<

**ACCUMULATE** 

### <span id="page-631-0"></span>**Subtotal**

**Subtotal (**  $\{ \}$  )

**Subtotal Subtotal PRINT SELECTION** 

**Subtotal** 

 $\sim$ 

フォームメソッドまたはフォームのオブジェクトメソッドに**Subtotal**関数を記述しなけ 4<sup>th</sup> Dimension

 $+1$ 

「プリント...」メニューコマンドを使用して印刷を行う場合にのみ機能します。データの場合にのみ機能します。データの機能

**Subtotal** 2 ( ) O Subtotal 1の場合には**Subtotal**関数はページブレークを行い、ブレークレベルが2の場合では、 **Subtotal** 1 2

 $\sim$  2 R (BO BO )  $\frac{u}{u}$  v  $\frac{v}{v}$  $\alpha$  and  $\beta$ 

v :=**Subtotal (**)

### <span id="page-632-0"></span>**Level**

### Level

#### レークスは、カレントブレークまたは、カレントブレークまたは、カレントブレークまたはイントブレークまたは、カレントブレークまたはイントブレークまたはイントブレークまたは<br>アレントブレークまたはイントブレークまたはイントブレークまたは、イントブレークまたはイントブレークまたはイントブレークまたはイントブレークまたはイントブレークまたはイントブレークまたはイントブレークまたはイントブレークまたは

<span id="page-632-1"></span>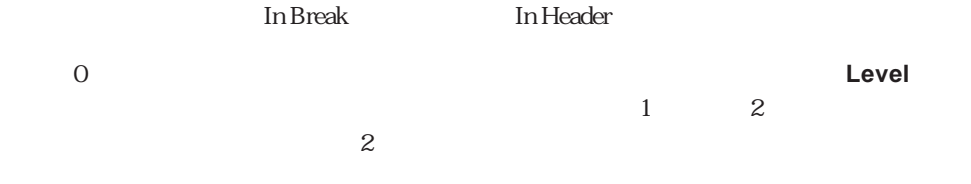

**In header** 

# **Printing page**

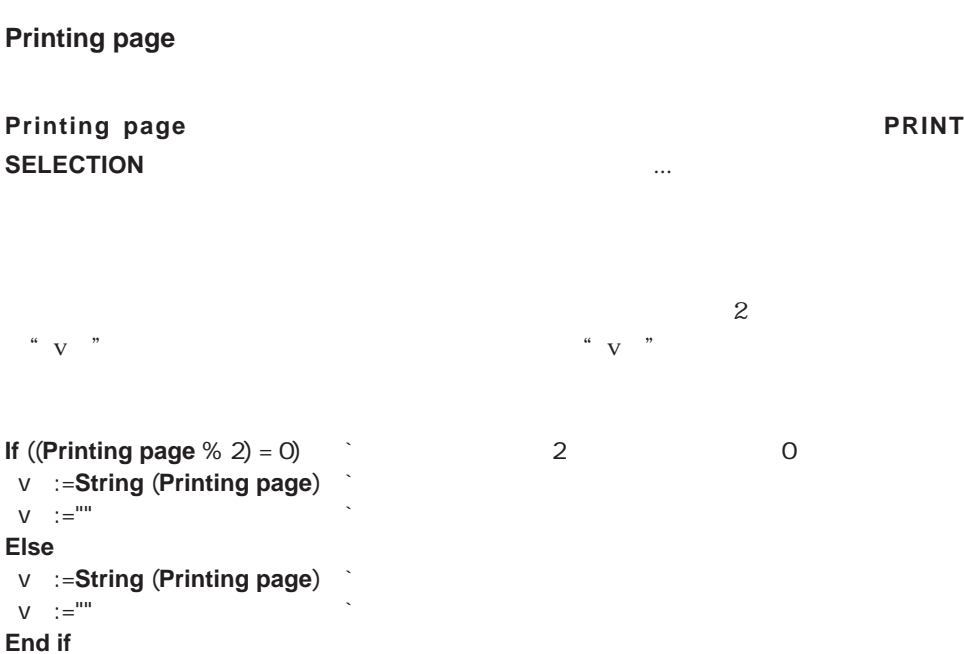

<span id="page-633-0"></span>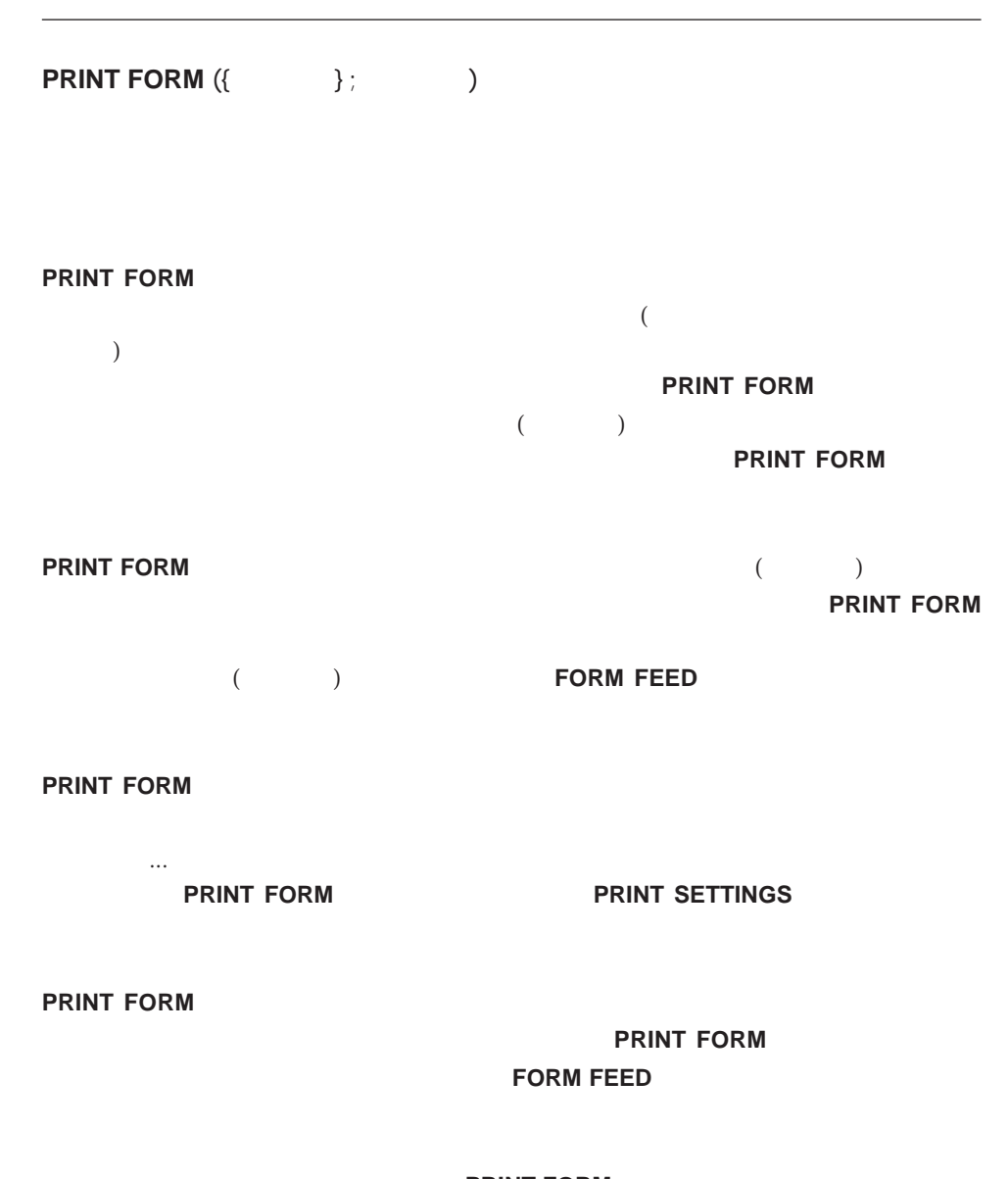

**PRINT FORM** 

**PRINT FORM** Before During

<span id="page-634-0"></span>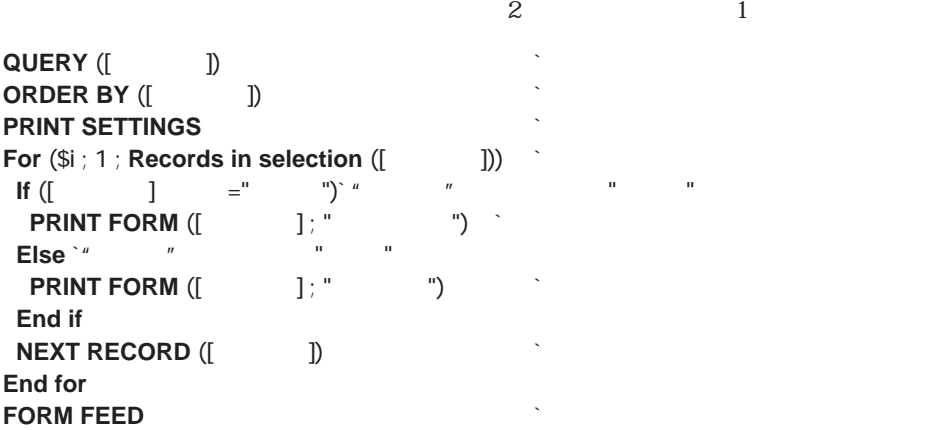

# **PRINT SETTINGS**

#### **PRINT SETTINGS**

**PRINT SETTINGS** 

 $\alpha$ 

**PRINT SETTINGS PAGE SETUP PRINT FORM** 

OK 1 COK CO **PRINT SETTINGS** PRINT SELECTION

**PRINT LABEL** 

Macintosh

**PRINT FORM** 

### <span id="page-635-0"></span>**FORM FEED**

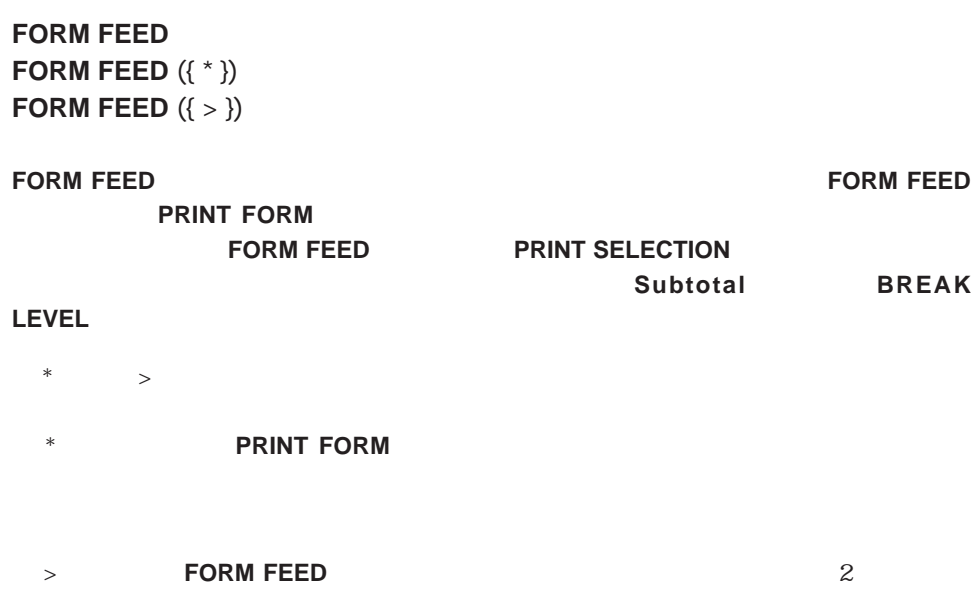

#### **FORM FEED**

 $2$  $>$   $\qquad$  1

**PRINT FORM** 

# <span id="page-636-0"></span>**PRINT LABEL**

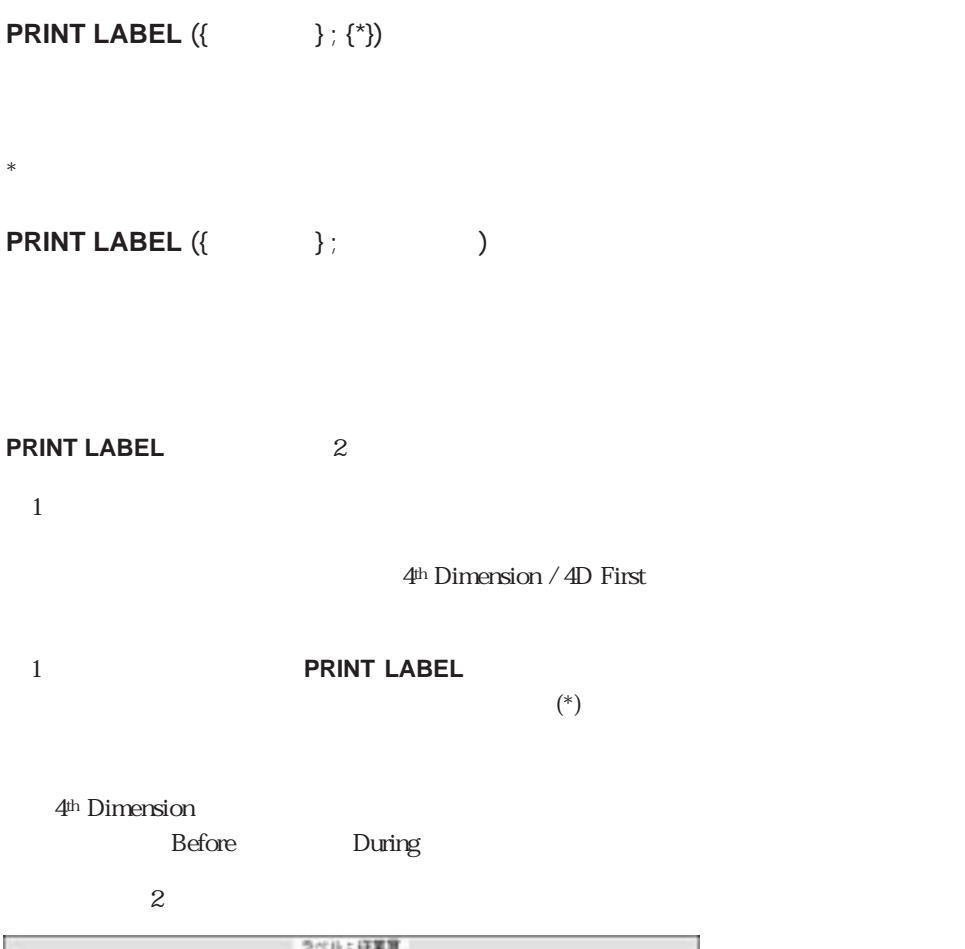

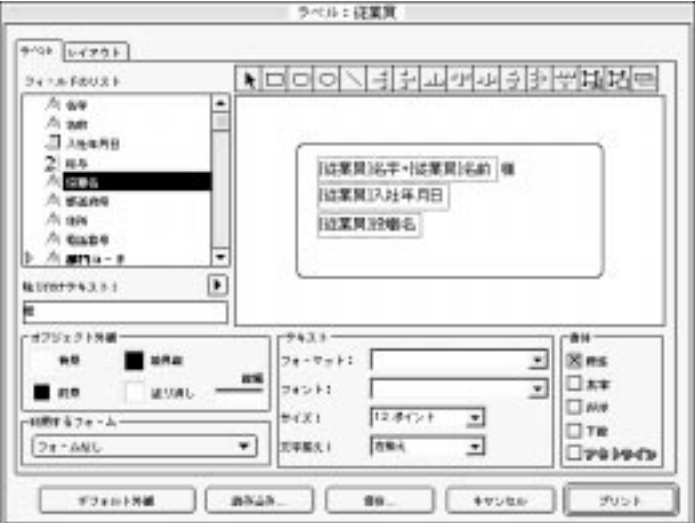

**PRINT LABEL** 2 2

4<sup>th</sup> Dimension / 4D First

**PRINT LABEL**<br>"  $\sim$   $\sim$   $\sim$ 

 $\overline{2}$ 

` プロジェクトメソッド vCR:=**Char** (13) **ALL RECORDS**  $([ \quad ])$ **OUTPUT FORM ([**  $\overrightarrow{ }$ **]** ; " $\overrightarrow{ }$ ") **PRINT LABEL ([U) OUTPUT FORM** ([  $\tilde{1}$  ; "  $\tilde{1}$  ")  $\tilde{1}$  $\alpha$  and  $\alpha$ ルドの内容を連結した結果を格納するための1つの変数"vラベル"を含みます。変数"vラベ  $\mathbb{R}^n$   $\mathbb{R}^n$   $\mathbb{Z}^n$   $\mathbb{Z}^n$   $\mathbb{C}^n$   $\mathbb{C}^n$   $\mathbb{C}^n$   $\mathbb{C}^n$   $\mathbb{C}^n$   $\mathbb{C}^n$   $\mathbb{C}^n$   $\mathbb{C}^n$   $\mathbb{C}^n$   $\mathbb{C}^n$   $\mathbb{C}^n$   $\mathbb{C}^n$   $\mathbb{C}^n$   $\mathbb{C}^n$   $\mathbb{C}^n$   $\mathbb{C}^n$   $\Gamma$  $\mathbf{1}$  $\mathbf{u}$   $\mathbf{v}$  $\sum_{i=1}^{N} \frac{u_i}{N}$  $\mathcal{N}=\mathcal{N}=\mathcal{$  $v := 1$ **If (**  $2 \#$  "")<br>  $V = V +$   $V +$   $2$   $V$  2  $v_+$ " "+ 2 v **End if** v :=  $+vCR+$   $+$   $+$   $+$   $+vCR+$   $+vCR+$   $-1+$   $+$  2 ▼ 次の例は、**PRINT LABEL**コマンドの第2の形式の使用方法について説明しています。

 $\alpha$   $\alpha$ 

**PRINT LABEL**  $([ \quad ]; \quad ]$  ")

# <span id="page-638-0"></span>**PRINT RECORD**

**PRINT RECORD** ({Fash } ; {\*})

**PRINT RECORD** 

**PRINT FORM** 

 $*$ 

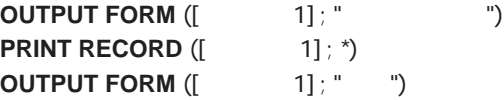

### <span id="page-639-0"></span>**SET PRINT PREVIEW**

**SET PRINT PREVIEW** (The contract of the contract of the contract of the contract of the contract of the contract of the contract of the contract of the contract of the contract of the contract of the contract of the contr

 $True =$  $False =$ 

 $\rm Macintosh$ 

 $\Gamma$  True

ックスはチェックされ、「False」を渡すと、チェックが外されます。

**QUERY** ([ ]) **If** (OK =1) **SET PRINT PREVIEW** (**True**) **PRINT SELECTION** ([ ] ; \*) **SET PRINT PREVIEW** (**False**) **End if**

Process (Communications)

**[CALL PROCESS](#page-643-0)** [Semaphore](#page-641-0) **[CLEAR SEMAPHORE](#page-643-1) [SET PROCESS VARIABLE](#page-646-0) [GET PROCESS VARIABLE](#page-644-0) [VARIABLE TO VARIABLE](#page-648-0)**

### <span id="page-641-0"></span>**Semaphore**

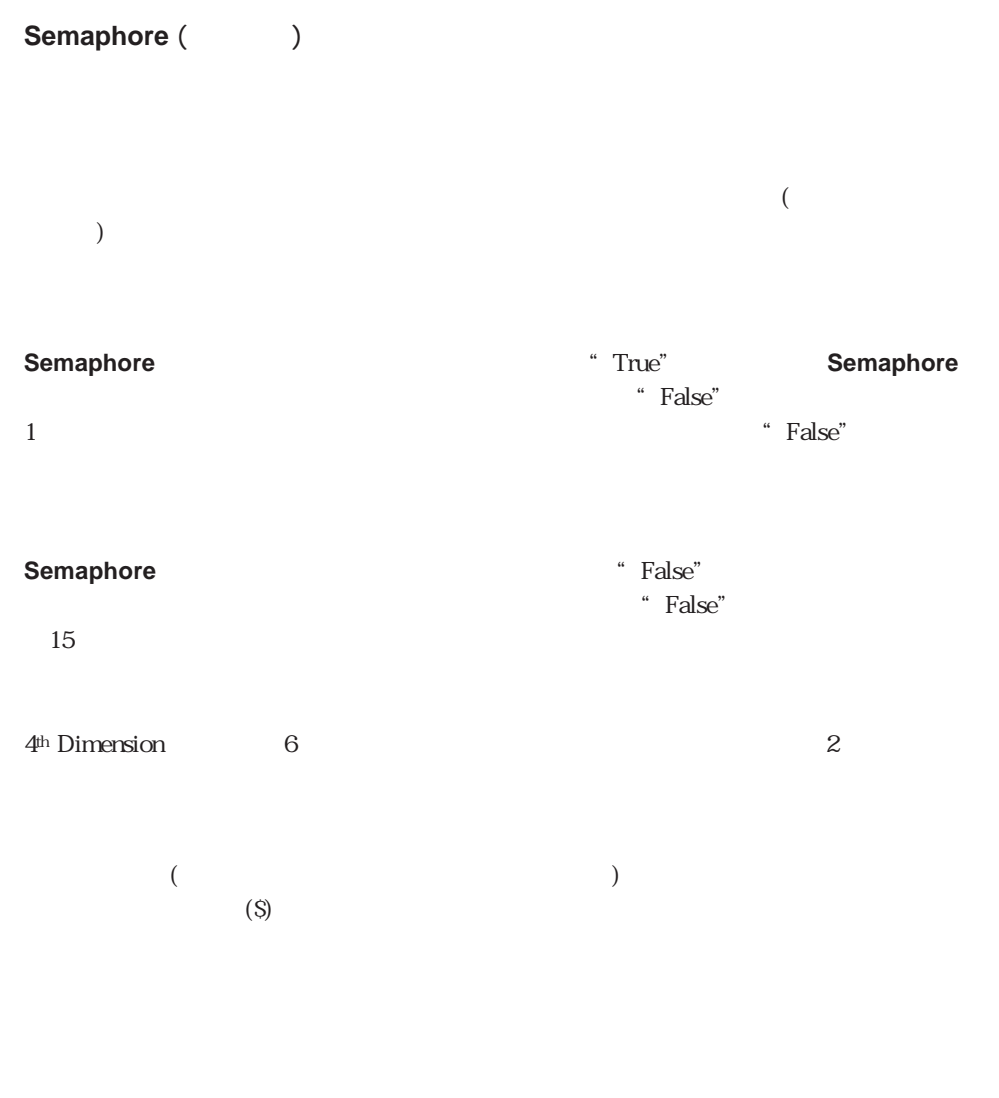

4D Server

4th Dimension

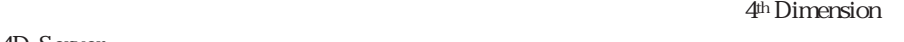

4D Server  $\overline{v}$ 

▼ 次の例では、2人のユーザが"製品"ファイルの価格を一括更新するのを防ぎます。以 **If (Semaphore ("**")) **ALERT** (" **Else** DoUpdatePrices **CLEAR SEMAPHORE** ("  $"$ **End if**

" To Do"

" To Do"

On Startup

**ARRAY TEXT** (<>ToDo) ; 0) To Do

" To Do"

**C\_TEXT** (\$1) **While (Semaphore ("\$AccessToDoList")) End while INSERT ELEMENT** (<>ToDo  $: 1 +$  **Size of array** (<>ToDo)  $\langle$  ->ToDo  $\langle$  **Size of array**  $\langle$  ->ToDo  $\rangle$ }:=\$1 **CLEAR SEMAPHORE** ("\$AccessToDoList") `

# <span id="page-643-1"></span>**CLEAR SEMAPHORE**

CLEAR SEMAPHORE (DEAR

<span id="page-643-0"></span>**CLEAR SEMAPHORE** Semaphore

**Semaphore** 

# **CALL PROCESS**

CALL PROCESS<sup>(</sup>)

**CALL PROCESS call** マインドウを持たない しょうかい しょうかい しょうかい しょうかい しょうかい

4<sup>th</sup> Dimension

されるたびに再描画することはしません。もし、プロセス参照番号の代わりに-1を**CALL**

**PROCESS**コマンドのコマンドウに基本のデザイントウに基本のウェブを入ることをしている。

4D Server

**CALL PROCESS(-1)** 

**Outside call** 

# <span id="page-644-0"></span>**GET PROCESS VARIABLE**

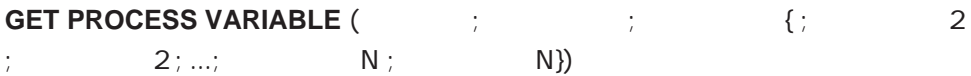

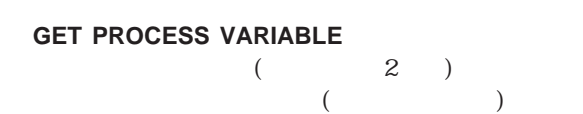

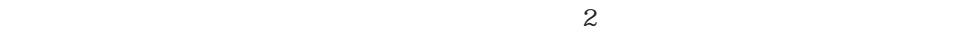

**GET PROCESS VARIABLE** 

**GET PROCESS VARIABLE** 

2次元配列

**ON ERR CALL** 

す。これを**Type**関数を使って検出し、対応する送信先変数をテストすることができます。

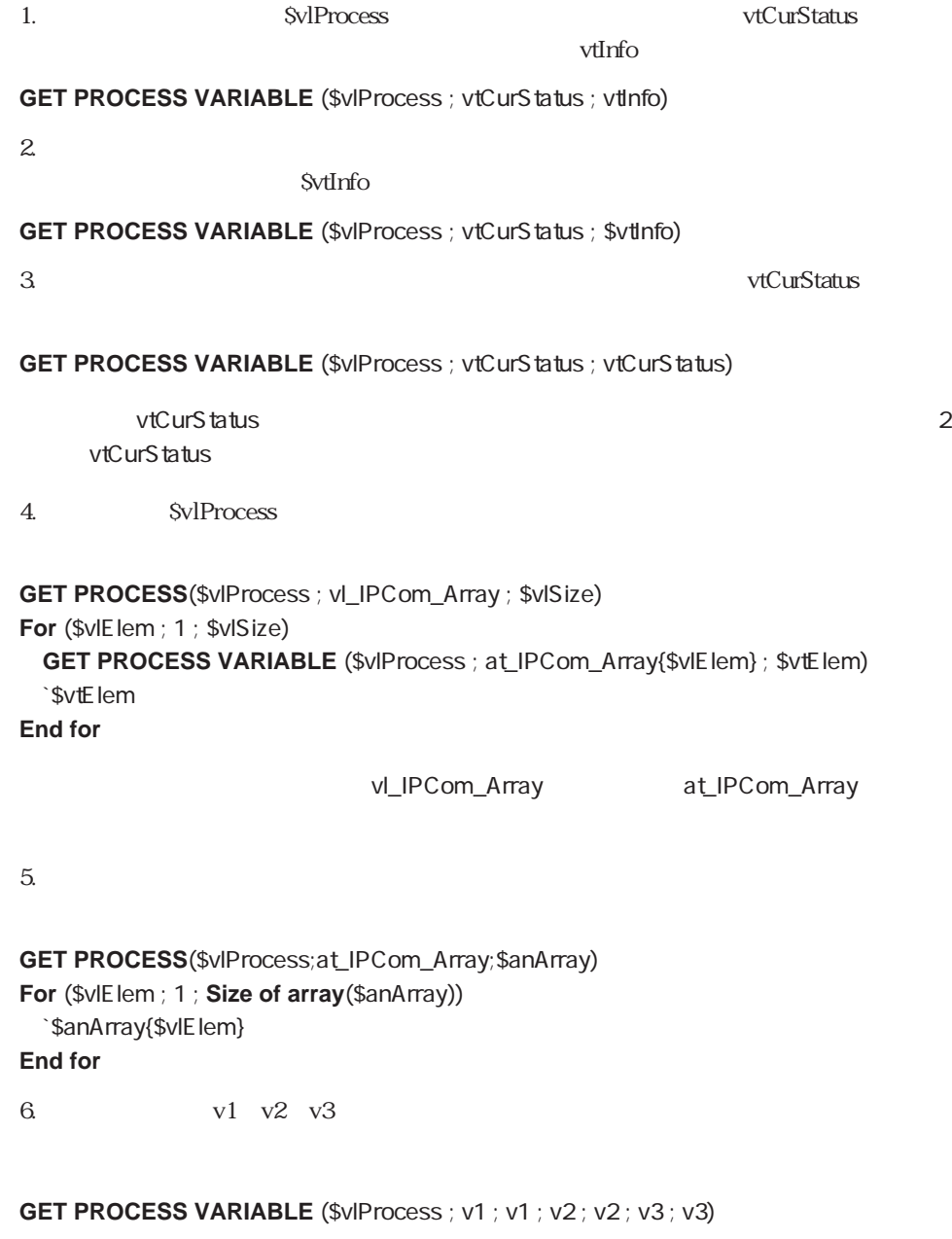

#### **7. DRAG AND DROP PROPERTIES**

# <span id="page-646-0"></span>**SET PROCESS VARIABLE**

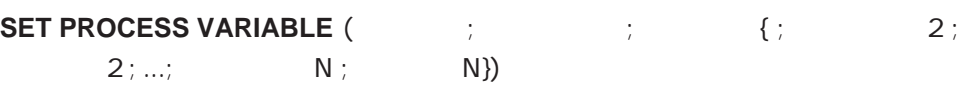

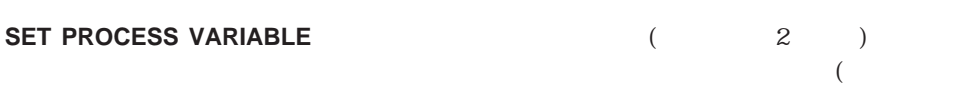

 $2$  )

**SET PROCESS VARIABLE** 

**SET PROCESS VARIABLE** 

**VARIABLE TO VARIABLE TO VARIABLE VARIABLE** 

 $2$ 

**ON ERR CALL** 

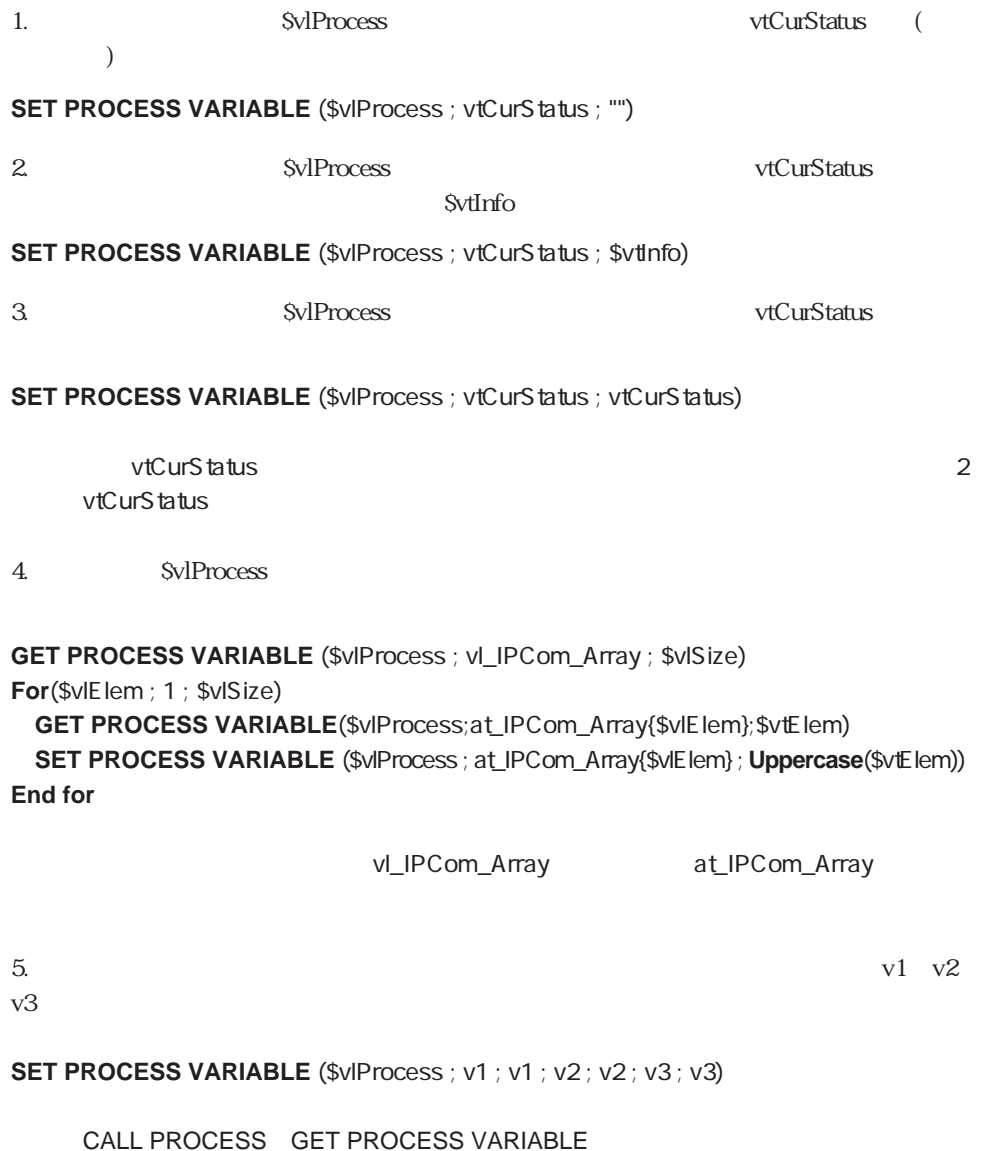
# **VARIABLE TO VARIABLE**

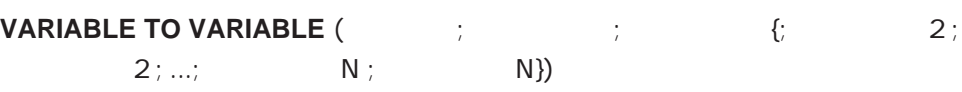

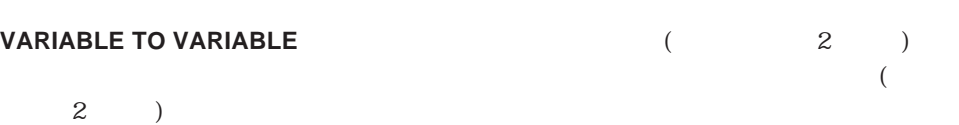

**VARIABLE TO VARIABLE TO VARIABLE TO VARIABLE** 

**SET PROCESS VARIABLE** 

**VARIABLE TO VARIABLE** 

**SET PROCESS VARIABLE** 

**VARIABLE TO VARIABLE** 

**VARIABLE TO VARIABLE** 

**VARIABLE TO VARIABLE** 

**ON ERR CALL** 

" SvlProcess"

**GET PROCESS VARIABLE**(\$vlProcess ; at\_IPCom\_Array ; \$anArray) **For**(\$vlElem ; 1 ; **Size of array**(\$anArray)) \$anArray{\$vlElem}:=**Uppercase**(\$anArray{\$vlElem}) **End for VARIABLE TO VARIABLE**(\$vlProcess ; at\_IPCom\_Array ; \$anArray)

GET PROCESS VARIABLE SET PROCESS VARIABLE

2次元配列

Process (User Interface)

**HIDE PROCESS** SHOW PROCESS

**BRING TO FRONT** 

**[BRING TO FRONT](#page-652-0) [HIDE PROCESS](#page-651-0) [Frontmost process](#page-653-0) [SHOW PROCESS](#page-652-1)**

# <span id="page-651-0"></span>**HIDE PROCESS**

**HIDE PROCESS** (プロセス)

**HIDE PROCESS** 

**SHOW PROCESS** 

**HIDE PROCESS** 

**HIDE PROCESS** (**Current process**)

# <span id="page-652-1"></span>**SHOW PROCESS**

SHOW PROCESS (The Decision of the Decision of the Decision of the Decision of the Decision of the Decision of the Decision of the Decision of the Decision of the Decision of the Decision of the Decision of the Decision of

<span id="page-652-0"></span>**SHOW PROCESS** 

**BRING TO FRONT** 

"<>DesignProc"

**SHOW PROCESS** (<>DesignProc)

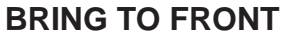

**BRING TO FRONT (THE** 

**BRING TO FRONT** 

**SHOW PROCESS** 

**TO FRONT** 

"<>Customers"

**If (Frontmost process**  $# \ll$ Customers) **BRING TO FRONT** (<>Customers) **End if**

# <span id="page-653-0"></span>**Frontmost process**

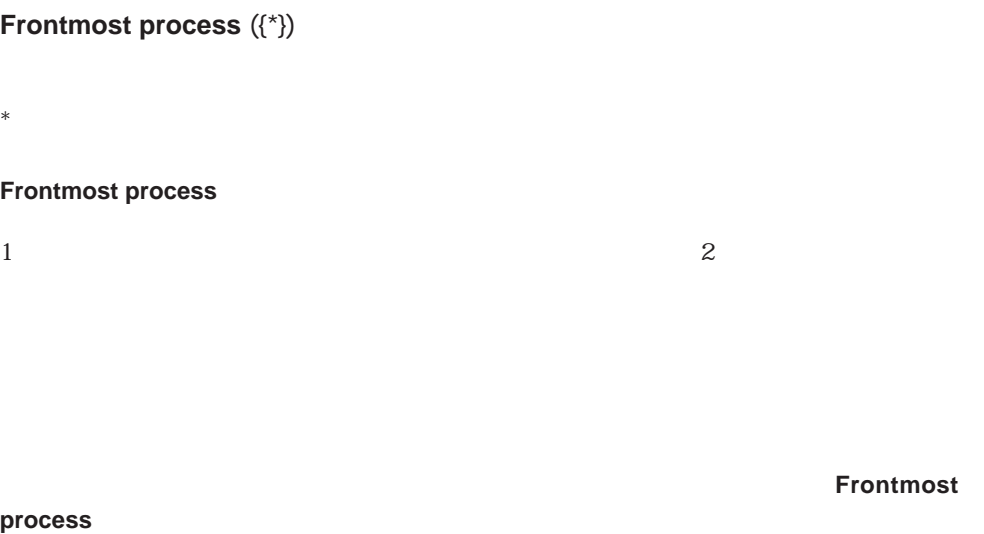

 $\left( \begin{matrix} * \end{matrix} \right)$ 

**BRING TO FRONT** 

<span id="page-654-0"></span><u>Process</u>

**[New process](#page-654-0) [PAUSE PROCESS](#page-658-0) [RESUME PROCESS](#page-660-0) [Current process](#page-660-1) [DELAY PROCESS](#page-657-0) [Count tasks](#page-662-0) [Process state](#page-661-0)**<br> **Count user processes [PROCESS PROPERTIES](#page-663-0) [Count users](#page-662-1) [Execute on server](#page-662-0)** [Process number](#page-664-0)

### **New process**

**New process (**  $\qquad \qquad ; \qquad \qquad ; \qquad \qquad \}$ 

**New process** 

16000から32000の値が妥当です。最小スタックサイズは16000です。

#### $\ddot{S}$ "

4D Server: 4D Server

 $\Rightarrow$ 4D Server

 $\mathbf 1$ 

 $10$ 

**MENU BAR** 

**DEFAULT TABLE DEFAULT TABLE** 

各プロセスは独自のプロセスセットを持つことができます。各プロセスは独自のUserSet

4D Server

とLockedSetを持ちます。各プロセスは独自のデバッガを持つことができます。プロセス

**New process** 0

4<sup>th</sup> Dimension

 $\overset{\circ}{\mathcal{S}}$  ,  $\overset{\circ}{\mathcal{S}}$ 

32000 <sup>"</sup> MyProcedure"

pld:=**New process** ("MyProcedure" ; 32000 ; "\$")

**TRACE**コマンドを使用することができる。

**C\_LONGINT** (<>  $\qquad \qquad ;$  <> ( <>顧客修正:= **New process** ("顧客表示" ; 32000 ; "顧客リスト") <>ベンダー修正:= **New process** ("ベンダー表示" ; 32000 ; "ベンダーリスト")

 $\begin{bmatrix} u & v & v \end{bmatrix}$   $\begin{bmatrix} u & v & v \end{bmatrix}$  $\sim$ 

 $\begin{bmatrix} a & b \\ c & d \end{bmatrix}$ 

**ALL RECORDS**  $([ \ ])$ **MODIFY SELECTION ([Washing The Fig. 3)** 

 $\frac{4}{3}$  $\degree$   $\lt$   $\degree$   $\degree$   $\degree$  True( $\degree$ )"  $\degree$   $\lt$   $\degree$   $\degree$   $\degree$   $\degree$  True( $\degree$ )" 2  $\sim$  3  $\sim$  2

**C\_BOOLEAN** (<> ) **ARRAY LONGINT** (<>ProcArray ; 4) 4

**For** (\$ i; 1 ; 4) <>ProcArray{\$i}:= **New process** ("メソッド:" + **String** (\$i) ; 32000) **Repeat IDLE**  $\overline{\phantom{a}}$ 

 $T$ rue $\sim$   $T$ rue

Until  $(\le)$ <>  $\Rightarrow$   $\Rightarrow$  **False End for**

### <span id="page-657-0"></span>**DELAY PROCESS**

**DELAY PROCESS (The process for all that is a set of all**  $($ **DELAY PROCESS** tick( 1/60 ) 4th Dimension  $\overline{u}(0)$ **DELAY PROCESS** (pID ; 0) **DELAY PROCESS DELAY PROCESS** <>  $\leq$  :=**New process** ("ReportProc" ; 32000 ; " "ReportProc" tick tick \$真夜中:=?24:00:00? - **Current time** \* 60 **DELAY PROCESS (Current process ; \$** 

<span id="page-658-0"></span>**SEARCH**  $([ \ ] : [ \ ] = " \ ]$ **If**  $(Records in selection ([])) > 0$  **1 While (Locked ([While (Locked ([Web) MESSAGE**( " **DELAY PROCESS (Current process ; 60) 1** LOAD RECORD ([ ] **End while MODIFY RECORD ([WE**]) **UNLOAD RECORD ([WE Else ALERT** ("  $\qquad \qquad$ ")

**End if**

### **PAUSE PROCESS**

PAUSE PROCESS (The Dec

**PAUSE PROCESS RESUME PROCESS** 

 $\begin{bmatrix} 1 & 1 \end{bmatrix}$  $1$ 

extended to the Server of the Server

**PAUSE PROCESS** 

**DELAY PROCESS DELAY PROCESS** 

**RESUME PROCESS** 

**PAUSE PROCESS PAUSE PROCESS** 

```
On startup The Startup Server Server Server Server Server Server Server Server Server Server Server Server Server Server Server Server Server Server Server Server Server Server Server Server Server Server Server Server Ser
Finder
C_POINTER (<>v )
C_STRING (80; <>v )
C_LONGINT (<>v ; <>v  )
<>v := New process ("P_Duplicates" ; 32000 ; "Duplicate Finder")
      " P_Duplicates"
  `複製項目を検索し、プロセスを停止する
  `文字とテキストでのみ機能する
C_POINTER ($theTable)
HIDE PROCESS (Current process)
While (True)
`" CheckDups"
  PAUSE PROCESS (Current process)
  $theFile := Table (Table (<>theField)) `
  QUERY ($the Table-> ; <>the Field-> = <>v )`
  ``" CheckDup"
  <>v := Records in selection ($theTable->))
End while
                                                " CheckDups"
CheckDups (Self)
       " CheckDups"
C_POINTER ($1)
\langle z \rangleV := -1 \gamma\left\langle \text{theFleld}\right\rangle = $1
\langle 0 \rangle := $1->
RESUME PROCESS (<>v )
Repeat
  IDLE
Until (<>v #0) <sup>*</sup> Duplicate Finder"
```
**If** ( $\lt$ >v #0)

**GOTO AREA (\$1->)** 

 $$1-> := "$ 

**End if**

**ALERT**  $(\$1-> + "$   $")$ 

# <span id="page-660-0"></span>**RESUME PROCESS**

RESUME PROCESS (The Dec

<span id="page-660-1"></span>**RESUME PROCESS** 

**PAUSE PROCESS** DELAY

**PROCESS** 

**PAUSE PROCESS** 

**Current process**

**Current process** 

**Current process** 

**DELAY PROCESS PROCESS ATTRIBUTES** 

### <span id="page-661-0"></span>**Process state**

**Process state (TREADULAR)** 

**Process state** 

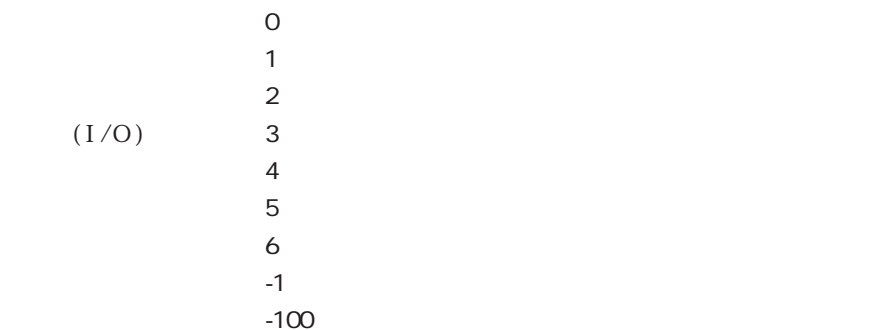

4D Server:  $\overline{a}$  Server:  $\overline{a}$   $\overline{b}$   $\overline{c}$   $\overline{d}$   $\overline{c}$   $\overline{d}$   $\overline{c}$   $\overline{d}$   $\overline{d}$   $\overline{c}$   $\overline{d}$   $\overline{d}$   $\overline{d}$   $\overline{d}$   $\overline{d}$   $\overline{d}$   $\overline{d}$   $\overline{d}$   $\overline{d}$   $\overline{d}$   $\overline{d}$   $\overline{$ 

```
" arProcName" "arProcNum"
```

```
$タスク:= Count tasks
ARRAY STRING (15; arProcName; $
ARRAY INTEGER (arProcNum ; $
C_INTEGER ($i ; vCount ; vState ; vTime)
For (\$i : 1 : \$)If (Process state #-1)
   vCount = vCount + 1PROCESS ATTRIBUTES (arProcNum{$i} ; arProcName{$i} ; vState ; vTime)
 End if
End for
```

```
ARRAY STRING (15 ; arProcName ; vCount)
ARRAY INTEGER (arProcNum ; vCount)
```
### <span id="page-662-1"></span>**Count users**

### **Count users**

**Count users** 4th Dimension **Count users** 1

### <span id="page-662-0"></span>**Count tasks**

**Count tasks** 

**Count tasks** and  $\frac{4\text{th}}{2\text{m}}$  Dimension

4<sup>th</sup> Dimension

### **Count user processes**

**Count user processes** 

**Count user processes** 4th Dimension

**Execute on server**

**Execute on server** (  $\qquad \qquad ; \qquad \qquad \{ \qquad \qquad \}$  {;  $\qquad \qquad \{ \qquad \qquad 2 \}$  ;...;  $N({; *}})\})$ 

 $*$ 

# <span id="page-663-0"></span>**PROCESS PROPERTIES**

# **PROCESS PROPERTIES** (The state state state state state state state state state state state state state state state state state state state state state state state state state state state state state state state state stat

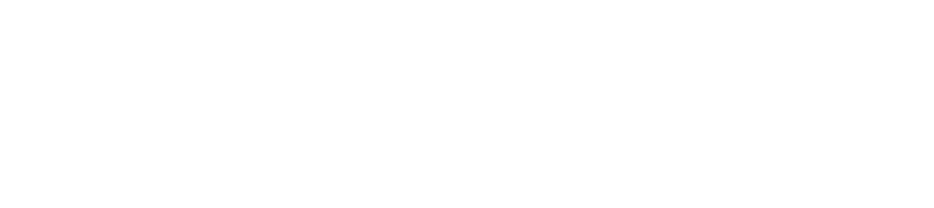

 $\Gamma$ rue False

# PROCESS PROPERTIES

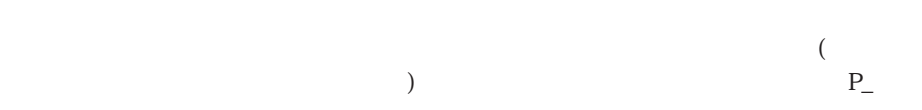

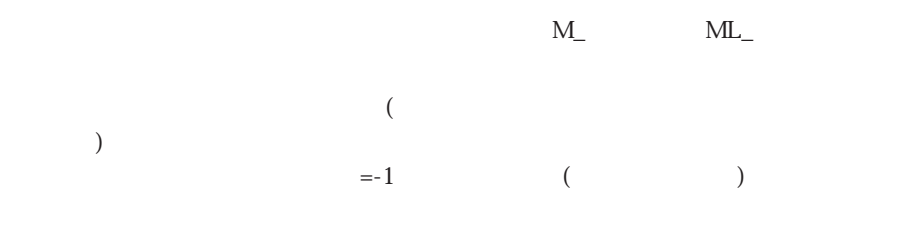

 $1$ 

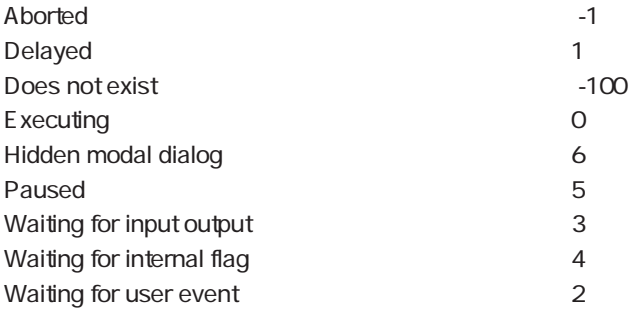

 $)$ 

<span id="page-664-0"></span>TRUE FALSE

### **Count tasks** 1 **PROCESS PROPERTIES**

1. vName vState VtimeSpent

**C\_STRING**(80; vName) ` Initialize the variables **C\_INTEGER**(vState) **C\_INTEGER**(vTime) **PROCESS PROPERTIES** (**Current process** ; vName ; vState ; vTimeSpent)

2. On Exit

Count tasks Process state

# **Process number**

Process number (The United States

**Process number** 

**Process number** 0

Design process number ` Design process number <sup>\*</sup> Design process number \$0:=**Process number**(**Get indexed string** (170 ; 3)) ` 「デザインプロセス」の名前は、4D内部のSTR#リソースIDが170で、ストリング番号  $\sim$  3 ` 注:これは、将来リソースが変わると変更される可能性がある  $($ **` PASTE TEXT TO DESIGN** ` PASTE TEXT TO DESIGN (Fig. ) ` PASTE TEXT TO DESIGN (Best of the state of the state of the state of the state of the state of the state of the state of the state of the state of the state of the state of the state of the state of the state of the stat **C\_TEXT**(\$1) **C\_LONGINT**(\$vlDesignPID ; \$vlCount) \$vlDesignPID:= Design process number **If** (\$vlDesignPID�#�0) `クリップボードにテキストを配置する **SET TEXT TO CLIPBOARD**(\$1) **Ctrl-V Command-V POST KEY**(**Ascii**("v") ; Command key mask ; \$vlDesignPID) **DELAY PROCESS** `「デザインプロセス」にイベントを渡す機会を取得する **For** (\$vlCount; 1; 5) **DELAY PROCESS**(**Current process** ; 1) **End for End if**

 $($   $)$ 

PROCESS PROPERTIES Process state

42

この章では、「ルーチン」エディタの「Queries」テーマ内にあるクエリ(検索)と並べ替 4th Dimension

 $\frac{u}{2}$  , we expect that the expectation  $\frac{u}{2}$ 

**[QUERY](#page-670-0) [ORDER BY FORMULA](#page-681-0) [QUERY BY FORMULA](#page-677-0) [ORDER BY](#page-679-0) [QUERY BY EXAMPLE](#page-669-0) SET QUERY LIMIT [QUERY SELECTION](#page-676-0) [SET QUERY DESTINATION](#page-683-0) [QUERY SELECTION BY FORMULA](#page-677-0)**

 $57$   $\hspace{1cm}$  " $\hspace{1cm}$  "

4th Dimension / 4D First

QUERY QUERY SELECTION

 $\lambda$  $\begin{pmatrix} a & b \\ c & d \end{pmatrix}$ 

**QUERY BY FORMULA GUERY SELECTION BY FORMULA** 常に強力で柔軟性のある検索コマンドです。これらは、**QUERY**コマンド、**QUERY SELECTION** 

 $\frac{44}{3}$ 

 $\overline{\mathcal{C}}$ 

**QUERY SUBRECORDS** 1

 $($ **MESSAGES OFF**  $\overline{X}$ OK

 $\frac{1}{1}$  0 **DISPLAY SELECTION MODIFY SELECTION** 

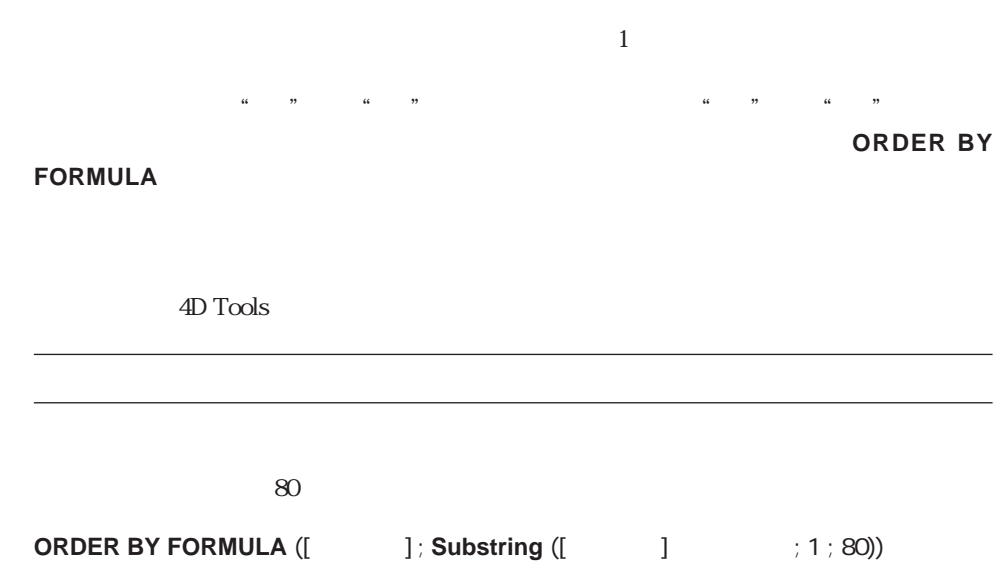

ソート

# <span id="page-669-0"></span>**QUERY BY EXAMPLE**

**QUERY BY EXAMPLE** ({  $\qquad$  })

**QUERY BY EXAMPLE** 

### **QUERY BY EXAMPLE**

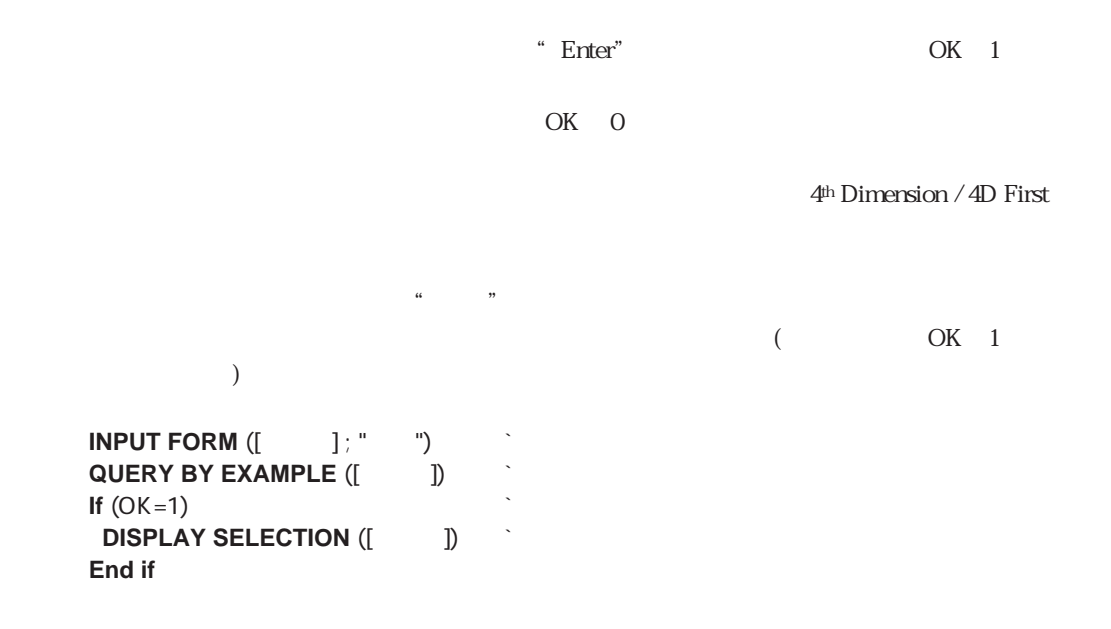

# <span id="page-670-0"></span>**QUERY**

**QUERY** ({  $\qquad$  })

**QUERY** ({  $\qquad$  };  $\qquad$  ;{\*})

 $*$ 

**QUERY** 2

 $1$ 

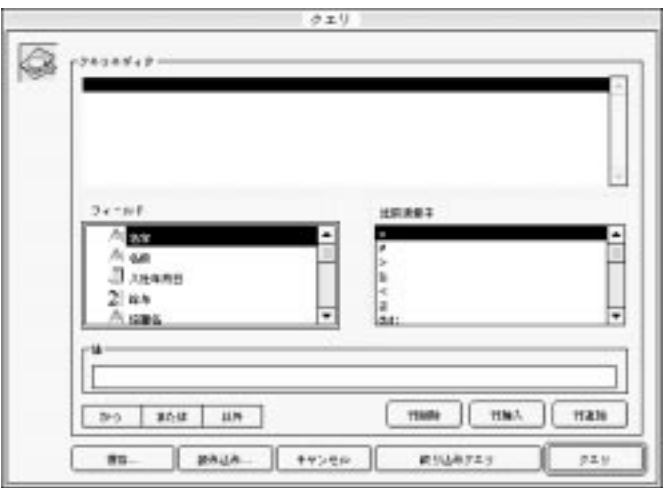

**QUERY** (\*)

 $(\ast)$ 

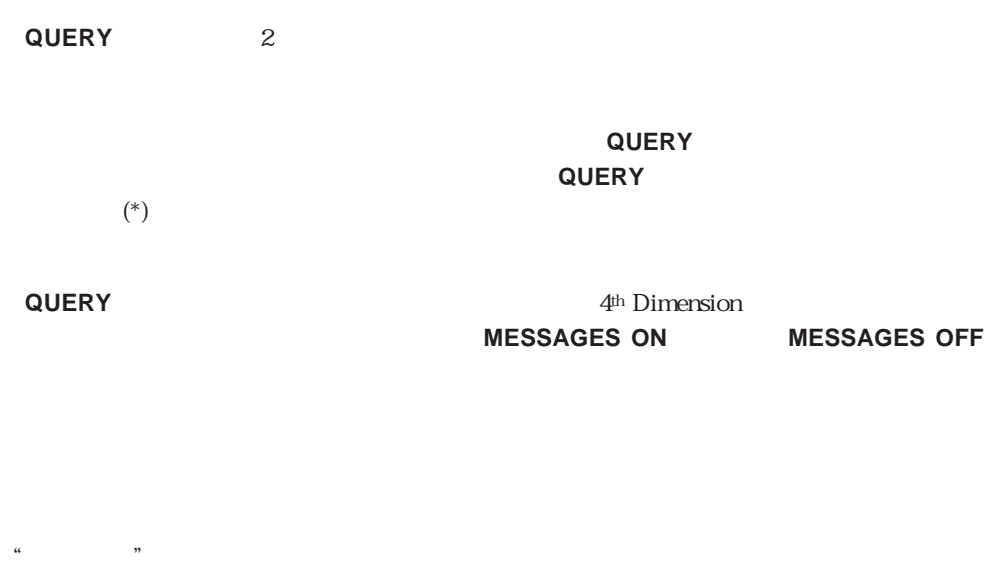

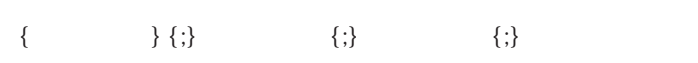

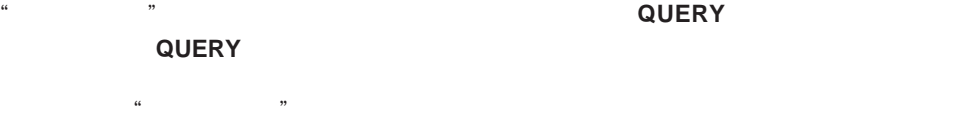

と同じです。"論理演算子"を次に示します。

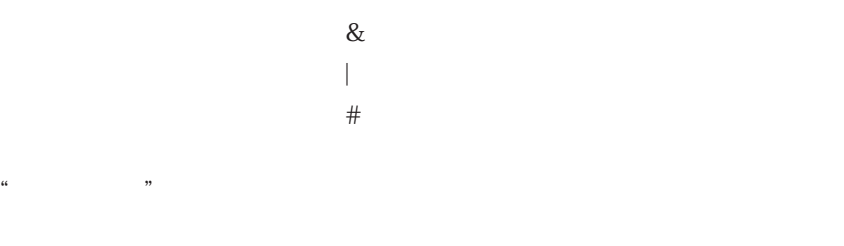

"論理演算子"は、複合条件を使用して行う検索処理の最初の**QUERY**コマンド上および **QUERY** 1

 $\mathcal{H}$   $\mathcal{H}$ 

 $\cdots$   $\cdots$   $\cdots$ 

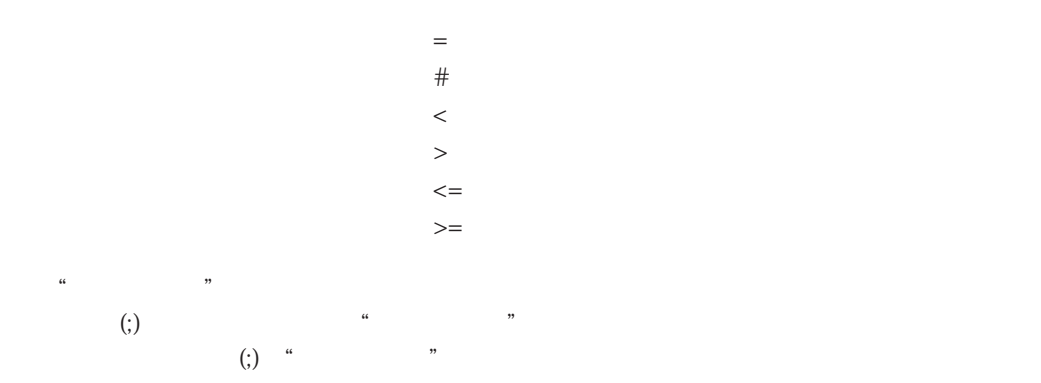

 $\mathcal{L}$  . The system is the system in the system in the system in the system in the system in the system in the system in the system in the system in the system in the system in the system in the system in the system in

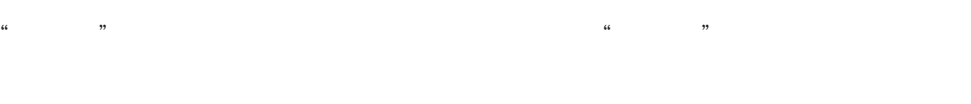

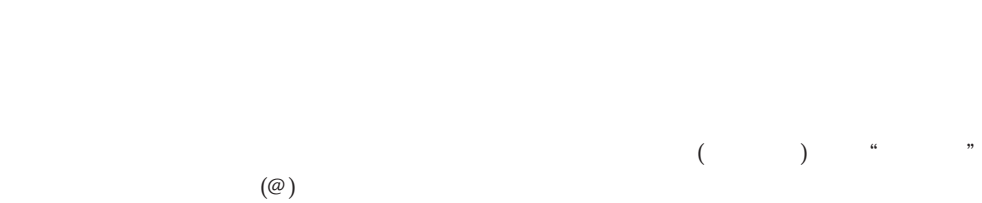

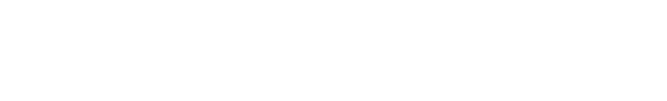

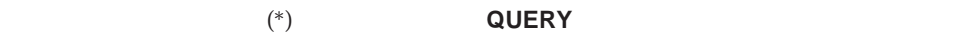

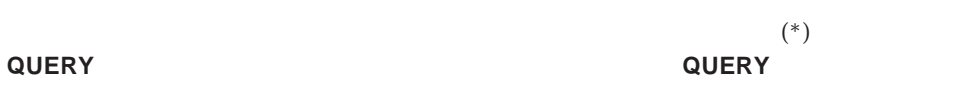

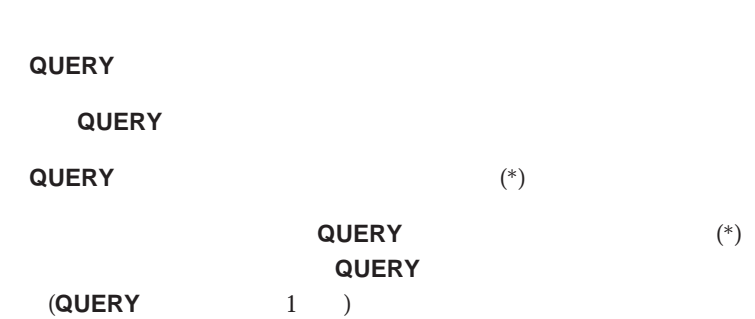

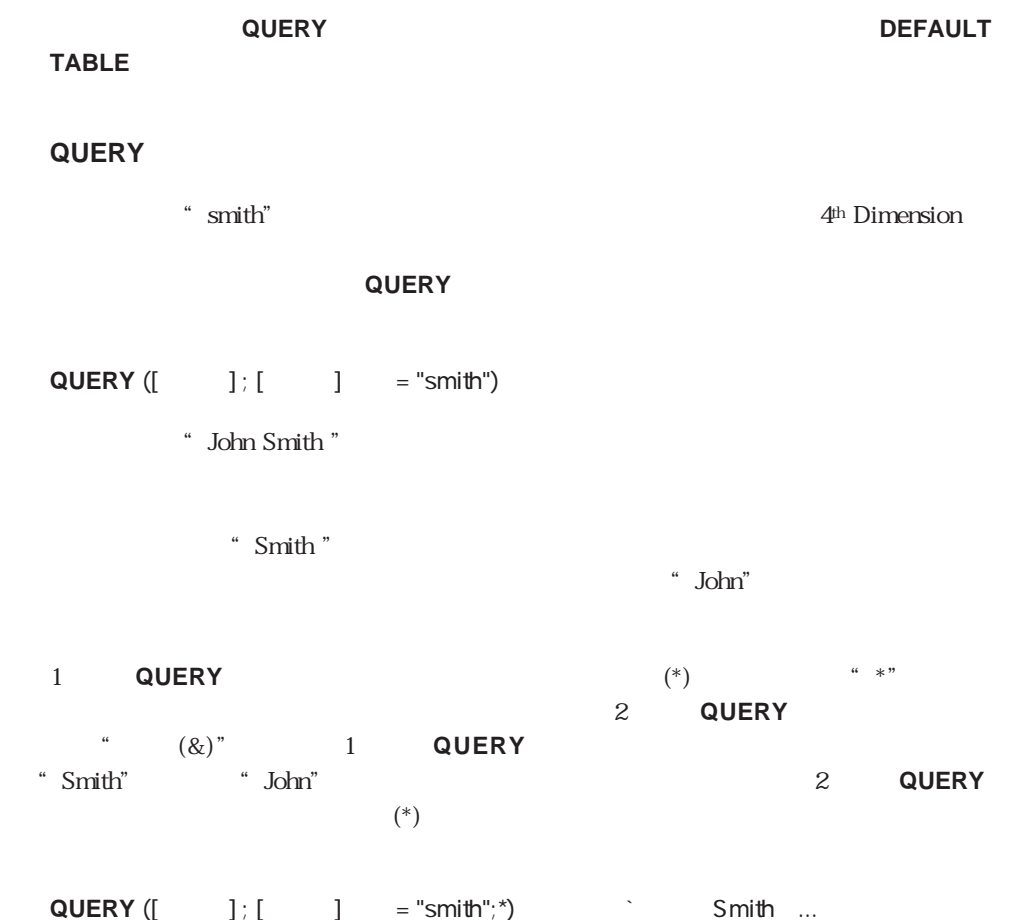

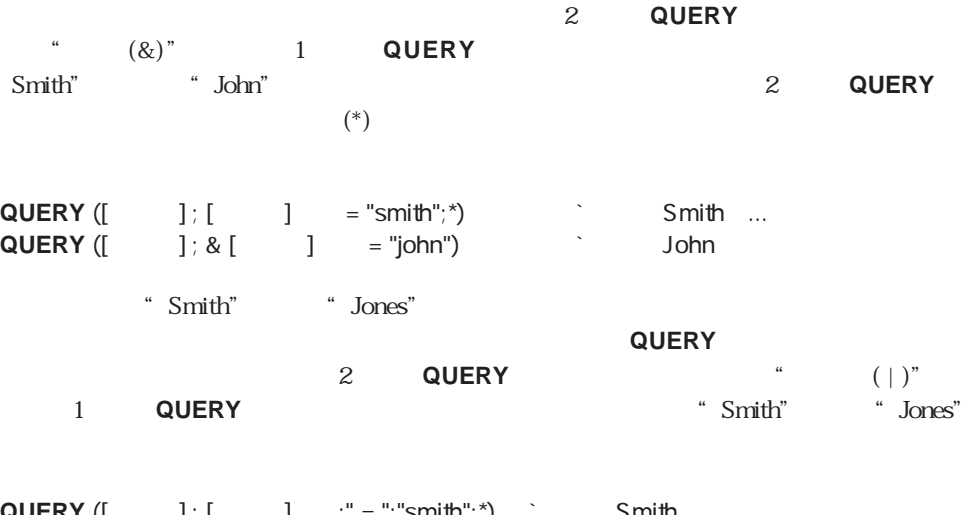

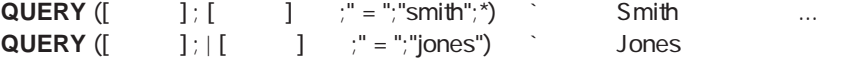

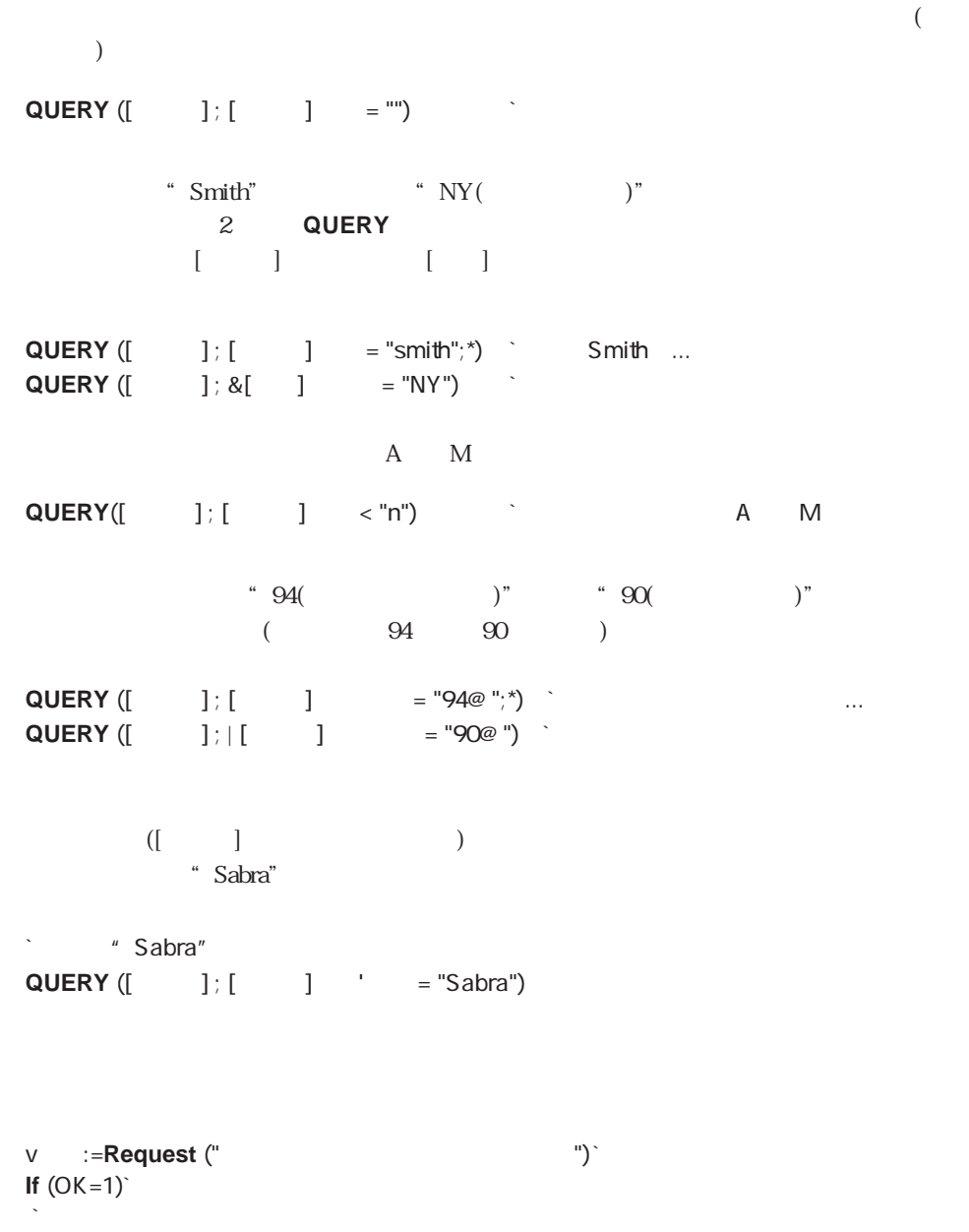

**QUERY** ([  $\qquad$  ] ; [  $\qquad$  ] = v ) **End if**

 $1996$ 12 31 1997 1 1 2 QUERY ドの日付が文字列になっている点に注目してください。**QUERY**コマンドは自動的に文字  $($ **QUERY** ([ ]; [ ] > !95.12.31!;\*)` 95 12 31 ... **QUERY** ([ ] ;&[ ] < "97.01.01")` 97 7 1  $\setminus 2,500,000$   $\setminus 5,000,000$  $\angle$  \2,500,000  $\angle$ 5,000,000 **QUERY** ([ $\qquad$ ] ; [ $\qquad$ ]  $\qquad$  >= 2500000;\*) **QUERY** [[  $\qquad$  ] ; &[  $\qquad$  ] < 5000000)  $3,000,000$  $\alpha$  and  $\beta$   $\beta$ 2<br>QUERY 注意してください。[従業員]テーブルから[部門]テーブルの"名称"フィールドへ自動リ  $\begin{bmatrix} \cdot & \cdot & \cdot \\ \cdot & \cdot & \cdot \\ \cdot & \cdot & \cdot \end{bmatrix}$  $\begin{bmatrix} -1 \end{bmatrix}$  $3,000,000$ **QUERY** ([ $\qquad$ ] ; [ $\qquad$ ] > 3000000;\*) **QUERY**  $([ \t ]; \& [ \t ] = " \t")$ " Var" **QUERY** ( $\begin{bmatrix} 1 \\ 1 \end{bmatrix}$   $\begin{bmatrix} 1 \\ 2 \end{bmatrix}$  = Var)  $\begin{bmatrix} \sqrt{2} & \sqrt{2} \\ \sqrt{2} & \sqrt{2} & \sqrt{2} \\ \sqrt{2} & \sqrt{2} & \sqrt{2} \\ \sqrt{2} & \sqrt{2} & \sqrt{2} & \sqrt{2} \\ \sqrt{2} & \sqrt{2} & \sqrt{2} & \sqrt{2} \\ \sqrt{2} & \sqrt{2} & \sqrt{2} & \sqrt{2} \\ \sqrt{2} & \sqrt{2} & \sqrt{2} & \sqrt{2} \\ \sqrt{2} & \sqrt{2} & \sqrt$  $\sim$  Var"  $($ "Var" "@Copyright" [ ] " " Copyright" "Var" "Copyright@" [ ] " - Copyright" "Var" "@Copyright@" [ ] \* Copyright" 1

# <span id="page-676-0"></span>**QUERY SELECTION**

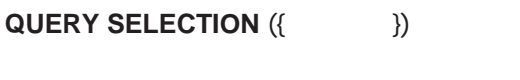

**QUERY SELECTION** ({  $\qquad$  };  $\qquad$  ; {\*})

 $*$ 

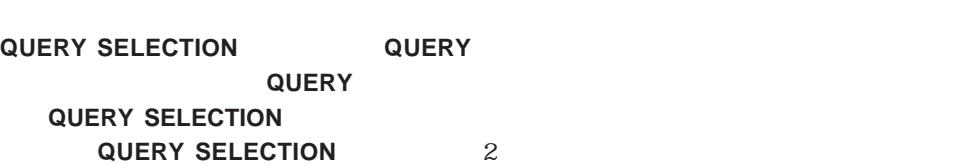

 $1$ 

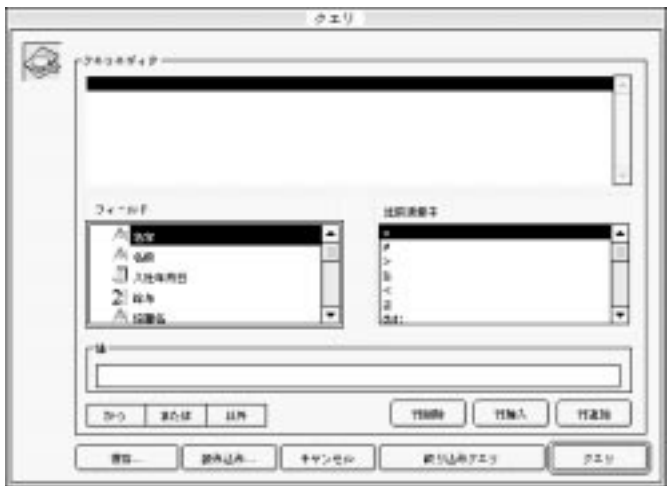

<span id="page-677-0"></span>**QUERY SELECTION** 2

**QUERY SELECTION QUERY SELECTION** 

**MESSAGES ON** 

 $\left( * \right)$ 

QUERY

 $(\ast)$  $(*)$ 

**QUERY SELECTION** 2<sup>th</sup> Dimension

**MESSAGES OFF** 

**QUERY BY FORMULA QUERY SELECTION BY FORMULA**

 $\textbf{QUERY BY FORMULA}$  ({  $\}$ };{  $\}$ }) **QUERY SELECTION BY FORMULA**  $\{ \}$  { $\}$ }

**QUERY BY FORMULA GUERY SELECTION BY FORMULA** 

**QUERY BY** 

**FORMULA QUERY SELECTION BY FORMULA QUERY BY FORMULA QUERY SELECTION BY FORMULA** 

> " True( )" "False( )" " $True( )$ "

4<sup>th</sup> Dimension

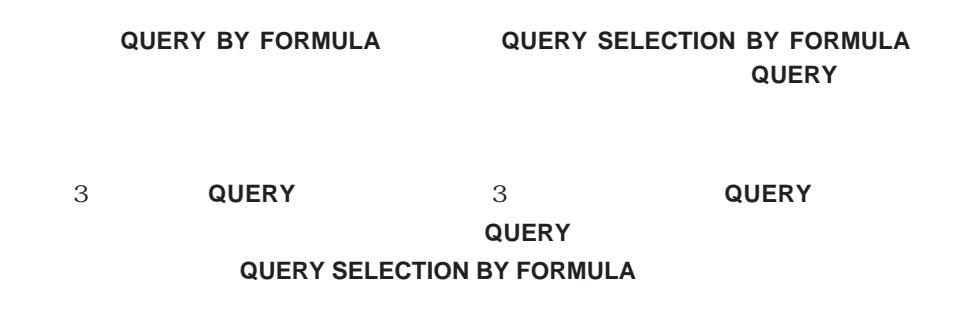

\* Smith" 4<sup>th</sup> Dimension

**S** A Smith" **QUERY SELECTION BY FORMULA**  $([ \qquad ] : [ \qquad ] = "smit"')$ 

- "John Smith"

**Example 2**  $\mathsf{M}$   $\mathsf{M}$   $\math$ **QUERY SELECTION BY FORMULA**  $([$   $]$ ;  $([$   $]$  = "john") &  $([$   $]$  = "smith"))

" Smith" " Jones"

**Example 2** Smith"  $\blacksquare$  Jones" **QUERY SELECTION BY FORMULA**  $([$   $]$ ;  $([$   $]$  = "smith")  $|$   $([$   $]$  = "jones"))

<span id="page-679-0"></span>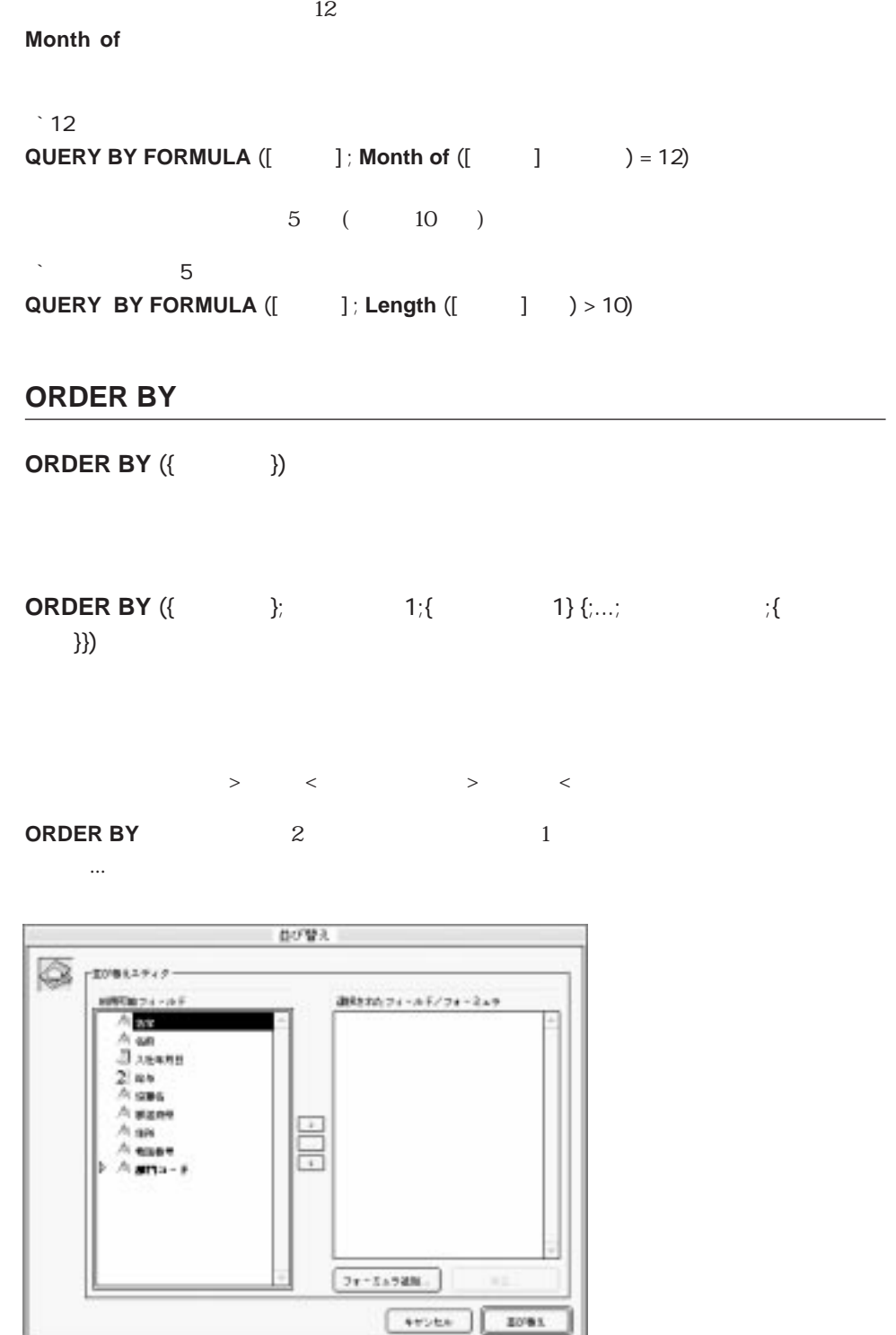

septe.

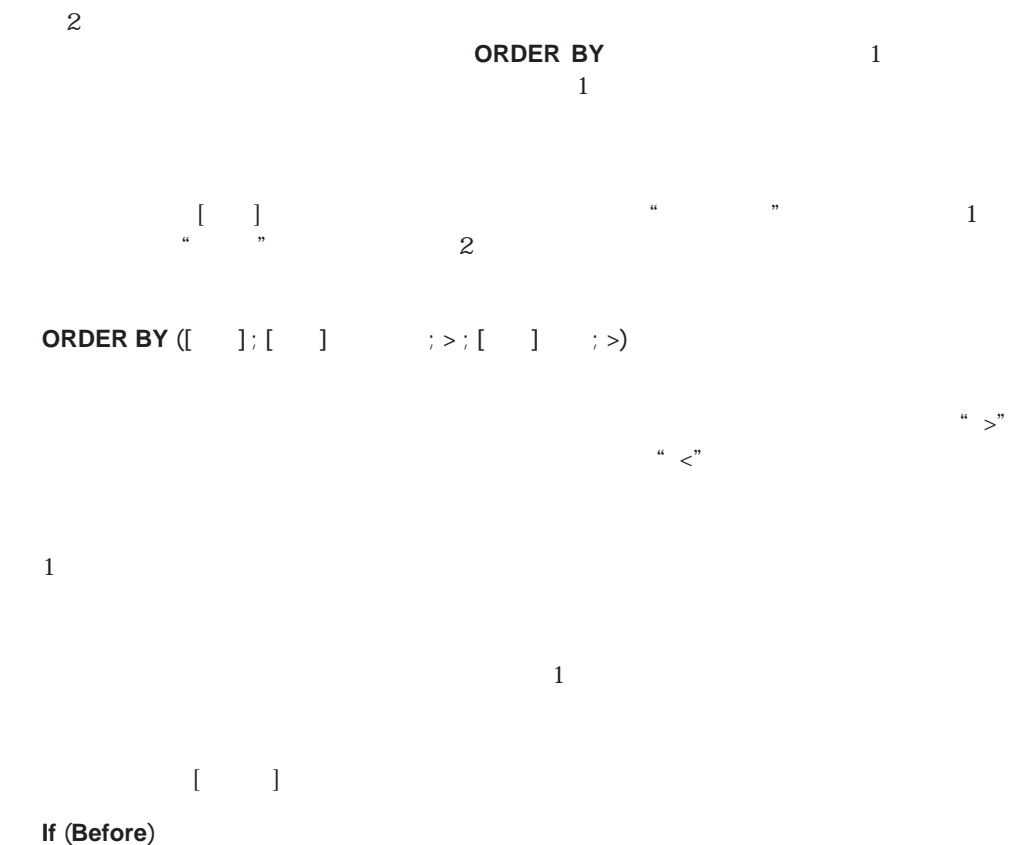

**ORDER BY** ([  $\qquad$ ] ; [  $\qquad$  ] **End if**

**MESSAGES OFF**  $($ トを中止します。<br>つび OK 1 O  $\lceil \cdot \rceil$   $\lceil \cdot \rceil$ 

**ORDER BY** ([ ])

# <span id="page-681-0"></span>**ORDER BY FORMULA**

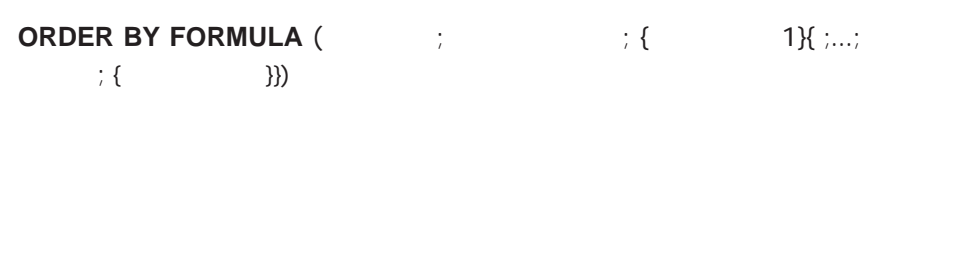

 $>$   $<$   $<$   $>$   $>$   $<$ 

### **ORDER BY FORMULA**

### **ORDER BY FORMULA**

 $\frac{1}{2}$   $\frac{1}{2}$   $\mathcal{L}''$ 

**MESSAGES OFF** 

 $($ トを中止します。<br>つび OK 1 O ▼ 次の例は、[従業員]テーブルを"名字"フィールドの長さをキーにして降順に並び替え

**ORDER BY FORMULA**  $([ \qquad ]$  **; Length**  $([ \qquad ] \qquad )$  **; <)** 

# <span id="page-682-0"></span>**SET QUERY LIMIT**

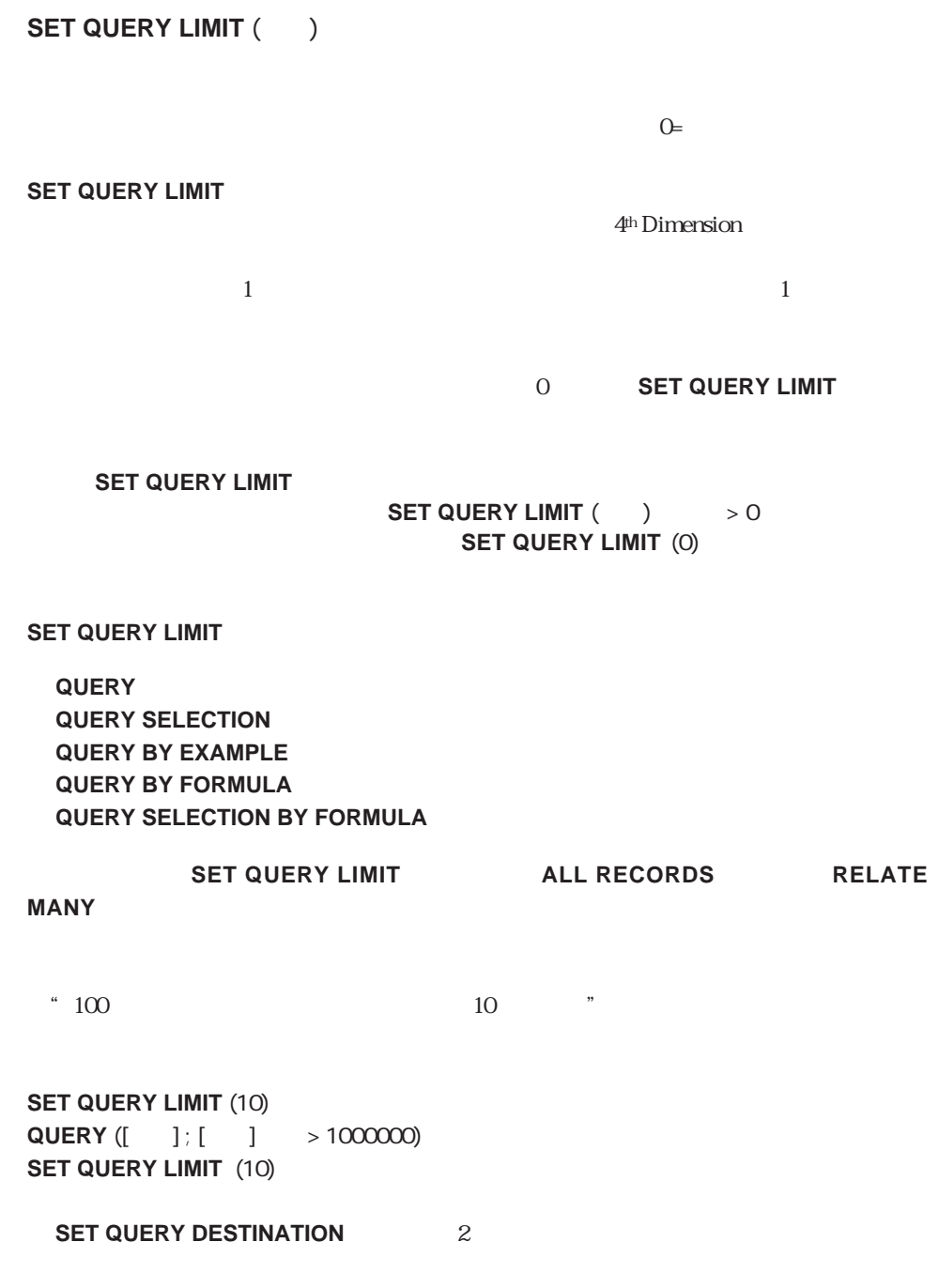

QUERY QUERY BY EXAMPLE QUERY BY FORMULA QUERY SELECTION QUERY SELECTION BY FORMULA SET QUERY DESTINATION

# <span id="page-683-0"></span>**SET QUERY DESTINATION**

### **SET QUERY DESTINATION (**  $\qquad \qquad ; \{$

- $Q =$ 
	- $1 =$  $2 =$
	-
	- $3 =$

### **SET QUERY DESTINATION**

4<sup>th</sup> Dimension

4<sup>th</sup> Dimension

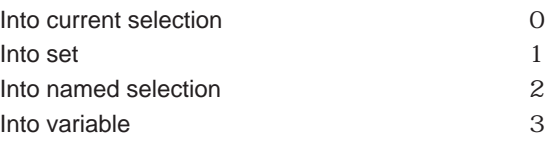

 $0<sub>0</sub>$  $1$  $2$  $3<sub>5</sub>$ 

### **SET QUERY DESTINATION** (Into current selection)
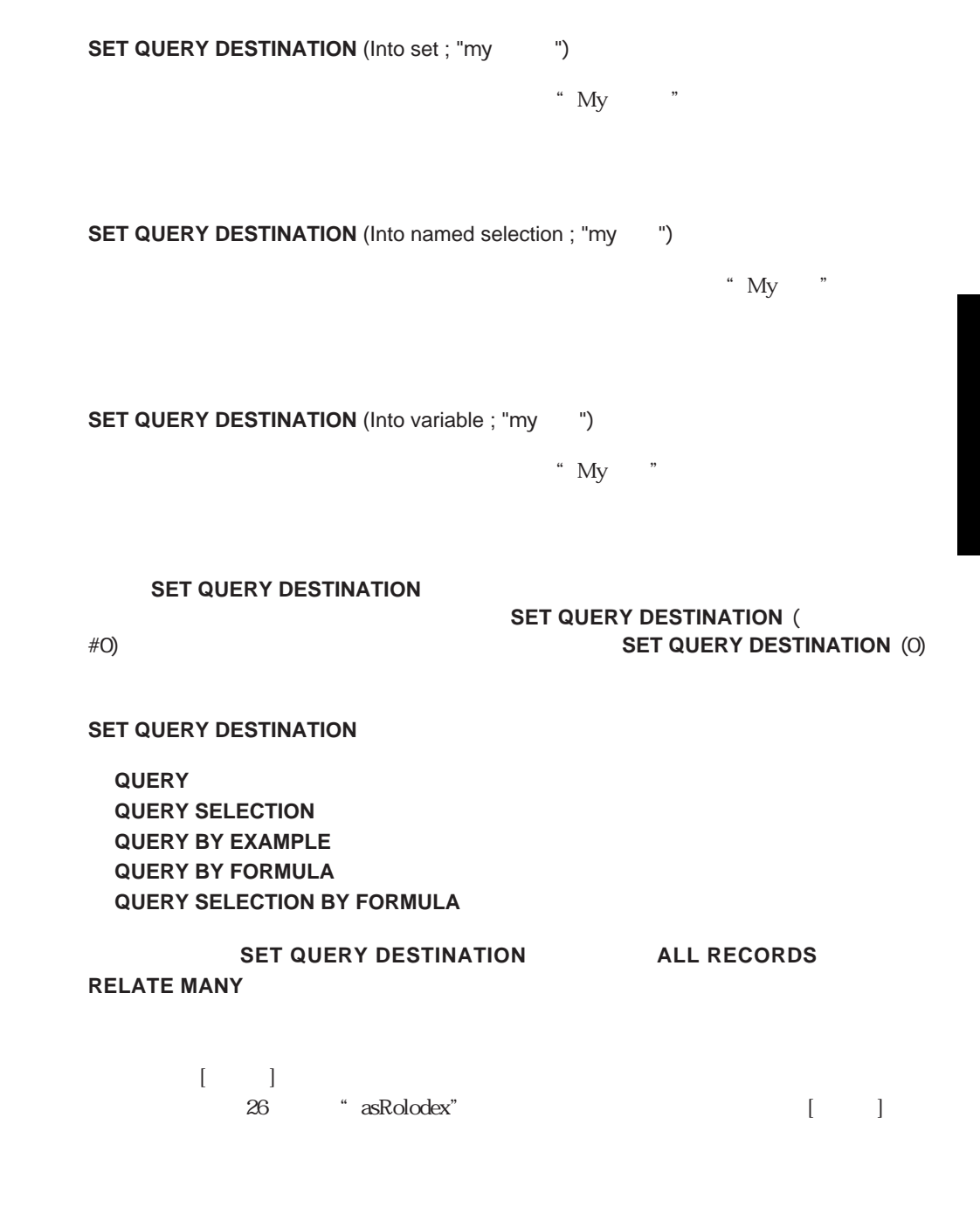

 $\begin{bmatrix} 1 & 1 \end{bmatrix}$ 

 $a\bar{s}Rolodex$ 

asRolodex **Case of** ¥ (**Form even**=On Load) `フォームが画面上に現れる前に文字列配列とブール配列を初期化する。 `これらの配列はタブ上の文字をクエリを実行する際に使用される。 **ARRAY STRING** (1 ; asRolodex ; 26) **ARRAY BOOLEAN** (abQueryDone ; 26) **For** (\$vlElem ; 1 ; 26) asRolodex{\$vlElem}:=**Char**(64+\$vlElem) abQueryDone{\$vlElem}:=**False End for** ¥ (**Form event**=On Clicked) `タブコントロール上をクリックすると、そのタブ上の文字に対応するクエリが  $\zeta$ **If** (**Not**(abQueryDone{asRolodex})) `実行されない場合、命名セレクションに次のクエリを転送する。 **SET QUERY DESTINATION**(Into named selection ; "Rolodex"+ asRolodex{asRolodex}) `クエリを実行する。 **QUERY**([  $\qquad$  ];[  $\qquad$  ] =asRolodex{asRolodex}+"@") `通常のクエリ処理に戻す **SET QUERY DESTINATION**(Into current selection) `次回その文字を選択した場合は、クエリを再実行しません。 abQueryDone{asRolodex}:=**True End if** `選択された文字に対応したレコードを表示する命名セレクションを使用する。 **USE NAMED SELECTION**("Rolodex"+asRolodex{asRolodex}) ¥ (**Form event**=On Unload)  $\mathcal{S}$ **For** (\$vlElem ; 1 ; 26) **If**(abQueryDone{\$vlElem}) **CLEAR NAMED SELECTION**("Rolodex"+asRolodex{\$vlElem}) **End if End for**  $\sim$  2 **CLEAR VARIABLE**(asRolodex) **CLEAR VARIABLE**(abQueryDone) **End case**

```
`「重複値検査」プロジェクトメソッド
         ( ; ; \{ ; ...\} )(-\gg -\div) ; \to 2... } ) + Yes or No
C_BOOLEAN($0 ; $2)
C_POINTER(${1})
C_LONGINT($vlField ; $vlNbFields ; $vlFound ; $vlCurrentRecord)
$vlNbFields:=Count parameters-1
$vlCurrentRecord:=Record number($1->)
If ($vlNbFields>0)
  If ($vlCurrentRecord#-1)
     If ($vlCurrentRecord<0)
       `カレントレコードがまだ保存されていない新規レコードの場合、
       \mathbf{1}SET QUERY LIMIT(1)
     Else
       `カレントレコードが既存レコードの場合、
       \dot{2}SET QUERY LIMIT(2)
     End if
     `クエリはカレントレコードやカレントセレクションを変更することなく
     `$viFound
     SET QUERY DESTINATION(Into variable ; $vlFound)
     `指定されたフィールド番号によってクエリを作成する。
     Case of
       ¥ ($vlNbFields=1)
          QUERY($1-> ; $2->=$2->)
       ¥ ($vlNbFields=2)
          QUERY($1->; $2->=$2-> ; *)
          QUERY($1->;�&�; $3->=$3->)
     Else
          QUERY($1-> ; $2->=$2-> ; *)
          For ($vlField;2;$vlNbFields-1)
            QUERY($1->; & ; ${1+$vlField}->=${1+$vlField}->;*)
          End for
          QUERY($1->;�&�; ${1+$vlNbFields}->=${1+$vlNbFields}->)
     End case
     SET QUERY DESTINATION(Into current selection) `
     SET QUERY LIMIT(0)
```
`クエリ処理の結果

 $\frac{44}{\sqrt{3}}$   $\frac{24}{\sqrt{3}}$   $\frac{24}{\sqrt{3$ 

```
Case of
                 \setminus ($vlFound=0)
                       $0.=True
                 \setminus ($vlFound=1)
                       If ($vlCurrentRecord<0)
                             $0:=False
                       Else
                             $O = True<sup>*</sup>
                       End if
                 \setminus ($vlFound=2)
                        $0=False
           End case
     Else
           If (<>DebugOn)
                 TRACE
           End if
           $0=False
     End if
Else
     If (<>DebugOn)
           TRACE
     End if
     $0:=False
End if
\mathcal{L}_{\rm int}If ( \begin{bmatrix} (-5[-]^{-1}][-5[-]^{-1}][`ここで、重複していない値を持つレコードに関する任意の処理を行う。
Else
   ALERT("
Constant of the constant of the constant of the constant of the constant of the constant of the constant of the constant of the constant of the constant of the constant of the constant of the constant of the con
End if
   \sum_{i=1}^nQUERY QUERY BY EXAMPLE QUERY BY FORMULA QUERY SELECTION,
```
QUERY SELECTION BY FORMULA SET QUERY LIMIT

#### 4th Dimension 4D Server 4D Client

トを防ぐことによってマルチユーザデータベースを自動的に管理します。2人のユーザま

 $\sim$  300  $\sim$  300  $\sim$ 

くちょう しんしょう しんしょう しんしゅう しんしゅう しんしゅう しんしゅう しんしゅう しんしゅう しんしゅう しんしゅう しんしゅう しんしゅう しんしゅう

 $\frac{1}{2}$   $\frac{1}{2}$  と呼びます。マルチユーザデータベースを使用する他の人を"他のユーザ"と呼びます。

 $\frac{1}{2}$   $\frac{1}{2}$   $\mu$   $\mu$ 

 $2$  $\mathcal{L} = \mathcal{L} - \mathcal{L}$ 

Record Locking

**[Read only state](#page-699-0)**

**[READ WRITE](#page-697-0) [LOAD RECORD](#page-700-0) [READ ONLY](#page-698-0) [UNLOAD RECORD](#page-701-0) [Locked](#page-695-0) [LOCKED ATTRIBUTES](#page-696-0)**

689

**CREATE RECORD ADD RECORD** 

4D Server 4D Client

**DISPLAY SELECTION EXPORT TEXT REPORT DISTINCT VALUES GRAPH TABLE SELECTION TO ARRAY EXPORT DIF PRINT LABELS EXPORT SYLK PRINT SELECTION** 

 $\langle \cdot \rangle$ 

#### CREATE RECORD ADD RECORD

**READ ONLY READ WRITE** 

**ONLY** READ WRITE

前にコマンドを実行する必要があります。すでにロードされたレコードは、この**READ**

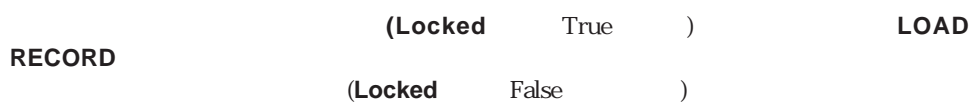

 $\sim$  3  $\sim$  6

**ARRAY TO SELECTION NEXT RECORD QUERY BY FORMULA CREATE RELATED ONE OLD RELATED MANY QUERY BY INDEX DISTINCT VALUES OLD RELATED ONE QUERY EXAMPLE FIRST RECORD ONE RECORD SELECT QUERY SELECTION GOTO RECORD PREVIOUS RECORD QUERY SELECTION** 

**GOTO SELECTED PROJECT SELECTION ORDER BY FORMULA**

**LAST RECORD RELATE MANY USE NAMED SELECTION**

 $($  $\Gamma$ 

 $\sim$  138 $\sim$ 

**BY FORMULA**

**ALL RECORDS MODIFY RECORD SCAN INDEX APPLY TO SELECTION MODIFY SELECTION QUERY** 

**JOIN REDUCE SELECTION ORDER BY**

**LOAD RECORD RELATE ONE USE SET**

 $\left( \begin{array}{c} 1 \end{array} \right)$ 

**RECORD**

#### **UNLOAD RECORD**

 $($ 

**UNLOAD RECORD** 

#### **LOCKED ATTRIBUTES**

**READ WRITE**  $([ \quad ])$ **Repeat**  $\sim$ **LOAD RECORD**  $([ \quad ])$ **Until (Not (Locked ([**  $\qquad$  **])))** ` ここでレコードに対する処理を行う

**READ ONLY** ([ ])

**READ WRITE** ([ ] **Repeat**  $\sim$ LOAD RECORD<sup>([</sup> ]) **Until** (Not (Locked ([  $\qquad$  ])))  $\begin{bmatrix} 1 & 1 \\ 1 & 1 \end{bmatrix} = \begin{bmatrix} 1 & 1 \\ 1 & 1 \end{bmatrix} \qquad \qquad -1 \qquad$ **SAVE RECORD**  $([ \quad ])$ **UNLOAD RECORD**  $([ \quad ])$ **READ ONLY** ([ ])

#### **MODIFY RECORD**

ロックされている場合には、それをユーザに通知します。次の例は、**Locked**関数を使用

```
MODIFY RECORD
```
 $[$   $]$  $\overline{2}$ **Repeat READ ONLY ([The Property of Property ([The Property of Property of Property of Property of Property of Property I QUERY** ([ If  $((OK=1) & (Records in selection ([$  [ $] > 0)$ ) **READ WRITE** ([The control LOAD RECORD ([The control **While (Locked ([**The action of the set of the set of the set of the set of the set of the set of the set of the set of the set of the set of the set of the set of the set of the set of the set of the set of the set of the **LOCKED ATTRIBUTES** ([Call the state state is state in the state of the state of the state of the state of the state of the state of the state of the state of the state of the state of the state of the state of the state o  $\mathbf{If} \; (\mathbf{\$} \; = -1)$ **ALERT** ("レコードが合間に削除されてしまいました。")  $OK:=0$ **Else** `シングルユーザ環境? **If**  $(\$ \ = \text{'''})$  $\mathbf{\hat{S}}$   $:=$   $\mathbf{\hat{S}}$   $:=$   $\mathbf{\hat{S}}$ **End if CONFIRM** ("  $" + $ +"$   $" + $$ ") ") **If (** $OK=1$ **) DELAY PROCESS** (**Current process** ; 120) LOAD RECORD ([The control **End if End if End while** If  $(OK=1)$ **MODIFY RECORD** ([The control UNLOAD RECORD ( **End if READ ONLY** ([The control  $OK:=1$ **End if Until** (OK=0)

**MODIFY RECORD** 

**MODIFY SELECTION** 

**MODIFY SELECTION** 

**MODIFY RECORD** 

**APPLY TO SELECTION APPLY TO SELECTION** 

LockedSet

**DELETE SELECTION** 

tockedSet and a lockedSet with the LockedSet

**DELETE RECORD** 

**SAVE RECORD** 

**ARRAY TO SELECTION** 

**GOTO RECORD** 

# <span id="page-695-0"></span>**Locked**

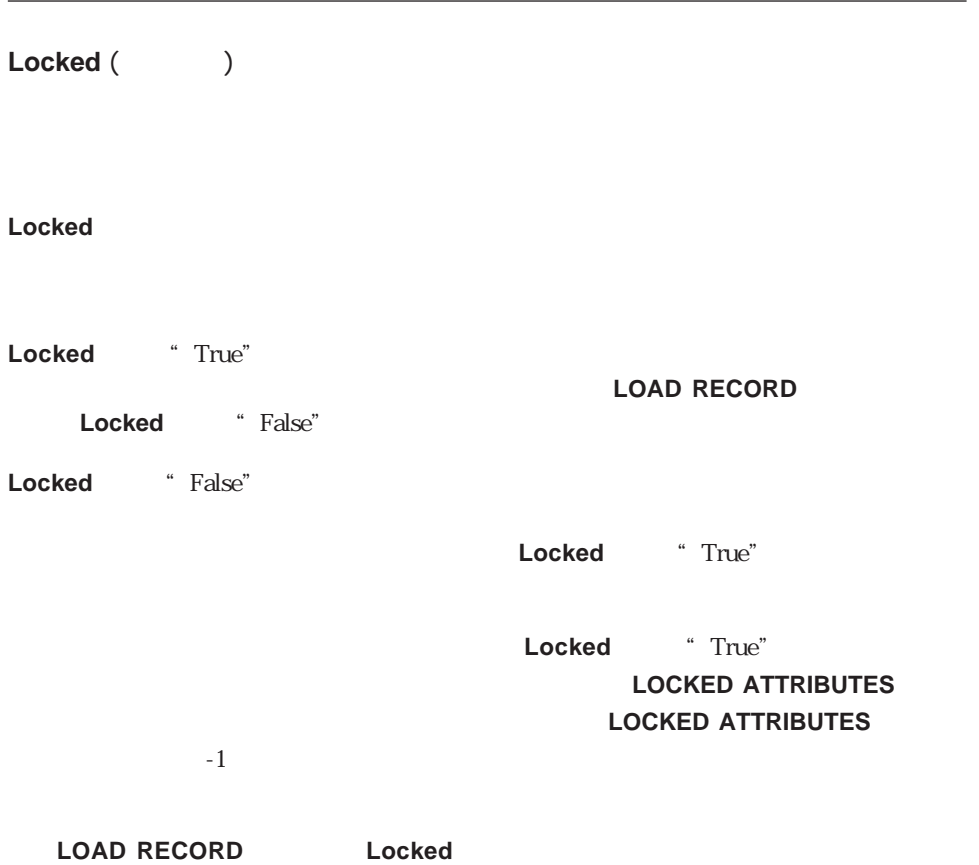

# <span id="page-696-0"></span>**LOCKED ATTRIBUTES**

**LOCKED ATTRIBUTES ({Fig. }** ; The state is a state of  $($ 

#### **LOCKED ATTRIBUTES**

 $\overline{O}$ 

 $-1$ 

4th Dimension

 $\frac{1}{2}$   $\frac{1}{2}$   $\frac{1}{2}$ 

## <span id="page-697-0"></span>**READ WRITE**

**READ WRITE**  $({\bf 1})$ 

 $\ddot{x}$ 

**READ WRITE** ({\*})

 $*$ 

**READ WRITE** 

**READ WRITE** 

**READ WRITE** 

## <span id="page-698-0"></span>**READ ONLY**

**READ ONLY** ({Fig. )

**READ ONLY** ({\*})

 $*$ 

**READ ONLY** 

1つまたは複数のレコ-ドを修正する必要のない場合に、**READ ONLY**コマンドを使用し

 $\star$ 

## <span id="page-699-0"></span>**Read only state**

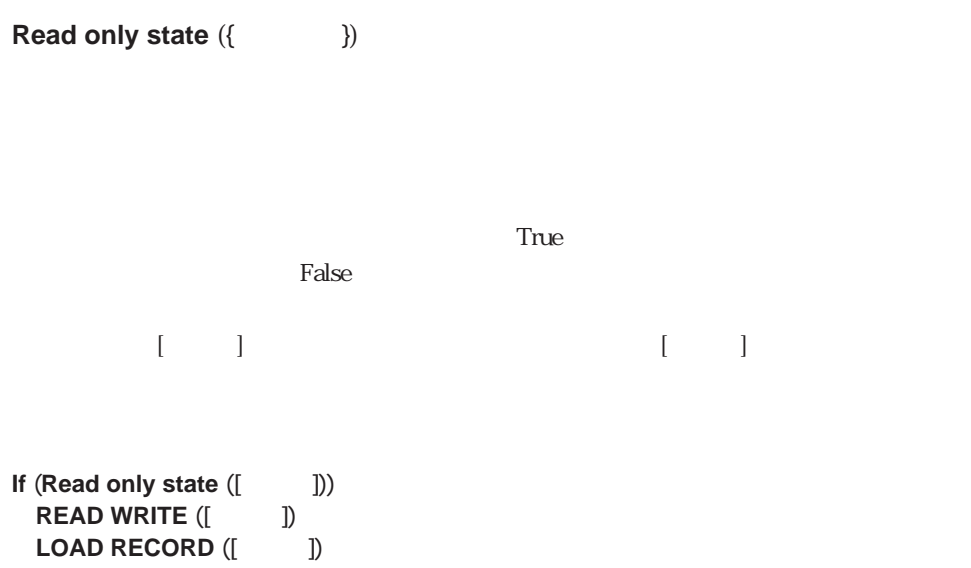

**End if**

# <span id="page-700-0"></span>**LOAD RECORD**

**LOAD RECORD** ({ |

#### **LOAD RECORD**

**LOAD RECORD** 

#### Locked

"  $\begin{array}{ccc} \textbf{Locked} & \textbf{`` True}(& \textbf{''} \end{array}$  $\frac{1}{2}$  +  $\frac{1}{2}$  +  $\frac{1$  $\mathcal{L}$  $\frac{1}{2}$  +  $\frac{1}{2}$  +  $\frac{1$ は、カレントプロセストのレコードを修正することができます。<br><mark>Locked</mark>

" True( $'$ )"

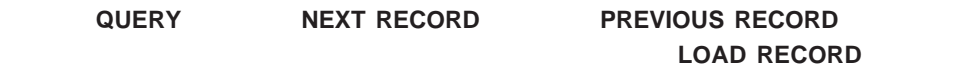

 $\frac{u}{\sqrt{2}}$  $\mathcal{L}$ 

 $\mathfrak{t}$  (1)  $\mathfrak{t}$  (1)  $\mathfrak{t}$  (

**LOAD RECORD ということによります。また、メールのメールを使用することにより、レコープのメールを使用することにより、**<br>コマンドを使用することによります。<br>コマンドを使用することにより、レコープのスタッドを使用することにより、レコープのスタッドを使用することによります。

## <span id="page-701-0"></span>**UNLOAD RECORD**

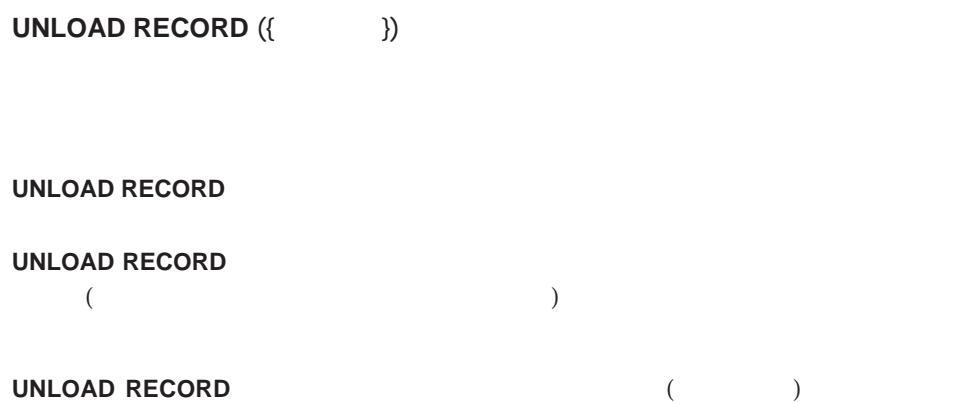

セコードにはない。<br>4D Draw

**UNLOAD RECORD** 

 $\mathsf{Records}$ 

**[CREATE RECORD](#page-704-0) [DUPLICATE RECORD](#page-705-0) [Records in table](#page-708-0) [GOTO RECORD](#page-713-0) [Modified record](#page-705-1) [SAVE RECORD](#page-706-0) [Record number](#page-712-0) [DELETE RECORD](#page-707-0) [DISPLAY RECORD](#page-703-0) [Sequence number](#page-714-0) [POP RECORD](#page-716-0) [PUSH RECORD](#page-715-0)**

#### <span id="page-703-0"></span>**DISPLAY RECORD**

**DISPLAY RECORD** ({Fig. })

**DISPLAY RECORD** 

#### **ADD RECORD DISPLAY RECORD**

**DISPLAY RECORD** 

<u>Prefore</u>

**ALL RECORDS**  $([ \quad ])$ **INPUT FORM**  $([ \quad ] ; " \quad " )$ **For** (\$i ; 1 ; **Records in selection** ([ ]) **DISPLAY RECORD** ([WE ]) **NEXT RECORD** ([ ]) **End for**

## <span id="page-704-0"></span>**CREATE RECORD**

**CREATE RECORD** ({  $\qquad$  })

**CREATE RECORD** 

 $\begin{bmatrix} 1 & 1 & 1 \end{bmatrix}$  $[ \begin{array}{ccc} \bullet & \bullet & \bullet \\ \bullet & \bullet & \bullet \end{array} \right] \qquad \qquad := [ \begin{array}{ccc} \bullet & \bullet & \bullet \\ \bullet & \bullet & \bullet \end{array} \right]$  $\begin{bmatrix} 1 & 1 & \cdots & 1 \end{bmatrix}$ 

**End for**

**NEXT RECORD** ([ ])

**SAVE RECORD ([**  $\begin{bmatrix} \cdot & \cdot & \cdot & \cdot \\ \cdot & \cdot & \cdot & \cdot \\ \cdot & \cdot & \cdot & \cdot \end{bmatrix}$  **NEXT RECORD ([**  $\begin{bmatrix} \cdot & \cdot & \cdot & \cdot \\ \cdot & \cdot & \cdot & \cdot \\ \cdot & \cdot & \cdot & \cdot \end{bmatrix}$ 

**DELETE SELECTION**  $($ **[interval and interval and interval and interval and interval and interval and interval and interval and interval and interval and interval and interval and interval and interval and interval and inter** 

**ADD RECORD ADD RECORD CREATE RECORD ADD RECORD**  $($  1  $)$ SAVE RECORD  $\mathcal{L}$  $)$ ▼ 次の例は、30日分の[伝票]テーブルのデータを[台帳]テーブルに転記します。[台帳]テ  $\begin{bmatrix} 1 & 1 & \cdots & 1 \end{bmatrix}$  $\sim$  30 **QUERY** ([ ] ; [ ] < (**Current date** - 30)) **For** (\$i ; 1 ; **Records in selection** ([伝票])) ` 転記が終わるまで繰り返す **CREATE RECORD** ([C OREATE RECORD ([C OREATE RECORD (DETA)

### <span id="page-705-0"></span>**DUPLICATE RECORD**

<span id="page-705-1"></span>**DUPLICATE RECORD** ({Fig. }) **DUPLICATE RECORD DUPLICATE RECORD SAVE RECORD DUPLICATE RECORD SAVE RECORD**  $Before$ **Modified record Modified record** ({Fig. }) **Modified record**  $\qquad \qquad \qquad \text{True}(\qquad)$ " " $False( )$ " **Modified record** " True $($ )" **Modified record If (Modified record ([Fig. 1]) SAVE RECORD ([Fig. 1])** 

**End if**

### <span id="page-706-0"></span>**SAVE RECORD**

**SAVE RECORD** ({ |

**SAVE RECORD** 

**SAVE RECORD** 

**SAVE RECORD** 

**SAVE RECORD** 

**SAVE RECORD** 

**SAVE RECORD** 

**CREATE RECORD DUPLICATE RECORD** 

**RECEIVE RECORD** 

**SUBRECORD** 

**ADD SUBRECORD**コマンド、**CREATE SUBRECORD**コマンド、**MODIFY**

**After SAVE RECORD** 

 $\sim$  2

## <span id="page-707-0"></span>**DELETE RECORD**

**DELETE RECORD** ({Fig. })

**DELETE RECORD** 

**DELETE RECORD** DELETE RECORD

▼ 次の例は、1件の[従業員]レコードを削除します。まず、ユーザにどの従業員レコード  $[$   $]$ v :=Request ("  $\qquad \qquad$  ")` **If**  $(OK=1)$ **QUERY** ([wild set also considered a set also considered a set also considered a set also considered a set also **DELETE RECORD**  $($   $)$ **End if**

## <span id="page-708-0"></span>**Records in table**

Records in table  $({\binom{1}{2}}$ 

**selection** and the selection of the selection of the selection of the selection of the selection of the selection of the selection of the selection of the selection of the selection of the selection of the selection of th

**Records in table** 

**Records in table** 

**ALERT** ("  $" + String (Records in table ([$ あります。")

 $3$ 

する詳細は、第40章を参照してください。

 $\frac{1}{1}$ 

 $\frac{1}{1}$ 

 $\mathbb{I}$  D

Record number

**Selected record number** 

Sequence number

 $0$ 

 $1$ 

Tess and the state of  $\sim$ Terri 1 2 2 Sabra 2 3 3  $Sam$  3  $44$  4  $44$  4  $44$  4  $44$  4  $44$  4  $44$  4  $44$  4  $44$  4  $44$  4  $44$  4  $44$  4  $44$  4  $44$  4  $44$  4  $44$  4  $44$  4  $44$  4  $44$  4  $44$  4  $44$  4  $44$  4  $44$  4  $44$  4  $44$  4  $44$  4  $44$  4  $44$  4  $44$  4  $44$  4  $44$  4  $44$  Lisa and the state of the state of the state of the state of the state of the state of the state of the state o

**ALL RECORDS** 

Sabra 2 1 3 Lisa and the contract of the contract of the contract of the contract of the contract of the contract of the contract of the contract of the contract of the contract of the contract of the contract of the contract of the c Sam 3 3 4 Terri 1 4 2 Tess and the state of  $\sim$  5  $\mu$  5  $\mu$  5  $\mu$  5  $\mu$  5  $\mu$  5  $\mu$  5  $\mu$  5  $\mu$  5  $\mu$  5  $\mu$  5  $\mu$  5  $\mu$  5  $\mu$  5  $\mu$  5  $\mu$  5  $\mu$  5  $\mu$  5  $\mu$  5  $\mu$  5  $\mu$  5  $\mu$  5  $\mu$  5  $\mu$  5  $\mu$  5  $\mu$  5  $\mu$  5  $\mu$  5  $\mu$  " Sam"

Tess and the state of  $\sim$ Terri 1 2 2 Sabra 2 3 3 Lisa and the state of the state of the state of the state of the state of the state of the state of the state of the state of the state of the state of the state of the state of the state of the state of the state of the s

" $Liz$ "

" Sam" ("Liz")

Tess and the state of  $\sim$ Terri 1 2 2 Sabra 2 3 3 Lisa and the state of the state of the state of the state of the state of the state of the state of the state of the state of the state of the state of the state of the state of the state of the state of the state of the s Liz  $\overline{a}$  5  $\overline{b}$  5  $\overline{c}$  5  $\overline{c}$ 

 $3$ 

Sabra 2 1 3 Liz  $\overline{a}$  3  $\overline{b}$  6  $\overline{c}$  6  $\overline{c}$  Terri 1 3 2

### <span id="page-712-0"></span>**Record number**

Record number ({Fig. })

#### Record number

 $\overline{C}$ )  $-1$  $-3$ 

4D Tools

 $\overline{C}$ 

 $$ \sim$  ∶=Record number([C  $\sim$  ])  $\sim$ **QUERY**([wild]; [wild] = [wild] and a become solution of a large solution of a large solution of a large solution of a large solution of a large solution of a large solution of a large solution of a large solution of a lar ` 同じ名字の従業員が見つかったらアラートボックスにそのレコード数を表示する **ALERT** ("  $" + \text{String}$  (Records in selection  $([$   $])$ ) + "件あります。") **GOTO RECORD**  $([ \qquad ]; \$$  $)$  $\qquad \qquad$  $)$  $\qquad \qquad$ 

## <span id="page-713-0"></span>**GOTO RECORD**

GOTO RECORD ({Fig. } ; the set of  $\{$ 

**Record number** 

**GOTO RECORD Record number** Selected record number associated the transition of  $1$ 

**Record number** 

### **Sequence number**

<span id="page-714-0"></span>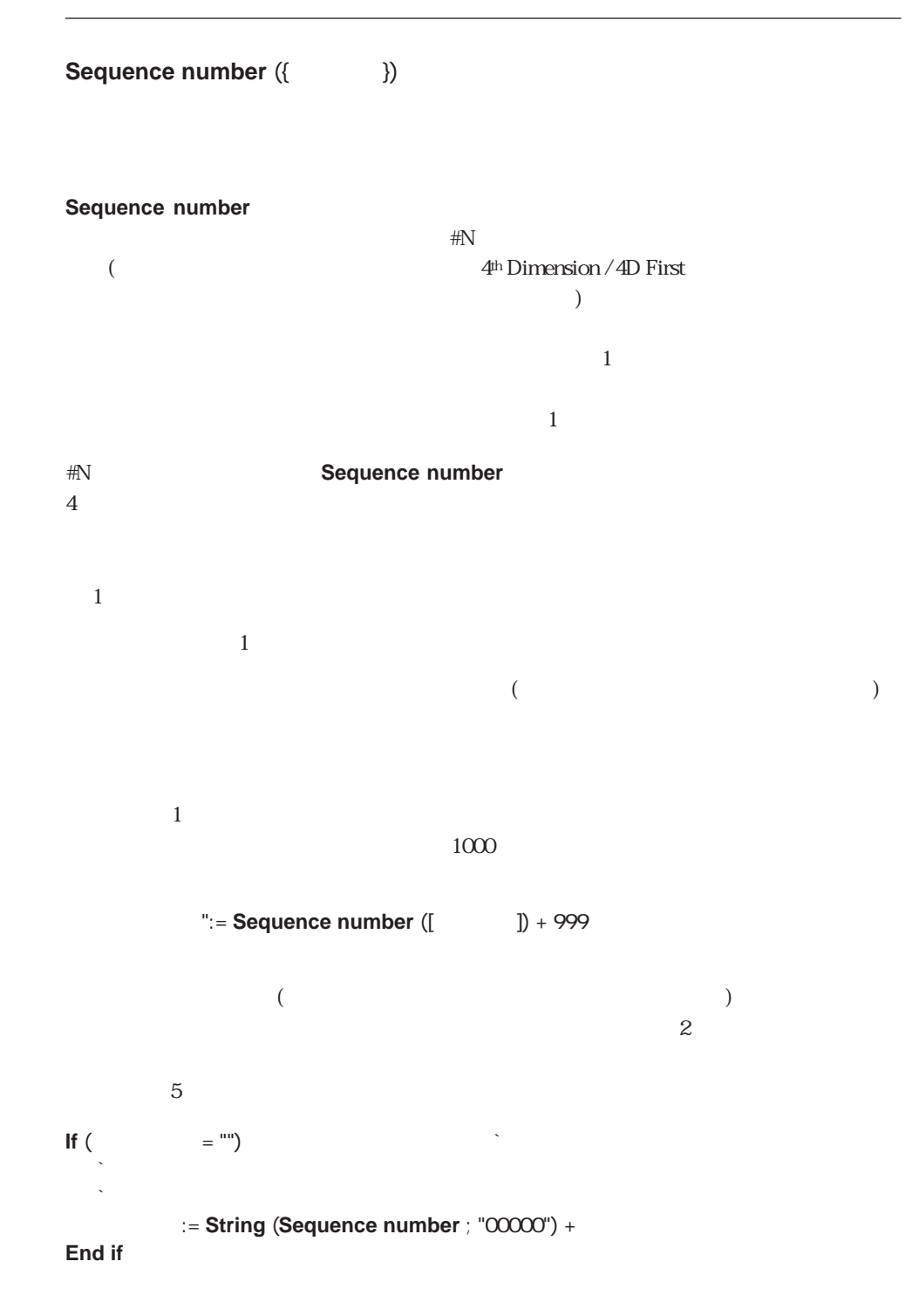

<span id="page-715-0"></span>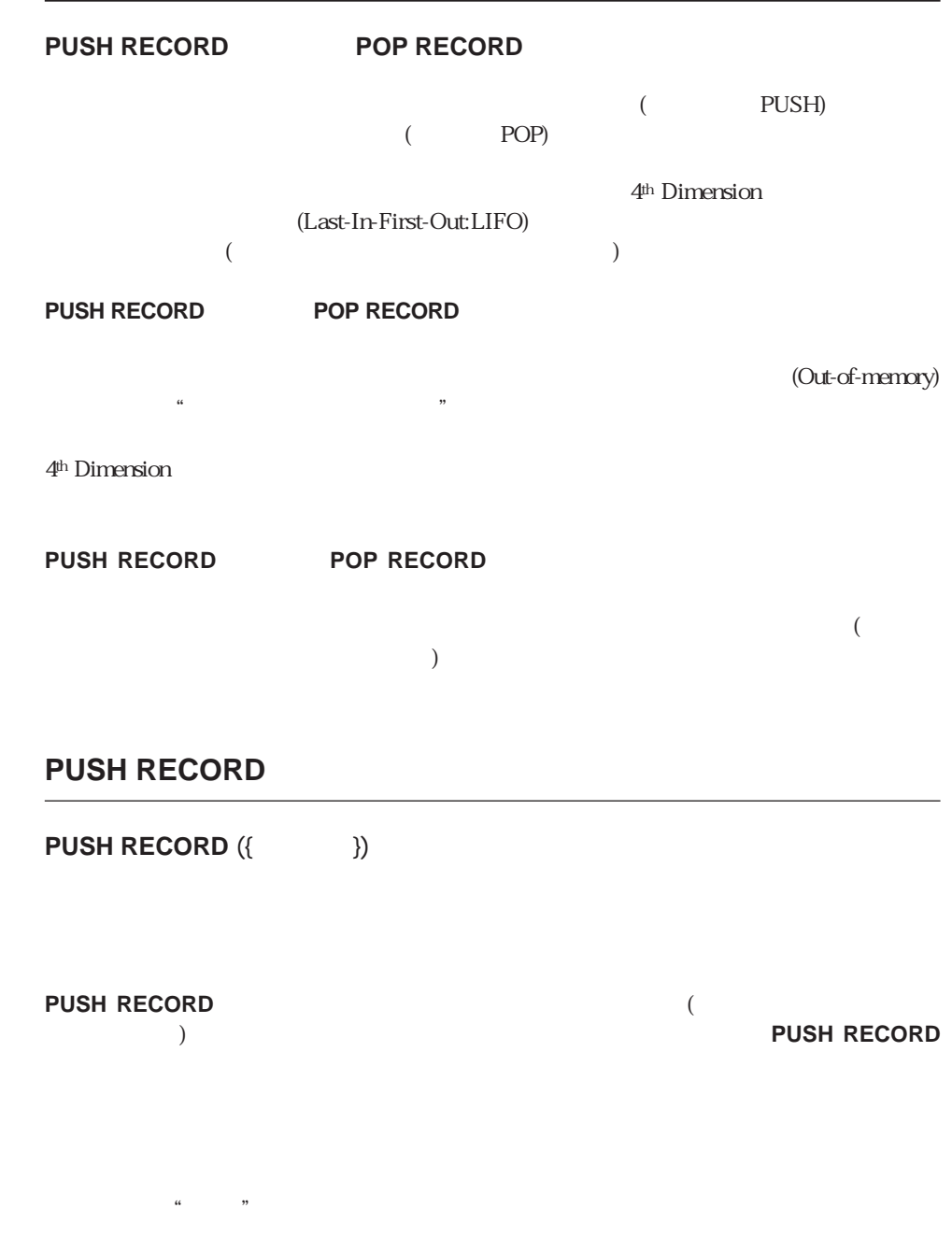

**PUSH RECORD ([ ])** 

### <span id="page-716-0"></span>**POP RECORD**

**POP RECORD** ({ })

**POP RECORD** 

)

**ONE RECORD SELECT** 

PUSH RECORD ([  $\qquad$  ]) **SEARCH** ([ ]) **POP RECORD** ([ ])

 $\frac{1}{2}$  , and the step  $\frac{1}{2}$  results to the step  $\frac{1}{2}$  results to the step  $\frac{1}{2}$  results to the step  $\frac{1}{2}$ 

**ONE RECORD SELECT ([Web**)

ついては、「Nelations」「Relations」ということを見るとしている。<br>この章では、「Relations」

RELATE ONE RELATE MANY

4<sup>th</sup> Dimension / 4D First

**[AUTOMATIC RELATIONS](#page-722-0) [RELATE ONE](#page-723-0) [RELATE MANY](#page-726-0) [SAVE RELATED ONE](#page-728-0)**

**[CREATE RELATED ONE](#page-728-0) [RELATE MANY SELECTION](#page-732-0) [OLD RELATED MANY](#page-730-0) [RELATE ONE SELECTION](#page-731-0) [OLD RELATED ONE SAVE OLD RELATED ONE](#page-729-0)**

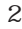

2 レートは、リレート先テーブル(nテーブル)のレコードをロードしたり、選択するために

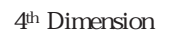

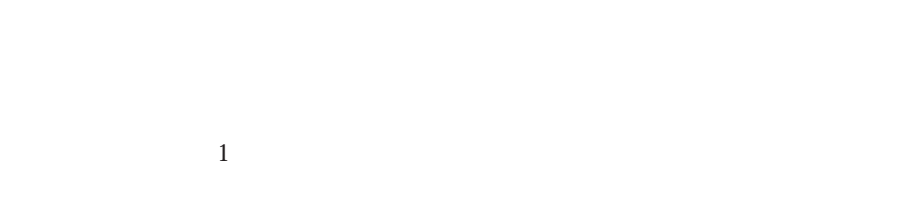

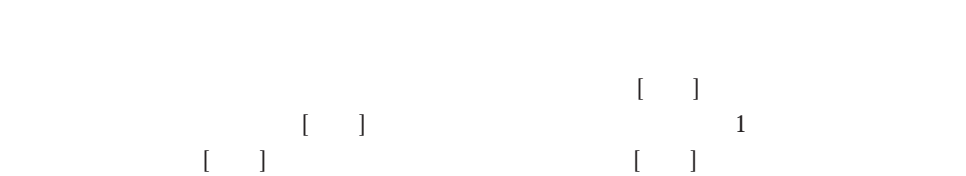

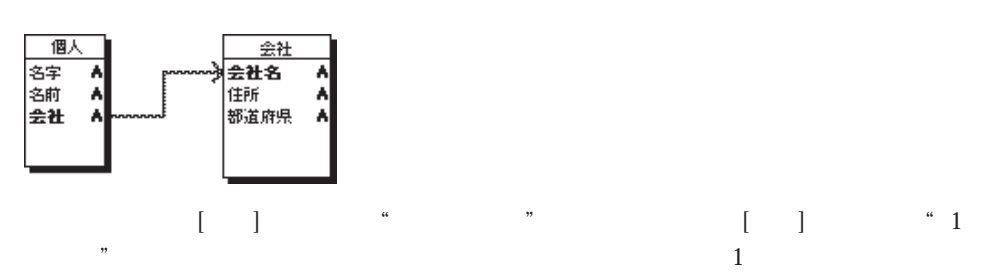
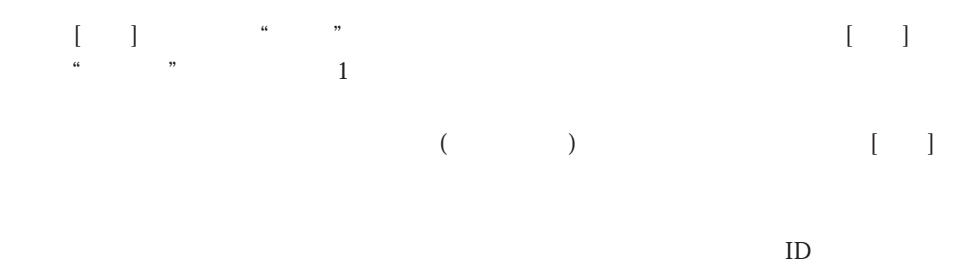

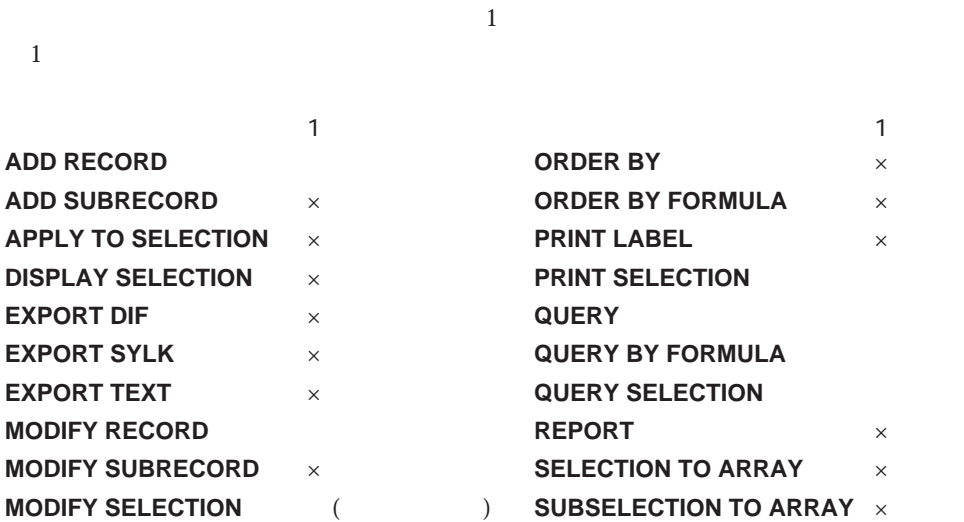

 $\sim$  3

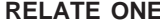

 $1$ 

**RELATE MANY** 

前ぺ-ジの表に掲げたコマンドの一部(**QUERY**コマンドなど)は、処理の終了後にカレン

**RELATE ONE** 

**RELATE MANY** 

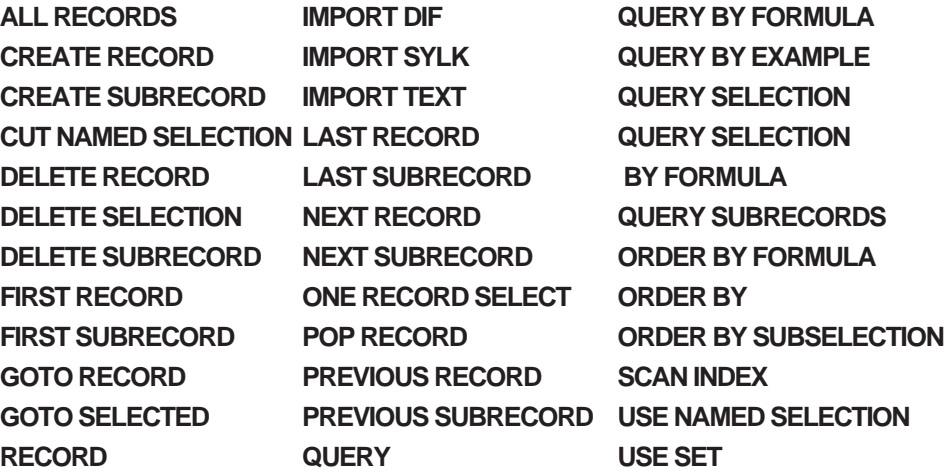

 $\sim$  3

### **AUTOMATIC RELATIONS**

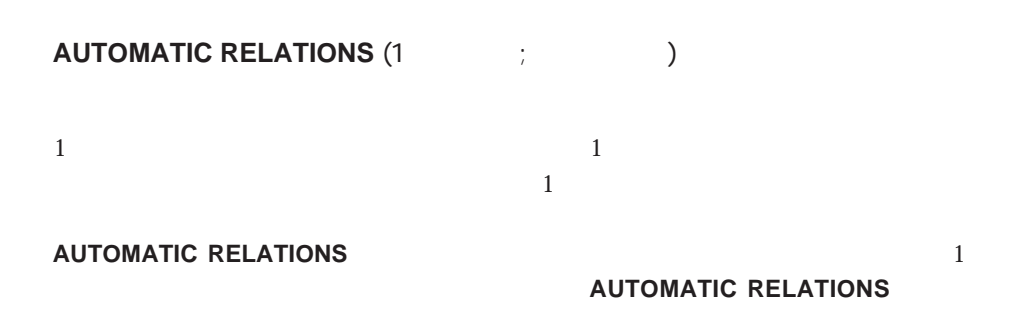

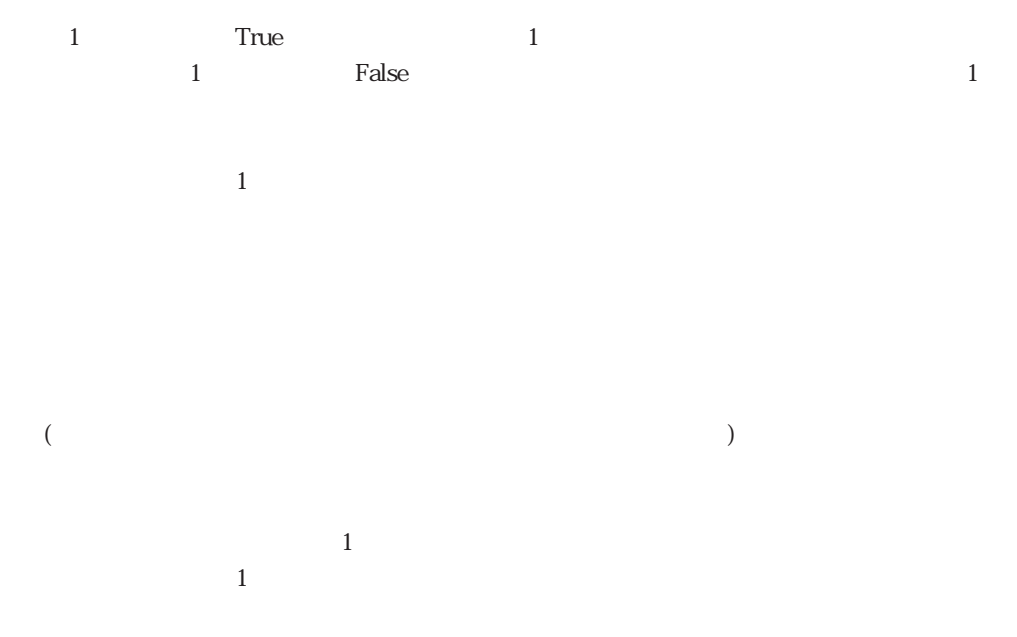

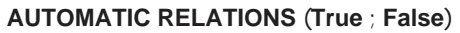

### **RELATE ONE**

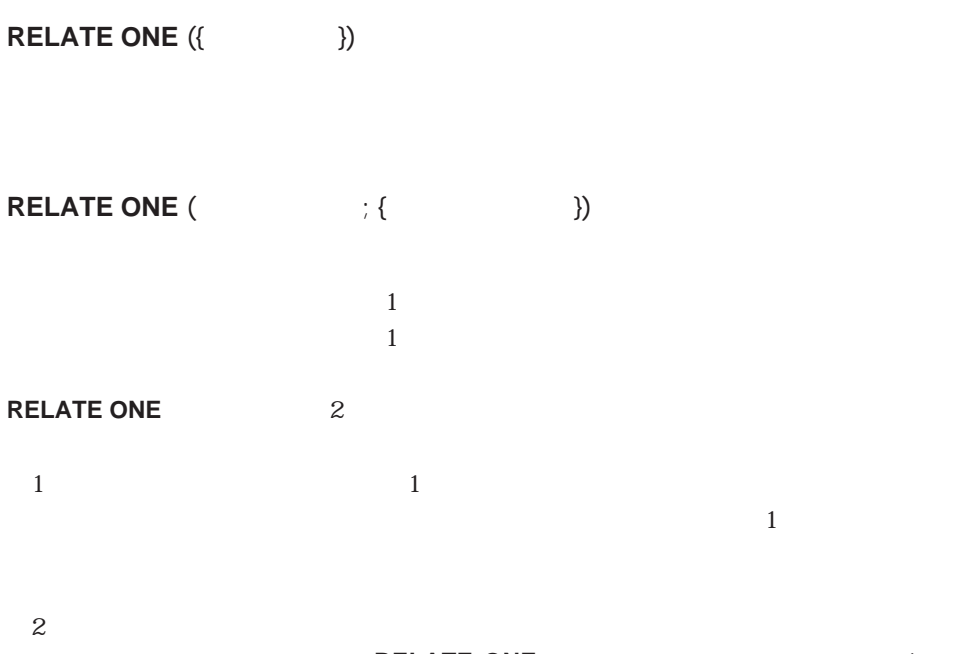

**RELATE ONE** 

**RELATE ONE** 

 $(\mathcal{Q})$ 

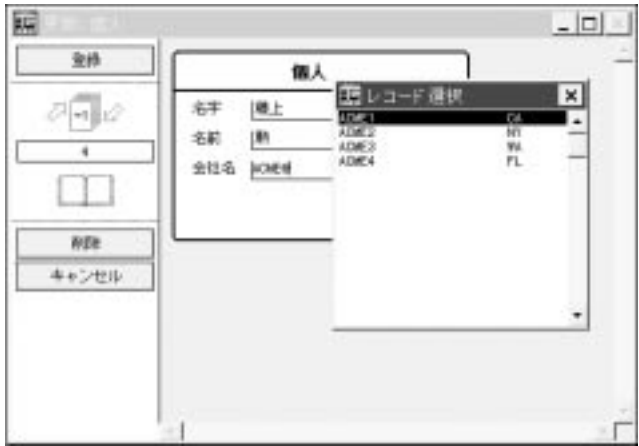

### **RELATE ONE**  $([ \ ] \ ] \ ( [ \ ] \ )$

" ACME"

"  $\Lambda$ CME@"

4th Dimension / 4D First

**RELATE ONE** 

1 RELATE ONE 2 RELATE ONE

▼ 次の例は、2つの自動的でないリレートで[送り状]テーブルと[顧客]テーブルが関連付 けられています。1つのリレートは、"[送り状]請求先"フィールドから"[顧客]ID"フィ ールドに対するものです。もう1つのリレートは、"[送り状]送付先"フィールドから "[顧客]ID"フィールドに対するものです。

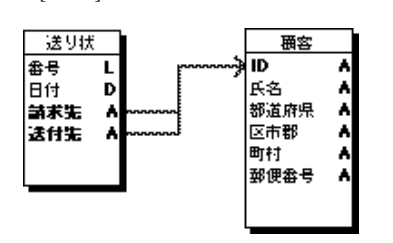

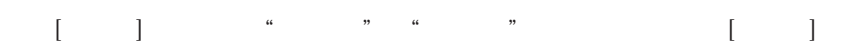

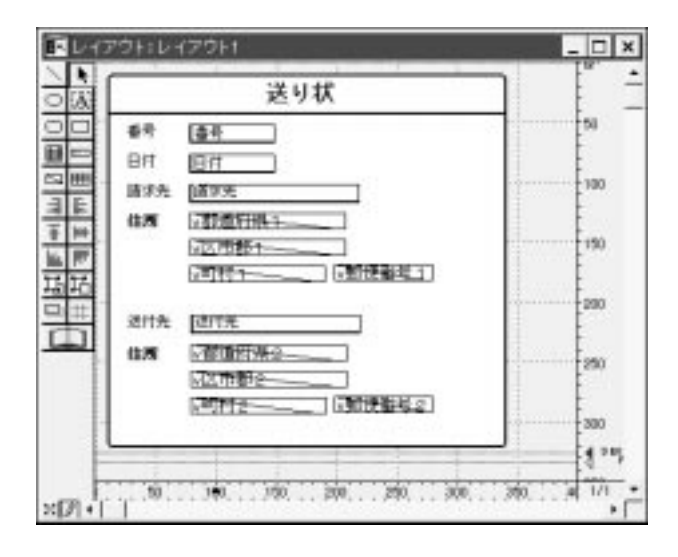

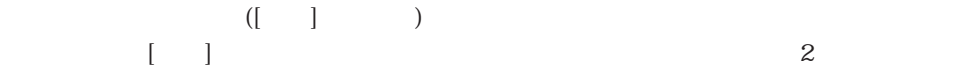

### 次の2つのメソッドは、"[送り状]請求先"フィールドと"[送り状]送付先"フィールドに  $\frac{1}{2}$   $\frac{1}{2}$   $\frac{1}{2}$

### **RELATE ONE**  $([ \qquad ] \qquad ; [ \qquad ] \qquad )$

- v  $1:=[$  ]  $v \t1:=$ [ ]
- $v = 1:=$ [ ]
- v郵便番号1:=[顧客]郵便番号

### $\begin{bmatrix} 1 & 0 & 0 \\ 0 & 1 & 0 \\ 0 & 0 & 0 \\ 0 & 0 & 0 \\ 0 & 0 & 0 \\ 0 & 0 & 0 \\ 0 & 0 & 0 \\ 0 & 0 & 0 \\ 0 & 0 & 0 \\ 0 & 0 & 0 \\ 0 & 0 & 0 \\ 0 & 0 & 0 \\ 0 & 0 & 0 \\ 0 & 0 & 0 \\ 0 & 0 & 0 \\ 0 & 0 & 0 & 0 \\ 0 & 0 & 0 & 0 \\ 0 & 0 & 0 & 0 \\ 0 & 0 & 0 & 0 \\ 0 & 0 & 0 & 0 \\ 0 & 0 & 0 & 0 \\ 0 & 0 &$

## **RELATE ONE**  $( [ \quad ] \quad ; [ \quad ] \quad )$

v  $2:=[$  ] v  $2:=[ \quad ]$ v  $2:=$ [ ] v  $2:=[$  ]

### **RELATE MANY**

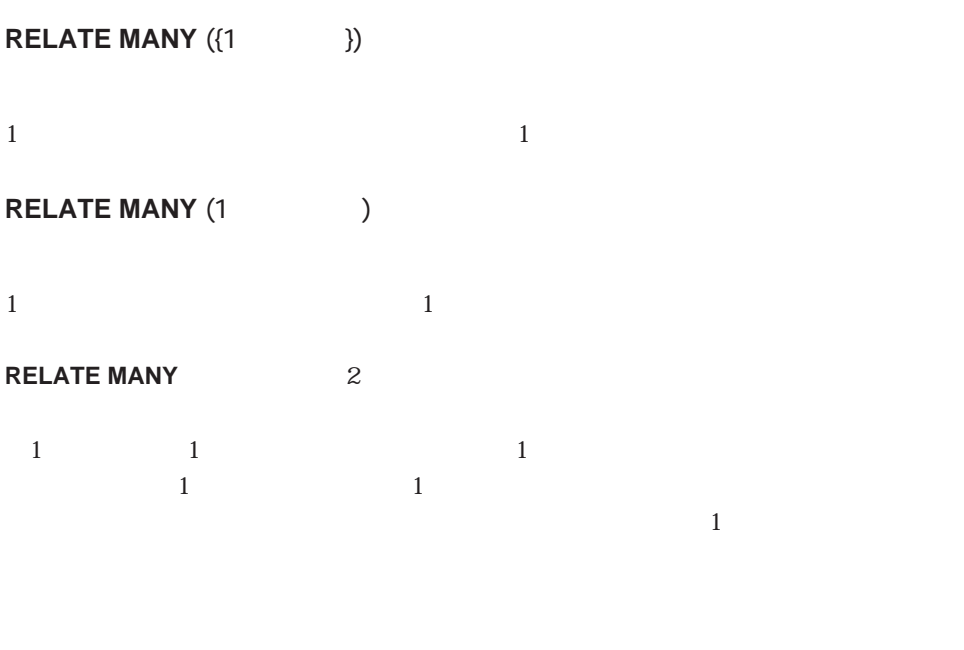

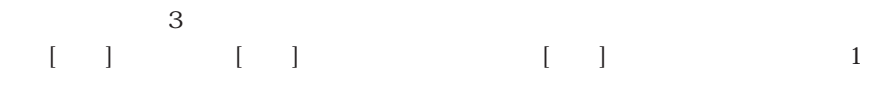

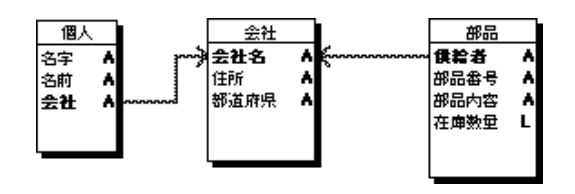

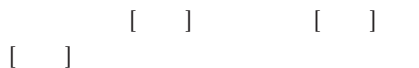

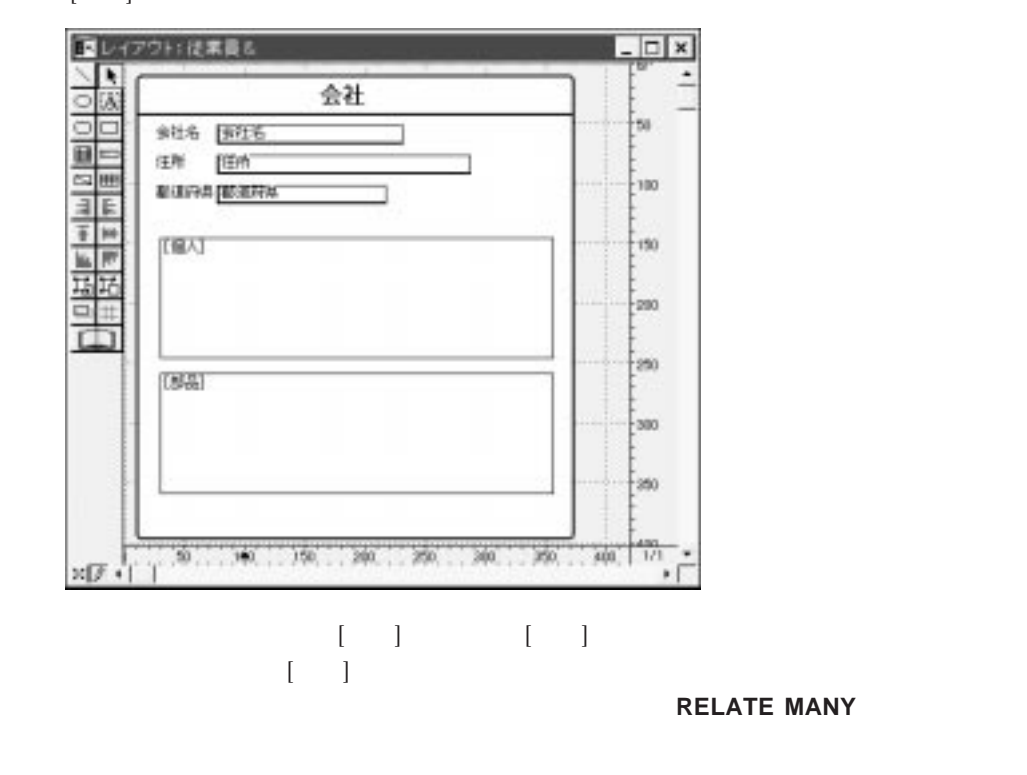

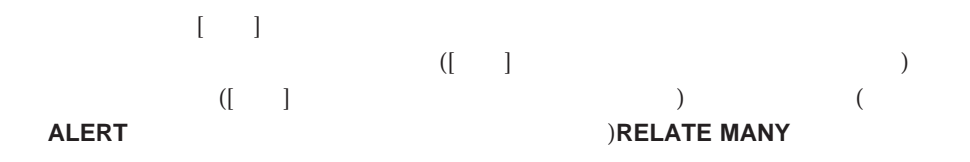

**ALL RECORDS**  $([\ ]\ ) \ \ [ \ ]$ **ORDER BY** ([  $|$  ; [  $|$  )

**For** (\$i ; 1 ; **Records in file** ([会社])) ` [会社]レコード数だけ繰り返す **RELATE MANY** ([edge] ) **ALERT** (" $" + [ ]$  + **Char** (13) +" + **String (Records in selection ([Webset**])) + **Char (13)** + " + **String (Records in selection ([ | ]))) NEXT RECORD** ([  $\qquad$ ] **End for**

### **CREATE RELATED ONE**

**CREATE RELATED ONE** (The contract of  $\overrightarrow{C}$ 

**CREATE RELATED ONE** 

1 CREATE RELATED ONE

**1** 3AVE RELATED ONE

**RELATE ONE** 

 $\Gamma$ 

### **SAVE RELATED ONE**

SAVE RELATED ONE (The SAVE RELATED ONE

**SAVE RELATED ONE CREATE RELATED ONE** 

**SAVE RELATED ONE** 

**SAVE RELATED ONE** 

# 4<sup>th</sup> Dimension  $\mathbb{R}^n$  ,  $\mathbb{R}^n$  ,  $\mathbb{R}^n$  (experimentally respect to  $\mathbb{R}^n$

### **OLD RELATED ONE**

**OLD RELATED ONE** (The U

**OLD RELATED ONE**<br>RELATE ONE **OLD RELATED ONE** 

**OLD RELATED ONE** 

**SAVE OLD RELATED ONE** 

### **SAVE OLD RELATED ONE**

SAVE OLD RELATED ONE (The U

**SAVE OLD RELATED ONE** SAVE RELATED ONE **SAVE RELATED OLD RELATED ONE COLD RELATED ONE OLD RELATED ONE SAVE OLD RELATED ONE** 

**SAVE OLD RELATED ONE** 

### **OLD RELATED MANY**

**OLD RELATED MANY** (The contract of the contract of the contract of the contract of the contract of the contract of the contract of the contract of the contract of the contract of the contract of the contract of the contra

 $\mathbf{1}$ 

**OLD RELATED MANY RELATE MANY** 

**OLD RELATED MANY** 

### **RELATE ONE SELECTION**

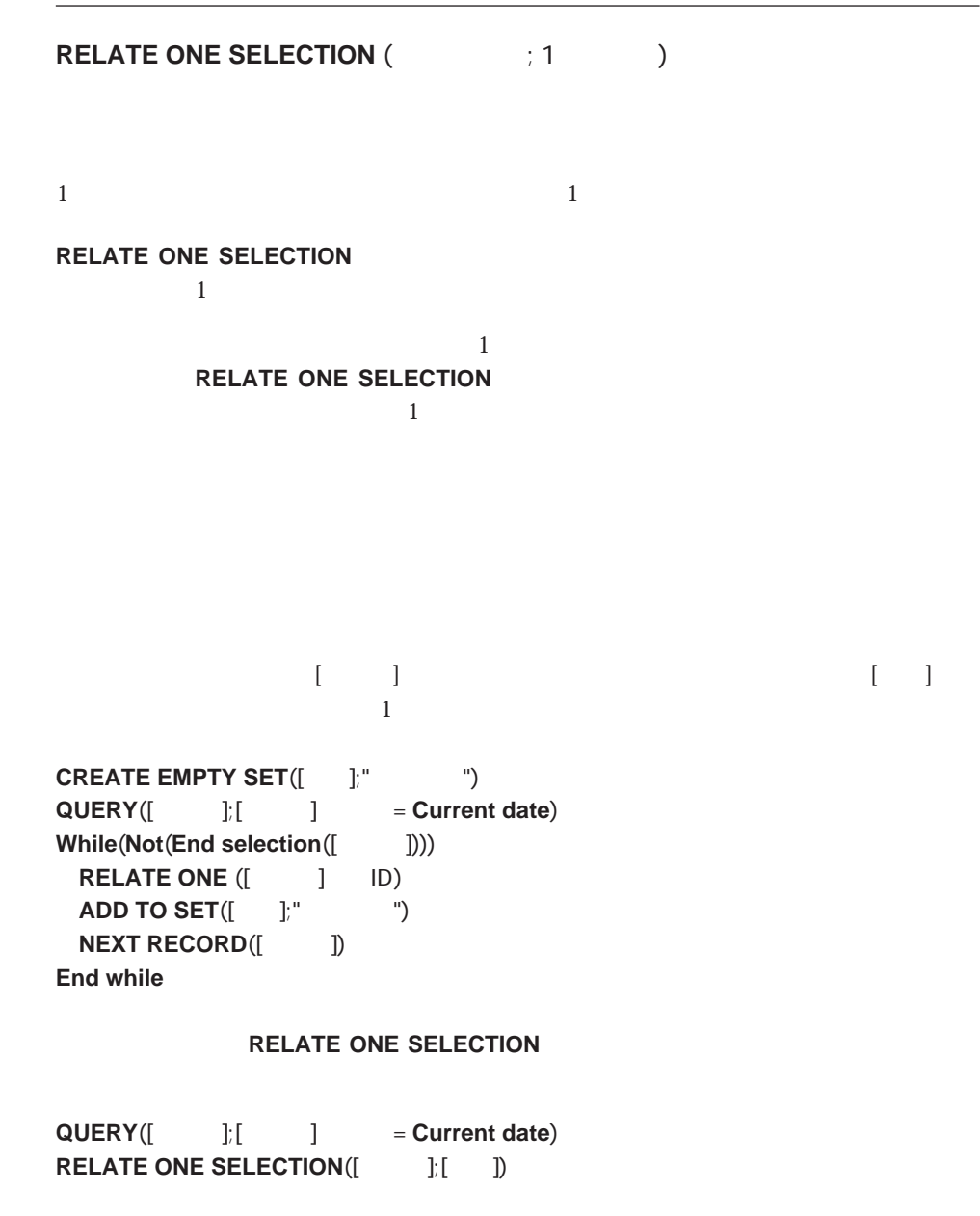

QUERY RELATE MANY SELECTION RELATE ONE

### **RELATE MANY SELECTION**

**RELATE MANY SELECTION** (The contract of the contract of the contract of the contract of the contract of the contract of the contract of the contract of the contract of the contract of the contract of the contract of the c

 $\overline{\mathcal{L}}$ **RELATE MANY SELECTION** 1

**RELATE MANY SELECTION** 1

 $1,000$  $\begin{bmatrix} 1 & 1 & 1 \end{bmatrix} \quad \begin{bmatrix} 1 & 1 \end{bmatrix} \quad \begin{bmatrix} 1 & 1 \end{bmatrix} \quad \begin{bmatrix} 1 & 1 \end{bmatrix} \quad \begin{bmatrix} 1 & 1 \end{bmatrix} \quad \begin{bmatrix} 1 & 1 \end{bmatrix} \quad \begin{bmatrix} 1 & 1 \end{bmatrix} \quad \begin{bmatrix} 1 & 1 \end{bmatrix} \quad \begin{bmatrix} 1 & 1 \end{bmatrix} \quad \begin{bmatrix} 1 & 1 \end{bmatrix} \quad \begin{bmatrix} 1 & 1 \end{bmatrix} \quad \begin{bmatrix} 1$  $\rm{JID}$ 

**QUERY** ( $[ \ ]$ ;  $[ \ ]$   $> =1000$ )

` 顧客を選択する

**RELATE MANY SELECTION** ([ | | ID)

`任意の顧客にリレートしているすべての送り状を探す

QUERY RELATE ONE RELATE ONE SELECTION

Windows .RSR Macintosh

Macintosh しょうしょく しゅうしゅう しゅうしゅう しゅうしゅう しゅうしゅう しゅうしゅうしゅう しゅうしゅうしゅう ー<br>Macintosh Windows UNIX Macintosh Macintosh Windows UNIX

Windows インター・ファイルの他のデータを引き出すことになる。<br>リソースは、ファイルの他のデータということになると、アメリカの他のデータということになっている。

例えば、Windowsのアプリケーションにおいて、「.EXE」ファイルはリソースデータとコ

 $4D$ 

4th Dimension Macintosh Windows

Macintosh

### 4D Transporter

Windows 4th Dimension Macintosh 4D Transporter and the 4D Windows 4D Windows Macintosh Macintosh Windows Windows Macintosh 4D ADB .RSR 1 Macintosh поставительность Массительность Массительность поставительность с такие такие с такие с такие с такие с такие<br>С такие с такие с такие с такие с такие с такие с такие с такие с такие с такие с такие с такие с такие с таки ートのSR<br>アクチャファイル Macintosh

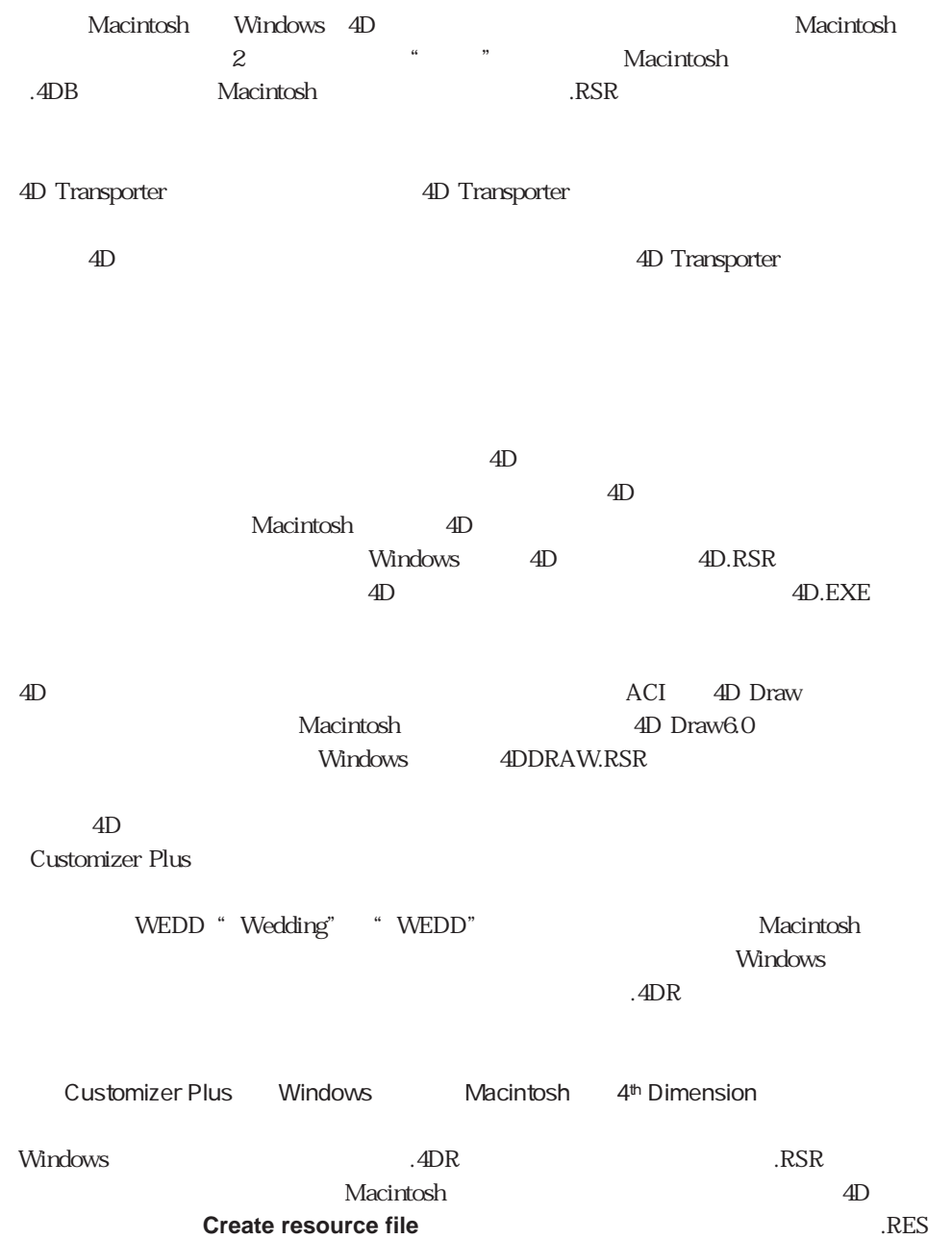

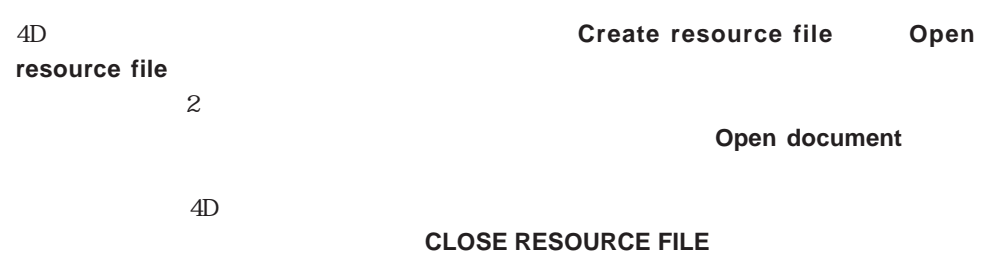

 $4D$ 

 $\overline{4D}$ 

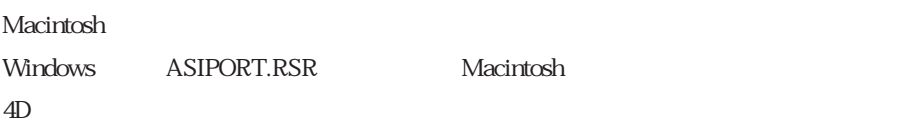

### **Open resource file**

 $\overline{c}$  $4D$  $4D$ 

 $\frac{1}{1}$  $1$  \$vhResFile:=**Create resource file**("Just\_a\_file") **If** (OK=1) **ARRAY STRING**(63; asSomeStrings; 0) **STRING LIST TO ARRAY**(8; asSomeStrings ; \$vhResFile) **ALERT**("  $" +$ **String**(**Size of array**(asSomeStrings))+"  $"$ **STRING LIST TO ARRAY(8; asSomeStrings) ALERT**("
and "+String(Size of array(asSomeStrings))+"  $\qquad$ ") **CLOSE RESOURCE FILE**(\$vhResFile) **End if**

 $\sim$  0  $\sim$   $\sim$   $634$ 

 $1$ 

**STRING LIST TO ARRAY**(8; asSomeStrings ; \$vhResFile)

**Create resource file** 

 $"STR#" ID=8"$ 

 $2 \angle$ 

**STRING LIST TO ARRAY(8; asSomeStrings)** 

 $\cdot$ "  $\cdot$  "STR#" ID=8

**Create resource file STRING LIST TO ARRAY** 

STRING LIST TO ARRAY 4D

 $\rm 4D$ 

 $4D$ 

### $\frac{4}{3}$  $\text{Hil.}$ "

 $\overline{\text{OS}}$ 

" hi\_!" "  $HI$ \_!"

" STR#" Pascal

" STR " (4 Pascal

"TEXT"

" PICT" 4D Macintosh Windows Macintosh QuickDraw

"cicn" 4D Macintosh Windows Macintosh

「カラーアイコンリソース」と呼ばれます。例えば、"cicn"リソースは、**SET LIST ITEM PROPERTIES** 

" MTYP" "My Type" "MTYP"

**RESOURCE TYPE LIST** 

**RESOURCE LIST** ID  $\blacksquare$ 

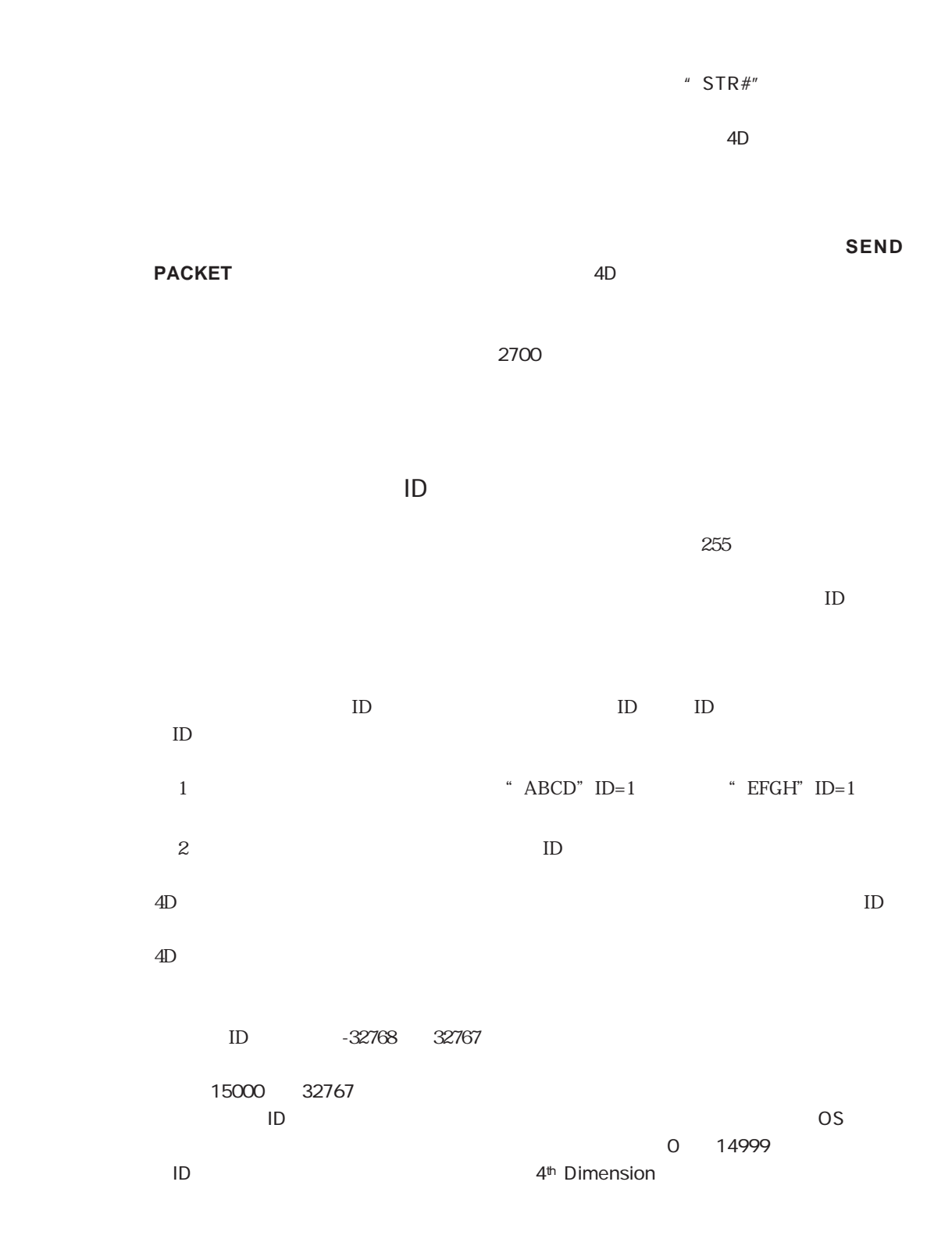

#### TD **RESOURCE LIST**

#### Get resource name

#### **SET RESOURCE NAME**

 $4D$  2

` 既存のリソースファイルを開く

 $ID$ 

 $"$  PICT"

\$vhResFileA:=**Open resource file**("") **If** (OK=1) ` 新規リソースファイルを作成する \$vhResFileB:=**Create resource file**("") **If** (OK=1) ` "PICT" ID  $\lambda$ **RESOURCE LIST**("PICT" ; \$aiResID ; \$asResName ; \$vhResFileA)  $\epsilon$ **For**(\$vlElem ; 1 ; **Size of array**(\$aiResID)) \$viResID:=\$aiResID{\$vlElem}  $A^2$ **GET RESOURCE** ("PICT" ; \$viResID ; vxResData ; \$vhResFileA) ` リソースがロードされた場合、 **If** (OK=1)  $B$ **SET RESOURCE** ("PICT" ; \$viResID ; vxResData ; \$vhResFileB) ` リソースが追加および書き込まれた場合 **If** (OK=1) `リソースの名前もコピーする **SET RESOURCE NAME**("PICT ; \$viResID ; \$asResName{\$vIElem} ; \$vhResFileB) ーンスプロパティについては、次節の「リソースプロパティ」ということでは、次節の「リソースプロパティ」ということでは、次節の「リソースプロパティ」を<br>|<br>|  $\mathcal{S}(\mathcal{S})=\mathcal{S}(\mathcal{S})=\mathcal{$ \$vlResAttr:=**Get resource properties**("PICT" ; \$viResID ; \$vhResFileA) **SET RESOURCE PROPERTIES**("PICT" ; \$viResID ; \$vlResAttr ; \$vhResFileB) **Else** ALERT("
PICT ID="+String(\$viResID)+"
" **End if**

**STRING LIST TO ARRAY ARRAY TO STRING LIST** 

> **Get string resource Get index string SET STRING RESOURCE**

**Else ALERT**("
PICT ID="+**String**(\$viResID)+"
" **End if End if CLOSE RESOURCE FILE**(\$vhResFileB) **End if CLOSE RESOURCE FILE**(\$vhResFileA) **End if**

 $\mathbf{ID}$ 

パティもコピーするところが重要です。リソースプロパティに関する詳細は、**Get resource properties SET RESOURCE PROPERIES** 

**GET RESOURCE** 

 $\mathop{\rm BLOB}$ 

**SET RESOURCE** 

**DELETE RESOURCE** 

 $\rm BLOB$ 

 $4D$ 

**Get text resource SET TEXT RESOURCE GET PICTURE RESOURCE SET PICTURE RESOURCE GET ICON RESOURCE** 

**BLOB**GET RESOURCE
SET RESOURCE

**ALERT**(**Get text resource**(20000))

**GET RESOURCE**("TEXT" ; 20000 ; vxData) **If** (OK=1) \$vlOffset=0 **ALERT**(**BLOB to text**(vxData ; Text without length ; \$vlOffset ; **BLOB Size**(vxData))) **End if**

4D マンド

 $4D$ 

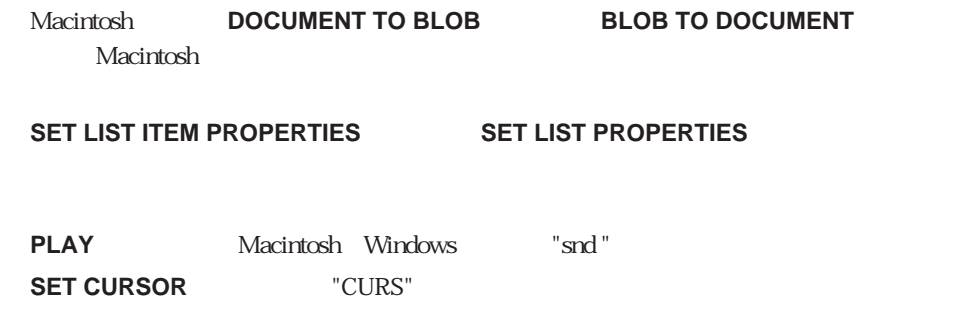

### **Open resource file**

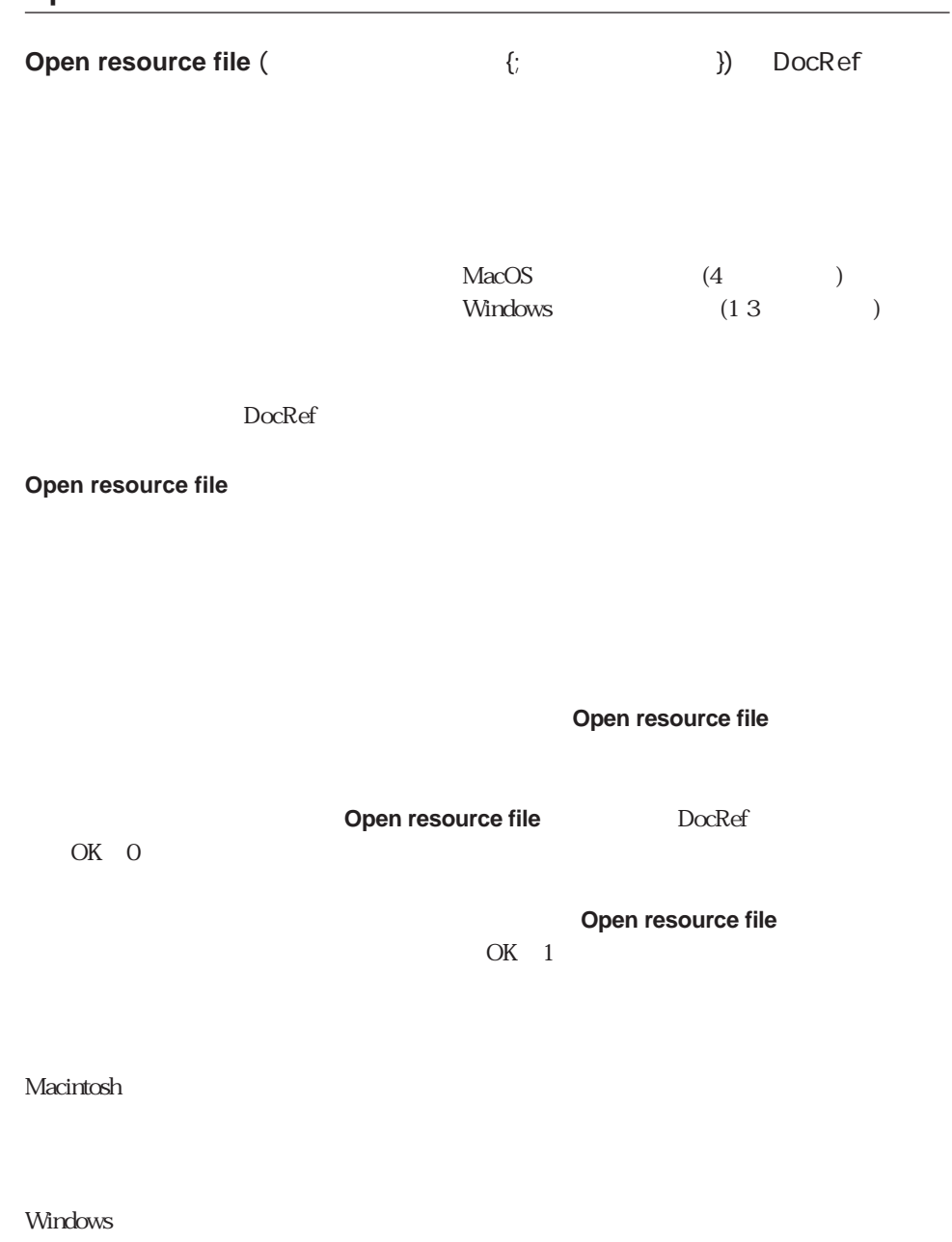

Macintosh

**Windows MAP FILE TYPES** 

### **CLOSE RESOURCE FILE**

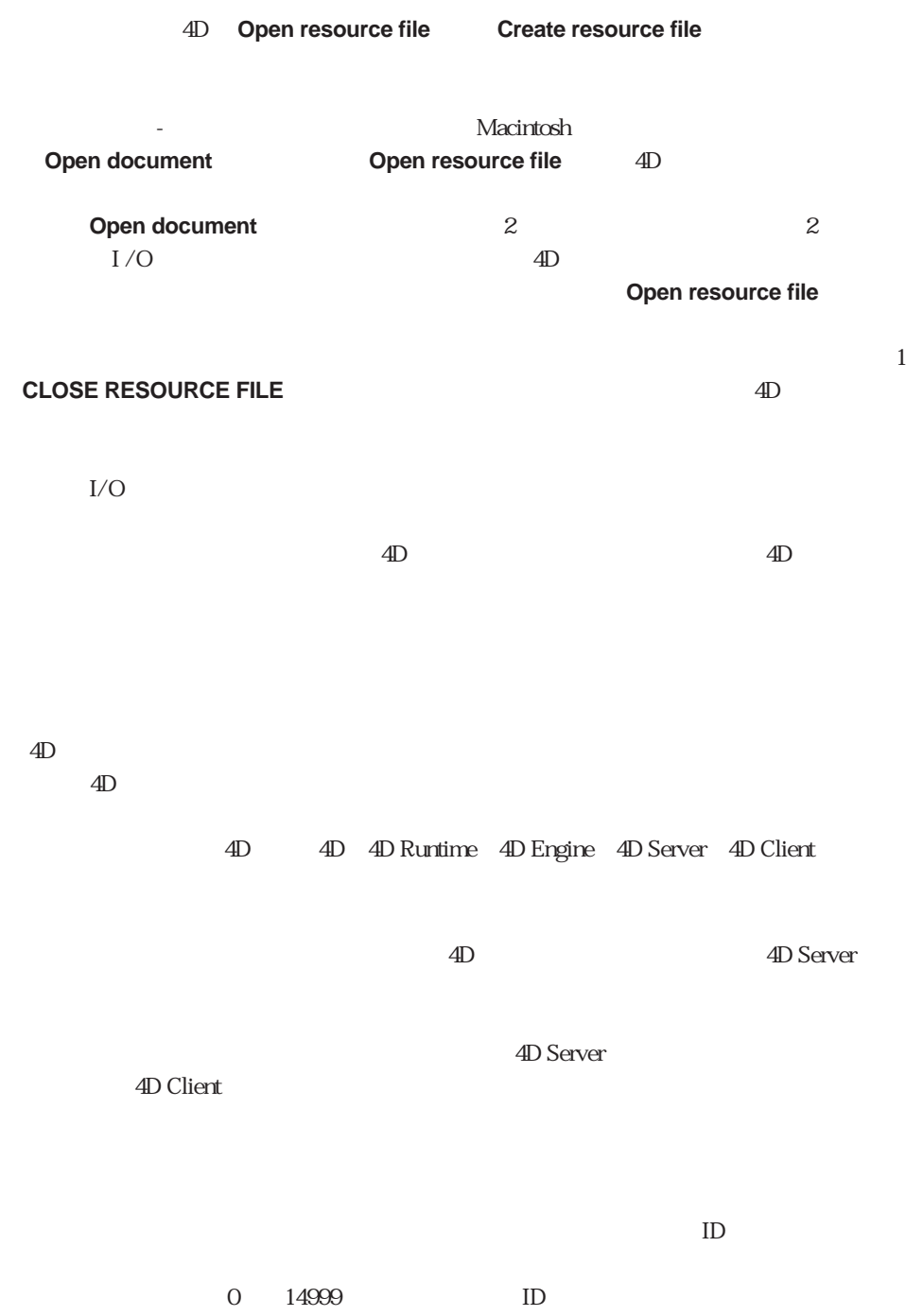

4th Dimension

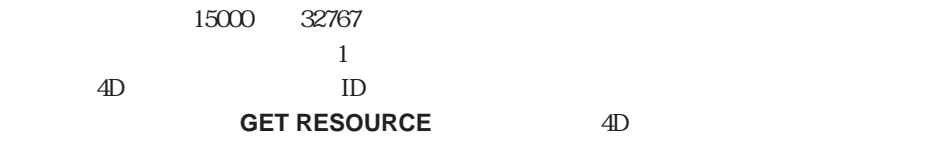

 $1 \over 1$  2700

#### **RESOURCE TYPE LIST**

**Count resource** 

#### **RESOURCE TYPE LIST**

#### **RESOURCE LIST**

1. Windows "WyPrefs.res"

\$vhResFile:=**Open resource file**("MyPrefs" ; "res ")

Macintosh<sup>\*\*\*</sup> MyPrefs<sup>\*\*</sup>

2. Windows "WyPrefs.rsr"

\$vhResFile:=**Open resource file**("MyPrefs" ; "rsr ")

Macintosh<sup>\*\*\*</sup> MyPrefs<sup>\*\*</sup>

 $3.$ 

\$vhResFile:=**Open resource file**(" ")

4. 次の例は、デフォルトファイルタイプを使って、**Create resource file**関数で作成され

\$vhResFile:=**Open resource file**("" ; "res ") **If** (OK=1) ALERT(Document+"  $\qquad \qquad$ ") **CLOSE RESOURCE FILE**(\$vhResFile) **End if**

```
If (On Windows)
```
\$vhStructureResFile:=**Open resource file**(**Replace string**(**Structure file** ; ".4DB" ; ".RSR")) **Else**

```
$vhStructureResFile:=Open resource file(Structure file)
```
**End if**

6. 次の例は、ローカル変数"\$vhApplResFile"に4Dアプリケーションリソースファイルの

**If** (On Windows)

\$vhApplResFile:=**Open resource file**(**Replace string**(**Application file**;".EXE";".RSR")) **Else**

\$vhApplResFile:=**Open resource file**(**Application file**) **End if**

CLOSE RESOURCE FILE Create resource file

 $\overline{X}$  DK  $\overline{X}$  1

 $\overline{X}$  OK O

 $D$ ocument

 $\overline{J}$ O(

**ON ERR CALL** 

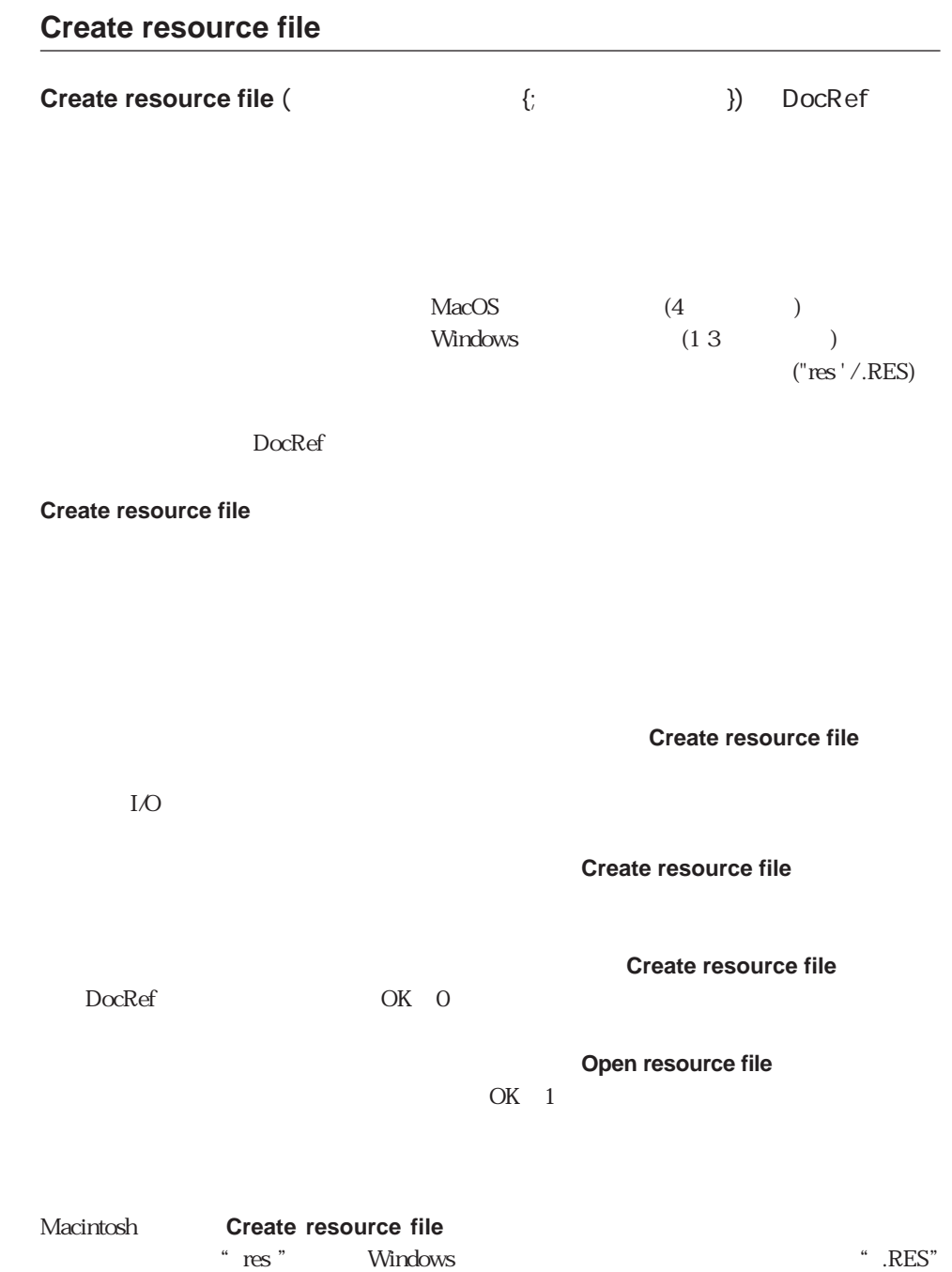

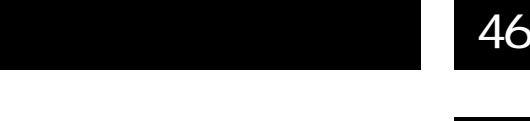

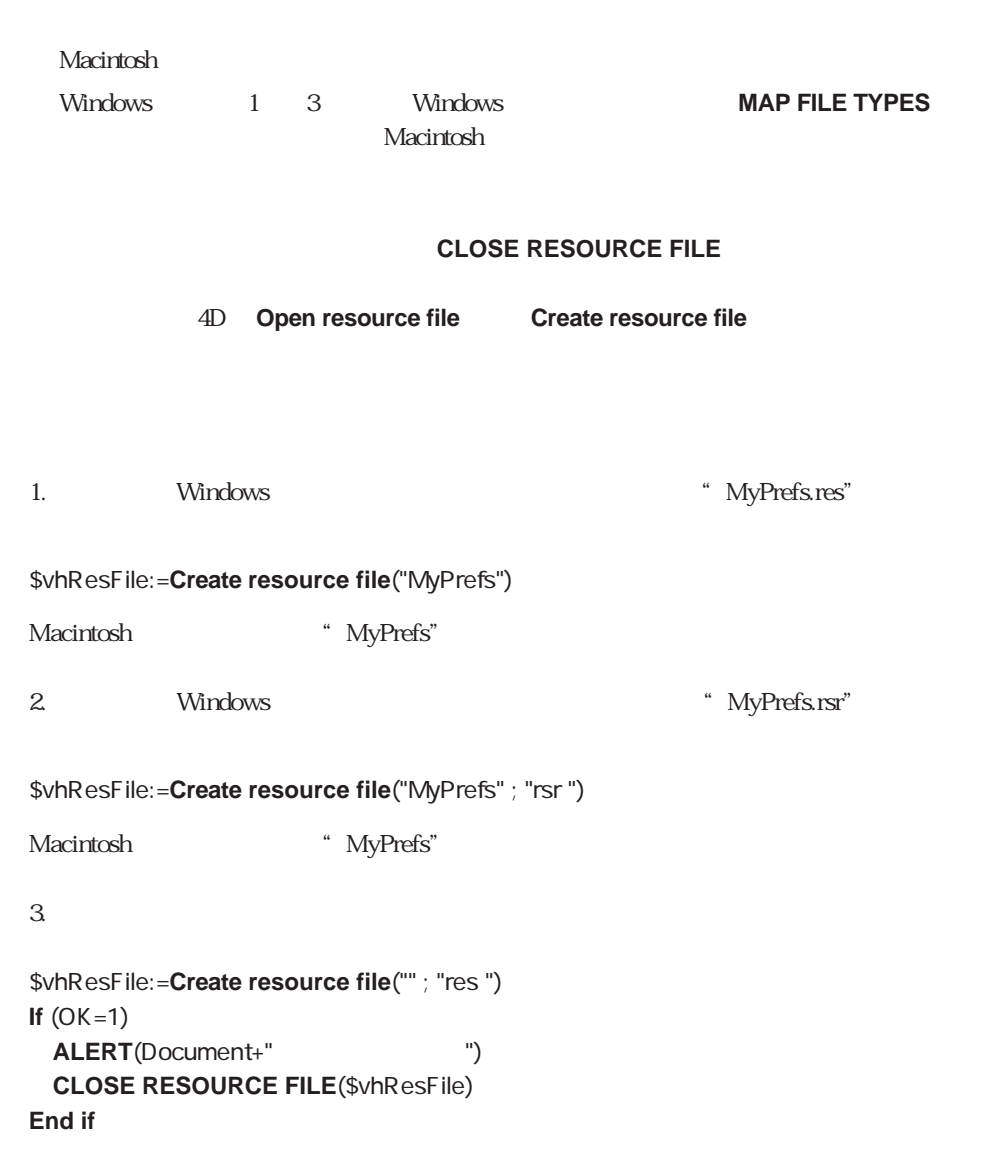

CLOSE RESOURCE FILE Open resource file

 $\overline{\text{OK}}$  1

 $OK<sub>0</sub>$ 

Document

 $\overline{J}$  Define the state  $\overline{J}$ 

**ON ERR CALL** 

### **CLOSE RESOURCE FILE**

CLOSE RESOURCE FILE<sup>(</sup>

DocRef → United States + United States + United States + United States + United States + United States + United States + United States + United States + United States + United States + United States + United States + Unite

**CLOSE RESOURCE FILE** 

**CLOSE RESOURCE FILE** 

4D<br>**CLOSE RESOURCE FILE** 

**Open resource file** Create resource file **CLOSE RESOURCE FILE** 

 $4D$ 

\$vhDocRef:=**Create resource file**("Just a file") **If** (OK=1) **SET STRING RESOURCE**(20000; "Just a string"; \$vhDocRef) **CLOSE RESOURCE FILE**(\$vhDocRef) **End if**

Create resource file Open resource file

### **RESOURCE TYPE LIST**

**RESOURCE TYPE LIST** (  $\{$ ;  $\}$ )

リンクのことをつける DocRef → リンクスアイル DocRef → リンクスマイル DocRef → リンクスティル コンピュータ

### **RESORCE TYPE LIST**

#### **RESORCE TYPE LIST**

**Size of array** 

1.  $\text{atResType}^n$ 

### **RESOURCE TYPE LIST**(atResType)

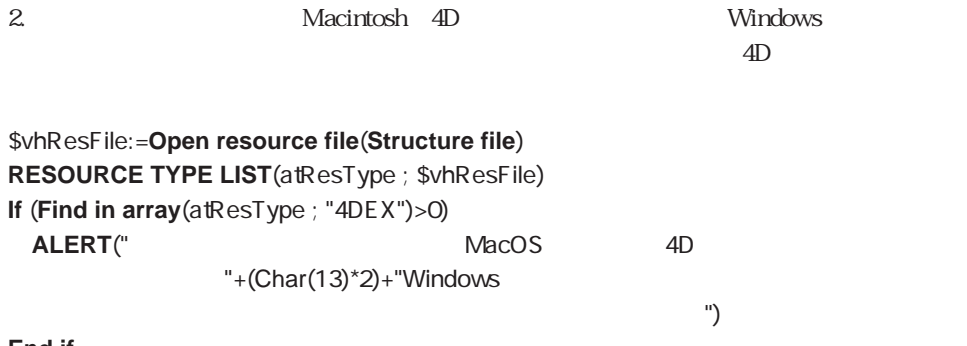

**End if**

 $4D$ " Proc.EXT"

 $3.$ 

**Count resources**  $\dot{\ }$  Count resources ( $\qquad$ ) ` Count resources ( DocRef) **C\_LONGINT**(\$0) **C\_TIME**(\$1)  $$0:-0$ **RESOURCE TYPE LIST**(\$atResType ; \$1) **For** (\$vlElem ; 1 ; **Size of array**(\$atResType)) **RESOURCE LIST**(\$atResType{\$vlElem} ; \$alResID ; \$atResName ; \$1) \$0:=\$0+**Size of array**(\$alResID) **End for**

```
$vhResFile:=Open resource file("")
If (OK=1)
 ALERT(Document+"ファイルには、"+String(Count resources ($vhResFile))
         + " \hspace{1.6cm} ")
CLOSE RESOURCE FILE($vhResFile)
End if
```
RESOURCE LIST

### **RESOURCE LIST**

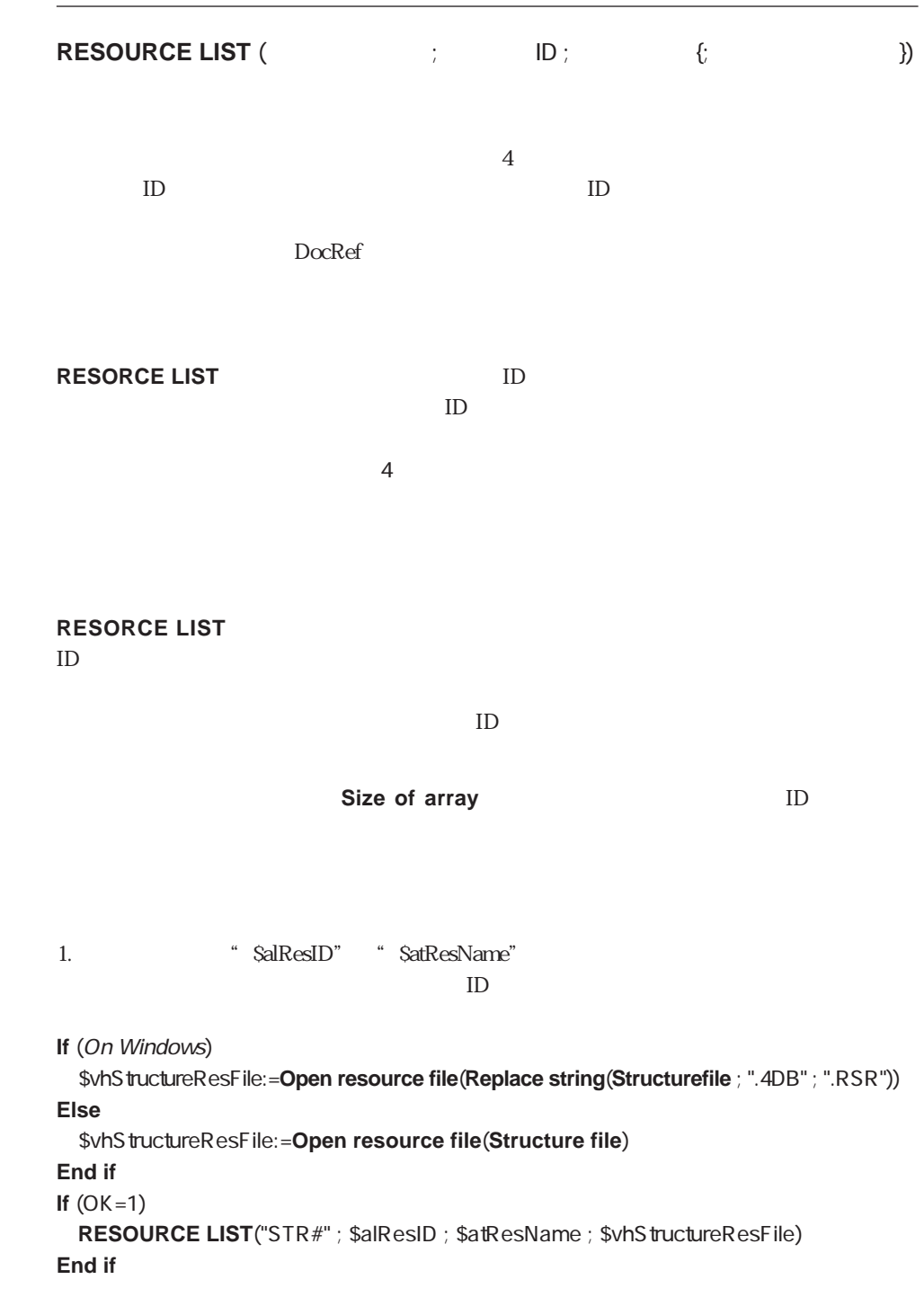

 $2.$ 

```
RESOURCE LIST("PICT" ; $alResID ; $atResName)
Open window(50 ; 50 ; 550 ; 120 ; 5 ; "PICT ...")
For ($vlElem ; 1 ; Size of array($alResID))
 GET PICTURE RESOURCE($alResID{$vlElem} ; $vgPicture)
 If (OK=1)
   $vsName:=$atResName{$vlElem}
   If ($vsName="")
     $vsName:="PICT ID="+String($alResID{$vlElem})
   End if
   ERASE WINDOW
   GOTO XY(2 ; 1)
   MESSAGE("DB
"+$vsName+"
")
   SET PICTURE TO LIBRARY($vgPicture ; $alResID{$vIElem} ; $vsName)
 End if
End for
CLOSE WINDOW
```
RESOURCE TYPE LIST

### **STRING LIST TO ARRAY**

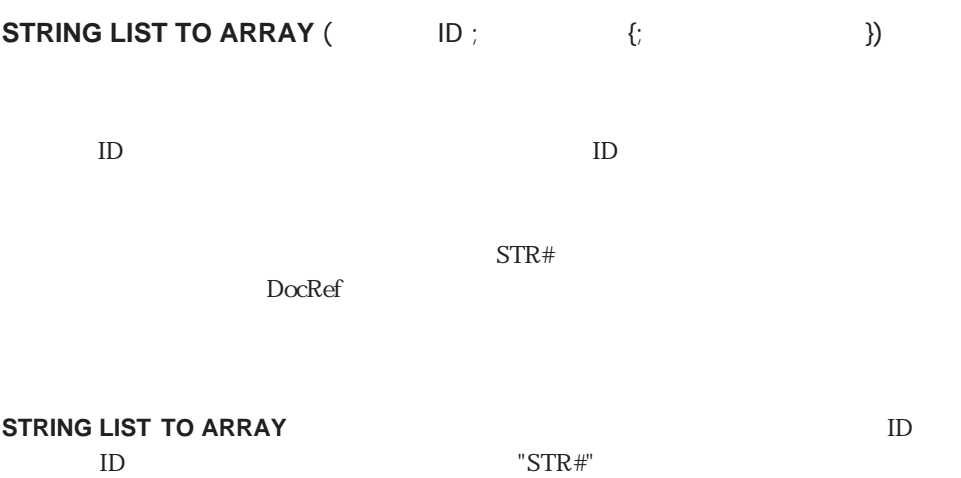

OK 0

**STRING LIST TO ARRAY** 

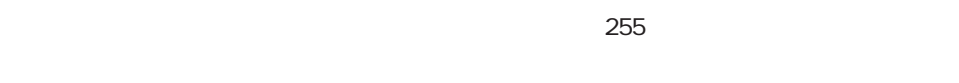

Tips: ストリングリストリングリストリングリストリング 32K ようしょう 1リングリストリング 1リングリストリング 32K ようしょう 1リングリストリング 100

#### **ARRAY TO STRING LIST**

ARRAY TO STRING LIST Get indexed string Get string resource Get text resource
# **ARRAY TO STRING LIST**

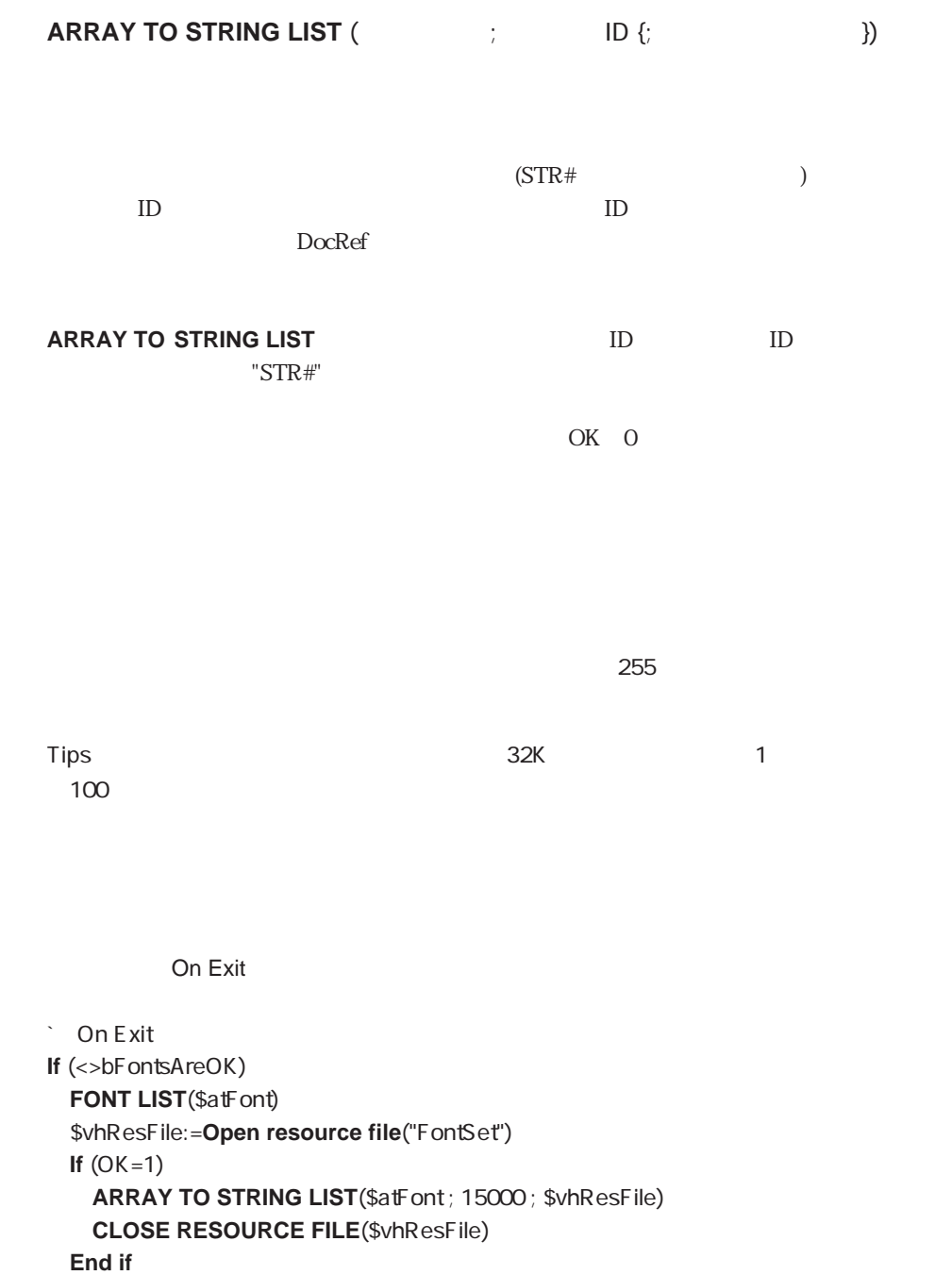

**End if**

On Startup

**CON Startup** <>bFontsAreOK:=**False FONT LIST**(\$atNewFont) **If** (**Test path name**("FontSet")#Is a document) \$vhResFile:=**Create resource file**("FontSet") **Else** \$vhResFile:=**Create resource file**("FontSet") **End if If** (OK=1) **STRING LIST TO ARRAY**(15000; \$atOldFont; \$vhResFile) **If** (OK=1) <>bFontsAreOK:=**True For**(\$vlElem ; 1 ; **Size of array**(\$atNewFont)) **If** (\$atNewFont{\$vlElem}#\$atOldFont{\$vlElem})) \$vlElem:=MAXLONG <>bFontsAreOK:=**False End if** End for **Else** <>bFontsAreOK:=True **End if CLOSE RESOURCE FILE**(\$vhResFile) **End if If**(Not( bFontsAreOK)) **CONFIRM**("
OK?") **If**(OK=1) <>bFontsAreOK:=**True Else QUIT 4D End if End if**

SET STRING RESOURCE SET TEXT RESOURCE STRING LIST TO ARRAY

 $\overline{OK}$  1 0

# **Get indexed string Get indexed string** (  $\qquad$  ID ;  $\qquad$  ID {;  $\qquad$  }) リソースID 数値 → リソースID番号  $ID$ DocRef → United States → United States → United States → United States → United States → United States → United States → United States → United States → United States → United States → United States → United States → Unite **Get indexed string Washing Theory ID**  $\text{``STR#''}$  1  $ID$  $1\quad$  N **STRING LIST TO ARRAY** OK 0

 $255$ 

#### **Month of**

Get string resource Get text resource STRING LIST TO ARRAY

 $\overline{O}K$  1 0

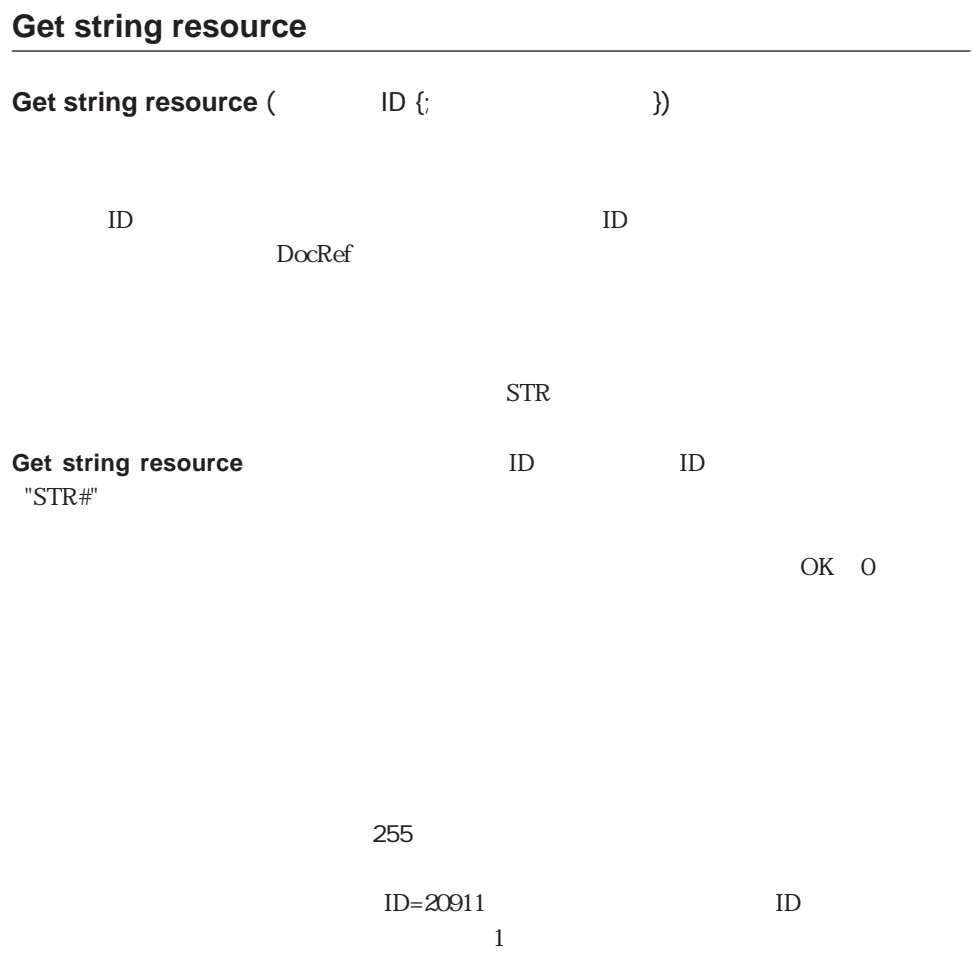

## **ALERT** (**Get string resource**(20911))

Get indexed string Get text resource SET STRING RESOURCE STRING LIST TO ARRAY

OK 1 0

# **SET STRING RESOURCE**

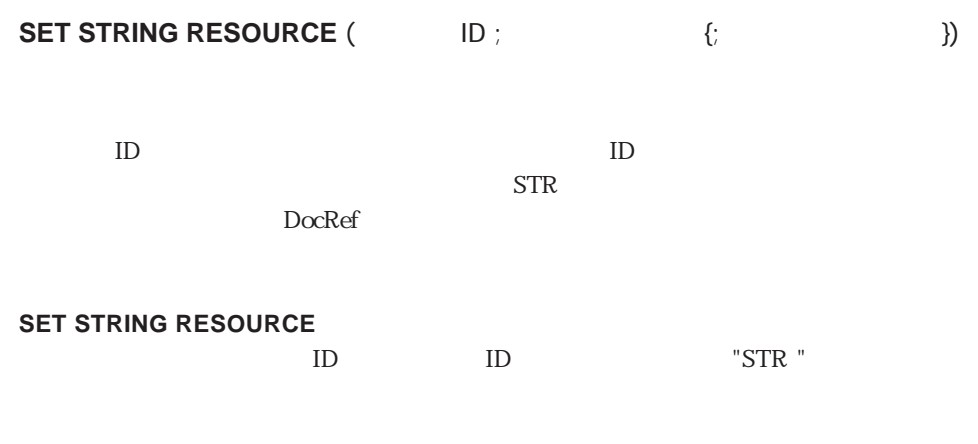

 $\overline{X}$  OK 0

 $255$ 

SET TEXT RESOURCE

 $\overline{OK}$  1 0

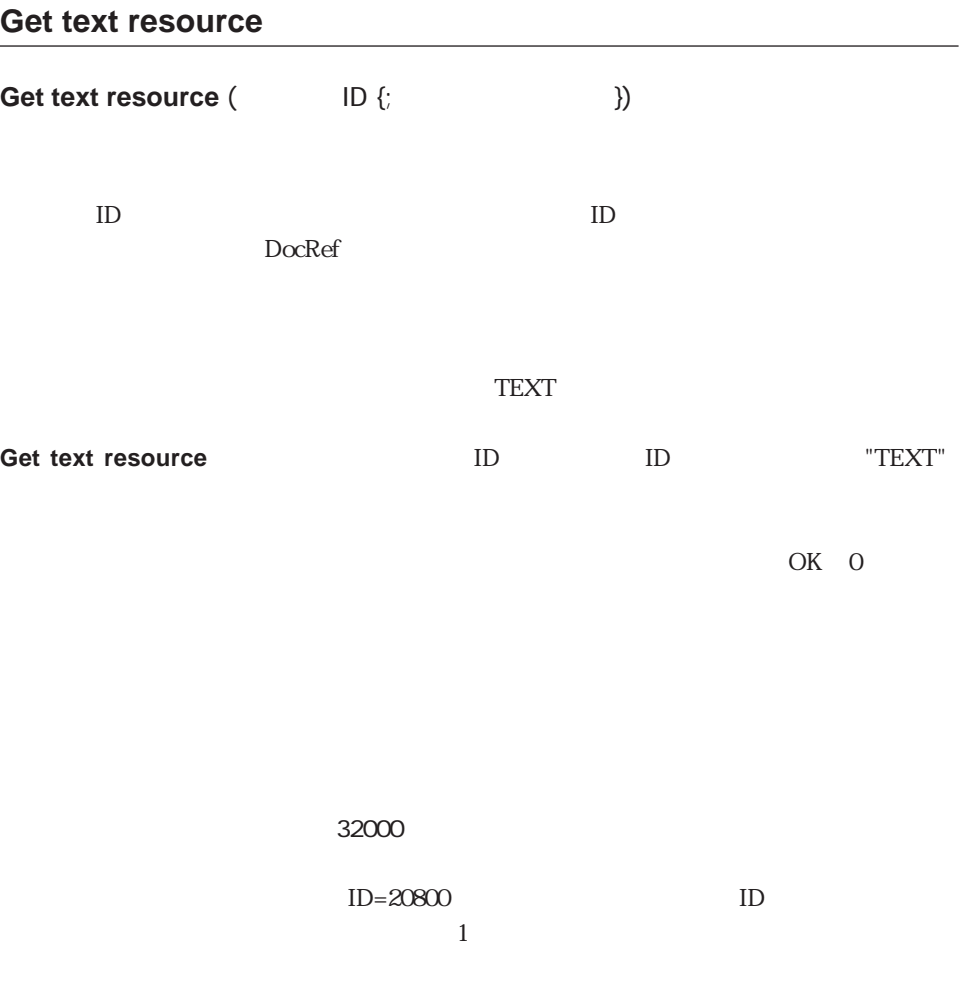

## **ALERT** (**Get text resource**(20800))

Get indexed string Get string resource SET STRING RESOURCE STRING LIST TO ARRAY

 $\overline{O}K$  1 0

# **SET TEXT RESOURCE**

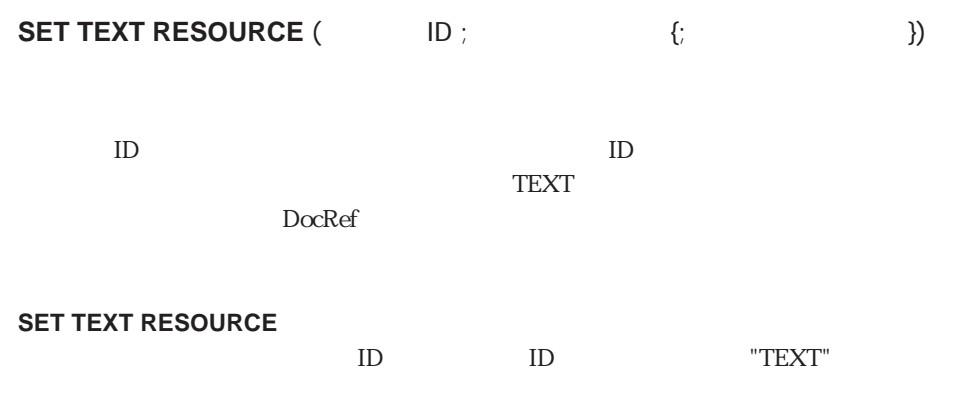

 $\overline{X}$  OK 0

 $32000$ 

SET STRING RESOURCE

 $\overline{OK}$  1 0

# **GET PICTURE RESOURCE**

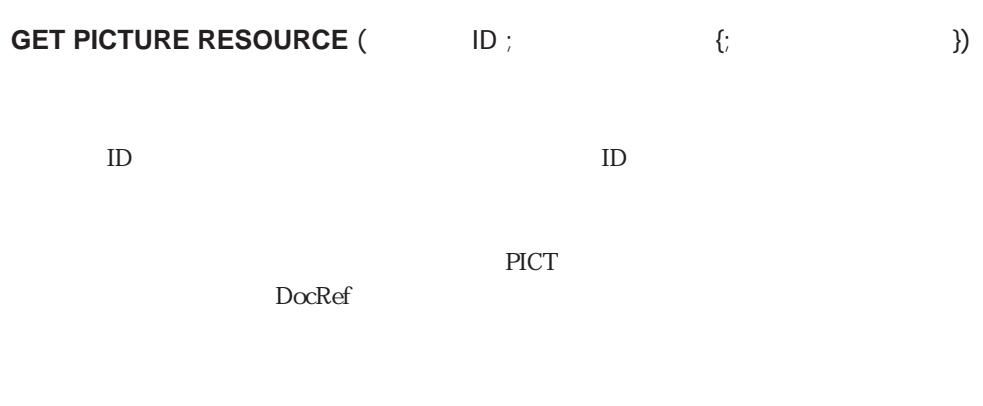

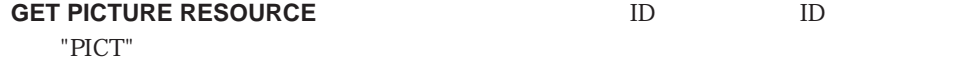

OK 0

**RESOURCE LIST** 

GET ICON RESOURCE ON ERR CALL SET PICTURE RESOURCE

 $\overline{O}K$  1 0

ピクチャをロードするための十分なメモリがない場合、エラーが生成されます。**ON ERR**

**CALL**コマンドを使ってインストールされたエラー。このエラーのエラーとしてインストールされたエラー。このエラーは、エラーのエラーは、エラーのエラーは、エラーのエラー

# **SET PICTURE RESOURCE**

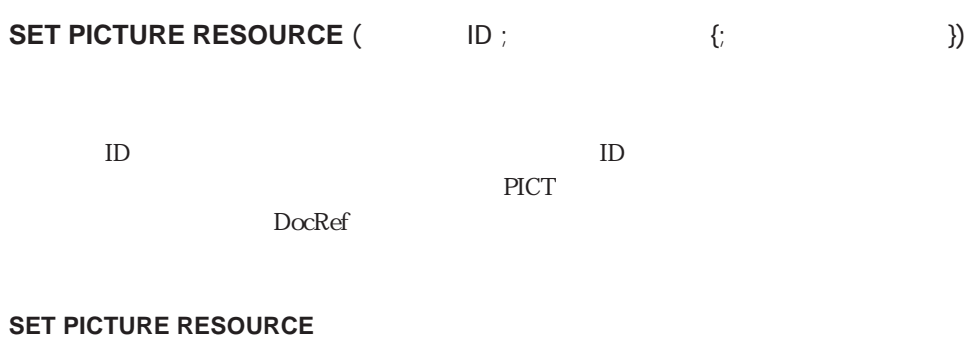

ID ID "PICT"

 $\overline{X}$  OK 0

GET PICTURE RESOURCE

 $\overline{OK}$  1 0

# **GET ICON RESOURCE**

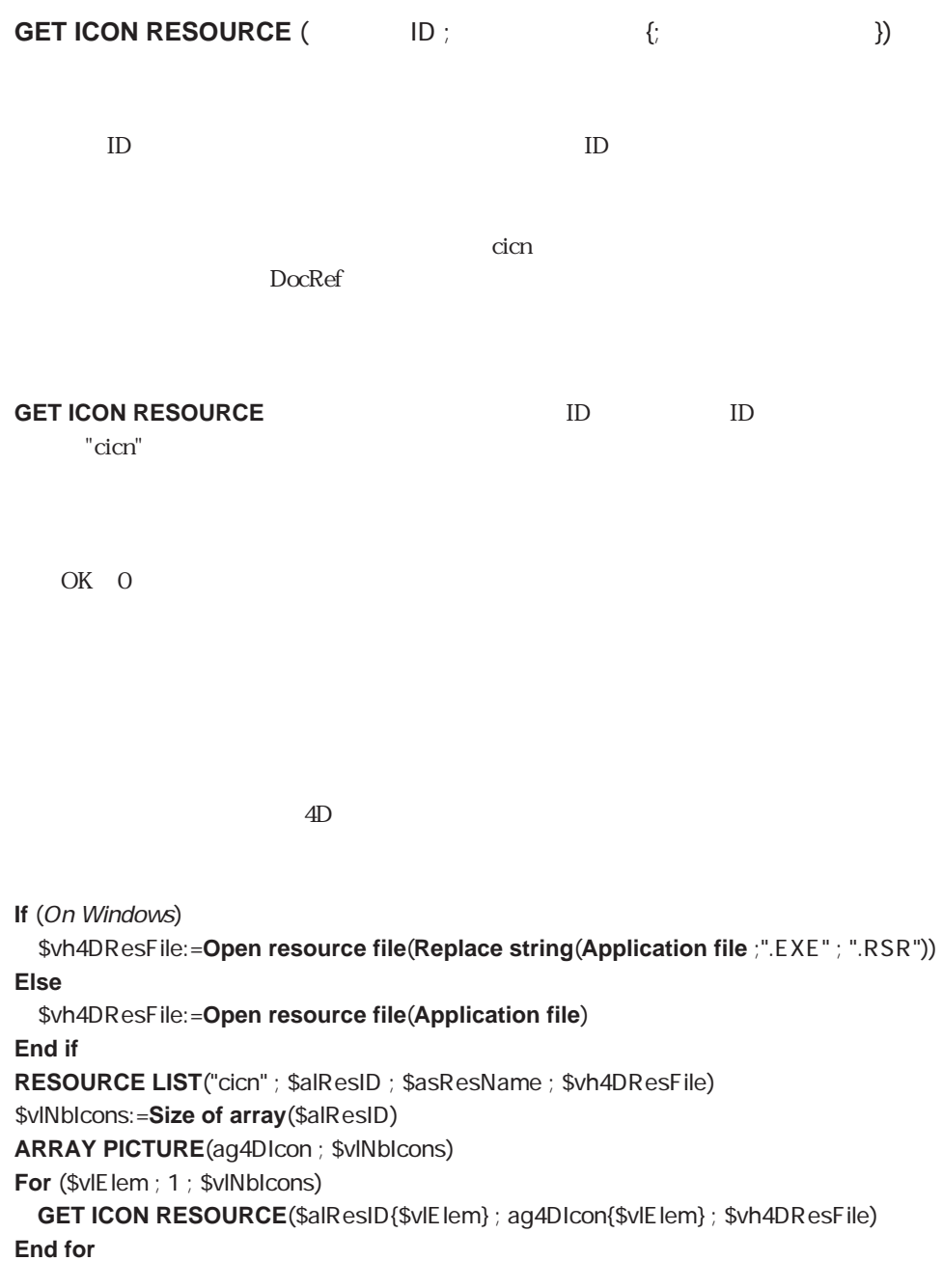

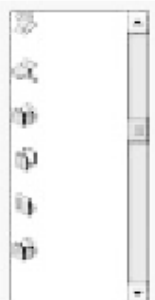

## GET PICTURE RESOURCE

 $\overline{O}K$  1 0

## **GET RESOURCE**

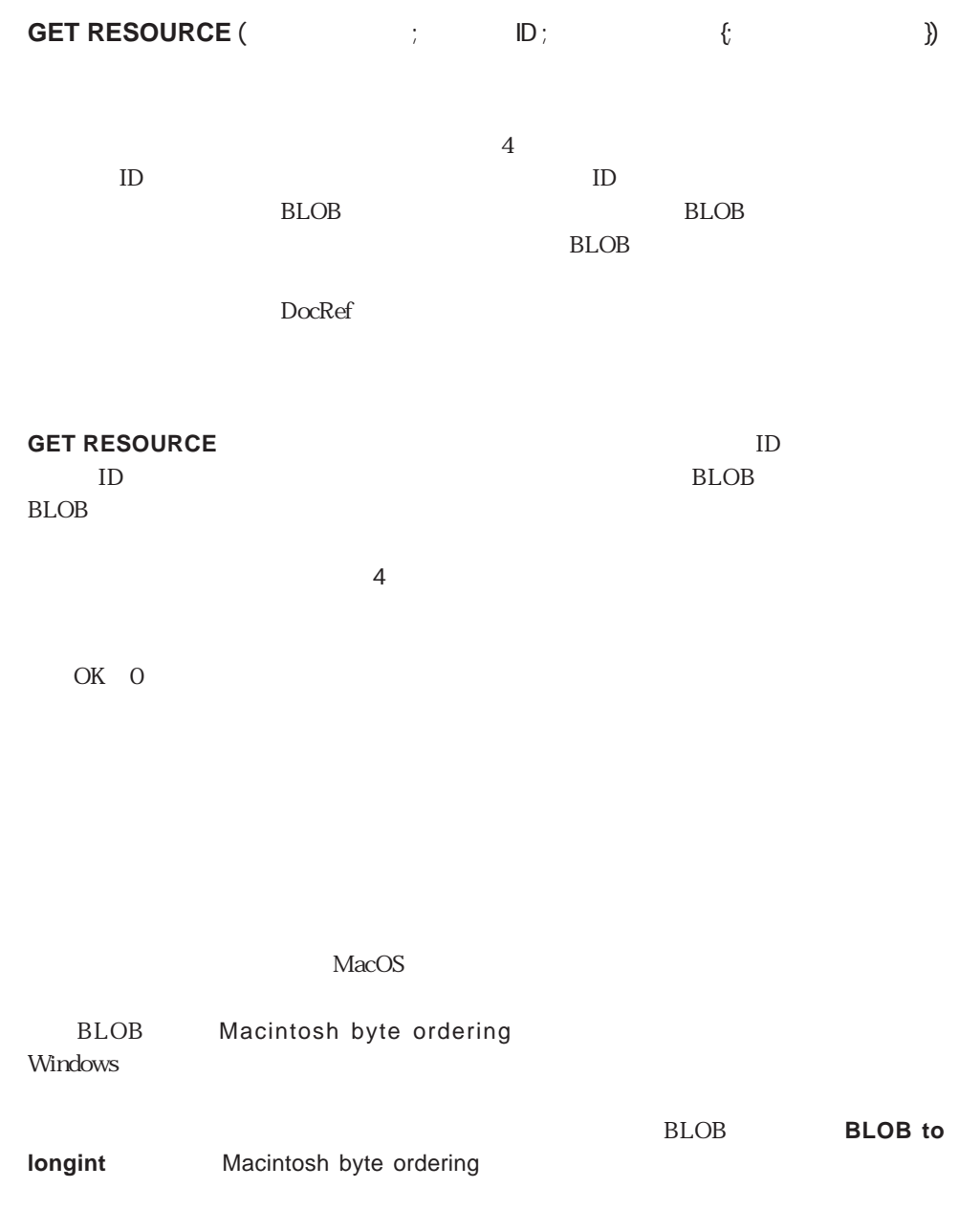

**SET RESOURCE** 

BLOB Commands Resources SET RESOURCE

**ON ERR** 

**CALL**コマンドを使ってインストールされたエラー。

# **SET RESOURCE**

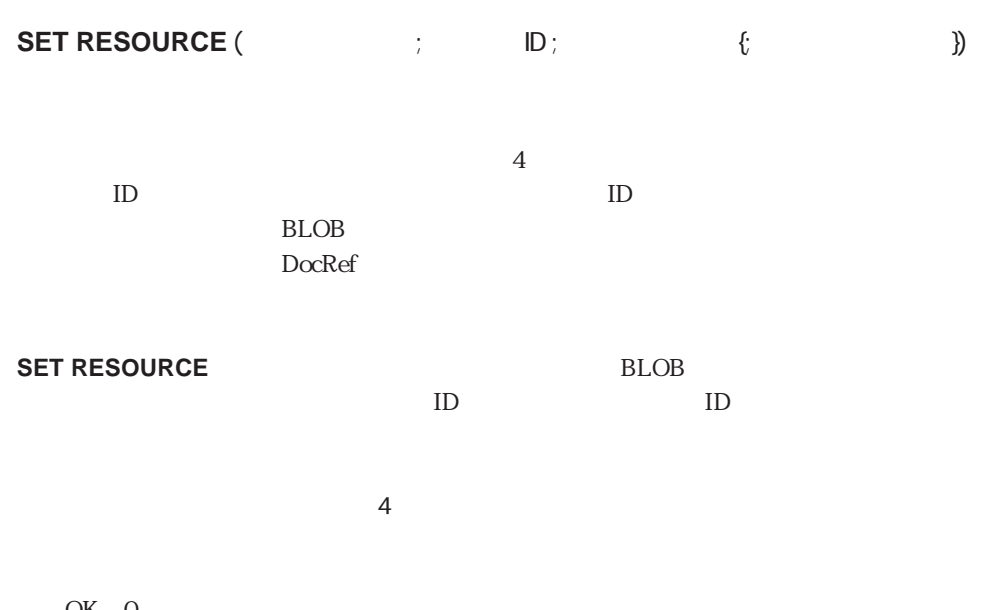

OK 0

 $MacOS$ 

Windows

BLOB Macintosh byte ordering

身の内部データストラクチャを作成および使用する場合は、BLOB(つまり、**BLOB to longint** Macintosh byte ordering  $4D$ 1. **SAVE VARIABLES** LOAD VARIABLES 2. **VARIABLE TO BLOB**コマンド、**BLOB TO DOCUMENT**コマンド、**DOCUMEN T TO BLOB BLOB TO VARIABLE** 3. **VARIABLE TO BLOB** SET RESOURCE GET RESOURCE BLOB TO VARIABLE  $\sim$  3 and  $\sim$  On Exit On Exit **If** (**Test path name**("DB\_Prefs")#Is a document) \$vhResFile:=**Create resource file**("DB\_Prefs") **Else** \$vhResFile:=**Open resource file**("DB\_Prefs") **End if If** (OK=1) **VARIABLE TO BLOB**(<>bAutoRepeat ; \$vxPrefData) **VARIABLE TO BLOB**(<>ICurTable ; \$vxPrefData ; \*) **VARIABLE TO BLOB**(<>sDfltOption ; \$vxPrefData ; \*) `... **SET RESOURCE**("PREF" ; 26500 ; \$vxPrefData ; \$vhResFile) **CLOSE RESOURCE FILE**(\$vhResFile) **End if**

On Startup

```
CON Startup
C_BOOLEAN(<>bAutoRepeat)
C_LONGINT(<>lCurTable)
$vbDone:=False
$vhResFile:=Open resource file("DB_Prefs")
If (OK=1)
 GET RESOURCE("PREF" ; 26500 ; $vxPrefData ; $vhResFile)
 If (OK=1)
   $vIOffset=0BLOB TO VARIABLE($vxPrefData ; <>bAutoRepeat ; $vlOffset)
   BLOB TO VARIABLE($vxPrefData ; <>lCurTable ; $vlOffset)
   BLOB TO VARIABLE($vxPrefData ; <>sDfltOption ; $vlOffset)
    `...
   $vbDone:=False
 End if
 CLOSE RESOURCE FILE($vhResFile)
End if
If(Not($vbDone))
 <>bAutoRepeat:=False
 <>lCurTable:=0
 ARRY STRING(127 ; sDfltOption ; 0)
End if
```
BLOB Commands GET RESOURCE

 $\overline{O}K$  1 0

## **Get resource name**

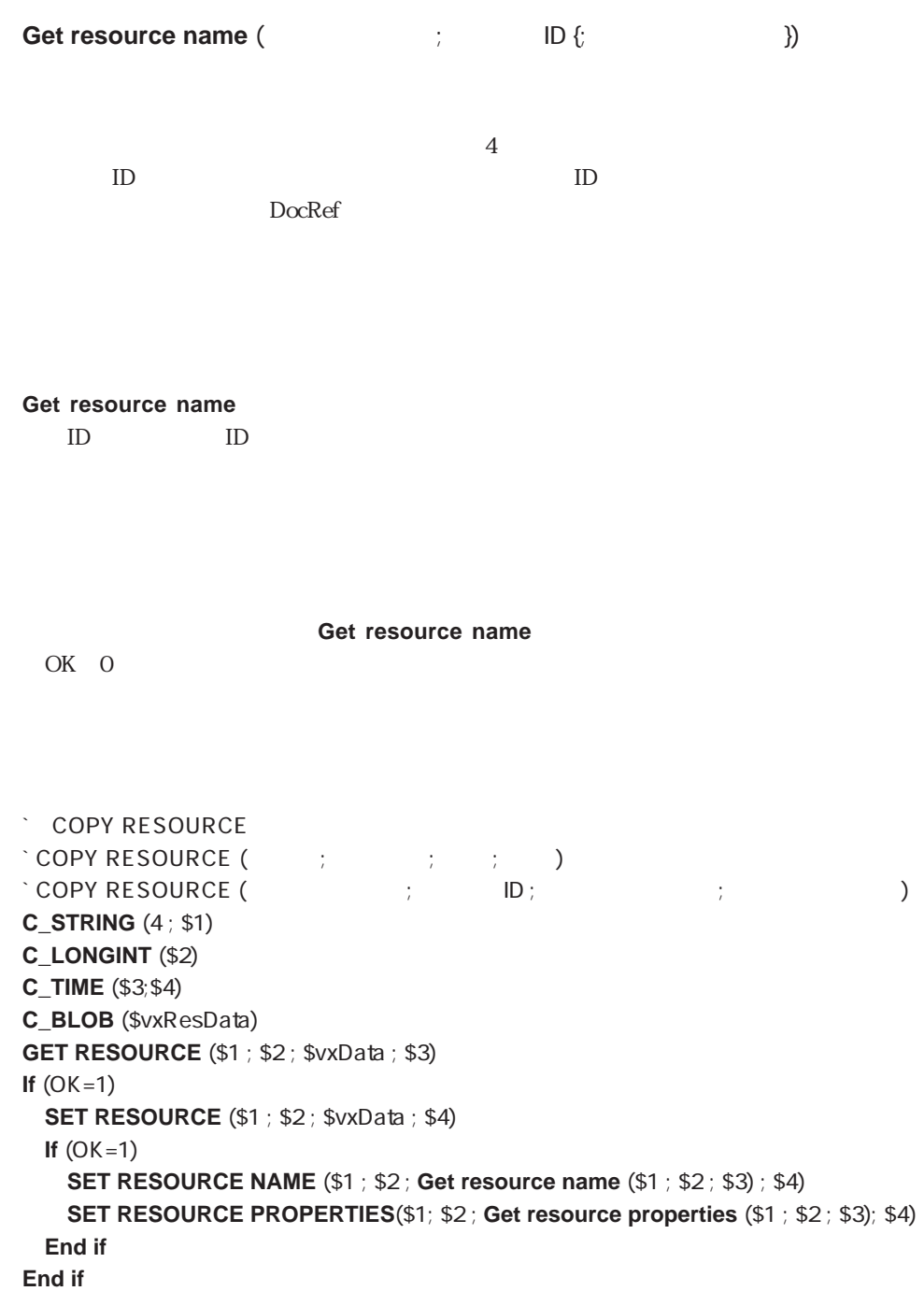

## $\cdot$  A B 'DATA' ID = 15000 COPY RESOURCE ("DATA" ; 15000 ; \$vhResFileA ; \$vhResFileB)

## SET RESOURCE PROPERTIES

 $\overline{X}$  1 0

## **SET RESOURCE NAME**

**SET RESOURCE NAME** (  $\qquad \qquad ; \qquad \qquad |D;$ ァイル})  $\overline{4}$ リソースID 数値 → リソースID番号

リンクのことをつける DocRef → リンクスアイル DocRef → リンクスマイル DocRef → リンクス

#### **SET RESOURCE NAME**

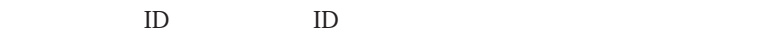

**SET RESOURCE NAME** OK 0

 $4D$ 

 $255$ 

**Get resource name** 

SET RESOURCE PROPERTIES

 $\overline{X}$  1 0

## **Get resource properties**

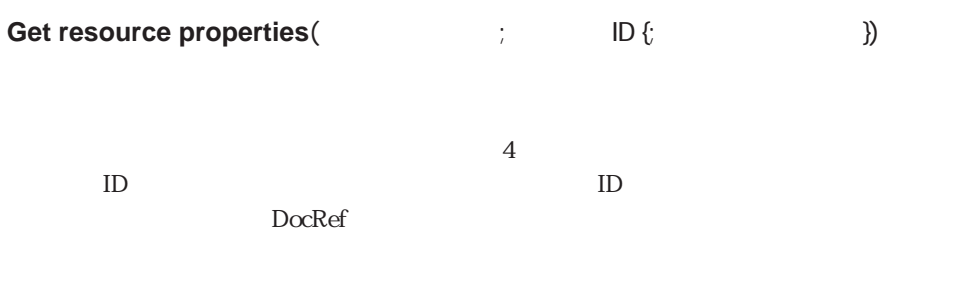

**Get resource properties** リソースID>に渡されるIDを持つリソースの属性を返します。

**Get resource properties** 0 0 0K  $0<sub>0</sub>$ 

**Get resource properties** 

**SET RESOURCE PROPERTIES** 

**Get resource name** 

SET RESOURCE NAME

 $\overline{O}$ K 1 0

## **SET RESOURCE PROPERTIES**

**SET RESOURCE PROPERTIES** (  $\qquad \qquad ; \qquad \qquad$  ID ;  $\qquad \qquad \{ \}$  $)$ 

 $\overline{4}$ リソースID 数値 → リソースID番号

リンクのことをつける DocRef → リンクスアイル DocRef → リンクスマイル DocRef → リンクス

#### **SET RESOURCE PROPERTIES**

 $ID$   $ID$ 

#### **SET RESOURCE PROPERTIES**

OK 0

4<sup>th</sup> Dimension

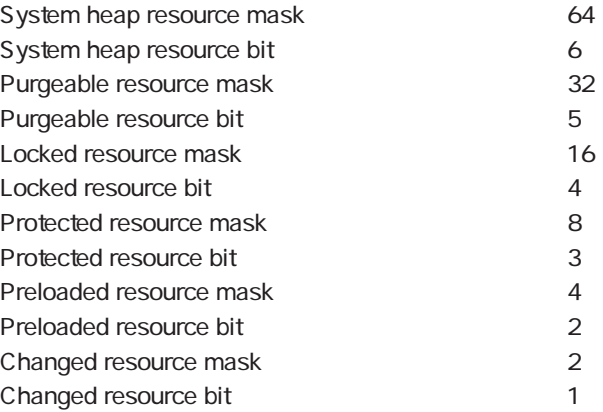

## Syatem heap

 $4D$  $\frac{1}{2}$  , and the contract of the contract  $\frac{1}{2}$  , and  $\frac{1}{2}$  , and  $\frac{1}{2}$  , and  $\frac{1}{2}$  , and  $\frac{1}{2}$  , and  $\frac{1}{2}$  , and  $\frac{1}{2}$  , and  $\frac{1}{2}$  , and  $\frac{1}{2}$  , and  $\frac{1}{2}$  , and  $\frac{1}{2}$  , and

## Purgeable

 $4D$ BLOB **EXAMPLE** 

Locked

Protected

この属性を設定すると、リソースの名前、ID番号、およびリソースの内容を変更するこ

 $\frac{1}{2}$  , and  $\frac{1}{2}$  , and  $\frac{1}{2}$  , and  $\frac{1}{2}$  , and  $\frac{1}{2}$  , and  $\frac{1}{2}$  , and  $\frac{1}{2}$  , and  $\frac{1}{2}$  , and  $\frac{1}{2}$  , and  $\frac{1}{2}$  , and  $\frac{1}{2}$  , and  $\frac{1}{2}$  , and  $\frac{1}{2}$  , and  $\frac{1}{2}$  , a

## **SET RESOURCE PROPERTIES**

Windows

Preloaded

Changed

**RESOURCE** 

と、"ディスク上に保存される必要がある"というマークが付けられます。**SET**

#### 1. Get resource name

2.  $\sqrt{STR#}$  ID=17000

\$vlResAttr:=**Get resource properties** ('STR#' ; 17000 ; \$vhResFile) **SET RESOURCE PROPERTIES**('STR#' ; 17000 ; \$vlResAttr ?+ Purgeable resource bit ; \$vhMyResFile)

 $\frac{1}{2}$  and  $\frac{1}{2}$  and  $\frac{1}{2}$  a

 $4D$ 

 $3 \, \text{STR}\# \text{ID} = 17000$ 

**SET RESOURCE PROPERTIES**('STR#' ; 17000 ; Preloaded resource mask ; \$vhResFile)

 $4. \hspace{1.5cm} \text{TTR#} \quad \text{ID} = 17000$ 

**SET RESOURCE PROPERTIES**('STR#' ; 17000 ; Preloaded resource mask + Purgeable resource mask ; \$vhResFile)

SET RESOURCE NAME

 $\overline{O}$ K 1 0

# **DELETE RESOURCE**

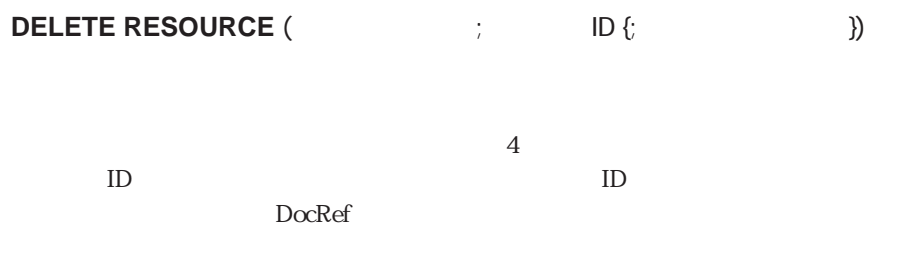

#### **DELETE RESOURCE**

ID ID

**DELETE RESOURCE** OK O  $1$  $4D$ 

1.  $\sqrt{STR + ID} = 20000$ `この例では現在オープンしているすべてのリソースの中で最初に見つかった  $\cdot$  "STR# ID=20000 **DELETE RESOURCE** ("STR#" ; 20000)  $2.$   $\sqrt{STR}$ # ID=20000

 $\ddotsc$ 

" \$vhResFile"  $"STR# ID=20000$ **DELETE RESOURCE** ("STR#" ; 20000 ; \$vhResFile) `\$vhResFile"

`さい

3. THE SOURCE OF TYPE 1

 $\overline{2}$ 

**THELETTE RESOURCES OF TYPE**  $\Gamma$  DELETE RESOURCES OF TYPE ( $\Gamma$ ` DELETE RESOURCES OF TYPE (  $\qquad \qquad ; \qquad \qquad$ ) **C\_TIME**(\$1) **C\_STRING**(4 ; \$2) **RESOURCE LIST**(\$2 ; \$aiResID ; \$asResName ; \$1) **If**(OK=1) **For**(\$vlElem ; 1 ; **Size of array**(\$aiResID)) **DELETE RESOURCE**(\$2 ; \$aiResID{\$vlElem} ; \$1) **End for End if**

SyhResFile "PREF" DELETE RESOURCES OF TYPE (\$vhResFile ; "PREF")

#### 4. JUNE DELETE RESOURCE BY NAME

**THE RESOURCE BY NAME**  $\Gamma$  DELETE RESOURCE BY NAME ( $\Gamma$  ;  $\Gamma$ ) ` DELETE RESOURCE BY NAME (  $\qquad \qquad ; \qquad \qquad ; \qquad \qquad$  ) **C\_TIME**(\$1) **C\_STRING**(4 ; \$2) **C\_STRING**(255 ; \$3) **RESOURCE LIST**(\$2 ; \$aiResID ; \$asResName ; \$1)  $If$ (OK=1) \$vlElem:=**Find in array**(\$asResName ; \$3) **If**(\$vlElem>0) **DELETE RESOURCE**(\$2 ; \$aiResID{\$vlElem} ; \$1) **End if End if**

\$vhResFile " " " PREF"

**DELETE RESOURCE BY NAME** (\$vhResFile ; "PREF" ; "

RESOURCE LIST SET RESOURCE PROPERTIES

この章では、「ルーキン」エディタの「Selection」を示している。<br>この章では、「ルーキン」エディタの「Selection」

**[ALL RECORDS](#page-785-0) [LAST RECORD](#page-788-1) [APPLY TO SELECTION](#page-786-0) [MODIFY SELECTION](#page-781-0) [Before Selection](#page-790-0) NEXT RECORD [DELETE SELECTION](#page-787-0) [PREVIOUS RECORD](#page-789-1) [DISPLAY SELECTION](#page-781-0) [Records in selection](#page-785-1) [End selection](#page-791-0) [REDUCE SELECTION](#page-795-1) [FIRST RECORD](#page-788-0) [SCAN INDEX](#page-794-0) [GOTO SELECTED RECORD](#page-792-0) [Selected record number](#page-792-1) [ONE RECORD SELECT](#page-795-0)**

# <span id="page-781-0"></span>**DISPLAY SELECTION MODIFY SELECTION**

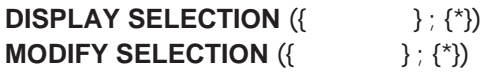

 $*$   $1$ 

**DISPLAY SELECTION MODIFY SELECTION** 

**DISPLAY SELECTION MODIFY SELECTION** 

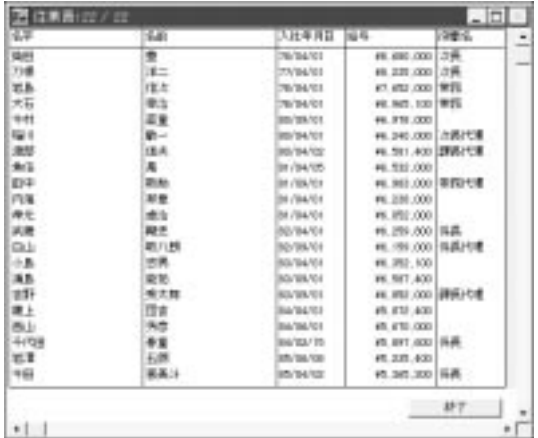

**DISPLAY SELECTION MODIFY SELECTION** 

カレントレコードが存在しない場合があります。レコードを1件選択するために、**FIRST**

тария простроен так в том на выделяют (день и день и день и день и день и день и день и день и день и день и д

**MODIFY SELECTION** 

**MODIFY SELECTION** 

**DISPLAY SELECTION** 

RECORD LAST RECORD

782

 $\widetilde{r}$  and  $\widetilde{r}$  is expected to the unit of  $\widetilde{r}$  is equal to the unit of  $1$ 

 $\text{Shift}^*$  ( - ) ます。不連続のレコードを選択するには、選択したいレコードごとに、"Ctrl(Macintosh

**DISPLAY SELECTION MODIFY SELECTION** 

\* UserSet" UserSet 1 **DISPLAY SELECTION MODIFY SELECTION** UserSet 41

1 Before In Header Before During

During

 $\mathcal{V}$ 

 $\lceil \cdot \cdot \cdot \rceil$ **DISPLAY SELECTION** 

**ALL RECORDS**  $($   $)$ **DISPLAY SELECTION**  $([$  $]$  **; \*)**  $\rightarrow$ **PRINT SELECTION ([WEIGHT**]

**Case of** ¥ (**Before** & **During**)  $\ddot{\text{A}}$  = "Before & During" ¥ (**Before**)  $b$ nxt $=0$  $b$ prv:=0  $\sim$ FromInput=**False**<br>\$  $\updownarrow$   $\updownarrow$   $\downarrow$   $\down$  $\setminus$  (**In header**)<br> $\frac{1}{5}$  $\text{\$}$   $:=$  "  $\setminus$  (**Menu selected** # 0)<br>\$  $\clubsuit$   $:=$ "  $\backslash$  (b 1=1)  $\frac{1}{2}$   $\frac{1}{2}$  ¥ (**During**) **Case of**  $\begin{matrix} \n\sqrt{6} & 1 \\
\sqrt{6} & \sqrt{6} \\
\sqrt{6} & \sqrt{6} \\
\sqrt{6} & \sqrt{6} \\
\sqrt{6} & \sqrt{6} \\
\sqrt{6} & \sqrt{6} \\
\sqrt{6} & \sqrt{6} \\
\sqrt{6} & \sqrt{6} \\
\sqrt{6} & \sqrt{6} \\
\sqrt{6} & \sqrt{6} \\
\sqrt{6} & \sqrt{6} \\
\sqrt{6} & \sqrt{6} \\
\sqrt{6} & \sqrt{6} \\
\sqrt{6} & \sqrt{6} \\
\sqrt{6} & \sqrt{6} \\
\sqrt{6} & \sqrt{6} \\
\sqrt{6} & \sqrt{6} \\
\sqrt{6} & \sqrt{6} \\$  $\mathcal{L}:=$ "During $\mathcal{L}:=$ "  $\begin{matrix} \begin{array}{c} \sqrt{9} \\ \frac{3}{5} \end{array} \end{matrix}$  $\mathbf{r} = "During$  $\setminus$  (FromInput) FromInput:=**False**  $\mathsf{I} := \mathsf{D}$ uring $\blacksquare$ **Else**  $$ := "During \nF ((Selected record number ([ 1]) % 2) = 0)$ **If** ((**Selected record number** ([<br>**INPUT FORM** ([1])  $\binom{1}{2}$ **INPUT FORM (F-1) Else INPUT FORM** ([  $\qquad$ ] ; " ") **End if End Case End case SET WINDOW TITLE**  $(\$$ 

## **SET WINDOW TITLE**

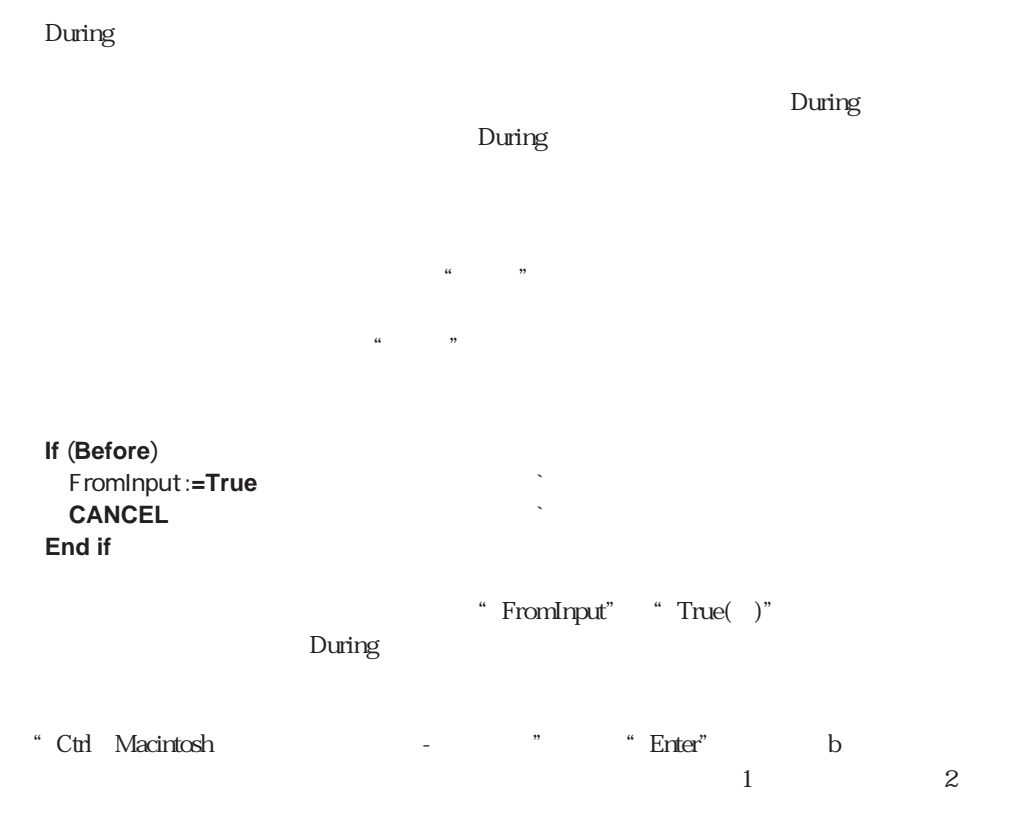

 $\sum \text{U}$ 

 $\mathbf 1$ 

## <span id="page-785-0"></span>**ALL RECORDS**

**ALL RECORDS** ({Fig. })

## <span id="page-785-1"></span>**ALL RECORDS ALL RECORDS ALL RECORDS**

**ALL RECORDS** ([  $\qquad$  ]) **DISPLAY SELECTION**  $(I \t I)$ 

**Records in selection**

Records in selection({Fig. })

**Records in selection Records in file** 

#### **APPLY TO SELECTION**

**FIRST RECORD ([Web)**  $\mathcal{O}_{\mathbb{R}^2}$  and  $\mathcal{O}_{\mathbb{R}^2}$  and  $\mathcal{O}_{\mathbb{R}^2}$  and  $\mathcal{O}_{\mathbb{R}^2}$ **For**  $(\$i : 1 :$  **Records in selection** ([ ( ]))  $\overline{D}$ o Something  $\overline{D}$ **NEXT RECORD** ([  $\qquad$  ]) **End for**

# <span id="page-786-0"></span>**APPLY TO SELECTION**

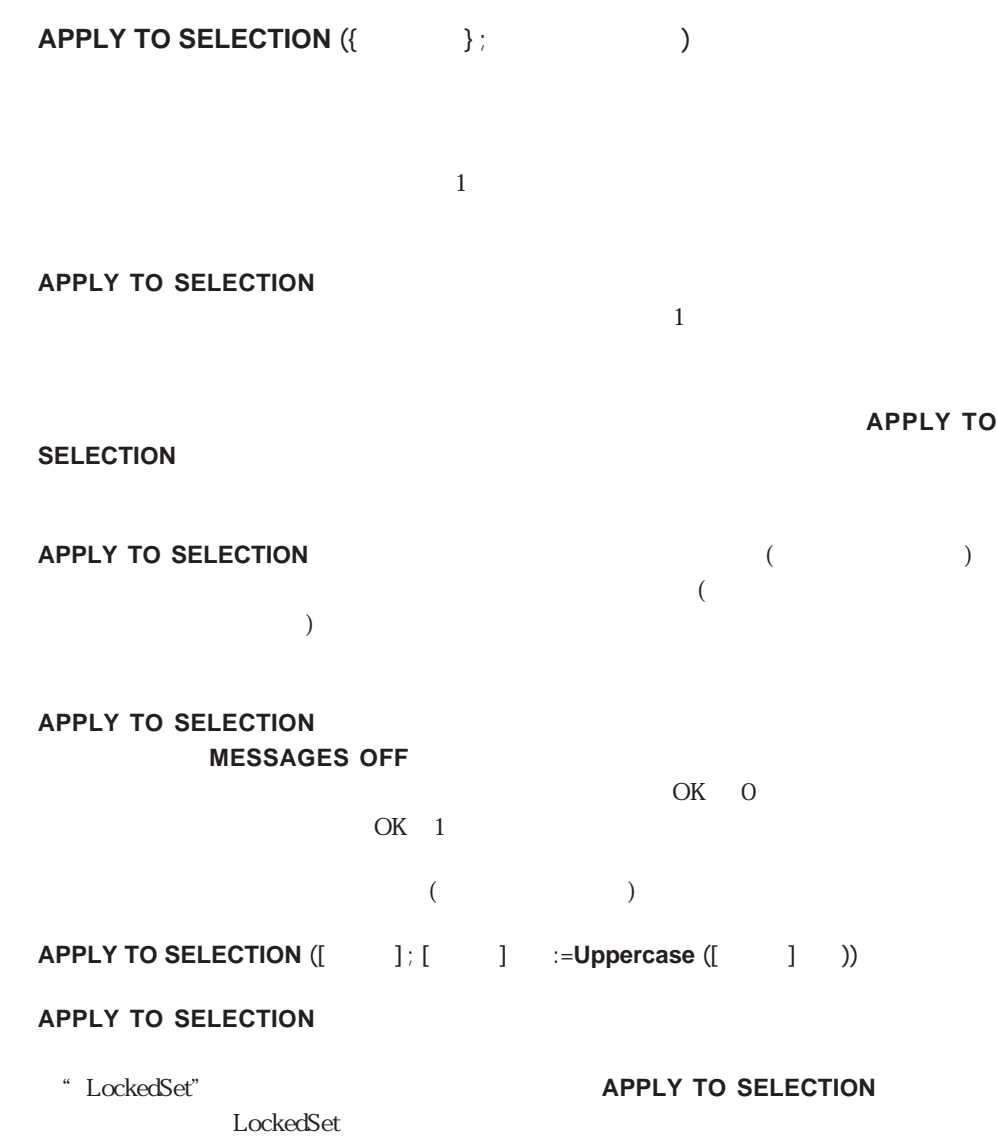

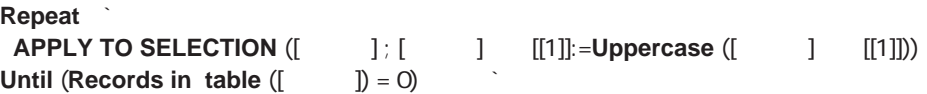

## <span id="page-787-0"></span>**DELETE SELECTION**

**DELETE SELECTION ({Fig. })** 

**DELETE SELECTION** 

<u>まました。</u><br>この中で

**DELETE SELECTION** 

**DELETE SELECTION** 

#### **DELETE SELECTION**

 $[$   $]$   $]$  $\sim$  200  $\sim$  2  $^{\prime\prime}$   $^{\prime\prime}$   $^{\prime\prime}$   $^{\prime\prime}$  $\mathbf{1}$ **ALL RECORDS** ([website state of the state of the state of the state of the state of the state of the state of the state of the state of the state of the state of the state of the state of the state of the state of the sta **OUTPUT FORM** (([従業員]) ; "リスト") ` 出力フォームをセット **DISPLAY SELECTION ([WEDTER**]

## <span id="page-788-0"></span>**FIRST RECORD**

**FIRST RECORD** ({  $\qquad$  })

<span id="page-788-1"></span>**FIRST RECORD** 

**FIRST RECORD USE SET** 

 $\chi$  Before

**SAVE RECORD** 

 $\blacksquare$ 

**FIRST RECORD** ([ ])

**LAST RECORD**

LAST RECORD ({  $})$ )

**LAST RECORD** 

**LAST RECORD** 

 $\alpha$  Before

**SAVE RECORD** 

 $\begin{bmatrix} \overline{\phantom{a}} & \overline{\phantom{a}} & \overline{\phantom{a}} \\ \overline{\phantom{a}} & \overline{\phantom{a}} & \overline{\phantom{a}} \\ \overline{\phantom{a}} & \overline{\phantom{a}} & \overline{\phantom{a}} \end{bmatrix}$ 

LAST RECORD  $([$   $])$ 

## <span id="page-789-0"></span>**NEXT RECORD**

<span id="page-789-1"></span>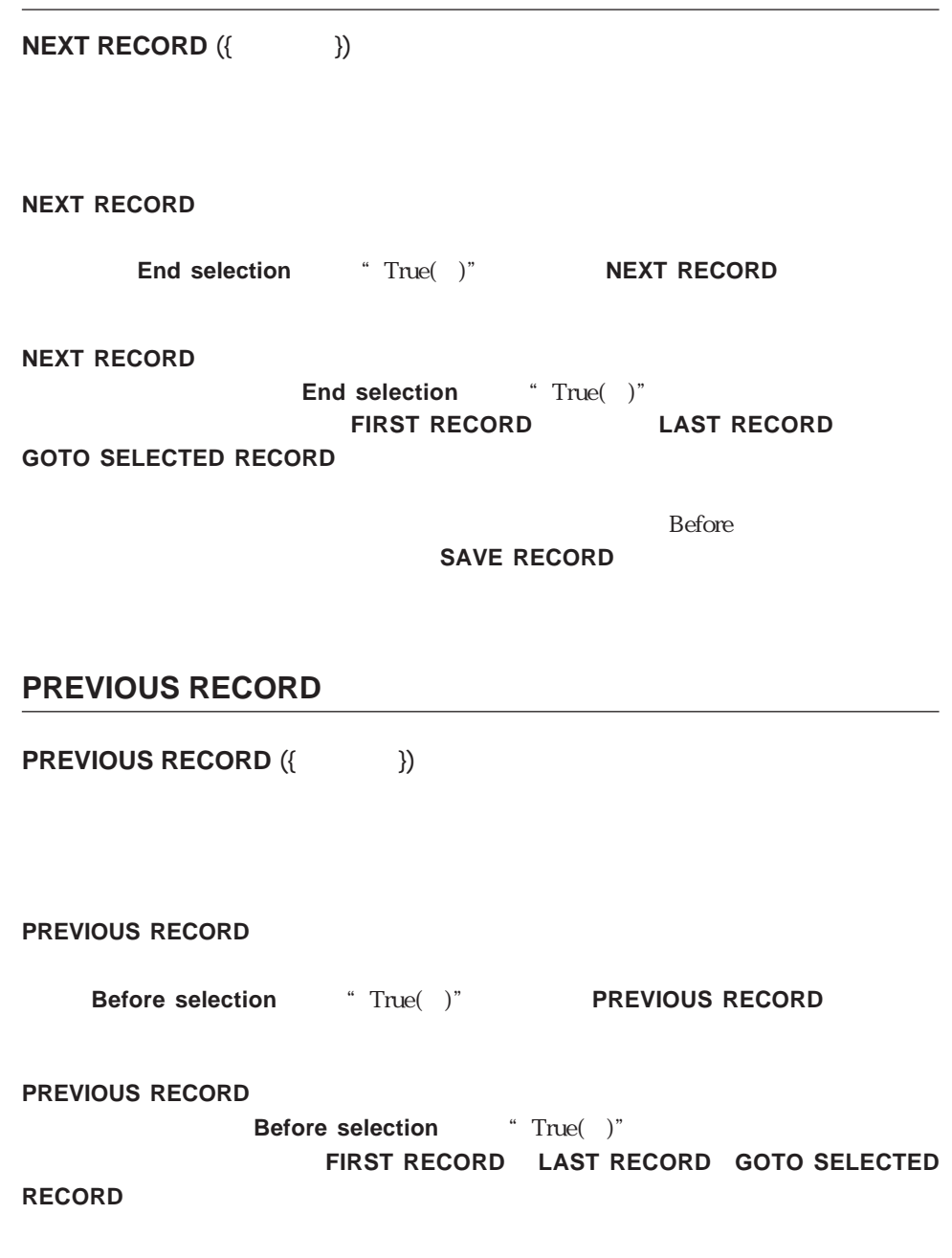

 $\chi$  Before

**SAVE RECORD** 

## <span id="page-790-0"></span>**Before selection**

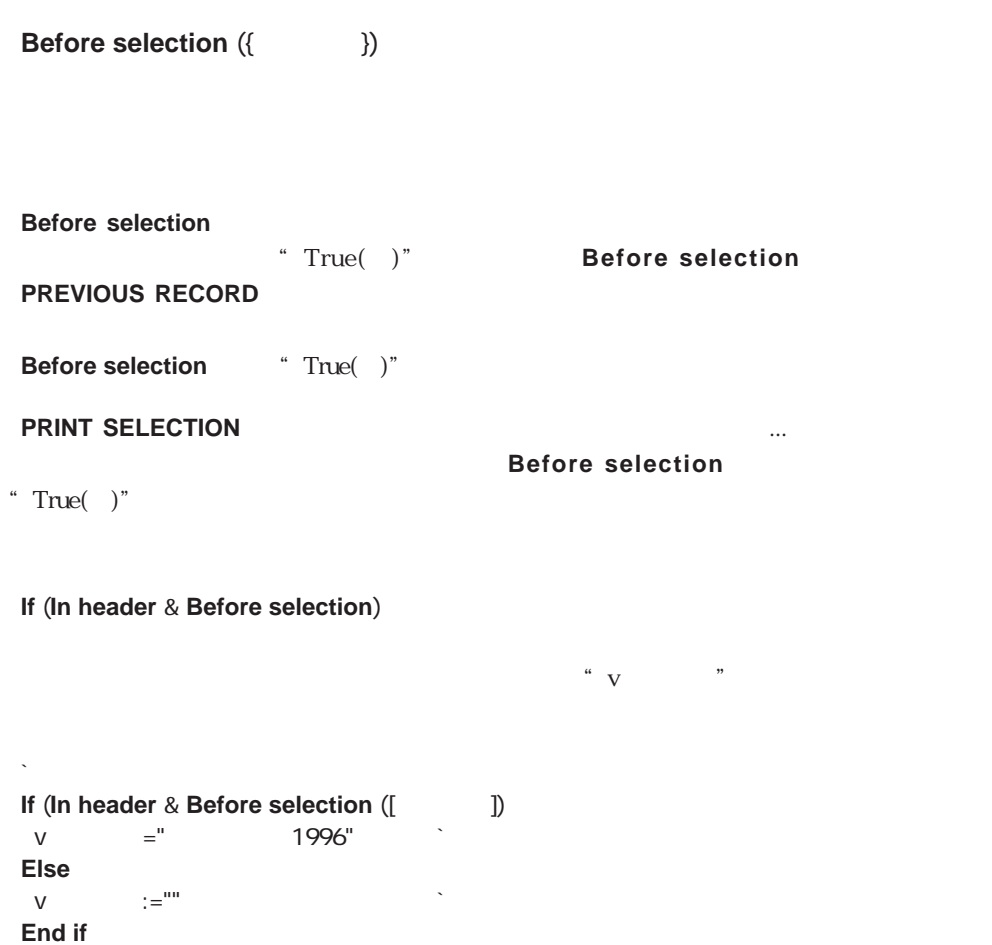

## <span id="page-791-0"></span>**End selection**

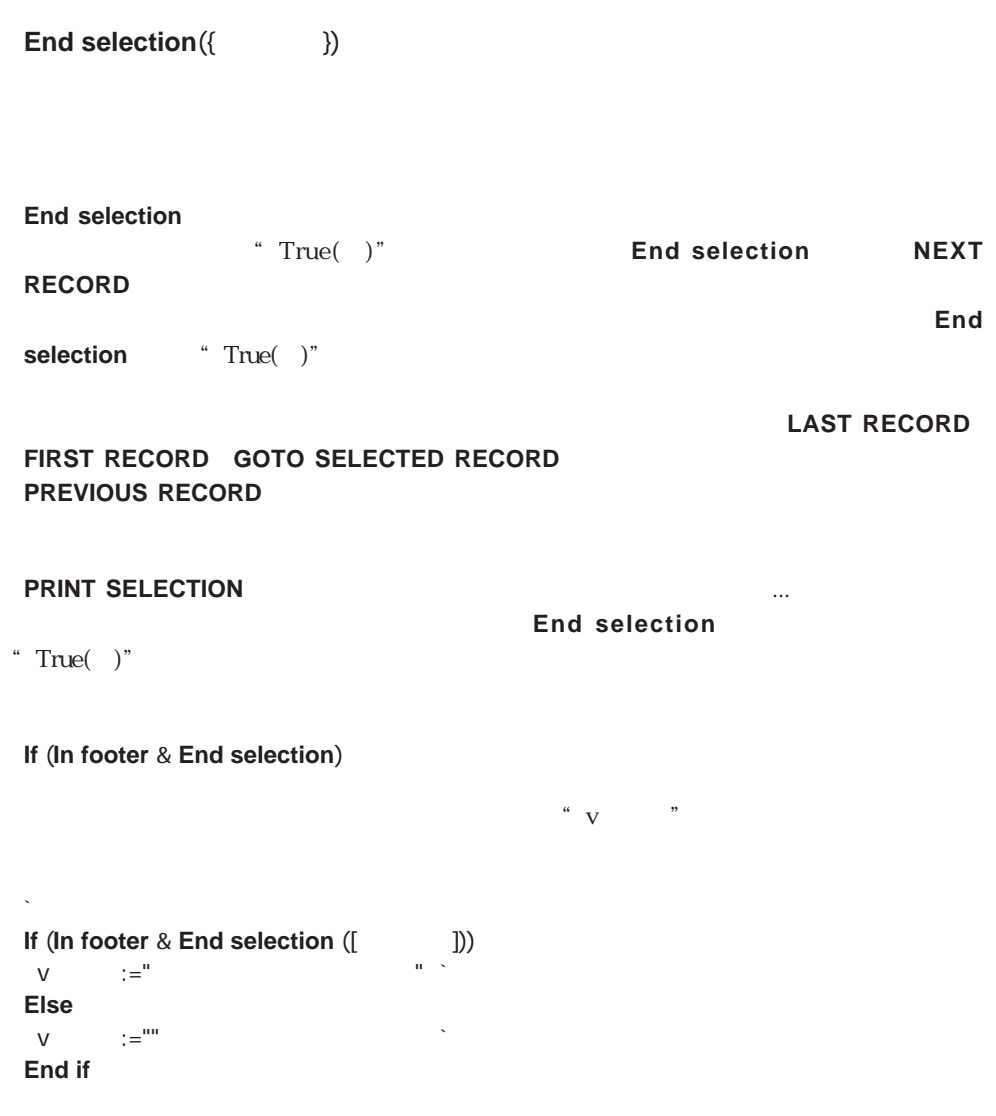
#### **Selected record number**

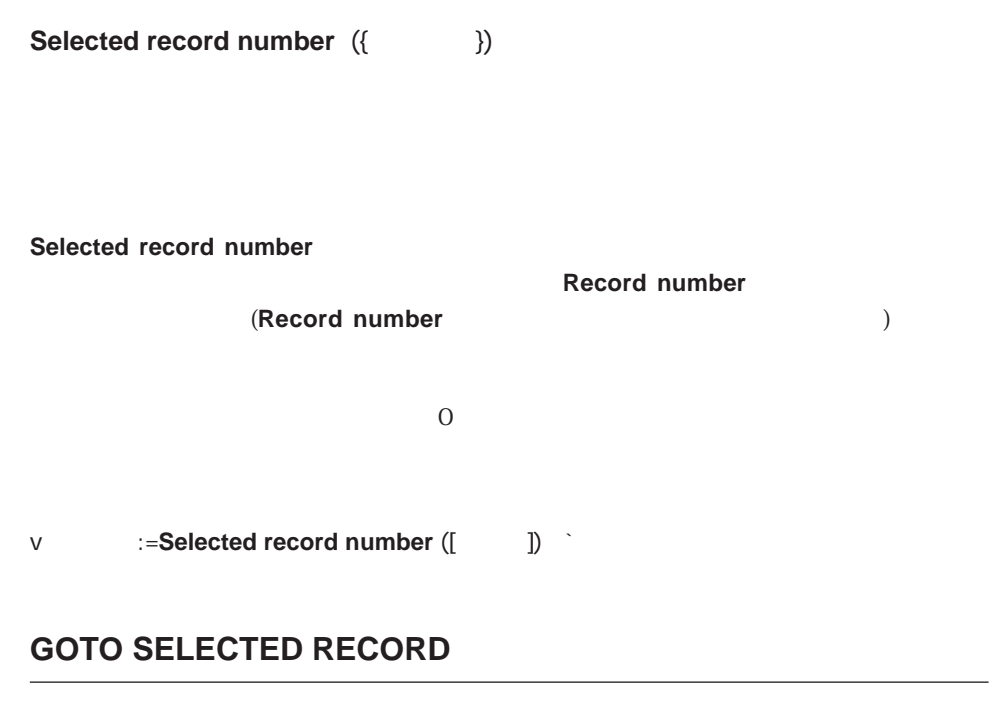

GOTO SELECTED RECORD  $( \qquad \qquad \}$  ;  $\qquad \qquad \qquad \)$ 

**GOTO SELECTED RECORD** 

Record number

**GOTO SELECTED RECORD** 

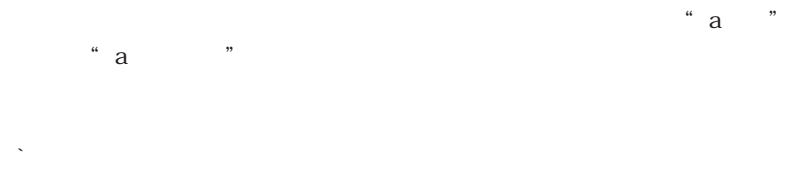

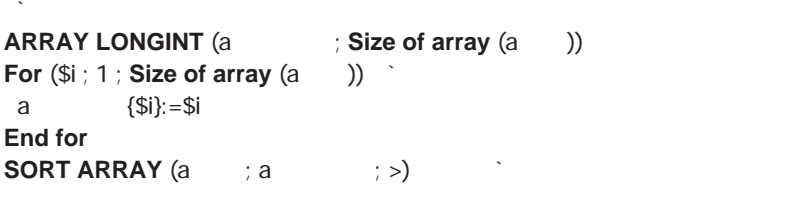

**SELECTION TO ARRAY** ([Casa ) ; a )

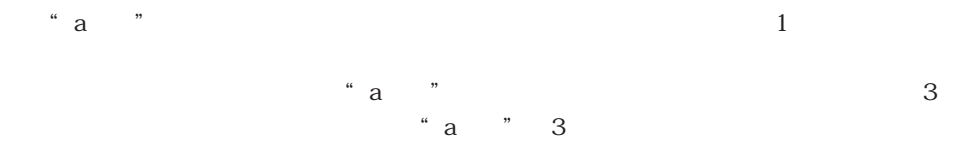

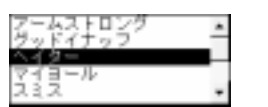

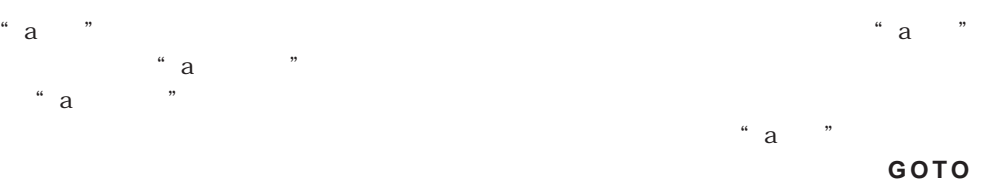

**SELECTED RECORD** 

**GOTO SELECTED RECORD** (a and all 3)

## **SCAN INDEX**

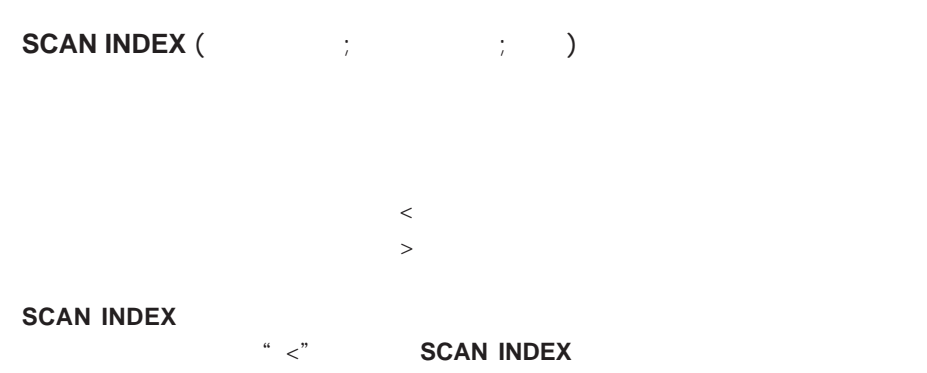

ーツ **SCAN INDEX** 

#### **SCAN INDEX**

**SCAN INDEX** 

#### ▼ 次の例は、ワースト50の顧客とベスト50の顧客に手紙を出します:

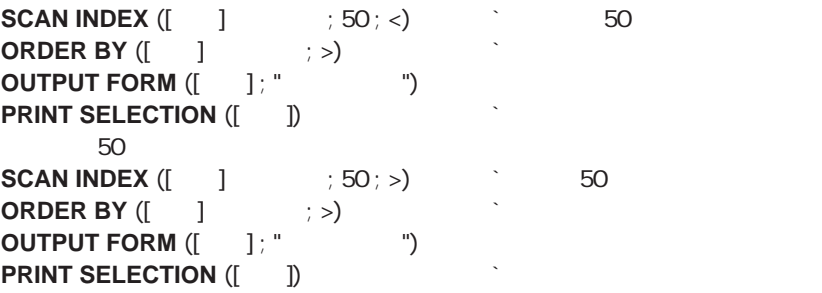

#### **REDUCE SELECTION**

**REDUCE SELECTION (Fig. )** 

**REDUCE SELECTION** 

**REDUCE SELECTION REDUCE SELECTION** 

#### **ONE RECORD SELECT**

**ONE RECORD SELECT** ({Fig. })

**ONE RECORD SELECT** 

**ONE RECORD SELECT** 

44 **POP RECORD** 

 $\overline{\phantom{a}}$  Sets $\overline{\phantom{a}}$ 

4<sup>th</sup> Dimension 3

- ( **INTERSECTION**)
- 集合結合 (結び、**UNION**)
- 集合差異 (違い、**DIFFERENCE**)

**[CREATE EMPTY SET](#page-802-0) [CLEAR SET](#page-804-1) [Is in set](#page-805-0) [CREATE SET](#page-802-1) [DIFFERENCE](#page-808-0) [Records in set](#page-805-1) [INTERSECTION](#page-810-0) [ADD TO SET](#page-804-0) [UNION](#page-811-0) [LOAD SET](#page-807-0) [REMOVE FROM SET](#page-812-0)** 

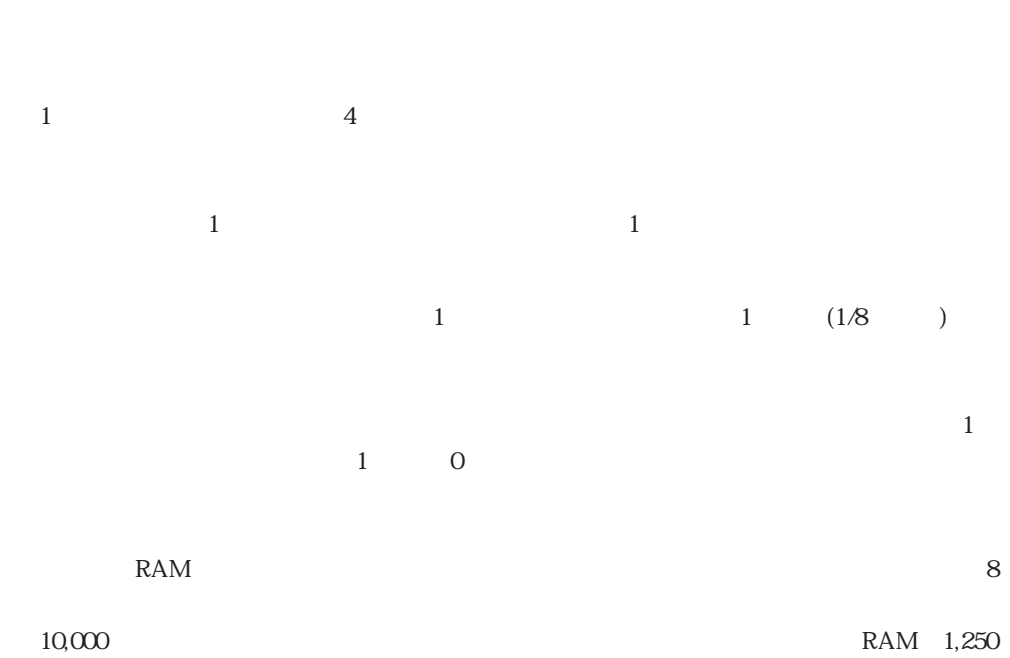

 $(1.2)$ 

 $1$ 

34

## $\sim$  1 0  $\mathsf{X}$  $\mathsf{X}$  $1$  and  $4$  and  $1/8$  $\mathsf{X}$  $($

 $\epsilon$  ,  $\epsilon$  ,  $\epsilon$ 

 $\frac{1}{1}$ 

" UserSet" "LockedSet"

 $\leq$   $\leq$   $\leq$ 

#### **USE SET** (<>MySet)

 $\overline{6}$ 

 $(S)$ 

6 4D Server

する情報を含んでいます。**For**ループは、カレントレコードと1つ前のレコードの内容を

**CREATE EMPTY SET** ([ | ] ; " ` 重複レコードを格納する空のセットを定義 **ALL RECORDS** ([ ] ` すべてのレコードを選択 ` 重複データを探すために  $\sum_{i=1}^{n} \frac{1}{i!} \sum_{j=1}^{n} \frac{1}{j!} \sum_{j=1}^{n} \frac{1}{j!} \sum_{j=1}^{n} \frac{1}{j!} \sum_{j=1}^{n} \frac{1}{j!} \sum_{j=1}^{n} \frac{1}{j!} \sum_{j=1}^{n} \frac{1}{j!} \sum_{j=1}^{n} \frac{1}{j!} \sum_{j=1}^{n} \frac{1}{j!} \sum_{j=1}^{n} \frac{1}{j!} \sum_{j=1}^{n} \frac{1}{j!} \sum_{j=1}^{n} \frac{1}{j!} \sum_{j$ **ORDER BY** ([we contribute in each control is in each  $|j^*|$  is  $|j^*|$  is in each  $|j^*|$  $\texttt{\$}$  :=[ ]  $\text{S}$   $:=$  [ ]  $\text{S}$  1  $\$$  :=[ ] **NEXT RECORD** ([  $\qquad$  ])  $\qquad$  2 **For** (\$i ; 2 ; **Records in file** ([\int\_{|})) <br>2  $\dot{2}$  $\cdot$ **If** (([  $\qquad$ ] =\$ ) & ([  $\qquad$ ] =\$ ) & ([  $\qquad$ ] =\$ )) **ADD TO SET**  $([$   $]$  ; " $"$  ")  $\ddot{\phantom{1}}$ **Else**  $\texttt{\$}$   $:=$   $[$   $]$   $\qquad \qquad$   $\qquad \qquad$   $\qquad$   $\$  $\text{\$}$  :=[ ]  $\texttt{\$} \qquad \qquad := \texttt{[} \qquad \qquad \texttt{]}$ **End if NEXT RECORD** ([  $\qquad$  ]) **End for USE SET** (" | ")  $\mathbb{R}$  expansion the  $\mathbb{R}$  expansion to  $\mathbb{R}$  expansion to  $\mathbb{R}$  expansion to  $\mathbb{R}$ **DELETE SELECTION ([WEBSELECTION TEXTLE CLEAR SET** ("T")

#### UserSet

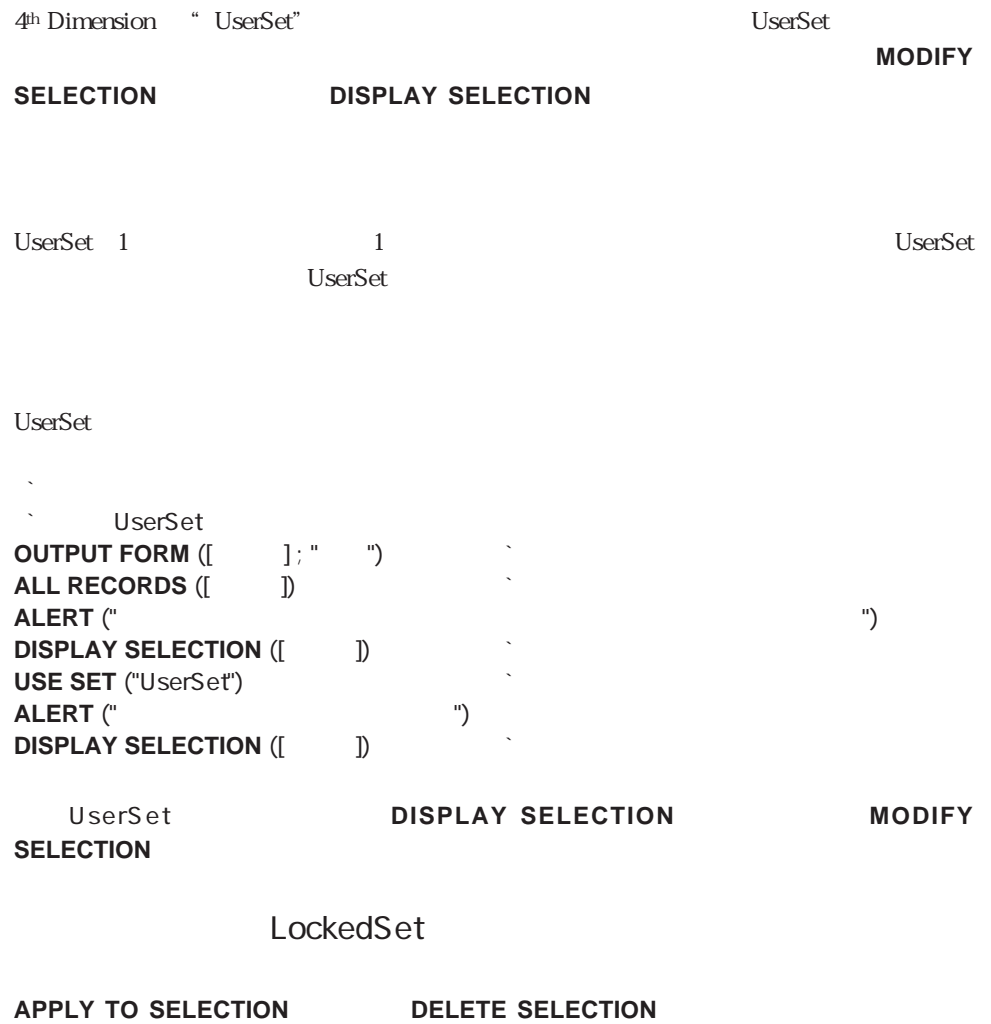

環境で使用する場合に、"LockedSet"という名前のセットを作成します。LockedSetは、

#### <span id="page-802-0"></span>**CREATE EMPTY SET**

**CREATE EMPTY SET** ({Fig. } ; the set of  $($ 

#### <span id="page-802-1"></span>**CREATE EMPTY SET ADD TO SET**

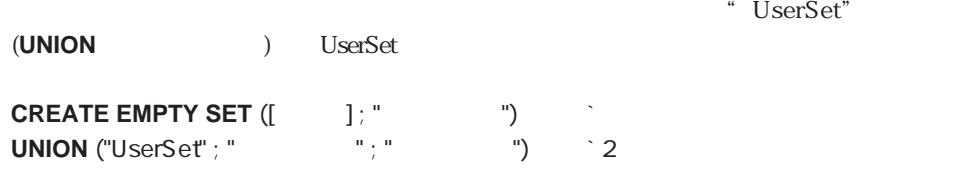

#### **CREATE SET**

**CREATE SET** ({Fig. } ; the set of  $($ 

**CREATE SET** 

**USE SET** 

**QUERY** ([ ] **CREATE SET** ([with state state state state state state state state state state state state state state state state state state state state state state state state state state state state state state state state state stat **SAVE SET ("http://www.fracourt.com/second-fract/second-fract/second-fract/second-**

### <span id="page-803-0"></span>**USE SET**

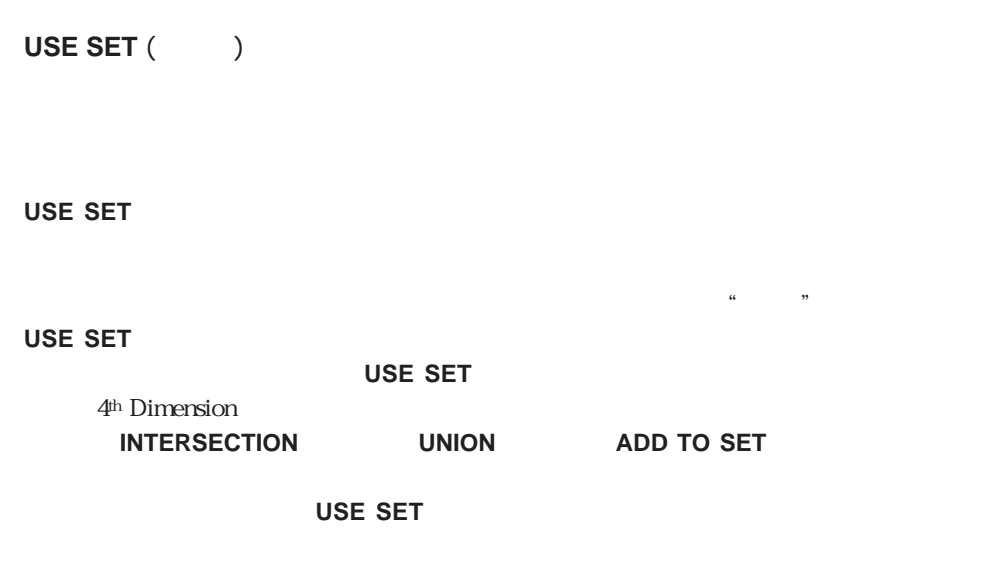

#### ▼ 次の例は、**LOAD SET**コマンドを使用して、所在地が"東京都千代田区の会社"のセ

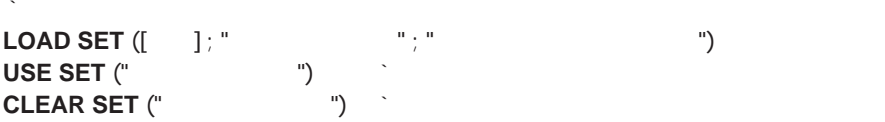

#### <span id="page-804-0"></span>**ADD TO SET**

**ADD TO SET** ({Fig. } ; the set of  $($ 

<span id="page-804-1"></span>**ADD TO SET** 

**ADD TO SET** 

#### **CLEAR SET**

CLEAR SET<sup>(1</sup>)

**CLEAR SET** 

**CLEAR SET** 

**SAVE SET** 

**USE SET** 

#### <span id="page-805-0"></span>**Is in set**

<span id="page-805-1"></span>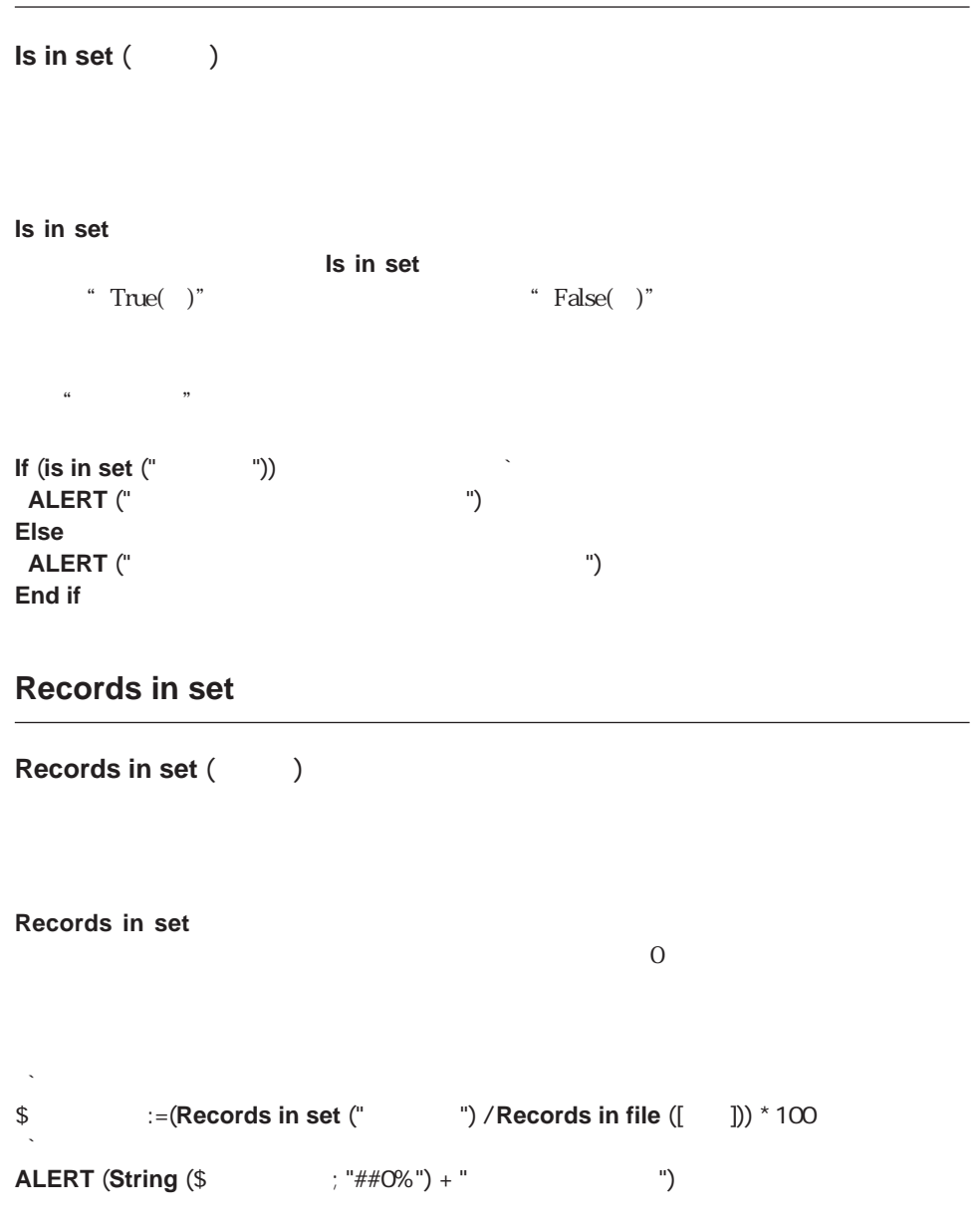

#### **SAVE SET**

<span id="page-806-0"></span>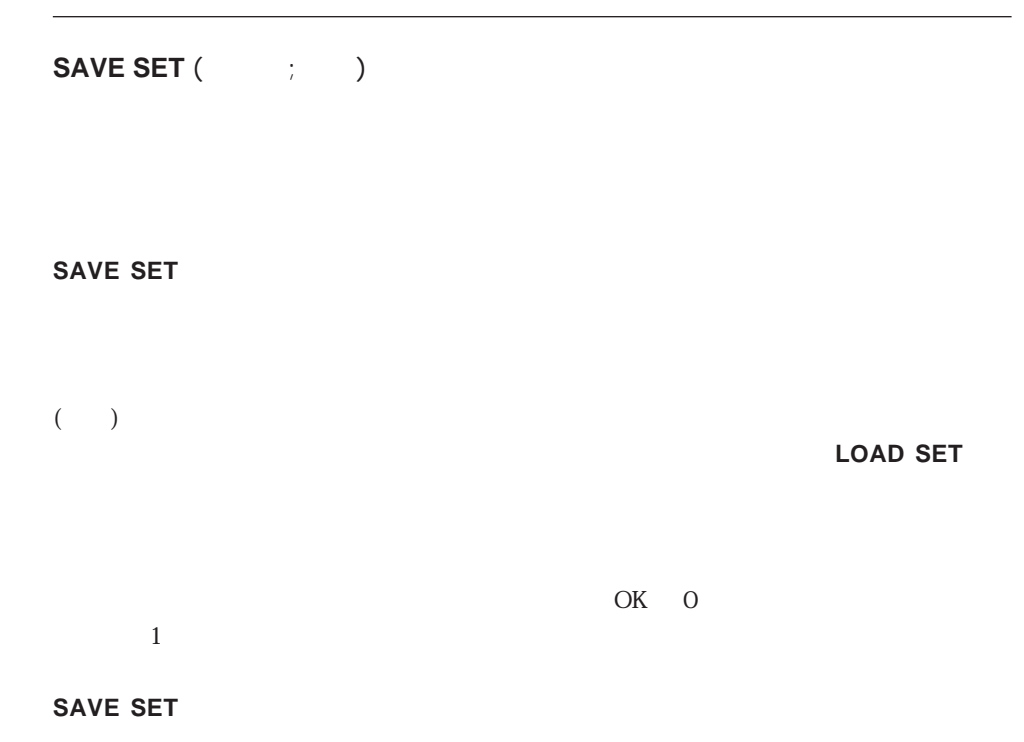

**SAVE SET ("**  $\qquad$ "; "")

#### **SAVE SET**

<span id="page-807-0"></span>**QUERY**([  $\begin{bmatrix} \vdots \vdots \end{bmatrix} = \begin{bmatrix} -1 & 1 & 1 & 1 \\ -1 & -1 & 1 & 1 \end{bmatrix}$ ... **QUERY**  $([ \quad ]; \& [ \quad ]$ **CREATE SET** ([会社] ; "東京都千代田区")` カレントセレクションからセットを作成 **SAVE SET ("**  $\begin{array}{ccc} \n\vdots & \vdots & \vdots \\
\mathsf{CLFAP} & \mathsf{SET} & \mathsf{C} \\
\end{array}$ **CLEAR SET** ("  $\qquad$ ")

4D Server

**SAVE SET** 

4D Server

 $\frac{4k}{\pi}$ 

#### **LOAD SET**

**LOAD SET** ({  $\qquad$  } ;  $\qquad$  ; )

LOAD SET SAVE SET

 $1$ 

 $\overline{OK}$  OK  $\overline{O}$ 

 $($ 

#### ■ **LOAD SET**

<span id="page-808-0"></span>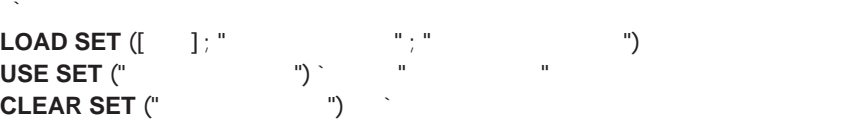

4D Server: マルキユーザデータベース上では、セットの言葉を他のコードを他のコードを他のコードを他のユーザディーストでは、セットの言葉レコードを他のユーザ

**SET**コマンドを使用することはあまりお勧めできません。

#### **DIFFERENCE**

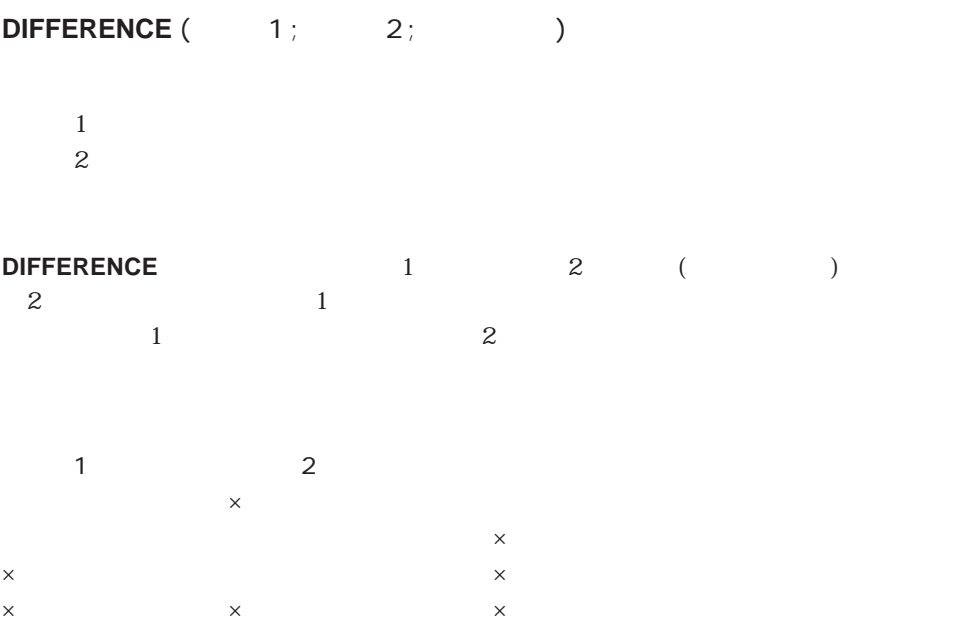

更してしまうと、そのセットが正しいものではなくなる可能性がありますので、**LOAD**

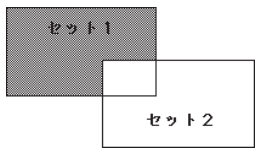

#### **DIFFERENCE**

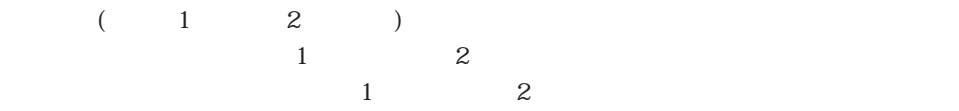

## **DISPLAY SELECTION**  $([ \quad ])$

(UserSet)

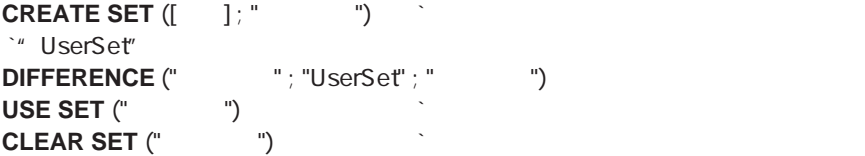

## <span id="page-810-0"></span>**INTERSECTION**

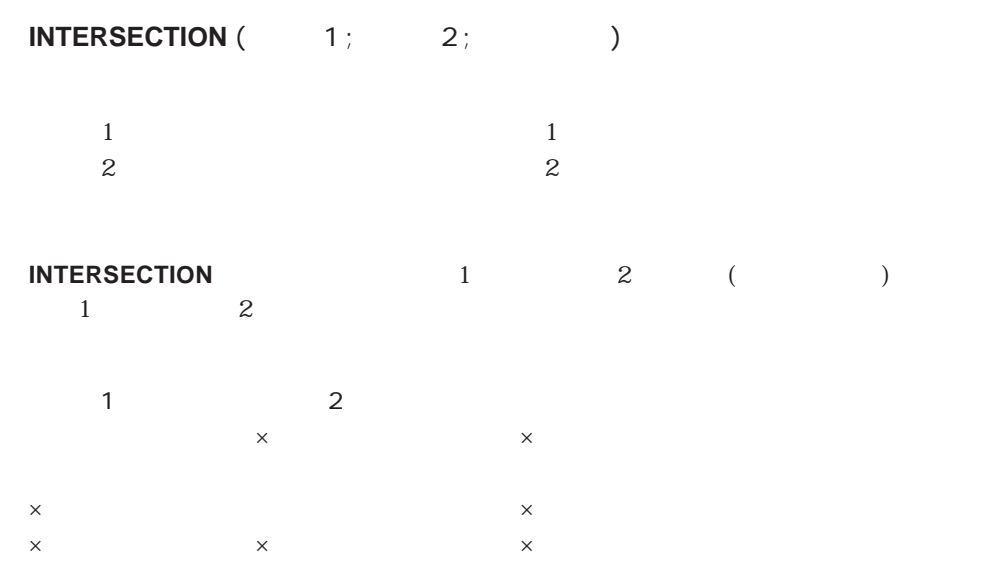

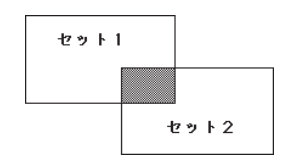

#### **INTERSECTION**  $(12)$

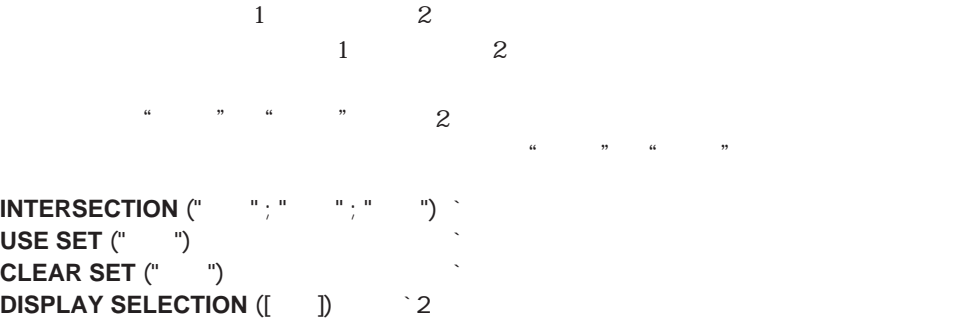

#### <span id="page-811-0"></span>**UNION**

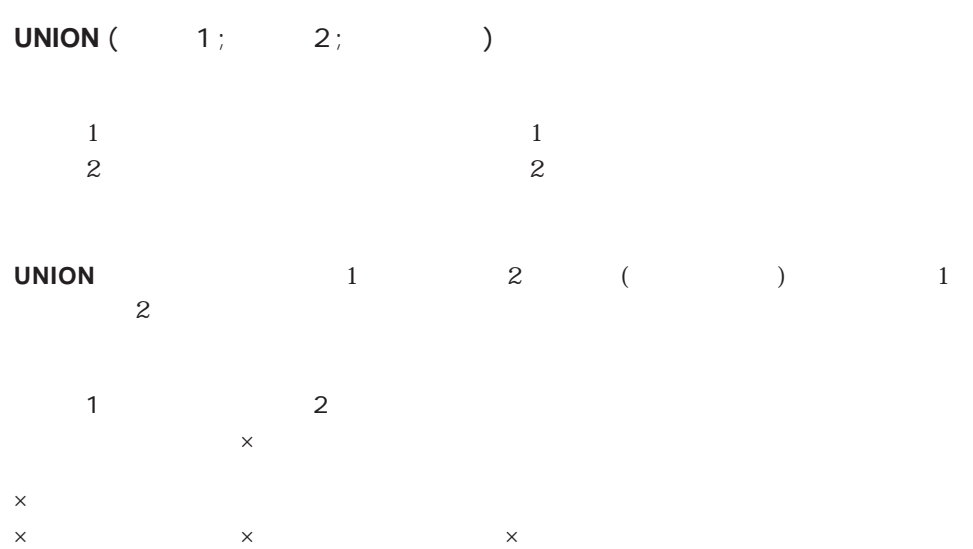

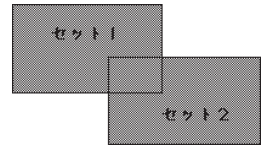

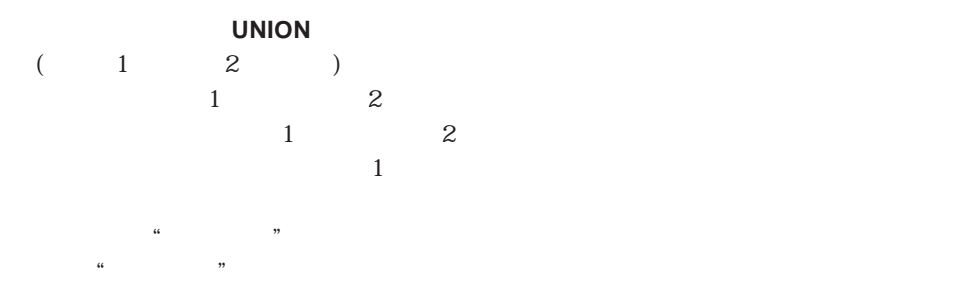

 $(Use Set)$  " "

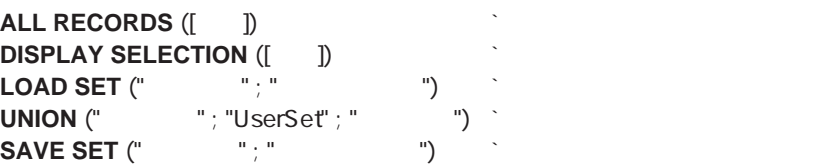

## <span id="page-812-0"></span>**REMOVE FROM SET**

**REMOVE FROM SET** ({  $:$   $:$   $:$   $\}$  )

**REMOVE FROM SET** 

#### **REMOVE FROM SET**

ADD TO SET

#### <span id="page-813-0"></span>**COPY SET**

## **COPY SET** (The copy set  $\left(1-\frac{1}{2}\right)$  and  $\left(1-\frac{1}{2}\right)$

**COPY SET** 

4D Server

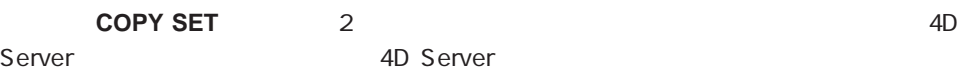

 $1.$  $\hbox{``}\hskip 10pt \text{Set} A" \hskip 10pt \text{``}\hskip 10pt \text{Set} B"$ 

**COPY SET**("\$SetA" ; "SetB")

 $2.$ 

\* SetA" 
SetA"

**COPY SET**("SetA" ; "\$SetB")

#### $\mathsf{String}$

[Ascii](#page-825-0) **[Length](#page-816-0)** [Substring](#page-816-1) **[Change string](#page-818-0)**<br> **[Lowercase](#page-822-0)**<br> **Lowercase**<br> **Uppercase [Char](#page-826-0) [Num](#page-827-0)**<br>**Mac to Win [Convert case](#page-828-0) [Position](#page-817-0) Win to Mac [Delete string](#page-820-0) [Replace string](#page-821-0) [Mac to ISO](#page-832-0) [Insert String](#page-819-0) [String](#page-823-0) [ISO to Mac](#page-835-0)**

## $\begin{bmatrix} 1 & 1 \\ 1 & 1 \end{bmatrix}$

 $([[...]])$  ([[...]])  $1$  (1 )

Lame Name

#### Name[[1]]:=**Uppercase** (Name[[1]])

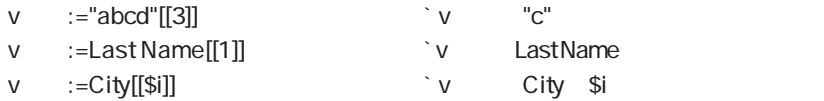

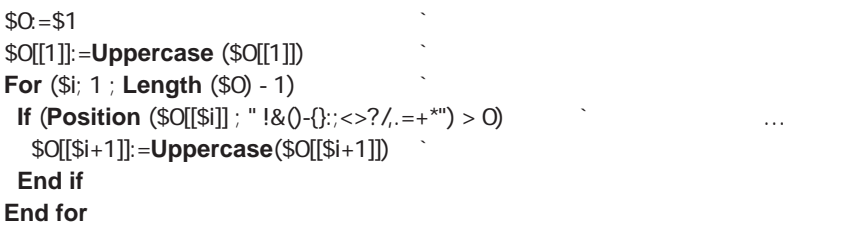

## <span id="page-816-0"></span>**Length**

<span id="page-816-1"></span>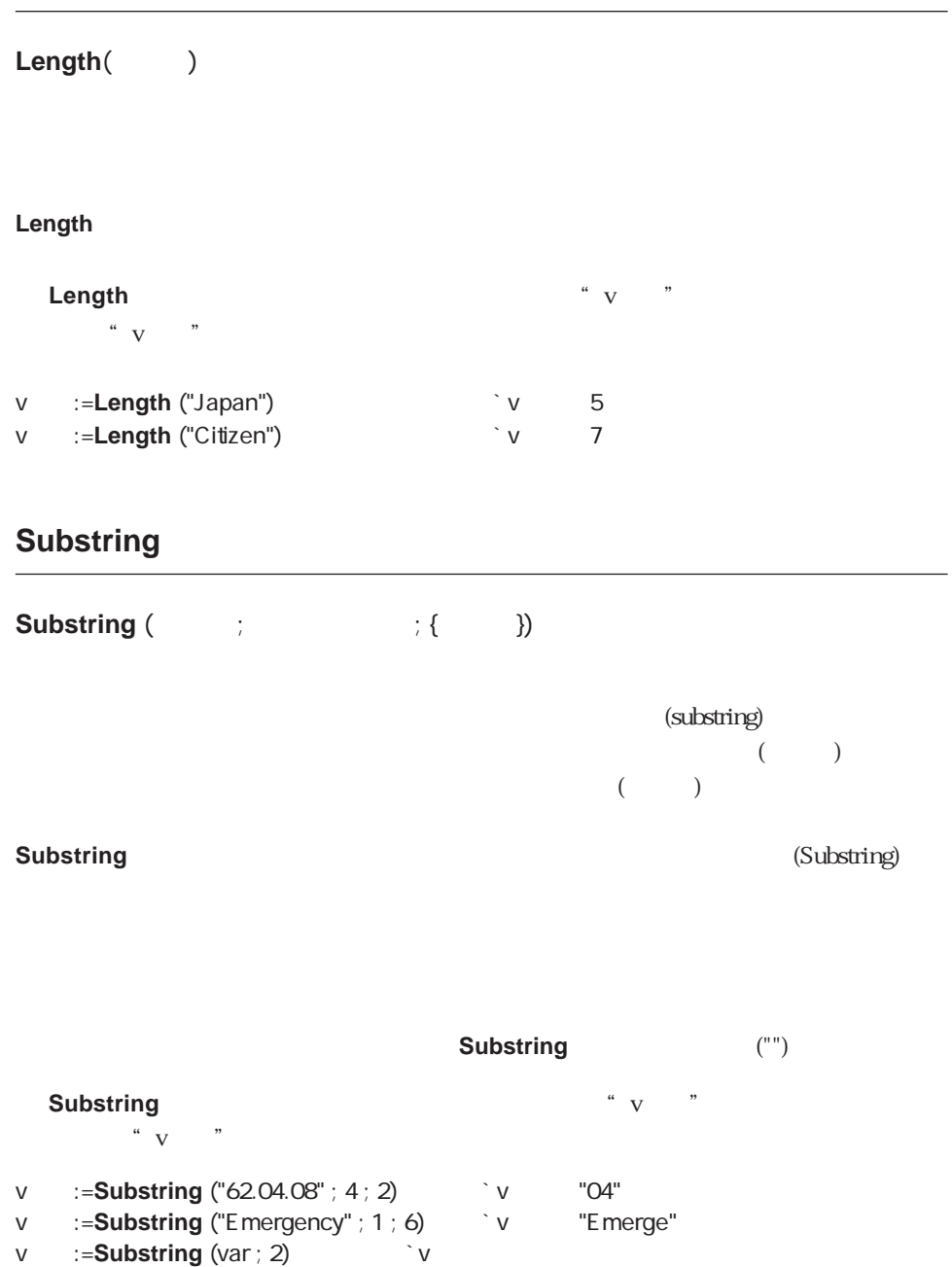

#### <span id="page-817-0"></span>**Position**

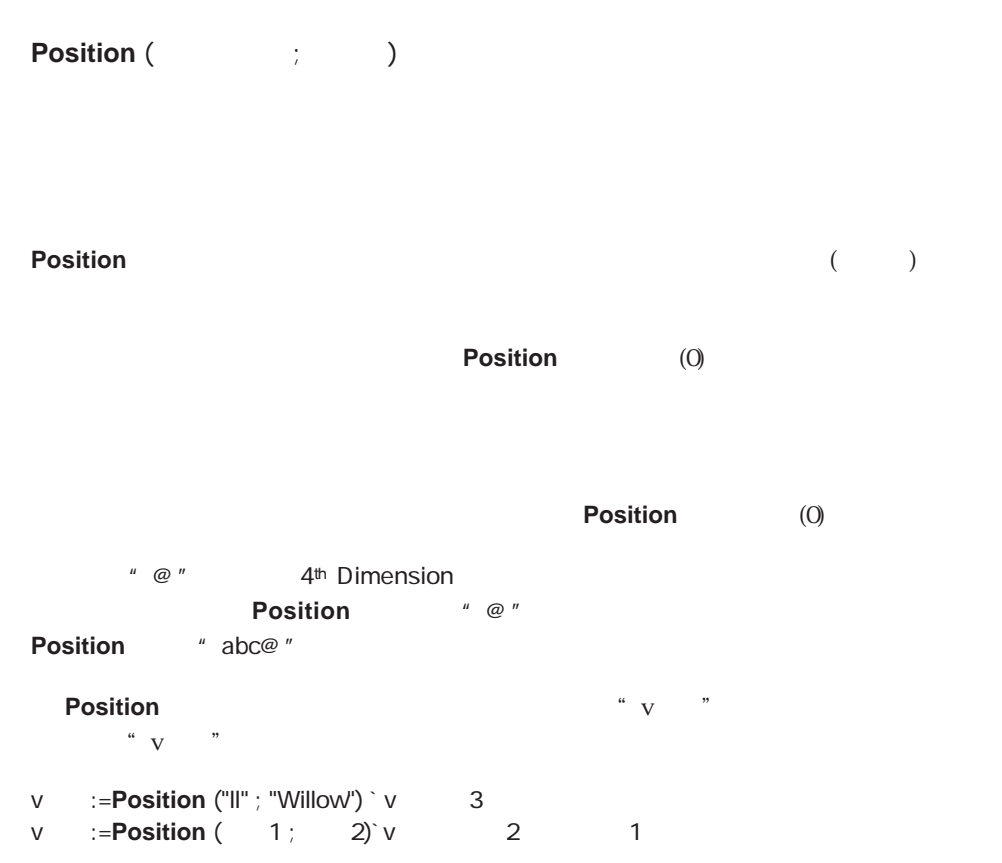

## <span id="page-818-0"></span>**Change string**

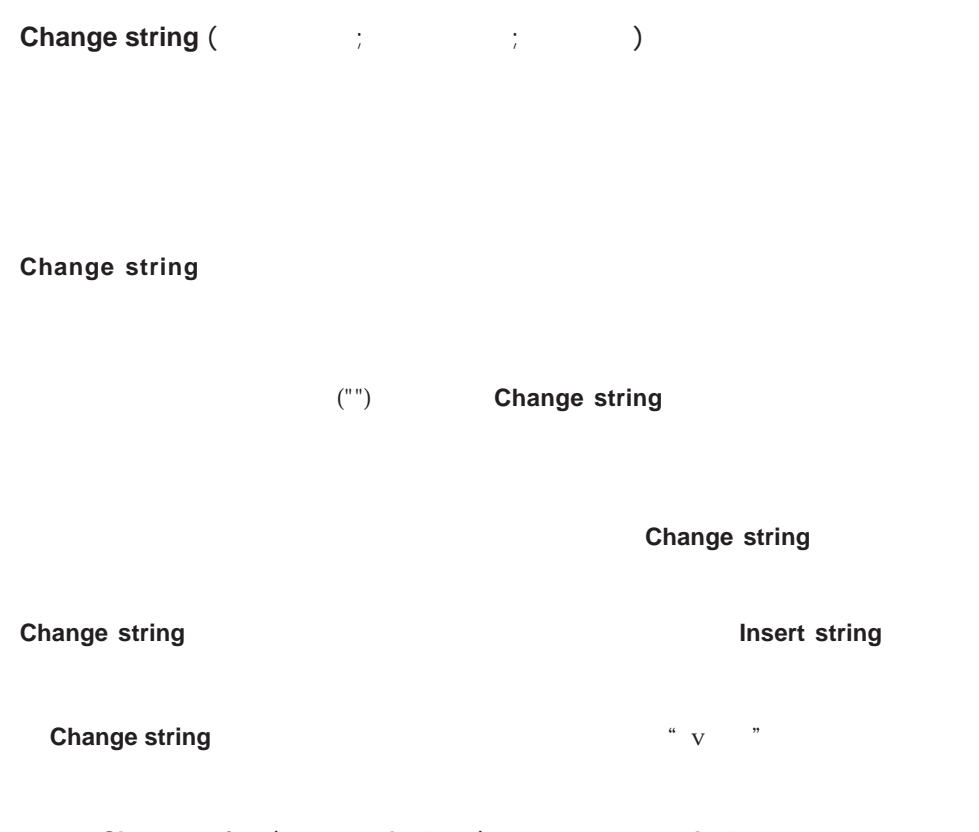

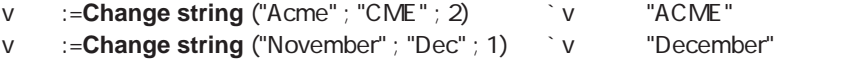

<span id="page-819-0"></span>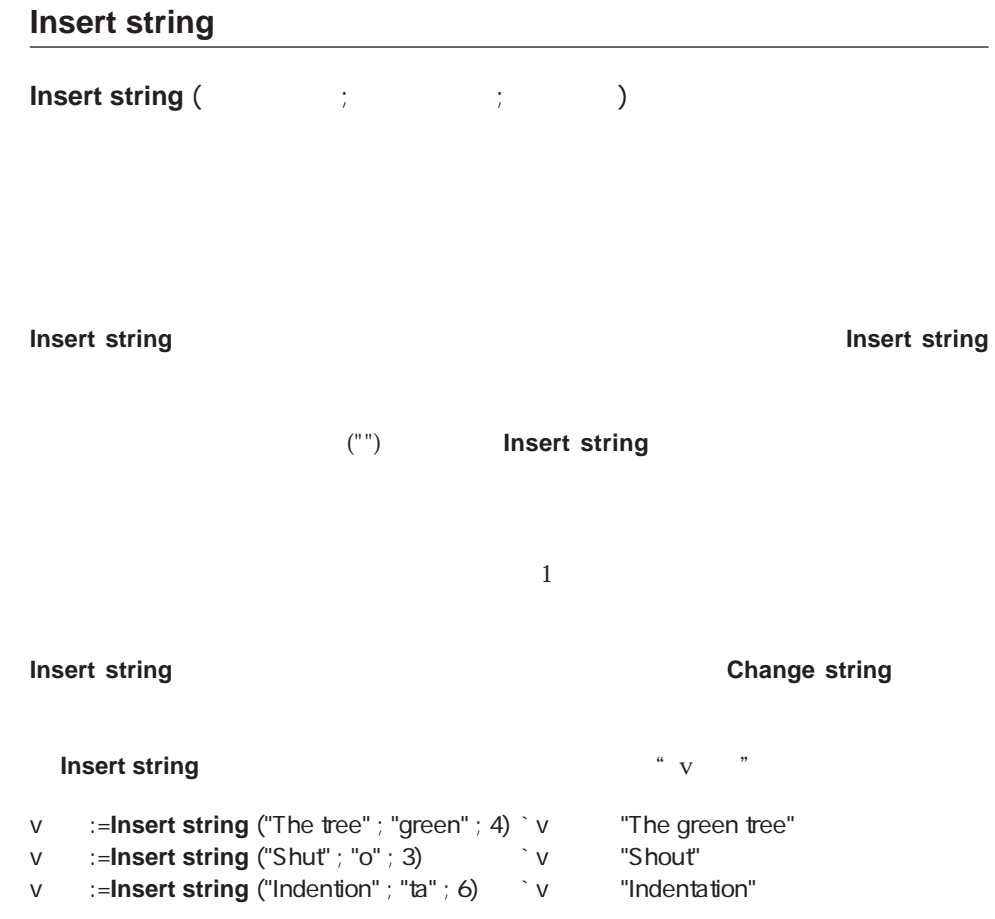

## <span id="page-820-0"></span>**Delete string**

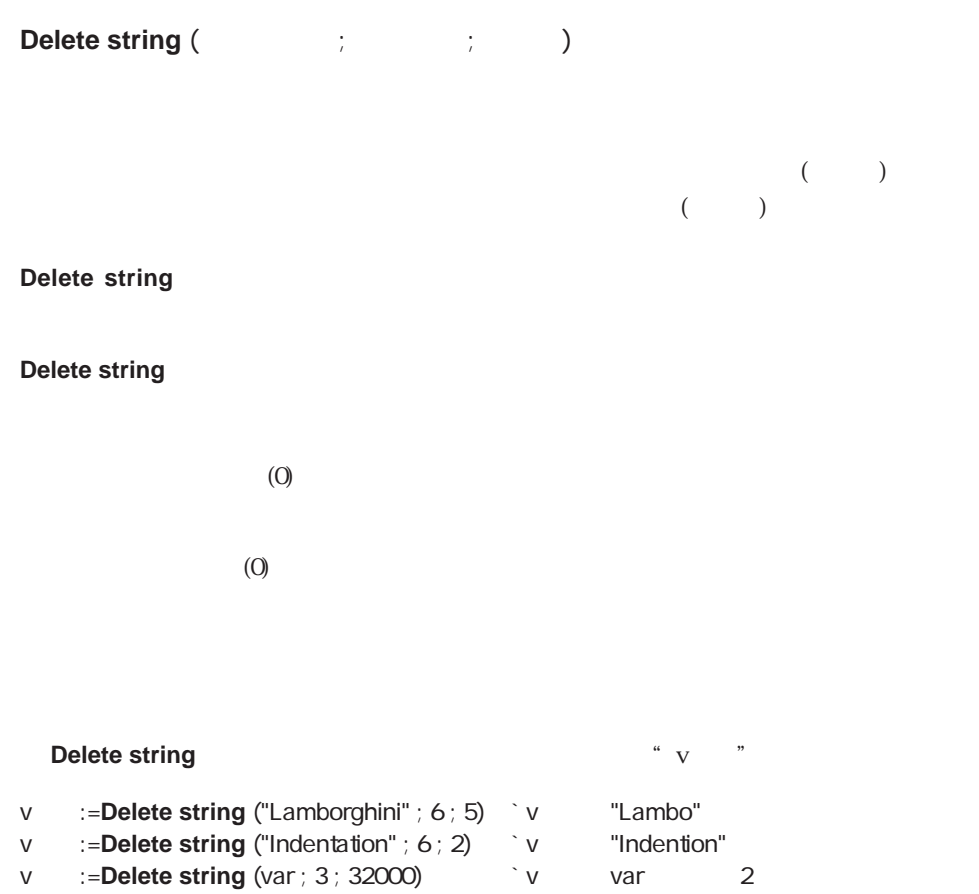

## <span id="page-821-0"></span>**Replace string**

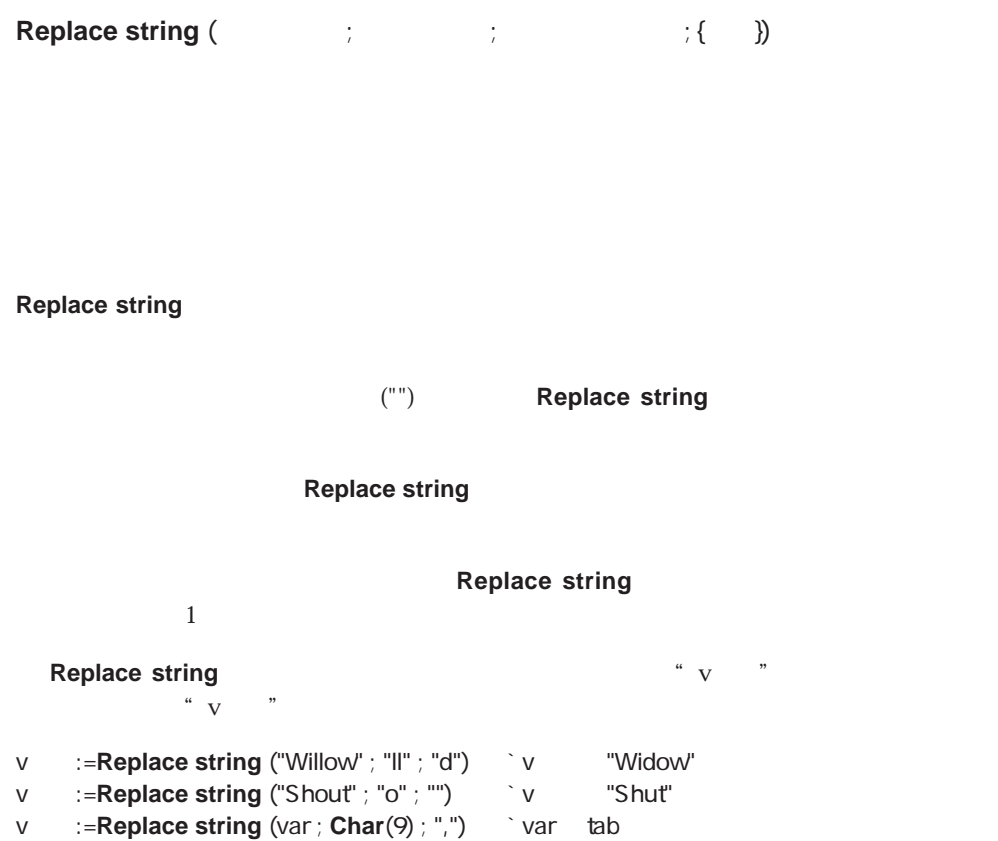

#### <span id="page-822-0"></span>**Lowercase**

<span id="page-822-1"></span>Lowercase () Lowercase  $\degree$  Caps" Name:=Caps("john") Name="John"  $([[...]])$ ` Caps( ) \$0:=**Lowercase** (\$1) \$0[[1]]:=**Uppercase** (\$1[[1]])

#### **Uppercase**

Uppercase ()

**Uppercase** 

Lowercase

## <span id="page-823-0"></span>**String**

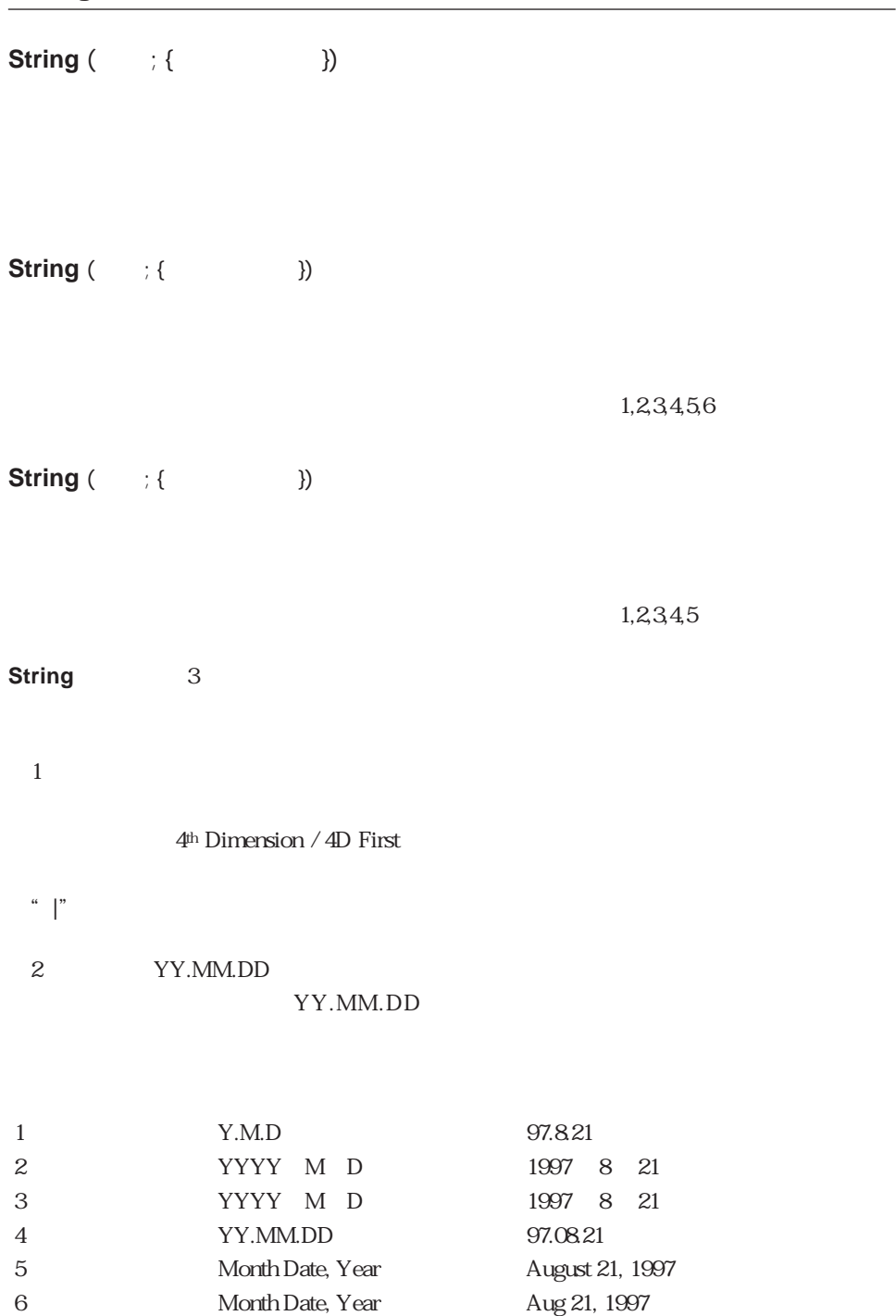

**String** 3 HH:MM:SS

HH:MM:SS

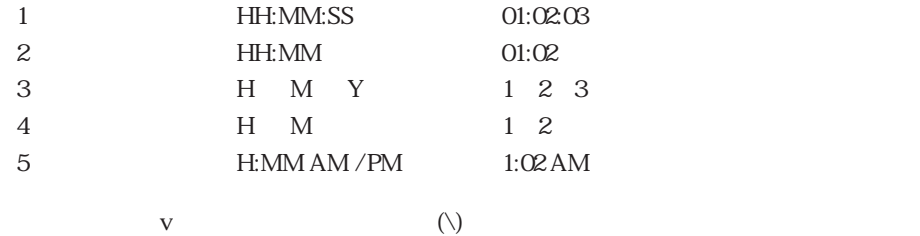

v :=**String** (v ; "\###,##0")

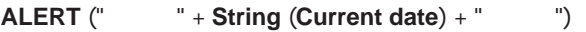

**ALERT** (" \* + **String (Current time**) + " \* ")

<span id="page-825-0"></span>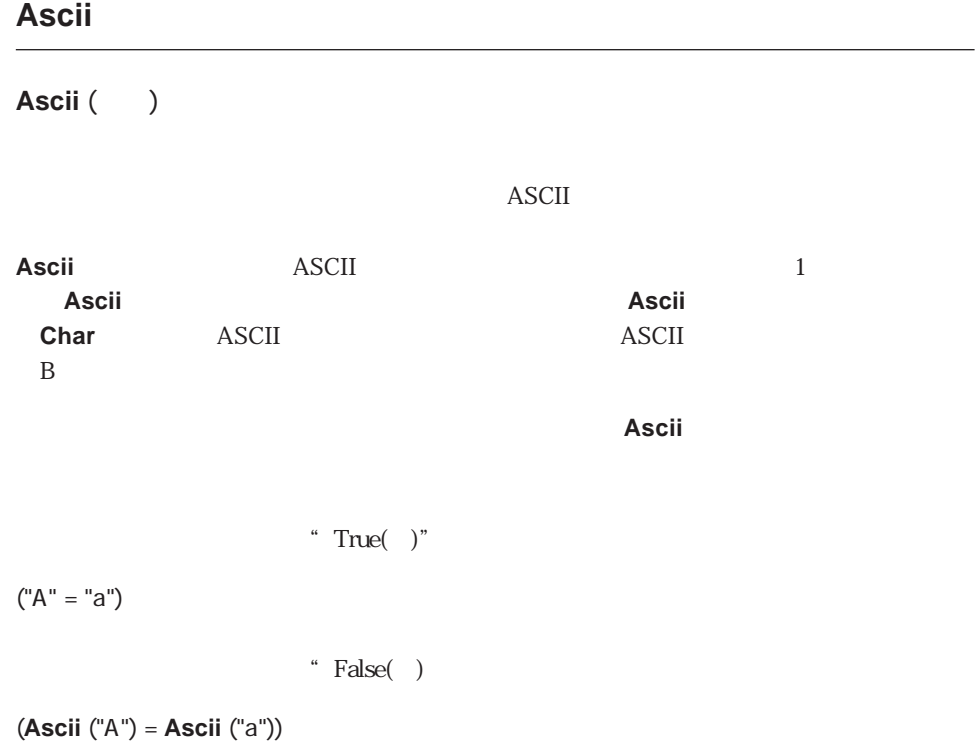

A ASCII

GetAsc:=**Ascii** ("ABC") **`** GetAsc 65

## <span id="page-826-0"></span>**Char Char** (ASCII) (1) ASCIIコード 数値 0から255までのASCIIコード **Char** and the contract of the contract of  $\sim$  ASCII **ASCII** 3 Enter ( ) 9 TAB Tab 13 (CR) Enter ( Macintosh 16-20 Chicago **ASCII** 16  $\overline{H}$  - P 17  $\frac{1}{2}$   $\frac{1}{2}$ 18  $\checkmark$  and  $\checkmark$  and  $\checkmark$  an 19  $\bullet$   $\bullet$   $\bullet$   $\bullet$ 20  $\blacksquare$  T ▼ 次の例は、変数にキャリッジリターンを代入するために**Char**関数を使用します。そし

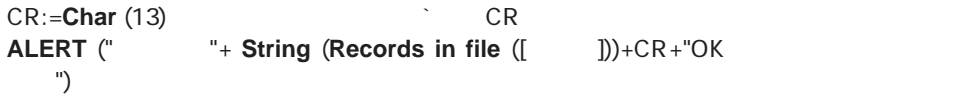

# <span id="page-827-0"></span>**Num Num** ( ) **Num** ( ) 0 1 **Num** 2  $1$ Num (0) Num (0) ピリオド(.)、ハイフン(-)、e(またはE)の3種類の文字は、**Num**関数に対して特別な意味を  $\bf e$ す。ハイフンが数字の間にあると、文字列は無効になり、**Num**関数はゼロ(0)を返します。 **Num**("123-456") 0 **Num**(-9) e E e **Num**("123e-2") 1.23 **Num** 2 0 1 "  $False($  )"  $0$  "  $True($  )"  $1$
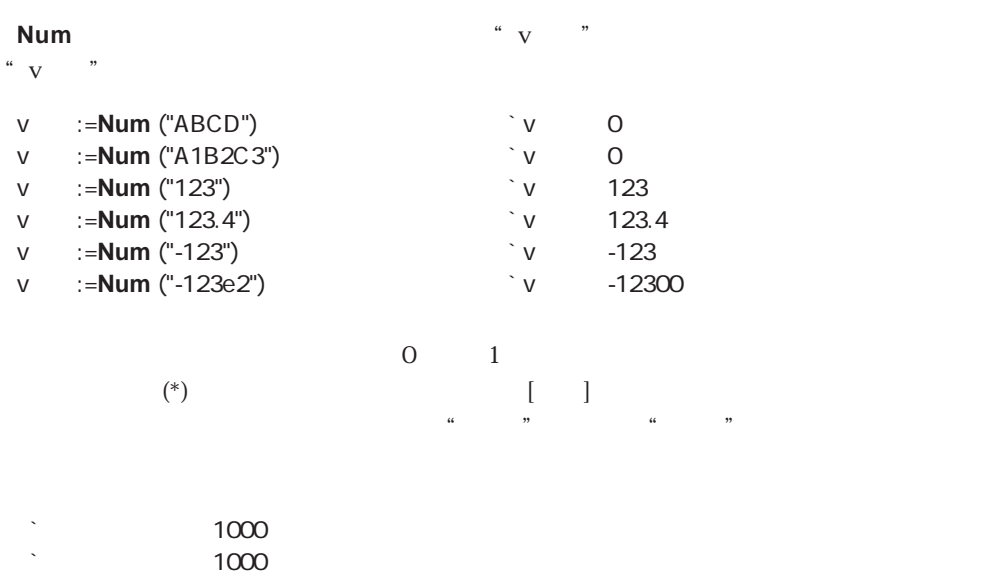

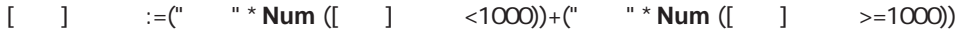

# **Convert case**

**Convert case** (Case )

 $\frac{1}{\sqrt{1-\epsilon}}$  $1$   $+16$   $20$ Talk 7

 $2 \t1$  $3 \t2$ 4 1バイトのカタカナへ変換  $5 \t2$  $7 \t2$ 

- $-1$ 4 1 8 2
- 16 1
- 32 2
- $128$  2
- v :=**Convert case** (" ABCD12345+-\*/? "; 2 ; -1) "v "aiueoABCD12345+-\*/?fo-dhifa-suto v :=**Convert case** (" BCD12345+-\*/? ": 4 ; -1)  $"v$  " BCD12345+-\*/? v :=**Convert case** (" ABCD12345+-\*/? "; 5 ; -1)  $"v$  "
BCD12345+-\*/? v := **Convert case** ("ABCD12345+-\*/?fo-dhifa-suto" ; 7 ; 4) "v "
BCD12345+-\*/? v := **Convert case** ("ABCD12345+-\*/?fo-dhifa-suto" ; 7 ; 16) "v"
aBCD12345+-\*/?fo-dhifa-suto v := **Convert case** ("ABCD12345+-\*/?fo-dhifa-suto" ; 7 ; (4+16))
	- "v "
	BCD12345+-\*/?

#### **Mac to Win**

**Mac to Win** (Fig.  $\bigcup$ 

Macintosh ASCII

Windows ANSI

 $\overline{4D}$ 

**Mac to Win** MacOS ASCII **Windows ANSI** 

MacOS ASCII

Windows インドを受ける場合には、このコマンドを使用している場合には、このコマンドを使用している場合には、このコマンドを使用している場合には、このコマンドを使用しております。

4D Windows

#### SEND PACKET RECEIVE PACKET

 $\overline{A}$ SCII

**Mac to Win** 

4D ASCII Macintosh Windows MacOS B ASCII

Windows **SEND PACKET**  $\overline{A}\overline{S}$ CII $\overline{A}\overline{S}$   $\overline{C}$   $\overline{A}\overline{S}$   $\overline{C}$   $\overline{A}\overline{S}$   $\overline{C}$   $\overline{A}\overline{S}$   $\overline{C}$   $\overline{A}\overline{S}$   $\overline{C}$   $\overline{C}$   $\overline{C}$   $\overline{C}$   $\overline{C}$   $\overline{C}$   $\overline{C}$   $\overline{C}$   $\overline{C}$   $\overline{C}$   $\overline{C}$  **ASCII MAP**コマンドを参照してください)していない場合には、手動でテキストをMacOS Windows

**SEND PACKET** (\$vhDocRef; Mac to Win(vtSomeText))  $\sum_{i=1}^n$ 

SEND PACKET USE ASCII MAP Win to Mac

#### **Win to Mac**

**Win to Mac** (Fig.  $\bigcup$ 

**Windows ANS** 

Macintosh ASCII

**Win to Mac** Windows ANSI

Macintosh ASCII

Windows ANSI

ーで、Windows インドを使用している場合には、このコマンドを使用している場合には、このコマンドを使用している場合には、このコマンドを使用している場合には、このコマンドを使用しております。<br>コマンドを使用しております。

4D Windows

 $\overline{4D}$ 

#### **SEND PACKET RECEIVE PACKET**

 $\overline{A}$ SCII

**Win to Mac** 

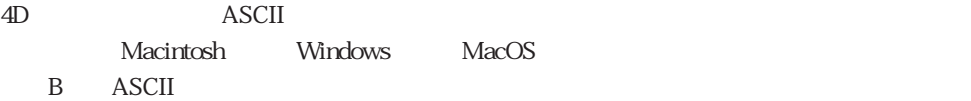

Windows **SEND PACKET** ASCII Windows MacOS (USE ASCII MAP Windows MacOS

**RECEIVE PACKET** (\$vhDocRef ; vtSomeText ; 16\*1024) vtSomeText=**Win to Mac**(vtSomeText)  $\sum_{i=1}^n$ 

Mac to Win RECEIVE PACKET USE ASCII MAP

#### **Mac to ISO**

Mac to ISO (Fig.  $\sim$  ) Macintosh ASCII ISO Latin-1 **Mac to ISO** Macintosh ASCII ISO Latin-1 Macintosh ASCII 4D Web トランスの中には、<br>トートの中には、特にMacintosh ASCII Windows イートの製造を使用している場合には、この関数を使用している場合には、この関数を使用している場合には、この関数を使用している場合には、この関数を使用しております。 4D Windows  $\overline{4D}$ SEND PACKET RECEIVE PACKET  $\overline{P}$  ASCII 4D<br>
ASCII Macintosh Windows MacOS B ASCII Windows and the conduction of the ASCII

**ISO Latin-1** 

**Mac to ISO Mac to IS** 

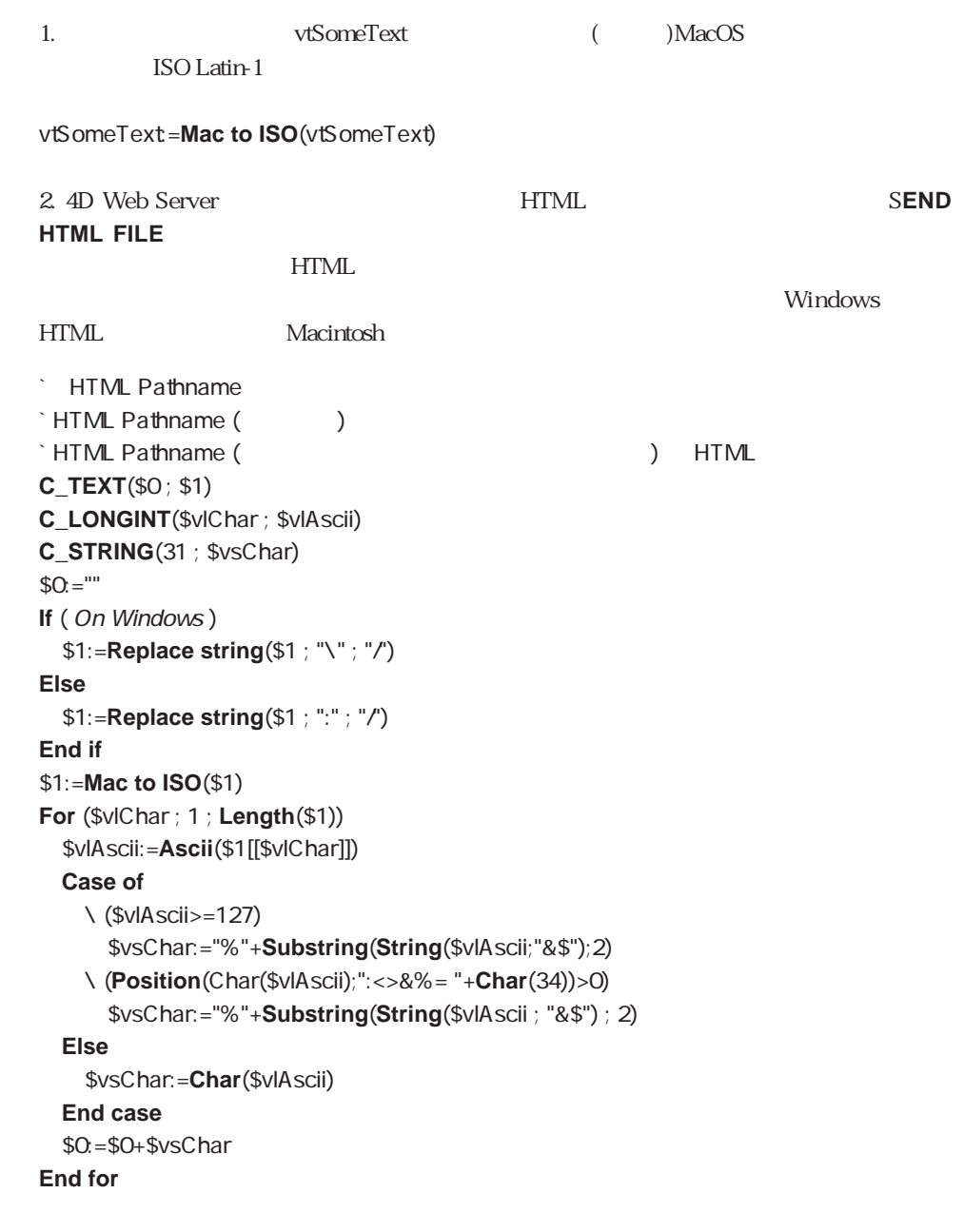

un Windows<br>
The Windows<br>
The Solid State State State State State State State State State State State State State State State State State State State State State State State State State State State State State State State S

 $FTP$ 

```
CON Startup
<>vsFTPURL:="ftp://123.4.56.78/Spiders/"
<>vsFTPDirectory:="APS500:Spiders:" ` MacOS
` ...
\sum_{i=1}^nARRAY STRING(31 ; $asDocuments ; 0)
DOCUMENT LIST(...; $asDocuments)
$vlNbDocuments:=Size of array($asDocuments)
jsHandler:=...
For ($vlDocument; 1; $vlNbDocuments)
 vtHTMLCode:=vtHTMLCode+"<P><A HREF="+Char(34)+<>vsFTPURL
  + HTML Pathname (Substring($1+$asDocuments{$vlDocument}
 ; Length(<>vsFTPDirectory)+1))+Char(34)+jsHandler
  +"> "+$asDocuments{$vlDocument}+"</A></P>"+Char(13)
End for
\sum_{i=1}^n
```
ISO to Mac SEND HTML FILE SEND PACKET USE ASCII MAP

## **ISO to Mac**

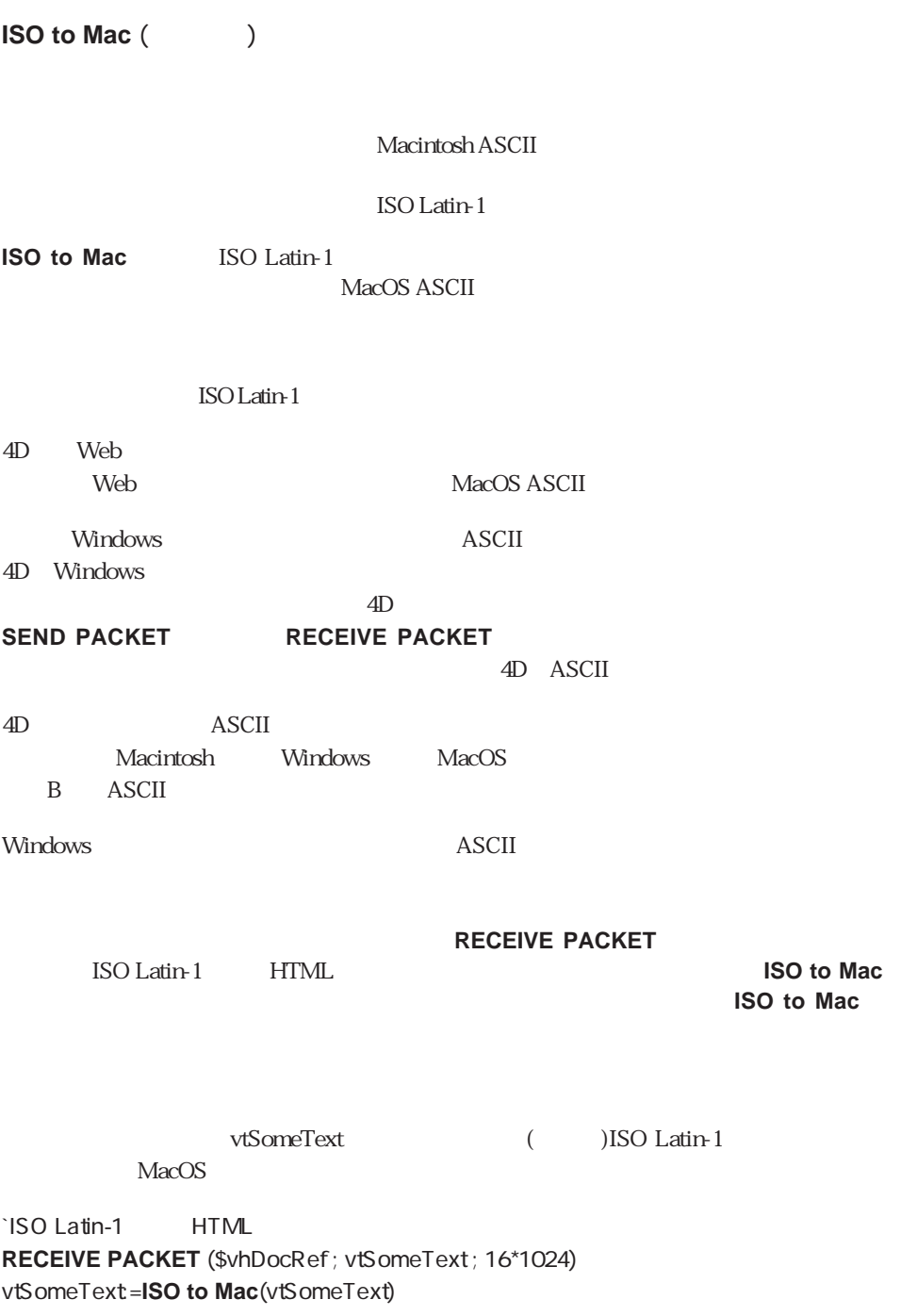

Mac to ISO RECEIVE PACKET USE ASCII MAP

Structure Access

<span id="page-836-0"></span>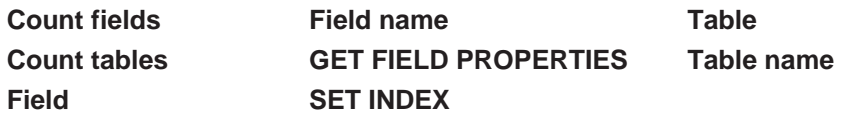

## **Count tables**

**Count tables** 

**Count tables** 

るために使用されます。For文では、テーブルの数がこのメソッドを実行中に変更するこ

**Count tables** Size of array

 $\frac{1}{2}$   $\frac{1}{2}$   $\frac{1}{2}$ 

**ARRAY STRING (15 ; we count tables) For (\$i ; 1 ; Size of array (fig. ) For** (\$i ; 1 ; **Size of array** ( {\$i}:=Table name (\$i) **End for**

# <span id="page-837-0"></span>**Count fields**

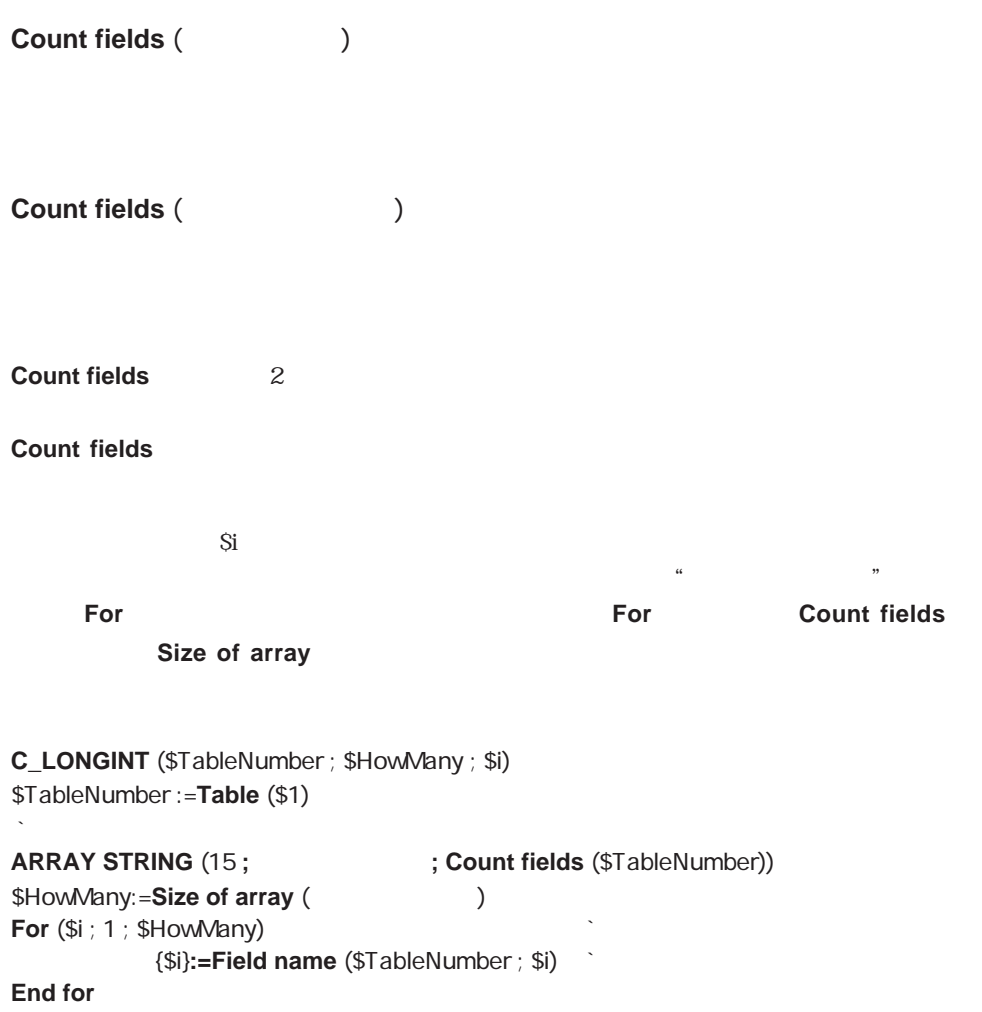

## <span id="page-838-0"></span>**Table name**

Table name (Table name  $($ Table name (Table name (Table name ) **Table name** 2 **Table name Table name** 

 $$1$ **SET WINDOW TITLE (Table name**  $(\$1) + "$  **")** 

**DISPLAY SELECTION (\$1->)** 

## <span id="page-839-0"></span>**Field name**

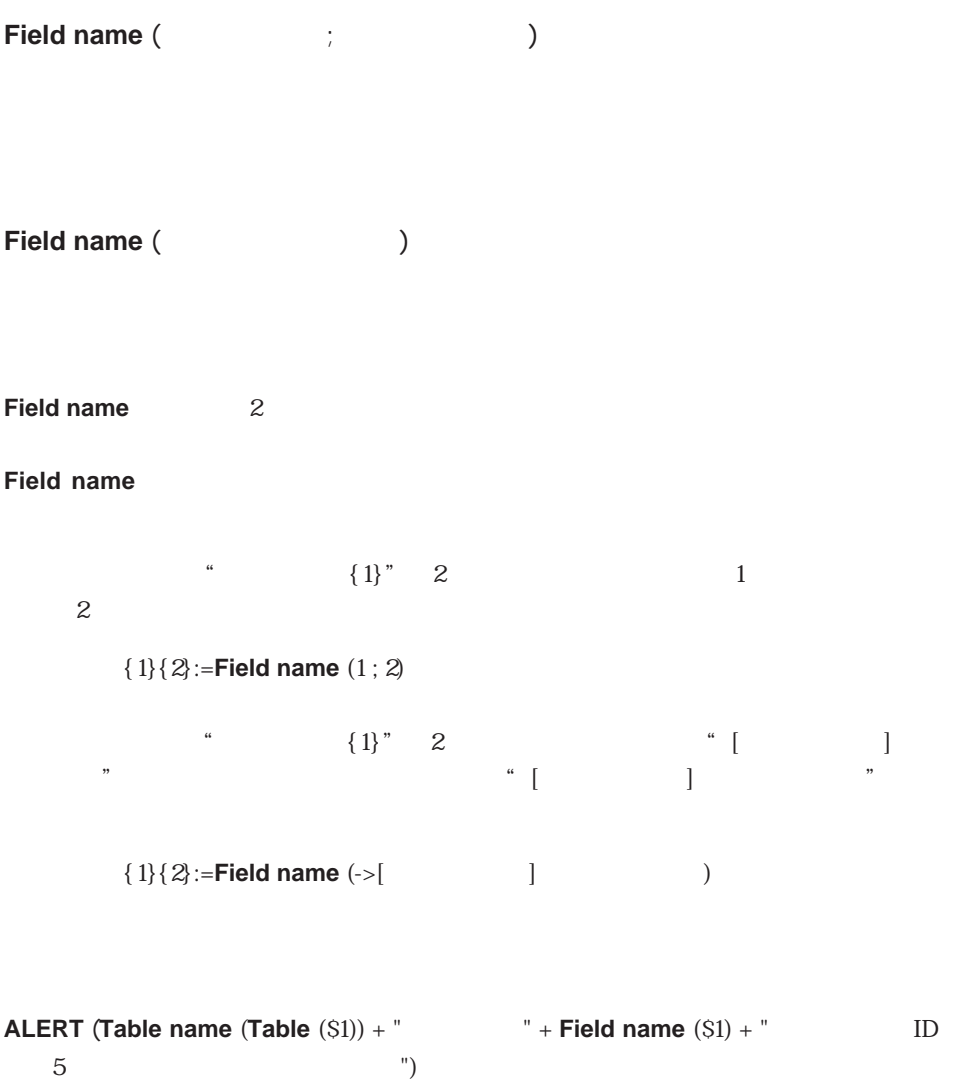

 $\overline{\phantom{0}}$ 

# <span id="page-840-0"></span>**Table**

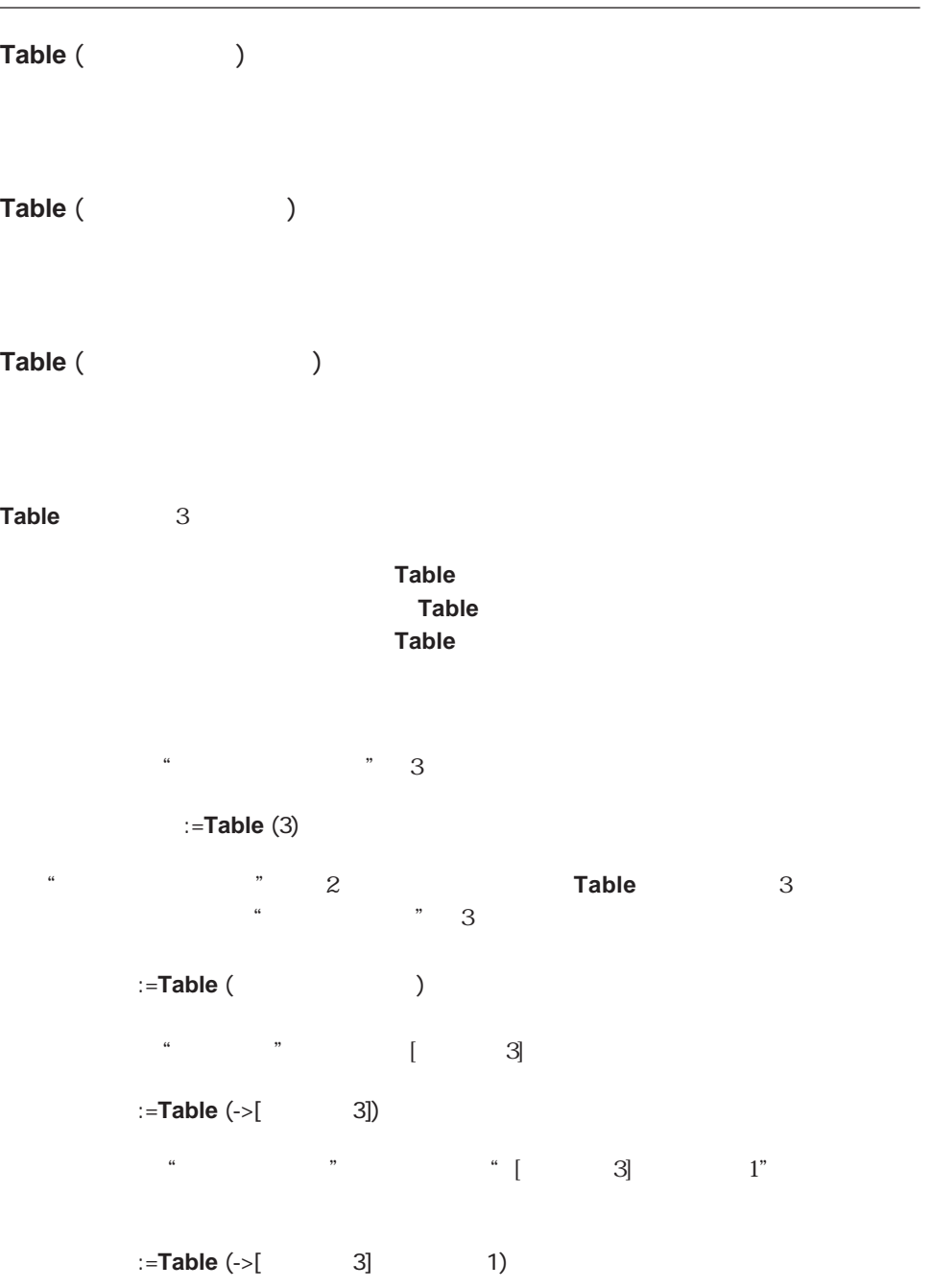

# <span id="page-841-0"></span>**Field Field** (Fig. 2008)  $\frac{1}{2}$  (Fig. 2008)  $\frac{1}{2}$ Field (The Second Second Second Second Second Second Second Second Second Second Second Second Second Second Second Second Second Second Second Second Second Second Second Second Second Second Second Second Second Second S Field
2 - アーバルトのアーバールドを指定している。<br>アーバルトのアーバルトのアーバルトのアーバルトのアーバルトのアーバルトのアーバルトのアーバルトのアーバルトのアーバルトのアーバルトのアーバルトのアーバルトのアーバルトのアーバルトの <フィールドポインタ>を指定した場合には、**Field**関数はフィールド番号を返します。  $\frac{a}{2}$   $\frac{a}{3}$   $\frac{c}{3}$  2 フィールドポインタ:=**Field** (3 ; 2)  $\ddotsc$   $\ddotsc$   $\ddotsc$   $\ddotsc$   $\ddotsc$   $\ddotsc$   $2$  $\sim$   $\sim$   $\sim$  2 フィールド番号:=**Field** (フィールドポインタ)  $\cdots$   $\cdots$   $\cdots$   $\cdots$   $\cdots$   $\cdots$   $\cdots$   $\cdots$   $\cdots$   $\cdots$   $\cdots$   $\cdots$   $\cdots$   $\cdots$   $\cdots$   $\cdots$   $\cdots$   $\cdots$   $\cdots$ :=**Field** (->[ 3] 2)

# <span id="page-842-0"></span>**GET FIELD PROPERTIES**

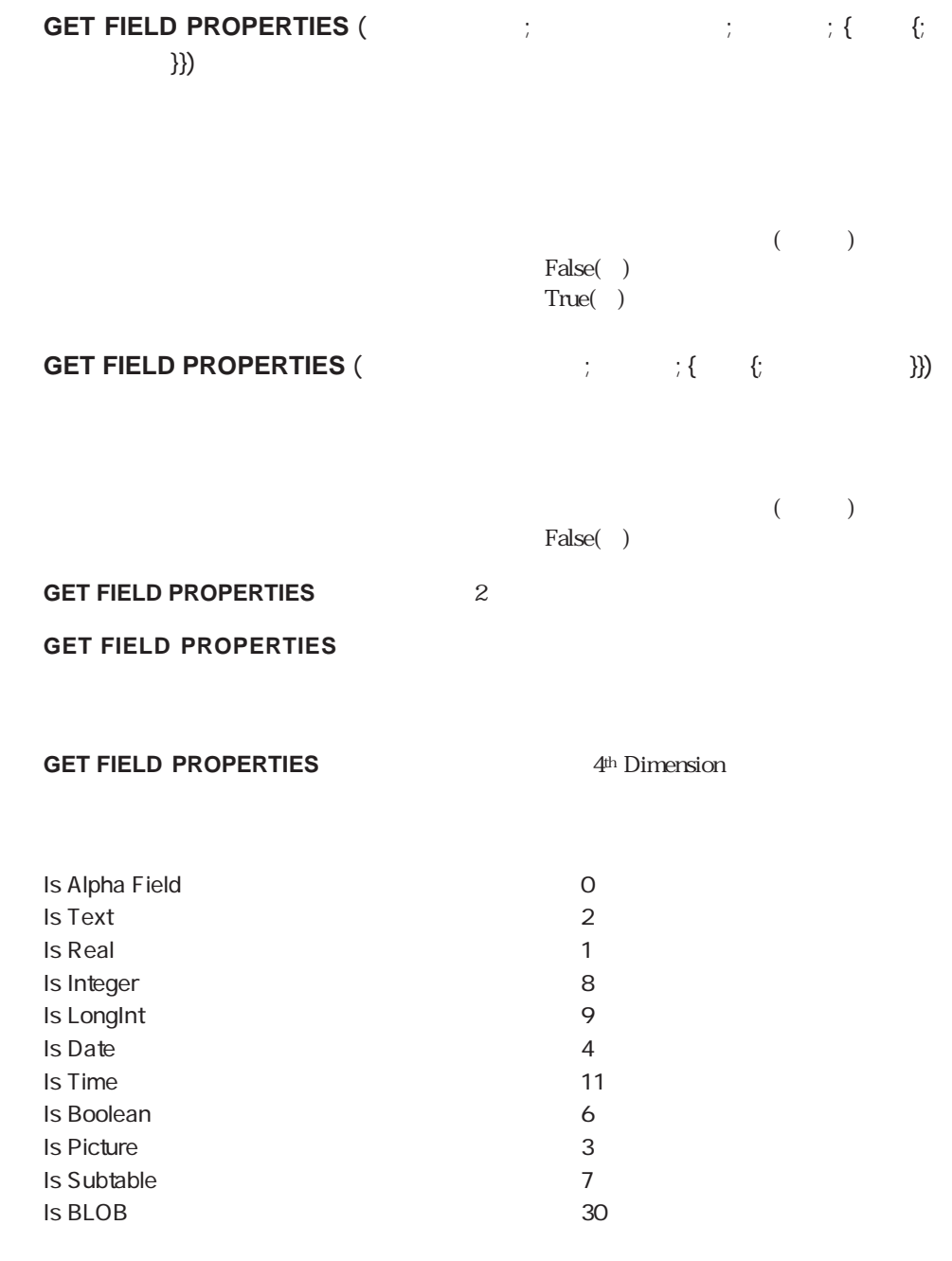

#### **GET FIELD PROPERTIES**

=Is Alpha Field

#### **GET FIELD PROPERTIES**

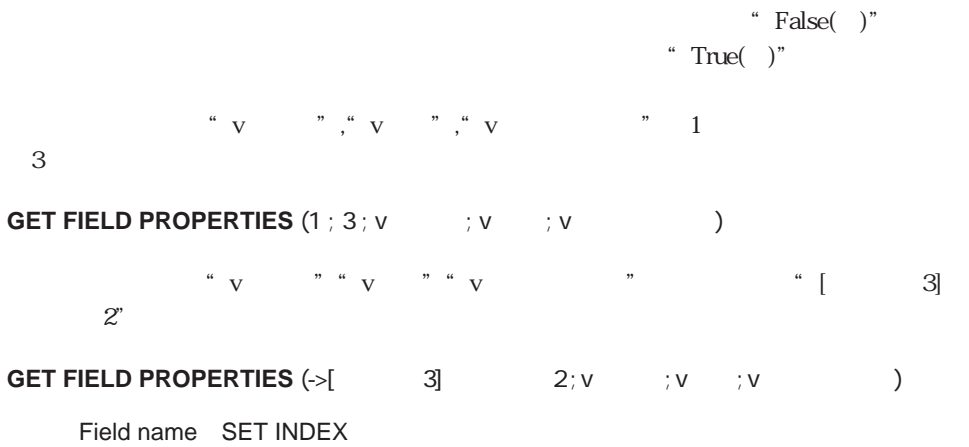

# <span id="page-844-0"></span>**SET INDEX**

**SET INDEX** (  $\qquad$  ;  $\{\star\}$ 

False() True()

 $*$ 

**SET INDEX** 

**FIELD ATTRIBUTES** 

#### **SET INDEX**

" True( $'$ )"

" $False( )$ "

 $\overline{\mathbb{I}}$  and  $\overline{\mathbb{I}}$  in  $\overline{\mathbb{I}}$  in  $\overline{\mathbb{I}}$  in  $\overline{\mathbb{I}}$  in  $\overline{\mathbb{I}}$  in  $\overline{\mathbb{I}}$  in  $\overline{\mathbb{I}}$  in  $\overline{\mathbb{I}}$  in  $\overline{\mathbb{I}}$  in  $\overline{\mathbb{I}}$  in  $\overline{\mathbb{I}}$  in  $\overline{\mathbb{I}}$  in  $\overline{\mathbb{I}}$  in  $\overline{\mathbb{I}}$ 

 $\star$ 

**UNLOAD RECORD** ([  $\qquad$  ]) **SET INDEX** ([  $\qquad$  ]  $\qquad$  ID ; **True**)

**Subrecords** 

**[ALL SUBRECORDS](#page-849-0) [LAST SUBRECORD](#page-852-0) [APPLY TO SUBSELECTION](#page-850-0) [NEXT SUBRECORD](#page-852-1) [CREATE SUBRECORD](#page-847-0) [PREVIOUS SUBRECORD](#page-853-1) [DELETE SUBRECORD](#page-848-0) [QUERY SUBSELECTION](#page-856-0) [End subselection](#page-854-0) Records in subselection [FIRST SUBRECORD](#page-851-0)**

**[Before subselection](#page-853-0) [ORDER SUBSELECTION BY](#page-855-0)**

**FIRST SUBRECORD LAST SUBRECORD NEXT SUBRECORD PREVIOUS SUBRECORD** 

## <span id="page-847-0"></span>**CREATE SUBRECORD**

**CREATE SUBRECORD** (  $\qquad$ )

**CREATE SUBRECORD** 

**SAVE RECORD** 

**CREATE SUBRECORD ADD SUBRECORD** 

度に複数の子供を追加できるように、**Repeat**ループで「キャンセル」ボタンがクリック

 $\cdot$   $\cdot$ **Repeat** v :=**Request** ("<sub>1</sub> ` 子供の名前を得る If  $(OK=1)$ **CREATE SUBRECORD (Fig. )**  $\ddot{\phantom{a}}$ **End if Until** (OK=0)

## <span id="page-848-0"></span>**DELETE SUBRECORD**

**DELETE SUBRECORD** (  $\qquad$ )

**DELETE SUBRECORD** 

**SUBRECORD** 

**DELETE SUBRECORD** 

す。カレントサブレコードやカレント親レコードが存在しない場合には、**DELETE**

ALL SUBRECORDS ([New Text] **While (Records in subselection ([Cultural State of Table 1) > 0) DELETE SUBRECORD** ([Network] ) **ALL SUBRECORDS**  $([ \qquad ]$ **End while**

 $\begin{bmatrix} 1 \end{bmatrix}$  12

**ALL RECORDS** ([NETTER **For**  $(\$i : 1 : \mathbf{Rewords} \text{ in selection } ($ **QUERY SUBRECORDS**  $($   $)$   $)$   $)$   $>$  = 12) **While (Records in subselection ([excepted**) > 0) **DELETE SUBRECORD** ([the contract of the contract of the contract of the contract of the contract of the contract of the contract of the contract of the contract of the contract of the contract of the contract of the contr **QUERY SUBRECORDS**  $($   $]$   $|$   $|$   $]$   $>$   $=$  12) **End while SAVE RECORD** ([ ] **NEXT RECORD** ([ ]) **End for**

## <span id="page-849-0"></span>**ALL SUBRECORDS**

<span id="page-849-1"></span>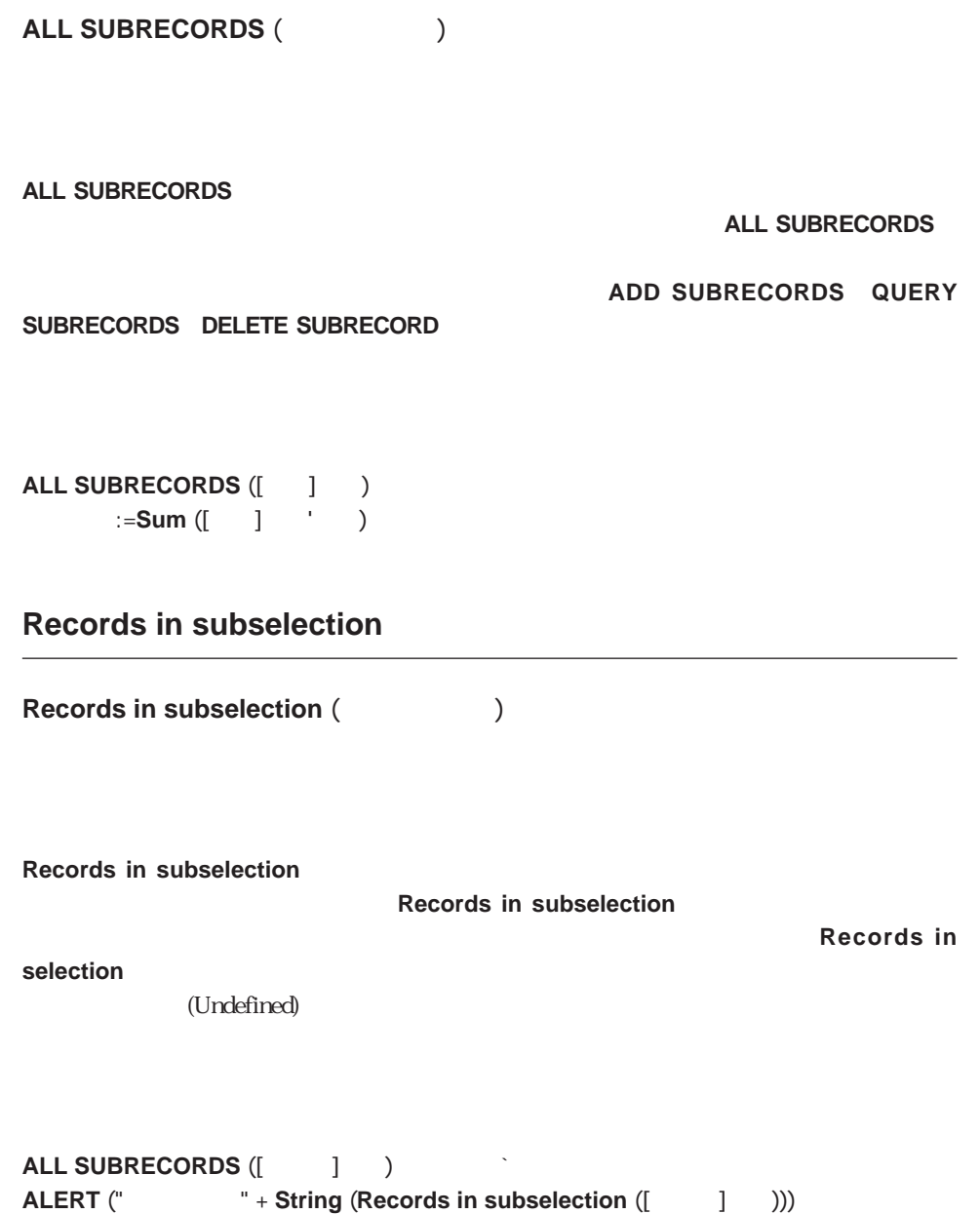

## <span id="page-850-0"></span>**APPLY TO SUBSELECTION**

### **APPLY TO SUBSELECTION (**  $\qquad \qquad ;$

 $\mathbf 1$ 

#### **APPLY TO SUBSELECTION**

 $1$ 

#### **APPLY TO SUBSELECTION**

#### **APPLY TO SUBSELECTION**

ALL SUBRECORDS  $($   $]$   $)$ **APPLY TO SUBSELECTION**  $([$  $]$  $[$  [matrix] :  $\mathbb{E}$  := [matrix] :  $\mathbb{E}$  = [matrix] :  $\mathbb{E}$  = [matrix] :  $\mathbb{E}$  = [matrix] :  $\mathbb{E}$  = [matrix] :  $\mathbb{E}$  = [matrix] :  $\mathbb{E}$  = [matrix] :  $\mathbb{E}$  = [matrix] :  $\mathbb{E}$  = [matrix] :  $\mathbb{E}$ 

#### <span id="page-851-0"></span>**FIRST SUBRECORD**

FIRST SUBRECORD (The state of the state of the state of the state of the state of the state of the state of the state of the state of the state of the state of the state of the state of the state of the state of the state

**FIRST SUBRECORD** 

名前を"子供の名前"という配列にコピーします:

` 名前を保存する配列を宣言する

**FIRST SUBRECORD** 

**ARRAY TEXT** (  $\qquad \qquad ;$  **Records in subselection** ([  $\qquad$  ]  $\qquad$  )) FIRST SUBRECORD ([<sub>Ng)</sub> ` 子供の数だけ繰り返す **For** (\$i ; 1 ; **Records in subselection** ([  $\qquad$  ] ))  $\{\$i\}:=$   $\begin{bmatrix} 1 & 1 & 1 & 1 \\ 1 & 1 & 1 & 1 \\ 1 & 1 & 1 & 1 \end{bmatrix}$ **NEXT SUBRECORD** ([Nexternal Control **End for** 

## <span id="page-852-0"></span>**LAST SUBRECORD**

LAST SUBRECORD (The set of the set of the set of the set of the set of the set of the set of the set of the set of the set of the set of the set of the set of the set of the set of the set of the set of the set of the set

<span id="page-852-1"></span>**LAST SUBRECORD** 

**LAST SUBRECORD** 

 $\mu$ **FIRST SUBRECORD** 

` 名前を保存する配列を宣言する **ARRAY TEXT** (  $\qquad \qquad ;$  **Records in subselection** ([  $\qquad$  ]  $\qquad$  )) **LAST SUBRECORD** ([従業員]子供) ` 最終のサブレコードヘ移動 ` 子供の数だけ繰り返す **For** (\$i ; 1 ; **Records in subselection** ([  $\qquad$  ] ))  ${\$i}:=$   $\begin{bmatrix} 1 & 1 & 1 & 1 \\ 1 & 1 & 1 & 1 \\ 1 & 1 & 1 & 1 \end{bmatrix}$ **PREVIOUS SUBRECORD** ([ | ] ) **End for** 

**NEXT SUBRECORD**

**NEXT SUBRECORD** (  $\qquad$ )

**NEXT SUBRECORD** 

ントサブレコードポインタを1つ次のサブレコードに移動します。**NEXT SUBRECORD** マンドが、最終のサブレコードを過ぎてポインタを移動した場合には、 **End subselection**関数に"True(真)"を設定し、カレントサブレコードはなくなります。**End** subselection "True()"

**FIRST SUBRECORD LAST SUBRECORD** 

**NEXT SUBRECORD** 

**Before subselection** "True()"

**FIRST SUBRECORD** 

## **PREVIOUS SUBRECORD**

<span id="page-853-1"></span><span id="page-853-0"></span>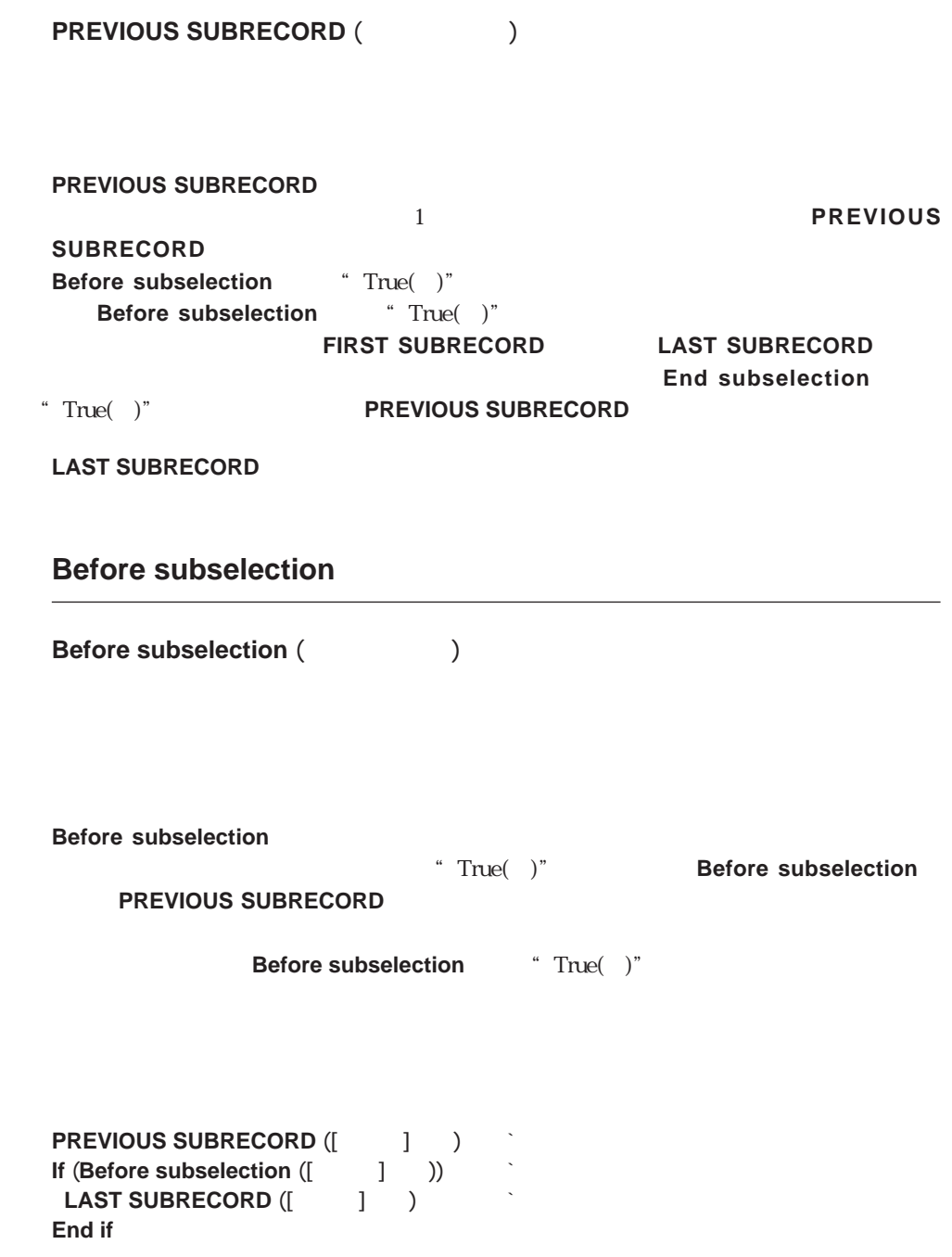

# <span id="page-854-0"></span>**End subselection**

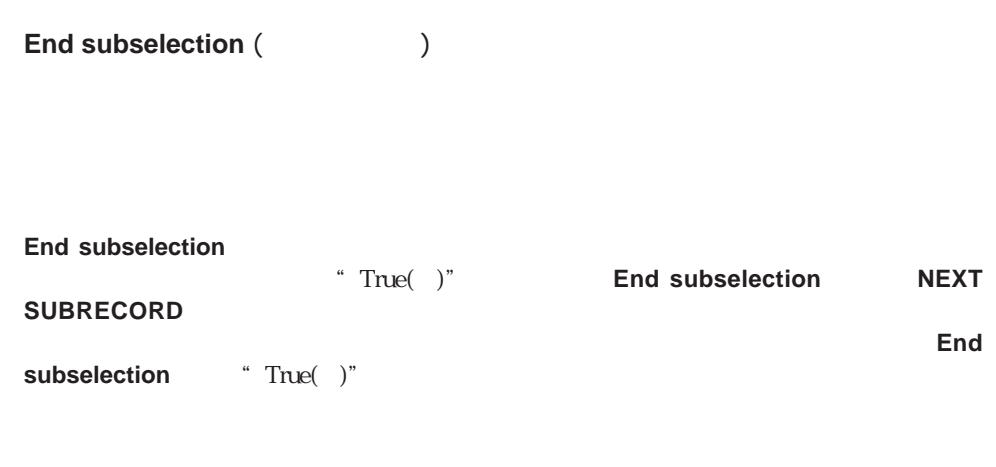

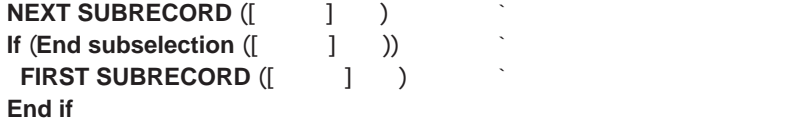

# <span id="page-855-0"></span>**ORDER SUBRECORD BY**

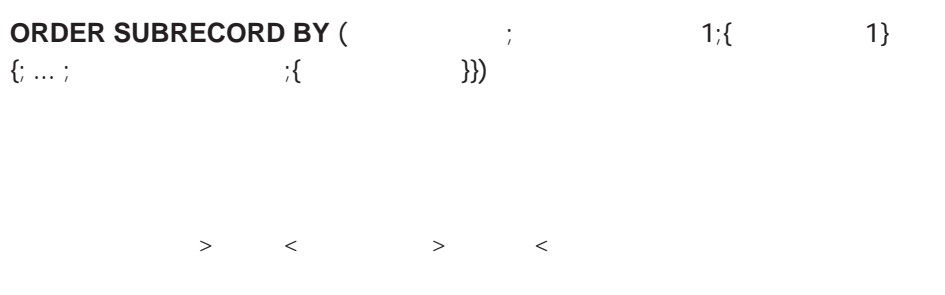

#### **ORDER SUBRECORD BY**

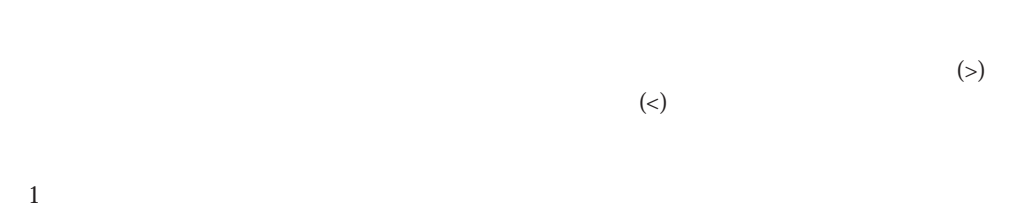

#### **ORDER SUBRECORD BY**

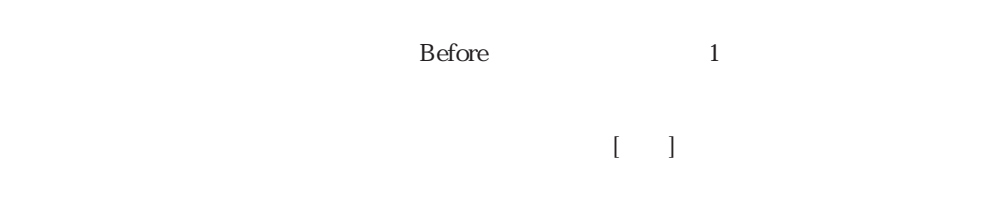

**ORDER SUBRECORD BY** ([ | ] ; [ ]  $\qquad$  ; >)

## <span id="page-856-0"></span>**QUERY SUBRECORDS**

**QUERY SUBRECORDS** (The set of the set of the set of the set of the set of the set of the set of the set of the set of the set of the set of the set of the set of the set of the set of the set of the set of the set of the

**QUERY SUBRECORDS** 

\* True( )" \* False( )" 検索条件式>で"True(真)"に評価されたサブレコードは、新しいサブセレクションに追 **QUERY SUBRECORDS** 

#### **QUERY SUBRECORDS**

**QUERY SUBRECORDS** 

 $\kappa$  (&)"  $\kappa$  $( \; | \; )$ "

 $(\overline{\omega})$ 

**QUERY SUBRECORDS** 

 $10$ 

**QUERY SUBRECORDS**  $($   $]$   $;$   $[$   $]$   $'$   $>$  10)

System Documents

**[Append document](#page-868-0) [Get document size](#page-892-0) [CLOSE DOCUMENT](#page-873-0) [MAP FILE TYPES](#page-875-0) [COPY DOCUMENT](#page-877-0) [MOVE DOCUMENT](#page-894-0) [Create document](#page-865-0)** [Open document](#page-868-0) **[CREATE FOLDER](#page-879-0) [SET DOCUMENT CREATOR](#page-885-0) [DELETE DOCUMENT](#page-874-0) [SET DOCUMENT POSITION](#page-893-0) [DOCUMENT LIST](#page-884-0) [SET DOCUMENT SIZE](#page-892-1) [Document type](#page-895-1) [SET DOCUMENT TYPE](#page-884-1) [FOLDER LIST](#page-883-0) [Test path name](#page-878-0) [Get document position](#page-892-0) [VOLUME ATTRIBUTES](#page-881-0) [GET DOCUMENT PROPERTIES](#page-886-0) [VOLUME LIST](#page-880-0)**

システム文書の概要

**[Document Creater](#page-895-0)** [SET DOCUMENT PROPERTIES](#page-891-0)

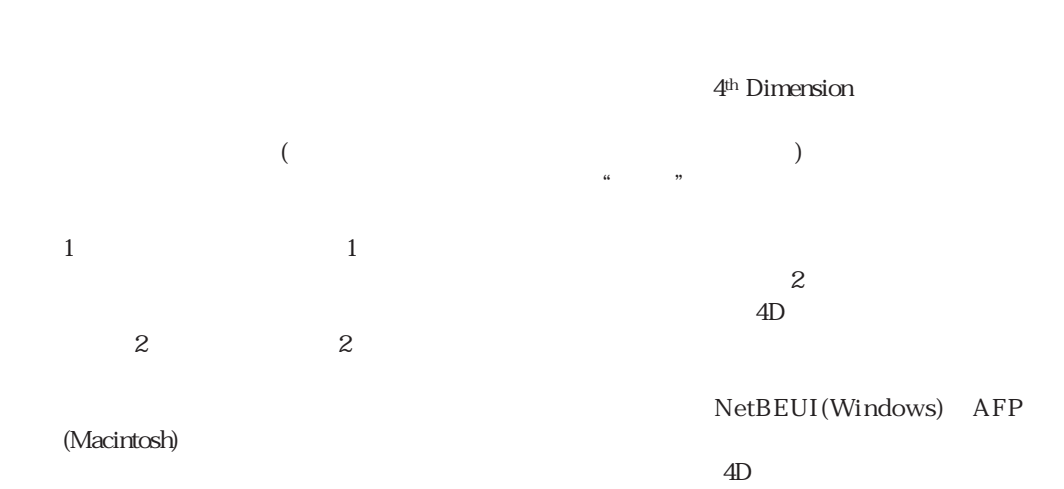

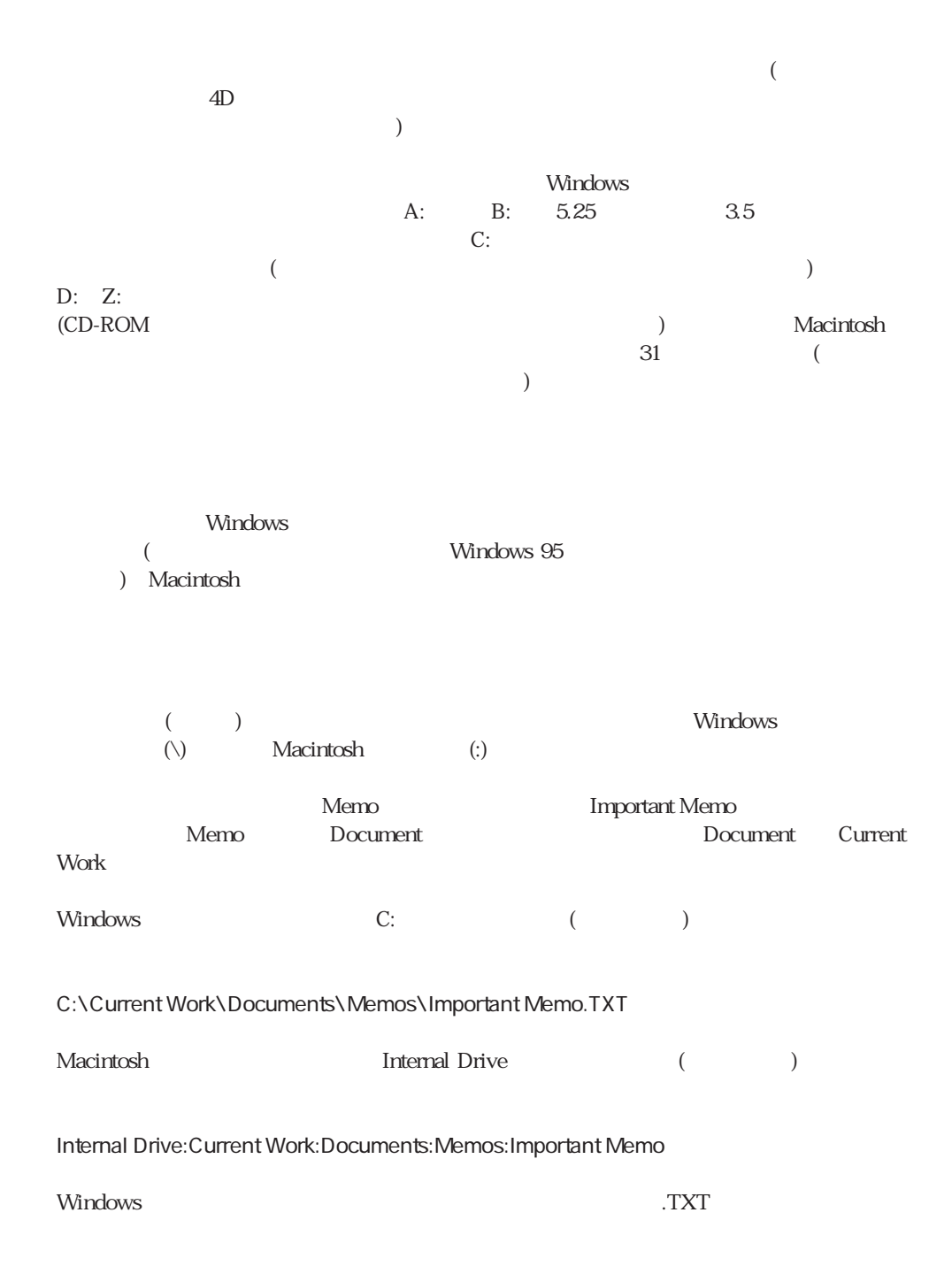

#### VolName DirSep { DirName DirSep { DirName DirSep { ... } } } DocName

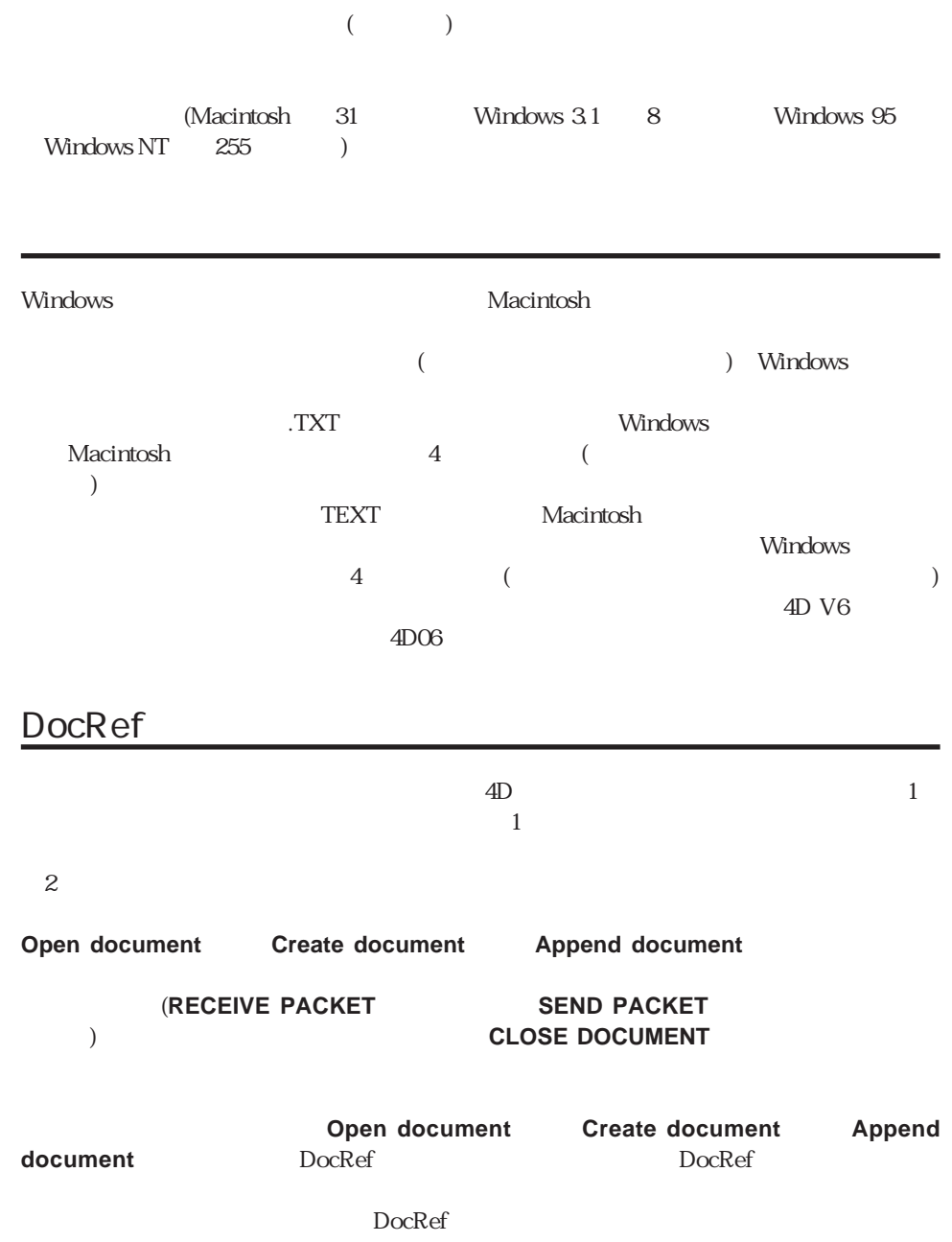

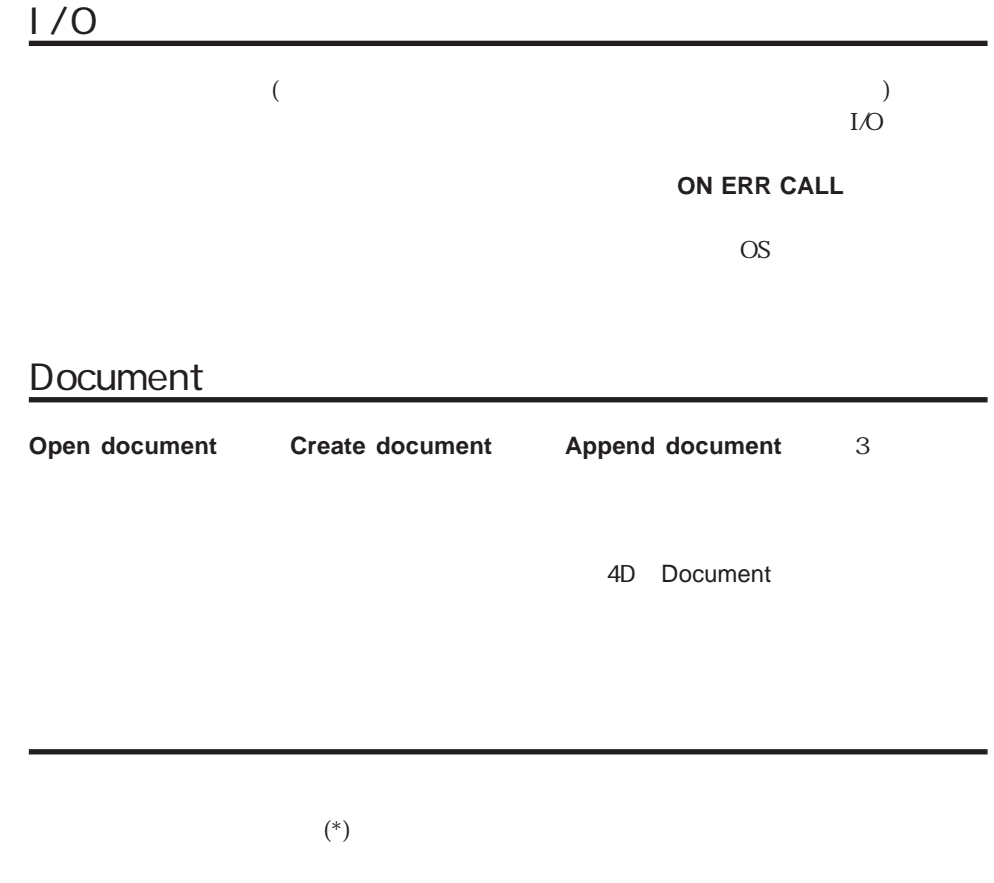

#### **ON ERR CALL**

 $(*)$ 

 $255$ 

#### 4<sup>th</sup> Dimension **MAP FILE TYPES**

クトメソッド

MacintoshプラットフォームまたはWindowsプラットフォームのどちらを実行しているの

**On Windows** Windows

On windows  $\dot{\ }$  On windows ` On windows Windows True **C\_BOOLEAN**(\$0) **C\_LONGINT**(\$vlPlatform ; \$vlSystem ; \$vlMachine) **PLATFORM PROPERTIES**(\$vlPlatform ; \$vlSystem ; \$vlMachine) \$0:=(\$vlPlatform=Windows)

Windows しょうしょう しゅうしゃ しょうしゃ Macintosh しんしょう Macintosh  $\left( \cdot\right)$ Directory symbol (i) **ASCII Therefory symbol** `Directory symbol<br>`Directory symbol "/' (Windows) ` Directory symbol "/" (Windows) ":" (MacOS) ASCII **C\_INTEGER**(\$0) **If** (On Windows) \$0:=**Ascii**("/") **Else** \$0:=**Ascii**(":") End if

Long name to file name Windows Macintosh Long name to file name<br>
ong name to file name (
)  $\dot{\ }$  Long name to file name ( ` Long name to file name (
Surface  $($ **C\_STRING**(255 ; \$1 ; \$0) **C\_INTEGER**(\$viLen ; \$viPos ; \$viChar ; \$viDirSymbol) \$viDirSymbol:= Directory symbol \$viLen:=**Length**(\$1) \$viPos:=0 **For** (\$viChar ; \$viLen ; 1 ; -1) **If** (Ascii(\$1[[\$viChar]])=\$viDirSymbol) \$viPos:=\$viChar \$viChar:=0 **End if End for If** (\$viPos>0) \$0:=**Substring**(\$1 ; \$viPos+1) **Else**  $$0:=$1$ **End if If** (<>vbDebugOn) `On Startup True False **If** (\$0="") **TRACE End if End if**

 $($   $)$
$\sim$  52

```
( and ( )
```
Long name to path name

**Windows** Macintosh

Long name to path name

 $\Gamma$  Long name to path name  $($  $\in$  Long name to path name  $($ 

**C\_STRING**(255 ; \$1 ; \$0)

**C\_STRING**(1 ; \$vsDirSymbol)

**C\_INTEGER**(\$viLen ; \$viPos ; \$viChar ; \$viDirSymbol)

\$viDirSymbol:= Directory symbol

\$viLen:=**Length**(\$1)

\$viPos:=0

**For** (\$viChar ; \$viLen ; 1 ; -1)

**If** (Ascii(\$1[[\$viChar]])=\$viDirSymbol)

\$viPos:=\$viChar

\$viChar:=0

**End if**

End for

**If** (\$viPos>0)

\$0:=**Substring**(\$1 ; 1 ; \$viPos)

### **Else**

 $$0=51$ **End if**

**If** (<>vbDebugOn) `On Startup True False

**If** (\$0="") **TRACE**

**End if**

**End if**

Append document CLOSE DOCUMENT COPY DOCUMENT Create documen CREATE FOLDER DELETE DOCUMENT Document creator DOCUMENT LIST Document type FOLDER LIST Get document position, GET DOCUMENT PROPERTIES Get document size MAP FILE TYPES MOVE DOCUMENT Open document SET DOCUMENT CREATOR SET DOCUMENT POSITION SET DOCUMENT PROPERTIES SET DOCUMENT SIZE SET DOCUMENT TYPE Test path name VOLUM ATTRIBUTES VOLUME LIST

## **Create document**

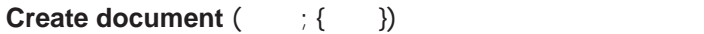

#### **Create document**

 $($  "")

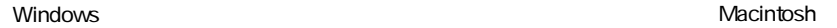

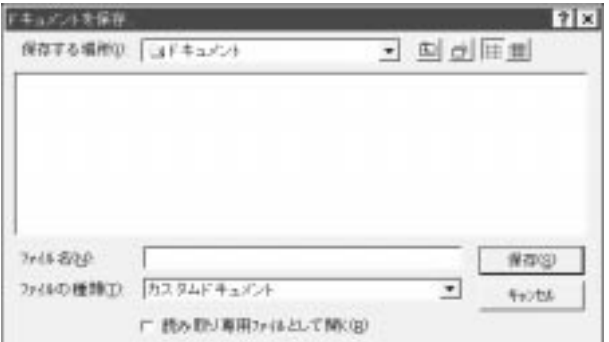

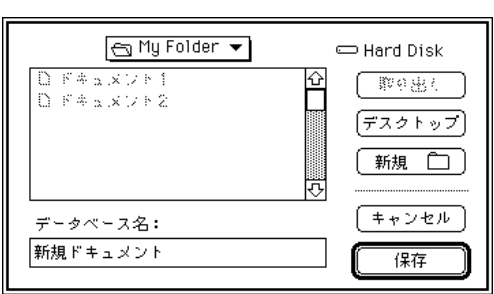

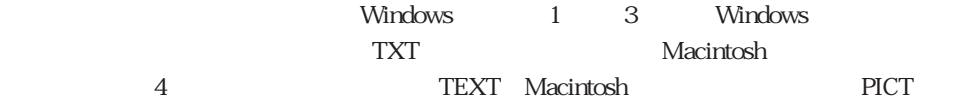

\$DocRef:=**Create document** ("" ; ".TXT")

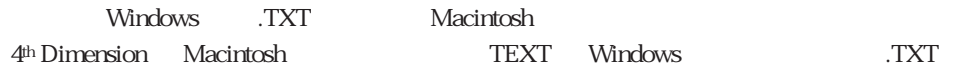

\* Information" Windows \* Information.TXT" Macintosh "Information"

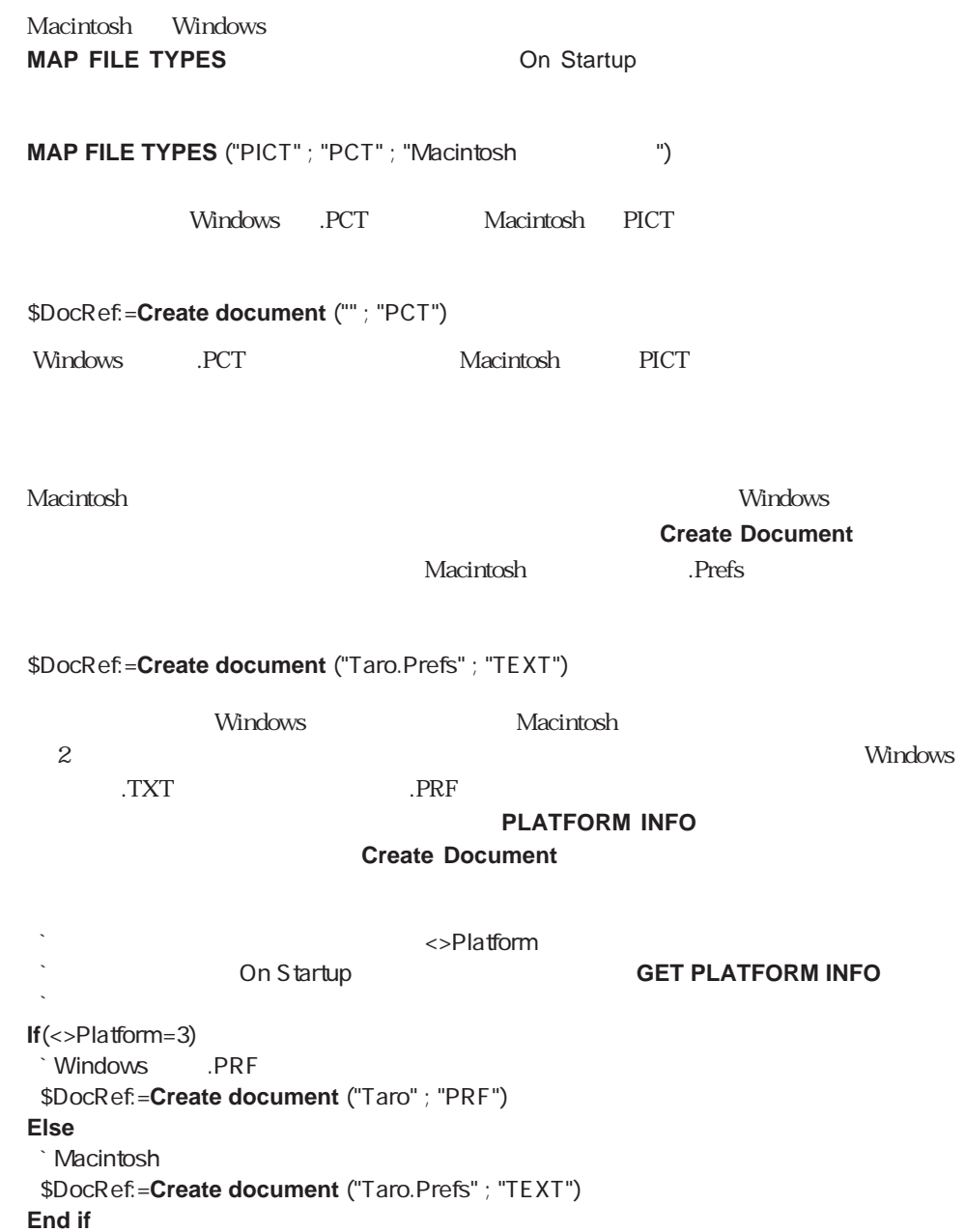

**Windows** 4<sup>th</sup> Dimension .TXT TEXT 4th Dimension Macintosh TEXT Windows .TXT TYT **MAP FILE TYPES** Macintosh 4th Dimension Macintosh Macintosh Windows  $N$ indows  $\sim$ 4  $4<sup>th</sup> Dimension$  $3$ 1 3  $\frac{4\text{th}}{2}$  Dimension Windows Windows Macintosh 4<sup>th</sup> Dimension TEXT  $\overline{4}$  Macintosh  $\overline{4}$ Windows Create Document \$DocRef:=**Create document** ("" ; "TXT") **If** (OK=1)  $\sim$   $\sim$  Platform  $\sim$   $\sim$  Platform  $\sim$ **GET PLATFORM INFO**  $\cdot$ **If** (<>Platform=2) **If** (**Substring** (Document ; **Length** (Document) - 3) # ".TEXT") **ALERT** ("<sub>1)</sub> **CLOSE DOCUMENT** (\$DocRef) **DELETE DOCUMENT** (Document)  $OK:=0$ **End if End if If** (OK=1) ` 文書の内容について処理を行う **CLOSE DOCUMENT** (\$DocRef) **End if End if**

#### Document

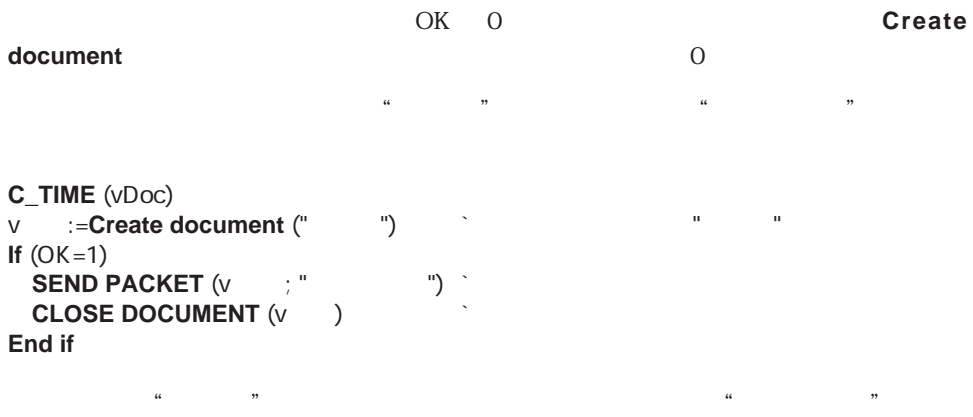

# **Open document Append document**

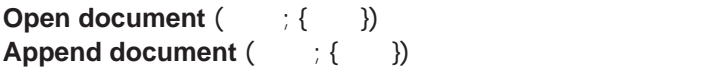

**Open document** 

**Append document** 

( "") Windows

(Macintosh) しんしゃく しゅうしゅうしゅう しゅうしゅうしゅう しゅうしゅうしゅう しゅうしゅうしゅうしゅうしゅうしゅうしゅうしゅうしゅうしゅうしょう

Windows **Macintosh** 

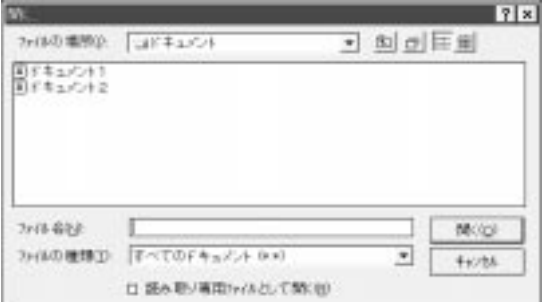

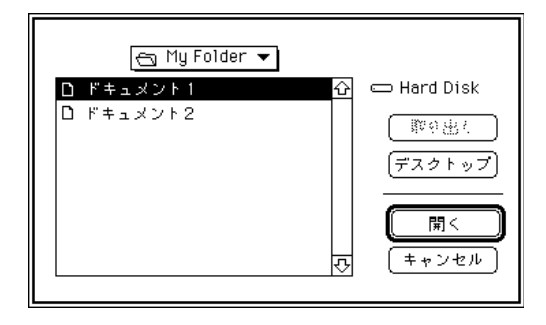

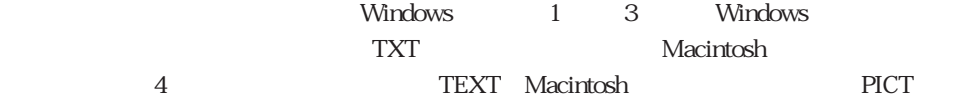

\$DocRef:=**Open document** ("" ; "TXT")

\$DocRef:=**Append document** ("" ; "TXT")

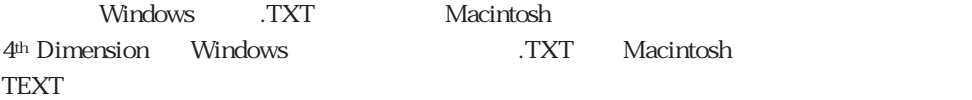

Macintosh Windows **MAP FILE TYPES** On startup

**MAP FILE TYPES** ("PICT" ; "PCT" ; "Macintosh")

Macintosh PICT Windows PCT

\$DocRef:=**Open document** ("" ; "PCT")

\$DocRef:=**Append document** ("" ; "PCT")

Windows 上では .PCT ファイルがオープンされ、Macintosh 上では PICT 文書がオープンさ 4th Dimension Windows ... PCT Macintosh PICT TERMS IN THE PICT

ーで、Macintosh しゃくりょう しゅうしゃ しゅうしゃ いちん いちん ひとうしゃ いちん ひとうしゃ ひとうしゃ ひとうしゃ ひとうしゃ ひとうしゃ ひとうしゃ ひとうしゃ ひとうしゃ ひとうしゃ ひとうしゃ ひとうしゃ ひとうしゃ ひとうしゃ ひとうしゃ ひとうしゃ ひとうしゃ ひとうしゃ ひとうしゃ ひとうしゃ ひとうしゃ ひとうしゃ ひとうしゃ ひとうしゃ ひとうしゃ ひとうしゃ ひとうしゃ ひとうしゃ ひとうしゃ ひと **Open Document** 

**Append Document** Macintosh  $P$ refs

\$DocRef:=**Create document** ("Taro.Prefs" ; "TEXT")

\$DocRef:=**Append document** ("Taro DOE.Prefs" ; "TEXT")

上では 「.TXT」ファイルではなく「.PRF」ファイルを作るかもしれません。データベー

**PLATFORM INFO** 

#### **Create Document**

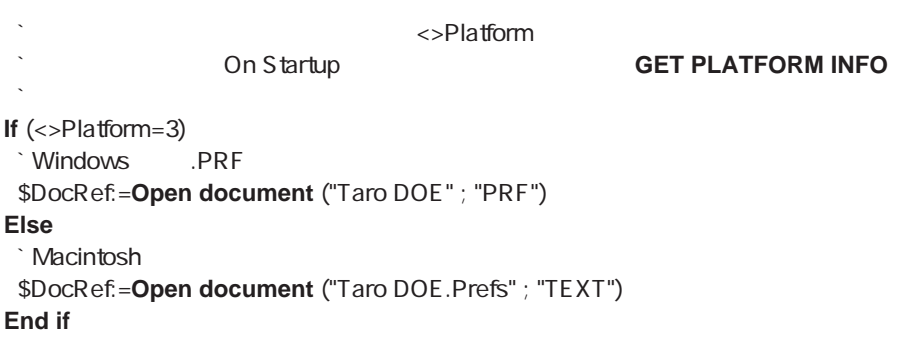

Windows

4<sup>th</sup> Dimension

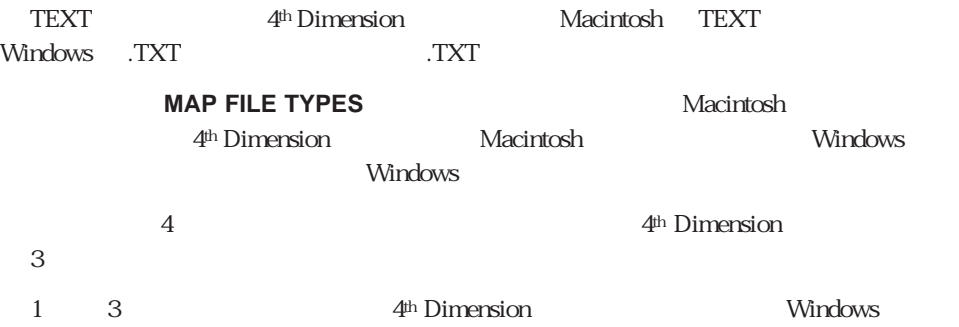

4<sup>th</sup> Dimension  $\overline{\text{TXT}}$  Windows

```
$DocRef:=Open document ("Info" ; "TXT")
```
INFO.TXT

```
$DocRef:=Open document ("Info" ; "TXT")
```
<u>INFO</u>

INFO.TXT

\$DocRef:=**Open document** ("Info.BAT" ; "TXT")

**INFO.TXT .BAT** 

Windows Create Document

```
$DocRef:=Open document ("" ; "TXT")
If (OK=1) 
   ` この例では、インタープロセス変数<>Platform は、あらかじめ
                          On Startup

C = \begin{bmatrix} \text{O}_1 & \text{O}_2 \end{bmatrix} GET PLATFORM INFO
   \cdotIf (<>Platform=2) 
  If (Substring (Document ; Length (Document) - 3) # ".TEXT") 
    ALERT (". The theoretical contracts of the theoretical contracts of the theoretical contracts of the theoretical contracts of the theoretical contracts of the theoretical contracts of the theoretical contracts of the the
    CLOSE DOCUMENT ($DocRef) 
    DELETE DOCUMENT (Document) 
    OK:=0End if
 End if
 If (OK=1) 
    ` 文書の内容について処理を行う
  CLOSE DOCUMENT ($DocRef) 
 End if
End if
```
#### Macintosh

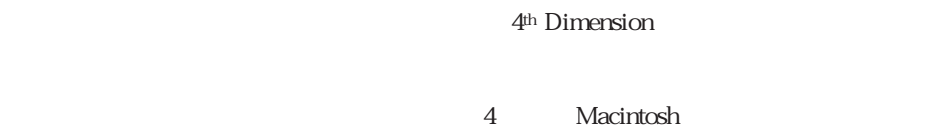

OK 1

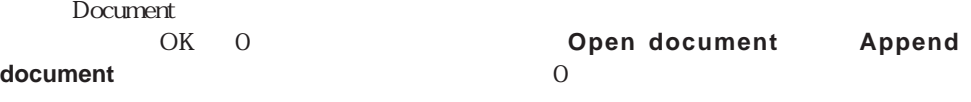

 $\frac{1}{2}$   $\frac{1}{2}$   $\frac{d}{dt}$  , and  $\frac{d}{dt}$  , and  $\frac{d}{dt}$  , and  $\frac{d}{dt}$  , and  $\frac{d}{dt}$  , and  $\frac{d}{dt}$ 

 $\alpha$   $\beta$   $\beta$ 

 $\frac{1}{2}$   $\frac{1}{2}$   $\frac{1}{2}$ 

 $\alpha$  is the state of the state  $\alpha$  is the state of the state of the state of the state of the state of the state of the state of the state of the state of the state of the state of the state of the state of the state of  $\frac{1}{2}$ 

**C\_TIME** (vDoc) v :=**Open document** ("
<sup>"</sup>) **If** (OK=1) **SEND PACKET (vertically set of the set of the set of the set of the set of the set of the set of the set of the set of the set of the set of the set of the set of the set of the set of the set of the set of the set of the CLOSE DOCUMENT** (v ) **End if**

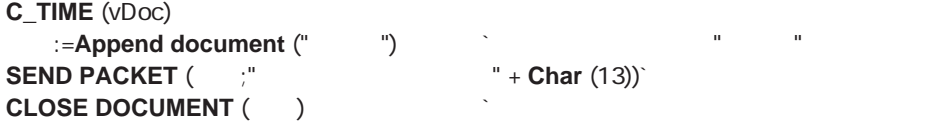

# **CLOSE DOCUMENT**

**CLOSE DOCUMENT** (文書ファイル参照番号)

**CLOSE DOCUMENT** 

**C\_TIME** (vDoc) **z** = Create document ("
<sup>1</sup>) **If** (OK=1) **SEND PACKET (Curricle state in the set of the set of the set of the set of the set of the set of the set of th CLOSE DOCUMENT** (文書) ` 文書ファイルを閉じる **End if**

 $\frac{1}{2}$   $\frac{1}{2}$   $\frac{1}{2}$ 

# **DELETE DOCUMENT**

**DELETE DOCUMENT ()** 

**DELETE DOCUMENT** 

するとシステム変数OKに1が代入されます。削除に失敗した場合には、システム変数OK **DELETE DOCUMENT** 

 $($   $\cdots$  ")

 $\alpha$  and  $\alpha$   $\beta$ 

DELETE DOCUMENT

**DELETE DOCUMENT** ("
<sup>"</sup>)

# **MAP FILE TYPES**

| MAP FILE TYPES (MacOS ; Windows ;                        |                                           | $\mathcal{E}$                       |
|----------------------------------------------------------|-------------------------------------------|-------------------------------------|
| <b>MacOS</b><br>Windows                                  | Macintosh OS<br><b>Windows</b><br>Windows | $\overline{4}$<br>3<br>$\mathbf{1}$ |
| <b>MAP FILE TYPES</b>                                    | Windows                                   | Macintosh                           |
| $\mathbf{1}$<br>4th Dimension                            |                                           | Windows                             |
| Macintosh                                                | Windows                                   |                                     |
| <b>MacOS</b><br>$4\degree$                               | Macintosh                                 | $\overline{4}$                      |
| Windows<br>3                                             | $1 \quad \blacksquare$<br>3<br>Windows    | $\mathbf{1}$                        |
|                                                          | Windows                                   | 32                                  |
| Windows                                                  | Macintosh                                 | 4D                                  |
| 4 <sup>th</sup> Dimension<br>Macintosh MS-Word<br>" DOC" | On startup<br>$\epsilon$                  | WDBN"<br>Windows                    |

**MAP FILE TYPES** ("WDBN" ; "DOC" ; "Word documents")

 $\mathbf W$ ord  $\mathbf W$ ord  $\mathbf T$ 

```
$DocRef:=Open document ("" ; "WDBN")
```
**If** (OK=1)  $\uparrow$  ...

**End if**

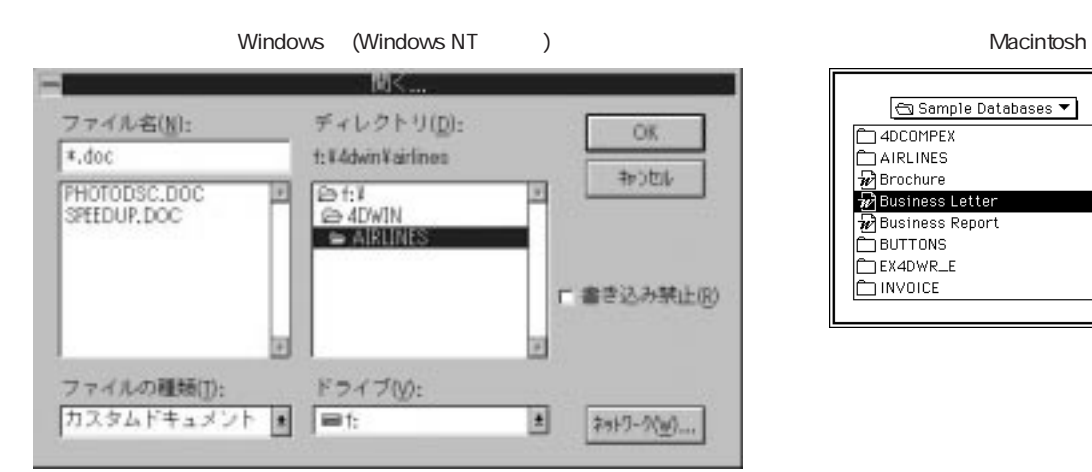

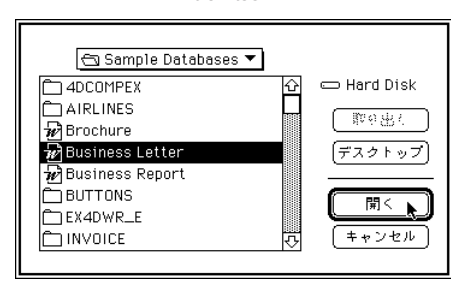

# **COPY DOCUMENT**

**COPY DOCUMENT** (The set of  $\{y^*\}$ )

 $*$ 

**COPY DOCUMENT** 

**COPY DOCUMENT** 

1.  $\sim$ 

**COPY DOCUMENT**("C:\FOLDER\DocName" ; "C:\FOLDER\DocName2")

 $*$ 

2. 2. XBC: \FOLDER  $)$ 

**COPY DOCUMENT**("C:\FOLDER\DocName" ; "DocName")

 $3.$ 

**COPY DOCUMENT**("C:\FOLDER\DocName" ; "F:\Archives\DocName.OLD")

 $4.$ 

**COPY DOCUMENT**("C:\FOLDER\DocName" ; "C:\FOLDER\DocName2" ; \*)

MOVE DOCUMENT

# **Test path name**

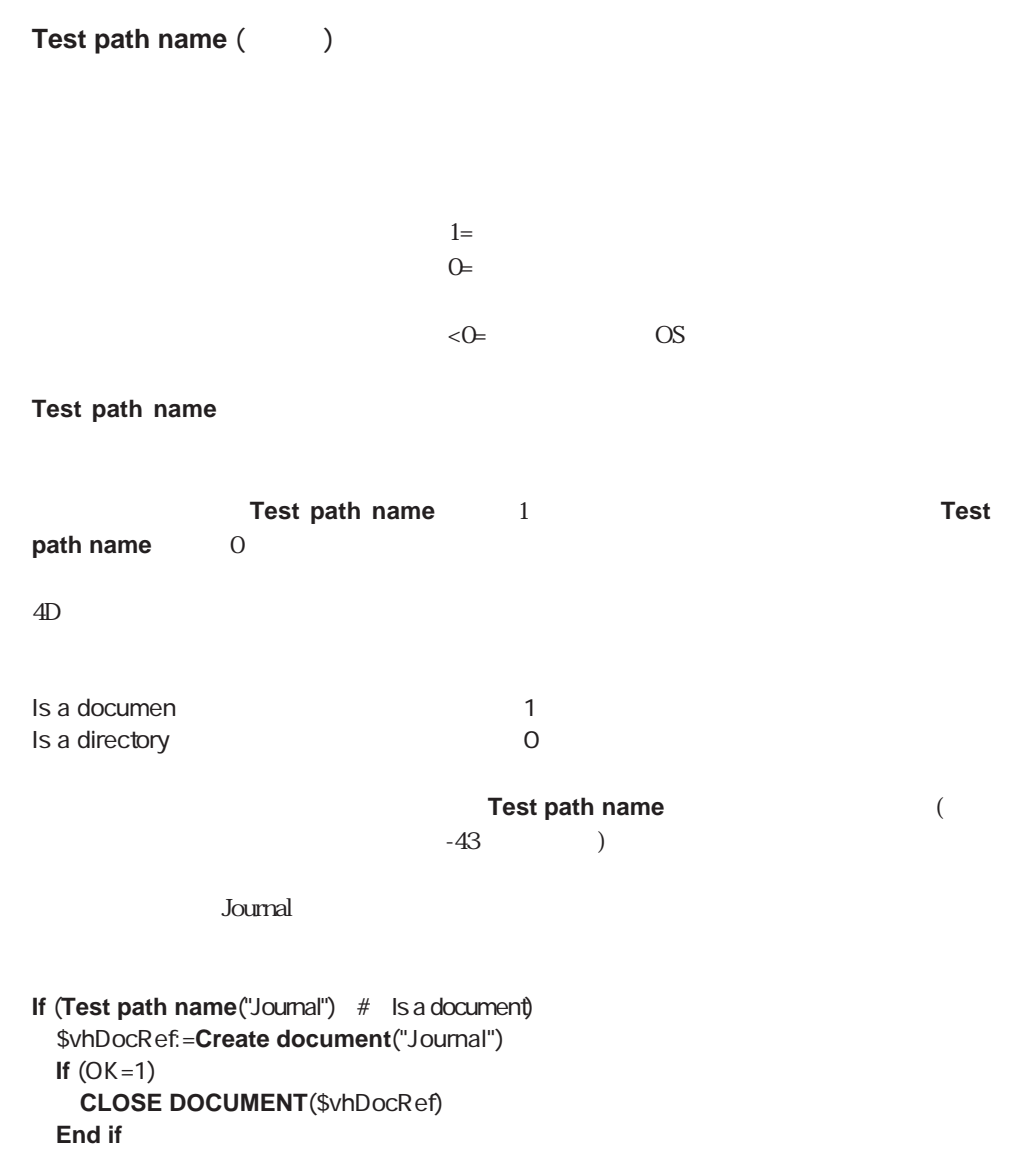

**End if**

Create document CREATE FOLDER

# **CREATE FOLDER**

## CREATE FOLDER ()

#### CREATE FOLDER

1. Archives

#### **CREATE FOLDER**("Archives")

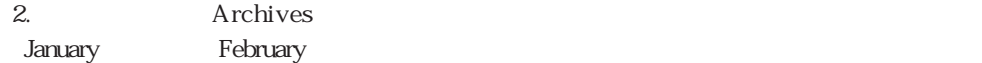

**CREATE FOLDER**("Archives") **CREATE FOLDER**("Archives\January") **CREATE FOLDER**("Archives\February")

3. Archives C

**CREATE FOLDER**("C:\Archives")

4. C NewStuff

**CREATE FOLDER**("C:\NewStuff\Pictures")`1 2

FOLDER LIST Test path name

# **VOLUME LIST**

## VOLUME LIST (KND)

**VOLUME LIST** (Windows) (Macintosh ) Macintosh しょうこくしょう しょうしゅうしょく しゅうしゅうしゅう しゅうしゅうしゅうしゅうしゅうしゅうしゅ **Extendious** 

 $\overline{a}$  $\mathbf A$  )

 $\alpha$ sVolumes

**Case of**

¥ (**Form event**=On Load) **ARRAY STRING**(31 ; asVolumes ; 0) **VOLUME LIST**(asVolumes)  $\sum_{i=1}^n$ 

**End case**

参照:DOCUMENT LIST、FOLDER LIST、VOLUME ATTRIBUTES

## **VOLUME ATTRIBUTES**

### **VOLUME ATTRIBUTES (**  $\begin{array}{ccc} \cdot & \cdot & \cdot & \cdot \\ \end{array}$

#### **VOLUME ATTRIBUTES**

**Trind volume for space**  $\hat{\ }$  Find volume for space ( $\hat{\ }$ ` Find volume for space (
) **C\_STRING**(31 ; \$0) **C\_STRING**(255 ; \$vsDocName) **C\_LONGINT**(\$1 ; \$vlNbVolumes ; \$vlVolume ; \$vlSize ; \$vlUsed ; \$vlFree) **C\_TIME**(\$vhDocRef) `関数の返す値を初期化する  $$0:=""$  $\mathsf{L}(\mathsf{O})$ ON ERR CALL("
<sup>"</sup> ` ボリュームのリストを取得する **ARRAY STRING**(31 ; \$asVolumes ; 0) gError:=0 **VOLUME LIST**(\$asVolumes) **If** (gError=0) `Windows (20⊃0)2 **If** (On Windows) \$vlVolume:=**Find in array**(\$asVolumes ; "A:") **If** (\$vlVolume>0) **DELETE ELEMENT**(\$asVolumes ; \$vlVolume)

```
End if
     $vlVolume:=Find in array($asVolumes ; "B:")
     If ($vlVolume>0)
       DELETE ELEMENT($asVolumes ; $vlVolume)
     End if
  End if
  $vlNbVolumes:=Size of array($asVolumes)
  ` For each volume
  For ($vlVolume ; 1 ; $vlNbVolumes)
     `使用サイズおよび空きサイズを取得する
     gError:=0
     VOLUME ATTRIBUTES($asVolumes{$vlVolume} ; $vlSize ; $vlUsed ; $vlFree)
     If (gError=0)
        \zeta ( 32KB )?
       If ($vlFree>=($1+32768))
          \cdots$vsDocName:=$asVolumes{$vlVolume}+Char( Directory symbol )
             +"XYZ"+String(Random)+".TXT"
          $vhDocRef:=Create document($vsDocName)
          If (OK=1)
             CLOSE DOCUMENT($vhDocRef)
             DELETE DOCUMENT($vsDocName)
             \mathcal{N}$0:=$asVolumes{$vlVolume}
             $vlVolume:=$vlNbVolumes+1
          End if
       End if
     End if
  End for
End if
ON ERR CALL("")
$vsVolume:= Find volume for space (100*1024*1024)
```

```
If($vsVolume#"")
 ` Continue
Else
 ALERT(" 100 MB !")
End if
```
# **FOLDER LIST**

FOLDER LIST (The set of  $\mathcal{S}$ )

**FOLDER LIST** 

**FOLDER LIST** ON ERR CALL

 $255$ 

DOCUMENT LIST VOLUME LIST

# **DOCUMENT LIST**

**DOCUMENT LIST** (The set of  $(1, 0)$ 

**DOCUMENT LIST** 

**DOCUMENT LIST** ON ERR CALL

 $255$ 

DIRECTORY LIST FOLDER LIST VOLUME LIST

## **SET DOCUMENT TYPE**

**SET DOCUMENT TYPE** (The set of the set of the set of the set of the set of the set of the set of the set of the set of the set of the set of the set of the set of the set of the set of the set of the set of the set of the

Volumbows (1 $3$ )  $MacOS$  (4)

**SET DOCUMENT TYPE** 

Document type MAP FILE TYPES SET DOCUMENT CREATOR SET DOCUMENT PROPERTIES

# **SET DOCUMENT CREATOR**

**SET DOCUMENT CREATOR (Case ; The set of original contract of original contract of original contract of original contract of**  $($ 

MacOS (4) Windows

**SET DOCUMENT CREATOR** 

Windows

Document creator SET DOCUMENT PROPERTIES SET DOCUMENT TYPE

# **GET DOCUMENT PROPERTIES**

# **GET DOCUMENT PROPERTIES** (Case ; https://www.facebook.com/en/distributed/en/distributed/en/distributed/en/distributed/en/distributed/en/distributed/en/distributed/en/distributed/en/distributed/en/distributed/en/distribute

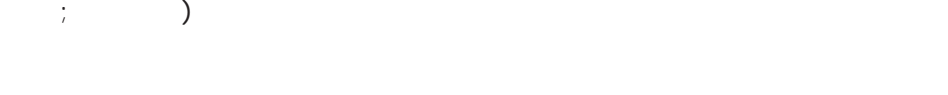

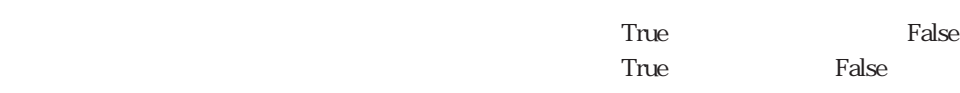

## **GET DOCUMENT PROPERTIES**

 $Tru$ e de la contradicto de la contradicto de la contradicto de la contradicto de la contradicto de la contradicto de la contradicto de la contradicto de la contradicto de la contradicto de la contradicto de la contradicto

 $T<sub>rule</sub>$   $T<sub>rule</sub>$ 

 $($ 

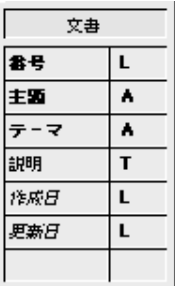

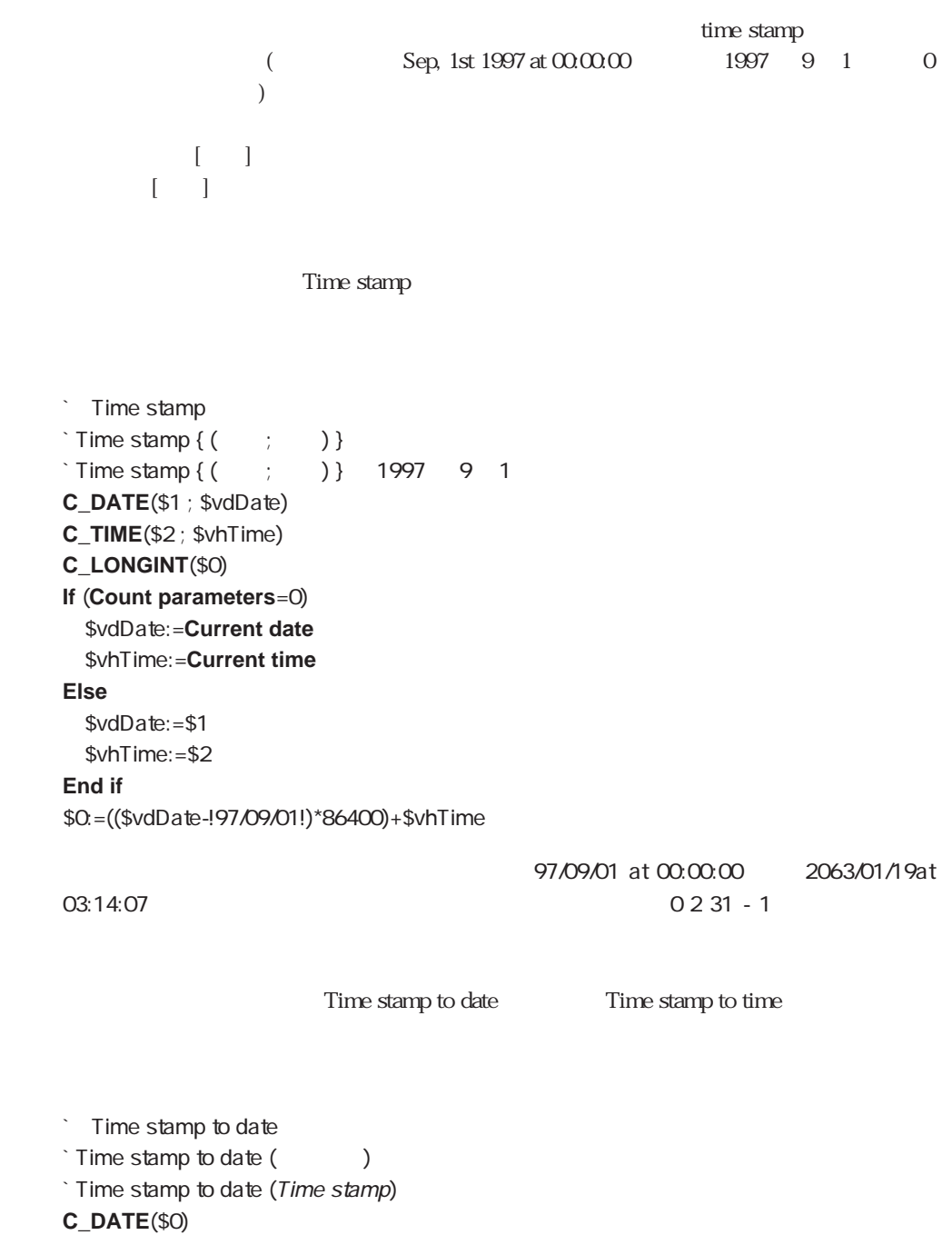

- **C\_LONGINT**(\$1)
- \$0:=!97/09/01!+(\$1//86400)

 $\sim$  52

**Time stamp to time**  $\hat{\ }$  Time stamp to time ( $\hat{\ }$ )  $\dot{\ }$  Time stamp to time (Time stamp) **C\_TIME**(\$0) **C\_LONGINT**(\$1) \$0:=**Time**(**Time string**(?00:00:00?+(\$1%86400)))  $\begin{bmatrix} 1 \end{bmatrix}$  $\lceil \cdot \rceil$ **Case of** ¥ (**Database event**=Save New Record Event)  $\begin{bmatrix} \quad & \quad \end{bmatrix}$  := Time stamp  $\begin{bmatrix} 1 & 1 \end{bmatrix}$  := Time stamp ¥ (**Database event**=Save Existing Record Event)  $\begin{bmatrix} 1 & 1 \end{bmatrix}$  := Time stamp **End case** この日本 CREATE DOCUMENTATION ` 4D Client 4D Client `文書をローカルに保存します。 \$vsPath:= Long name to path name (**Application file**) **Else** `それ以外の場合には、データファイルが存在する位置に文書を保存する \$vsPath:= Long name to path name (**Data file**) **End if** "Documentation"

\$vsPath:=\$vsPath+"Documentation"+**Char**(Directory symbol ) `このディレクトリが存在しない場合には、作成する

## **GET DOCUMENT**

#### **PROPERTIES SET DOCUMENT PROPERTIES**

CREATE DOCUMENTATION

**C\_STRING**(255 ; \$vsPath ; \$vsDocPathName ; \$vsDocName)

**C\_LONGINT**(\$vlDoc)

**C\_BOOLEAN**(\$vbOnWindows ; \$vbDoIt ; \$vbLocked ; \$vbInvisible)

**C\_TIME**(\$vhDocRef ; \$vhCreatedAt ; \$vhModifiedAt)

**C\_DATE**(\$vdCreatedOn ; \$vdModifiedOn)

**If** (**Application type**=4D Client)

```
If (Test path name($vsPath) # Is a directory)
  CREATE FOLDER($vsPath)
End if
   `古い文書、つまり、対応するレコードが削除されている文書は削除しなければ
   `ならないため、すでにある文書のリストを作成する
ARRAY STRING(255 ; $asDocument ; 0)
DOCUMENT LIST($vsPath ; $asDocument)
   \mathbb{R}^n is a set of the set of the set of the set of the set of the set of the set of the set of the set of the set of the set of the set of the set of the set of the set of the set of the set of the set of the set of 
ALL RECORDS([ |])
   ` 各レコードに対して
$vlNbRecords:=Records in selection([文書])
$vlNbDocs:=0
$vbOnWindows:= On Windows
For ($vlDoc ; 1 ; $vlNbRecords)
   \zeta$vbDoIt:=True
   `文書の名前およびパス名を求める
   $vsDocument="DOC" + String([1 1 1 1 00000")$vsDocPathName:=$vsPath+$vsDocName
   `この文書はすでに存在するか?
  If (Test path name($vsDocPathName+".HTM")=Is a document)
   ` その場合には、文書のリストから文書を除去します。
   ` このようにすると、文書が削除される場合があります。
     $vlElem:=Find in array($asDocument ; $vsDocName+".HTM")
     If ($vlElem>0)
        DELETE ELEMENT($asDocument ; $vlElem)
     End if
      \ddot{\phantom{0}}GET DOCUMENT PROPERTIES($vsDocPathName+".HTM" ; $vbLocked ; 
     $vbInvisible ; $vdCreatedOn ; $vhCreatedAt ; $vdModifiedOn ; $vhModifiedAt)
     If (Time stamp ($vdModifiedOn; $vhModifiedAt) >= [ ]`その場合には、ドキュメントを再作成する必要はない
        $vbDoIt:=False
     End if
  Else
      \sim 200
      `プロパティを設定する前にこれらを計算する必要があることを確認できる
      `ようにする
     $vdModifiedOn:=!00/00/00!
     $vhModifiedAt:=?00:00:00?
  End if
   \begin{array}{ccc} \cdot & \cdot & \cdot & \cdot \end{array}
```
**If** (\$vbDoIt)

```
`その場合には、更新された文書の数を増分する
      $vlNbDocs:=$vlNbDocs+1
      \mathcal{N}(\mathcal{N})=\mathcal{N}(\mathcal{N})DELETE DOCUMENT($vsDocPathName+".HTM")
      `再度、作成する
      If ($vbOnWindows)
         $vhDocRef:=Create document($vsDocPathName ; "HTM")
      Else
         $vhDocRef:=Create document($vsDocPathName+".HTM")
      End if
      If (OK=1)
         \sum_{i=1}^{n}` ここで、文書の内容を記述する
         ` ...
         CLOSE DOCUMENT($vhDocRef)
         If ($vdModifiedOn=!00/00/00!)
            $vdModifiedOn:=Current date
            $vhModifiedAt:=Current time
         End if
         `文書のプロパティを変更し、作成の日付および時間が対応するレコードと
         `等しくなるようにする
         SET DOCUMENT PROPERTIES($vsDocPathName+".HTM" ; $vbLocked
         ; $vbInvisible ; Time stamp to date (I \t I);
         Time stamp to time ([asset of the left of the line of the line of the line of the svalModifiedAt)
      End if
   End if
   ` 現在実行中の処理を確認するために
   SET WINDOW TITLE(" "+String(\text{$\forall$} \text{IDoc})+"/~+String(\text{$\forall$} \text{NINbRecords}))NEXT RECORD([ \blacksquare])
End for
                        $asDocument
For ($vlDoc ; 1 ; Size of array($asDocument))
   DELETE DOCUMENT($vsPath+$asDocument($vlDoc))
   SET WINDOW TITLE(" ++\text{Char}(34)+\$asDocument{$vlDoc}+Char(34))
End for
   ` We're done
ALERT("処理された文書の数:"+String($vlNbRecords)+Char(13)+
                       "更新された文書の数: "+String($vlNbDocs)+Char(13)+
   "
+String(Size of array($asDocument))
```
Document creator Document type SET DOCUMENT PROPERTIES

# **SET DOCUMENT PROPERTIES**

## **SET DOCUMENT PROPERTIES** (文書 ; ロック ; 非表示 ; 作成日 ; 作成時間 ; 更  $;$   $)$

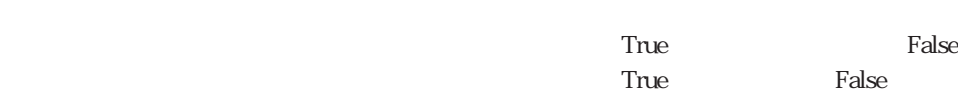

#### **SET DOCUMENT PROPERTIES**

 $T<sub>l</sub>$  True  $a\bar{b}$  False  $b\bar{c}$ 

 $\Gamma$  True  $False$ 

**GET DOCUMENT** 

**PROPERTIES** 

GET DOCUMENT PROPERTIES SET DOCUMENT CREATOR SET DOCUMENT TYPE

# **Get document size**

Get document size (  $\{; * \}$ )

 $*$  MacOS

**Get document size** 

Macintoshでは、オプション引数< \* >を渡さないと、データフォークのサイズが返りま

Get document position SET DOCUMENT POSITION SET DOCUMENT SIZE

## **SET DOCUMENT SIZE**

**SET DOCUMENT SIZE** (  $\qquad$  ;  $\qquad$  )

 $*$ 

**SET DOCUMENT SIZE** 

Macintosh

Get document position Get document size SET DOCUMENT POSITION

# **Get document position**

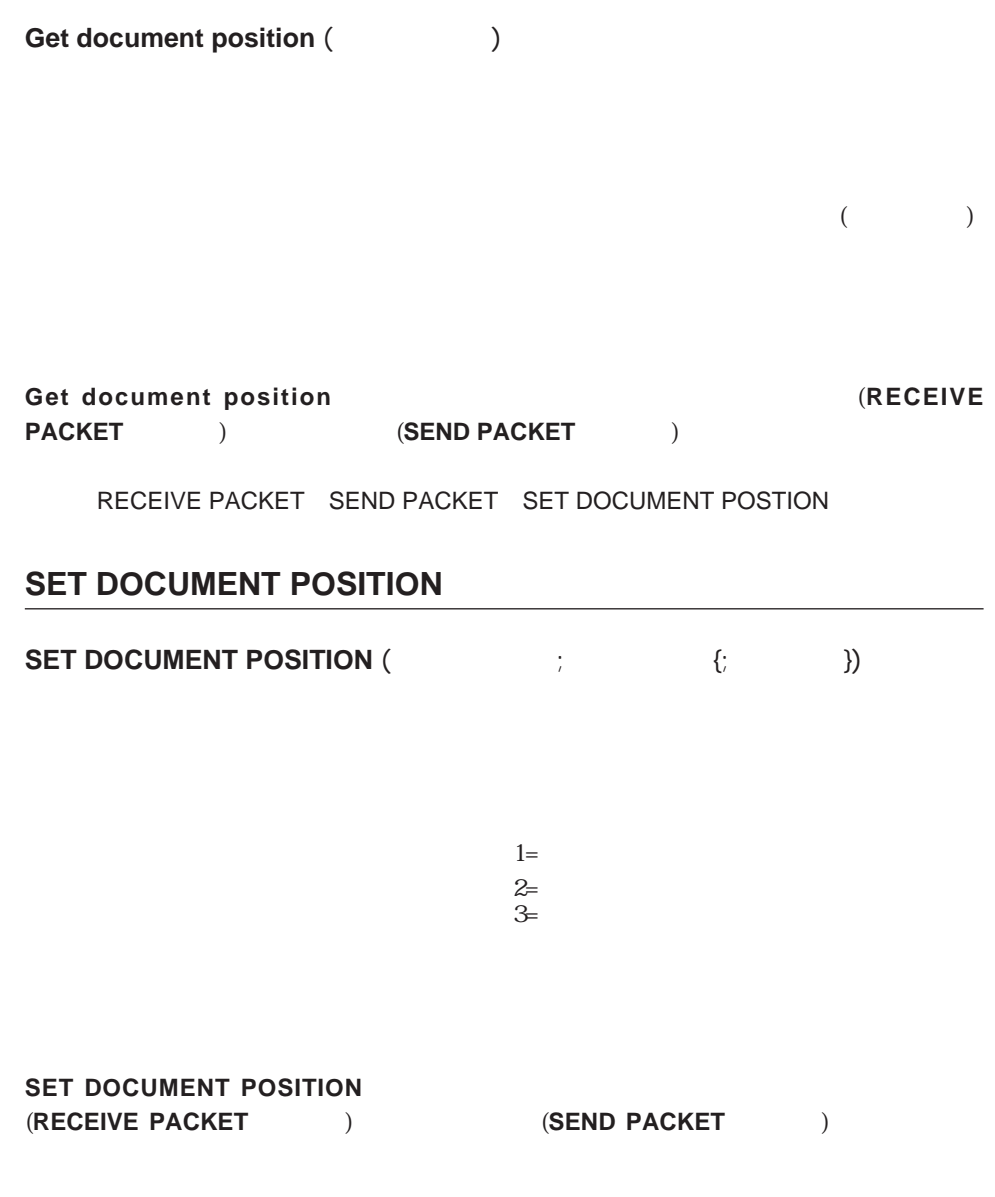

# **MOVE DOCUMENT**

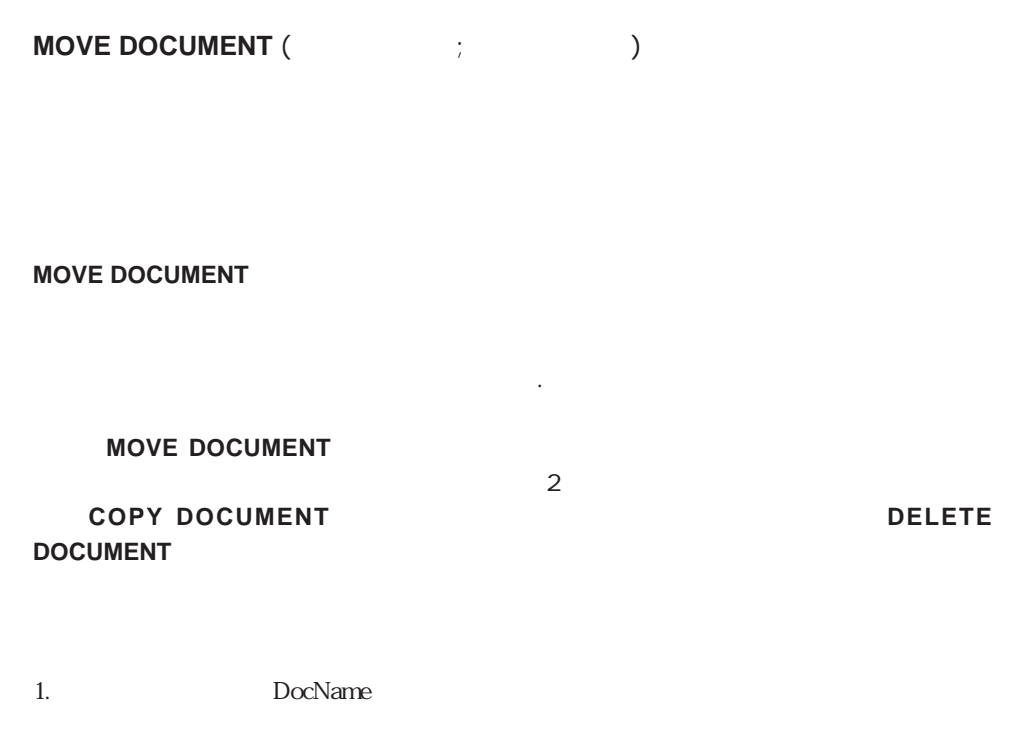

**MOVE DOCUMENT**("C:\FOLDER\DocName" ; "C:\FOLDER\NewDocName")

2. XDocName

**MOVE DOCUMENT**("C:\FOLDER1\DocName" ; "C:\FOLDER2\NewDocName")

3. X DocName

**MOVE DOCUMENT**("C:\FOLDER1\DocName" ; "C:\FOLDER2\DocName")

2 The C:\FOLDER2" **MOVE DOCUMENT** 

COPY DOCUMENT

## **Document type**

**Document type** ()

 $N$ indows  $13$  $MacOS$  4 **Document type** Windows **Document type** (Microsoft Word Microsoft Word "DOC" "EXE" )  $4^{\text{th}}$  Dimension **MAP FILE TYPES** Windows MacOS 4  $"TERT"$ Macintosh **Document type** 4  $T\text{EXT}$ "  $"APPL"$  )

Document creator GET DOCUMENT PROPERTIES MAP FILE TYPES SET DOCUMENT TYPE

#### **Document creator**

Document creator ()

 $N$ indows  $MacOS$ 

**Document creator** 

Windows **Document creator** 

Document type SET DOCUMENT CREATOR

## System Environment

**[Font number](#page-904-0)**

**[Count screen](#page-897-0) [Gestalt](#page-907-0) [Screen Height](#page-897-1) [Corrent machine](#page-905-0) Menu bar height Screen Width [Current machine owner](#page-905-1) [Menu bar screen](#page-901-0) [SET SCREEN DEPTH](#page-900-0) [FONT LIST](#page-902-0) [SCREEN COORFINATES](#page-898-0) [System folder](#page-906-0)** [Font name](#page-903-0) **SCREEN DEPTH** [Temporary folder](#page-906-0)

# <span id="page-897-1"></span>**Screen height**

# **Screen width**

## **Screen height Screen width**

<span id="page-897-0"></span> $*$  Windows:  $*$ 

Macintosh

#### **Screen height** Screen width

注:4th Dimensionバージョン6から Macintosh と Windows の両方において、**Screen** width **Screen Height** 4<sup>th</sup> Dimension 6.0 Macintosh 上で \* 引数を渡しても、2つの関数からは同じ値が返されます。Windows 上で \* 2000 2000 4th Dimension PMDI MDI

SCREEN COORDINATES

## **Count screen**

#### Count screen

#### **Count screens**

Windows Windows **Count screens** 1

Menu bar screen SCREEN COORDINATES SCREEN DEPTH Screen height Screen width

# <span id="page-898-0"></span>**SCREEN COORDINATES**

# **SCREEN COORDINATES** ( ; ; ; {; })

主画面(メインスクリーン)

 $($ 

#### **SCREEN COORDINATES**

Windows

Macintosh

Count screen Menu bar screen SCREEN DEPTH

# <span id="page-899-0"></span>**SCREEN DEPTH**

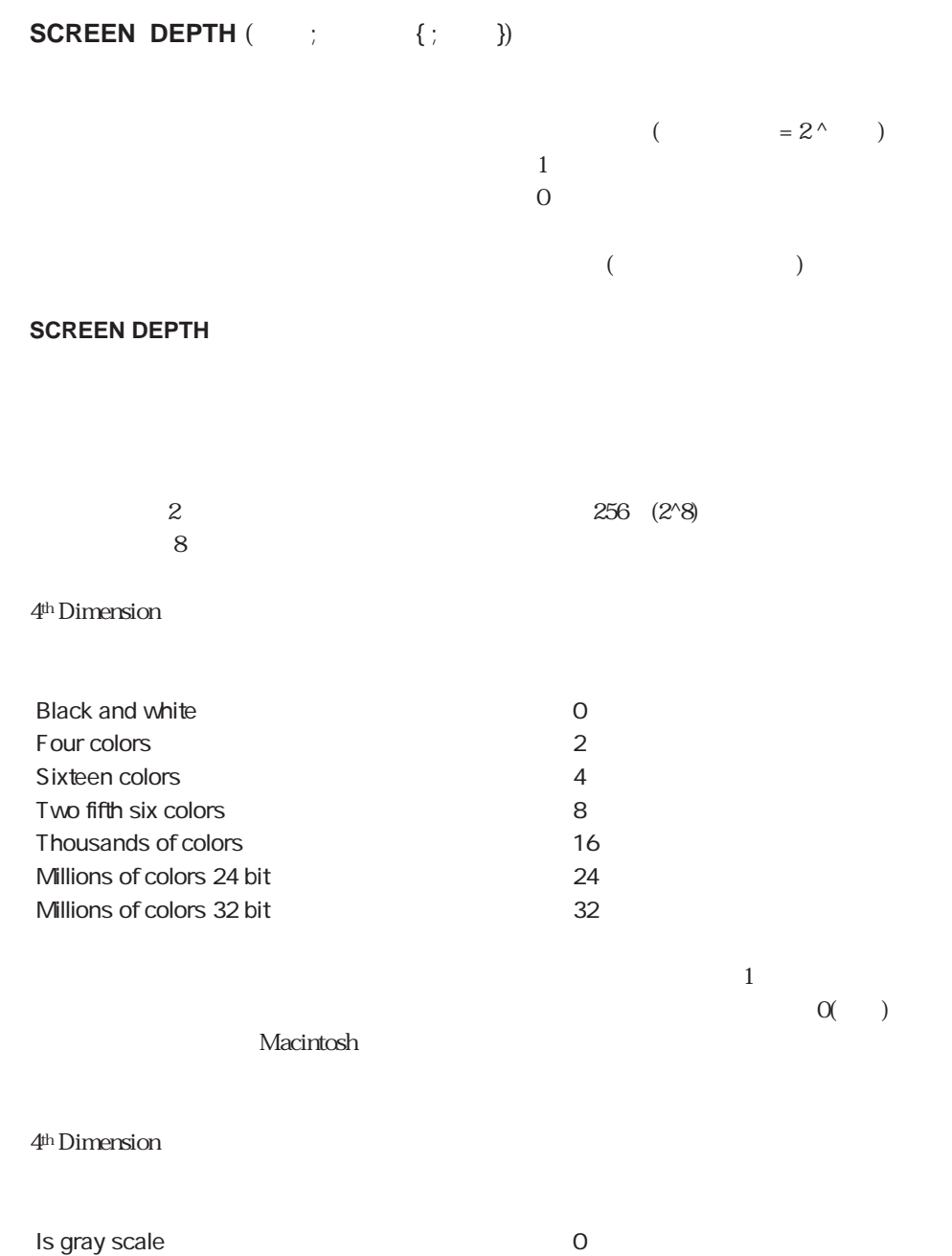

Is color and the set of the set of the set of the set of the set of the set of the set of the set of the set of the set of the set of the set of the set of the set of the set of the set of the set of the set of the set of
#### $N$ indows  $N$ indows  $\sim$

#### $M$ acintosh  $\alpha$

 $($   $)$ 

## **SCREEN DEPTH** (\$vlDepth ; \$vlColor) **If** (\$vlDepth<8) **ALERT**("  $256$ **End if**

Count screens SET SCREEN DEPTH

# **SET SCREEN DEPTH**

**SET SCREEN DEPTH** (  $\qquad$  ;  $\qquad$  { ; })  $($  = 2^ )  $\mathbf 1$  , the 1 state of 1 state  $\mathbf 1$  , the 1 state of 1 state  $\mathbf 1$  $0\hskip2.6pt$ 主画面(メインスクリーン) Windows Macintosh **SET SCREEN DEPTH**  $(\begin{array}{cc} \cdots \end{array})$ **SCREEN DEPTH** 

SCREEN DEPTH

**Menu bar screen** 

**Menu bar screen** 

Windows Windows Menu bar screen 1

Count screen Menu bar height

## **Menu bar height**

**Menu bar height** 

 $\left(\begin{array}{cc} 0 & 0 \end{array}\right)$  $($  $(1)$ 

**Menu bar height** 

HIDE MENU BAR Menu bar height SHOW MENU BAR

# **FONT LIST**

FONT LIST (The contract of the contract of the contract of the contract of the contract of the contract of the contract of the contract of the contract of the contract of the contract of the contract of the contract of the

**FONT LIST** 

**Case of**

¥ (**Form event**=On Load) **ARRAY STRING**(63 ; asFont ; 0) **FONT LIST**(asFont)

**End case**

...

Font name Font number

## **Font name**

**Font name** (The Solution of The Solution of The Solution of The Solution of The Solution of The Solution of The Solution of The Solution of The Solution of The Solution of The Solution of The Solution of The Solution of T

**Font name** 

1.  $($ 

**FONT**(myObject ; Font name(0)) `O

 $2.$ 

**FONT**(myObject; Font name(1)) `1

FONT LIST Font number

# **Font number**

**Font number**(The Control

**Font number**<br>  $\begin{array}{ccc} 0 & 0 \\ 0 & 0 \\ 0 & 0 \\ 0 & 0 \\ 0 & 0 \\ 0 & 0 \\ 0 & 0 \\ 0 & 0 \\ 0 & 0 \\ 0 & 0 \\ 0 & 0 \\ 0 & 0 \\ 0 & 0 \\ 0 & 0 \\ 0 & 0 \\ 0 & 0 \\ 0 & 0 \\ 0 & 0 \\ 0 & 0 \\ 0 & 0 \\ 0 & 0 \\ 0 & 0 \\ 0 & 0 \\ 0 & 0 \\ 0 & 0$ 

**If** (**Font number**(" ")=0) **ALERT**("<sub>)</sub> **End if**

FONT LIST Font name

 $\overline{O}$ 

#### **Current machine**

**Current machine** 

 $\overline{4D}$ 

On Startup

#### **If** ( (**Current machine**="") | (**Current machine owner**=""))  $\ddot{\mathcal{L}}$

**End if**

Current machine owner

# **Current machine owner**

**Current machine owner** 

**Current machine owner** 

#### **Current machine**

Current machine

# **System folder**

#### **System folder**

**System folder** Windows Macintosh

Aci folder Temporary folder

## **Temporary folder**

**Temporary folder** 

**Temporary folder** (and  $\left(\begin{array}{cc} 0 & 0 \end{array}\right)$ 

#### **APPEND TO CLIPBOARD**

System folder

# **Gestalt**

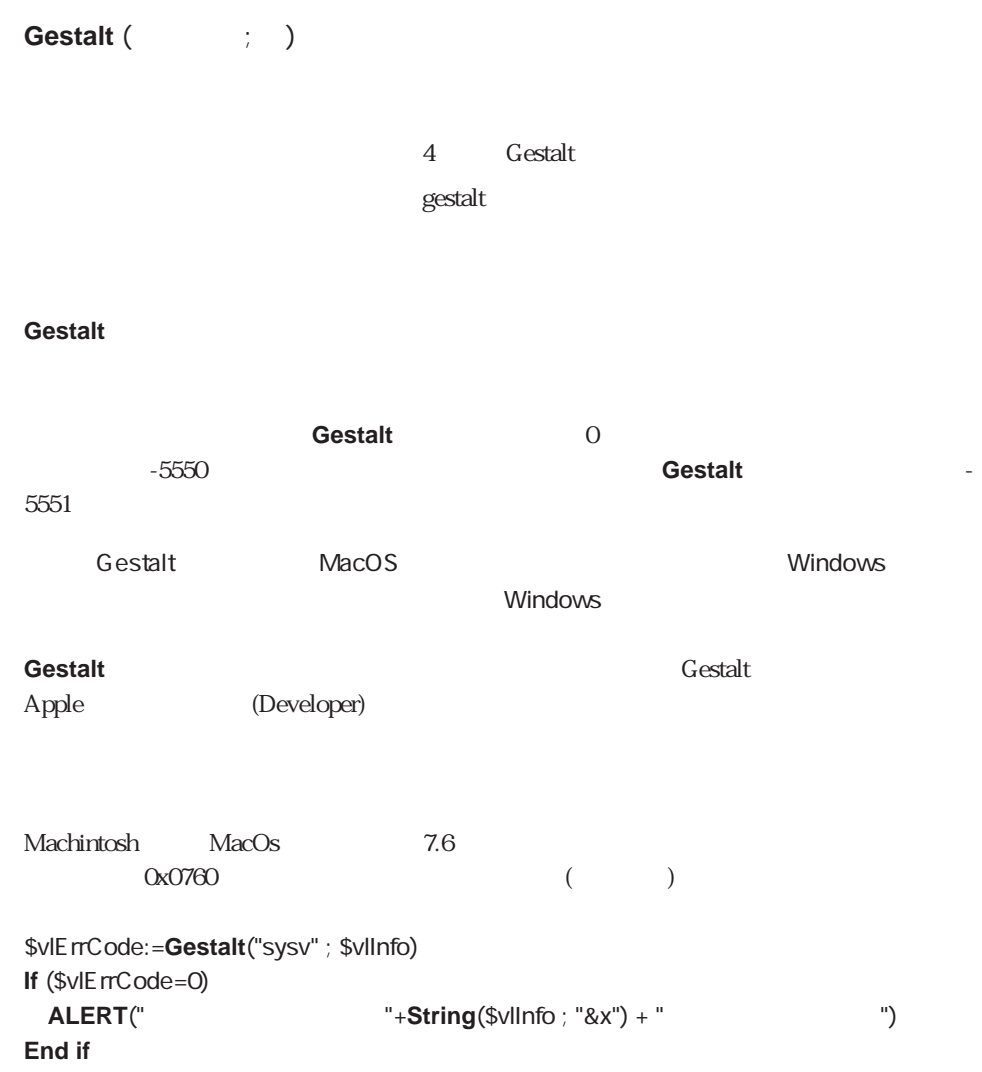

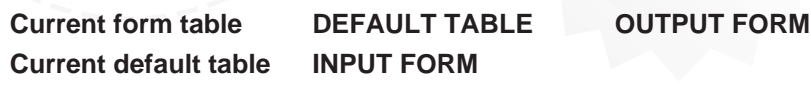

<span id="page-908-0"></span> $\frac{a}{\sqrt{2}}$ 

4th Dimension

コ**ストレトランドでの**こともできます。それは、それは、それは私のプロセスは、それは私のプロセスは、それは私のプロセスは、それは私のプロセスは、それは私のプロセスは、それは私のプロセスは、それは私のプロセスは、それは私のプロ

# **DEFAULT TABLE**

**DEFAULT TABLE (Fig. )** 

**DEFAULT TABLE** 

**DEFAULT TABLE** 

 $IPUT FORM ([$   $]$ ; " $")$ 

 $\begin{bmatrix} \cdots & \cdots & \cdots \end{bmatrix}$ 

**INPUT FORM** ("The ")

DEFAULT

#### **DEFAULT TABLE**

 $[\begin{array}{ccc} 1 & 1 & 1 \end{array}]$ 

**DEFAULT TABLE ([**  $\qquad \qquad$  ])  $\mathbb{R}^n$   $\mathbb{R}^n$ 

4th Dimensionでは、すべてのテーブルを"開いて"、使用する準備ができています。しか **DEFAULT TABLE** 

#### **DEFAULT TABLE**

TIP: DEFAULT TABLE

#### **DEFAULT TABLE**

#### DEFAULT TABLE **INPUT FORM ADD RECORD** 1

**INPUT FORM** ([ ] ; " ] **Repeat ADD RECORD** ([ ]) **Until** (OK=0)

**DEFAULT TABLE ([ ]) INPUT FORM ("The ") Repeat ADD RECORD Until** (OK=0)

# <span id="page-910-0"></span>**Current default table**

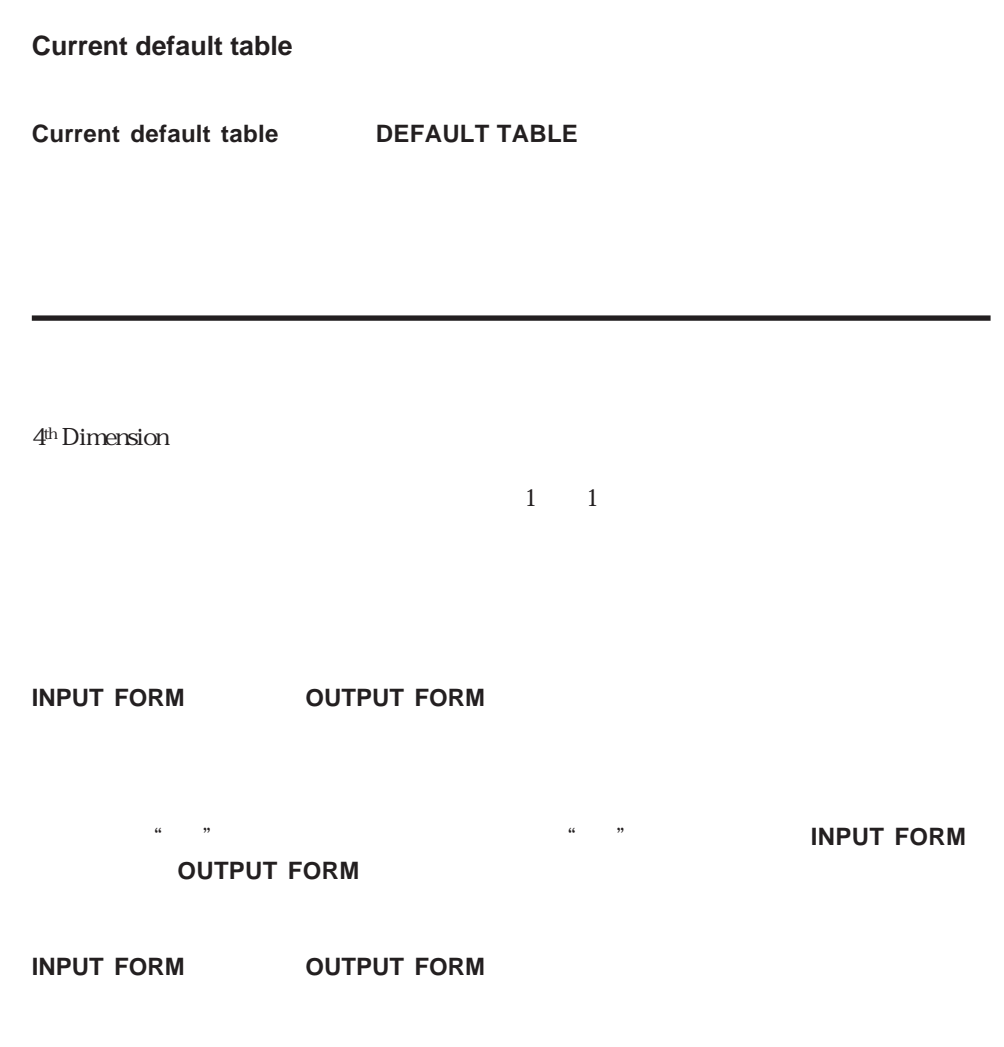

## <span id="page-911-0"></span>**INPUT FORM**

**INPUT FORM**  $({\color{red} {w_1}}^2; \cdots; {\color{red} {w_n}}^2; {\color{red} {w_n}}^2; {\color{red} {w_1}}^2; {\color{red} {w_2}}^2; {\color{red} {w_1}}^2; {\color{red} {w_2}}^2; {\color{red} {w_1}}^2; {\color{red} {w_2}}^2; {\color{red} {w_1}}^2; {\color{red} {w_2}}^2; {\color{red} {w_1}}^2; {\color{red} {w_2}}^2; {\color{red} {w_1}}^2; {\color{red} {w_2}}^2; {\color{red} {w_1$ 

 $*$ 

#### **INPUT FORM**

**INPUT FORM**  $4<sup>th</sup> Dimension / 4D First$  $)$ 

「フォーム」ページのフォーム名の隣にある文字"I"で確認します。**INPUT FORM**コマ

**ADD RECORD MODIFY RECORD DISPLAY RECORD QUERY BY EXAMPLE**

#### **DISPLAY SELECTION MODIFY SELECTION**

 $\overline{C}$  $)$ 

**IMPORT DIF IMPORT SYLK IMPORT TEXT** 

 $\star$ 

**Open window** 

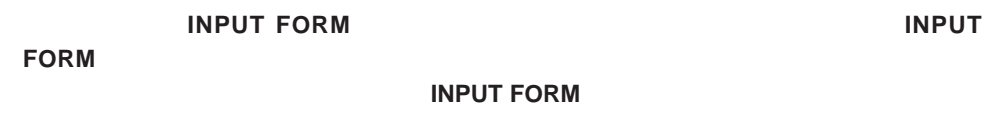

<span id="page-912-0"></span>**INPUT FORM ([edge] ; "edge in the ") ADD RECORD** ([ ])

ADD RECORD DISPLAY RECORD DISPLAY SELECTION IMPORT DIF IMPORT SYLK IMPORT TEXT MODIFY RECORD MODIFY SELECTION Open window OUTPUT FORM QUERY BY EXAMPLE

## **OUTPUT FORM**

**OUTPUT FORM ({Fig. )** } ; } }

**OUTPUT FORM** 

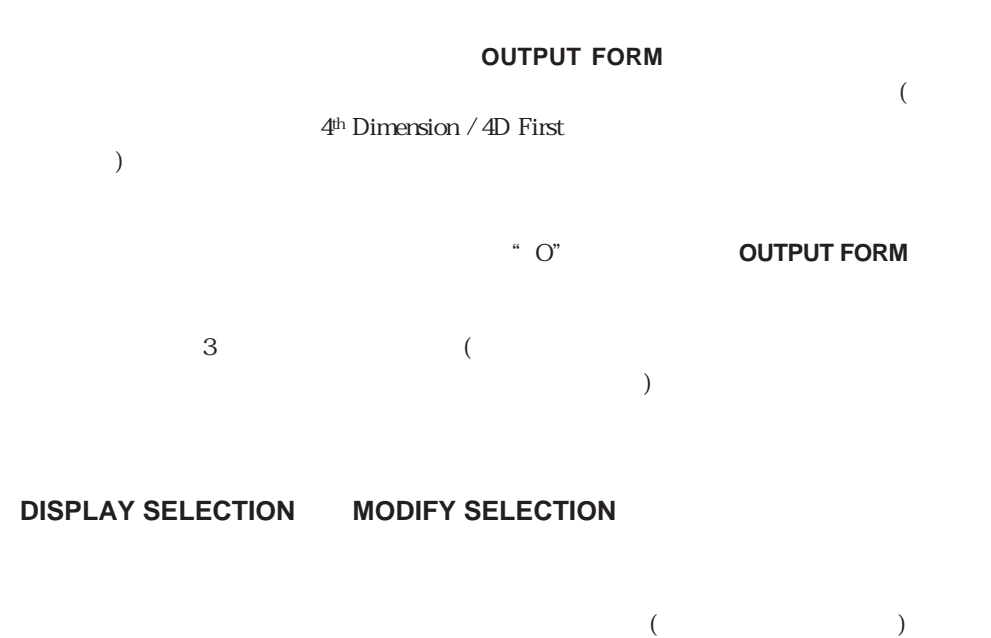

#### **PRINT LABEL PRINT SELECTION**

# <span id="page-913-0"></span>**EXPORT DIF EXPORT SYLK EXPORT TEXT**

#### **OUTPUT FORM**

**FORM** 

#### **OUTPUT FORM**

**INPUT FORM** ([部品] ; "部品入力") ` 入力フォームの選択 **OUTPUT FORM ([Website: "Network") website: ") website: ") website: ") website: ") MODIFY SELECTION**  $([ \quad])$ 

# **Current form table**

**Current form table** 

**Current form table** 

Nil

vsCurrentRecord

 $5200$ 

56 / 5200

vsCurrentRecord

vsCurrentRecord

#### **Case of**

¥ (**Form event** =On Load)

**C\_STRING** (31 ; vsCurrentRecord)

**C\_POINTER** (\$vpParentTable)

**C\_LONGINT** (\$vlRecordNum)

\$vpParentTable:=**Current form table**

\$vlRecordNum:=**Record number** (\$vpParentTable->)

#### **Case of**

¥ (\$vlRecordNum=-3)

vsCurrentRecord:="

"

 $\setminus$  (\$vlRecordNum=-1)

vsCurrentRecord:="レコードなし"

¥ (\$vlRecordNum>=0)

vsCurrentRecord:=**String** (**Selected record number** (\$vpParentTable->))+" of "+**String** (**Records in selection** (\$vpParentTable->))

**End case End case**

DIALOG INPUT FORM OUTPUT FORM PRINT SELECTION

<span id="page-916-0"></span> $\Gamma$ ool Bar

**[HIDE TOOL BAR](#page-916-0) [SHOW TOOL BAR](#page-916-0)**

**HIDE TOOL BAR**

**HIDE TOOL BAR**

**HIDE TOOL BAR** 

**HIDE TOOL BAR** 

HIDE MENU BAR SHOW MENU BAR SHOW TOOL BAR

**SHOW TOOL BAR**

**SHOW TOOL BAR**

**SHOW TOOL BAR** 

**SHOW TOOL BAR** 

参照:HIDE MENU BAR、HIDE TOOL BAR、SHOW TOOL BAR

Transactions

## **[START TRANSACTION CANCEL TRANSACTION](#page-923-0) [VALIDATE TRANSACTION](#page-923-0) [In Transaction](#page-924-0)**

**VALIDATE TRANSACTION** 

**CANCEL TRANSACTION** 

**GOTO RECORD RELATE ONE SELECTION RELATE MANY SELECTION**

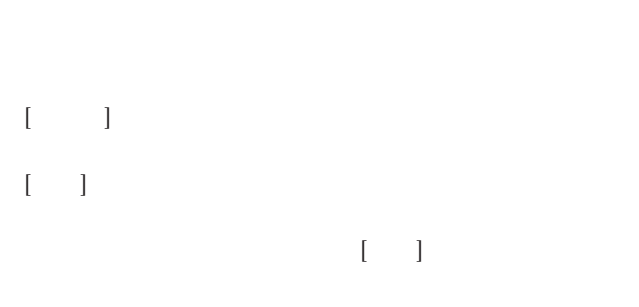

) and the set of the set of the set of the set of the set of the set of the set of the set of the set of the set of the set of the set of the set of the set of the set of the set of the set of the set of the set of the se

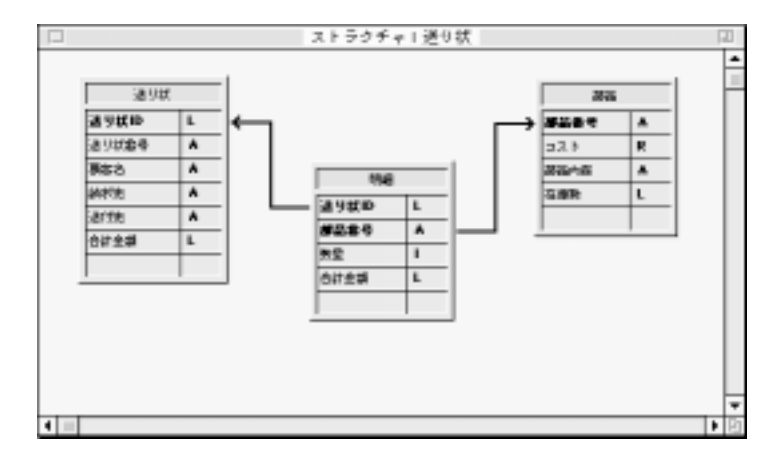

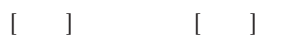

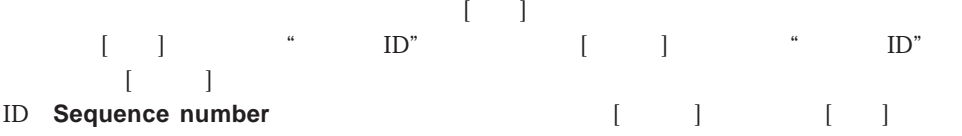

1.  $\blacksquare$ 

4<sup>th</sup> Dimension 4<sup>th</sup> Dimension

START TRANSACTION VALIDATE

**TRANSACTION CANCEL TRANSACTION** 

 $2.$ 

READ WRITE  $([ \quad]) \qquad [ \quad ]$ **READ WRITE**  $([ \quad ]) \qquad [ \quad ]$ **INPUT FORM** ([ZUIT] ; "CUIT ) `  $\sim$ **Repeat START TRANSACTION ADD RECORD ([** $\qquad$  ]) ` **If** (OK=1) **VALIDATE TRANSACTION Else CANCEL TRANSACTION End if Until** (OK=0) **READ ONLY** (\*)  $\qquad \qquad \begin{array}{c} \uparrow \end{array}$ 

```
\begin{bmatrix} 1 & 1 & 1 \end{bmatrix}\mathbf bb 2READ WRITE ([ \quad]) \qquad [ \quad ]READ ONLY ([ \qquad ]) \qquad \qquad [ \qquad ]
INPUT FORM ([2000] ; "CONDITION
Repeat
 ADD RECORD ([ \qquad ])Until (b \neq 0)READ ONLY ([ ]) [ ]
[ and ][3, 3]Case of
 ¥ (Form event=On Load)
   START TRANSACTION
   [ ] ID := Sequence number ([ ] ID)Else
   \begin{bmatrix} \quad & \quad \\ \quad & \quad \end{bmatrix} := Sum([U \quad]
End case
\mathbf b\mathbf b
```
 $3.$ 

**Case o**f ¥ (**Form even**t=On Clicked) **CANCEL TRANSACTION CANCEL End case**

 $\mathbf b$ 

 $\mathbf b$ 

**Case of** \ (Form event=On Clicked) \$明細数:=**Records in selection** ([明細]) **READ WRITE** ([ ]) **FIRST RECORD ([Wash**  $\text{\$}$   $:=$  **True**  $\text{\$}$  OK **For** (\$Line ; 1 ; \$) RELATE ONE ([ ]  $)$  $OK:=1$ **While**  $(Locked ([-]) & (OK=1))$ **CONFIRM** ("  $" + [$   $] + "$ If  $(OK=1)$ **DELAY PROCESS** (**Current process** ; 60) LOAD RECORD ([ ]) **End if End while** If  $(OK=1)$ [部品]在庫数:=[部品]在庫数 - [明細]数量 **SAVE RECORD** ([ ]) **Else**  $$Line:=$$   $+ 1$ \$受け入れ:=**False End if NEXT RECORD ([Web**) **End for READ ONLY ([ ])**  $If ($\S$)$ **SAVE RECORD ([**] **VALIDATE TRANSACTION Else CANCEL TRANSACTION End if CANCEL End case** <u>ていないと思いますが、それは、それは、それは、それは、それは、それは</u> コマンドを使うことになっています。<br>コマンドを使われる<mark>SAVE</mark> **RECORD** SAVE RECORD VALIDATE **TRANSACTION** 

 $\lceil \cdot \cdot \cdot \rceil$ **ACCEPT**コマンドを受けていることもできます。

CANCEL TRANSACTION In transaction START TRANSACTION VALIDATE **TRANSACTION** 

## <span id="page-923-0"></span>**START TRANSACTION**

#### **START TRANSACTION**

**START TRANSACTION** 

**(VALIDATE TRANSACTION)** 

 $(CANCEL TRANSACTION)$ 

# **CANCEL TRANSACTION**

**CANCEL TRANSACTION**

**CANCEL TRANSACTION START TRANSACTION CANCEL TRANSACTION** 

**VALIDATE TRANSACTION**

**VALIDATE TRANSACTION**

VALIDATE TRANSACTION START TRANSACTION **VALIDATE TRANSACTION** 

# <span id="page-924-0"></span>**In transaction**

**In transaction** 

True

**In transaction**<br>TRUE( )  $FALSE( )$ 

トリガ内から、あるいはサブルーチン(トランザクションの中でも、外でも呼び出せる)か **In transaction** 

 $($ 

CANCEL TRANSACTION START TRANSACTION VALIDATE TRANSACTION

 $\Gamma$ riggers $\Gamma$ 

トリガについて

**[Database event](#page-939-0) [Trigger level](#page-941-0) TRIGGER PROPERTIES** 

 $4D$ 

トリガ *A*<sup>th</sup> Dimension

 $\overline{4D}$ 

**SAVE RECORD**  $\overline{4D}$ 

 $6$ 

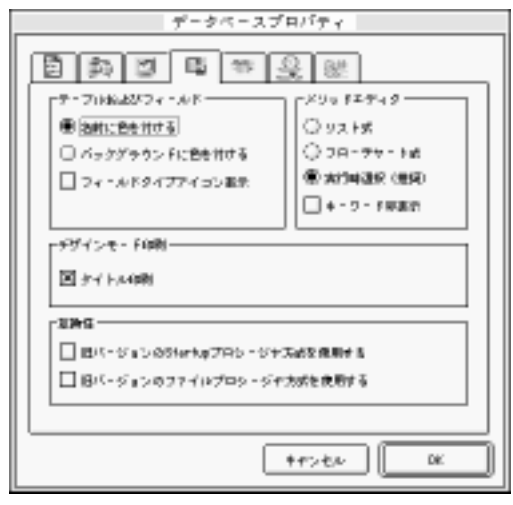

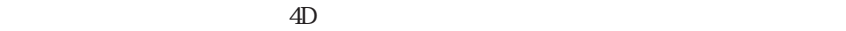

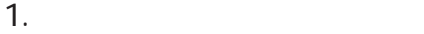

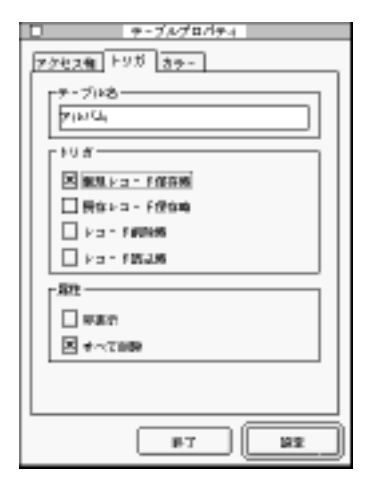

## **CREATE RECORD SAVE RECORD SAVE RECORD**

 $($   $\ldots$   $)$ 

(**ARRAY TO SELECTION** SAVE RELATED ONE  $\qquad$ )

**CREATE RECORD SAVE RECORD** 

(
The MODIFY RECORD  $($ 

**SAVE RECORD** 

(**ARRAY TO SELECTION**コマンド、**APPLY TO SELECTION**コマンド、**MODIFY SELECTION SAVE RECORD** 

(
The DELETE RECORD

DELETE RECORD

DELETE SELECTION  $)$ 

**DELETE RECORD** 

 $\overline{a}$ **APPLY TO SELECTION** 

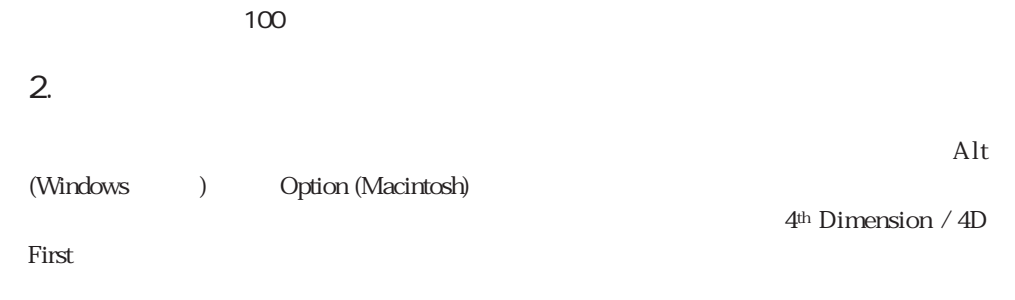

 $4$ **Database event** 

データベースイベント

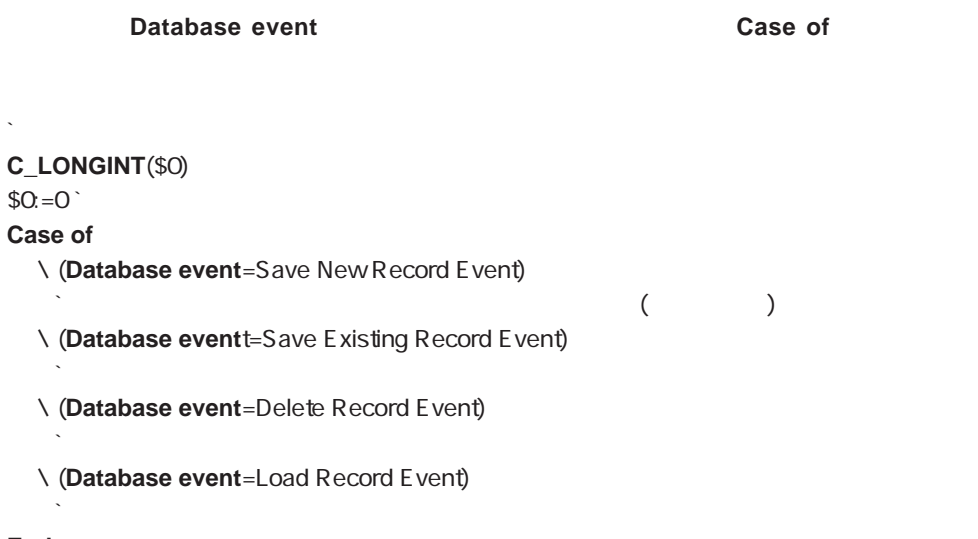

```
\overline{2}(assume that \mathcal{C}1.[3] [3]\cdot [\cdot ]
Case of
 ¥ (Database event=Save New Record Event)
  [ ] \qquad \qquad := Time stamp
  [ ] ] := Time stamp
 ¥ (Database event=Save Existing Record Event)
  [ ] ] := Time stamp
End case
```
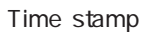

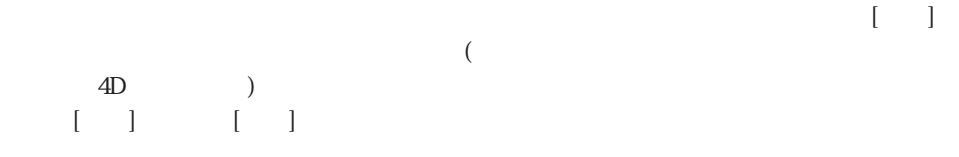

**GET DOCUMENT PROPERTIES** 

 $2.$ 

 $\mathcal{S}_\mathbf{O}$ 

 $[$  ( )  $]$ 

 $\blacksquare$  b **If**  $(Good SS number([1])$ **ACCEPT Else BEEP ALERT** ("
<sup>2</sup> **End if**

 $\begin{bmatrix} 1 \\ 2 \end{bmatrix}$ 

 $\sum_{i=1}^{n}$ **CREATE RECORD** ([  $\qquad$  ])  $[$   $]$   $:=$  "DOE" **SAVE RECORD** ([  $\qquad$  ]) ` DB

` 任意プロジェクトメソッドの抜粋

[従業員]テーブルのトリガを使用すれば、データベースのあらゆるレベルで[従業員]保険

 $T = 1$ 

 $$0:-0$ 

\$dbEvent:=**Get database event**

#### **Case of**

¥ ((\$dbEvent=Save New Record Event) | (\$dbEvent=Save Existing Record Event)) **If**  $(Not(Good SS number([1 \t 1 \t 1))))$  $$0$ :  $=$ -15050 **Else**  $\sum_{\alpha,\beta}$ **End if**

**End case**

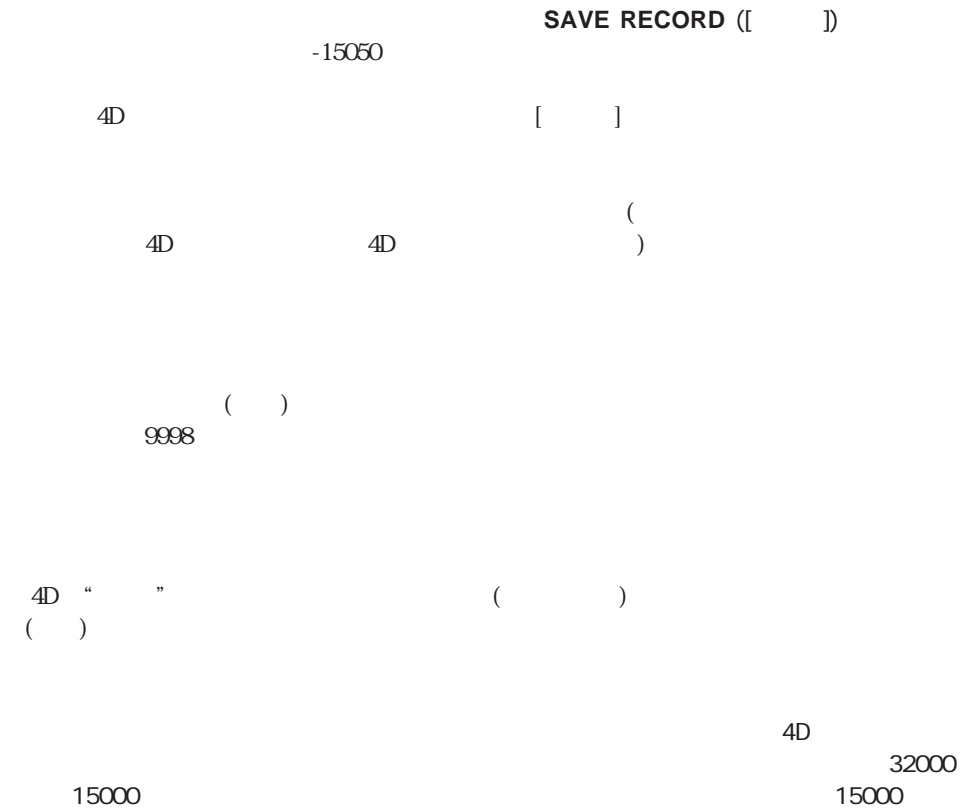

 $4D$ 

#### **ON ERR CALL**

表示され、データ入力の状態になります。(「カスタム」モードではなく)「ユーザ」モード

 $($   $\delta$ 0:=0  $)$ 

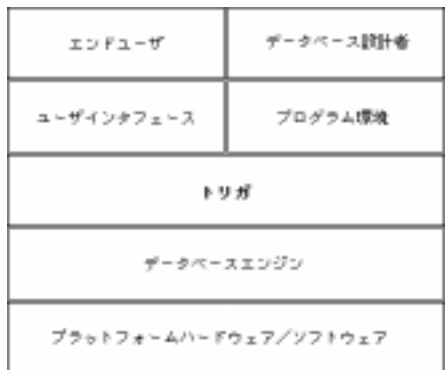

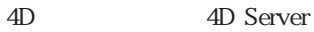

(read/write)

**SET QUERY DESTINATION** 

 $4D$ 

4D Server

 $4D$  Server

# い(警告(アラート)、メッセージ、ダイアログボックスを使用しない)。従って、トリガの 4D Server  $($

 $($ 

 $($  and  $($  and  $)$ **In transaction** 

)

 $$0$ 

 $\frac{1}{\sqrt{2}}$ 

 $\overline{\mathcal{L}}$
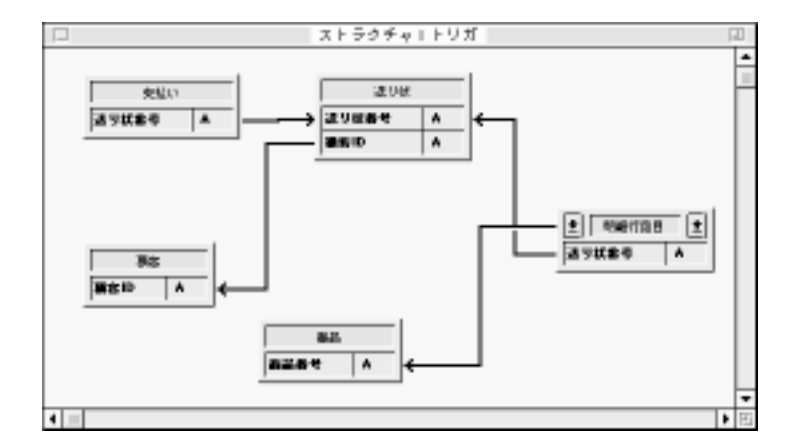

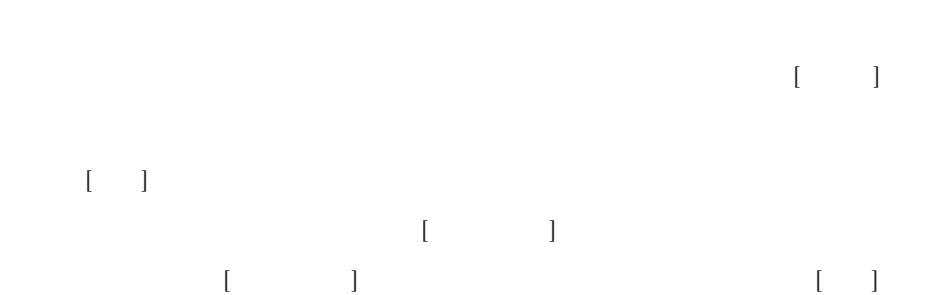

 $\frac{1}{2}$  (i)  $\frac{1}{2}$  (i)  $\frac{1}{2}$  (ii)  $\frac{1}{2}$  (ii)  $\frac{1}{2}$  (iii)  $\frac{1}{2}$  (iii)  $\frac{1}{2}$  (iii)  $\frac{1}{2}$  (iii)  $\frac{1}{2}$  (iii)  $\frac{1}{2}$  (iii)  $\frac{1}{2}$  (iii)  $\frac{1}{2}$  (iii)  $\frac{1}{2}$  (iii)  $\frac{1}{2}$  (iii)  $\frac$ 

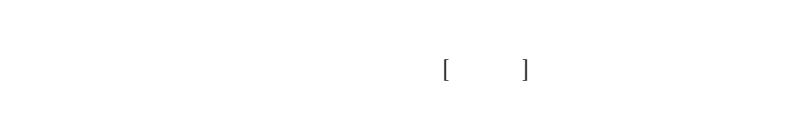

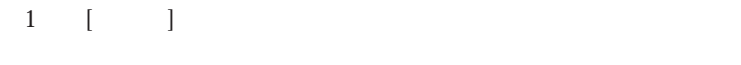

```
2\left[\begin{array}{c} \hspace{2.5cm} \hspace{2.3cm} \hspace{2.3cm} \hspace{2.3cm} \hspace{2.3cm} \hspace{2.3cm} \end{array} \right] \hspace{1.5cm} \left[\begin{array}{c} \hspace{2.5cm} \hspace{2.3cm} \hspace{2.3cm} \end{array} \right][  ]        DELETE SELECTIONコマンドを開催した結果である。
[ ] ] [ ]
```
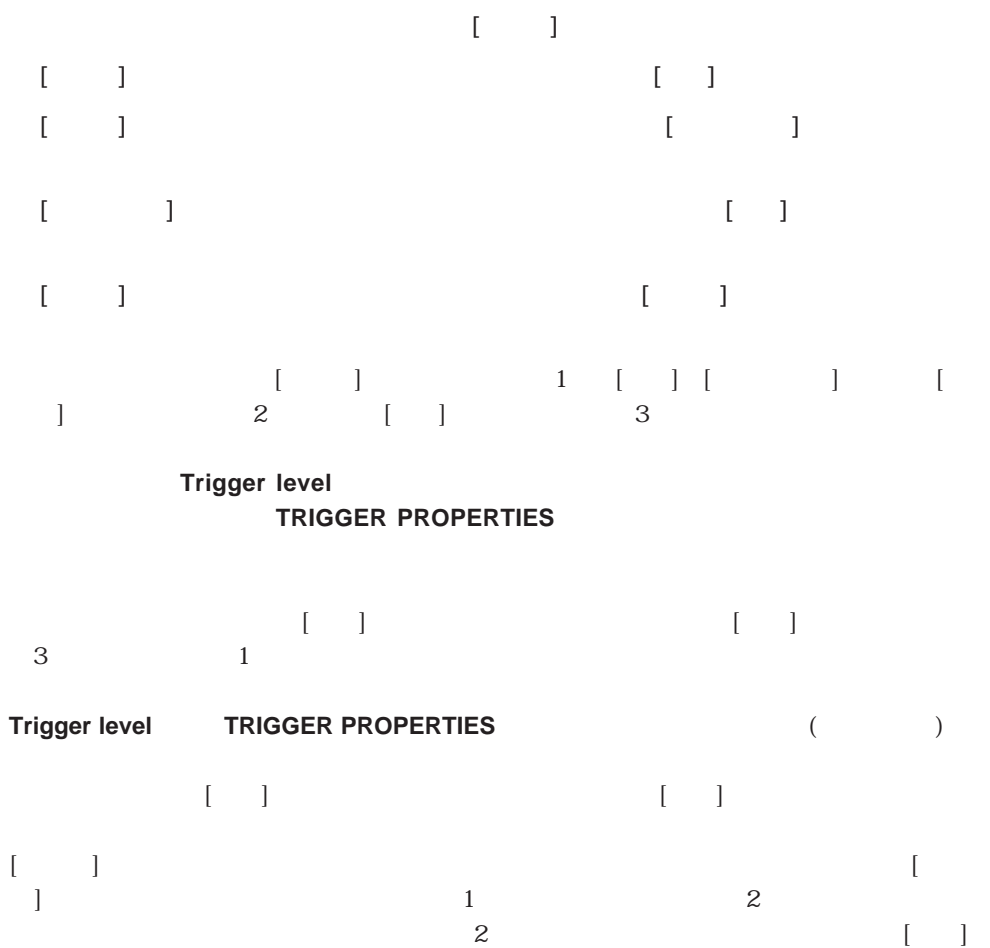

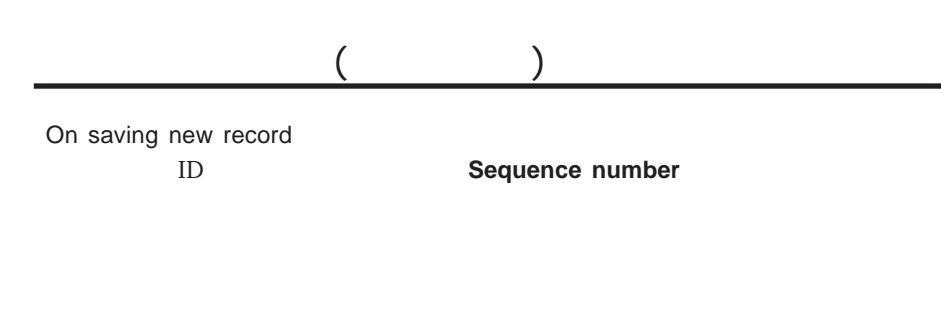

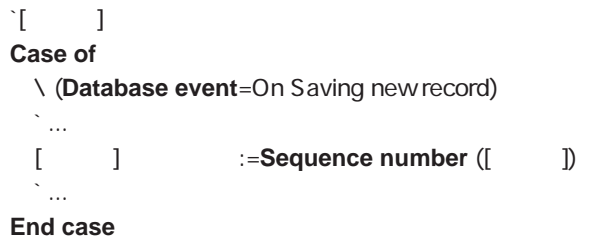

```
\Gamma [We can find
Case of
  : (Database event=On Saving new record)
    \sum_{i=1}^{\infty}If ([ \qquad ] \qquad =0)
      [明細行品目]商品番号:=Sequence number ([送り状])
    End if
    \sum_{i=1}^nEnd case
```
Database event Record numbers Trigger level TRIGGER PROPERTIES

# **Database event**

#### Database event

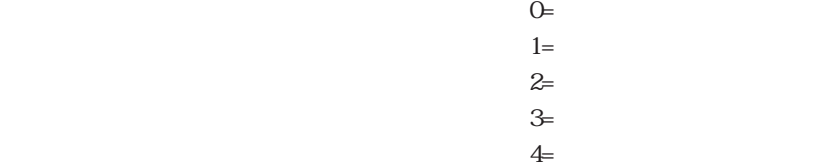

**Database event** 

# Save New Record Event 1 Save Existing Record Event 12 Delete Record Event 6 3 Load Record Event **4**

(Save Existing Record Event)

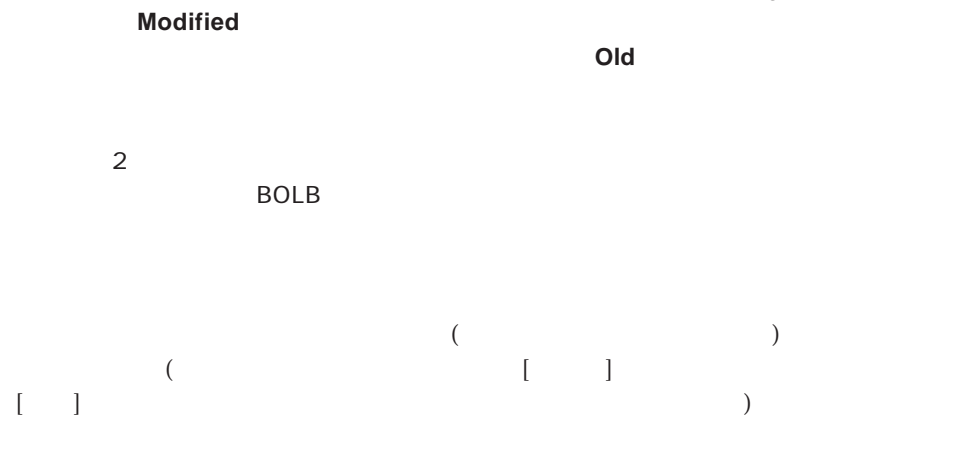

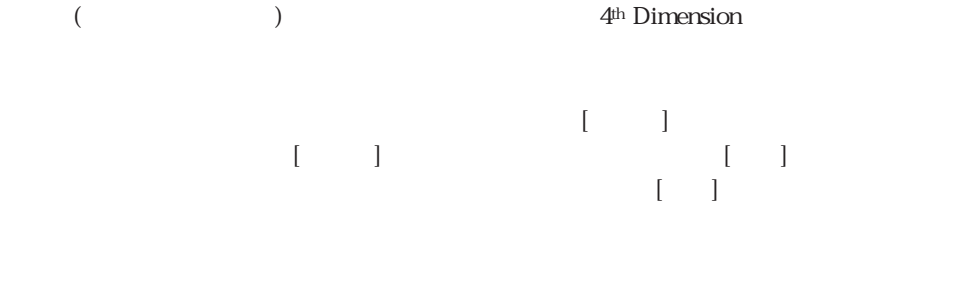

`新規に作成されたレコードの保存のために適切な動作を実行する

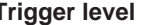

#### **Trigger level TRIGGER PROPERTIES**

#### **Database event**

#### **C\_LONGINT**(\$0)

` 任意テーブル用のトリガ

 $$0:-0"$ 

**Case of**

- ¥ (**Database event**=Save New Record Event)
- ¥ (**Database event**=Save Existing Record Event)

`レコードの削除のために適切な動作を実行する

`既存のレコードの保存のために適切な動作を実行する

`レコードのメモリへのロードのために適切な動作を実行する

- ¥ (**Database event**=Delete Record Event)
- ¥ (**Database event**=Load Record Event)

#### **End case**

In transaction Modified Old Trigger level TRIGGER PROPERTIES

**Trigger level**

**Trigger level** 

トリガの実行サイクル外であれば、0

**Trigger level** 

Database event TRIGGER PROPERTIES

# **TRIGGER PROPERTIES**

# **TRIGGER PROPERTIES** (
<sub>The straight straight in the straight straight in the straight straight in the straight of  $\mathbf{r}$ </sub>

**TRIGGER PROPERTIES** 

**TRIGGER PROPERTIES** Trigger level

 $\overline{0}$ 

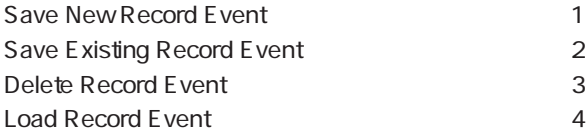

Database event Trigger level

**User Interface** 

**[BEEP](#page-948-0)** [Pop up menu](#page-956-0) **[Caps lock down](#page-952-0) [POST CLICK](#page-961-0) [GET HIGHLIGHT](#page-946-0) [POST EVENT](#page-962-0) [GET MOUSE](#page-955-0) [POST KET](#page-960-0) [HIGHLIGHT TEXT](#page-945-0) [REDRAW](#page-949-0) [INVERT BACKGROUND](#page-947-0) [SET CURSOR](#page-959-1) [Get platform interface](#page-950-0) [SET FIELD TITLES](#page-967-0) [Macintosh control down](#page-954-0) [SET TABLE TITLES](#page-963-0) [Macintosh option down](#page-954-1) [Shift down](#page-951-0) [Last object](#page-959-0) [Windows Ctrl down](#page-952-1) [PLAY](#page-948-1) [Windows Alt down](#page-953-1)**

**[Macintosh command down](#page-953-0) [SET PLATFORM INTERFACE](#page-949-1)**

# <span id="page-945-0"></span>**HIGHLIGHT TEXT**

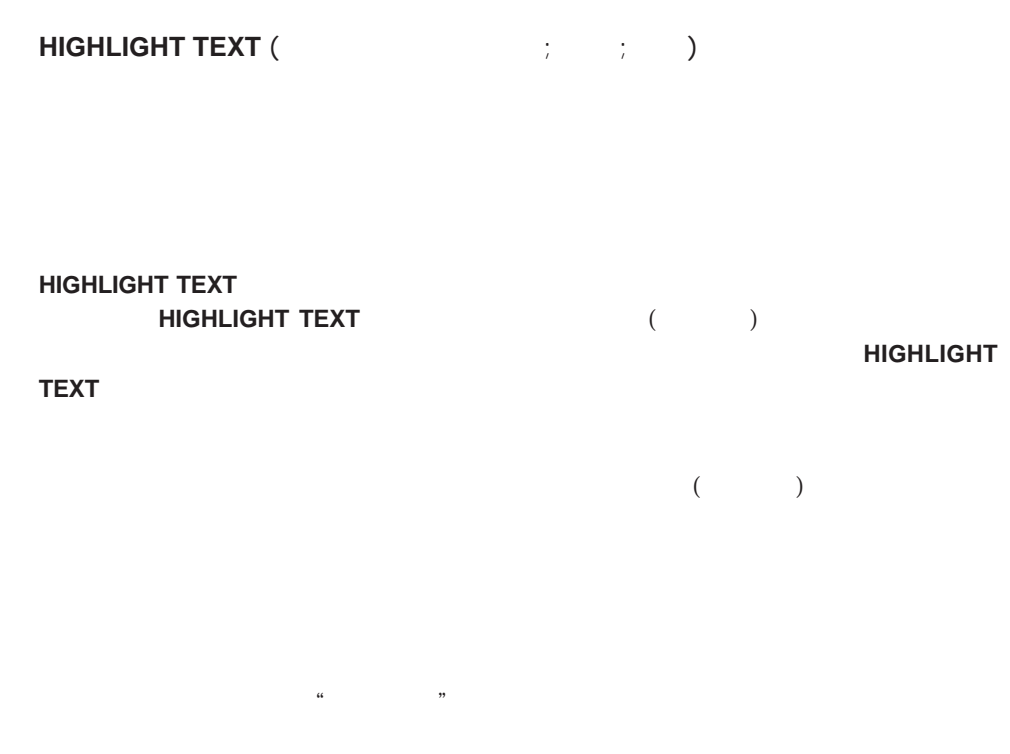

**HIGHLIGHT TEXT (The fight of state is 9 ; 13)`** 

This is text in a text field.

 $\frac{a}{2}$  ,  $\frac{a}{2}$  ,  $\frac{a$ 

**HIGHLIGHT TEXT(**  $\qquad$ ; 11 ; 11)`

This is text in a text field.

 $($ 

# <span id="page-946-0"></span>**GET HIGHLIGHT**

# **GET HIGHLIGHT** (Fig. )

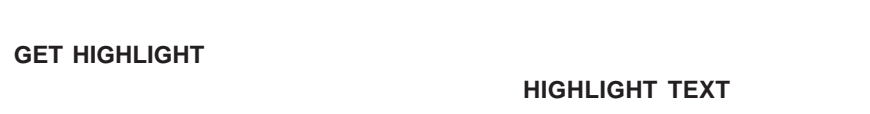

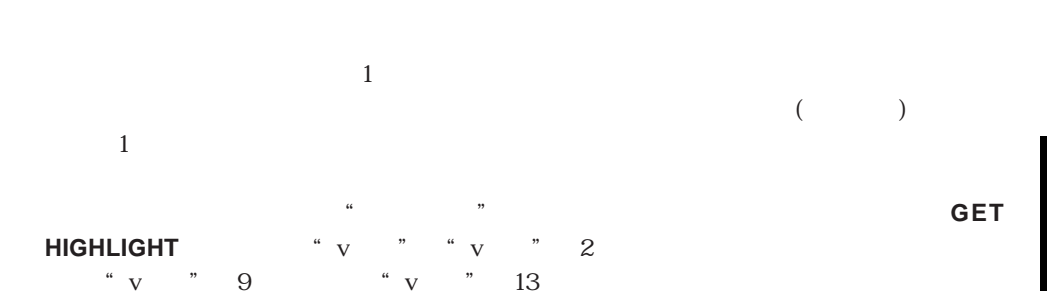

**GET HIGHLIGHT (**  $7V \rightarrow 7V$ )  $3V$ 

This is text in a text field.

 $\frac{1}{2}$  ,  $\frac{1}{2}$  ,  $\frac{1$  $\sim$  v  $\sim$  v  $\sim$  v  $\sim$  11

**GET HIGHLIGHT (The fight of contact is a set of contact in the set of contact in the set of contact in the set o** This is text in a text field.  $($ 

**Substring** 

**GET HIGHLIGHT (The fight of fight in the fight of fight in the fight of structure Substring** \* v v :=**Substring** (  $\forall$  ; v - v )

 $\sim$  947

# <span id="page-947-0"></span>**INVERT BACKGROUND**

**INVERT BACKGROUND (Fig. )** 

**INVERT BACKGROUND** 

 $\rm L$  aserWriter

**INVERT BACKGROUND** 

vAmount=[Accounts]Amount **If** (vAmount<0) **INVERT BACKGROUND** (vAmount) **End if**

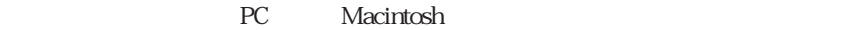

# <span id="page-948-1"></span><span id="page-948-0"></span>**BEEP BEEP BEEP**コマンドは、ビーズを発生します。 **BEEP PLAY PLAY** (  $\qquad \qquad ; \{ \qquad \qquad \}$ ) Macintosh **PLAY**コマンドリンド  $\mathbf M$ acintosh  $\mathbf I$  $\mathbf{1}$ **PLAY** ("" : 0) **On Startup Figure 2.2 Automobile Startup**

**PLAY** ("
<sup>"</sup>) <sup>"</sup>

# <span id="page-949-0"></span>**REDRAW**

REDRAW (  $\qquad \qquad$ )

<span id="page-949-1"></span>**THE SET ASSESSED REDRAW** 

# **SET PLATFORM INTERFACE**

**SET PLATFORM INTERFACE** (  $\qquad \qquad$  )

 $-1$ 

- 0 MacOS Talk7
- 1 Windows3.1
- 2 Windows 95
- 3 Copland

#### **SET PLATFORM INTERFACE**

4<sup>th</sup> Dimension 20th and 20th Dimension

Automatic interface and the state of the state of the state of the state of the state of the state of the state of the state of the state of the state of the state of the state of the state of the state of the state of the Macintosh interface and the control of the control of the control of the control of the control of the control o Windows 3.1 interface 1 Windows 95 interface 2 Copland interface 3

時に異なるプラットフォームインタフェースを使用することが可能です。**SET**

#### **PLATFORM INTERFACE**

#### ` この例題では、ユーザの環境設定は [環境設定]テーブルに納められています。 **Current User QUERY** ([  $\qquad$  ] ; [  $\qquad$  ] = **Current User**) If (**Records in selection**  $([$   $]$ ) = 0) ` 見つからない場合、デフォルトの設定を探します **QUERY** ([  $\qquad$ ] ; [  $\qquad$  ] = "  $\qquad$  ") **End if** ` ユーザの環境設定に対応するプラットフォームインタフェースを設定します **SET PLATFORM INTERFACE** ([環境設定]プラットフォーム)

Get platform interface

# <span id="page-950-0"></span>**Get platform interface**

#### **Get platform interface**

**Get platform interface** 

**Get platform interface** 

Automatic interface and the set of the set of the set of the set of the set of the set of the set of the set of the set of the set of the set of the set of the set of the set of the set of the set of the set of the set of Macintosh interface and the control of the control of the control of the control of the control of the control o Windows 3.1 interface 1 Windows 95 interface 2 Copland interface 3

#### **SET PLATFORM INTERFACE**

SET PLATFORM INTERFACE

# <span id="page-951-0"></span>**Shift down**

# **Shift down**

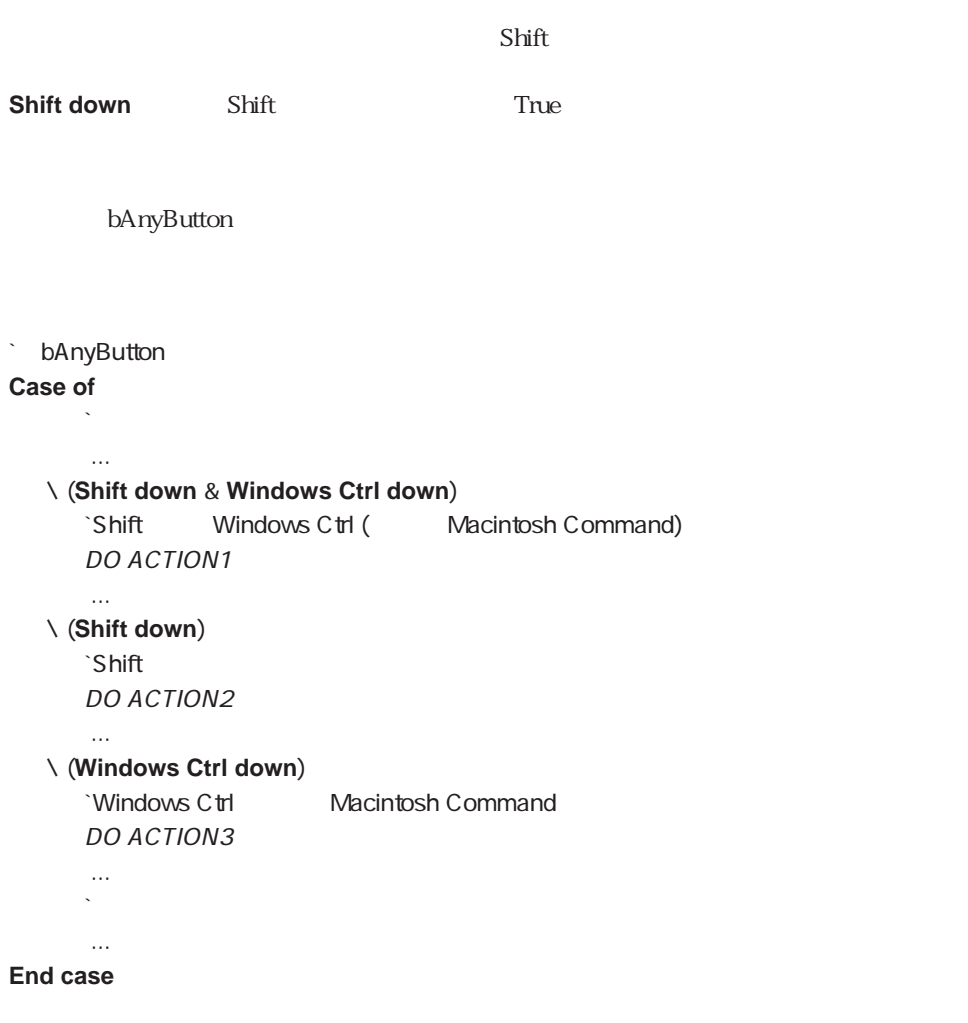

Caps lock down Macintosh command down Macintosh control down Macintosh option down、Windows Alt down、Windows Ctrl down

# <span id="page-952-0"></span>**Caps lock down**

#### **Caps lock down**

Caps Lock

<span id="page-952-1"></span>**Caps lock down** Caps Lock **True** 

**Shift down** 

Macintosh command down Macintosh control down Macintosh option down Shift down、Windows Alt down、Windows Ctrl down

# **Windows Ctrl down**

#### **Windows Ctrl down**

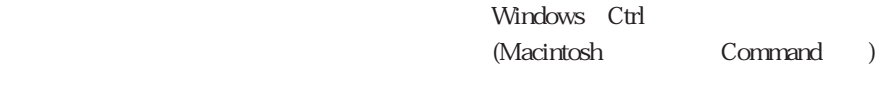

**Windows Ctrl down** Windows Ctrl **True** 

Macintosh **Macintosh Macintosh Macintosh Windows Ctrl down** Macintosh Command True

**Shift down** 

Caps lock down Macintosh command down Macintosh control down Macintosh option down、Shift down、Windows Alt down

# <span id="page-953-1"></span>**Windows Alt down**

Windows Alt (Macintosh option )

<span id="page-953-0"></span>**Windows Alt down**<br>
Windows Alt down<br>
Windows Alt

Macintosh option<br>
True

Macintosh **Macintosh** 

#### **Shift down**

Caps lock down Macintosh command down Macintosh control down Macintosh option down Shift down Windows Ctrl down

# **Macintosh command down**

### **Macintosh command down**

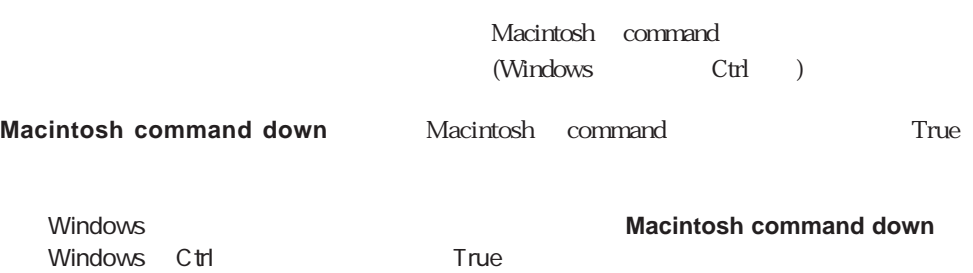

#### **Shift down**

Caps lock down Macintosh control down Macintosh option down Shift down Windows Alt down Windows Ctrl down

# <span id="page-954-1"></span>**Macintosh option down**

<span id="page-954-0"></span>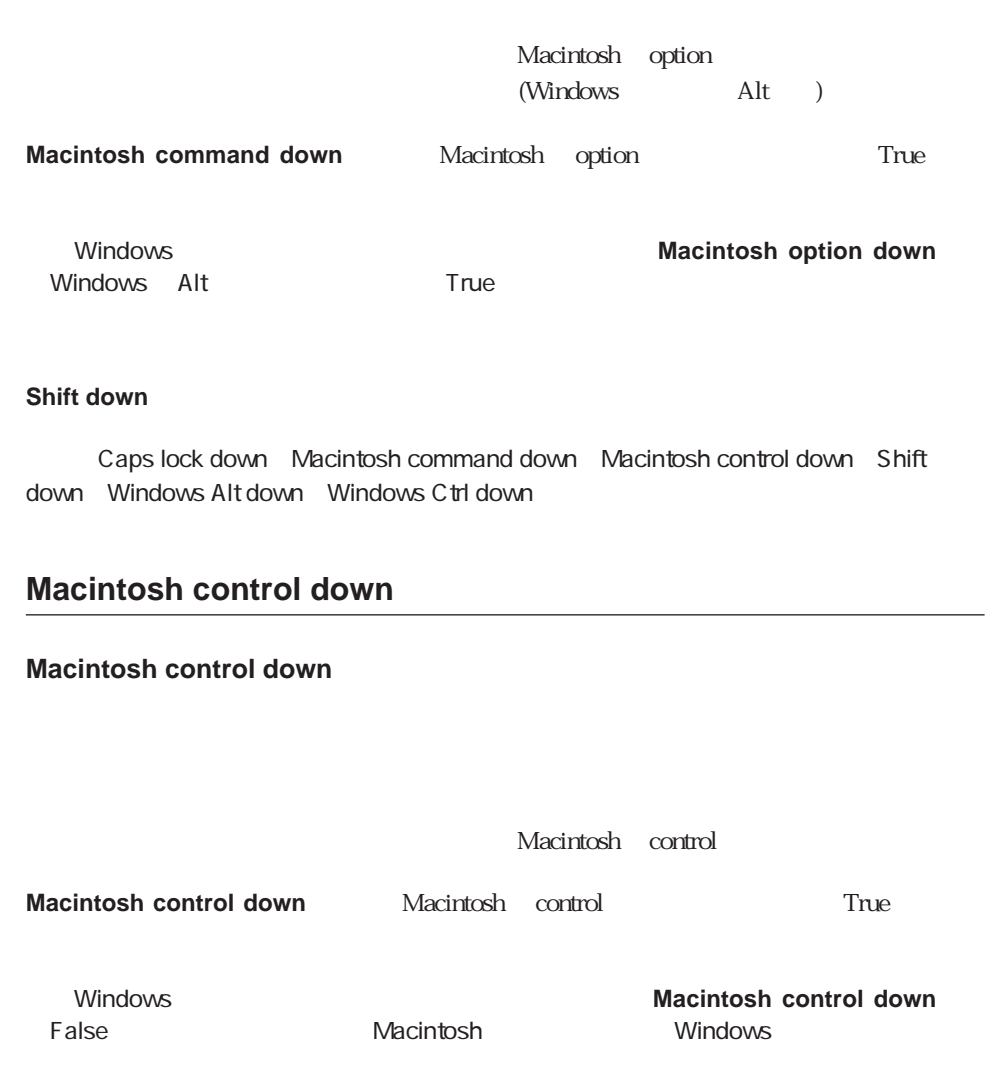

#### **Shift down**

Caps lock down Macintosh command down Macintosh option down Shift down Windows Alt down Windows Ctrl down

# <span id="page-955-0"></span>**GET MOUSE**

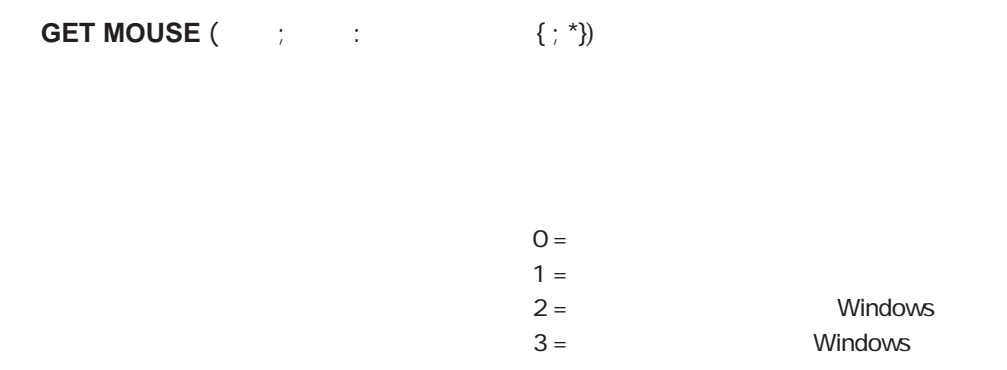

 $\star$ 

 $\star$  $\ddot{x}$ 

**GET MOUSE** 

#### **Pop up menu**

参照:Caps lock down、Macintosh command down、Macintosh control down Macintosh option down、ON EVENT CALL、Shift down、Windows Alt down、Windows Ctrl down

# <span id="page-956-0"></span>**Pop up menu**

**Pop up menu** (Georgia Fig. 3)

**Pop up menu** 

 $\ddots$  ;  $\ddots$   $\ddots$   $\dd$  $2; 3"$  $\overline{a}$  $($ 

 $\leq$ <B 太字(ボールド)

> $\prec$ I and  $\prec$ I and <U アンダーライン  $<$ O

windows windows

 $\overline{?}$ マークストンの場合、<br> インタークストンの場合、<br> インタークストンの場合、<br> インタークストンの場合、<br> インタークストンの場合、<br> インタークストンの場合、<br> インタークストンの場合、<br> インタークストンの場合、<br> インタークストンの場合、<br> インタークストンの場合、<br> インタークストンの場合、<br> インタークストンの場合、

 $(\wedge)$ 

ASCII 48 MacOS ID

 $\langle S \rangle$ 

 $\frac{1}{\sqrt{2\pi}}$ 

 $(0)$ 

 $\sim$  50

#### **MY SPEED MENU**

**MY SPEED MENU GET MOUSE**(\$vlMouseX ; \$vlMouseY ; \$vlButton) **If** (Macintosh control down |  $(\text{SvlButton=2}))$  $$v$t$ tems:=" $\ldots$  <I;(-;!- $\ldots$ **For** (\$vlTable ; 1 ; **Count tables**) \$vtItems:=\$vtItems+";"+**Table name**(\$vlTable) **End for** \$vlUserChoice:=**Pop up menu**(\$vtItems) **Case of** ¥ (\$vlUserChoice=1) `情報を表示する ¥ (\$vlUserChoice=2) `オプションを表示する **Else If** (\$vlUserChoice>0) \$vlUserChoice-4 **End if End case**

#### **End if**

## **ON EVENT CALL**

 $2$ **Pop up menu** 

Windows the contract of the contract of the contract of the contract of the contract of the contract of the contract of the contract of the contract of the contract of the contract of the contract of the contract of the c す。 Macintoshでは、「Control-クリック」を押すことによって表示されます。ただし、こ

windows Macintosh Windows しょうことになることになることになることになっていることになっていることになっていることになっていることになっていることに注意してください。<br>トラックアークは、それではなください。

About this database...

✔ Other Options

Customers Invoices

Services

About this database... **Other Options Customers Invoices Services** 

GET MOUSE

# <span id="page-959-1"></span>**SET CURSOR**

**SET CURSOR** ({  $\qquad \qquad$  }

 $MacOS$ 

<span id="page-959-0"></span>**SET CURSOR** MacOSベースの'CURS'リソースに格納されたカーソルに変更します。

**RESOURCE LIST** 

RESOURCE LIST

# **Last object**

**Last object** 

**Last object** 

 $\blacksquare$  **Last area** 

トに対して動作を行う前に**Type**関数を使用して、オブジェクトが正しいデータタイプか **Last object** 

 $($  0 24)

\$p:=**Last object** ` ポインタを保存する

**If** ((**Type** (\$p->)=0) | (**Type** (\$p->)=24)) \$p->:=**Uppercase** (\$p->) **End if**

` データタイプが文字列またはテキストエリアの場合

3 4<sup>th</sup> Dimension **Last area** 

# <span id="page-960-0"></span>**POST KEY**

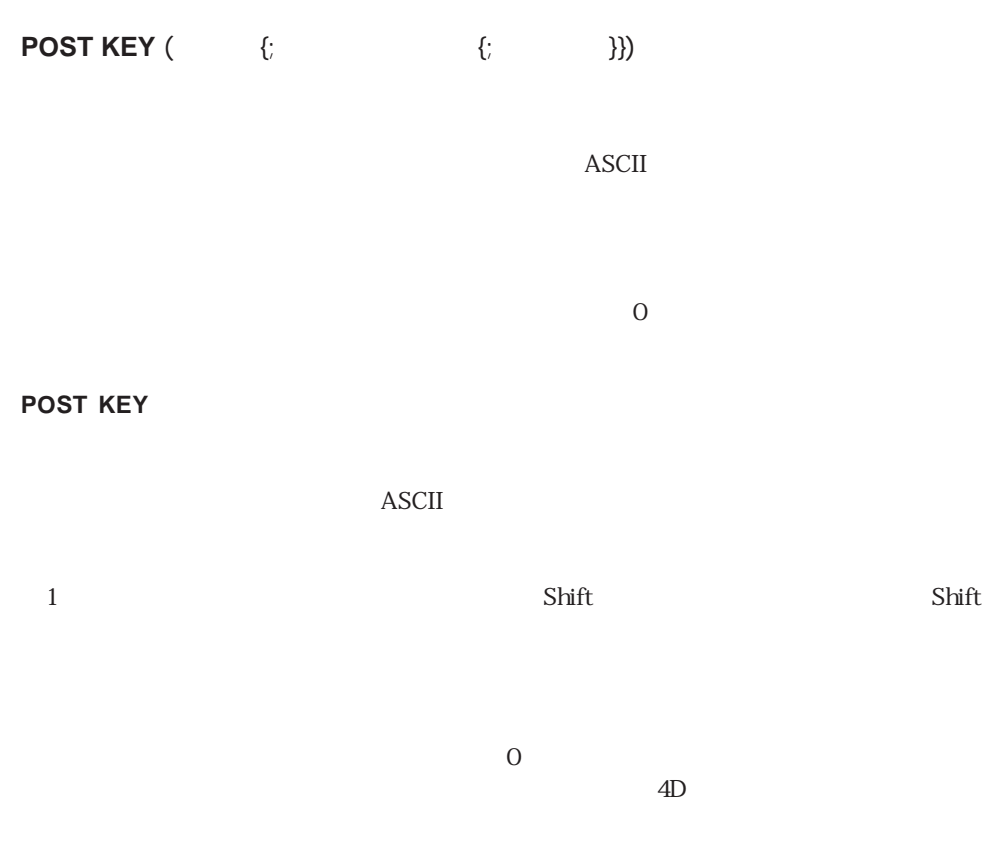

**Process number** 

POST CLICK POST EVENT

# **POST CLICK**

<span id="page-961-0"></span>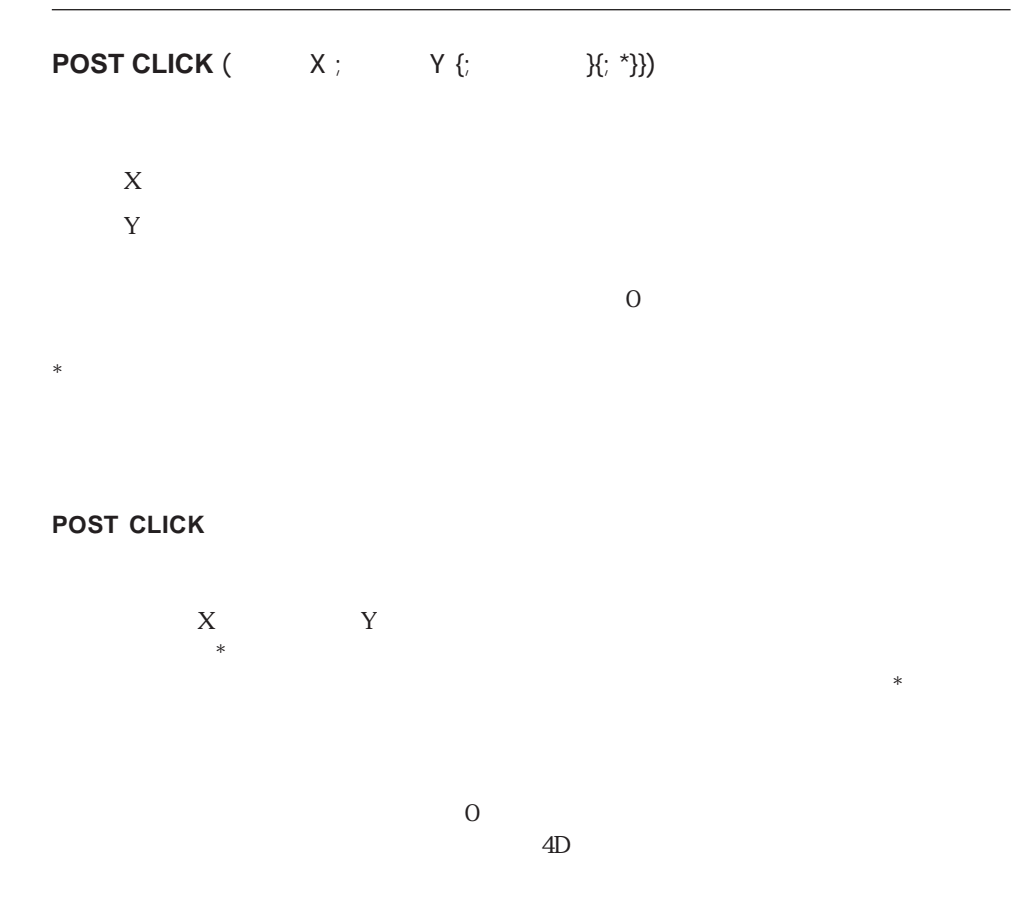

POST EVENT POST KEY

# <span id="page-962-0"></span>**POST EVENT**

# **POST EVENT** (  $\vdots$  ;  $\vdots$  ;  $\vdots$   $\vdots$  ;  $\vdots$   $\vdots$   $\vd$  $\{$ ; })

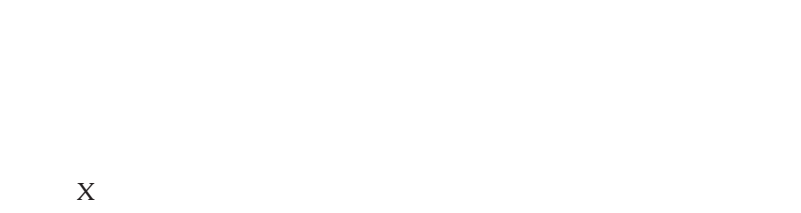

 $*$ 

Y and  $Y$ 

 $0$ 

#### **POST EVENT**

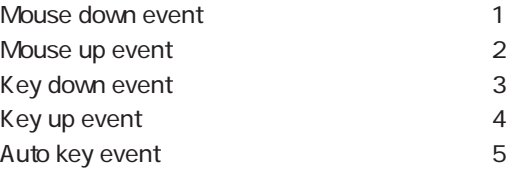

 $\overline{O}$ 

 $ASCII$ 

#### **Tickcount**

 $\star$ 

 $\bold{X}$  <br>  $\bold{Y}$ 

 $\chi$  Shift  $\chi$ 

 $1$ 

<span id="page-963-0"></span> $\overline{0}$  $\overline{A}D$ 

POST CLICK POST KEY

# **SET TABLE TITLES**

**SET TABLE TITLES** (Fig. the set of  $\mathbf{R}$ )

**SET TABLE TITLES** 

4<sup>th</sup>Dimension

A B C X Y Z  $\overline{B}$  B  $\overline{Z}$  X  $2$  Z X 2 3 1

**SET TABLE TITLES** 

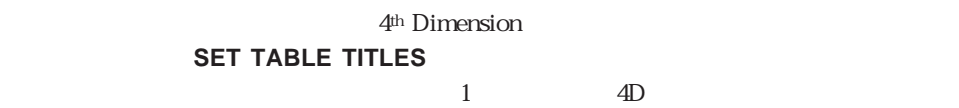

# **SET TABLE TITLES**

4<sup>th</sup> Dimension

#### **SET TABLE TITLES**

**SET TABLE TITLES** 

**TABLE TITLES** 

 $\overline{4D}$ 

イエント 2011 Nimension [2013]

ベースの設計(デザイン)レベルでテーブルが非表示として設定されている場合、**SET**

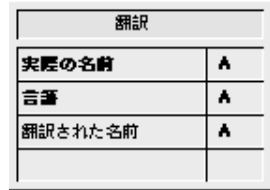

TRANSLATE TABLES AND FIELDS

 $\begin{bmatrix} 1 \end{bmatrix}$ 

**TRANSLATE TABLES AND FIELDS**  $\hat{\ }$  TRANSLATE TABLES AND FIELDS ( $\hat{\ }$ ) `TRANSLATE TABLES AND FIELDS () **C\_STRING**(31 ; \$1) **C\_LONGINT**(\$vlTable ; \$vlField) **For** (\$vlTable ; 1 ; **Count tables**) ` `指定された言語用のテーブル名の翻訳があるかどうかをチェックする **QUERY**([ ]:[ ] = Table name(\$vlTable) : \*) **QUERY**( $\begin{bmatrix} 1 & 8 & 1 \\ 1 & 1 & 1 \end{bmatrix}$  = \$1) **If** (**Records in selection**([ ])=0) ` なければ、レコードを作成する **CREATE RECORD**([ ]) [ ]  $:=$ **Table name**(\$vlTable)  $[$   $]$   $:= $1$ `翻訳したテーブル名を入力する必要がある **SAVE RECORD**([ ]) **End if For**(\$vlField ; 1 ; **Count fields**(\$vlTable)) `指定された言語用のフィールド名の翻訳があるかどうかをチェックする **QUERY**([ ];[ ] = Field name(\$vlTable ; \$vlField) ; \*) **QUERY**([ ] & [ ] =\$1) **If** (**Records in selection**([ ])=0) `なければ、レコードを作成する **CREATE RECORD**([ ]) [ ]  $:=$ **Field name**(\$vlTable ; \$vlField)  $\lceil \quad \rceil$  :=\$1 `翻訳したフィールド名を入力する必要がある **SAVE RECORD**([ ]) **End if End for End for**

TRANSLATE TABLES AND FIELDS ("Japanese")

 $\overline{\phantom{a}}$ 

この呼び出しの実行後、新しく作成されたレコードのそれぞれに対して"[翻訳]翻訳さ

 $4D$ LOCALIZED TABLES AND FIELDS

LOCALIZED TABLES AND FIELDS ("Japanese")

```
COCALIZED TABLES AND FIELDS
`LOCALIZED TABLES AND FIELDS ()
\Gamma LOCALIZED TABLES AND FIELDS (\Gamma)
C_STRING(63 ; $1)
C_LONGINT($vlTable ; $vlNbTable ; $vlField ; $vlNbField)
$vlNbTable:=Count tables
`SET TABLE TITLES
ARRAY STRING(31 ; $asTableName ; $vlNbTable) 
ARRAY INTEGER($aiTableNumber ; $vlNbTable)
For ($vlTable ; 1 ; $vlNbTable) `
   $asTableName{$vlTable}:=Table name($vlTable) `
   $aiTableNumber{$vlTable}:=$vlTable `
  QUERY([ ];[ ] =$asTableName{$vlTable} ; *)`
  QUERY([ \exists & { \Box =$1)
  If (Records in table([ ])>0)
      `可能なら、ローカライズされたテーブル名を使用する
      $asTableName{$vlTable}:=[
   End if
   $vlNbField:=Count fields($vlTable) `
   SET TABLE TITLES
  ARRAY STRING(31 ; $asFieldName ; $vlNbTable)
   ARRAY INTEGER($aiFieldNumber ; $vlNbTable)
  For ($vlField : 1)
      $asFieldName{$vlField}:=Field name($vlTable ; $vlField)`
      $aiFieldNumber{$vlField}:=$vlField `
     QUERY([ ];[ ] = $asFieldName{$vlField} ; *)
      `翻訳テーブルを検索する
     QUERY([ \exists & { \Box =$1)
     If (Records in table([ ])>0)
         `可能なら、ローカライズされたフィールド名を使用する
         sasFieldName{SvlField}: = [End if
   End for
   SORT ARRAY($asFieldName ; $aiFieldNumber ; >)
   SET FIELD TITLES(Table($vlTable)-> ; $asFieldName ; $aiFieldNumber)
End for
SORT ARRAY($asTableName ; $aiTableNumber ; >)
SET TABLE TITLES($asTableName ; $aiTableNumber)
```
# <span id="page-967-0"></span>**SET FIELD TITLES**

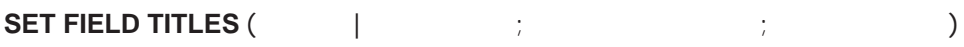

**SET FIELD TITLES** 

4<sup>th</sup> Dimension

F G H ルドはこの順序で作成されたとします。表示の際には、これらのフィールドをM、N、O くちらい アイディング ひとの M  $\overline{c}$ O M fieldNumbers 2 3 1 **SET FIELD TITLES** 

4<sup>th</sup> Dimension **SET FIELD TITLES**  $1$  4D **TITLES** 4<sup>th</sup> Dimension

#### **SET FIELD**

#### **SET FIELD TITLES**

#### SSET FIELD TITLES

ベースの設計(デザイン)レベルでテーブルが非表示として設定されている場合、**SET**

#### **TABLE TITLES**

#### **SET FIELD TITLES**

Count fields Field name SET TABLE TITLES

User and Groups  $\&$ 

4<sup>th</sup> Dimension /

4D First

**[CHANGE ACCESS](#page-971-0) [GET USER LIST](#page-976-0) [CHANGE PASSWORD](#page-972-0) [GET USER PROPERTIES](#page-977-0) [Current user](#page-972-1) Is user deleted [EDIT ACCESS](#page-971-1) [SET USER PROPERTIES](#page-979-0)** [GET GROUP LIST](#page-981-0) [User in group](#page-973-0) **[GET GROUP PROPERTIES](#page-982-0) [Validate password](#page-986-0)**

**[DELETE USER](#page-974-0)** [SET GROUP PROPERTIES](#page-984-0)

 $\&$ 

# <span id="page-971-1"></span>**EDIT ACCESS**

**EDIT ACCESS**

<span id="page-971-0"></span>**EDIT ACCESS** 

**EDIT ACCESS** 

**EDIT ACCESS**

# **CHANGE ACCESS**

#### **CHANGE ACCESS**

**CHANGE ACCESS** 

**CHANGE ACCESS**
### **CHANGE PASSWORD**

CHANGE PASSWORD (Washington)

**CHANGE PASSWORD** 

**Current user** 

### **Current user**

**Current user** 

**Current user** 

**CHANGE ACCESS**  $\sim$  2

**CHANGE ACCESS** If  $(OK=1)$ \$pw1:=Request ("  $\qquad$ " + Current user)  $6\,$ **If** (((OK=1) & (\$pw1 # "")) & (**Length** (\$pw1) > 5)) \$pw2: = **Request** (" 1 (") **If** ((OK=1) & (\$pw1=\$pw2)) **CHANGE PASSWORD (\$pw2) CHANGE ACCESS End if End if End if**

### **User in group**

User in group (The second second second second second second second second second second second second second s **User in group**  $\qquad \qquad \qquad$  True(  $)$ " " Manager" " Manager" **QUERY**([ ]; [ ] > 10000) **If**(**User in Group** (**Current user** ; "Manager")) **OUTPUT FORM ([** ] ; " (1) **INPUT FORM**  $([$   $]$ ; "  $")$ **Else OUTPUT FORM ([** | ]; " | ") **INPUT FORM** ([ $\qquad$ ] ; " (") **End if MODIFY SELECTION**  $([$  $]$ **; \*)** 

### **DELETE USER**

**DELETE USER** ( ID) ユーザID 数値 → 削除するユーザのID番号 **DELETE USER** ID ID **GET USER LIST** -9979 **ON ERR CALL** 

**CHANGE ACCESS** 

 $ID$ 

GET USER LIST GET USER PROPERTIES Is user deleted SET USER PROPERTIES

**DELETE USER** 

## **Is user deleted Is user deleted** (
ID)  $ID$   $ID$  $True =$  $False =$

**Is user deleted**  $ID$   $ID$ 

ユーザアカウントが存在しなかったり、すでに削除されてしまっている場合、**Is user deleted** True Rase True

### DELETE USER GET USER PROPERTIES SET USER PROPERTIES

**Is user deleted** 

### **GET USER LIST**

### **GET USER LIST** (  $\qquad$  ;  $\qquad$  ID)

 $ID$  and  $ID$ **GET USER LIST**  $ID$ 

**Is user deleted** 

 $ID$  and  $ID$  $ID$ ユーザID番号 ユーザの種類  $1$  $2^{\degree}$ 315000  $($  ID  $3$  $ID \quad 4 \quad 2$  $-11 - 15000$  $\text{ID} \quad -11$  $ID -122$ 

### GET GROUP LIST GET USER PROPERTIES SET USER PROPERTIES

### **GET USER LIST**

### **GET USER PROPERTIES**

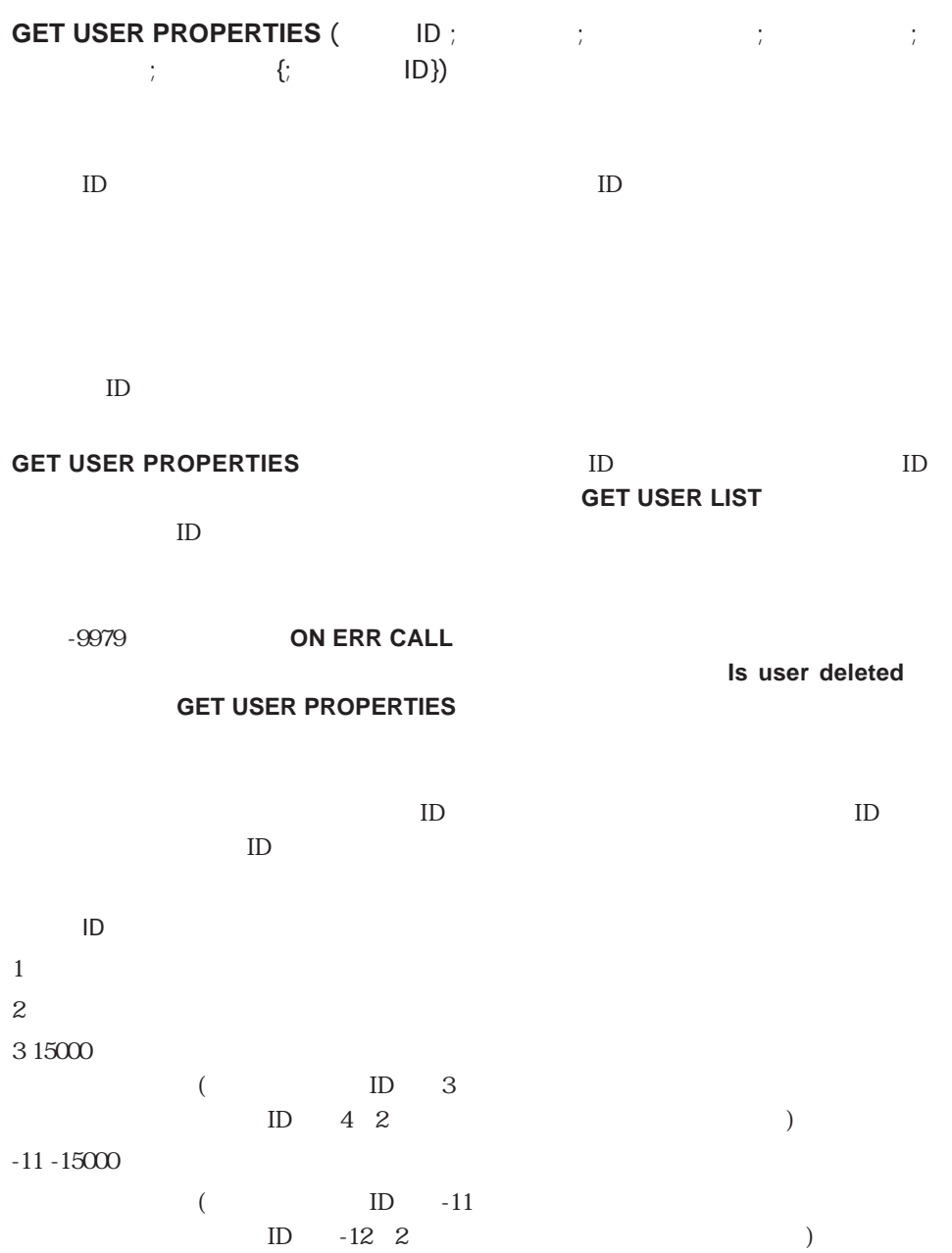

 $\text{Startup}$ 

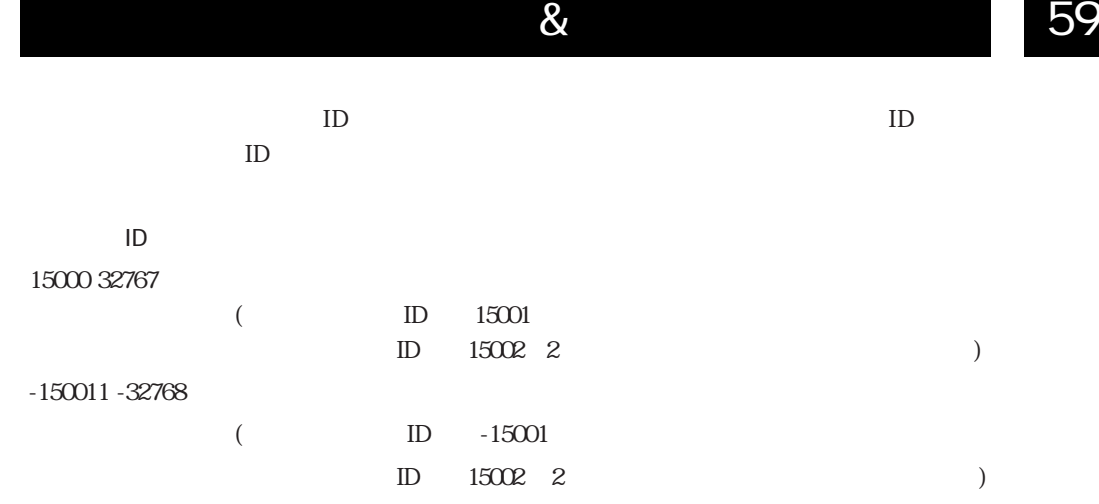

GET GROUP LIST GET USER LIST SET USER PROPERTIES

**GET USER PROPERTIES** 

### **SET USER PROPERTIES**

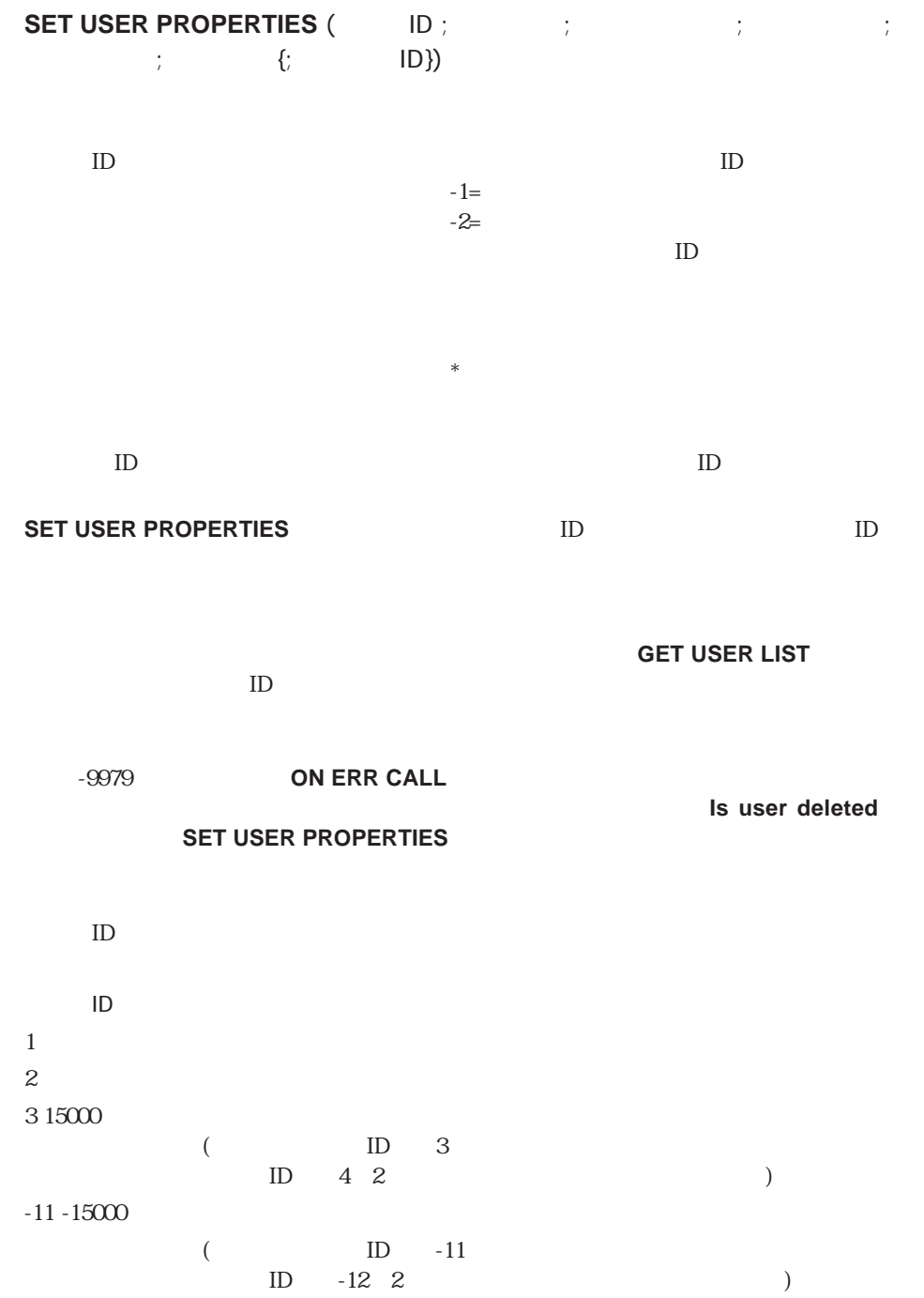

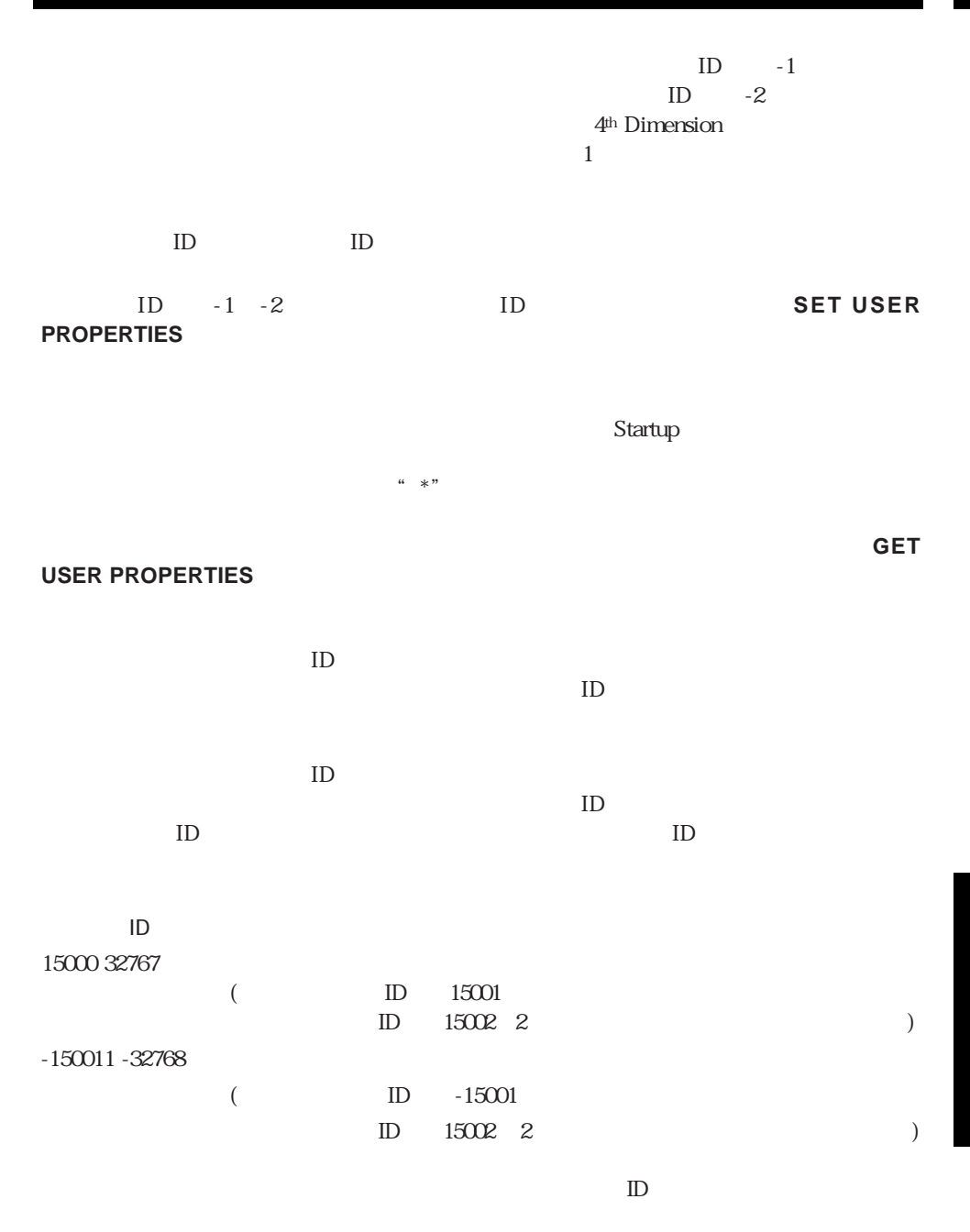

GET GROUP LIST GET USER LIST GET USER PROPERTIES

### **SET USER PROPERTIES**

### **ON ERR CALL**

ユーザ&グループコマンド 981

### **ON ERR CALL**

#### **GET GROUP LIST**

#### GET GROUP PROPERTIES GET USER LIST SET USER PROPERTIES

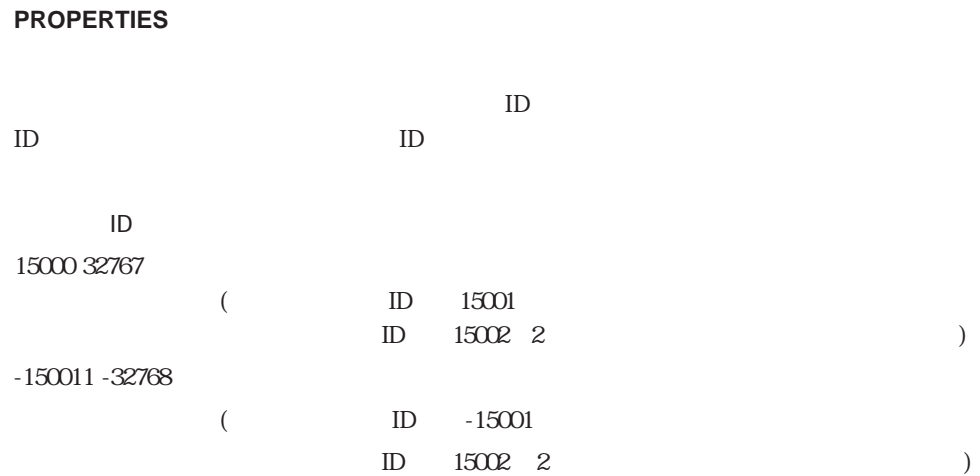

GET GROUP

**GET GROUP LIST** (  $\qquad$  ; (ID)  $ID$  and  $ID$ **GET GROUP LIST**  $ID$ 

### **GET GROUP LIST**

### **GET GROUP PROPERTIES**

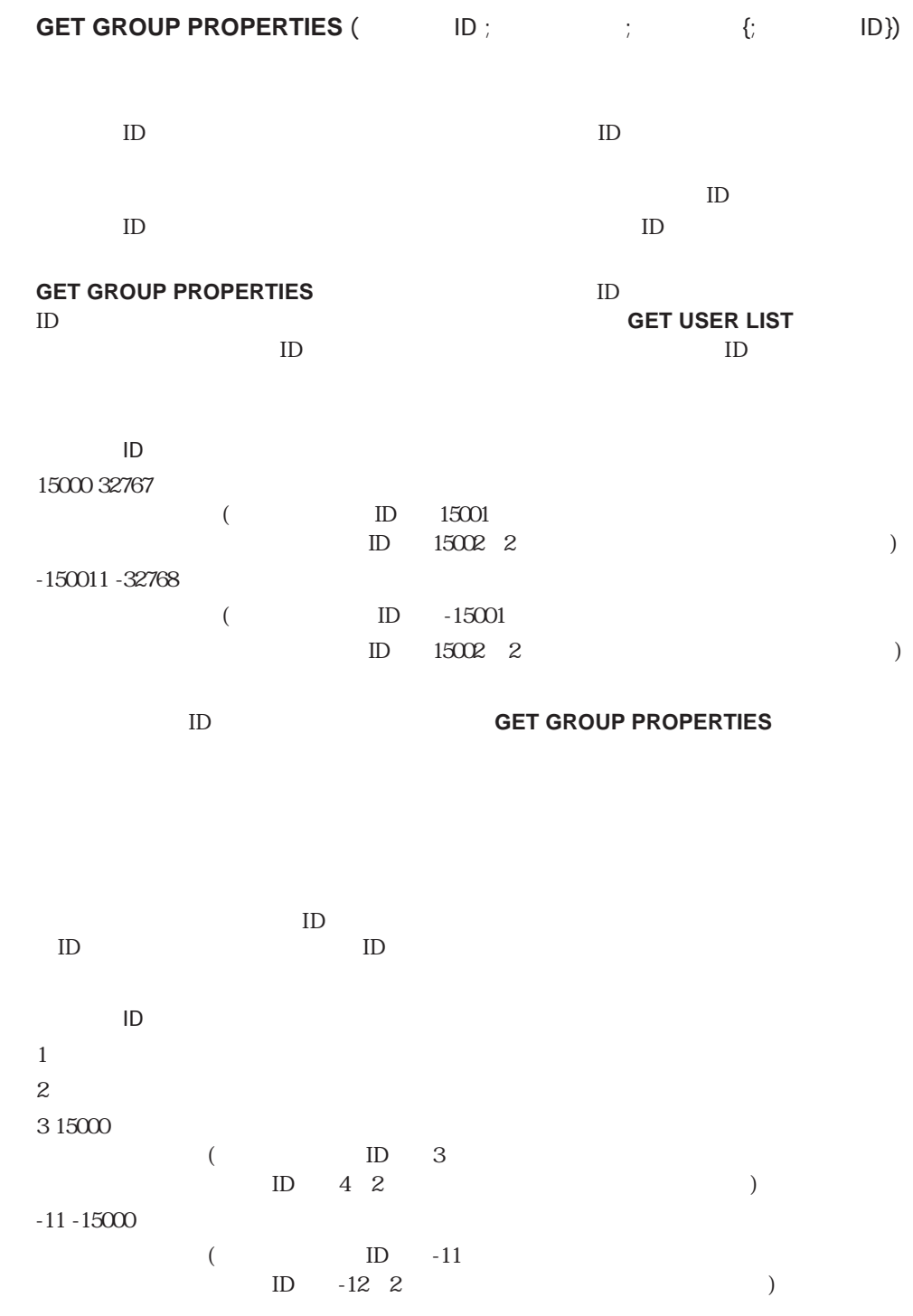

ユーザ&グループコマンド 983

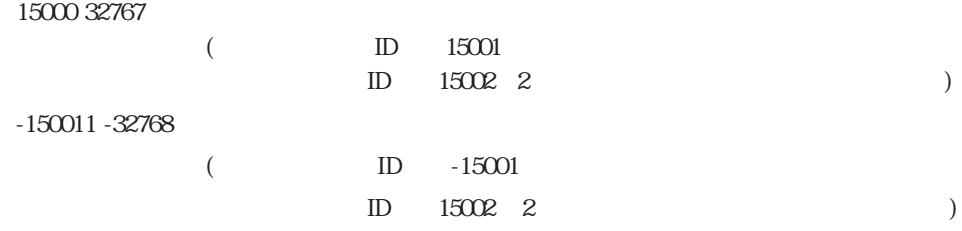

### GET GROUP LIST GET USER LIST SET GROUP PROPERTIES

**GET GROUP PROPERTIES** 

### **SET GROUP PROPERTIES**

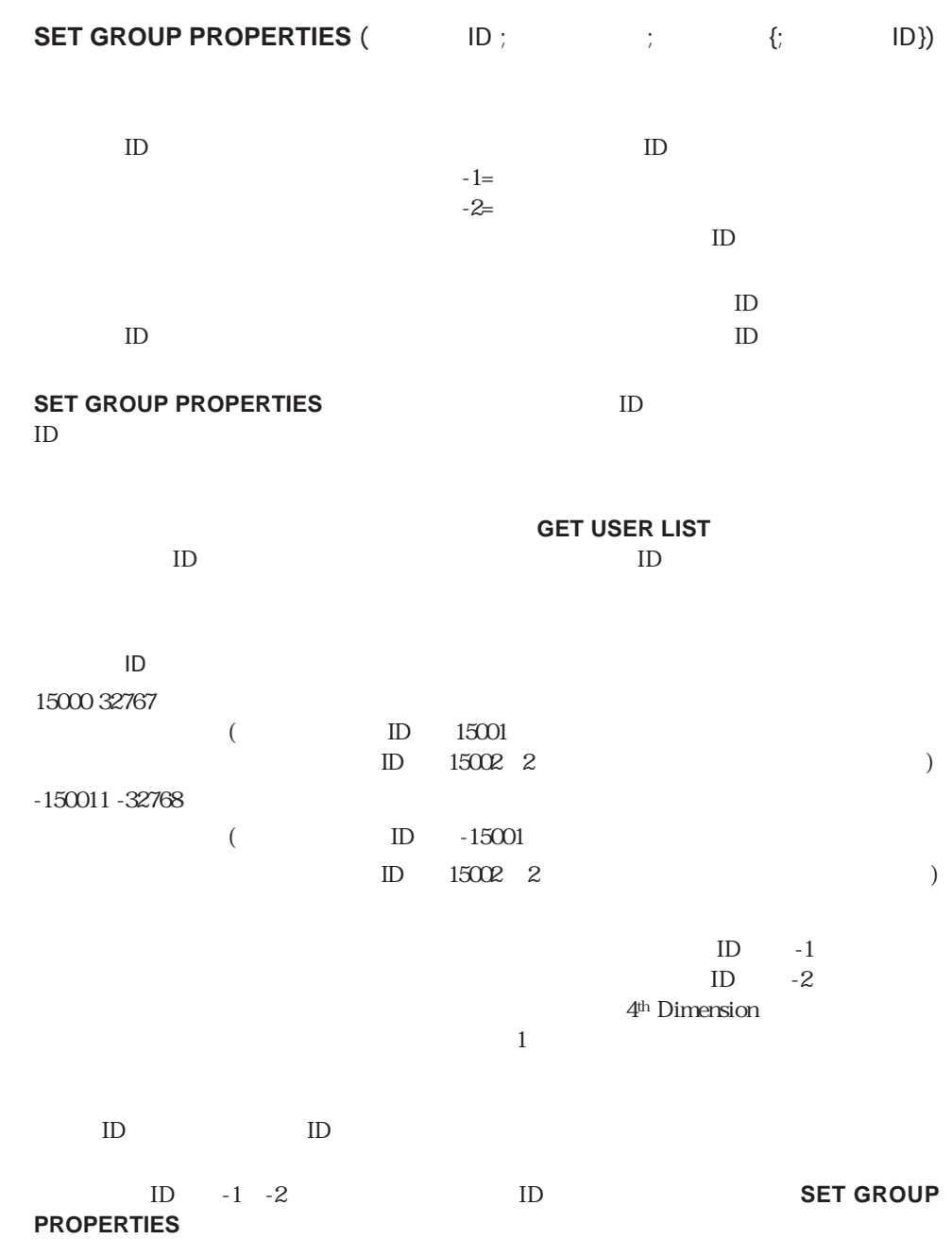

### **SET GROUP PROPERTIES**

 $ID$ 

GET GROUP LIST GET USER LIST SET GROUP PROPERTIES

 $ID$  $ID$  $ID$  $ID$  $\mathsf{ID}$ 1  $\blacksquare$  $2^{\degree}$ 315000  $($  ID  $3$  $ID \quad 4 \quad 2$  $-11 - 15000$  $\text{ID} \quad -11$  $ID \t-12 \t2$ 15000 32767  $($  ID  $15001$  $\mbox{ID} \qquad 15002 \quad 2 \qquad \qquad \mbox{)}$  $-150011 - 32768$  $\text{ID}$  -15001  $ID = 15002 \quad 2$ 

### **Validate password**

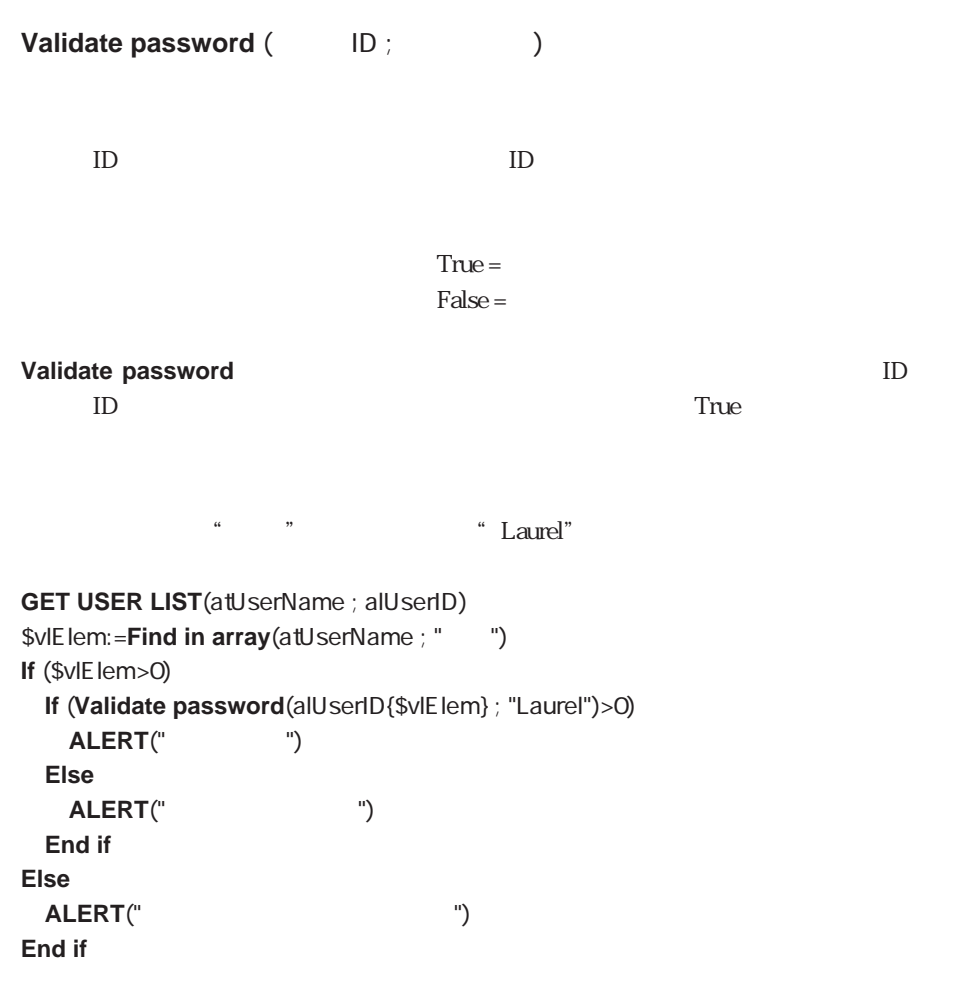

GET USER PROPERTIES SET USER PROPERTIES

<span id="page-988-0"></span> $\blacksquare$  Variables

### **[SAVE VARIABLE](#page-988-0)S [LOAD VARIABLE](#page-989-0)S [CLEAR VARIABLE](#page-990-0) [Undefined](#page-990-1)**

### **SAVE VARIABLES**

**SAVE VARIABLES (**  $\qquad$  ;  $\qquad$  1{ ;...; N})

**SAVE VARIABLES** 

 $($ **SAVE VARIABLES** 

 $($ "")

変数を正常に保存した場合は、システム変数OKに1が代入され、システム変数Document に入り OK O

Document

**SAVE VARIABLES** 4D

**LOAD VARIABLES** 

 $\frac{1}{2}$   $\frac{1}{3}$ 

**SAVE VARIABLES ("W"; v"; v"; v")** 

### <span id="page-989-0"></span>**LOAD VARIABLES**

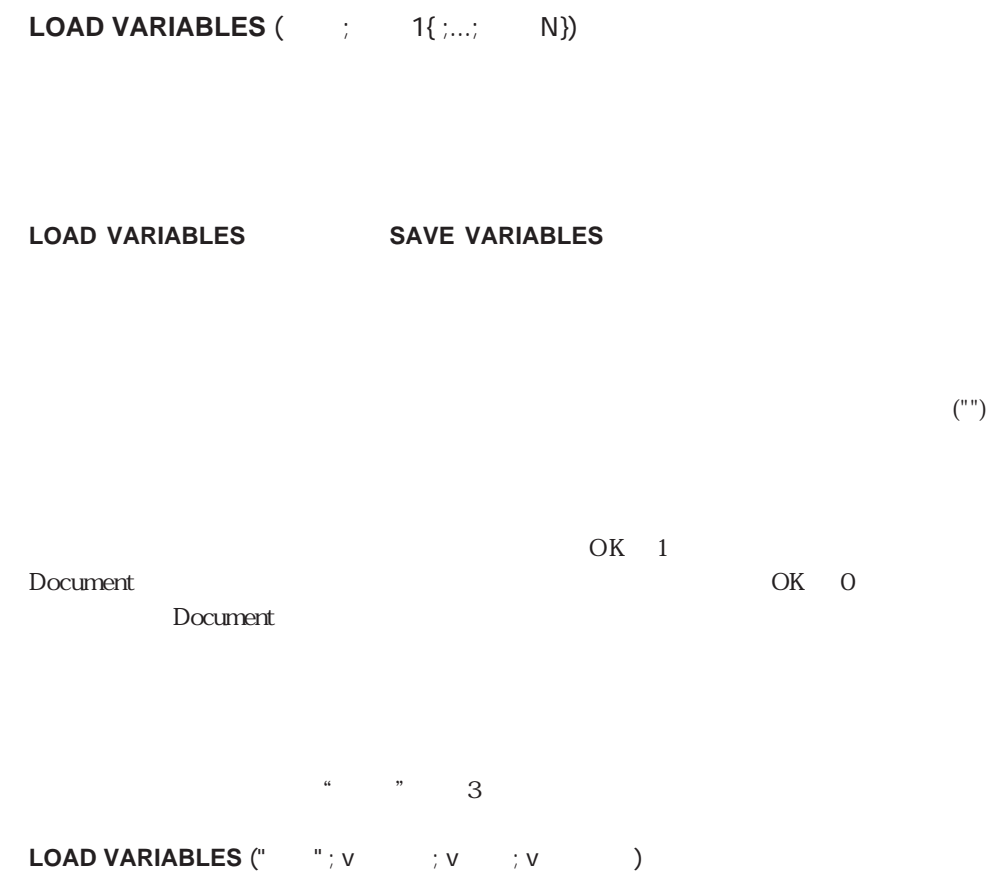

### <span id="page-990-0"></span>**CLEAR VARIABLE**

# <span id="page-990-1"></span>CLEAR VARIABLE ( ) **CLEAR VARIABLE CLEAR VARIABLE** ローカル変数、つまり名前の先頭にドル記号(\$)のついた変数は、**CLEAR VARIABLE**  $\frac{a}{v}$  v **CLEAR VARIABLE**  $(v \t)$ **Undefined**

Undefined  $($ 

**Undefined** True( )" "False()" **CLEAR VARIABLE** 

4D Compiler **Undefined** " True $($ )"  $\frac{1}{2}$   $\frac{1}{2}$  **If** (**Undefined** (実行))  $:=$  $'''$ **End if**

### Web

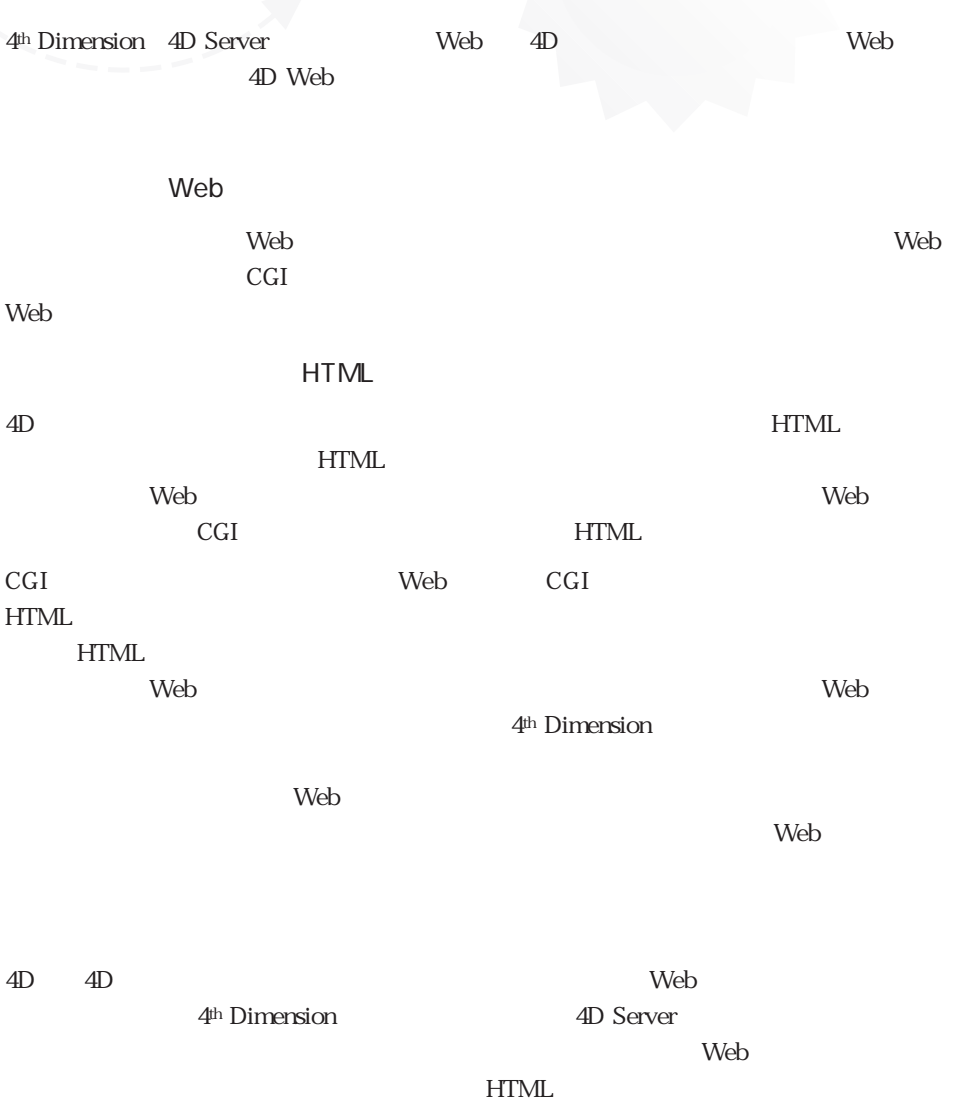

61

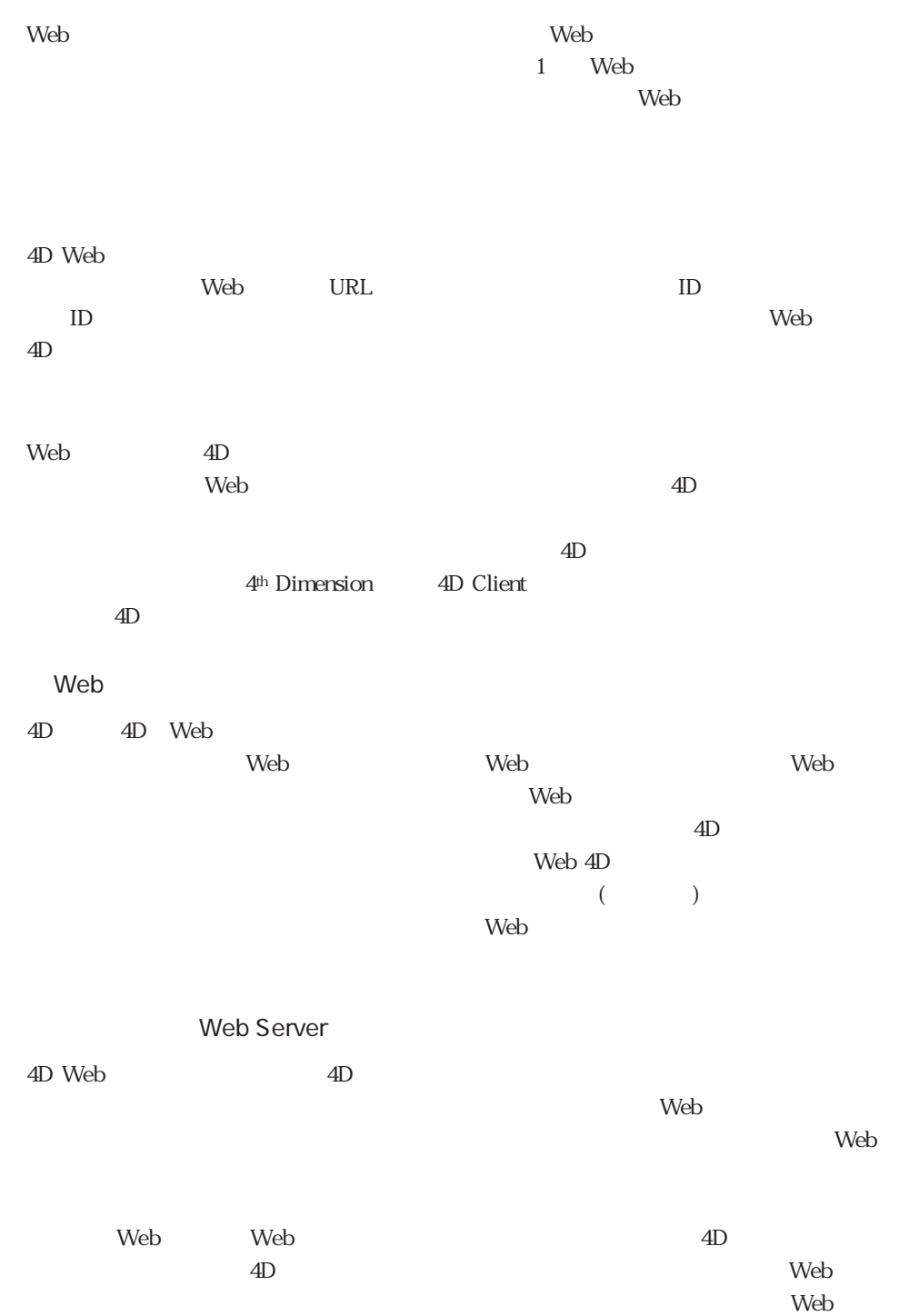

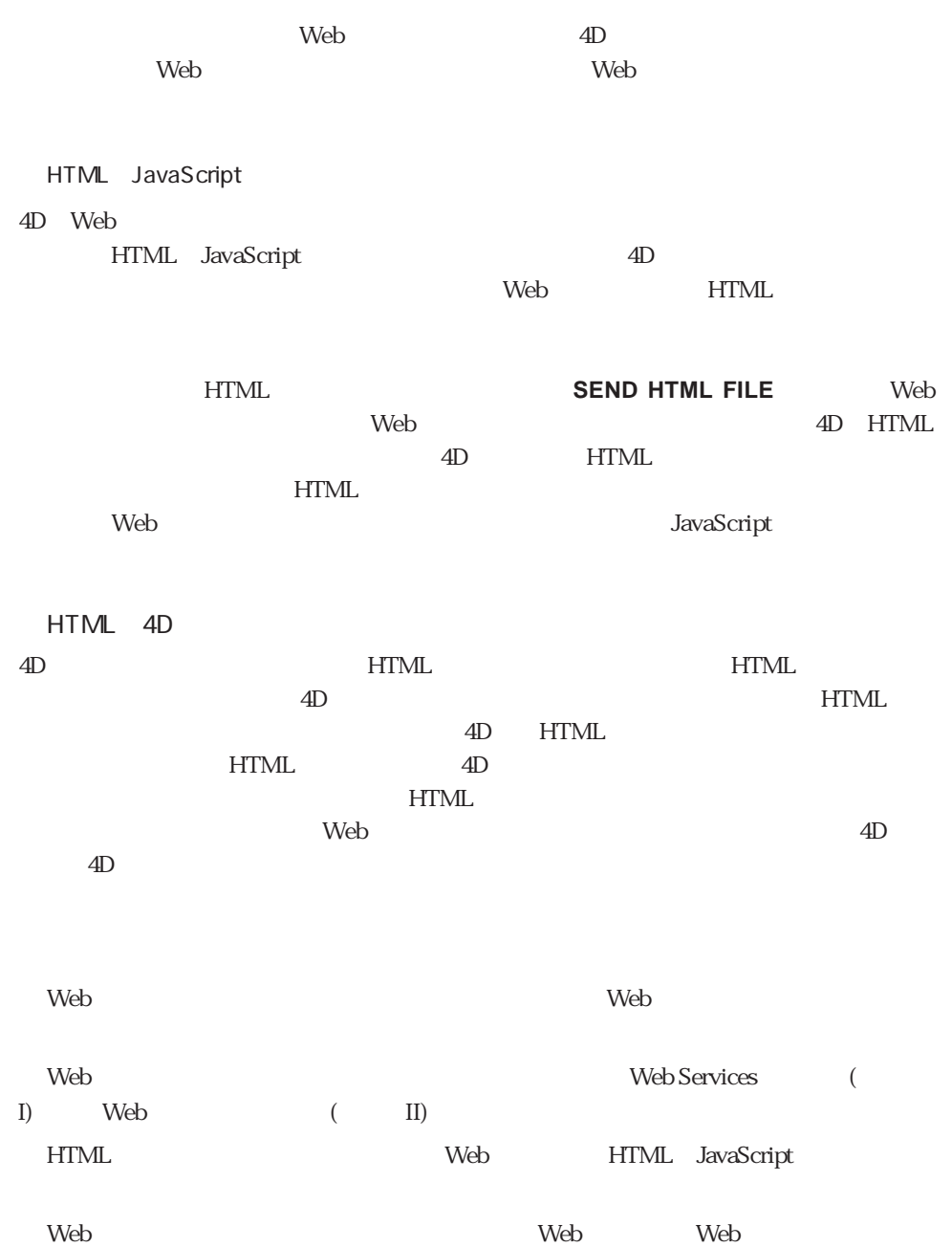

SEND HTML FILE SET HTML ROOT SET HTML ROOT SET WEB DISPLAY LIMIT SET WEB TIMEOUT STOP WEB SERVER

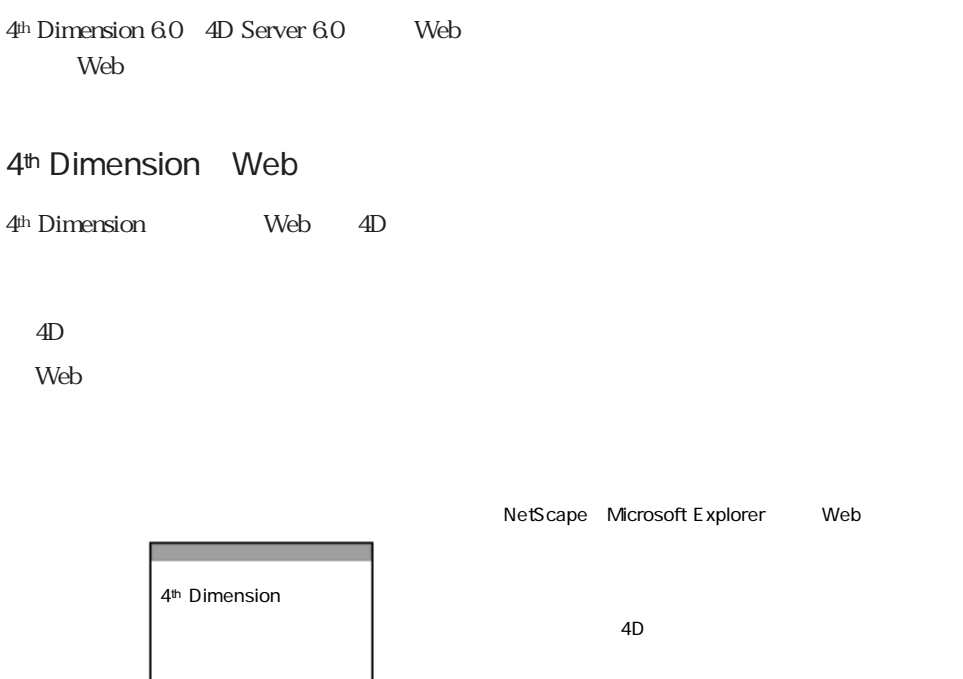

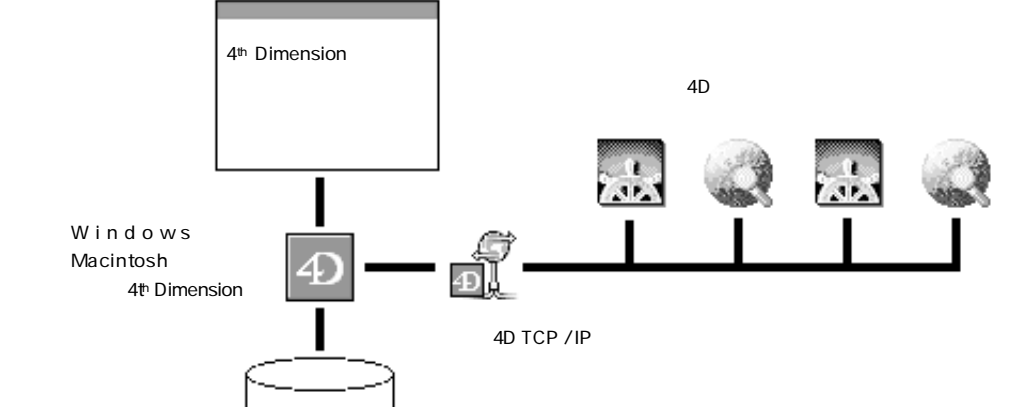

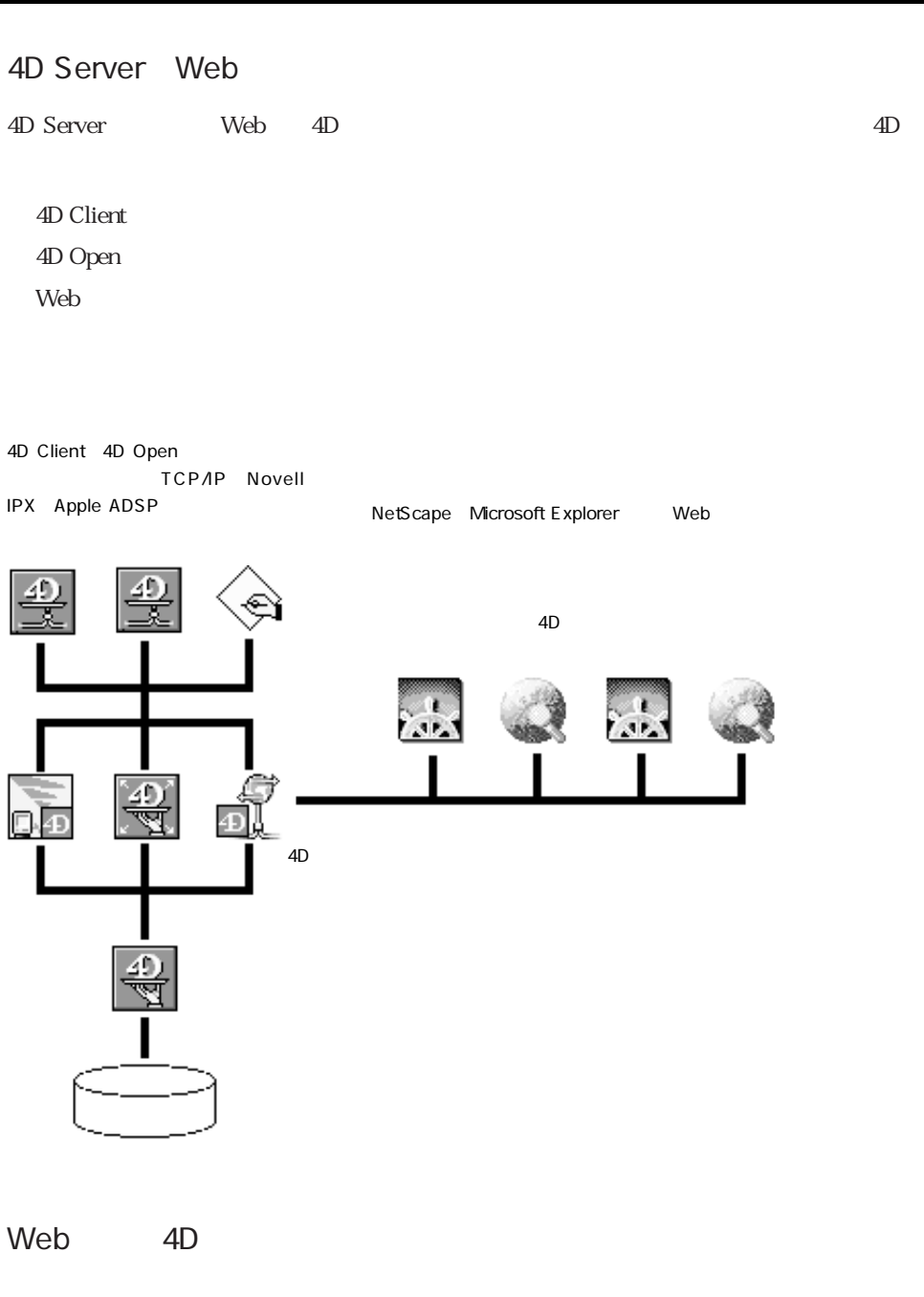

4th Dimension 4D Server Web 4D

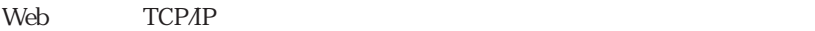

TCP/IP

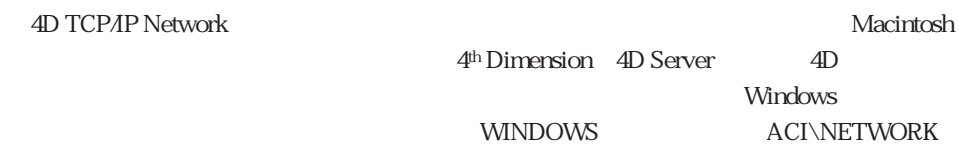

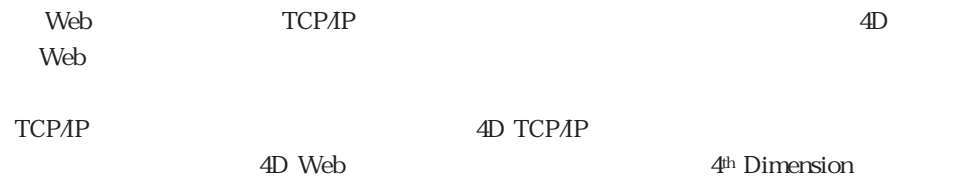

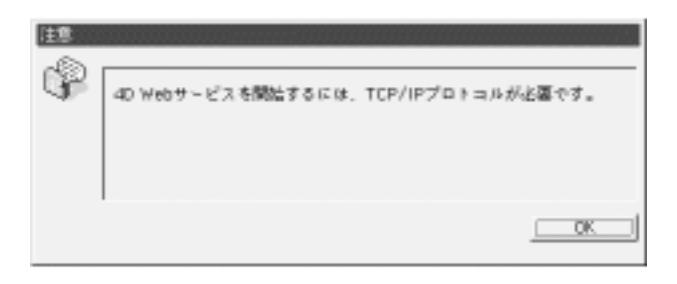

TCP/IP

4D Server 4<sup>th</sup> Dimension

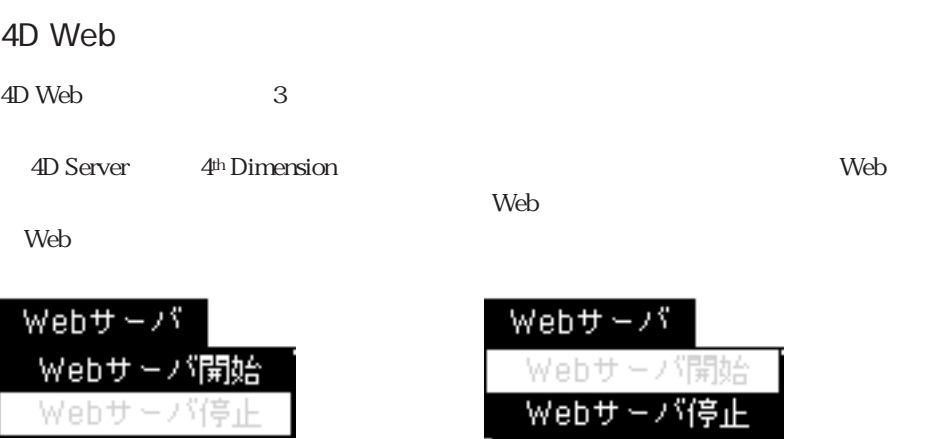

ードの「ファイル」メニューから「データベースプロパティ...」メニューコマンドを選択 します。次のような「データベースプロパティ...」ダイアログボックスが表示されます。

 $\sim$  Separation  $\sim$  Separation  $\sim$  Separation  $\sim$ 

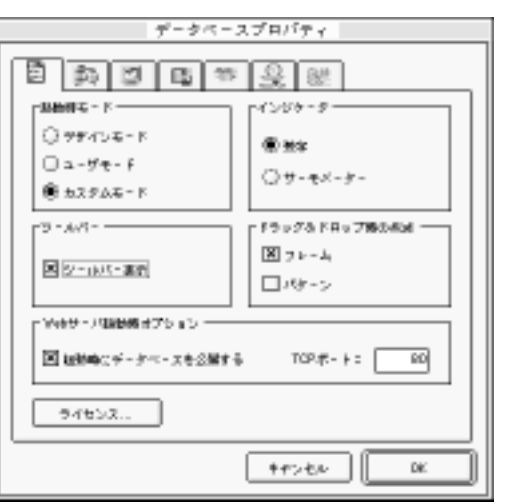

 $\rm Web$ 

**OK** 

4th Dimension 4D Server

### **START WEB SERVER**

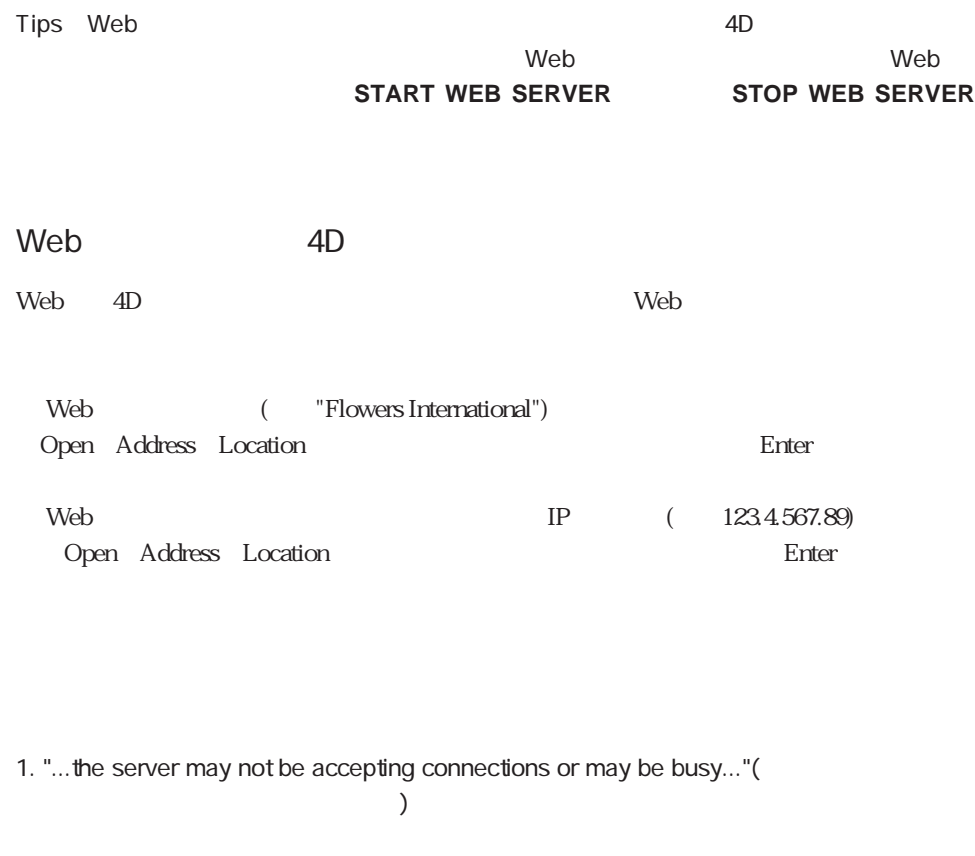

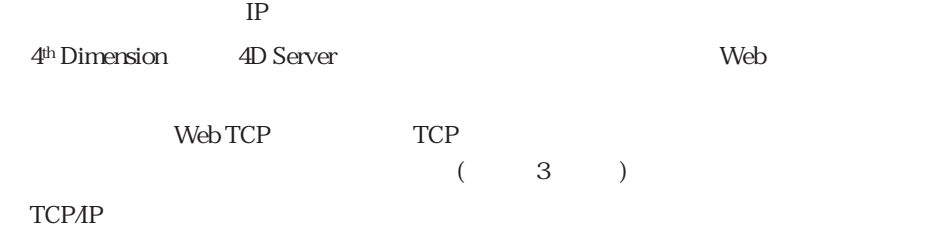

 $W$ eb $\overline{\phantom{X}}$ 

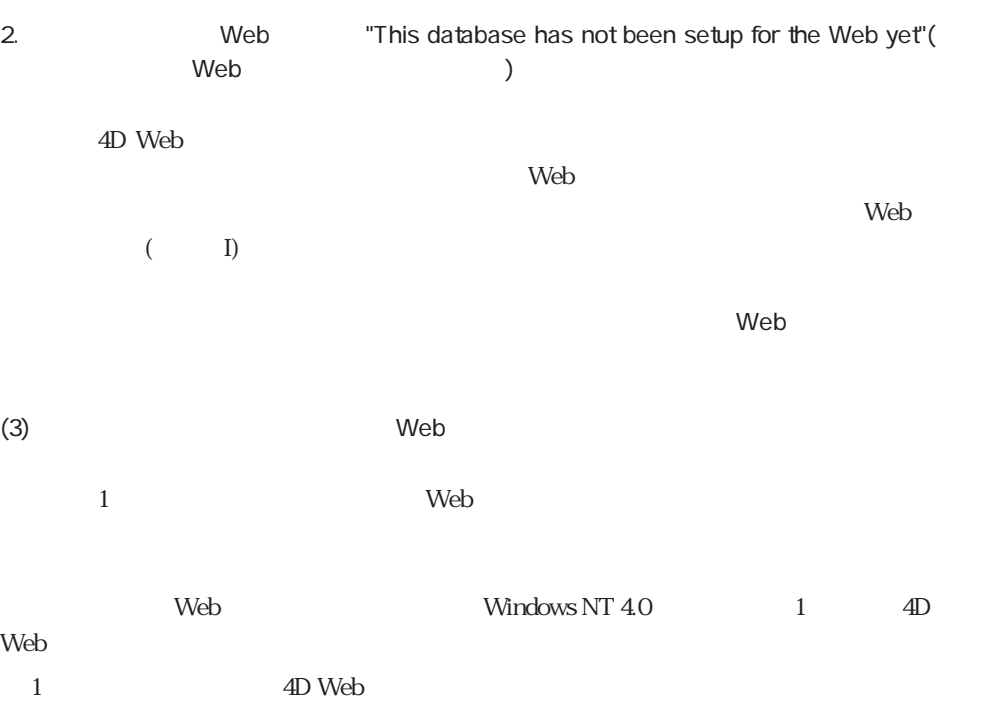

2D Web TCP

### TCP

Web

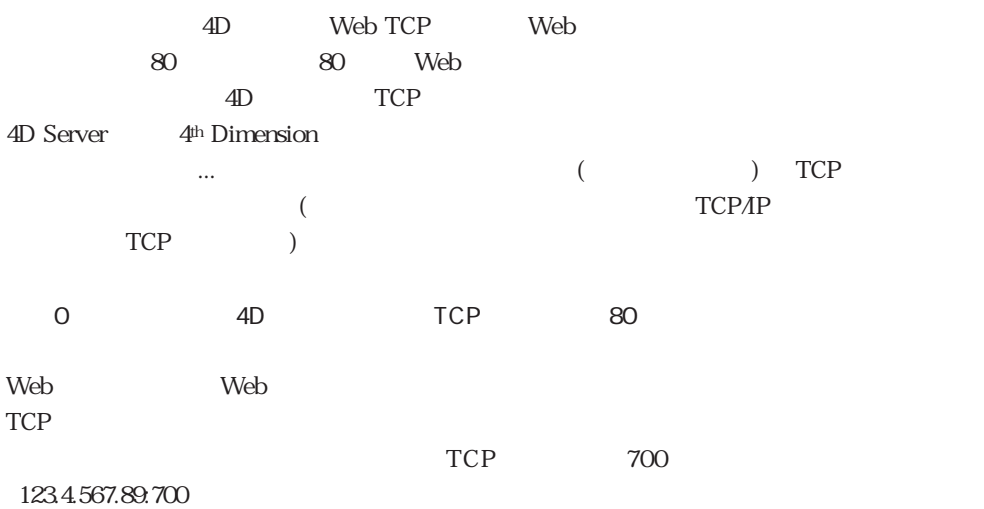

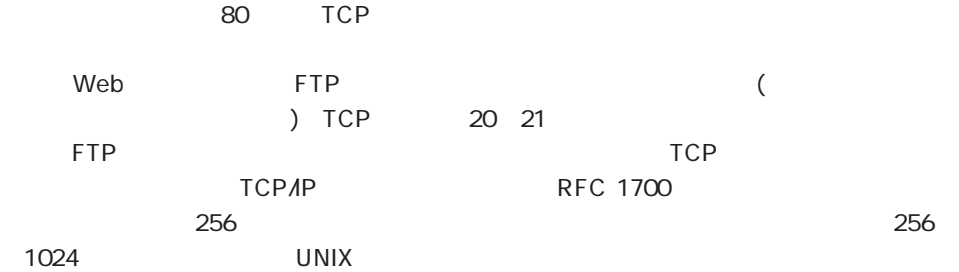

SEND HTML FILE SET HTML ROOT SET WEB DISPLAY LIMIT SET WEB TIMEOUT STOP WEB SERVER

### Web (I) 4<sup>th</sup> Dimension WebDemo1 Windows Macintosh  $W$ eb ラーメッセージが表示された場合には、トラブルシューティングのために「Webサービ 1. Web web 2 Web  $\vee$ beb Macintosh Netscape  $\overline{\Box}$ Netwape: HomePage 四目 阑 N  $\partial \phi$ Q 틊 2 竾 Reload  $B$ ado Ett Images Leartin: 14tp://192.9.200.10/ Watterflow? Watter Cool? Declinations | Ret Search | People ſ Software

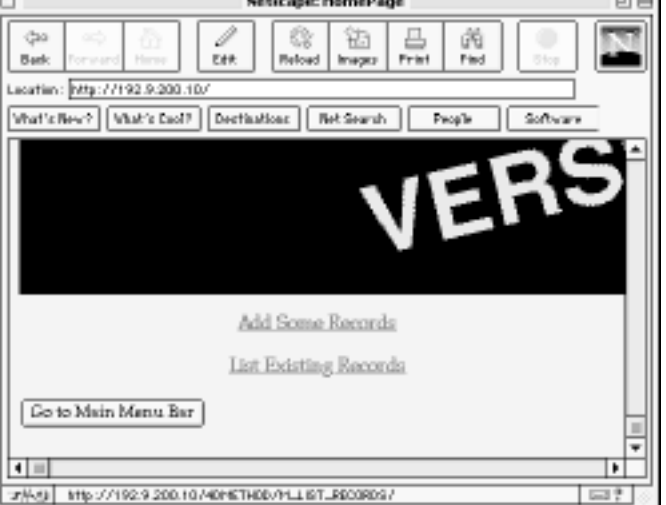

List Existing Records<br> **ECTION** 

### 4D **DISPLAY SELECTION**

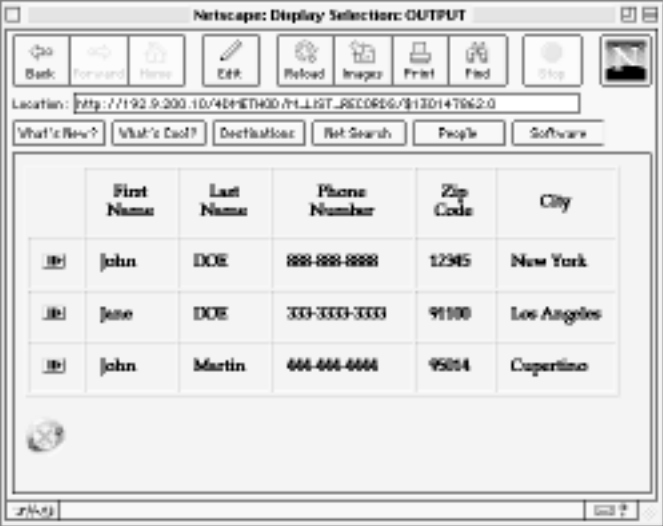

ここでは、用途に応じてレコードをブラウズできます。「終了」ボタン(画面左下のXが付

 $\vee$  ) and  $\vee$   $\vee$ 

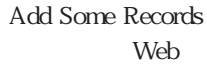

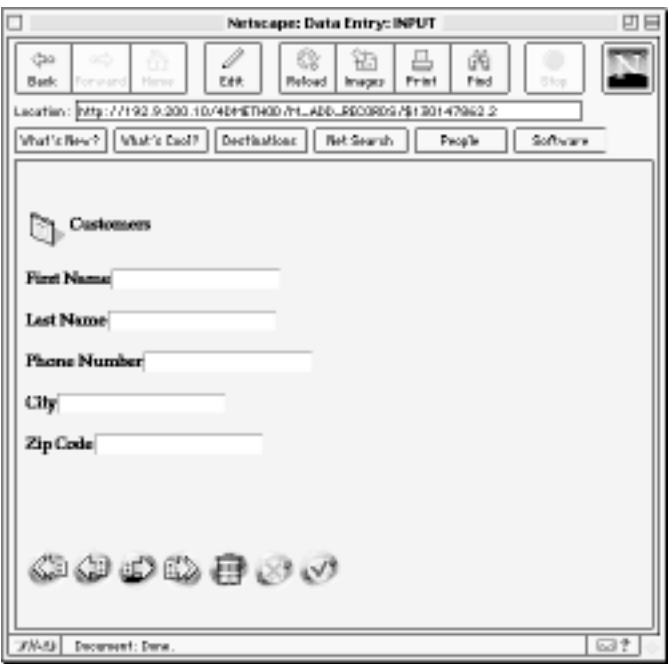

タン(Xが付いているボタン)をクリックして、Webサイトのホームページに戻ります。

Go to Main Menu Bar

extended the state of the state of the SNeb of the SNeb of the SNeb of the SNeb of the SNeb of the SNeb of the SNeb of the SNeb of the SNeb of the SNeb of the SNeb of the SNeb of the SNeb of the SNeb of the SNeb of the SNe

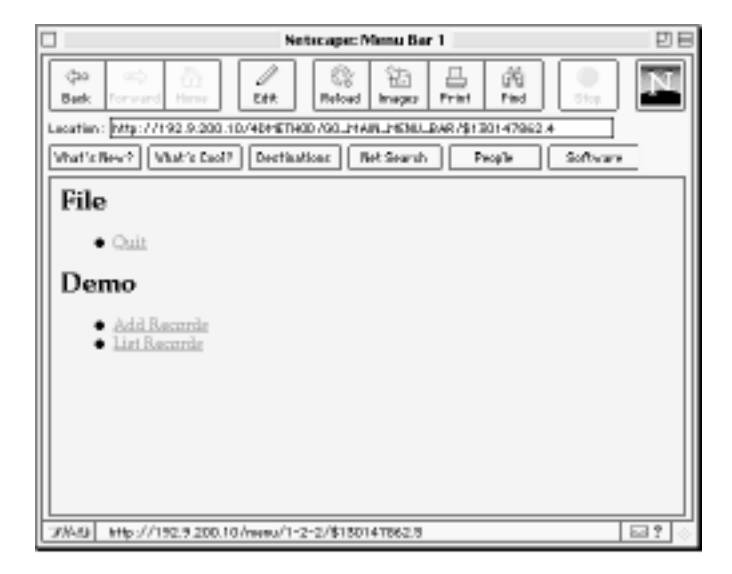

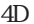

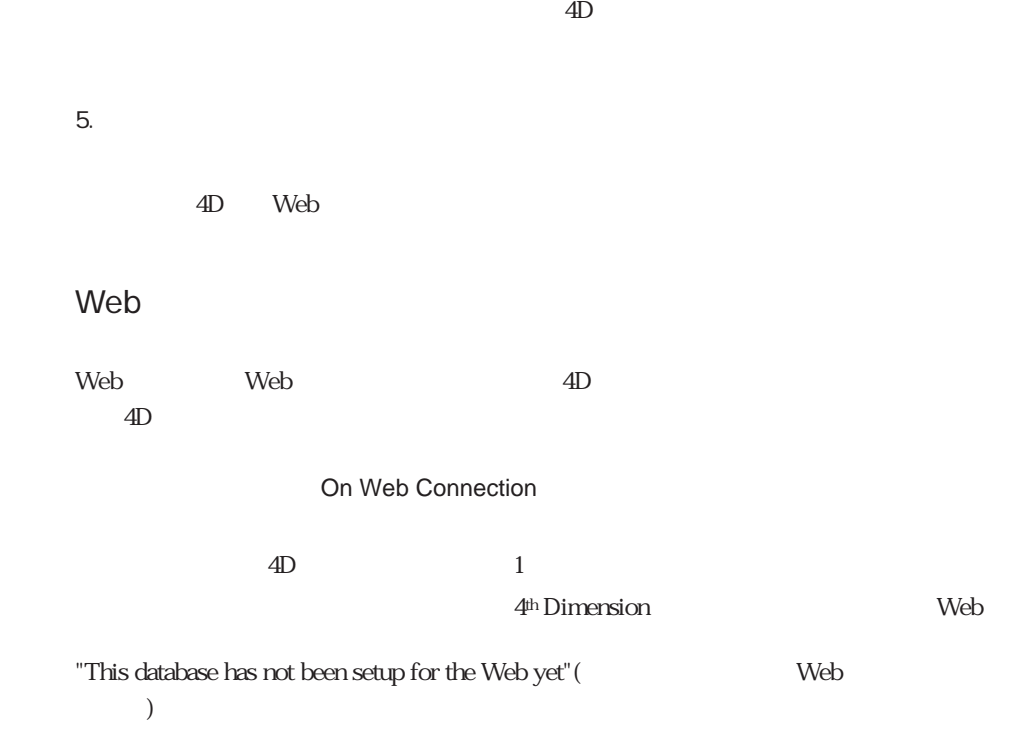

 $4.$ 

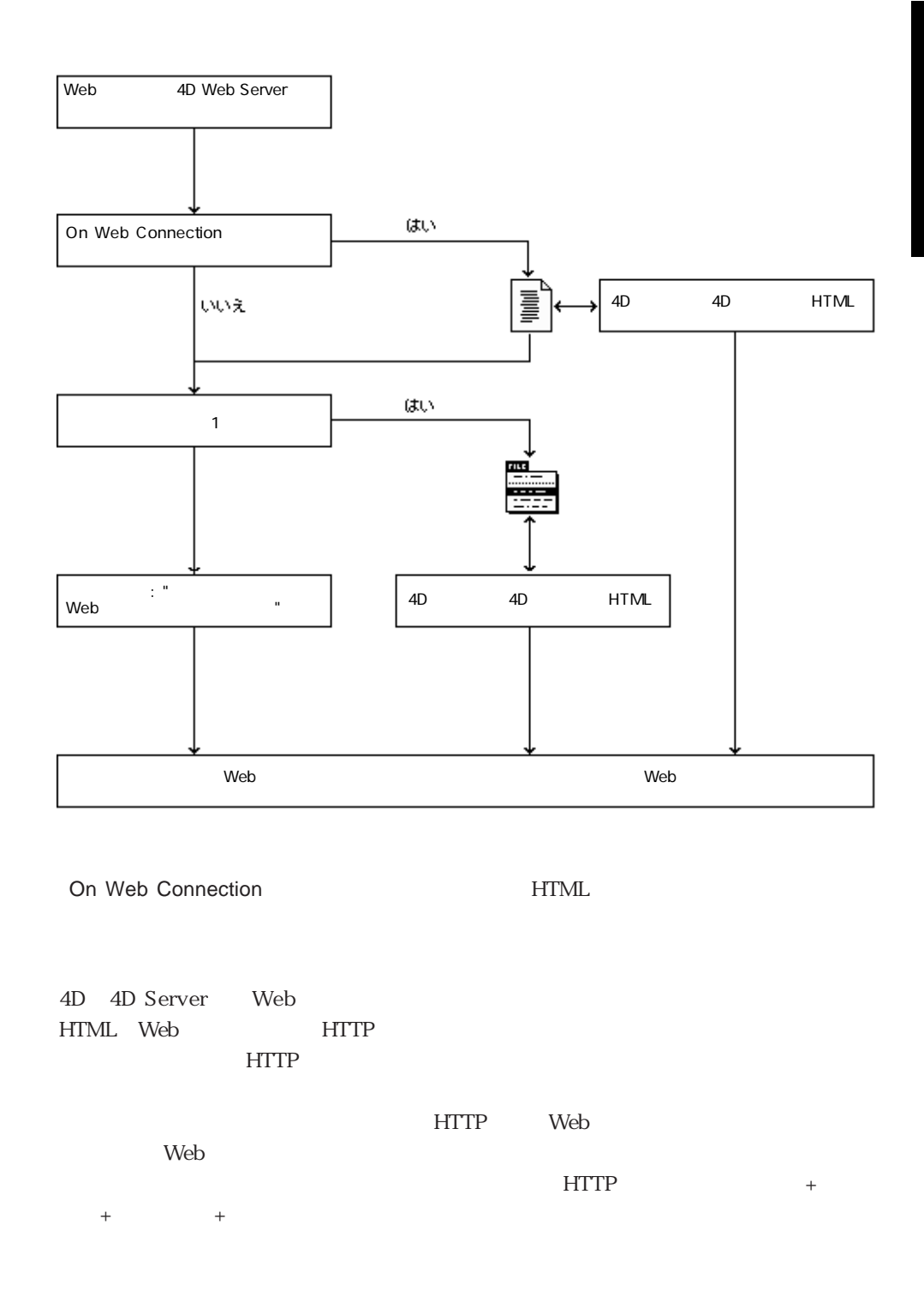

Web 1007

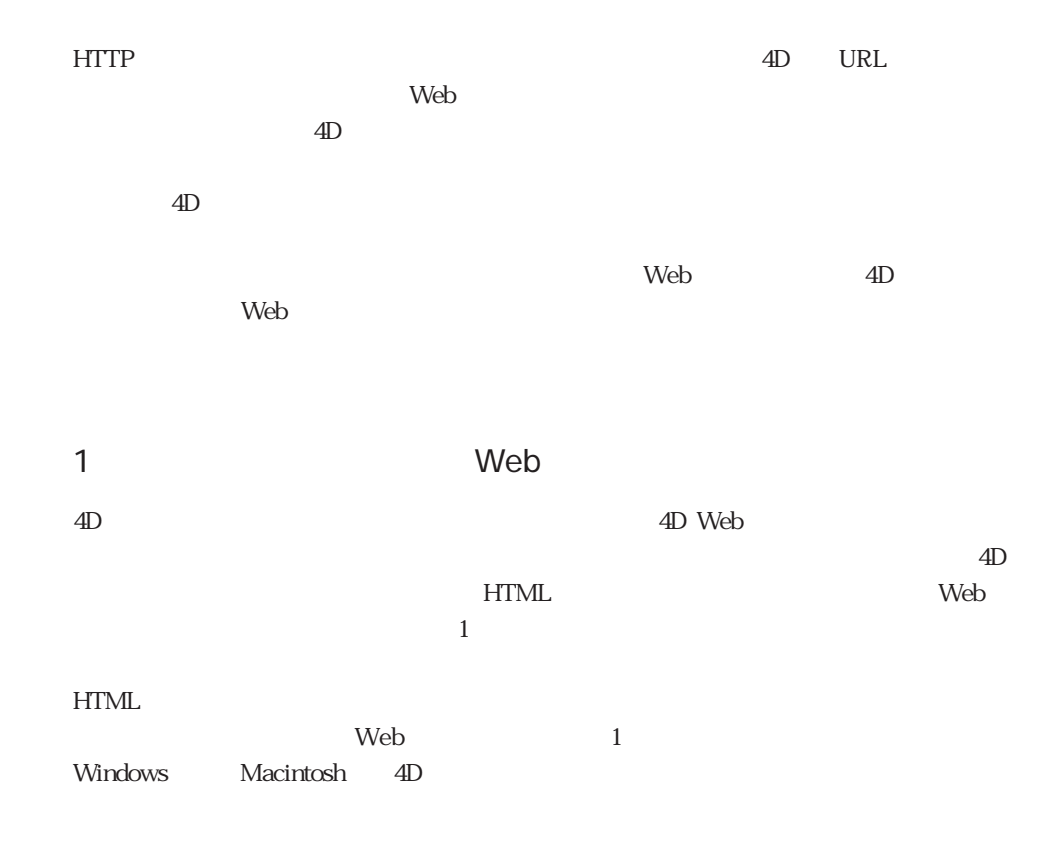

#### 1.  $\sim$

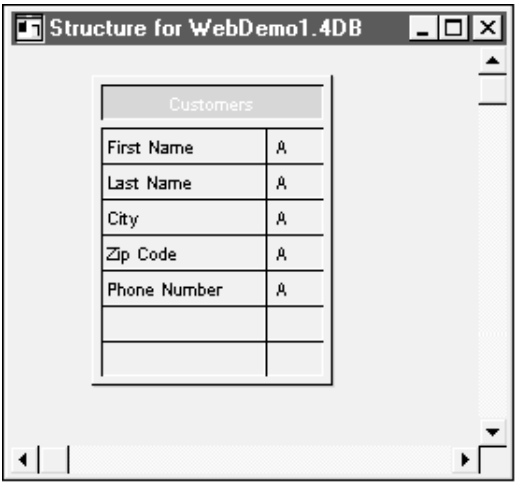
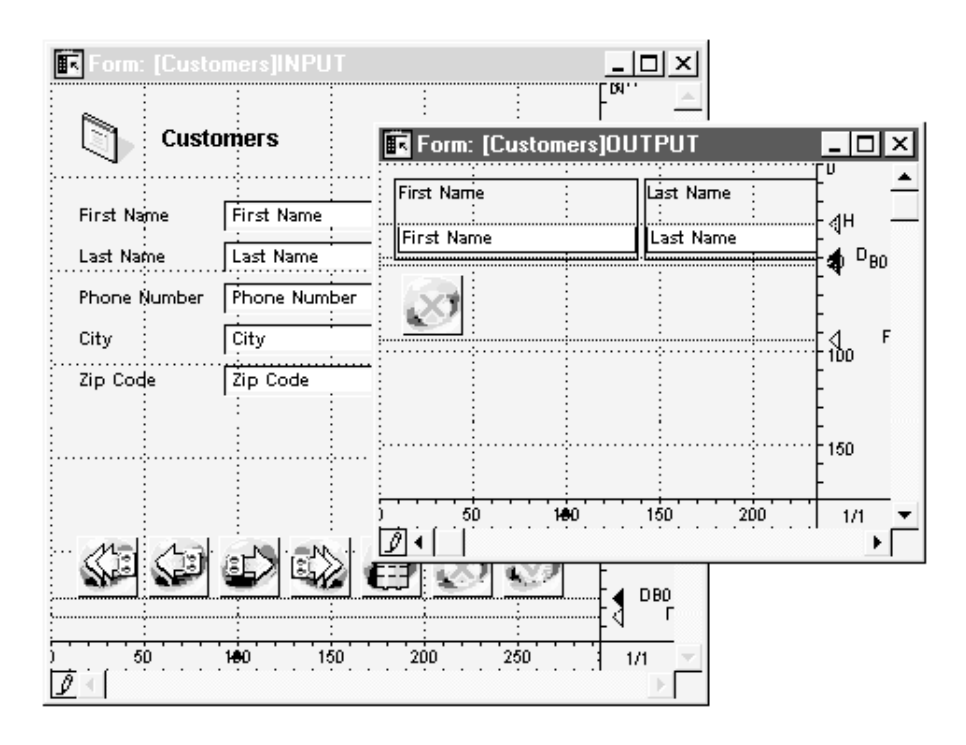

 $2.$ 

 $1$ 

3. The set of the set of the Second Web 3. The set of the set of the set of the set of the set of the set of the set of the set of the set of the set of the set of the set of the set of the set of the set of the set of the

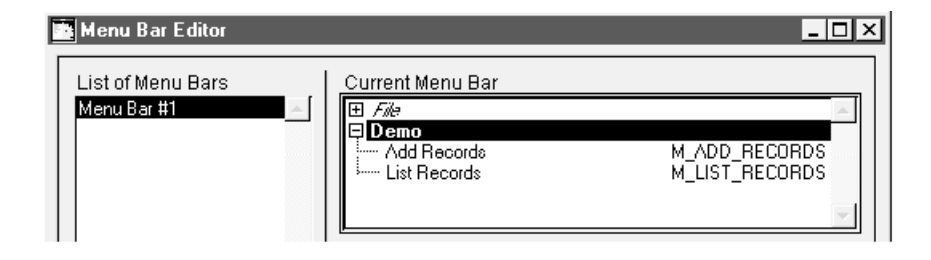

#### $4.2$

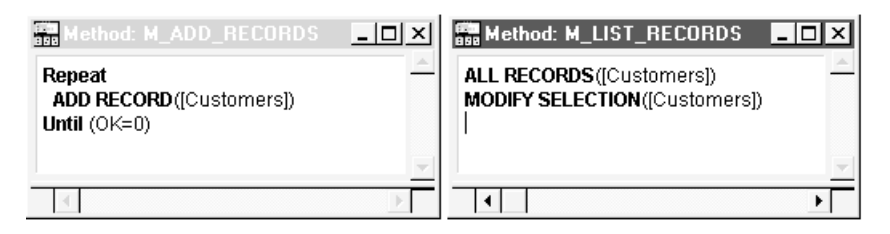

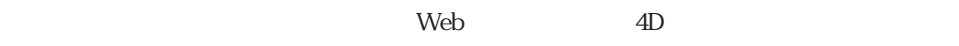

Web Services (II)

SEND HTML FILE, SET WEB DISPLAY LIMIT, SET WEB DISPLAY LIMIT, SET WEB TIMEOUT, START WEB SERVER, STOP WEB SERVER

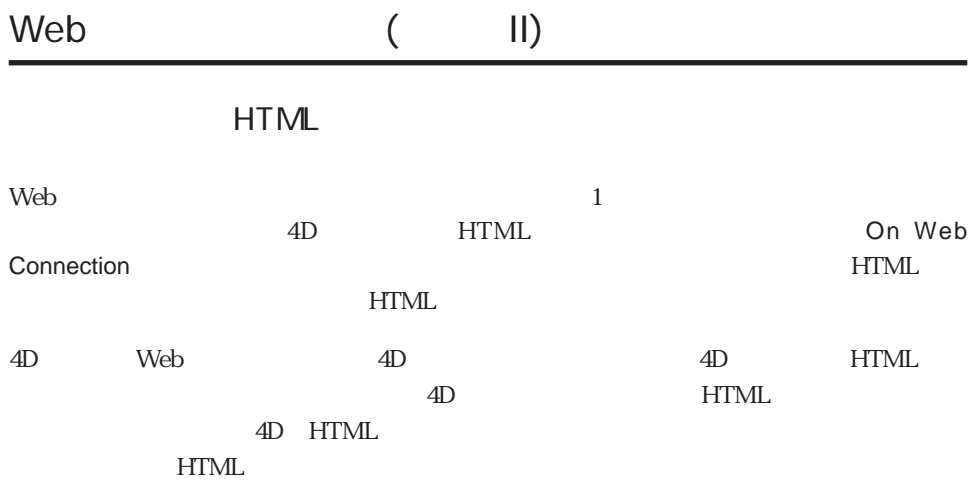

 $HTML$ 

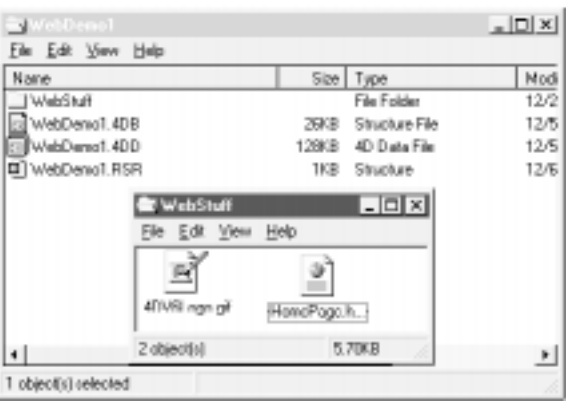

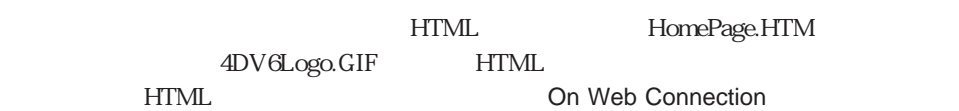

 $4D$ 

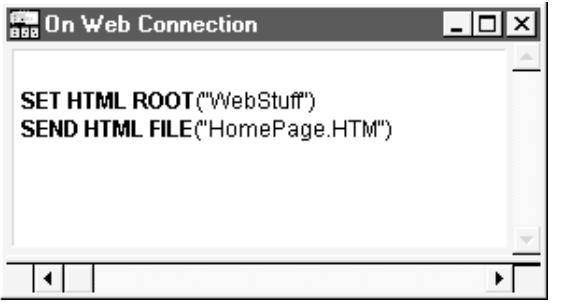

SET HTML ROOT 4<sup>th</sup> Dimension

**HTML** 

**UNEBLE THE STATE HTML** 

Microsoft Front Page HomePage.HTM

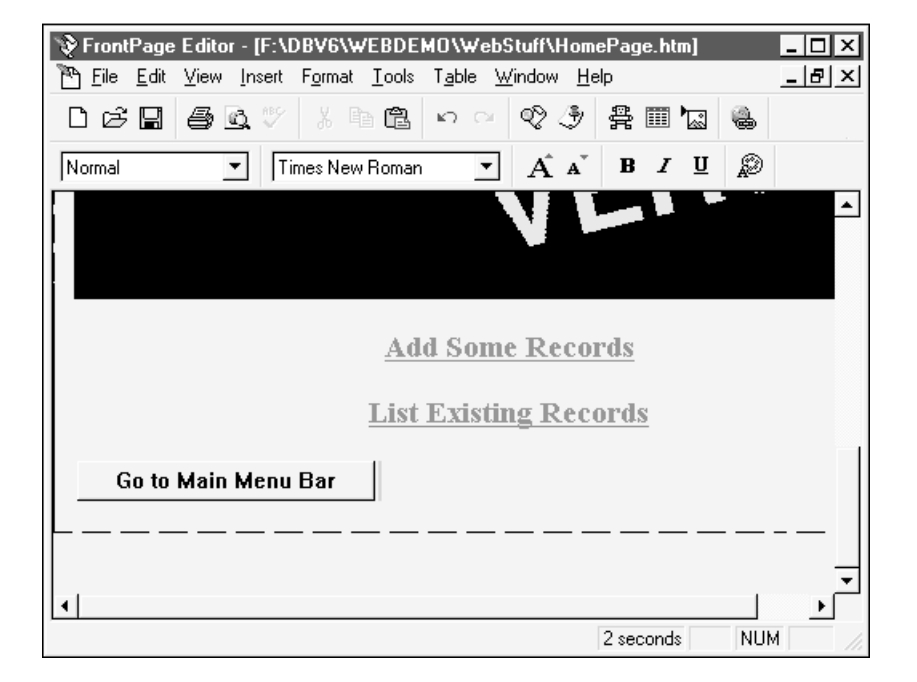

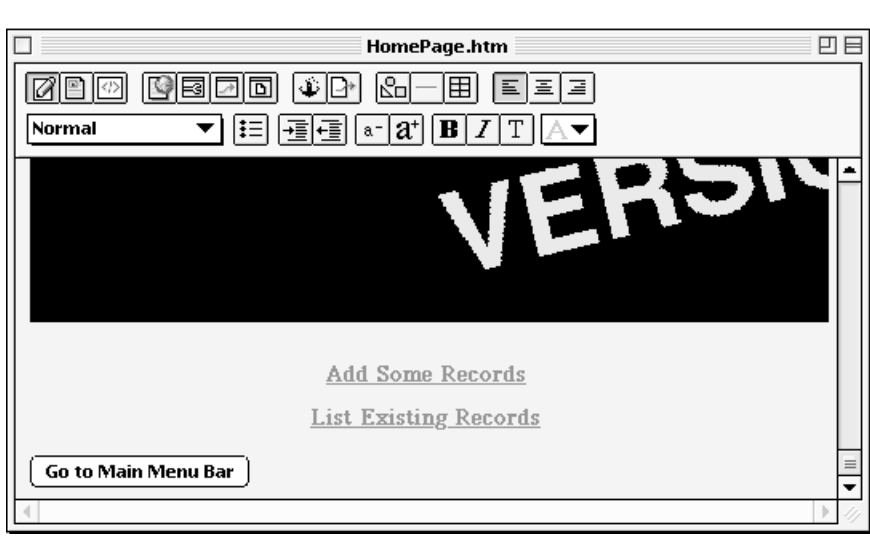

HTML Claris Home Page

### URL

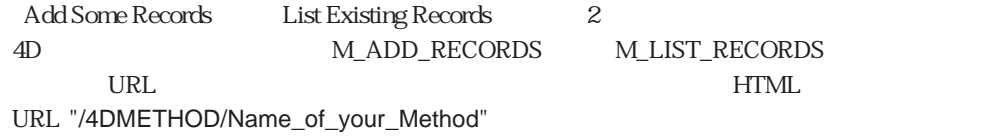

Claris Home Page TAdd Some Records" URL

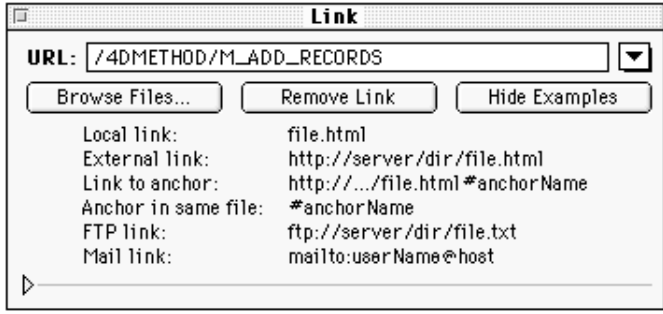

#### URL Microsoft Front Page

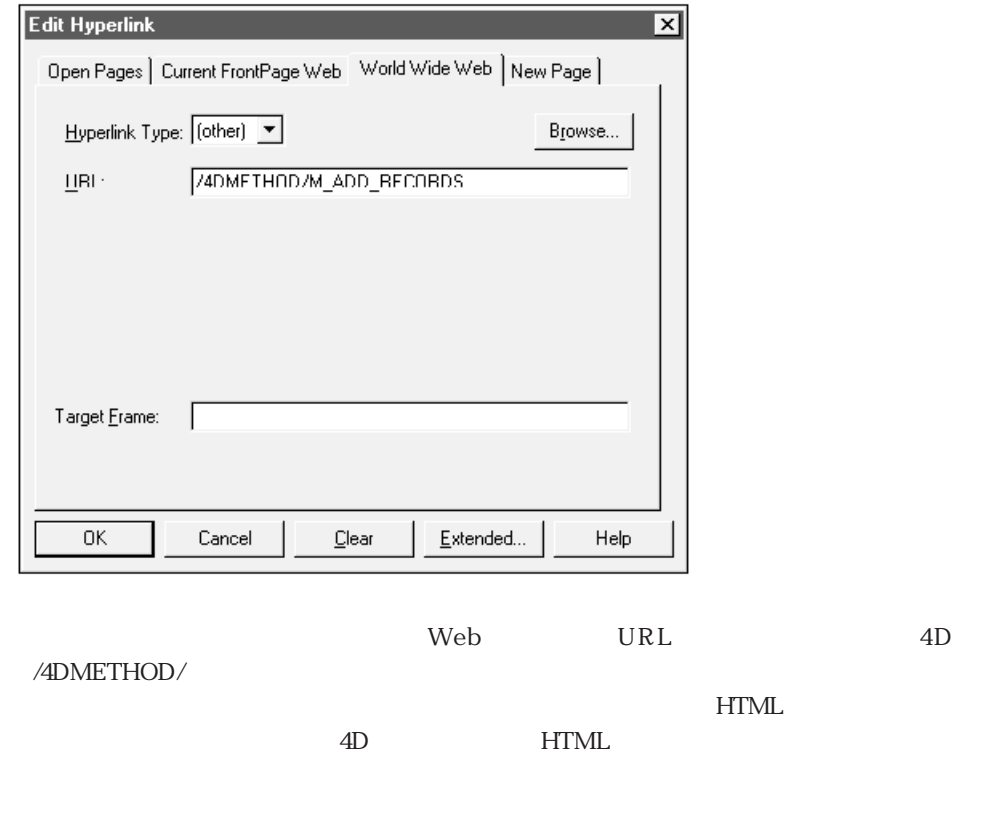

HTML STRAIGHT IN THE STRAIGHT IN THE STRAIGHT IN THE STRAIGHT IN THE STRAIGHT IN THE STRAIGHT IN THE STRAIGHT IN THE STRAIGHT IN THE STRAIGHT IN THE STRAIGHT IN THE STRAIGHT IN THE STRAIGHT IN THE STRAIGHT IN THE STRAIGHT  $HTML$  3  $\label{eq:ADMETHOD/} \text{ADMETHOD/} \tag{4D}$  URL

 $\text{URL}$ 

マンド マンドリング いちじょう しょうしゃ イロン はんしゃ イロン しょうしゅう イロン しゅうしゃ イロン しゅうしゃ イロン しゅうしゃ イロン しゅうしゃ イロン しゅうしゅう イロン しゅうしゅう イロン しゅうしゃ イロン しゅうしゃ イロン しゅうしゃ イロン しゅうしゅう イロン しゅうしゅうしょく しゅうしゃ イロン しゅうしゅう しゅうしゅうしょ  $HTML$ 

 $\rm 4D$ 

 $HTML$  4D

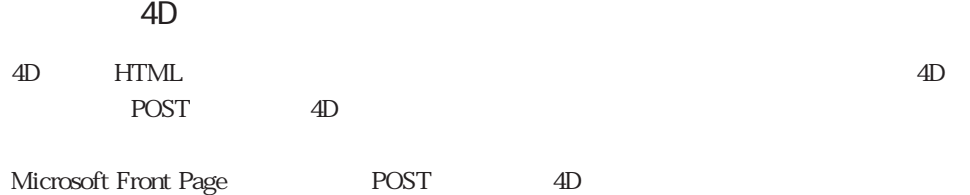

#### 1.  $\blacksquare$

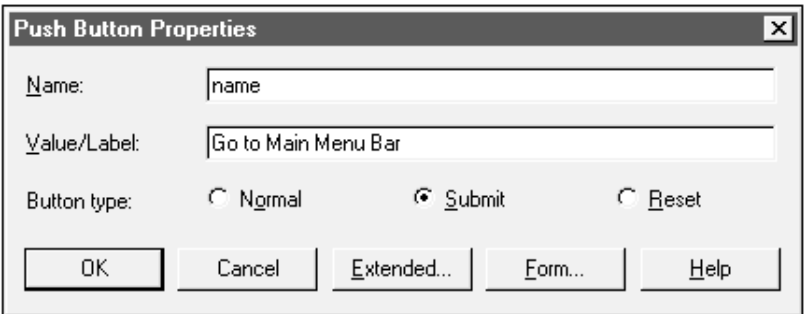

#### 2. Form...

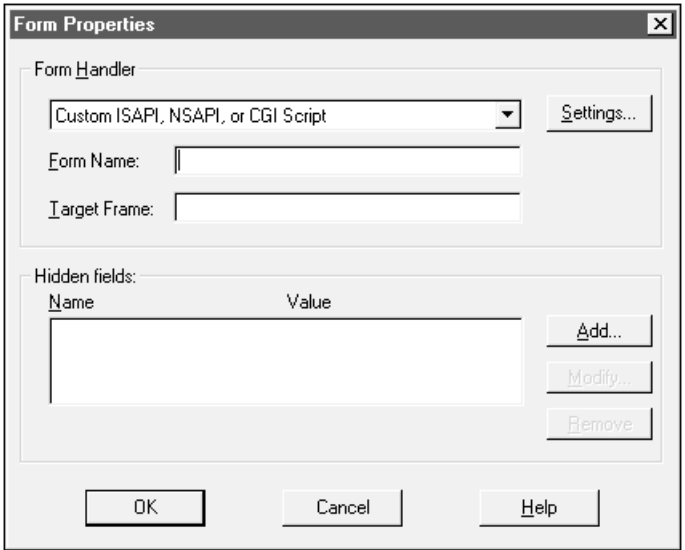

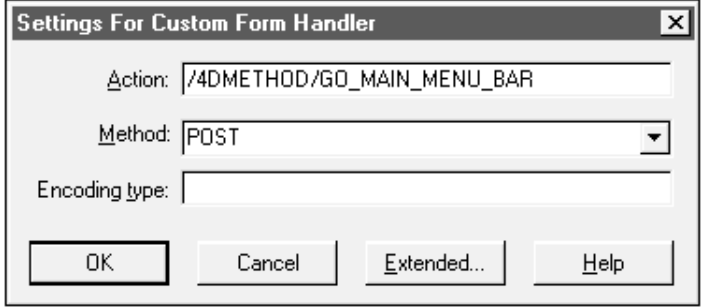

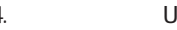

4. URL URL /4DMETHOD/Name\_of\_your\_Method

Co Main Menu Bar GO\_MAIN\_MENU\_BAR

5. Method POST

Claris Home Page POST 4D

1. Edit Document Options...

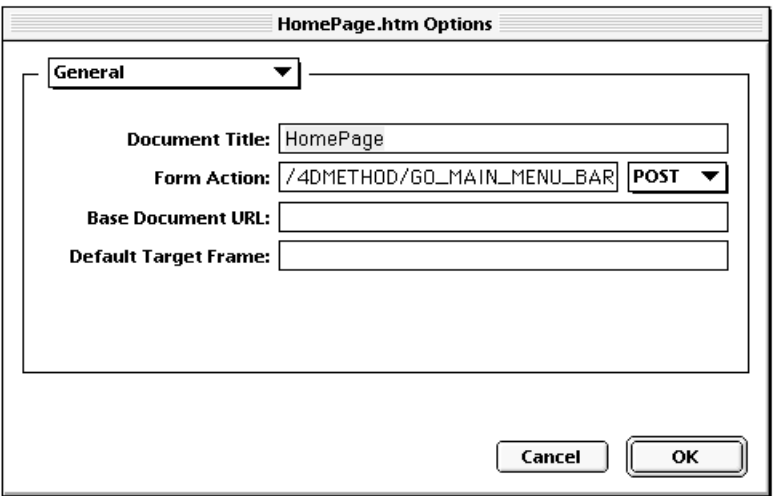

3. Form Action /4DMETHOD/Name\_of\_your\_Method

4D<br>GO\_MAIN\_MENU\_BAR

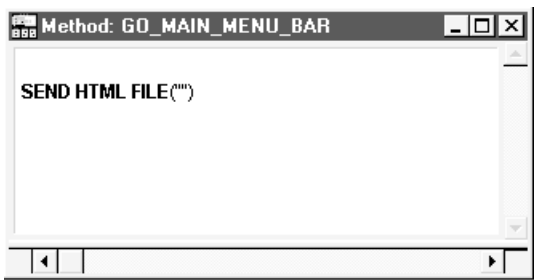

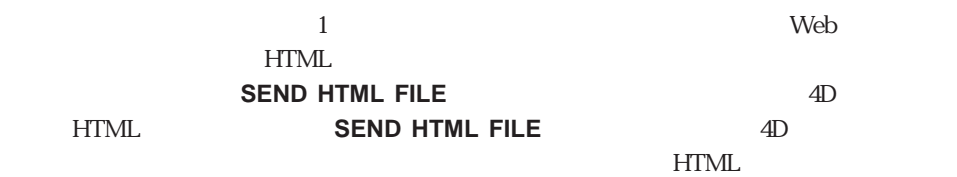

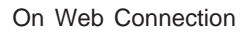

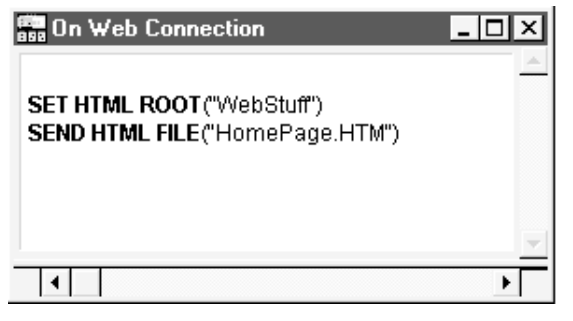

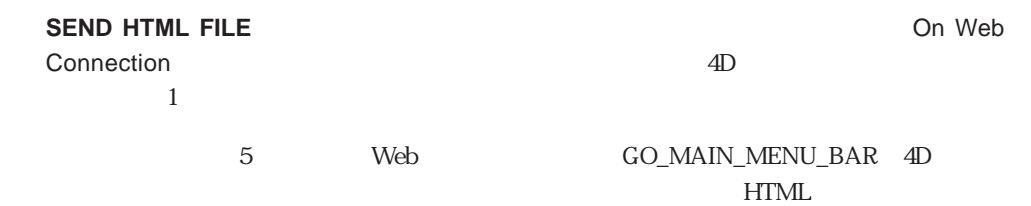

SEND HTML FILE SET HTML ROOT SET WEB TIMEOUT START WEB SERVER STOP WEB SERVER

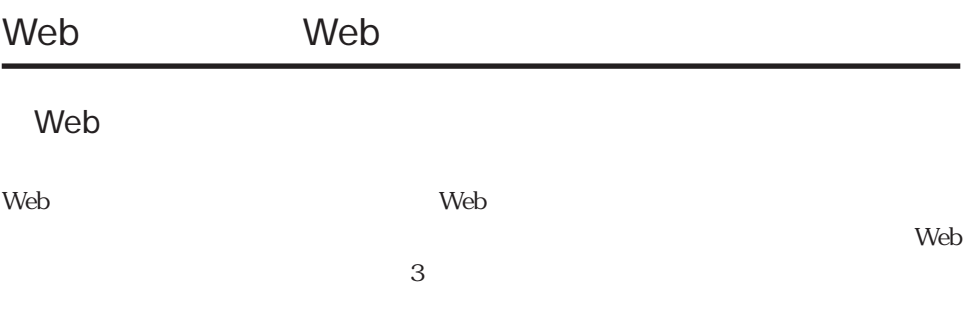

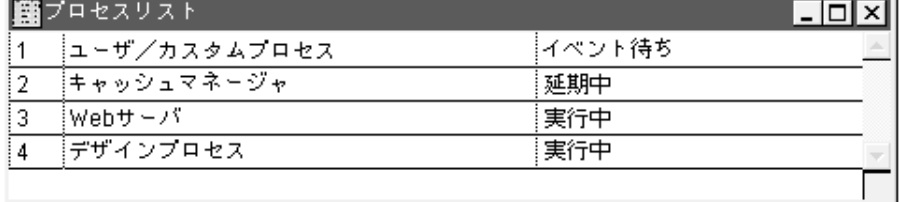

 $4D$ 

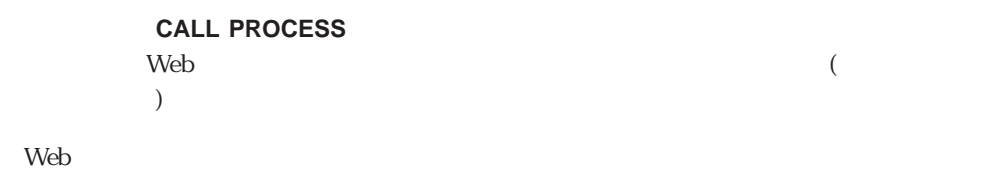

 $\lambda$  Web the set of the set of the set of the set of the set of the set of the set of the set of the set of the set of the set of the set of the set of the set of the set of the set of the set of the set of the set of the

4D **START WEB SERVER** 

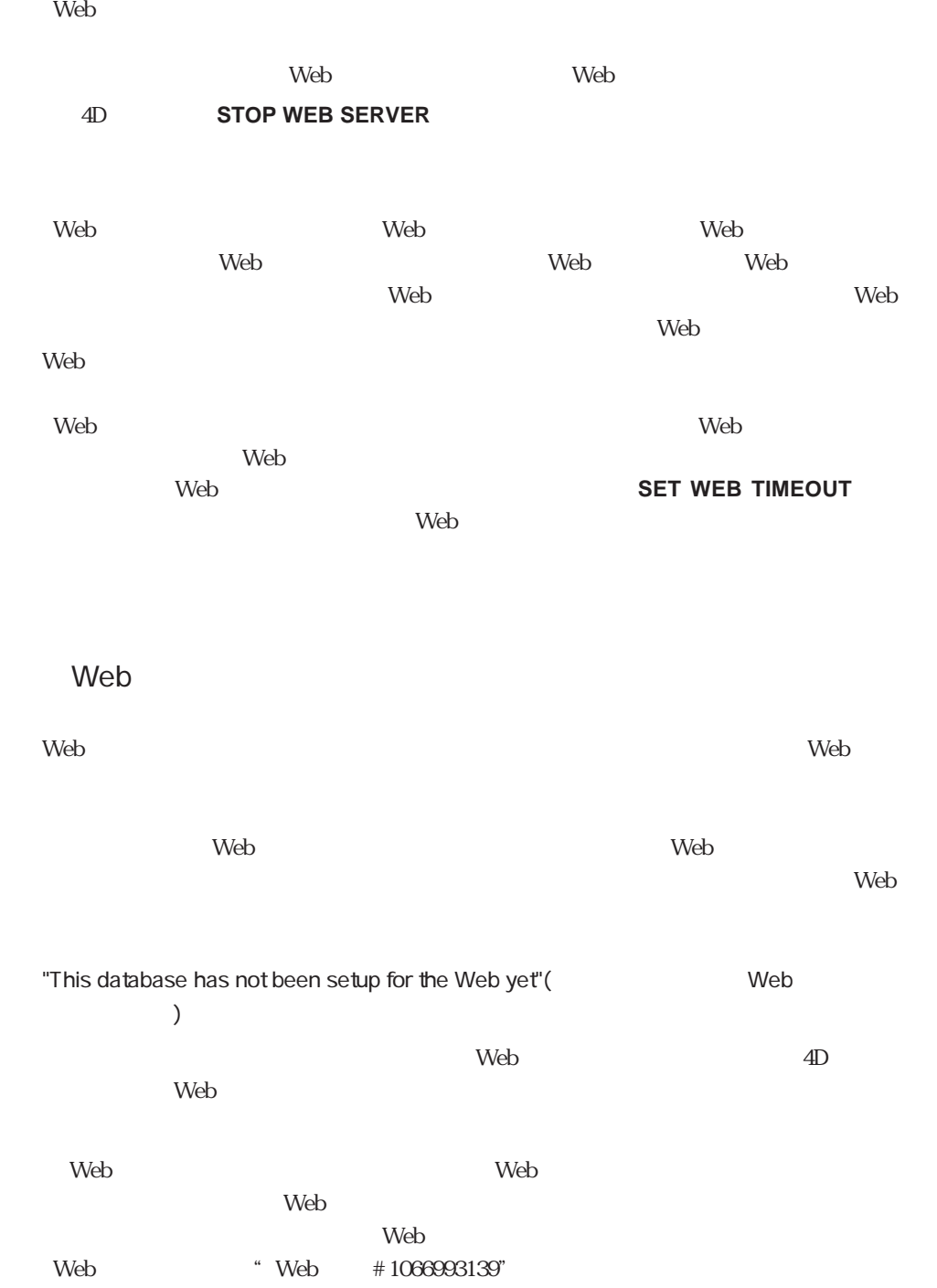

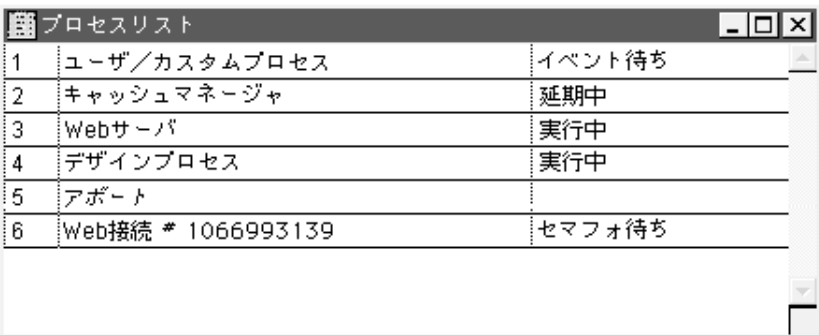

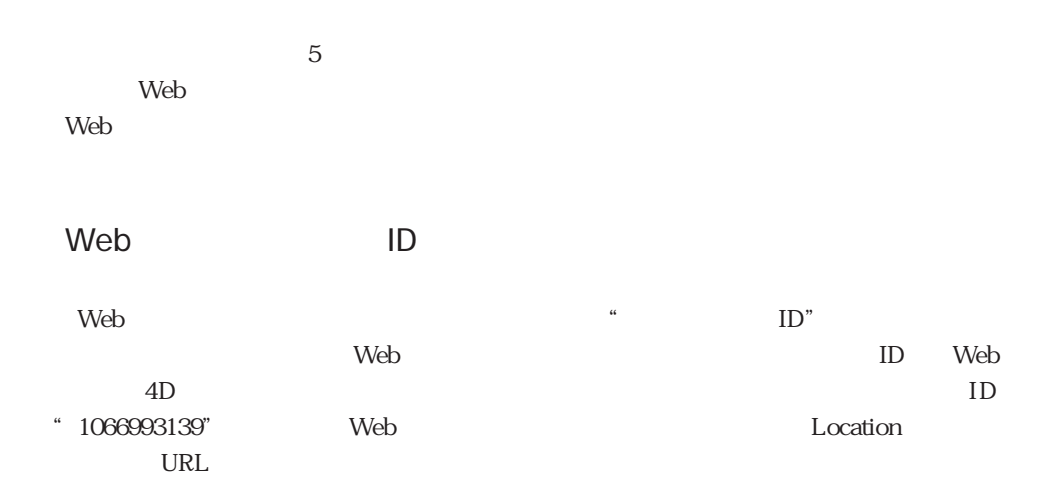

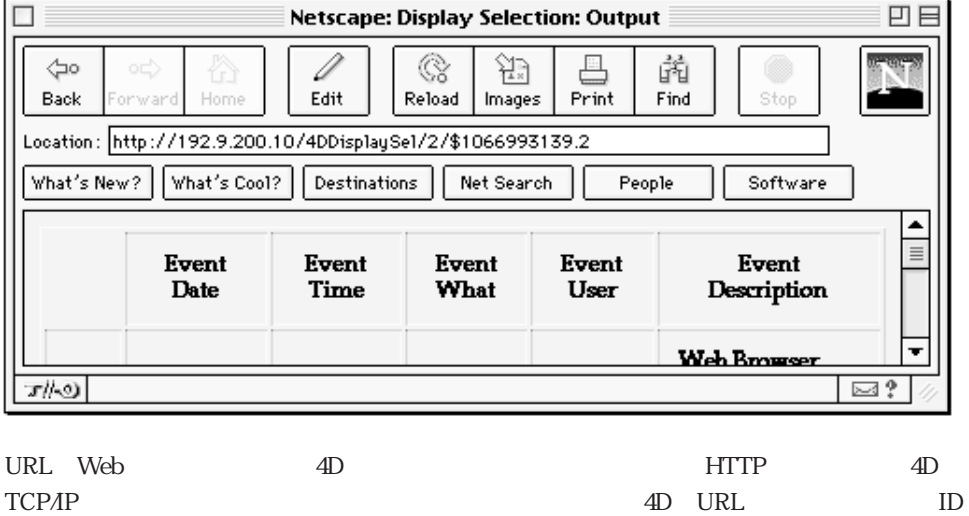

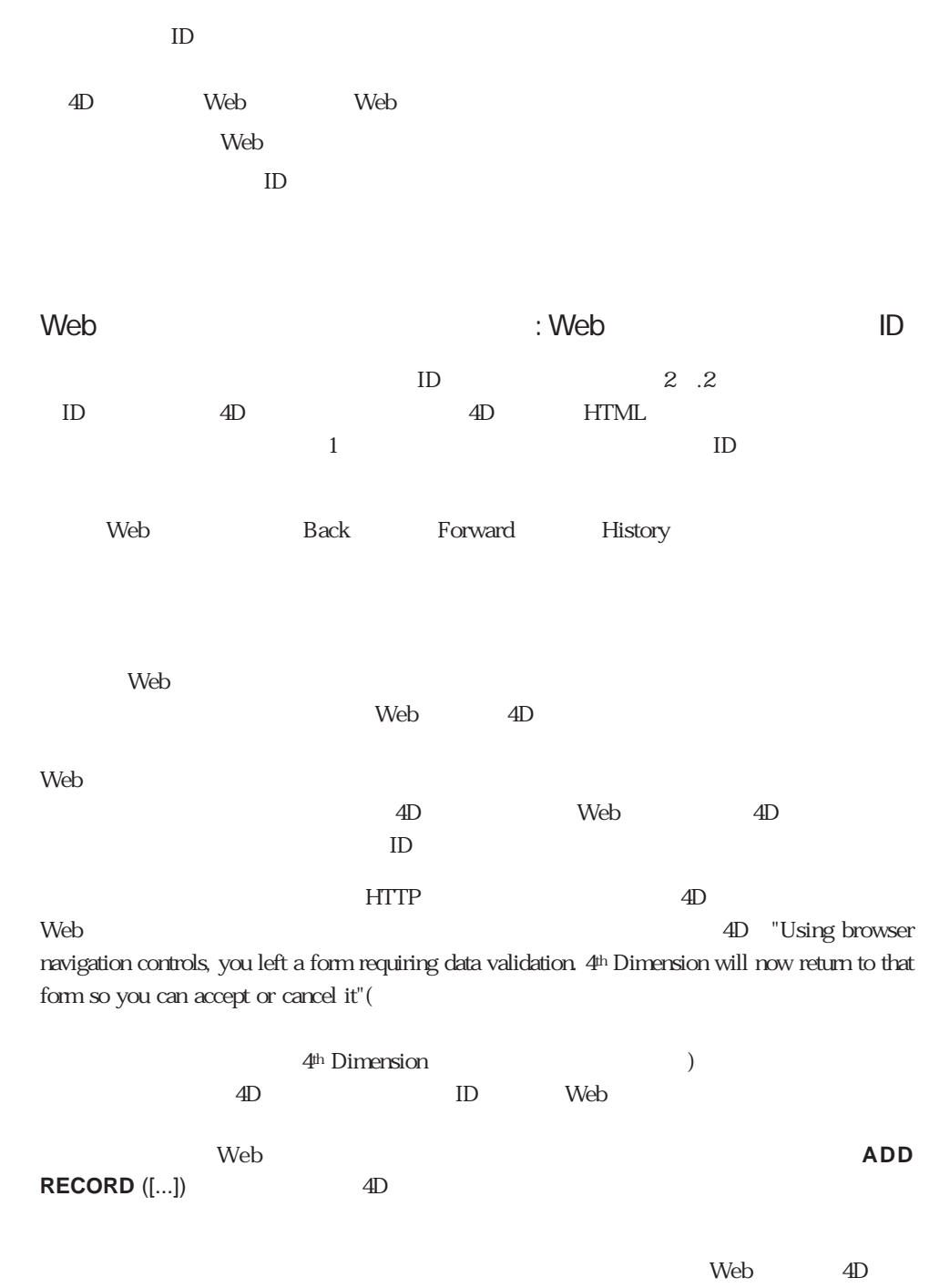

 $(ADD RECORD DISPLAY SELECTION DIALOG)$ 

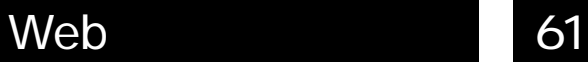

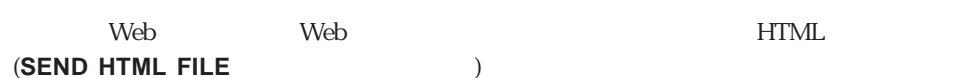

 $4D$ 

**ADD RECORD** ([ ]) **SEND HTML FILE** ("anyPage.HTM") **DISPLAY SELECTION** ([CCCL])

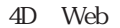

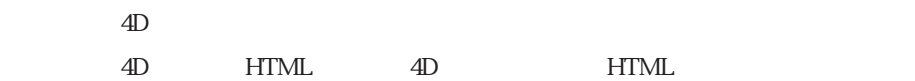

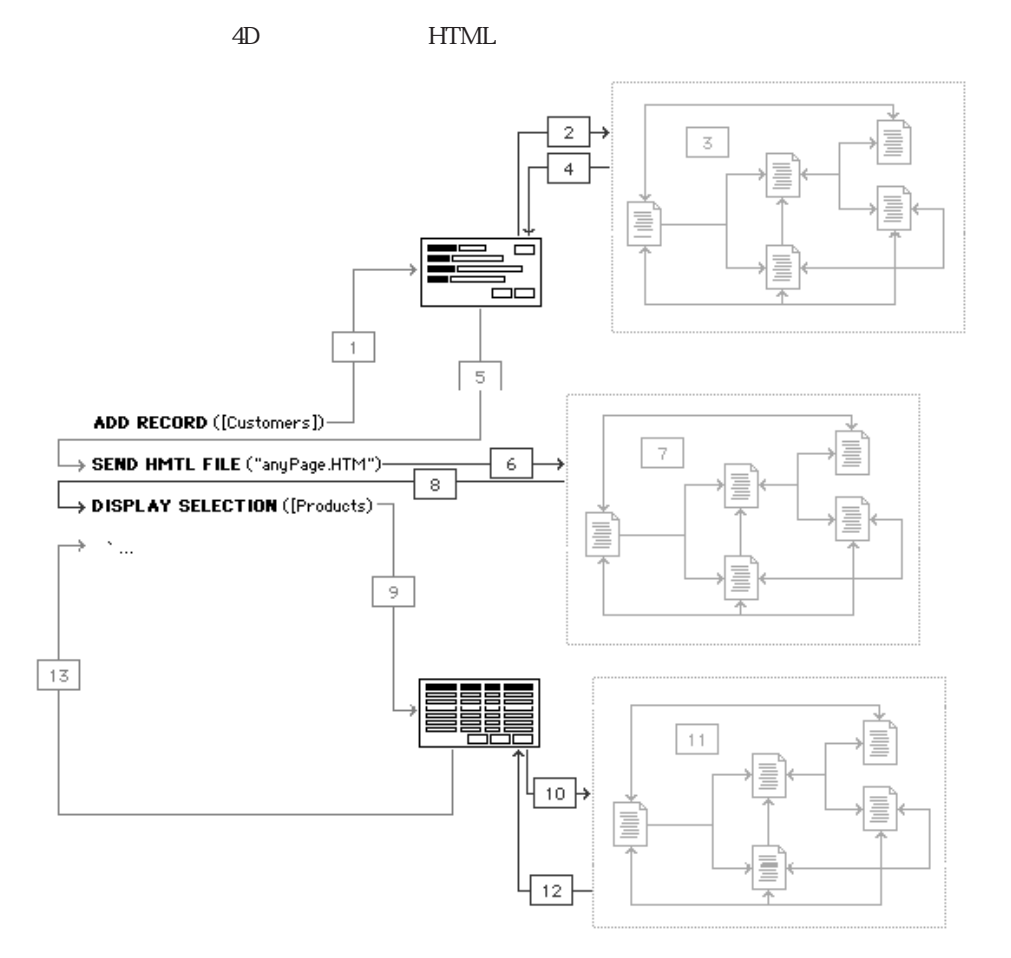

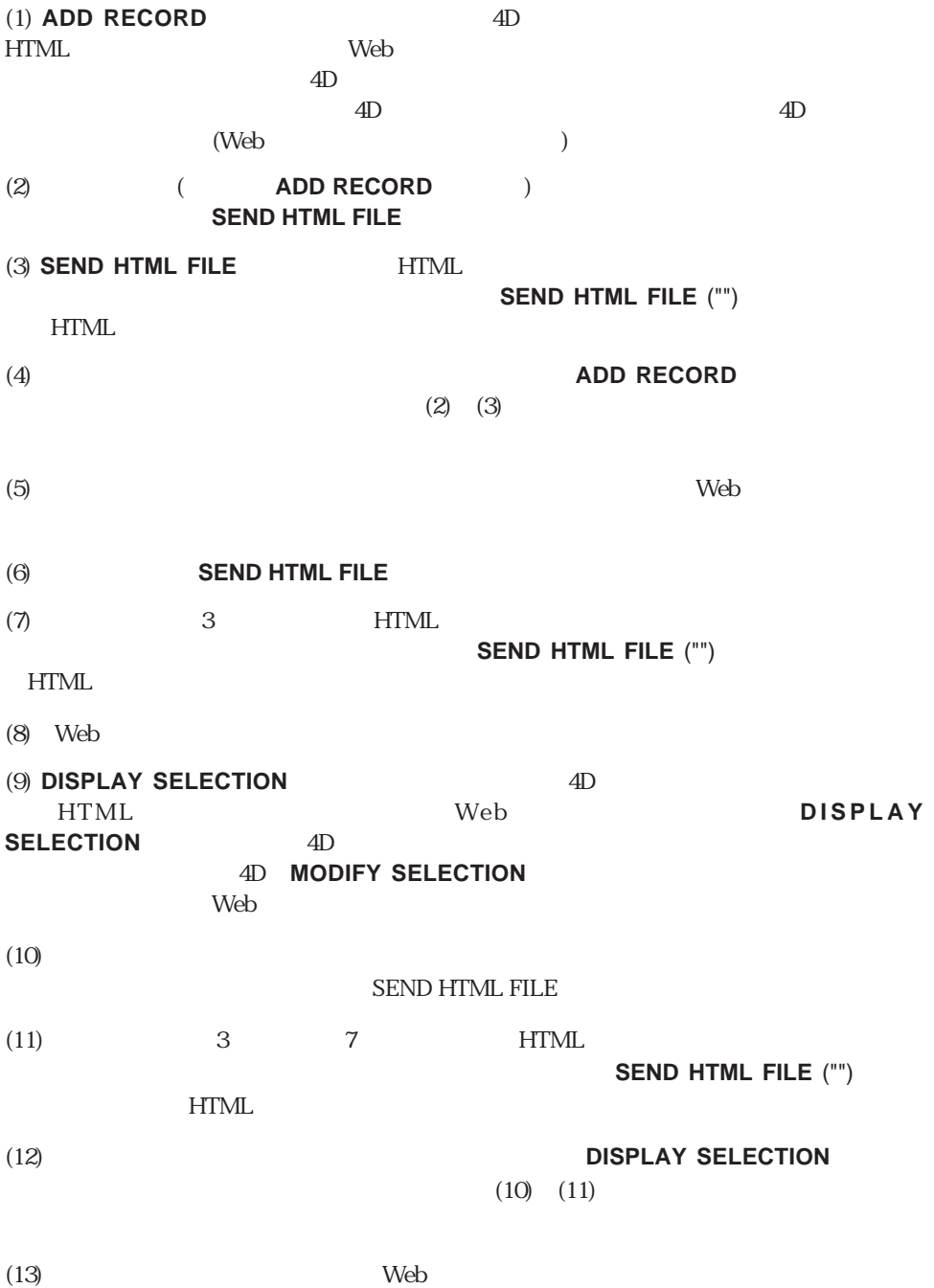

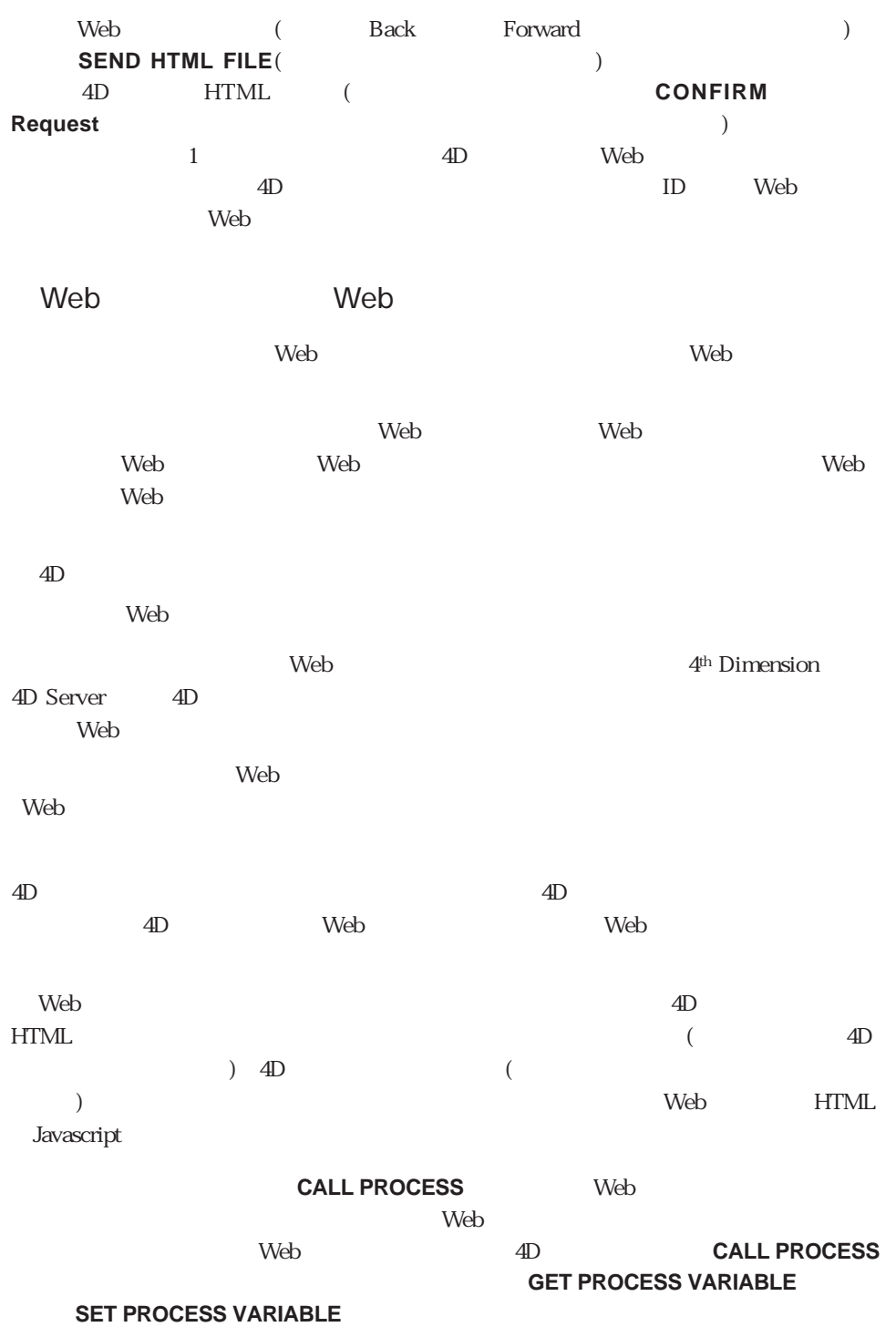

web 4D web web web web website website website website website website website website website website website website website website website website website website website website website website website website website websit  $\alpha$  Web **SET WEB TIMEOUT** 

 $Web$ 

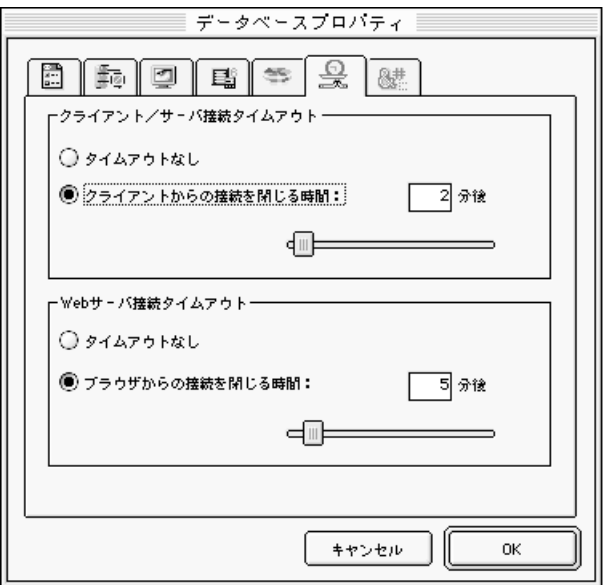

 $\mathbf{Web}$ 

 $\mathsf{Web}$ 

 $5$ 

Web 2000 Note 2000 Note 2000 HTML 2000 Note 2000 Web

 $\lambda$  Web

6 Web

 $\lambda$  Web  $\lambda$  Web

 $\mathsf{Web}$ 

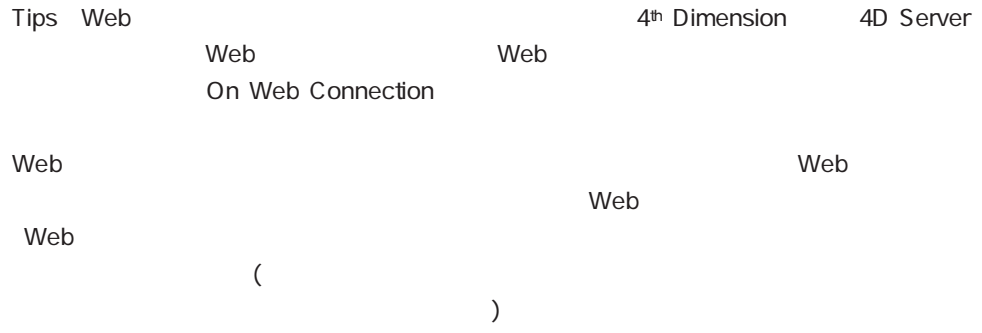

### On Web Connection

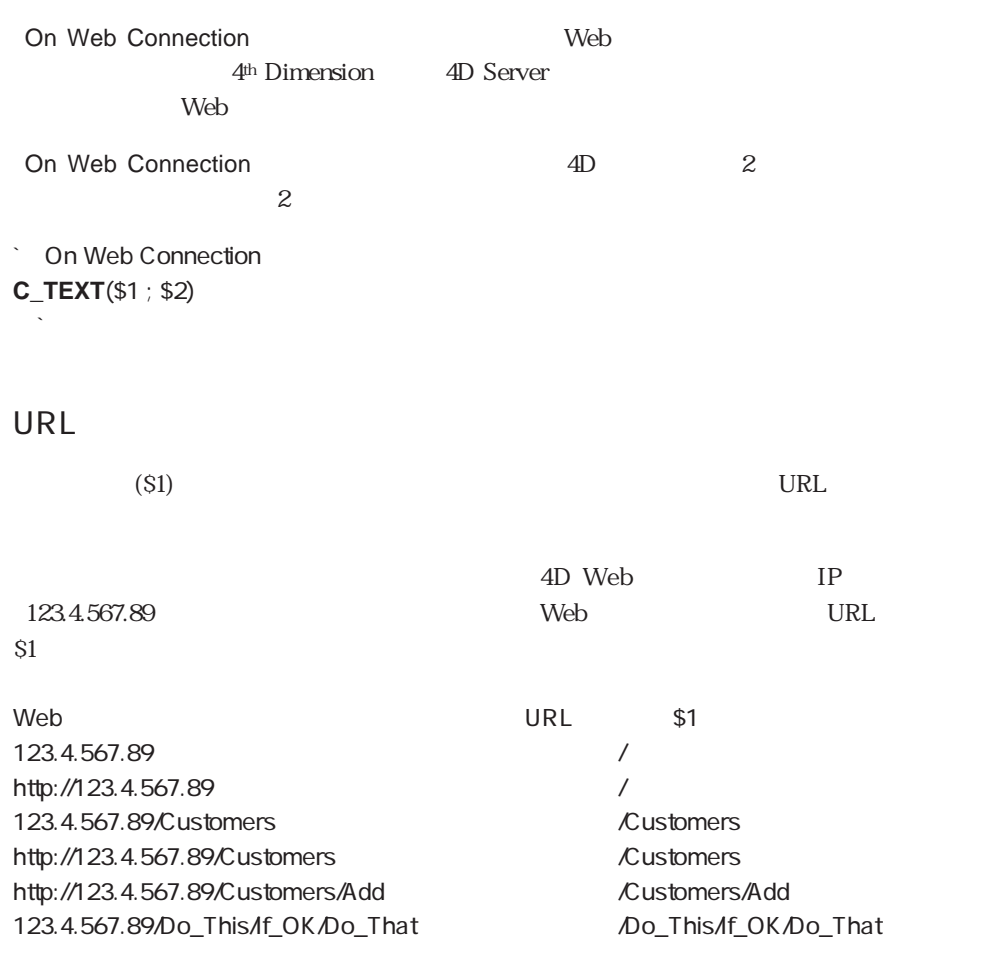

4D URL

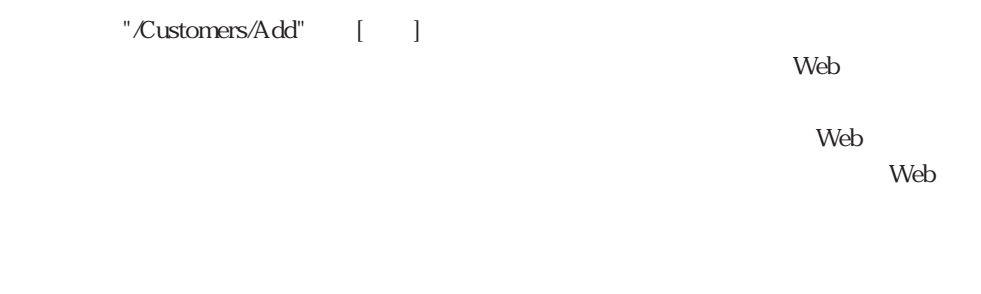

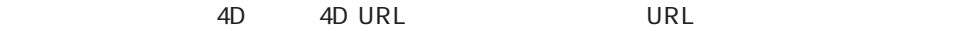

#### **HTTP**

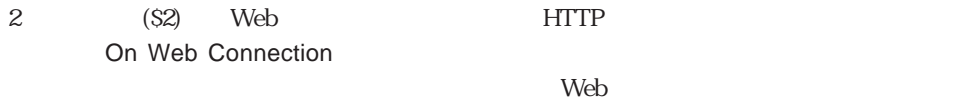

Windows NT
Netscape 3.0

GET HTTP/1.0 Connection: Keep-Alive User-Agent: Mozilla/3.01 (WinNT; I) Host: 192.9.200.11 Accept: image/gif, image/x-xbitmap, image/jpeg, image/pjpeg, \*/\*

Windows NT Microsoft Internet Explorer

GET / HTTP/1.0 Accept: image/gif, image/x-xbitmap, image/jpeg, \*/\* Accept-Language: en User-Agent: Mozilla/1.22 (compatible; MSIE 2.0d; Windows NT) Connection: Keep-Alive If-Modified-Since: Sunday, 10-Dec-96 01:51:37 GMT

On Web Connection and S1  $\begin{bmatrix} 1 & 1 & 1 & 2 \end{bmatrix}$  On Startup **Startup** Startup **Startup** Startup On Startup ` テーブルリスト **ARRAY STRING**(31 ; <>asTables ; **Count tables**) **For** (\$vlTable ; 1 ; **Size of array**(<>asTables)) <>asTables{\$vlTable}:=**Table name**(\$vlTable) **End for Example 20** Web **ARRAY STRING**(31 ; <>asActions ; 2) <>asActions{1}:="Add" <>asActions{2}:="List" On Web Connection  $\text{URL}$ On Web Connection **C\_TEXT**(\$1 ; \$2) **C\_TEXT**(\$vtURL)  $\tilde{51}$  "/"  $\tilde{51}$  "/..." **If** (\$1="/@")  $\text{VIRL}$  and  $\text{V}$ "/" \$vtURL:=**Substring**(\$1 ; 2) `URL URL URL URL Taaa/bbb/ccc" "aaa" "bbb" "ccc" 3 \$vlElem:=0 **ARRAY TEXT**(\$atTokens ; \$vlElem) **While** (\$vURL # ") \$vlElem:=\$vlElem+1 **INSERT ELEMENT**(\$atTokens ; \$vlElem) \$vlPos:=**Position**("/" ; \$vtURL) **If** (\$vlPos>0) \$atTokens{\$vlElem}:=**Substring**(\$vtURL ; 1;\$vlPos-1) \$vtURL:=**Substring**(\$vtURL ; \$vlPos+1)

```
Else
       $atTokens{$vlElem}:=$vtURL
      $v$t$JR1 := "End if
  End while
  `URL HOST
  If ($vlElem>0)
    `On Startup
    \sim 1
    $vlTableNumber:=Find in array(<>asTables ; $atTokens{1})
    If ($vlTableNumber>0)
       `その場合には、このテーブルに対するポインタを取得する
      $vpTable:=Table($vlTableNumber)
       `入力フォームと出力フォームを設定する
      INPUT FORM($vpTable->; "Web ")
      OUTPUT FORM($vpTable-> ; "Web ")
      `On Startup
       \sim 2
      $vlAction:=Find in array(<>asActions ; $atTokens{2})
      Case of
         `レコードの追加
         ¥ ($vlAction=1)
           Repeat
             ADD RECORD($vpTable-> ; *)
           Until (OK=0)
           `レコードの一覧表示
         \setminus ($vlAction=2)
           READ ONLY($vpTable->)
           ALL RECORDS($vpTable->)
           DISPLAY SELECTION($vpTable-> ; *)
           READ WRITE($vpTable->)
      Else
       `ここで追加の標準テーブルアクションを実装できる
      End case
    Else
    `ここでその他の標準アクションを実装できる
    End if
  End if
End if
\Box \BoxWWW NORMAL LOG ON
```
urle urleaded use that the URL urleaded use  $\overline{URL}$ 

 $HTML$ 

出TML

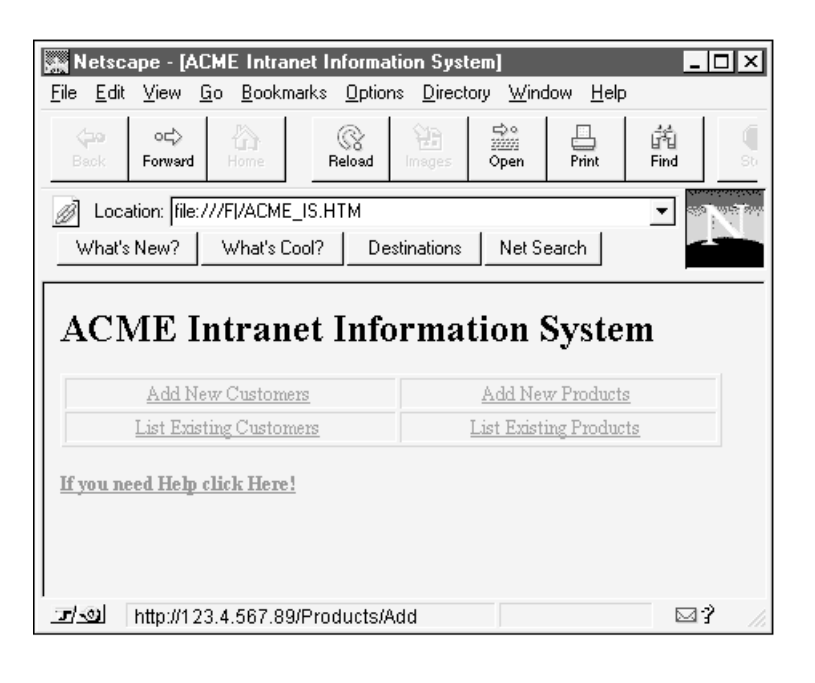

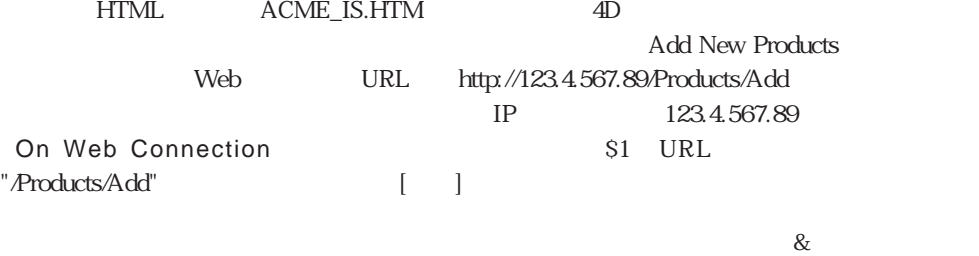

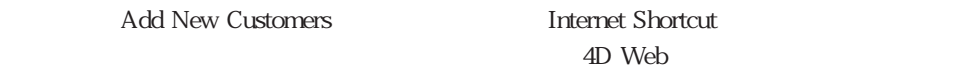

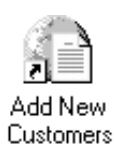

HTML

```
<HTML>
<HEAD>
 <TITLE>ACME Intranet Information Sustem</TITLE>
</HEAD>
<BODY>
<H1><B>ACME Intranet Information System</B></H1>
<P_ALIGN=CENTER><TABLE_BORDER=1_CELLPADDING=1_WIDTH="100%">
 \langle TR \rangle<TD>
  <P_ALIGN=CENTER><A_HREF="http://123.4.567.89/Customers/Add">Add New Customers</A>
 \langle/TD>
 <TD>
  <P_ALIGN=CENTER><A_HREF="http://123.4.567.89/Products/Add">Add New Products</A>
 \langle/TD>
 \langle/TR>
 <TR>
 <TD>
  <P_ALIGN=CENTER><A_HREF="http://123.4.567.89/Customers/List">List Existing Customers</A>
 </TD>
 <TD>
  <P_ALIGN=CENTER><A_HREF="http://123.4.567.89/Products/List">List Existing Products</A>
 </TD>
 \langle/TR>
</TABLE></P>
<P><B><A HREF="Help.HTM">If you need Help click Here!</A></B></P>
</BODY>
</HTML>
```
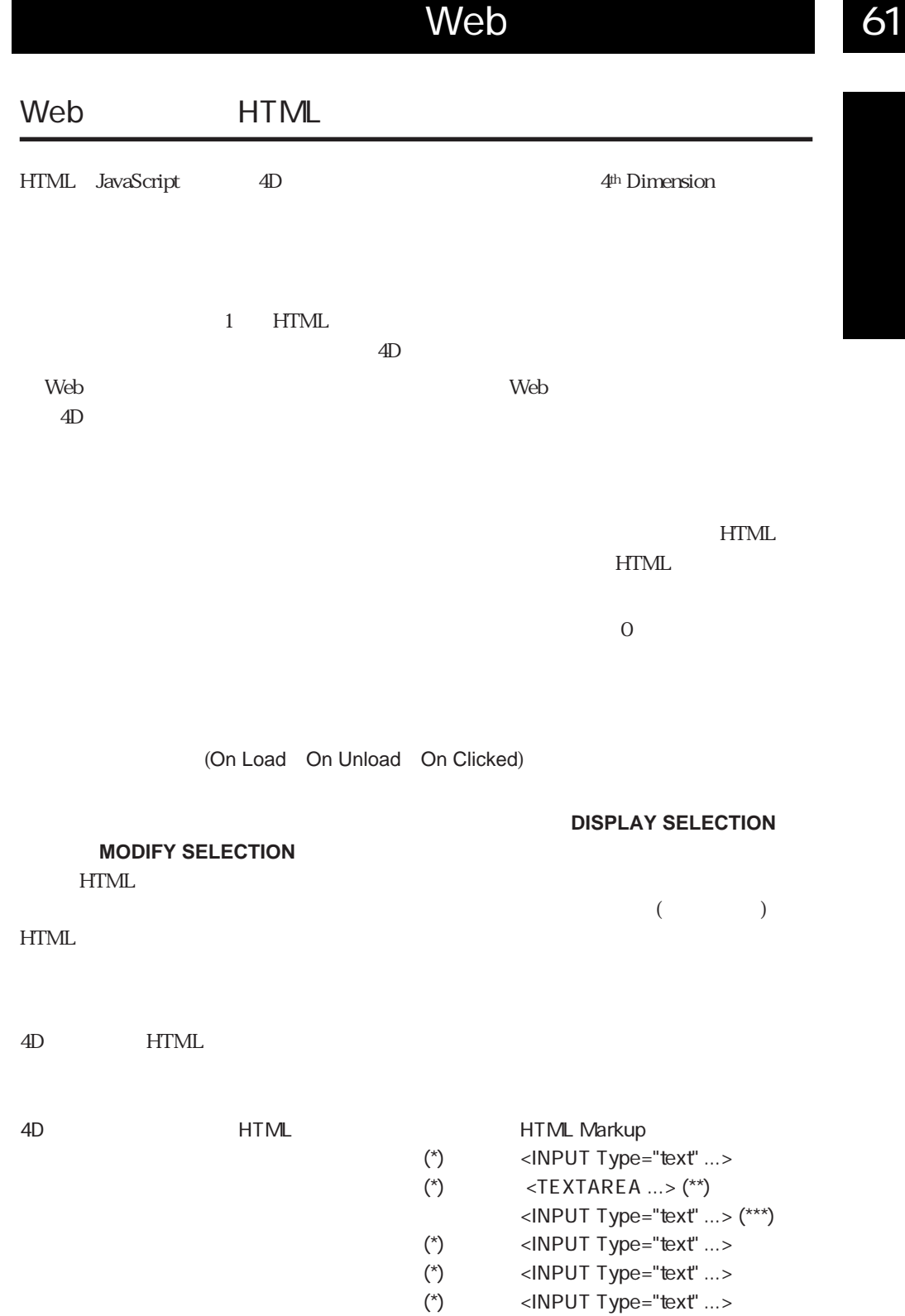

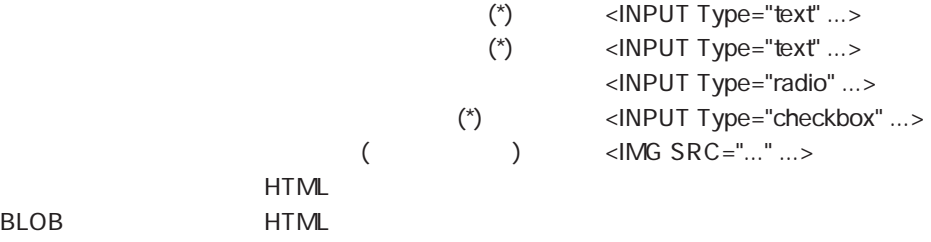

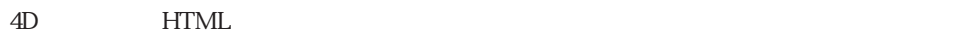

 $(***)$  1

 $(*)$  $(*)$ 

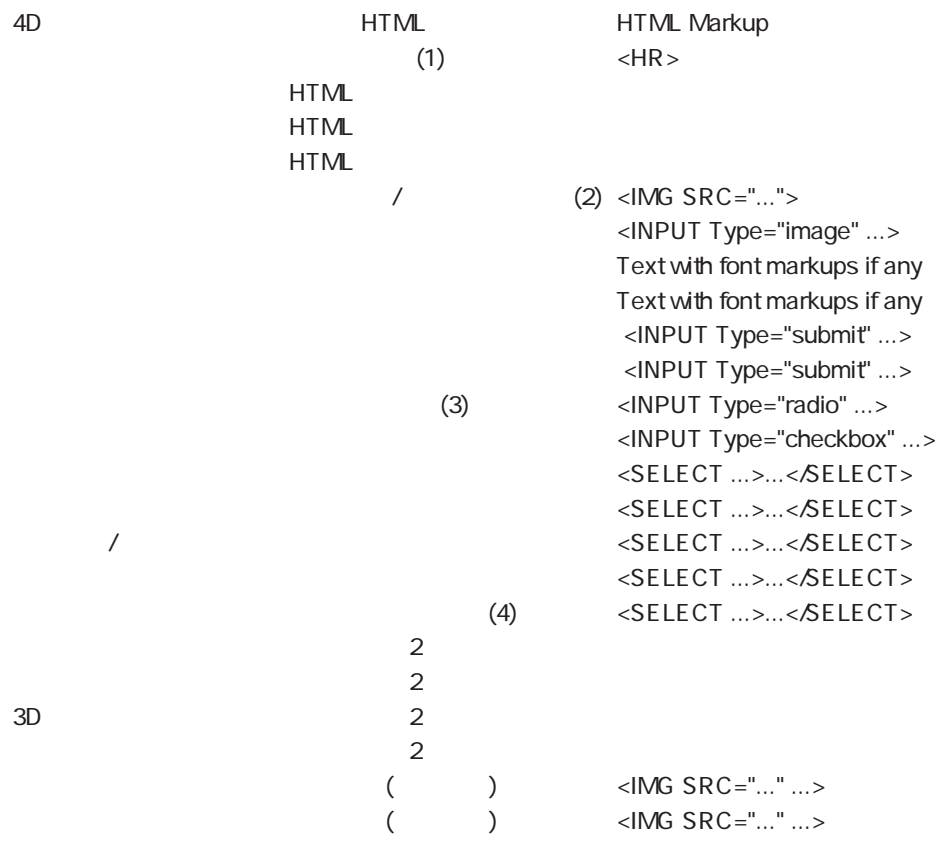

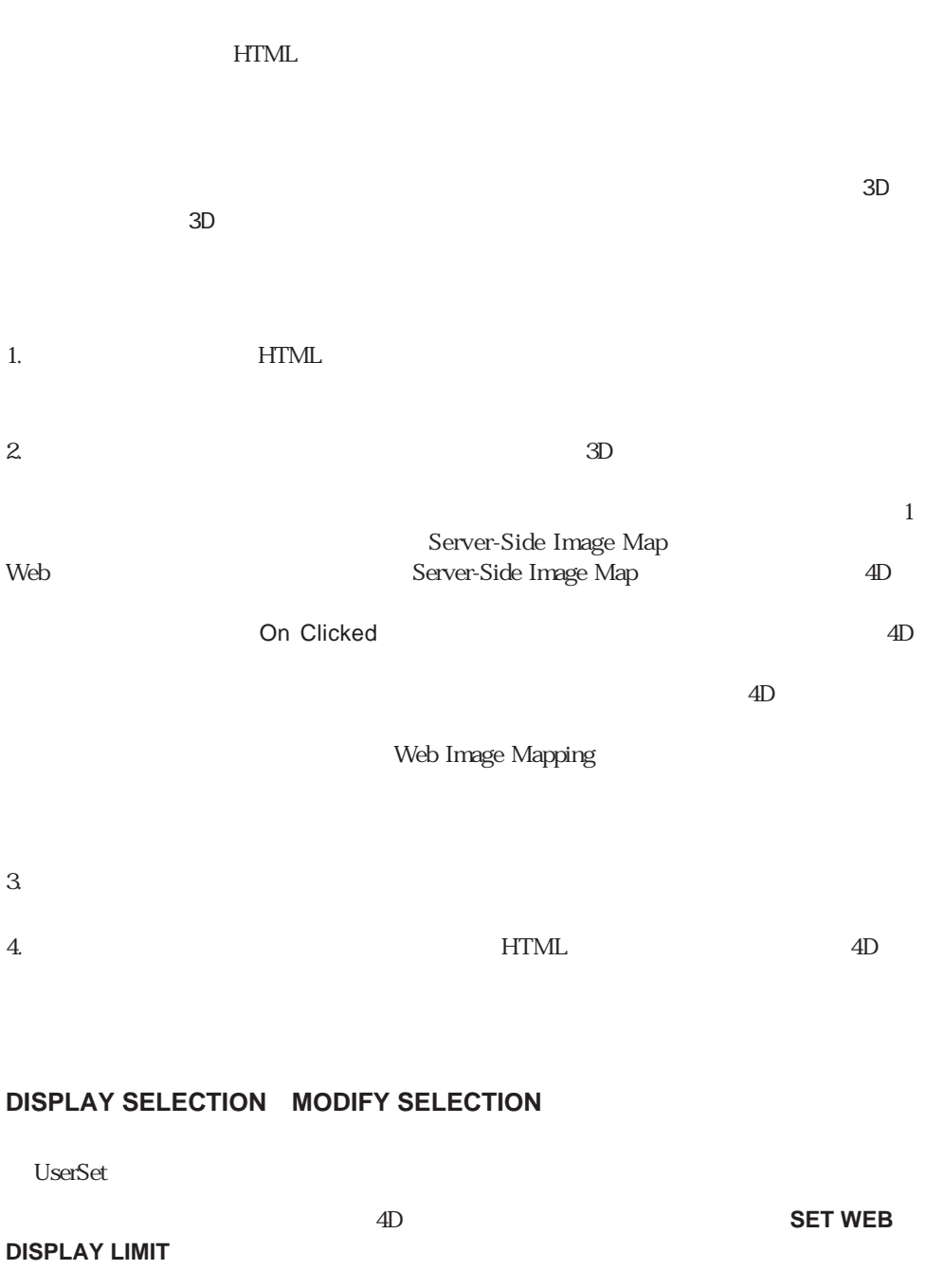

4D 4D Web  $\sim$  $Web \Box$ ーではWebブラウザマシンにはWebでもないことである。「Webでもない」プロセスはWebではない。「Webでもない」プロセスはWebでもないようなのでしょうか?  $\mathbf{W}\mathbf{e}\mathbf{b}$ ートではリモートで、Web<sup></sup>データベースの開発には、4Dコマースの開発では、4Dコマースの開発では、4Dコマースの開発では、4Dコマースの開発には、4Dコマースの開発には、4Dコマースの開発には、4Dコマースの開発には、4Dコマースの開発には、4Dコマースの開発には、4Dコマースの開発には、4Dコマースの開発には、4Dコマースの開発には、4Dコマースの開発には、4Dコマースの開発には、4Dコマースの開発には、4Dコマースの開発には、4D  $Web$ **CREATE RECORD CREATE RECORD Web Screen width**  $Web$  (  $\overline{\mathcal{L}}$  $Web \rightarrow \mathbb{R}$ 

**ADD RECORD** ALERT **CONFIRM DIALOG** マルキページフォームをサポートすることです。マルキページアンスタームをサポートすることです。 **DISPLAY SELECTION** 

UserSet

Web

**MODIFY RECORD MODIFY SELECTION** 

Web

UserSet

**QUERY GUERY EXECUTES QUERY BY EXAMPLE Request** 

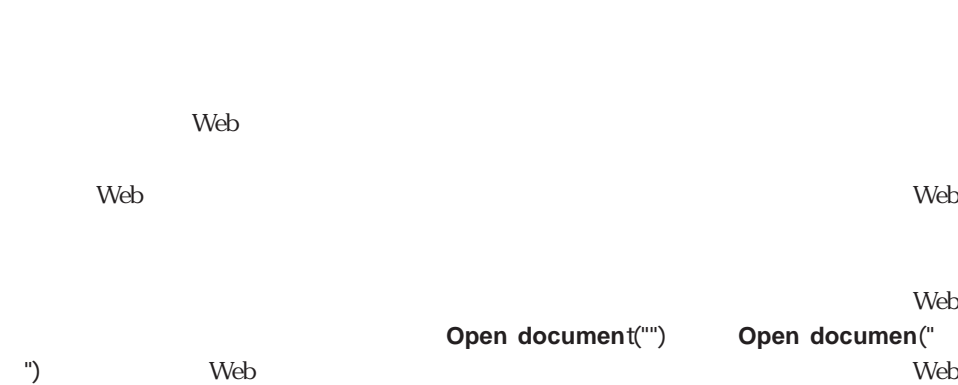

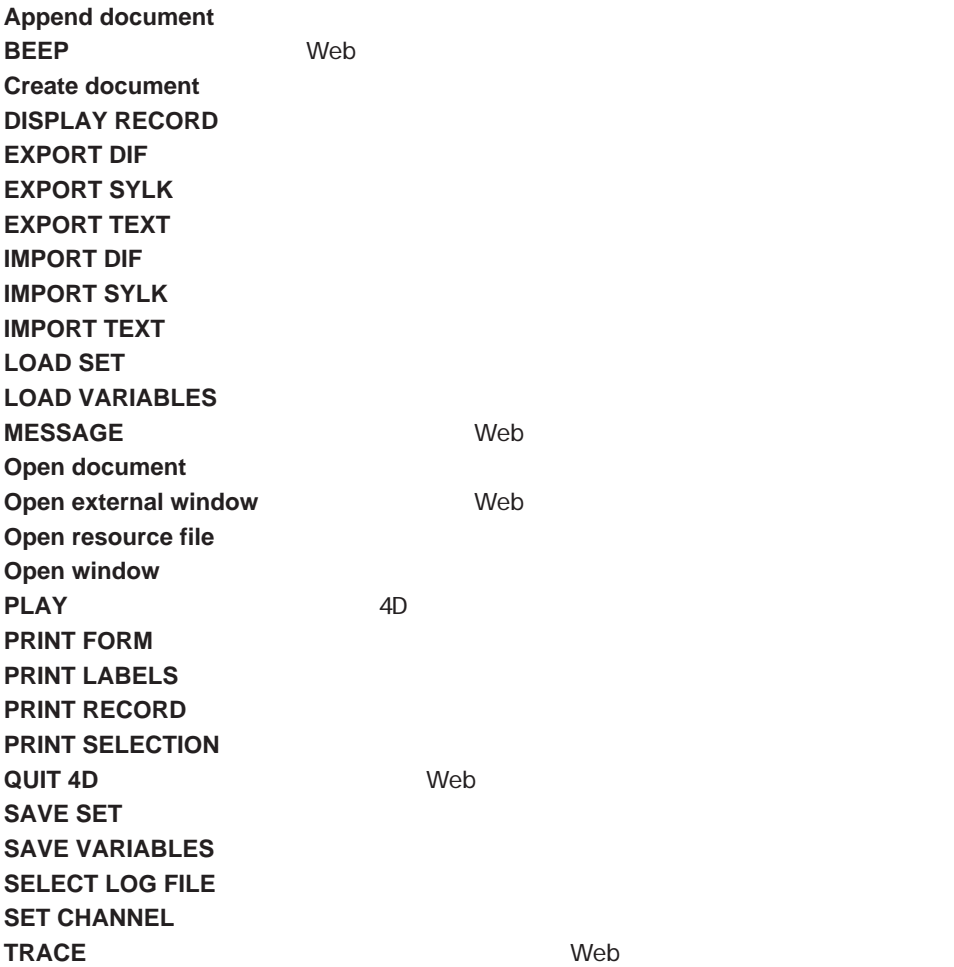

Web  $\mu$  and  $\mu$  and  $\mu$  and  $\mu$  and  $\mu$  and  $\mu$  and  $\mu$  and  $\mu$  and  $\mu$  and  $\mu$  and  $\mu$  and  $\mu$  and  $\mu$  and  $\mu$  and  $\mu$  and  $\mu$  and  $\mu$  and  $\mu$  and  $\mu$  and  $\mu$  and  $\mu$  and  $\mu$  and  $\mu$  and  $\mu$  and  $\$ 

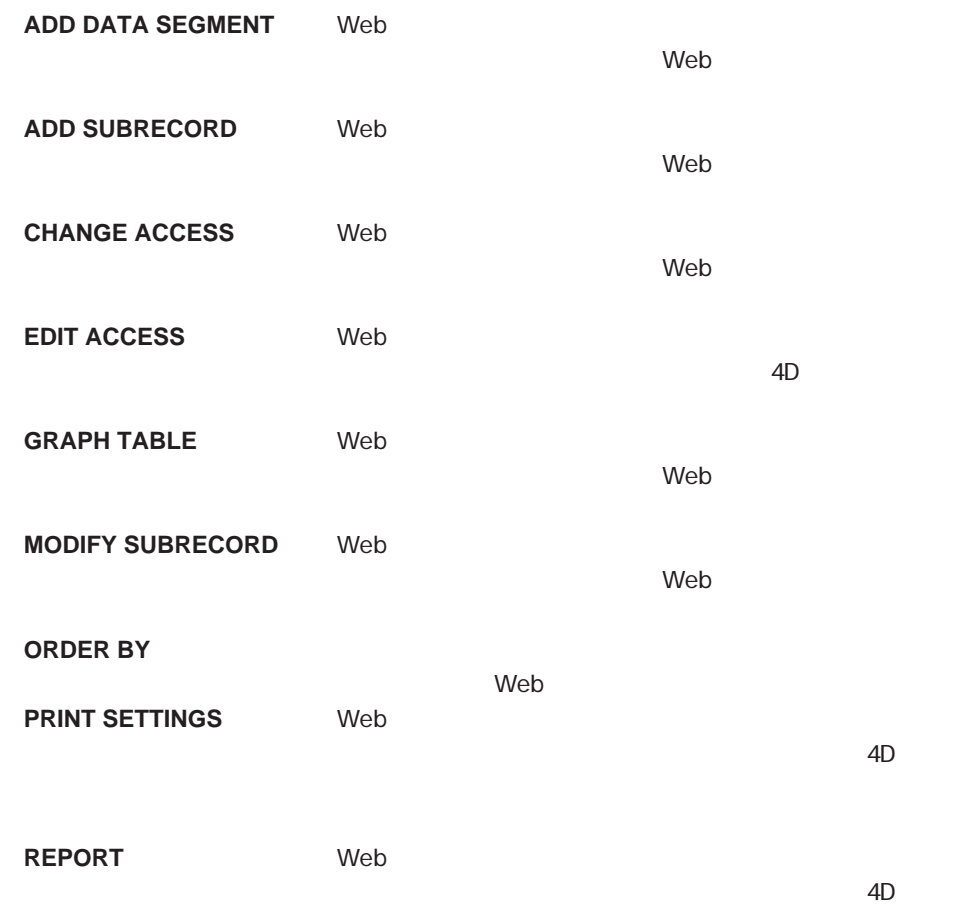

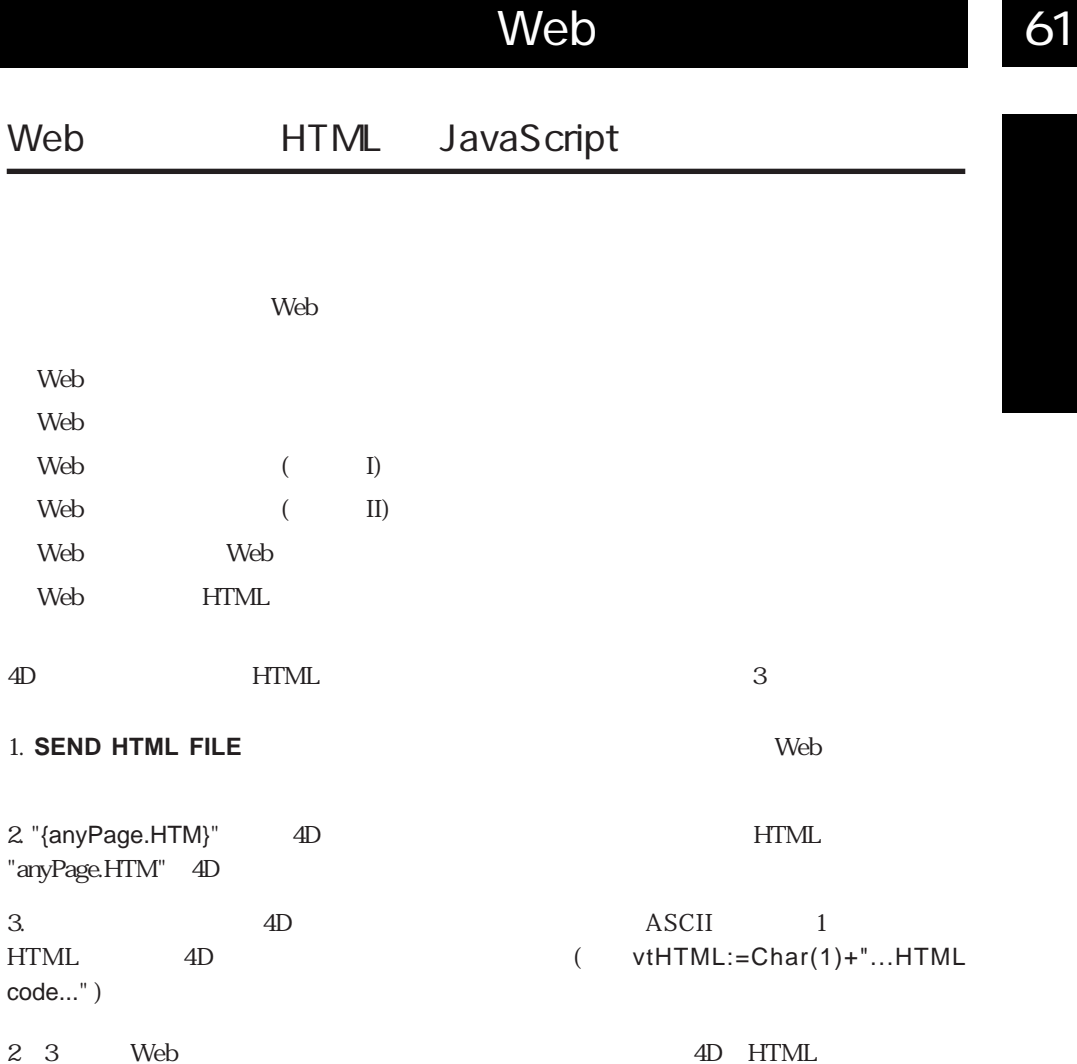

### **SEND HTML FILE**

既存のHTMLドキュメントを使用するか、または、以前にプログラムで構築してからディ

essential HTML

### 4D HTML

4D HTML 4D HTML URL /4DMETHOD/Method\_Name " Method\_Name" HTML 4D HTML 4D Uveb (II)

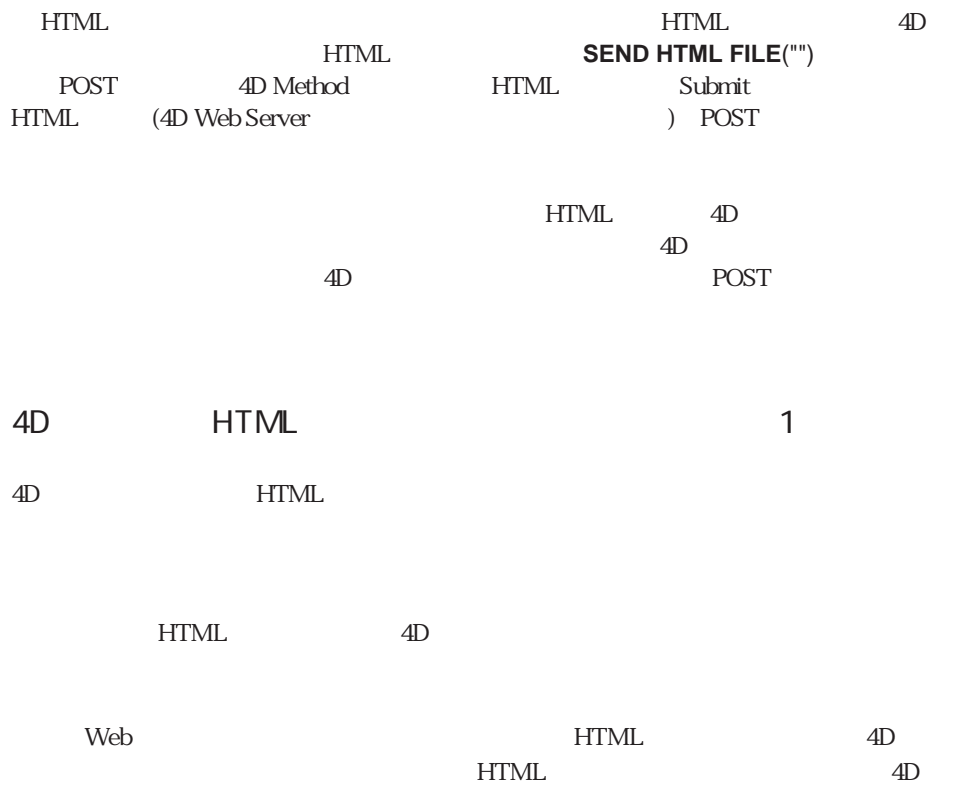

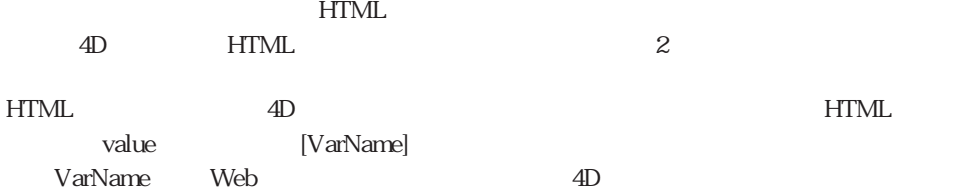

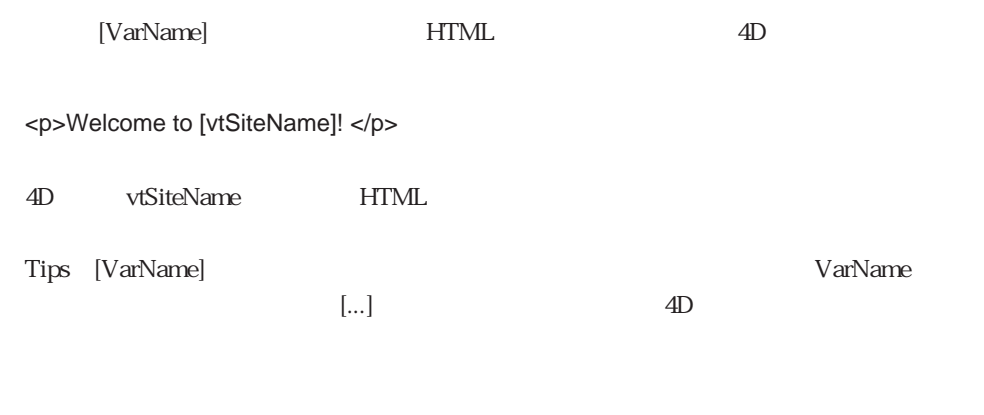

` 4D "4D4D" vs4D  $vs4D := "4D4D"$ HTML "AnyPage.HTM" **SEND HTML FILE**("AnyPage.HTM")

HTML AnyPage.HTM

```
<HTML>
<HEAD>
   <TITLE>AnyPage</TITLE>
   <SCRIPT_LANGUAGE="JavaScript"><!--
       function Is4DWebServer(){
          return (document.frm.vs4D.value=="4D4D")
       þ
       function HandleButton(){
          if (Is4DWebServer()){
             alent("You are connected to 4D Meb Server!")
          \} else \{alert("You are NOT connected to 4D Web Server!")
          -3
       \}//\rightarrow\lor/SCRIPT</HEAD>
<BODY>
<FORM action="/4DMETHOD/WWW_STD_FORM_POST" method="POST" name="frm">
<P><INPUT_TYPE="hidden"_NAME="us4D"_UALUE="[us4D]"></P>
<P><A HREF="JavaSeript:HandleButton()"><IMG SRC="AngGIF.GIF" BORDER=0
ALIGN=bottom></A></P>
<P><INPUT_TYPE="submit"_NAME="bOK"_VALUE="OK"></P>
</FORM>
</BODY>
</HTML>
```
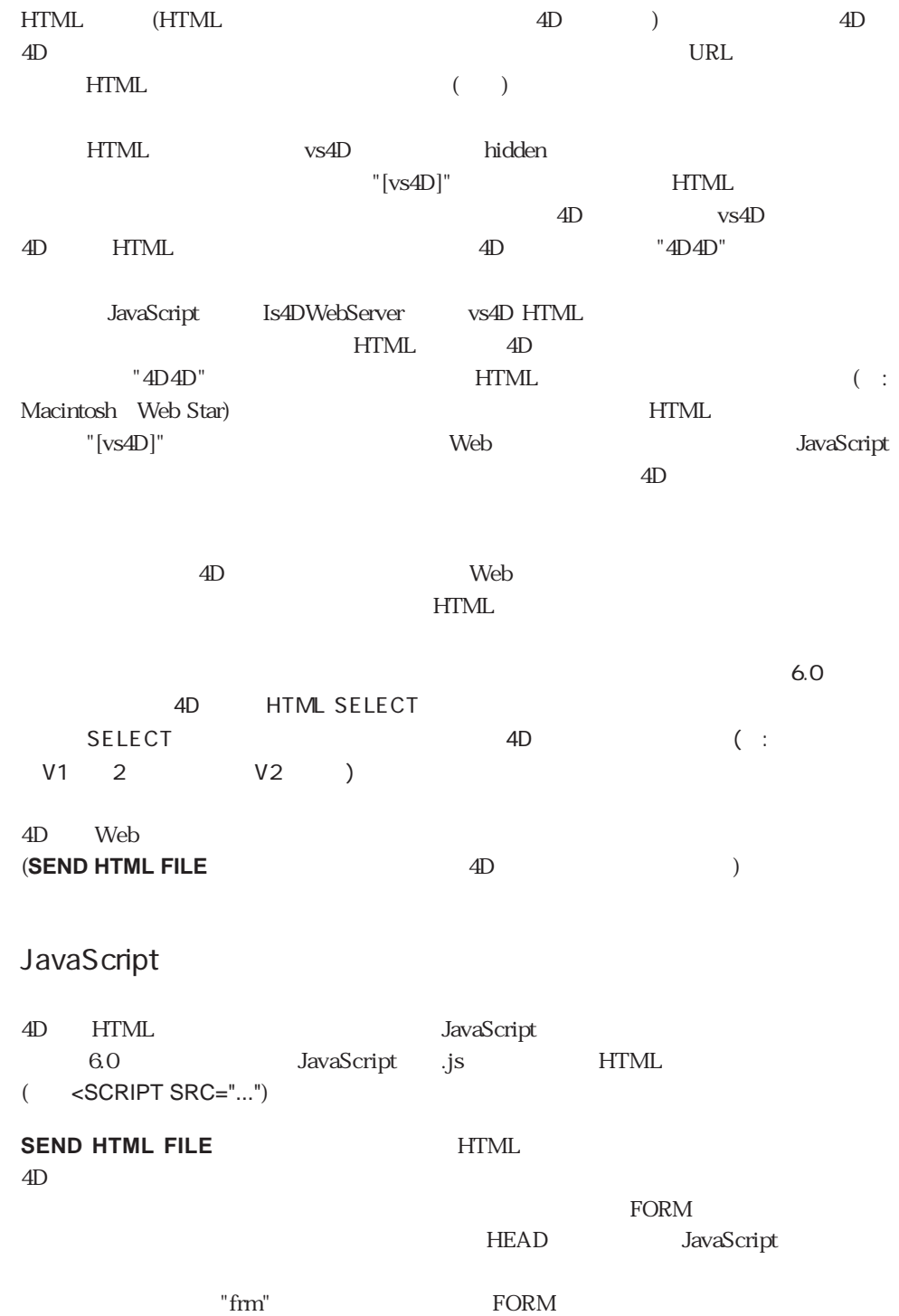

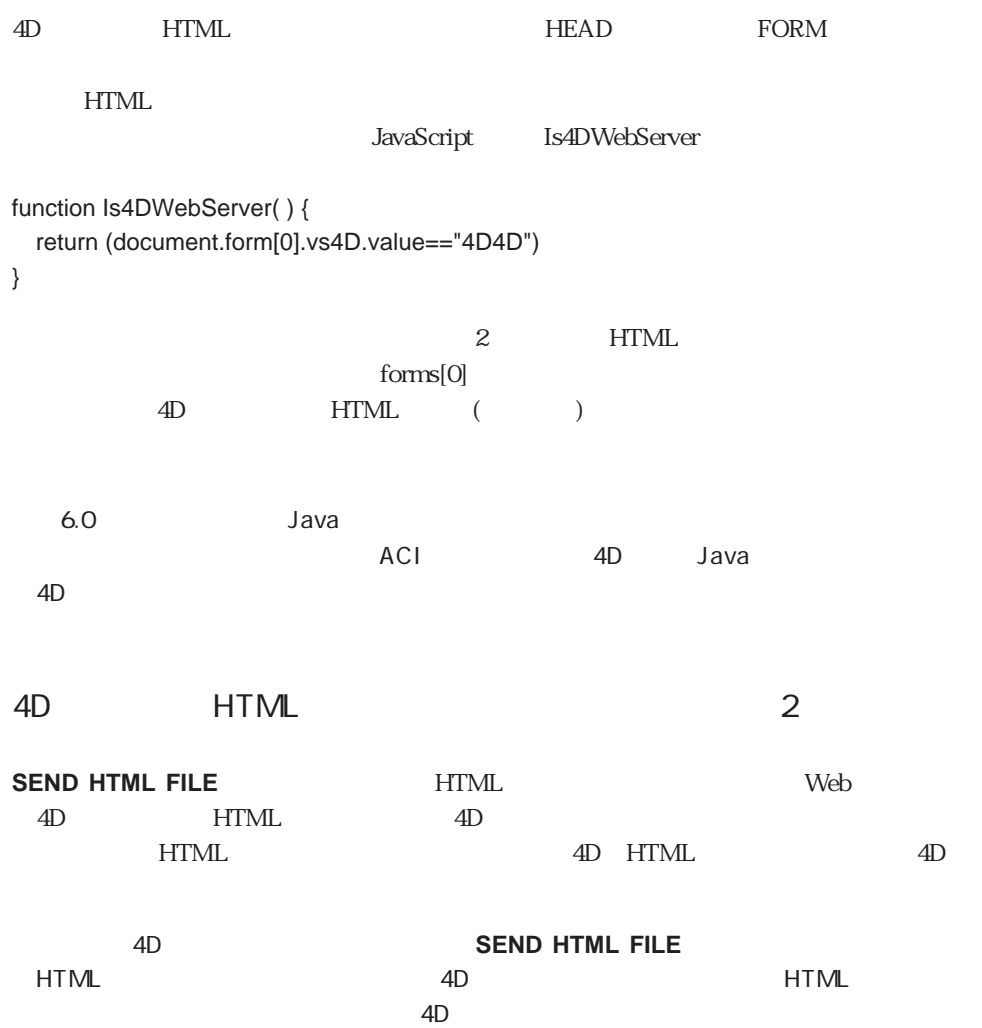

HTML

```
<HTML>
<HEAD>
    <TITLE>Welcome</TITLE>
    <SCRIPT_LANGUAGE="JavaScript"><!--
           function GetBrowserInformation(formObj){
               formObj.vtNav_appName.value = navigator.appName
               form 0 b i. vthav_appVersion.value = navigator.appVersion
               form0bj.vtNav_appCodeName.value = navigator.appCodeName
               form0bj.vtNav_userAgent.value = navigator.userAgent
               return true
           \mathbf{I}function LogOn(formObj){
               if(formObj.vtUserName.value!=""){
                  return true
               \} else \{alert("Enter your name, then try again.")
                  return folse
               \lambda3
     77--34/SCRIPT2</HEAD>
<BODY>
<FORM action="/4DMETHOD/WWW_STD_FORM_POST" method="POST" name="frmWelcome"
                                  onsubmit="return_GetBrowserInformation(frmWelcome)">
<H1>Welcome to Spiders United</H1>
<P><B>Please Enter your Name:</B>
   <INPUT TYPE="text" NAME="vtUserName" VALUE="[vtUserName]" SIZE=30></P>
<P>
   .<br>KINPUT TYPE="submit" NAME="vsbLogOn" VALUE="Log On" onelick="return LogOn(frmWelcome)"><br>KINPUT TYPE="submit" NAME="vsbRegister" VALUE="Register"><br>KINPUT TYPE="submit" NAME="vsbInformation" VALUE="Information">
\langle/P>
kP>
    <1NPUT_TYPE="hidden' NAME="vtNav_appName" UALUE="">
   <INPUT TYPE="hidden' NAME="vtNav_appVersion" VALUE=""><br><INPUT TYPE="hidden' NAME="vtNav_appCodeName" VALUE="">
    <information for the contract of the contract problem in the contract of the contract of the contract of the contract of the contract of the contract of the contract of the contract of the contract of the contract of the c
\langle/P>
</FORM>
</BODY>
</HTML>
```
4D Web

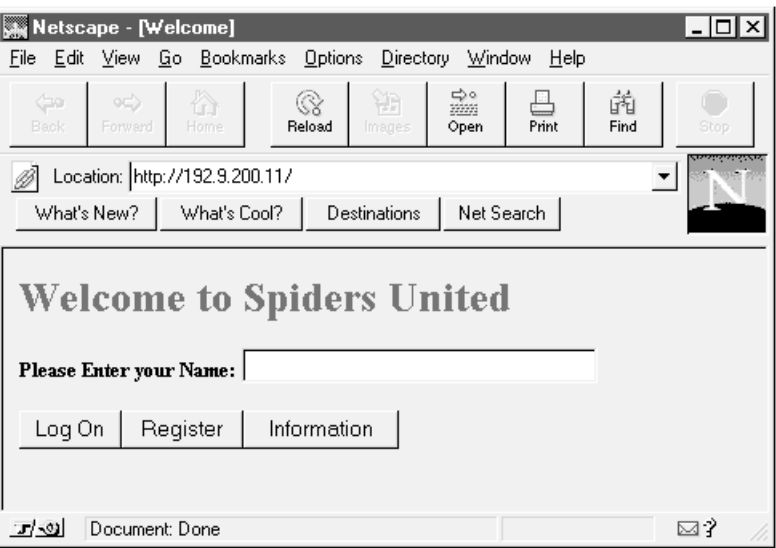

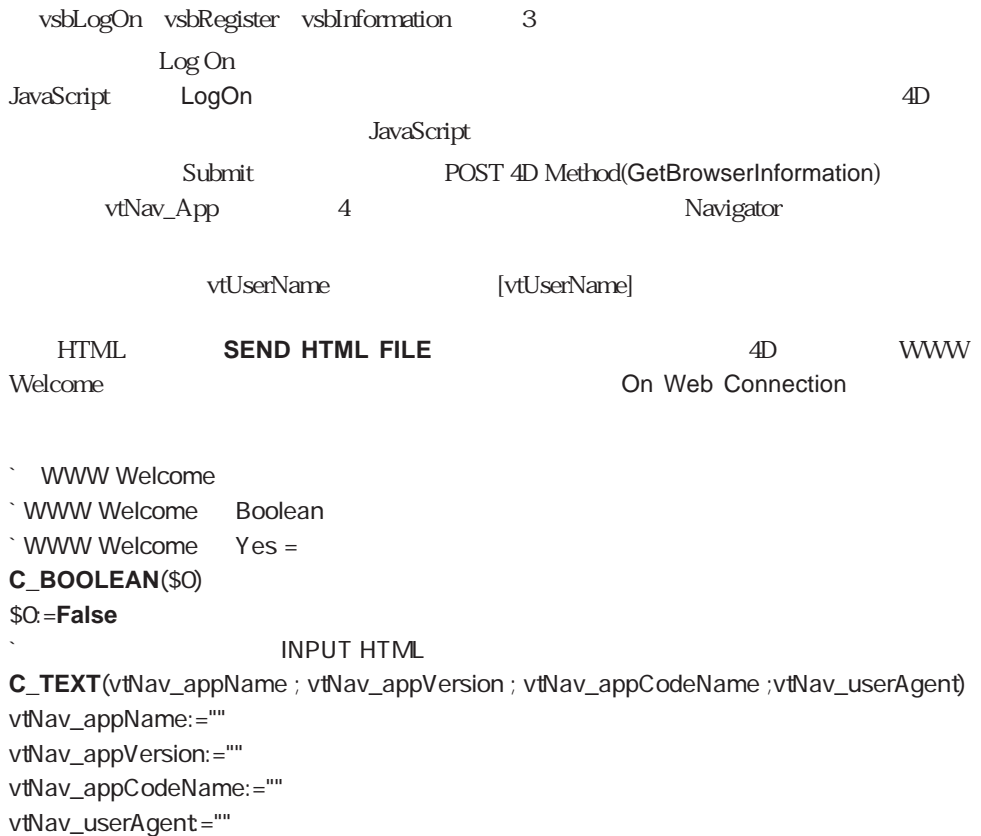

Web 1043

**C\_TEXT**(vtUserName) vtUserName:=""  $\cdot$  HTML **C\_STRING**(31 ; vsbLogOn ; vsbRegister ; vsbInformation) **Repeat** `サブミットボタンの値をリセットするのを忘れずに! vsbLogOn:="" vsbRegister:="" vsbInformation:="" `Web **SEND HTML FILE**("Welcome.HTM") `どのサブミットボタンがクリックされたのかを検出するためにボタンの値をテストする **Case of COM** Log On  $\setminus$  (vsbLogOn  $#$  "") **QUERY**([WWW ];[WWW ] =vtUserName) \$0: = (**Records in selection** ([WWW  $]$ ) > 0) **If** (\$0) WWW POST EVENT ("Log On" ; WWW `WWW POST EVENT **Else CONFIRM**("
<sup>2</sup>  $$0:=(OK=1)$ **If** (\$0) \$0:= WWW Register `WWW Register Web **End if End if Negister** ¥ (vsbRegister�#�"") \$0:= WWW Register **`** Information  $\setminus$  (vsbInformation  $#$  "") **DIALOG**([<sub>1</sub> : "WWW ") **End case** Until (Not(<>vbWebServicesOn) | \$0
# Web 61

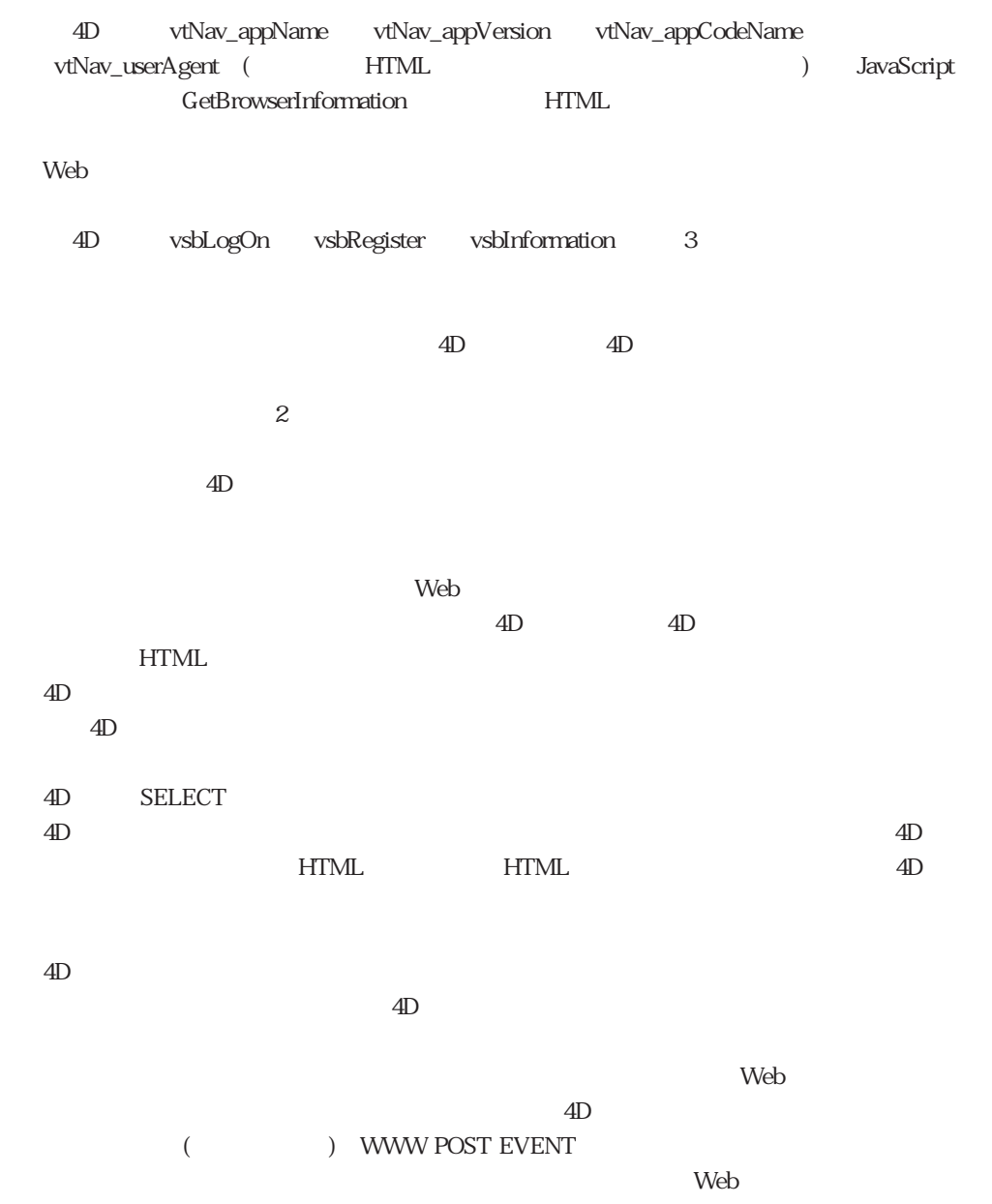

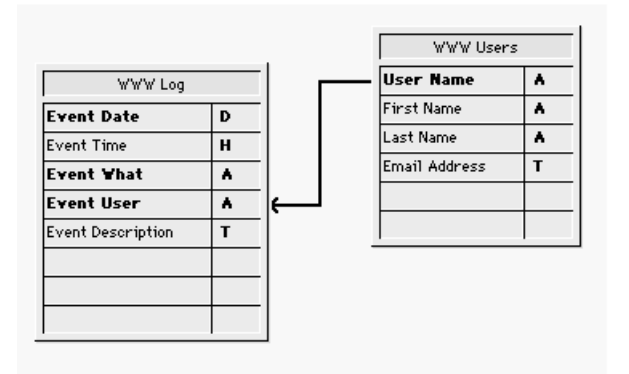

 $\ell$  web

## **DISPLAY SELECTION** [WWW Log]

 $W$ eb

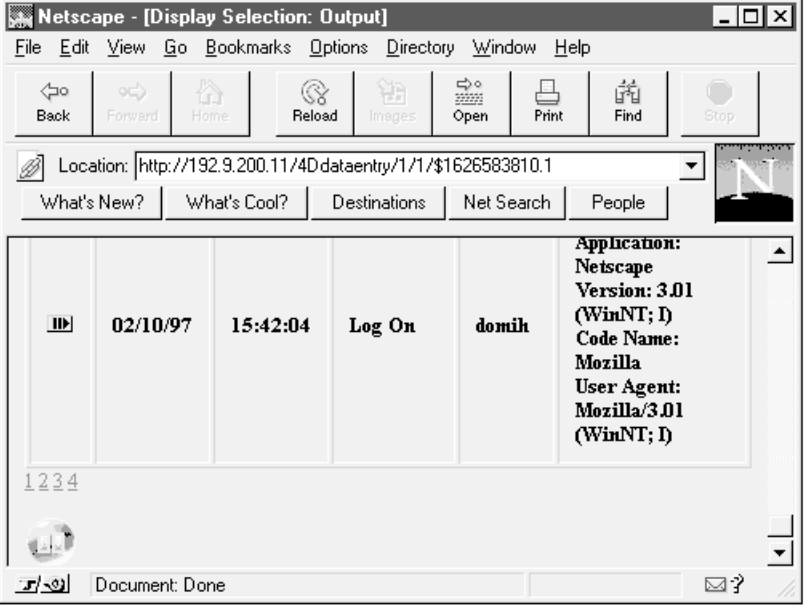

サに送り、これを行うには、単にこれを使用して適切なのです。これを行うには、単に<mark>QUERY</mark>コマンドを使用して適切なのであります。これを使用して適切なので適切なのであります。

HTML 4D  $Web$ 

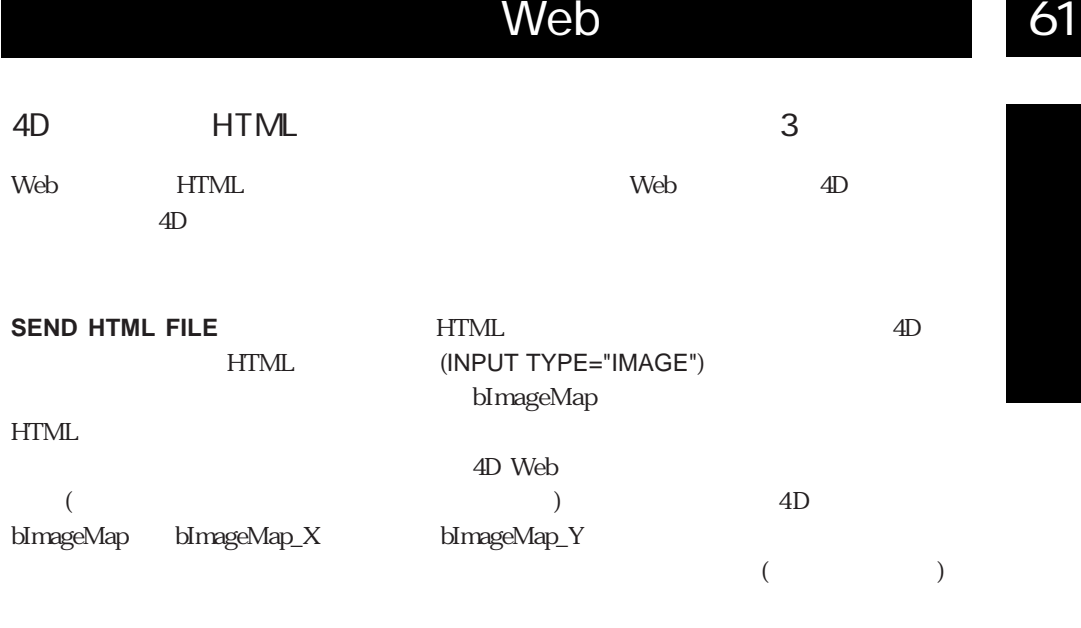

HTML

<p> <INPUT TYPE="image" SRC="myImage.GIF" NAME="bWorldMap" BORDER= >< /P>

 $HTML$  4D

bImageMap:="" bImageMap\_X:="" bImageMap\_Y:="" **SEND HTML FILE**("ThisPage.HTM")

POST 4D POST **SEND HTML FILE**("")

\$vlX:=**Num**(bImageMap\_X) \$vlY:=**Num**(bImageMap\_Y) ` **If** ((\$vlX#0)&(\$vlY#0))

 $\mathcal{R}$ 

**End if**

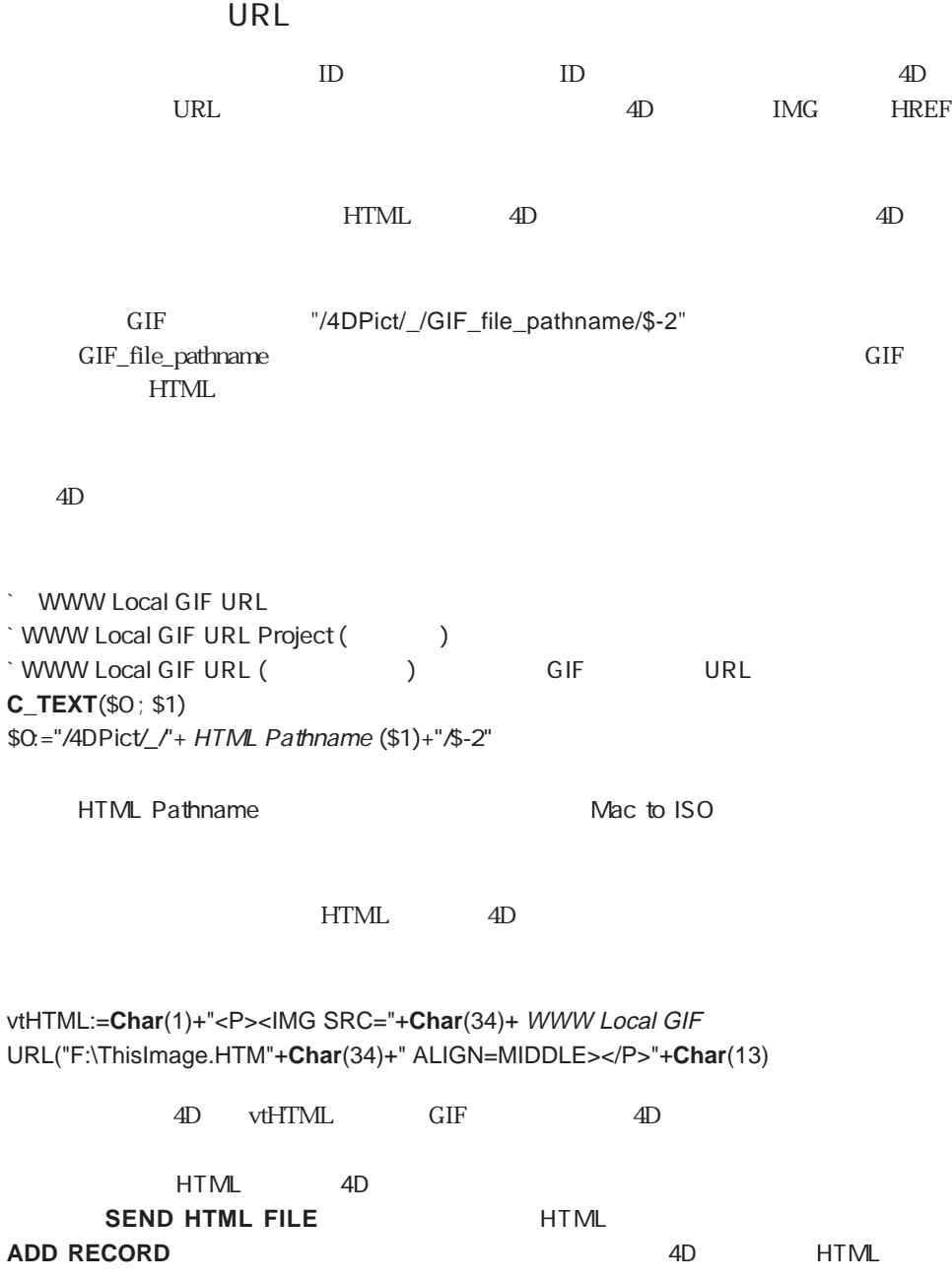

# Web 61

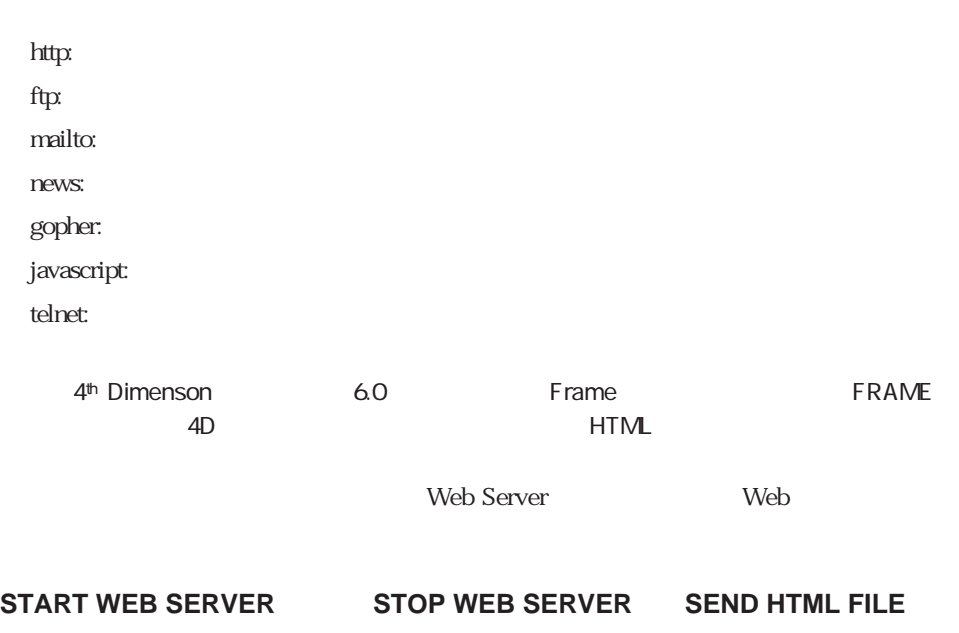

## **[SET WEB DISPLAY LIMITS](#page-1051-0) [SET WEB TIMEOUT](#page-1049-1) [SET HTML ROOT](#page-1050-0) [CHANGE WEB LICENSE](#page-1057-0)**

# **START WEB SERVER**

## **START WEB SERVER**

**START WEB SERVER** 4<sup>th</sup> Dimension Web

 $Web$  OK 1

OK 0( ) TCP/IP

OK 0

STOP WEB SERVER

Web OK 1 OK 0

Web 1049

# <span id="page-1049-0"></span>**STOP WEB SERVER**

### **STOP WEB SERVER**

<span id="page-1049-1"></span>**STOP WEB SERVER** webtheless web that the state of the state of the state of the state of the state of the state of the state of the state of the state of the state of the state of the state of the state of the state of the state of the sta to the UVeb<sup>T</sup>

 $\mathbf{Web}$ 

START WEB SERVER

## **SET WEB TIMEOUT**

**SET WEB TIMEOUT** (  $\qquad \qquad$  )

 $\vee$  Web

**SET WEB TIMEOUT** Web

 $5\,$ 

 $Web$ 

<span id="page-1050-0"></span>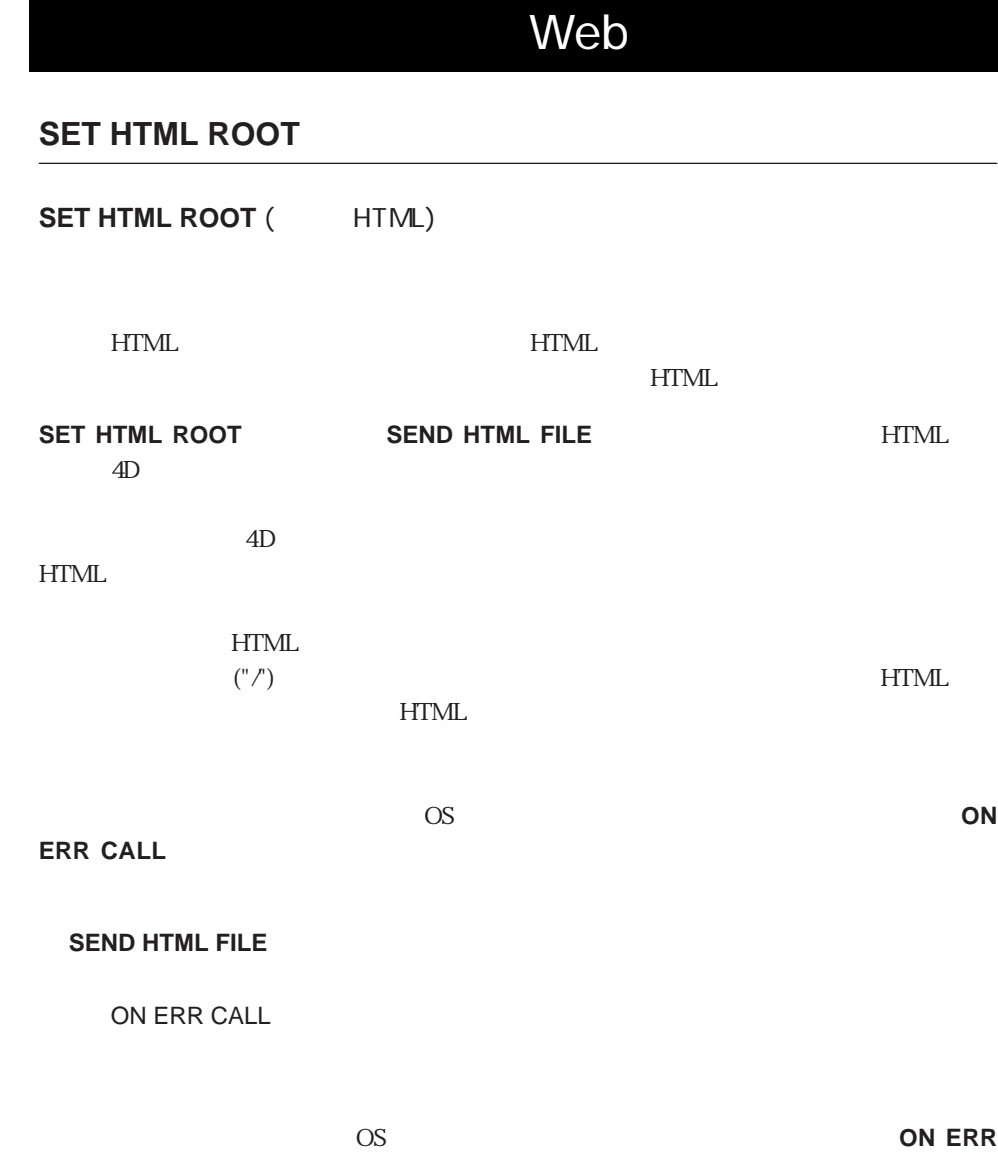

**CALL** 

61

# <span id="page-1051-0"></span>**SET WEB DISPLAY LIMIT**

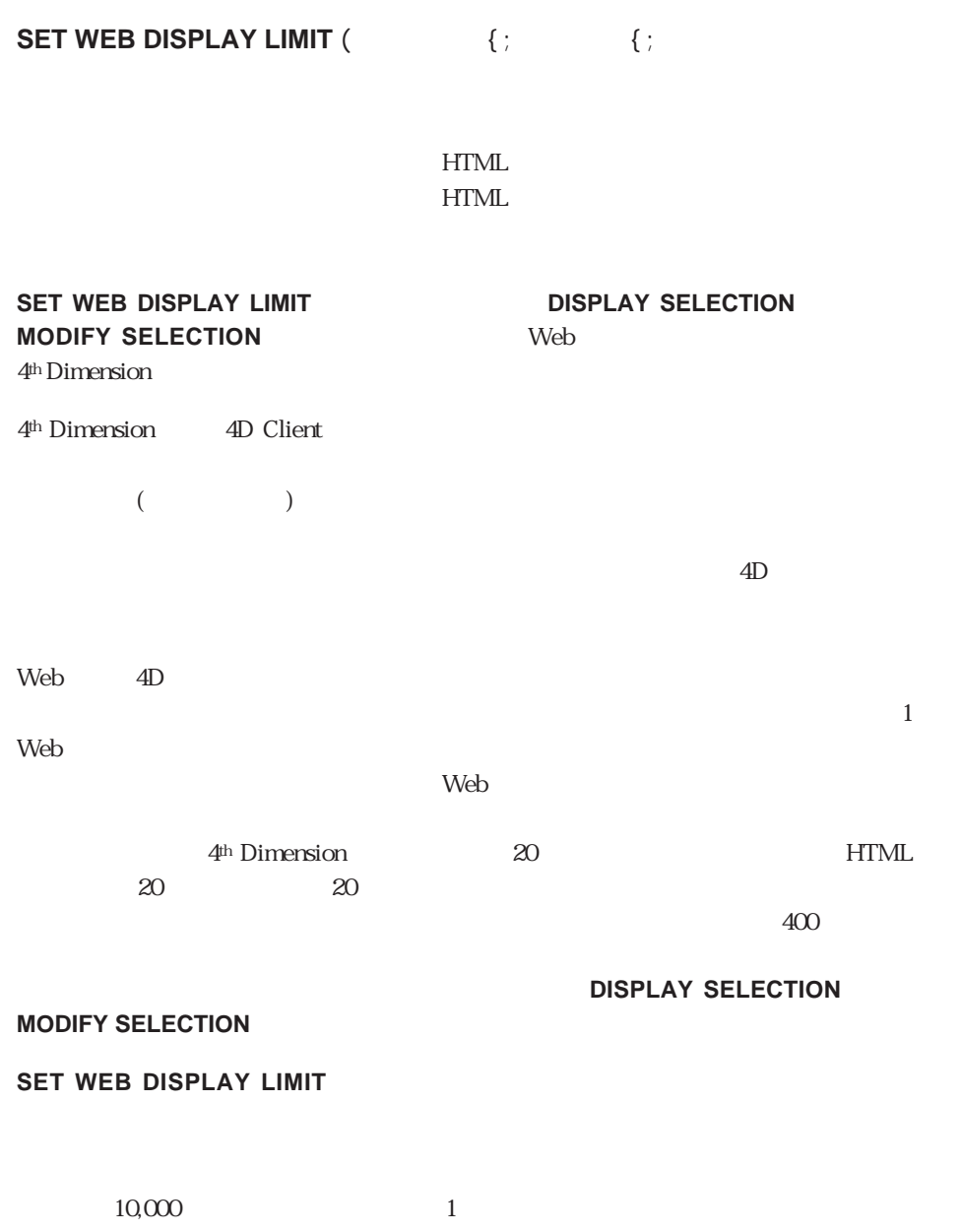

 $=100$   $=100$ 

#### **SET WEB DISPLAY LIMIT**

**SET WEB DISPLAY LIMIT THE DISPLAY SELECTION MODIFY SELECTION** 

## **DISPLAY SELECTION MODIFY SELECTION** 便番号テーブル用に発行されます。デフォルトで、4Dは以下に示すようにWebブラウザ

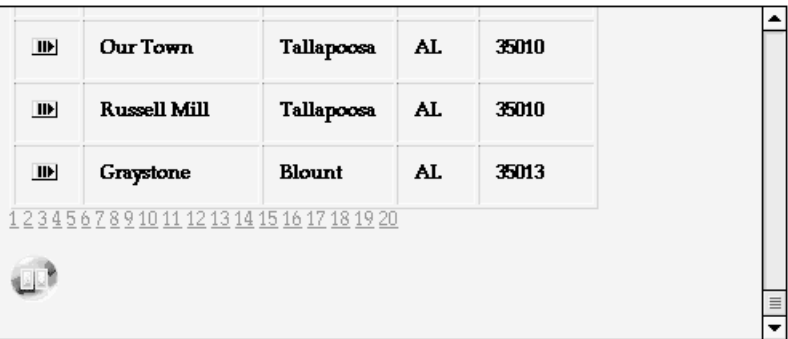

 $400$ 

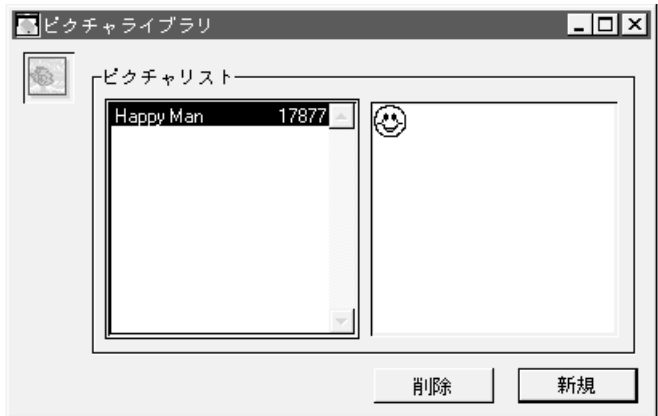

## **SET WEB DISPLAY LIMIT** DISPLAY SELECTION MODIFY

#### **SELECTION**

### **SET WEB DISPLAY LIMIT** (50; 100; 17877)

#### Web<sub>T</sub>

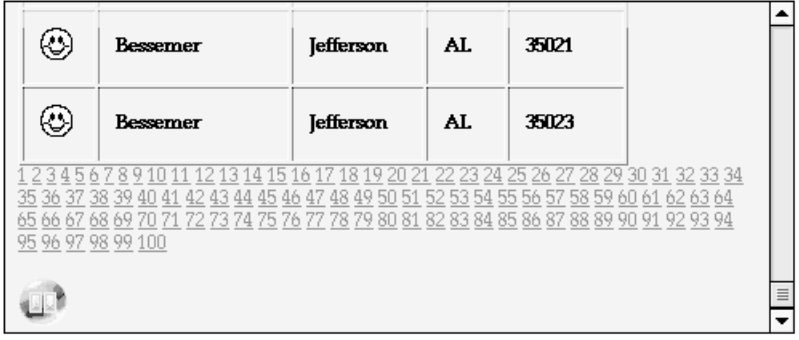

#### $50,000$

## DISPLAY SELECTION, MODIFY SELECTION

# <span id="page-1054-0"></span>**SEND HTML FILE**

## **SEND HTML FILE (HTML**

HTML + HTML + HTML + HTML **SEND HTML FILE SEND HTML FILE HTML** HTML **HTML** web Web 4th Dimension HTML ISO Latin-1 4<sup>th</sup> Dimension **SET HTML ROOT HTML**  $HTML$ HTML 4D \* HTML " Web 1 SEND HTML FILE<sup>("")</sup> HTML **SEND HTML FILE HTML** Free Web Navigation 2) (1) SEND HTML FILE("AnyPage.HTM") 亖 ERE 4D Method

 $\circledS$  SEND HMTL FILE  $($ …)

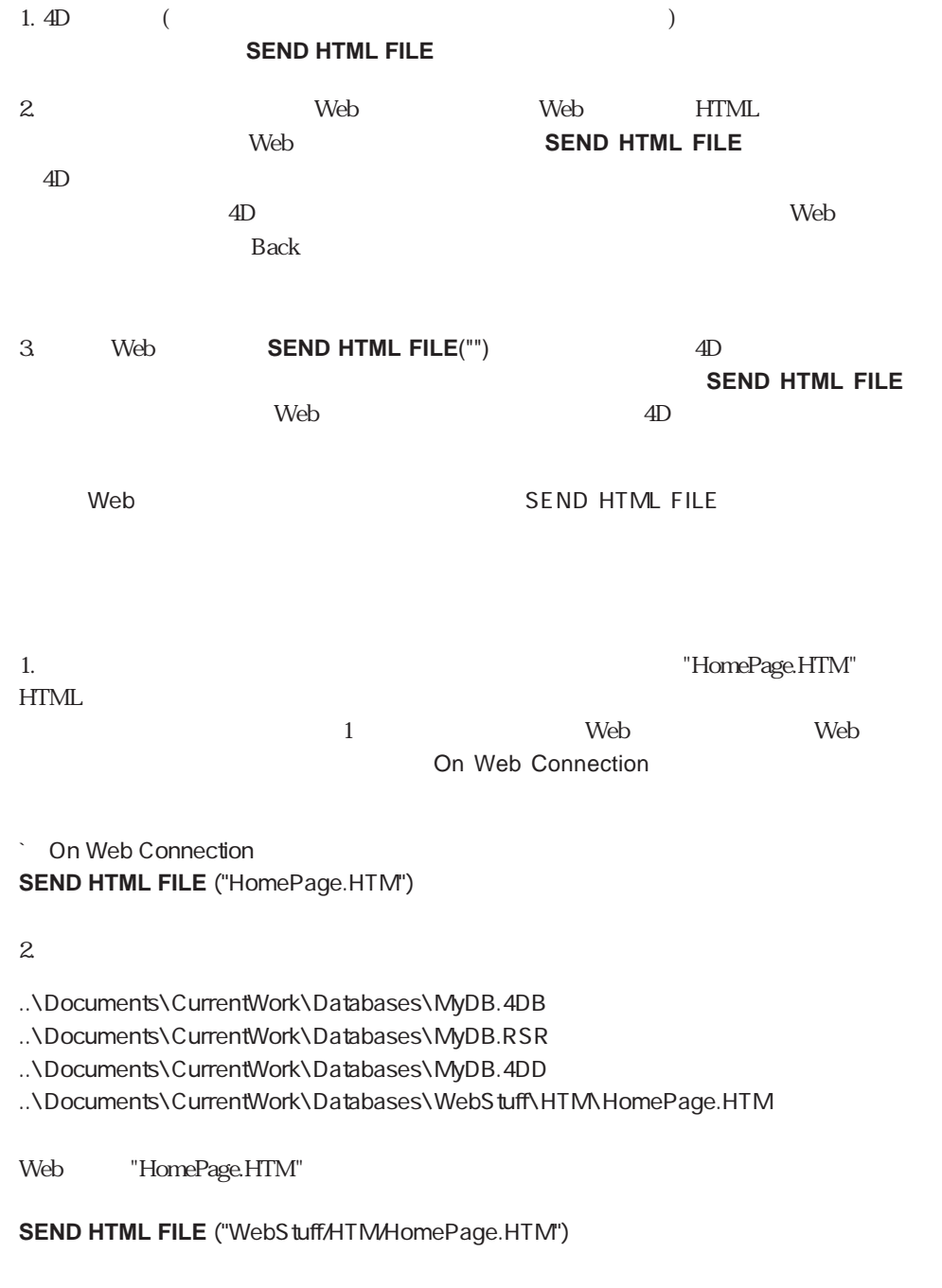

**SET HTML ROOT** ("WebStuff/HTM/") **SEND HTML FILE** ("HomePage.HTM")

# Web 61

3. 4D Web 4D  $\mathbf b$  $\Gamma$  b

## **SEND HTML FILE** ("Help.HTM")

Help.HTM Neb Web Help

 $HTML$ 

 $\Box$ 

**HTML** 

<!-- bDone <P><INPUT TYPE="submit" NAME="bDone" VALUE="Done"></P>

<!--サブミットボタンがクリックされたら、「4D htm\_Help\_Done」メソッドを実行する→ <FORM action="/4DMETHOD/htm\_Help\_Done" method="POST">

4D htm\_Help\_Done b **SEND HTML FILE** 

**`** htm\_Help\_Done **SEND HTML FILE** ("")

**b** 

# <span id="page-1057-0"></span>**CHANGE WEB LICENSE**

## **CHANGE WEB LICENSE**

**CHANGE WEB LICENSE** 

4<sup>th</sup> Dimension Web

4th Dimension Web

Windows Web

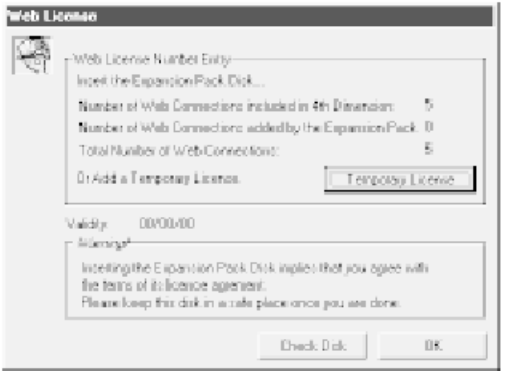

#### Macintosh Web

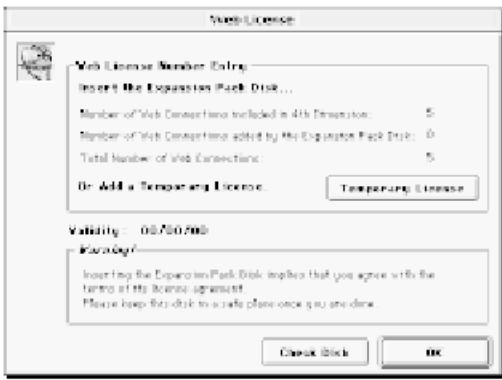

# Web 61

## **CHANGE WEB LICENSE**

 $\lambda$  Web $\lambda$ 

 $\mathsf{Web}$ 

## Tips:**CHANGE WEB LICENSE**<br>4D Web 4D Web Web

 $\overline{A}D$ 

the books web states web

**bWeb** 

**CHANGE WEB LICENSE**

 $\Delta$ D Web

#### この章では、「ルーキン」エディタの中にあるストラクチャアクセス。<br>この章では、「ルーキン」エディタの「Windows」

**[Get window title](#page-1080-0) [REDRAW WINDOW](#page-1074-1)**

**[CLOSE WINDOW](#page-1073-0) [HIDE WINDOW](#page-1081-1) [SET WINDOW RECT](#page-1076-0) [DRAG WINDOW](#page-1079-0) [MAXIMIZE WINDOW SET WINDOW TITLE](#page-1077-0) [ERASE WINDOW](#page-1074-0) [MINIMIZE WINDOW](#page-1077-1) [SHOW WINDOW](#page-1081-0) [Find window](#page-1085-0) [Next window](#page-1084-0) [WINDOW LIST](#page-1082-0) [Frontmost window](#page-1081-0) [Open window](#page-1068-0) [Window kind](#page-1083-0) [GET WINDOW RECT](#page-1075-0) [Open external window](#page-1072-0) [Window process](#page-1084-1)**

 $1$  $M$ acintosh  $($  $($   $)$  $($ 

 $\sim$  3

**Open window** Windows Macintosh **CLOSE WINDOW** 

**GRAPH TABLE** 

**REPORT PRINT LABEL** 

4<sup>th</sup> Dimension

 $\sim$  62

1 **Open window** 

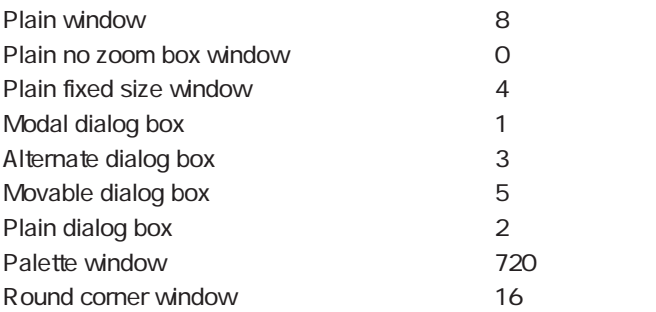

ウインドウのタイプ

**Open window** 1 **Open window** 

Windows Macintosh

 $8 - 8$ 

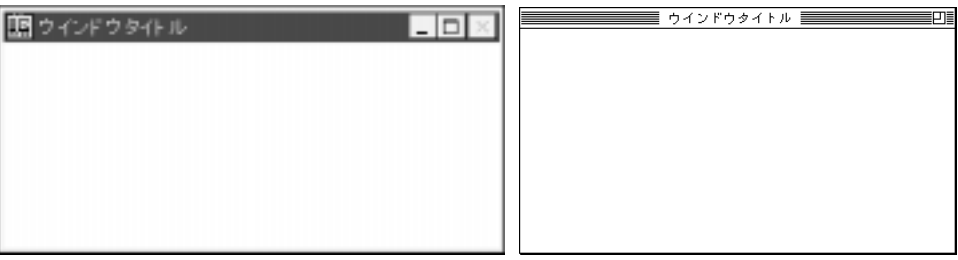

 $\sqrt{ }$ 

## **DISPLAY SELECTION MODIFY SELECTION**

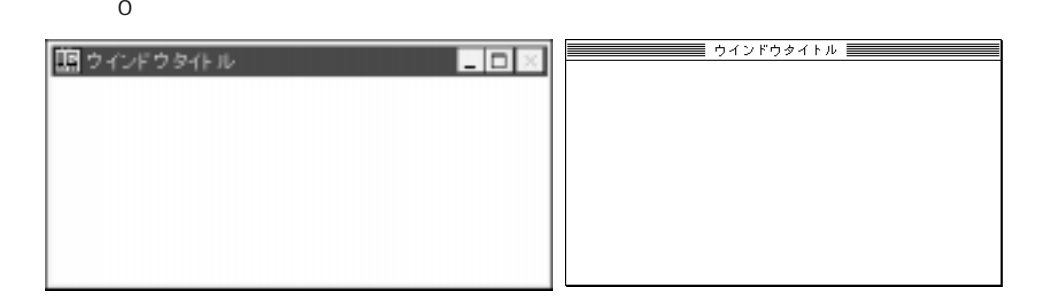

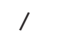

ノ<br>トランスのサイトのサイトでは、<br>「最終化」は、「最終化」は、「最終化」は、「最終化」は、「最終化」は、「最終化」は、「最終化」は、「最終化」は、「最終化」は、「最終化」は、「最終化」は、「最終化」は、「最終化」は、「最終化」は、「最終化」は、「最終化」は、「

**DISPLAY SELECTION MODIFY SELECTION** 

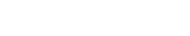

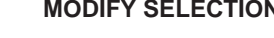

 $4$ 

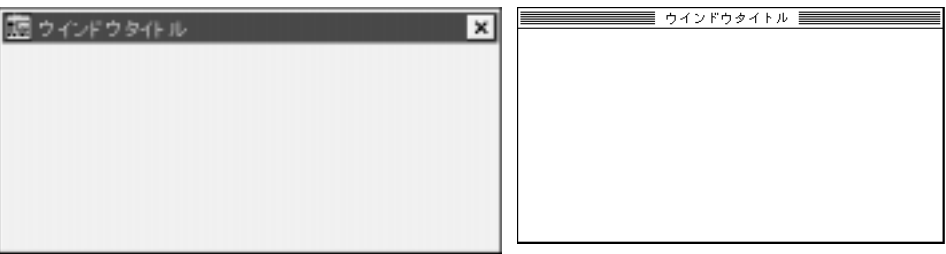

Macintosh

 $\sqrt{ }$ 

**ADD RECORD**  $(\dots; ...^*)$ 

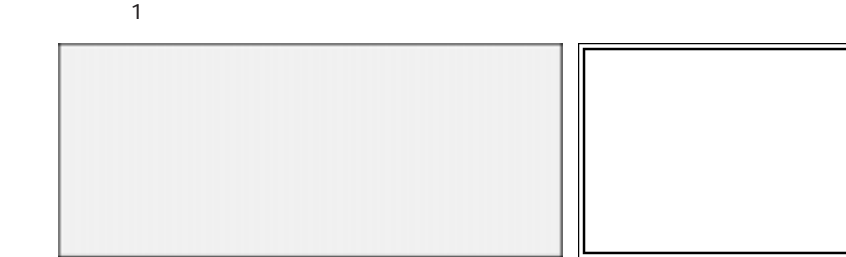

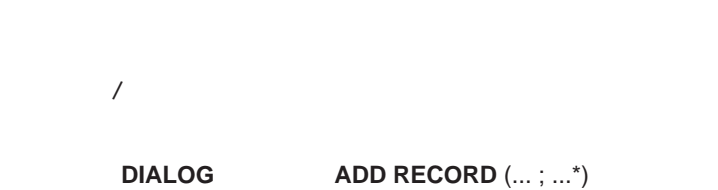

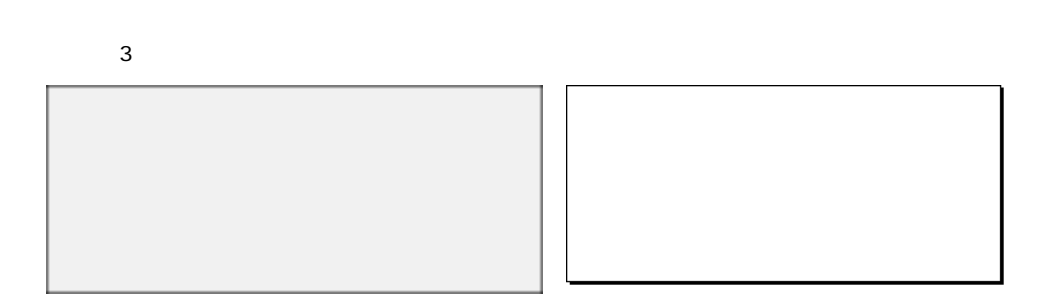

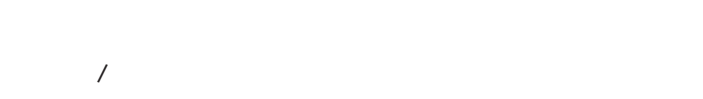

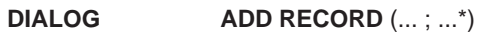

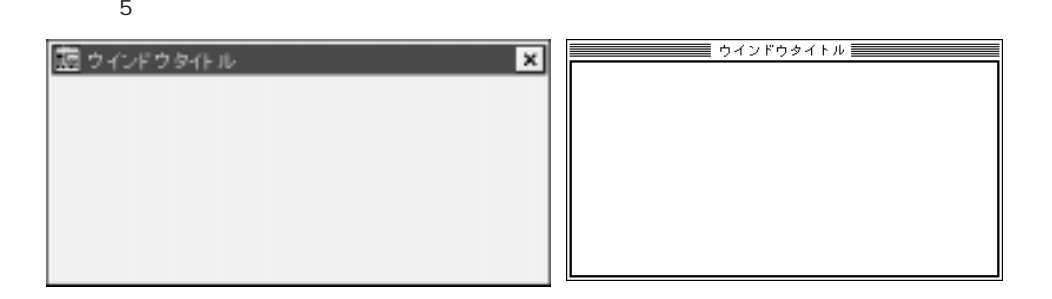

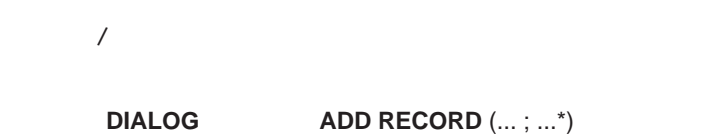

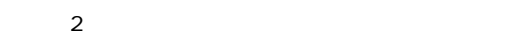

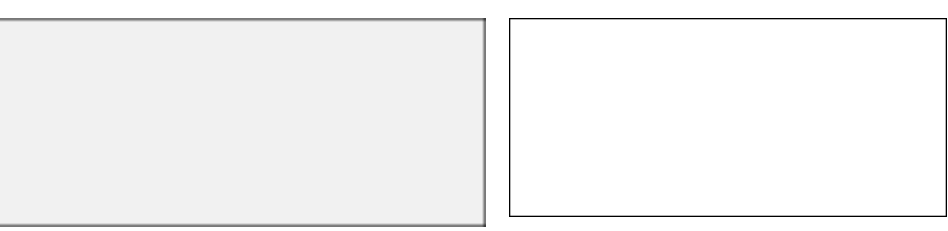

 $\sqrt{ }$ 

**DIALOG** ADD RECORD  $(\ldots; \ldots^*)$ 

### $720 \{+1\}$   $[+2]$   $\{+4\}$   $\{+8\}$

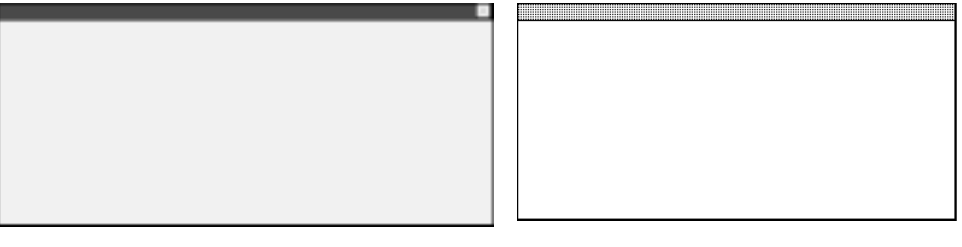

## **Open window**

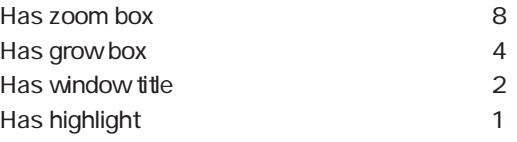

### Has window title

## Has grow box

最大化」/「最小化」ボタンまたは「ズーム」ボックス付加:可、 Has zoom box」

Has grow box

## **DIALOG** DISPLAY SELECTION

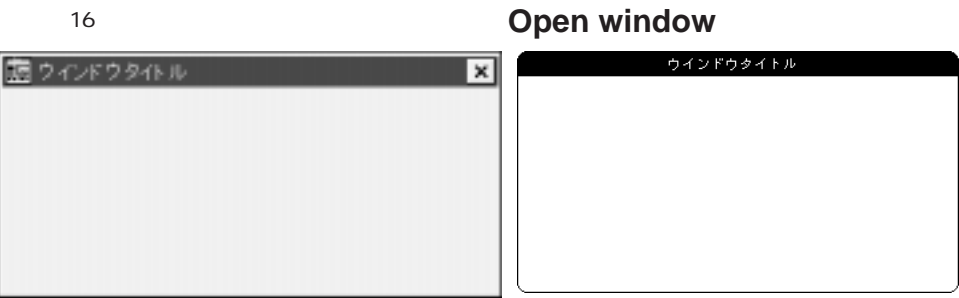

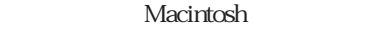

 $\sqrt{ }$ 

Macintosh

Open exteenal window Open window

# <span id="page-1068-0"></span>**Open window**

| Macintosh              | <b>Open window (</b> ; ; ; ; { $\}$ }; { \, } } | $\})$ { |        | $\}$                                                             |
|------------------------|-------------------------------------------------|---------|--------|------------------------------------------------------------------|
|                        |                                                 |         |        | $\left($<br>$\big)$<br>$\big)$<br>$\left($<br>$\big)$<br>$\big($ |
|                        |                                                 |         |        | $\big)$<br>$\overline{(\ }$                                      |
| (Macintosh<br>$\left($ | $\mathcal{L}$                                   |         |        |                                                                  |
| Open window            | $\overline{4}$                                  |         |        |                                                                  |
|                        | $^{\rm -1}$                                     |         |        |                                                                  |
|                        | 4th Dimension                                   |         |        |                                                                  |
| Open window            |                                                 |         | $\ast$ | <b>INPUT FORM</b><br><b>INPUT</b>                                |

**FORM** THE INPUT FORM THE SECTION OF A SECTION AND  $\star$ 

 $\mathbb{R}^n$ 

 $\mathbf 1$ 

#### 4th Dimension

**INPUT FORM INPUT FORM**  $($  $($ ー(クローズ)ボックス>を指定すると、コントロールメニュー(クローズ)ボックスがウイン  $($ 

# Tips: On Close Box

**Form event**  $1$ <sup>o</sup>  $(1)$ 

#### **MESSAGE**

**Screen height** 

**Screen width** 

 $\sim$  2 a 3 a 4

 $\alpha$  of  $\alpha$ 

` プロジェクトメソッド:ウインドウ中央表示  $\hat{51}$  $\degree$  \$2  $\hat{S}$  +  $\hat{S}$  ( $\hat{S}$ )  $\hat{S}$  \$4 ( $\hat{S}$ )  $$S$  :=**Screen width**  $/2$  ()  $SS = (Screen height / 2) -10$  (and  $(5)$ )  $SW = \pm \$1 / 2$  $SW := $2 / 2$ **Case of** ¥ (**Count parameters**=2) **OPEN WINDOW** (\$S -\$W ; \$S -\$W ; \$S +\$W ; \$S +\$W ) ¥ (**Count parameters**=3) **OPEN WINDOW**  $(\$S - \$W \ )$   $\$S - \$W \$  ;  $\$S + \$W$  ;  $\$S - \$W \$  ;  $\$3$ ) ¥ (**Count parameters**=4) **OPEN WINDOW** (\$S -\$W; \$S -\$W; \$S +\$W; \$S +\$W; \$3; \$4) **End case**

 $(400; 250;$  Movable dialog box ; " ") **DIALOG** ([Fig. 1];" **CLOSE WINDOW If** (OK=1) … **End if**

2.  $\sim$ 

**Screen width** 

**Open window** (**Screen width**-149;33;**Screen width**-4;178;-Palette window;""; "CloseBox") **DIALOG** ([ $\qquad \qquad$  ] ; " $\qquad \qquad$  ")

"CloseBox"メソッドは、**CANCEL**コマンドを呼び出します:

**CANCEL**

**INPUT FORM**  $([ \quad ]$  ; "  $"$ ; \*) **Open window** (10; 80; -1; -1; Plain window; "") **Repeat** ADD RECORD  $([ \ ])$ **Until** (OK=1)

**Open window** 

\*
THE INPUT FORM

CLOSE WINDOW Open external window

 $3.$ 

# <span id="page-1072-0"></span>**Open external window**

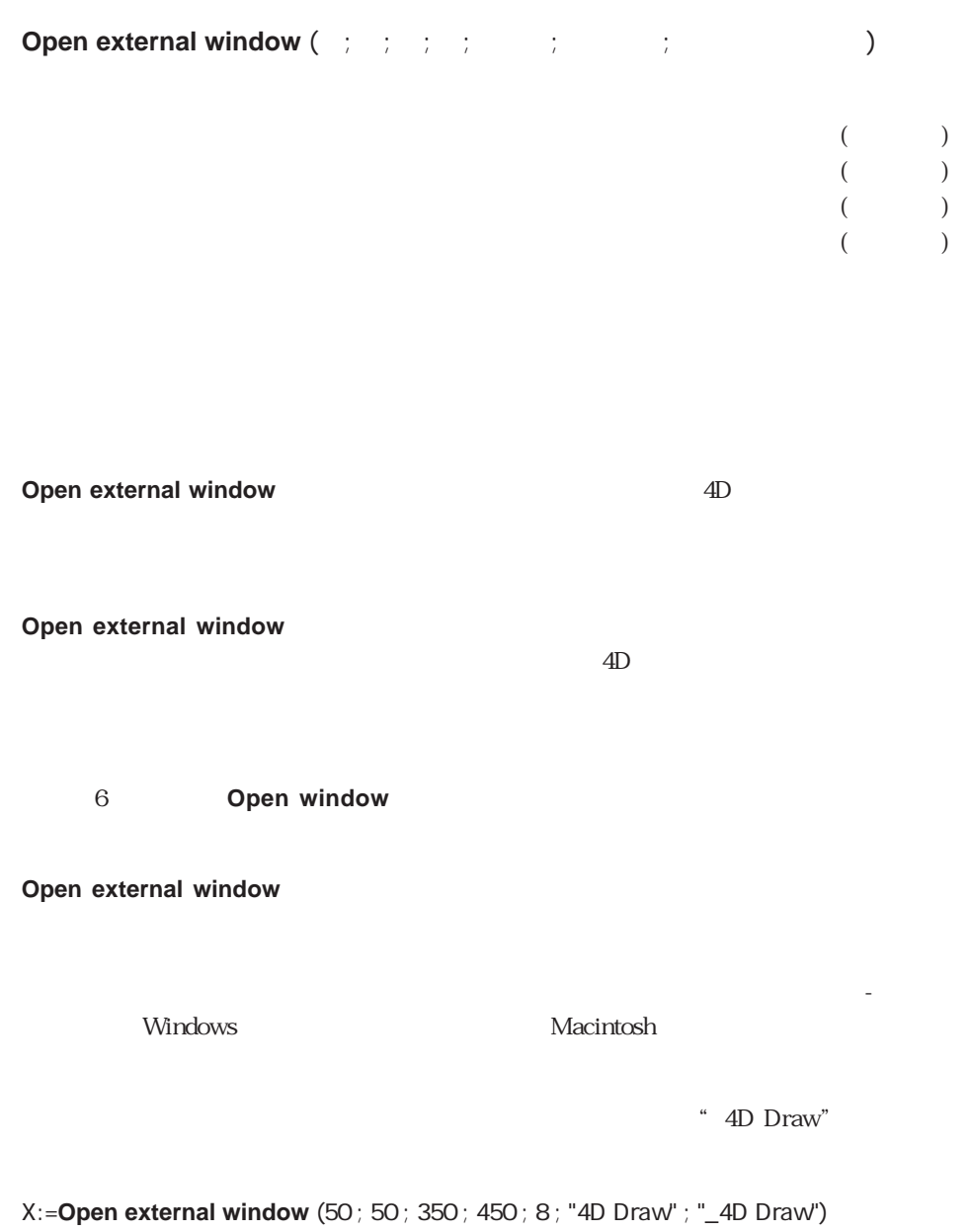

**CLOSE WINDOW** (X)

CLOSE WINDOW Open window

# <span id="page-1073-0"></span>**CLOSE WINDOW**

CLOSE WINDOW ({
WHOPE SERVING)

**CLOSE WINDOW Open window CLOSE WINDOW** 

**CLOSE WINDOW** 

ドをレイアウトがアクティブ状態の時に使用した場合には、何も行いません。**Open**

window **WINDOW CLOSE WINDOW** 

**ADD RECORD CLOSE WINDOW** 

**Open window** (5 ; 40 ; 250 ; 300 ; 0 ; " The ") **Repeat ADD RECORD** ([  $\qquad$  ]) **Until** (OK=0) **CLOSE WINDOW** 

# <span id="page-1074-0"></span>**ERASE WINDOW**

**ERASE WINDOW** ({  $\qquad \qquad$  })

<span id="page-1074-1"></span>**ERASE WINDOW** 

**ERASE WINDOW** 

**ERASE WINDOW MESSAGE GOTO XY ERASE WINDOW GOTO XY** (0 ; 0)

#### **ERASE WINDOW**

**CLOSE WINDOW** 

GOTO XY MESSAGE

**REDRAW WINDOW**

REDRAW WINDOW  $($ }

**REDRAW WINDOW** 

**REDRAW WINDOW** 

4<sup>th</sup> Dimension

ERASE WINDOW

# <span id="page-1075-0"></span>**GET WINDOW RECT**

**GET WINDOW RECT (**  $\vdots$   $\vdots$   $\vdots$  {;  $\qquad$  })

**GET WINDOW RECT** 

#### **GET WINDOW RECT**

**Windows the Community of the Community Community Macintosh** 

SET WINDOW RECT

# <span id="page-1076-0"></span>**SET WINDOW RECT**

**SET WINDOW RECT (** $\vdots$   $\vdots$   $\vdots$  {;  $\qquad$  })

**SET WINDOW RECT** 

#### **SET WINDOW RECT**

**Windows the Community of the Community Community Macintosh** 

Windows

Macintosh<br>
Macintosh Screen width Screen height **Screen width**<br>2  $2$ 

DRAG WINDOW GET WINDOW RECT

# <span id="page-1077-1"></span>**MINIMIZE WINDOW**

<span id="page-1077-0"></span>**MINIMIZE WINDOW** ({  $\}$ )

# **MAXIMIZE WINDOW**

**MAXIMIZE WINDOW** ({  $\uparrow$ 

# **SET WINDOW TITLE**

**SET WINDOW TITLE (** $\{ \}$ 

**SET WINDOW TITLE** 

 $\overline{\mathbf{80}}$ 

**SET WINDOW TITLE** 

**SET WINDOW TITLE** 

 $\mu$  and  $\mu$ 4<sup>th</sup> Dimension 4<sup>th</sup> Dimension

bAnalysis

### **Case of**

¥ (**Form event**=On Clicked)

`長い処理を開始する

\$vsCurTitle:=**Get window title**

`処理経過を表示する

FIRST RECORD([
Website the set of the set of the set of the set of the set of the set of the set of the set of the set of the set of the set of the set of the set of the set of the set of the set of the set of the set of t **For**  $(\text{SvlRecord} : 1 : \text{Records in selection}([$ DO SOMETHING

`ローカル変数に現在のウインドタイトルを保存する

**SET WINDOW TITLE**("  $\#$ "+**String**(\$vlRecord)) **End for**

**SET WINDOW TITLE (\$vsCurTitle)** 

`元のウインドウタイトルに戻す

#### **End case**

Get window title

### <span id="page-1079-0"></span>**DRAG WINDOW**

DRAG WINDOW

 $4$ 

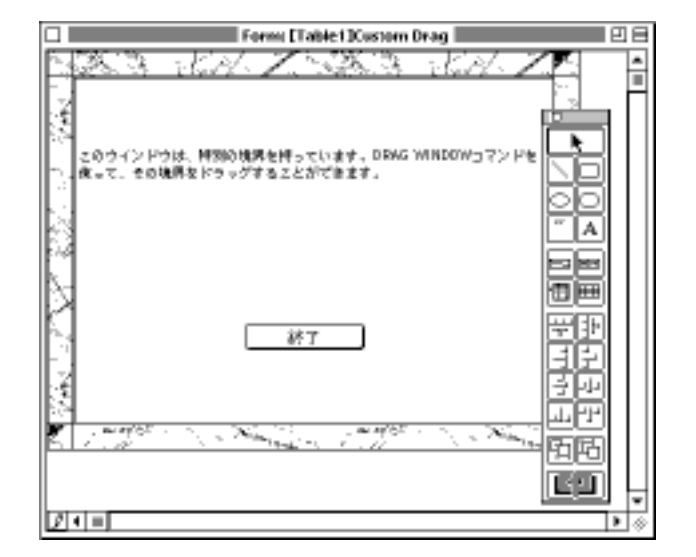

**DRAG WINDOW** 

**Open window**(50; 50; 50+400; 50+300; 2) **DIALOG**([Table1] ; "Custom Drag") **CLOSE WINDOW**
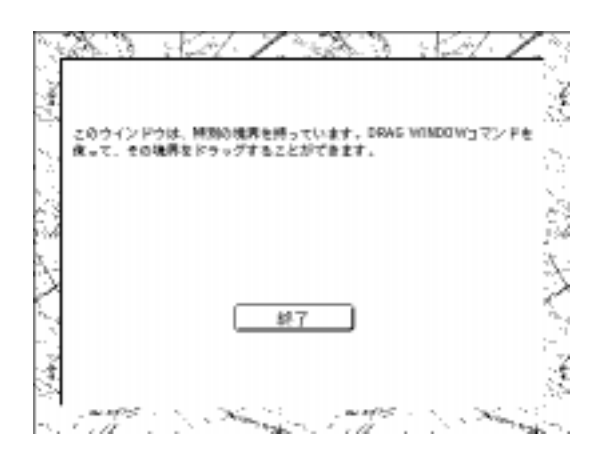

#### GET WINDOW RECT, SET WINDOW RECT

# **Get window title**

Get window title  $({\bf 1}$ 

**Get window title** 

**Get window title** 

**SET WINDOW TITLE** 

SET WINDOW TITLE

 $\sim$  62

## **HIDE WINDOW**

HIDE WINDOW  $({\binom{1}{2}}$ 

## **SHOW WINDOW**

**SHOW WINDOW** ({  $\uparrow$ 

# **Frontmost window**

Frontmost window  $({}^{\star})$ 

**Frontmost window** 

Frontmost process Next window

 $*$ 

## **WINDOW LIST**

**WINDOW LIST**  $\{; * \}$ 

**WINDOW LIST** 

**TILE WINDOWS WINDOW LIST**(\$alWnd) \$vlLeft=10  $$VITop:=80$ **For** (\$vlWnd ; 1 ; **Size of array**(\$alWnd)) **If** (**Window kind**(\$alWnd{\$vlWnd} # Modal Dialog) **GET WINDOW RECT**(\$vlWL ; \$vlWT ; \$vlWR ; \$vlWB ; \$alWnd{\$vlWnd}) \$vlWR:=\$vlLeft+(\$vlWR-\$vlWL) \$vlWB:=\$vlTop+(\$vlWB-\$vlWT) \$vlWL:=\$vlLeft \$vlWT:=\$vlTop **SET WINDOW RECT**(\$vlWL ; \$vlWT ; \$vlWR ; \$vlWB ; \$alWnd{\$vlWnd}) \$vlLeft:=\$vlLeft+10 \$vlTop:=\$vlTop+25 **End if**

 $*$ 

 $\star$ 

**End for**

 $N$ indows  $N$ indows  $\sim$ 

Macintosh

Window kind Window process

## **Window kind**

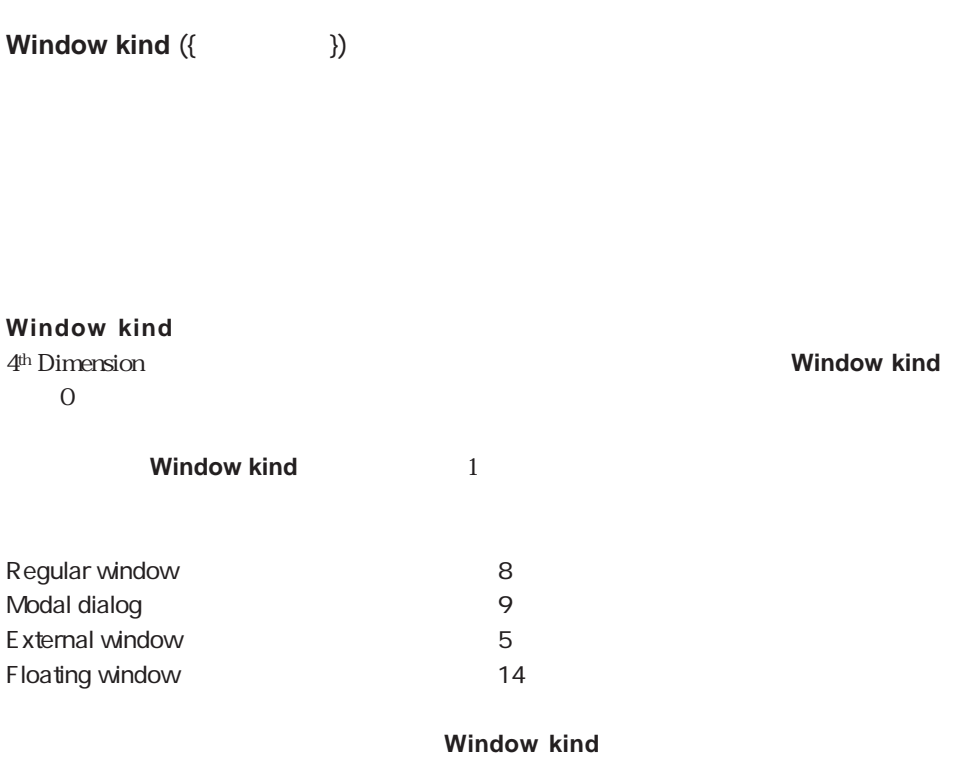

#### **WINDOW LIST**

GET WINDOW RECT Get window title Window process

## **Window process**

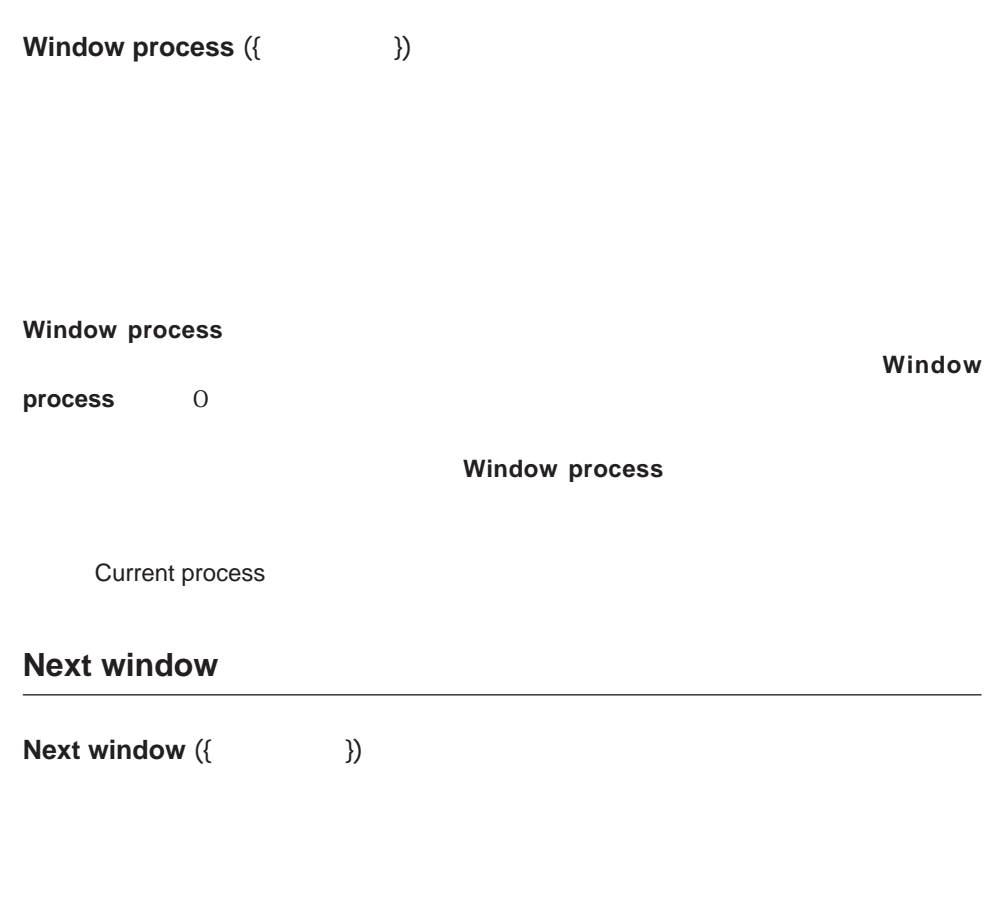

 $\frac{44}{100}$ 

**Next window** 

**Window process** 0

Frontmost window

## **Find window**

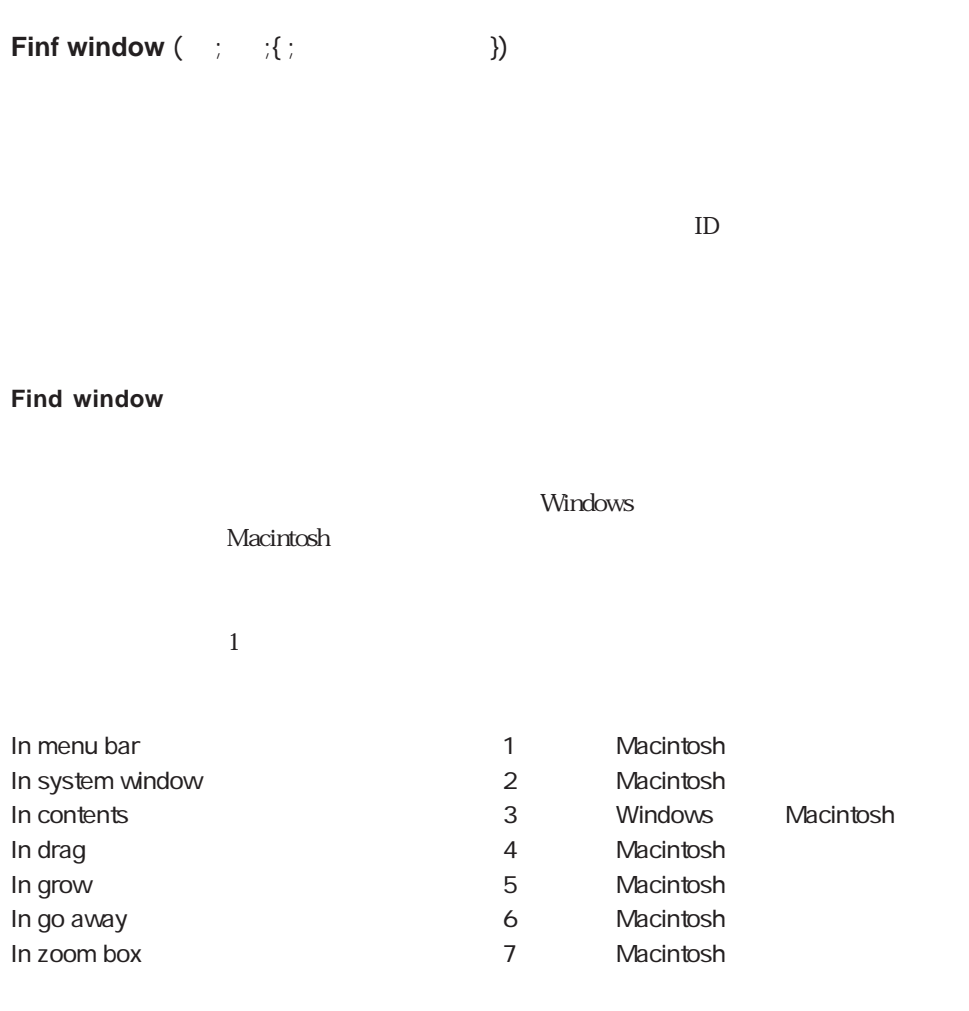

Frontmost window Next window

 $\Delta$ 

#### $4<sup>th</sup> Dimension$  4<sup>th</sup> Dimension  $\frac{1}{2}$

**OK** 

システム変数OKは、システム変数の中で最も頻繁に使用されます。一般的には、処理が  $1$  0 OK contracts on  $\overline{C}$ 

**ADD RECORD ADD SUBRECORD Append document CHANGE ACCESS CONFIRM Create document DELETE DOCUMENT DIALOG DISTINCT VALUES EXPORT DIF EXPORT SYLK EXPORT TEXT IMPORT DIF GUILD IMPORT SYLK IMPORT TEXT JOIN LOAD SET LOAD VARIABLES MODIFY RECORD MODIFY SUBRECORD ORDER BY ORDER BY FORMULA Open document PLAY PRINT LABEL PRINT SELECTION PRINT SETTINGS PROJECT SELECTION QUERY QUERY BY EXAMPLE QUERY BY FORMULA QUERY SELECTION QUERY SELECTION RECEIVE PACKET RECEIVE RECORD BY FORMULA RECEIVE VARIABLE REPORT Request** SAVE SET SAVE VARIABLES SELECT LOG FILE **SEND PACKET SEND RECORD SEND VARIABLE**

**APPLY TO SELECTION ARRAY TO LIST ARRAY TO SELECTION SET CHANNEL USE ASCII MAP VALIDATE TRANSACTION**

## Document

**Document しんたい こうしょう しょうしょう しょうしょう しゅうしょう** Macintosh

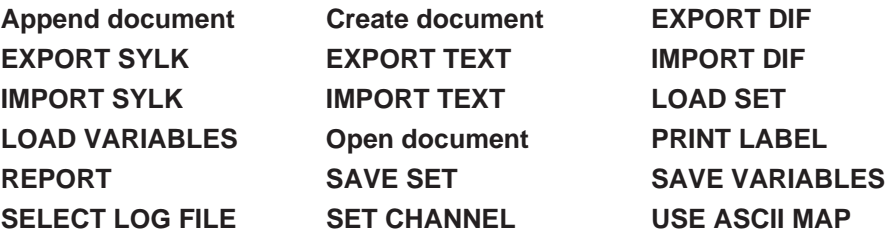

 $6\,$ 

## FldDelimit

FldDelimit  $\overline{A}$ SCII $\overline{A}$ SCII  $9$ 

RecDelimit

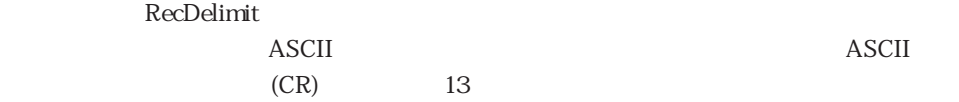

Error

Error **ON ERR CALL** 

4th Dimension Windows Macintosh

MouseDown、MouseX、MouseY、KeyCode、Modifiers、 **MouseProc** 

#### **ON EVENT CALL**

MouseDown 1 0

MouseDown MouseX MouseY

KeyCode ASCII

Modifiers Windows Macintosh  $\blacksquare$  Modifiers  $\blacksquare$ 

#### **ON EVENT CALL**

MouseProc

MouseProc

 $\sim$  3

1 Windows Macintosh ASCII (0 127) 2 Macintosh ASCII 128 255 4<sup>th</sup> Dimension Windows

 $\overline{3}$ **EVENT CALL** 

# ASCII 0 127

Macintosh Windows ASCII

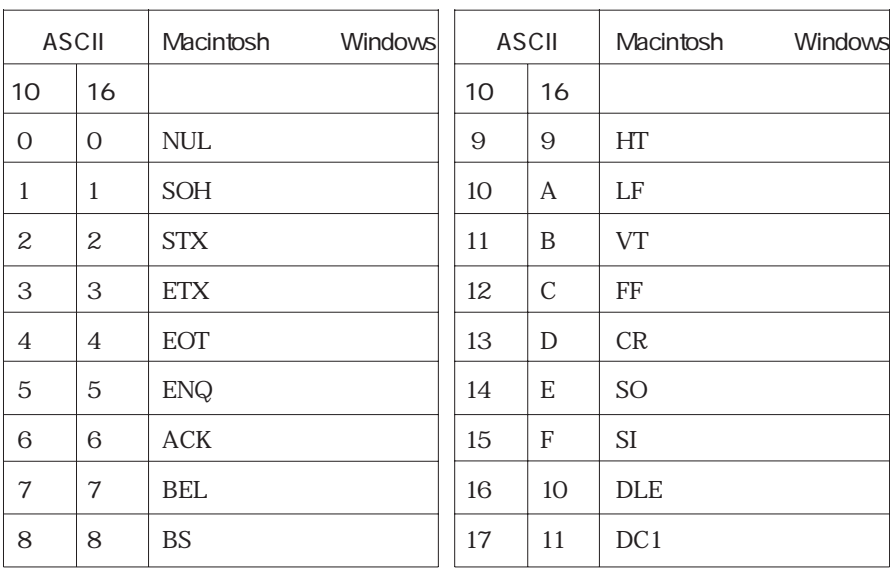

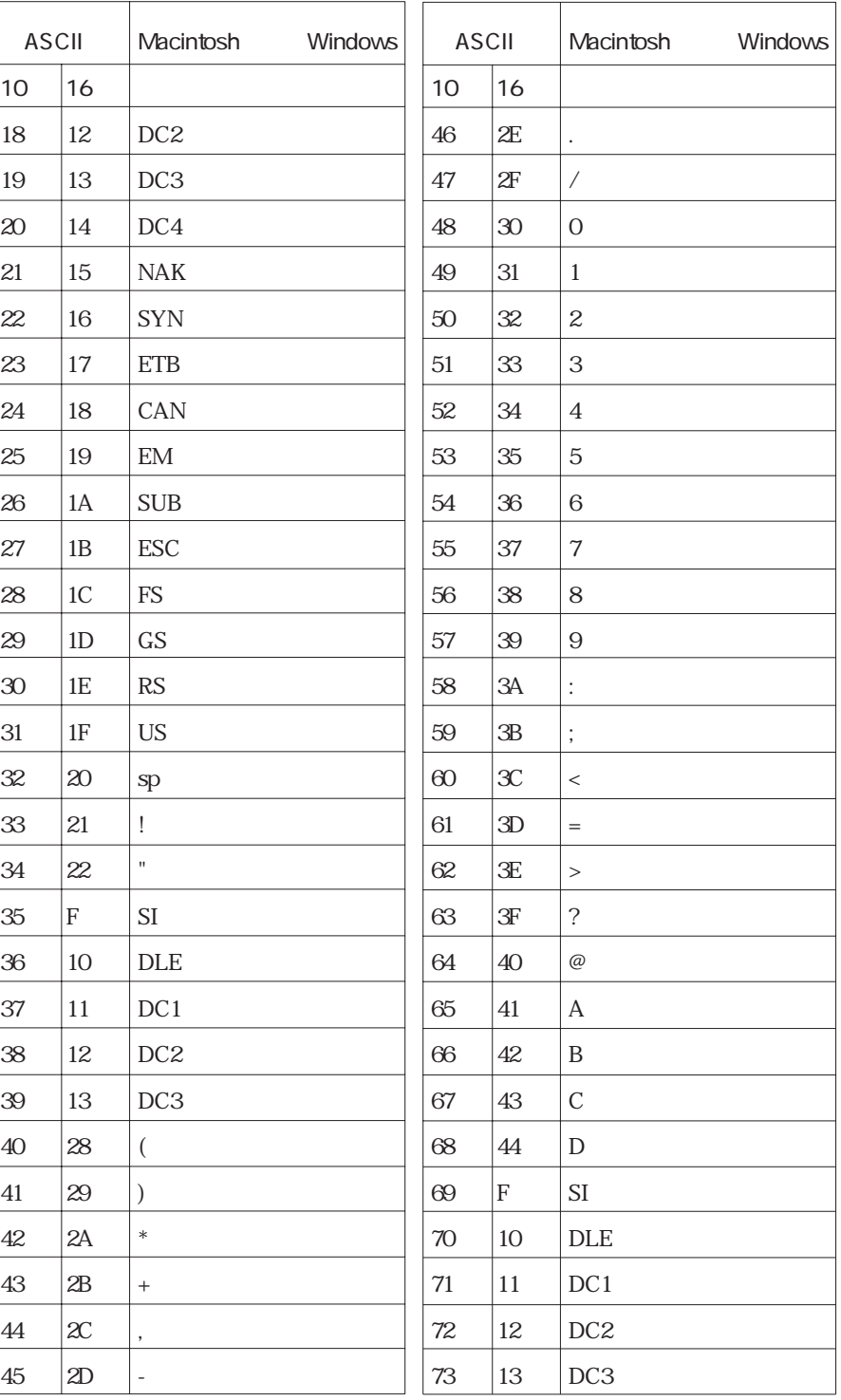

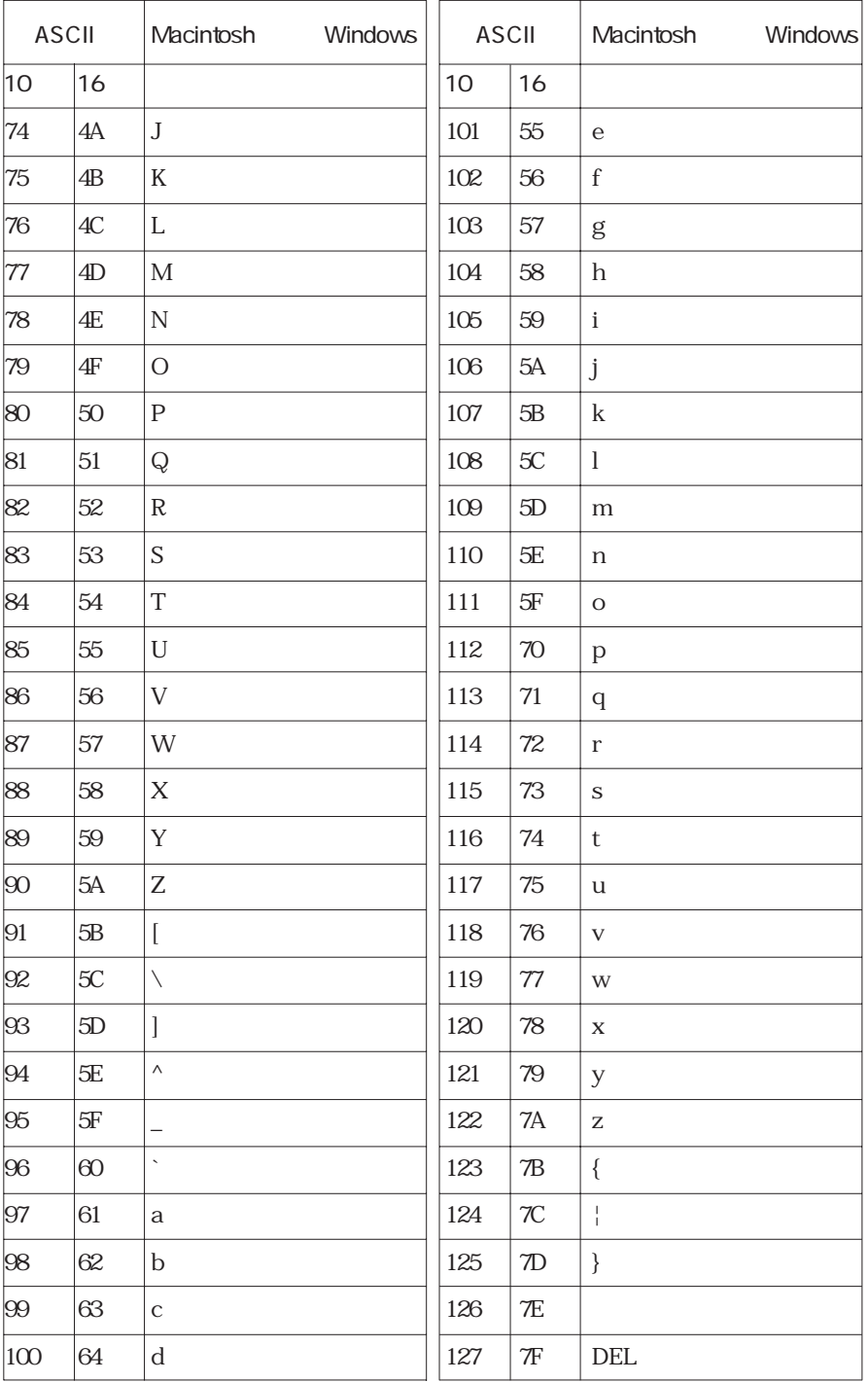

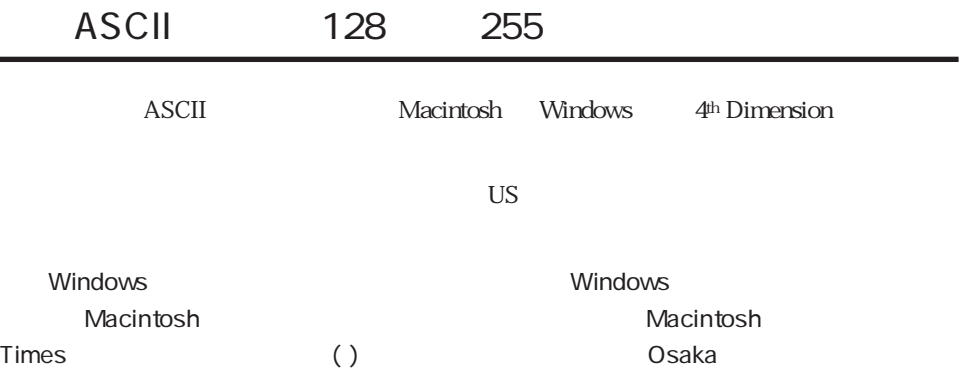

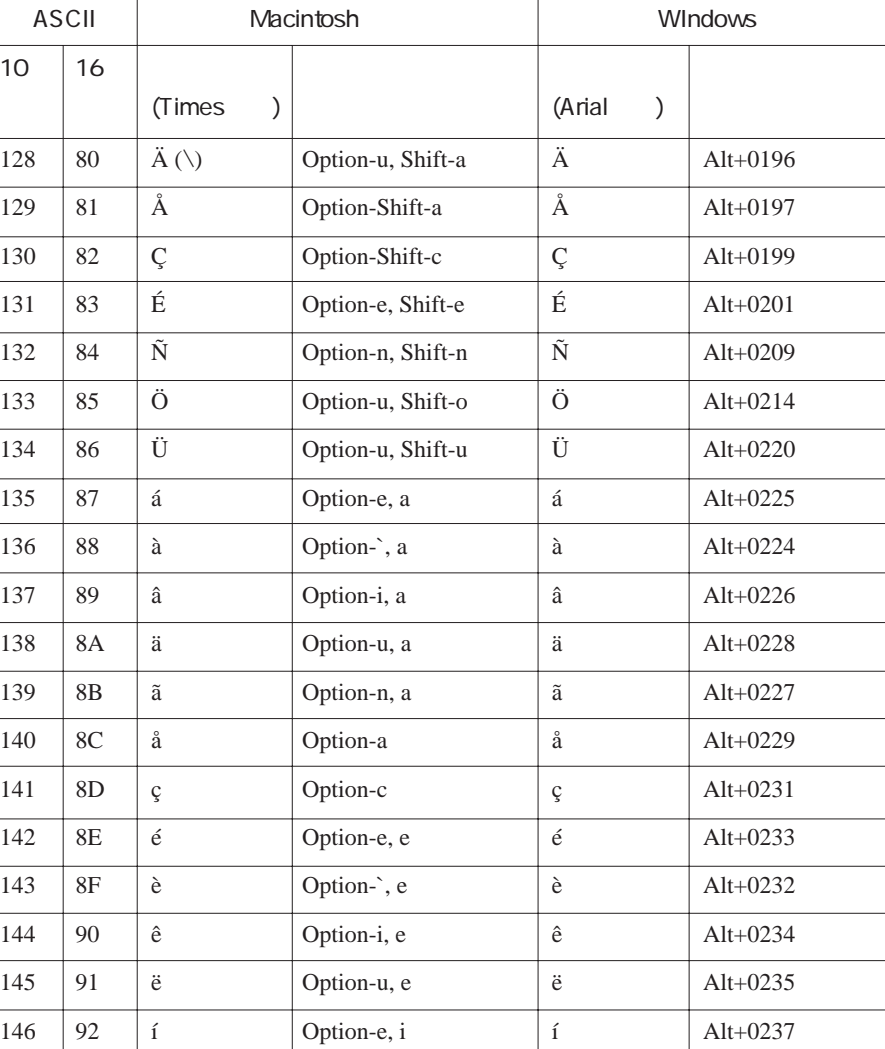

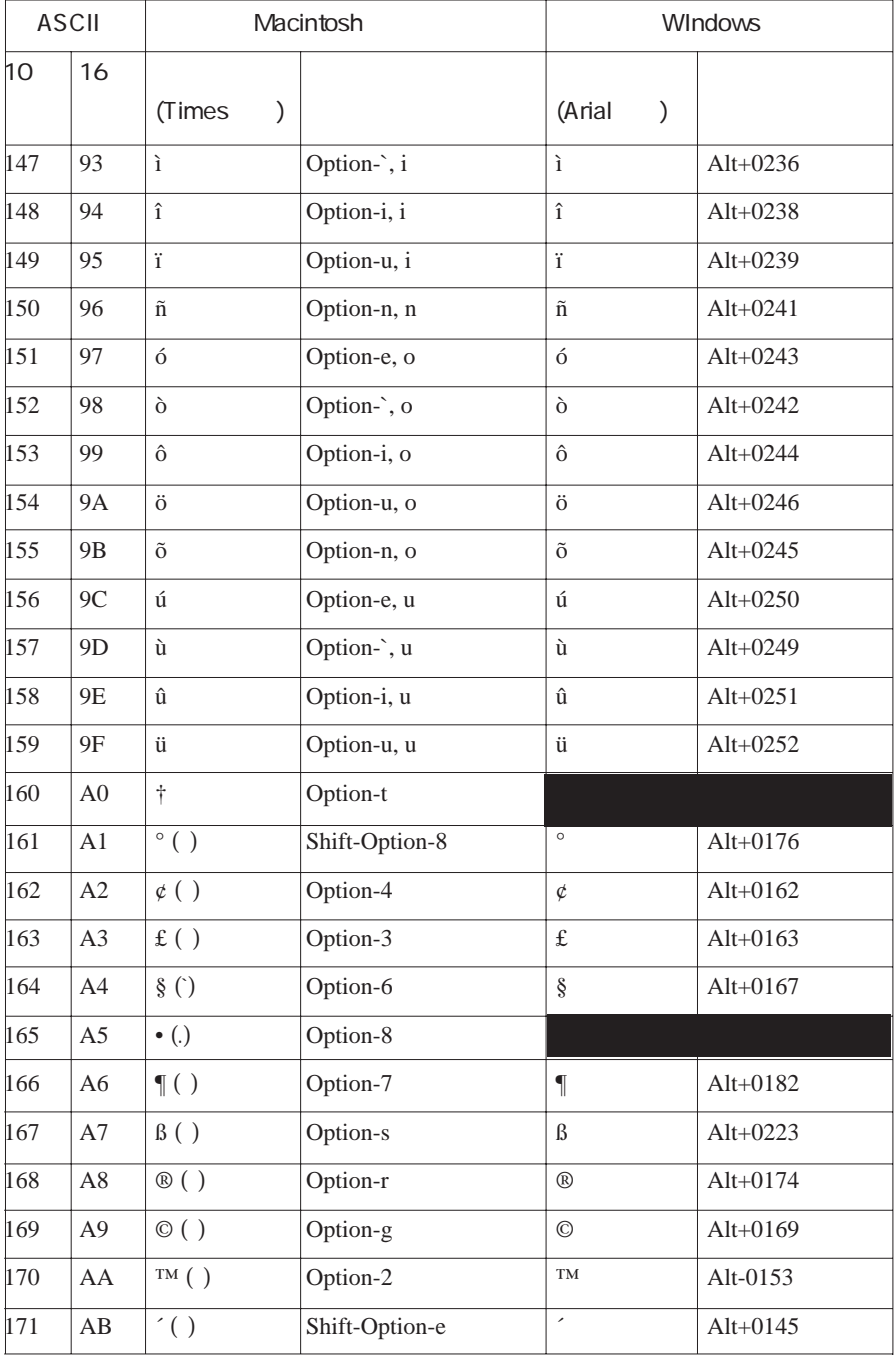

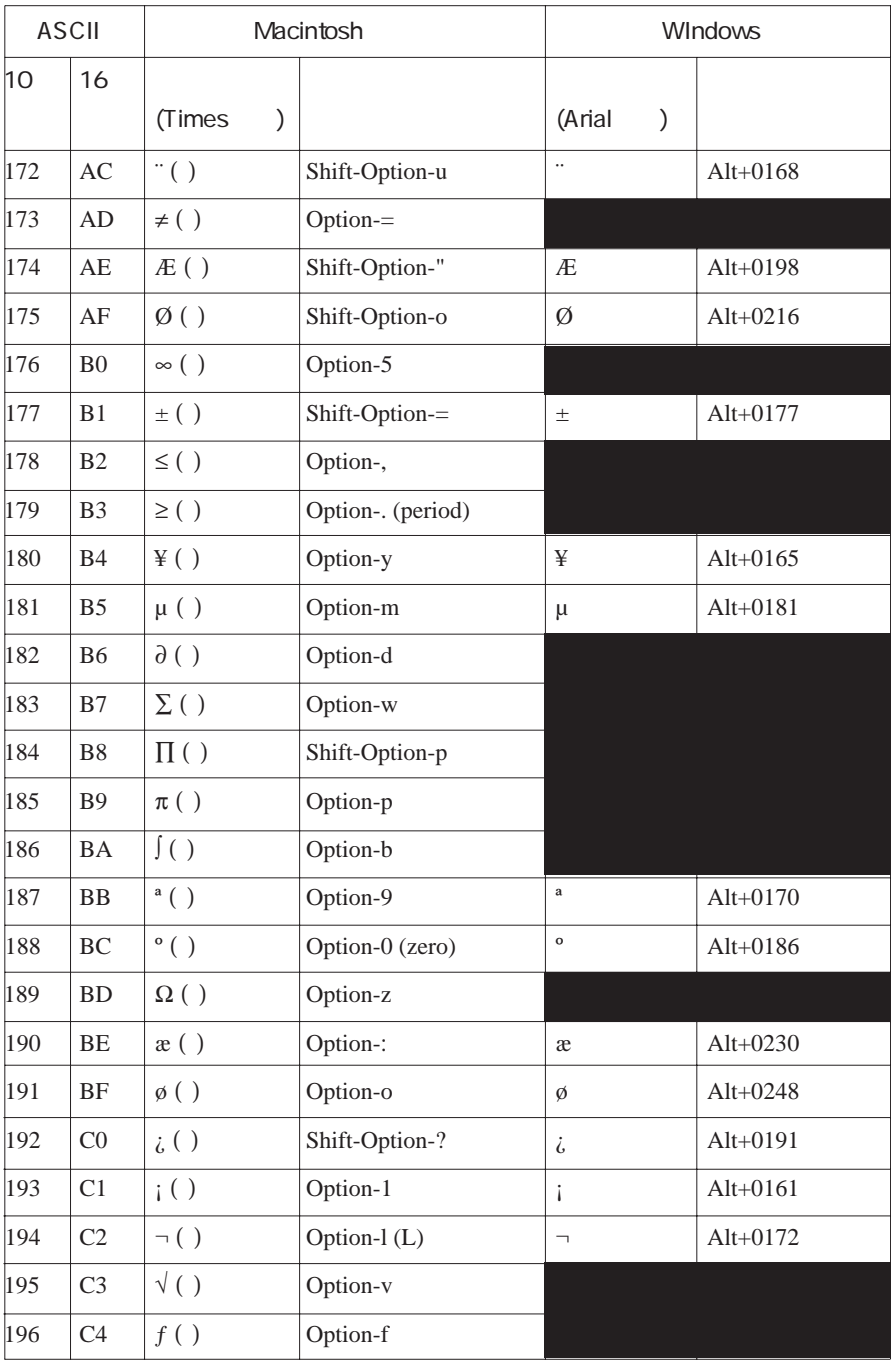

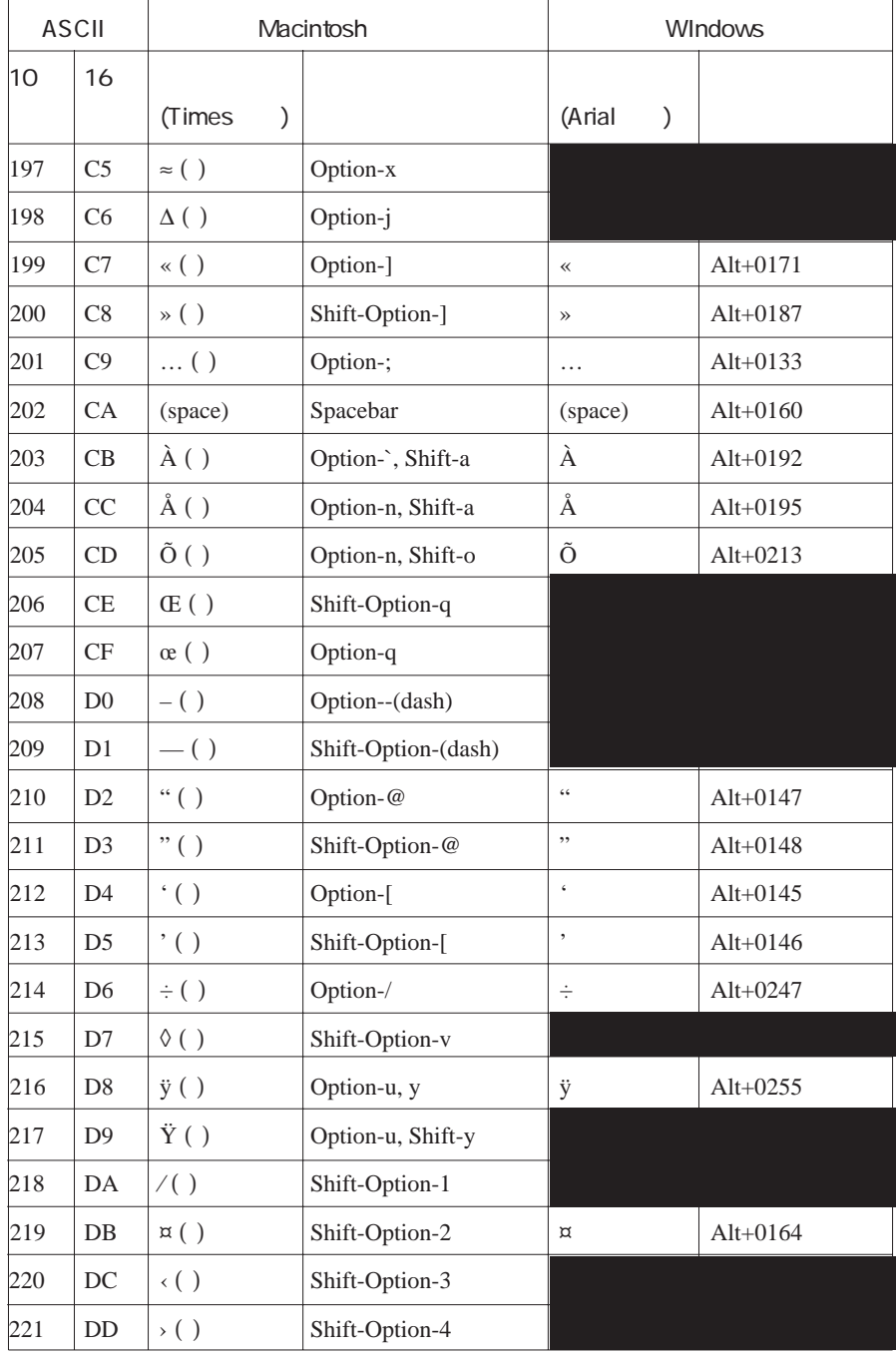

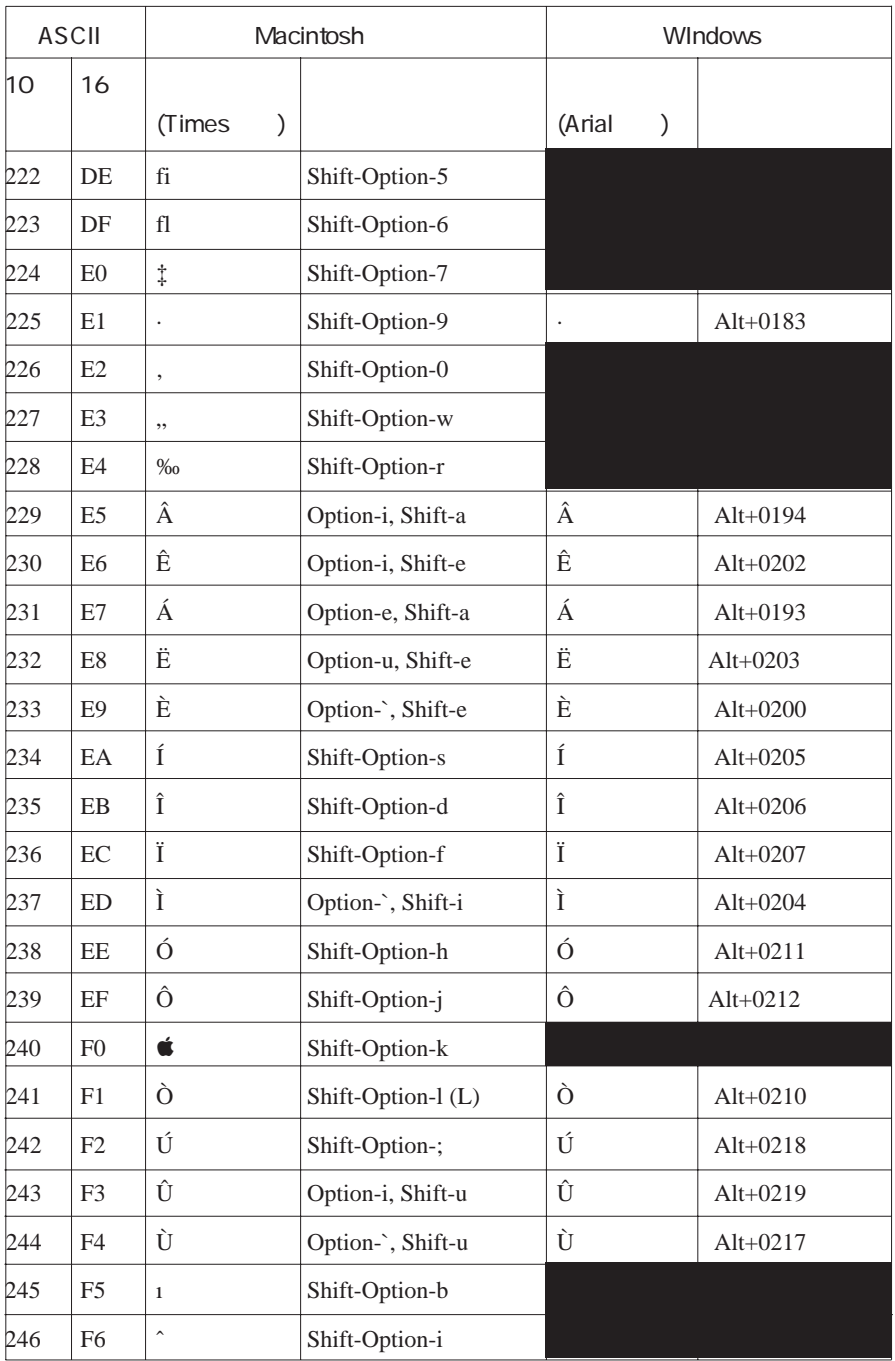

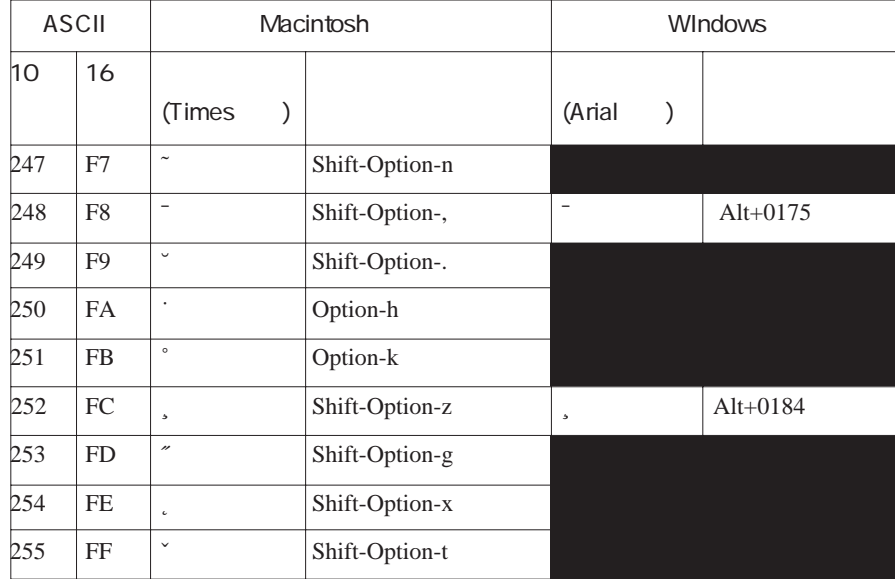

# ASCII 4th Dimension

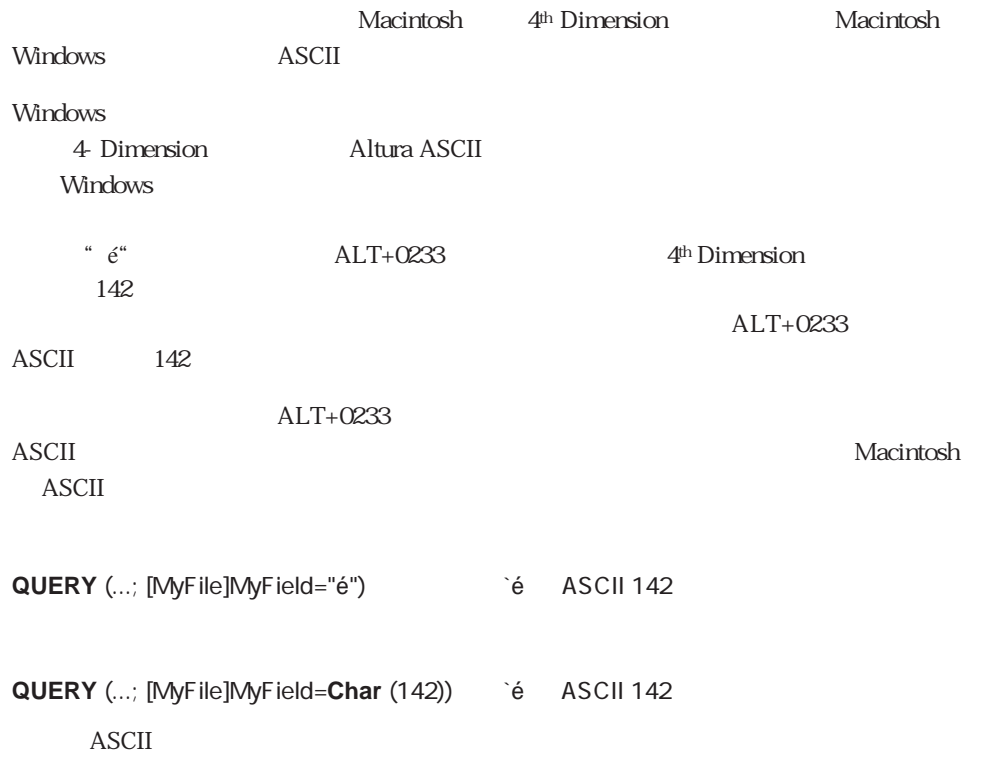

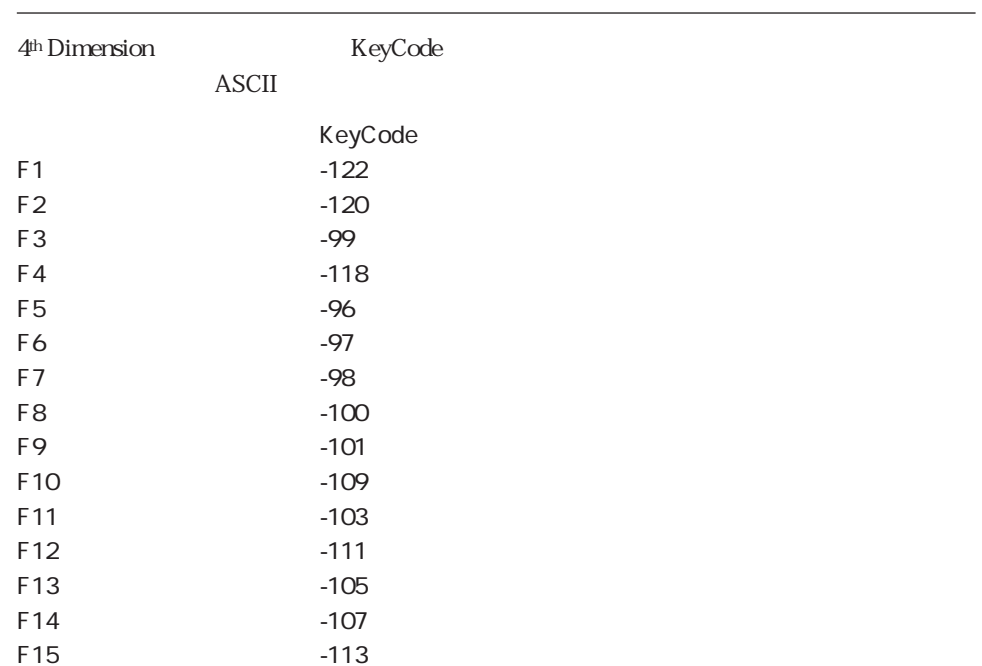

## KeyCode **ON EVENT CALL**

4<sup>th</sup> Dimension **ON EVENT CALL** 

マンクション Return Enter はんたりには KeyCode にほんに KeyCode

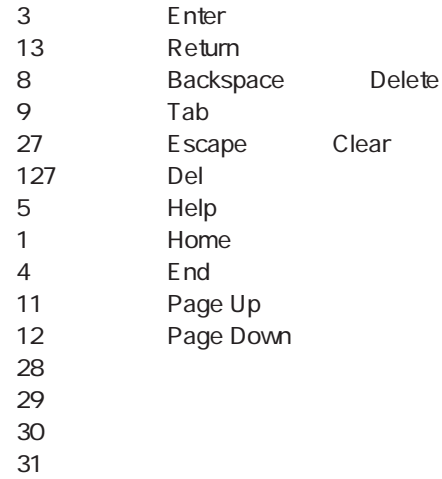

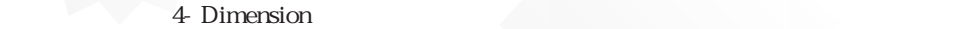

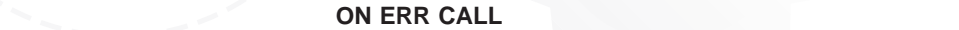

 $4<sup>th</sup> Dimension$ <br> $4<sup>th</sup> Dimension$  Error 4<sup>th</sup> Dimension

ON ERR CALL

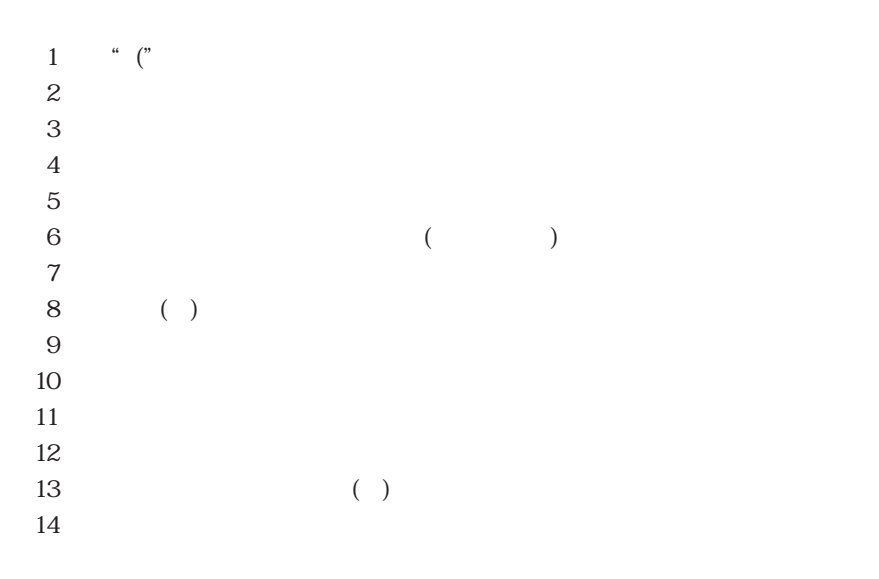

 $56$ 57 58 ")"  $59$  $60$ EXECUTE  $61$  $62$  $63$ 

Tips:

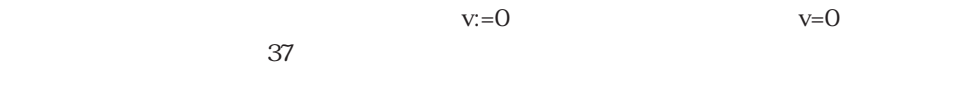

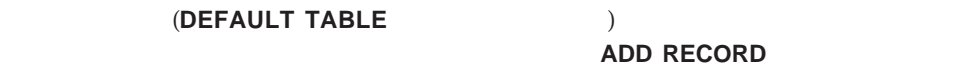

 $5$ 

**RELATE ONE**  $16$ 

vpFld:=**Field(**\$1;\$2)  $53($  and  $)$ 

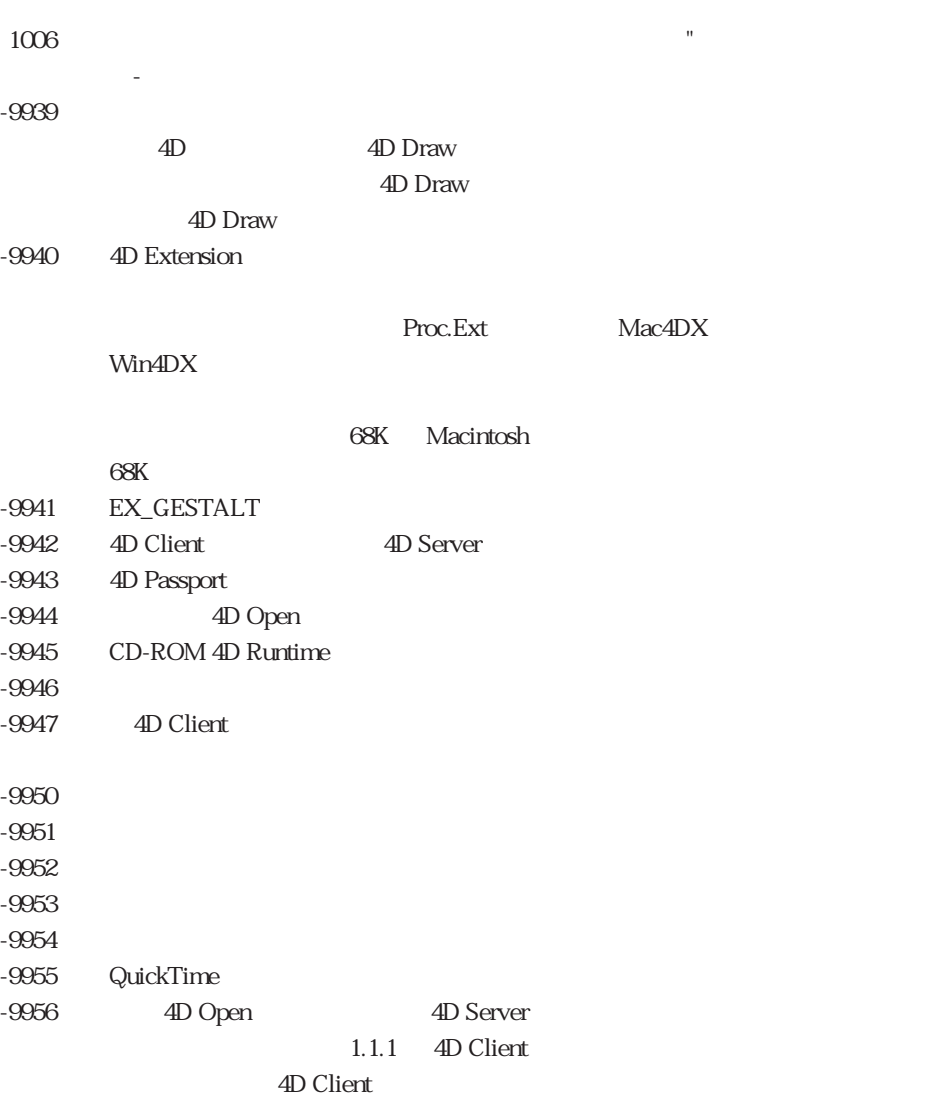

 $-9957$  $-9958$ 

エラーメッセージ C

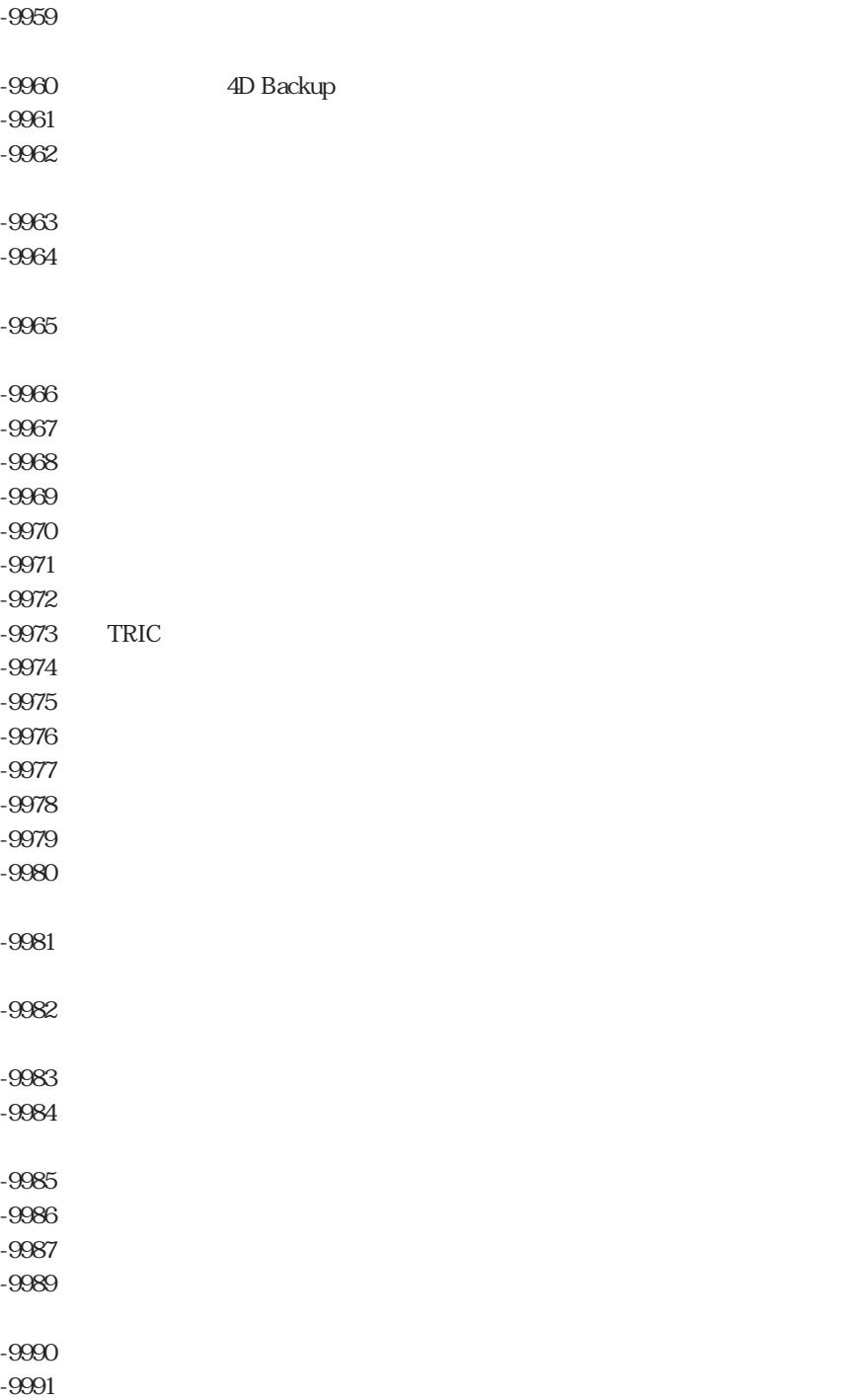

-9992

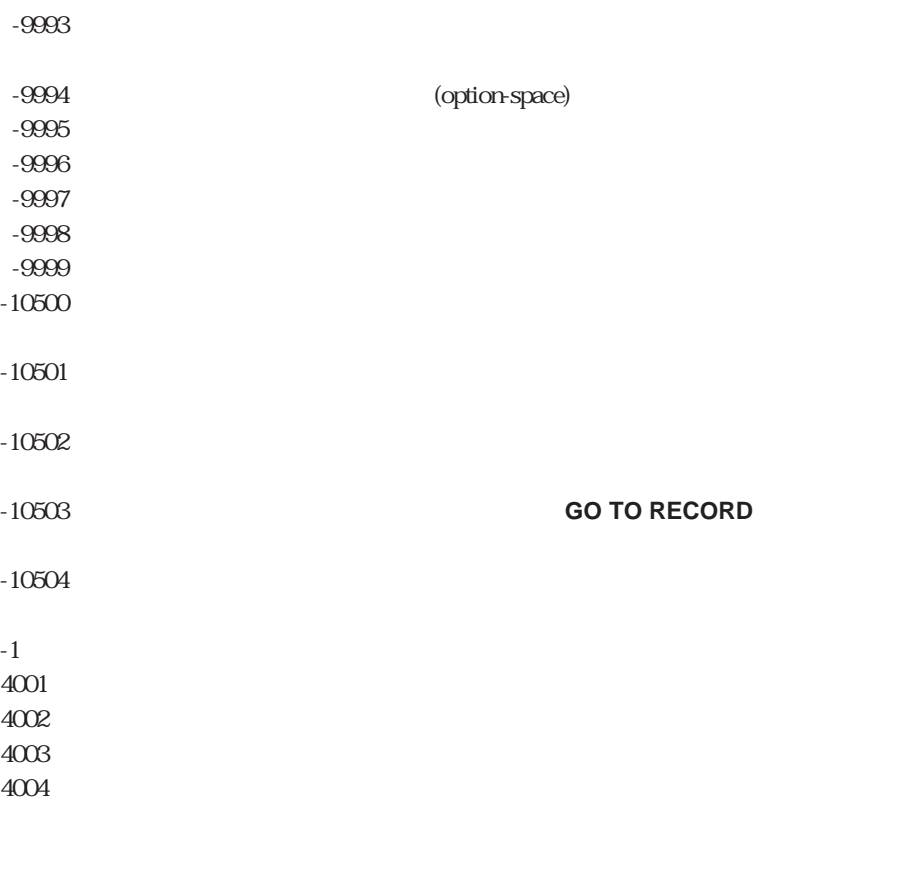

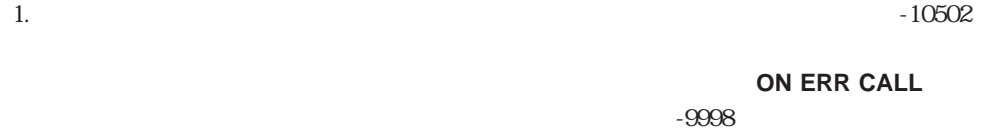

2.  $\blacksquare$ 

4D Backup 4DOpen

 $3.10503$ 

#### **RECORD ついの場合の**

 $4. 3999$ 

On Startup

 $\text{-}10001$ 

 $-10002$ 

 $-10003$ 

-10020 OP Select 4D Server

-10021 OP Find 4D Server

-10050 Get/SetOption

-10051 Get/SetOption

 $-10130$ 

 $-10131$ 

 $-10132$ 

2 OP Select 4D Server The Research

 $M$ acintosh $N$  $W$ indows  $\sim$ 

## File Manager

File Manager

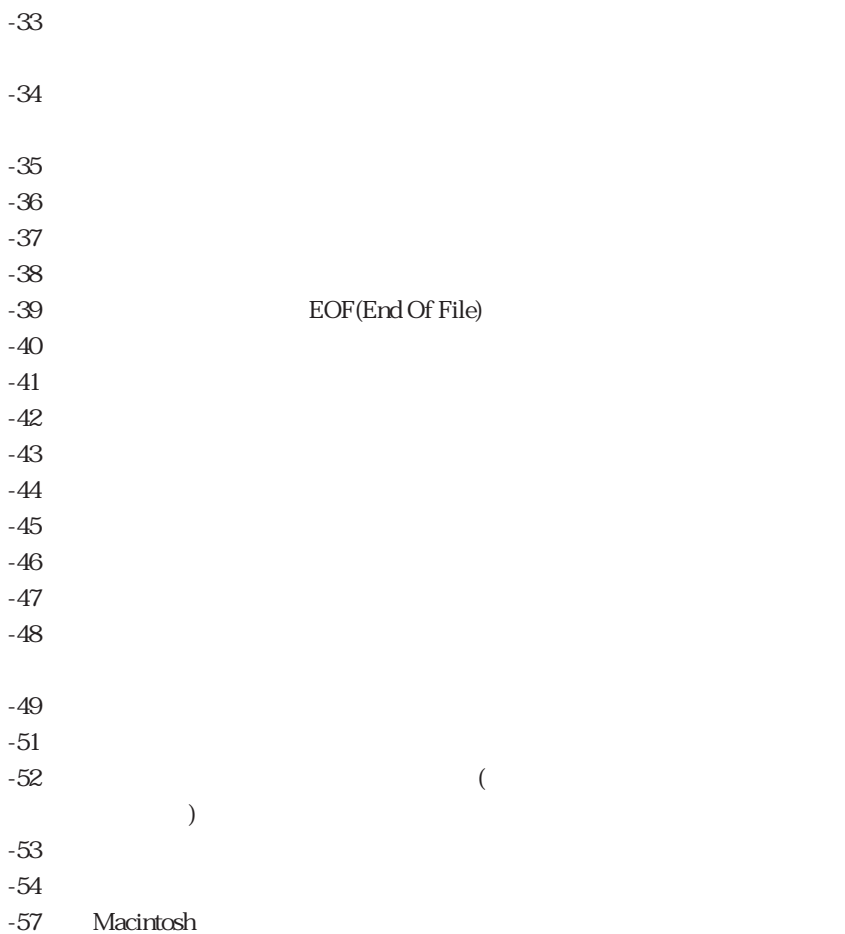

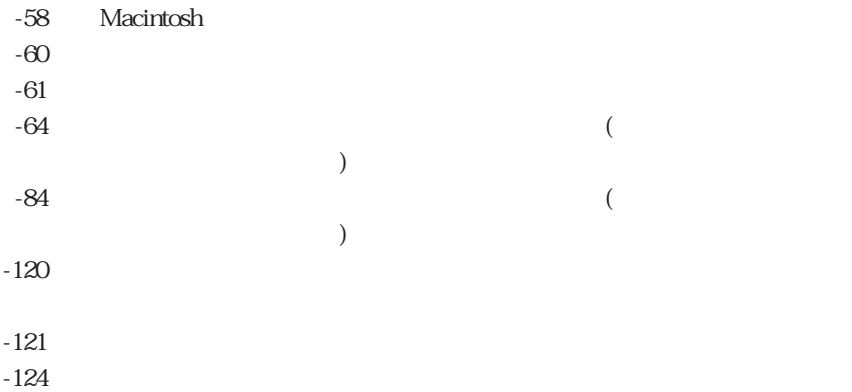

# Memory Manager

Memory Manager

 $-108$  $-109$ 

 $-117$ 

Print Manager

 $-1$  $-27$  $-128$  $-193$  $-4100$  $-4101$  (busy) -8150 Laser Writer  $-8151$ -8192 Laser Writer

## Resource Manager

Resource Manager

 $-192$  $-193$   $($  $\overline{)}$ 

# Macintosh SANE NaN Error

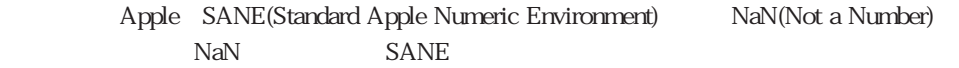

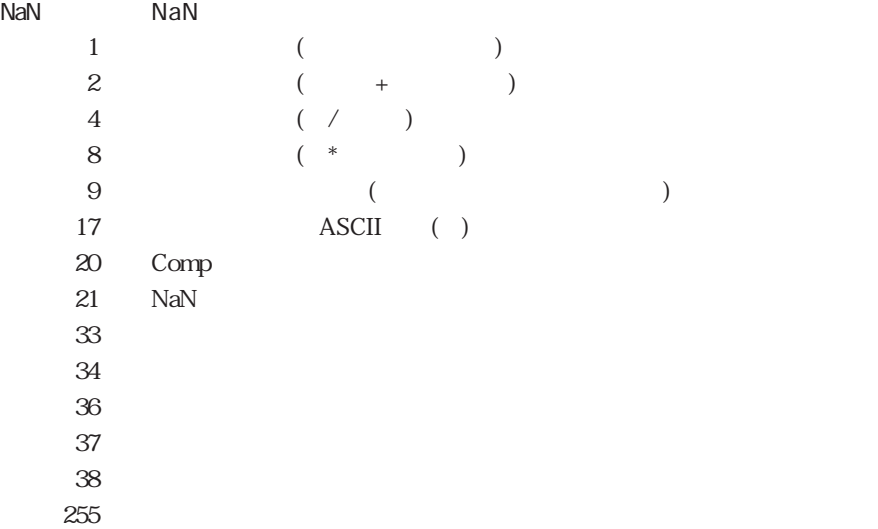

## Sound Manager

Sound Manager

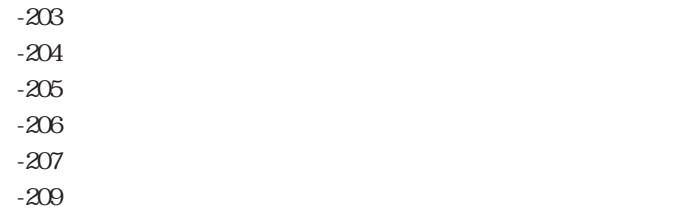

 $-28$ 

 $4$  $15$ 4th Dimension 4th Dimension

17 24

 $28$ 4th Dimension

#### $\overline{\text{OS}}$

On Startup

 $\overline{A}D$ 

4D 3.2.5 4D Server1.2.5

4D Server  $\blacksquare$ 

**No. 15 data locked** ` Is data locked

 $-9999$ 

` Is data locked -> True gError:=0 **ON ERR CALL**("The ") **CREATE RECORD**([Fig. to the control of the control of the control of the control of the control of the control of the control of the control of the control of the control of the control of the control of the control of th SAVE RECORD([Websterecorp **ON ERR CALL**("") **If** (gError=0) **DELETE RECORD**([Fig. to the control of the control of the control of the control of the control of the control of the control of the control of the control of the control of the control of the control of the control of th \$0:=(gError=-9999)

gError:=Error

# "エラー処理"と名付けられた**ON ERR CALL**メソッドを次に示します:

`「エラー処理」プロジェクトメソッド

**End if**

#### On Startup

**CON Startup**  $\gamma_{\rm in}$ **If** (Is data locked) `データファイルがロックされていたり、データファイルがあるボリュームがロック  $\ddotsc$ `どちらのケースでも、リードオンリー状態でデータファイルを使用したい場合がある  $\sim$  CD-ROM  $\sim$ `いるかもしれません。この場合、そのダイアログボックスは「リードオンリーで使用 `中」ボタンと「終了」ボタンを持っているかもしれません。 **If** (bQuit=1) QUIT 4D<sup>+</sup> **Else** `データファイルがロックされていることを示すインタープロセスフラグをセットする <>gREADONLY:=**True** `起動時の実行処理を続ける **End if End if** M\_ADD\_CUST ` M\_ADD\_CUST **If** (Can write data) `先に進む <>vlPID\_CUST:=**New process**(...;...;...)  $\mathcal{L}_{\text{max}}$ **End if** Can write data Can write data ` Can write data -> ` Can write data -> True \$0:=**True If** (<>gREADONLY) ` **If** (Is data locked) **ALERT**("コンリーボードオンリーボールではサンリー状態のデータファイルではなく、") \$0:=**False**

**End if**

#### 4D 3.2.5 4D Server 1.2.5

**ADD RECORD SAVE RECORD ARRAY TO SELECTION** 

 $1/0$ 

#### 6 4<sup>th</sup> Dimension

# 4D Environment

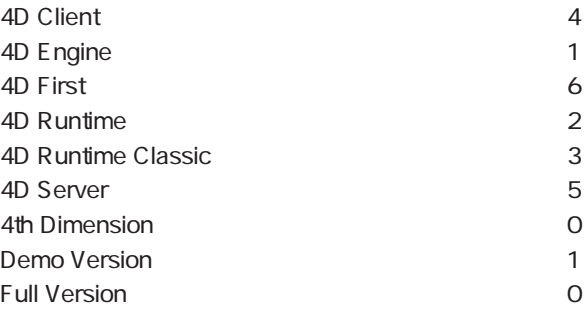

# ASCII Codes

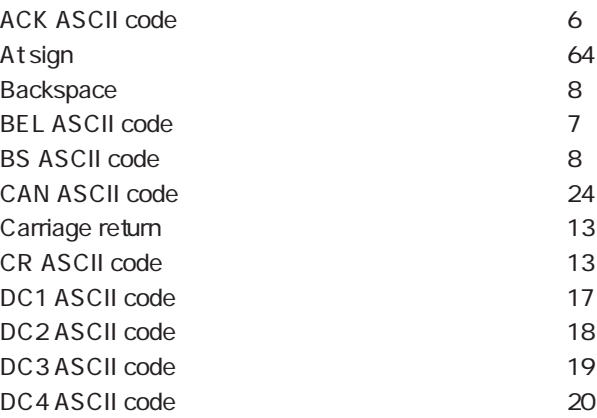

 $\mathsf{D}$ 

# **ASCII Codes**

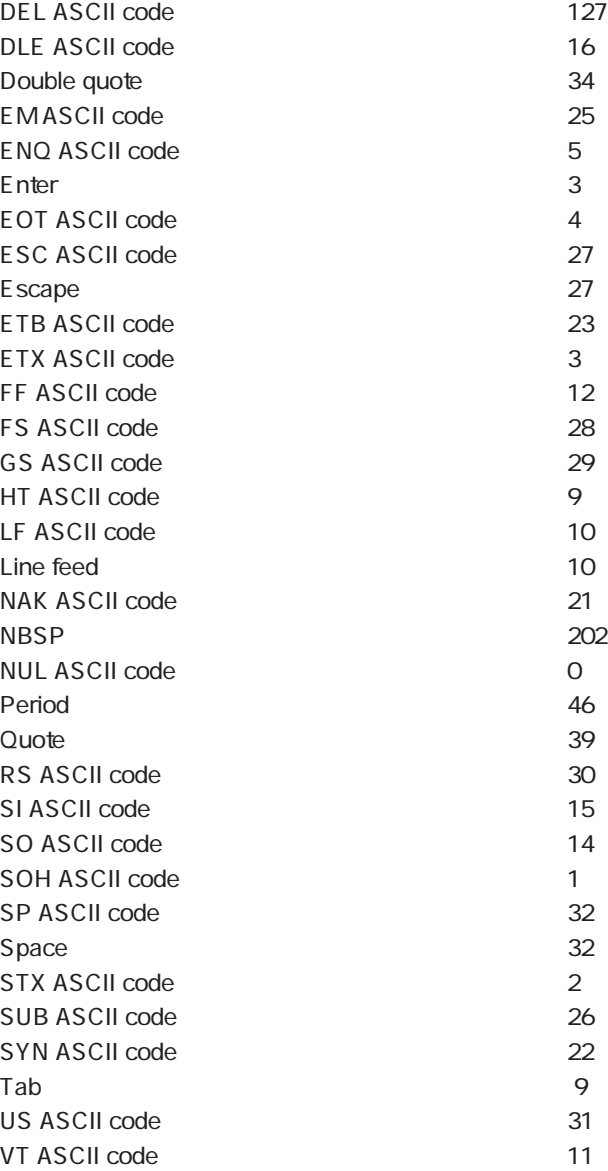
### BLOB

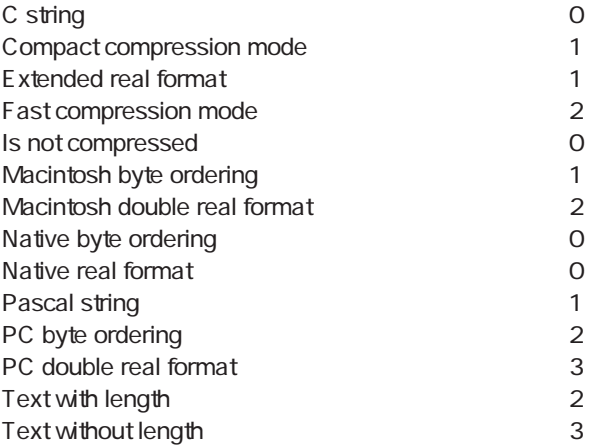

## Clipboard

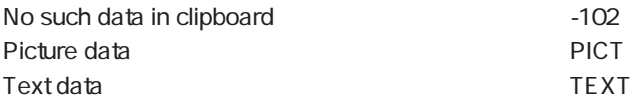

## Colors

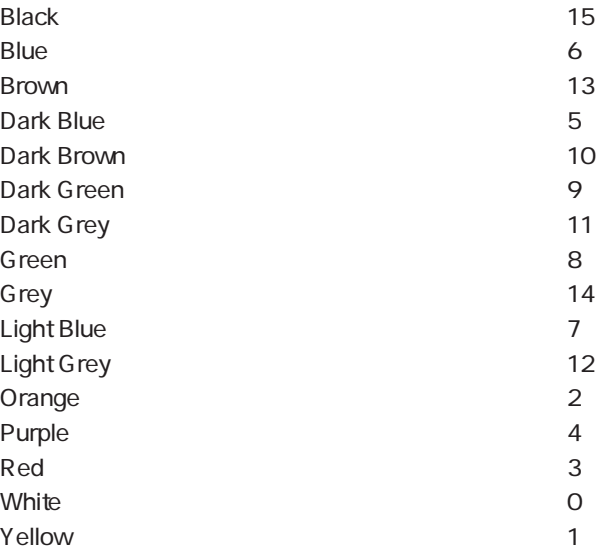

#### **Communications**

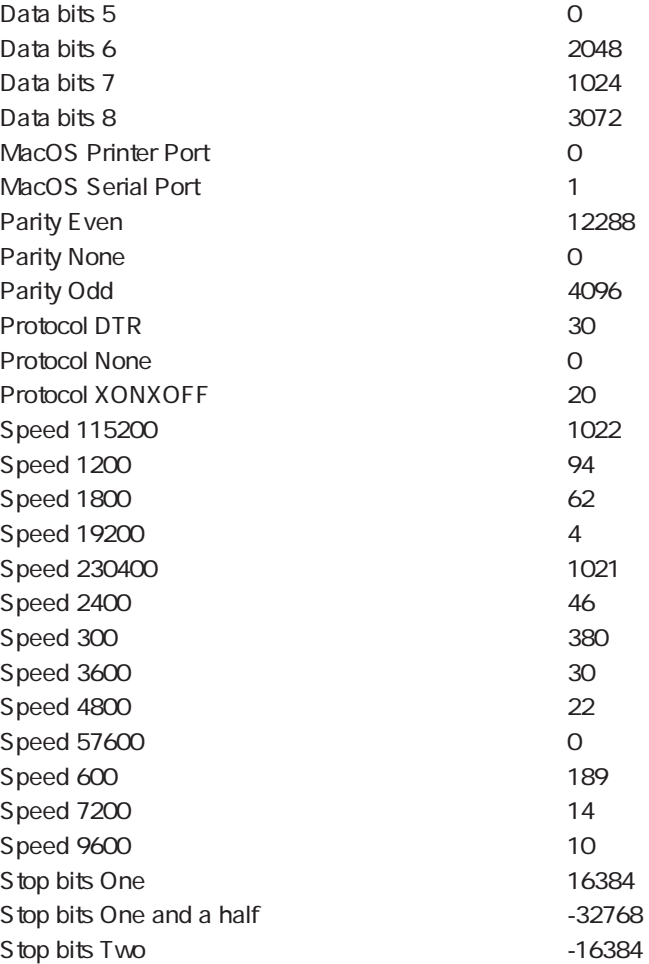

## Database Engine

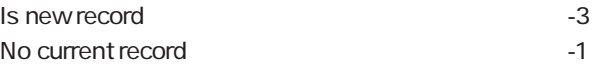

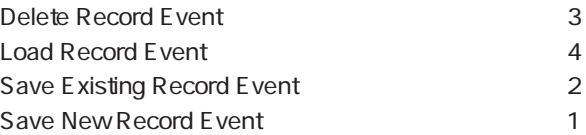

## Date Display Formats

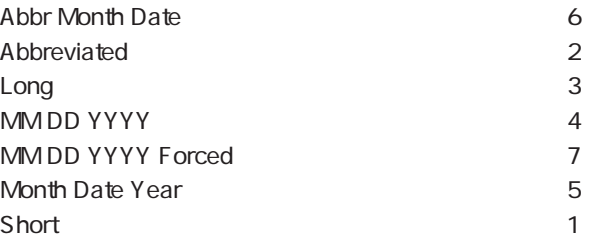

## Days and Months

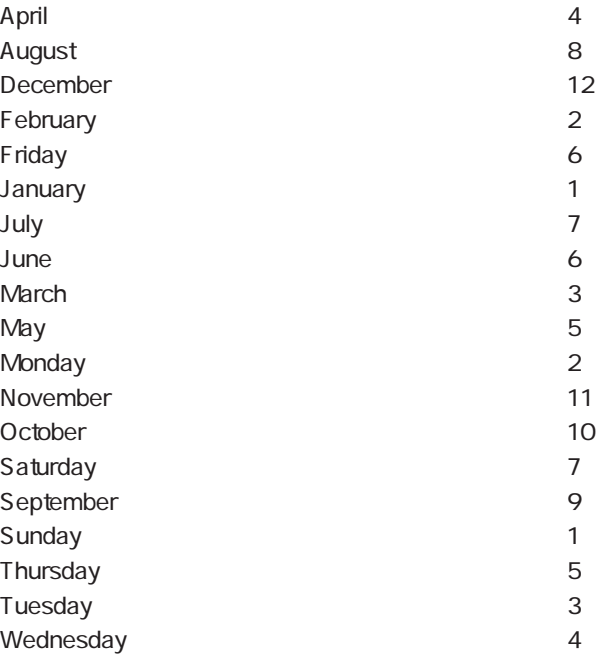

定義済み定数 D

### Events (Modifiers)

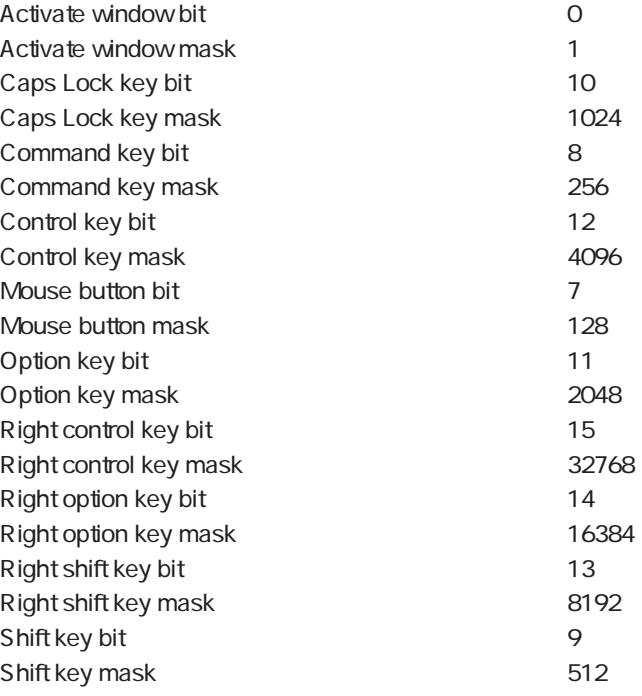

### Events (What)

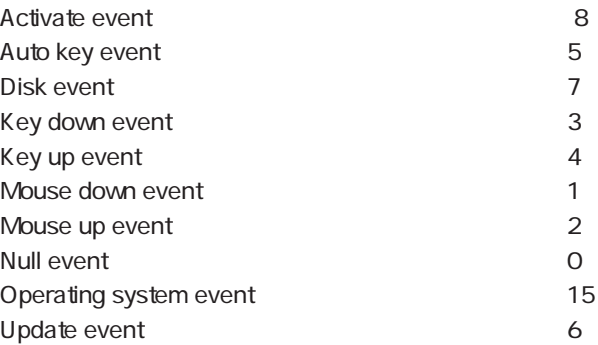

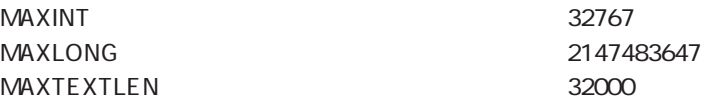

# Field and Variable Types

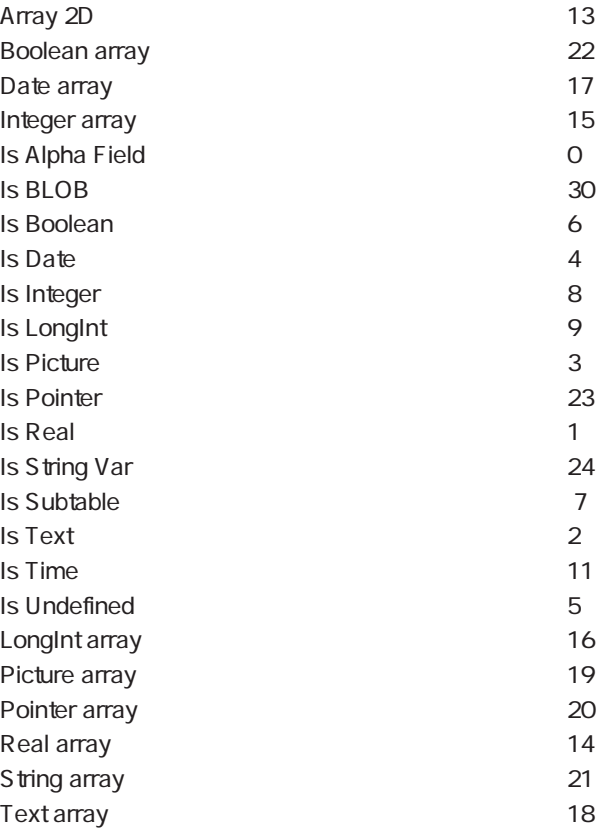

#### Find window

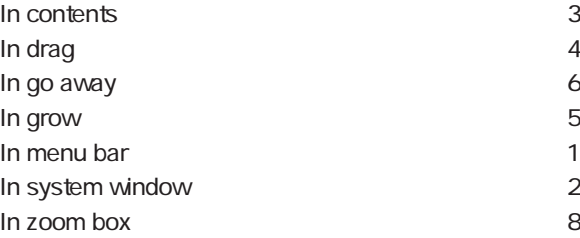

## Font Styles

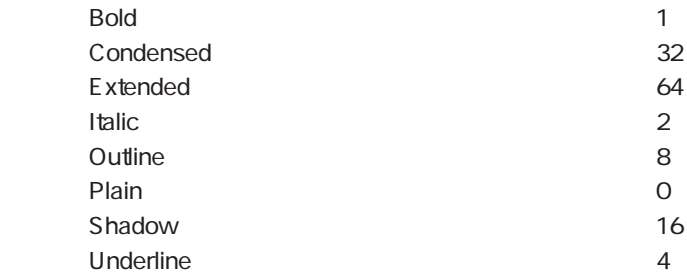

#### Form Events

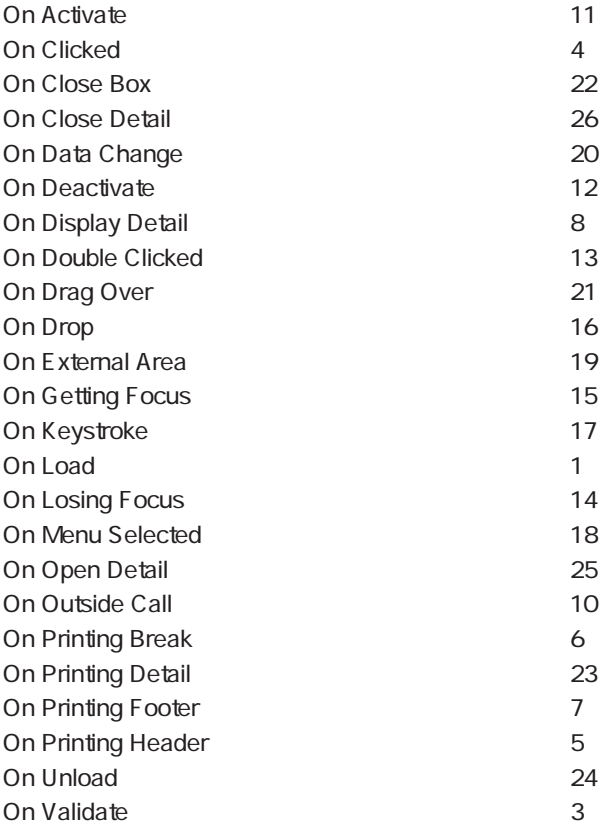

定義済み定数 D

## Function Keys

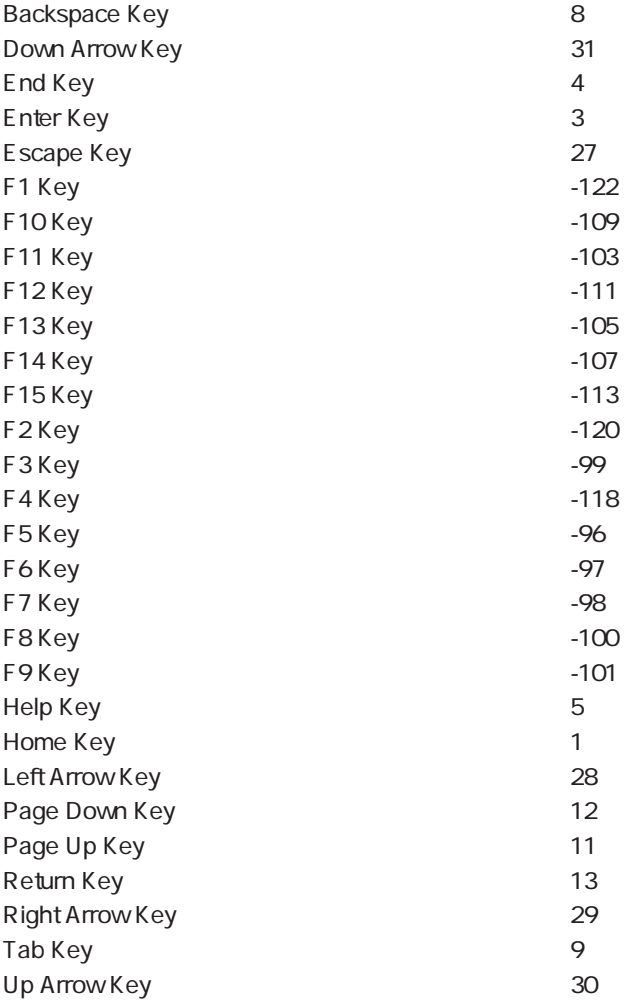

### Hierarchical Lists

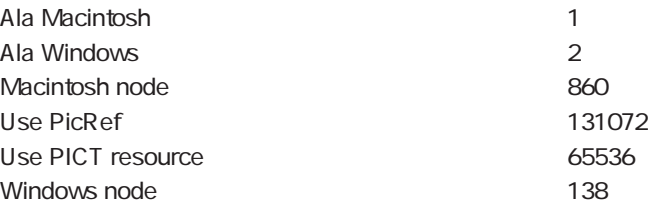

### ISO Latin Character Entities

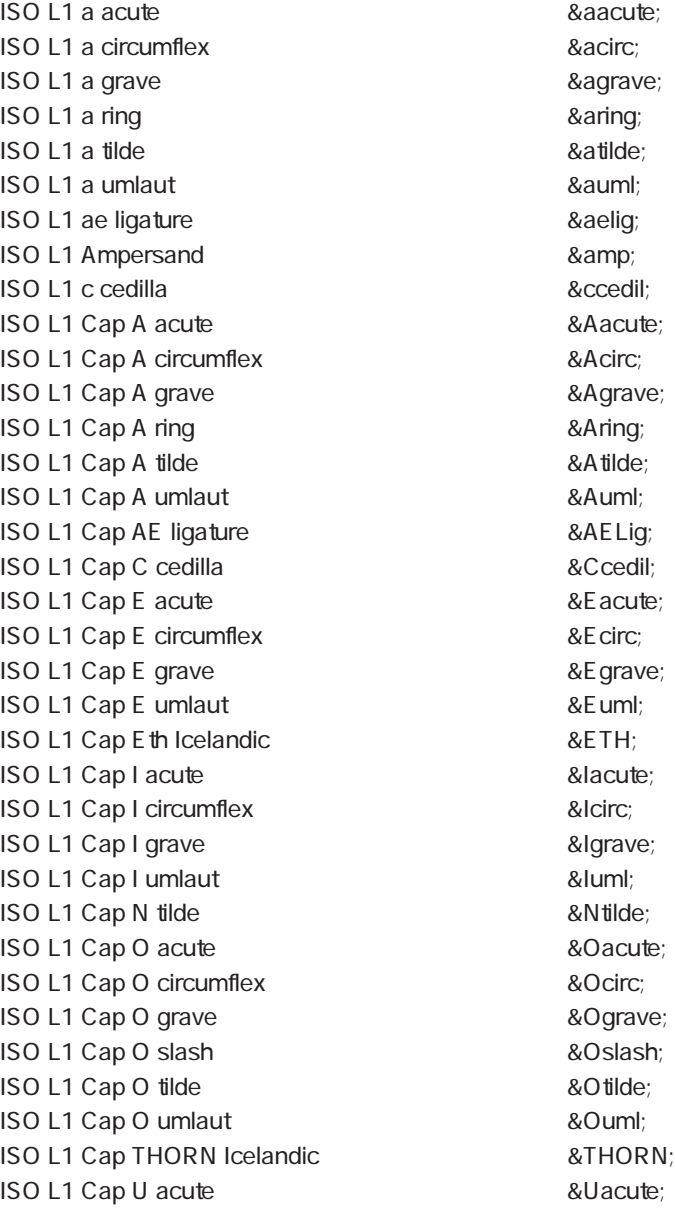

### **ISO Latin Character Entities**

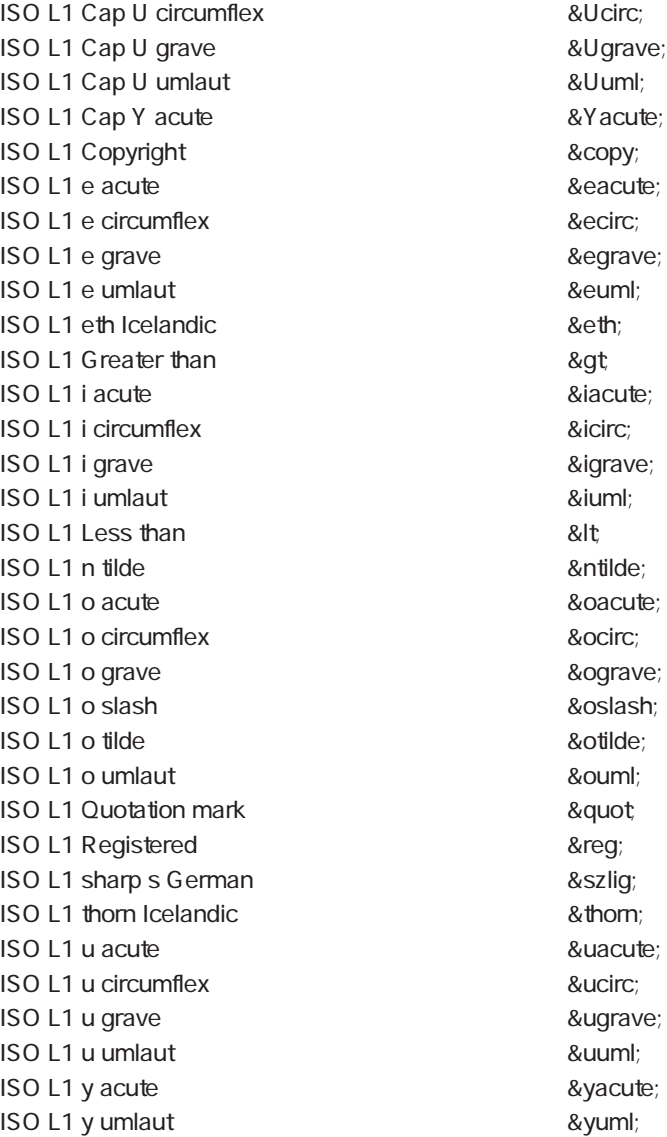

#### Math

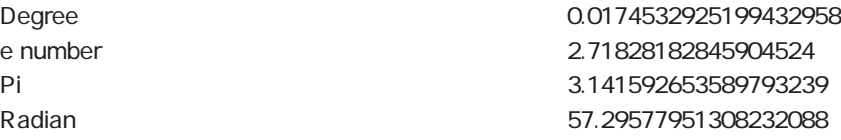

## Open window

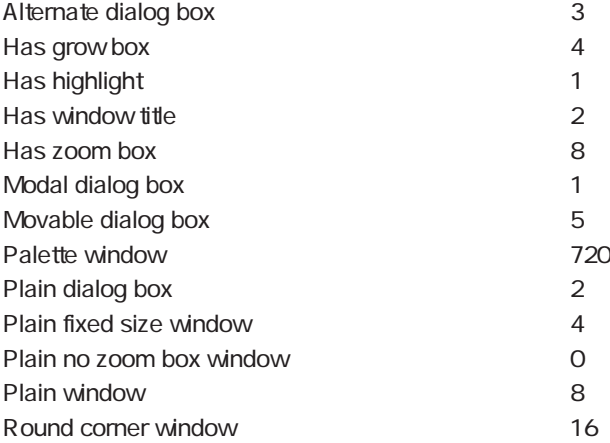

# Picture Display Formats

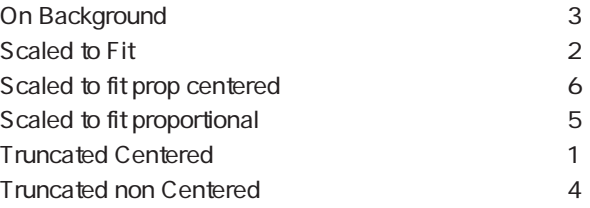

#### Platform Interfaces

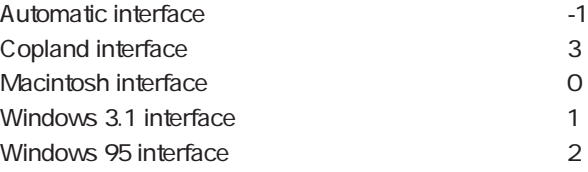

### Platform Properties

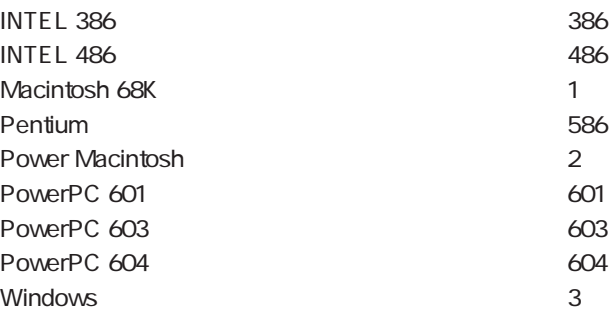

#### Process state

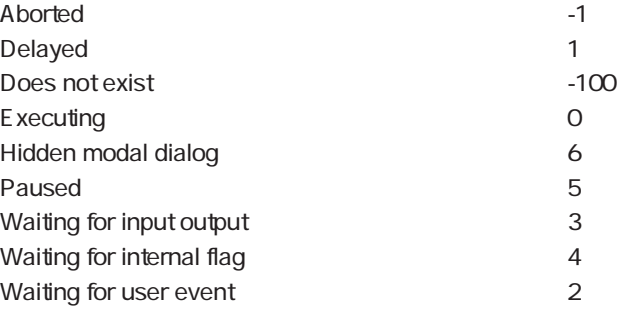

# Query Destinations

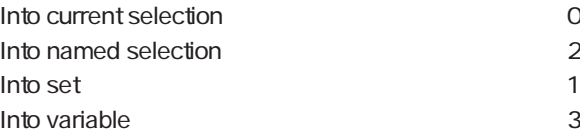

## Resources Properties

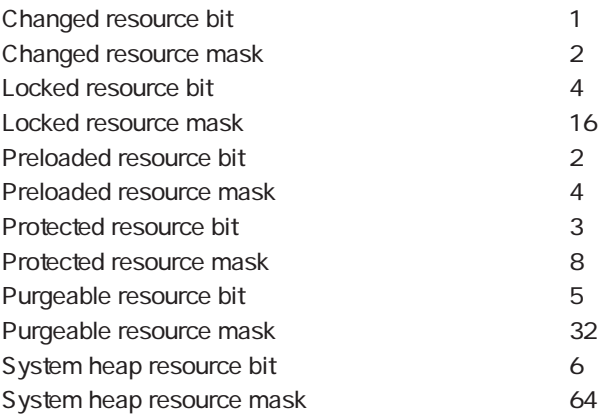

定義済み定数 D

#### SCREEN DEPTH

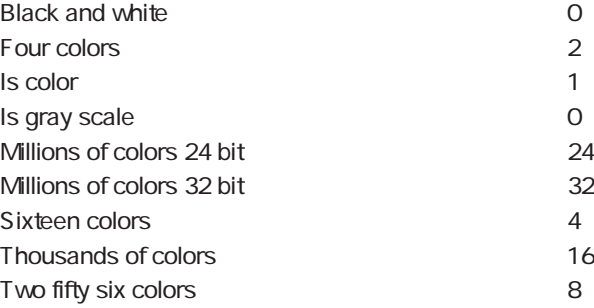

### SET RGB COLOR

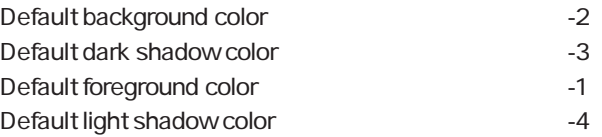

## Standard System Signatures

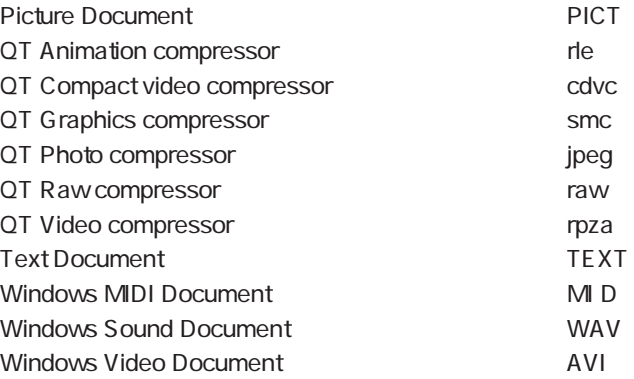

#### TCP Port Numbers

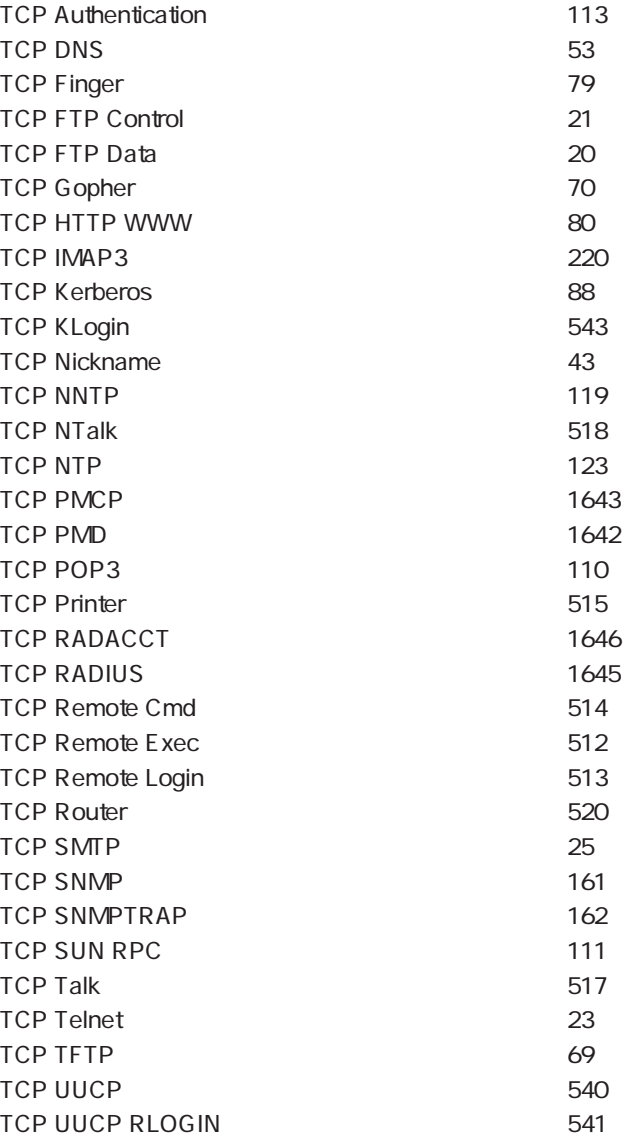

## Test path name

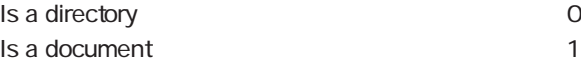

# Time Display Formats

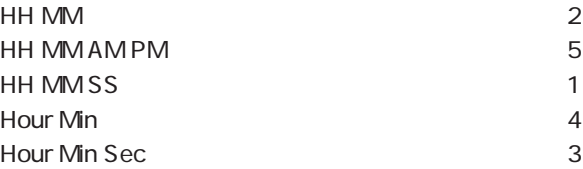

#### Window kind

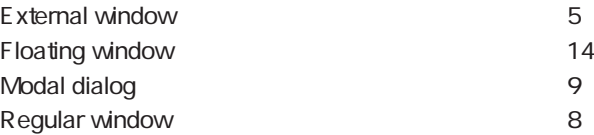

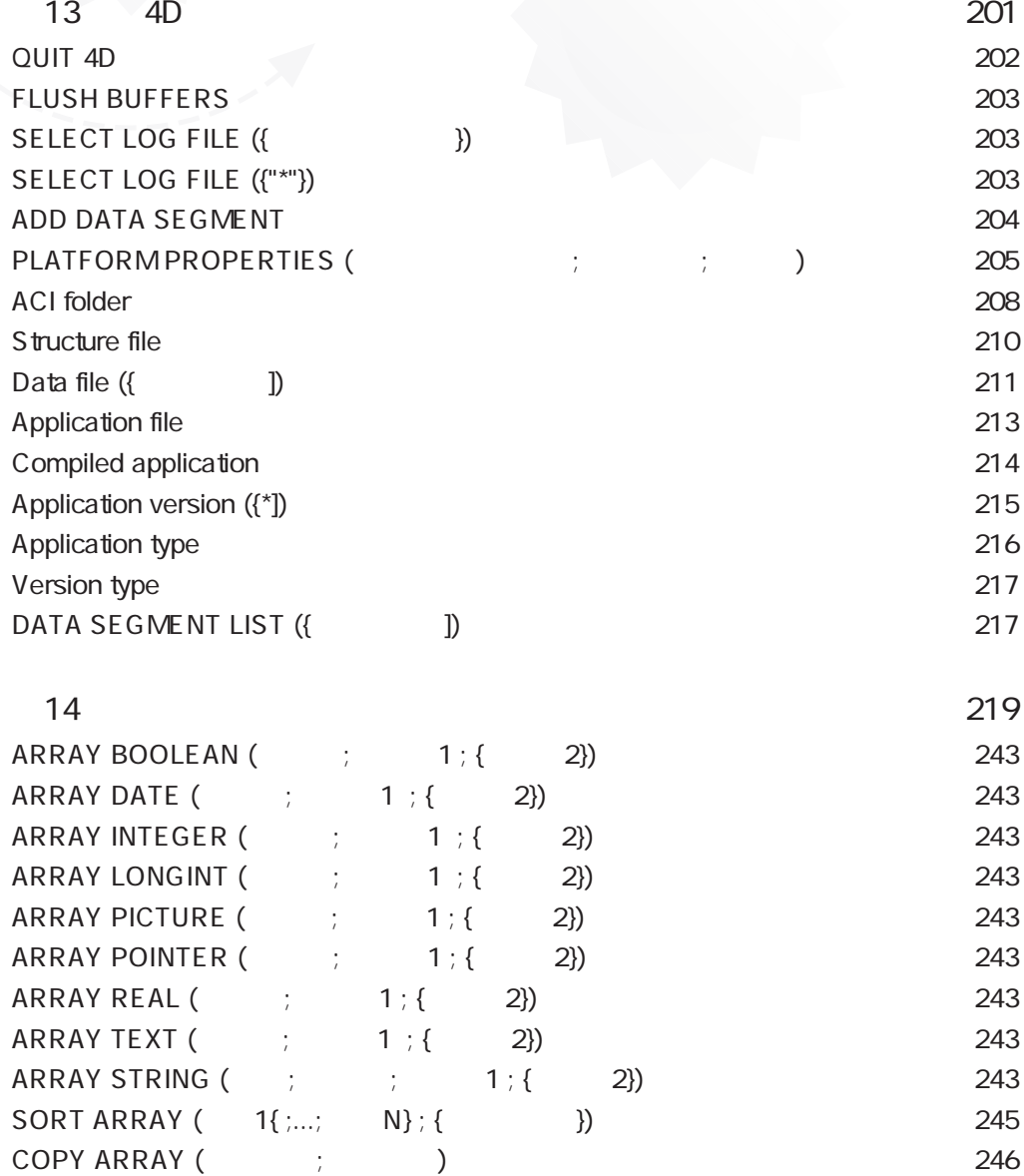

#### 1133

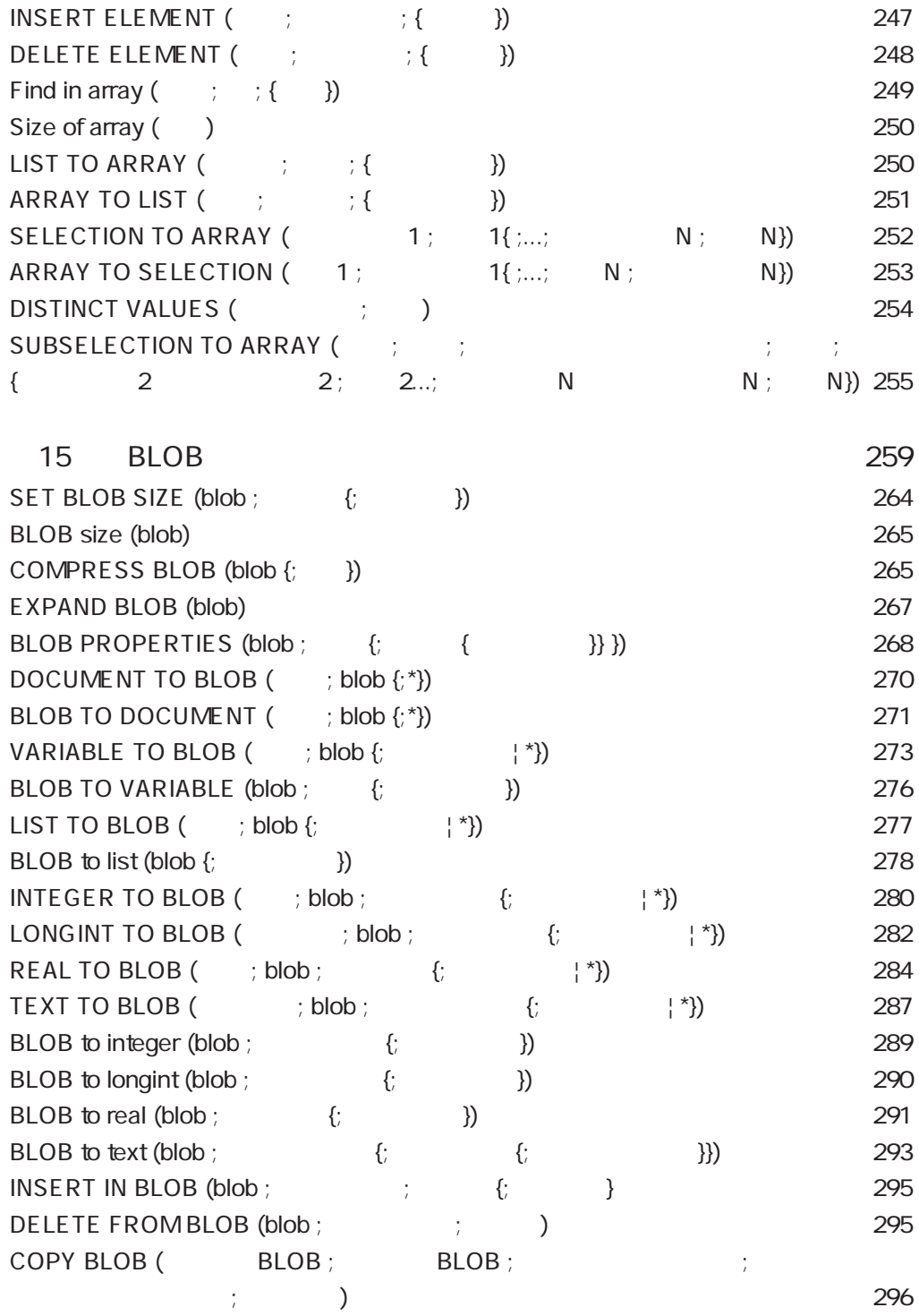

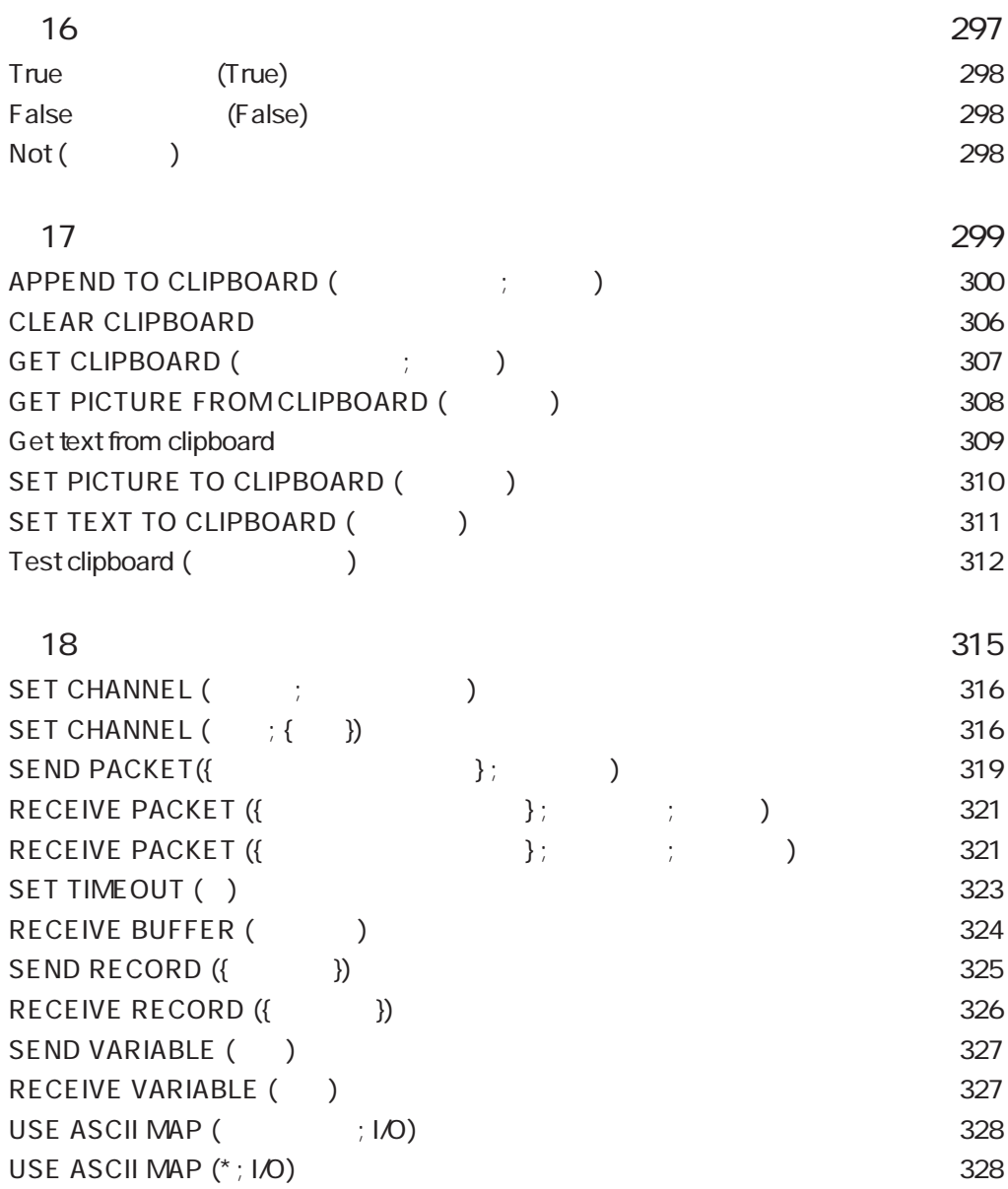

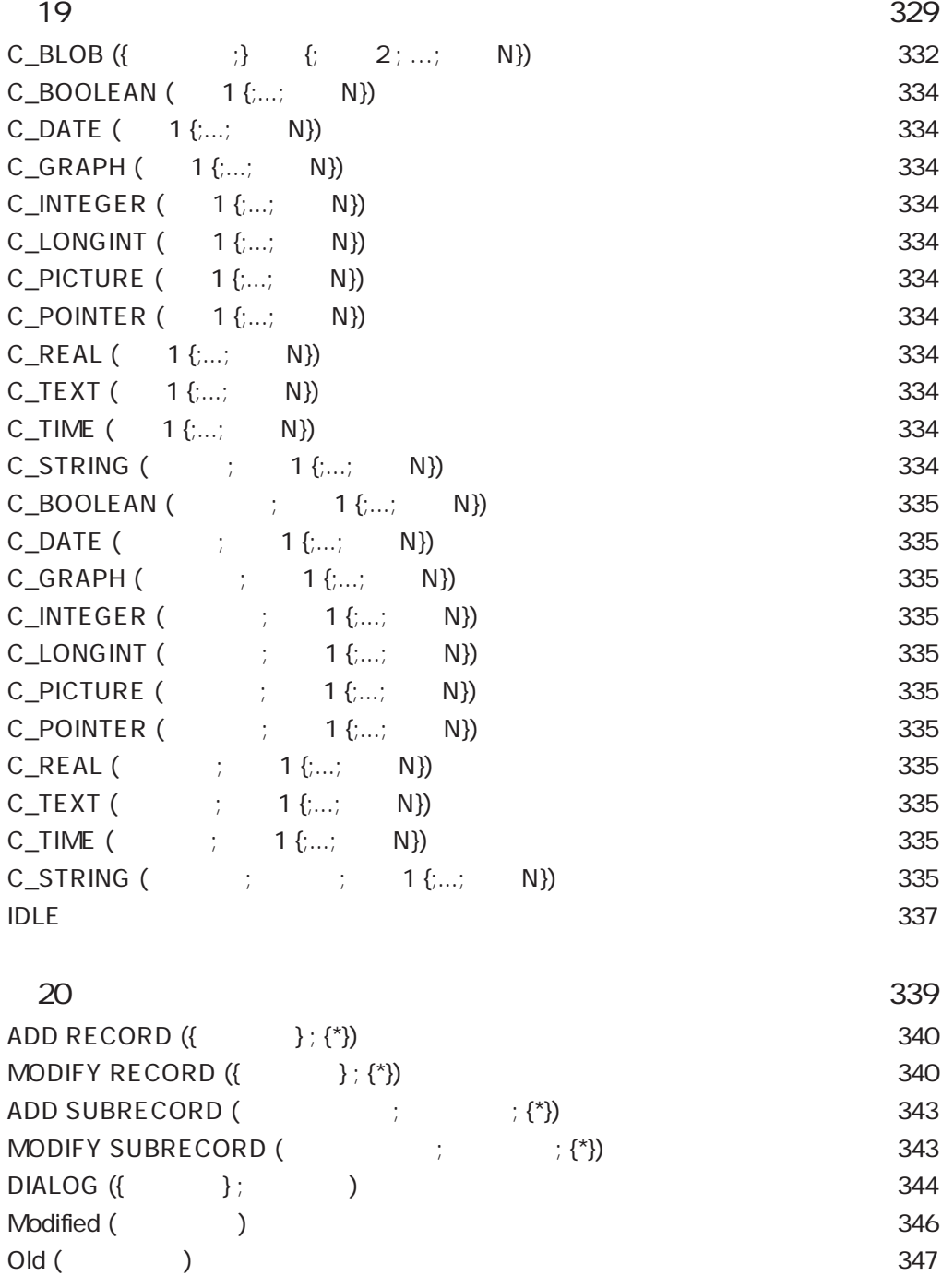

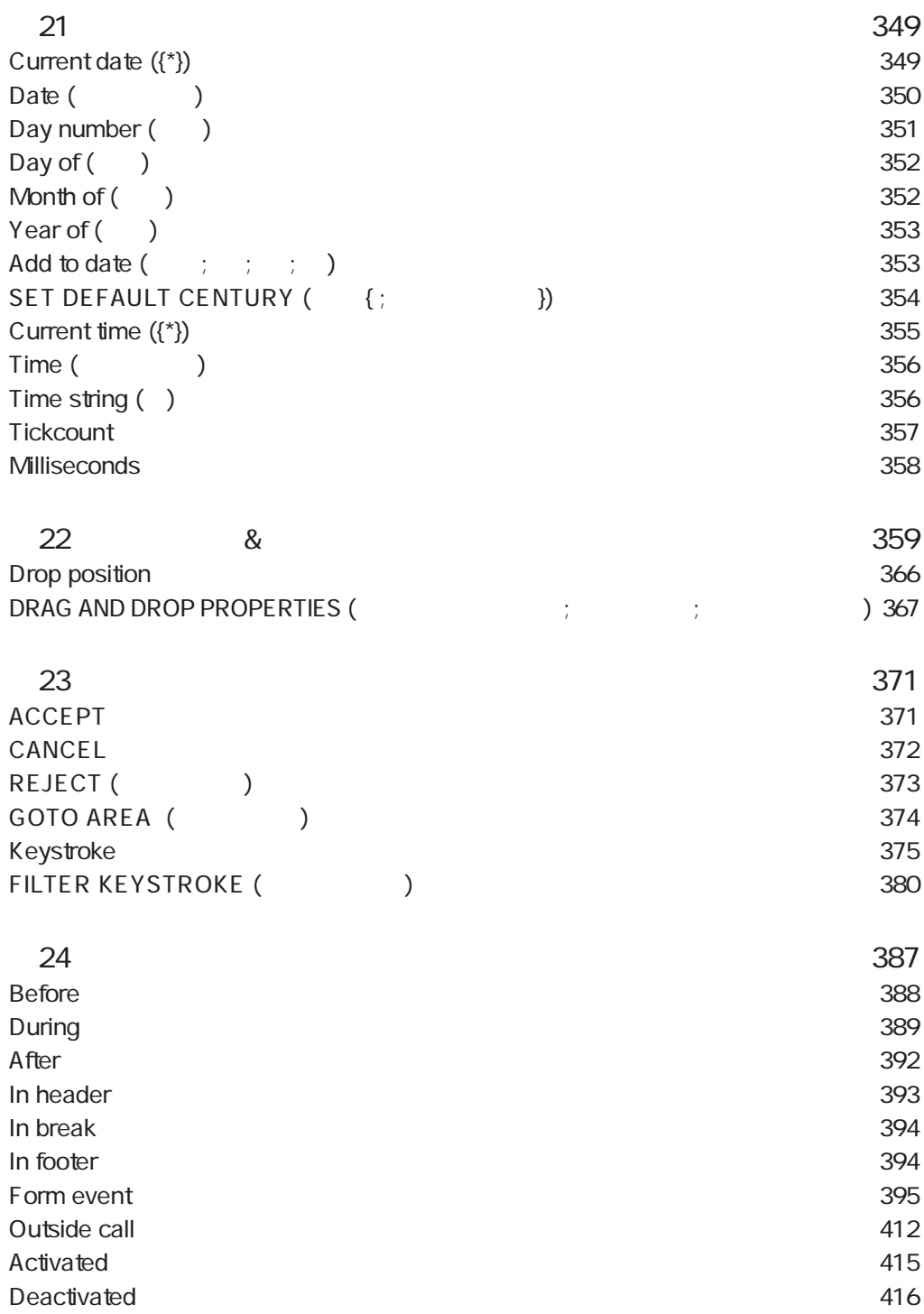

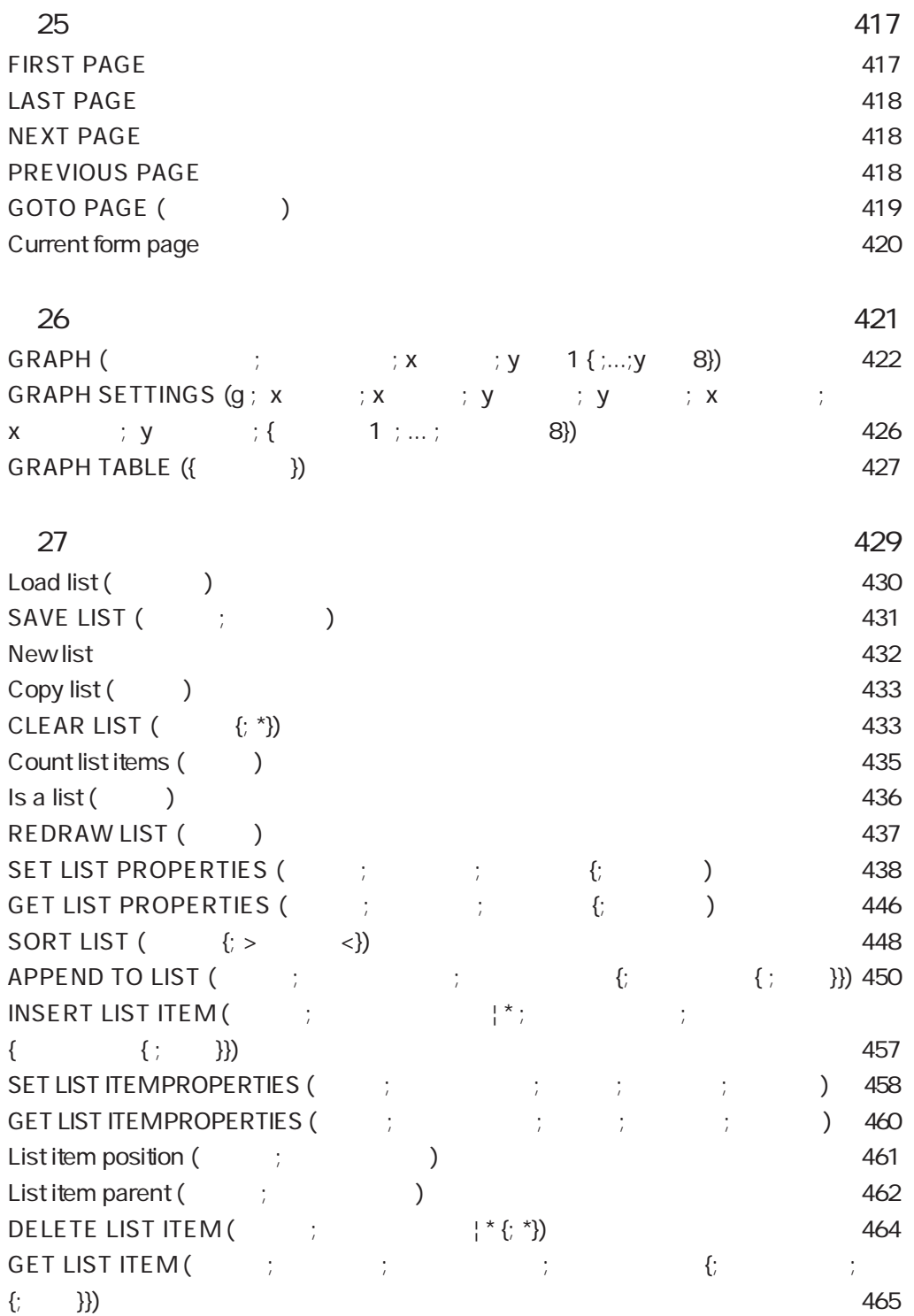

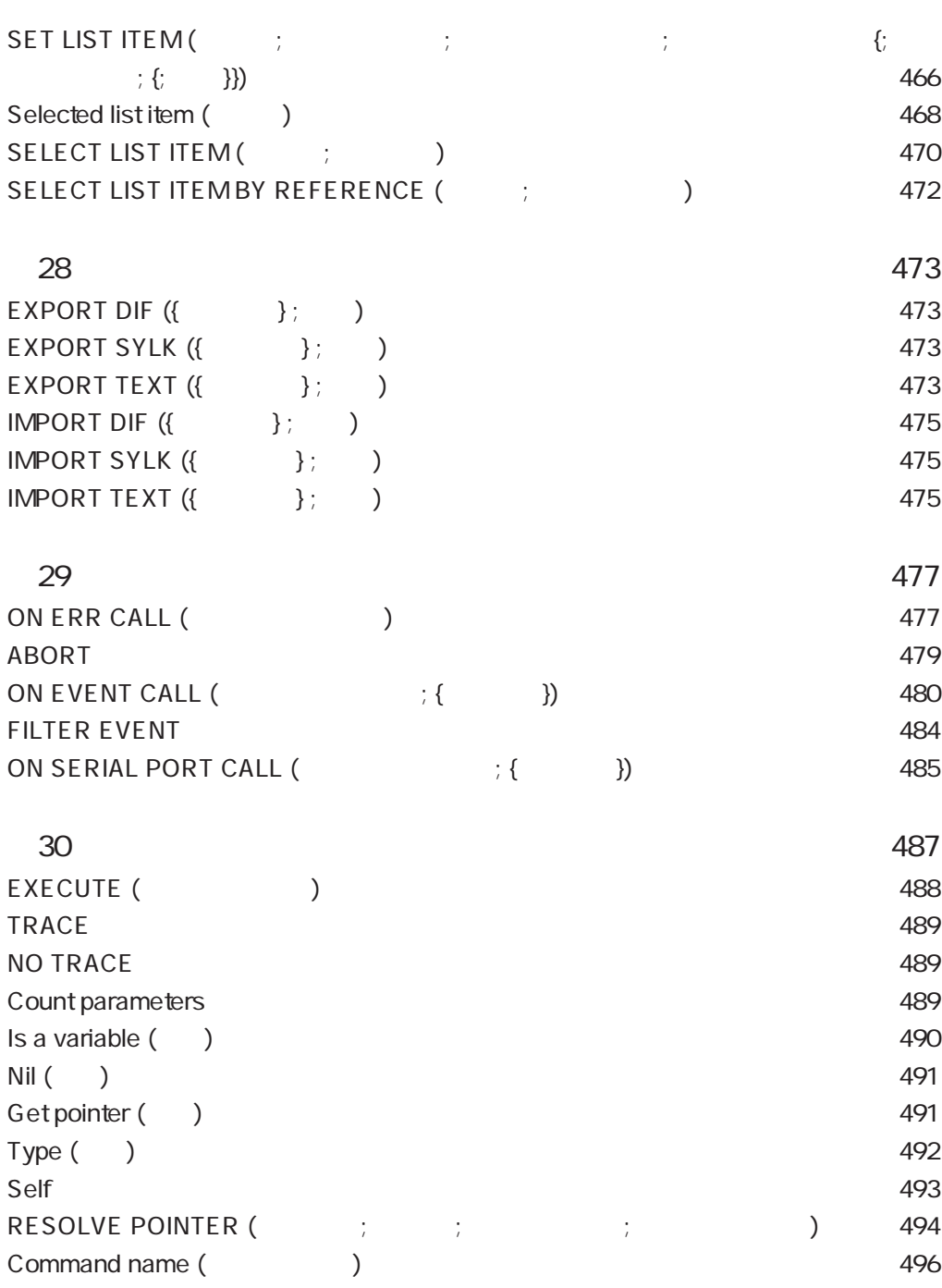

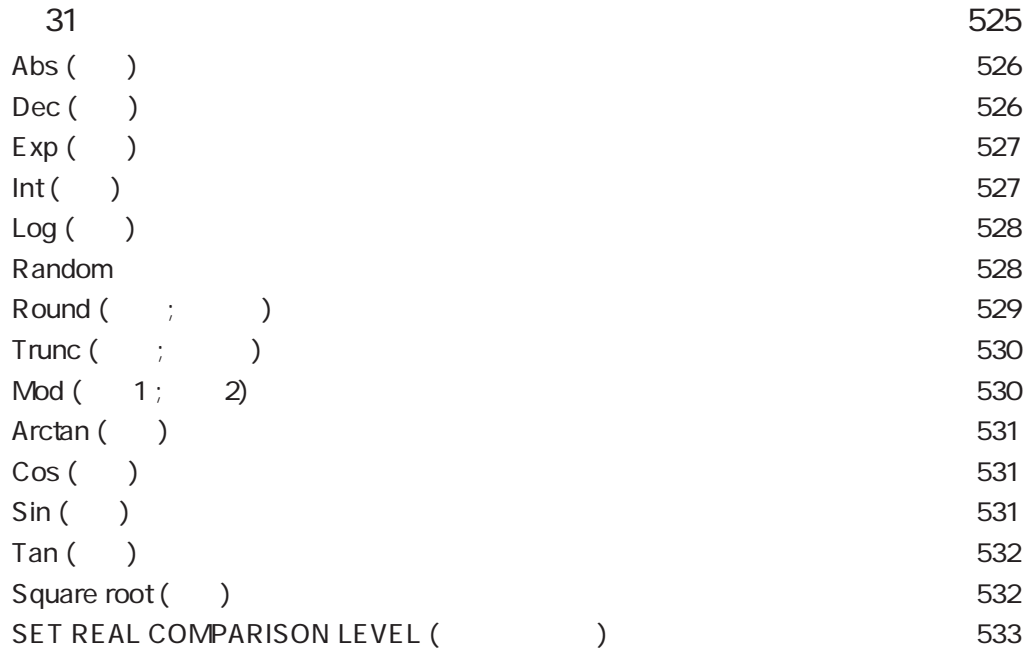

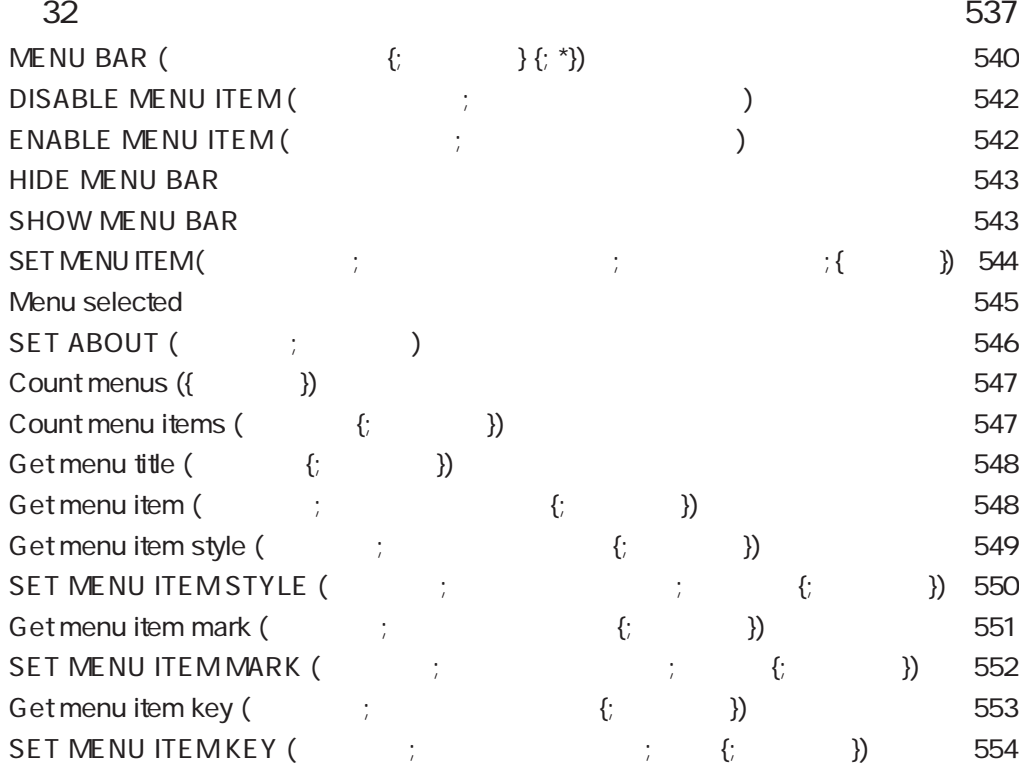

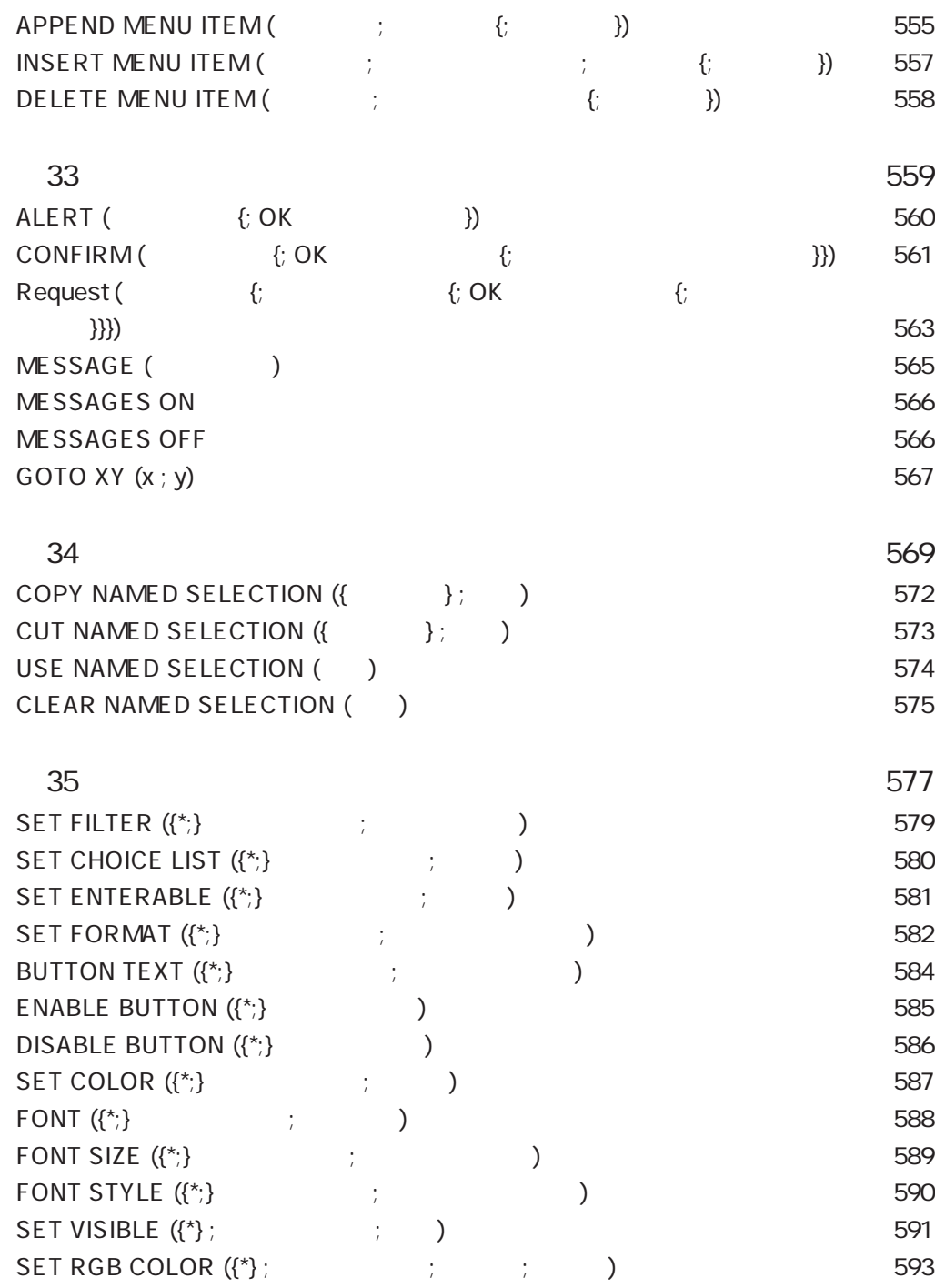

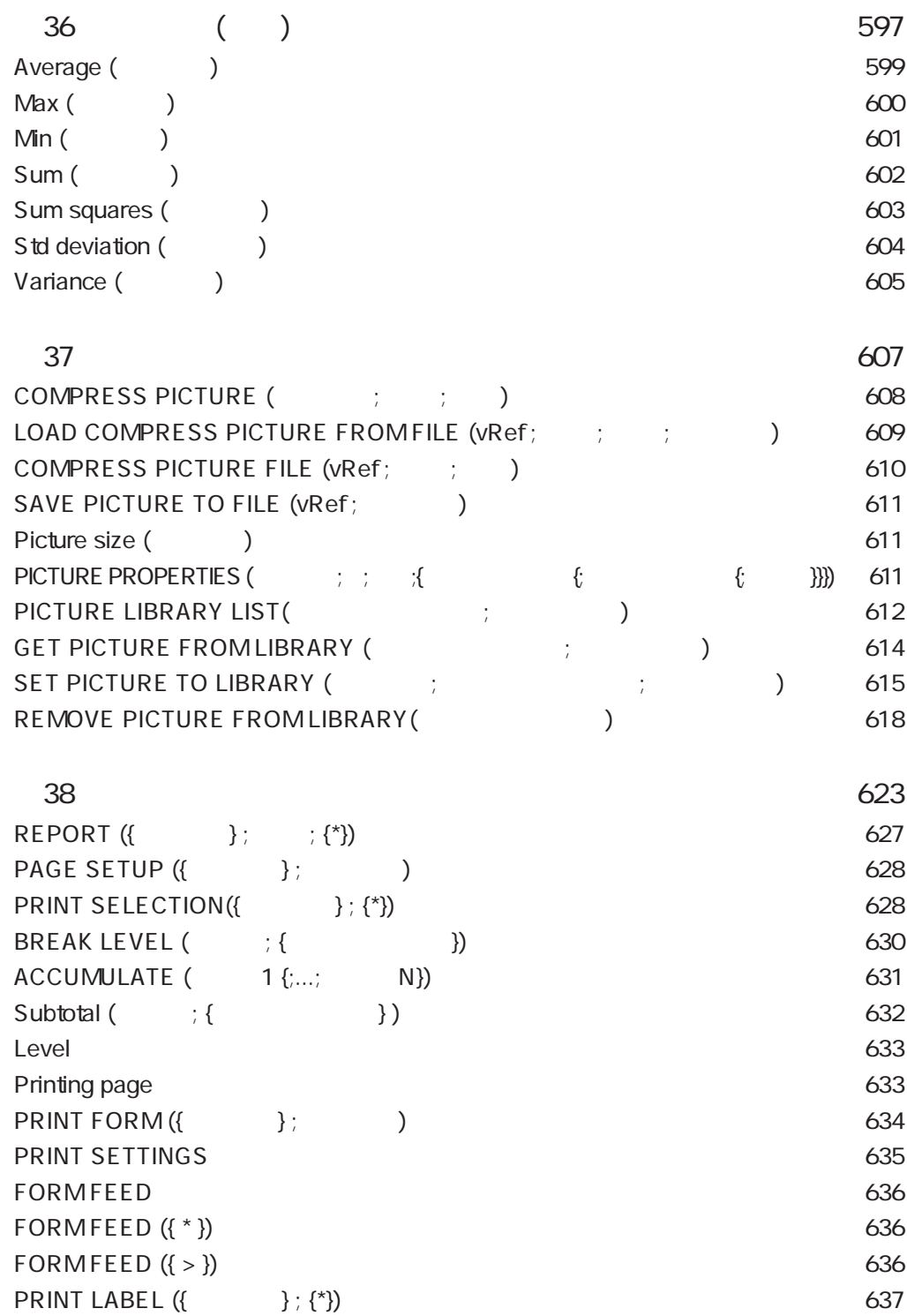

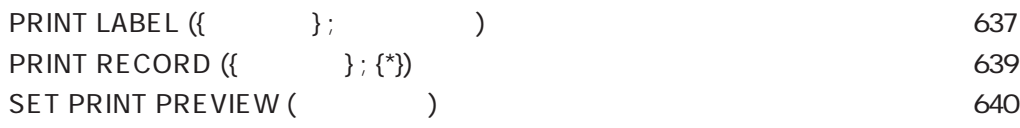

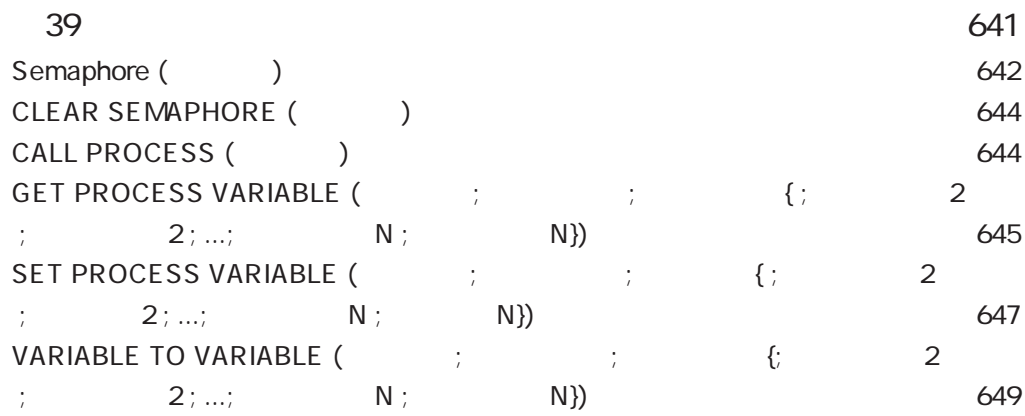

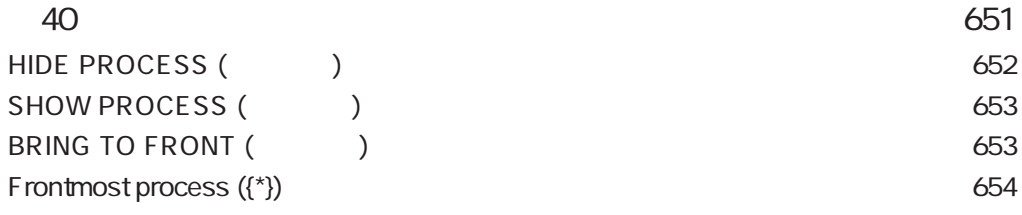

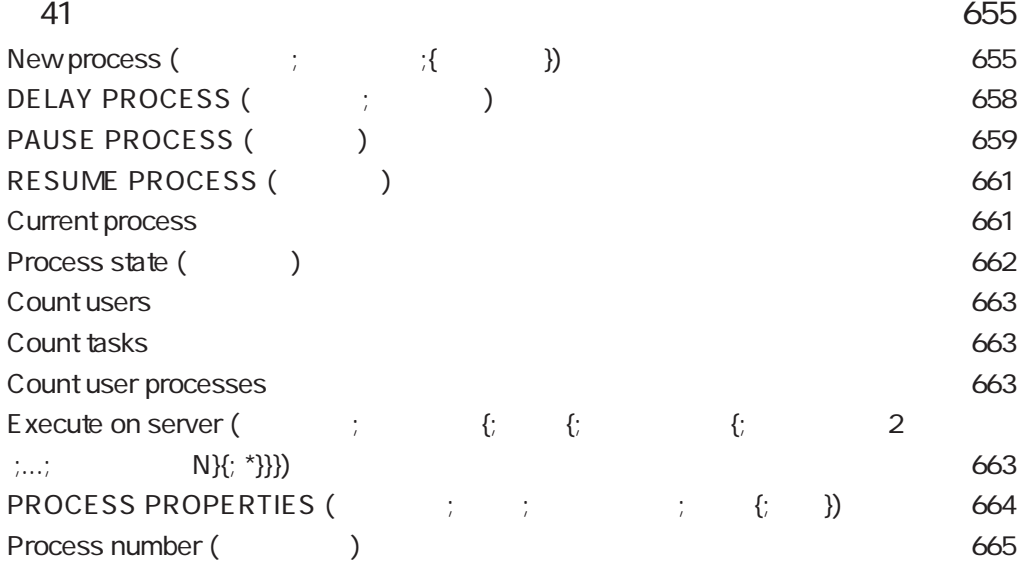

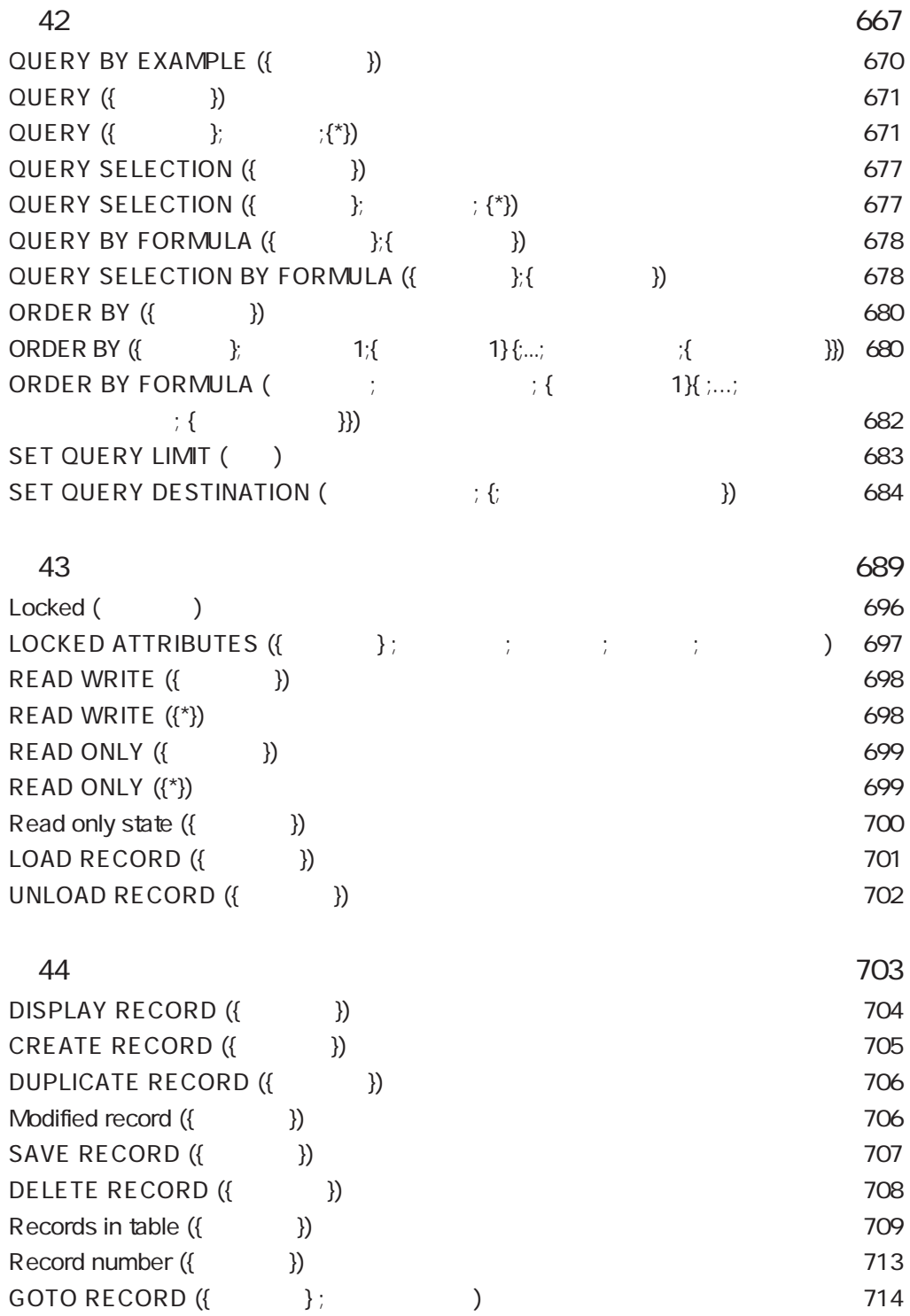

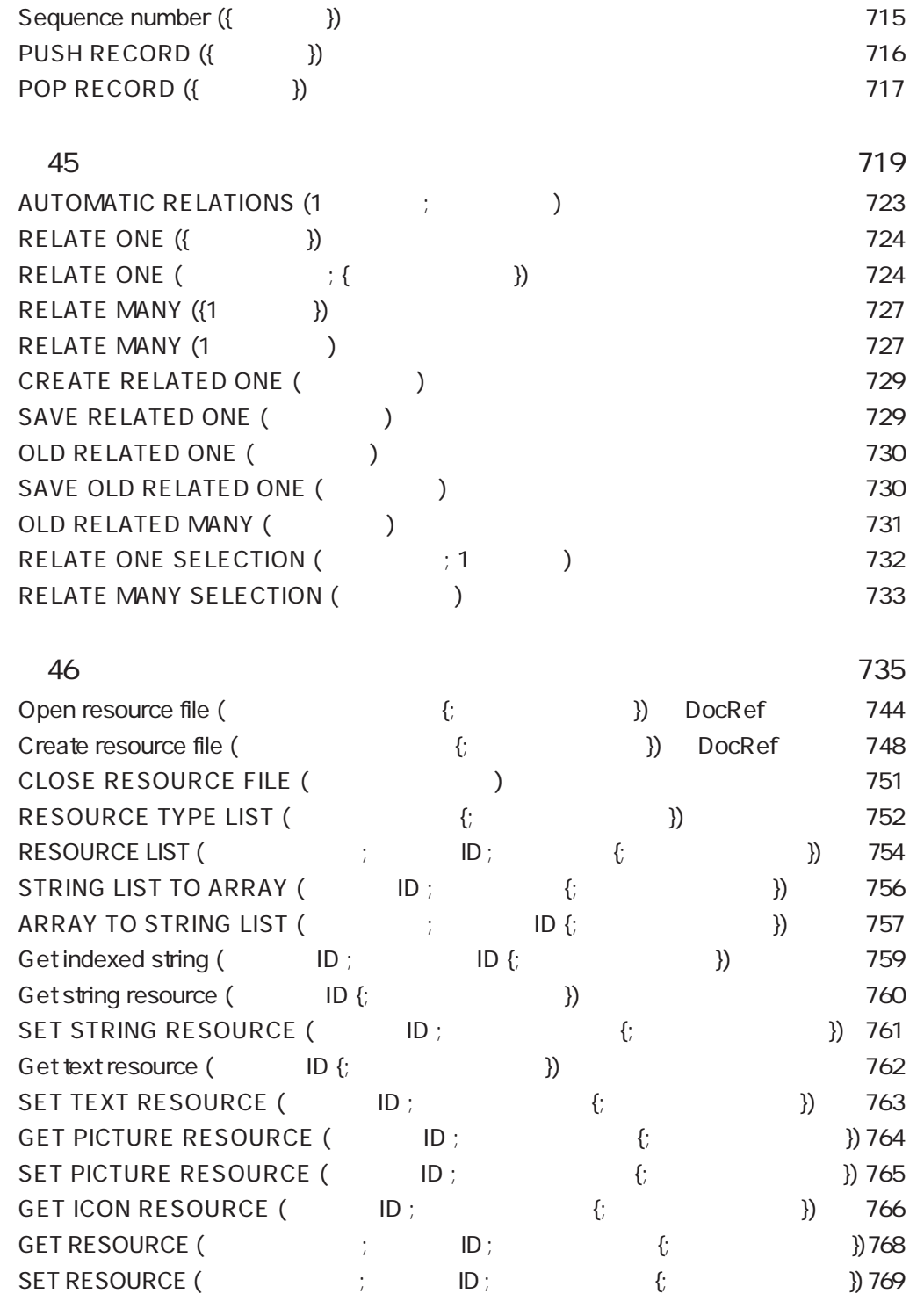

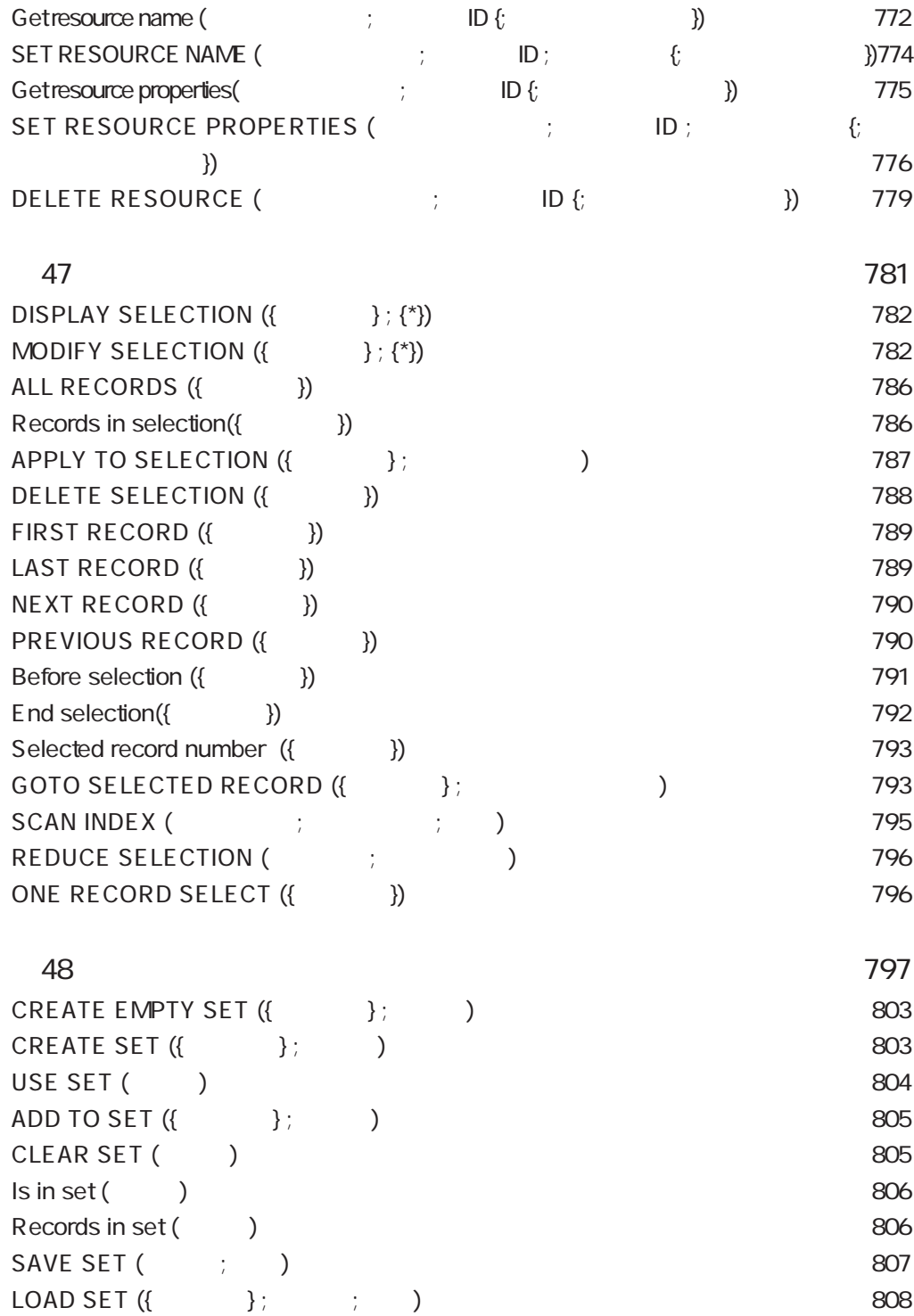

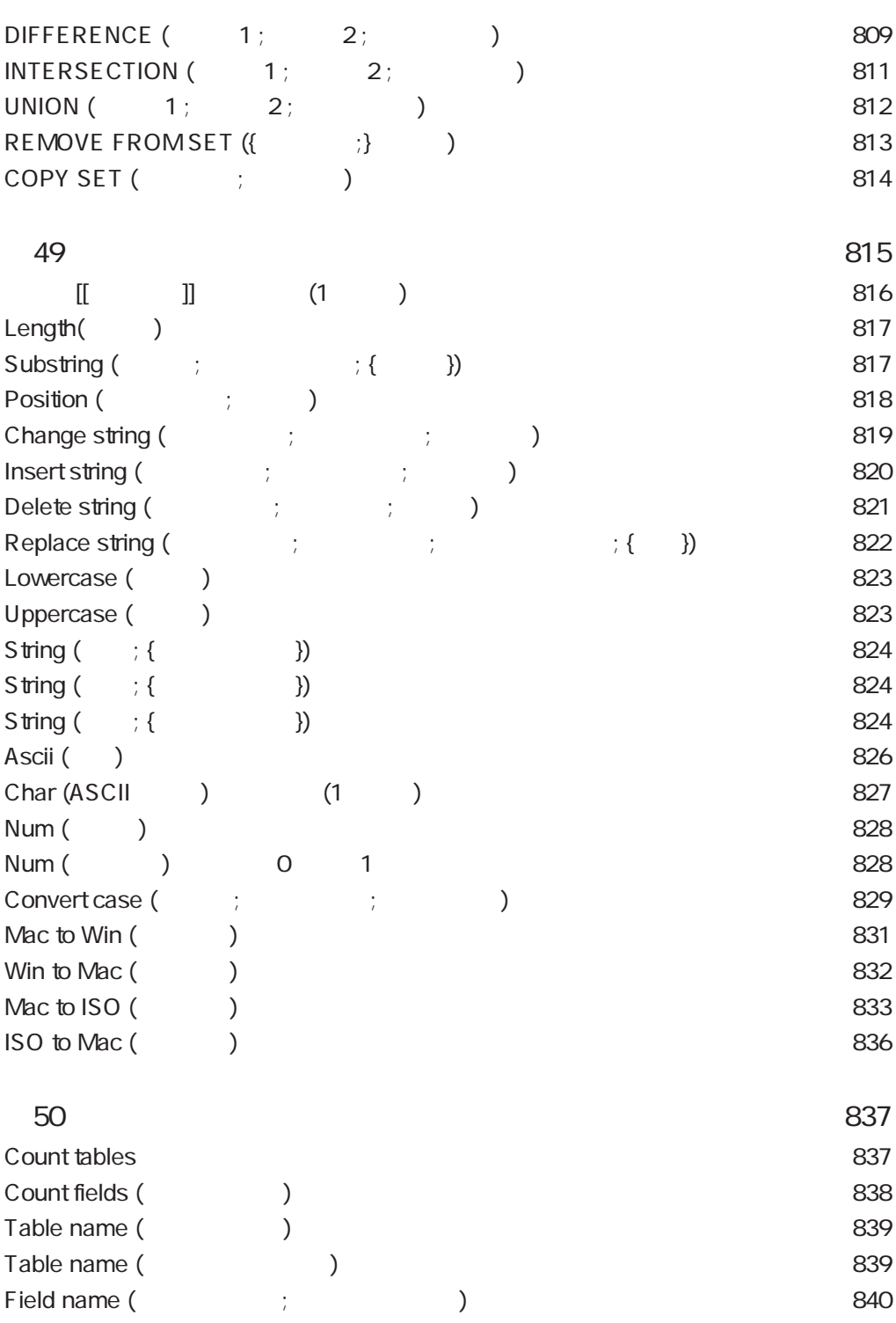

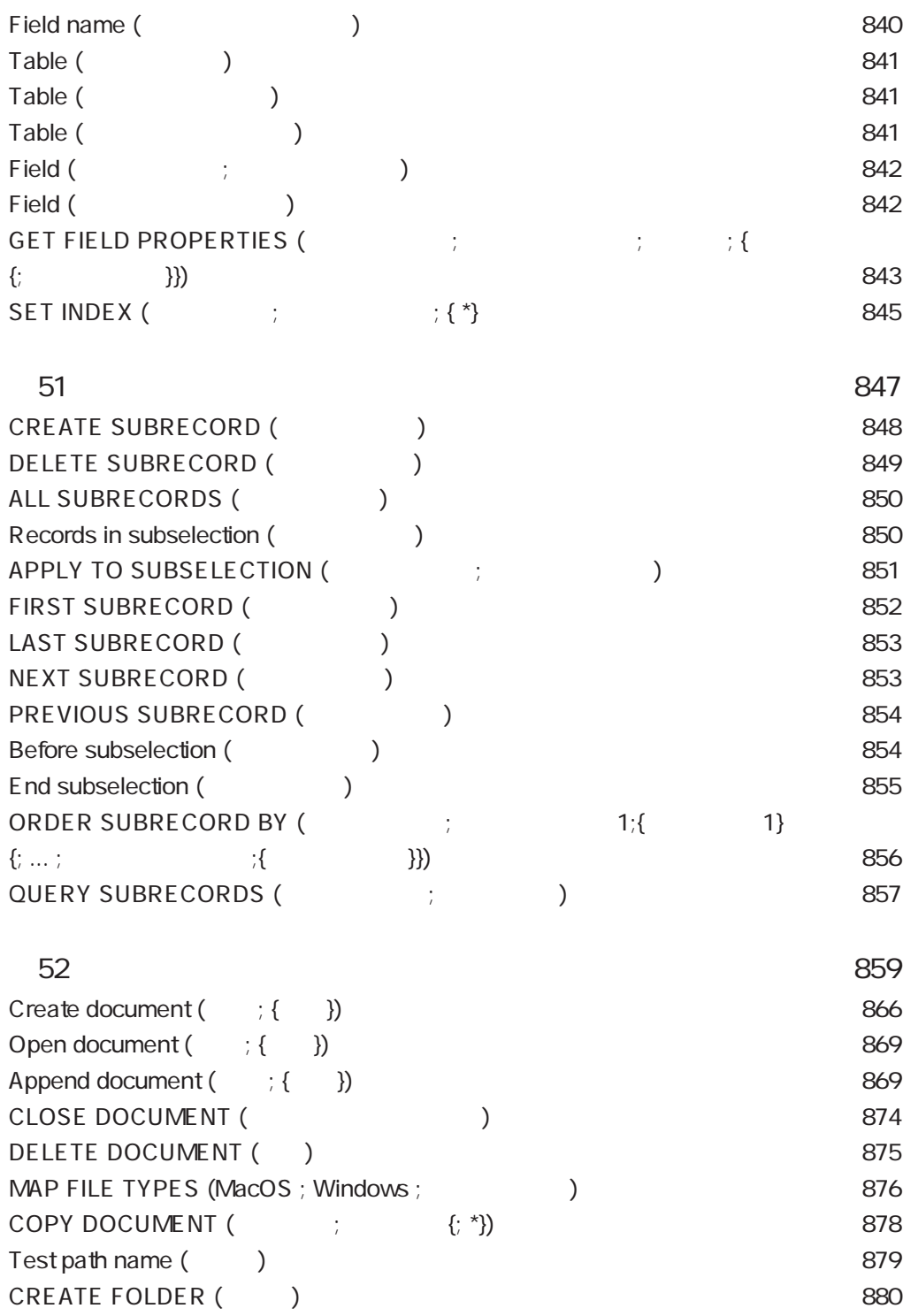

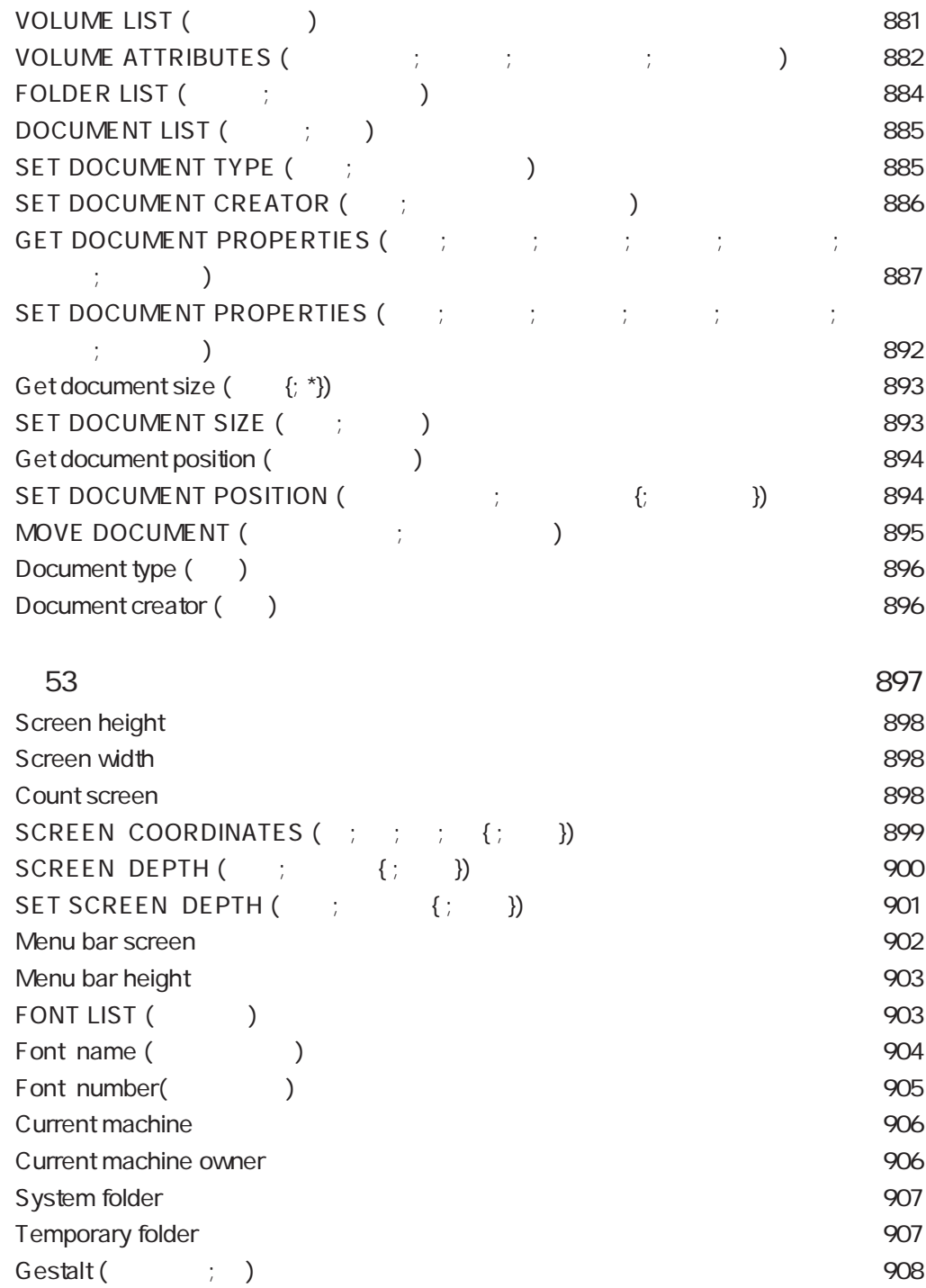

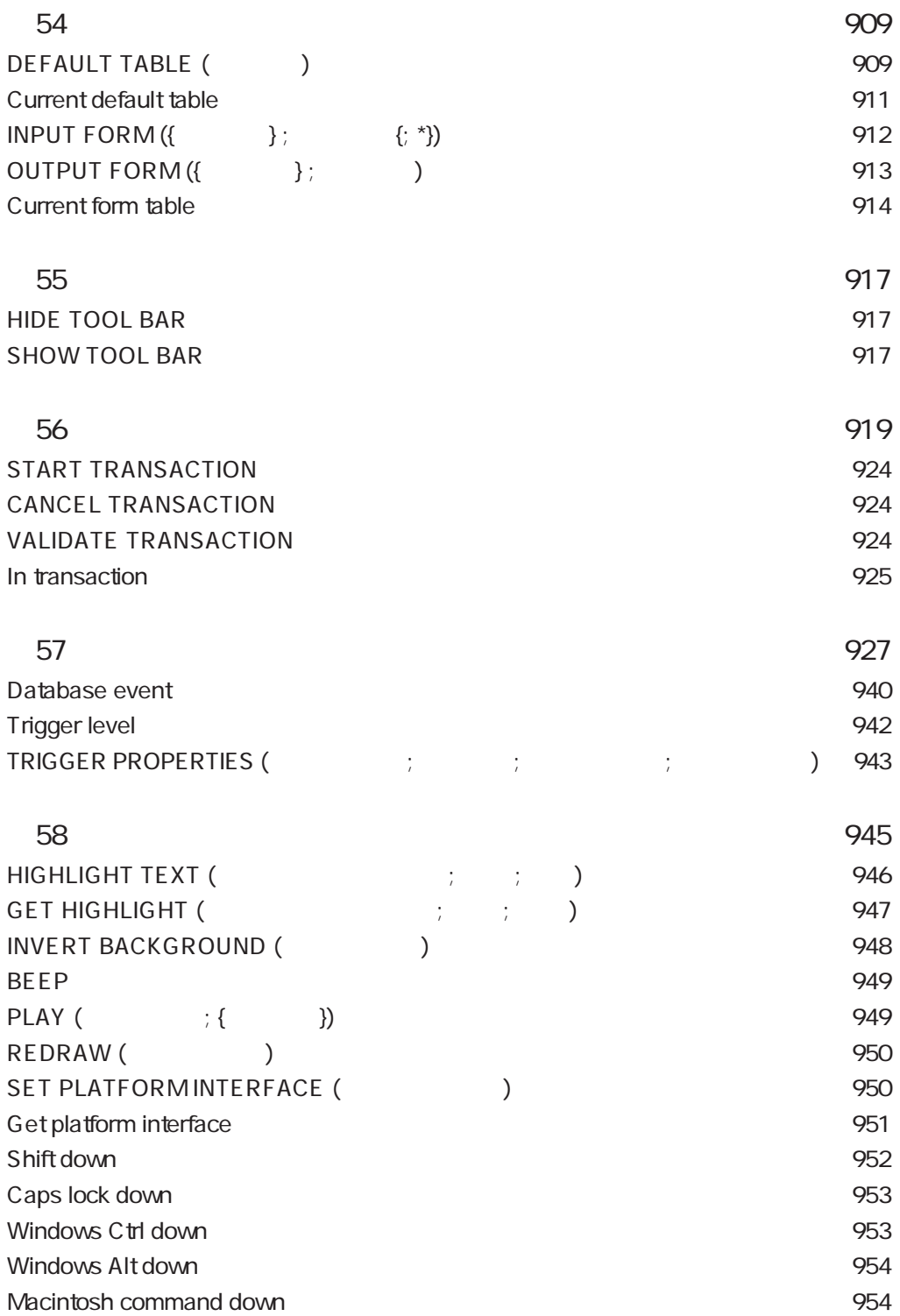

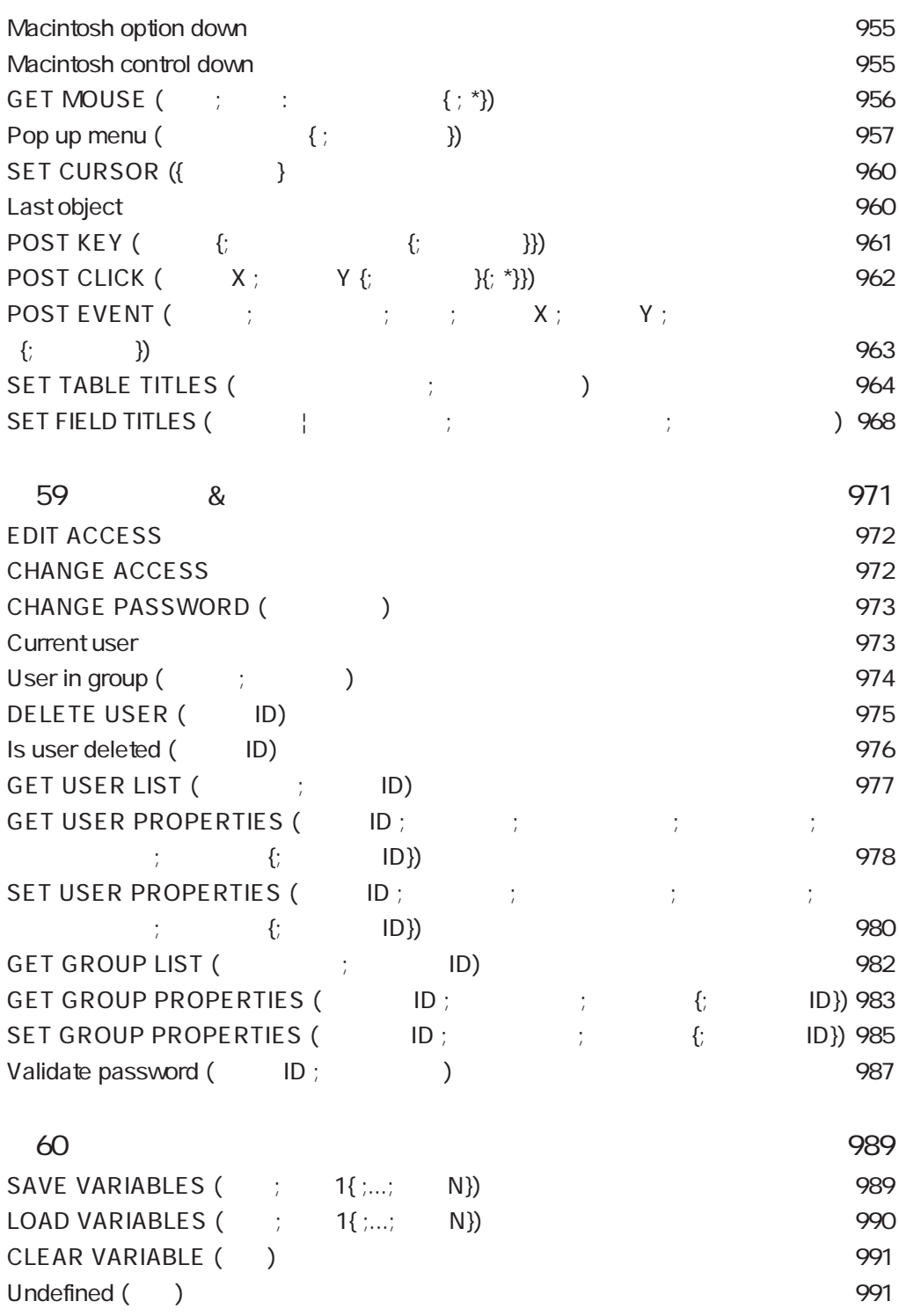

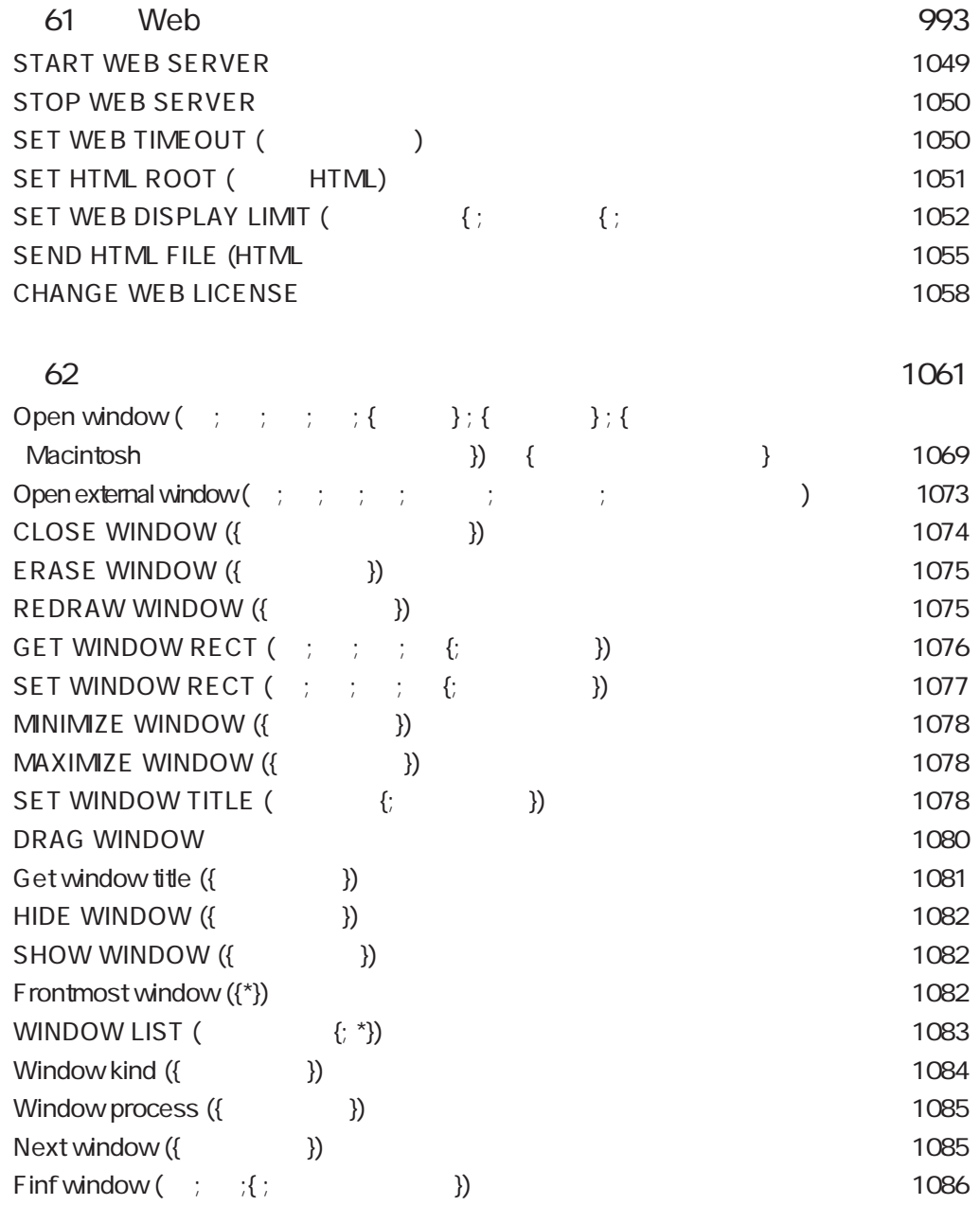
#### A

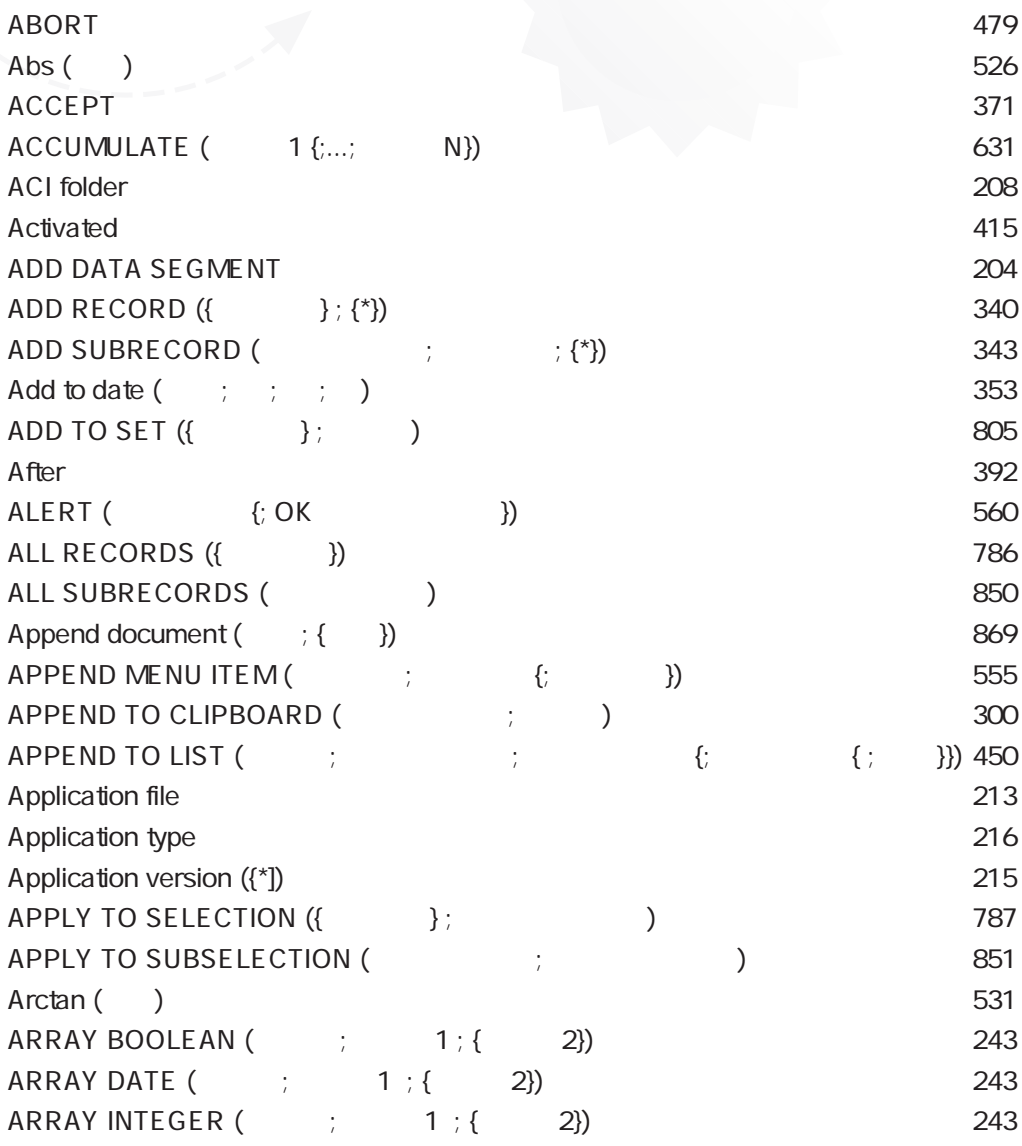

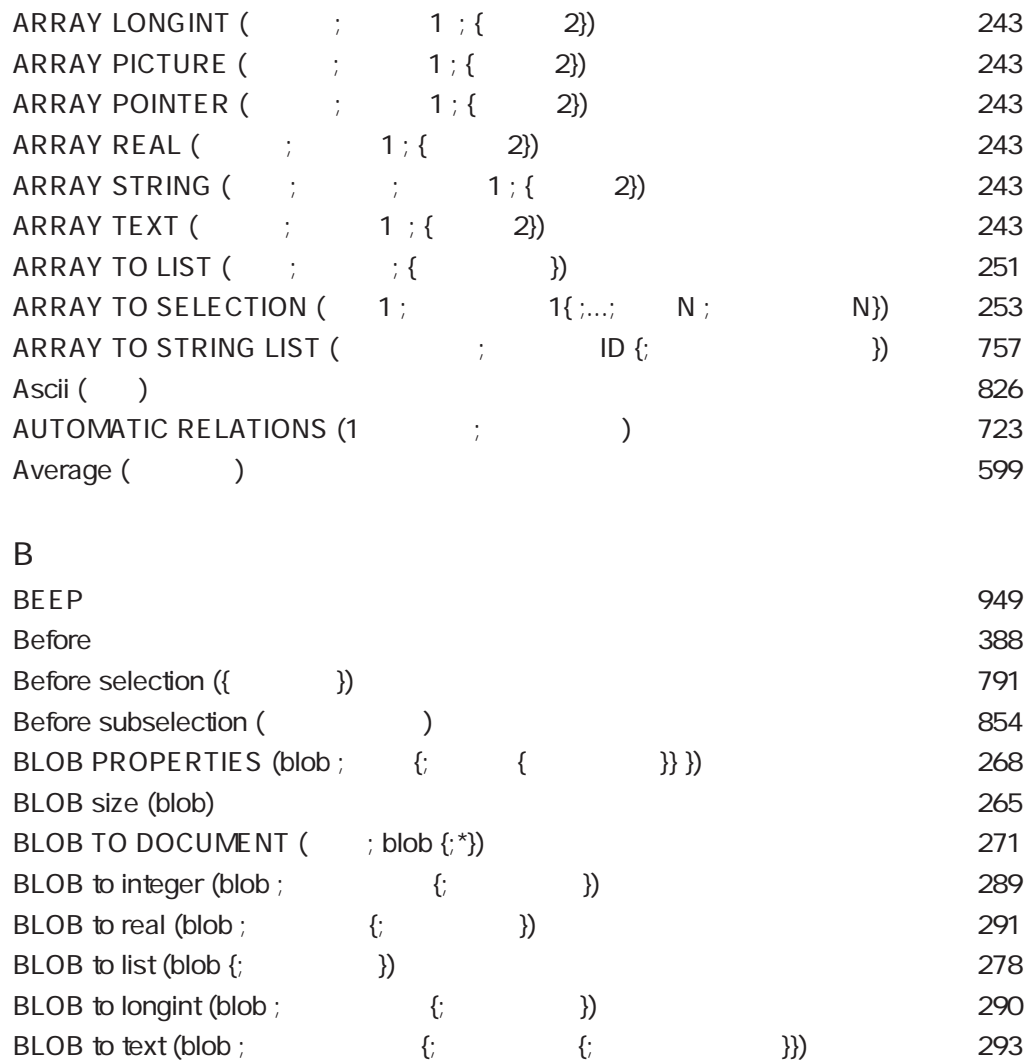

[BLOB TO VARIABLE \(blob ; 変数 {;オフセット}\) ・・・・・・・・・・・・・・276](#page-275-0) [BREAK LEVEL \(レベル ; {ページブレーク}\) ・・・・・・・・・・・・・・・・630](#page-629-0) BRING TO FRONT (The set of the set of the set of the set of the set of the set of the set of the set of the set of the set of the set of the set of the set of the set of the set of the set of the set of the set of the set BUTTON TEXT ({\*;}  $\qquad \qquad ; \qquad \qquad$ ) 584

 $\mathsf{C}$ 

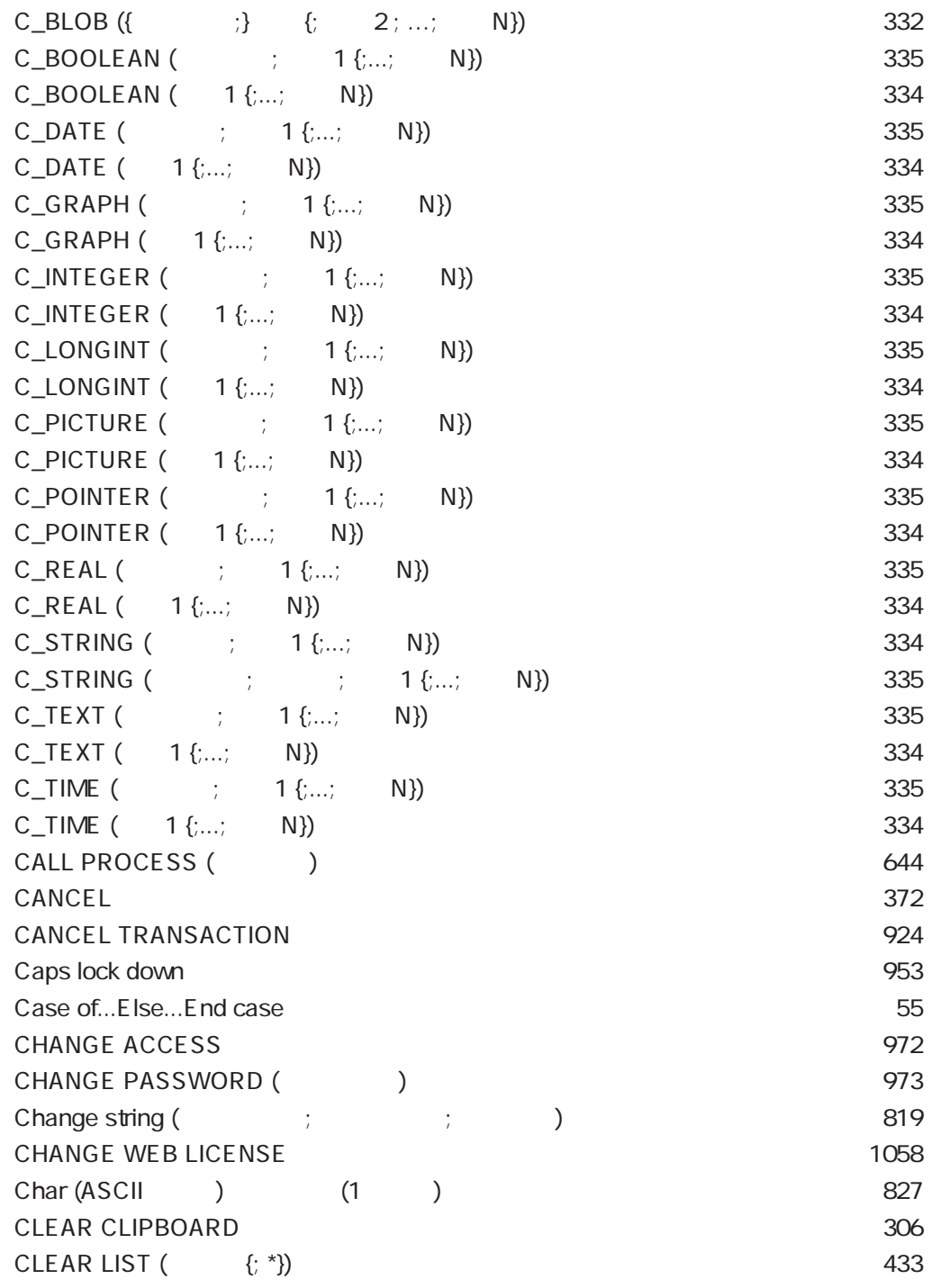

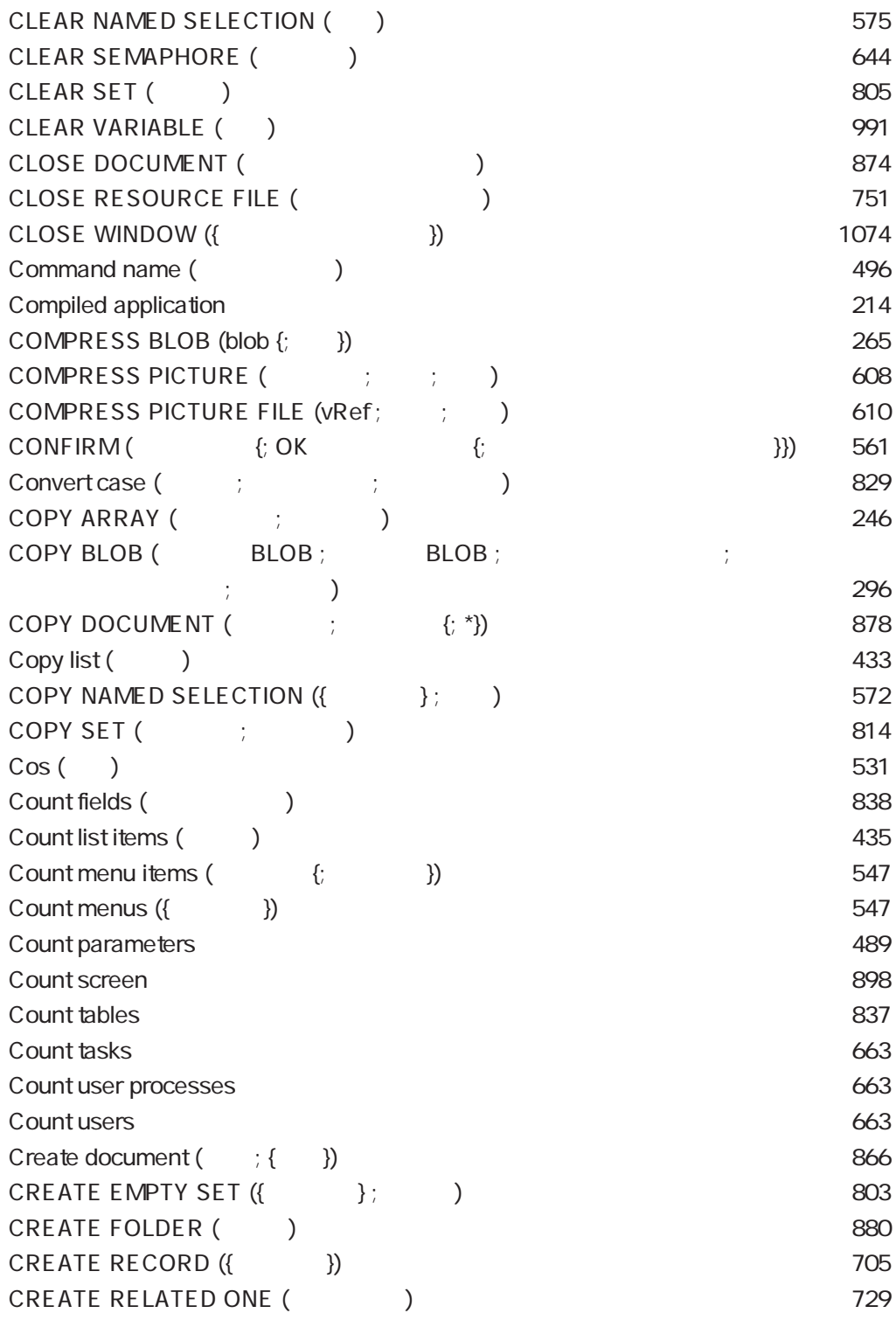

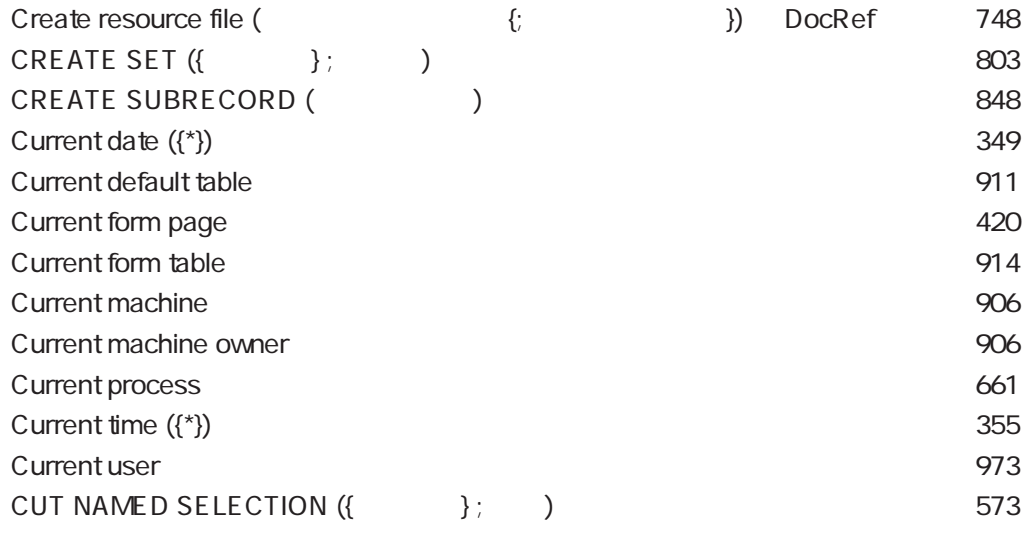

# $\overline{D}$

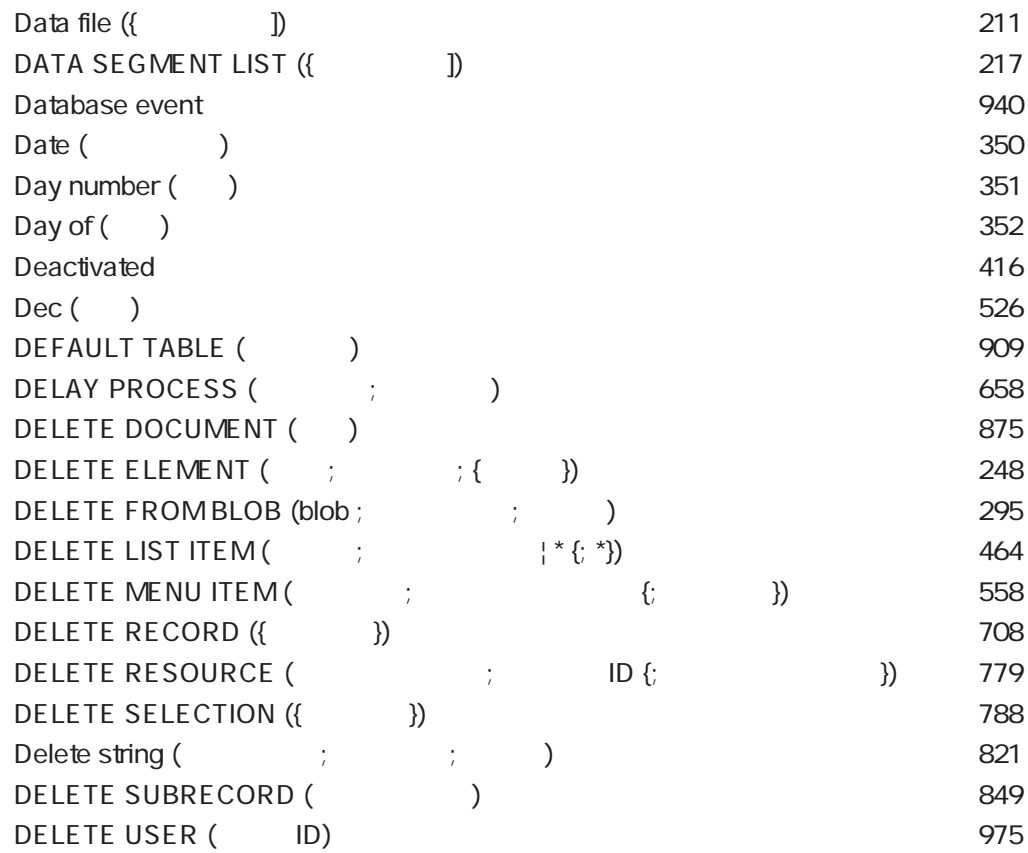

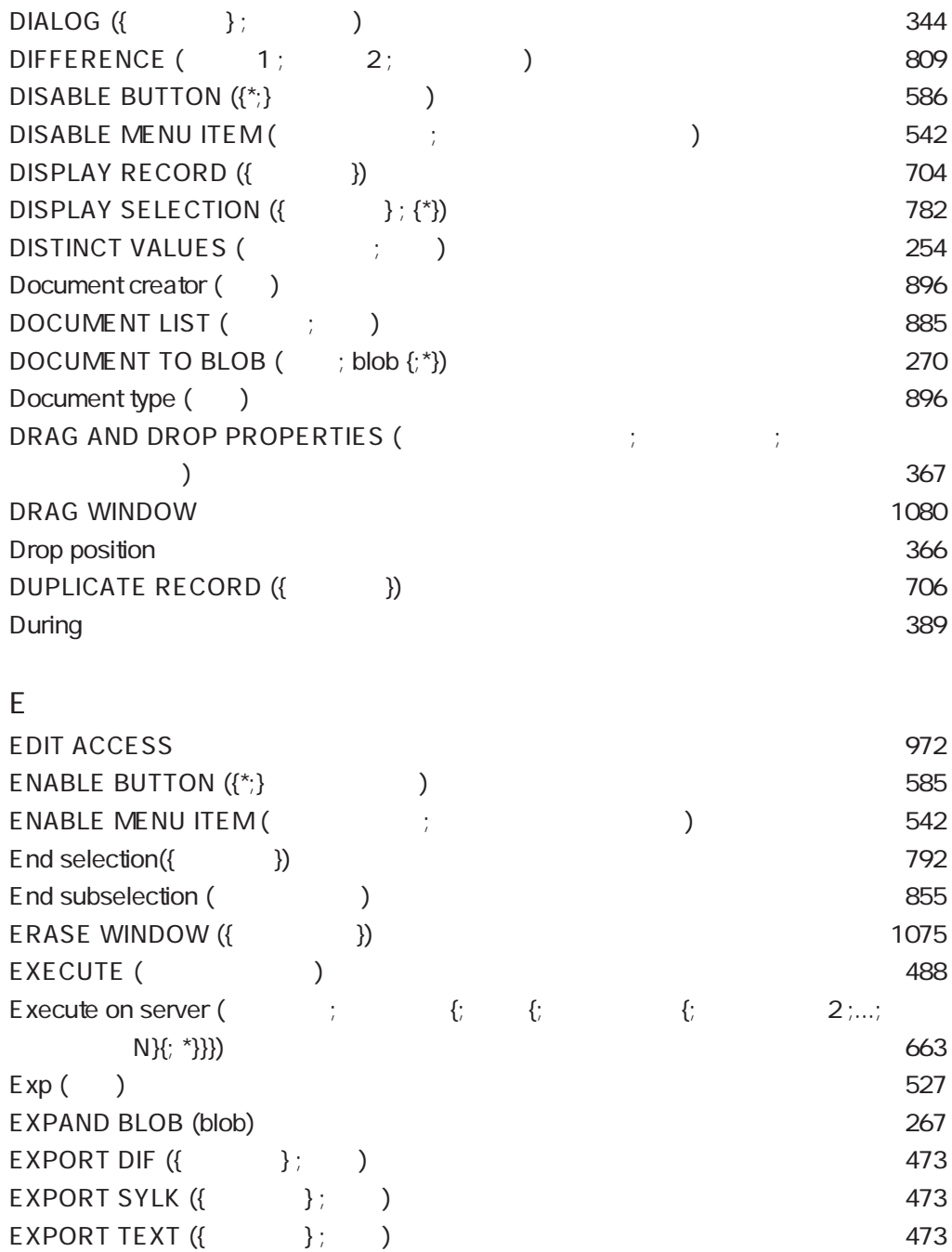

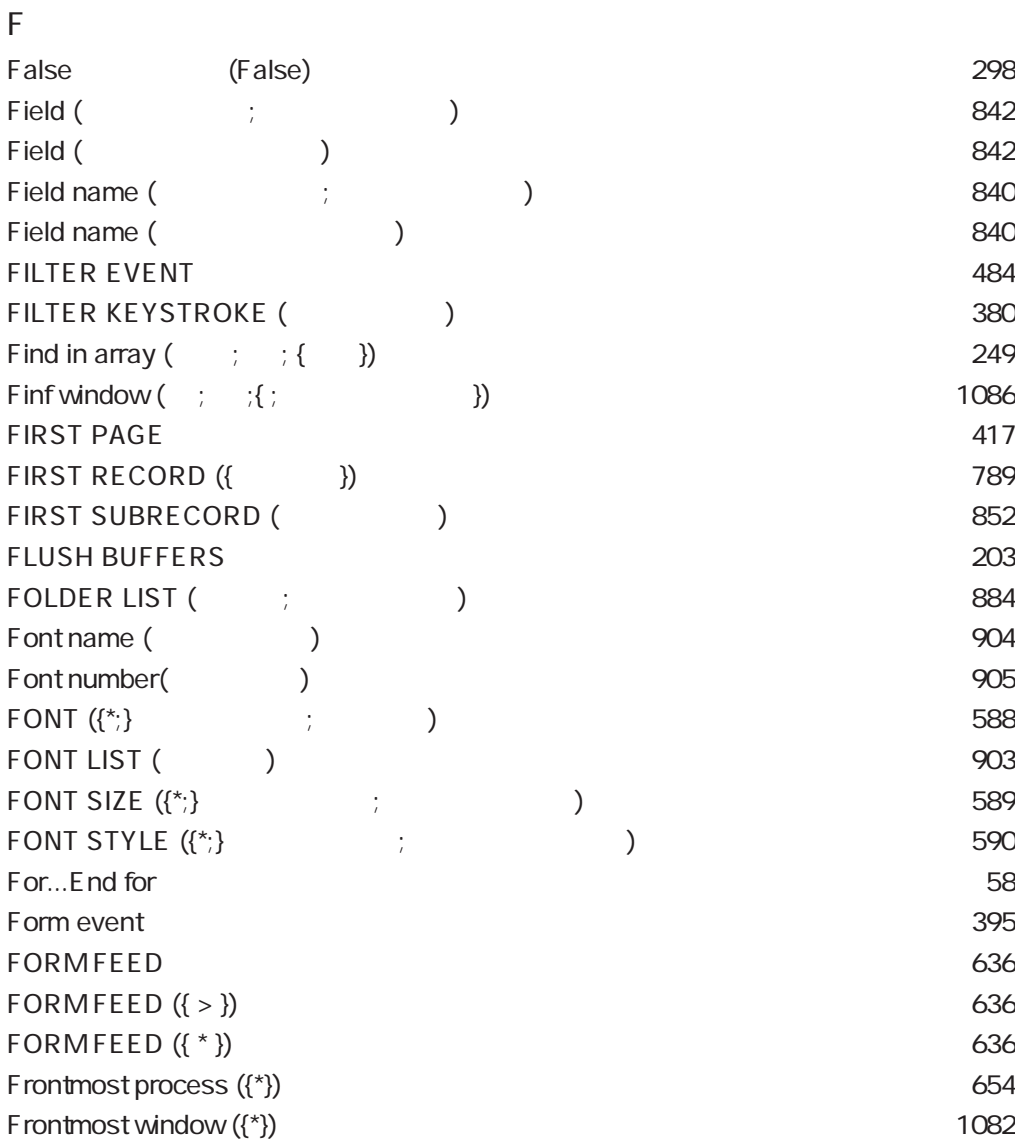

# G

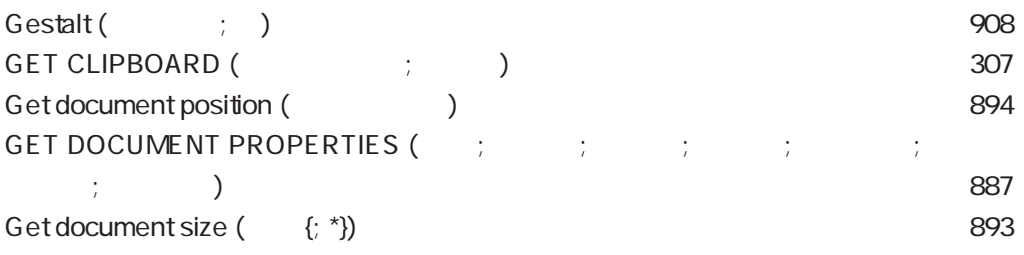

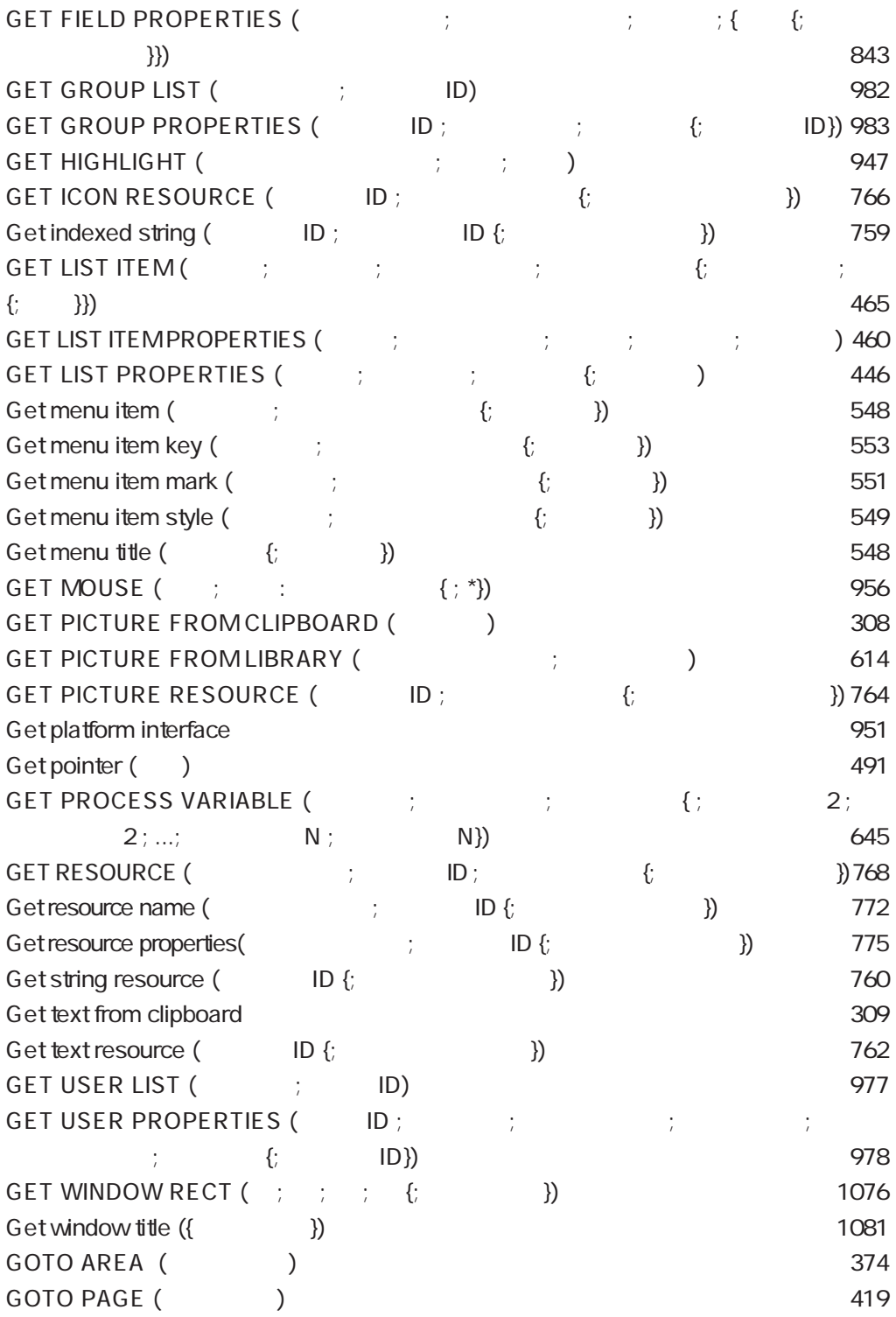

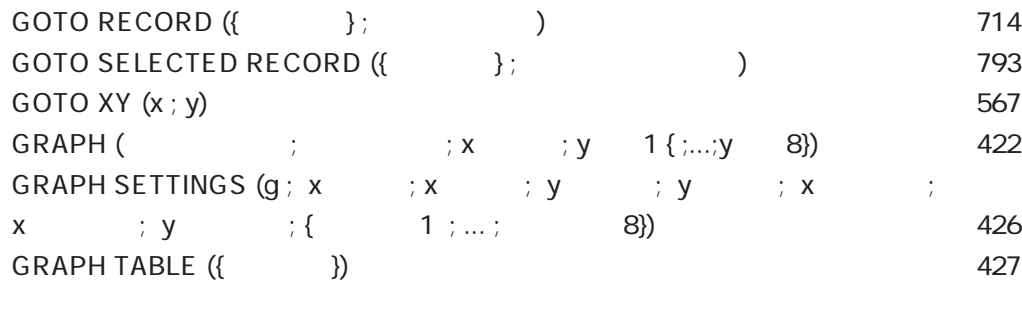

# H

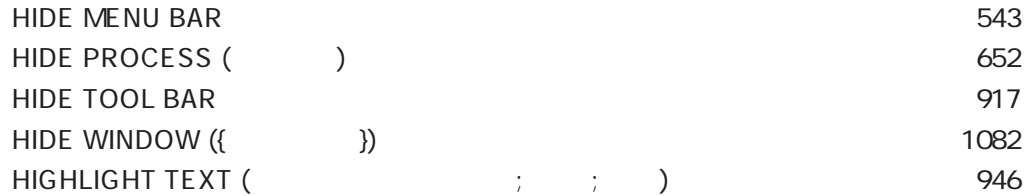

#### I

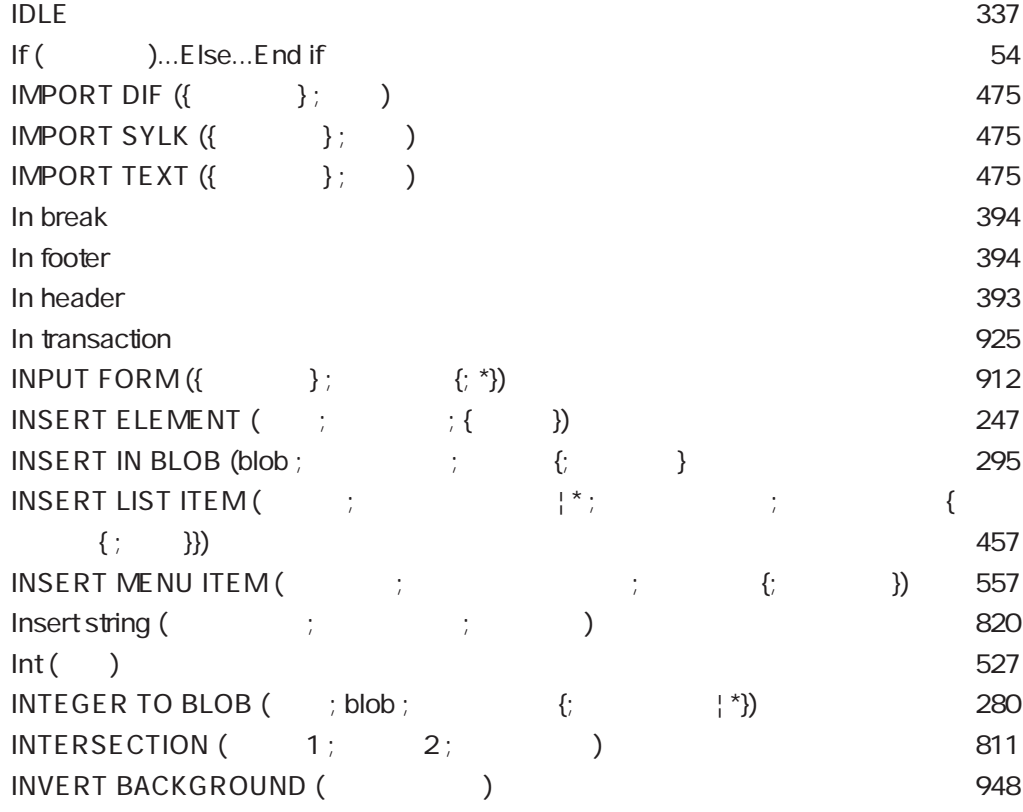

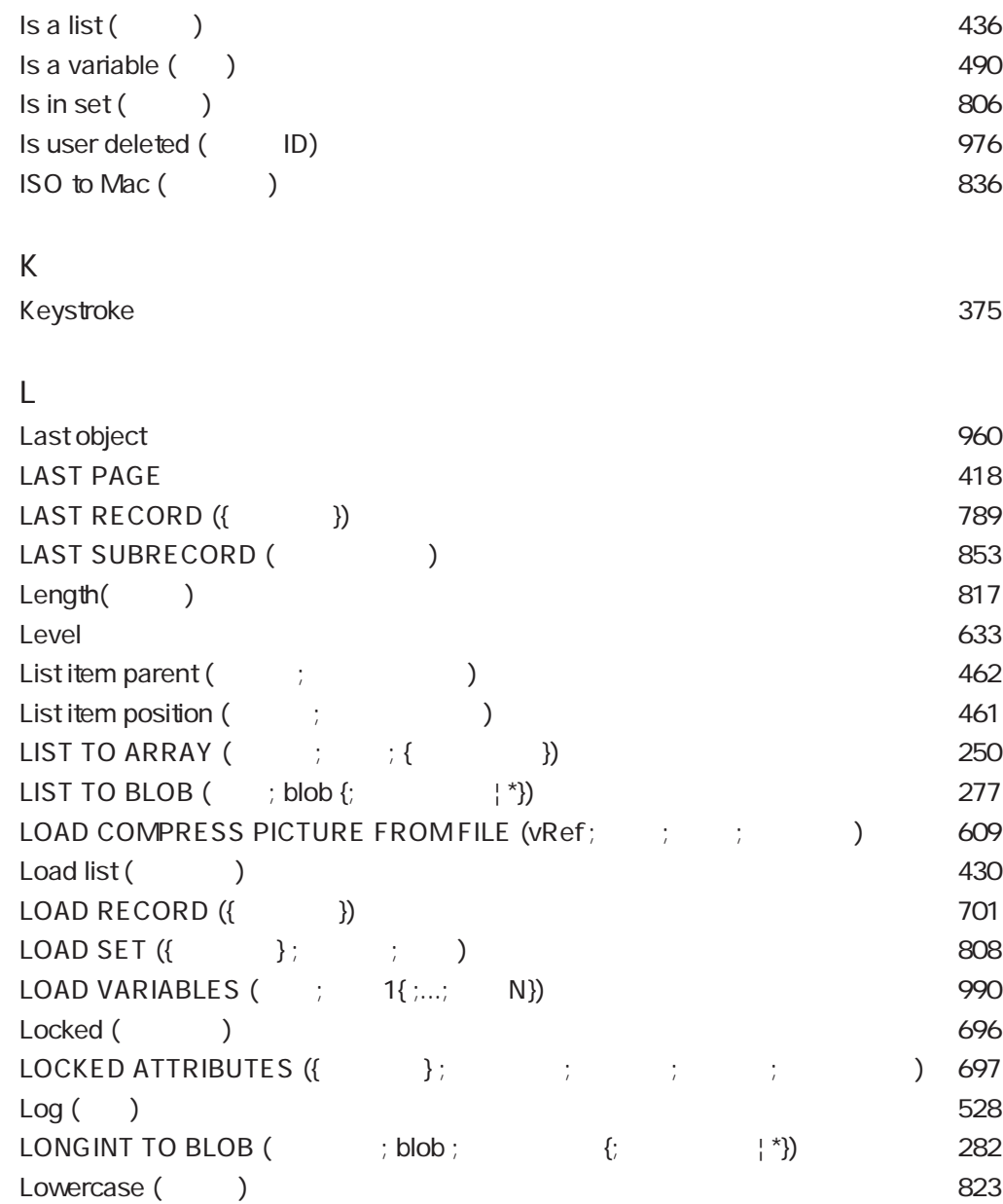

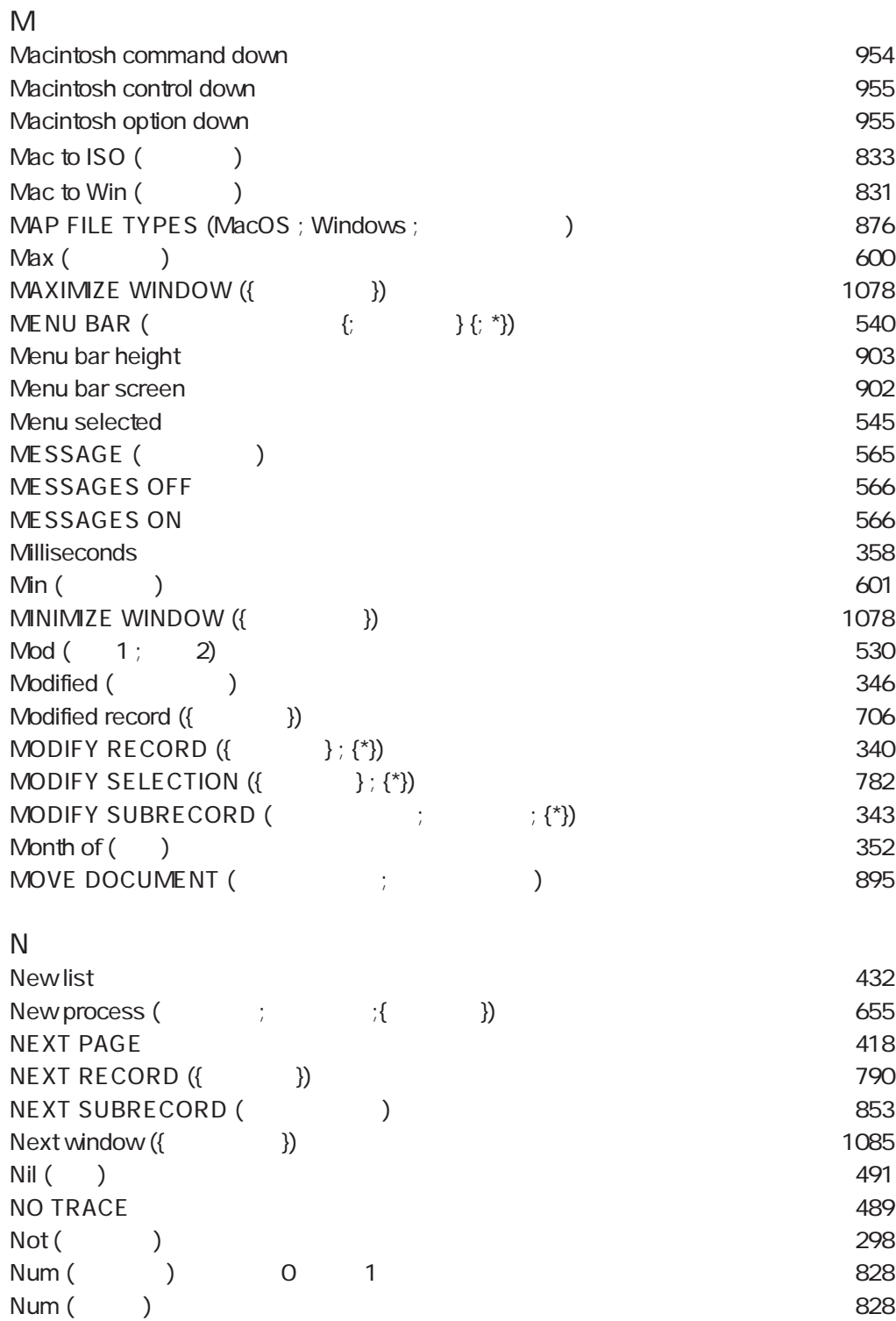

#### 1163

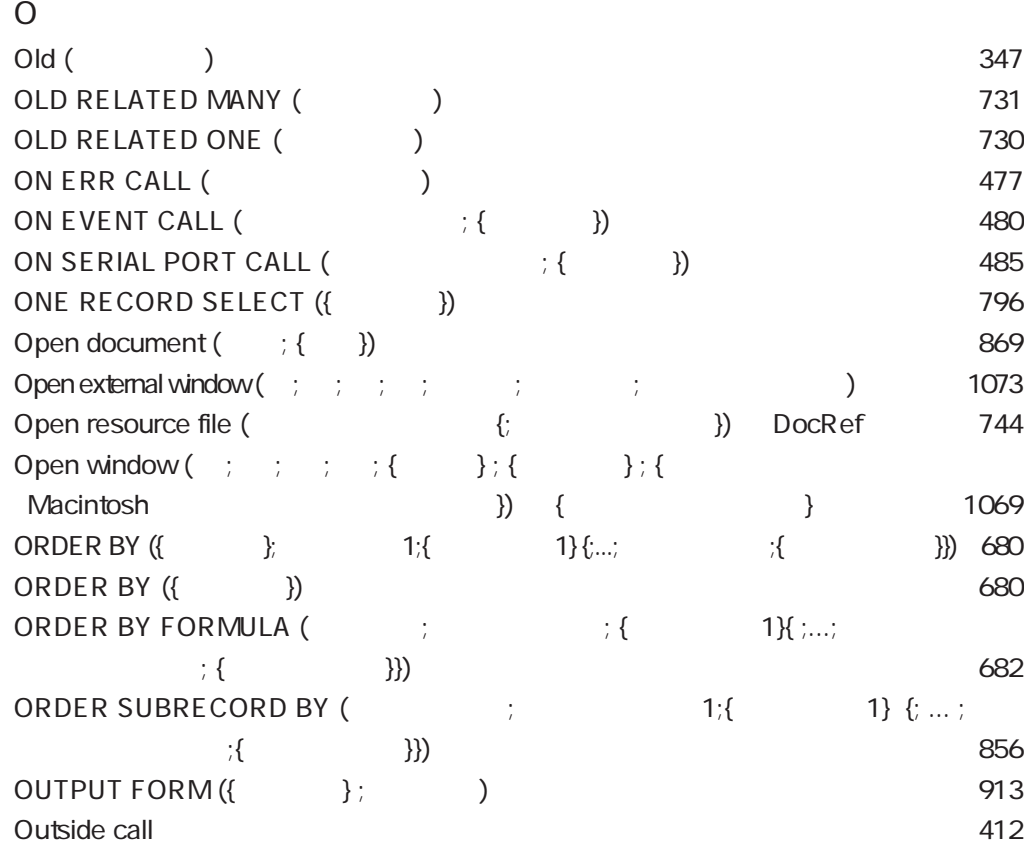

#### P

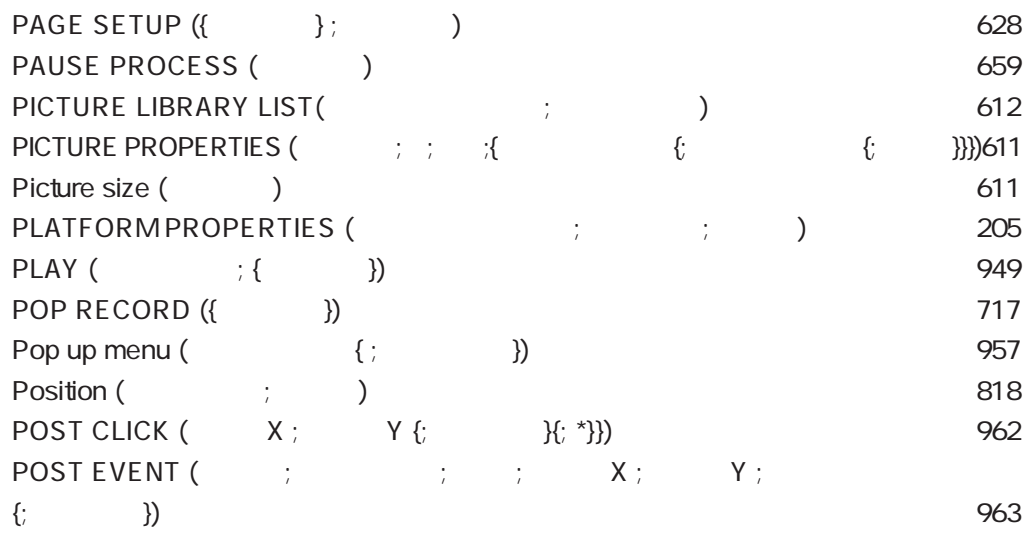

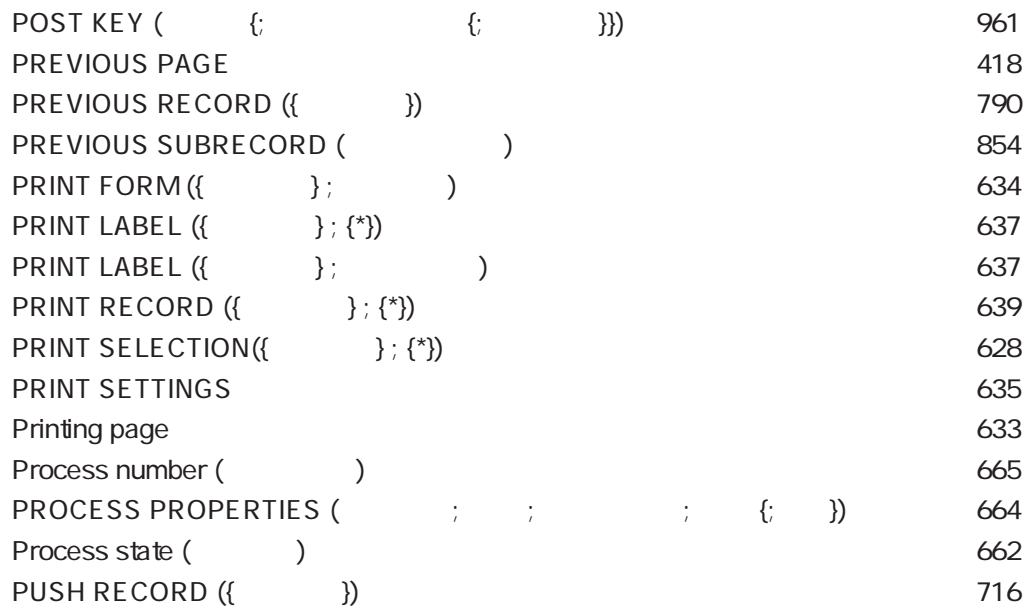

# $\overline{Q}$

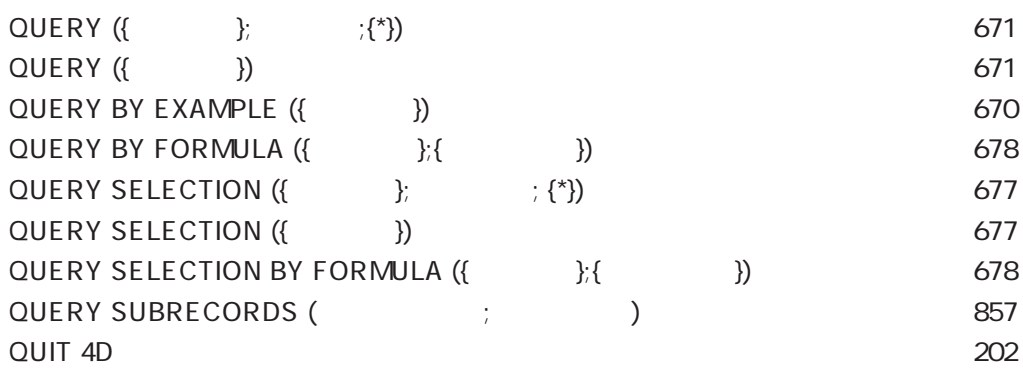

## R

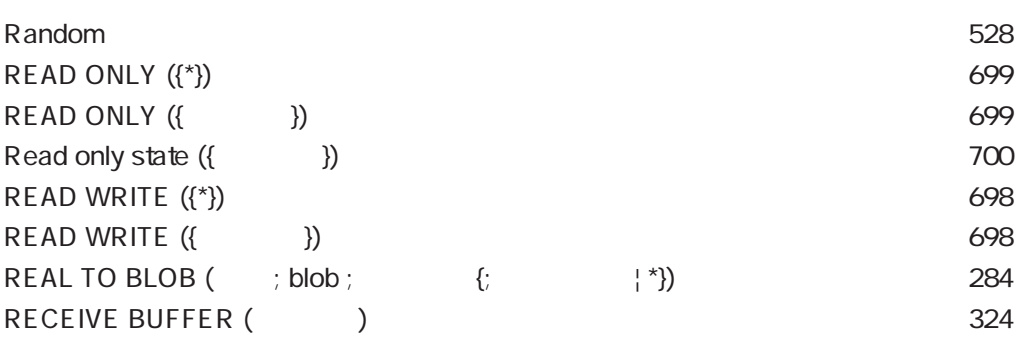

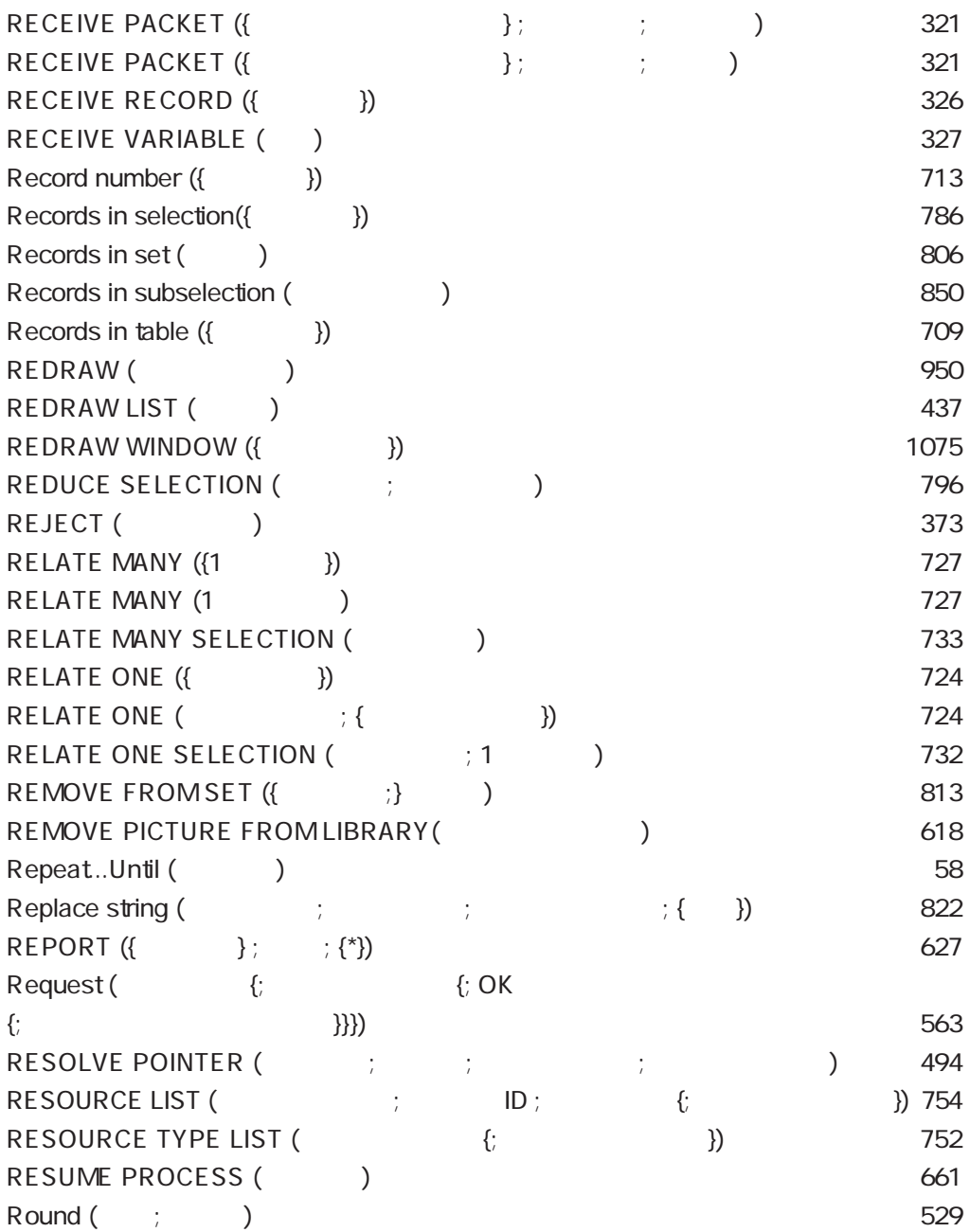

## S

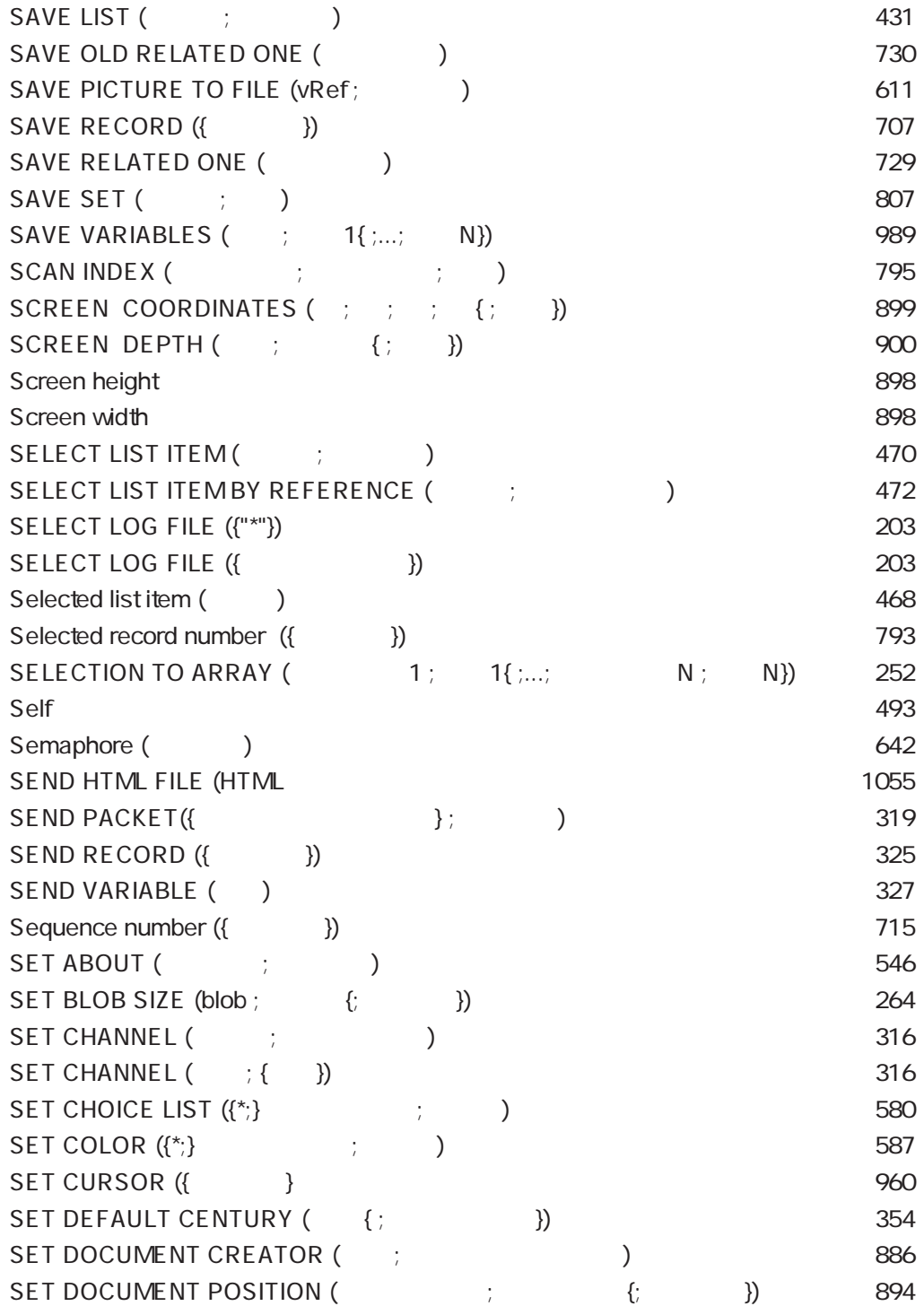

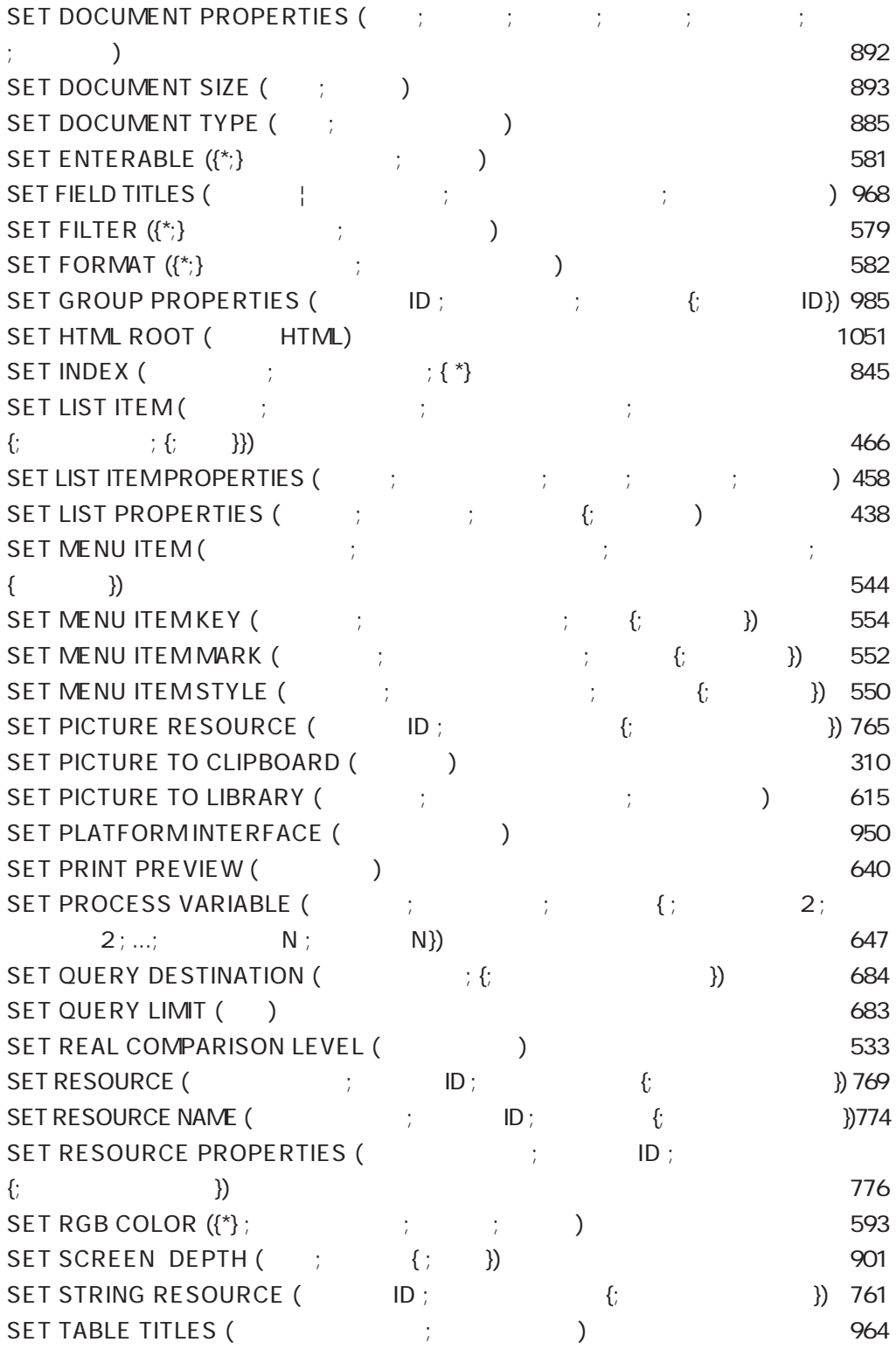

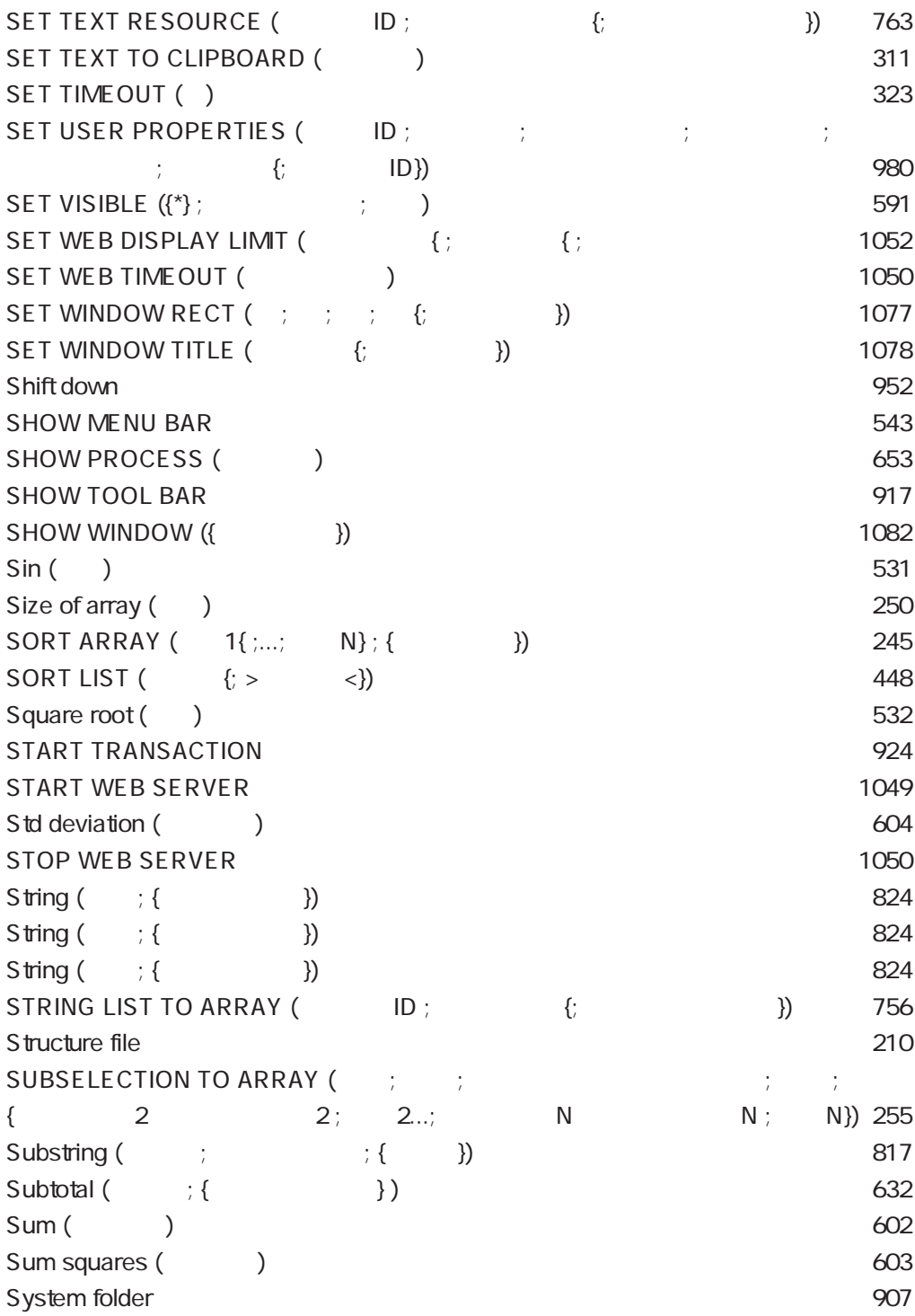

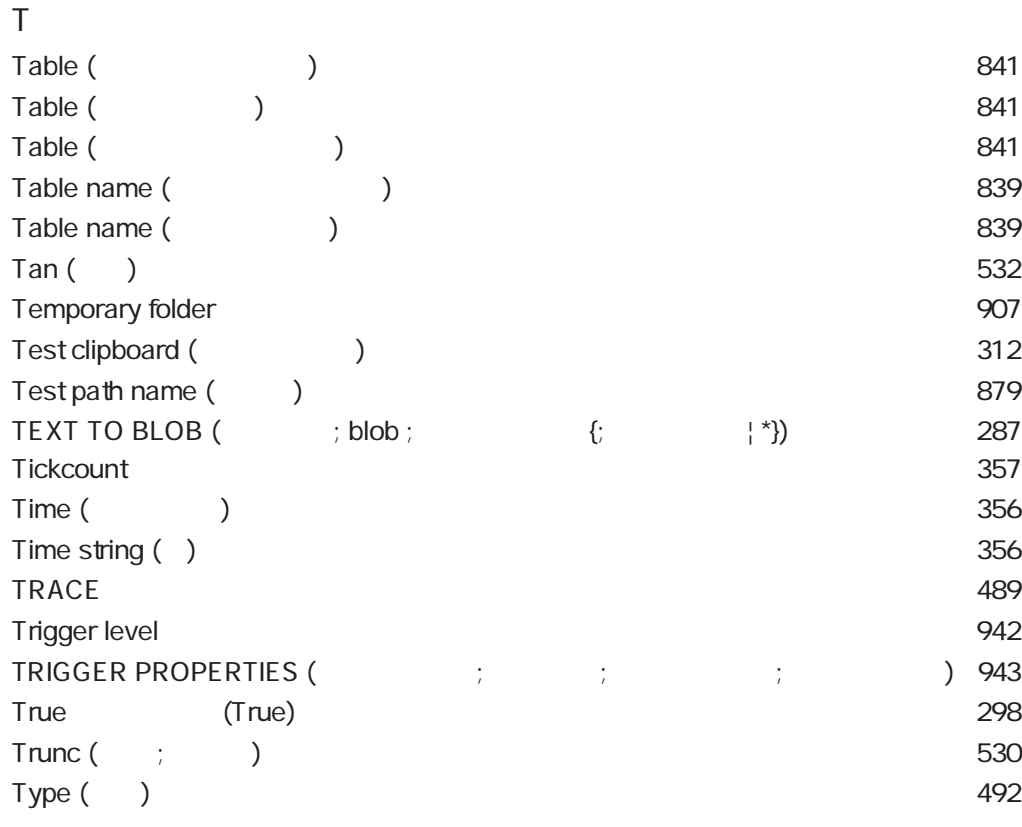

# U

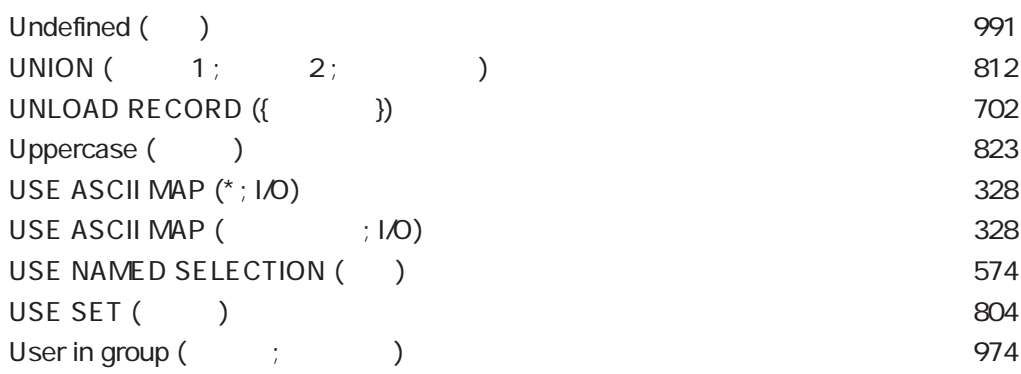

## V

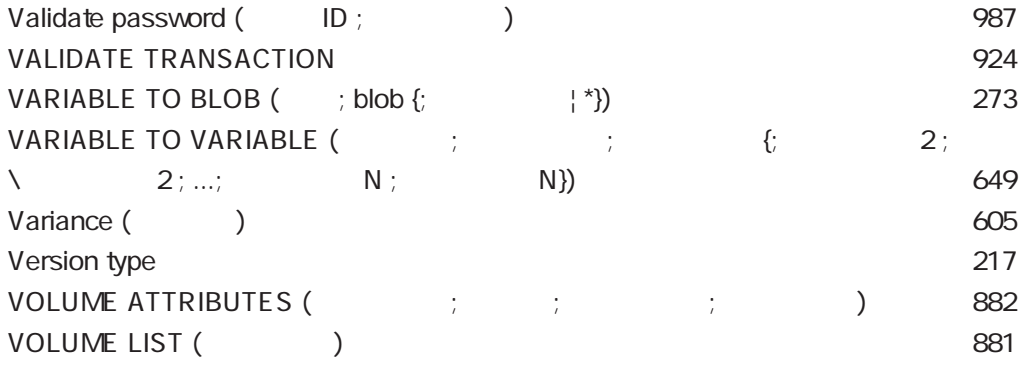

## W

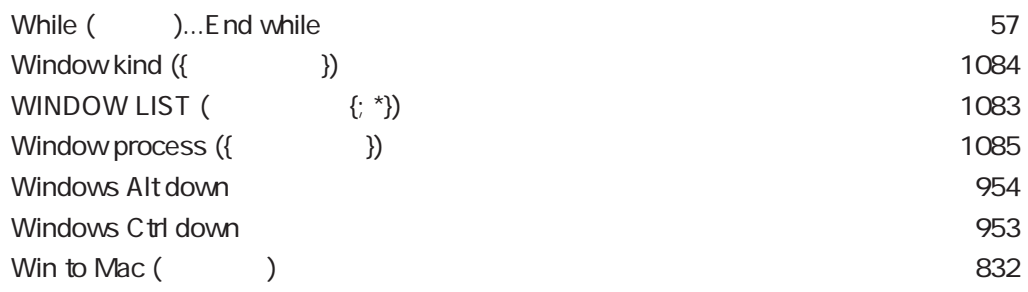

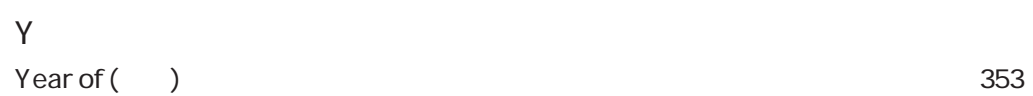

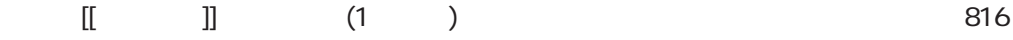